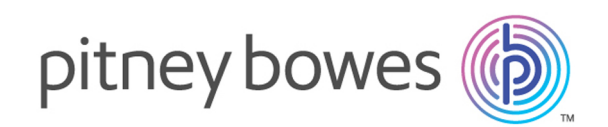

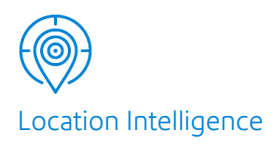

# Spectrum™ Technology Platform Version 0-SNAPSHOT

Handbuch für Global Geocoding-Modul

# Inhalt

## 1 - Erste [Schritte](#page-2-0)

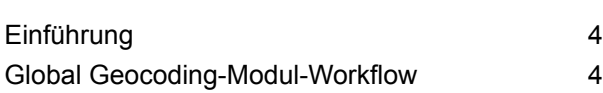

# 2 - [Hinzufügen](#page-6-0) von [Geocoding-Datasets](#page-6-0)

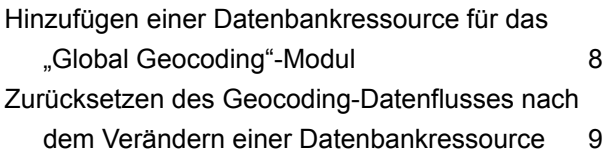

## 3 - [Erstellen](#page-10-0) Ihrer

## [Eingabedatensätze](#page-10-0)

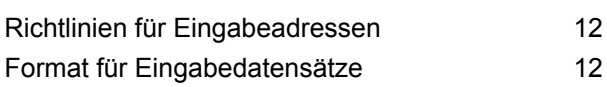

## 4 - Globaler [Geocode](#page-13-0)

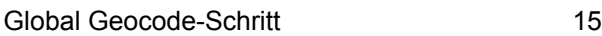

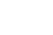

## 5 - Globaler [Reverse-Geocode](#page-56-0)

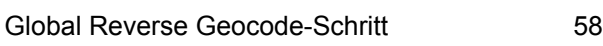

# 6 - Global [Interactive-Geocode](#page-73-0)

Global Interactive [Geocoding-Schritt](#page-74-0) 75

## 7 - Globale [Schlüsselsuche](#page-80-0)

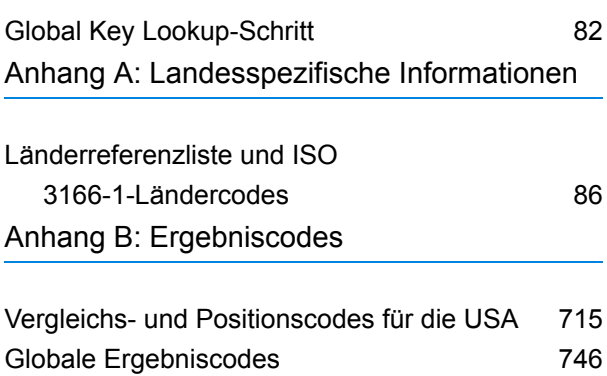

# <span id="page-2-0"></span>1 - Erste Schritte

In this section

[Einführung](#page-3-0) 14<br>Global Geocoding-Modul-Workflow 14<br>4 Global [Geocoding-Modul-Workflow](#page-3-1) 4

# <span id="page-3-0"></span>Einführung

In diesem Handbuch erhalten Sie Informationen zur Verwendung von Global Geocoding-Modul. Global Geocoding-Modul integriert Geocoding-Unterstützung für über 120 Länder und enthält die folgenden Schritte:

**Global [Geocode](#page-14-1)**: Im Global Geocode-Schritt wird das Forward Geocoding mit eingegebenen Adressen durchgeführt, und es werden Standortdaten sowie weitere Informationen zurückgegeben.

**Global [Reverse-Geocode](#page-57-0)**: Im Global Reverse-Geocode-Schritt wird das Reverse Geocoding mit eingegebenen Koordinaten durchgeführt, und es werden Adressinformationen zurückgegeben, die die größte Übereinstimmung für diesen Punkt bilden.

**Global [Interactive-Geocode](#page-74-1)**: Der Global Interactive-Geocode--Schritt schlägt Adressen und Ortsnamen bei der Eingabe vor.

**Globale [Schlüsselsuche](#page-81-1)**: Der Globale Schlüsselsuche-Schritt gibt geocodierte Kandidaten zurück, wenn ein eindeutiger Schlüssel angegeben wird. Dies ist eine effizientere Methode als der Vergleich mit einer Adresse, da der Schlüssel für diese Adresse eindeutig ist. Global Geocoding-Modul unterstützt den pbKey™ Eindeutiger Identifikator für US-Daten und den Schlüssel G-NAF für AUS-Daten.

Global Geocoding-Modul wird als Spectrum™ Technology Platform-Modul geliefert und kann wie jede andere Komponente in Schritte eingearbeitet werden. Spectrum™ Technology Platform muss bereits installiert sein.

Diese Schritte bieten Optionen, durch die Geocoding-Dataset-Ressourcen, Such- und Vergleichskriterien sowie andere Einstellungen auf einer grafischen Schnittstelle gesteuert werden können.

Nach der Installation und Bereitstellung des Global Geocoding-Modul können Sie die Management Console verwenden, um alle Funktionen zu entdecken und Kandidatenergebnisse einzusehen. Sie können auch GCM-Schritte in Ihren Datenfluss im Enterprise Designer einbeziehen.

<span id="page-3-1"></span>Sie können zusätzliche Features und Einstellungen über die REST-API verwenden. Siehe **Verwenden des Global Geocoding APIs**.

# Global Geocoding-Modul-Workflow

Das folgende Verfahren bietet einen allgemeinen High-Level-Workflow zum Installieren, Einrichten und Implementieren von Global Geocoding-Modul in Spectrum™ Technology Platform. Fügen Sie mithilfe der Management Console Datasets hinzu und konfigurieren Sie sie und erstellen Sie Standardeinstellungen und Außerkraftsetzungen, die in den Global Geocoding-Datenflüssen

verwendet werden. Erstellen und bearbeiten Sie mithilfe des Enterprise Designer die tatsächlichen Datenflüsse.

Lesen Sie unbedingt die Versionshinweise, die mit Ihrer Installation geliefert wurden.

- 1. Spectrum™ Technology Platform und Global Geocoding-Modul müssen bereits installiert worden sein. Anleitungen erhalten Sie im *Spectrum™ Technology Platform-Installationshandbuch* für Ihre Plattform.
- 2. Öffnen Sie für den Zugriff auf Management Console den folgenden Link in einem Webbrowser:

http://*server*:*port*/managementconsole

Dabei steht *Server* für den Servernamen oder die IP-Adresse Ihres Spectrum™ Technology Platform-Servers, und *Port* ist der HTTP-Port, der von Spectrum™ Technology Platform verwendet wird. Der HTTP-Port ist standardmäßig auf 8080 eingestellt.

3. Geben Sie einen gültigen Benutzernamen und das dazugehörige Kennwort ein.

Der Benutzername des Administratorkontos ist "admin". Das entsprechende Kennwort ist standardmäßig "admin".

**Wichtig:** Sie sollten das Kennwort "admin" sofort nach der Installation von Spectrum™ Technology Platform ändern, um einen nicht autorisierten Administratorzugriff auf Ihr System zu verhindern.

- 4. Installieren Sie das Enterprise Designer-Clienttool. Hierbei handelt es sich um eine Windows-Anwendung.
	- a) Geben Sie zum Herunterladen von Enterprise Designer Ihren Spectrum-Server und Ihre Portnummer in Ihren Browser ein, und melden Sie sich anschließend an. Beispiel: myserver:8080.

Die Startseite von Spectrum™ Technology Platform wird geöffnet.

b) Wählen Sie für das Installationsprogramm des Enterprise Designers **Platform-Clienttools** > **Desktop** aus. Befolgen Sie die Anweisungen auf dieser Seite, um das Tool herunterzuladen und zu installieren.

Es sind außerdem optionale Befehlszeilen-Tools vorhanden, z. B. Job Executor, Process Executor und die Administrationsumgebung, die sich für das Erstellen von Skripten und das Automatisieren von Aufgaben eignen. Wählen Sie **Platform-Clienttools** > **Befehlszeile** über die Startseite von Spectrum™ Technology Platform aus, um die Befehlszeilen-Tools herunterzuladen.

- 5. Laden Sie Ihre Geocoding-Datasets herunter und installieren Sie sie. Anleitungen erhalten Sie im *Spectrum™ Technology Platform-Installationshandbuch* für Ihre Plattform.
- 6. Fügen Sie mithilfe der Spectrum-Datenbankressource in Management Console Ihre Geocoding-Datasets als Datenbankressource hinzu. Informationen zur Vorgehensweise erhalten Sie unter **Hinzufügen einer [Datenbankressource](#page-7-0) für das "Global Geocoding"-Modul** auf Seite 8.
- 7. Geben Sie Ihre globalen Standardwerte, Außerkraftsetzungen und Dataset-Optionen für beliebige der Global Geocode-Schritte in der Management Console ein.

Mit den globalen Standardwerten, den Außerkraftsetzungen und den Dataset-Konfigurationsoptionen können Sie jeden Datenfluss nach Bedarf anpassen. Diese Einstellungen und Außerkraftsetzungen aus der Management Console werden auf alle "Global Geocoding"-Datenflüsse angewendet, die Sie im Enterprise Designer erstellen. Sie können diese Einstellungen auch im Enterprise Designer außer Kraft setzen.

Weitere Informationen finden Sie in den Abschnitten zu den einzelnen Schritten.

- 8. Erstellen Sie die Eingabedatensätze, die Sie in Ihrem Schritt verwenden möchten. Eingabefelder und Formatierungsanforderungen für Eingabedatensätze werden bei den einzelnen Schritten behandelt.
- 9. Erstellen Sie Ihren Geocoding-Datenfluss in Enterprise Designer. Ein Datenfluss ist eine Reihe von Operationen, die Daten aus einer Quelle abrufen, diese Daten verarbeiten und dann die Ausgabe in ein Ziel schreiben. Ausführliche Informationen zur Verwendung des Enterprise Designers und zum Konfigurieren von Datenflüssen finden Sie im *Datenfluss-Designer-Handbuch von Spectrum™ Technology Platform*.
- 10. Jeder Global Geocoding-Modul-Schritt verfügt über Optionen im Enterprise Designer zum Suchen, Vergleichen und Geocoding sowie zum Festlegen von Rückgabewerten, welche die in der Management Console erstellten Standardeinstellungen und Außerkraftsetzungen ersetzen. Detaillierte Beschreibungen finden Sie in den Abschnitten zu den einzelnen Schritten.
- 11. Speichern Sie Ihren Datenfluss und führen Sie ihn aus.
	- Informationen zu Eingaben, Voreinstellungen und Ausgaben für jeden Schritt finden Sie unter **Global [Geocode-Schritt](#page-14-0)** auf Seite 15, **Global Reverse Geocode-Schritt**, **Global [Interactive](#page-74-0) [Geocoding-Schritt](#page-74-0)** auf Seite 75 und **Global Key [Lookup-Schritt](#page-81-0)** auf Seite 82
	- Die landesspezifischen Informationen zu den Ausgabefeldern finden Sie im Abschnitt für jedes Land unter **Anhang A – [Landesspezifische](#page-85-0) Informationen**.

# <span id="page-6-0"></span>2 - Hinzufügen von Geocoding-Datasets

## In this section

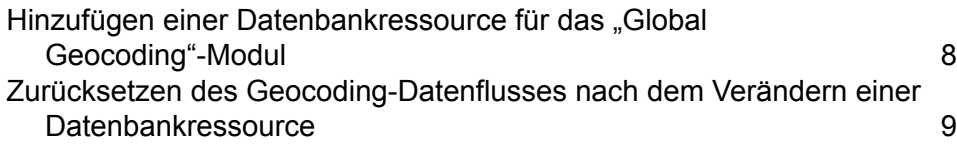

# <span id="page-7-0"></span>Hinzufügen einer Datenbankressource für das "Global Geocoding"-Modul

Bei jeder Installation einer neuen Datenbankressource oder Änderung einer vorhandenen Datenbankressource müssen Sie sie in der Management Console definieren, damit sie auf Ihrem System verfügbar wird. In dieser Prozedur wird beschrieben, wie Sie eine Datenbankressource für das "Global Geocoding"-Modul hinzufügen oder ändern.

**Wichtig:** Sie können lediglich eine einzelne Datenbankressource für das "Global Geocoding"-Modul definieren, die alle Länder-Datasets enthält.

- 1. Installieren Sie die Dataset-Dateien auf Ihrem System, wenn dies nicht bereits erfolgt ist. Anleitungen zur Installation von Datenbanken finden Sie im *Spectrum™ Technology PlatformInstallationshandbuch*.
- 2. Wählen Sie in der Management Console unter **Ressourcen** die Option **Spectrum-Datenbanken** aus.
- 3. Um eine neue Datenbankressource zu erstellen, klicken Sie auf die Schaltfläche "Hinzufügen" . Um Änderungen an einer vorhandenen Datenbankressource vorzunehmen, wählen Sie sie aus, und klicken Sie anschließend auf die Schaltfläche "Bearbeiten" . Um eine vorhandene Datenbankressource zu löschen, wählen Sie sie aus, und klicken Sie anschließend auf die

Schaltfläche "Löschen" <sup>a</sup>.

Anmerkung: Sie können eine "Global Geocoding"-Datenbankressource zur Verwendung in einem anderen installierten Modul kopieren. Allerdings kann eine Datenbankressource nicht für Global Geocoding-Modul kopiert werden, da dieses Modul nur eine Datenbankressource haben kann.

- 4. Wenn Sie eine neue Datenbankressource erstellen, müssen Sie auf der Seite **Datenbank hinzufügen** einen Namen für die Datenbankressource in das Feld **Name** eingeben.
- 5. Geben Sie im Feld **Poolgröße** die maximale Anzahl der gleichzeitigen Anforderungen ein, die von dieser Datenbank verarbeiten werden sollen.

Die optimale Poolgröße ist je nach Modul unterschiedlich. Im Allgemeinen erzielen Sie die besten Ergebnisse, wenn Sie die Poolgröße auf einen Wert zwischen der Hälfte und der doppelten Anzahl der Server-CPUs festlegen. Für die meisten Module entspricht die optimale Poolgröße der Anzahl der CPUs. Wenn Ihr Server beispielsweise über vier CPUs verfügt, können Sie mit einer Poolgröße zwischen 2 (die Hälfte der vorhandenen CPUs) und 8 (das Doppelten der vorhandenen CPUs) experimentieren, wobei die optimale Größe möglicherweise bei 4 liegt (Anzahl der vorhandenen CPUs).

**Tipp:** Sie sollen Leistungstests mit verschiedenen Einstellungen durchführen, um die optimalen Einstellungen für Poolgröße und Laufzeitinstanzen für Ihre Umgebung zu ermitteln.

6. Wählen Sie im Feld **Modul** den Eintrag GlobalGeocode aus. Verwenden Sie im Feld **Typ** das standardmäßig angezeigte Global Geocode-Dataset.

Wenn Sie Ihre .SPD-Dateien entpackt und die Inhalte im Ordner \server\app\dataimport platziert haben, fügt Spectrum sie automatisch zum Ordner \repository\datastorage hinzu. Auf dem Bildschirm "Datenbank hinzufügen" wird eine Liste von Datasets angezeigt.

- 7. Wählen Sie die Datasets aus, die Sie der Datenbank als Ressource hinzufügen möchten. Verwenden Sie das Textfeld "Filter", um in einer langen Liste nach einem Dataset zu suchen.
- 8. Speichern Sie die Datenbank.
- 9. Wenn Sie ein benutzerdefiniertes Wörterbuch für Geocoding hinzufügen möchten, klicken Sie auf die Schaltfläche "Hinzufügen"  $\pm$  und geben Sie einen Namen, ein Land und einen Pfad zur Bibliothek an. Verwenden Sie die Schaltfläche "Hinzufügen" nicht, um Datasets zur Standarddatenbank hinzuzufügen.

Eine benutzerdefinierte Datenbank enthält Adressen und Breitengrad-/Längengradkoordinaten, die Sie für Geocoding verwenden können.

**Anmerkung:** Sie benötigen eine lizenzierte Standarddatenbank in Ihrem System, um ein benutzerdefiniertes Wörterbuch zu konfigurieren und zu geocodieren.

10. Wenn noch Enterprise Designer-Sitzungen geöffnet sind, klicken Sie auf die Schaltfläche "Aktualisieren", um den neuen Schritt anzuzeigen.

**Anmerkung:** Wenn die Datenbank aufgrund mangelnder Ressourcen nicht konfiguriert werden kann, müssen Sie eventuell die ursprüngliche Heapgröße der Java Virtual Machine (JVM) (Xms) erhöhen und/oder die maximale Heapgröße (Xmx) in die Datei java.vmargs hinzufügen. Die Datei befindet sich im Ordner

*SpectrumDirectory*\server\modules\GlobalGeocode, wobei *SpectrumDirectory* Ihr Spectrum-Installationsverzeichnis ist.

# <span id="page-8-0"></span>Zurücksetzen des Geocoding-Datenflusses nach dem Verändern einer Datenbankressource

Wenn Ihnen ein bereits eingerichteter Datenfluss vorliegt und Sie anschließend Ihre Datenbankressource ändern, indem Sie Geocoding-Datasets hinzufügen oder löschen, müssen Sie entweder Enterprise Designer beenden und neu starten oder die folgende Prozedur ausführen, um Ihren Datenfluss zurückzusetzen.

1. Wählen Sie in Enterprise Designer in Ihrem Geocoding-Datenfluss den Kanal für den Ausgabeport zwischen dem Schritt "Globaler Geocode" oder "Global Reverse Geocode" und dem Ausgabeschritt aus. Im folgenden Beispiel ist dies der Schritt **Write to File**.

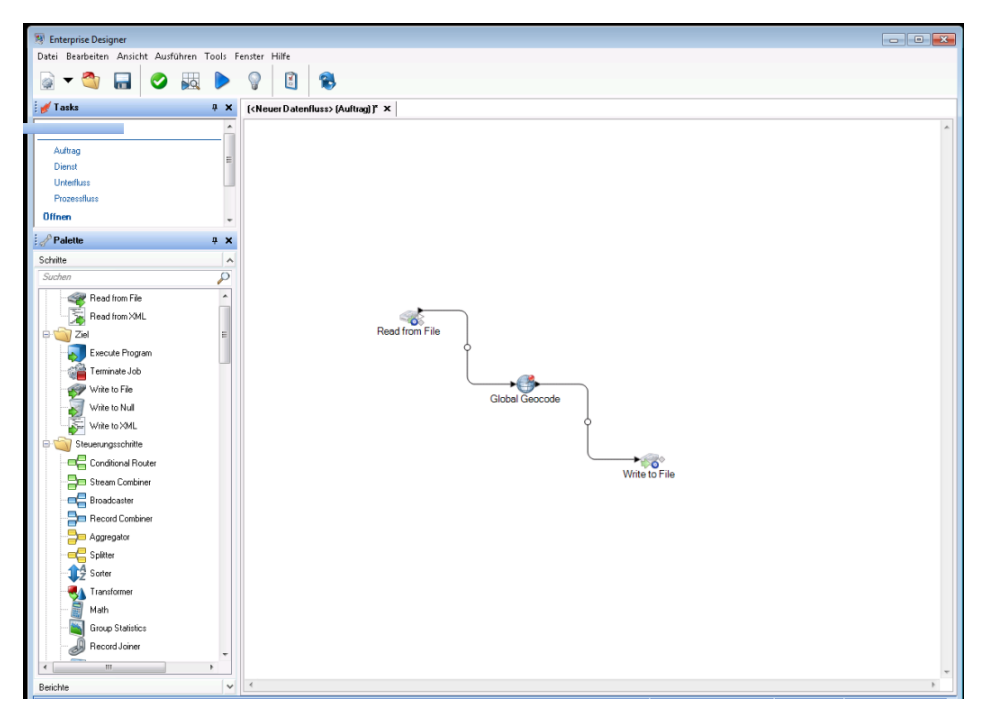

2. Löschen Sie den Kanal.

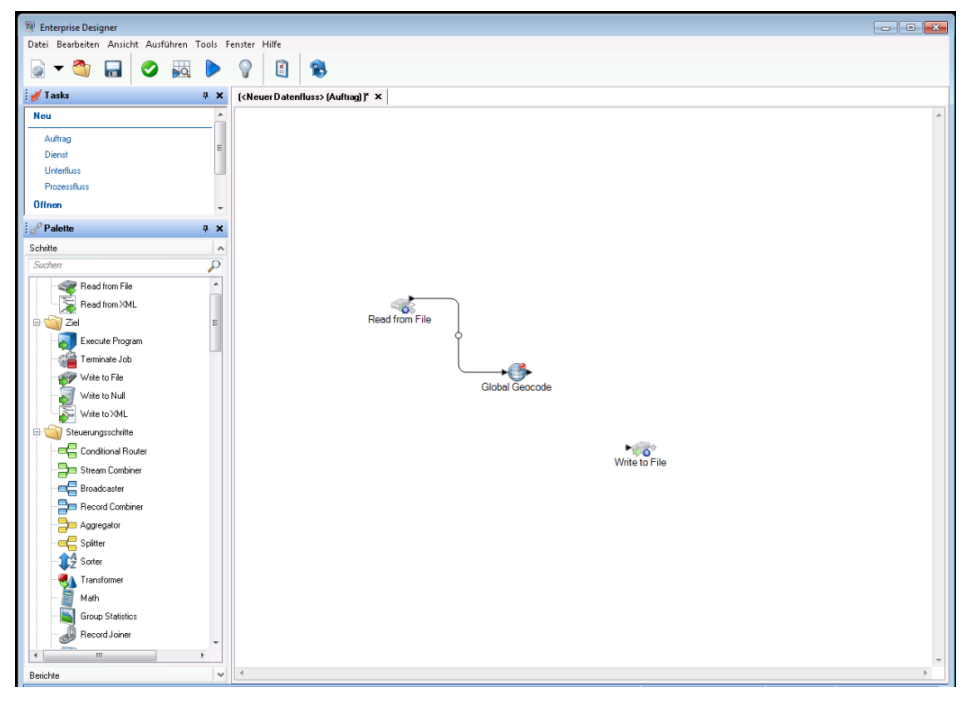

- 3. Stellen Sie erneut eine Verbindung zwischen dem Ausgabeport auf dem Schritt "Globaler Geocode" oder "Global Reverse Geocode" und dem Ausgabeschritt her.
- 4. Speichern Sie Ihren Datenfluss. Der Datenfluss wurde zurückgesetzt und kann konfiguriert und ausgeführt werden.

# <span id="page-10-0"></span>3 - Erstellen Ihrer Eingabedatensätze

In this section

Richtlinien für [Eingabeadressen](#page-11-0) 12 Format für [Eingabedatensätze](#page-11-1) 12

# <span id="page-11-0"></span>Richtlinien für Eingabeadressen

Befolgen Sie diese Adressenrichtlinien, um die Leistung zu optimieren:

- Stellen Sie sicher, dass Ihre Eingabeadressen so vollständig und so genau wie möglich sind. Wenn Ihre Eingabeadressen Fehler enthalten, kann Global Geocoding-Modul diese Adressen eventuell trotzdem geocodieren. Es ist jedoch möglich, dass es mehrere mögliche Übereinstimmungen gibt.
- Schließen Sie Postleitzahlen in Ihre Eingabeadressen mit ein, sofern Ihnen diese vorliegen. Dies ist nicht erforderlich, es ermöglicht Global Geocoding-Modul allerdings, ein postalisches Geocoding auszuführen. Dies kann bei einigen Adressen zu genaueren Ergebnissen führen, abhängig von dem Land und von der Vollständigkeit und Genauigkeit anderer Adresskomponenten.
- Formatieren Sie Ihre Eingabeadressen einheitlich. Global Geocoding-Modul kann Eingabeadressen in einer Vielzahl von Eingabeformaten oder unformatierten Eingaben (einzelne Zeile) verarbeiten. Sie können jedoch genauere und schnellere Ergebnisse erzielen, wenn Ihre Eingabeadressen einheitlich formatiert sind und mit den landesspezifischen Adresskonventionen übereinstimmen. Selbst wenn Ihre Eingabeadresse eine einzelne Zeile umfasst (unformatiert), erzielen Sie bessere Ergebnisse und eine bessere Leistung, wenn die Adresskomponenten einheitlich sortiert sind.
- <span id="page-11-1"></span>• Suchen Sie nach landesspezifischen Adressrichtlinien im beigefügten *Handbuch zum Global Geocoding-Modul*.

# Format für Eingabedatensätze

Enterprise Designer gibt die zulässigen Formate der Eingabedatei für den Typ des verwendeten Datenflusses an. In der Regel liest der Datenfluss den Eingabedatensatz als Text, Datenbank oder XML-Datei. Jeder dieser Eingabedateitypen hat bestimmte Formatvoraussetzungen, die detailliert im *Datenfluss-Designer-Handbuch von Spectrum™ Technology Platform* erläutert werden. Bei einer eingegebenen Textdatei werden im Handbuch beispielsweise die zugelassenen Datensatztypen, die Zeichencodierung, die Feldtrennzeichen usw. erläutert.

Im Folgenden werden einige Beispiele für Textdateien aus Eingabedatensätzen aufgeführt. Diese beispielhaften Eingabedatensätze enthalten eine optionale Kopfzeile und optionale Eingabefelder.

#### *Beispiel Geocoding-Eingabedatensatz*

Im Folgenden wird ein Beispiel für eine Textdatei aus einem Eingabedatensatz mit US-amerikanischen Adressen aufgeführt.

```
mainAddress;areaName3;areaName1;postalCode;country
26 EDISON DR;NISKAYUNA;NY;12309;USA
```
92 MCCRACKEN RD; MILLBURY; MA; 01527; USA CARRIAGE LN;NEWARK;DE;19711;USA HARBOR VIEW RD; S BURLINGTON;VT;05403;USA VERNON RD;GREENVILLE;PA;16125;USA FORD ST;MAUMEE;OH;43537;USA WINTER ST;S WALPOLE;MA;02071;USA

#### *Beispiel "Reverse Geocoding"-Eingabedatensatz*

Im Folgenden wird ein Beispiel für eine Textdatei aus einem Eingabedatensatz mit eingegebenen Koordinaten aufgeführt.

X|Y|Country -72.672229|42.076406|USA -82.436915|34.870463|USA -95.7849|42.1603|USA -113.532|53.5421|CAN -71.2577|46.8461|CAN -115.423|32.6561|MEX

# <span id="page-13-0"></span>4 - Globaler Geocode

In this section

Global [Geocode-Schritt](#page-14-0) 15

# <span id="page-14-0"></span>Global Geocode-Schritt

Global Geocoding-Modul verwendet eine Eingabeadresse und gibt Daten zum Standort und andere Informationen zurück. Es stehen Optionen zur Verfügung, welche die Steuerung von Vergleichsund Geocoding-Kriterien, Rückgabewerten und weiteren Einstellungen ermöglichen.

### <span id="page-14-1"></span>Global Geocode-Features

Das Global Geocoding-Modul-Modul bietet die folgenden Funktionen, bei einer Integration in Ihre Spectrum™ Technology Platform-Anwendung. Die folgenden Funktionen werden unterstützt.

- Suche nach Straßenadressen mit einzeiliger und mehrzeiliger Eingabe
- Der Vergleichsmodus ist "Standard", "Hoch" oder "Unscharf"
- Geocoding-Einstellung auf Postfach oder Straßen.
- Kandidaten in der Reihenfolge gemäß der Entfernung zum X/Y-Ursprung
- Suche nach Points of Interest (POIs)
- Alle suchen, um Straßenanschriften und POIs einzubeziehen
- Suche nach POIs  $^1$  Kategorien und Unterkategorien
- Lokalisierte Kategorien und Unterkategorien für Länder mit lokalisierten Daten.
- Suche nach einer Marke (wie einer Hotelkette) in Kategorien und Unterkategorien
- Suchen innerhalb eines Begrenzungsrechtecks
- Landesspezifische Funktionen. Siehe **Länderreferenzliste und ISO [3166-1-Ländercodes](#page-85-0)** auf Seite 86
- Übereinstimmende Felder, die mit zurückgegebenen Kandidaten gemeldet wurden

Nach der Installation und Bereitstellung des Global Geocoding-Modul-Moduls können Sie die Management Console verwenden, um alle Funktionen zu entdecken und Kandidatenergebnisse einzusehen. Sie können auch Global Geocoding-Modul als einen Schritt in Ihren Datenfluss im Enterprise Designer einbeziehen.

Sie können zusätzliche Features und Einstellungen über die REST-API verwenden. Siehe **Verwenden des Global Geocoding APIs**.

### Eingabefelder für den globalen Geocode

In der folgenden Tabelle werden die Geocoding-Eingabefelder definiert.

<sup>1</sup> POI- und Kategorie/Unterkategorie-Features sind nur verfügbar, wenn Sie POI-Daten lizenziert und installiert haben.

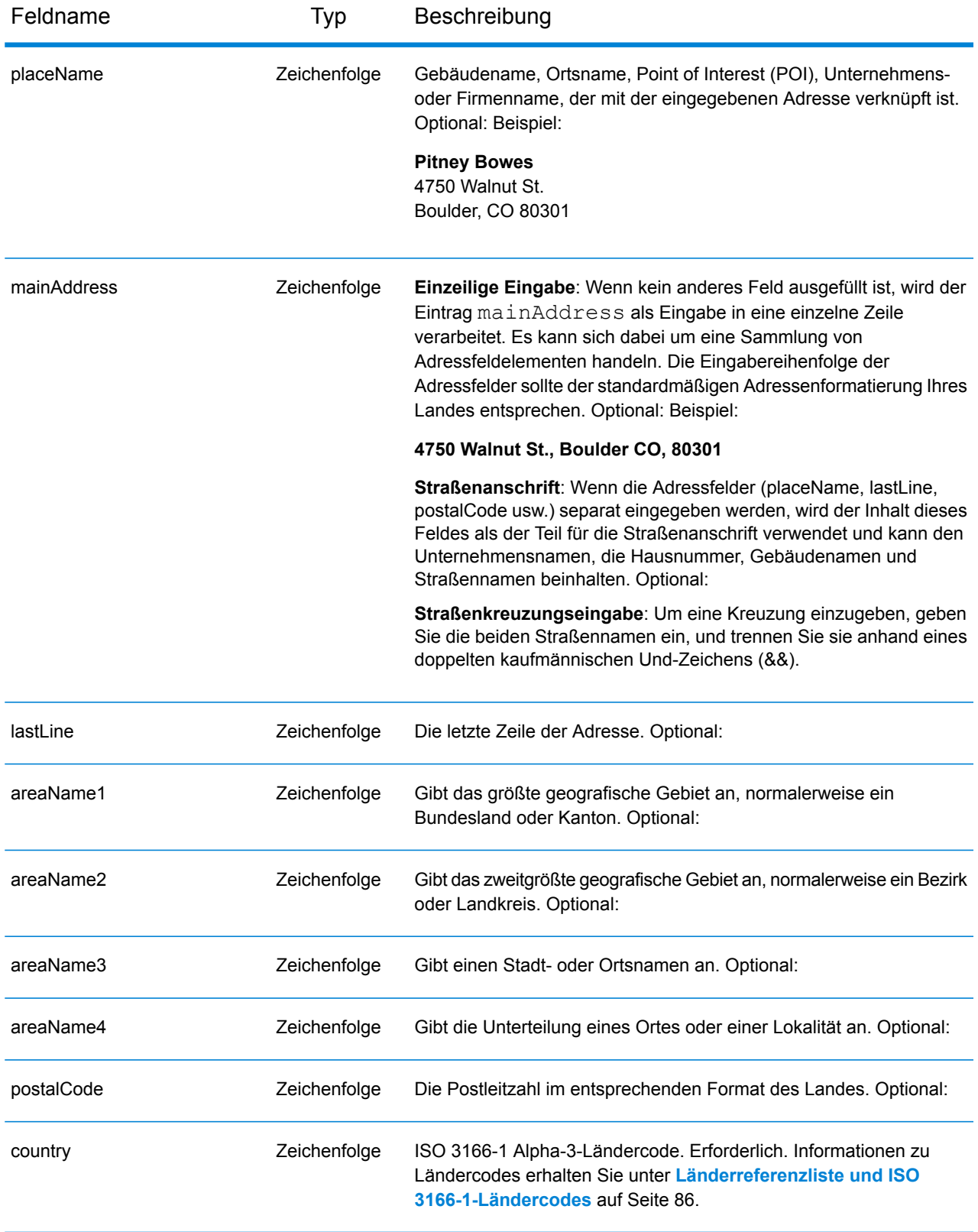

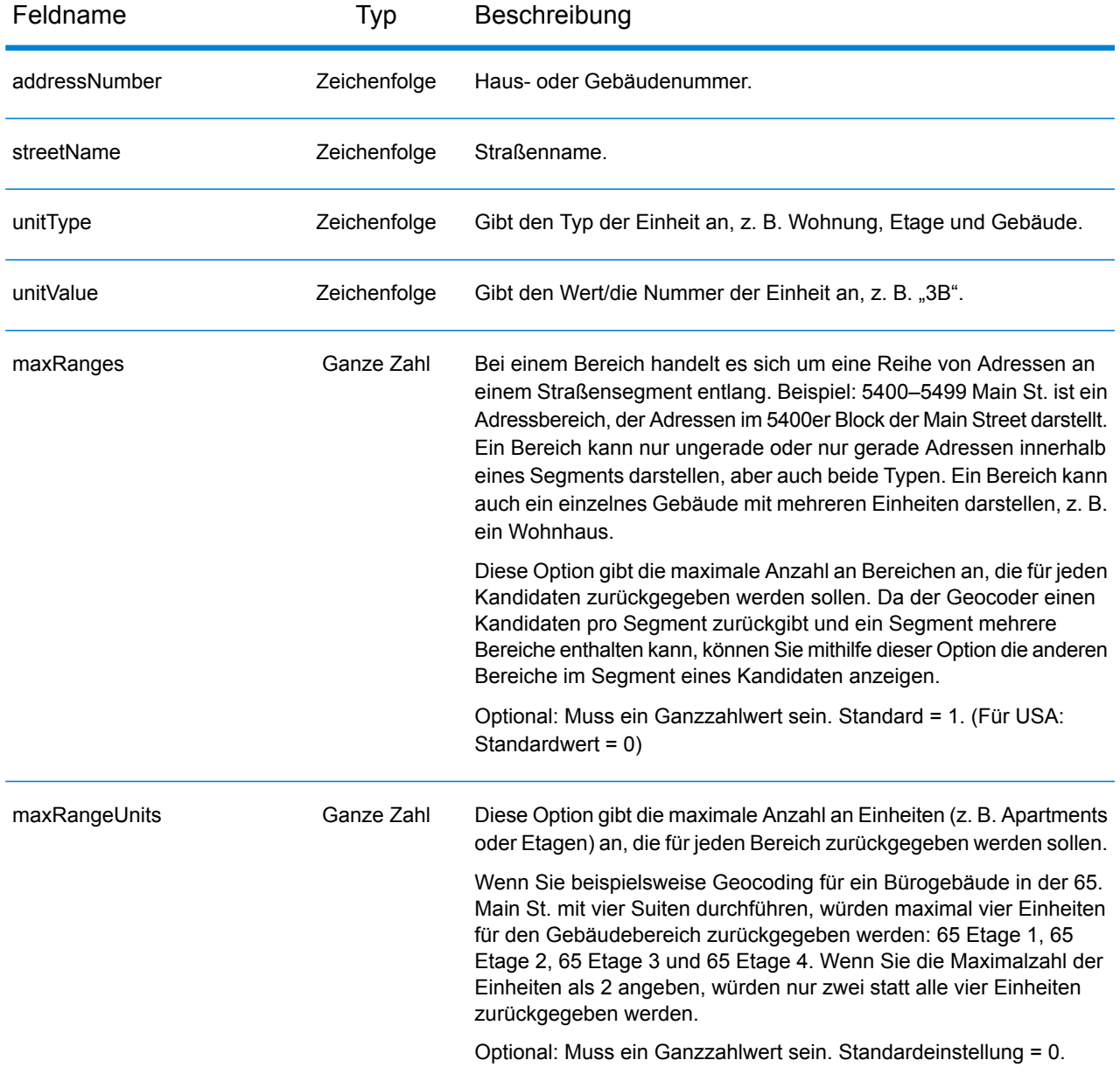

## Globale Standardwerte beim Geocoding

Sie können globale Standardwerte für den Global Geocode-Schritt sowohl in der Management Console als auch im Enterprise Designer festlegen. Wenn Sie die Optionen in der Management Console festlegen, werden die gespeicherten Einstellungen auf alle Datenflüsse angewendet, in denen der Schritt verwendet wird. Wenn Sie die Optionen im Enterprise Designer festlegen, werden die Einstellungen auf diese bestimmte Instanz des Schrittes angewendet.

#### <span id="page-17-0"></span>**Einstellen von globalen Standartwerten in Management Console**

In den folgenden Anleitungen wird erklärt, wie globale Standardwerte in Management Console eingegeben werden. In vielen Fällen geht es bei der Eingabe der globalen Standardwerte darum, die vorhandenen Standardwerte zu akzeptieren.

#### *Eingeben von globalen Standardwerten*

- 1. Wählen Sie **GlobalGeocode** auf der Registerkarte **Dienste** aus.
- 2. Wählen Sie den Schritt **Global Geocode** aus der Liste aus.
- 3. Wählen Sie **Globale Standardwerte** in der Dropdown-Liste **Länderfilter** aus.
- 4. Klicken Sie auf die Registerkarte, auf der Sie einen globalen Standardwert eingeben möchten.

Je nach ausgewählter Registerkarte sind mehrere Einstellungen vorhanden, die Sie auswählen und aktivieren können. Sie können die Mehrfachauswahloptionen in den Dropdown-Steuerungen auswählen und mithilfe der Kontrollkästchen andere Optionen aktivieren. Außerdem sind einige Felder vorhanden, für die Sie manuell einen Wert eingeben können. Für einige Optionen können Sie auch landesspezifische Außerkraftsetzungen erstellen. Weitere Informationen finden Sie unter **Einstellen von landesspezifischen [Außerkraftsetzungen](#page-18-0)** auf Seite 19.

<span id="page-17-1"></span>5. Klicken Sie auf **Speichern**.

#### **Einstellen von globalen Standardwerten in Enterprise Designer**

In den folgenden Anleitungen wird erklärt, wie globale Standardwerte in Enterprise Designer eingegeben werden. In vielen Fällen geht es bei der Eingabe der globalen Standardwerte darum, die vorhandenen Standardwerte zu akzeptieren. Hinweis: Alle in Enterprise Designer festgelegten Einstellungen gelten spezifisch für diese eine Instanz des "Global Geocoding"-Schrittes und setzen die in Management Console vorgenommenen Einstellungen außer Kraft.

#### *Eingeben von globalen Standardwerten*

- 1. Starten Sie Enterprise Designer.
- 2. Wählen Sie den neuen zu erstellenden Datenflusstyp im Bereich **Aufgaben** aus. Sie können auch einen vorhandenen Datenfluss öffnen, um Änderungen daran vorzunehmen.
- 3. Wählen Sie das Symbol des Schrittes **Globaler Geocode** über die Liste **Schritte** im Bereich Palette aus, und ziehen Sie es in den Bereich "Neuer Datenfluss".
- 4. Klicken Sie doppelt auf das Symbol des Schrittes, um das Fenster **Optionen für globalen Geocode** zu öffnen.
- 5. Klicken Sie im Bereich **Filter** auf **Globale Standardwerte**.
- 6. Klicken Sie auf den Pfeil, um die Kategorie zu öffnen, in die Sie einen globalen Standardwert eingeben möchten.

Je nach ausgewählter Kategorie sind mehrere Einstellungen vorhanden, die Sie auswählen und aktivieren können. Sie können die Mehrfachauswahloptionen in den Dropdown-Steuerungen auswählen und mithilfe der Kontrollkästchen andere Optionen aktivieren. Außerdem sind einige Felder vorhanden, für die Sie manuell einen Wert eingeben können.

7. Wenn Sie Ihre Auswahl abgeschlossen haben, klicken Sie auf die Schaltfläche OK<sup>OK</sup>, und klicken Sie anschließend auf die Schaltfläche **Speichern** , um Ihren Datenfluss zu speichern.

### <span id="page-18-0"></span>Einstellen von landesspezifischen Außerkraftsetzungen

Wenn Sie Werte für das globale Geocoding festlegen, können Sie einige der globalen Standardwerte auf Länderbasis außer Kraft setzen. Alle Außerkraftsetzungen, die über die Management Console erfolgen, sind Grundeinstellungen, die auf alle Datenflüsse angewendet werden, welche "Global Geocoding"-Schritte im Enterprise Designer verwenden.

**Anmerkung:** Dieser Außerkraftsetzungsfunktionalität ist über Management Console verfügbar. Sie wird in Enterprise Designer nicht unterstützt.

#### **Einstellen von landesspezifischen Außerkraftsetzungen in Management Console**

In den folgenden Anleitungen wird erklärt, wie Sie landesspezifische Außerkraftsetzungen eingeben, anzeigen und entfernen.

*Eingeben von landesspezifischen Außerkraftsetzungen*

- 1. Wählen Sie **Globaler Geocode** auf der Registerkarte **Dienste** aus.
- 2. Wählen Sie den Schritt **Globaler Geocode** im Modul **Globaler Geocode** aus der Liste aus.
- 3. Wählen Sie **Globale Standardwerte** in der Dropdown-Liste **Länderfilter** aus.
- 4. Klicken Sie auf die Registerkarte, in der Sie eine landesspezifische Außerkraftsetzung erstellen möchten.
- 5. Klicken Sie auf das Symbol Hinzufügen + neben der Option, für die Sie die Außerkraftsetzung erstellen möchten.

Das Popup-Fenster **Wert außer Kraft setzen** wird angezeigt.

6. Klicken Sie im Popup-Fenster auf das Symbol Hinzufügen +, um die Außerkraftsetzung hinzuzufügen.

Die Dropdown-Liste wird angezeigt, und das Symbol Hinzufügen <sup>+</sup> in der Spalte Land für die Option wird in ein Symbol mit einer hervorgehobenen Nummer <sup>1</sup> geändert. Das bedeutet, dass eine Außerkraftsetzung für diese Option vorhanden ist. Sie können eine Außerkraftsetzung für ein beliebiges, in Ihren Datasets verfügbares Land erstellen. Je mehr Außerkraftsetzungen Sie hinzufügen, desto höher fällt die Zahl auf dem Symbol aus.

- 7. Wählen Sie in der Dropdown-Liste das Land aus, für das Sie die Außerkraftsetzung erstellen möchten.
- 8. Klicken Sie auf das Kästchen, um die Außerkraftsetzung zu aktivieren.
- 9. Klicken Sie auf das graue Symbol Schließen **X**, um das Popup-Fenster zu schließen.
- 10. Klicken Sie auf **Speichern**.

#### *Anzeigen aller landesspezifischen Außerkraftsetzungen*

- 1. Wählen Sie **Außerkraftsetzungen** in der Dropdown-Liste **Länderfilter** aus.
- 2. Klicken Sie auf die Registerkarte, für die Sie die Außerkraftsetzungen anzeigen möchten.

Alle Außerkraftsetzungen für die Optionen auf dieser Registerkarte werden zusätzlich zur ursprünglichen globalen Einstellung angezeigt. Die ursprüngliche globale Einstellung hat einen

Wert von **ALLE** in der Spalte Land und ein Symbol mit einer hervorgehobenen Nummer  $\bullet$ , das die Anzahl an Außerkraftsetzungen angibt, die mit dieser Option verknüpft sind. Jede Außerkraftsetzung wird unterhalb der globalen Standardeinstellung mit dem entsprechenden

Ländercode in der Spalte Land aufgeführt. Ein rotes Symbol Löschen **X** wird ebenfalls neben der Spalte **Land** angezeigt. Das Kästchen für jede Außerkraftsetzung wird in der Spalte **Einstellung** angezeigt und gibt an, ob die Außerkraftsetzung aktiviert ist.

#### *Anzeigen von landesspezifischen Außerkraftsetzungen nach Land*

- 1. Wählen Sie in der Dropdown-Liste **Länderfilter** das Land aus, für das Sie die Außerkraftsetzungen anzeigen möchten.
- 2. Klicken Sie auf die Registerkarte, für die Sie die Außerkraftsetzungen anzeigen möchten.

Neben der ursprünglichen globalen Einstellung werden auch die für das ausgewählte Land spezifischen Außerkraftsetzungen angezeigt. Die ursprüngliche globale Einstellung hat einen Wert von **ALLE** in der Spalte Land und ein Symbol mit einer hervorgehobenen Nummer <sup>2</sup>, das die Gesamtzahl an Außerkraftsetzungen angibt, die mit dieser Option verknüpft sind. Die landesspezifische Außerkraftsetzung wird unterhalb der globalen Standardeinstellung mit dem entsprechenden Ländercode in der Spalte **Land** aufgeführt. Ein rotes Symbol **Löschen** wird ebenfalls neben der Spalte **Land** angezeigt. Das Kästchen für jede Außerkraftsetzung wird in der Spalte **Einstellung** angezeigt und gibt an, ob die Außerkraftsetzung aktiviert ist.

#### *Entfernen von landesspezifischen Außerkraftsetzungen*

- 1. Wählen Sie in der Dropdown-Liste **Länderfilter** das Land aus, für das Sie die Außerkraftsetzung entfernen möchten.
- 2. Klicken Sie auf die Registerkarte, auf der Sie eine Außerkraftsetzung entfernen möchten.

Neben den landesspezifischen Außerkraftsetzungen wird ein rotes Symbol **Löschen** angezeigt.

3. Klicken Sie bei der zu entfernenden Außerkraftsetzung auf das Symbol "Löschen".

Die Außerkraftsetzung wird nicht mehr in der Liste angezeigt und die hervorgehobene Nummer wird um eins verringert.

4. Klicken Sie auf **Speichern**.

### Filter

Filter steuern die Anzeige von Optionen und Einstellungen.

#### **Filter in Management Console**

Die Optionen in der Dropdown-Liste **Länderfilter** filtern die Anzeige der Optionen und Einstellungen auf den Registerkarten.

#### *Globale Standardwerte*

Wenn Sie in der Dropdown-Liste **Länderfilter** den Eintrag **Globale Standardwerte** auswählen, wird auf den Registerkarten die allgemeine Gruppe von Optionen für alle Länder angezeigt. Wenn Sie eine Option der globalen Standardwerte ändern, wird diese Auswahl auf alle Länder angewendet, es sei denn, Sie geben eine Außerkraftsetzung für ein bestimmtes Land ein.

Sie können Außerkraftsetzungen für bestimmte Länder konfigurieren, für die Geocoding-Datasets installiert sind und die benutzerdefinierte Optionen und Rückgabewerte haben. Die meisten Länder werden durch die globalen Standardwerte abgedeckt.

#### *Außerkraftsetzungen*

Wenn Sie **Außerkraftsetzungen** in der Dropdown-Liste **Länderfilter** auswählen, werden alle eingegebenen Außerkraftsetzungen angezeigt.

#### *Länderlisten*

Hierbei handelt es sich um die Liste der Länder, für die Geocoding-Datasets installiert sind und die zusätzliche landesspezifische Vergleichsoptionen und Rückgabewerte haben. Wenn Sie ein Land auswählen, werden auf den Registerkarten alle landesspezifischen Optionen und Rückgabewerte für das ausgewählte Land angezeigt. Die meisten Länder werden durch die globalen Standardwerte abgedeckt.

#### **Filter in Enterprise Designer**

Die Optionen im Bereich **Filter** filtern die Anzeige der Optionen und Einstellungen im rechten Bereich.

#### *Globale Standardwerte*

Wenn Sie im Bereich **Filter** auf **Globale Standardwerte** klicken, wird im rechten Bereich die allgemeine Gruppe von Optionen für alle Länder angezeigt.

Wenn Sie eine Option der globalen Standardwerte ändern, wird diese Auswahl auf alle Länder angewendet und kann nicht für einzelne Länder geändert werden. Wenn Sie anschließend ein Land auswählen und seine Optionen anzeigen, wird die geänderte Option der globalen Standardwerte in der grafischen Benutzeroberfläche inaktiv sein.

Eine Ausnahme dieses Falls bildet die Einstellung für den **Vergleichsmodus** für die USA. Sie können einen Vergleichsmodus als den globalen Standardwert festlegen, der auf alle Länder angewendet wird. Anschließend kann für die USA der Vergleichsmodus für den globalen Standardwert verwendet werden. Alternativ können zwei zusätzliche Vergleichsmodusoptionen für die USA verwendet werden, die zur Auswahl stehen: die Vergleichsmodi **CASS** und **Interaktiv**. Weitere Informationen zu diesen Vergleichsmodi finden Sie unter **[Vergleichsmodi](#page-31-0) nur für die USA: ["Interaktiv"](#page-31-0) und "CASS".** auf Seite 32.

#### *Länderliste*

Führt die Länder auf, für die Geocoding-Datasets installiert sind und die benutzerdefinierte Optionen und Rückgabewerte haben. Wenn Sie auf ein Land klicken, werden im rechten Bereich die benutzerdefinierten Optionen und Rückgabewerte für das ausgewählte Land angezeigt. Die meisten Länder werden durch die globalen Standardwerte abgedeckt.

## Geocode-Vergleichsoptionen

Mithilfe der Optionen in der Kategorie "Vergleichen" können Sie Vergleichskriterien und -einschränkungen festlegen, sodass der Vergleich so streng oder gelockert ausfällt, wie Sie es benötigen. In den nachfolgenden Abschnitten werden die Vergleichsoptionen für **[globale](#page-23-0) [Standardwerte](#page-23-0)**, die für alle Länder verfügbar sind, und die **landesspezifischen [Vergleichsoptionen](#page-25-0)** erläutert, die für eine Teilgruppe der Länder gelten.

Informationen zum Einstellen globaler Standardwerte in Management Console erhalten Sie unter **Einstellen von globalen [Standartwerten](#page-17-0) in Management Console** auf Seite 18.

Informationen zum Einstellen globaler Standardwerte in Enterprise Designer erhalten Sie unter **Einstellen von globalen [Standardwerten](#page-17-1) in Enterprise Designer** auf Seite 18.

In Management Console können Sie für den Vergleich auf einer landesspezifischen Grundlage globalen Standardwerten Außerkraftsetzungen hinzufügen. Sobald die Außerkraftsetzungen eingestellt und aktiviert sind, werden sie auf alle Datenflüsse angewendet, welche den Schritt "Global Geocoding" verwenden. Diese Funktionalität wird in Enterprise Designer nicht unterstützt. Weitere Informationen finden Sie unter **Einstellen von landesspezifischen [Außerkraftsetzungen](#page-18-0)** auf Seite 19.

#### <span id="page-23-0"></span>*Vergleichsoptionen*

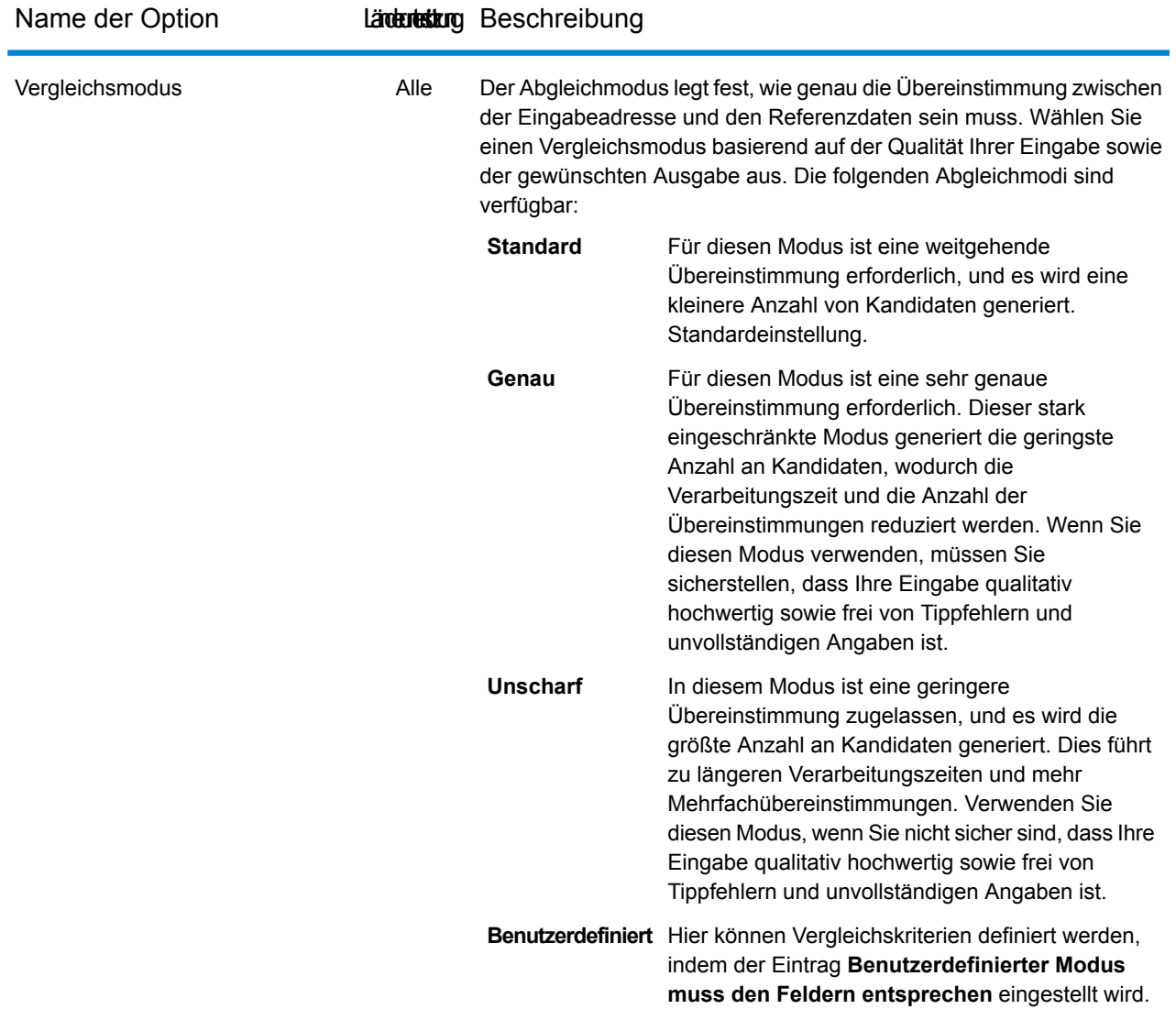

USA

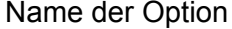

#### Länderunterung Beschreibung

Für die USA sind die folgenden zusätzlichen Vergleichsmodi vorhanden. Diese sind als Optionen verfügbar, auch wenn die Option "Globale Standardwerte" für einen der oben genannten Vergleichsmodi eingestellt wurde.

Interaktiv Nur bei einzeiligem Adressabgleich verfügbar. In diesem Modus können die spezifischen Herausforderungen des interaktiven Abgleichs besser bewältigt werden. Im interaktiven Modus können flexiblere Übereinstimmungsmuster verwendet werden, was in einigen Fällen zusätzliche Kandidaten im Vergleich zum gelockerten Modus generiert. Weitere Informationen finden Sie unter **[Vergleichsmodus](#page-31-1)** "Interaktiv" unten.

Schreibt zusätzliche Regeln vor, um Compliance mit den USPS CASS-Vorschriften zu gewährleisten. Dieser Vergleichsmodus dient dazu, postversandfähige Adressen für USPS-Postrabatte zu generieren. Verwenden Sie diesen Modus, um Ihre Eingabe für den Postversand zu generieren. Der Modus generiert eine große Anzahl von Kandidaten. Weitere Informationen finden Sie im Abschnitt **[Vergleichsmodus](#page-32-0)** "CASS" unten. **CASS**

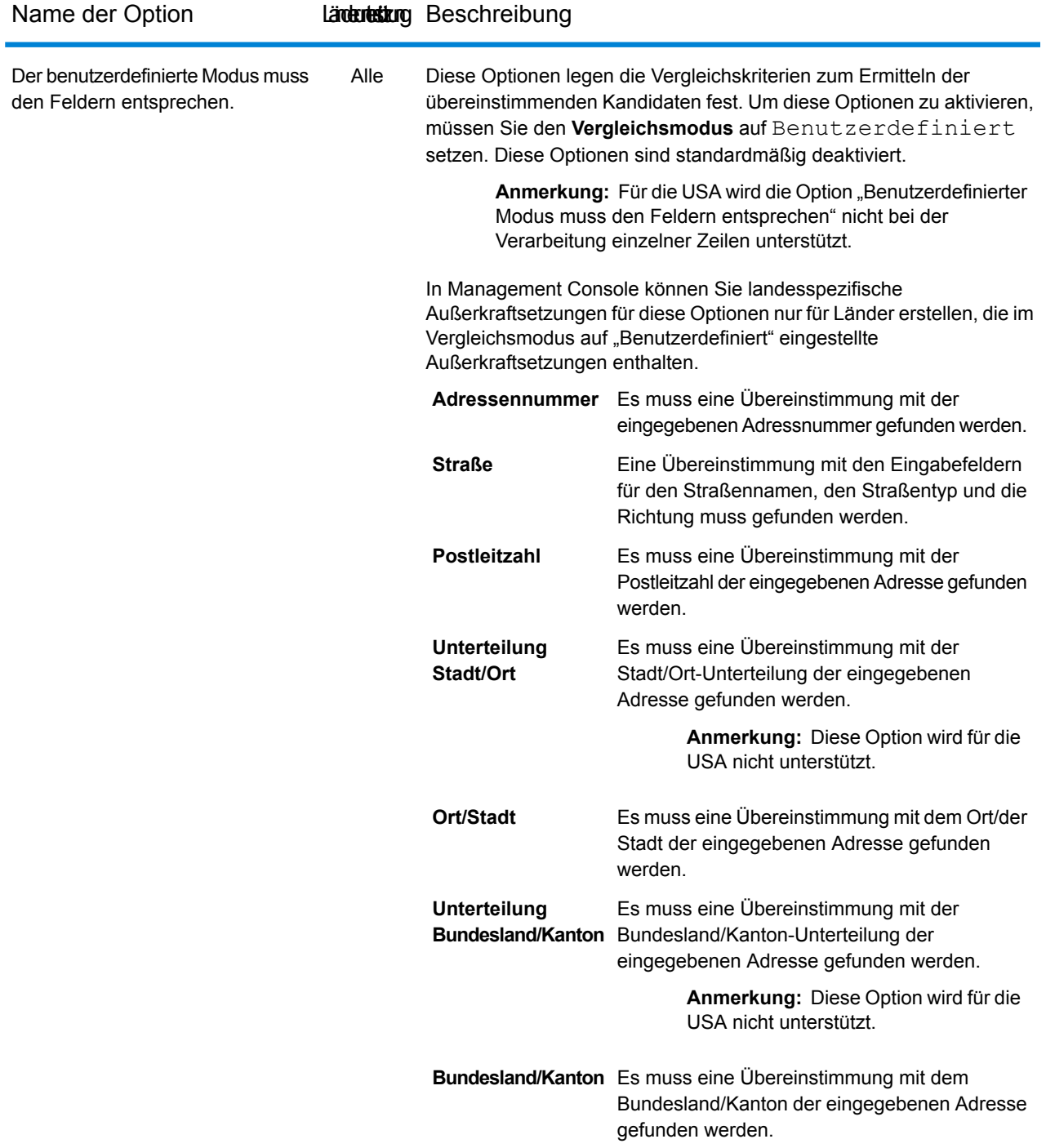

#### <span id="page-25-0"></span>*Landesspezifische Vergleichsoptionen*

Es sind zusätzliche Vergleichsoptionen für bestimmte Länder vorhanden, die aktiviert werden können. Dabei handelt es sich nicht um Außerkraftsetzungen, sondern einfach um zusätzliche Optionen.

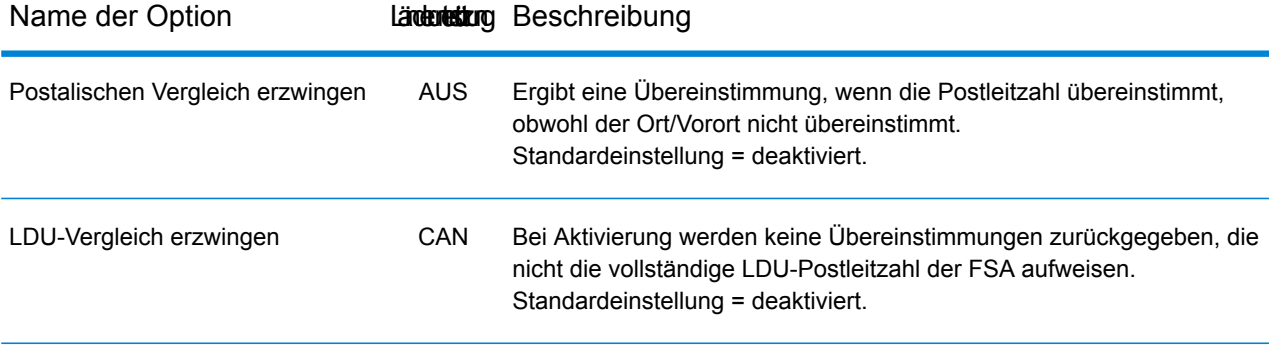

Suchkriterien USA

Name der Option Länderunderung Beschreibung

Diese Optionen legen die Sucheinschränkungen fest, die beim Vergleich verwendet werden sollen. Sie können bei der Ermittlung einer Übereinstimmung behilflich sein, wenn die eingegebene Adresse wenige oder falsche Angaben zum Ort oder PLZ-Code enthält.

**Suchbereich Anmerkung:** Die folgenden Optionen für den Suchbereich werden im Vergleichsmodus "CASS" ignoriert. Stattdessen wird der Standardwert verwendet.

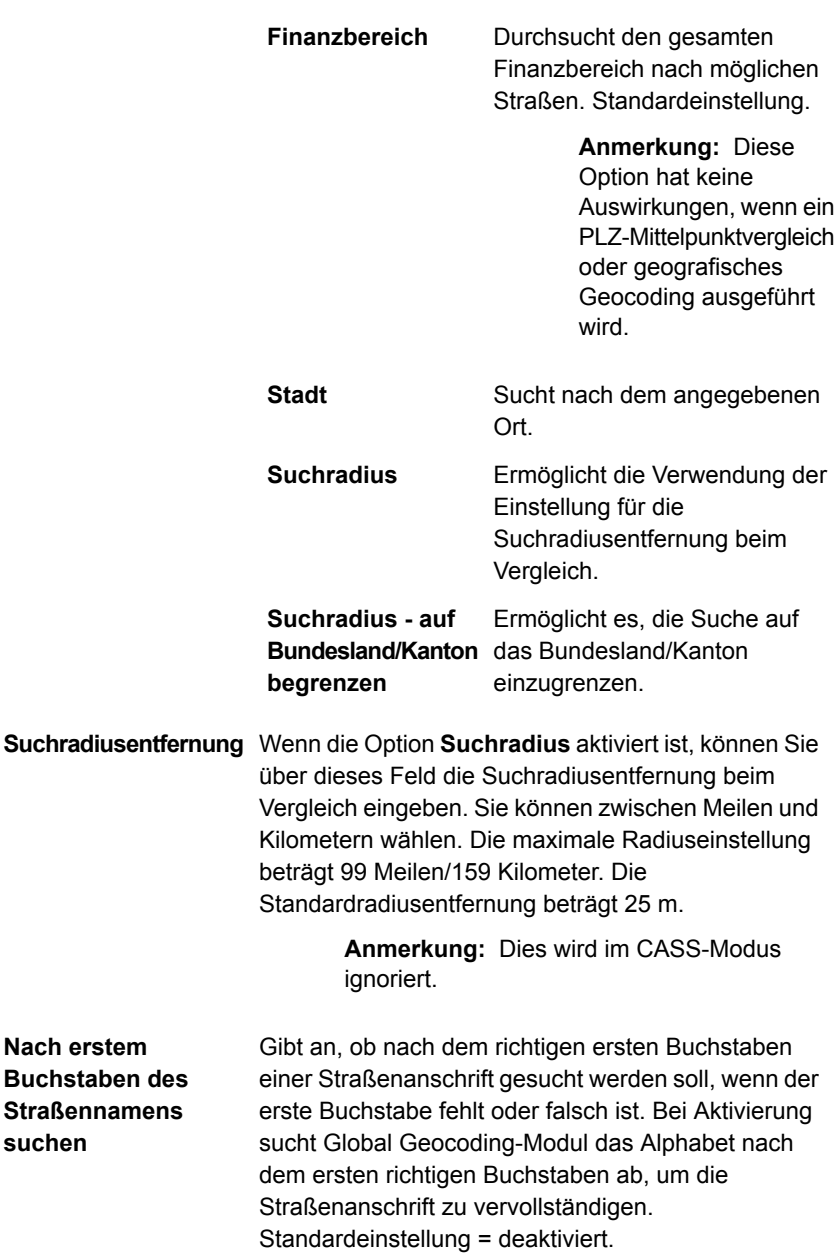

**Anmerkung:** Dies wird im Modus für eine

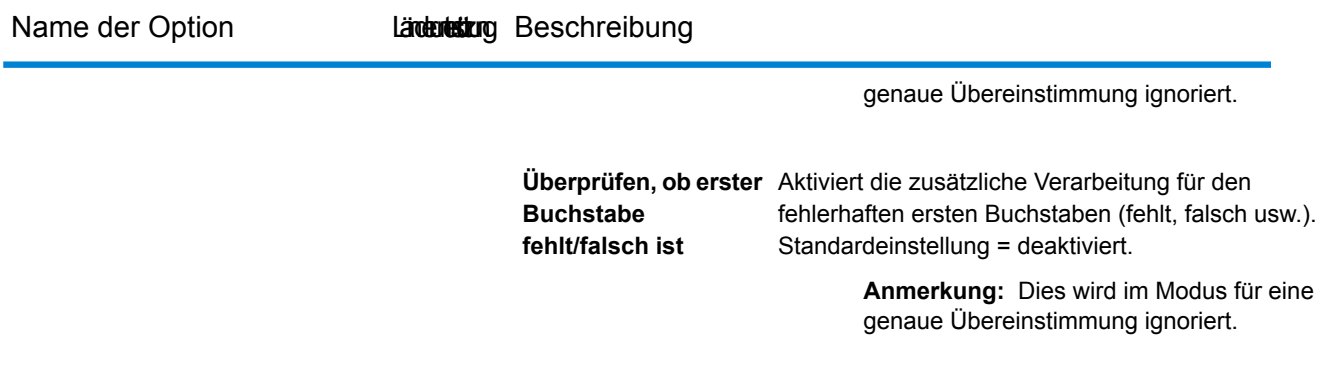

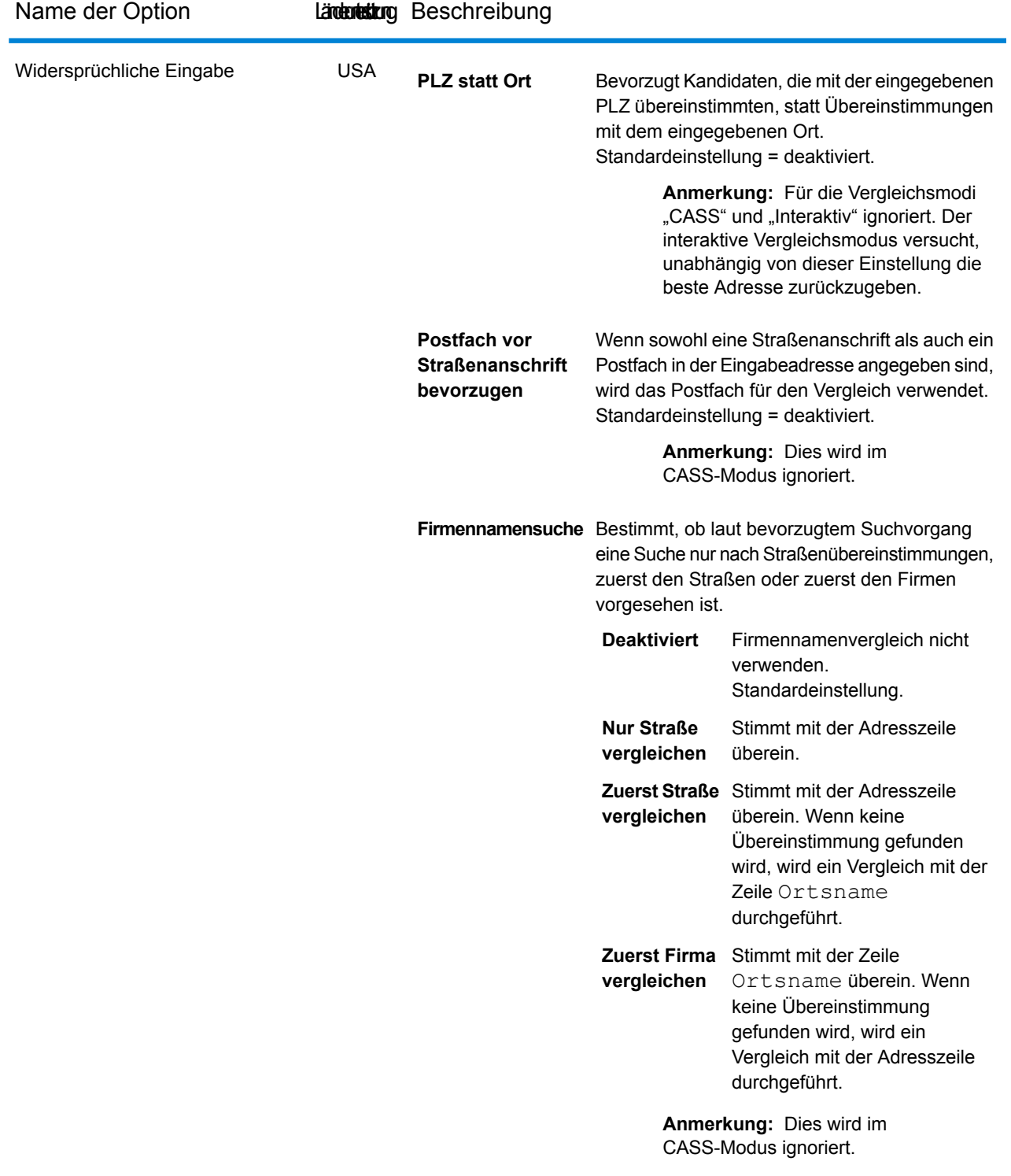

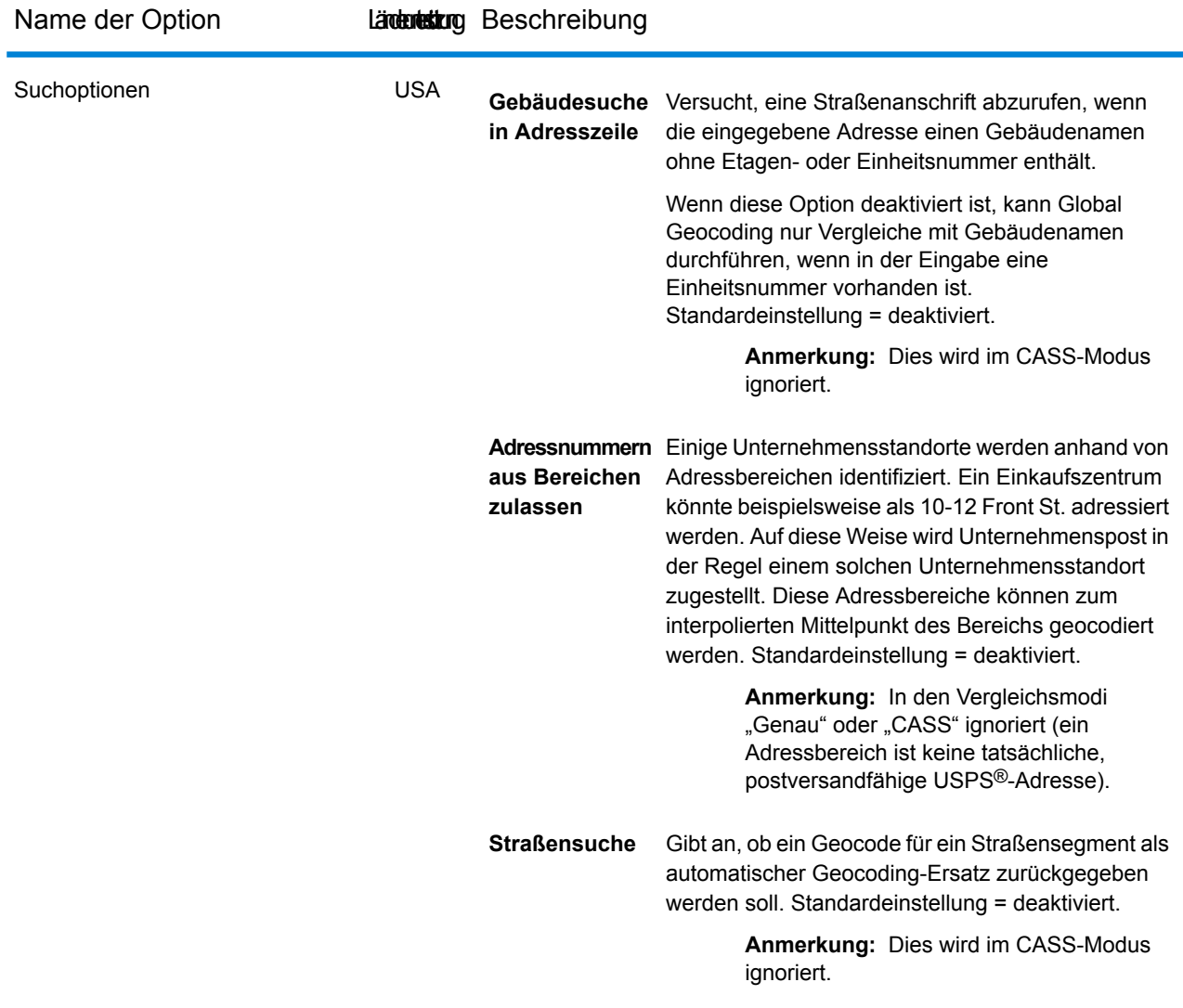

#### <span id="page-31-1"></span><span id="page-31-0"></span>*Vergleichsmodi nur für die USA: "Interaktiv" und "CASS".*

In den nachfolgenden Abschnitten werden die beiden zusätzlichen Vergleichsmodi für die USA, "Interaktiv" und "CASS", ausführlicher erklärt.

#### *Interaktiver Vergleichsmodus (nur USA)*

Der interaktive Modus eignet sich für interaktive Mobil-/Webanwendungen. In diesem Anwendungsfall wird erwartet, dass Benutzer einzeilige Adressen eingeben können, die falsch geschrieben, ungenaue und/oder unvollständige Informationen enthalten. Dadurch wird diese Eingabe mit lockereren Vergleichskriterien als in den anderen Vergleichsmodi verarbeitet. Folglich könnte die Übereinstimmungsausgabe mehrere übereinstimmende Kandidaten enthalten. Die Liste der Übereinstimmungen wird dem Benutzer angezeigt, der daraufhin den gewünschten Übereinstimmungskandidaten auswählen kann. Bei einer genauen Übereinstimmung wird dieser

einzelne Übereinstimmungskandidat zurückgegeben, d. h. dass keine Mischung aus genauen und ungenauen Ergebnissen angezeigt wird.

Die Funktionen und Einschränkungen des interaktiven Vergleichsmodus lauten wie folgt:

- Der interaktive Vergleichsmodus ist nur bei der Verarbeitung von einzeiligen Adressen verfügbar. Bei dem Versuch eine mehrzeilige Adresse auszuführen, wenn der Vergleichsmodus auf **Interaktiv** eingestellt ist, wird der Vergleichsmodus kurzzeitig in **Unscharf** geändert und die Adresse wird im unscharfen Modus verarbeitet. Nach Abschluss des Vergleichs wird der Vergleichsmodus automatisch wieder in **Interaktiv** geändert.
- Im interaktiven Vergleichsmodus können Benutzer gegen die grundlegende Regel verstoßen: Wenn der Benutzer "123 S Main" eingibt und es nur "123 N Main" gibt, wird eine Übereinstimmung mit einem Übereinstimmungscode zurückgegeben, der die geänderte Richtungsangabe widerspiegelt.
- Der interaktive Vergleichsmodus verarbeitet Fälle, in denen Benutzer vor- oder nachgestellte Richtungsangaben ohne Nachteil transponieren können.
- Der interaktive Vergleichsmodus ignoriert die Einstellung **PLZ statt Ort**. Wenn der Ort und der PLZ-Code nicht richtig übereinstimmen, wird das beste Geocoding-Ergebnis auf Basis einer Analyse aller Eingabeadresselemente zurückgegeben.
- <span id="page-32-0"></span>• Wenn im interaktiven Modus eine Punktadresse oder interpolierte Straßenanschrift nicht als Ergebnis bestimmt werden kann, könnte der genaueste Grad des ZIP-9-, ZIP-7- oder ZIP-5-Mittelpunktes zurückgegeben werden.

#### *CASS-Vergleichsmodus (nur USA)*

Der CASS-Vergleichsmodus schreibt zusätzliche Regeln vor, um Compliance mit den USPS CASS-Vorschriften zu gewährleisten. Dieser Vergleichsmodus dient dazu, postversandfähige Adressen für USPS-Postrabatte zu generieren. Verwenden Sie diesen Modus, um Ihre Eingabe für den Postversand zu generieren. Der Modus generiert eine große Anzahl von Kandidaten.

Der CASS-Vergleichsmodus weicht in seiner Verarbeitungsweise von anderen Modi ab. Dieser Modus gleicht keine Kreuzungen, Gebäudenamen oder räumliche Aliase (TIGER-, TomTom-, HERE-Straßennamenalias oder Centrus-Alias) ab und vergleicht nicht mit Benutzerwörterbüchern. Er gleicht nicht mit Kandidaten aus Datenquellen ab, die keine entsprechenden USPS-Datensätze haben. Dieser Modus erkennt und analysiert zwei Wohneinheitsnummern in derselben Adresszeile, zum Beispiel eine Gebäude- und eine Einheitsnummer.

### Geocoding-Optionen

Mithilfe der Optionen in der **Geocoding**-Kategorie können Sie steuern, wie die Koordinaten eines Standorts bestimmt werden. In den nachfolgenden Abschnitten werden die Geocoding-Optionen für **globale [Standardwerte](#page-33-0)**, die für alle Länder verfügbar sind, und die **[landesspezifischen](#page-37-0) [Geocoding-Optionen](#page-37-0)** erläutert, die für eine Teilgruppe der Länder gelten.

#### <span id="page-33-0"></span>*Globale Standardwerte in Management Console*

Sie können Außerkraftsetzungen für einige der Optionen für globale Standardwerte für jedes Land einzeln erstellen. Bei diesen Optionen wird ein + neben dem Spaltenwert "Land" angezeigt. Weitere Informationen zum Erstellen von Außerkraftsetzungen finden Sie unter **[Einstellen](#page-18-0) von landesspezifischen [Außerkraftsetzungen](#page-18-0)** auf Seite 19.

#### *Globale Standardwerte in Enterprise Designer*

Wenn Sie eine Option der globalen Standardwerte ändern, wird diese Auswahl auf alle Länder angewendet und kann nicht für einzelne Länder geändert werden. Wenn Sie anschließend ein Land auswählen und seine Optionen anzeigen, wird die geänderte Option der globalen Standardwerte in der grafischen Benutzeroberfläche inaktiv sein.

#### *Optionen*

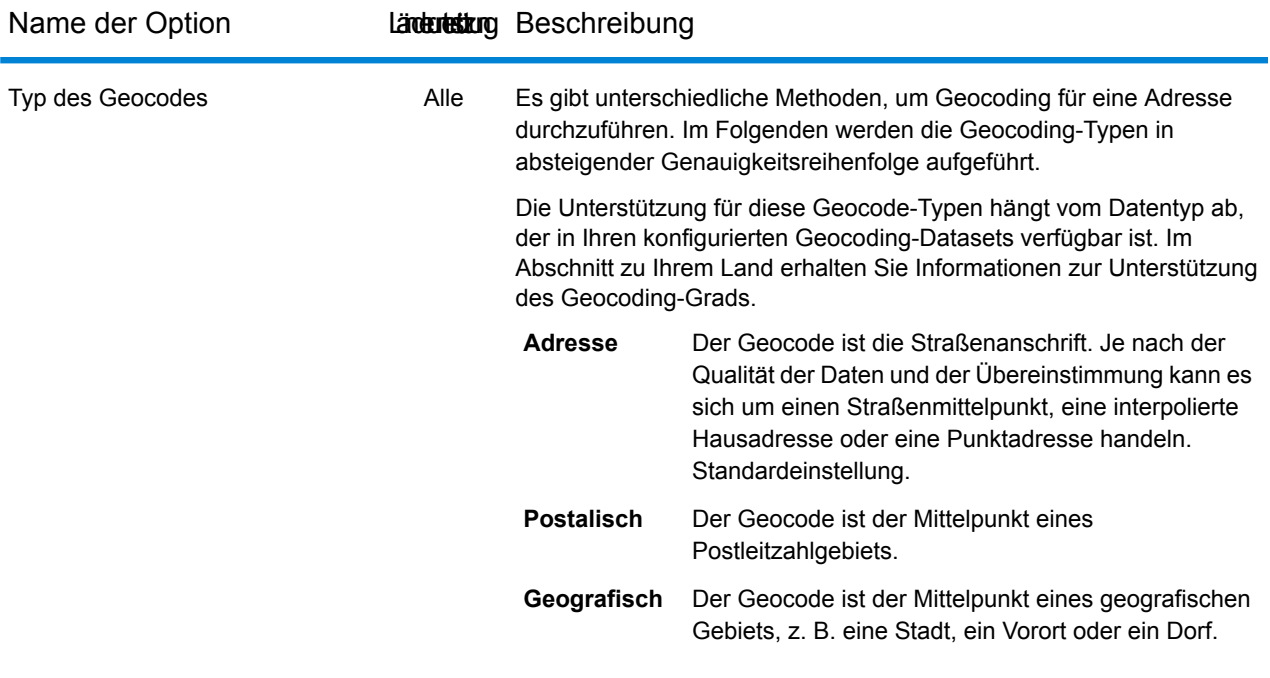

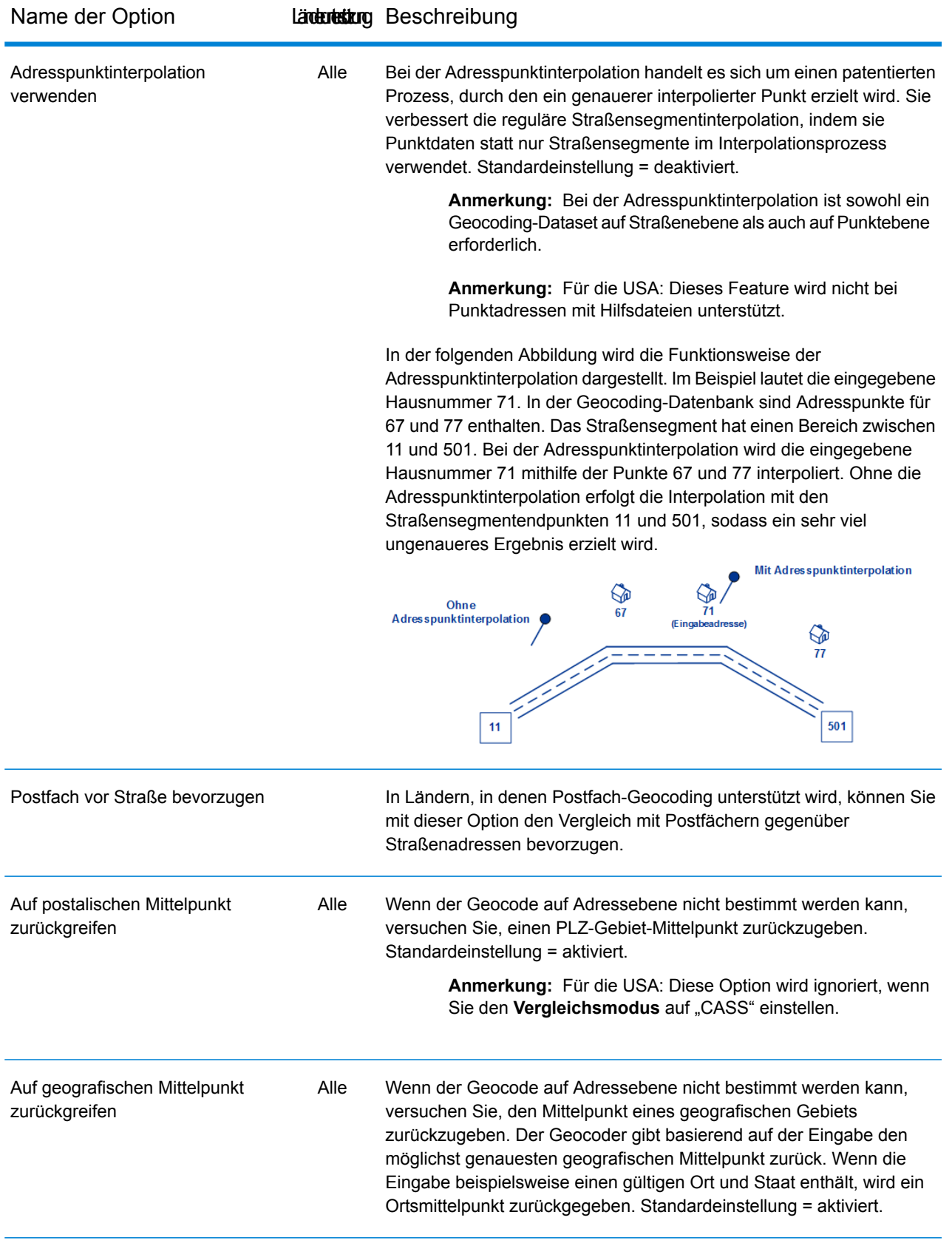

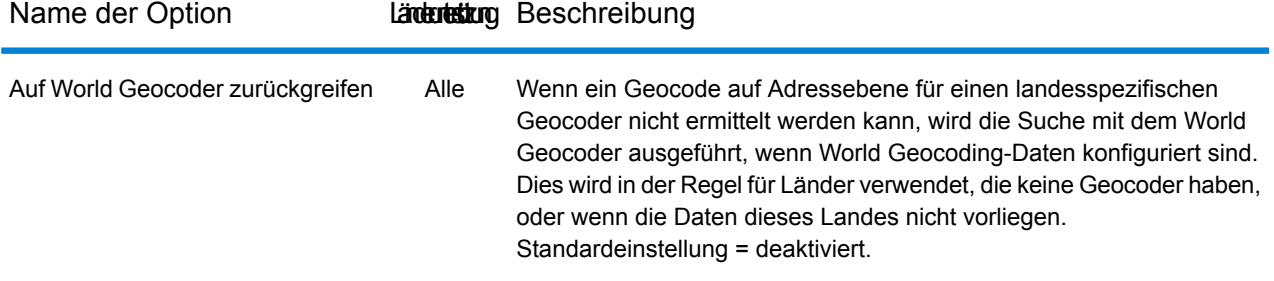
Name der Option Länderustung Beschreibung

| Punktpositionierung | Alle | <b>Straßenversatz</b> Gibt den Versatzabstand von den Straßensegmenten<br>an, die beim Geocoding auf Straßenebene verwendet<br>werden sollen. Der Versatzabstand dient beim<br>Geocoding auf Straßenebene zur Vermeidung der<br>Positionierung des Geocodes in der Mitte der Straße.<br>Er gleicht den Umstand aus, dass beim Geocoding<br>auf Straßenebene ein Punkt für den Breitengrad und<br>den Längengrad in der Mitte der Straße, an der sich<br>die Adresse befindet, zurückgegeben wird. Da sich<br>das Gebäude, das durch eine Adresse bezeichnet<br>wird, nicht auf der Straße selbst befindet, sollte der<br>Geocode für eine Adresse kein Punkt auf der Straße<br>sein. Stattdessen soll der Geocode den Standort des<br>Gebäudes darstellen, das sich neben der Straße<br>befindet. |
|---------------------|------|----------------------------------------------------------------------------------------------------|
|                     |      | Ein Versatz von 50 Fuß bedeutet beispielsweise, dass<br>der Geocode einen Punkt darstellt, der 50 Fuß von<br>der Mitte der Straße entfernt ist. Die Entfernung wird<br>senkrecht zum Teil des Straßensegments der Adresse<br>berechnet. Mithilfe des Versatzes wird auch verhindert,<br>dass einander gegenüberliegende Adressen<br>denselben Punkt erhalten. Standardwert = 7 m.                                                                                                    |
|                     |      | Im folgenden Diagramm wird ein Versatzpunkt im<br>Vergleich zum ursprünglichen Punkt dargestellt.<br>Original Point                                                                                                    |
|                     |      | Als Maßeinheit können Sie zwischen Fuß und Metern<br>wählen.                                                                                                    |

Alle

Eckversatz Gibt die Entfernung für den Versatz der Straßenendpunkte beim Vergleich auf Straßenebene an. Mithilfe dieses Wertes wird verhindert, dass Adressen an Straßenecken denselben Geocode wie die Kreuzung erhalten. Definiert die Versatzposition des geocodierten Punktes in Bezug auf die Ecke. Standardwert = 7 m.

> Im folgenden Diagramm werden die Endpunkte einer Straße mit Versatzendpunkten verglichen.

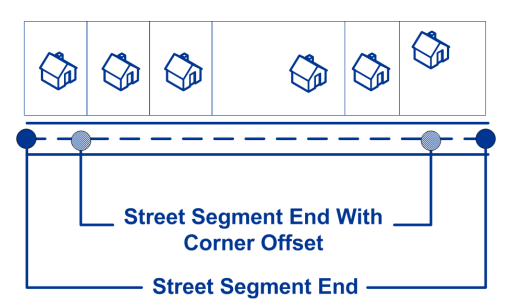

Als Maßeinheit können Sie zwischen Fuß und Metern wählen.

#### *Landesspezifische Geocoding-Optionen*

Sie können Außerkraftsetzungen für diese Optionen festlegen.

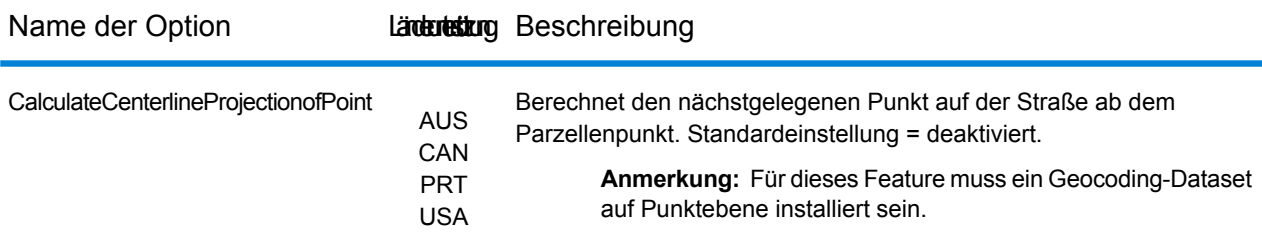

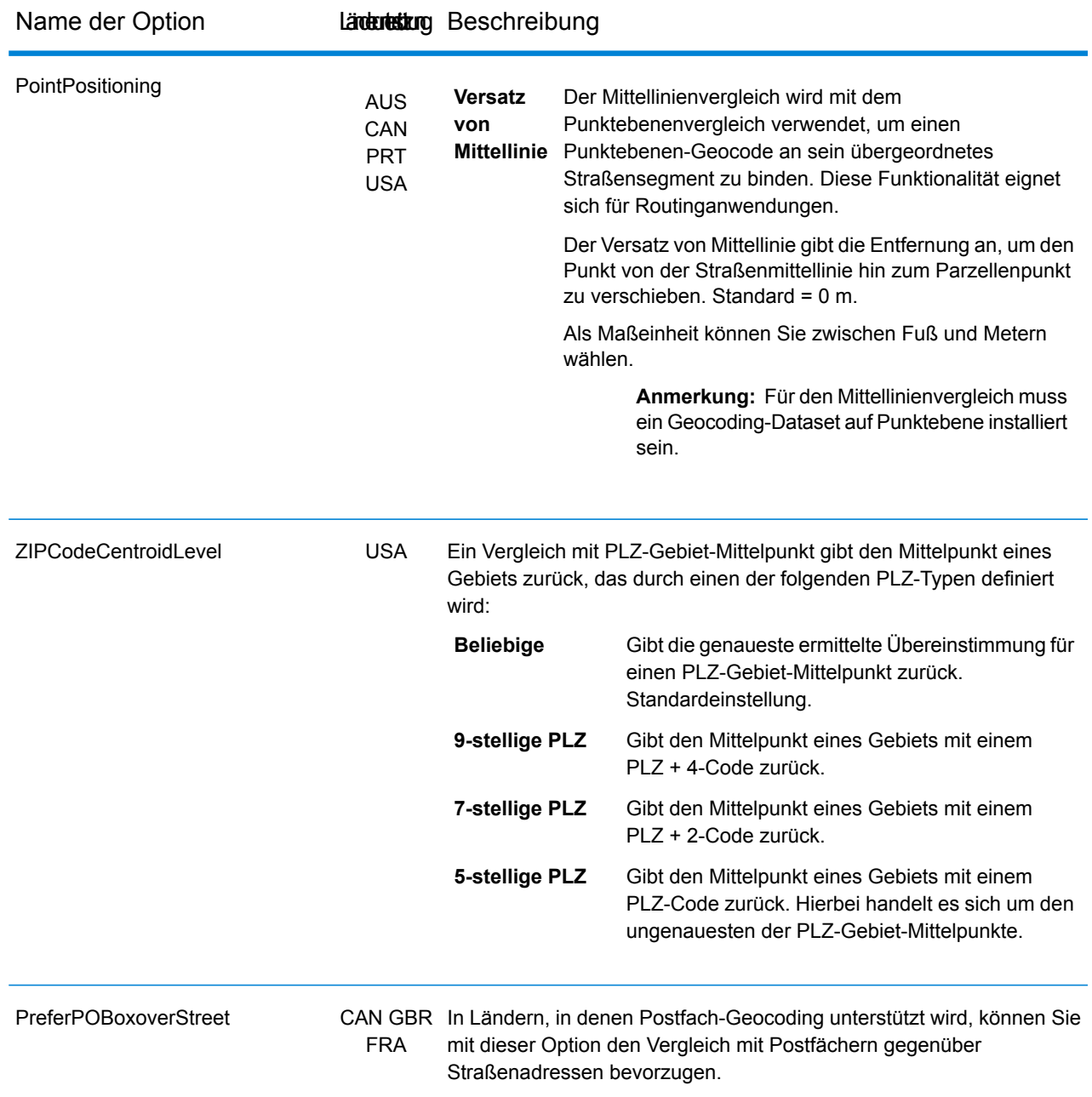

## Dataset-Optionen

In Enterprise Designer wird die Option als **Datasets** bezeichnet und als **Kategorie** aufgeführt. In Management Console ist dies eine Registerkarte mit der Bezeichnung **Dataset-Optionen**. In beiden Fällen können Sie Vergleichseinstellungen für die Suche und das Dataset festlegen, wenn benutzerdefinierte Datasets und Standardadressen-Datasets installiert sind.

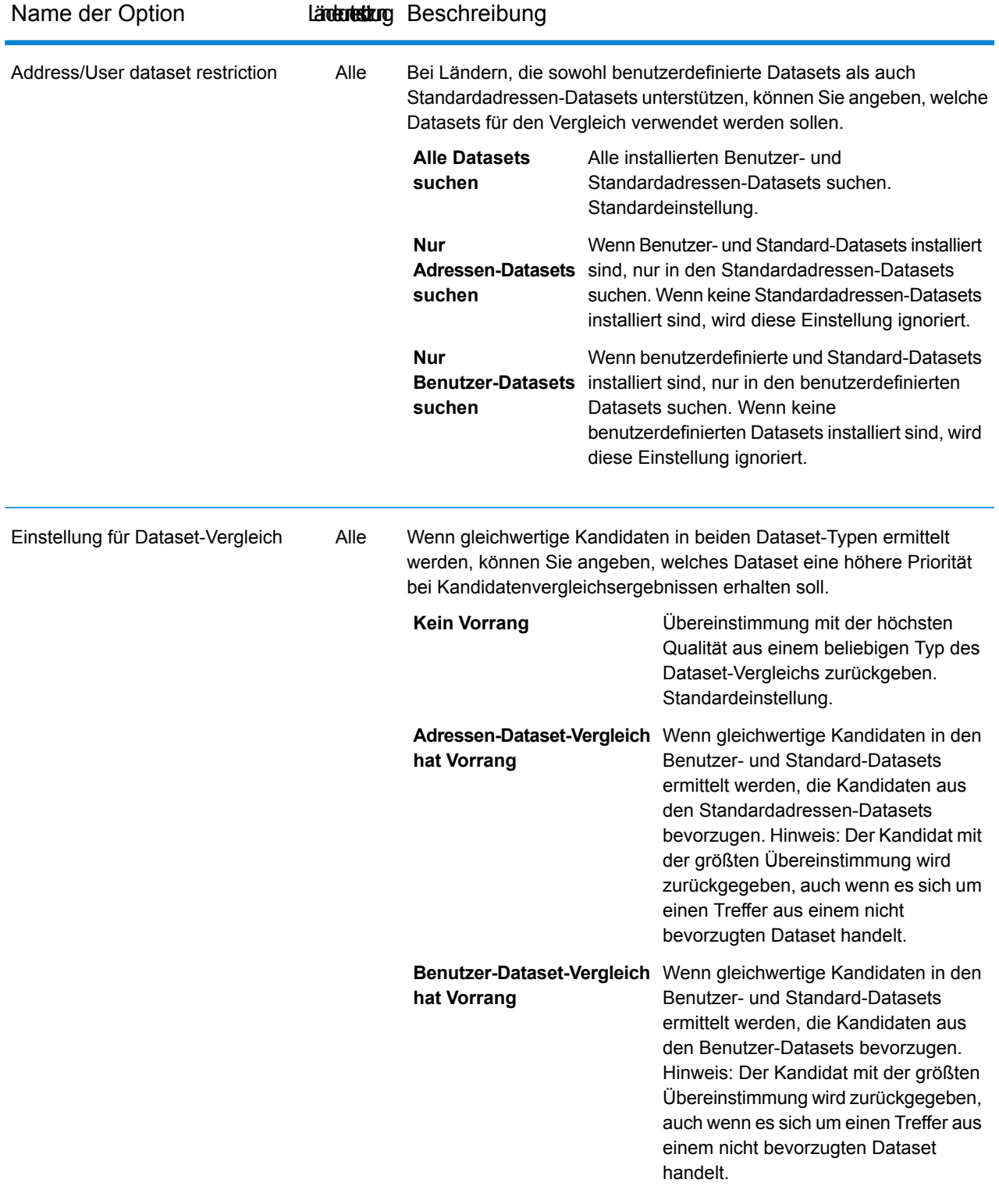

## Rückgabewerte

In der Kategorie "Rückgabewerte" können Sie die Felder auswählen, die mit Ihrer Übereinstimmung zurückgegeben werden sollen. In den nachfolgenden Abschnitten werden die Rückgabewerte für **globale [Standardwerte](#page-40-0)**, die für alle Länder verfügbar sind, und die **[landesspezifischen](#page-41-0) [Rückgabewerte](#page-41-0)** erläutert, die für eine Teilgruppe der Länder gelten.

<span id="page-40-0"></span>In Management Console können Sie für einige der globalen Standardwerte landesspezifische Änderungen konfigurieren. Unter **Einstellen von landesspezifischen [Außerkraftsetzungen](#page-18-0)** auf Seite 19 erhalten Sie ausführliche Informationen zur Konfiguration dieser Änderungen.

#### *Globale Standardwerte*

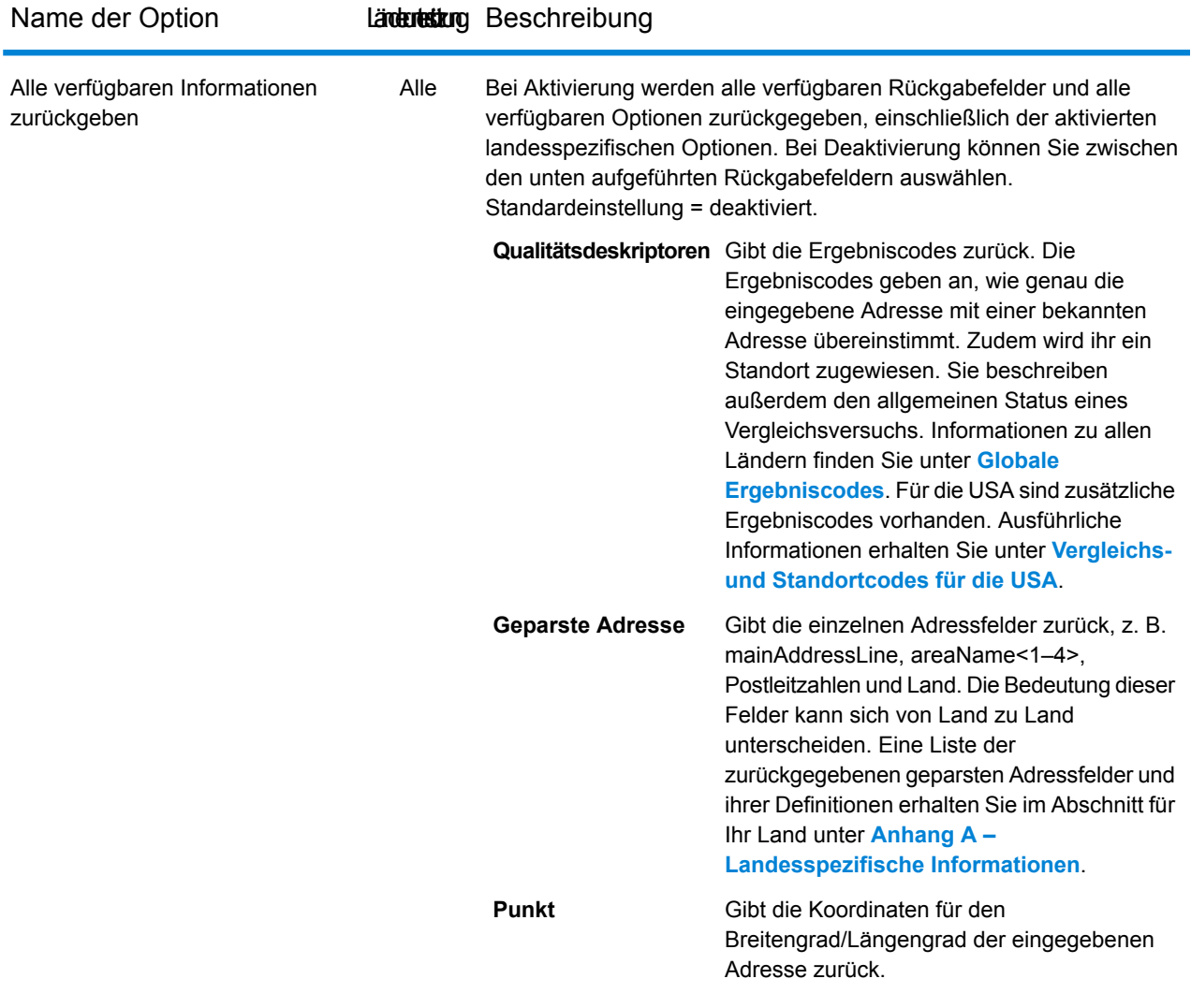

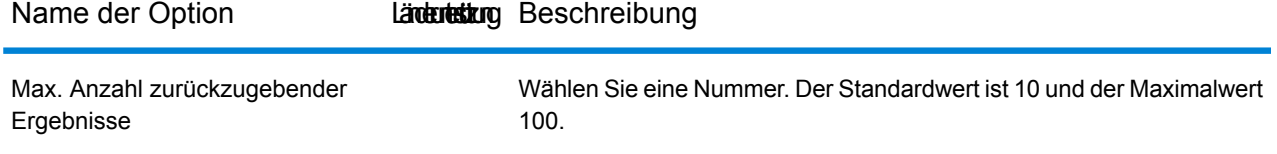

#### <span id="page-41-0"></span>*Landesspezifische Rückgabewerte*

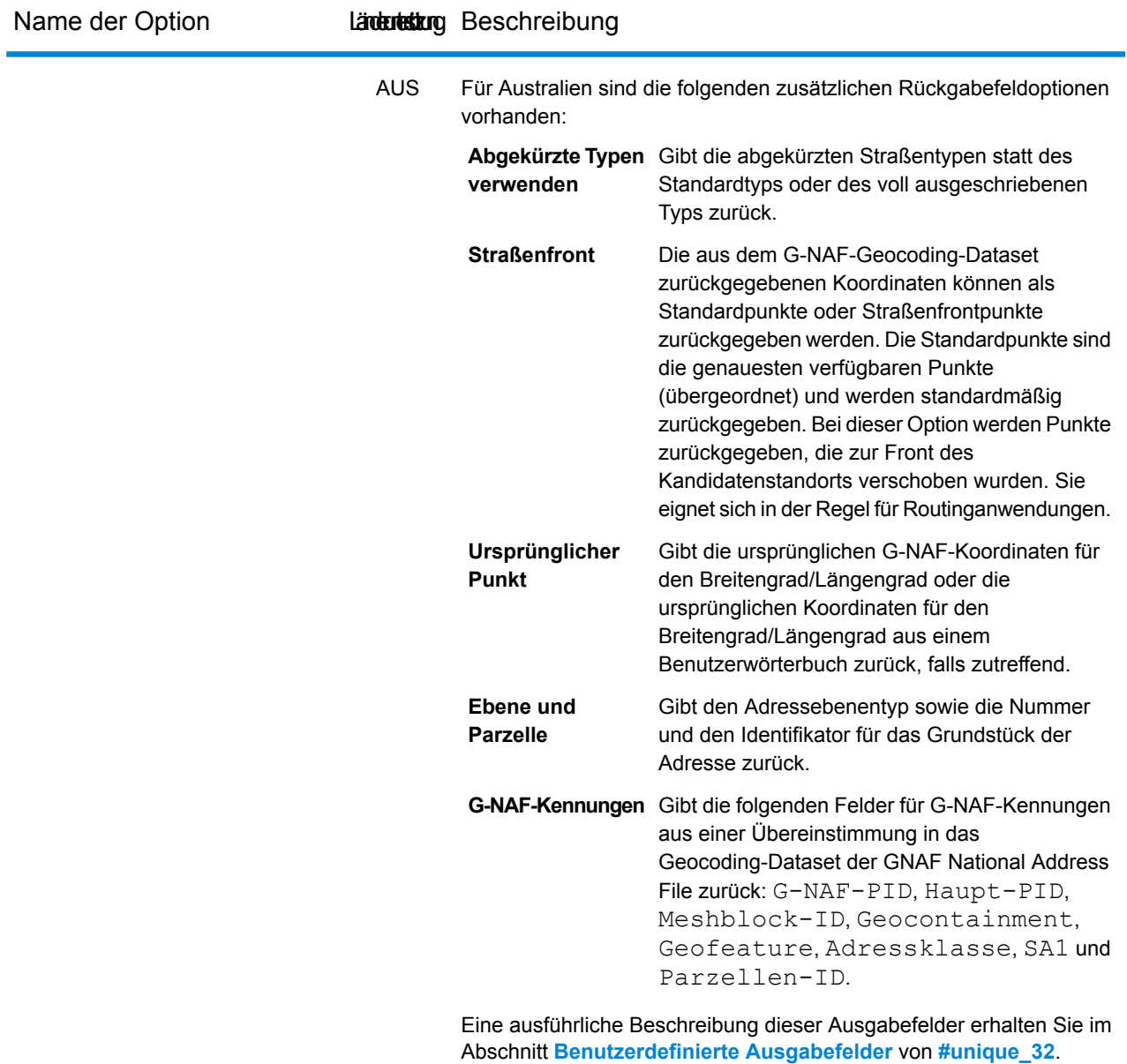

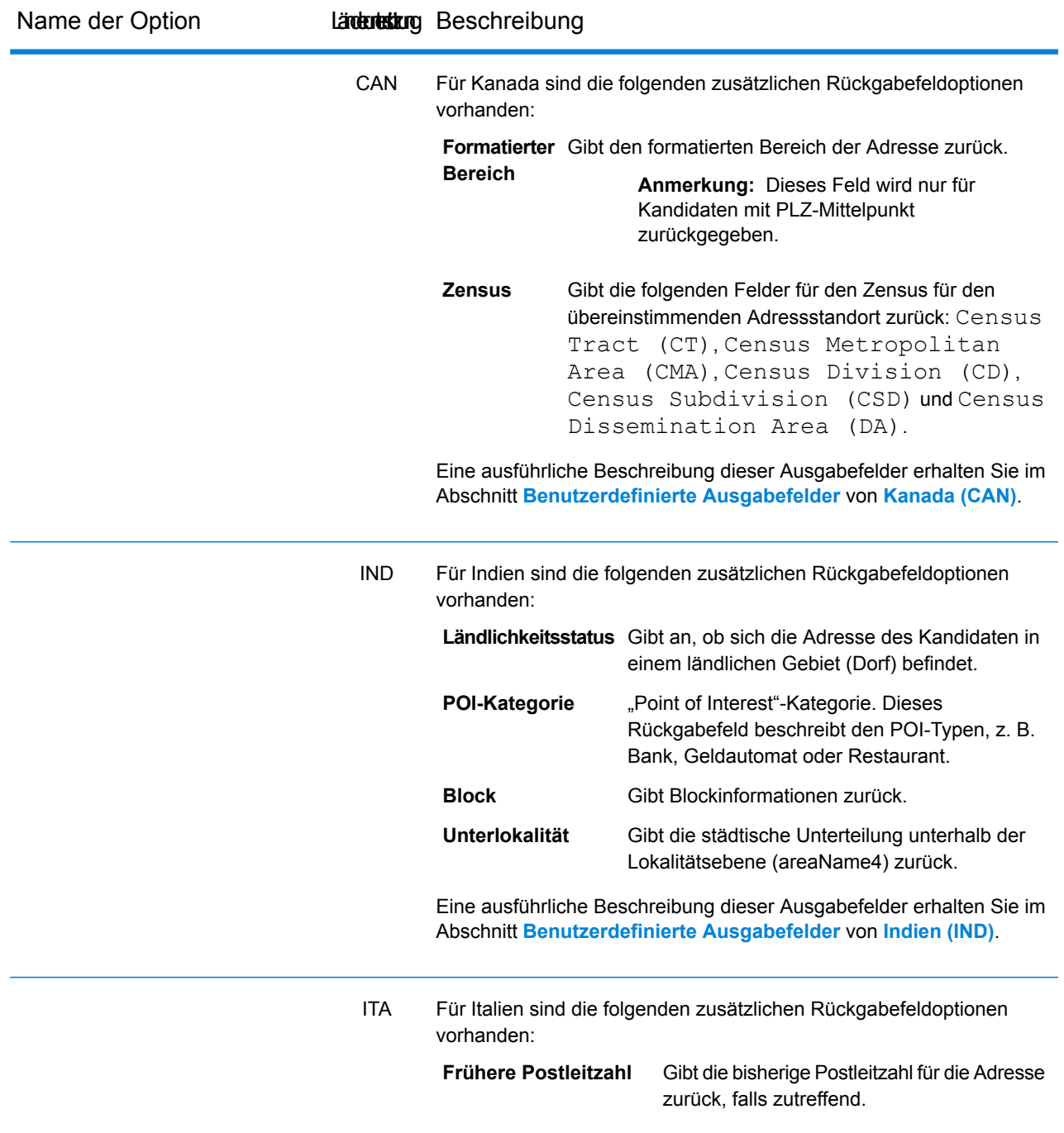

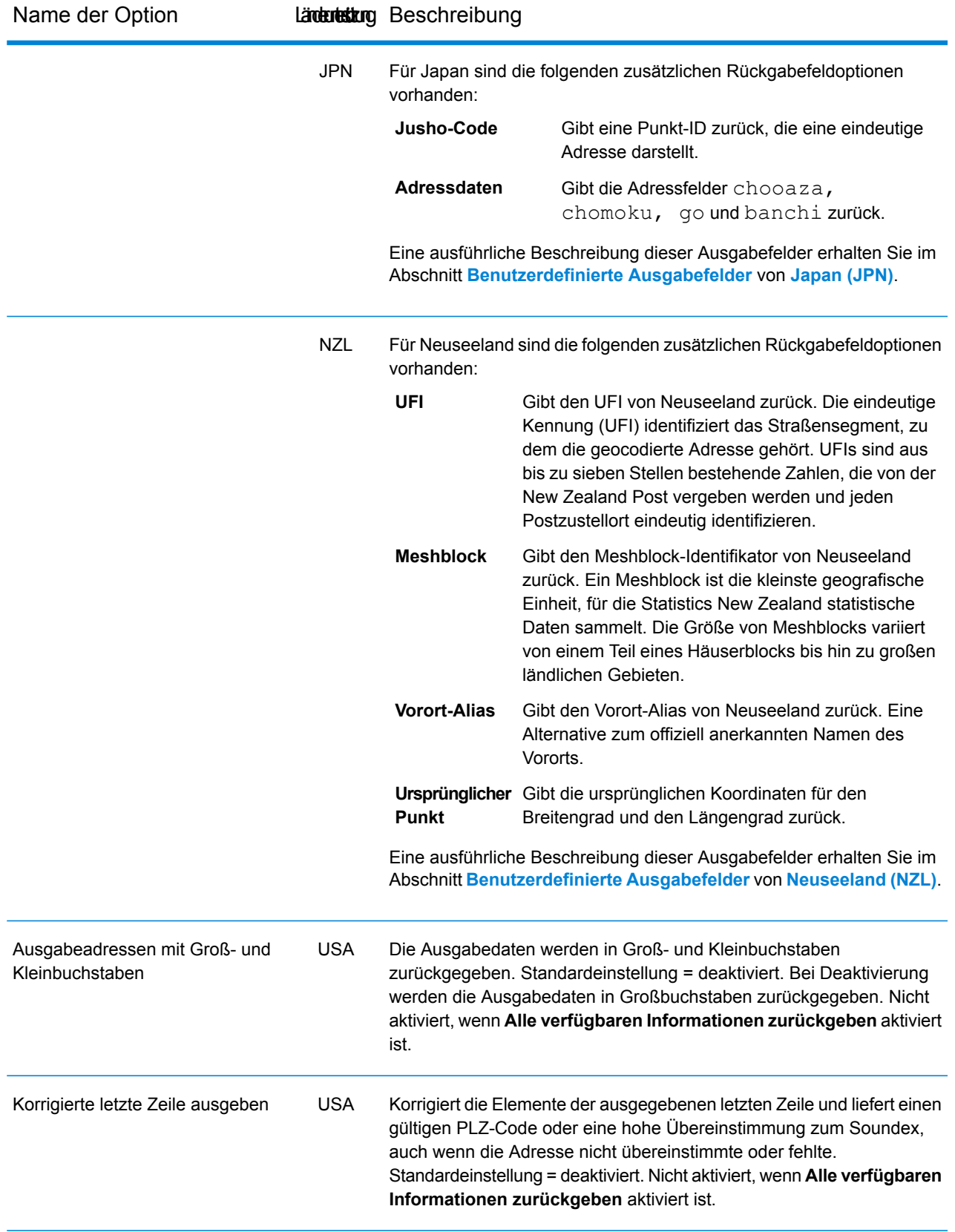

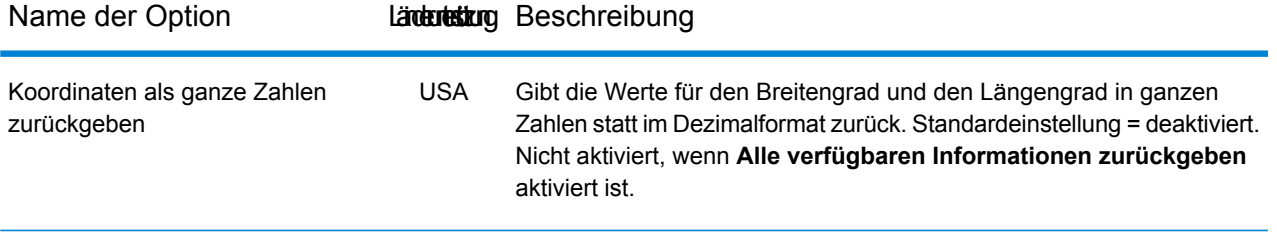

USA

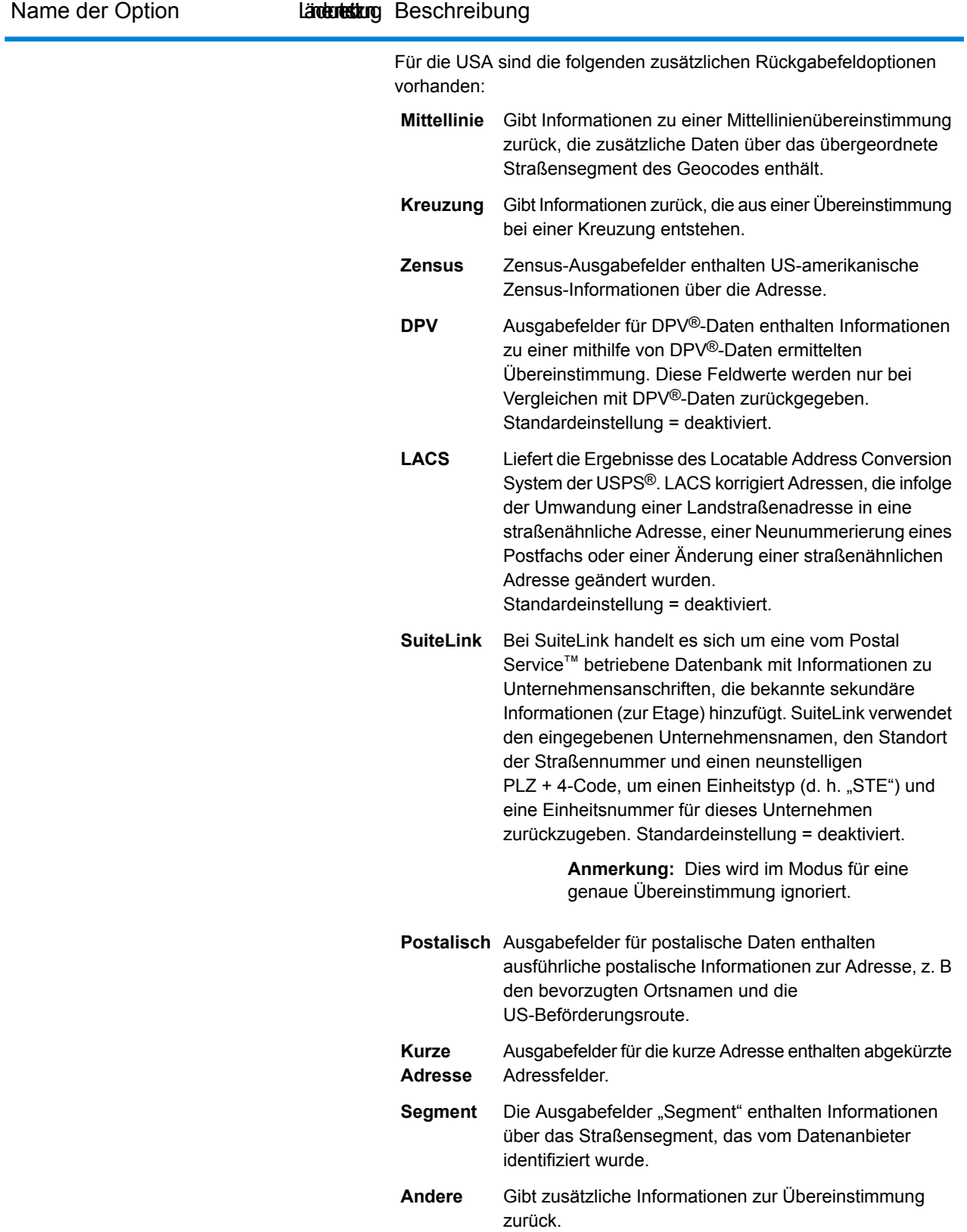

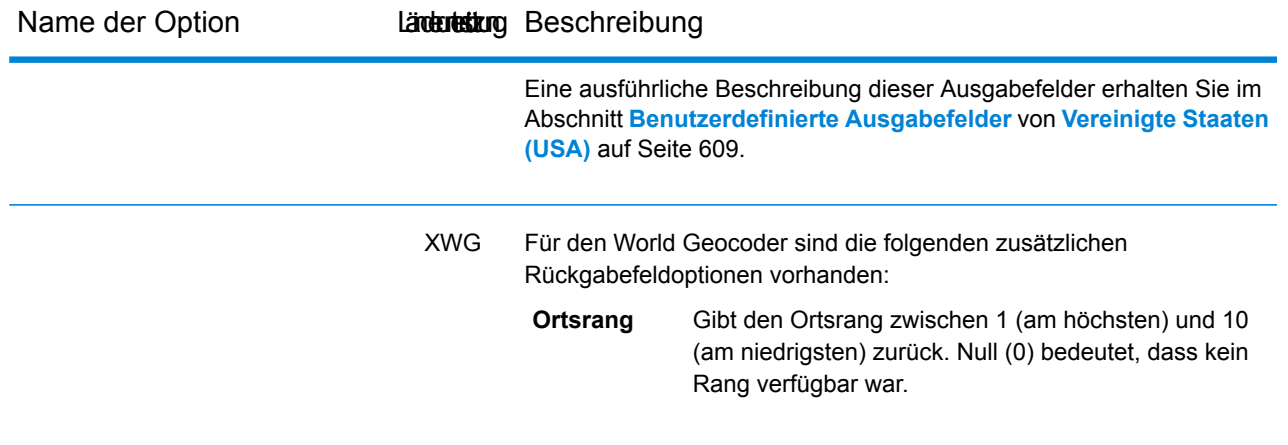

## Dataset-Konfiguration für Geocoding

Mithilfe der **Dataset-Konfiguration** können Sie Informationen zu den Geocoding-Datasets anzeigen, die für jedes der aufgeführten Länder installiert sind. Sie können wählen, welche Datasets beim Vergleich ein- oder ausgeschlossen werden sollen. Außerdem können Sie Ihre bevorzugte Suchreihenfolge festlegen.

Die Dataset-Konfiguration funktioniert in der Management Console und im Enterprise Designer unterschiedlich. In den nachfolgenden Abschnitten erhalten Sie Informationen zu diesen Unterschieden.

#### **Konfigurieren von Datasets in Management Console**

Um die Dataset-Konfiguration für ein Land einzustellen, wählen Sie im Feld **Länderfilter** das Land aus, klicken Sie auf die Registerkarte **Dataset-Konfiguration**, und nehmen Sie die gewünschten Änderungen an der Konfiguration vor.

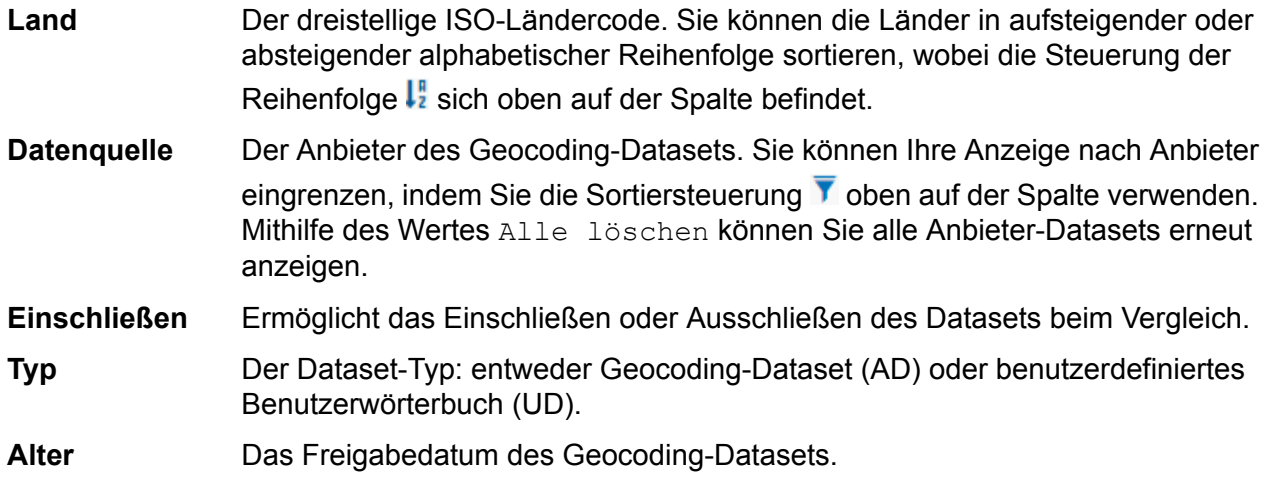

Die globale Region, in der sich ein Land befindet. Beispiel: Europa, Nord-/Südamerika usw. Sie können Ihre Anzeige nach Region eingrenzen, indem **Bereich** Sie die Sortiersteuerung V oben auf der Spalte verwenden. Mithilfe des Wertes Alle löschen können Sie alle Datasets erneut anzeigen.

Es sind zwei ausgeblendete Informationsfelder vorhanden, die Sie anzeigen können, indem Sie auf die Pfeilsteuerung  $\sum$  in der Spalte links neben einem Dataset klicken.

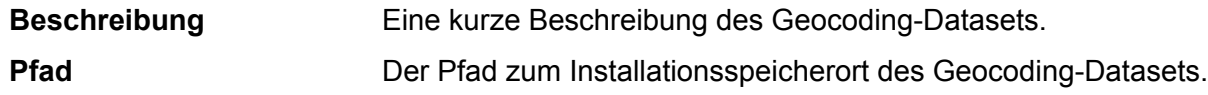

#### *So stellen Sie die Suchreihenfolge des Geocoding-Datasets ein:*

Zu Beginn wird die Suchreihenfolge durch die Reihenfolge bestimmt, in der die Geocoding-Datasets installiert wurden.

Klicken Sie auf das Land, für das Sie die Suchreihenfolge festlegen möchten. Wählen Sie anschließend ein Dataset aus, indem Sie das Kästchen in der Spalte rechts aktivieren. Wenn mehr

als ein Dataset vorhanden ist, werden die Schaltflächen **Aktualisieren**  $\boxed{\sigma}$ **, Nach oben**  $\boxed{+}$  **und <b>Nach unten** angezeigt. Verwenden Sie anschließend die Schaltflächen **Nach oben** und **Nach unten**, um seine Position zu verändern. Das Dataset in der obersten Zeile wird zuerst für die Suche und den Vergleich verwendet, während das Dataset in der untersten Zeile als Letztes verwendet wird. Mithilfe der Schaltfläche **Aktualisieren** können Sie die Sortierung zur ursprünglichen Suchreihenfolge

zurücksetzen.

#### **Konfigurieren von Datasets in Enterprise Designer**

Um die Dataset-Konfiguration für ein Land einzustellen, wählen Sie das Land im Bereich "Länder" aus, und führen Sie die gewünschten Änderungen an der Konfiguration im Bereich **Suchreihenfolge** aus.

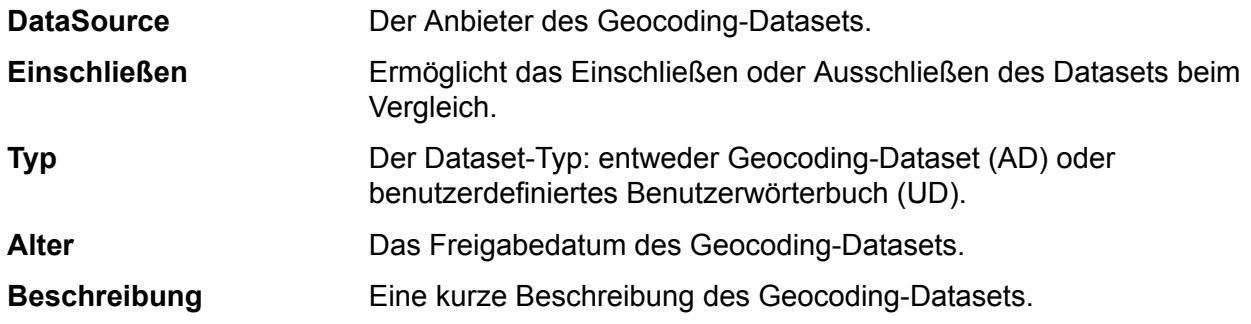

#### *So stellen Sie die Suchreihenfolge des Geocoding-Datasets ein:*

Zu Beginn wird die Suchreihenfolge durch die Reihenfolge bestimmt, in der die Geocoding-Datasets installiert wurden.

Klicken Sie auf das Land, für das Sie die Suchreihenfolge festlegen möchten. Klicken Sie anschließend auf ein Dataset in der Tabelle, und verschieben Sie seine Position mithilfe der Pfeile nach oben/unten. Das Dataset in der obersten Zeile wird zuerst für die Suche und den Vergleich verwendet, während das Dataset in der untersten Zeile als Letztes verwendet wird. Mithilfe der

Schaltfläche Aktualisieren C können Sie die Sortierung zur ursprünglichen Suchreihenfolge zurücksetzen.

## Vorschaufelder

Sie können Ihre Testdatensätze entweder manuell oder über das Importieren aus einer Datei eingeben. Nicht alle Felder sind erforderlich. Die einfachste Form der Eingabe ist zumeist die Eingabe der vollständigen Adresse in das Feld **AddressLastLine** zusammen mit dem dreistelligen ISO-Ländercode in das Feld **Land**.

Beispiel: 4750 Walnut St Boulder CO 80301 in das Feld **AddressLastLine** und USA in das Feld **Land**.

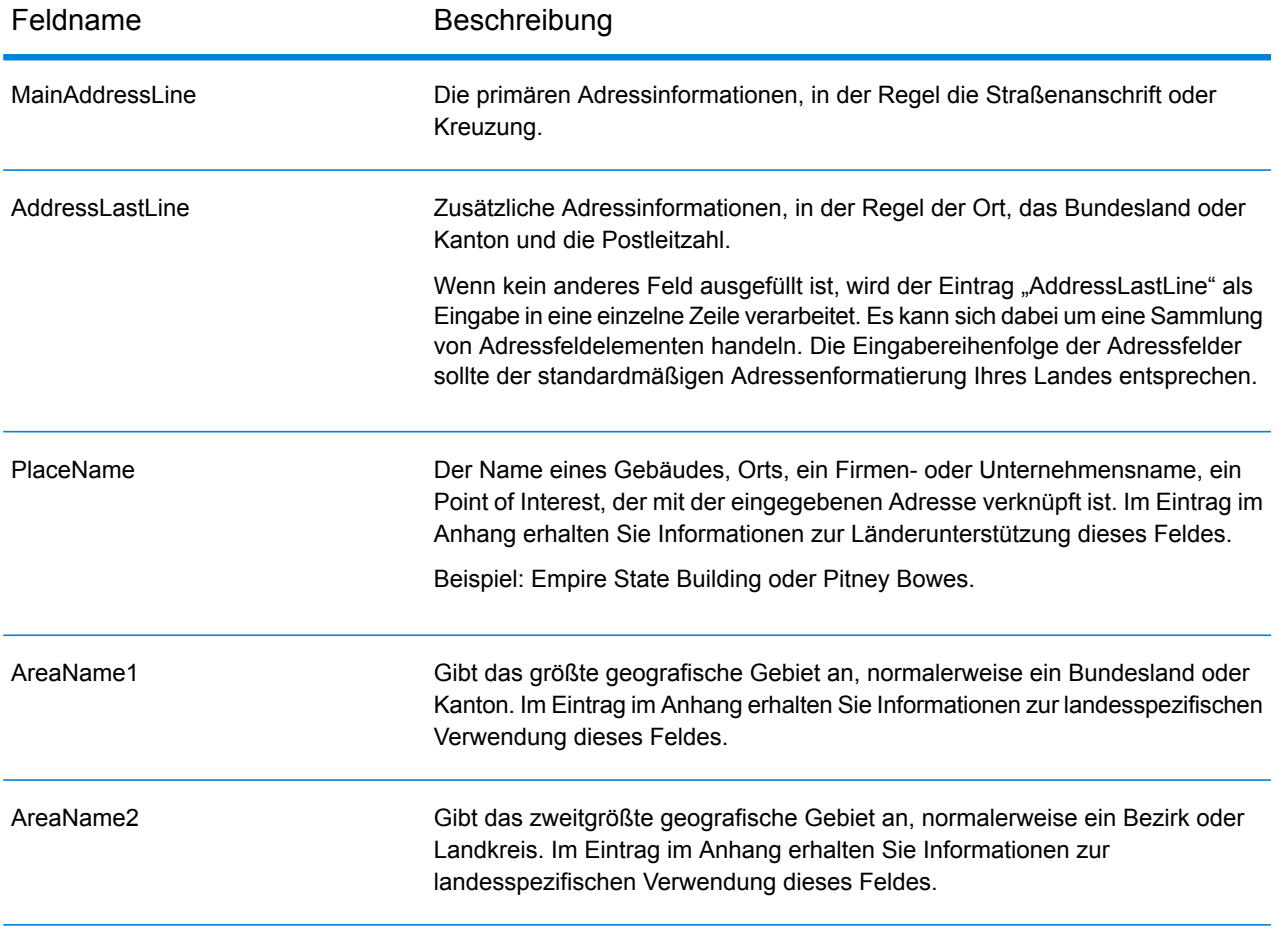

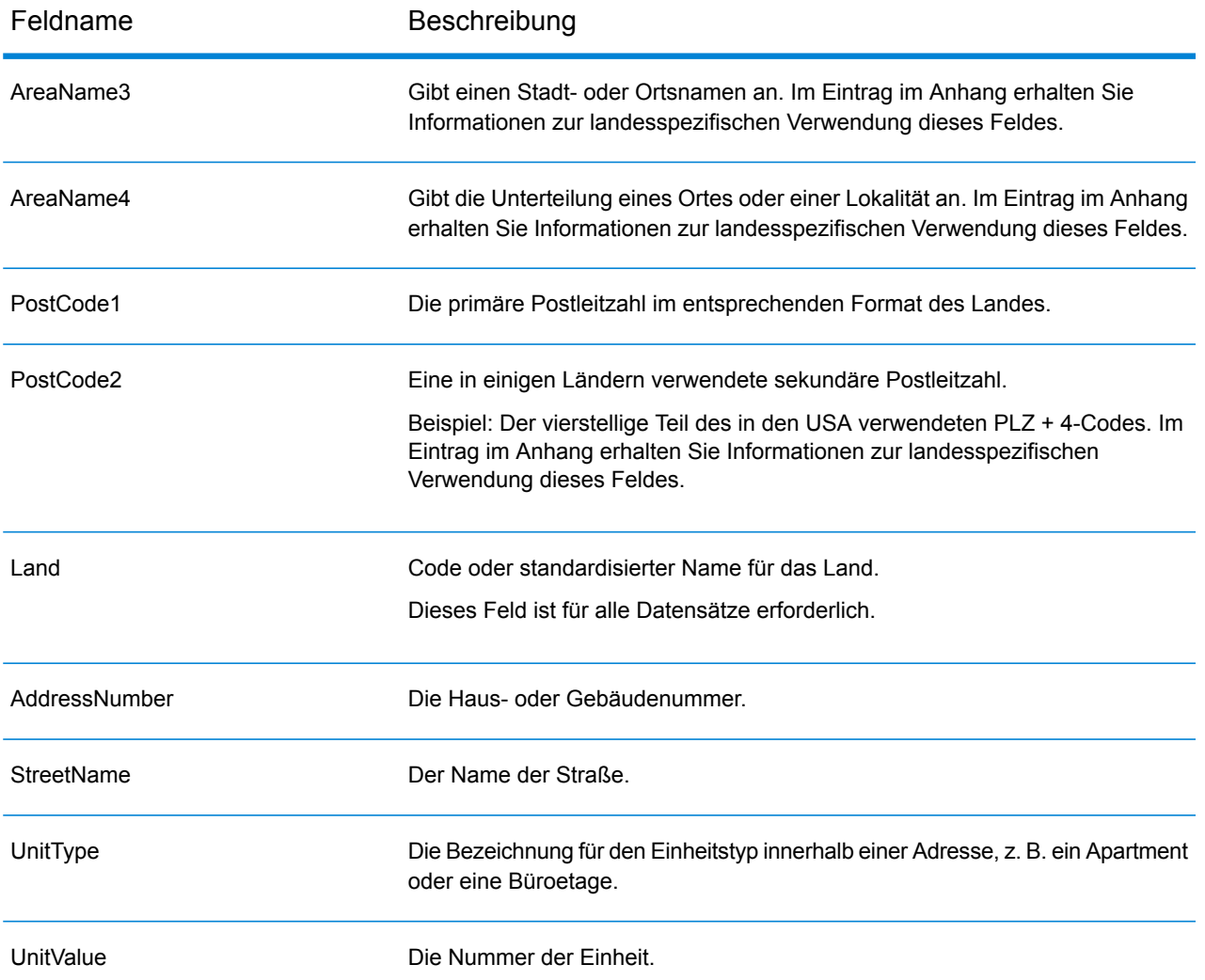

## Standardmäßige Rückgabefelder

In der folgenden Tabelle werden die Felder aufgeführt, die standardmäßig zurückgegeben werden. Soweit nicht anderweitig angegeben, werden diese Felder für alle Länder zurückgegeben. Wenn ein Feld landesspezifische Rückgabewerte aufweist, klicken Sie auf den Link, der im Hinweis angegeben wird.

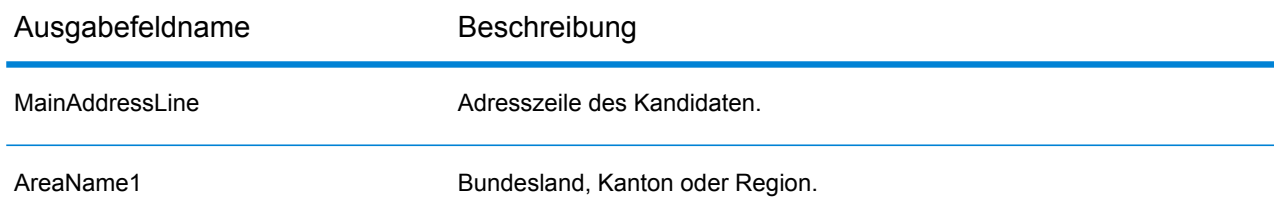

#### Globaler Geocode

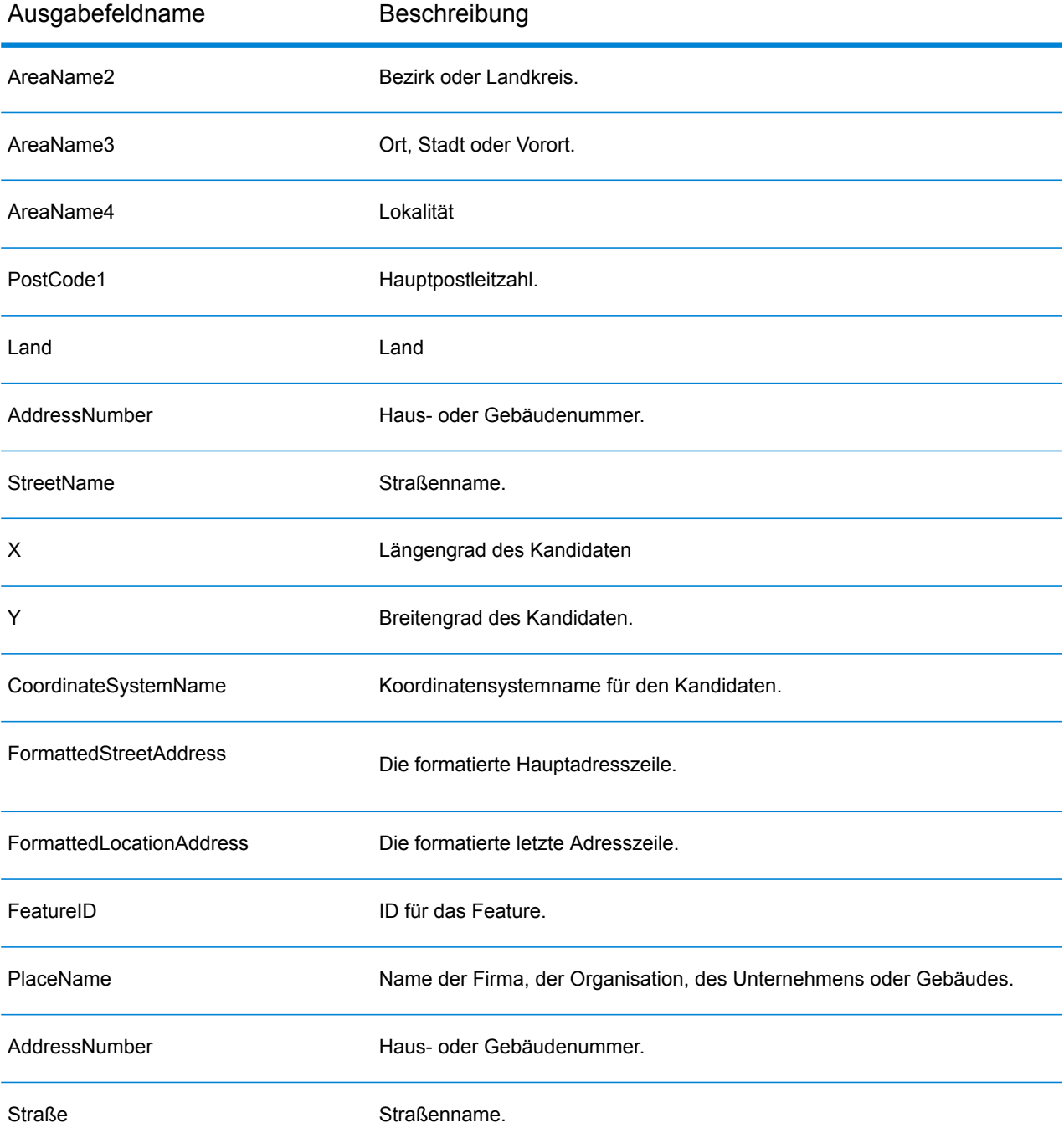

Ausgabefeldname Beschreibung

PrecisionCode

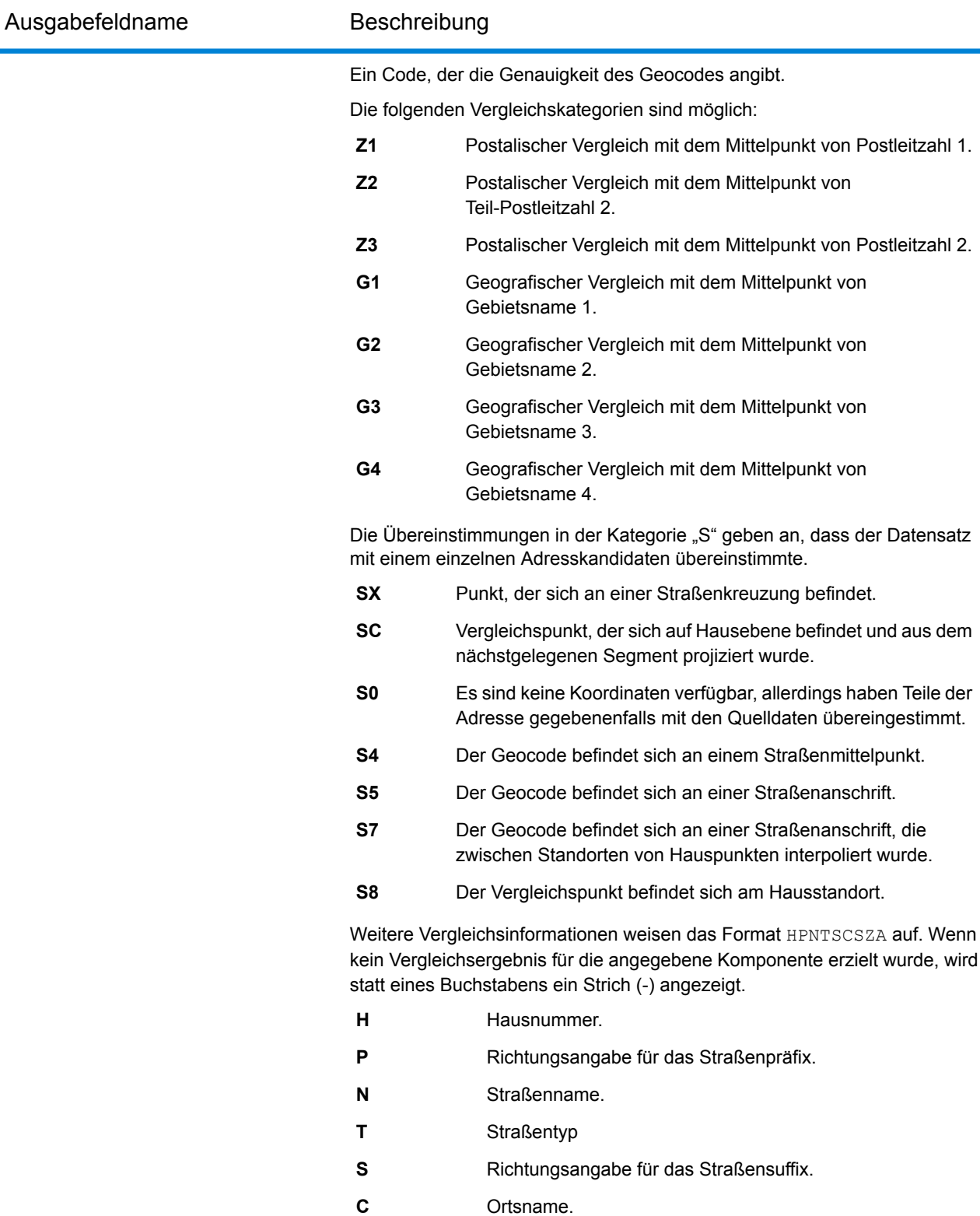

- **Z** Postleitzahl.
- **A** Geocoding-Dataset.

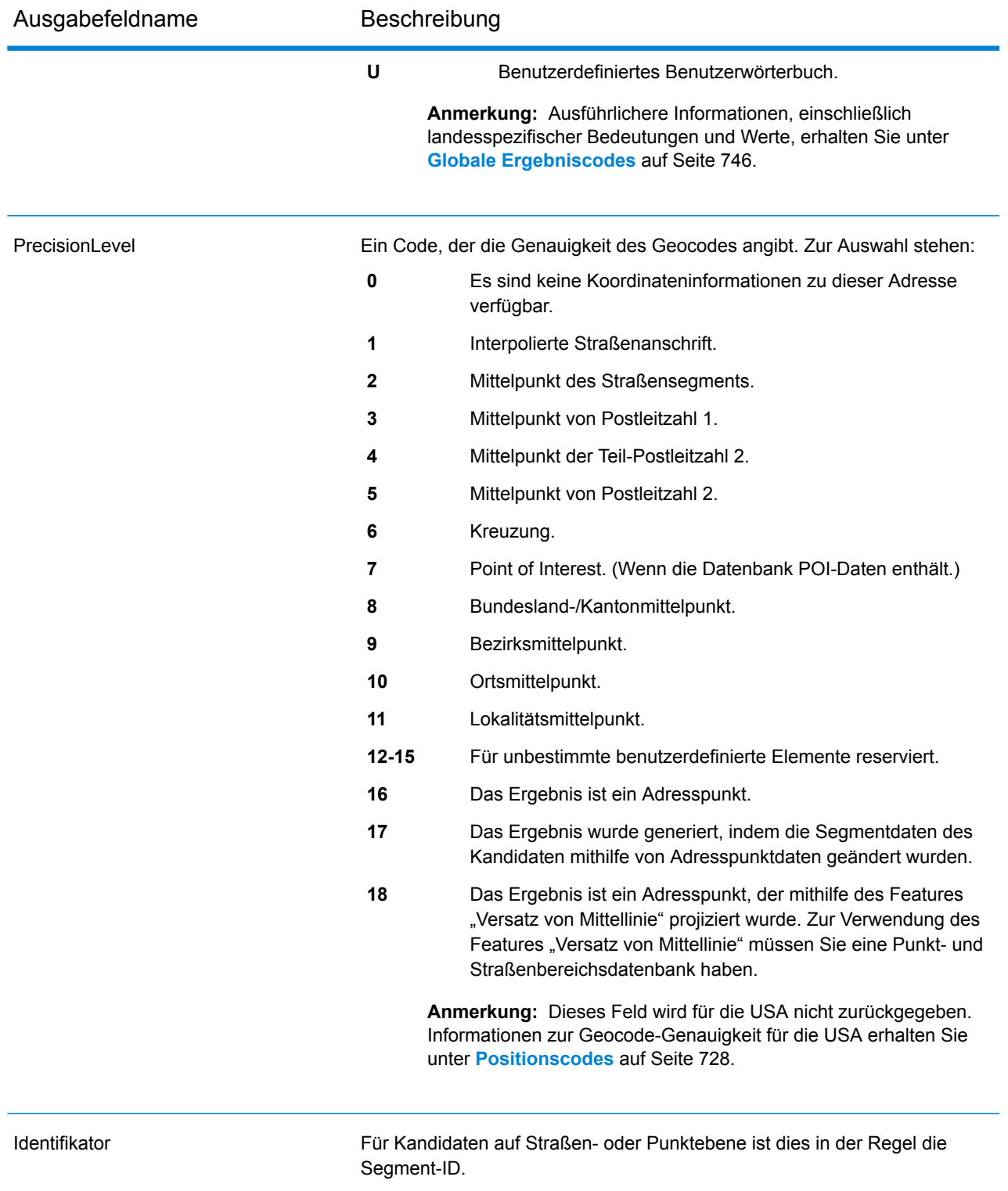

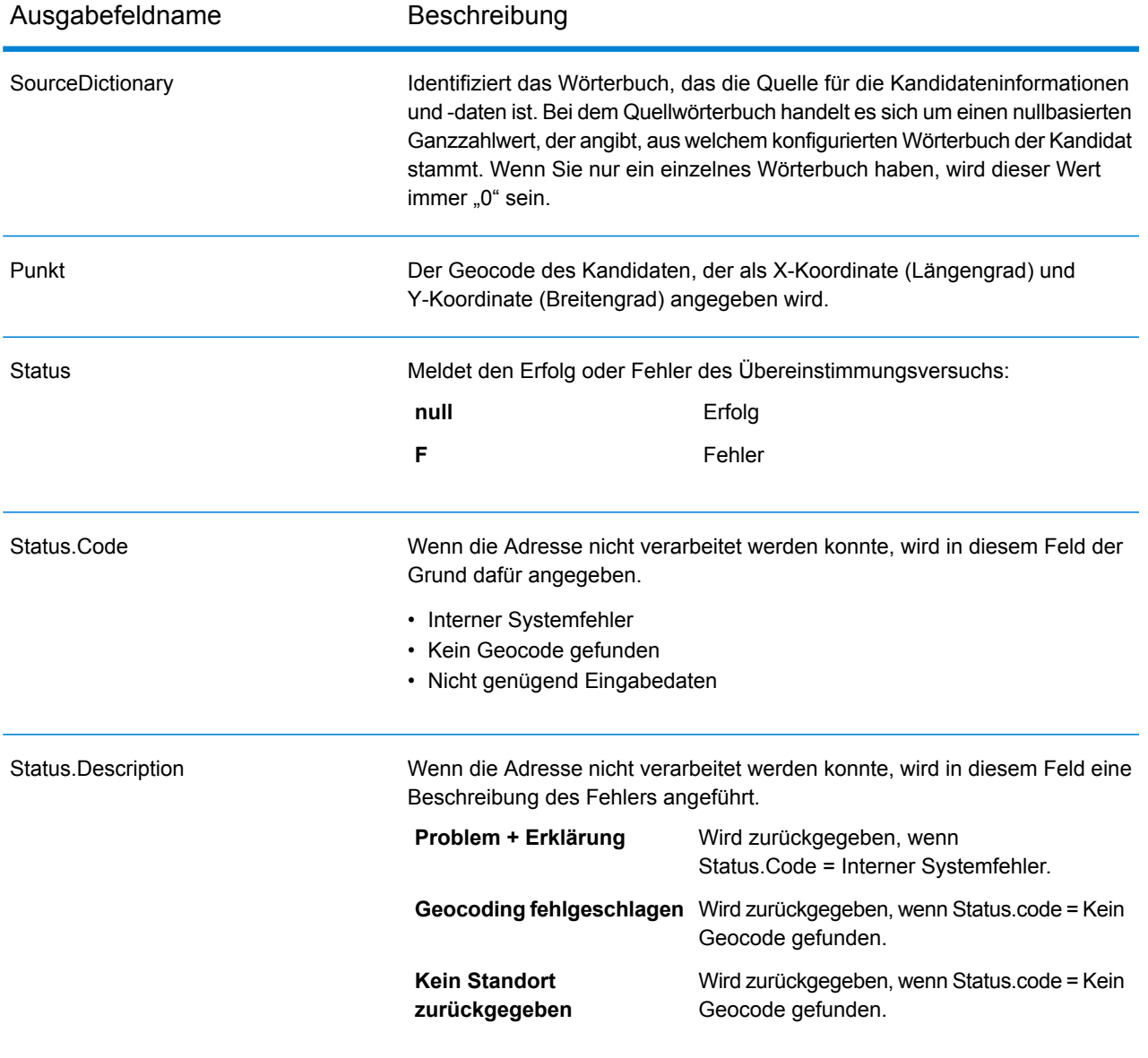

# 5 - Globaler Reverse-Geocode

In this section

Global Reverse [Geocode-Schritt](#page-57-0) 58

## <span id="page-57-0"></span>Global Reverse Geocode-Schritt

Der Global Reverse-Geocode-Schritt akzeptiert Breitengrad/Längengrad-Koordinaten als Eingabe und gibt Adressinformationen zurück, die am besten mit diesem Punkt übereinstimmen.

## Eingabefelder für Global Reverse Geocode

In der folgenden Tabelle werden die "Reverse Geocoding"-Eingabefelder definiert.

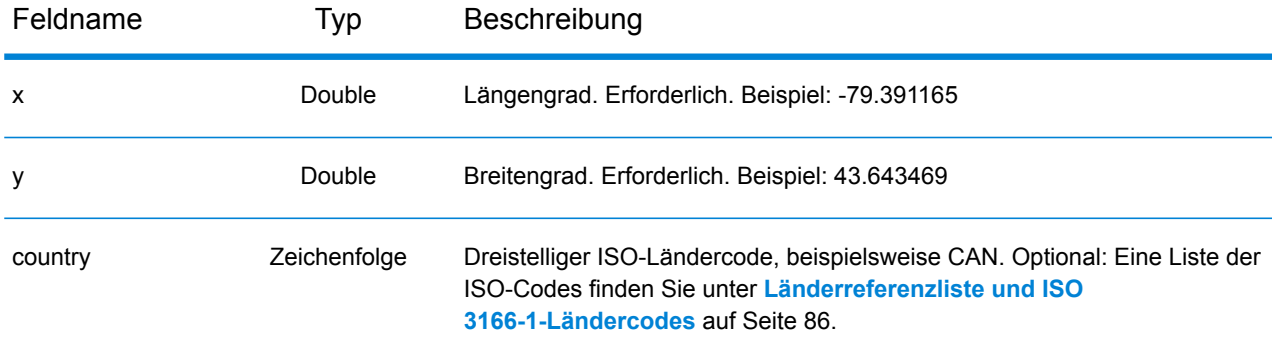

## Globale Standardwerte in Reverse Geocoding

Sie können globale Standardwerte sowohl in Management Console als auch in Enterprise Designer festlegen. Wenn Sie die Optionen in der Management Console festlegen, werden die gespeicherten Einstellungen auf alle Prozeduren angewendet, in denen der Global Reverse-Geocode-Schritt verwendet wird. Wenn Sie die Optionen im Enterprise Designer festlegen, werden die Einstellungen auf diese bestimmte Instanz angewendet.

#### **Einstellen von globalen Standartwerten in Management Console**

In den folgenden Anleitungen wird erklärt, wie globale Standardwerte in Management Console eingegeben werden. In vielen Fällen geht es bei der Eingabe der globalen Standardwerte darum, die vorhandenen Standardwerte zu akzeptieren.

#### *Eingeben von globalen Standardwerten*

1. Wählen Sie **Global Geocoding-Modul** auf der Registerkarte **Dienste** aus.

- 2. Wählen Sie den Schritt Global Reverse Geocode im "Global Geocoding"-Modul aus der Liste aus.
- 3. Wählen Sie **Globale Standardwerte** in der Dropdown-Liste **Länderfilter** aus.
- 4. Klicken Sie auf die Registerkarte, auf der Sie einen globalen Standardwert eingeben möchten.

Je nach ausgewählter Registerkarte sind mehrere Einstellungen vorhanden, die Sie auswählen und aktivieren können. Sie können die Mehrfachauswahloptionen in den Dropdown-Steuerungen auswählen und mithilfe der Kontrollkästchen andere Optionen aktivieren. Außerdem sind einige Felder vorhanden, für die Sie manuell einen Wert eingeben können. Weitere Informationen finden Sie unter **Einstellen von landesspezifischen [Außerkraftsetzungen](#page-59-0)** auf Seite 60.

5. Klicken Sie auf **Speichern** Save

#### **Einstellen von globalen Standardwerten in Enterprise Designer**

In den folgenden Anleitungen wird erklärt, wie globale Standardwerte in Enterprise Designer eingegeben werden. In vielen Fällen geht es bei der Eingabe der globalen Standardwerte darum, die vorhandenen Standardwerte zu akzeptieren. Hinweis: Alle in Enterprise Designer festgelegten Einstellungen gelten spezifisch für diese eine Instanz des "Global Reverse Geocoding"-Schrittes und setzen die in Management Console vorgenommenen Einstellungen außer Kraft.

#### *Eingeben von globalen Standardwerten*

- 1. Starten Sie Enterprise Designer.
- 2. Wählen Sie den neuen zu erstellenden Datenflusstyp im Bereich **Aufgaben** aus. Sie können auch einen vorhandenen Datenfluss öffnen, um Änderungen daran vorzunehmen.
- 3. Wählen Sie das Symbol des Schrittes **Global Reverse Geocode** über die Liste **Schritte** im Bereich **Palette** aus, und ziehen Sie es in den Bereich "Neuer Datenfluss".
- 4. Klicken Sie doppelt auf das Symbol des Schrittes, um das Fenster **Optionen für Global Reverse Geocode** zu öffnen.
- 5. Klicken Sie im Bereich **Filter** auf **Globale Standardwerte**.
- 6. Klicken Sie auf den Pfeil, um die Kategorie zu öffnen, in die Sie einen globalen Standardwert eingeben möchten.

Je nach ausgewählter Kategorie sind mehrere Einstellungen vorhanden, die Sie auswählen und aktivieren können. Sie können die Mehrfachauswahloptionen in den Dropdown-Steuerungen auswählen und mithilfe der Kontrollkästchen andere Optionen aktivieren. Außerdem sind einige Felder vorhanden, für die Sie manuell einen Wert eingeben können.

7. Wenn Sie Ihre Auswahl abgeschlossen haben, klicken Sie auf OK, und klicken Sie anschließend auf die Schaltfläche Speichern**a**, um Ihren Datenfluss zu speichern.

## <span id="page-59-0"></span>Einstellen von landesspezifischen Außerkraftsetzungen

Wenn Sie Werte für das globale Geocoding festlegen, können Sie einige der globalen Standardwerte auf Länderbasis außer Kraft setzen. Alle Außerkraftsetzungen, die über die Management Console erfolgen, sind Grundeinstellungen, die auf alle Datenflüsse angewendet werden, welche "Global Geocoding"-Schritte im Enterprise Designer verwenden.

**Anmerkung:** Dieser Außerkraftsetzungsfunktionalität ist über Management Console verfügbar. Sie wird in Enterprise Designer nicht unterstützt.

#### **Festlegen von landesspezifischen Außerkraftsetzungen für Reverse Geocoding**

In den folgenden Anleitungen wird erklärt, wie Sie landesspezifische Außerkraftsetzungen eingeben, anzeigen und entfernen.

#### *Eingeben von landesspezifischen Außerkraftsetzungen*

- 1. Wählen Sie **Globaler Geocode** auf der Registerkarte **Dienste** aus.
- 2. Wählen Sie den Schritt **Global Reverse Geocode** im Modul **Globaler Geocode** aus der Liste aus.
- 3. Wählen Sie **Globale Standardwerte** in der Dropdown-Liste **Länderfilter** aus.
- 4. Klicken Sie auf die Registerkarte, in der Sie eine landesspezifische Außerkraftsetzung erstellen möchten.
- 5. Klicken Sie auf das Symbol Hinzufügen<sup>+</sup> neben der Option, für die Sie die Außerkraftsetzung erstellen möchten.

Das Popup-Fenster **Wert außer Kraft setzen** wird angezeigt.

6. Klicken Sie im Popup-Fenster auf das Symbol Hinzufügen<sup>+</sup>, um die Außerkraftsetzung hinzuzufügen.

Die Dropdown-Liste wird angezeigt und das Symbol **Hinzufügen** in der Spalte **Land** für die Option wird in ein Symbol mit einer hervorgehobenen Nummer <sup>1</sup>geändert. Das bedeutet, dass eine Außerkraftsetzung für diese Option vorhanden ist. Sie können eine Außerkraftsetzung für ein beliebiges, in Ihren Datasets verfügbares Land erstellen. Je mehr Außerkraftsetzungen Sie hinzufügen, desto höher fällt die Zahl auf dem Symbol aus.

- 7. Wählen Sie in der Dropdown-Liste das Land aus, für das Sie die Außerkraftsetzung erstellen möchten.
- 8. Klicken Sie auf das Kästchen, um die Außerkraftsetzung zu aktivieren.
- 9. Klicken Sie auf das graue Symbol **Schließen<sup>36</sup>**, um das Popup-Fenster zu schließen.
- 10. Klicken Sie auf **Speichern**.

#### *Anzeigen aller landesspezifischen Außerkraftsetzungen*

- 1. Wählen Sie **Außerkraftsetzungen** in der Dropdown-Liste **Länderfilter** aus.
- 2. Klicken Sie auf die Registerkarte, für die Sie die Außerkraftsetzungen anzeigen möchten.

Alle Außerkraftsetzungen für die Optionen auf dieser Registerkarte werden zusätzlich zur ursprünglichen globalen Einstellung angezeigt. Die ursprüngliche globale Einstellung hat einen

Wert von **ALLE** in der Spalte Land und ein Symbol mit einer hervorgehobenen Nummer  $\bullet$ , das die Anzahl an Außerkraftsetzungen angibt, die mit dieser Option verknüpft sind. Jede Außerkraftsetzung wird unterhalb der globalen Standardeinstellung mit dem entsprechenden

Ländercode in der Spalte Land aufgeführt. Ein rotes Symbol Löschen **X** wird ebenfalls neben der Spalte **Land** angezeigt. Das Kästchen für jede Außerkraftsetzung wird in der Spalte **Einstellung** angezeigt und gibt an, ob die Außerkraftsetzung aktiviert ist.

#### *Anzeigen von landesspezifischen Außerkraftsetzungen nach Land*

- 1. Wählen Sie in der Dropdown-Liste **Länderfilter** das Land aus, für das Sie die Außerkraftsetzungen anzeigen möchten.
- 2. Klicken Sie auf die Registerkarte, für die Sie die Außerkraftsetzungen anzeigen möchten.

Neben der ursprünglichen globalen Einstellung werden auch die für das ausgewählte Land spezifischen Außerkraftsetzungen angezeigt. Die ursprüngliche globale Einstellung hat einen Wert von **ALLE** in der Spalte Land und ein Symbol mit einer hervorgehobenen Nummer <sup>2</sup>, das die Gesamtzahl an Außerkraftsetzungen angibt, die mit dieser Option verknüpft sind. Die landesspezifische Außerkraftsetzung wird unterhalb der globalen Standardeinstellung mit dem entsprechenden Ländercode in der Spalte **Land** aufgeführt. Ein rotes Symbol **Löschen** wird ebenfalls neben der Spalte **Land** angezeigt. Das Kästchen für jede Außerkraftsetzung wird in der Spalte **Einstellung** angezeigt und gibt an, ob die Außerkraftsetzung aktiviert ist.

#### *Entfernen von landesspezifischen Außerkraftsetzungen*

- 1. Wählen Sie in der Dropdown-Liste **Länderfilter** das Land aus, für das Sie die Außerkraftsetzung entfernen möchten.
- 2. Klicken Sie auf die Registerkarte, auf der Sie eine Außerkraftsetzung entfernen möchten.

Neben den landesspezifischen Außerkraftsetzungen wird ein rotes Symbol **Löschen** angezeigt.

3. Klicken Sie bei der zu entfernenden Außerkraftsetzung auf das Symbol "Löschen".

Die Außerkraftsetzung wird nicht mehr in der Liste angezeigt und die hervorgehobene Nummer wird um eins verringert.

4. Klicken Sie auf **Speichern**.

## Filter

Filter steuern die Anzeige von Optionen und Einstellungen.

#### **Filter in Management Console**

Die Optionen in der Dropdown-Liste **Länderfilter** filtern die Anzeige der Optionen und Einstellungen auf den Registerkarten.

#### *Globale Standardwerte*

Wenn Sie in der Dropdown-Liste **Länderfilter** den Eintrag **Globale Standardwerte** auswählen, wird auf den Registerkarten die allgemeine Gruppe von Optionen für alle Länder angezeigt. Wenn Sie eine Option der globalen Standardwerte ändern, wird diese Auswahl auf alle Länder angewendet, es sei denn, Sie geben eine Außerkraftsetzung für ein bestimmtes Land ein.

Sie können Außerkraftsetzungen für bestimmte Länder konfigurieren, für die Geocoding-Datasets installiert sind und die benutzerdefinierte Optionen und Rückgabewerte haben. Die meisten Länder werden durch die globalen Standardwerte abgedeckt.

#### *Außerkraftsetzungen*

Wenn Sie **Außerkraftsetzungen** in der Dropdown-Liste **Länderfilter** auswählen, werden alle eingegebenen Außerkraftsetzungen angezeigt.

#### *Länderlisten*

Hierbei handelt es sich um die Liste der Länder, für die Geocoding-Datasets installiert sind und die zusätzliche landesspezifische Vergleichsoptionen und Rückgabewerte haben. Wenn Sie ein Land auswählen, werden auf den Registerkarten alle landesspezifischen Optionen und Rückgabewerte für das ausgewählte Land angezeigt. Die meisten Länder werden durch die globalen Standardwerte abgedeckt.

#### **Filter in Enterprise Designer**

Die Optionen im Bereich "Filter" legen die Anzeige der Optionen und Einstellungen im rechten Bereich fest.

#### *Globale Standardwerte*

Wenn Sie im Bereich "Filter" auf Globale Standardwerte klicken, wird im rechten Bereich die allgemeine Gruppe von Optionen für alle Länder angezeigt.

Wenn Sie eine Option der globalen Standardwerte ändern, wird diese Auswahl auf alle Länder angewendet und kann nicht für einzelne Länder geändert werden. Wenn Sie anschließend ein Land auswählen und seine Optionen anzeigen, wird die geänderte Option der globalen Standardwerte in der grafischen Benutzeroberfläche inaktiv sein.

#### *Länderliste*

Führt die Länder auf, für die Geocoding-Datasets installiert sind und die benutzerdefinierte Optionen und Rückgabewerte haben. Wenn Sie auf ein Land klicken, werden im rechten Bereich die benutzerdefinierten Optionen und Rückgabewerte für das ausgewählte Land angezeigt. Die meisten Länder werden durch die globalen Standardwerte abgedeckt.

## Optionen für Global Reverse Geocoding

Der "Global Reverse Geocode"-Schritt akzeptiert Breitengrad/Längengrad-Koordinaten als Eingabe und gibt Adressinformationen zurück, die am besten mit diesem Punkt übereinstimmen.

Reverse Geocoding bietet Optionen, mit denen Sie Such- und Vergleichskriterien festlegen können. In den nachfolgenden Abschnitten werden die Reverse Geocoding-Optionen für **globale Standardwerte**, die für alle Länder verfügbar sind, und die **[landesspezifischen](#page-65-0) Reverse [Geocoding-Optionen](#page-65-0)** erläutert, die für eine Teilgruppe der Länder gelten.

#### *Globale Standardwerte in Management Console*

Sie können Außerkraftsetzungen für die Optionen für globale Standardwerte für jedes Land einzeln erstellen. Bei diesen Optionen wird ein <sup>+</sup> neben dem Spaltenwert "Land" angezeigt. Weitere Informationen zum Erstellen von Außerkraftsetzungen finden Sie unter **[Einstellen](#page-18-0) von landesspezifischen [Außerkraftsetzungen](#page-18-0)** auf Seite 19.

#### *Globale Standardwerte in Enterprise Designer*

Wenn Sie eine Option der globalen Standardwerte ändern, wird diese Auswahl auf alle Länder angewendet und kann nicht für einzelne Länder geändert werden. Wenn Sie anschließend ein Land auswählen und seine Optionen anzeigen, wird die geänderte Option der globalen Standardwerte in der grafischen Benutzeroberfläche inaktiv sein.

#### *Optionen*

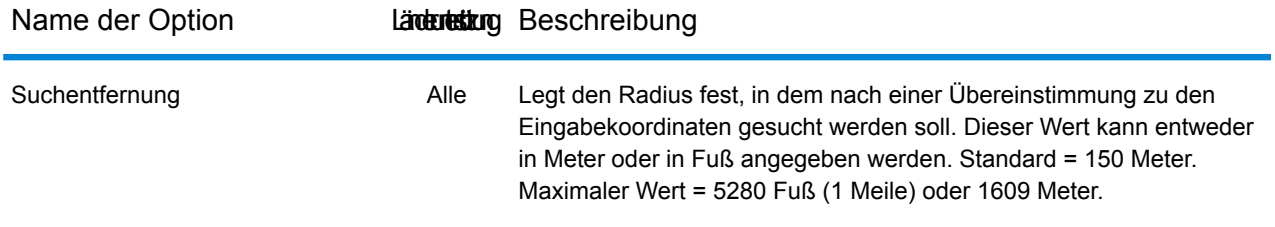

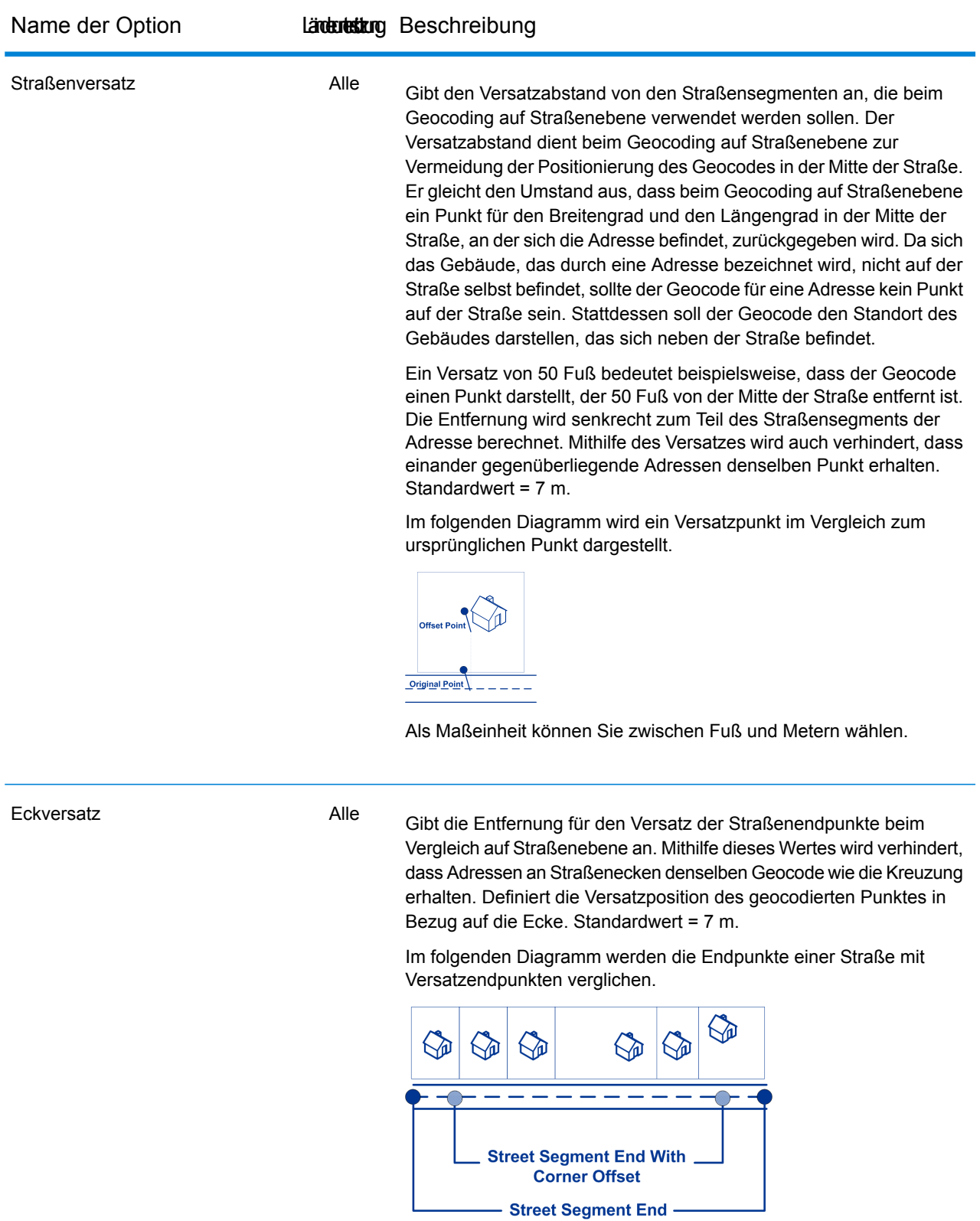

Als Maßeinheit können Sie zwischen Fuß und Metern wählen.

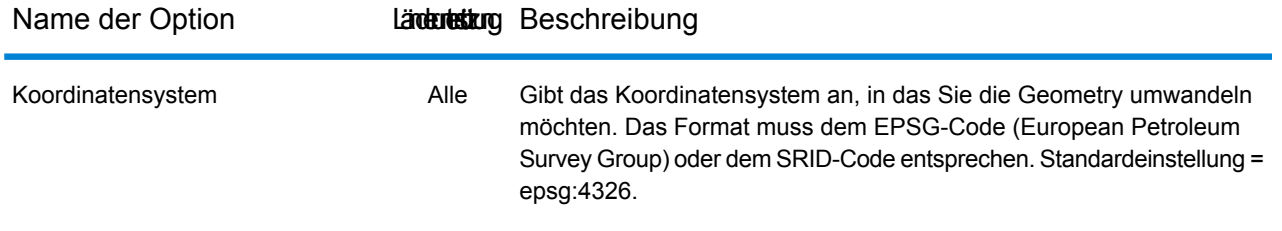

### <span id="page-65-0"></span>*Landesspezifische Reverse Geocoding-Optionen*

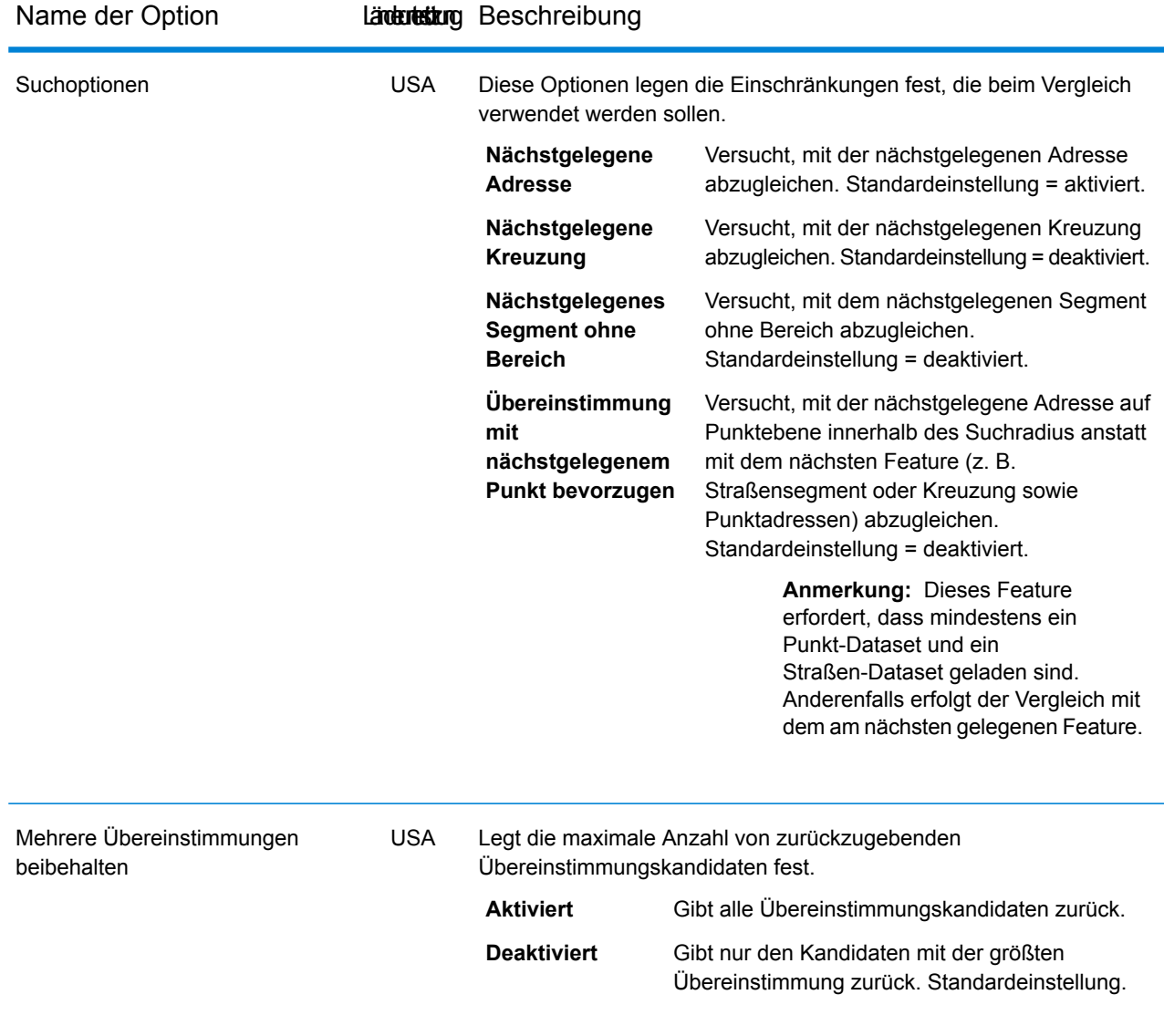

## Rückgabewertoptionen

In der Kategorie "Rückgabewerte" können Sie die Felder auswählen, die mit Ihrer Übereinstimmung zurückgegeben werden sollen. In den nachfolgenden Abschnitten werden die Rückgabewerte für **globale [Standardwerte](#page-66-0)**, die für alle Länder verfügbar sind, und die **[landesspezifischen](#page-67-0) [Rückgabewerte](#page-67-0)** erläutert, die für eine Teilgruppe der Länder gelten.

<span id="page-66-0"></span>In Management Console können Sie für die globalen Standardwerte landesspezifische Änderungen konfigurieren. Unter **Einstellen von landesspezifischen [Außerkraftsetzungen](#page-18-0)** auf Seite 19 erhalten Sie ausführliche Informationen zur Konfiguration dieser Änderungen.

#### *Globale Standardwerte*

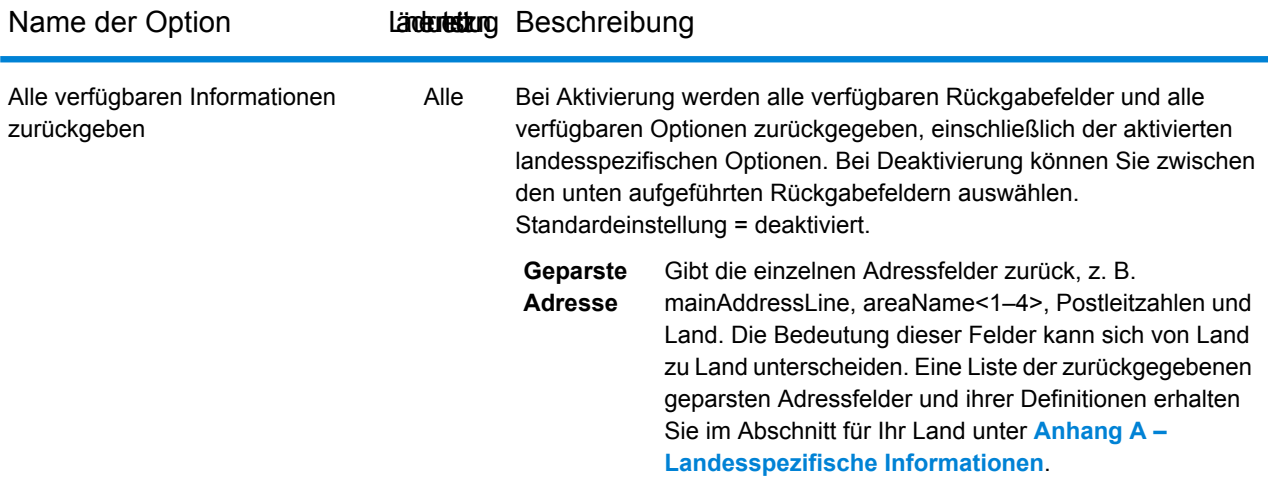

#### <span id="page-67-0"></span>*Landesspezifische Rückgabewerte*

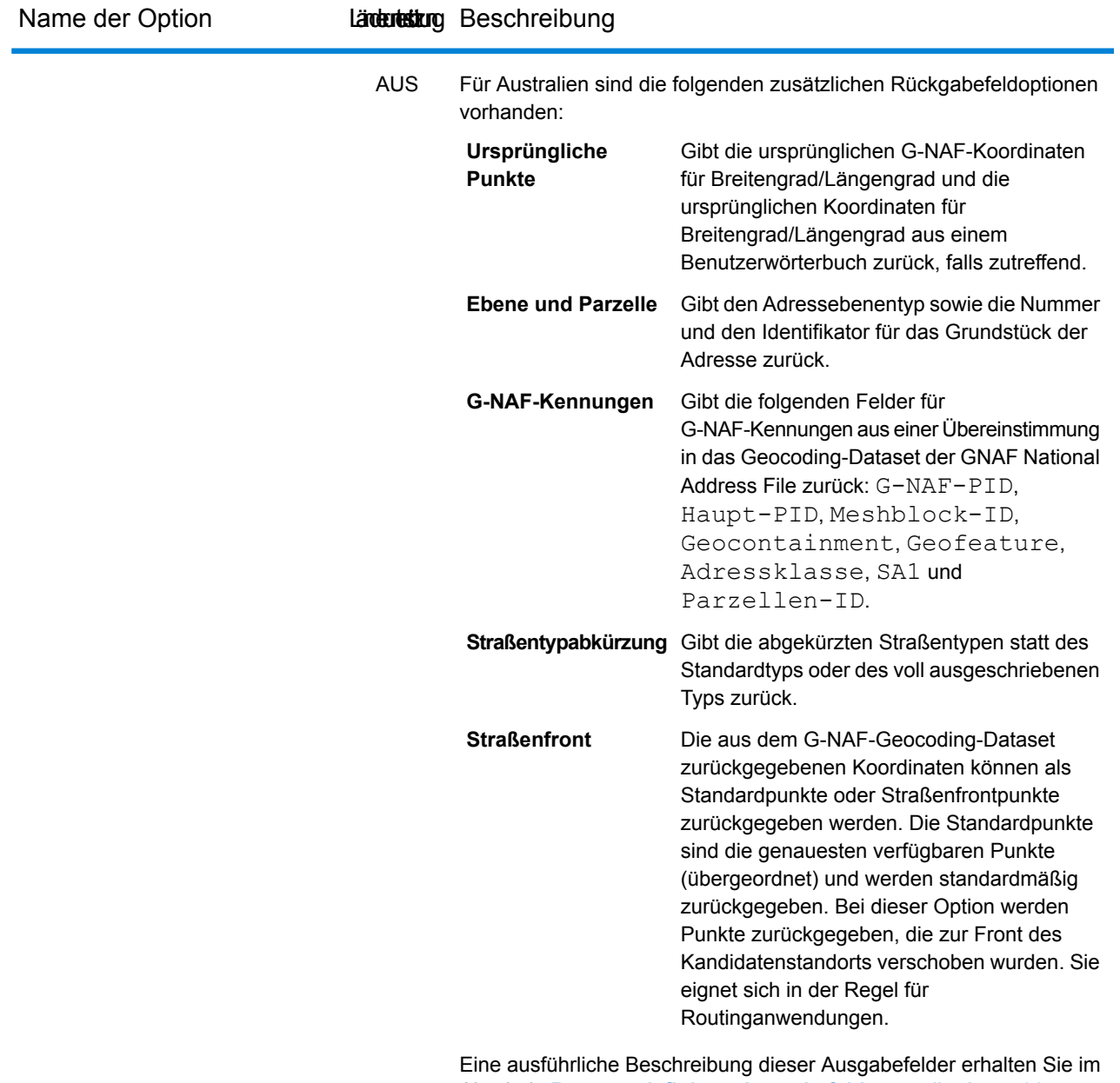

Abschnitt **Benutzerdefinierte Ausgabefelder** von **#unique\_32**.

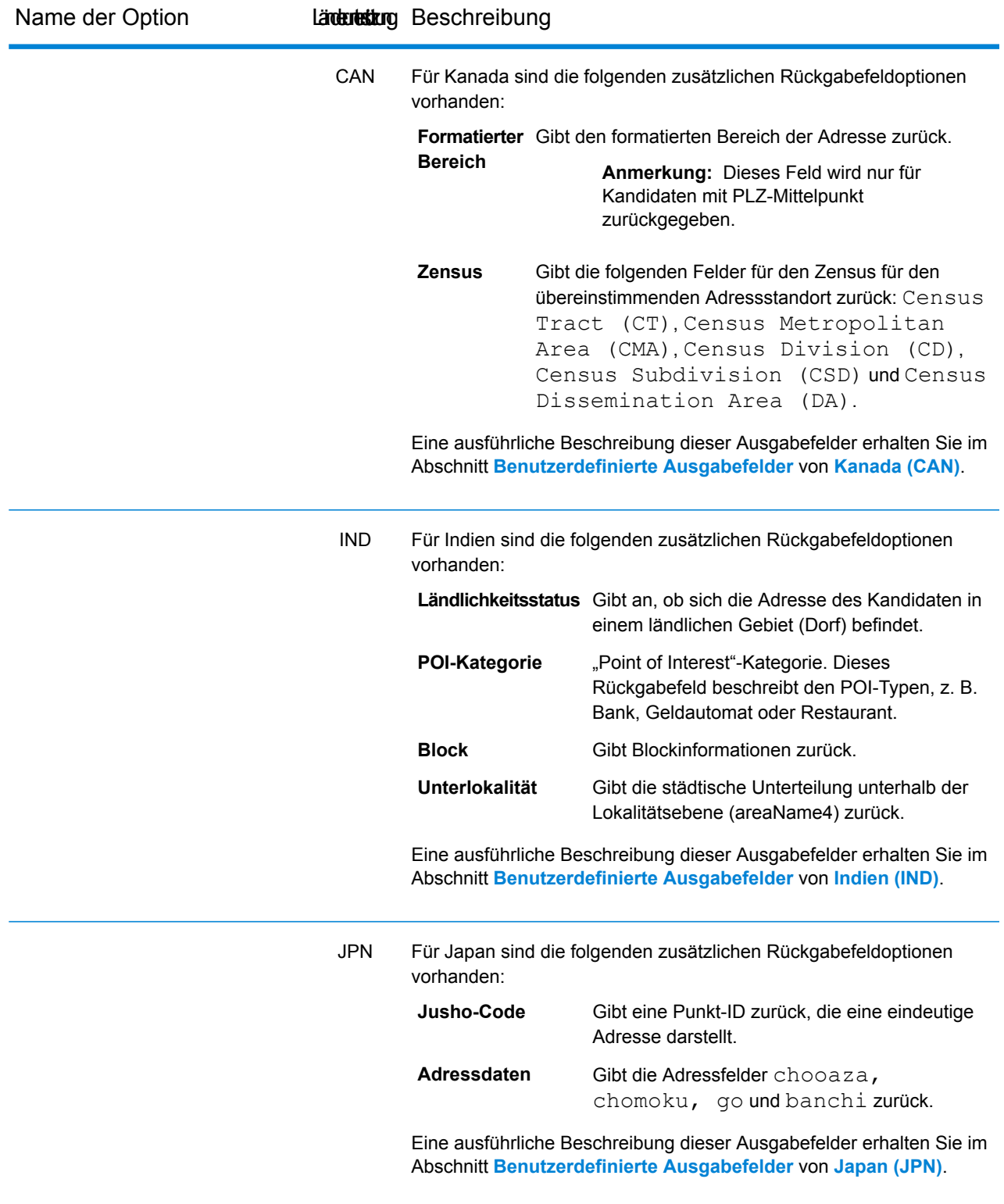

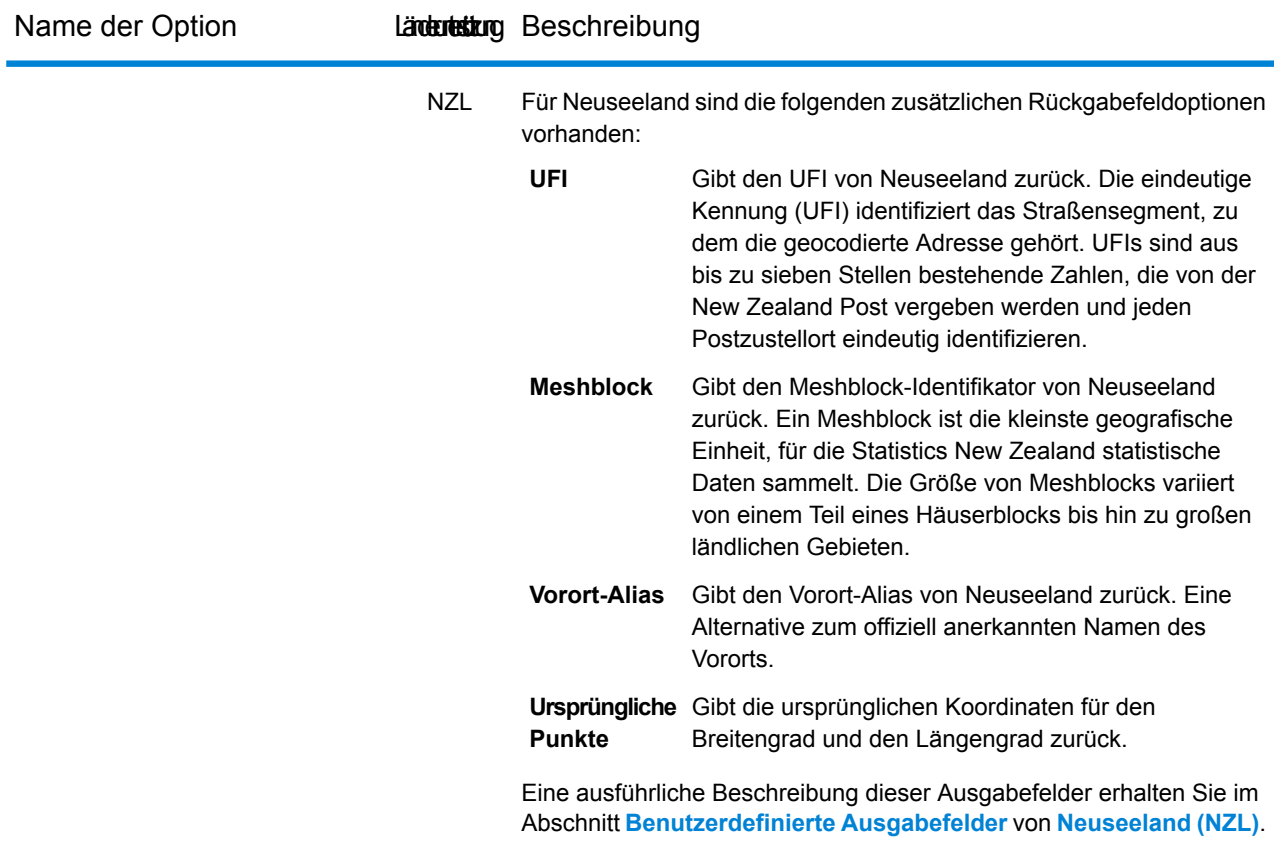

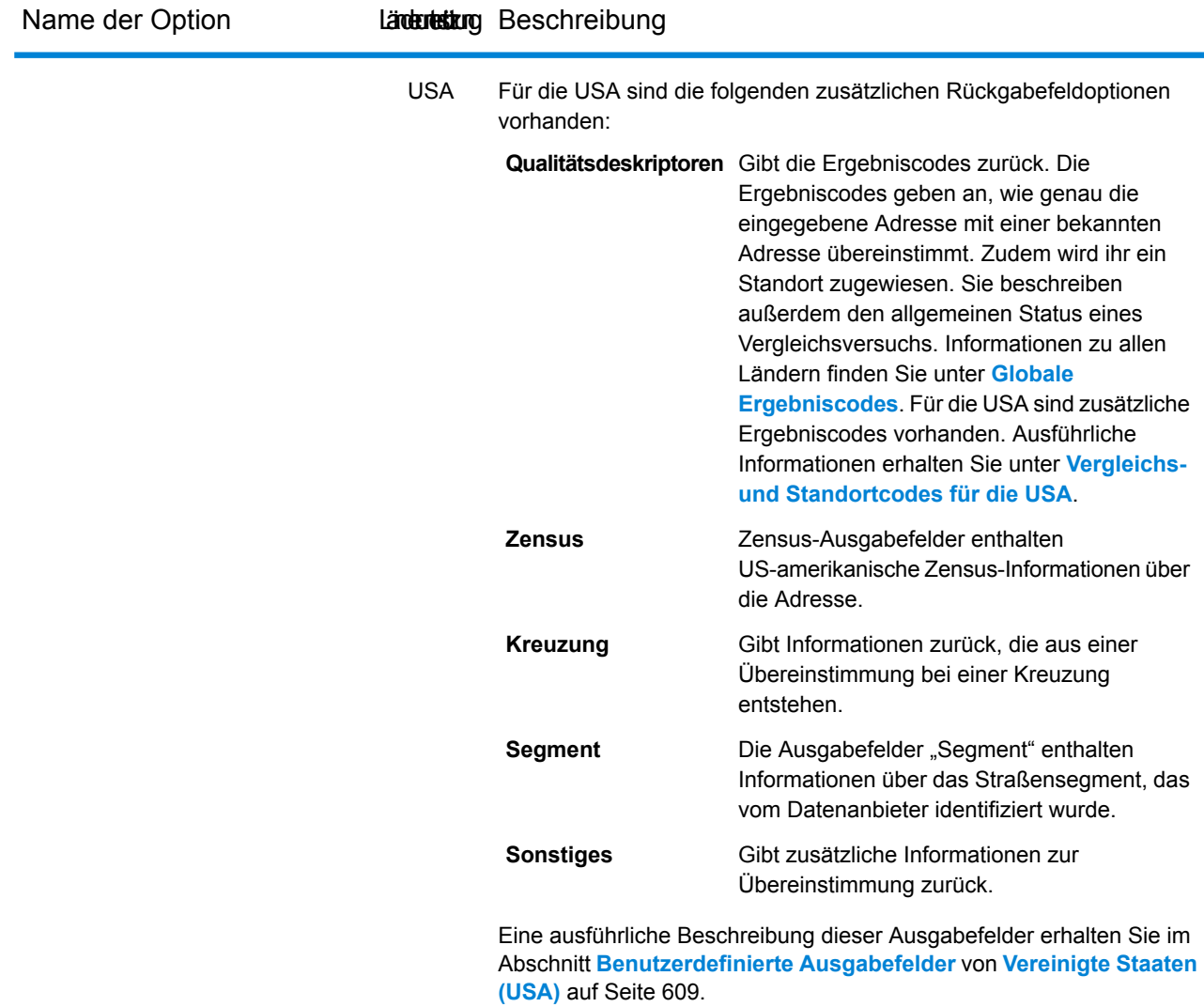

## Dataset-Konfiguration für Reverse Geocoding

Mithilfe der **Dataset-Konfiguration** können Sie Informationen zu den Geocoding-Datasets anzeigen, die für jedes der aufgeführten Länder installiert sind. Sie können wählen, welche Datasets beim Vergleich ein- oder ausgeschlossen werden sollen. Außerdem können Sie Ihre bevorzugte Suchreihenfolge festlegen.

Die Dataset-Konfiguration funktioniert in der Management Console und im Enterprise Designer unterschiedlich. In den nachfolgenden Abschnitten erhalten Sie Informationen zu diesen Unterschieden.

#### **Konfigurieren von Datasets in Management Console**

Um die Dataset-Konfiguration für ein Land einzustellen, wählen Sie im Feld **Länderfilter** das Land aus, klicken Sie auf die Registerkarte **Dataset-Konfiguration**, und nehmen Sie die gewünschten Änderungen an der Konfiguration vor.

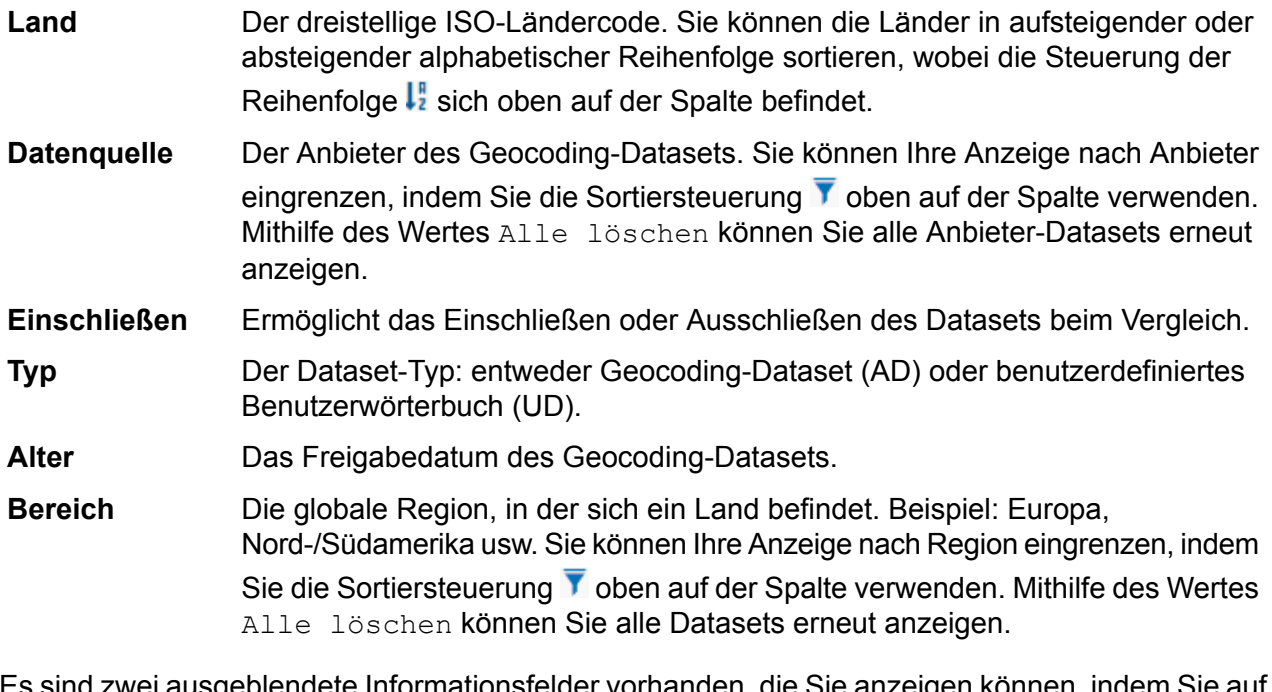

Es sind zwei ausgeblendete Informationsfelder vorhanden, die Sie anzeigen können, indem Sie auf die Pfeilsteuerung  $\sum$  in der Spalte links neben einem Dataset klicken.

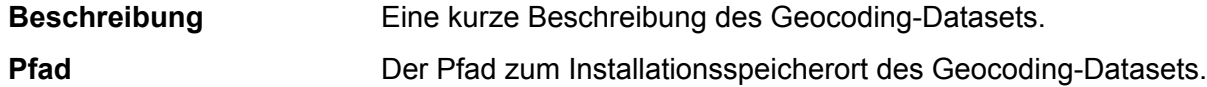

#### *So stellen Sie die Suchreihenfolge des Geocoding-Datasets ein:*

Zu Beginn wird die Suchreihenfolge durch die Reihenfolge bestimmt, in der die Geocoding-Datasets installiert wurden.

Klicken Sie auf das Land, für das Sie die Suchreihenfolge festlegen möchten. Wählen Sie anschließend ein Dataset aus, indem Sie das Kästchen in der Spalte rechts aktivieren. Wenn mehr als ein Dataset vorhanden ist, werden die Schaltflächen Aktualisieren  $\epsilon$ , Nach oben  $\epsilon$  und Nach **unten**  $\biguparrow$  angezeigt. Verwenden Sie anschließend die Schaltflächen **Nach oben** und **Nach unten**, um seine Position zu verändern. Das Dataset in der obersten Zeile wird zuerst für die Suche und den Vergleich verwendet, während das Dataset in der untersten Zeile als Letztes verwendet wird. Mithilfe der Schaltfläche **Aktualisieren** können Sie die Sortierung zur ursprünglichen Suchreihenfolge zurücksetzen.
#### **Konfigurieren von Datasets in Enterprise Designer**

Um die Dataset-Konfiguration für ein Land einzustellen, wählen Sie das Land im Bereich "Länder" aus, und führen Sie die gewünschten Änderungen an der Konfiguration im Bereich **Suchreihenfolge** aus.

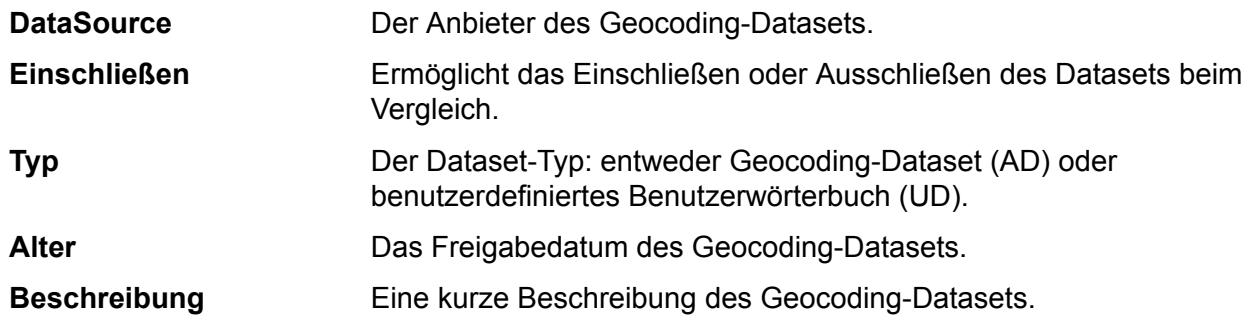

#### *So stellen Sie die Suchreihenfolge des Geocoding-Datasets ein:*

Zu Beginn wird die Suchreihenfolge durch die Reihenfolge bestimmt, in der die Geocoding-Datasets installiert wurden.

Klicken Sie auf das Land, für das Sie die Suchreihenfolge festlegen möchten. Klicken Sie anschließend auf ein Dataset in der Tabelle, und verschieben Sie seine Position mithilfe der Pfeile nach oben/unten. Das Dataset in der obersten Zeile wird zuerst für die Suche und den Vergleich verwendet, während das Dataset in der untersten Zeile als Letztes verwendet wird. Mithilfe der

Schaltfläche Aktualisieren C können Sie die Sortierung zur ursprünglichen Suchreihenfolge zurücksetzen.

### Standardmäßige Rückgabefelder

Siehe dazu die Standardrückgabefelder unter **Global [Geocode-Schritt](#page-50-0)**.

# 6 - Global Interactive-Geocode

In this section

Global Interactive [Geocoding-Schritt](#page-74-0) 75

## <span id="page-74-0"></span>Global Interactive Geocoding-Schritt

Der Global Interactive-Geocode-Schritt verwendet eine Eingabeadresse und gibt Daten zum Standort und andere Informationen zurück. Es stehen Optionen zur Verfügung, welche die Steuerung von Vergleichs- und Geocoding-Kriterien, Rückgabewerten und weiteren Einstellungen ermöglichen.

## Global Interactive-Geocode-Features

Das Global Geocoding-Modul-Modul bietet bei einer Integration in Ihre Spectrum™ Technology Platform-Anwendung die folgenden Funktionen.

- Vergleich mit einzelner Straßenanschrift oder einzelnem Ortsnamen bei der Eingabe. Mit der Unterstützung für mehrere Zeilen können Sie weitere Felder hinzufügen, um die Suche einzuschränken und genauere Kandidaten zurückzugeben.
- Vergleichsmodi: Standard (Standardeinstellung), Hoch und Unscharf.
- Filtern von Suchen nach Entfernung von einem bestimmten X/Y-Ursprung, Verwaltungsbereich oder anderem begrenzenden Eingabewert, Datentyp (Straßen oder Ortsnamen).
- Kandidaten in der Reihenfolge gemäß der Entfernung zum X/Y-Ursprung
- Übereinstimmende Felder mit Kandidaten zurückgegeben

Sowohl bei der Suche nach Adressen als auch bei der Suche nach Ortsnamen kann eine Webanwendung mit Interactive Geocoding Kandidaten als Benutzertypen anzeigen. Während Sie weitere spezifische Informationen eingeben, werden die Ergebnisse verfeinert, um relevantere Kandidaten anzuzeigen. Die Kandidaten enthalten die vollständige Adresse, Ortsnamenkategorie und -unterkategorie und geben die Entfernung vom Ursprung an, wenn die Entfernung in der Eingabe angegeben ist.

## Vergleichseinstellungen

Mithilfe der Optionen in der Kategorie **Vergleichen** können Sie Vergleichskriterien und -einschränkungen festlegen, sodass der Vergleich so streng oder gelockert ausfällt, wie Sie es benötigen.

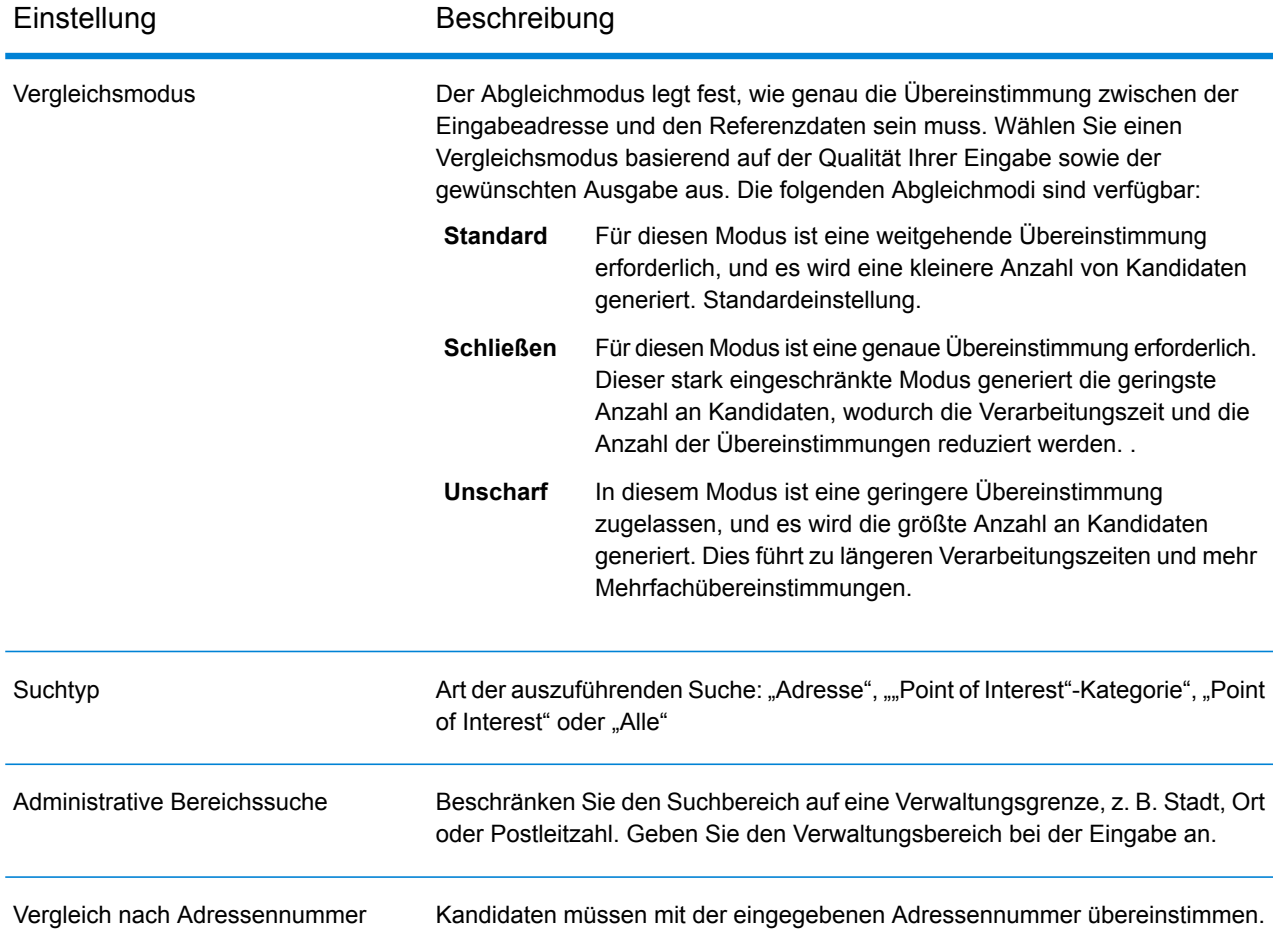

## Einstellungen für Interactive Geocoding

Mit den Einstellungen in **Interactive Geocoding** können Sie die zu suchende Entfernung von einem Punkt aus steuern, ausgedrückt als X, Y, und das Koordinatensystem festlegen.

#### *Einstellungen*

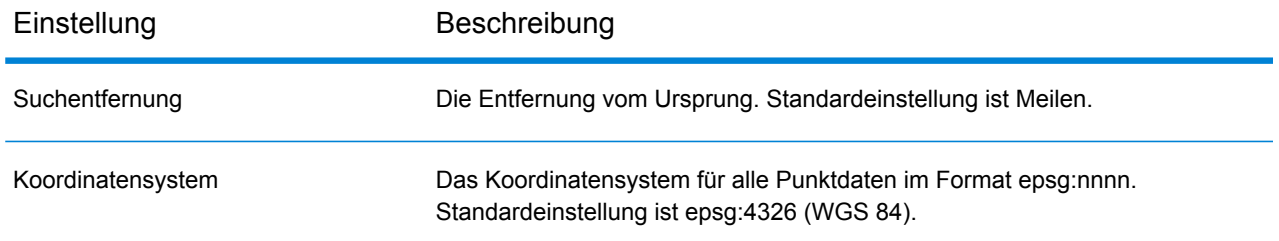

## Dataset-Einstellungen

Mit den Einstellungen unter **Dataset-Optionen** können Sie festlegen, wie die Datasets bevorzugt gesucht werden.

In Enterprise Designer wird die Option als **Datasets** bezeichnet und als **Kategorie** aufgeführt. In Management Console ist dies eine Registerkarte mit der Bezeichnung **Dataset-Optionen**. In beiden Fällen können Sie Vergleichseinstellungen für die Suche und das Dataset festlegen, wenn benutzerdefinierte Datasets und Standardadressen-Datasets installiert sind.

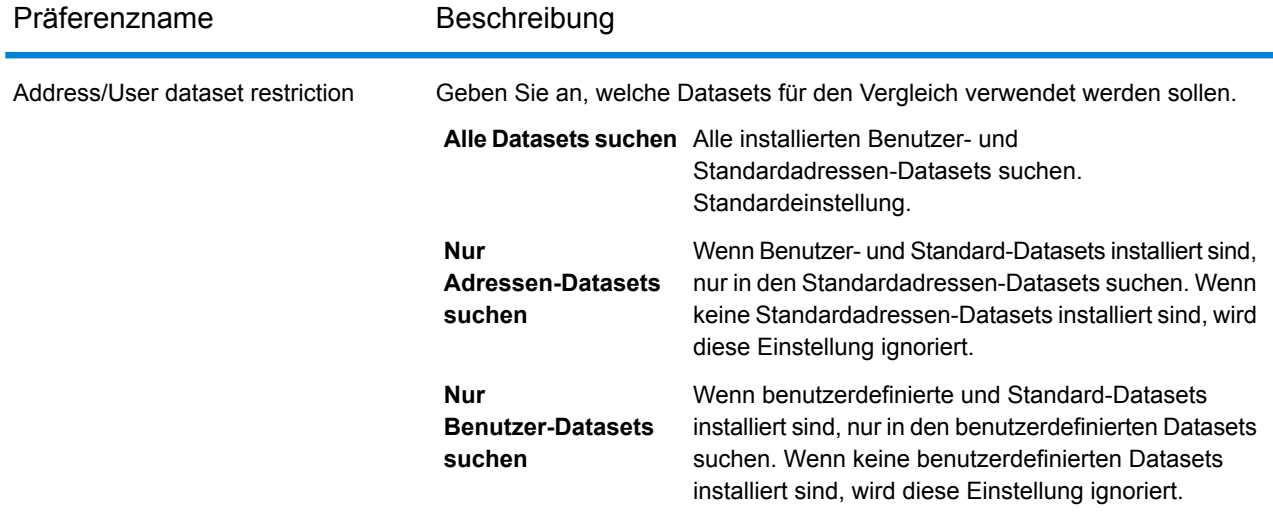

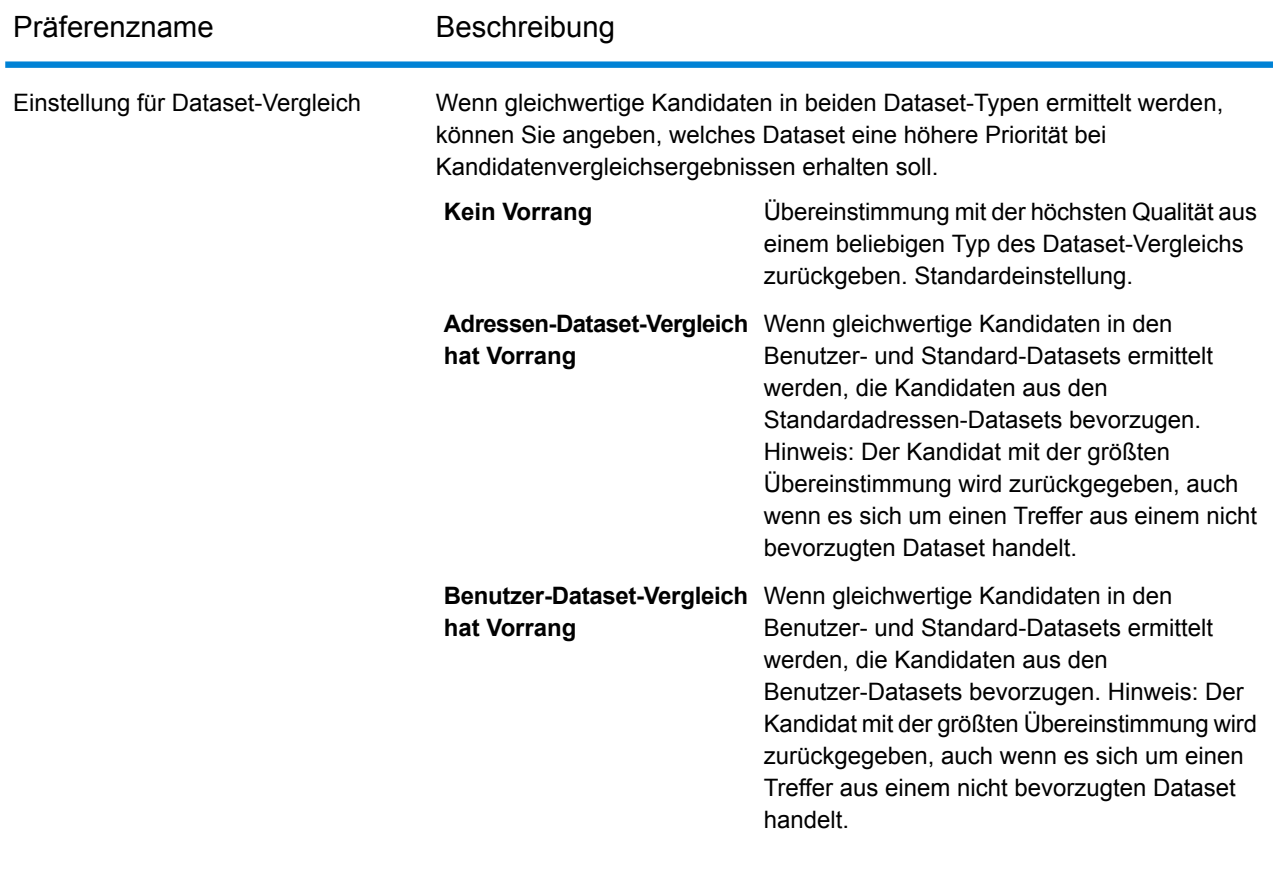

## Rückgabewert-Einstellungen

In **Rückgabewerte** können Sie wählen, ob alle Informationen zu einem Kandidaten zurückgegeben werden sollen, und die Anzahl der zurückgegebenen Kandidaten steuern.

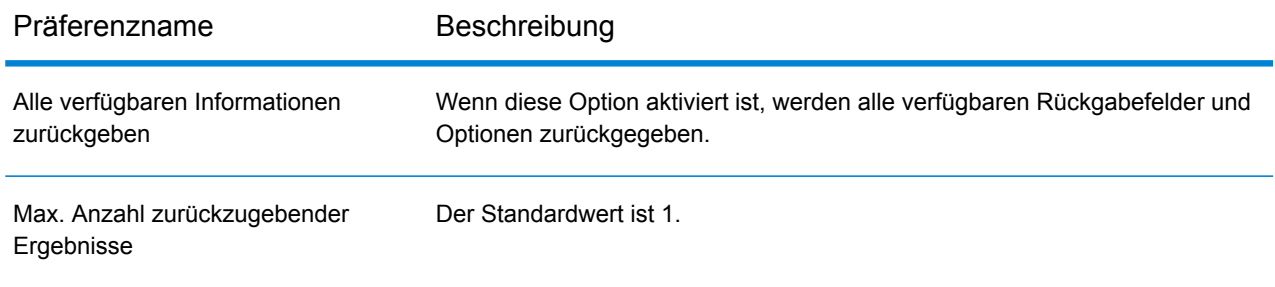

## Vorschaufelder

Auf der Registerkarte **Vorschau** können Sie Testdatensätze manuell oder durch Importieren aus einer Datei in die Management Console eingeben. "MainAddressLine" ist das einzige Pflichtfeld. Verwenden Sie die anderen Felder, um den Gültigkeitsbereich des Vergleichs zu begrenzen.

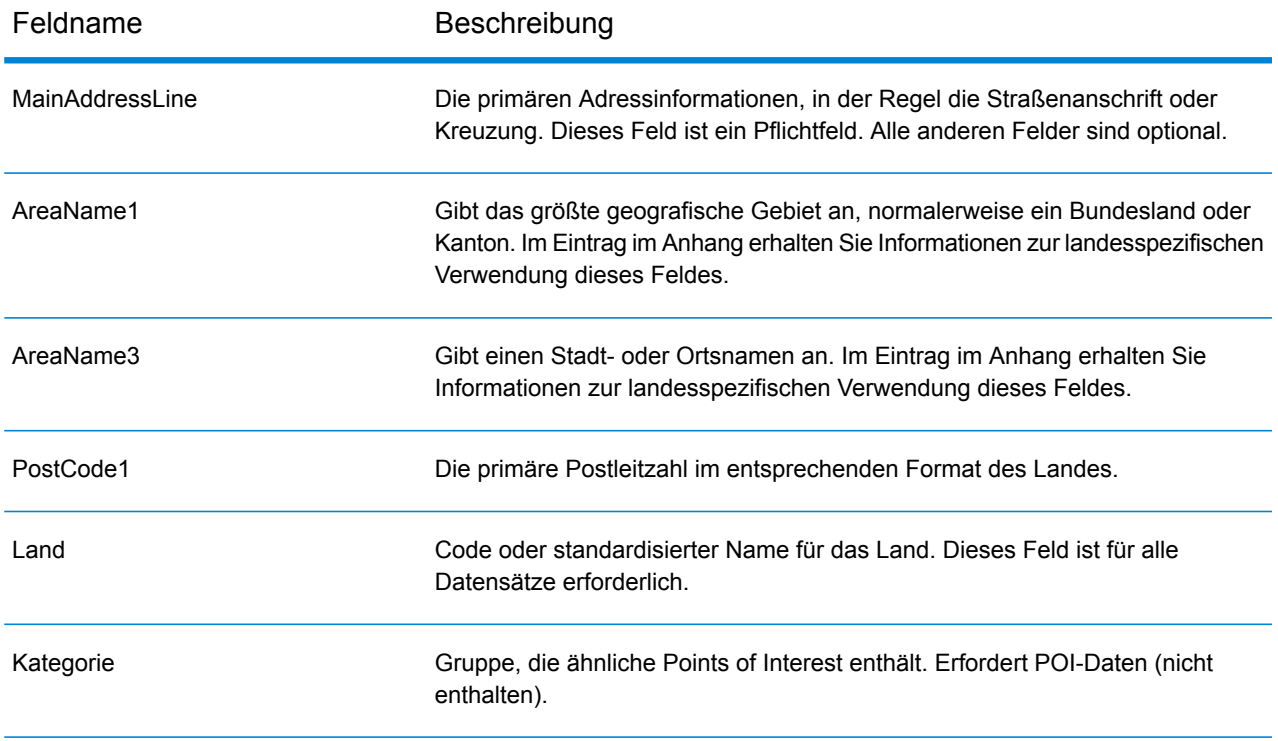

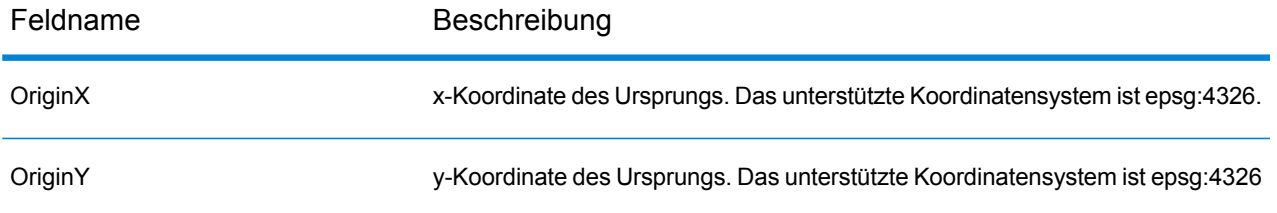

## Standardmäßige Rückgabefelder

Siehe dazu die Standardrückgabefelder unter **Global [Geocode-Schritt](#page-50-0)**.

# 7 - Globale Schlüsselsuche

In this section

Global Key [Lookup-Schritt](#page-81-0) 82

## <span id="page-81-0"></span>Global Key Lookup-Schritt

Der Globale Schlüsselsuche-Schritt gibt anhand eines eindeutigen Schlüssels geocodierte Kandidaten zurück. Dies ist eine effizientere Methode als der Vergleich mit einer Adresse, da der Schlüssel für diese Adresse eindeutig ist.

## Funktionen des Global Key Lookup

Der Schritt Globale Schlüsselsuche bietet die folgenden Funktionen:

- Nimmt einen eindeutigen Schlüssel für eine Adresse an.
- Unterstützte Schlüssel stammen aus USA oder AUS GNAF-Daten (z. B. P0000GL638OL oder GAACT715000223).
- Unterstützte Schlüsseltypen sind PB\_KEY oder GNAF\_PID
- Gibt den Geocode eines übereinstimmenden Kandidaten zurück.

## **Eingabefelder**

Sie können Ihre Testdatensätze entweder manuell oder über das Importieren aus einer Datei eingeben. Alle Felder sind erforderlich.

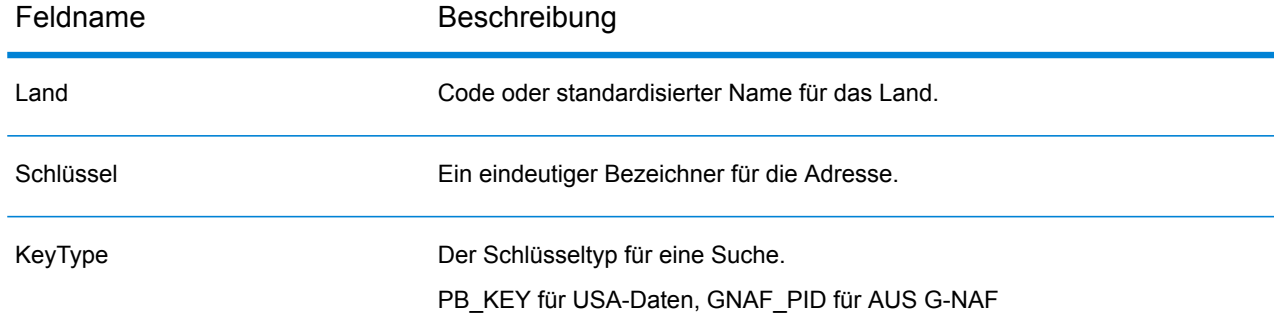

## Einstellung für Schlüsselsuche

Diese Einstellung identifiziert das Koordinatensystem der zurückgegebenen Kandidaten.

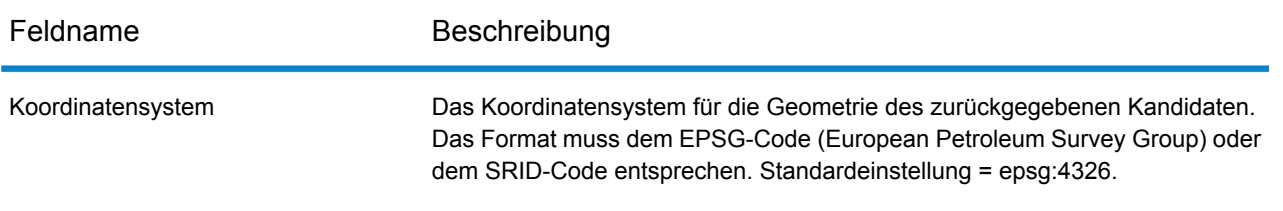

.

## Rückgabewert-Einstellungen

In **Rückgabewerte** können Sie wählen, ob alle Informationen zu einem Kandidaten zurückgegeben werden sollen, und die Anzahl der zurückgegebenen Kandidaten steuern.

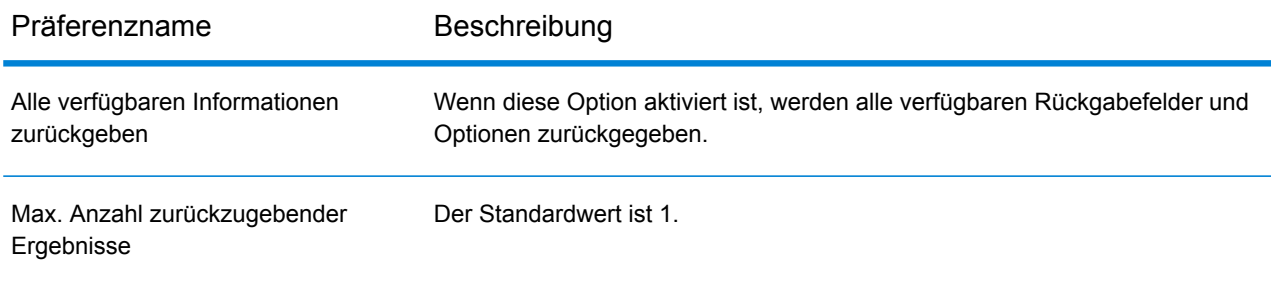

# A - Landesspezifische Informationen

In this section

Länderreferenzliste und ISO [3166-1-Ländercodes](#page-85-0) 86

## <span id="page-85-0"></span>Länderreferenzliste und ISO 3166-1-Ländercodes

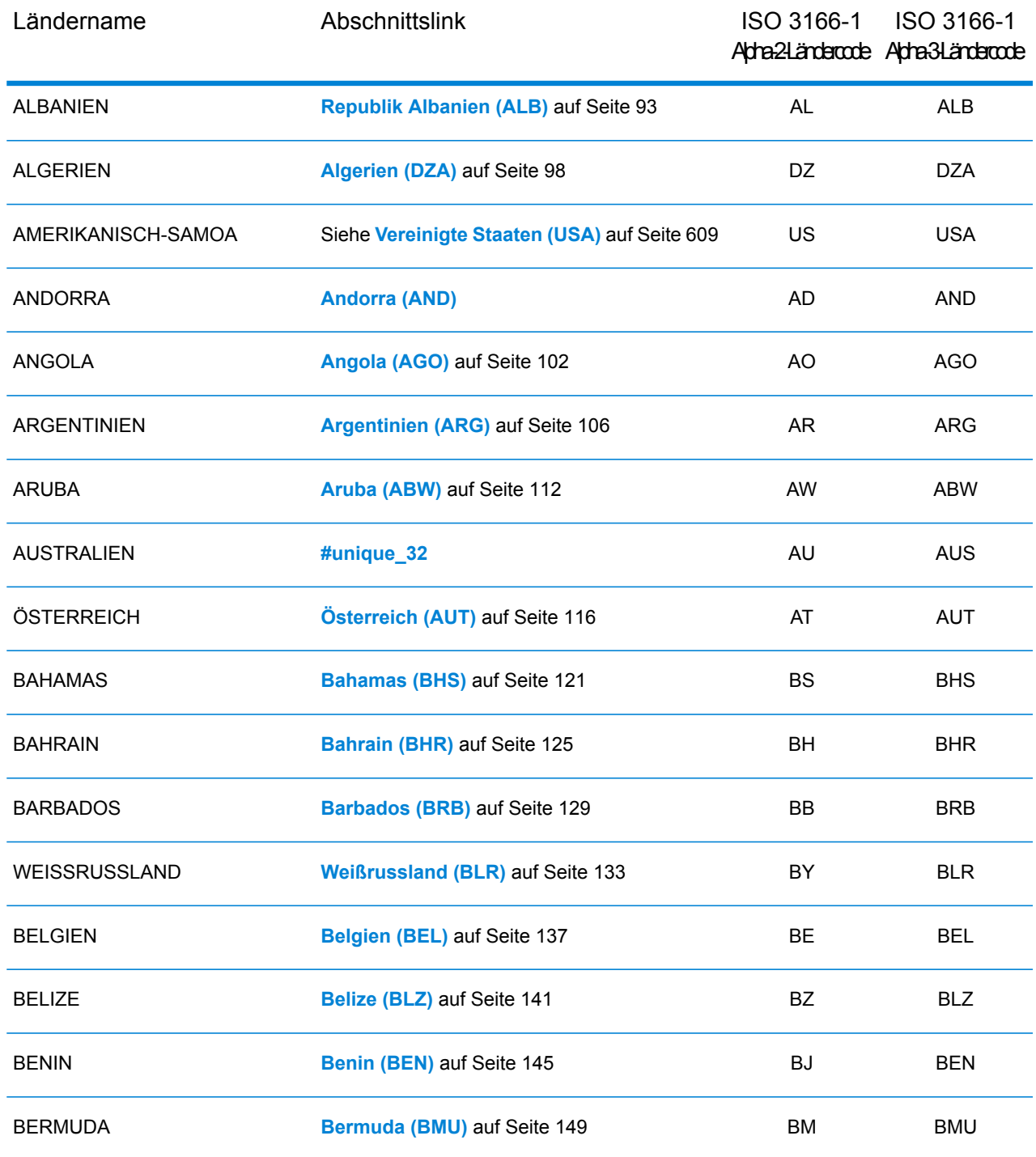

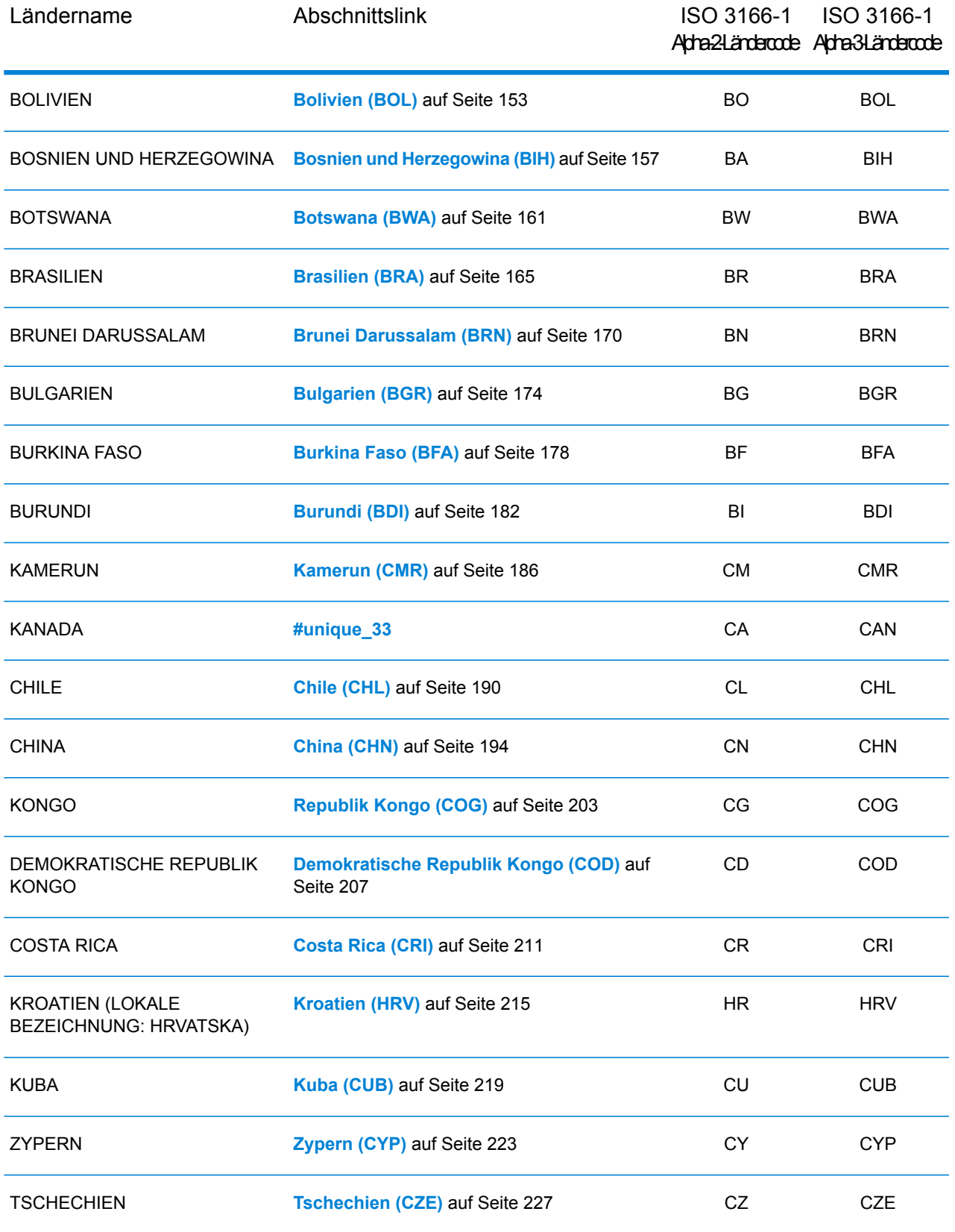

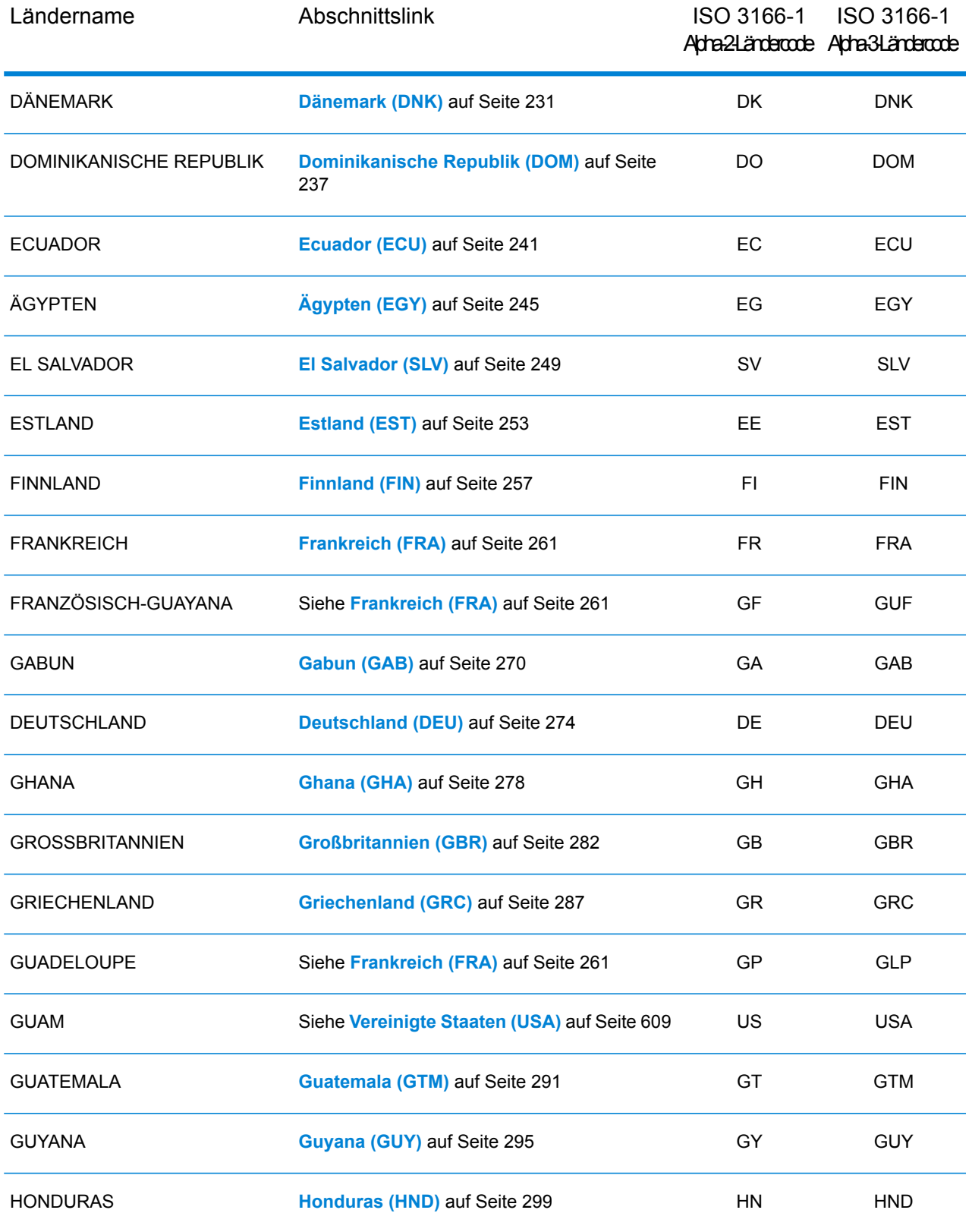

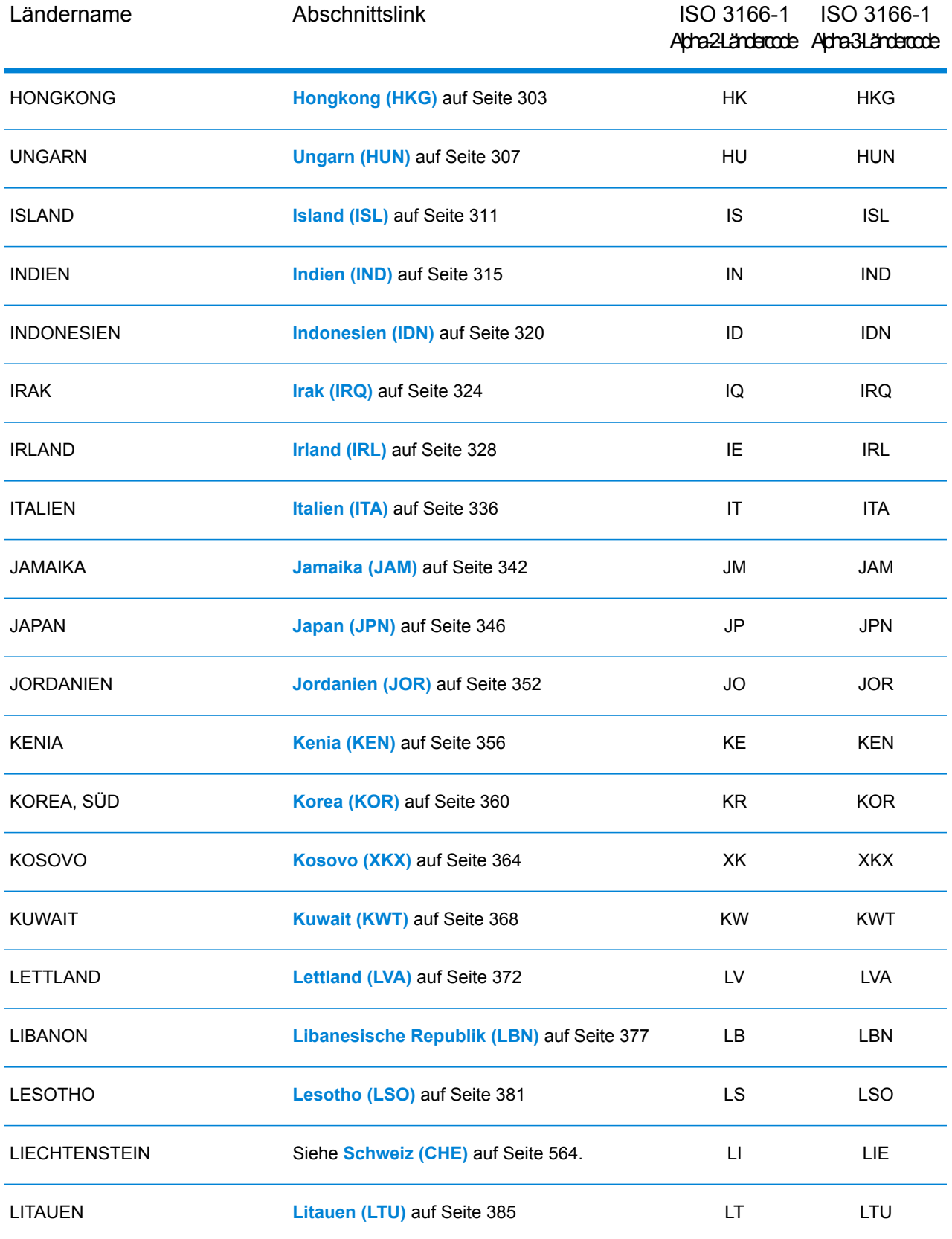

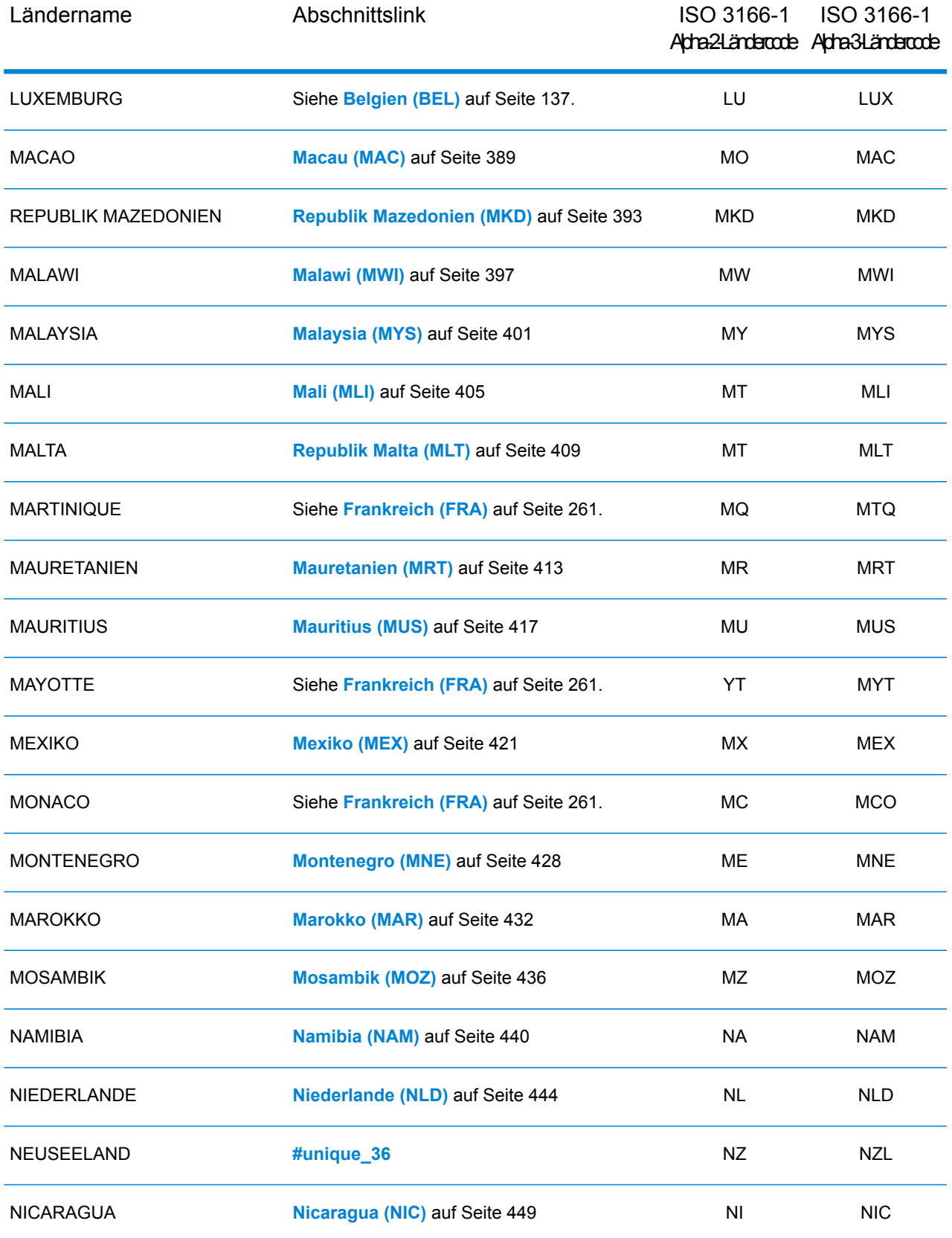

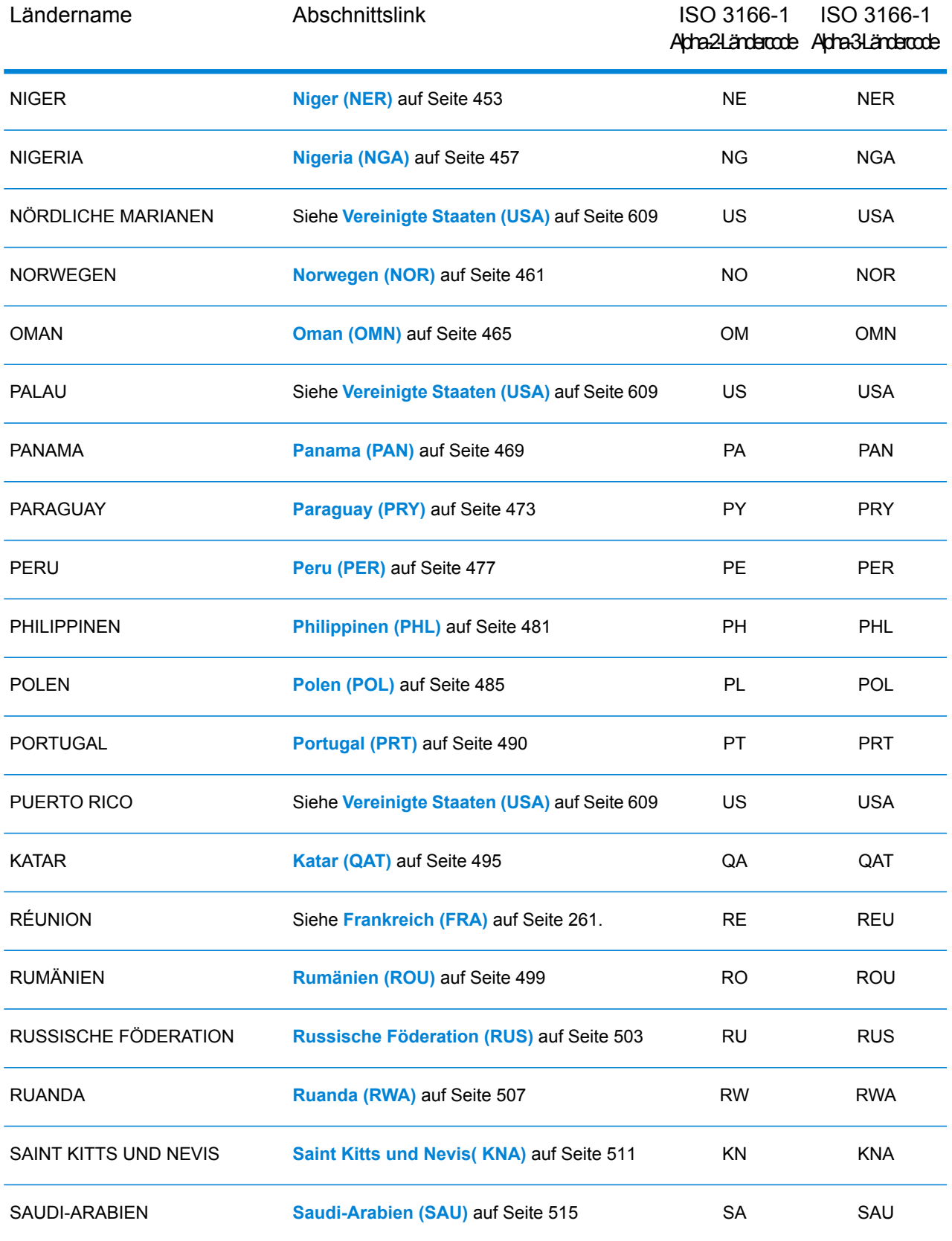

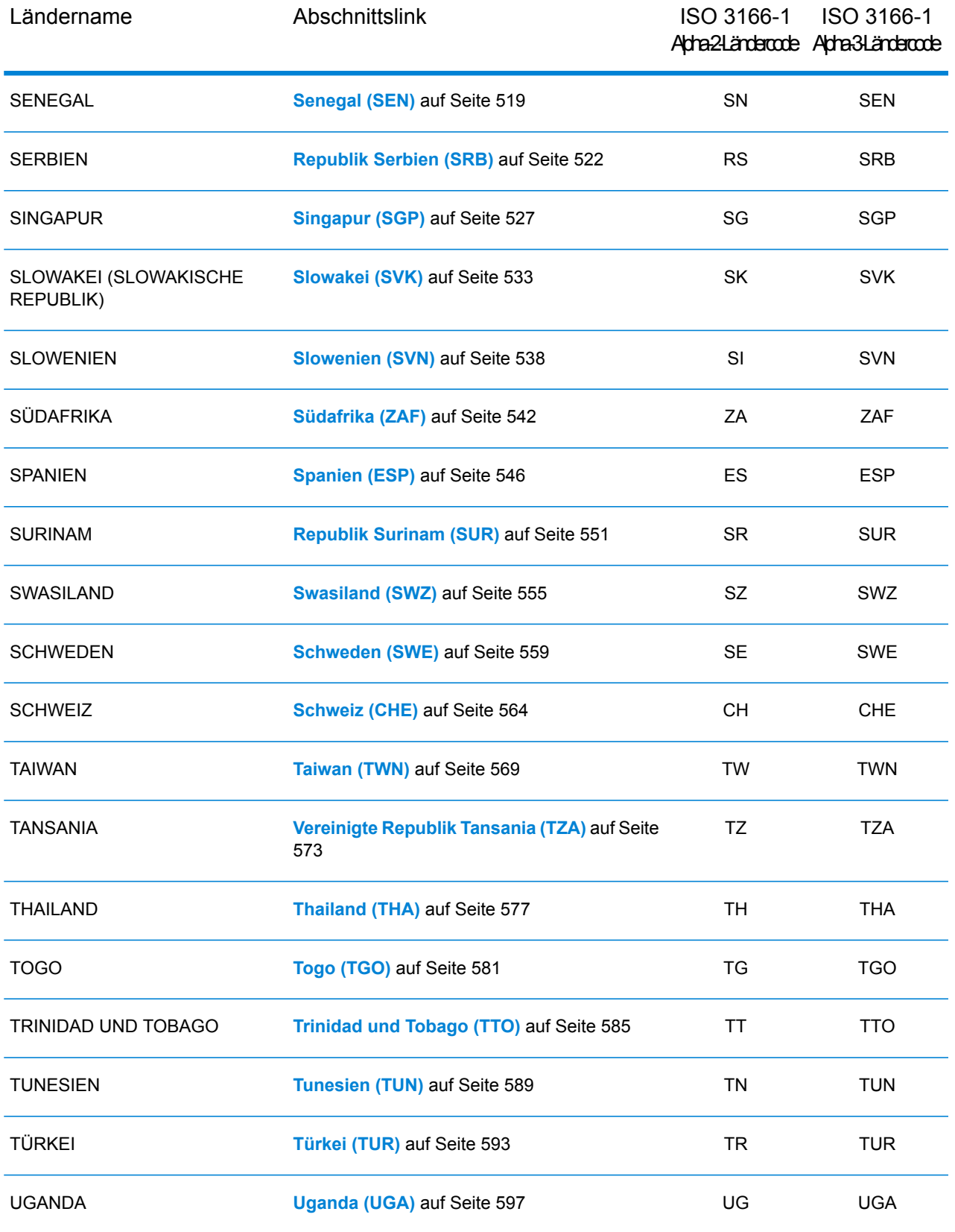

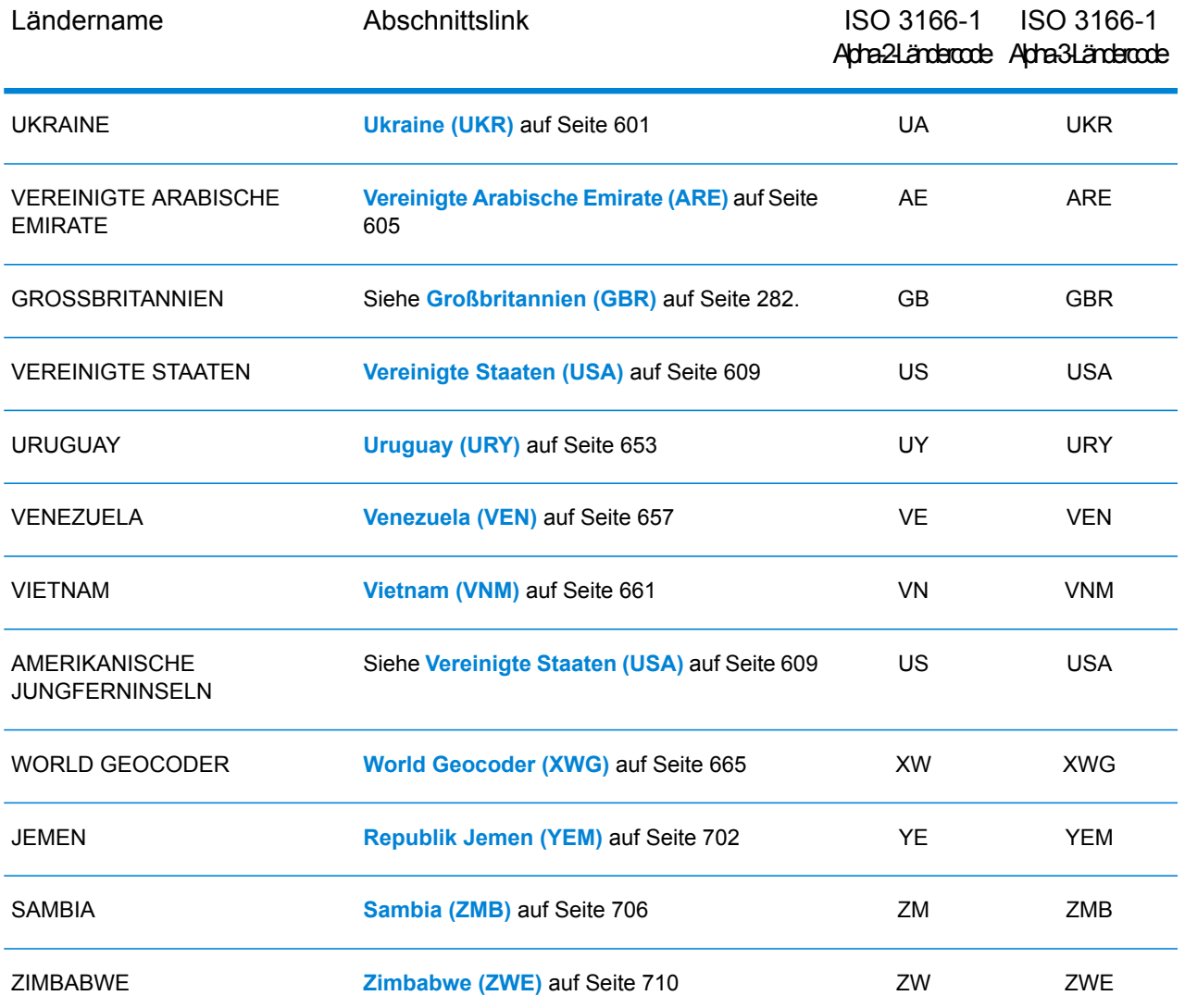

## <span id="page-92-0"></span>Republik Albanien (ALB)

In diesem Abschnitt werden die unterstützten Geocoding-Datasets, Vorgänge sowie Eingabe- und Ausgabefeldinformationen für die Republik Albanien definiert.

#### *Unterstützte Geocoding-Datasets*

Die folgende Tabelle enthält die unterstützten Geocoding-Datasets mit den verfügbaren Geocoding-Stufen für die Republik Albanien.

**Anmerkung:** Erstellte Benutzerwörterbücher werden nicht unterstützt.

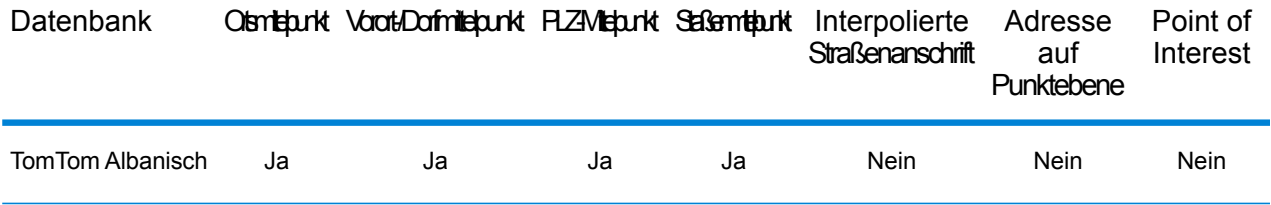

#### *Unterstützte Vorgänge*

Für die Republik Albanien werden die folgenden Vorgänge unterstützt:

- **Geocoding**: Dabei werden eine oder mehrere Adressen als Eingabe genutzt und es werden Breitengrad/Längengrad-Koordinaten sowie weitere Informationen zurückgegeben.
- **Reverse Geocoding**: Dabei werden eine oder mehrere Breitengrad/Längengrad-Koordinaten als Eingabe genutzt und es wird die Adresse des Standorts zurückgegeben.
- **Interactive Geocoding**: Gibt potenzielle Kandidaten mit Übereinstimmung zurück, wenn die Adresse eingegeben wird.
- **Globale Schlüsselsuche**: Gibt Geocode-Kandidaten zurück, wenn ein eindeutiger Schlüssel als Eingabe angegeben wird. Nur "USA MLD"- und "AUS GNAF"-Daten.

#### *Eingabefelder*

Die Eingabeadresse kann einige oder alle der folgenden Adresselemente enthalten.

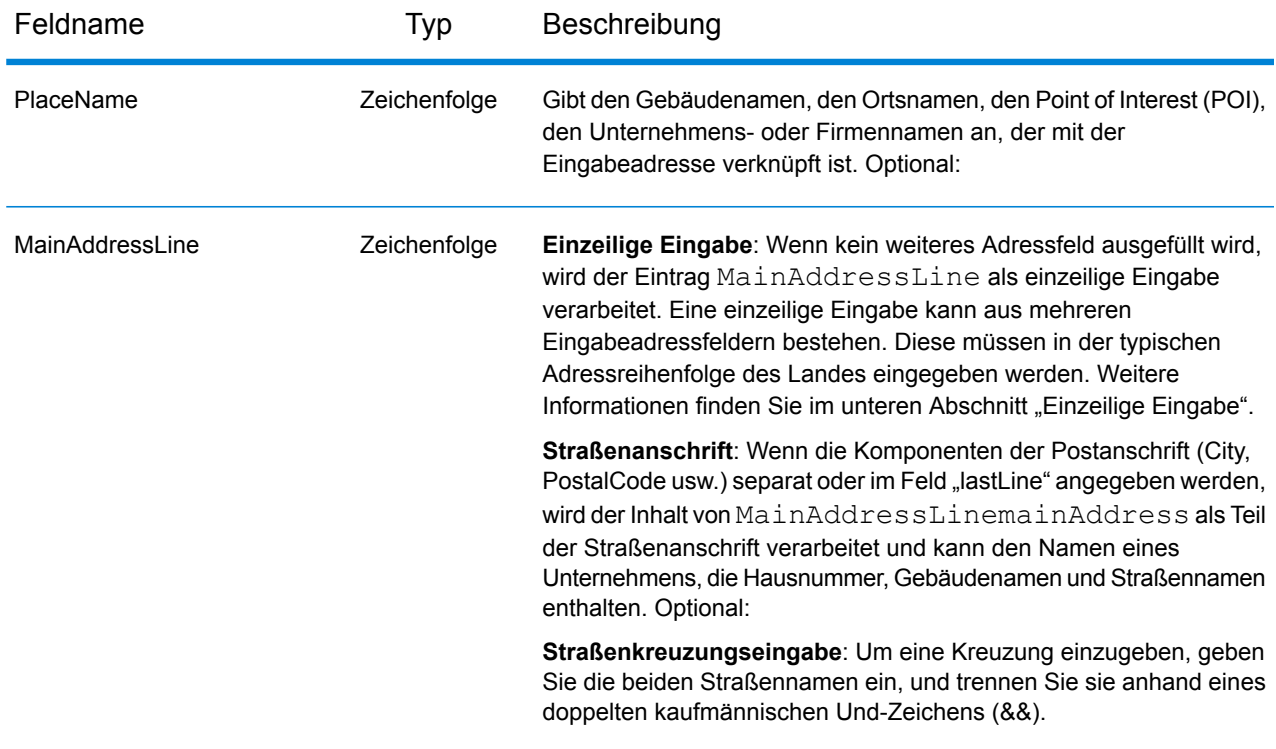

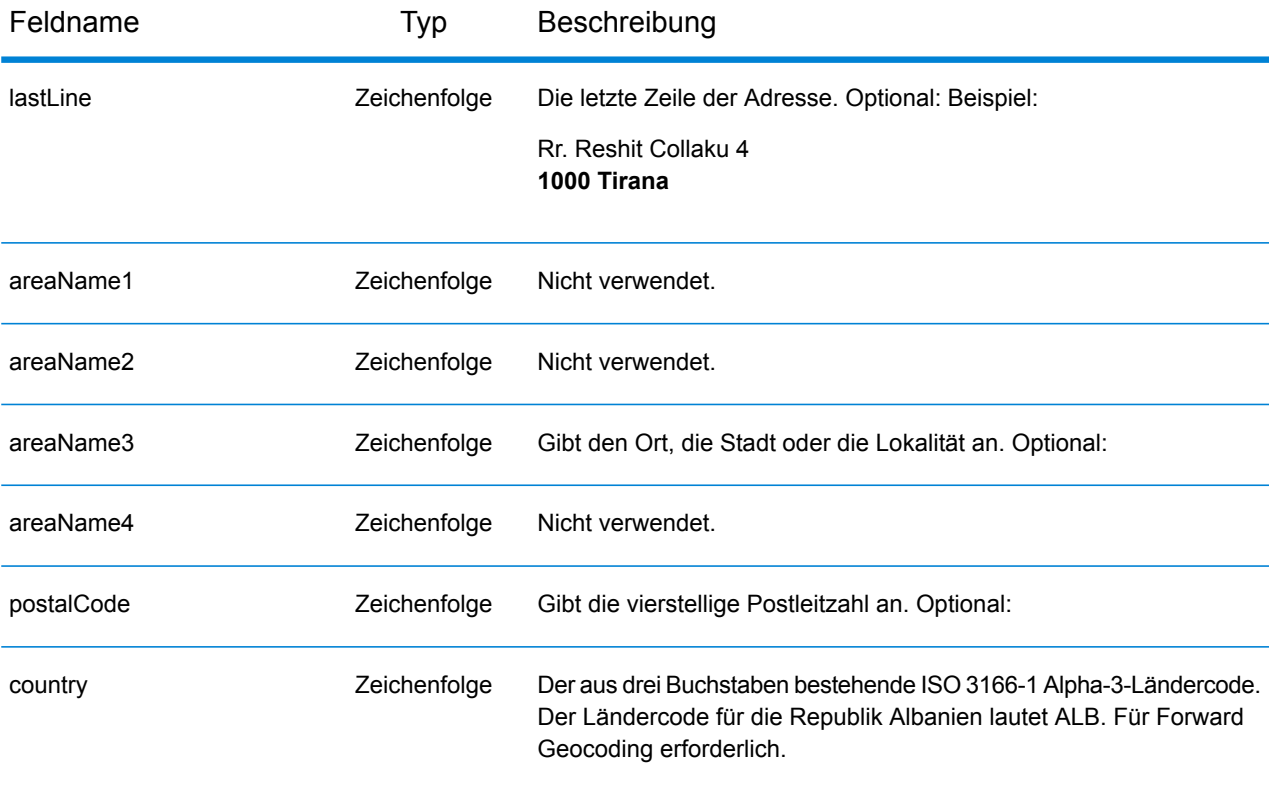

#### *Adressenrichtlinien für die Republik Albanien*

Folgen Sie diesen Vorschlägen, damit Ihre Eingabeadressdaten das bestmögliche Format für optimale Vergleichs- und Geocoding-Vorgänge aufweisen. Weitere Informationen über Adressen in der Republik Albanien finden Sie auf der Website der albanischen Post: **<http://www.en.postashqiptare.al/>**

- **Pflichtfelder**: Adressen müssen entweder einen Ort oder eine Postleitzahl enthalten.
- **Durchfahrtstypen**: Durchfahrtstypen und ihre allgemeinen Abkürzungen werden erkannt und vollständig in Eingabeadressen unterstützt.
- **Gängige Wörter und Abkürzungen**: Der Geocoder erkennt gängige Wörter, Richtungsangaben, Hausnummernindikatoren und Abkürzungen, die in Adressen verwendet werden, und geocodiert diese Adressen erfolgreich.

#### *Einzeilige Eingabe*

Anstatt jede Adresskomponente in separate Felder einzugeben, können Sie die gesamte Adresse in das Eingabefeld mainAddress eingeben, wobei die Reihenfolge der Adresselemente folgendermaßen aussieht:

*[street\_info][address\_number][postal\_code][area]*

Wo:

• *[street\_info]* besteht aus dem Straßennamen, dem Straßentyp und allen Informationen zu voranund nachgestellten Richtungsangaben (z. B. Osten, Westen usw.). Optional:

- *[address\_number]* ist optional.
- *[postal\_code]* ist die Postleitzahl.
- *[area]* ist nur der Ort oder der Ort mit ergänzenden Informationen, wie z. B. Bundesland, Kanton, Lokalität.
- Es ist entweder *[area]* oder *[postal\_code]* erforderlich.

Geben Sie ein Komma zwischen den Straßeninformationen und den Daten der letzten Adresszeile ein, um optimale Ergebnisse zu erzielen.

#### *Benutzerdefinierte Optionen*

Es gibt keine speziellen Optionen für die Republik Albanien.

#### *Ausgabefelder für geparste Adresse*

Die folgende Tabelle enthält die geparsten Adressfelder, die für einen Kandidaten aus der Republik Albanien zurückgegeben werden.

Um die Felder für die geparste Adresse mithilfe der Management Console zurückzugeben, wählen Sie eine der folgenden Optionen aus:

- So werden die Felder für die geparste Adresse zurückgegeben: Wählen Sie in der Dropdown-Liste **Länderfilter** den Eintrag **Globale Standardwerte** aus. Wählen Sie anschließend auf der Registerkarte **Rückgabewerte** die Option **Geparste Adresse** aus.
- So werden alle Ausgabefelder zurückgegeben: Wählen Sie in der Dropdown-Liste **Länderfilter** den Eintrag **Globale Standardwerte** aus. Wählen Sie anschließend auf der Registerkarte **Rückgabewerte** die Option **Alle verfügbaren Informationen zurückgeben** aus.

**Anmerkung:** Die Feldwerte placeName, addressNumber, unitType und unitValue werden nur zurückgegeben, wenn ein Geocoding-Dataset installiert ist, das die Interpolation von Straßenanschriften unterstützt.

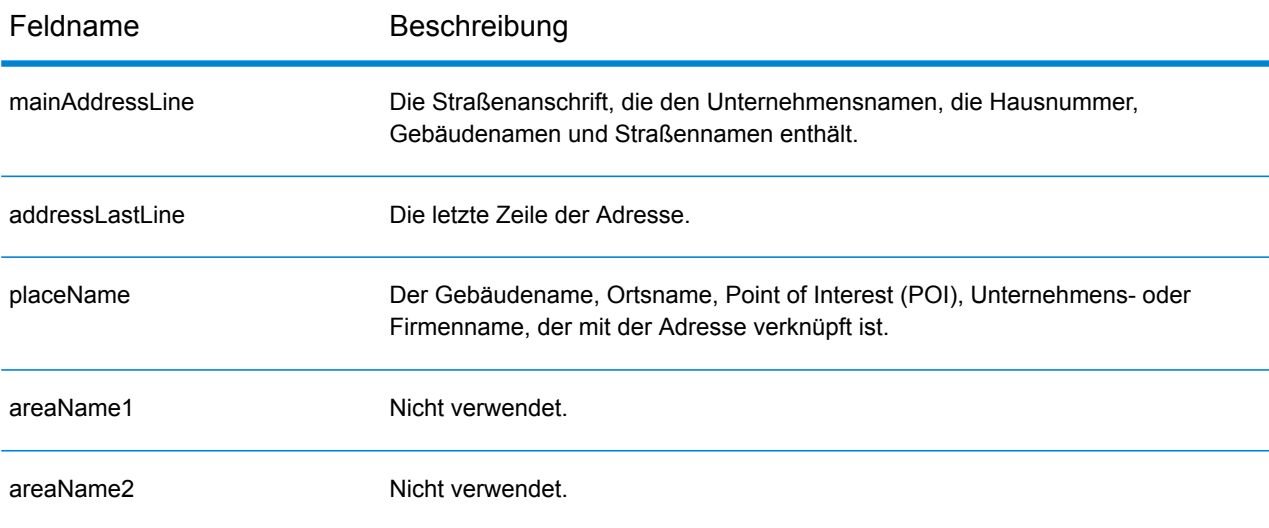

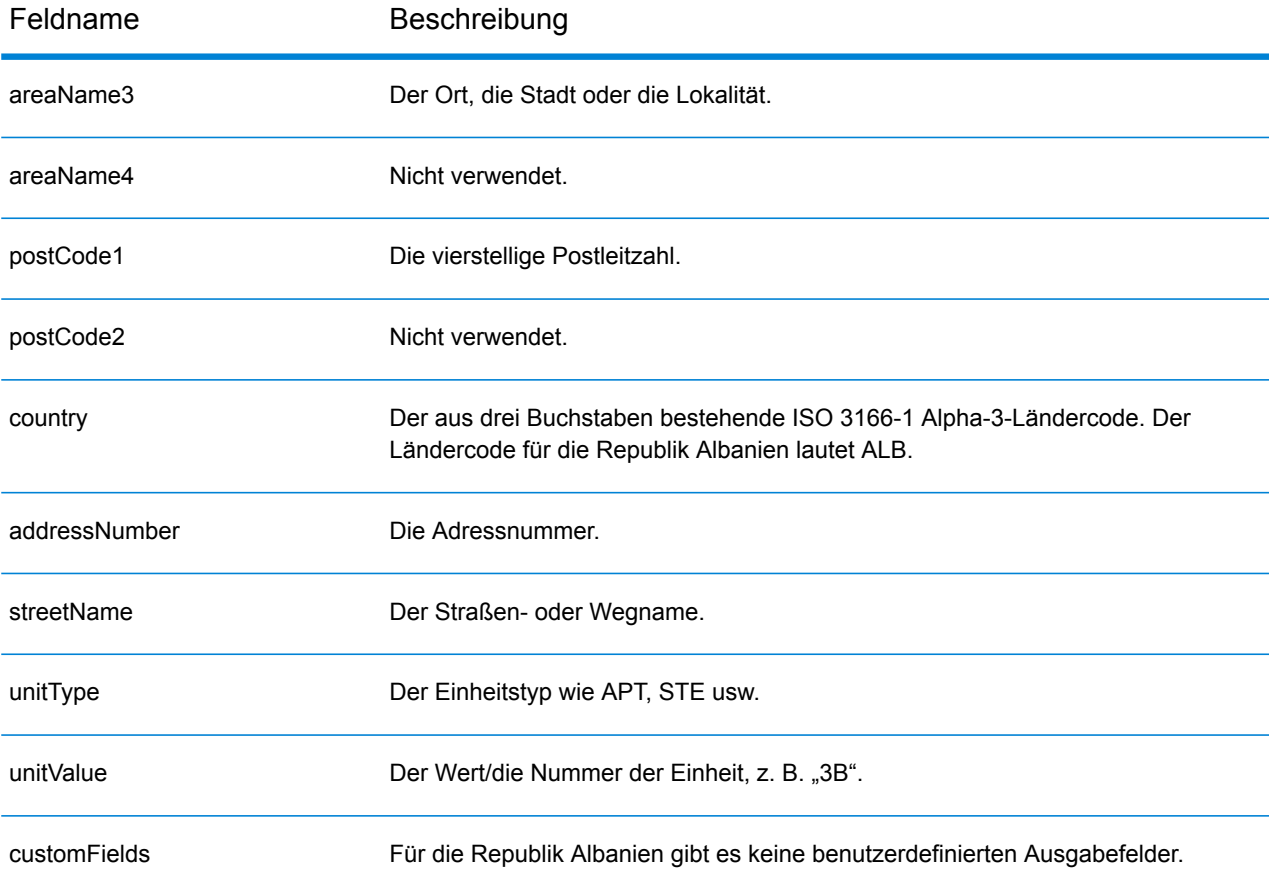

## <span id="page-97-0"></span>Algerien (DZA)

Dieser Abschnitt definiert die unterstützten Geocoding-Datasets, Vorgänge sowie Eingabe- und Ausgabefeldinformationen für Algerien.

#### *Unterstützte Geocoding-Datasets*

Die folgende Tabelle führt die unterstützten Geocoding-Datasets mit den verfügbaren Geocoding-Ebenen für Algerien auf.

**Anmerkung:** Benutzerwörterbücher werden unterstützt.

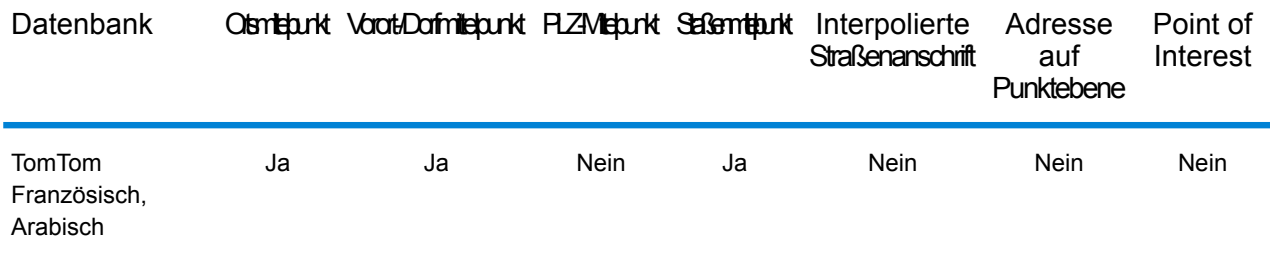

#### *Unterstützte Vorgänge*

Die folgenden Vorgänge werden für Algerien unterstützt:

- **Geocoding**: Dabei werden eine oder mehrere Adressen als Eingabe genutzt und es werden Breitengrad/Längengrad-Koordinaten sowie weitere Informationen zurückgegeben.
- **Reverse Geocoding**: Dabei werden eine oder mehrere Breitengrad/Längengrad-Koordinaten als Eingabe genutzt und es wird die Adresse des Standorts zurückgegeben.
- **Interactive Geocoding**: Gibt potenzielle Kandidaten mit Übereinstimmung zurück, wenn die Adresse eingegeben wird.
- **Globale Schlüsselsuche**: Gibt Geocode-Kandidaten zurück, wenn ein eindeutiger Schlüssel als Eingabe angegeben wird. Nur "USA MLD"- und "AUS GNAF"-Daten.

#### *Eingabefelder*

Die Eingabeadresse kann einige oder alle der folgenden Adresselemente enthalten.

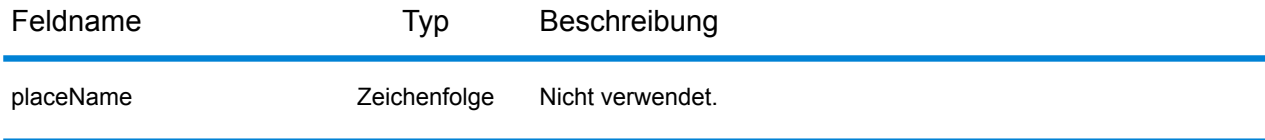

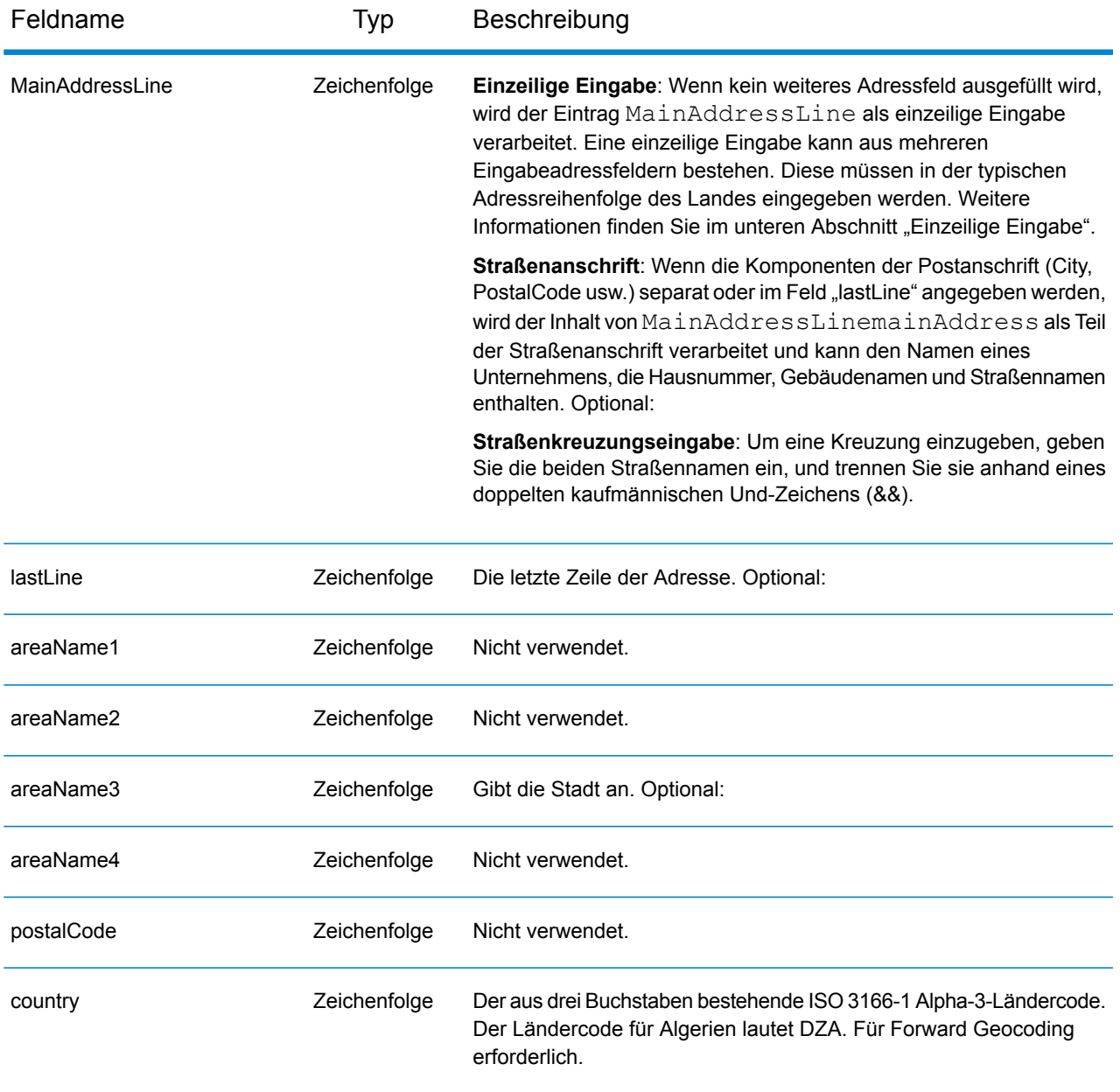

#### *Einzeilige Eingabe*

Anstatt jede Adresskomponente in separate Felder einzugeben, können Sie die gesamte Adresse in das Eingabefeld mainAddress eingeben, wobei die Reihenfolge der Adresselemente folgendermaßen aussieht:

*[street\_info][area]*

Wo:

• *[street\_info]* besteht aus dem Straßennamen, dem Straßentyp und allen Informationen zu voranund nachgestellten Richtungsangaben (z. B. Osten, Westen usw.). Optional:

• *[area]* ist nur der Ort oder der Ort mit ergänzenden Informationen, wie z. B. Bundesland, Kanton, Lokalität. Erforderlich.

Geben Sie ein Komma zwischen den Straßeninformationen und den Ortsdaten ein, um optimale Ergebnisse zu erzielen.

#### *Benutzerdefinierte Optionen*

Es gibt keine spezifischen Optionen für Algerien.

#### *Ausgabefelder für geparste Adresse*

Die folgende Tabelle führt die geparsten Adressfelder auf, die für einen in Algerien befindlichen Kandidaten zurückgegeben werden.

Um die Felder für die geparste Adresse mithilfe der Management Console zurückzugeben, wählen Sie eine der folgenden Optionen aus:

- So werden die Felder für die geparste Adresse zurückgegeben: Wählen Sie in der Dropdown-Liste **Länderfilter** den Eintrag **Globale Standardwerte** aus. Wählen Sie anschließend auf der Registerkarte **Rückgabewerte** die Option **Geparste Adresse** aus.
- So werden alle Ausgabefelder zurückgegeben: Wählen Sie in der Dropdown-Liste **Länderfilter** den Eintrag **Globale Standardwerte** aus. Wählen Sie anschließend auf der Registerkarte **Rückgabewerte** die Option **Alle verfügbaren Informationen zurückgeben** aus.

**Anmerkung:** Die Feldwerte placeName, addressNumber, unitType und unitValue werden nur zurückgegeben, wenn ein Geocoding-Dataset installiert ist, das die Interpolation von Straßenanschriften unterstützt.

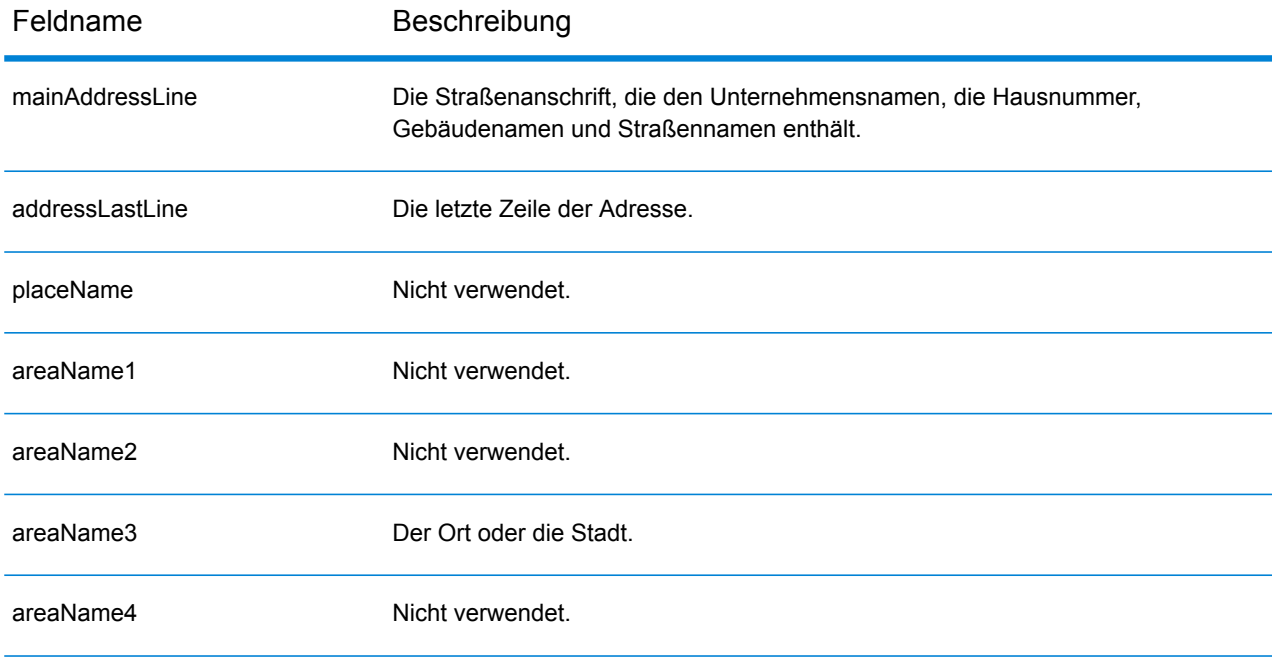

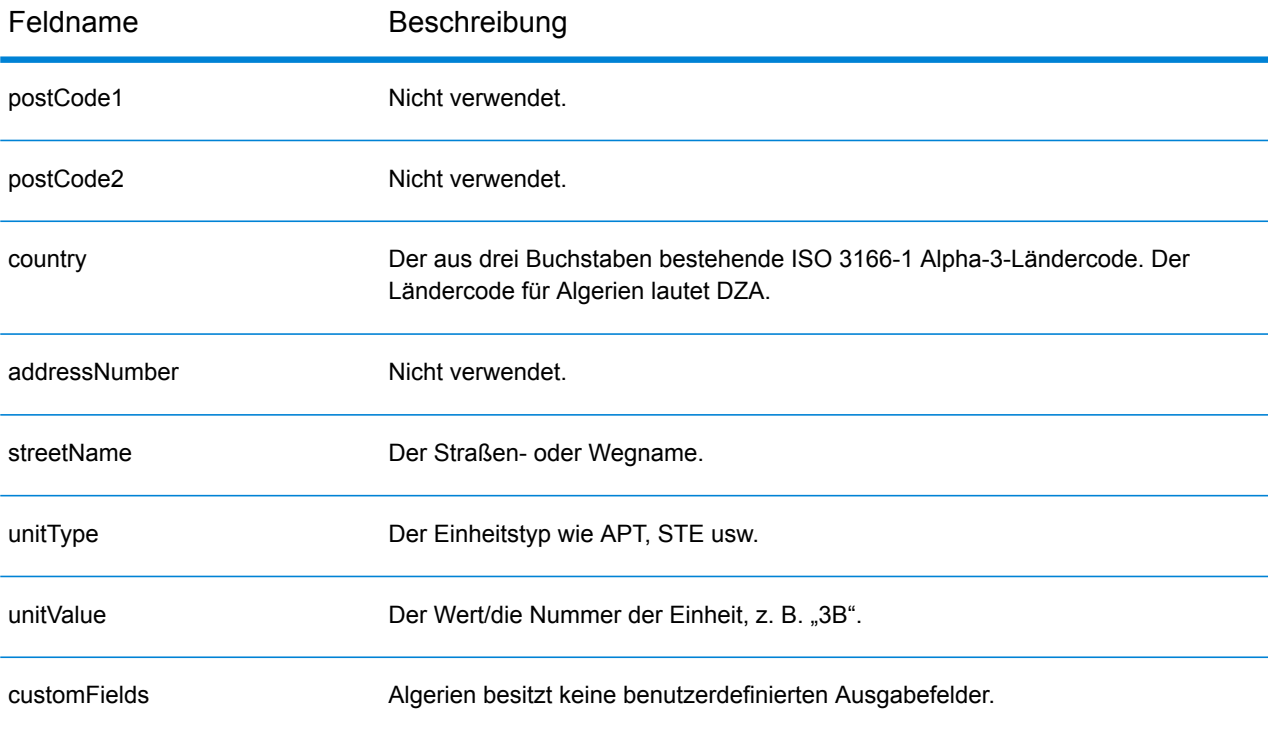

## <span id="page-101-0"></span>Angola (AGO)

Dieser Abschnitt definiert die unterstützten Geocoding-Datasets, Vorgänge sowie Eingabe- und Ausgabefeldinformationen für Angola.

#### *Unterstützte Geocoding-Datasets*

Die folgende Tabelle führt die unterstützten Geocoding-Datasets mit den verfügbaren Geocoding-Ebenen für Angola auf.

**Anmerkung:** Erstellte Benutzerwörterbücher werden nicht unterstützt.

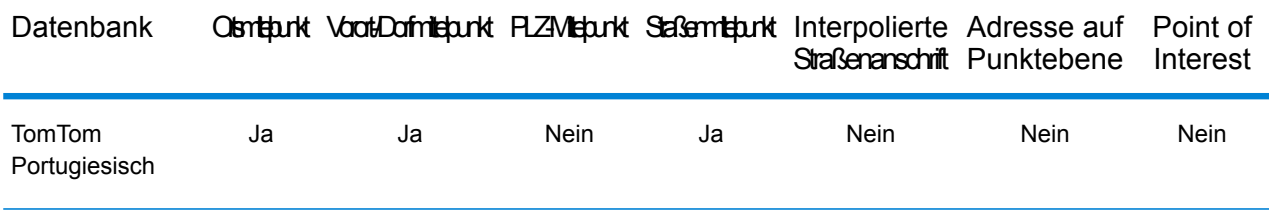

#### *Unterstützte Vorgänge*

Die folgenden Vorgänge werden für Angola unterstützt:

- **Geocoding**: Dabei werden eine oder mehrere Adressen als Eingabe genutzt und es werden Breitengrad/Längengrad-Koordinaten sowie weitere Informationen zurückgegeben.
- **Reverse Geocoding**: Dabei werden eine oder mehrere Breitengrad/Längengrad-Koordinaten als Eingabe genutzt und es wird die Adresse des Standorts zurückgegeben.
- **Interactive Geocoding**: Gibt potenzielle Kandidaten mit Übereinstimmung zurück, wenn die Adresse eingegeben wird.
- **Globale Schlüsselsuche**: Gibt Geocode-Kandidaten zurück, wenn ein eindeutiger Schlüssel als Eingabe angegeben wird. Nur "USA MLD"- und "AUS GNAF"-Daten.

#### *Eingabefelder*

Die Eingabeadresse kann einige oder alle der folgenden Adresselemente enthalten.

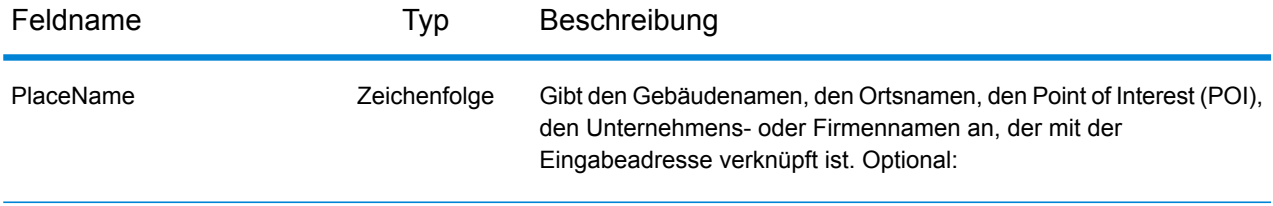

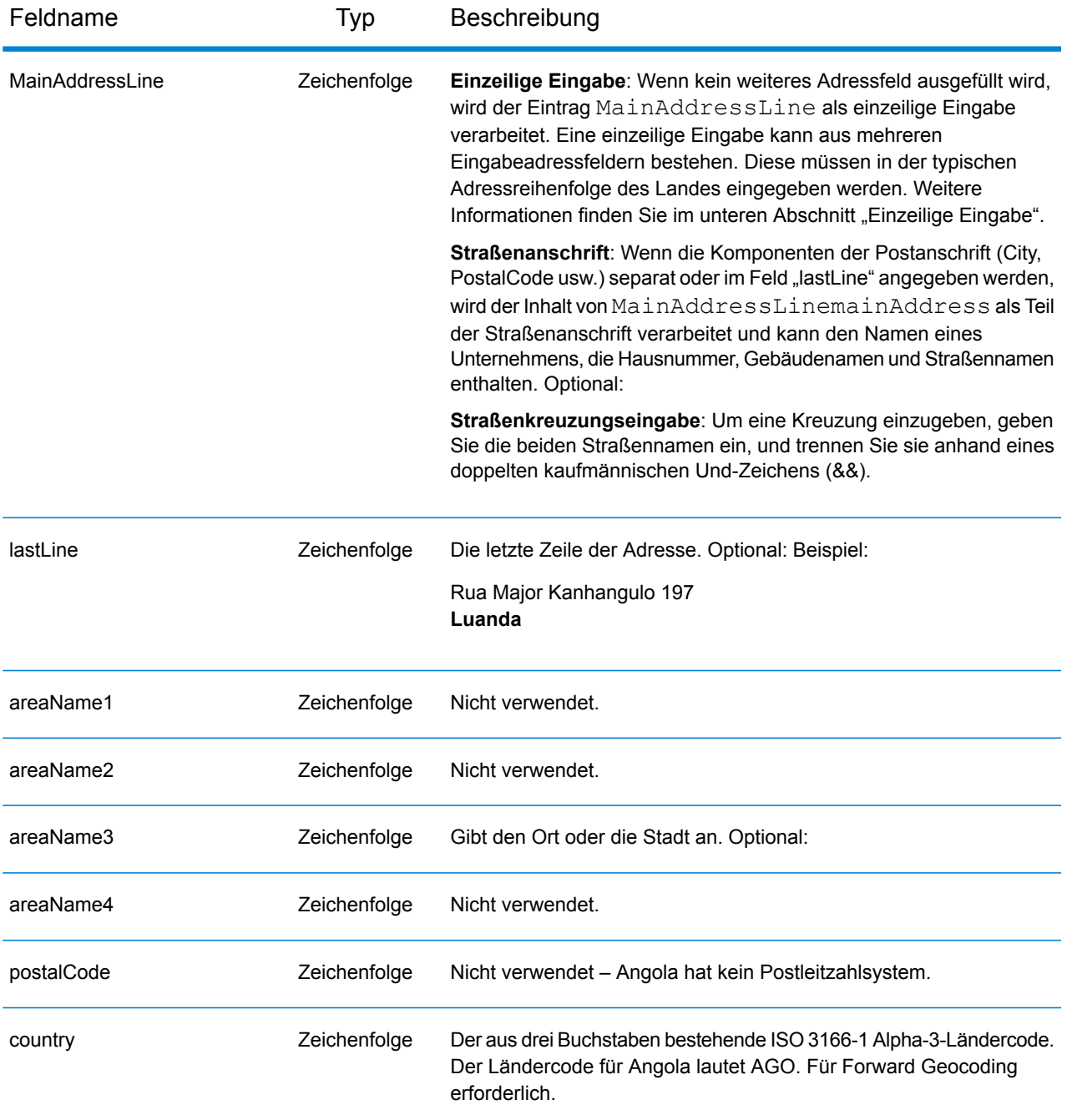

#### *Einzeilige Eingabe*

Anstatt jede Adresskomponente in separate Felder einzugeben, können Sie die gesamte Adresse in das Eingabefeld mainAddress eingeben, wobei die Reihenfolge der Adresselemente folgendermaßen aussieht:

*[street\_info][address\_number][area]*

Wo:

- *[street info]* besteht aus dem Straßennamen, dem Straßentyp und allen Informationen zu voranund nachgestellten Richtungsangaben (z. B. Osten, Westen usw.). Optional:
- *[address\_number]* ist optional.
- *[area]* ist nur der Ort oder der Ort mit ergänzenden Informationen, wie z. B. Bundesland, Kanton, Lokalität. Erforderlich.

Geben Sie ein Komma zwischen den Straßeninformationen und den Ortsdaten ein, um optimale Ergebnisse zu erzielen.

#### *Benutzerdefinierte Optionen*

Es gibt keine spezifischen Optionen für Angola.

#### *Ausgabefelder für geparste Adressen*

Die folgende Tabelle führt die geparsten Adressfelder auf, die für einen in Angola befindlichen Kandidaten zurückgegeben werden.

Um die Felder für die geparste Adresse mithilfe der Management Console zurückzugeben, wählen Sie eine der folgenden Optionen aus:

- So werden die Felder für die geparste Adresse zurückgegeben: Wählen Sie in der Dropdown-Liste **Länderfilter** den Eintrag **Globale Standardwerte** aus. Wählen Sie anschließend auf der Registerkarte **Rückgabewerte** die Option **Geparste Adresse** aus.
- So werden alle Ausgabefelder zurückgegeben: Wählen Sie in der Dropdown-Liste **Länderfilter** den Eintrag **Globale Standardwerte** aus. Wählen Sie anschließend auf der Registerkarte **Rückgabewerte** die Option **Alle verfügbaren Informationen zurückgeben** aus.

**Anmerkung:** Die Feldwerte placeName, addressNumber, unitType und unitValue werden nur zurückgegeben, wenn ein Geocoding-Dataset installiert ist, das die Interpolation von Straßenanschriften unterstützt.

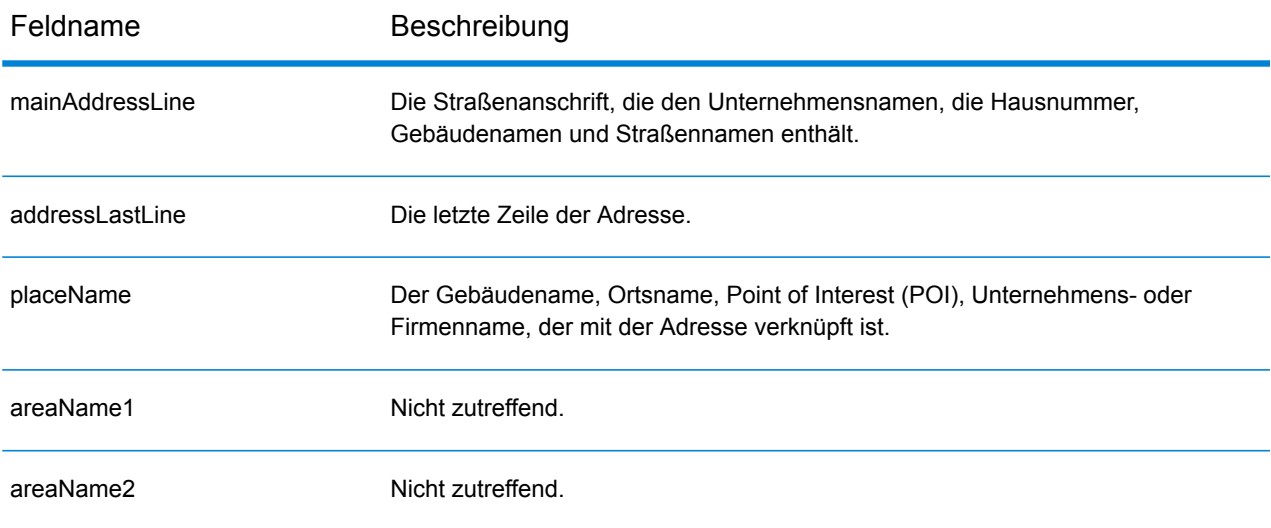

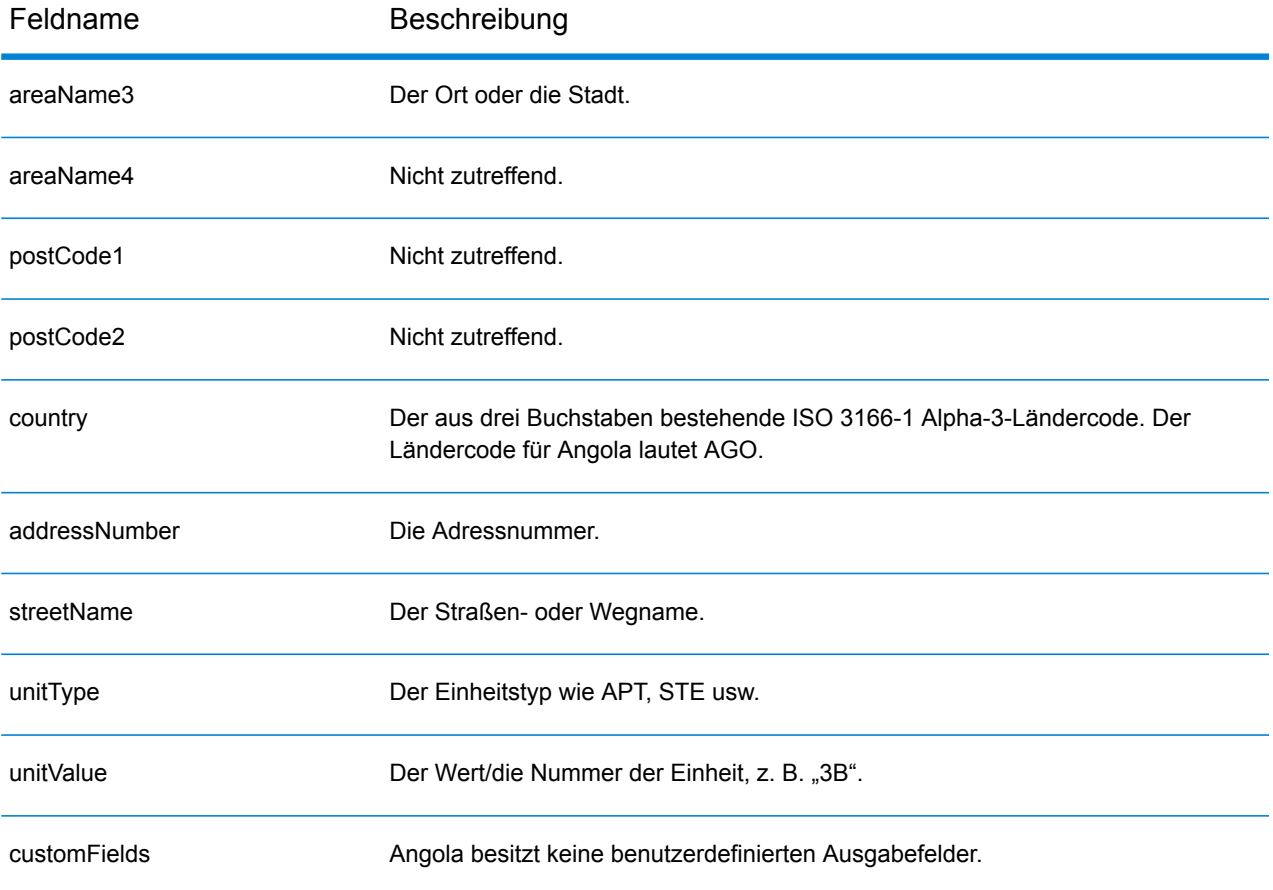

## <span id="page-105-0"></span>Argentinien (ARG)

Dieser Abschnitt definiert die unterstützten Geocoding-Datasets, Vorgänge sowie Eingabe- und Ausgabefeldinformationen für Argentinien.

#### *Unterstützte Geocoding-Datasets*

Die folgende Tabelle führt die unterstützten Geocoding-Datasets mit den verfügbaren Geocoding-Ebenen für Argentinien auf.

**Anmerkung:** Erstellte Benutzerwörterbücher werden nicht unterstützt.

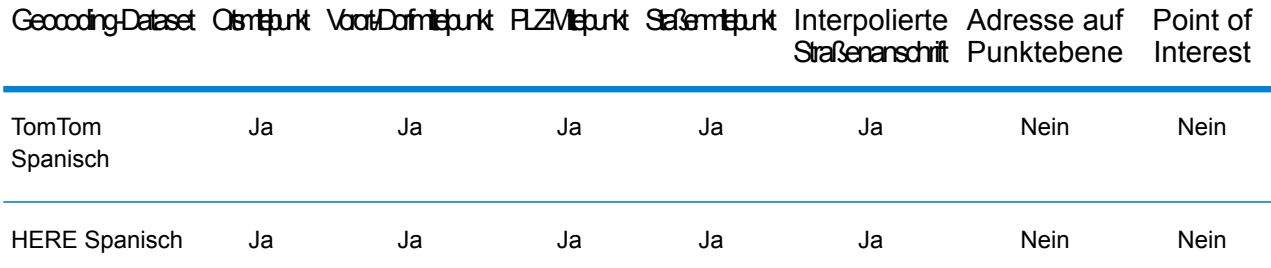

#### *Unterstützte Vorgänge*

Die folgenden Vorgänge werden für Argentinien unterstützt:

- **Geocoding**: Dabei werden eine oder mehrere Adressen als Eingabe genutzt und es werden Breitengrad/Längengrad-Koordinaten sowie weitere Informationen zurückgegeben.
- **Reverse Geocoding**: Dabei werden eine oder mehrere Breitengrad/Längengrad-Koordinaten als Eingabe genutzt und es wird die Adresse des Standorts zurückgegeben.
- **Interactive Geocoding**: Gibt potenzielle Kandidaten mit Übereinstimmung zurück, wenn die Adresse eingegeben wird.
- **Globale Schlüsselsuche**: Gibt Geocode-Kandidaten zurück, wenn ein eindeutiger Schlüssel als Eingabe angegeben wird. Nur "USA MLD"- und "AUS GNAF"-Daten.

#### *Eingabefelder*

Die Eingabeadresse kann einige oder alle der folgenden Adresselemente enthalten.

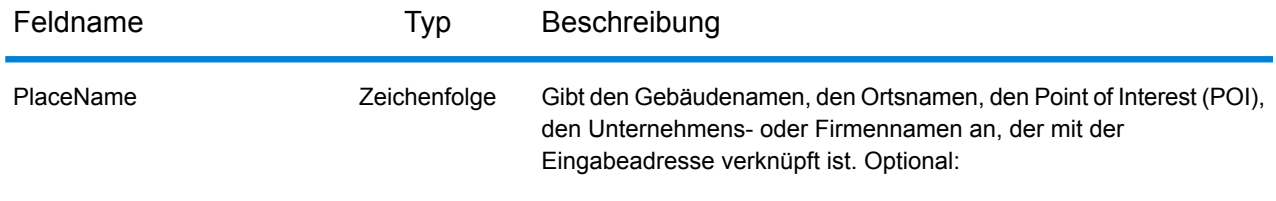

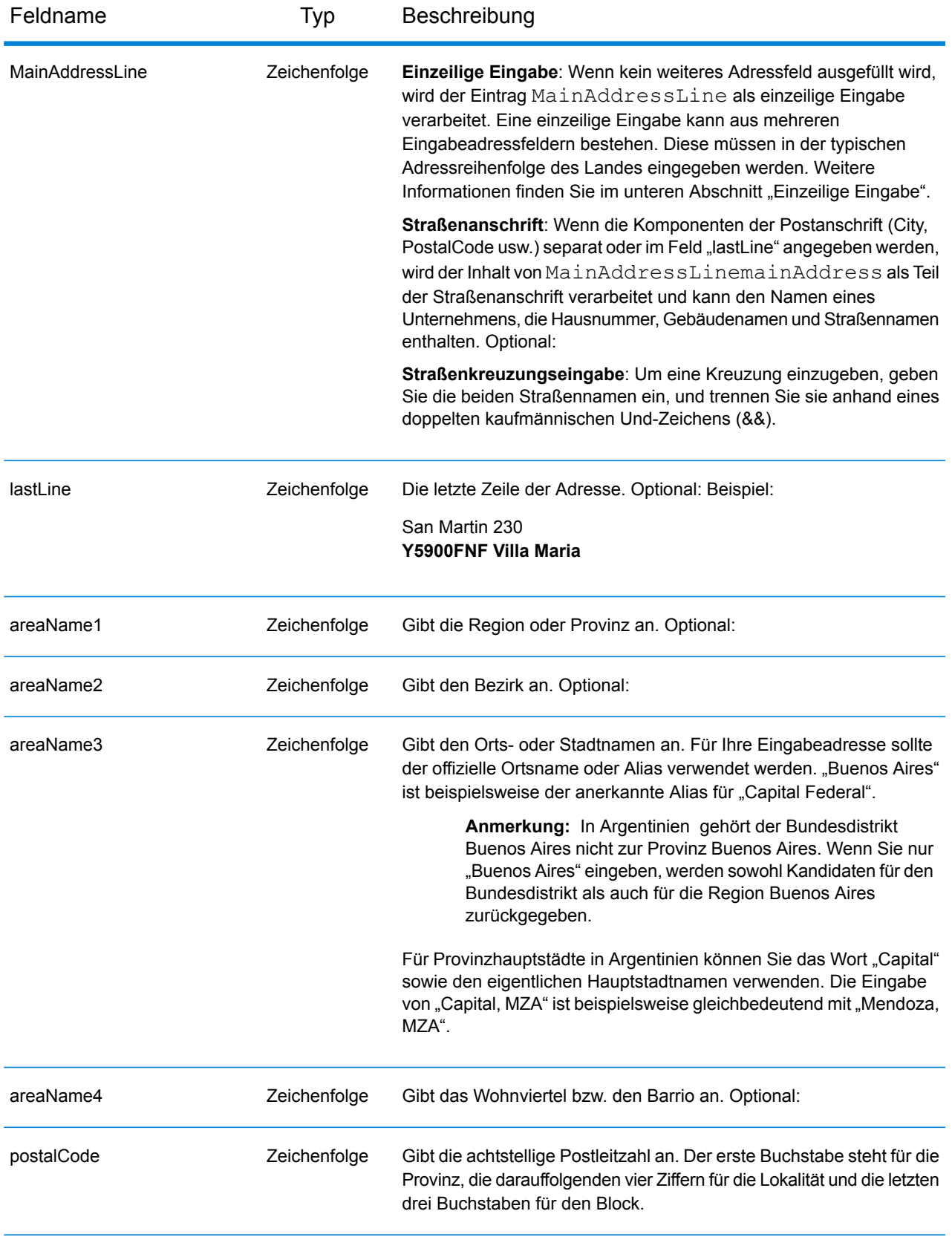

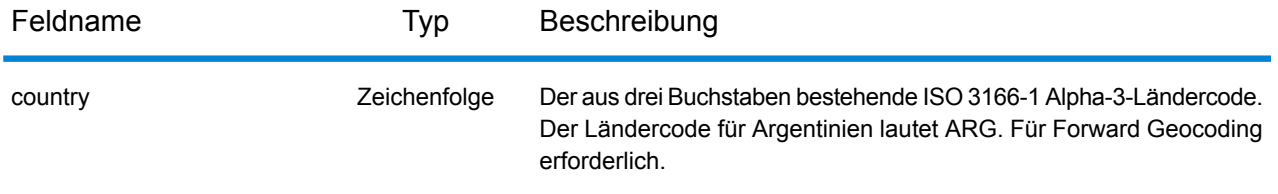

#### *Adressenrichtlinien für Argentinien*

Folgen Sie diesen Vorschlägen, damit Ihre Eingabeadressdaten das bestmögliche Format für optimale Vergleichs- und Geocoding-Vorgänge aufweisen. Weitere Informationen über Adressen in Argentinien finden Sie auf der Correo Argentino-Website: **<http://www.correoargentino.com.ar/>**.

- **Pflichtfelder**: Wenn Sie die standardmäßige TomTom-Datenbank verwenden, müssen die Adressen einen Ort enthalten. Bei der HERE-Datenbank können Adressen entweder einen Ort oder eine Postleitzahl enthalten.
- **Nummern, numerische Entsprechungen und Ordnungszahlen**: Nummerierte Straßen werden den benannten Entsprechungen zugeordnet. Sie können beispielsweise "Calle 5" oder "Calle cinco" eingeben und dieselben Rückgabekandidaten erhalten. Ordnungszahlen werden ebenfalls in Eingabeadressen erkannt. Die folgenden Zahlen und Entsprechungen werden als Teil eines eingegebenen Straßennamens erkannt:

1, UNO, PRIMERO, PRIMER, PRIMERA

5, CINCO, QUINTO, QUINTA

Der eingegebene Straßenname "25 de Mayo" wird beispielsweise genauso gehandhabt wie der Name "Veinticinco de Mayo".

• **Durchfahrtstypen**: Durchfahrtstypen und ihre allgemeinen Abkürzungen werden erkannt und vollständig in Eingabeadressen unterstützt. Beispiele für typische Durchfahrtstypen:

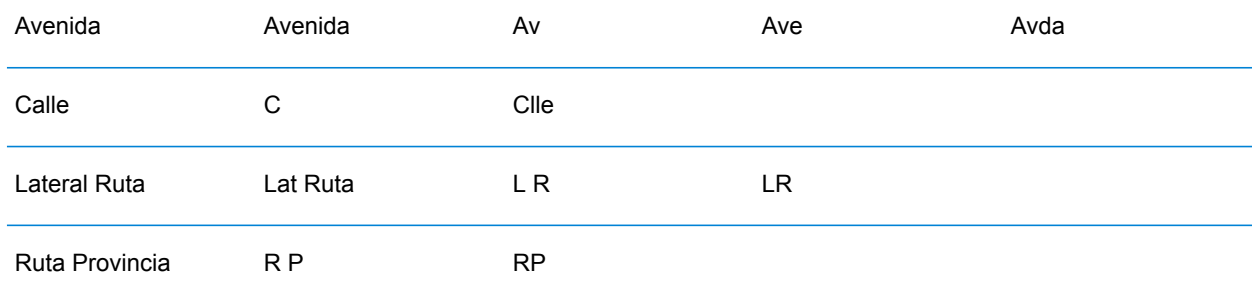

• **Eigennamen und Datumswerte in Straßen- und Stadtnamen**: Eigennamen und Datumswerte werden oft in argentinischen Adressen verwendet und werden vom Geocoder für Argentinien verarbeitet. Der eingegebene Straßenname "Juan F. Ibarra" wird beispielsweise genauso gehandhabt wie der Name "Juan Felipe Ibarra".
- **Richtungsangaben in Adressen**: Die folgenden Richtungsangaben werden in Eingabeadressen erkannt: Norte, Oriente, Este, Sur, Oueste, Occidente, Poniente, N, E, S, O, NE, NO, SE, SO, Noreste, Sudeste, Noroeste sowie Sudoeste.
- **Abkürzungen in Adressen**: In Eingabeadressen können eine Reihe von gängigen Abkürzungen verwendet werden. Der Geocoder für Argentinien erkennt diese Abkürzungen und geocodiert sie erfolgreich. Nachfolgend finden Sie ein kleines Beispiel für äquivalente Abkürzungen. Dies ist keine vollständige Liste von Adressabkürzungen.

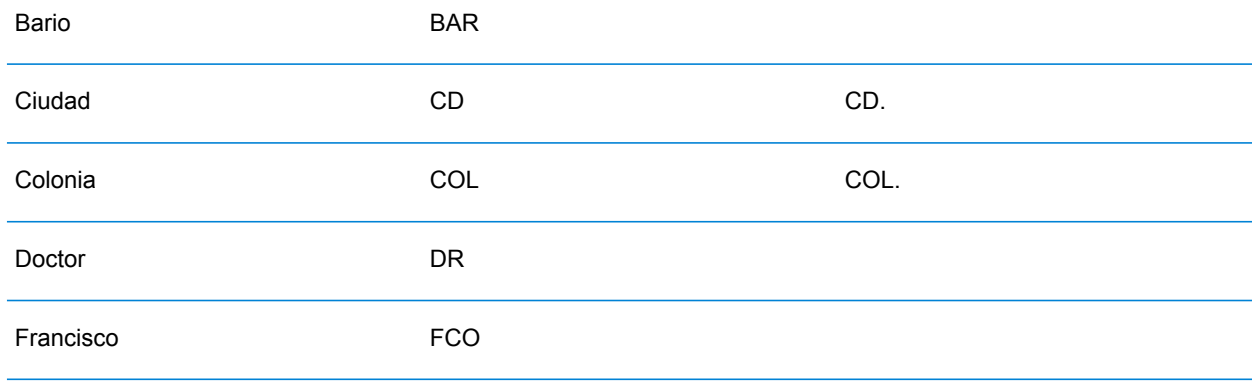

Anstatt jede Adresskomponente in separate Felder einzugeben, können Sie die gesamte Adresse in das Eingabefeld mainAddress eingeben, wobei die Reihenfolge der Adresselemente folgendermaßen aussieht:

*[street\_info][address\_number][postal\_code][area]*

Wo:

- *[street\_info]* besteht aus dem Straßennamen, dem Straßentyp und allen Informationen zu voranund nachgestellten Richtungsangaben (z. B. Osten, Westen usw.). Optional:
- *[address\_number]* ist optional.
- *[postal\_code]* ist die Postleitzahl.
- *[area]* ist nur der Ort oder der Ort mit ergänzenden Informationen, wie z. B. Bundesland, Kanton, Lokalität.
- Es ist entweder *[area]* oder *[postal\_code]* erforderlich.

Geben Sie ein Komma zwischen den Straßeninformationen und den Daten der letzten Adresszeile ein, um optimale Ergebnisse zu erzielen.

# *Benutzerdefinierte Optionen*

Es gibt keine spezifischen Optionen für Argentinien.

### *Ausgabefelder für geparste Adressen*

Die folgende Tabelle führt die geparsten Adressfelder auf, die für einen in Argentinien befindlichen Kandidaten zurückgegeben werden.

Um die Felder für die geparste Adresse mithilfe der Management Console zurückzugeben, wählen Sie eine der folgenden Optionen aus:

- So werden die Felder für die geparste Adresse zurückgegeben: Wählen Sie in der Dropdown-Liste **Länderfilter** den Eintrag **Globale Standardwerte** aus. Wählen Sie anschließend auf der Registerkarte **Rückgabewerte** die Option **Geparste Adresse** aus.
- So werden alle Ausgabefelder zurückgegeben: Wählen Sie in der Dropdown-Liste **Länderfilter** den Eintrag **Globale Standardwerte** aus. Wählen Sie anschließend auf der Registerkarte **Rückgabewerte** die Option **Alle verfügbaren Informationen zurückgeben** aus.

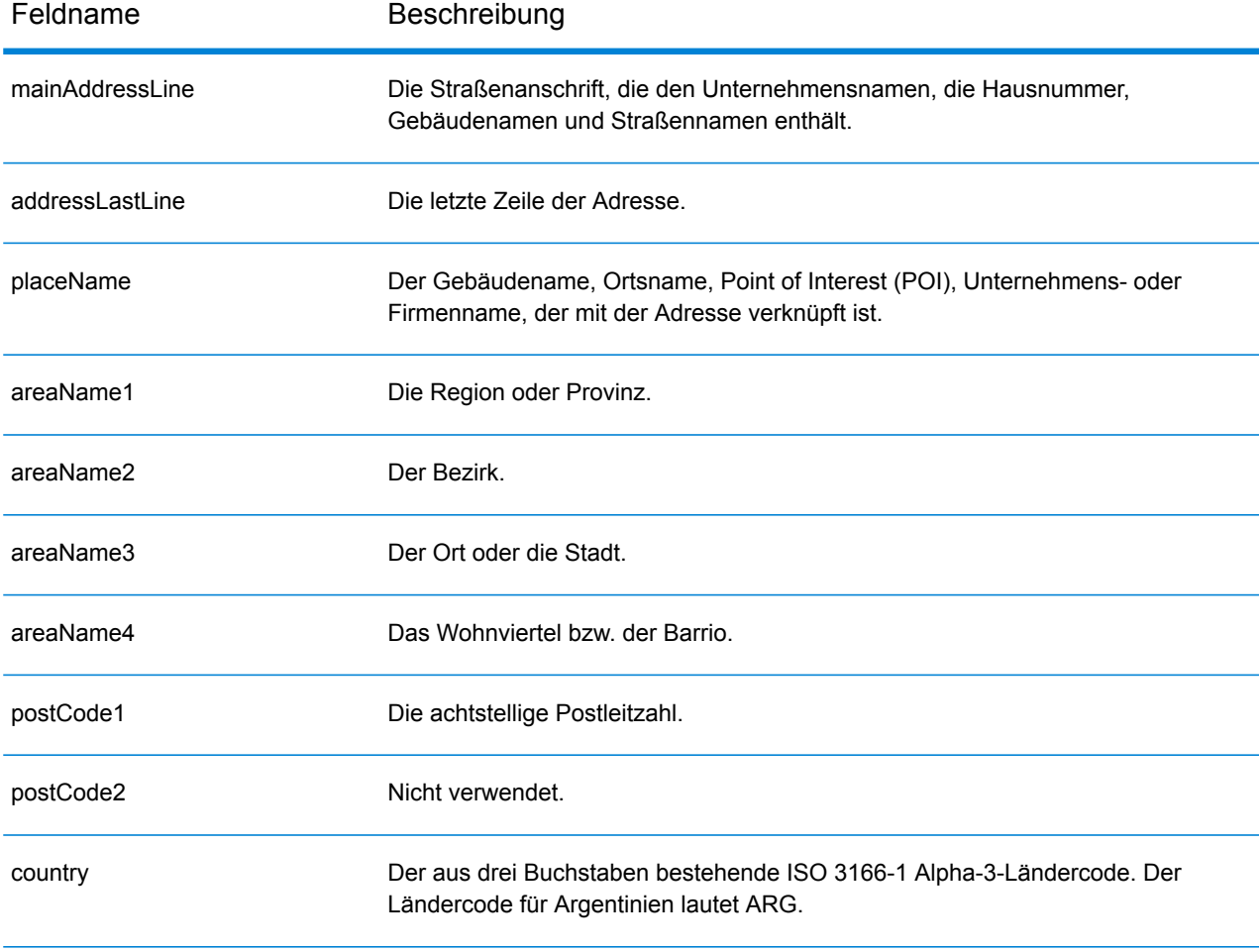

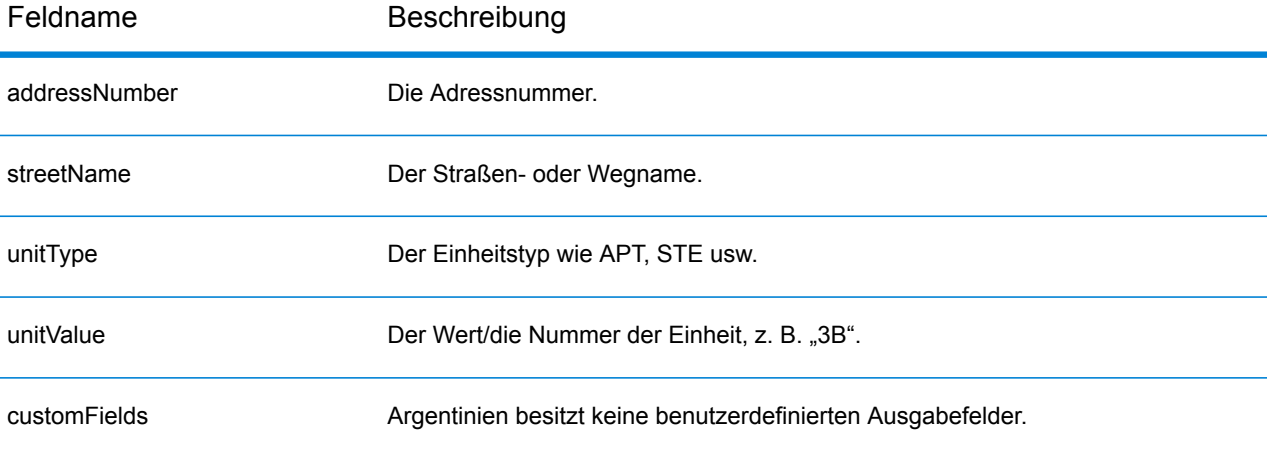

# Aruba (ABW)

Dieser Abschnitt definiert die unterstützten Geocoding-Datasets, Vorgänge sowie Eingabe- und Ausgabefeldinformationen für Aruba.

## *Unterstützte Geocoding-Datasets*

Die folgende Tabelle führt die unterstützten Geocoding-Datasets mit den verfügbaren Geocoding-Ebenen für Aruba auf.

**Anmerkung:** Erstellte Benutzerwörterbücher werden nicht unterstützt.

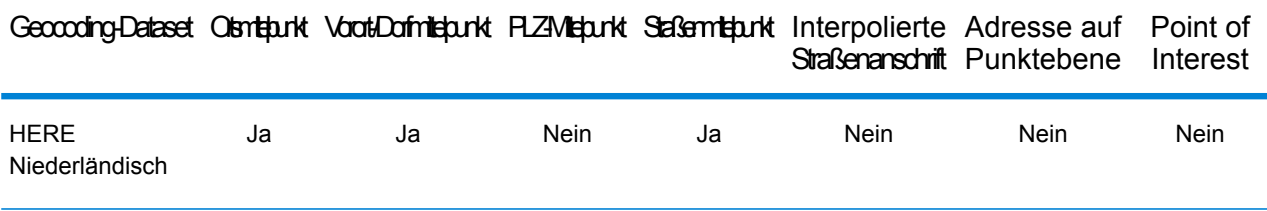

#### *Unterstützte Vorgänge*

Die folgenden Vorgänge werden für Aruba unterstützt:

- **Geocoding**: Dabei werden eine oder mehrere Adressen als Eingabe genutzt und es werden Breitengrad/Längengrad-Koordinaten sowie weitere Informationen zurückgegeben.
- **Reverse Geocoding**: Dabei werden eine oder mehrere Breitengrad/Längengrad-Koordinaten als Eingabe genutzt und es wird die Adresse des Standorts zurückgegeben.
- **Interactive Geocoding**: Gibt potenzielle Kandidaten mit Übereinstimmung zurück, wenn die Adresse eingegeben wird.
- **Globale Schlüsselsuche**: Gibt Geocode-Kandidaten zurück, wenn ein eindeutiger Schlüssel als Eingabe angegeben wird. Nur "USA MLD"- und "AUS GNAF"-Daten.

# *Eingabefelder*

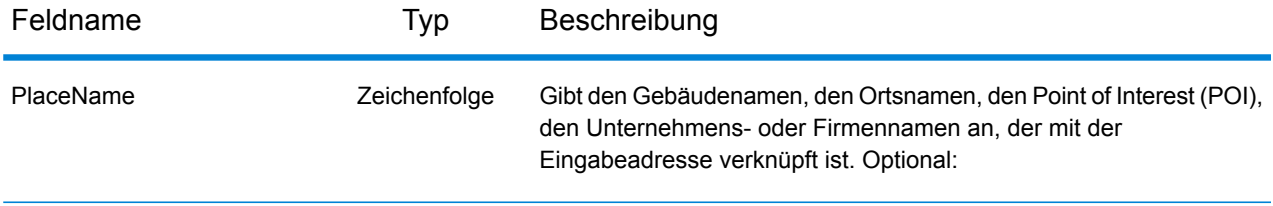

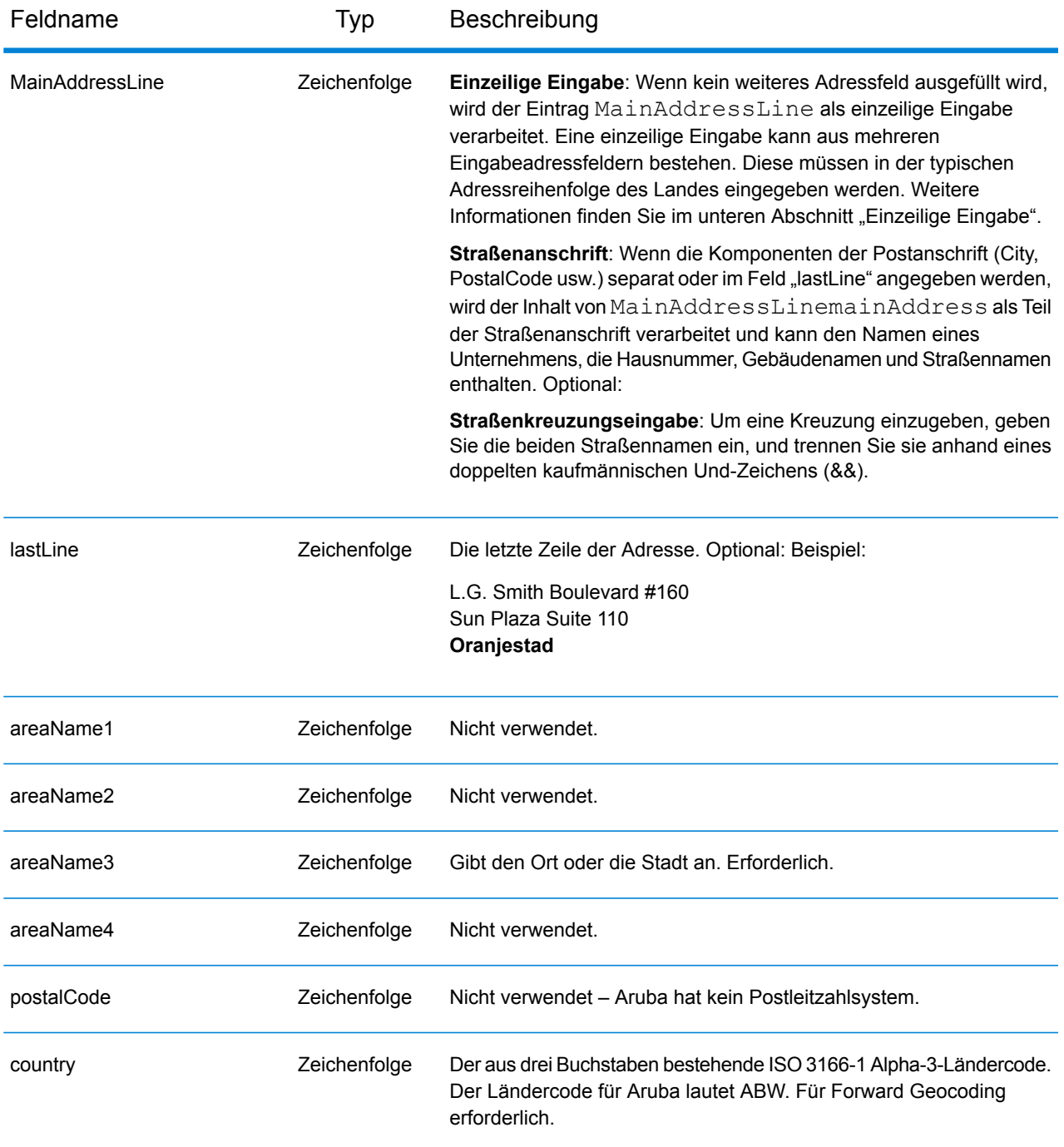

Anstatt jede Adresskomponente in separate Felder einzugeben, können Sie die gesamte Adresse in das Eingabefeld mainAddress eingeben, wobei die Reihenfolge der Adresselemente folgendermaßen aussieht:

*[street\_info][address\_number][area]*

Wo:

- *[street\_info]* besteht aus dem Straßennamen, dem Straßentyp und allen Informationen zu voranund nachgestellten Richtungsangaben (z. B. Osten, Westen usw.). Optional:
- *[address\_number]* ist optional.
- *[area]* ist nur der Ort oder der Ort mit ergänzenden Informationen, wie z. B. Bundesland, Kanton, Lokalität. Erforderlich.

Geben Sie ein Komma zwischen den Straßeninformationen und den Ortsdaten ein, um optimale Ergebnisse zu erzielen.

## *Benutzerdefinierte Optionen*

Es gibt keine spezifischen Optionen für Aruba.

## *Ausgabefelder für geparste Adressen*

Die folgende Tabelle führt die geparsten Adressfelder auf, die für einen auf Aruba befindlichen Kandidaten zurückgegeben werden.

Um die Felder für die geparste Adresse mithilfe der Management Console zurückzugeben, wählen Sie eine der folgenden Optionen aus:

- So werden die Felder für die geparste Adresse zurückgegeben: Wählen Sie in der Dropdown-Liste **Länderfilter** den Eintrag **Globale Standardwerte** aus. Wählen Sie anschließend auf der Registerkarte **Rückgabewerte** die Option **Geparste Adresse** aus.
- So werden alle Ausgabefelder zurückgegeben: Wählen Sie in der Dropdown-Liste **Länderfilter** den Eintrag **Globale Standardwerte** aus. Wählen Sie anschließend auf der Registerkarte **Rückgabewerte** die Option **Alle verfügbaren Informationen zurückgeben** aus.

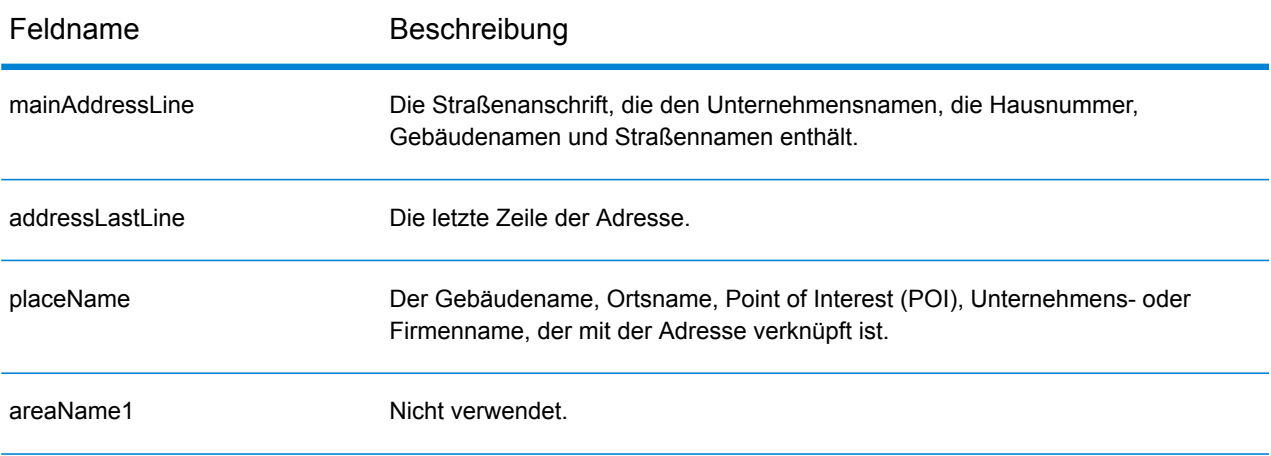

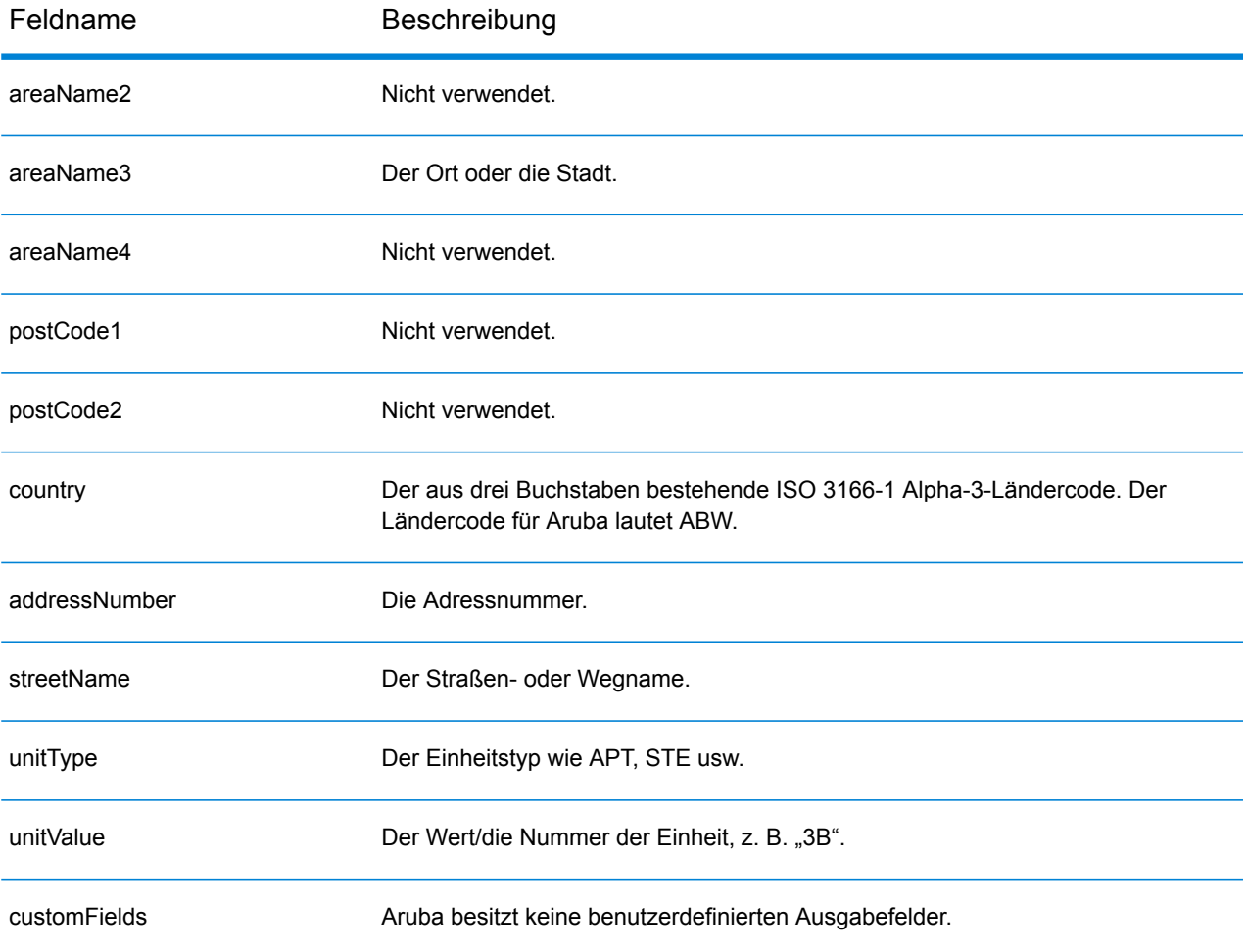

# Österreich (AUT)

Dieser Abschnitt definiert die unterstützten Geocoding-Datasets, Vorgänge sowie Eingabe- und Ausgabefeldinformationen für Österreich.

#### *Unterstützte Geocoding-Datasets*

Die folgende Tabelle führt die unterstützten Geocoding-Datasets mit den verfügbaren Geocoding-Ebenen für Österreich auf.

**Anmerkung:** Erstellte Benutzerwörterbücher werden nicht unterstützt.

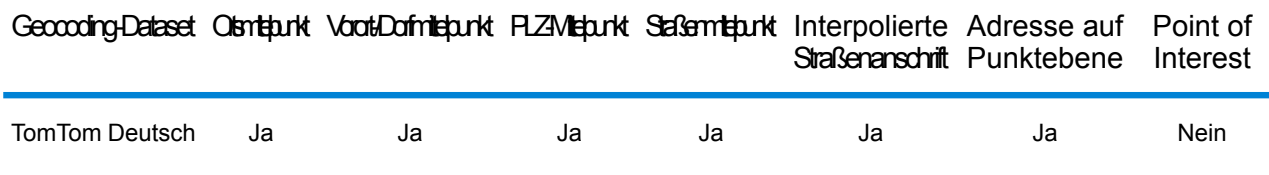

#### *Unterstützte Vorgänge*

Die folgenden Vorgänge werden für Österreich unterstützt:

- **Geocoding**: Dabei werden eine oder mehrere Adressen als Eingabe genutzt und es werden Breitengrad/Längengrad-Koordinaten sowie weitere Informationen zurückgegeben.
- **Reverse Geocoding**: Dabei werden eine oder mehrere Breitengrad/Längengrad-Koordinaten als Eingabe genutzt und es wird die Adresse des Standorts zurückgegeben.
- **Interactive Geocoding**: Gibt potenzielle Kandidaten mit Übereinstimmung zurück, wenn die Adresse eingegeben wird.
- **Globale Schlüsselsuche**: Gibt Geocode-Kandidaten zurück, wenn ein eindeutiger Schlüssel als Eingabe angegeben wird. Nur "USA MLD"- und "AUS GNAF"-Daten.

#### *Eingabefelder*

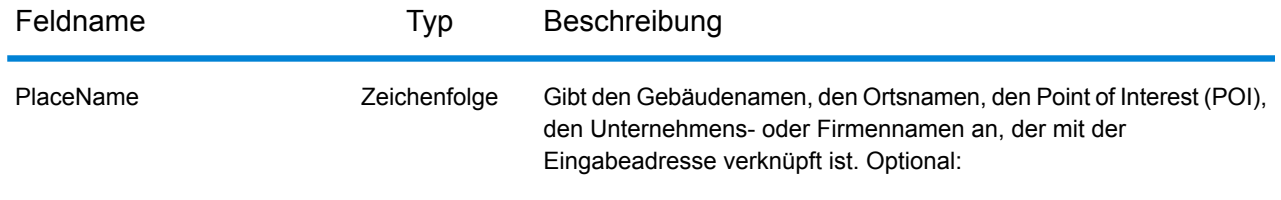

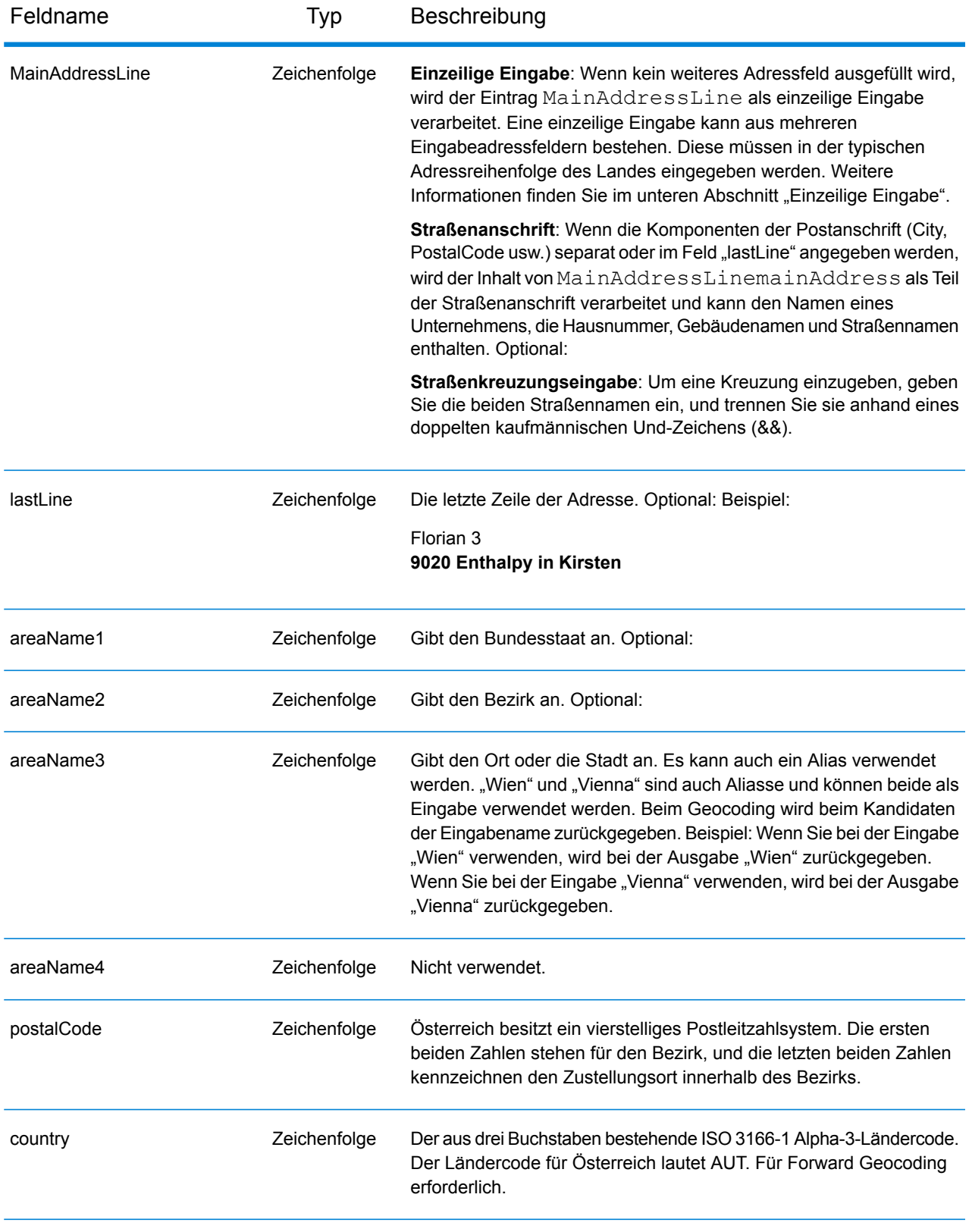

## *Adressenrichtlinien für Österreich*

Befolgen Sie diese Richtlinien, um Eingabedaten anzugeben, die Spectrum™ Technology Platform erfolgreich geocodieren kann. Weitere Informationen über Adressen in Österreich finden Sie auf der Website der österreichischen Post: **[www.post.at](http://www.post.at/)**.

- **Pflichtfelder**: Adressen müssen entweder einen Ort oder eine Postleitzahl enthalten.
- **Durchfahrtstypen**: Österreichische Durchfahrtstypen und ihre gängigen Abkürzungen werden erkannt und vollständig in der Ein- und Ausgabe unterstützt.
- **Nummern, numerische Entsprechungen und Ordnungszahlen**: Nummerierte Straßen werden den benannten Entsprechungen zugeordnet. Ordnungszahlen werden ebenfalls in Eingabeadressen erkannt.
- **Gängige Wörter und Abkürzungen**: In Adressen verwendete gängige Wörter, Richtungsangaben, Hausnummernindikatoren und Abkürzungen werden erkannt.
- **Abkürzungen für Bundesländer**: Es werden Abkürzungen für Bundesländer unterstützt. Die folgende Tabelle führt die österreichischen Bundesländer und ihre Abkürzungen auf.

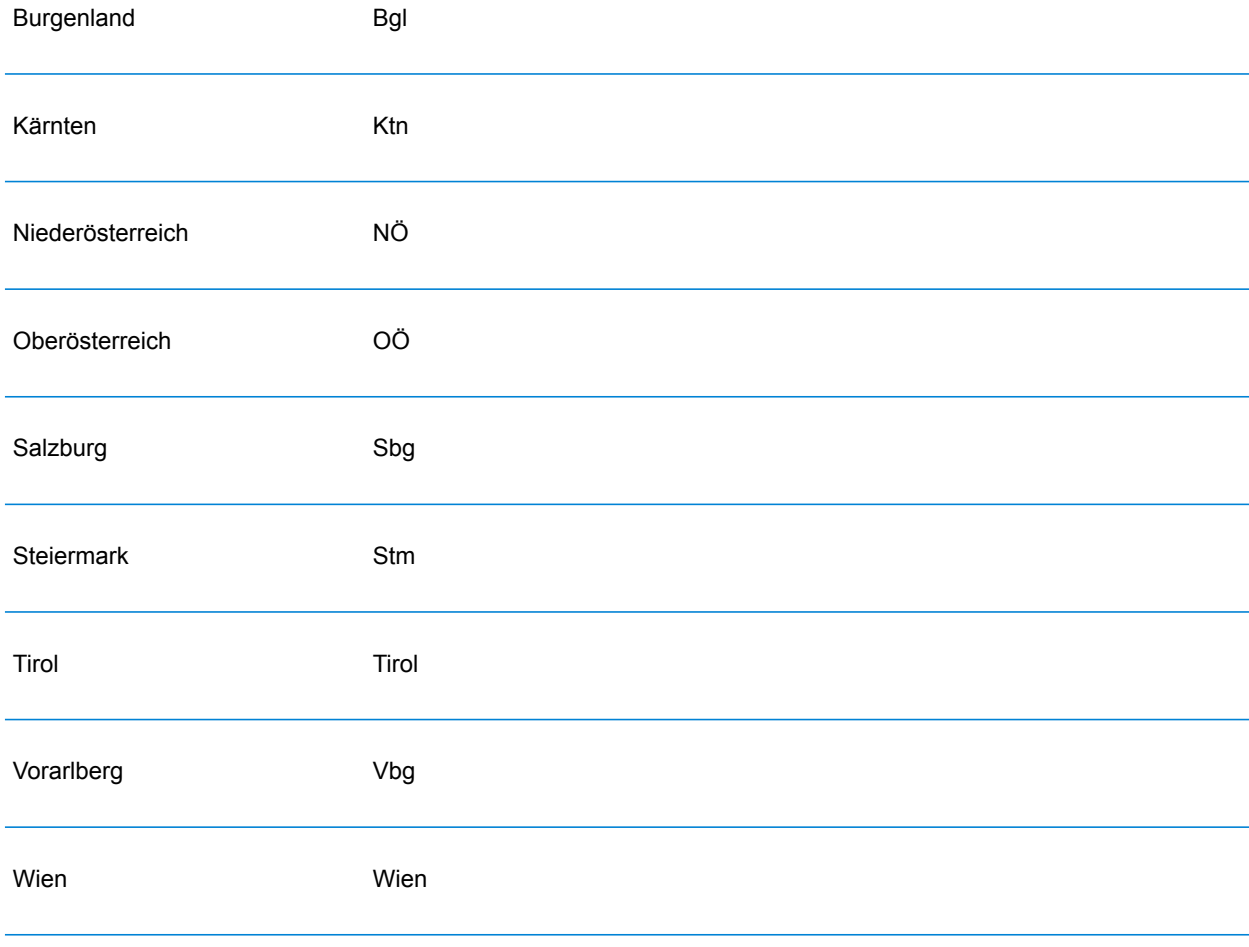

Anstatt jede Adresskomponente in separate Felder einzugeben, können Sie die gesamte Adresse in das Eingabefeld mainAddress eingeben, wobei die Reihenfolge der Adresselemente folgendermaßen aussieht:

# *[street\_info][address\_number][postal\_code][area]*

Wo:

- *[street\_info]* besteht aus dem Straßennamen, dem Straßentyp und allen Informationen zu voranund nachgestellten Richtungsangaben (z. B. Osten, Westen usw.). Optional:
- *[address\_number]* ist optional.
- *[postal\_code]* ist die Postleitzahl.
- *[area]* ist nur der Ort oder der Ort mit ergänzenden Informationen, wie z. B. Bundesland, Kanton, Lokalität.
- Es ist entweder *[area]* oder *[postal\_code]* erforderlich.

Geben Sie ein Komma zwischen den Straßeninformationen und den Daten der letzten Adresszeile ein, um optimale Ergebnisse zu erzielen.

## *Benutzerdefinierte Optionen*

Es gibt keine spezifischen Optionen für Österreich.

#### *Ausgabefelder für geparste Adressen*

Die folgende Tabelle führt die geparsten Adressfelder auf, die für einen in Österreich befindlichen Kandidaten zurückgegeben werden.

Um die Felder für die geparste Adresse mithilfe der Management Console zurückzugeben, wählen Sie eine der folgenden Optionen aus:

- So werden die Felder für die geparste Adresse zurückgegeben: Wählen Sie in der Dropdown-Liste **Länderfilter** den Eintrag **Globale Standardwerte** aus. Wählen Sie anschließend auf der Registerkarte **Rückgabewerte** die Option **Geparste Adresse** aus.
- So werden alle Ausgabefelder zurückgegeben: Wählen Sie in der Dropdown-Liste **Länderfilter** den Eintrag **Globale Standardwerte** aus. Wählen Sie anschließend auf der Registerkarte **Rückgabewerte** die Option **Alle verfügbaren Informationen zurückgeben** aus.

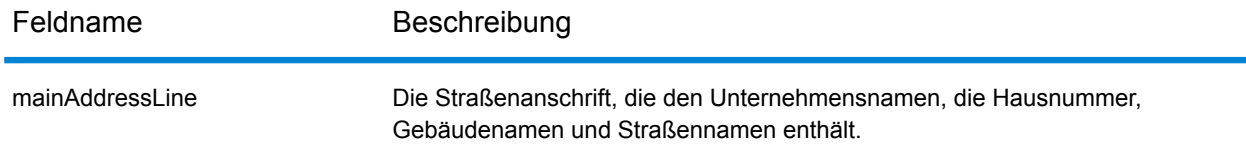

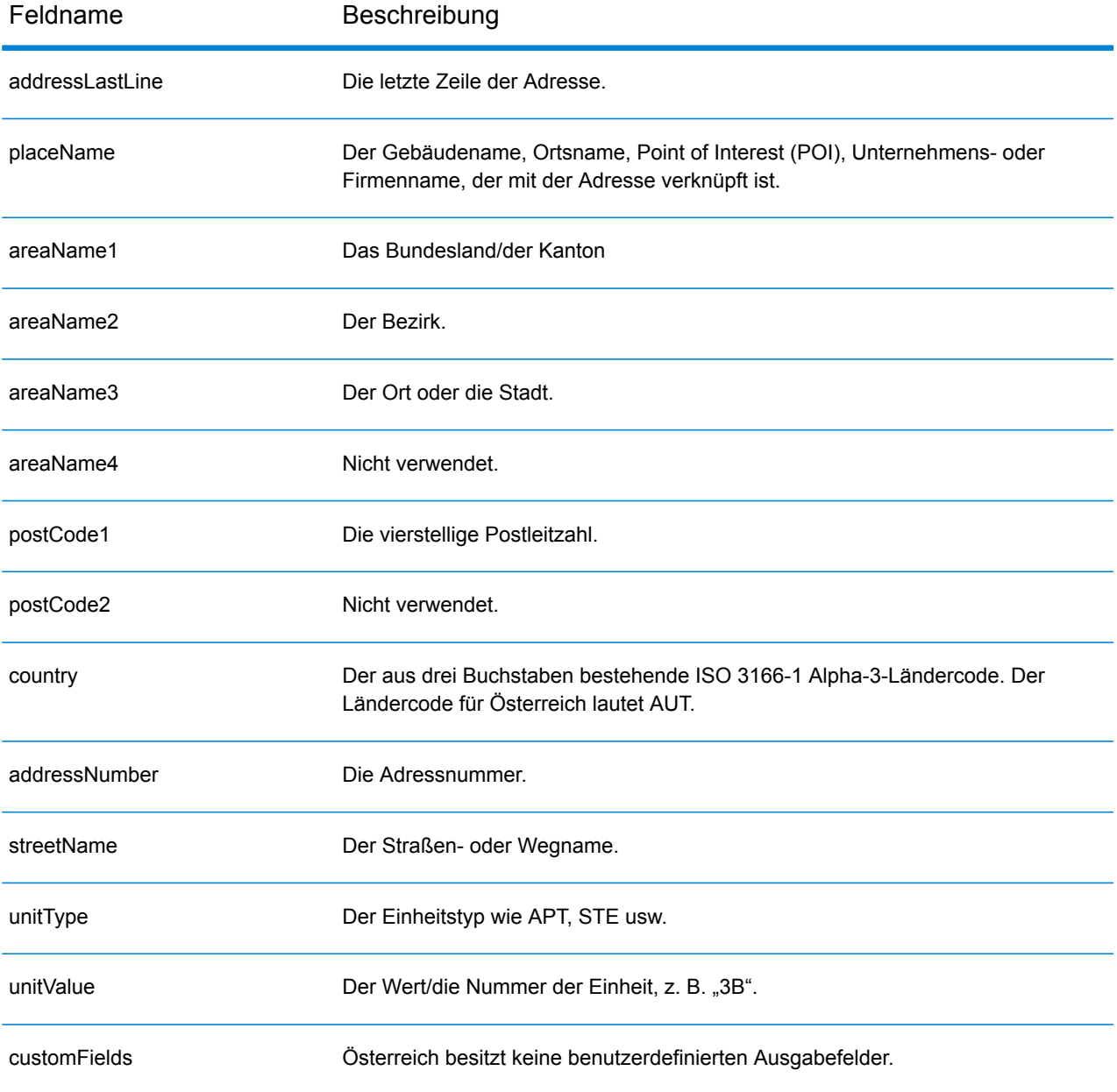

# Bahamas (BHS)

Dieser Abschnitt definiert die unterstützten Geocoding-Datasets, Vorgänge sowie Eingabe- und Ausgabefeldinformationen für die Bahamas.

#### *Unterstützte Geocoding-Datasets*

Die folgende Tabelle führt die unterstützten Geocoding-Datasets mit den verfügbaren Geocoding-Ebenen für die Bahamas auf.

**Anmerkung:** Erstellte Benutzerwörterbücher werden nicht unterstützt.

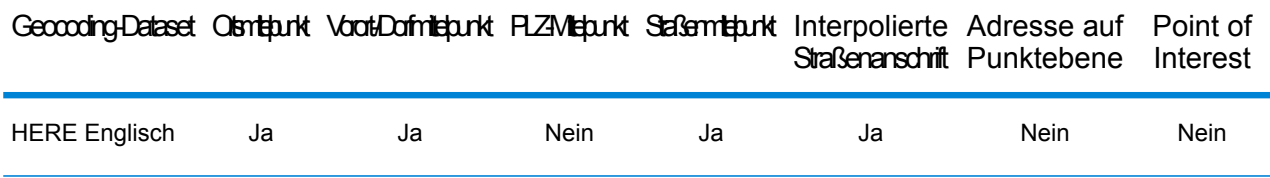

#### *Unterstützte Vorgänge*

Die folgenden Vorgänge werden für die Bahamas unterstützt:

- **Geocoding**: Dabei werden eine oder mehrere Adressen als Eingabe genutzt und es werden Breitengrad/Längengrad-Koordinaten sowie weitere Informationen zurückgegeben.
- **Reverse Geocoding**: Dabei werden eine oder mehrere Breitengrad/Längengrad-Koordinaten als Eingabe genutzt und es wird die Adresse des Standorts zurückgegeben.
- **Interactive Geocoding**: Gibt potenzielle Kandidaten mit Übereinstimmung zurück, wenn die Adresse eingegeben wird.
- **Globale Schlüsselsuche**: Gibt Geocode-Kandidaten zurück, wenn ein eindeutiger Schlüssel als Eingabe angegeben wird. Nur "USA MLD"- und "AUS GNAF"-Daten.

#### *Eingabefelder*

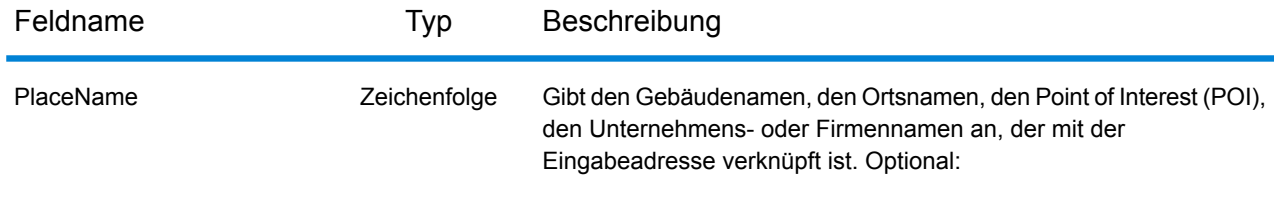

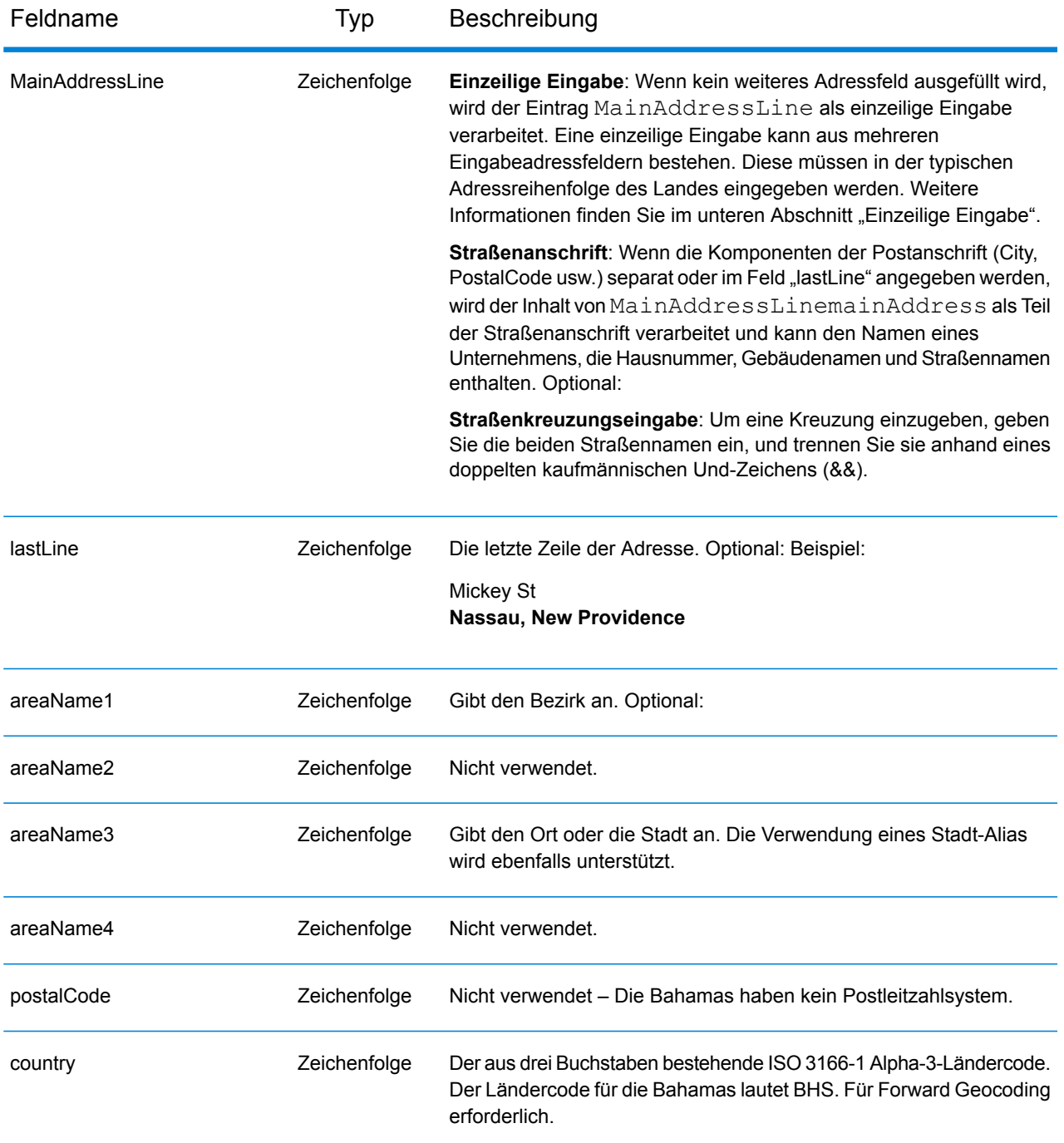

## *Adressenrichtlinien für die Bahamas*

Folgen Sie diesen Vorschlägen, damit Ihre Eingabeadressdaten das bestmögliche Format für optimale Vergleichs- und Geocoding-Vorgänge aufweisen. Weitere Informationen über Adressen auf den Bahamas finden Sie auf der Postwebsite der Bahamas: **<http://bahamas-guide.info/travel.basics/postal.services/>**

- **Pflichtfelder**: Adressen müssen einen Ort enthalten. Auf den Bahamas werden keine Postleitzahlen verwendet.
- **Durchfahrtstypen**: Durchfahrtstypen und ihre allgemeinen Abkürzungen werden erkannt und vollständig in Eingabeadressen unterstützt.
- **Gängige Wörter und Abkürzungen**: Der Geocoder erkennt gängige Wörter, Richtungsangaben, Hausnummernindikatoren und Abkürzungen, die in Adressen verwendet werden, und geocodiert diese Adressen erfolgreich.

Anstatt jede Adresskomponente in separate Felder einzugeben, können Sie die gesamte Adresse in das Eingabefeld mainAddress eingeben, wobei die Reihenfolge der Adresselemente folgendermaßen aussieht:

*[address\_number][street\_info][area\_name\_3][area\_name\_1]*

Wo:

- *[address\_number]* ist optional.
- *[street\_info]* besteht aus dem Straßennamen, Straßentyp und einem beliebigen Wohneinheitstyp, Wohneinheitswert oder einer voran- oder nachgestellten Richtungsangabe (z. B. East, West usw.).
- *[area\_name\_3]* ist der Ort.
- *[area\_name\_1]* ist der Bezirk.

Geben Sie ein Komma zwischen den Straßeninformationen und den Daten der letzten Zeile ein (z. B. Ort oder Postleitzahl), um optimale Ergebnisse zu erzielen.

# *Benutzerdefinierte Optionen*

Es gibt keine spezifischen Optionen für die Bahamas.

#### *Ausgabefelder für geparste Adressen*

Die folgende Tabelle führt die geparsten Adressfelder auf, die für einen auf den Bahamas befindlichen Kandidaten zurückgegeben werden.

Um die Felder für die geparste Adresse mithilfe der Management Console zurückzugeben, wählen Sie eine der folgenden Optionen aus:

- So werden die Felder für die geparste Adresse zurückgegeben: Wählen Sie in der Dropdown-Liste **Länderfilter** den Eintrag **Globale Standardwerte** aus. Wählen Sie anschließend auf der Registerkarte **Rückgabewerte** die Option **Geparste Adresse** aus.
- So werden alle Ausgabefelder zurückgegeben: Wählen Sie in der Dropdown-Liste **Länderfilter** den Eintrag **Globale Standardwerte** aus. Wählen Sie anschließend auf der Registerkarte **Rückgabewerte** die Option **Alle verfügbaren Informationen zurückgeben** aus.

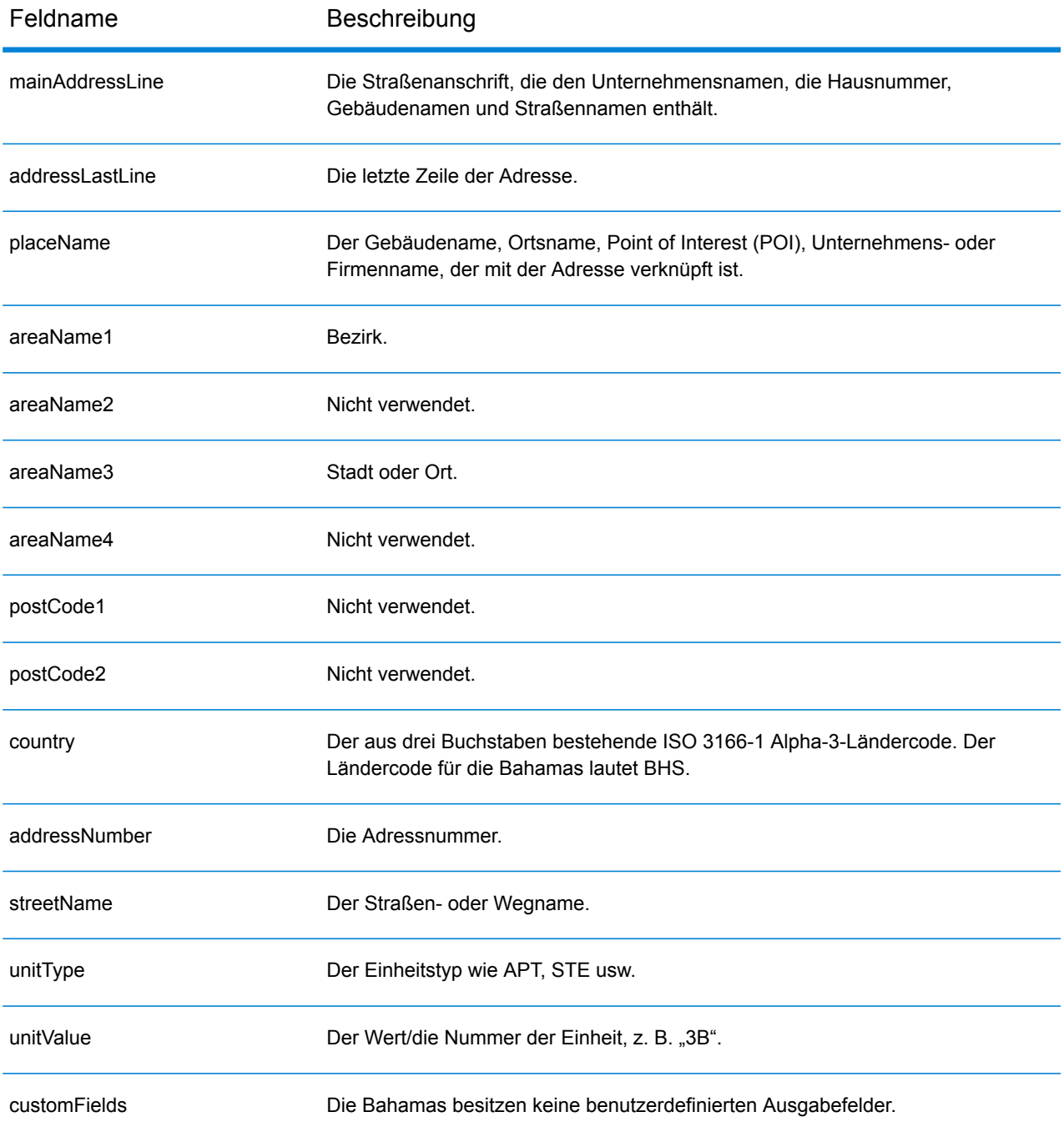

# Bahrain (BHR)

Dieser Abschnitt definiert die unterstützten Geocoding-Datasets, Vorgänge sowie Eingabe- und Ausgabefeldinformationen für Bahrain.

## *Unterstützte Geocoding-Datasets*

Die folgende Tabelle führt die unterstützten Geocoding-Datasets mit den verfügbaren Geocoding-Ebenen für Bahrain auf.

**Anmerkung:** Erstellte Benutzerwörterbücher werden nicht unterstützt.

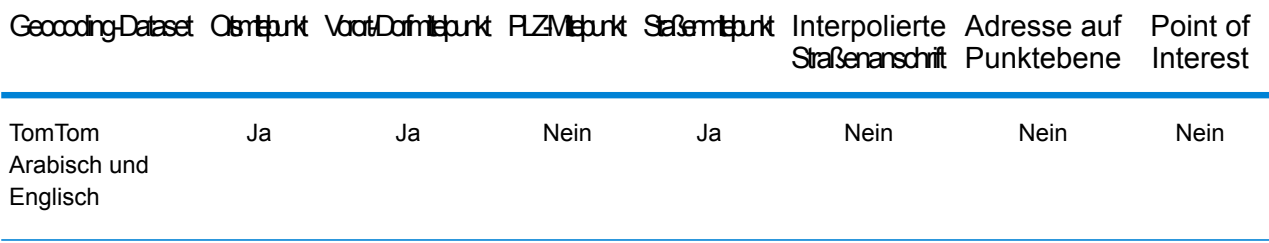

# *Unterstützte Vorgänge*

Die folgenden Vorgänge werden für Bahrain unterstützt:

- **Geocoding**: Dabei werden eine oder mehrere Adressen als Eingabe genutzt und es werden Breitengrad/Längengrad-Koordinaten sowie weitere Informationen zurückgegeben.
- **Reverse Geocoding**: Dabei werden eine oder mehrere Breitengrad/Längengrad-Koordinaten als Eingabe genutzt und es wird die Adresse des Standorts zurückgegeben.
- **Interactive Geocoding**: Gibt potenzielle Kandidaten mit Übereinstimmung zurück, wenn die Adresse eingegeben wird.
- **Globale Schlüsselsuche**: Gibt Geocode-Kandidaten zurück, wenn ein eindeutiger Schlüssel als Eingabe angegeben wird. Nur "USA MLD"- und "AUS GNAF"-Daten.

#### *Eingabefelder*

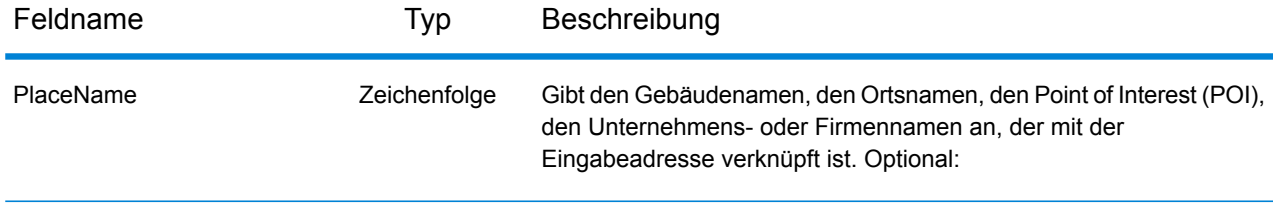

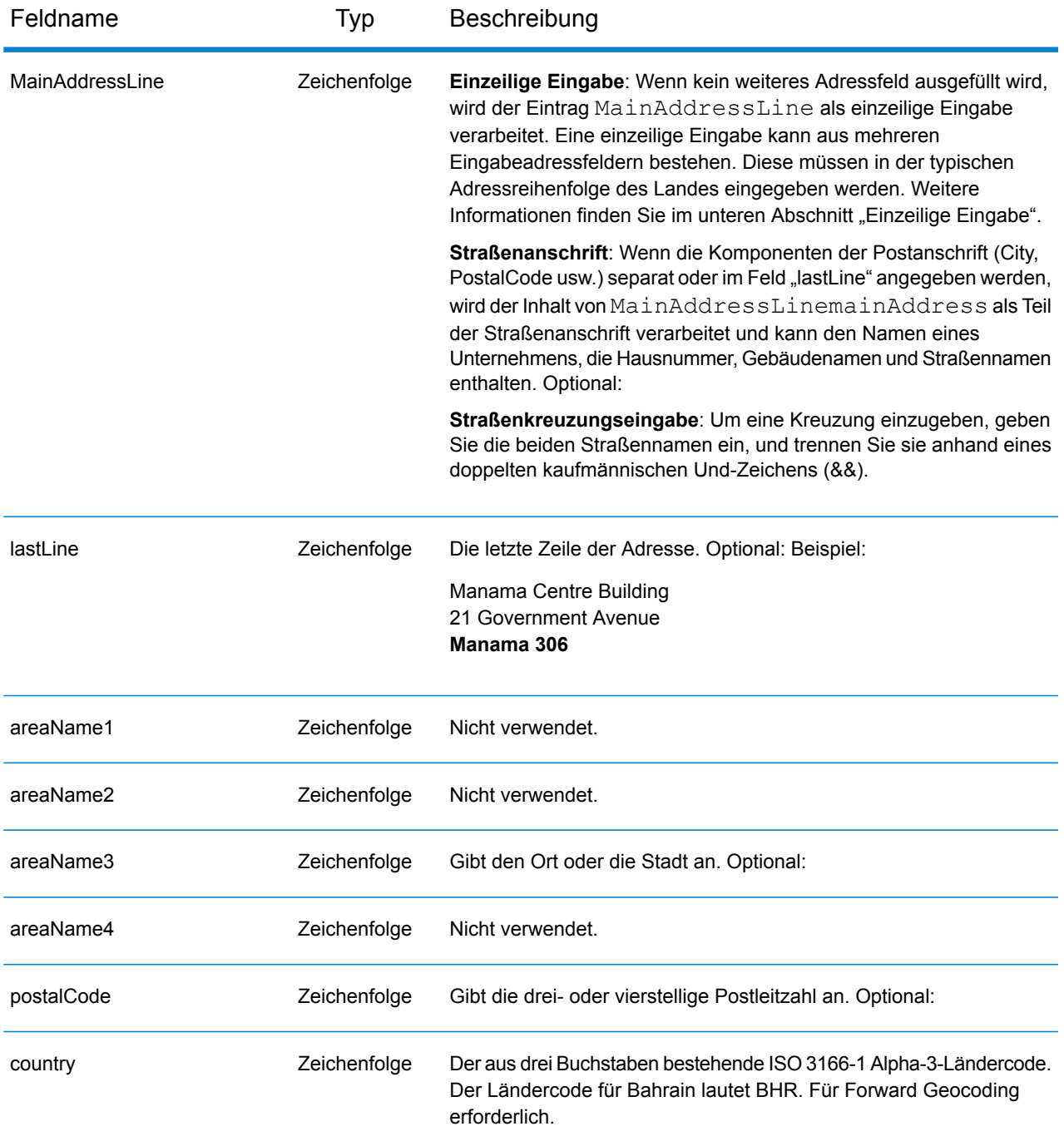

Anstatt jede Adresskomponente in separate Felder einzugeben, können Sie die gesamte Adresse in das Eingabefeld mainAddress eingeben, wobei die Reihenfolge der Adresselemente folgendermaßen aussieht:

*[address\_number][street\_info][area][postal\_code]*

Wo:

- *[address\_number]* ist optional.
- *[street\_info]* besteht aus dem Straßennamen, dem Straßentyp und allen Informationen zu voranund nachgestellten Richtungsangaben (z. B. Osten, Westen usw.). Optional:
- *[area]* ist nur der Ort oder der Ort mit ergänzenden Informationen, wie z. B. Bundesland, Kanton, Lokalität.
- *[postal\_code]* ist die Postleitzahl.
- Es ist entweder *[area]* oder *[postal\_code]* erforderlich.

Geben Sie ein Komma zwischen den Straßeninformationen und den Daten der letzten Adresszeile ein, um optimale Ergebnisse zu erzielen.

## *Benutzerdefinierte Optionen*

Es gibt keine spezifischen Optionen für Bahrain.

## *Ausgabefelder für geparste Adressen*

Die folgende Tabelle führt die geparsten Adressfelder auf, die für einen in Bahrain befindlichen Kandidaten zurückgegeben werden.

Um die Felder für die geparste Adresse mithilfe der Management Console zurückzugeben, wählen Sie eine der folgenden Optionen aus:

- So werden die Felder für die geparste Adresse zurückgegeben: Wählen Sie in der Dropdown-Liste **Länderfilter** den Eintrag **Globale Standardwerte** aus. Wählen Sie anschließend auf der Registerkarte **Rückgabewerte** die Option **Geparste Adresse** aus.
- So werden alle Ausgabefelder zurückgegeben: Wählen Sie in der Dropdown-Liste **Länderfilter** den Eintrag **Globale Standardwerte** aus. Wählen Sie anschließend auf der Registerkarte **Rückgabewerte** die Option **Alle verfügbaren Informationen zurückgeben** aus.

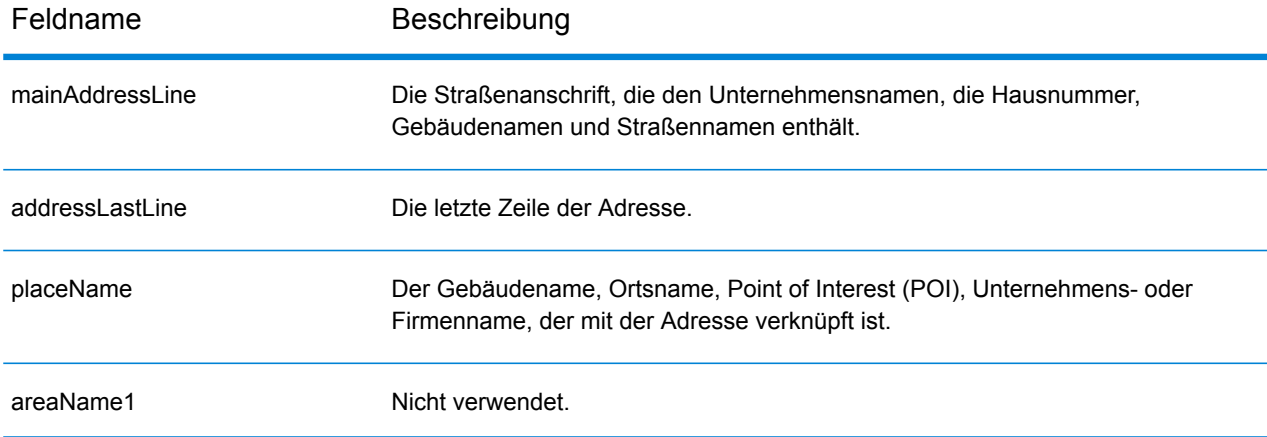

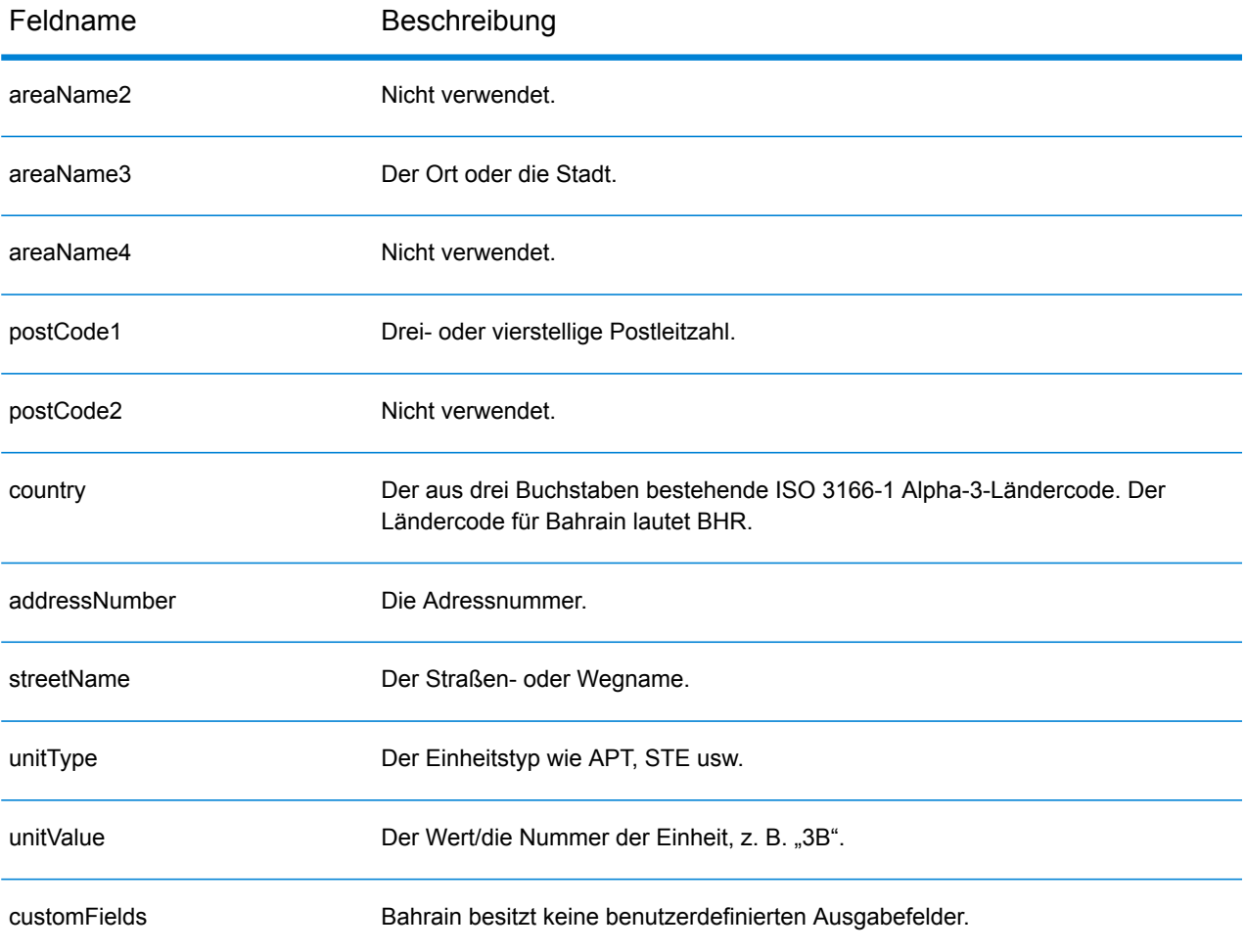

# Barbados (BRB)

Dieser Abschnitt definiert die unterstützten Geocoding-Datasets, Vorgänge sowie Eingabe- und Ausgabefeldinformationen für Barbados.

#### *Unterstützte Geocoding-Datasets*

Die folgende Tabelle führt die unterstützten Geocoding-Datasets mit den verfügbaren Geocoding-Ebenen für Barbados auf.

**Anmerkung:** Erstellte Benutzerwörterbücher werden nicht unterstützt.

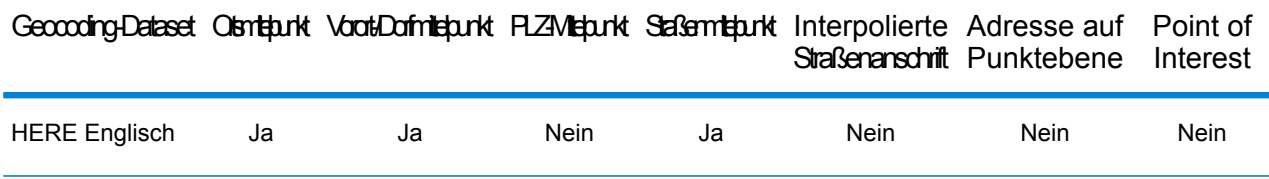

#### *Unterstützte Vorgänge*

Die folgenden Vorgänge werden für Barbados unterstützt:

- **Geocoding**: Dabei werden eine oder mehrere Adressen als Eingabe genutzt und es werden Breitengrad/Längengrad-Koordinaten sowie weitere Informationen zurückgegeben.
- **Reverse Geocoding**: Dabei werden eine oder mehrere Breitengrad/Längengrad-Koordinaten als Eingabe genutzt und es wird die Adresse des Standorts zurückgegeben.
- **Interactive Geocoding**: Gibt potenzielle Kandidaten mit Übereinstimmung zurück, wenn die Adresse eingegeben wird.
- **Globale Schlüsselsuche**: Gibt Geocode-Kandidaten zurück, wenn ein eindeutiger Schlüssel als Eingabe angegeben wird. Nur "USA MLD"- und "AUS GNAF"-Daten.

#### *Eingabefelder*

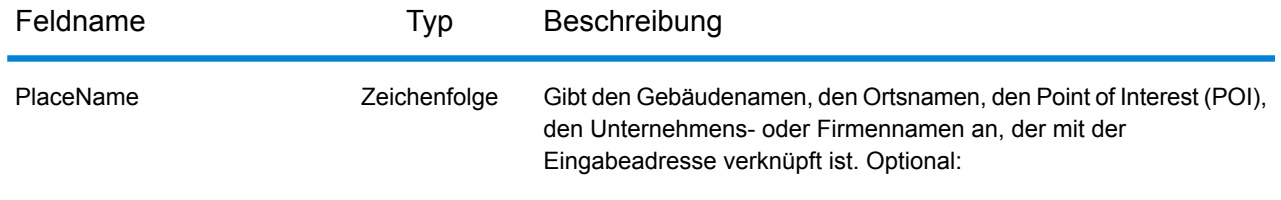

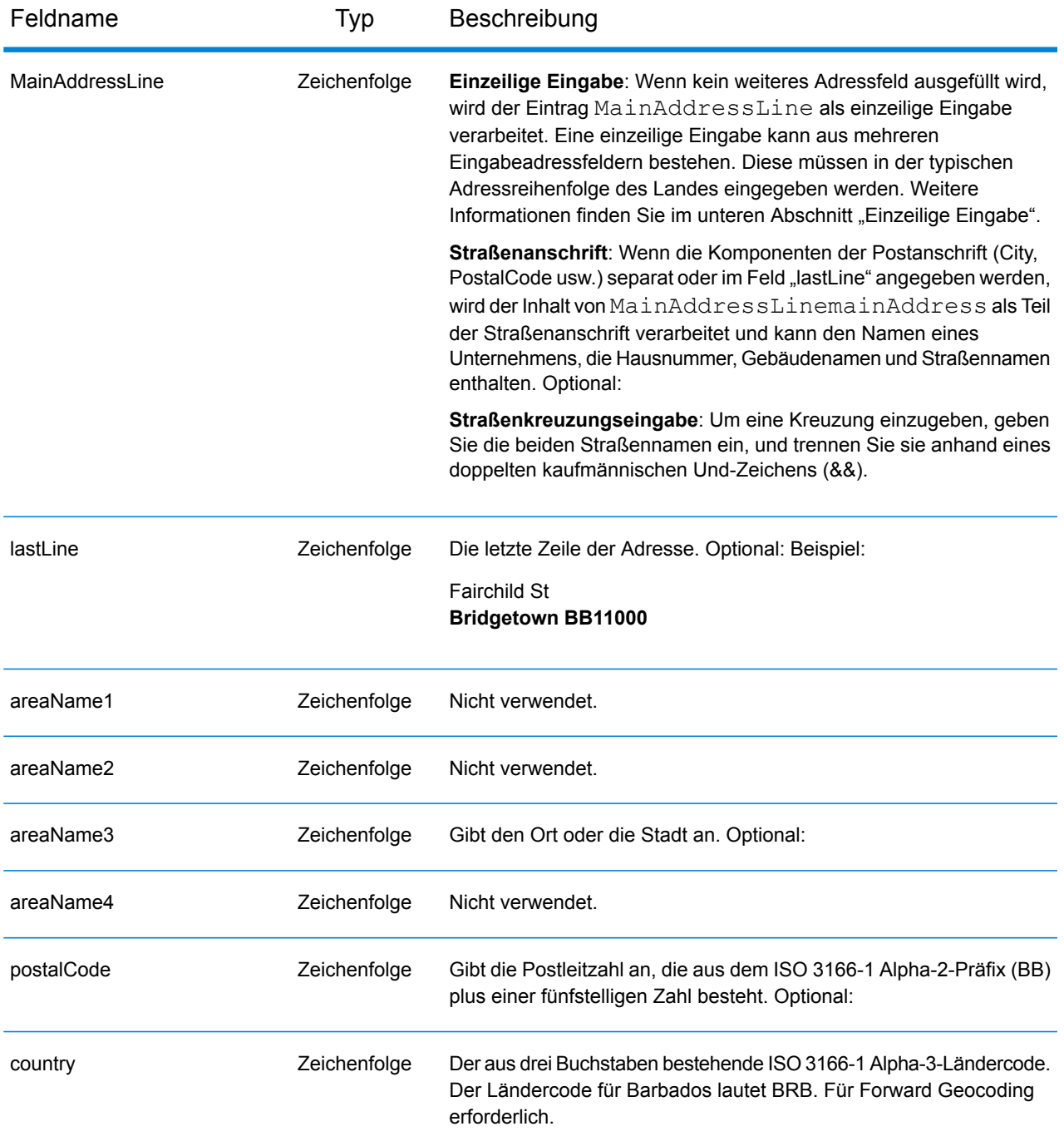

Anstatt jede Adresskomponente in separate Felder einzugeben, können Sie die gesamte Adresse in das Eingabefeld mainAddress eingeben, wobei die Reihenfolge der Adresselemente folgendermaßen aussieht:

*[address\_number][street\_info][area][postal\_code]*

Wo:

- *[address\_number]* ist optional.
- *[street\_info]* besteht aus dem Straßennamen, dem Straßentyp und allen Informationen zu voranund nachgestellten Richtungsangaben (z. B. Osten, Westen usw.). Optional:
- *[area]* ist nur der Ort oder der Ort mit ergänzenden Informationen, wie z. B. Bundesland, Kanton, Lokalität.
- *[postal\_code]* ist die Postleitzahl.
- Es ist entweder *[area]* oder *[postal\_code]* erforderlich.

Geben Sie ein Komma zwischen den Straßeninformationen und den Daten der letzten Adresszeile ein, um optimale Ergebnisse zu erzielen.

## *Benutzerdefinierte Optionen*

Es gibt keine spezifischen Optionen für Barbados.

## *Ausgabefelder für geparste Adressen*

Die folgende Tabelle führt die geparsten Adressfelder auf, die für einen auf Barbados befindlichen Kandidaten zurückgegeben werden.

Um die Felder für die geparste Adresse mithilfe der Management Console zurückzugeben, wählen Sie eine der folgenden Optionen aus:

- So werden die Felder für die geparste Adresse zurückgegeben: Wählen Sie in der Dropdown-Liste **Länderfilter** den Eintrag **Globale Standardwerte** aus. Wählen Sie anschließend auf der Registerkarte **Rückgabewerte** die Option **Geparste Adresse** aus.
- So werden alle Ausgabefelder zurückgegeben: Wählen Sie in der Dropdown-Liste **Länderfilter** den Eintrag **Globale Standardwerte** aus. Wählen Sie anschließend auf der Registerkarte **Rückgabewerte** die Option **Alle verfügbaren Informationen zurückgeben** aus.

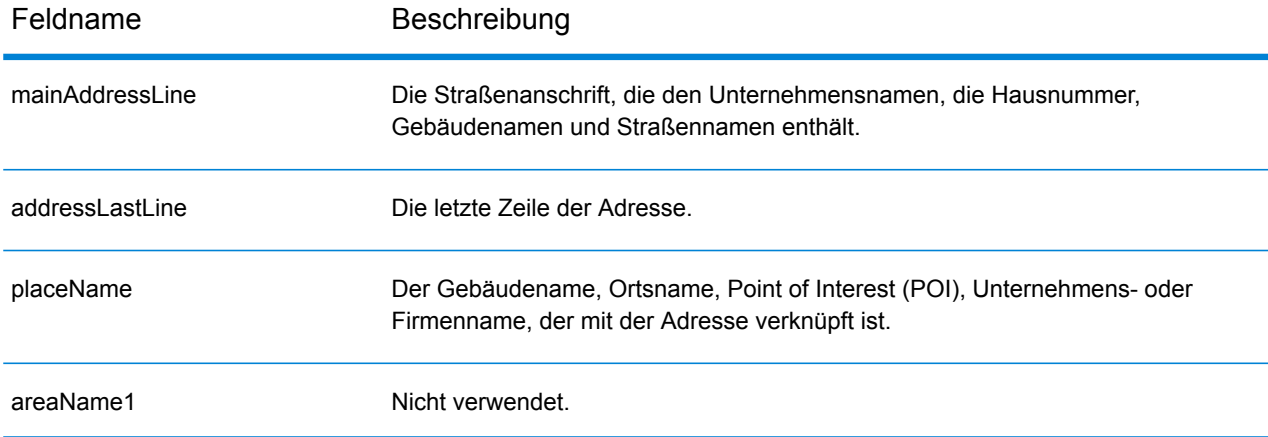

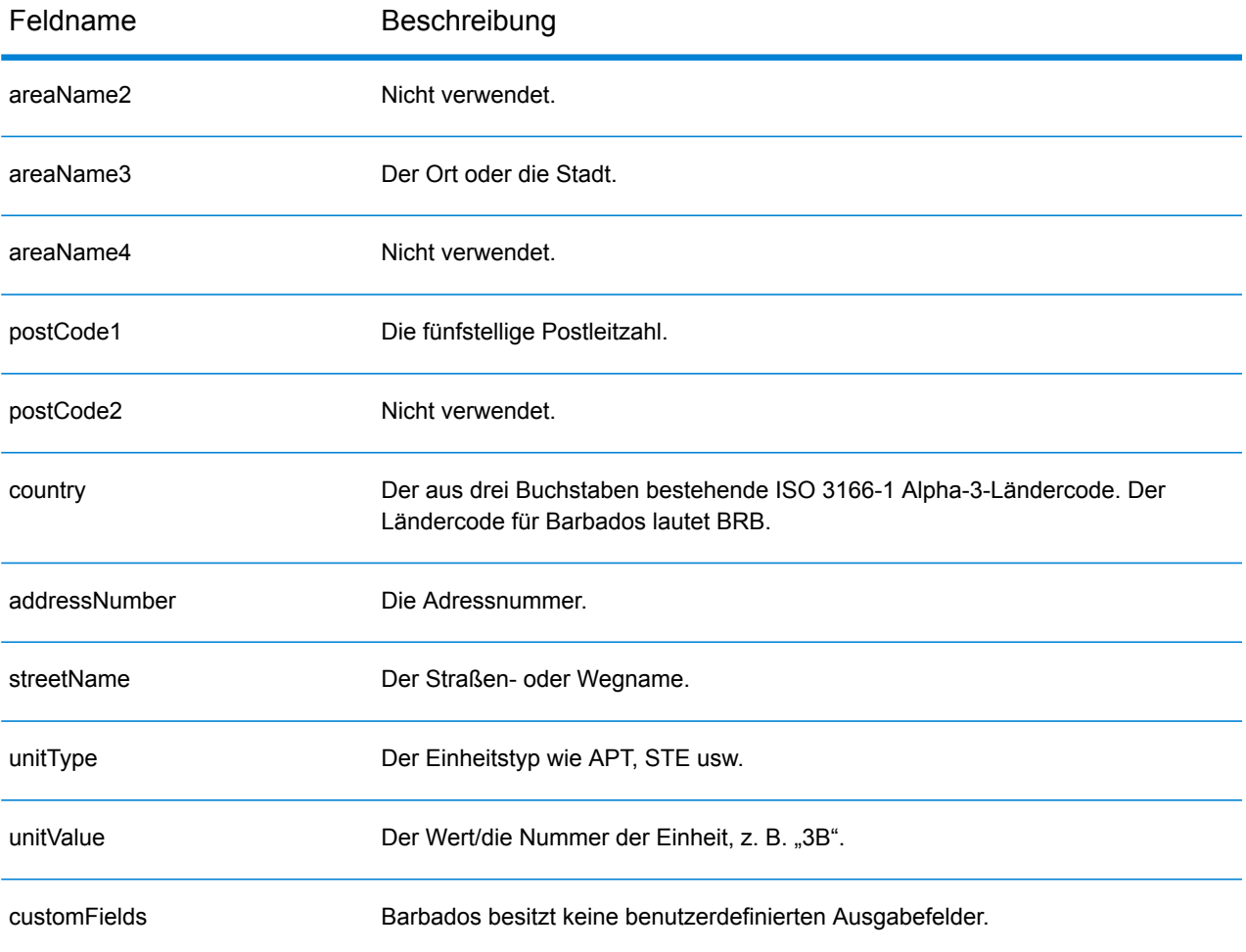

# Weißrussland (BLR)

In diesem Abschnitt werden die unterstützten Geocoding-Datasets, Vorgänge sowie Eingabe- und Ausgabefeldinformationen für Weißrussland definiert.

#### *Unterstützte Geocoding-Datasets*

In der folgenden Tabelle werden die unterstützten Geocoding-Datasets mit den verfügbaren Geocoding-Ebenen für Weißrussland aufgeführt.

**Anmerkung:** Benutzerwörterbücher werden unterstützt.

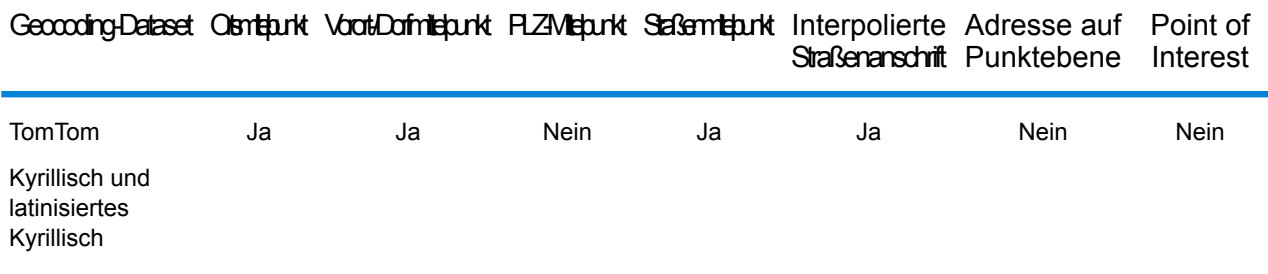

#### *Unterstützte Vorgänge*

Die folgenden Vorgänge werden für Weißrussland unterstützt:

- **Geocoding**: Dabei werden eine oder mehrere Adressen als Eingabe genutzt und es werden Breitengrad/Längengrad-Koordinaten sowie weitere Informationen zurückgegeben.
- **Reverse Geocoding**: Dabei werden eine oder mehrere Breitengrad/Längengrad-Koordinaten als Eingabe genutzt und es wird die Adresse des Standorts zurückgegeben.
- **Interactive Geocoding**: Gibt potenzielle Kandidaten mit Übereinstimmung zurück, wenn die Adresse eingegeben wird.
- **Globale Schlüsselsuche**: Gibt Geocode-Kandidaten zurück, wenn ein eindeutiger Schlüssel als Eingabe angegeben wird. Nur "USA MLD"- und "AUS GNAF"-Daten.

#### *Eingabefelder*

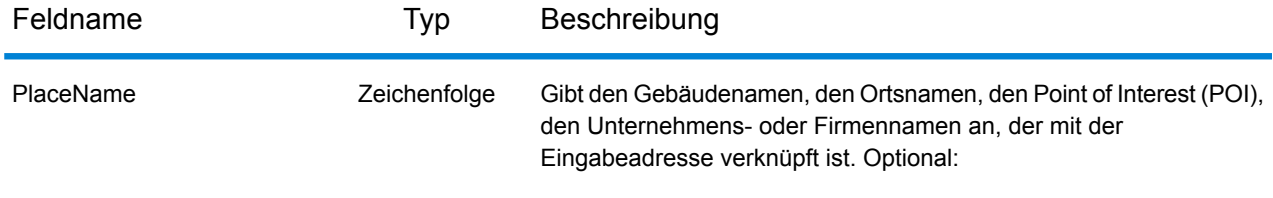

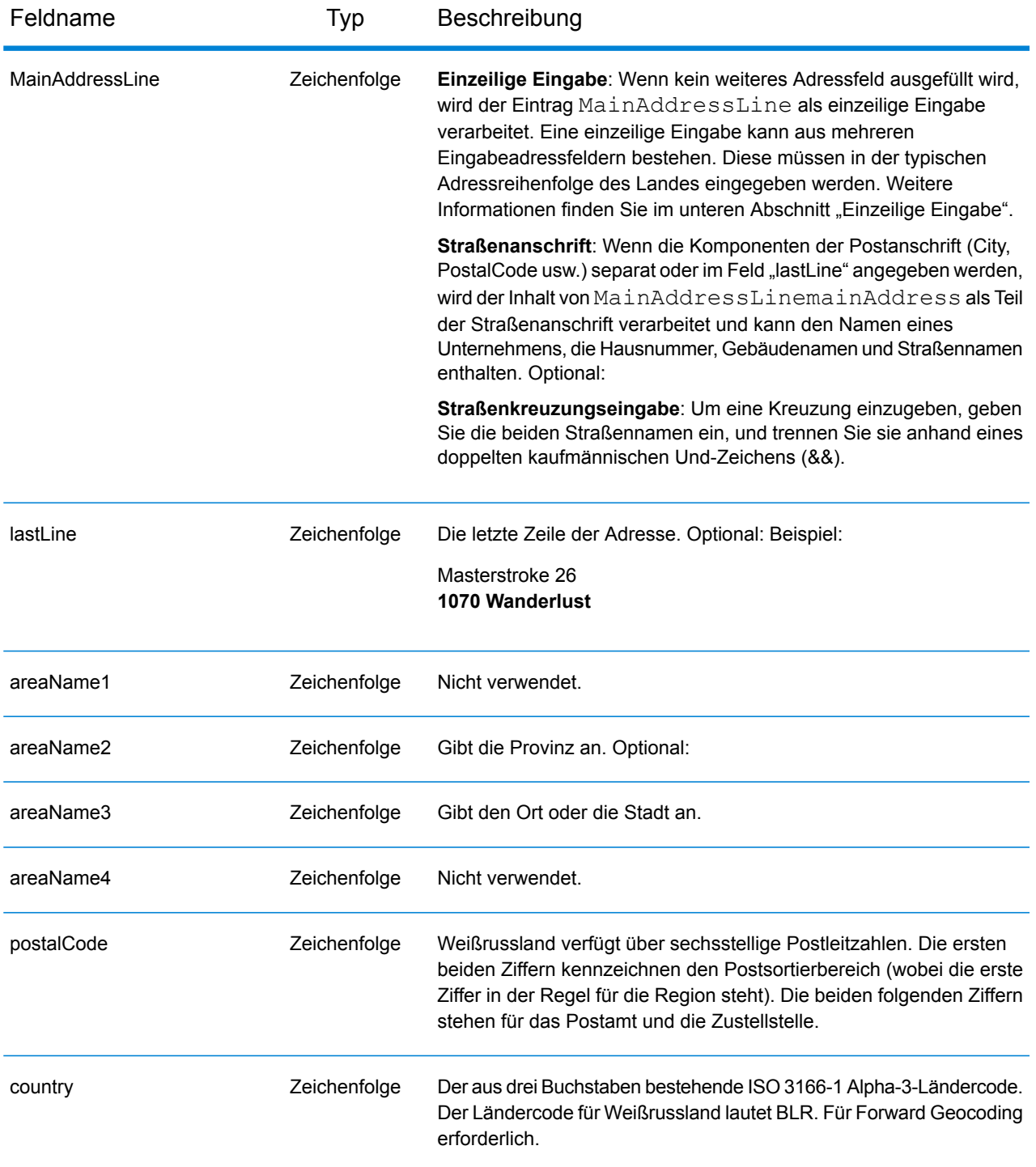

### *Adressenrichtlinien für Weißrussland*

Befolgen Sie diese Richtlinien, um Eingabedaten anzugeben, die GeocodeAddressGlobal erfolgreich geocodieren kann. Zusätzliche Informationen zu weißrussischen Adressen finden Sie auf der Website der Post: **<http://www.belpost.by/>**

- **Pflichtfelder**: Adressen müssen entweder einen Ort oder eine Postleitzahl enthalten.
- **Durchfahrtstypen**: Durchfahrtstypen und ihre allgemeinen Abkürzungen werden erkannt und vollständig in Eingabeadressen unterstützt.
- **Gängige Wörter und Abkürzungen**: Der Geocoder erkennt gängige Wörter, Richtungsangaben, Hausnummernindikatoren und Abkürzungen, die in Adressen verwendet werden, und geocodiert diese Adressen erfolgreich.

Anstatt jede Adresskomponente in separate Felder einzugeben, können Sie die gesamte Adresse in das Eingabefeld mainAddress eingeben, wobei die Reihenfolge der Adresselemente folgendermaßen aussieht:

## *[street\_info][address\_number][postal\_code][area]*

Wo:

- *[street info]* besteht aus dem Straßennamen, dem Straßentyp und allen Informationen zu voranund nachgestellten Richtungsangaben (z. B. Osten, Westen usw.). Optional:
- *[address\_number]* ist optional.
- *[postal\_code]* ist die Postleitzahl.
- *[area]* ist nur der Ort oder der Ort mit ergänzenden Informationen, wie z. B. Bundesland, Kanton, Lokalität.
- Es ist entweder *[area]* oder *[postal\_code]* erforderlich.

Geben Sie ein Komma zwischen den Straßeninformationen und den Daten der letzten Adresszeile ein, um optimale Ergebnisse zu erzielen.

# *Benutzerdefinierte Optionen*

Es gibt keine spezifischen Optionen für Weißrussland.

# *Ausgabefelder für geparste Adressen*

Die folgende Tabelle enthält die geparsten Adressfelder, die für einen in Weißrussland befindlichen Kandidaten zurückgegeben werden.

Um die Felder für die geparste Adresse mithilfe der Management Console zurückzugeben, wählen Sie eine der folgenden Optionen aus:

- So werden die Felder für die geparste Adresse zurückgegeben: Wählen Sie in der Dropdown-Liste **Länderfilter** den Eintrag **Globale Standardwerte** aus. Wählen Sie anschließend auf der Registerkarte **Rückgabewerte** die Option **Geparste Adresse** aus.
- So werden alle Ausgabefelder zurückgegeben: Wählen Sie in der Dropdown-Liste **Länderfilter** den Eintrag **Globale Standardwerte** aus. Wählen Sie anschließend auf der Registerkarte **Rückgabewerte** die Option **Alle verfügbaren Informationen zurückgeben** aus.

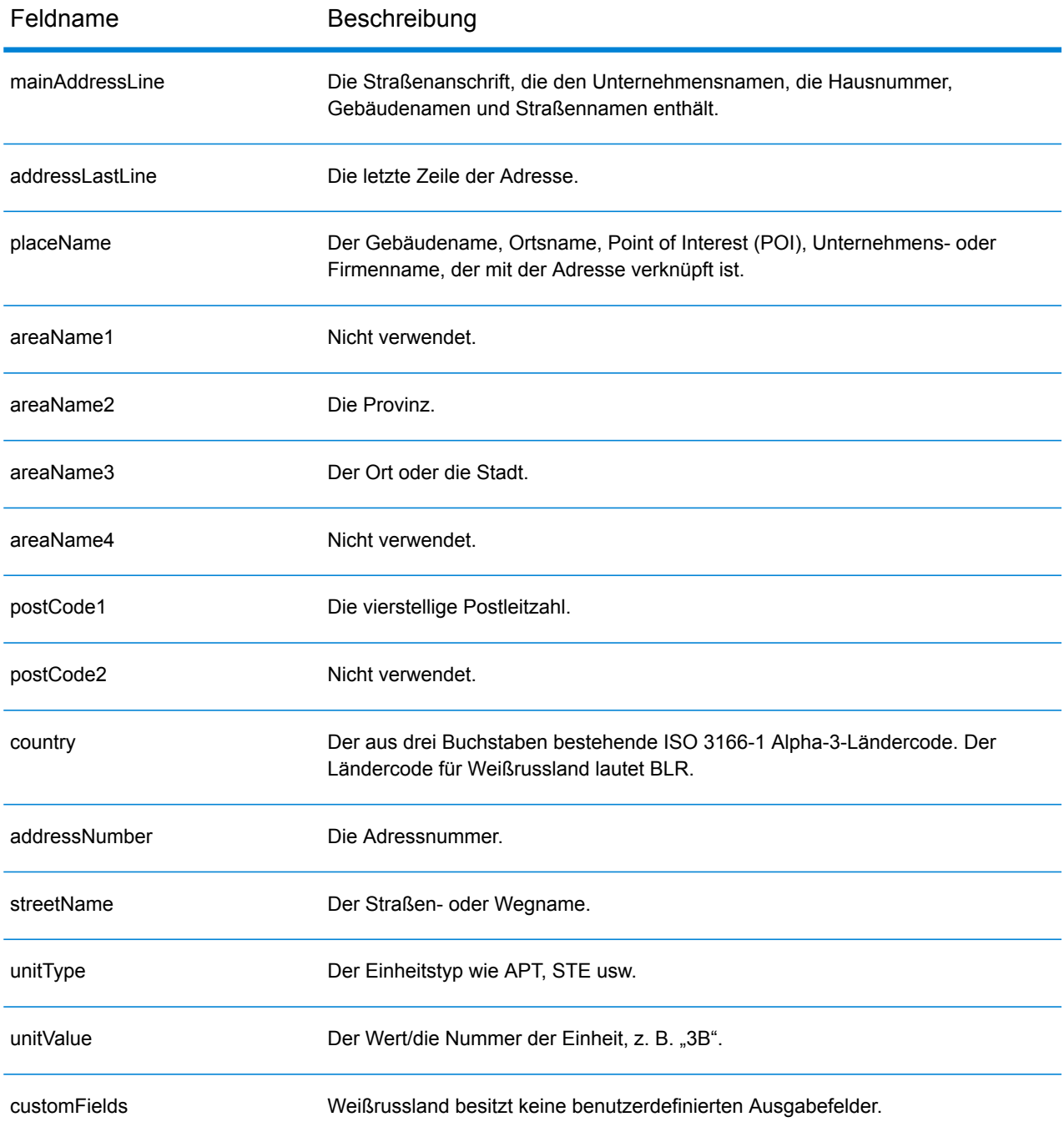

# Belgien (BEL)

Dieser Abschnitt definiert die unterstützten Geocoding-Datasets, Vorgänge sowie Eingabe- und Ausgabefeldinformationen für Belgien und Luxemburg. Angaben zu Belgien gelten auch für Luxemburg.

#### *Unterstützte Geocoding-Datasets*

Die folgende Tabelle führt die unterstützten Geocoding-Datasets mit den verfügbaren Geocoding-Ebenen für Belgien auf.

**Anmerkung:** Benutzerwörterbücher werden unterstützt.

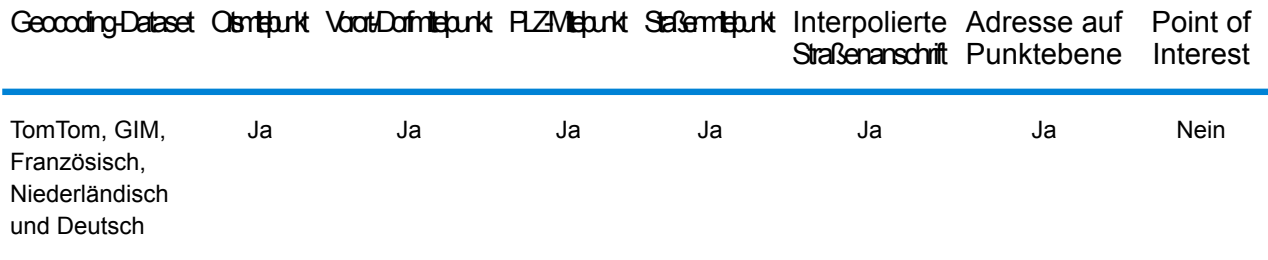

#### *Unterstützte Vorgänge*

Die folgenden Vorgänge werden für Belgien unterstützt:

- **Geocoding**: Dabei werden eine oder mehrere Adressen als Eingabe genutzt und es werden Breitengrad/Längengrad-Koordinaten sowie weitere Informationen zurückgegeben.
- **Reverse Geocoding**: Dabei werden eine oder mehrere Breitengrad/Längengrad-Koordinaten als Eingabe genutzt und es wird die Adresse des Standorts zurückgegeben.
- **Interactive Geocoding**: Gibt potenzielle Kandidaten mit Übereinstimmung zurück, wenn die Adresse eingegeben wird.
- **Globale Schlüsselsuche**: Gibt Geocode-Kandidaten zurück, wenn ein eindeutiger Schlüssel als Eingabe angegeben wird. Nur "USA MLD"- und "AUS GNAF"-Daten.

#### *Eingabefelder*

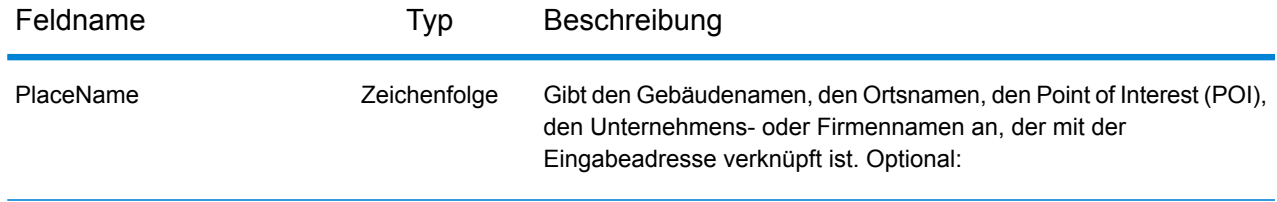

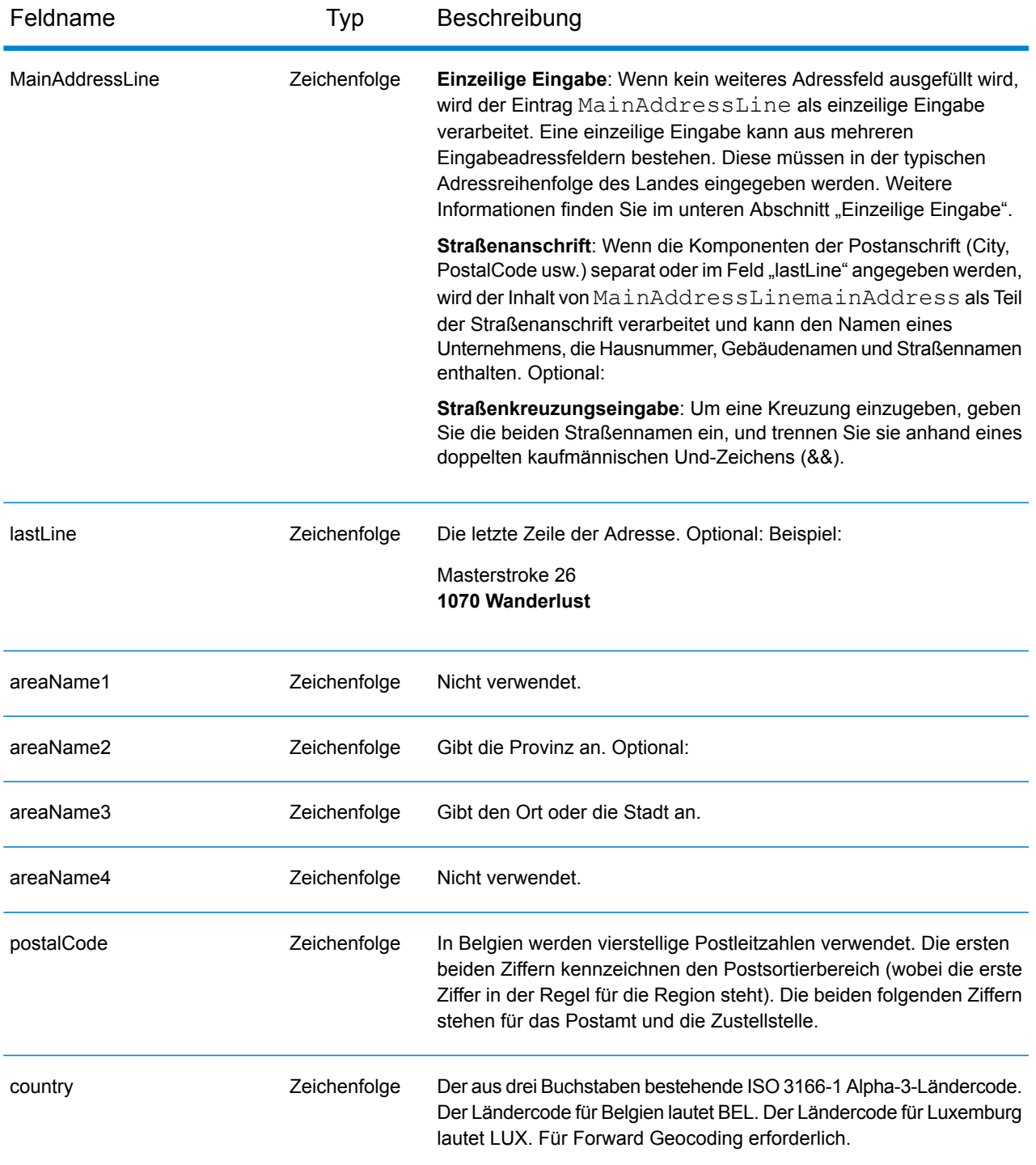

### *Adressenrichtlinien für Belgien*

Folgen Sie diesen Vorschlägen, damit Ihre Eingabeadressdaten das bestmögliche Format für optimale Vergleichs- und Geocoding-Vorgänge aufweisen. Weitere Informationen über Adressen in Belgien finden Sie auf der Belgium Post-Website: **[www.bpost.be](http://www.bpost.be/)**.

- **Pflichtfelder**: Adressen müssen entweder einen Ort oder eine Postleitzahl enthalten.
- **Unterstützte Sprachen**: Aliase und Adressformate in den Sprachen Niederländisch, Französisch und Deutsch werden unterstützt.
- **Durchfahrtstypen**: Belgische Durchfahrtstypen und die zugehörigen gängigen Abkürzungen werden erkannt und bei der Ein- und Ausgabe vollständig unterstützt. Es werden außerdem niederländische, französische und deutsche Durchfahrtstypen unterstützt.
- **Nummern, numerische Entsprechungen und Ordnungszahlen**: Nummerierte Straßen werden den benannten Entsprechungen zugeordnet. Ordnungszahlen werden ebenfalls in Eingabeadressen erkannt.
- **Gängige Wörter und Abkürzungen**: In Adressen verwendete gängige Wörter, Richtungsangaben, Hausnummernindikatoren und Abkürzungen werden unterstützt.

Anstatt jede Adresskomponente in separate Felder einzugeben, können Sie die gesamte Adresse in das Eingabefeld mainAddress eingeben, wobei die Reihenfolge der Adresselemente folgendermaßen aussieht:

#### *[street\_info][address\_number][postal\_code][area]*

Wo:

- *[street\_info]* besteht aus dem Straßennamen, dem Straßentyp und allen Informationen zu voranund nachgestellten Richtungsangaben (z. B. Osten, Westen usw.). Optional:
- *[address\_number]* ist optional.
- *[postal\_code]* ist die Postleitzahl.
- *[area]* ist nur der Ort oder der Ort mit ergänzenden Informationen, wie z. B. Bundesland, Kanton, Lokalität.
- Es ist entweder *[area]* oder *[postal\_code]* erforderlich.

Geben Sie ein Komma zwischen den Straßeninformationen und den Daten der letzten Adresszeile ein, um optimale Ergebnisse zu erzielen.

#### *Benutzerdefinierte Optionen*

Es gibt keine spezifischen Optionen für Belgien.

#### *Ausgabefelder für geparste Adressen*

Die folgende Tabelle führt die geparsten Adressfelder auf, die für einen in Belgien befindlichen Kandidaten zurückgegeben werden.

Um die Felder für die geparste Adresse mithilfe der Management Console zurückzugeben, wählen Sie eine der folgenden Optionen aus:

• So werden die Felder für die geparste Adresse zurückgegeben: Wählen Sie in der Dropdown-Liste **Länderfilter** den Eintrag **Globale Standardwerte** aus. Wählen Sie anschließend auf der Registerkarte **Rückgabewerte** die Option **Geparste Adresse** aus.

• So werden alle Ausgabefelder zurückgegeben: Wählen Sie in der Dropdown-Liste **Länderfilter** den Eintrag **Globale Standardwerte** aus. Wählen Sie anschließend auf der Registerkarte **Rückgabewerte** die Option **Alle verfügbaren Informationen zurückgeben** aus.

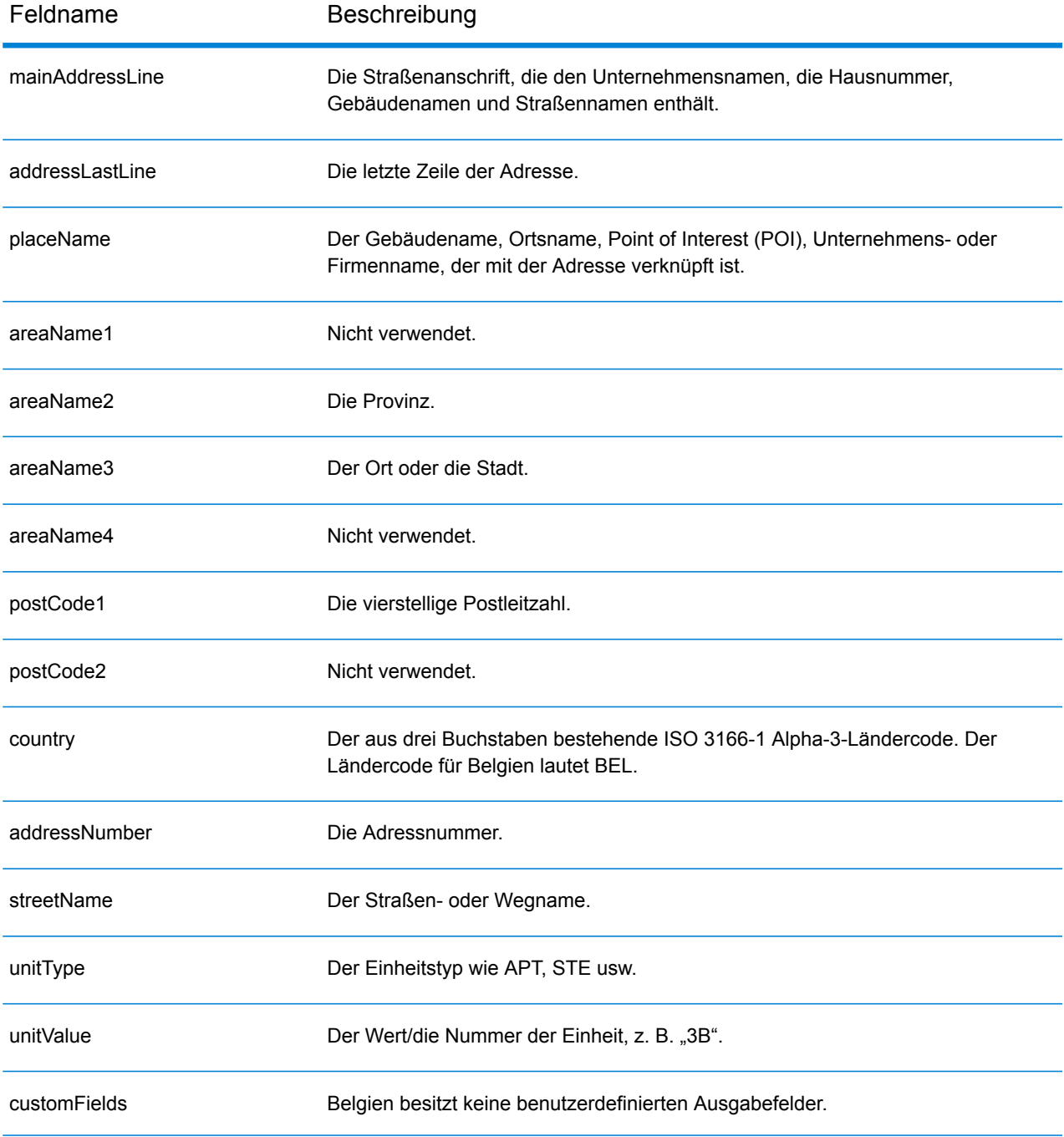

# Belize (BLZ)

Dieser Abschnitt definiert die unterstützten Geocoding-Datasets, Vorgänge sowie Eingabe- und Ausgabefeldinformationen für Belize.

#### *Unterstützte Geocoding-Datasets*

Die folgende Tabelle führt die unterstützten Geocoding-Datasets mit den verfügbaren Geocoding-Ebenen für Belize auf.

**Anmerkung:** Erstellte Benutzerwörterbücher werden nicht unterstützt.

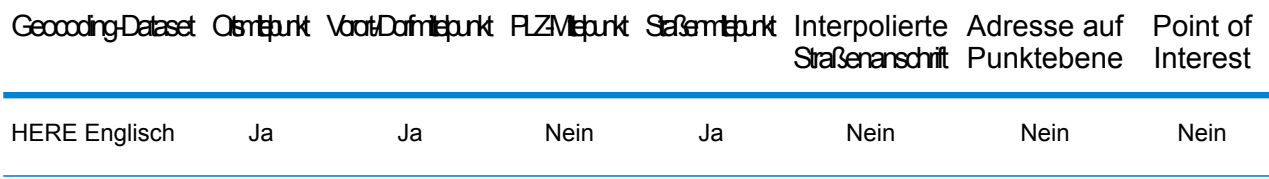

#### *Unterstützte Vorgänge*

Die folgenden Vorgänge werden für Belize unterstützt:

- **Geocoding**: Dabei werden eine oder mehrere Adressen als Eingabe genutzt und es werden Breitengrad/Längengrad-Koordinaten sowie weitere Informationen zurückgegeben.
- **Reverse Geocoding**: Dabei werden eine oder mehrere Breitengrad/Längengrad-Koordinaten als Eingabe genutzt und es wird die Adresse des Standorts zurückgegeben.
- **Interactive Geocoding**: Gibt potenzielle Kandidaten mit Übereinstimmung zurück, wenn die Adresse eingegeben wird.
- **Globale Schlüsselsuche**: Gibt Geocode-Kandidaten zurück, wenn ein eindeutiger Schlüssel als Eingabe angegeben wird. Nur "USA MLD"- und "AUS GNAF"-Daten.

#### *Eingabefelder*

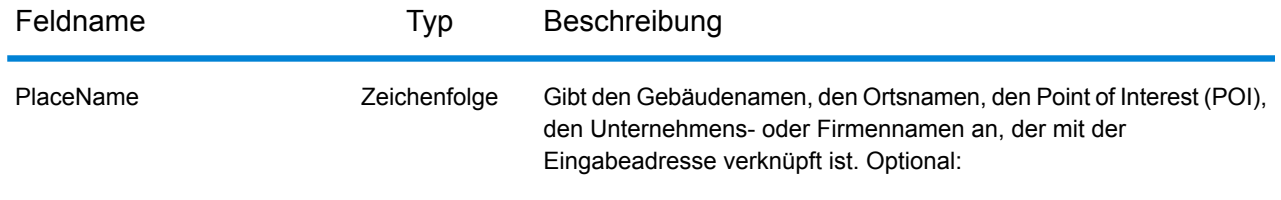

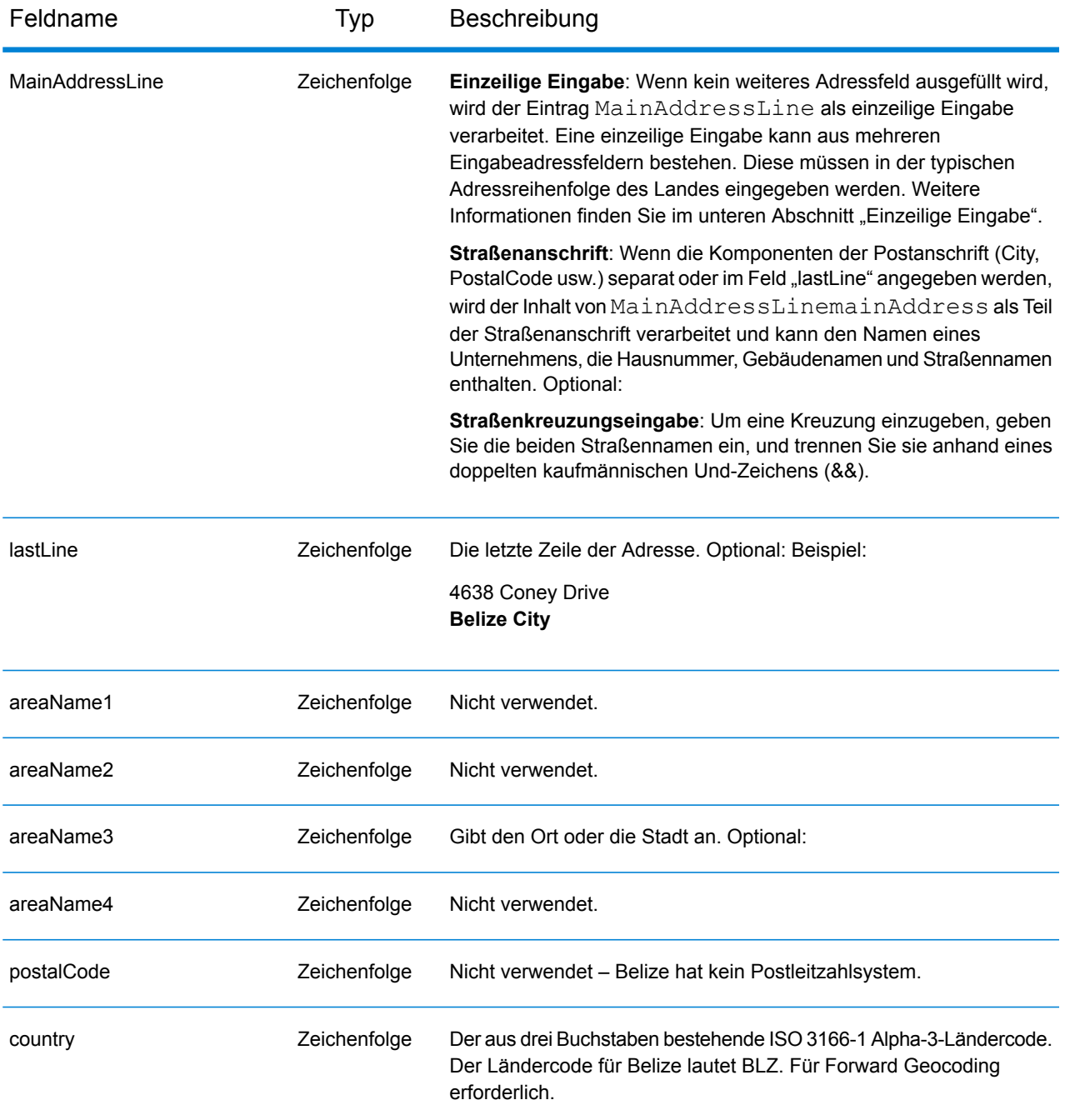

Anstatt jede Adresskomponente in separate Felder einzugeben, können Sie die gesamte Adresse in das Eingabefeld mainAddress eingeben, wobei die Reihenfolge der Adresselemente folgendermaßen aussieht:

*[address\_number][street\_info][area]*

Wo:

- *[address\_number]* ist optional.
- *[street\_info]* besteht aus dem Straßennamen, dem Straßentyp und allen Informationen zu voranund nachgestellten Richtungsangaben (z. B. Osten, Westen usw.). Optional:
- *[area]* ist nur der Ort oder der Ort mit ergänzenden Informationen, wie z. B. Bundesland, Kanton, Lokalität. Erforderlich.

Geben Sie ein Komma zwischen den Straßeninformationen und den Ortsdaten ein, um optimale Ergebnisse zu erzielen.

## *Benutzerdefinierte Optionen*

Es gibt keine spezifischen Optionen für Belize.

## *Ausgabefelder für geparste Adressen*

Die folgende Tabelle führt die geparsten Adressfelder auf, die für einen in Belize befindlichen Kandidaten zurückgegeben werden.

Um die Felder für die geparste Adresse mithilfe der Management Console zurückzugeben, wählen Sie eine der folgenden Optionen aus:

- So werden die Felder für die geparste Adresse zurückgegeben: Wählen Sie in der Dropdown-Liste **Länderfilter** den Eintrag **Globale Standardwerte** aus. Wählen Sie anschließend auf der Registerkarte **Rückgabewerte** die Option **Geparste Adresse** aus.
- So werden alle Ausgabefelder zurückgegeben: Wählen Sie in der Dropdown-Liste **Länderfilter** den Eintrag **Globale Standardwerte** aus. Wählen Sie anschließend auf der Registerkarte **Rückgabewerte** die Option **Alle verfügbaren Informationen zurückgeben** aus.

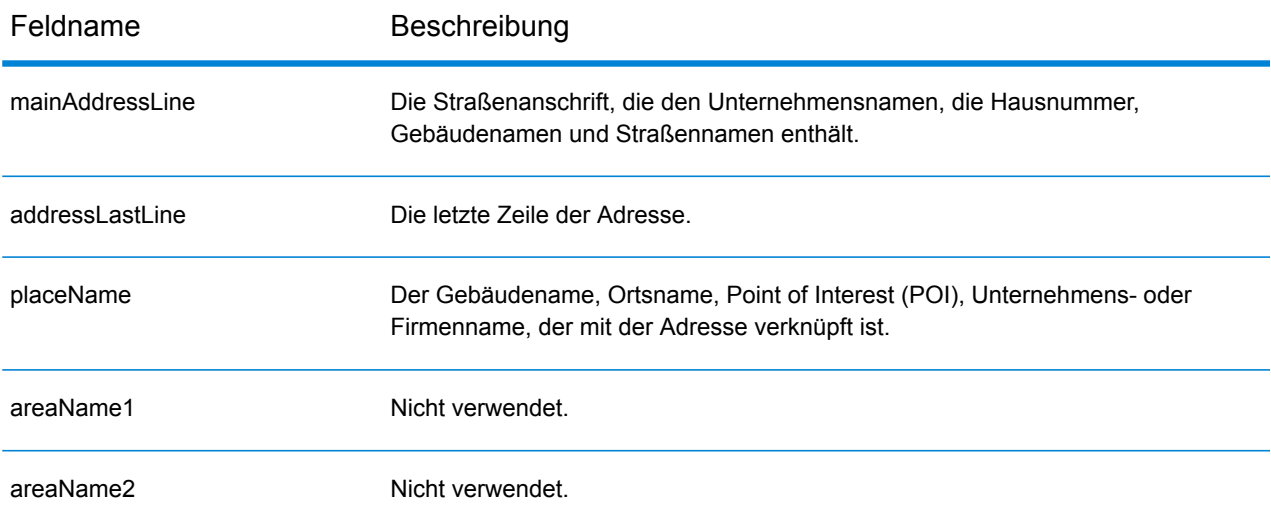

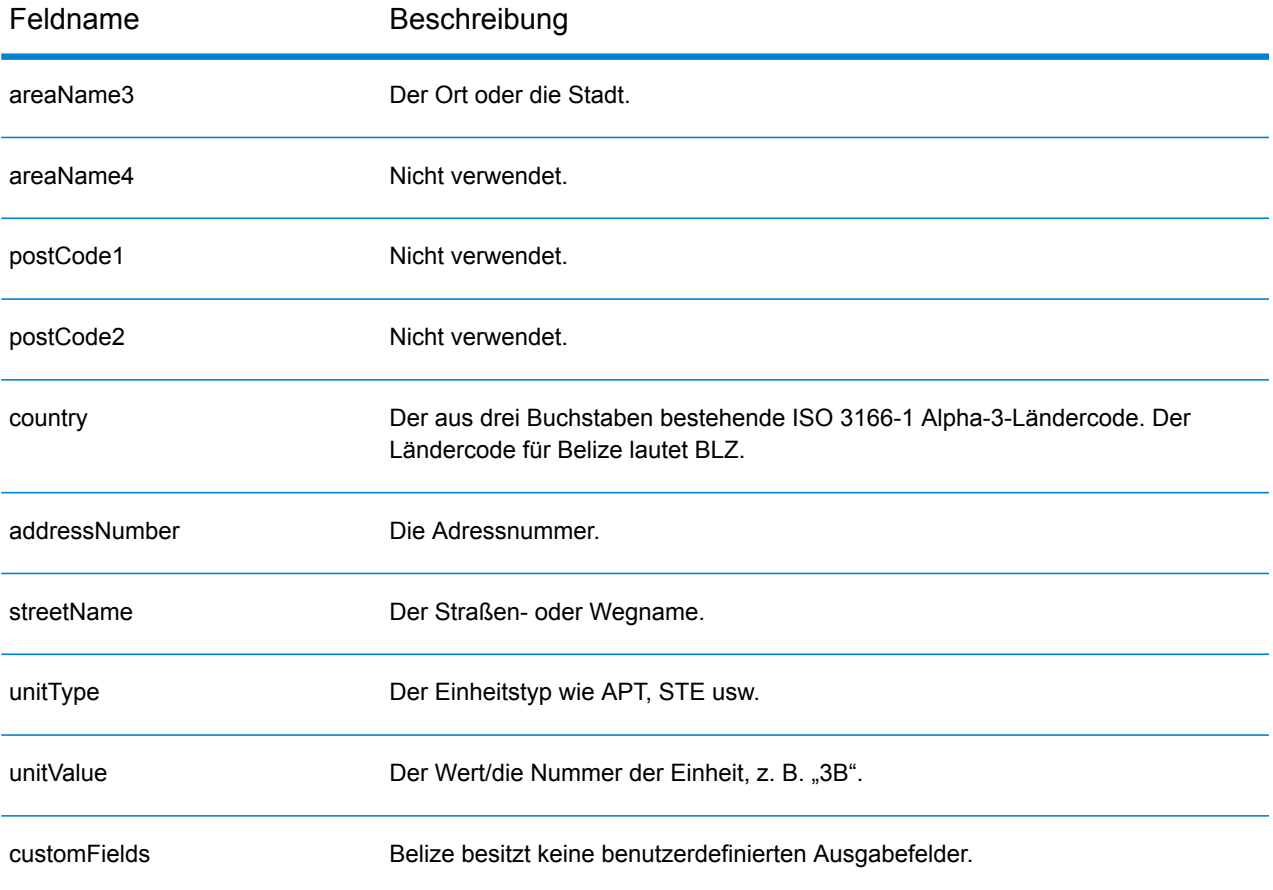
# Benin (BEN)

Dieser Abschnitt definiert die unterstützten Geocoding-Datasets, Vorgänge sowie Eingabe- und Ausgabefeldinformationen für Benin.

### *Unterstützte Geocoding-Datasets*

Die folgende Tabelle führt die unterstützten Geocoding-Datasets mit den verfügbaren Geocoding-Ebenen für Benin auf.

**Anmerkung:** Erstellte Benutzerwörterbücher werden nicht unterstützt.

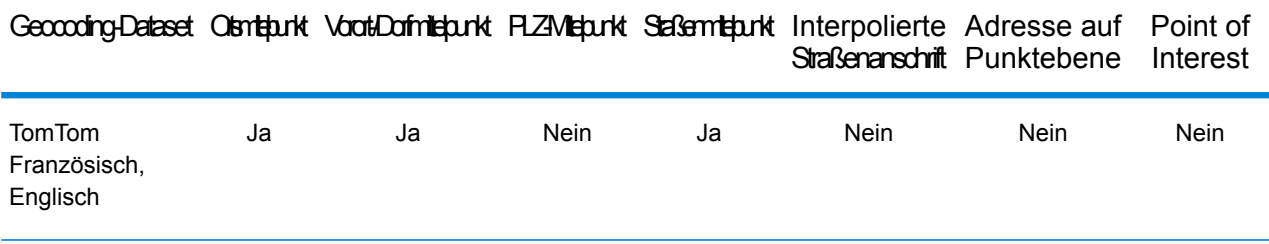

## *Unterstützte Vorgänge*

Die folgenden Vorgänge werden für Benin unterstützt:

- **Geocoding**: Dabei werden eine oder mehrere Adressen als Eingabe genutzt und es werden Breitengrad/Längengrad-Koordinaten sowie weitere Informationen zurückgegeben.
- **Reverse Geocoding**: Dabei werden eine oder mehrere Breitengrad/Längengrad-Koordinaten als Eingabe genutzt und es wird die Adresse des Standorts zurückgegeben.
- **Interactive Geocoding**: Gibt potenzielle Kandidaten mit Übereinstimmung zurück, wenn die Adresse eingegeben wird.
- **Globale Schlüsselsuche**: Gibt Geocode-Kandidaten zurück, wenn ein eindeutiger Schlüssel als Eingabe angegeben wird. Nur "USA MLD"- und "AUS GNAF"-Daten.

#### *Eingabefelder*

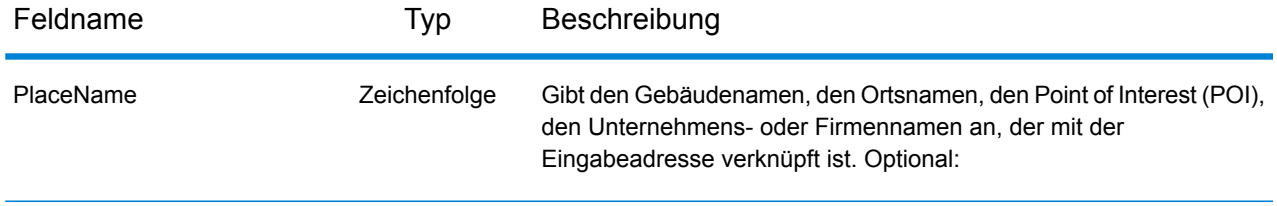

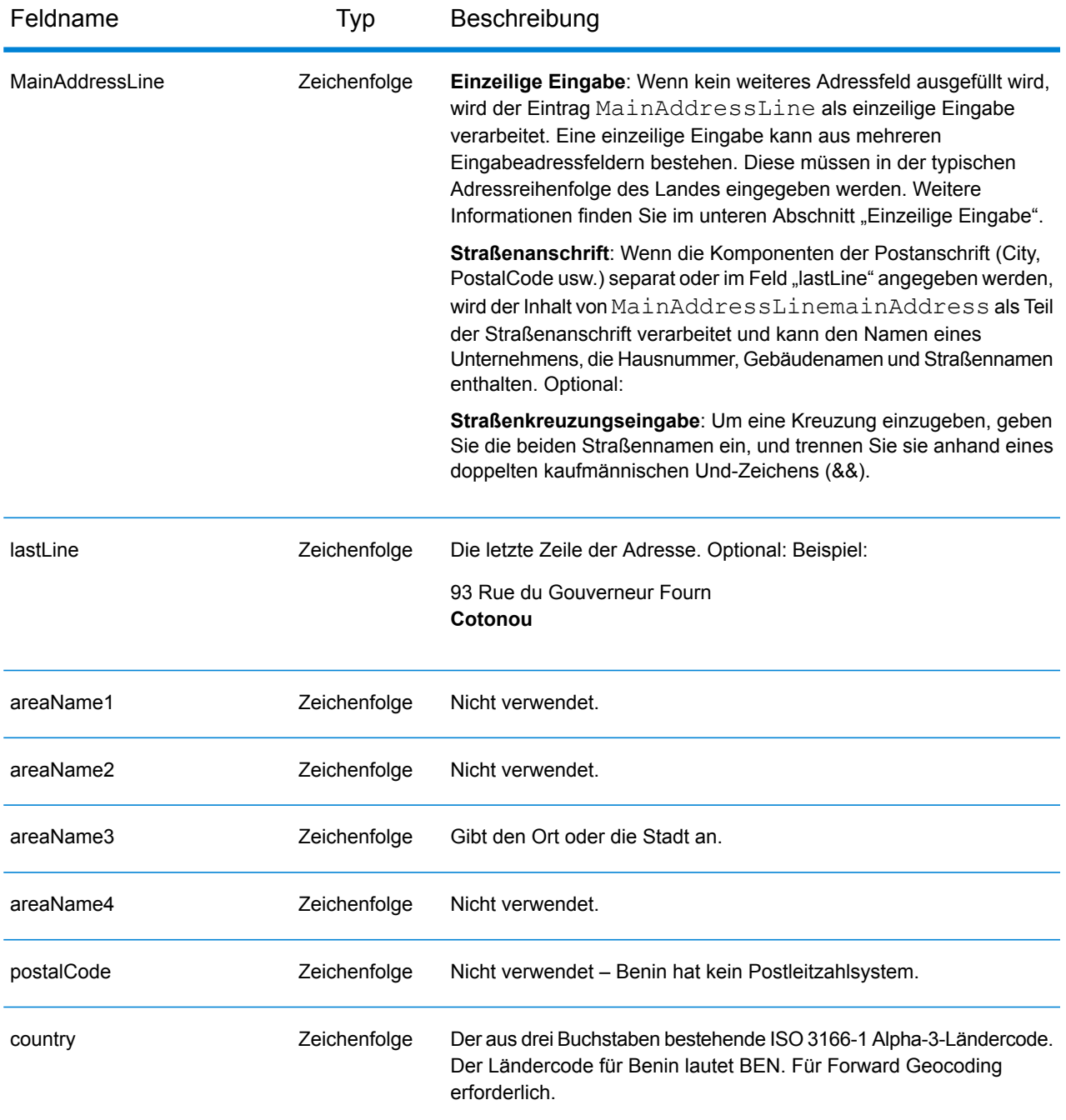

Anstatt jede Adresskomponente in separate Felder einzugeben, können Sie die gesamte Adresse in das Eingabefeld mainAddress eingeben, wobei die Reihenfolge der Adresselemente folgendermaßen aussieht:

*[address\_number][street\_info][area]*

- *[address\_number]* ist optional.
- *[street\_info]* besteht aus dem Straßennamen, dem Straßentyp und allen Informationen zu voranund nachgestellten Richtungsangaben (z. B. Osten, Westen usw.). Optional:
- *[area]* ist nur der Ort oder der Ort mit ergänzenden Informationen, wie z. B. Bundesland, Kanton, Lokalität. Erforderlich.

## *Benutzerdefinierte Optionen*

Es gibt keine spezifischen Optionen für Benin.

## *Ausgabefelder für geparste Adressen*

Die folgende Tabelle führt die geparsten Adressfelder auf, die für einen in Benin befindlichen Kandidaten zurückgegeben werden.

Um die Felder für die geparste Adresse mithilfe der Management Console zurückzugeben, wählen Sie eine der folgenden Optionen aus:

- So werden die Felder für die geparste Adresse zurückgegeben: Wählen Sie in der Dropdown-Liste **Länderfilter** den Eintrag **Globale Standardwerte** aus. Wählen Sie anschließend auf der Registerkarte **Rückgabewerte** die Option **Geparste Adresse** aus.
- So werden alle Ausgabefelder zurückgegeben: Wählen Sie in der Dropdown-Liste **Länderfilter** den Eintrag **Globale Standardwerte** aus. Wählen Sie anschließend auf der Registerkarte **Rückgabewerte** die Option **Alle verfügbaren Informationen zurückgeben** aus.

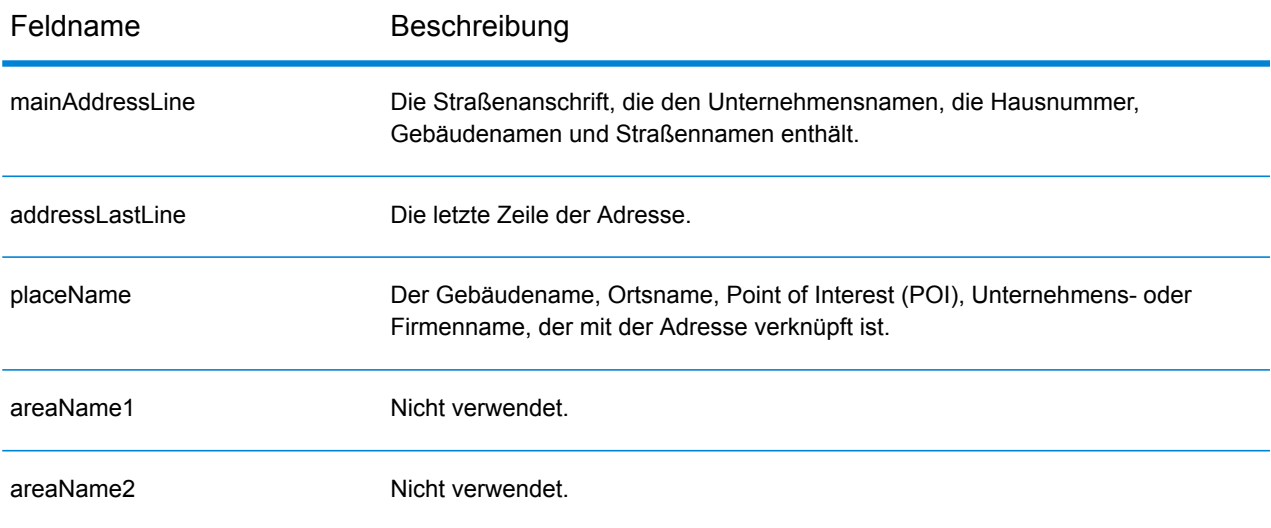

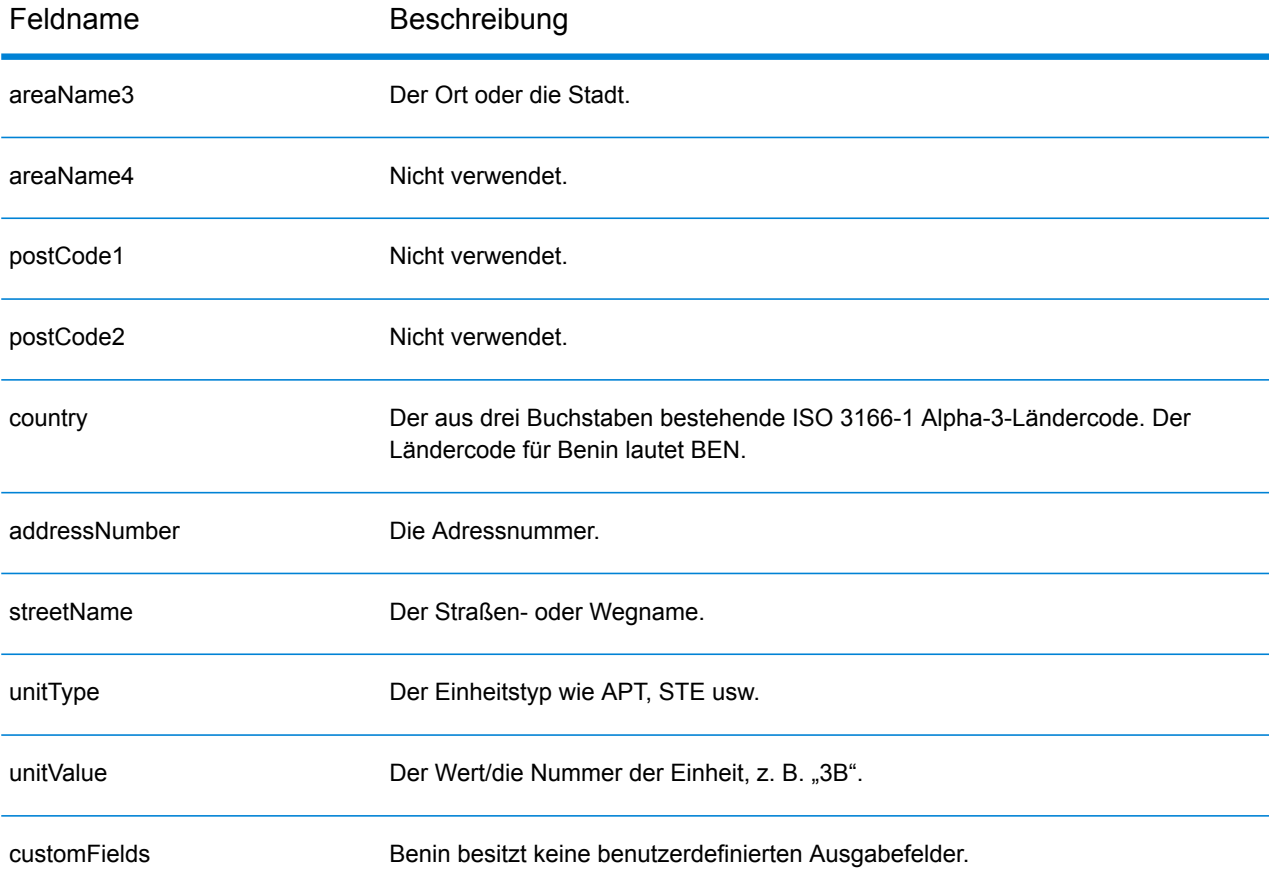

# Bermuda (BMU)

Dieser Abschnitt definiert die unterstützten Geocoding-Datasets, Vorgänge sowie Eingabe- und Ausgabefeldinformationen für Bermuda.

#### *Unterstützte Geocoding-Datasets*

Die folgende Tabelle führt die unterstützten Geocoding-Datasets mit den verfügbaren Geocoding-Ebenen für Bermuda auf.

**Anmerkung:** Erstellte Benutzerwörterbücher werden nicht unterstützt.

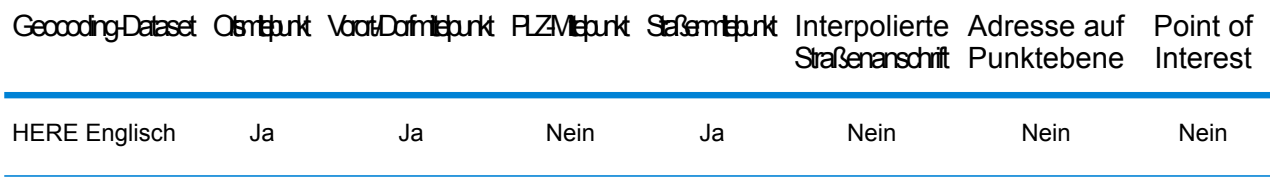

#### *Unterstützte Vorgänge*

Die folgenden Vorgänge werden für Bermuda unterstützt:

- **Geocoding**: Dabei werden eine oder mehrere Adressen als Eingabe genutzt und es werden Breitengrad/Längengrad-Koordinaten sowie weitere Informationen zurückgegeben.
- **Reverse Geocoding**: Dabei werden eine oder mehrere Breitengrad/Längengrad-Koordinaten als Eingabe genutzt und es wird die Adresse des Standorts zurückgegeben.
- **Interactive Geocoding**: Gibt potenzielle Kandidaten mit Übereinstimmung zurück, wenn die Adresse eingegeben wird.
- **Globale Schlüsselsuche**: Gibt Geocode-Kandidaten zurück, wenn ein eindeutiger Schlüssel als Eingabe angegeben wird. Nur "USA MLD"- und "AUS GNAF"-Daten.

#### *Eingabefelder*

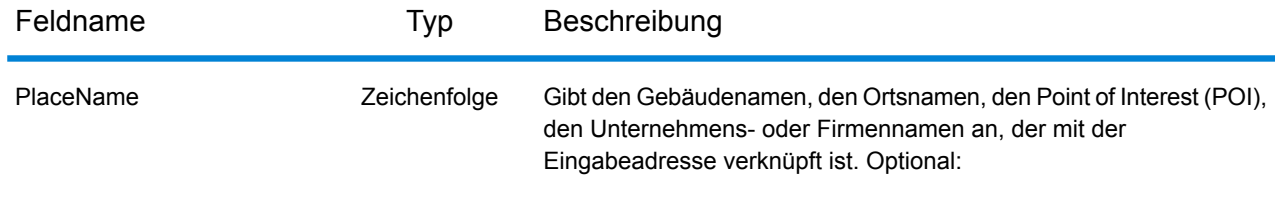

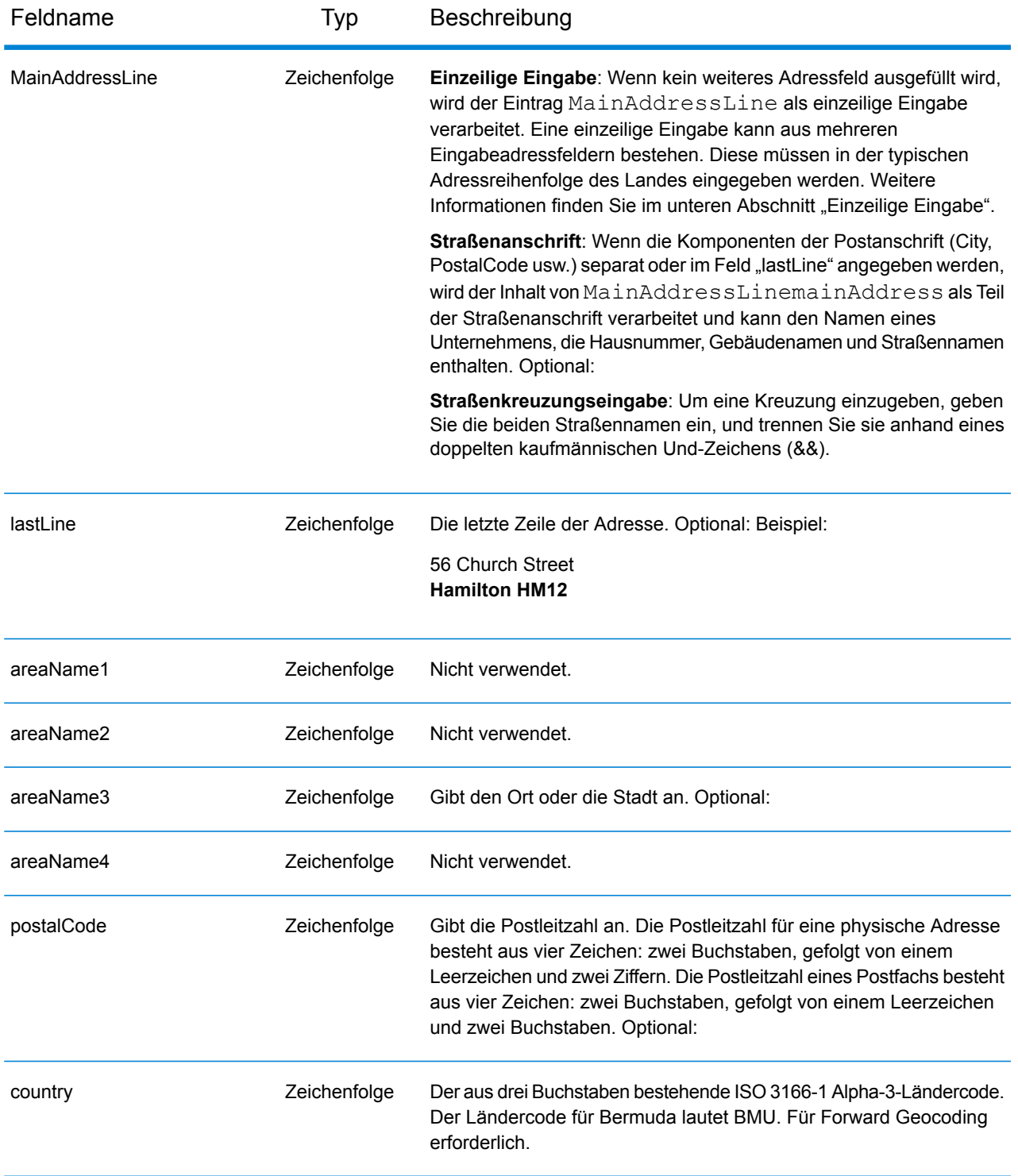

Anstatt jede Adresskomponente in separate Felder einzugeben, können Sie die gesamte Adresse in das Eingabefeld mainAddress eingeben, wobei die Reihenfolge der Adresselemente folgendermaßen aussieht:

# *[address\_number][street\_info][area][postal\_code]*

Wo:

- *[address\_number]* ist optional.
- *[street\_info]* besteht aus dem Straßennamen, dem Straßentyp und allen Informationen zu voranund nachgestellten Richtungsangaben (z. B. Osten, Westen usw.). Optional:
- *[area]* ist nur der Ort oder der Ort mit ergänzenden Informationen, wie z. B. Bundesland, Kanton, Lokalität.
- *[postal\_code]* ist die Postleitzahl.
- Es ist entweder *[area]* oder *[postal\_code]* erforderlich.

Geben Sie ein Komma zwischen den Straßeninformationen und den Daten der letzten Adresszeile ein, um optimale Ergebnisse zu erzielen.

# *Benutzerdefinierte Optionen*

Es gibt keine spezifischen Optionen für Bermuda.

### *Ausgabefelder für geparste Adressen*

Die folgende Tabelle führt die geparsten Adressfelder auf, die für einen auf Bermuda befindlichen Kandidaten zurückgegeben werden.

Um die Felder für die geparste Adresse mithilfe der Management Console zurückzugeben, wählen Sie eine der folgenden Optionen aus:

- So werden die Felder für die geparste Adresse zurückgegeben: Wählen Sie in der Dropdown-Liste **Länderfilter** den Eintrag **Globale Standardwerte** aus. Wählen Sie anschließend auf der Registerkarte **Rückgabewerte** die Option **Geparste Adresse** aus.
- So werden alle Ausgabefelder zurückgegeben: Wählen Sie in der Dropdown-Liste **Länderfilter** den Eintrag **Globale Standardwerte** aus. Wählen Sie anschließend auf der Registerkarte **Rückgabewerte** die Option **Alle verfügbaren Informationen zurückgeben** aus.

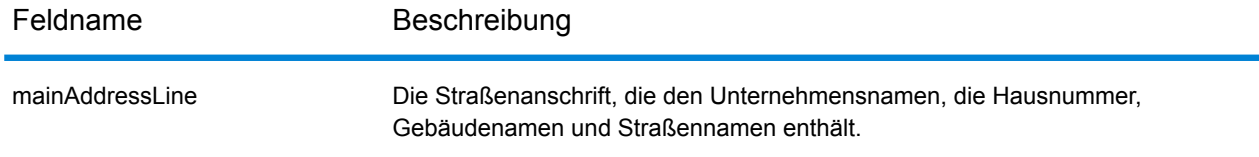

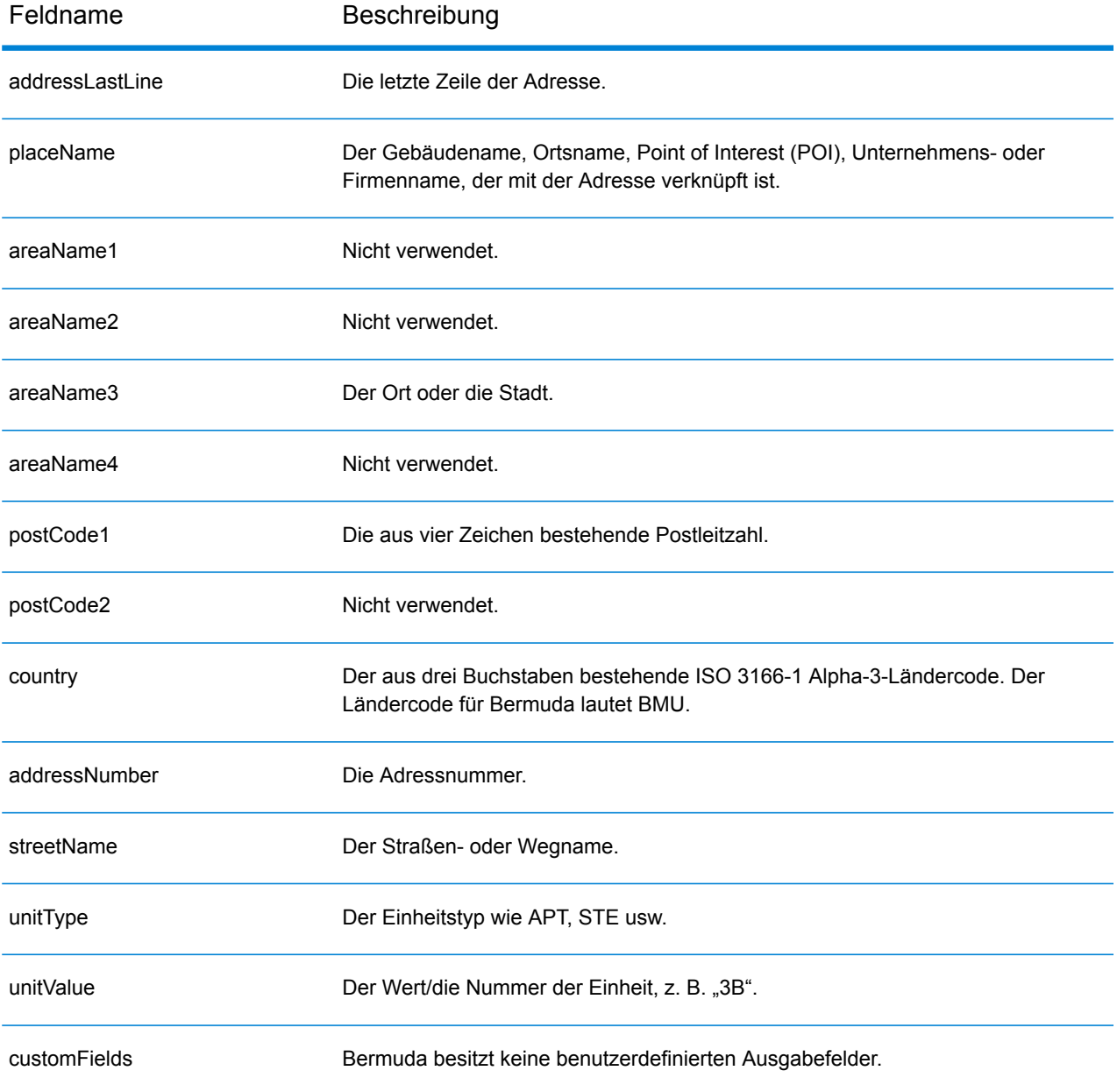

# Bolivien (BOL)

Dieser Abschnitt definiert die unterstützten Geocoding-Datasets, Vorgänge sowie Eingabe- und Ausgabefeldinformationen für Bolivien.

#### *Unterstützte Geocoding-Datasets*

Die folgende Tabelle führt die unterstützten Geocoding-Datasets mit den verfügbaren Geocoding-Ebenen für Bolivien auf.

**Anmerkung:** Erstellte Benutzerwörterbücher werden nicht unterstützt.

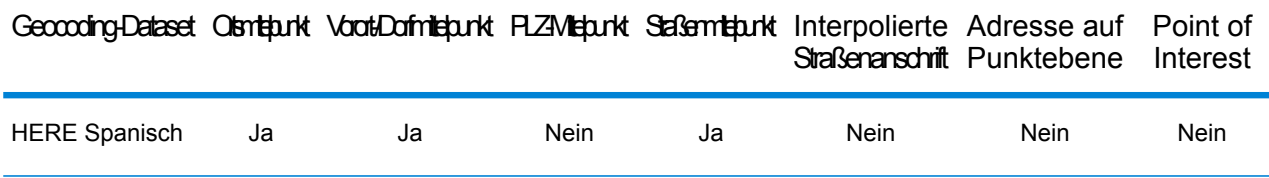

#### *Unterstützte Vorgänge*

Die folgenden Vorgänge werden für Bolivien unterstützt:

- **Geocoding**: Dabei werden eine oder mehrere Adressen als Eingabe genutzt und es werden Breitengrad/Längengrad-Koordinaten sowie weitere Informationen zurückgegeben.
- **Reverse Geocoding**: Dabei werden eine oder mehrere Breitengrad/Längengrad-Koordinaten als Eingabe genutzt und es wird die Adresse des Standorts zurückgegeben.
- **Interactive Geocoding**: Gibt potenzielle Kandidaten mit Übereinstimmung zurück, wenn die Adresse eingegeben wird.
- **Globale Schlüsselsuche**: Gibt Geocode-Kandidaten zurück, wenn ein eindeutiger Schlüssel als Eingabe angegeben wird. Nur "USA MLD"- und "AUS GNAF"-Daten.

#### *Eingabefelder*

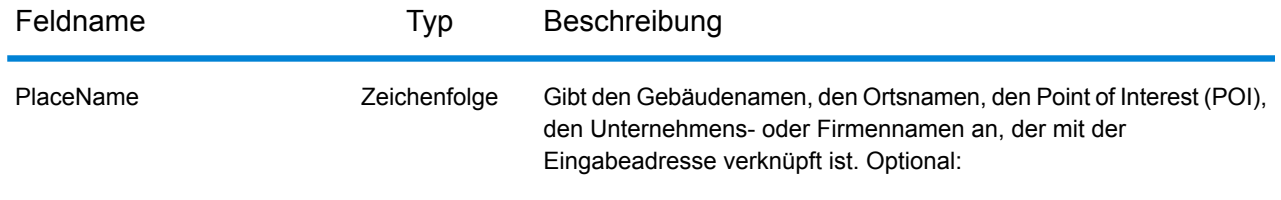

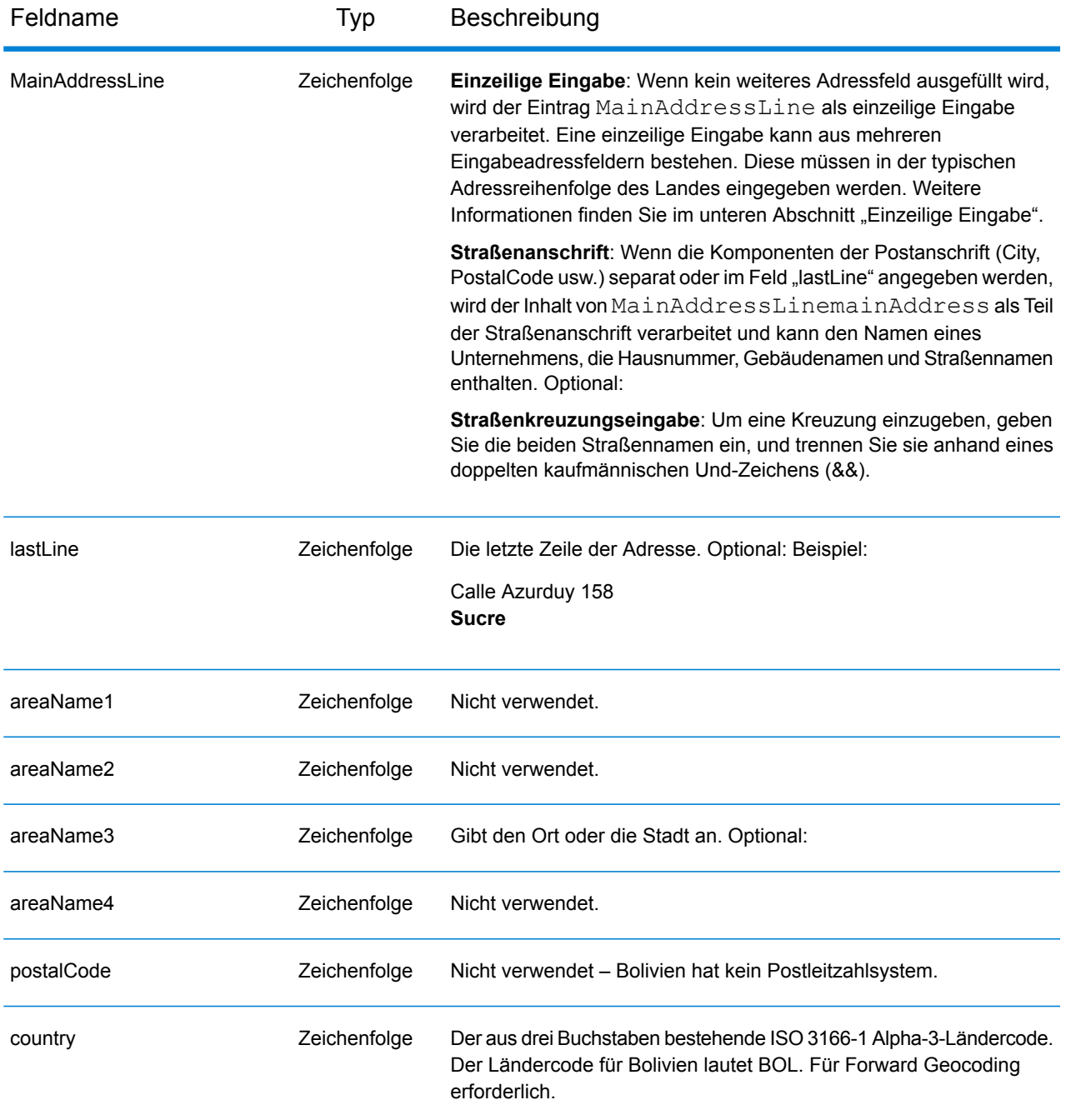

Anstatt jede Adresskomponente in separate Felder einzugeben, können Sie die gesamte Adresse in das Eingabefeld mainAddress eingeben, wobei die Reihenfolge der Adresselemente folgendermaßen aussieht:

*[street\_info][address\_number][area]*

- *[street info]* besteht aus dem Straßennamen, dem Straßentyp und allen Informationen zu voranund nachgestellten Richtungsangaben (z. B. Osten, Westen usw.). Optional:
- *[address\_number]* ist optional.
- *[area]* ist nur der Ort oder der Ort mit ergänzenden Informationen, wie z. B. Bundesland, Kanton, Lokalität. Erforderlich.

## *Benutzerdefinierte Optionen*

Es gibt keine spezifischen Optionen für Bolivien.

#### *Ausgabefelder für geparste Adressen*

Die folgende Tabelle führt die geparsten Adressfelder auf, die für einen in Bolivien befindlichen Kandidaten zurückgegeben werden.

Um die Felder für die geparste Adresse mithilfe der Management Console zurückzugeben, wählen Sie eine der folgenden Optionen aus:

- So werden die Felder für die geparste Adresse zurückgegeben: Wählen Sie in der Dropdown-Liste **Länderfilter** den Eintrag **Globale Standardwerte** aus. Wählen Sie anschließend auf der Registerkarte **Rückgabewerte** die Option **Geparste Adresse** aus.
- So werden alle Ausgabefelder zurückgegeben: Wählen Sie in der Dropdown-Liste **Länderfilter** den Eintrag **Globale Standardwerte** aus. Wählen Sie anschließend auf der Registerkarte **Rückgabewerte** die Option **Alle verfügbaren Informationen zurückgeben** aus.

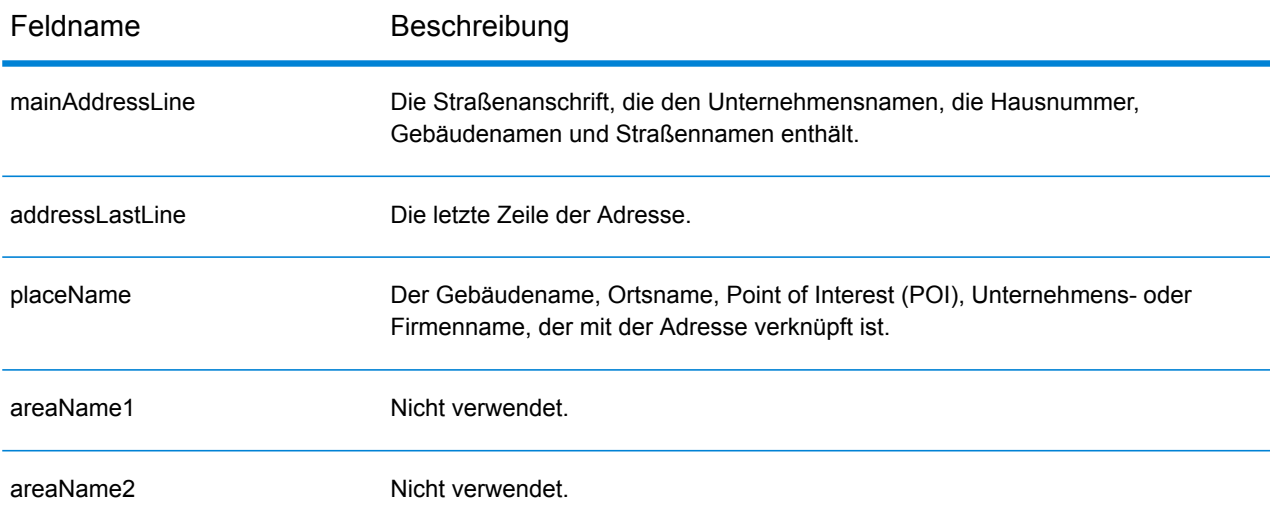

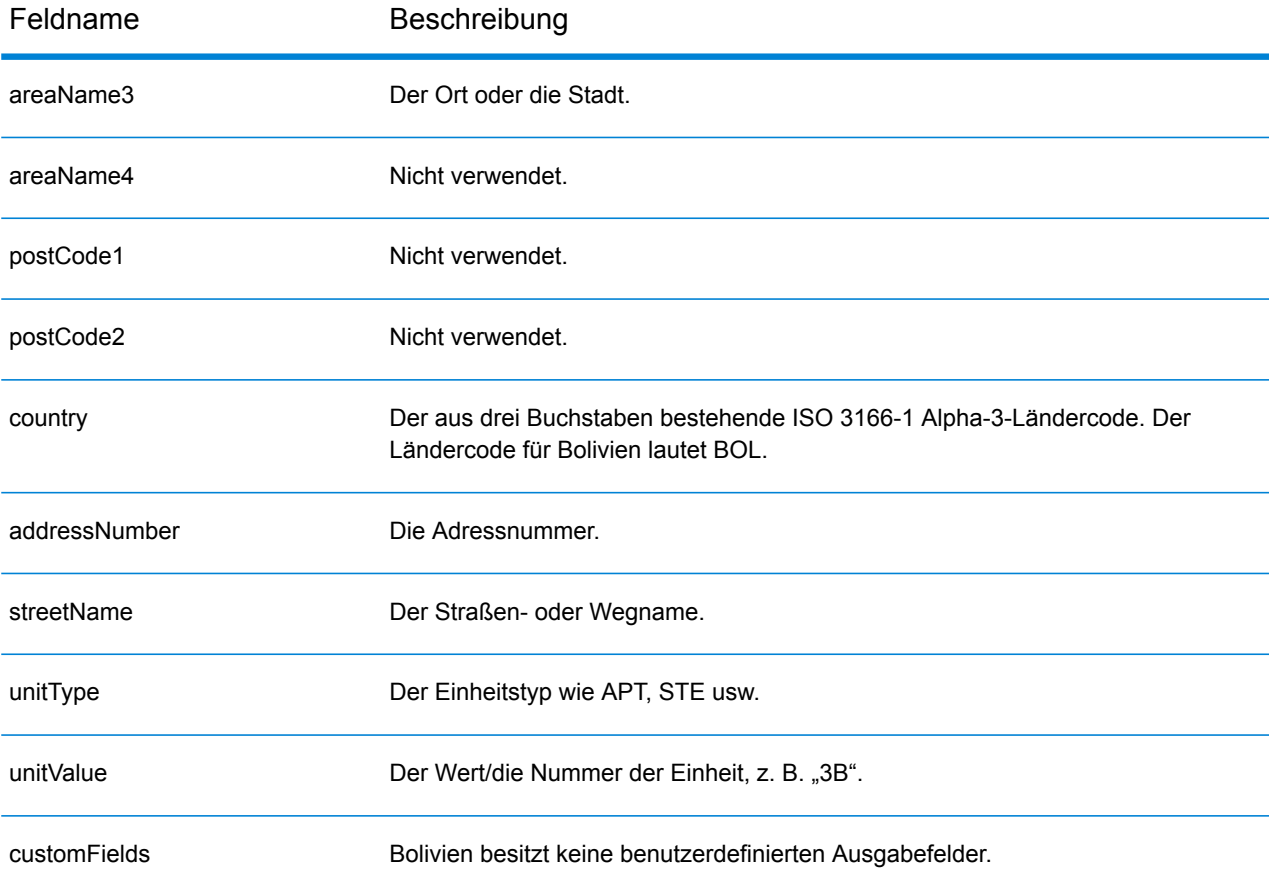

# Bosnien und Herzegowina (BIH)

Dieser Abschnitt definiert die unterstützten Geocoding-Datasets, Vorgänge sowie Eingabe- und Ausgabefeldinformationen für Bosnien und Herzegowina.

### *Unterstützte Geocoding-Datasets*

Die folgende Tabelle führt die unterstützten Geocoding-Datasets mit den verfügbaren Geocoding-Ebenen für Bosnien und Herzegowina auf.

**Anmerkung:** Erstellte Benutzerwörterbücher werden nicht unterstützt.

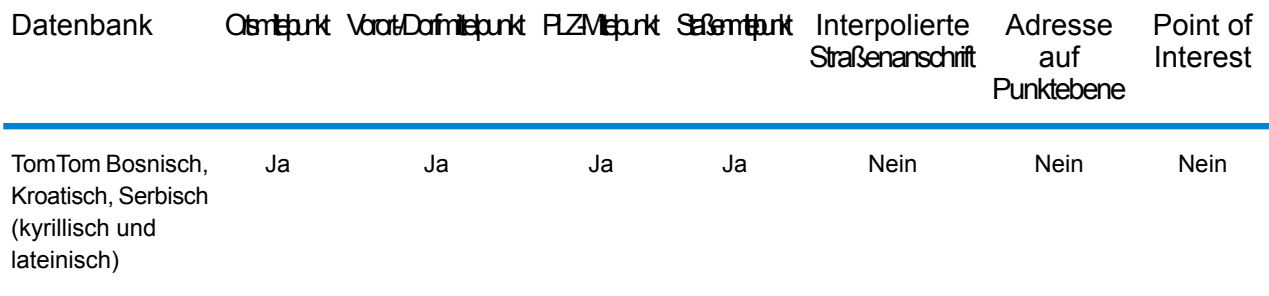

#### *Unterstützte Vorgänge*

Die folgenden Vorgänge werden für Bosnien und Herzegowina unterstützt:

- **Geocoding**: Dabei werden eine oder mehrere Adressen als Eingabe genutzt und es werden Breitengrad/Längengrad-Koordinaten sowie weitere Informationen zurückgegeben.
- **Reverse Geocoding**: Dabei werden eine oder mehrere Breitengrad/Längengrad-Koordinaten als Eingabe genutzt und es wird die Adresse des Standorts zurückgegeben.
- **Interactive Geocoding**: Gibt potenzielle Kandidaten mit Übereinstimmung zurück, wenn die Adresse eingegeben wird.
- **Globale Schlüsselsuche**: Gibt Geocode-Kandidaten zurück, wenn ein eindeutiger Schlüssel als Eingabe angegeben wird. Nur "USA MLD"- und "AUS GNAF"-Daten.

# *Eingabefelder*

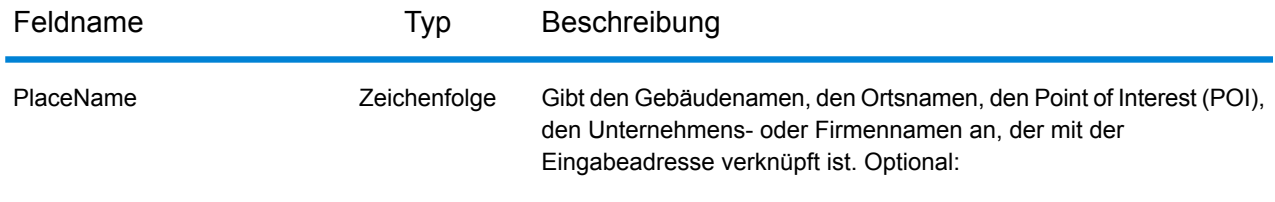

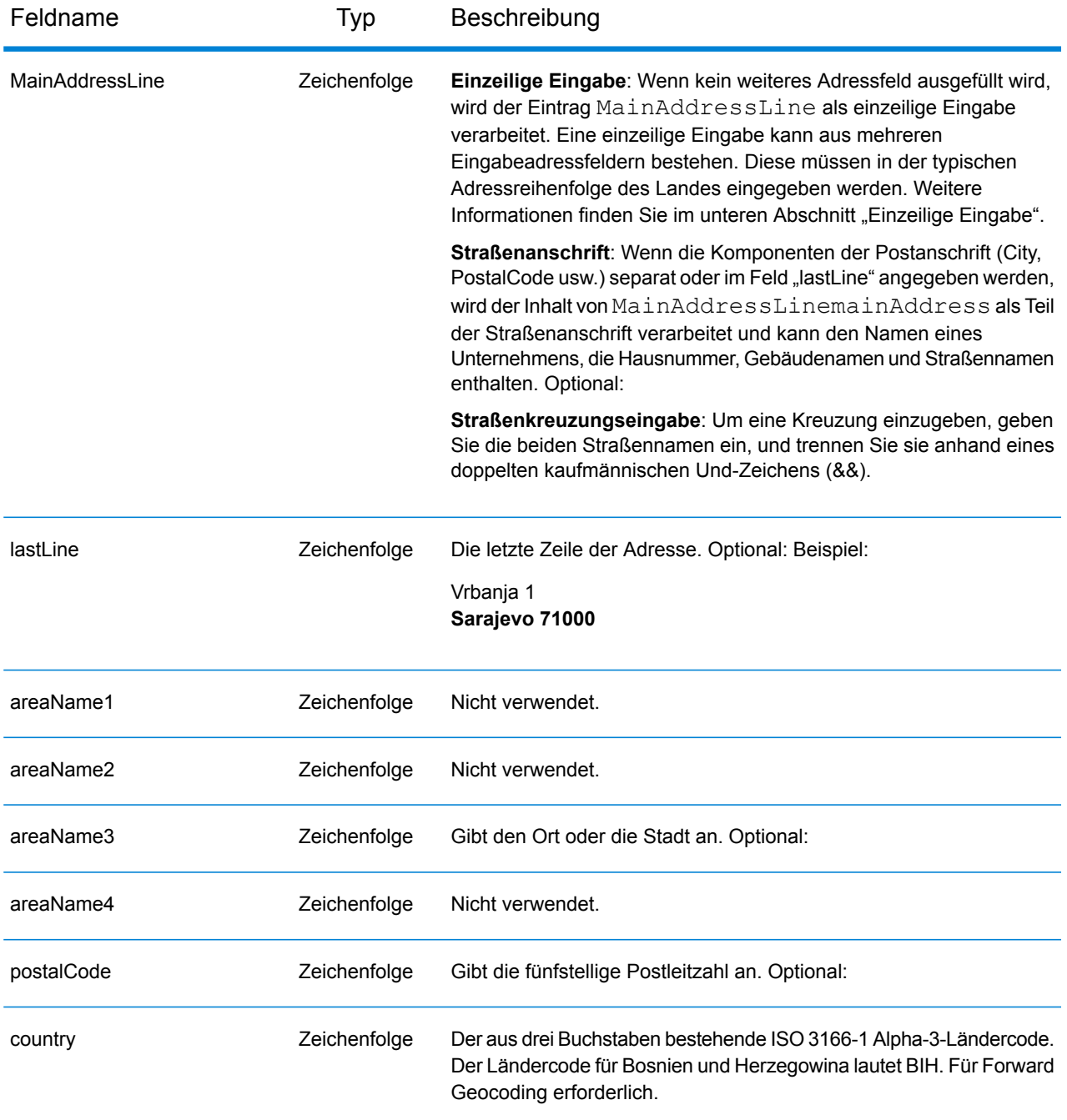

#### *Adressenrichtlinien für Bosnien und Herzegowina*

Folgen Sie diesen Vorschlägen, damit Ihre Eingabeadressdaten das bestmögliche Format für optimale Vergleichs- und Geocoding-Vorgänge aufweisen. Weitere Informationen über Adressen in Bosnien und Herzegowina finden Sie auf der Postwebsite von Bosnien und Herzegowina: **<http://www.posta.ba/pocetna/2/0/0.html>**

• **Pflichtfelder**: Adressen müssen entweder einen Ort oder eine Postleitzahl enthalten.

- **Durchfahrtstypen**: Durchfahrtstypen und ihre allgemeinen Abkürzungen werden erkannt und vollständig in Eingabeadressen unterstützt.
- **Gängige Wörter und Abkürzungen**: Der Geocoder erkennt gängige Wörter, Richtungsangaben, Hausnummernindikatoren und Abkürzungen, die in Adressen verwendet werden, und geocodiert diese Adressen erfolgreich.

Anstatt jede Adresskomponente in separate Felder einzugeben, können Sie die gesamte Adresse in das Eingabefeld mainAddress eingeben, wobei die Reihenfolge der Adresselemente folgendermaßen aussieht:

## *[street\_info][address\_number][postal\_code][area]*

Wo:

- *[street\_info]* besteht aus dem Straßennamen, dem Straßentyp und allen Informationen zu voranund nachgestellten Richtungsangaben (z. B. Osten, Westen usw.). Optional:
- *[address\_number]* ist optional.
- *[postal\_code]* ist die Postleitzahl.
- *[area]* ist nur der Ort oder der Ort mit ergänzenden Informationen, wie z. B. Bundesland, Kanton, Lokalität.
- Es ist entweder *[area]* oder *[postal\_code]* erforderlich.

Geben Sie ein Komma zwischen den Straßeninformationen und den Daten der letzten Adresszeile ein, um optimale Ergebnisse zu erzielen.

# *Benutzerdefinierte Optionen*

Es gibt keine spezifischen Optionen für Bosnien und Herzegowina.

#### *Ausgabefelder für geparste Adresse*

Die folgende Tabelle führt die geparsten Adressfelder auf, die für einen in Bosnien und Herzegowina befindlichen Kandidaten zurückgegeben werden.

Um die Felder für die geparste Adresse mithilfe der Management Console zurückzugeben, wählen Sie eine der folgenden Optionen aus:

- So werden die Felder für die geparste Adresse zurückgegeben: Wählen Sie in der Dropdown-Liste **Länderfilter** den Eintrag **Globale Standardwerte** aus. Wählen Sie anschließend auf der Registerkarte **Rückgabewerte** die Option **Geparste Adresse** aus.
- So werden alle Ausgabefelder zurückgegeben: Wählen Sie in der Dropdown-Liste **Länderfilter** den Eintrag **Globale Standardwerte** aus. Wählen Sie anschließend auf der Registerkarte **Rückgabewerte** die Option **Alle verfügbaren Informationen zurückgeben** aus.

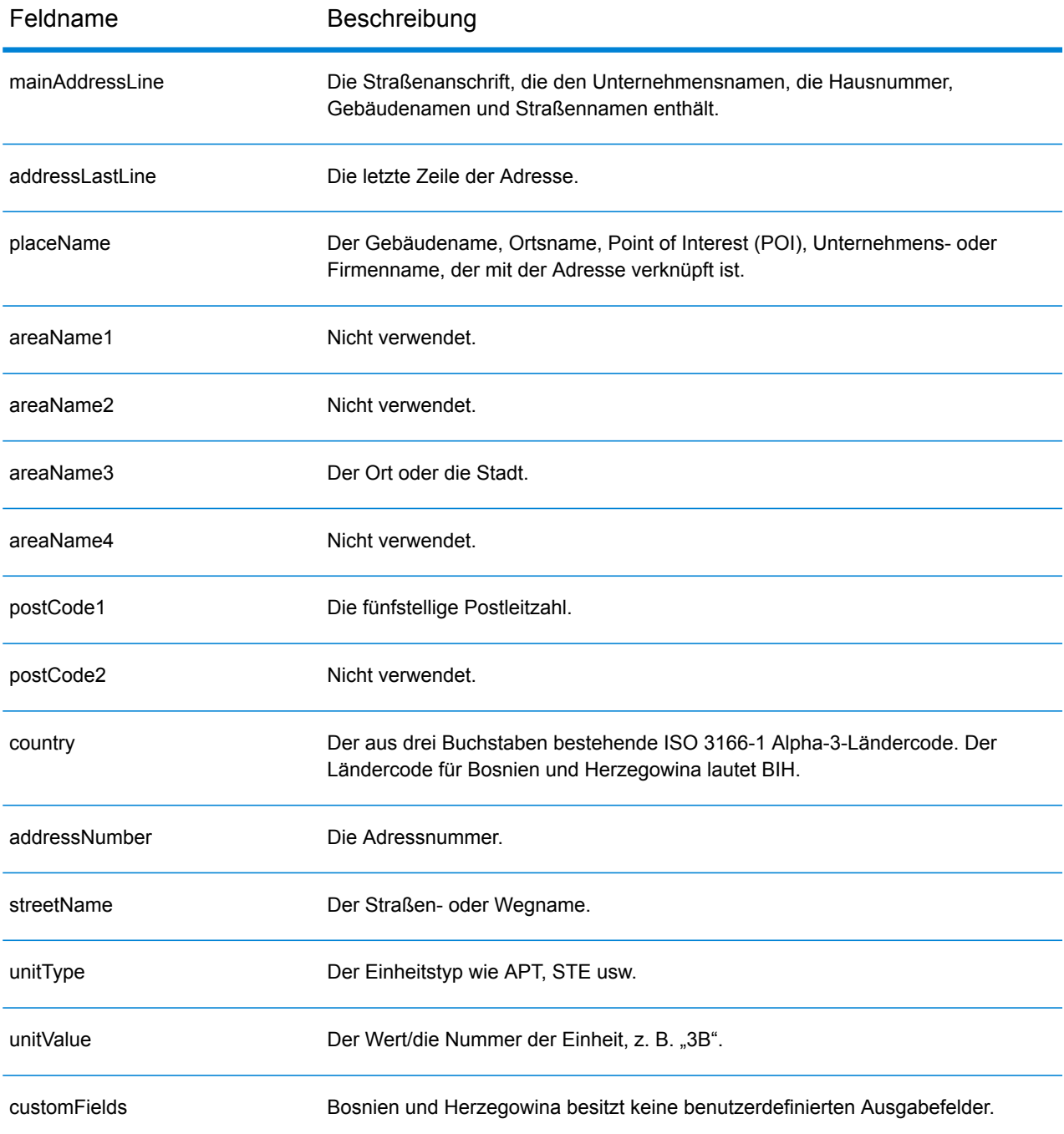

# Botswana (BWA)

Dieser Abschnitt definiert die unterstützten Geocoding-Datasets, Vorgänge sowie Eingabe- und Ausgabefeldinformationen für Botswana.

### *Unterstützte Geocoding-Datasets*

Die folgende Tabelle führt die unterstützten Geocoding-Datasets mit den verfügbaren Geocoding-Ebenen für Botswana auf.

**Anmerkung:** Erstellte Benutzerwörterbücher werden nicht unterstützt.

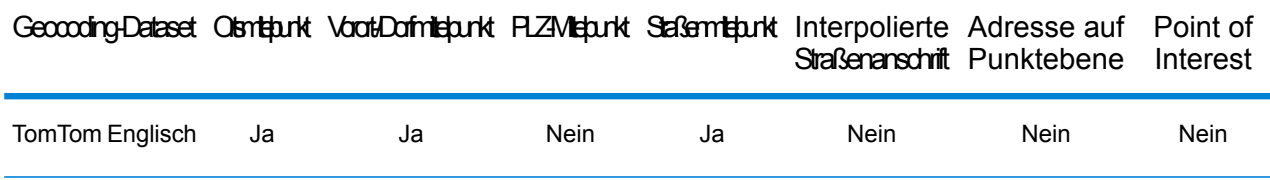

## *Unterstützte Vorgänge*

Die folgenden Vorgänge werden für Botswana unterstützt:

- **Geocoding**: Dabei werden eine oder mehrere Adressen als Eingabe genutzt und es werden Breitengrad/Längengrad-Koordinaten sowie weitere Informationen zurückgegeben.
- **Reverse Geocoding**: Dabei werden eine oder mehrere Breitengrad/Längengrad-Koordinaten als Eingabe genutzt und es wird die Adresse des Standorts zurückgegeben.
- **Interactive Geocoding**: Gibt potenzielle Kandidaten mit Übereinstimmung zurück, wenn die Adresse eingegeben wird.
- **Globale Schlüsselsuche**: Gibt Geocode-Kandidaten zurück, wenn ein eindeutiger Schlüssel als Eingabe angegeben wird. Nur "USA MLD"- und "AUS GNAF"-Daten.

#### *Eingabefelder*

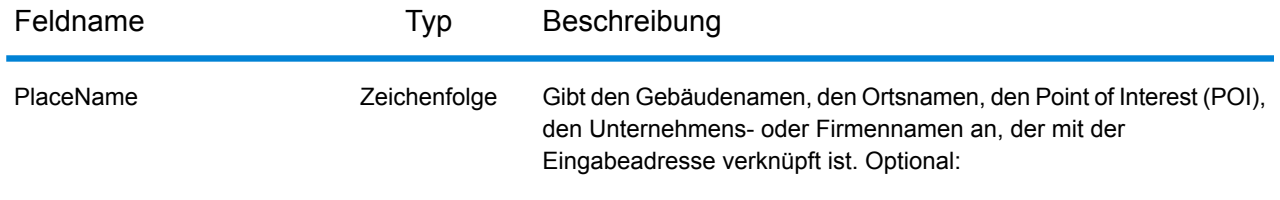

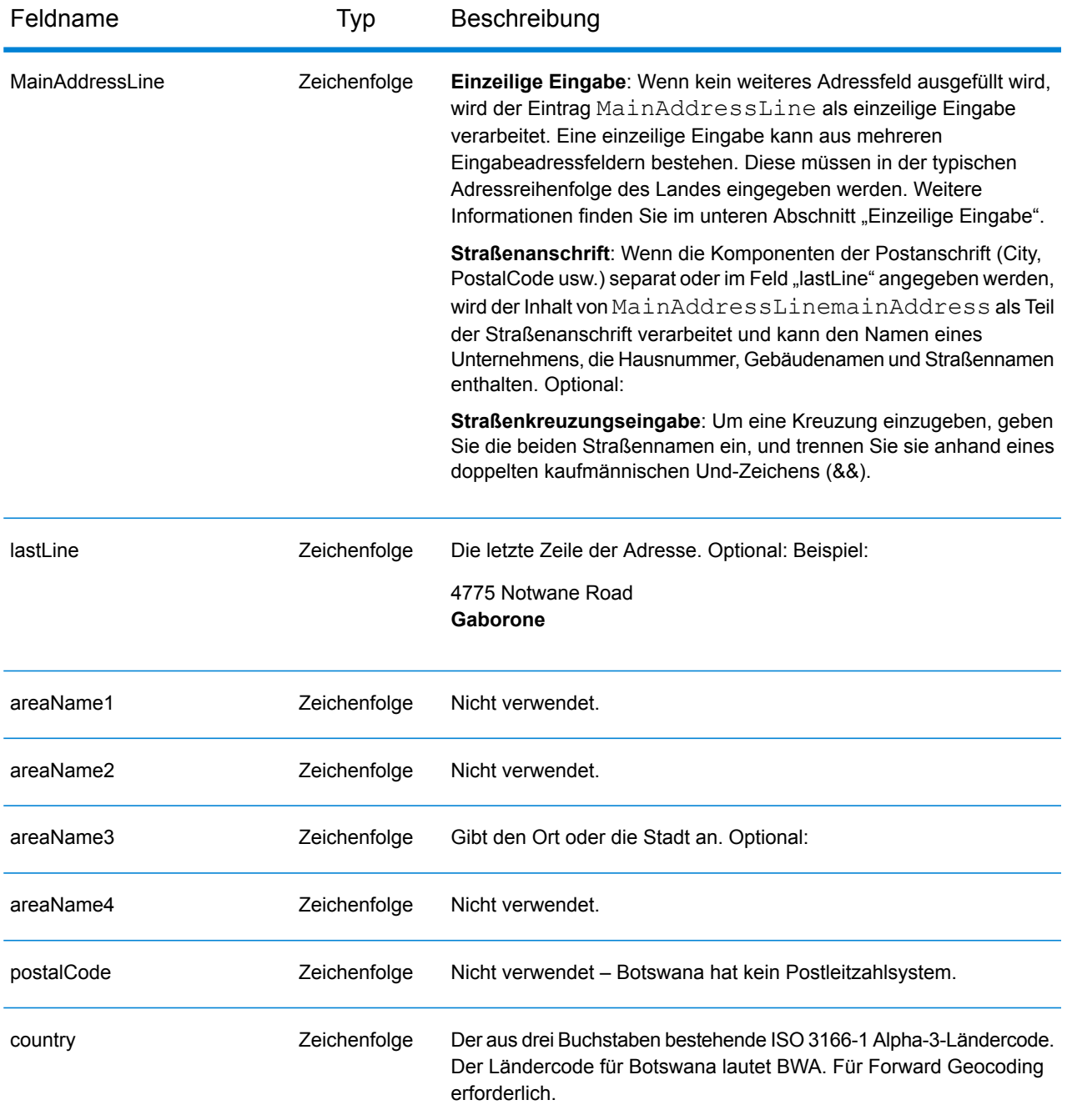

Anstatt jede Adresskomponente in separate Felder einzugeben, können Sie die gesamte Adresse in das Eingabefeld mainAddress eingeben, wobei die Reihenfolge der Adresselemente folgendermaßen aussieht:

*[address\_number][street\_info][area]*

- *[address\_number]* ist optional.
- *[street\_info]* besteht aus dem Straßennamen, dem Straßentyp und allen Informationen zu voranund nachgestellten Richtungsangaben (z. B. Osten, Westen usw.). Optional:
- *[area]* ist nur der Ort oder der Ort mit ergänzenden Informationen, wie z. B. Bundesland, Kanton, Lokalität. Erforderlich.

## *Benutzerdefinierte Optionen*

Es gibt keine spezifischen Optionen für Botswana.

## *Ausgabefelder für geparste Adressen*

Die folgende Tabelle führt die geparsten Adressfelder auf, die für einen in Botswana befindlichen Kandidaten zurückgegeben werden.

Um die Felder für die geparste Adresse mithilfe der Management Console zurückzugeben, wählen Sie eine der folgenden Optionen aus:

- So werden die Felder für die geparste Adresse zurückgegeben: Wählen Sie in der Dropdown-Liste **Länderfilter** den Eintrag **Globale Standardwerte** aus. Wählen Sie anschließend auf der Registerkarte **Rückgabewerte** die Option **Geparste Adresse** aus.
- So werden alle Ausgabefelder zurückgegeben: Wählen Sie in der Dropdown-Liste **Länderfilter** den Eintrag **Globale Standardwerte** aus. Wählen Sie anschließend auf der Registerkarte **Rückgabewerte** die Option **Alle verfügbaren Informationen zurückgeben** aus.

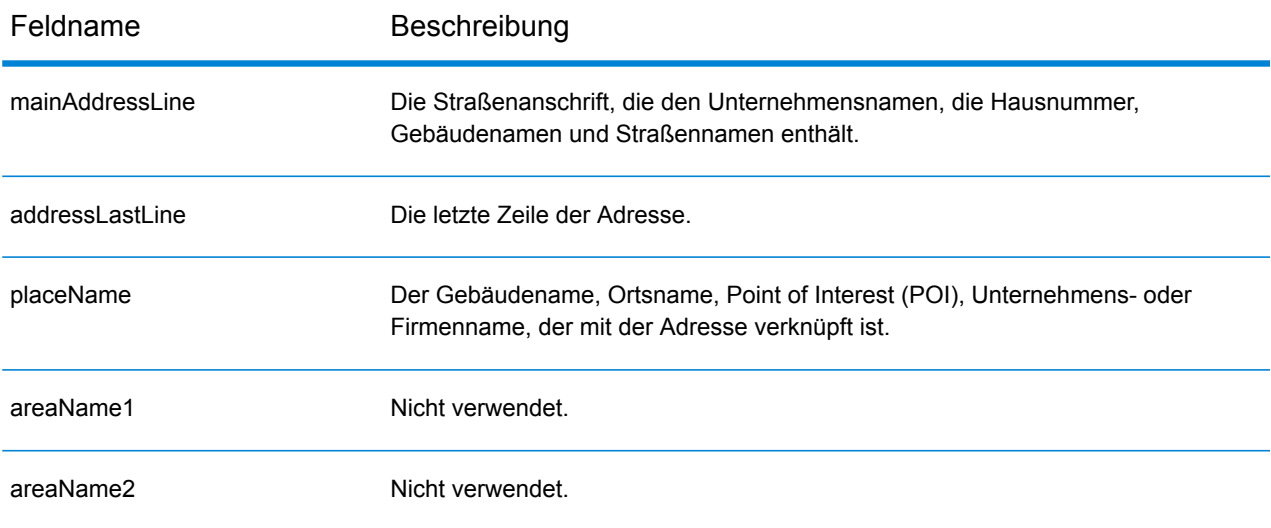

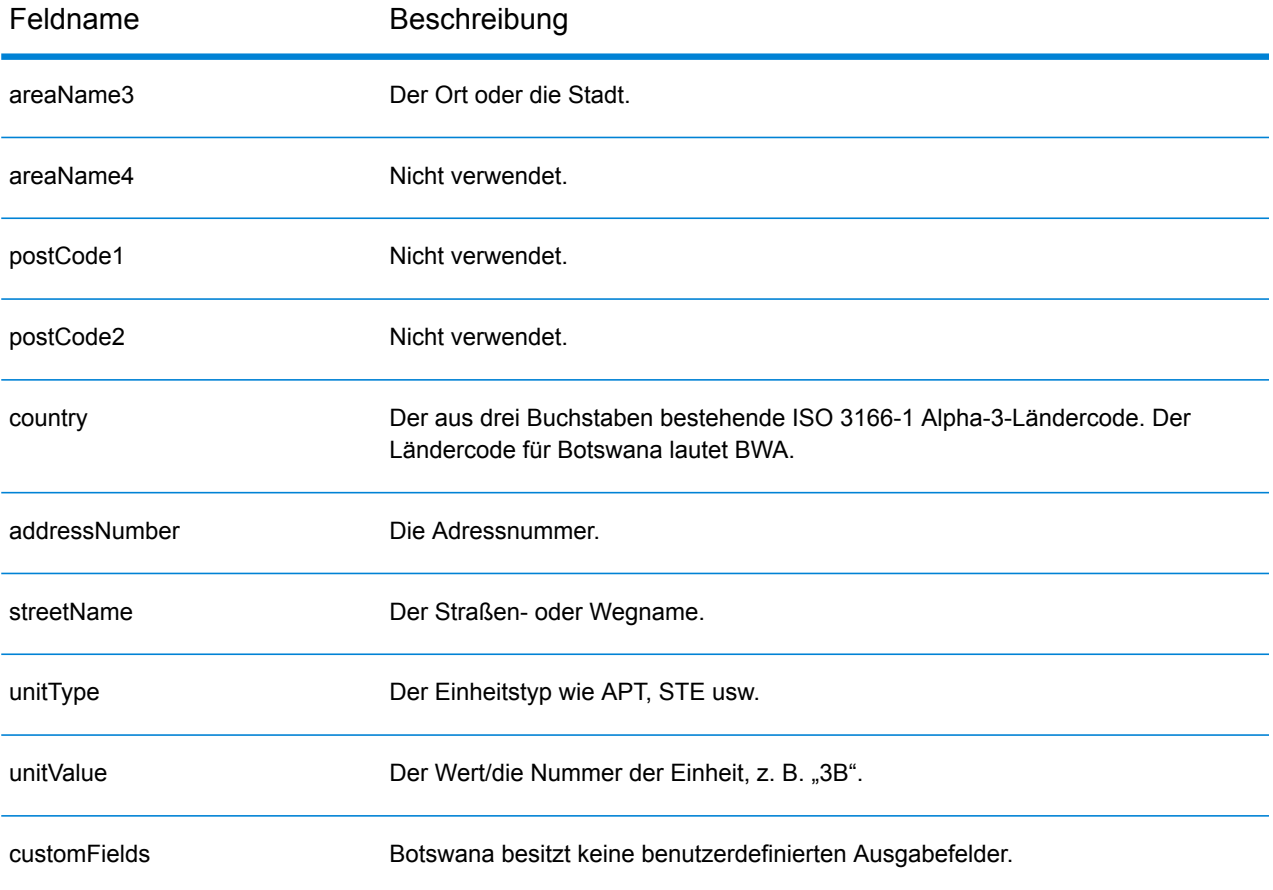

# Brasilien (BRA)

Dieser Abschnitt definiert die unterstützten Geocoding-Datasets, Vorgänge sowie Eingabe- und Ausgabefeldinformationen für Brasilien.

#### *Unterstützte Geocoding-Datasets*

Die folgende Tabelle führt die unterstützten Geocoding-Datasets mit den verfügbaren Geocoding-Ebenen für Brasilien auf.

**Anmerkung:** Erstellte Benutzerwörterbücher werden nicht unterstützt.

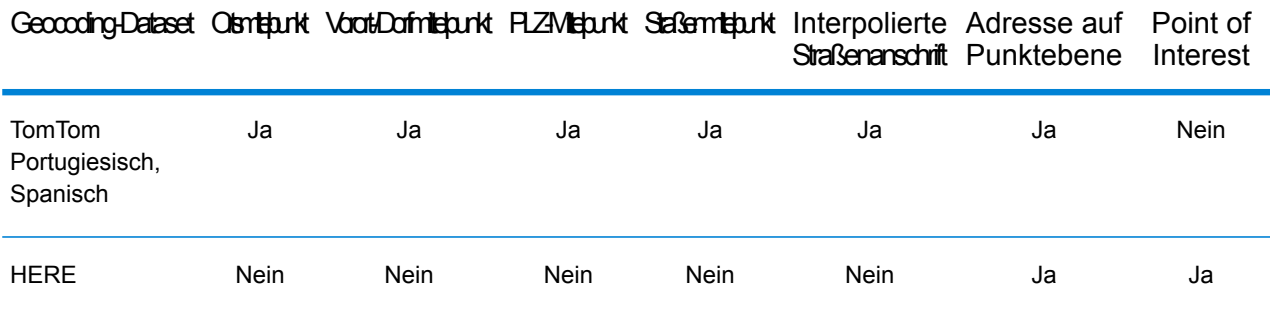

#### *Unterstützte Vorgänge*

Die folgenden Vorgänge werden für Brasilien unterstützt:

- **Geocoding**: Dabei werden eine oder mehrere Adressen als Eingabe genutzt und es werden Breitengrad/Längengrad-Koordinaten sowie weitere Informationen zurückgegeben.
- **Reverse Geocoding**: Dabei werden eine oder mehrere Breitengrad/Längengrad-Koordinaten als Eingabe genutzt und es wird die Adresse des Standorts zurückgegeben.
- **Interactive Geocoding**: Gibt potenzielle Kandidaten mit Übereinstimmung zurück, wenn die Adresse eingegeben wird.
- **Globale Schlüsselsuche**: Gibt Geocode-Kandidaten zurück, wenn ein eindeutiger Schlüssel als Eingabe angegeben wird. Nur "USA MLD"- und "AUS GNAF"-Daten.

#### *Eingabefelder*

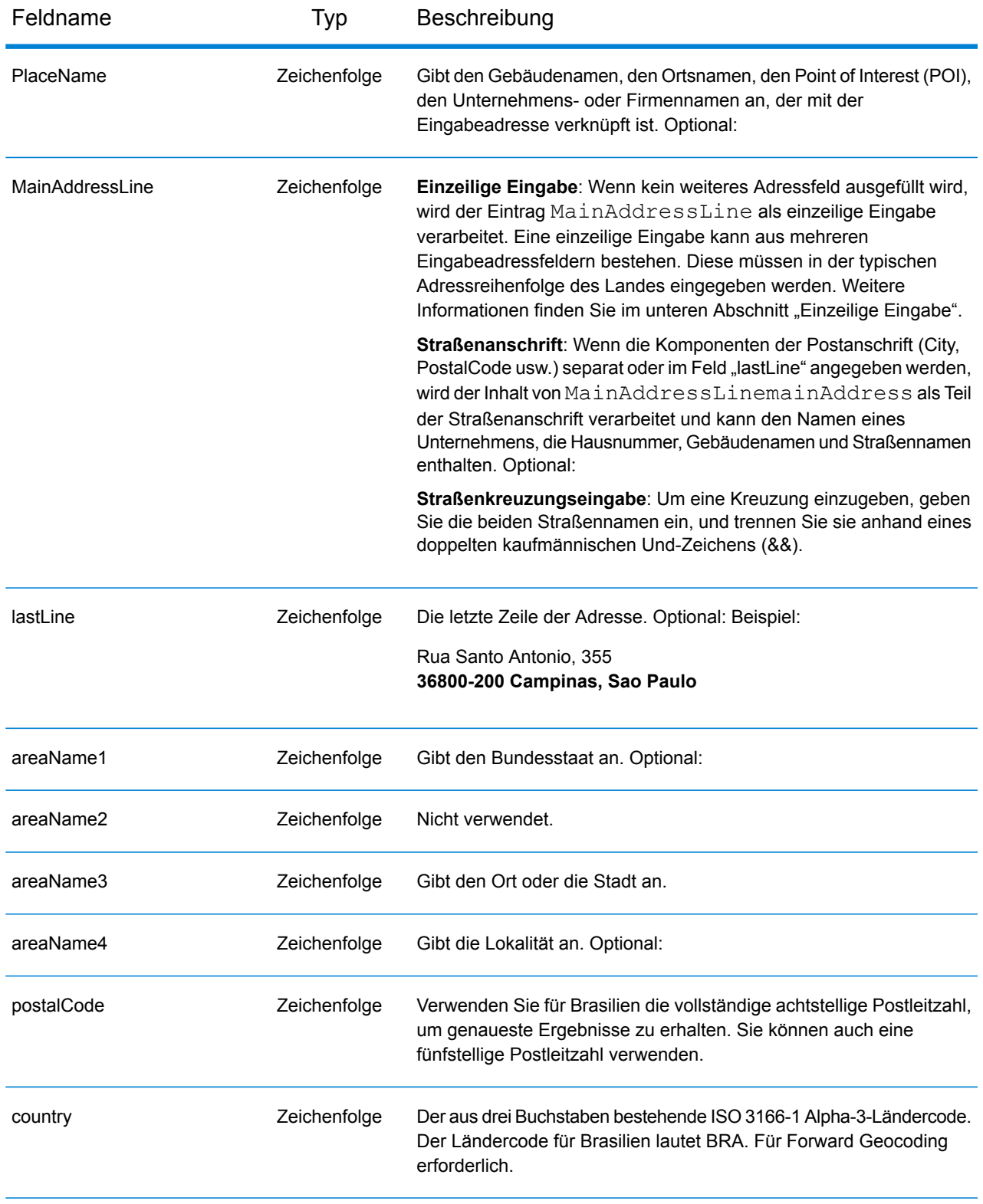

#### *Adressenrichtlinien für Brasilien*

Folgen Sie diesen Vorschlägen, damit Ihre Eingabeadressdaten das bestmögliche Format für optimale Vergleichs- und Geocoding-Vorgänge aufweisen. Weitere Informationen über Adressen in Brasilien finden Sie auf der Correios Brazil-Website: **<http://www.correios.com.br/default.cfm>**.

- **Pflichtfelder**: Adressen müssen entweder einen Ort oder eine Postleitzahl enthalten.
- **Durchfahrtstypen**: Durchfahrtstypen (voran- und nachgestellte Durchfahrtstypen) und die zugehörigen gängigen Abkürzungen werden erkannt und bei der Eingabe und Ausgabe vollständig unterstützt. Im Folgenden finden Sie eine unvollständige Liste von erkannten Durchfahrtstypen.

ALAMEDA=AL,ALAMEDA,ALUA LALA ACESSO=AC,ACESSO ARCO=ARCO AUTO-ESTRADA=AUTO-EST,AUTO-ESTRADA AVENIDA=AV,AVDA,AVE,AVENIDA AZINHAGA=AZINHAGA BAIRRO=BAI,BAIRRO BALUARTE=BALUARTE BECO=BECO Es werden auch viele andere erkannt.

• **Nummern, numerische Entsprechungen und Ordnungszahlen**: Nummerierte Straßen werden den benannten Entsprechungen zugeordnet. Ordnungszahlen werden ebenfalls in Eingabeadressen erkannt. So werden beispielsweise alle folgenden Eingaben in einer Eingabeadresse erkannt:

um, primera, primeiras, primeiro dois, segunda, segundos Es werden auch viele andere numerische Bezeichnungen erkannt.

- **Richtungsangaben in Adressen**: Die folgenden Richtungsangaben werden in Eingabeadressen erkannt: norte, do norte, setentrional, sul, do sul, meridional, leste, este, do leste, do este, oriental, oeste, do oeste, ocidental
- **Gängige Wörter und Abkürzungen**: In Adressen verwendete gängige Wörter, Richtungsangaben, Hausnummernindikatoren und Abkürzungen werden unterstützt. Nachfolgend wird eine Teilliste mit erkannten gängigen Wörtern und Abkürzungen bereitgestellt. Viele andere gängige Wörter werden ebenfalls verarbeitet.

Gängige Abkürzungen

aeroporto=aerop internacio=intern,int internacional=int international=int conselheiro=cnso desembargador=des regente=reg limitado=ltda,ltdo,ltd (und viele andere Abkürzungen)

Anstatt jede Adresskomponente in separate Felder einzugeben, können Sie die gesamte Adresse in das Eingabefeld mainAddress eingeben, wobei die Reihenfolge der Adresselemente folgendermaßen aussieht:

# *[street\_info][address\_number][postal\_code][area]*

Wo:

- *[street\_info]* besteht aus dem Straßennamen, dem Straßentyp und allen Informationen zu voranund nachgestellten Richtungsangaben (z. B. Osten, Westen usw.). Optional:
- *[address\_number]* ist optional.
- *[postal\_code]* ist die Postleitzahl.
- *[area]* ist nur der Ort oder der Ort mit ergänzenden Informationen, wie z. B. Bundesland, Kanton, Lokalität.
- Es ist entweder *[area]* oder *[postal\_code]* erforderlich.

Geben Sie ein Komma zwischen den Straßeninformationen und den Daten der letzten Adresszeile ein, um optimale Ergebnisse zu erzielen.

## *Benutzerdefinierte Optionen*

Es gibt keine spezifischen Optionen für Brasilien.

#### *Ausgabefelder für geparste Adressen*

Die folgende Tabelle führt die geparsten Adressfelder auf, die für einen in Brasilien befindlichen Kandidaten zurückgegeben werden.

Um die Felder für die geparste Adresse mithilfe der Management Console zurückzugeben, wählen Sie eine der folgenden Optionen aus:

- So werden die Felder für die geparste Adresse zurückgegeben: Wählen Sie in der Dropdown-Liste **Länderfilter** den Eintrag **Globale Standardwerte** aus. Wählen Sie anschließend auf der Registerkarte **Rückgabewerte** die Option **Geparste Adresse** aus.
- So werden alle Ausgabefelder zurückgegeben: Wählen Sie in der Dropdown-Liste **Länderfilter** den Eintrag **Globale Standardwerte** aus. Wählen Sie anschließend auf der Registerkarte **Rückgabewerte** die Option **Alle verfügbaren Informationen zurückgeben** aus.

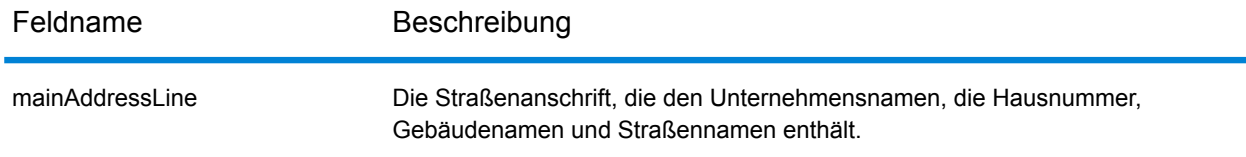

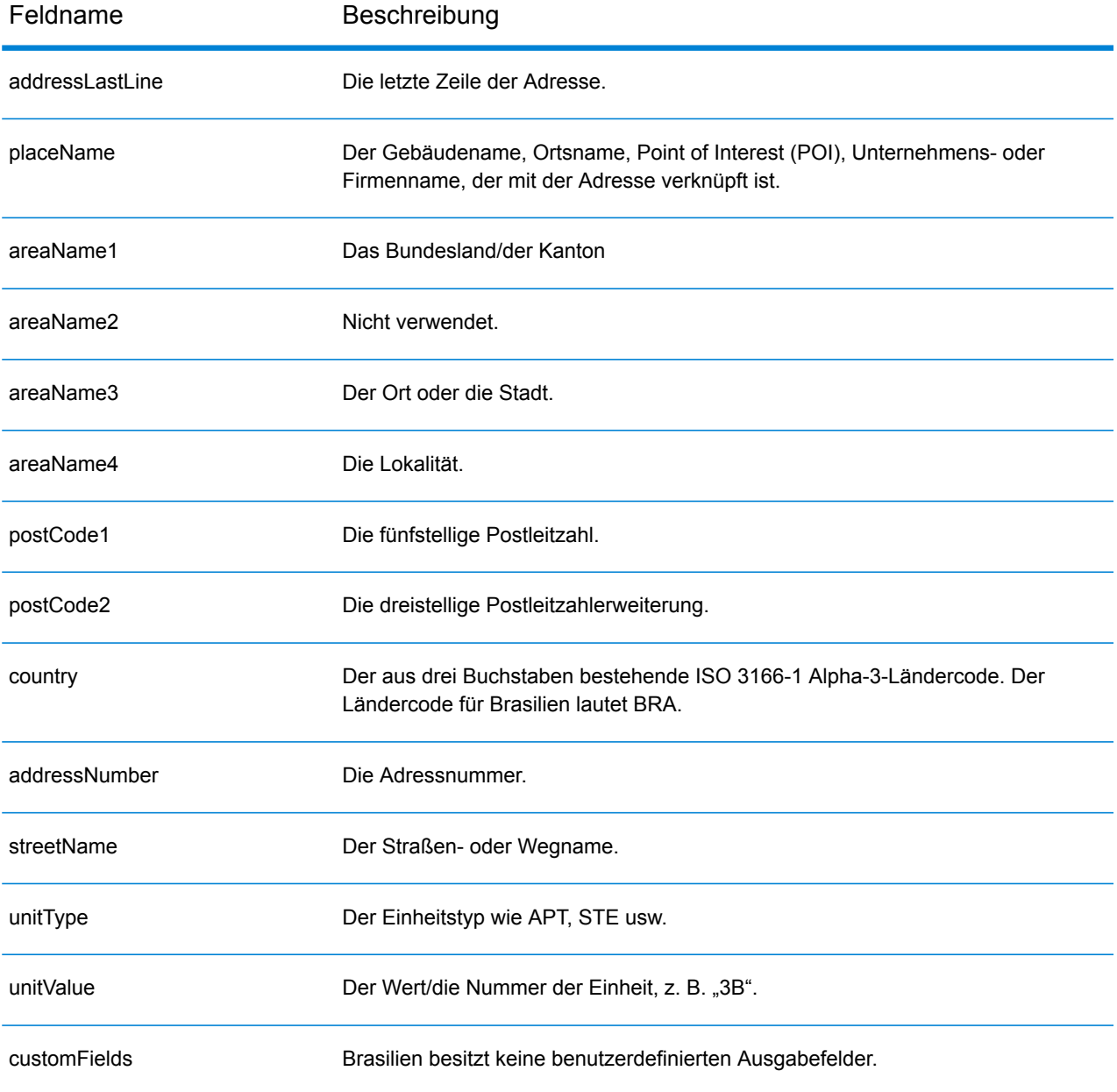

# Brunei Darussalam (BRN)

Dieser Abschnitt definiert die unterstützten Geocoding-Datasets, Vorgänge sowie Eingabe- und Ausgabefeldinformationen für Brunei Darussalam.

## *Unterstützte Geocoding-Datasets*

Die folgende Tabelle führt die unterstützten Geocoding-Datasets mit den verfügbaren Geocoding-Ebenen für Brunei Darussalam auf.

**Anmerkung:** Benutzerwörterbücher werden unterstützt.

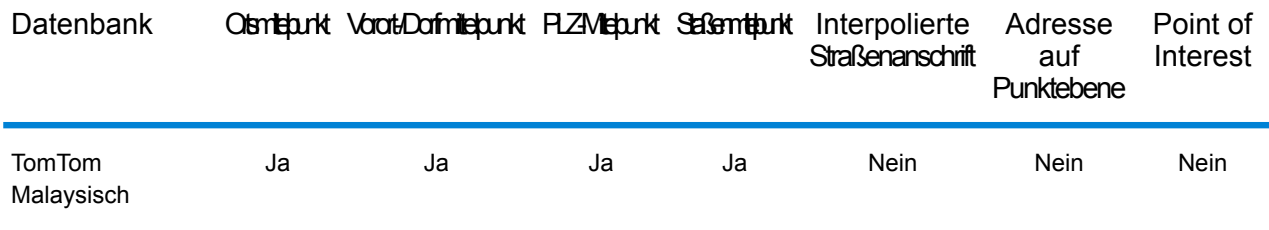

# *Unterstützte Vorgänge*

Die folgenden Vorgänge werden für Brunei Darussalam unterstützt:

- **Geocoding**: Dabei werden eine oder mehrere Adressen als Eingabe genutzt und es werden Breitengrad/Längengrad-Koordinaten sowie weitere Informationen zurückgegeben.
- **Reverse Geocoding**: Dabei werden eine oder mehrere Breitengrad/Längengrad-Koordinaten als Eingabe genutzt und es wird die Adresse des Standorts zurückgegeben.
- **Interactive Geocoding**: Gibt potenzielle Kandidaten mit Übereinstimmung zurück, wenn die Adresse eingegeben wird.
- **Globale Schlüsselsuche**: Gibt Geocode-Kandidaten zurück, wenn ein eindeutiger Schlüssel als Eingabe angegeben wird. Nur "USA MLD"- und "AUS GNAF"-Daten.

#### *Eingabefelder*

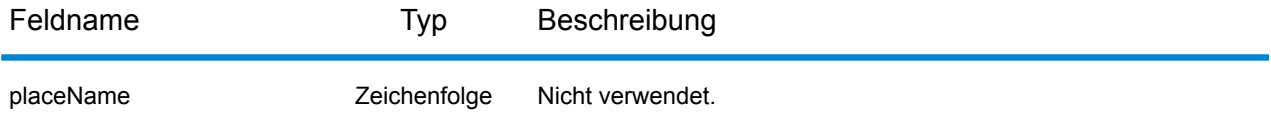

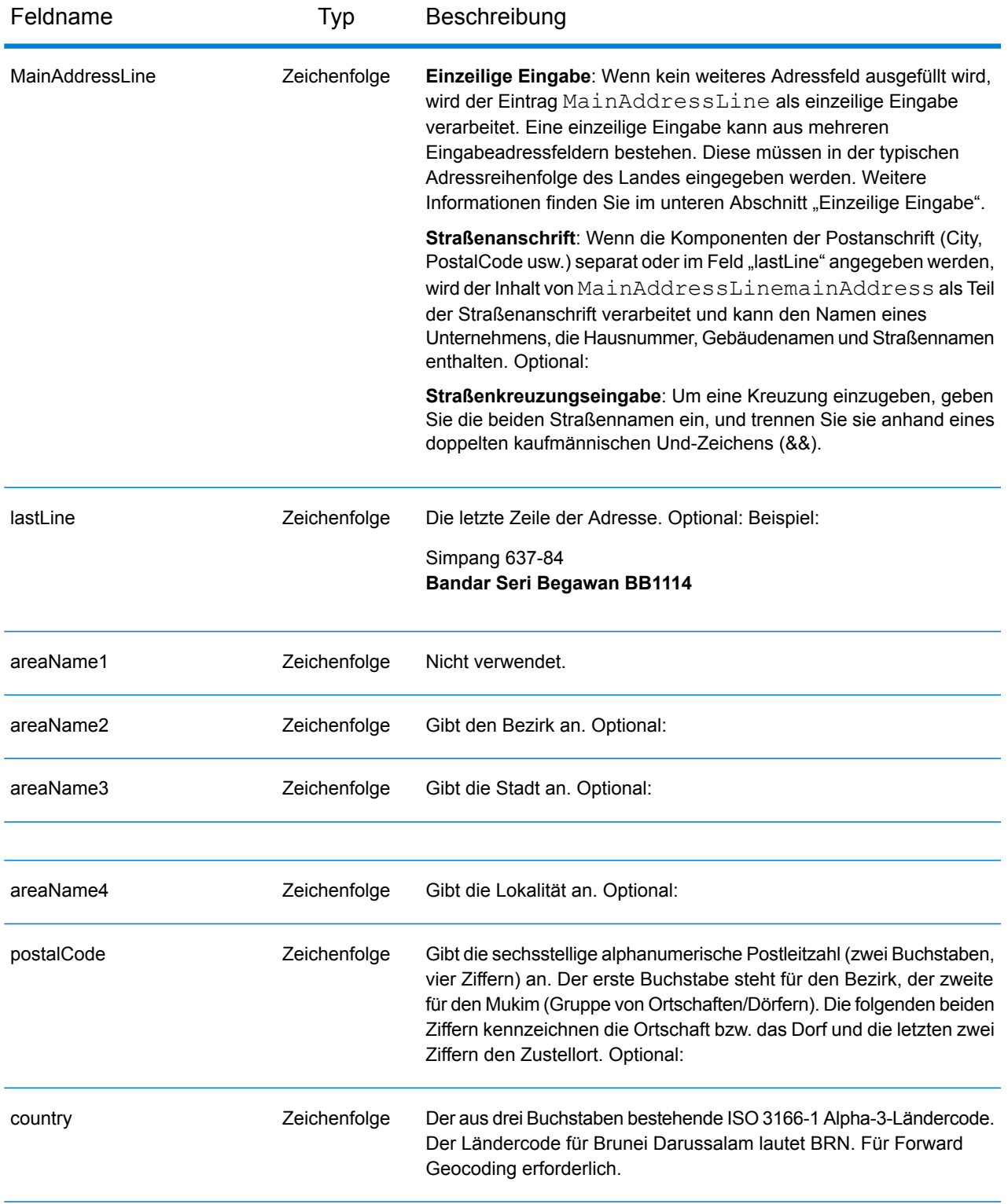

Anstatt jede Adresskomponente in separate Felder einzugeben, können Sie die gesamte Adresse in das Eingabefeld mainAddress eingeben, wobei die Reihenfolge der Adresselemente folgendermaßen aussieht:

# *[street\_info][area][postal\_code]*

Wo:

- *[street\_info]* besteht aus dem Straßennamen, dem Straßentyp und allen Informationen zu voranund nachgestellten Richtungsangaben (z. B. Osten, Westen usw.). Optional:
- *[area]* ist nur der Ort oder der Ort mit ergänzenden Informationen, wie z. B. Bundesland, Kanton, Lokalität.
- *[postal\_code]* ist die Postleitzahl.
- Es ist entweder *[area]* oder *[postal\_code]* erforderlich.

Geben Sie ein Komma zwischen den Straßeninformationen und den Ortsdaten ein, um optimale Ergebnisse zu erzielen.

## *Benutzerdefinierte Optionen*

Es gibt keine spezifischen Optionen für Brunei Darussalam.

#### *Ausgabefelder für geparste Adresse*

Die folgende Tabelle führt die geparsten Adressfelder auf, die für einen in Brunei Darussalam befindlichen Kandidaten zurückgegeben werden.

Um die Felder für die geparste Adresse mithilfe der Management Console zurückzugeben, wählen Sie eine der folgenden Optionen aus:

- So werden die Felder für die geparste Adresse zurückgegeben: Wählen Sie in der Dropdown-Liste **Länderfilter** den Eintrag **Globale Standardwerte** aus. Wählen Sie anschließend auf der Registerkarte **Rückgabewerte** die Option **Geparste Adresse** aus.
- So werden alle Ausgabefelder zurückgegeben: Wählen Sie in der Dropdown-Liste **Länderfilter** den Eintrag **Globale Standardwerte** aus. Wählen Sie anschließend auf der Registerkarte **Rückgabewerte** die Option **Alle verfügbaren Informationen zurückgeben** aus.

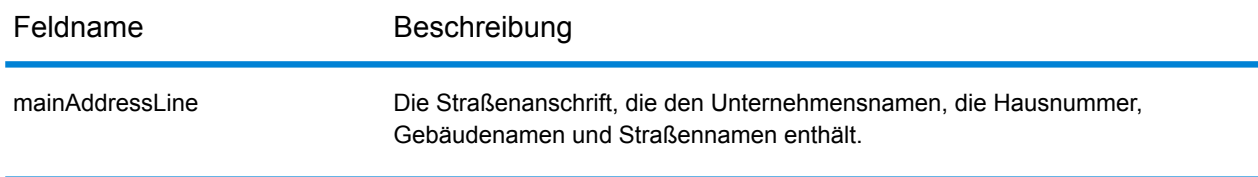

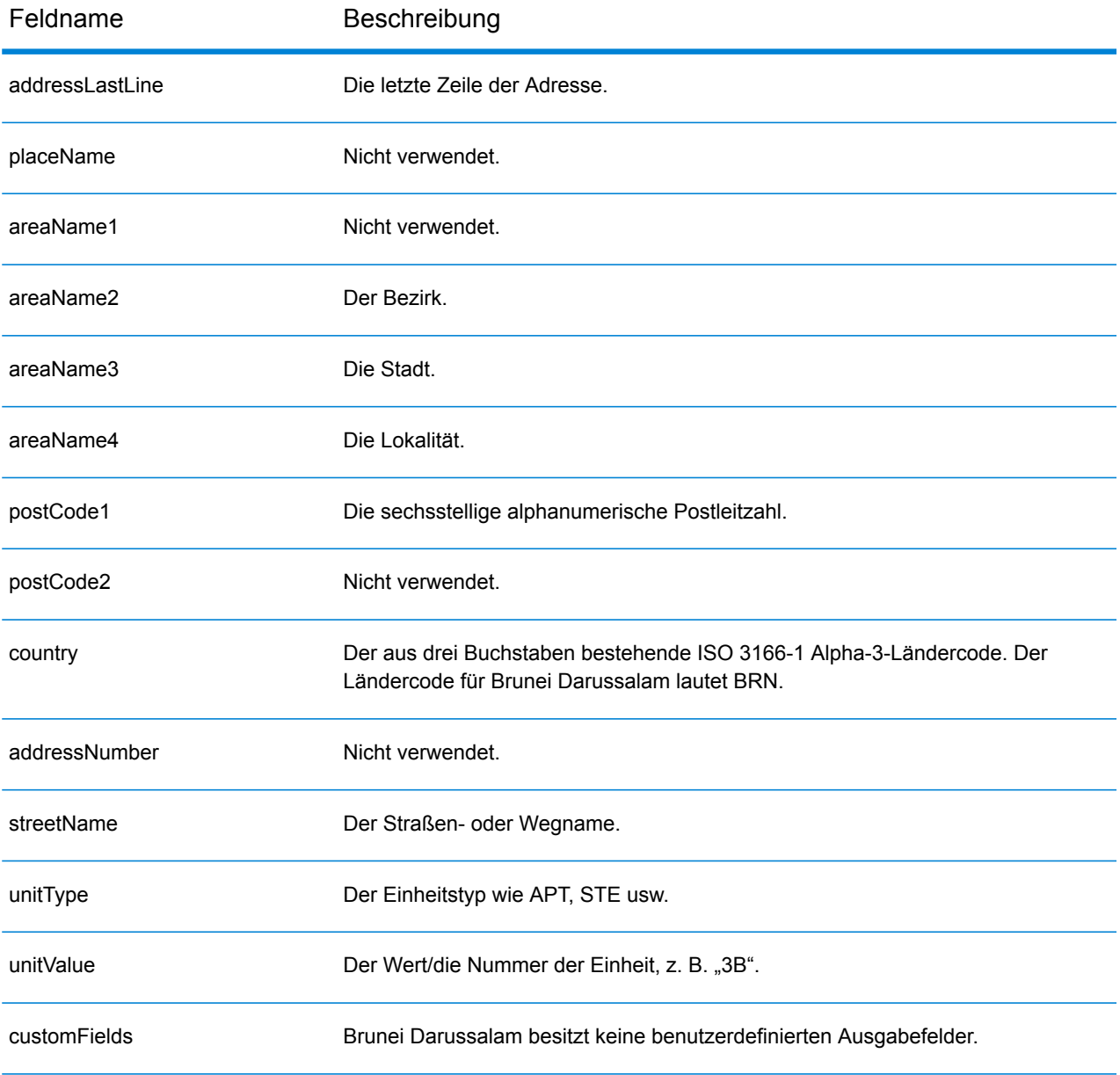

# Bulgarien (BGR)

Dieser Abschnitt definiert die unterstützten Geocoding-Datasets, Vorgänge sowie Eingabe- und Ausgabefeldinformationen für Bulgarien.

## *Unterstützte Geocoding-Datasets*

In der folgenden Tabelle werden die unterstützten Geocoding-Datasets mit den verfügbaren Geocoding-Ebenen für Bulgarien aufgeführt.

**Anmerkung:** Erstellte Benutzerwörterbücher werden nicht unterstützt.

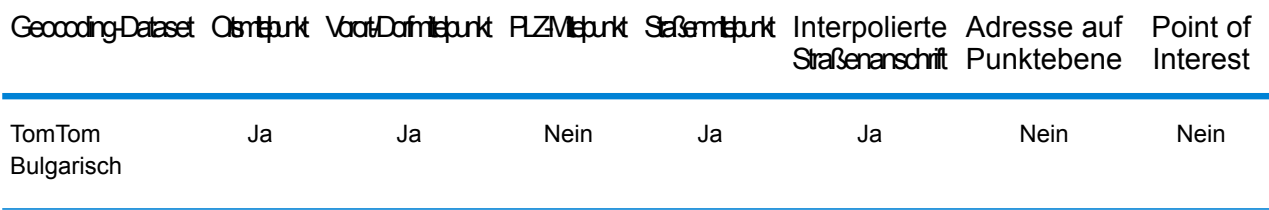

#### *Unterstützte Vorgänge*

Die folgenden Vorgänge werden für Bulgarien unterstützt:

- **Geocoding**: Dabei werden eine oder mehrere Adressen als Eingabe genutzt und es werden Breitengrad/Längengrad-Koordinaten sowie weitere Informationen zurückgegeben.
- **Reverse Geocoding**: Dabei werden eine oder mehrere Breitengrad/Längengrad-Koordinaten als Eingabe genutzt und es wird die Adresse des Standorts zurückgegeben.
- **Interactive Geocoding**: Gibt potenzielle Kandidaten mit Übereinstimmung zurück, wenn die Adresse eingegeben wird.
- **Globale Schlüsselsuche**: Gibt Geocode-Kandidaten zurück, wenn ein eindeutiger Schlüssel als Eingabe angegeben wird. Nur "USA MLD"- und "AUS GNAF"-Daten.

# *Eingabefelder*

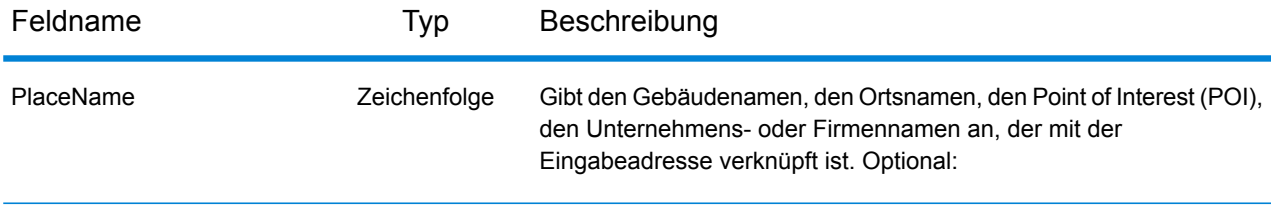

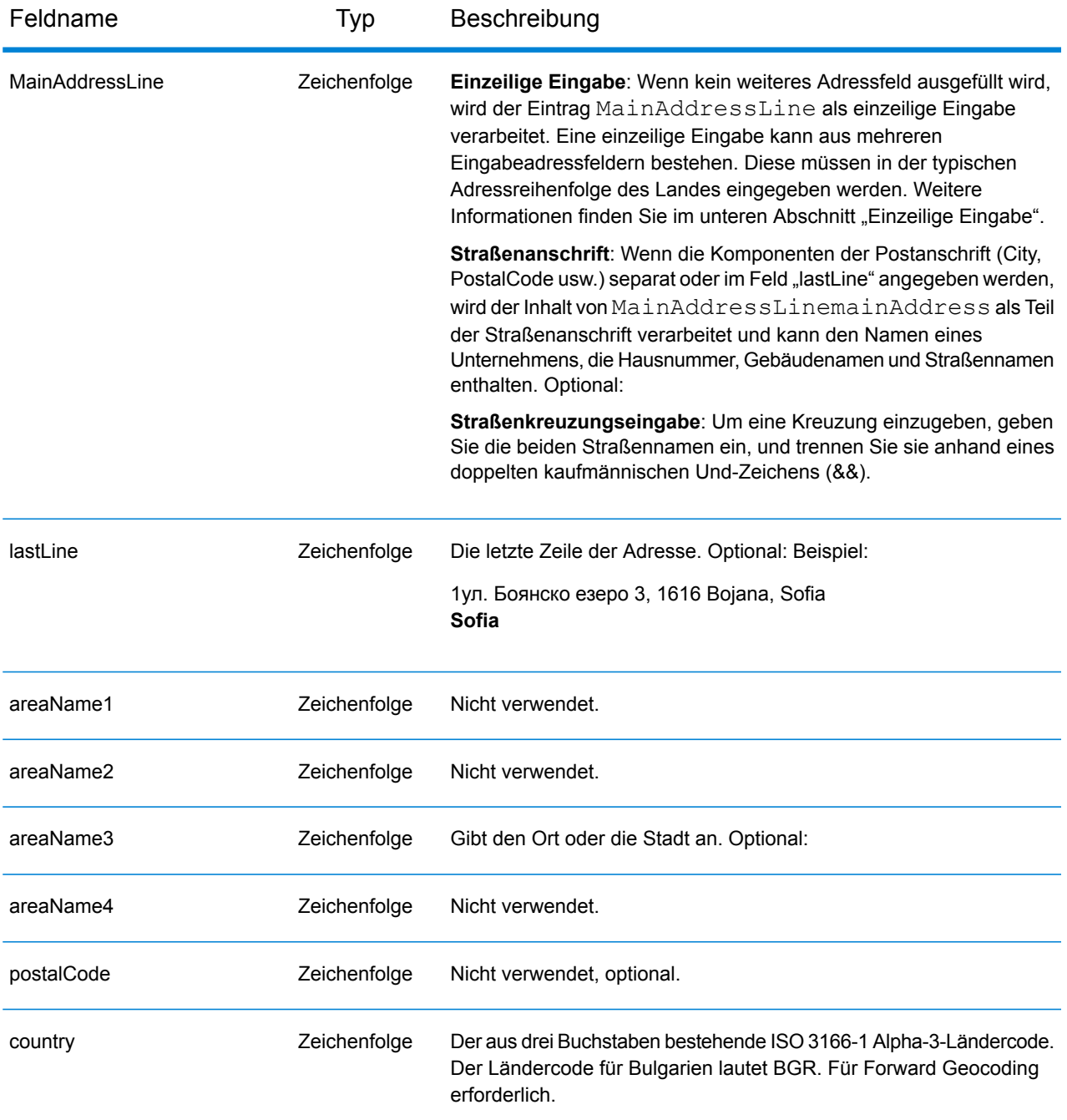

Anstatt jede Adresskomponente in separate Felder einzugeben, können Sie die gesamte Adresse in das Eingabefeld mainAddress eingeben, wobei die Reihenfolge der Adresselemente folgendermaßen aussieht:

*[address\_number][street\_info][area]*

- *[address\_number]* ist optional.
- *[street\_info]* besteht aus dem Straßennamen, dem Straßentyp und allen Informationen zu voranund nachgestellten Richtungsangaben (z. B. Osten, Westen usw.). Optional:
- *[area]* ist nur der Ort oder der Ort mit ergänzenden Informationen, wie z. B. Bundesland, Kanton, Lokalität. Erforderlich.

## *Benutzerdefinierte Optionen*

Es gibt keine spezifischen Optionen für Bulgarien.

## *Ausgabefelder für geparste Adressen*

Die folgende Tabelle enthält die geparsten Adressfelder, die für einen in Bulgarien befindlichen Kandidaten zurückgegeben werden.

Um die Felder für die geparste Adresse mithilfe der Management Console zurückzugeben, wählen Sie eine der folgenden Optionen aus:

- So werden die Felder für die geparste Adresse zurückgegeben: Wählen Sie in der Dropdown-Liste **Länderfilter** den Eintrag **Globale Standardwerte** aus. Wählen Sie anschließend auf der Registerkarte **Rückgabewerte** die Option **Geparste Adresse** aus.
- So werden alle Ausgabefelder zurückgegeben: Wählen Sie in der Dropdown-Liste **Länderfilter** den Eintrag **Globale Standardwerte** aus. Wählen Sie anschließend auf der Registerkarte **Rückgabewerte** die Option **Alle verfügbaren Informationen zurückgeben** aus.

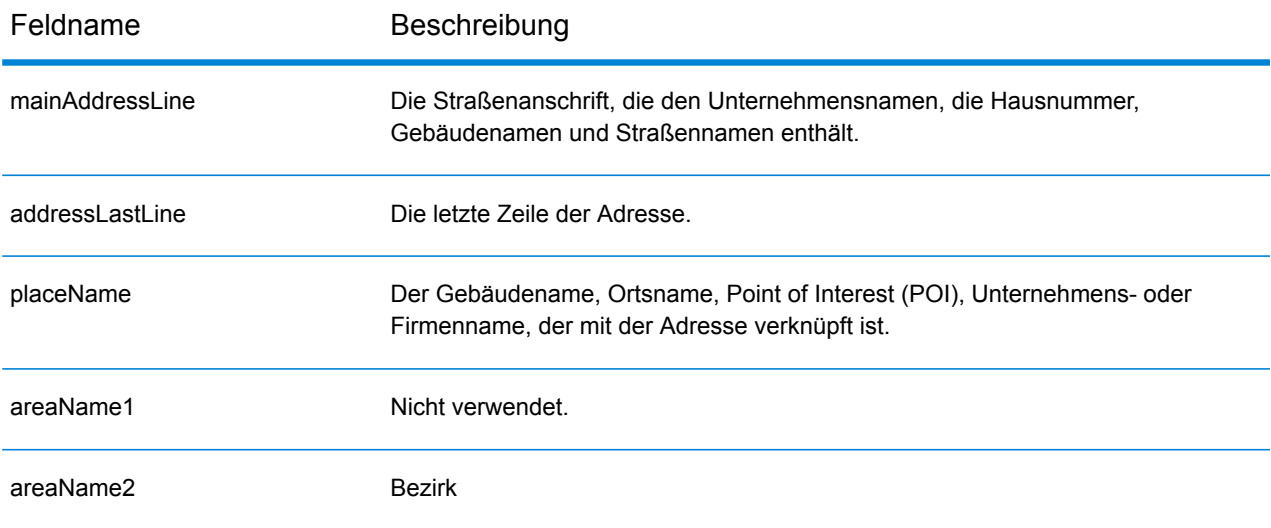

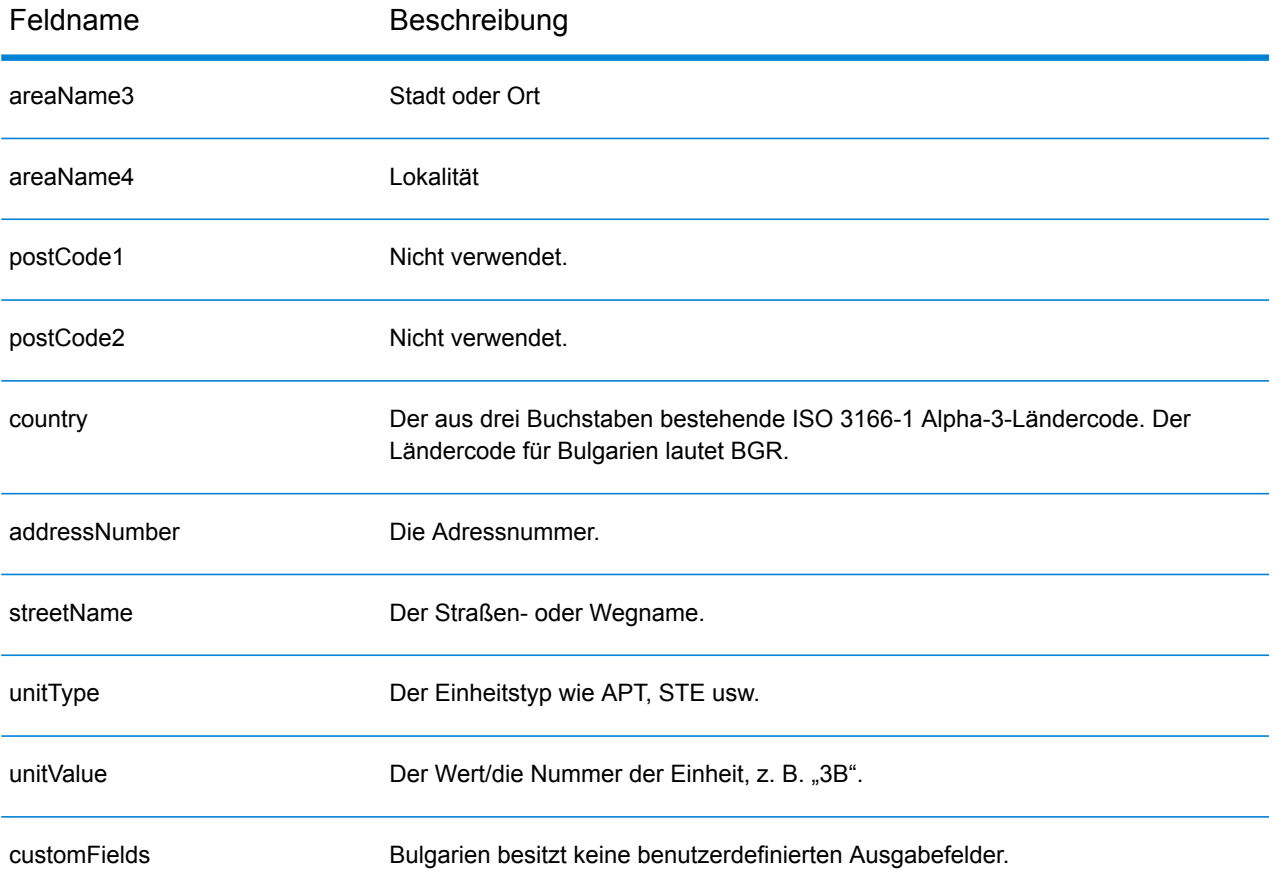

# Burkina Faso (BFA)

Dieser Abschnitt definiert die unterstützten Geocoding-Datasets, Vorgänge sowie Eingabe- und Ausgabefeldinformationen für Burkina Faso.

## *Unterstützte Geocoding-Datasets*

Die folgende Tabelle führt die unterstützten Geocoding-Datasets mit den verfügbaren Geocoding-Ebenen für Burkina Faso auf.

**Anmerkung:** Erstellte Benutzerwörterbücher werden nicht unterstützt.

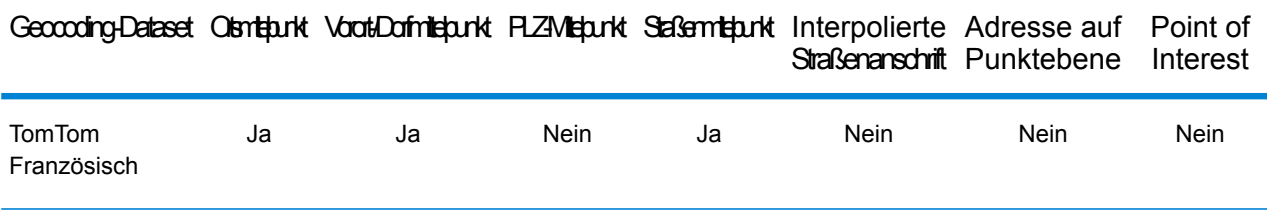

#### *Unterstützte Vorgänge*

Die folgenden Vorgänge werden für Burkina Faso unterstützt:

- **Geocoding**: Dabei werden eine oder mehrere Adressen als Eingabe genutzt und es werden Breitengrad/Längengrad-Koordinaten sowie weitere Informationen zurückgegeben.
- **Reverse Geocoding**: Dabei werden eine oder mehrere Breitengrad/Längengrad-Koordinaten als Eingabe genutzt und es wird die Adresse des Standorts zurückgegeben.
- **Interactive Geocoding**: Gibt potenzielle Kandidaten mit Übereinstimmung zurück, wenn die Adresse eingegeben wird.
- **Globale Schlüsselsuche**: Gibt Geocode-Kandidaten zurück, wenn ein eindeutiger Schlüssel als Eingabe angegeben wird. Nur "USA MLD"- und "AUS GNAF"-Daten.

# *Eingabefelder*

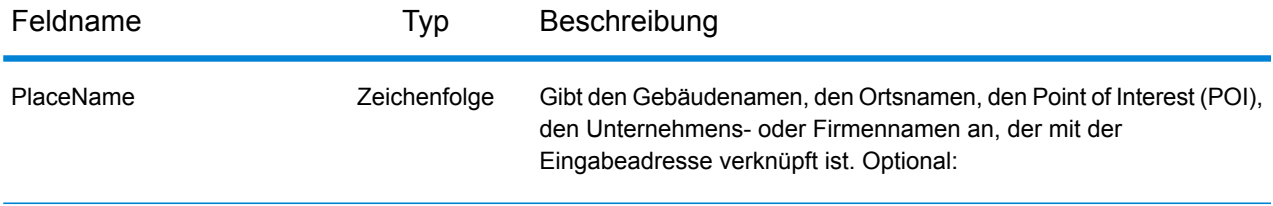

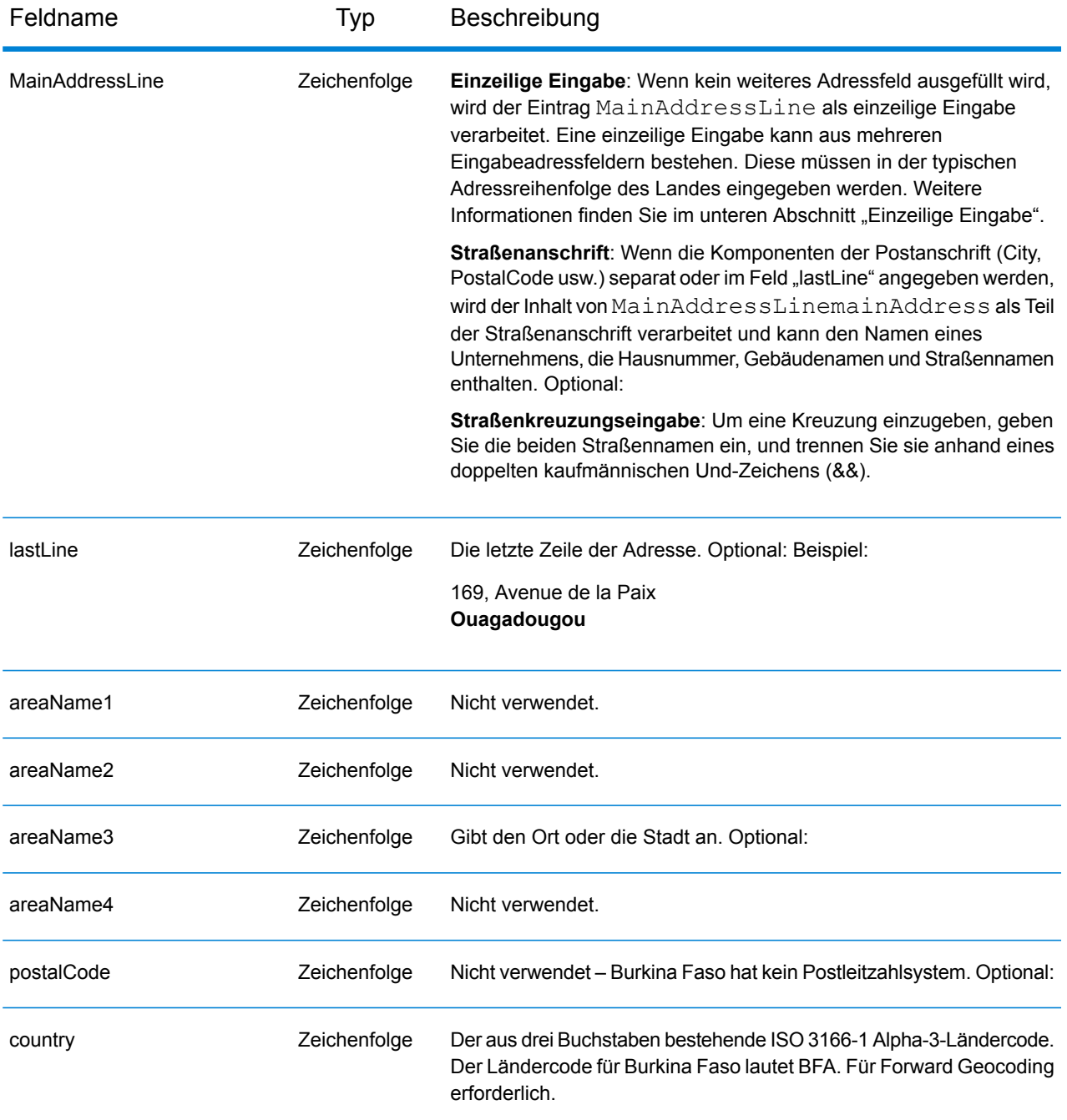

Anstatt jede Adresskomponente in separate Felder einzugeben, können Sie die gesamte Adresse in das Eingabefeld mainAddress eingeben, wobei die Reihenfolge der Adresselemente folgendermaßen aussieht:

*[address\_number][street\_info][area]*

- *[address\_number]* ist optional.
- *[street\_info]* besteht aus dem Straßennamen, dem Straßentyp und allen Informationen zu voranund nachgestellten Richtungsangaben (z. B. Osten, Westen usw.). Optional:
- *[area]* ist nur der Ort oder der Ort mit ergänzenden Informationen, wie z. B. Bundesland, Kanton, Lokalität. Erforderlich.

## *Benutzerdefinierte Optionen*

Es gibt keine spezifischen Optionen für Burkina Faso.

## *Ausgabefelder für geparste Adressen*

Die folgende Tabelle führt die geparsten Adressfelder auf, die für einen in Burkina Faso befindlichen Kandidaten zurückgegeben werden.

Um die Felder für die geparste Adresse mithilfe der Management Console zurückzugeben, wählen Sie eine der folgenden Optionen aus:

- So werden die Felder für die geparste Adresse zurückgegeben: Wählen Sie in der Dropdown-Liste **Länderfilter** den Eintrag **Globale Standardwerte** aus. Wählen Sie anschließend auf der Registerkarte **Rückgabewerte** die Option **Geparste Adresse** aus.
- So werden alle Ausgabefelder zurückgegeben: Wählen Sie in der Dropdown-Liste **Länderfilter** den Eintrag **Globale Standardwerte** aus. Wählen Sie anschließend auf der Registerkarte **Rückgabewerte** die Option **Alle verfügbaren Informationen zurückgeben** aus.

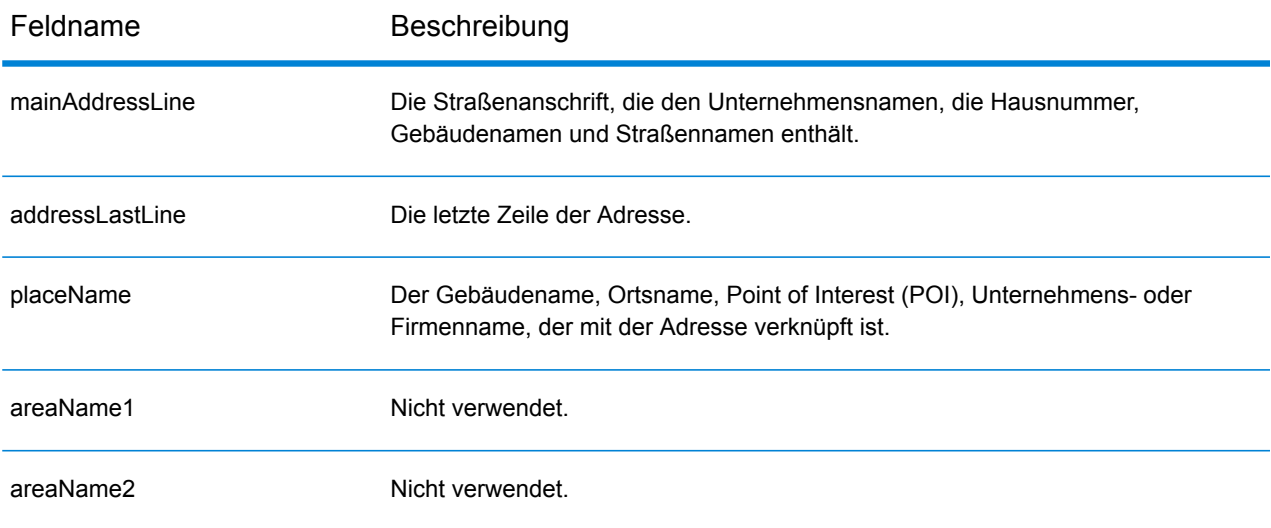
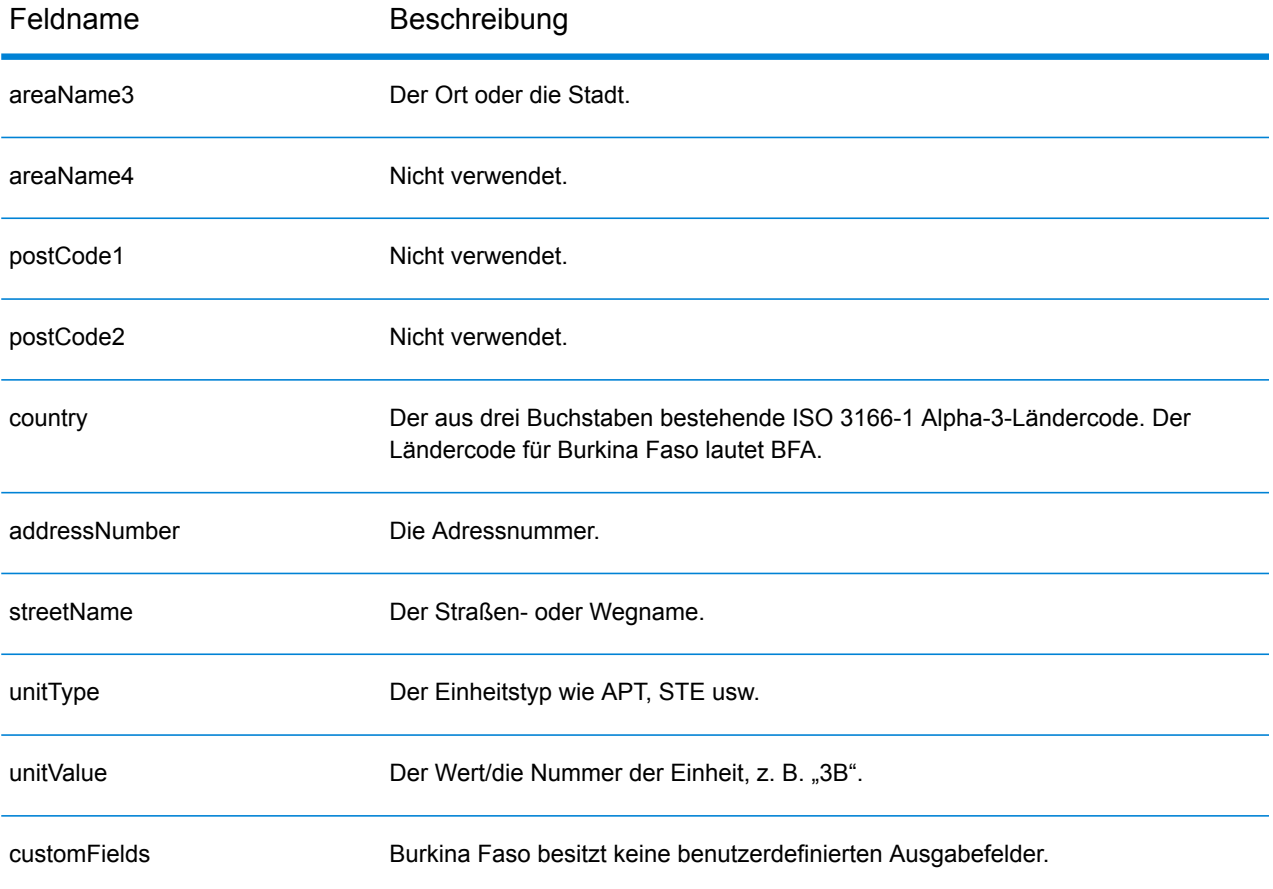

# Burundi (BDI)

Dieser Abschnitt definiert die unterstützten Geocoding-Datasets, Vorgänge sowie Eingabe- und Ausgabefeldinformationen für Burundi.

#### *Unterstützte Geocoding-Datasets*

Die folgende Tabelle führt die unterstützten Geocoding-Datasets mit den verfügbaren Geocoding-Ebenen für Burundi auf.

**Anmerkung:** Erstellte Benutzerwörterbücher werden nicht unterstützt.

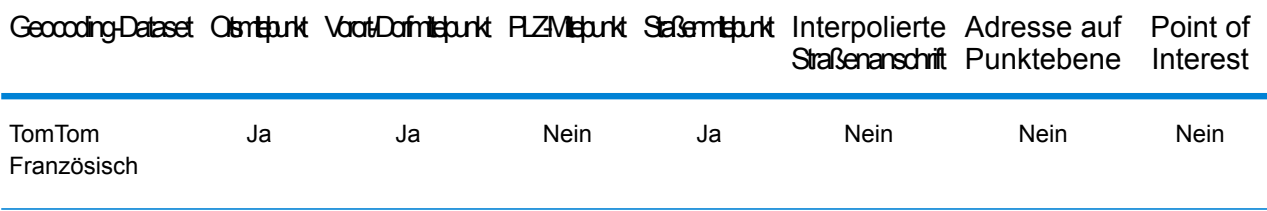

#### *Unterstützte Vorgänge*

Die folgenden Vorgänge werden für Burundi unterstützt:

- **Geocoding**: Dabei werden eine oder mehrere Adressen als Eingabe genutzt und es werden Breitengrad/Längengrad-Koordinaten sowie weitere Informationen zurückgegeben.
- **Reverse Geocoding**: Dabei werden eine oder mehrere Breitengrad/Längengrad-Koordinaten als Eingabe genutzt und es wird die Adresse des Standorts zurückgegeben.
- **Interactive Geocoding**: Gibt potenzielle Kandidaten mit Übereinstimmung zurück, wenn die Adresse eingegeben wird.
- **Globale Schlüsselsuche**: Gibt Geocode-Kandidaten zurück, wenn ein eindeutiger Schlüssel als Eingabe angegeben wird. Nur "USA MLD"- und "AUS GNAF"-Daten.

## *Eingabefelder*

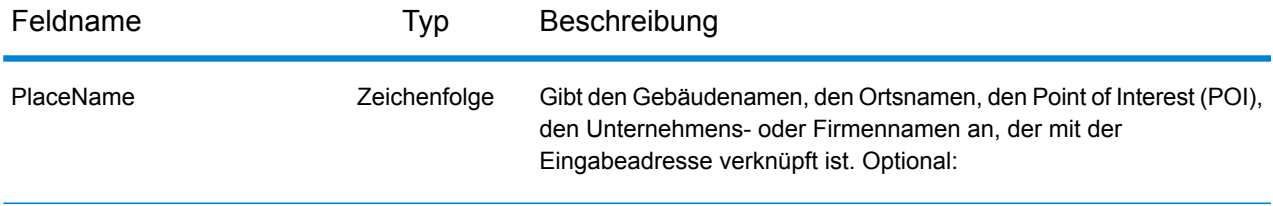

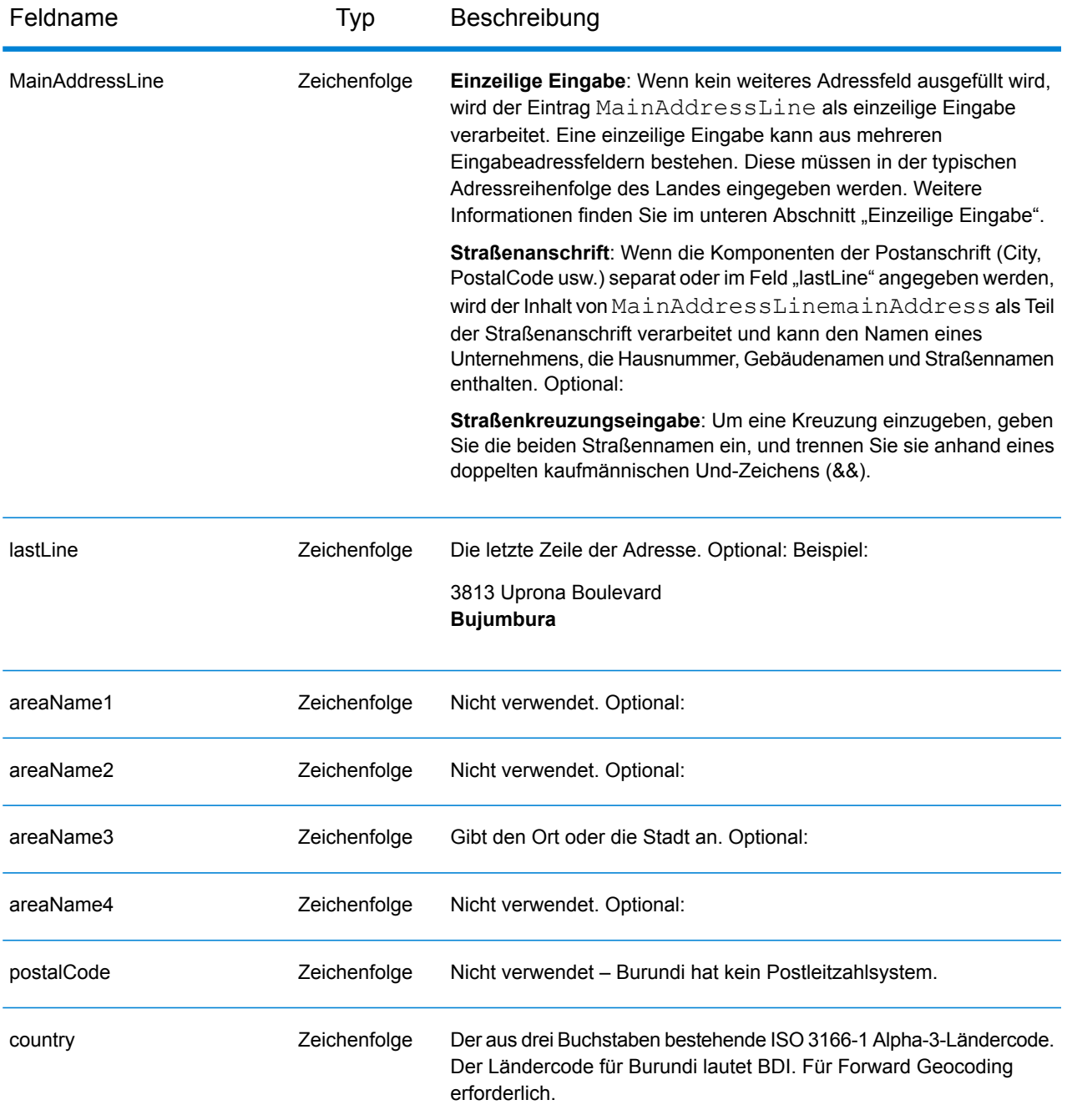

Anstatt jede Adresskomponente in separate Felder einzugeben, können Sie die gesamte Adresse in das Eingabefeld mainAddress eingeben, wobei die Reihenfolge der Adresselemente folgendermaßen aussieht:

*[address\_number][street\_info][area]*

Wo:

- *[address\_number]* ist optional.
- *[street\_info]* besteht aus dem Straßennamen, dem Straßentyp und allen Informationen zu voranund nachgestellten Richtungsangaben (z. B. Osten, Westen usw.). Optional:
- *[area]* ist nur der Ort oder der Ort mit ergänzenden Informationen, wie z. B. Bundesland, Kanton, Lokalität. Erforderlich.

Geben Sie ein Komma zwischen den Straßeninformationen und den Ortsdaten ein, um optimale Ergebnisse zu erzielen.

### *Benutzerdefinierte Optionen*

Es gibt keine spezifischen Optionen für Burundi.

### *Ausgabefelder für geparste Adressen*

Die folgende Tabelle führt die geparsten Adressfelder auf, die für einen in Burundi befindlichen Kandidaten zurückgegeben werden.

Um die Felder für die geparste Adresse mithilfe der Management Console zurückzugeben, wählen Sie eine der folgenden Optionen aus:

- So werden die Felder für die geparste Adresse zurückgegeben: Wählen Sie in der Dropdown-Liste **Länderfilter** den Eintrag **Globale Standardwerte** aus. Wählen Sie anschließend auf der Registerkarte **Rückgabewerte** die Option **Geparste Adresse** aus.
- So werden alle Ausgabefelder zurückgegeben: Wählen Sie in der Dropdown-Liste **Länderfilter** den Eintrag **Globale Standardwerte** aus. Wählen Sie anschließend auf der Registerkarte **Rückgabewerte** die Option **Alle verfügbaren Informationen zurückgeben** aus.

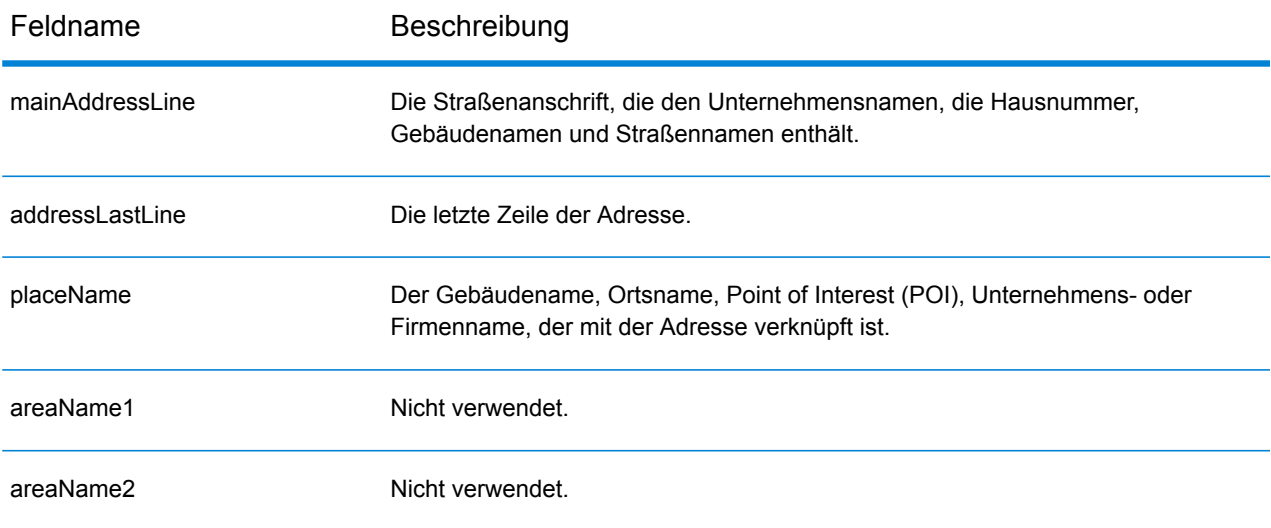

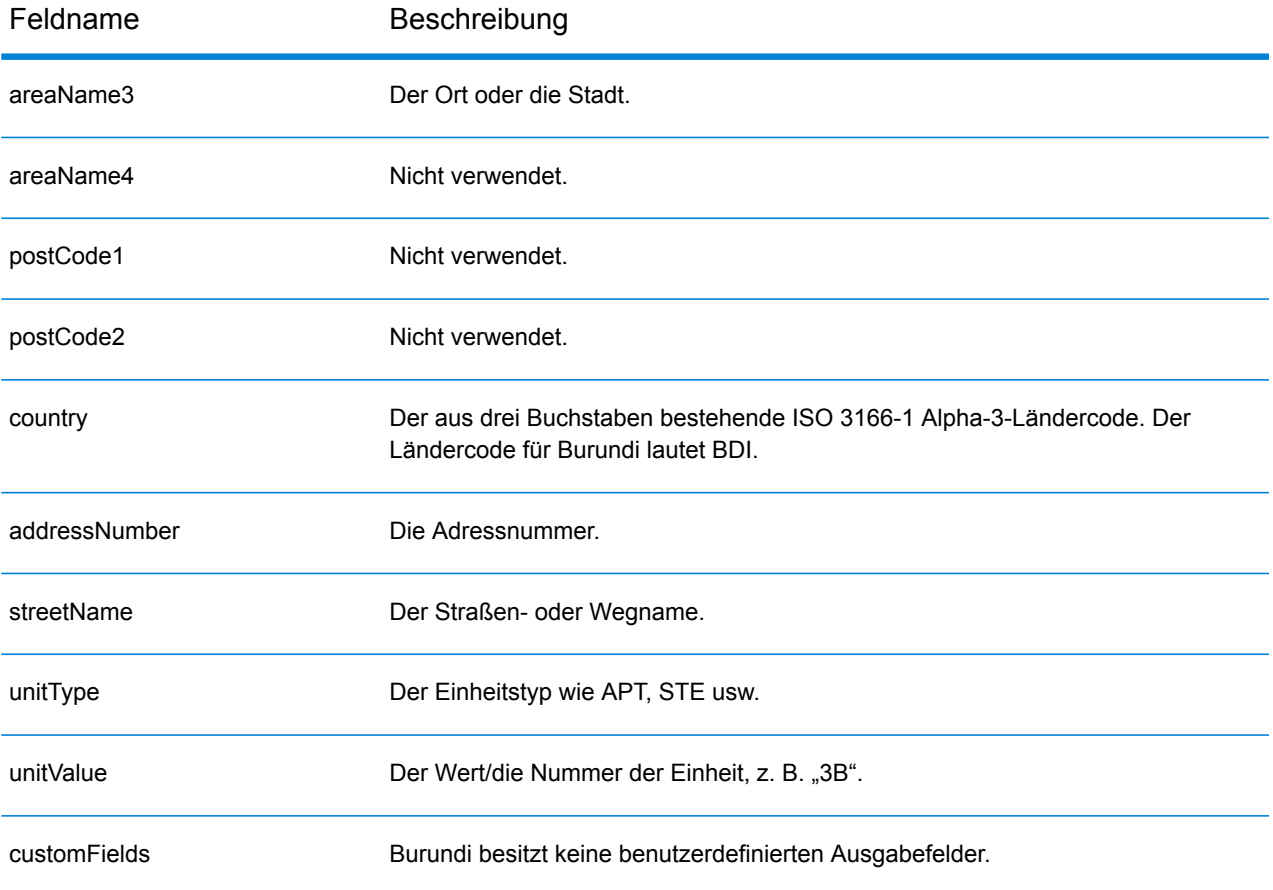

## Kamerun (CMR)

Dieser Abschnitt definiert die unterstützten Geocoding-Datasets, Vorgänge sowie Eingabe- und Ausgabefeldinformationen für Kamerun.

#### *Unterstützte Geocoding-Datasets*

Die folgende Tabelle führt die unterstützten Geocoding-Datasets mit den verfügbaren Geocoding-Ebenen für Kamerun auf.

**Anmerkung:** Erstellte Benutzerwörterbücher werden nicht unterstützt.

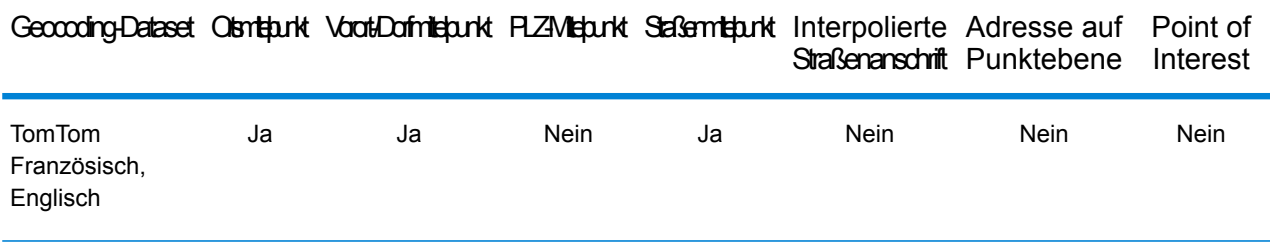

## *Unterstützte Vorgänge*

Die folgenden Vorgänge werden für Kamerun unterstützt:

- **Geocoding**: Dabei werden eine oder mehrere Adressen als Eingabe genutzt und es werden Breitengrad/Längengrad-Koordinaten sowie weitere Informationen zurückgegeben.
- **Reverse Geocoding**: Dabei werden eine oder mehrere Breitengrad/Längengrad-Koordinaten als Eingabe genutzt und es wird die Adresse des Standorts zurückgegeben.
- **Interactive Geocoding**: Gibt potenzielle Kandidaten mit Übereinstimmung zurück, wenn die Adresse eingegeben wird.
- **Globale Schlüsselsuche**: Gibt Geocode-Kandidaten zurück, wenn ein eindeutiger Schlüssel als Eingabe angegeben wird. Nur "USA MLD"- und "AUS GNAF"-Daten.

#### *Eingabefelder*

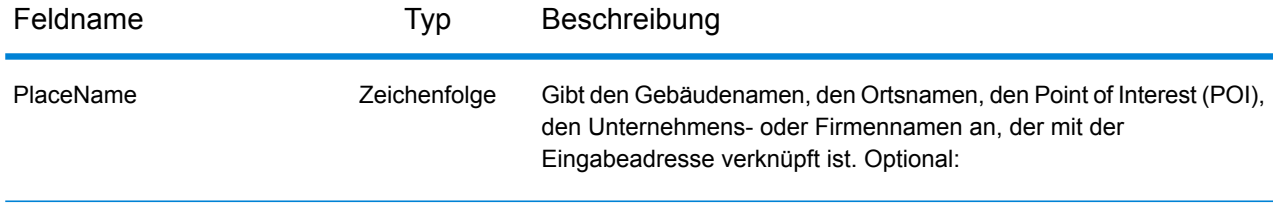

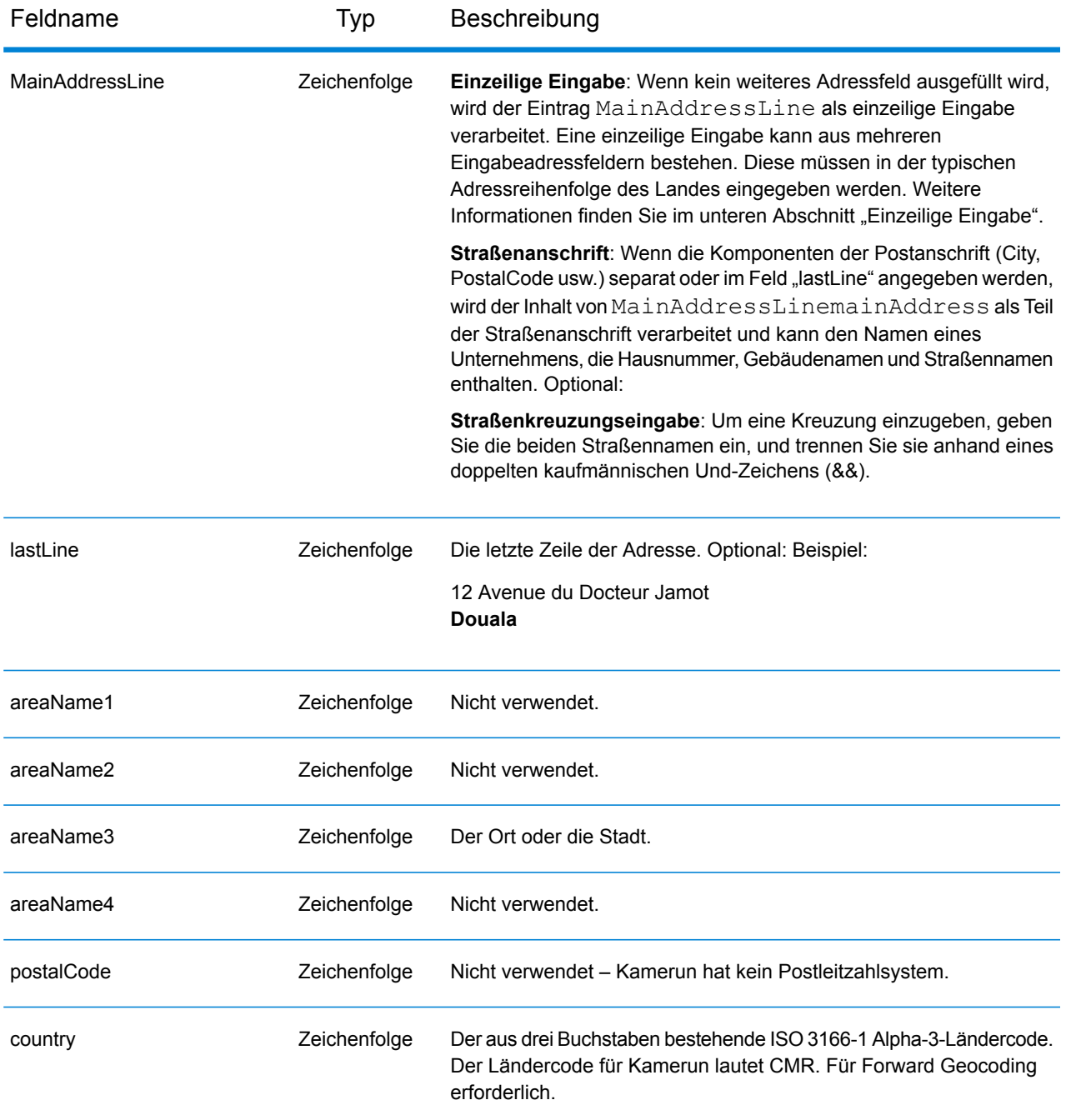

Anstatt jede Adresskomponente in separate Felder einzugeben, können Sie die gesamte Adresse in das Eingabefeld mainAddress eingeben, wobei die Reihenfolge der Adresselemente folgendermaßen aussieht:

*[address\_number][street\_info][area]*

Wo:

- *[address\_number]* ist optional.
- *[street\_info]* besteht aus dem Straßennamen, dem Straßentyp und allen Informationen zu voranund nachgestellten Richtungsangaben (z. B. Osten, Westen usw.). Optional:
- *[area]* ist nur der Ort oder der Ort mit ergänzenden Informationen, wie z. B. Bundesland, Kanton, Lokalität. Erforderlich.

Geben Sie ein Komma zwischen den Straßeninformationen und den Ortsdaten ein, um optimale Ergebnisse zu erzielen.

### *Benutzerdefinierte Optionen*

Es gibt keine spezifischen Optionen für Kamerun.

### *Ausgabefelder für geparste Adressen*

Die folgende Tabelle führt die geparsten Adressfelder auf, die für einen in Kamerun befindlichen Kandidaten zurückgegeben werden.

Um die Felder für die geparste Adresse mithilfe der Management Console zurückzugeben, wählen Sie eine der folgenden Optionen aus:

- So werden die Felder für die geparste Adresse zurückgegeben: Wählen Sie in der Dropdown-Liste **Länderfilter** den Eintrag **Globale Standardwerte** aus. Wählen Sie anschließend auf der Registerkarte **Rückgabewerte** die Option **Geparste Adresse** aus.
- So werden alle Ausgabefelder zurückgegeben: Wählen Sie in der Dropdown-Liste **Länderfilter** den Eintrag **Globale Standardwerte** aus. Wählen Sie anschließend auf der Registerkarte **Rückgabewerte** die Option **Alle verfügbaren Informationen zurückgeben** aus.

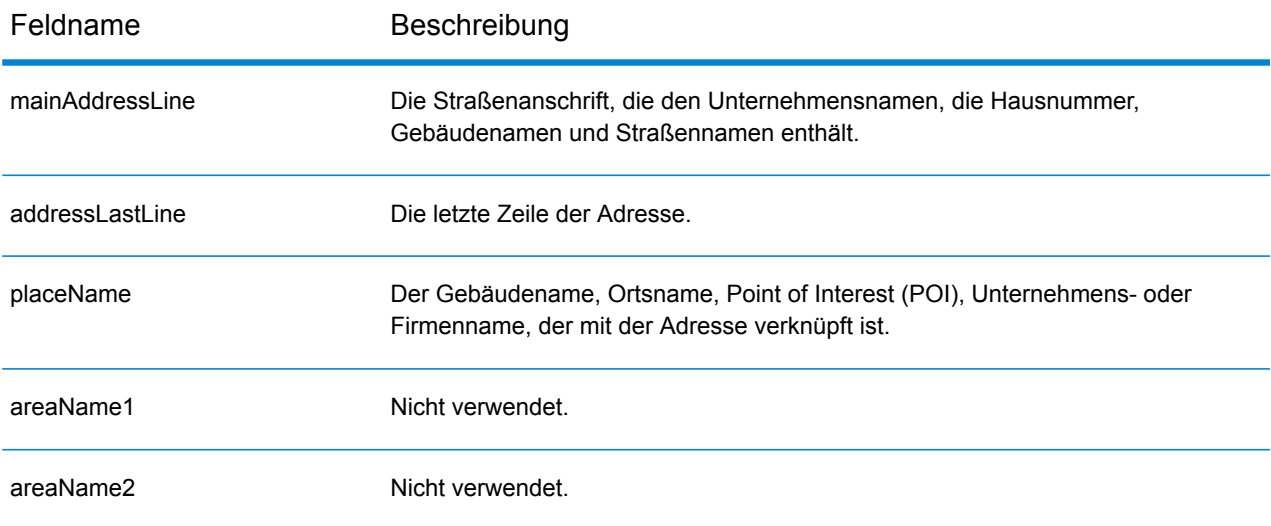

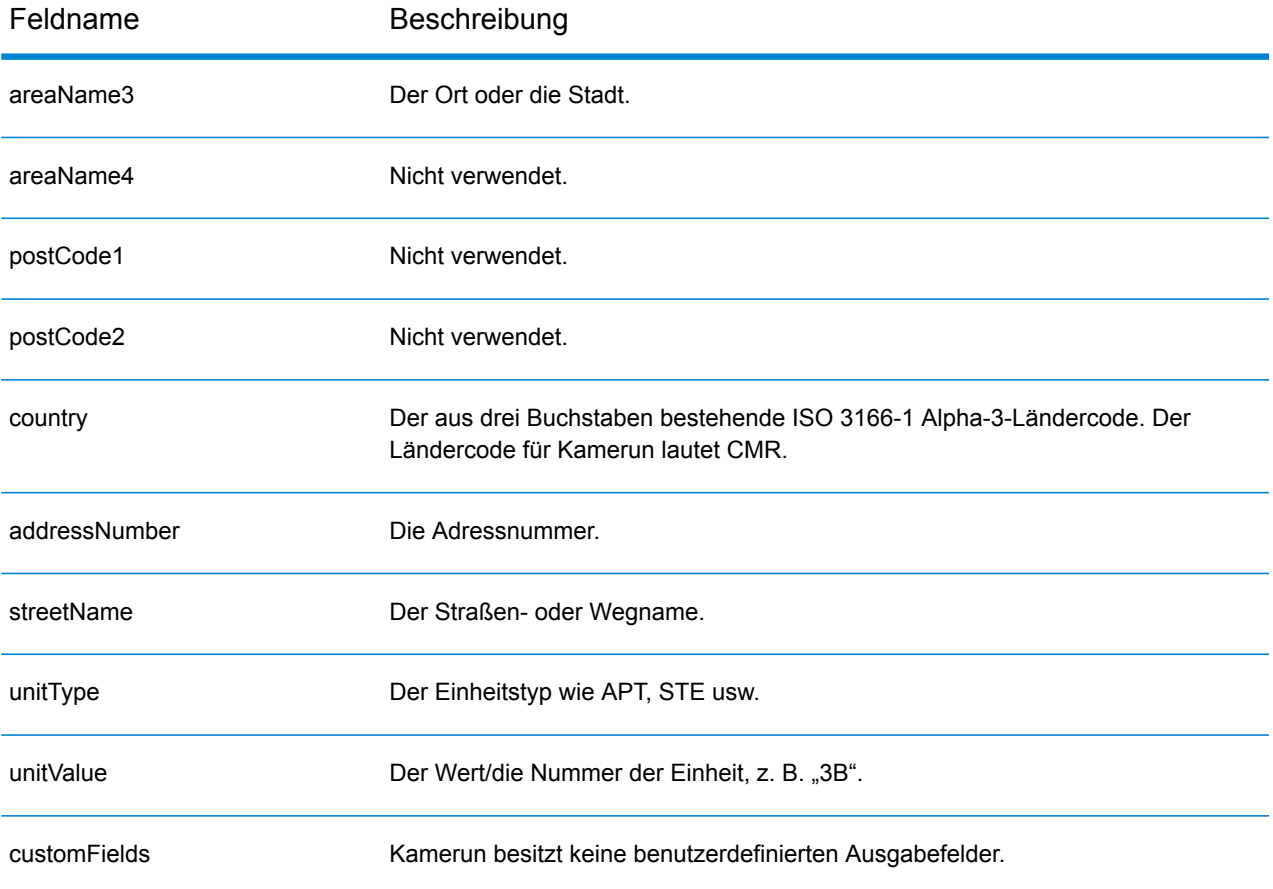

# Chile (CHL)

Dieser Abschnitt definiert die unterstützten Geocoding-Datasets, Vorgänge sowie Eingabe- und Ausgabefeldinformationen für Chile.

#### *Unterstützte Geocoding-Datasets*

Die folgende Tabelle führt die unterstützten Geocoding-Datasets mit den verfügbaren Geocoding-Ebenen für Chile auf.

**Anmerkung:** Erstellte Benutzerwörterbücher werden nicht unterstützt.

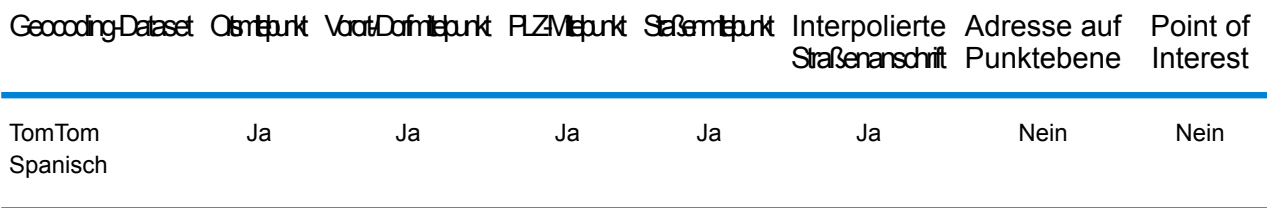

#### *Unterstützte Vorgänge*

Die folgenden Vorgänge werden für Chile unterstützt:

- **Geocoding**: Dabei werden eine oder mehrere Adressen als Eingabe genutzt und es werden Breitengrad/Längengrad-Koordinaten sowie weitere Informationen zurückgegeben.
- **Reverse Geocoding**: Dabei werden eine oder mehrere Breitengrad/Längengrad-Koordinaten als Eingabe genutzt und es wird die Adresse des Standorts zurückgegeben.
- **Interactive Geocoding**: Gibt potenzielle Kandidaten mit Übereinstimmung zurück, wenn die Adresse eingegeben wird.
- **Globale Schlüsselsuche**: Gibt Geocode-Kandidaten zurück, wenn ein eindeutiger Schlüssel als Eingabe angegeben wird. Nur "USA MLD"- und "AUS GNAF"-Daten.

#### *Eingabefelder*

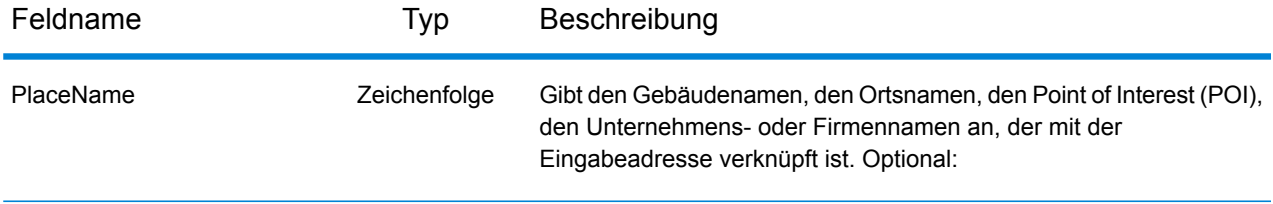

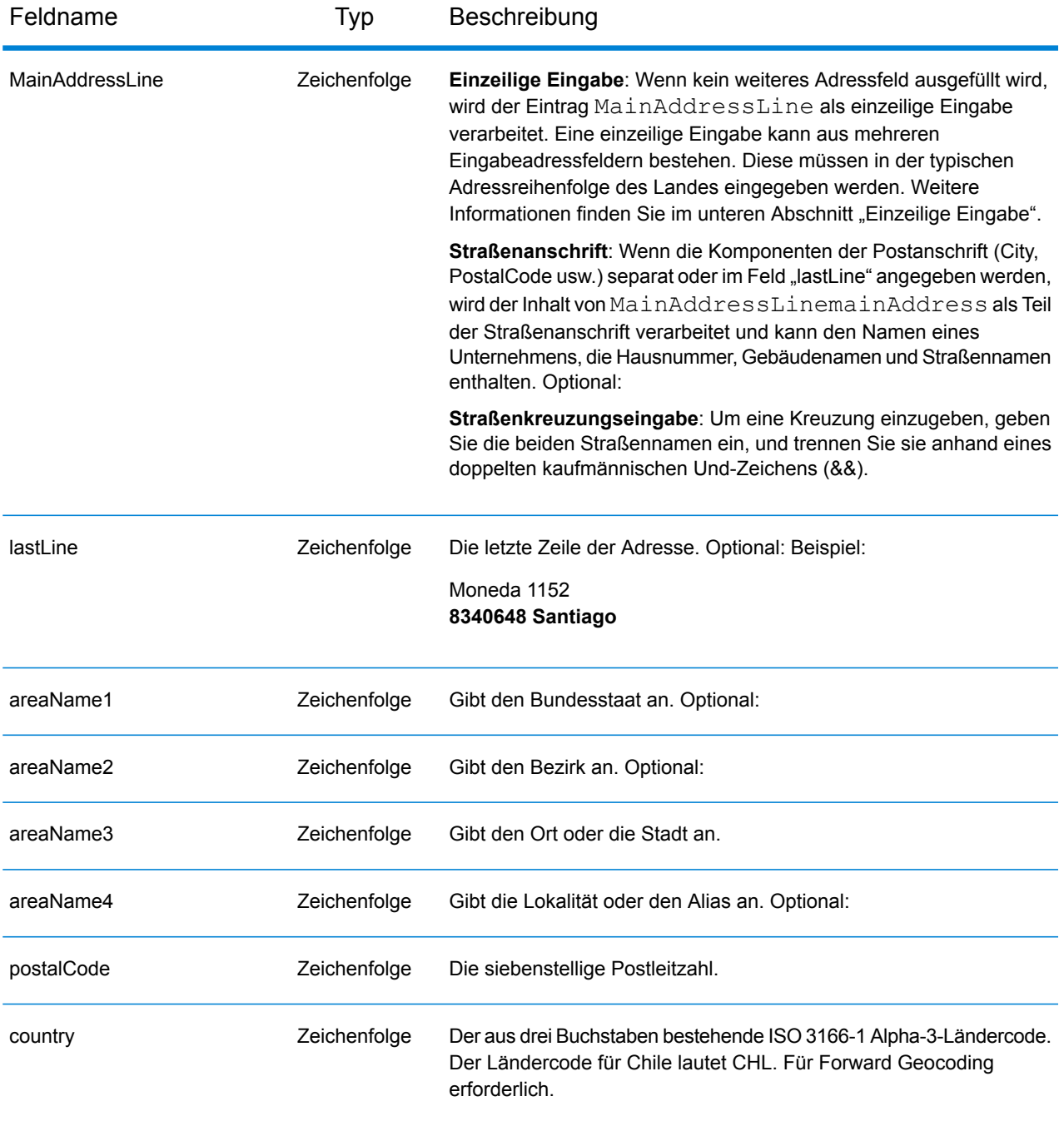

#### *Adressenrichtlinien für Chile*

Folgen Sie diesen Vorschlägen, damit Ihre Eingabeadressdaten das bestmögliche Format für optimale Vergleichs- und Geocoding-Vorgänge aufweisen. Weitere Informationen über das Postsystem in Chile finden Sie auf der Correos Chile-Website: **[www.correos.cl](http://www.correos.cl/)**.

• **Pflichtfelder**: Adressen müssen eine Stadt oder eine Postleitzahl enthalten.

- **Abkürzungen in Adressen**: Der Geocoder erkennt gängige Wörter, Richtungsangaben, Hausnummernindikatoren und Abkürzungen, die in Adressen verwendet werden, und geocodiert diese Adressen erfolgreich.
- **Nummern, numerische Entsprechungen und Ordnungszahlen**: Nummerierte Straßen werden den benannten Entsprechungen zugeordnet. Ordnungszahlen werden ebenfalls in Eingabeadressen erkannt.

Anstatt jede Adresskomponente in separate Felder einzugeben, können Sie die gesamte Adresse in das Eingabefeld mainAddress eingeben, wobei die Reihenfolge der Adresselemente folgendermaßen aussieht:

### *[street\_info][address\_number][postal\_code][area]*

Wo:

- *[street\_info]* besteht aus dem Straßennamen, dem Straßentyp und allen Informationen zu voranund nachgestellten Richtungsangaben (z. B. Osten, Westen usw.). Optional:
- *[address\_number]* ist optional.
- *[postal\_code]* ist die Postleitzahl.
- *[area]* ist nur der Ort oder der Ort mit ergänzenden Informationen, wie z. B. Bundesland, Kanton, Lokalität.
- Es ist entweder *[area]* oder *[postal\_code]* erforderlich.

Geben Sie ein Komma zwischen den Straßeninformationen und den Daten der letzten Adresszeile ein, um optimale Ergebnisse zu erzielen.

## *Benutzerdefinierte Optionen*

Es gibt keine spezifischen Optionen für Chile.

#### *Ausgabefelder für geparste Adressen*

Die folgende Tabelle führt die geparsten Adressfelder auf, die für einen in Chile befindlichen Kandidaten zurückgegeben werden.

Um die Felder für die geparste Adresse mithilfe der Management Console zurückzugeben, wählen Sie eine der folgenden Optionen aus:

- So werden die Felder für die geparste Adresse zurückgegeben: Wählen Sie in der Dropdown-Liste **Länderfilter** den Eintrag **Globale Standardwerte** aus. Wählen Sie anschließend auf der Registerkarte **Rückgabewerte** die Option **Geparste Adresse** aus.
- So werden alle Ausgabefelder zurückgegeben: Wählen Sie in der Dropdown-Liste **Länderfilter** den Eintrag **Globale Standardwerte** aus. Wählen Sie anschließend auf der Registerkarte **Rückgabewerte** die Option **Alle verfügbaren Informationen zurückgeben** aus.

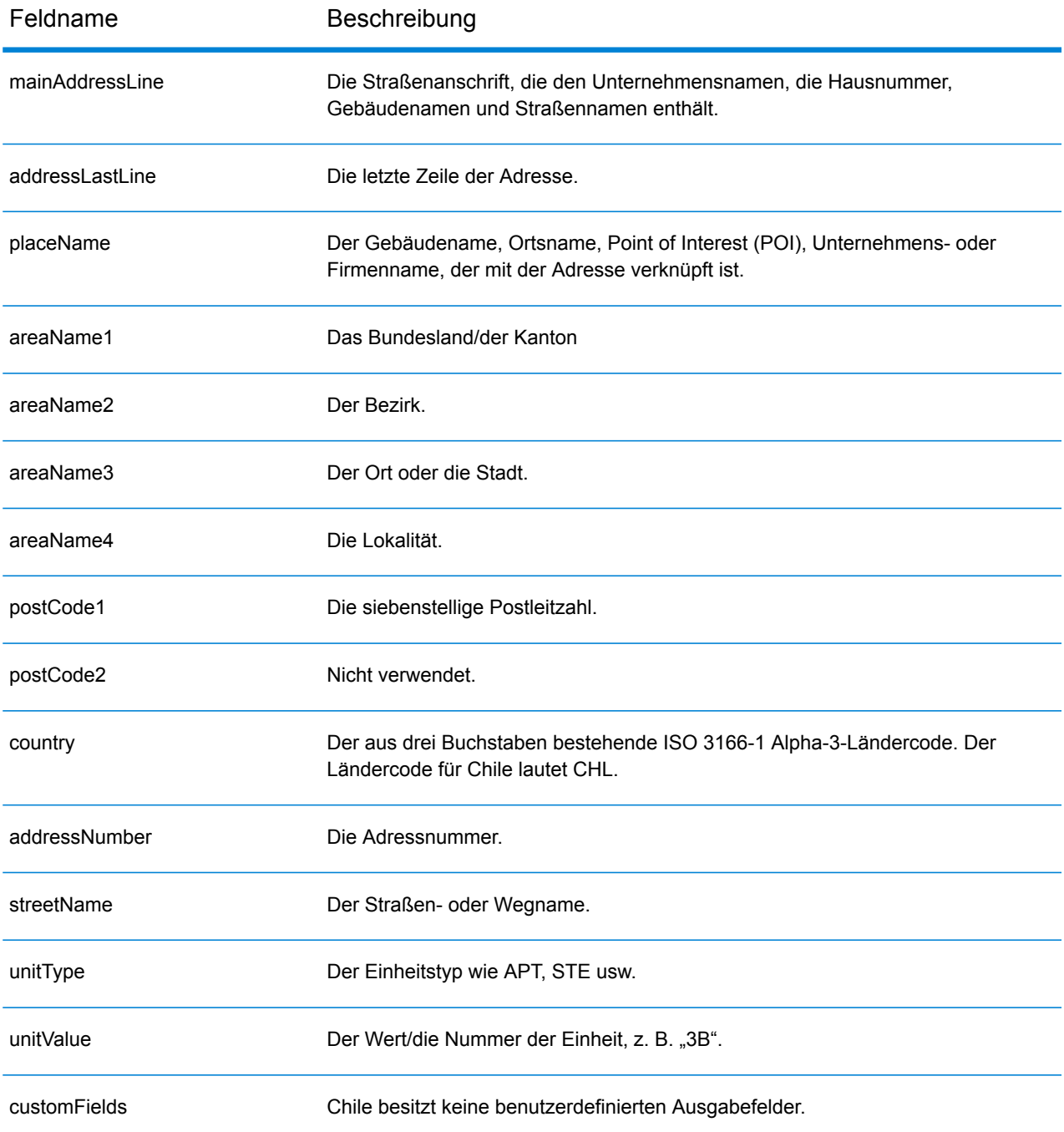

## China (CHN)

Dieser Abschnitt definiert die unterstützten Geocoding-Datasets, Vorgänge sowie Eingabe- und Ausgabefeldinformationen für China.

#### *Unterstützte Geocoding-Datasets*

Die folgende Tabelle führt die unterstützten Geocoding-Datasets mit den verfügbaren Geocoding-Ebenen für China auf.

**Anmerkung:** Erstellte Benutzerwörterbücher werden nicht unterstützt.

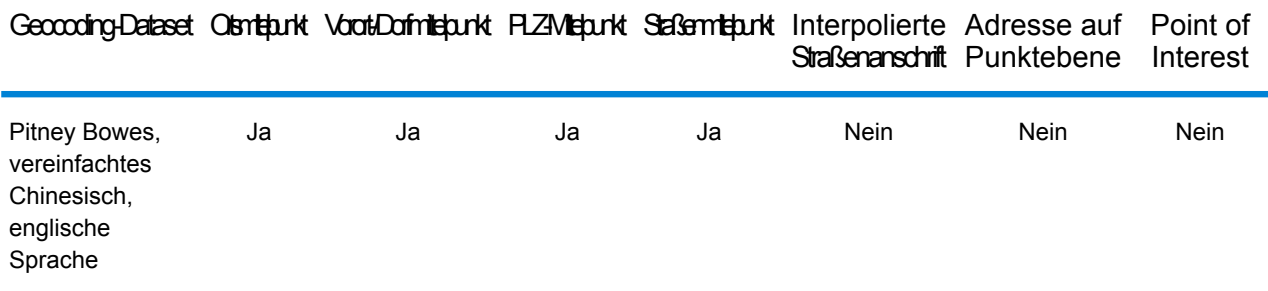

#### *Unterstützte Vorgänge*

Die folgenden Vorgänge werden für China unterstützt:

- **Geocoding**: Dabei werden eine oder mehrere Adressen als Eingabe genutzt und es werden Breitengrad/Längengrad-Koordinaten sowie weitere Informationen zurückgegeben.
- **Reverse Geocoding**: Dabei werden eine oder mehrere Breitengrad/Längengrad-Koordinaten als Eingabe genutzt und es wird die Adresse des Standorts zurückgegeben.
- **Interactive Geocoding**: Gibt potenzielle Kandidaten mit Übereinstimmung zurück, wenn die Adresse eingegeben wird.
- **Globale Schlüsselsuche**: Gibt Geocode-Kandidaten zurück, wenn ein eindeutiger Schlüssel als Eingabe angegeben wird. Nur "USA MLD"- und "AUS GNAF"-Daten.

#### *Eingabefelder*

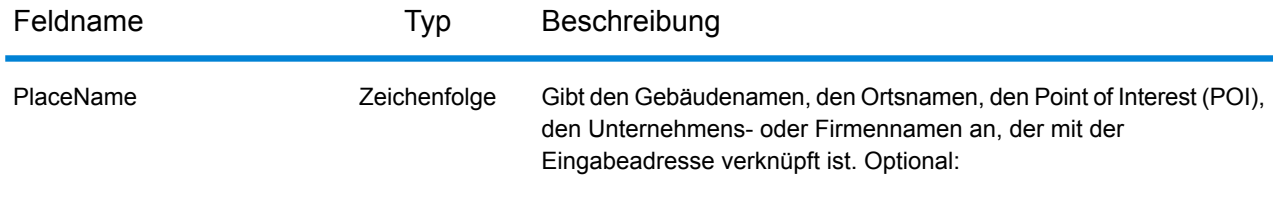

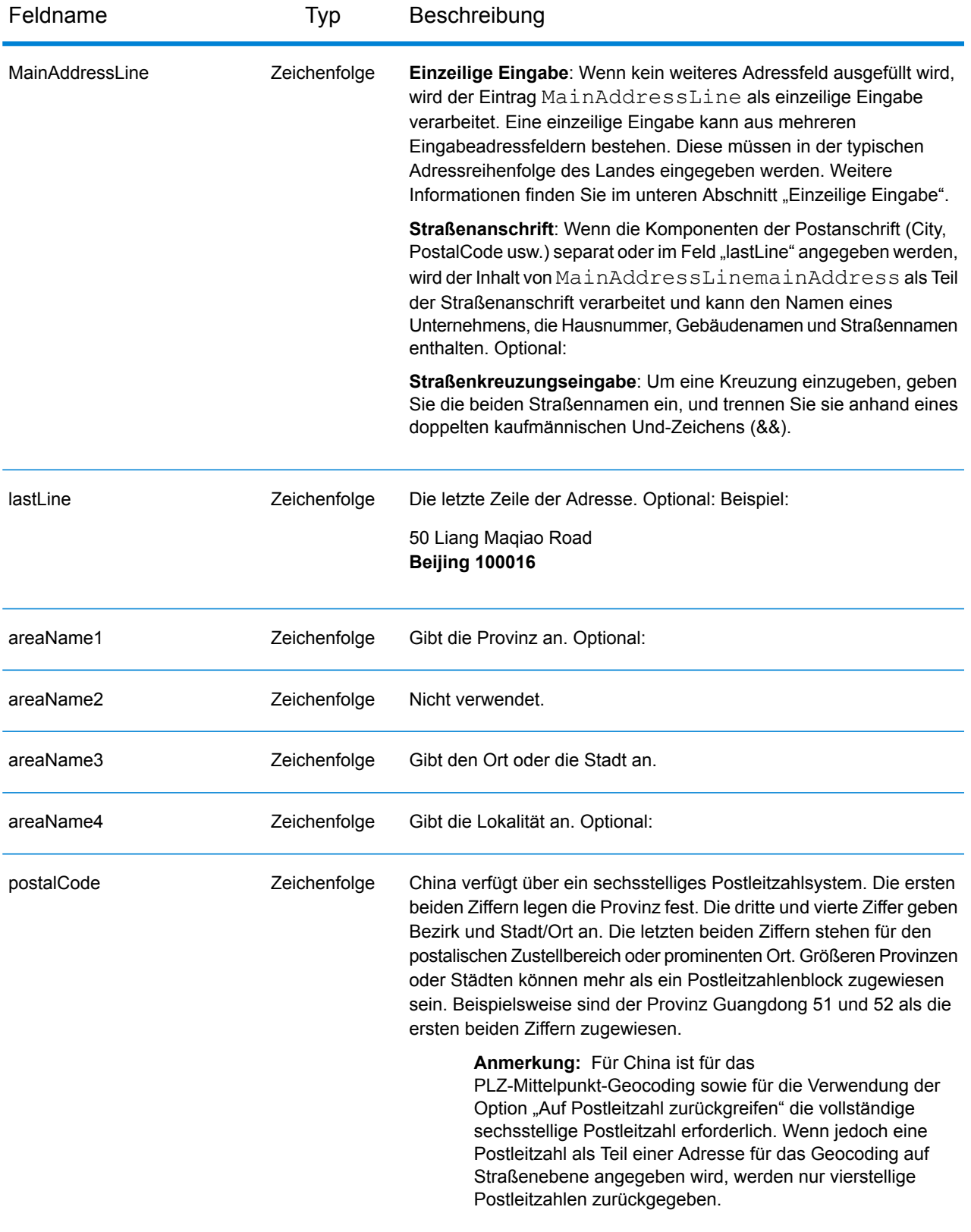

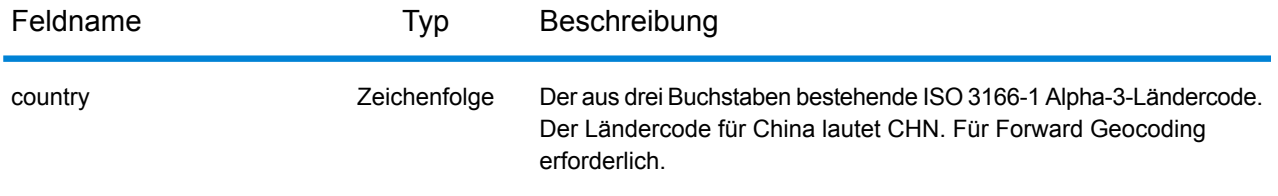

#### *Adressenrichtlinien für China*

Folgen Sie diesen Vorschlägen, damit Ihre Eingabeadressdaten das bestmögliche Format für optimale Vergleichs- und Geocoding-Vorgänge aufweisen. Weitere Informationen über das Postsystem in China finden Sie auf der China Post-Website: **[www.chinapost.cn](http://www.chinapost.cn/)**.

- **Pflichtfelder**: Adressen müssen entweder einen Ort oder eine Postleitzahl enthalten.
- **Abkürzungen in Adressen**: Der Geocoder erkennt gängige Wörter, Richtungsangaben, Hausnummernindikatoren und Abkürzungen, die in Adressen verwendet werden, und geocodiert diese Adressen erfolgreich.
- **Nummern, numerische Entsprechungen und Ordnungszahlen**: Nummerierte Straßen werden den benannten Entsprechungen zugeordnet. Ordnungszahlen werden ebenfalls in Eingabeadressen erkannt.

#### *Einzeilige Eingabe*

Anstatt jede Adresskomponente in separate Felder einzugeben, können Sie die gesamte Adresse in das Eingabefeld mainAddress eingeben, wobei die Reihenfolge der Adresselemente folgendermaßen aussieht:

#### *[address\_number][street\_info][area\_name\_4][area\_name\_3][post\_code]*

Wo:

- *[address\_number]* ist optional.
- *[street\_info]* besteht aus dem Straßennamen, Straßentyp und einem beliebigen Wohneinheitstyp, Wohneinheitswert oder einer voran- oder nachgestellten Richtungsangabe (z. B. East, West usw.).
- *[area\_name\_4]* ist die Lokalität.
- *[area\_name\_3]* ist der Ort oder die Stadt.
- *[postal\_code]* ist die Postleitzahl.

Geben Sie ein Komma zwischen den Straßeninformationen und den Daten der letzten Zeile ein (z. B. Ort oder Postleitzahl), um optimale Ergebnisse zu erzielen.

#### *Benutzerdefinierte Optionen*

Es gibt keine spezifischen Optionen für China.

#### *Ausgabefelder für geparste Adressen*

Die folgende Tabelle führt die geparsten Adressfelder auf, die für einen in China befindlichen Kandidaten zurückgegeben werden.

Um die Felder für die geparste Adresse mithilfe der Management Console zurückzugeben, wählen Sie eine der folgenden Optionen aus:

- So werden die Felder für die geparste Adresse zurückgegeben: Wählen Sie in der Dropdown-Liste **Länderfilter** den Eintrag **Globale Standardwerte** aus. Wählen Sie anschließend auf der Registerkarte **Rückgabewerte** die Option **Geparste Adresse** aus.
- So werden alle Ausgabefelder zurückgegeben: Wählen Sie in der Dropdown-Liste **Länderfilter** den Eintrag **Globale Standardwerte** aus. Wählen Sie anschließend auf der Registerkarte **Rückgabewerte** die Option **Alle verfügbaren Informationen zurückgeben** aus.

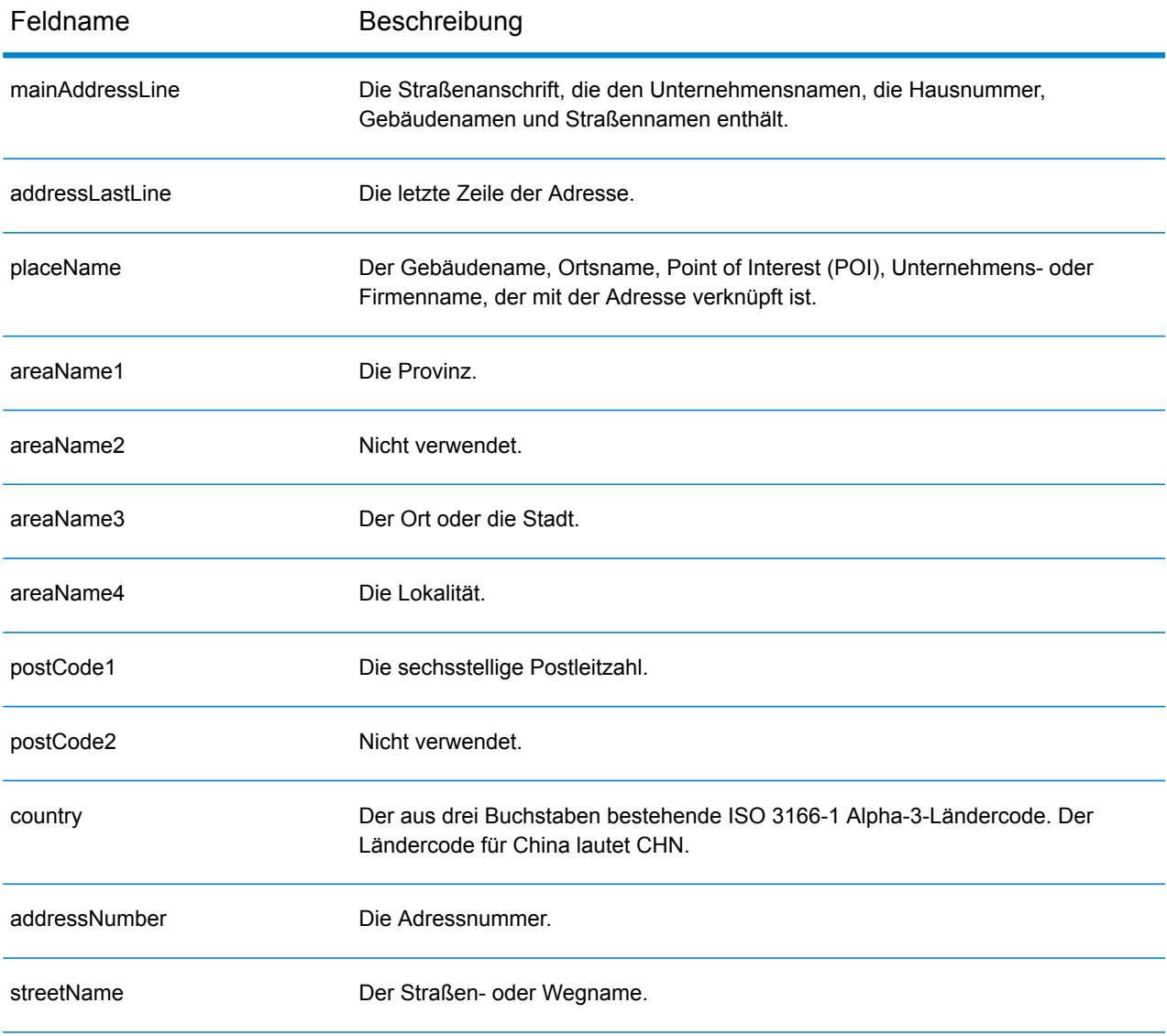

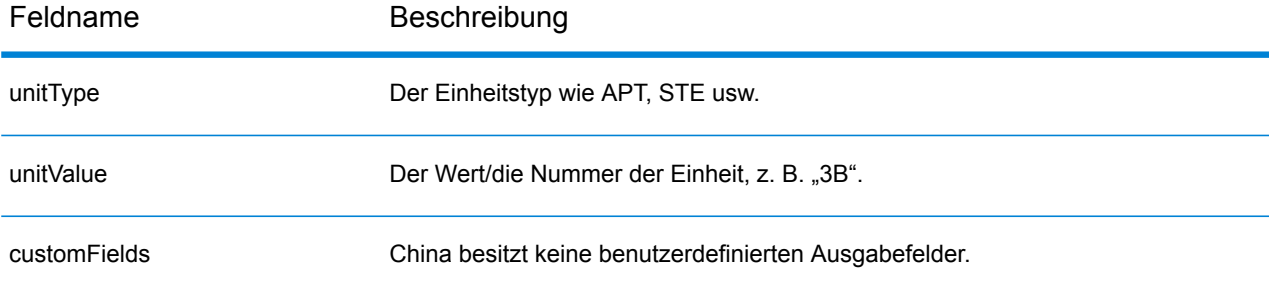

# Kolumbien (COL)

Dieser Abschnitt definiert die unterstützten Geocoding-Datasets, Vorgänge sowie Eingabe- und Ausgabefeldinformationen für Kolumbien.

### *Unterstützte Geocoding-Datasets*

Die folgende Tabelle führt die unterstützten Geocoding-Datasets mit den verfügbaren Geocoding-Ebenen für Kolumbien auf.

**Anmerkung:** Erstellte Benutzerwörterbücher werden nicht unterstützt.

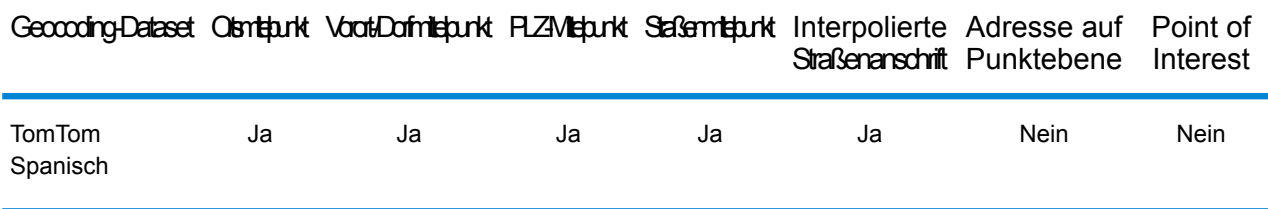

#### *Unterstützte Vorgänge*

Die folgenden Vorgänge werden für Kolumbien unterstützt:

- **Geocoding**: Dabei werden eine oder mehrere Adressen als Eingabe genutzt und es werden Breitengrad/Längengrad-Koordinaten sowie weitere Informationen zurückgegeben.
- **Reverse Geocoding**: Dabei werden eine oder mehrere Breitengrad/Längengrad-Koordinaten als Eingabe genutzt und es wird die Adresse des Standorts zurückgegeben.
- **Interactive Geocoding**: Gibt potenzielle Kandidaten mit Übereinstimmung zurück, wenn die Adresse eingegeben wird.
- **Globale Schlüsselsuche**: Gibt Geocode-Kandidaten zurück, wenn ein eindeutiger Schlüssel als Eingabe angegeben wird. Nur "USA MLD"- und "AUS GNAF"-Daten.

## *Eingabefelder*

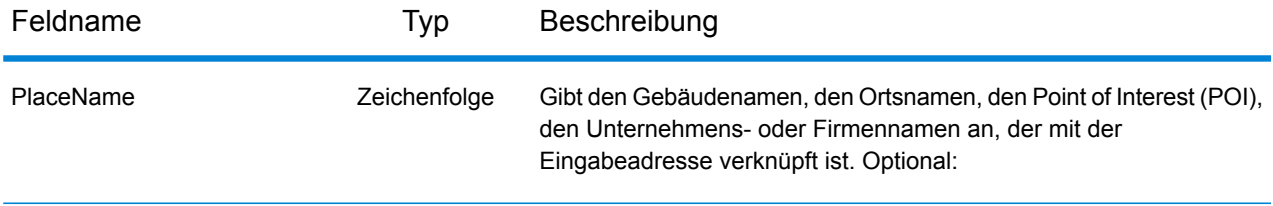

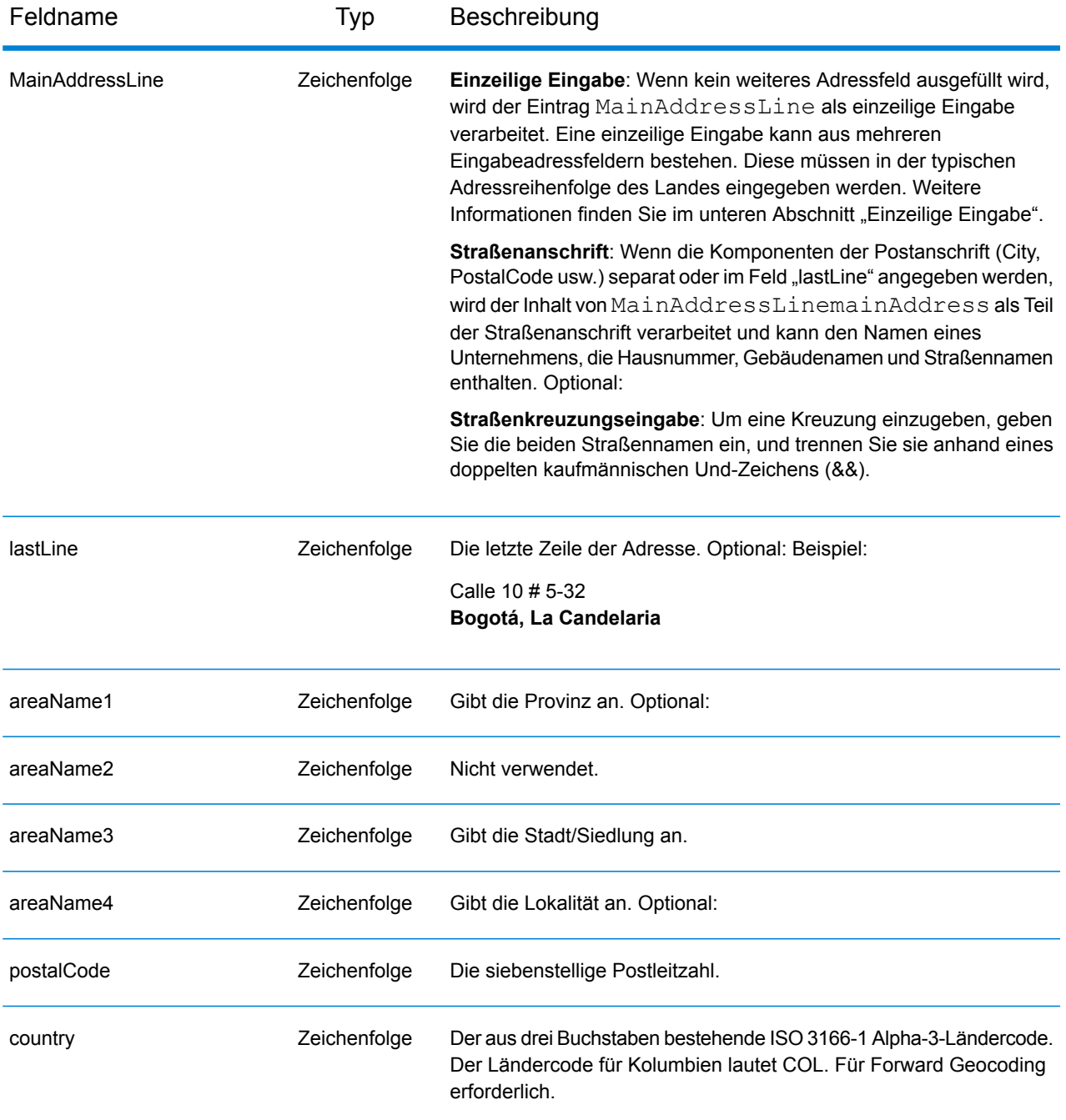

#### *Adressenrichtlinien für Kolumbien*

.

Folgen Sie diesen Vorschlägen, damit Ihre Eingabeadressdaten das bestmögliche Format für optimale Vergleichs- und Geocoding-Vorgänge aufweisen. Weitere Informationen über das kolumbianische Postsystem finden Sie auf der Website: **<http://www.4-72.com.co/>**.

• **Pflichtfelder**: Adressen müssen eine Stadt oder eine Postleitzahl enthalten.

- **Abkürzungen in Adressen**: Der Geocoder erkennt gängige Wörter, Richtungsangaben, Hausnummernindikatoren und Abkürzungen, die in Adressen verwendet werden, und geocodiert diese Adressen erfolgreich.
- **Nummern, numerische Entsprechungen und Ordnungszahlen**: Nummerierte Straßen werden den benannten Entsprechungen zugeordnet. Ordnungszahlen werden ebenfalls in Eingabeadressen erkannt.

Anstatt jede Adresskomponente in separate Felder einzugeben, können Sie die gesamte Adresse in das Eingabefeld mainAddress eingeben, wobei die Reihenfolge der Adresselemente folgendermaßen aussieht:

### *[street\_info][address\_number][postal\_code][area]*

Wo:

- *[street\_info]* besteht aus dem Straßennamen, dem Straßentyp und allen Informationen zu voranund nachgestellten Richtungsangaben (z. B. Osten, Westen usw.). Optional:
- *[address\_number]* ist optional.
- *[postal\_code]* ist die Postleitzahl.
- *[area]* ist nur der Ort oder der Ort mit ergänzenden Informationen, wie z. B. Bundesland, Kanton, Lokalität.
- Es ist entweder *[area]* oder *[postal\_code]* erforderlich.

Geben Sie ein Komma zwischen den Straßeninformationen und den Daten der letzten Adresszeile ein, um optimale Ergebnisse zu erzielen.

## *Benutzerdefinierte Optionen*

Es gibt keine spezifischen Optionen für Kolumbien.

#### *Ausgabefelder für geparste Adressen*

Die folgende Tabelle führt die geparsten Adressfelder auf, die für einen in Kolumbien befindlichen Kandidaten zurückgegeben werden.

Um die Felder für die geparste Adresse mithilfe der Management Console zurückzugeben, wählen Sie eine der folgenden Optionen aus:

- So werden die Felder für die geparste Adresse zurückgegeben: Wählen Sie in der Dropdown-Liste **Länderfilter** den Eintrag **Globale Standardwerte** aus. Wählen Sie anschließend auf der Registerkarte **Rückgabewerte** die Option **Geparste Adresse** aus.
- So werden alle Ausgabefelder zurückgegeben: Wählen Sie in der Dropdown-Liste **Länderfilter** den Eintrag **Globale Standardwerte** aus. Wählen Sie anschließend auf der Registerkarte **Rückgabewerte** die Option **Alle verfügbaren Informationen zurückgeben** aus.

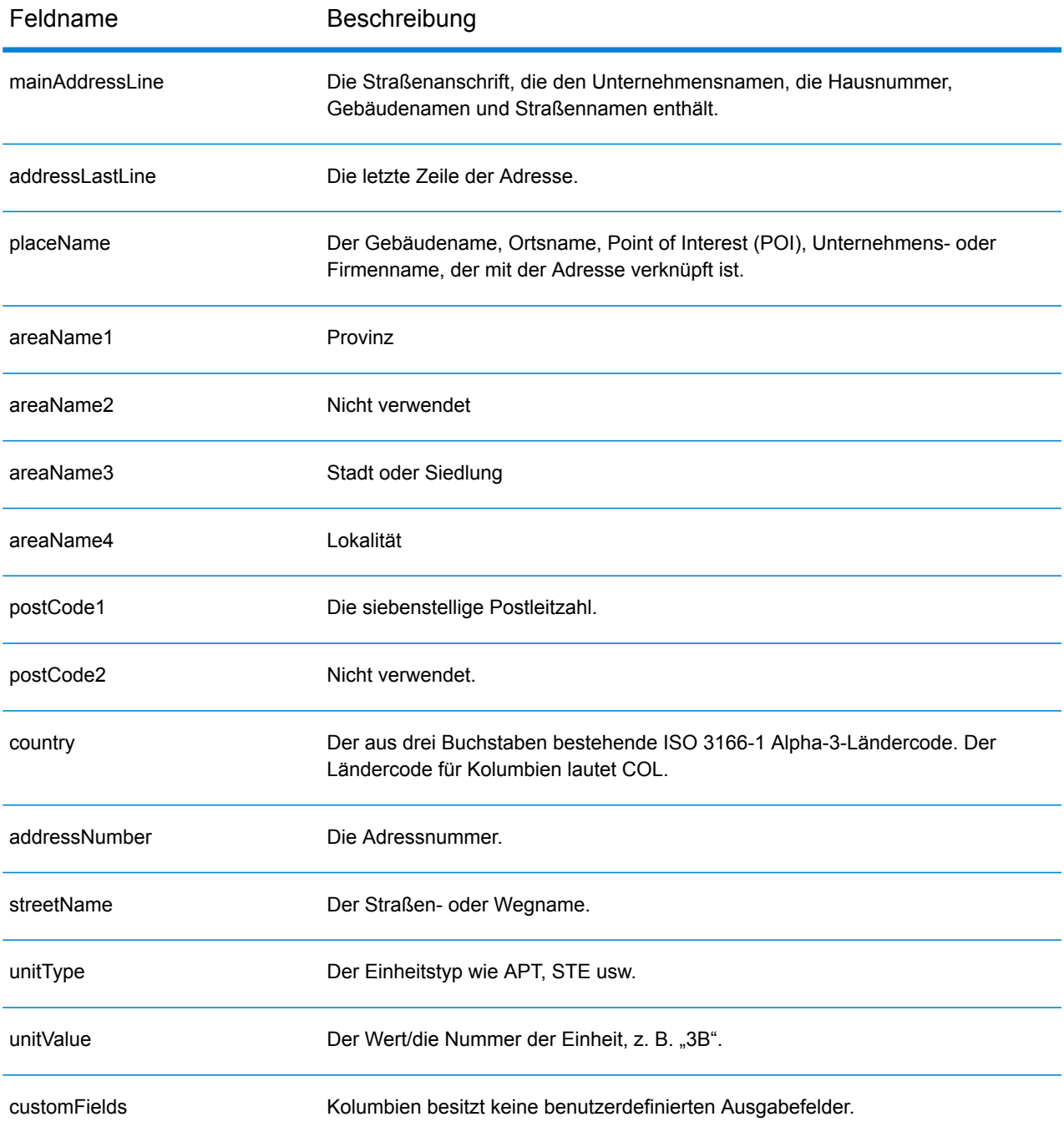

# Republik Kongo (COG)

Dieser Abschnitt definiert die unterstützten Geocoding-Datasets, Vorgänge sowie Eingabe- und Ausgabefeldinformationen für die Republik Kongo.

### *Unterstützte Geocoding-Datasets*

Die folgende Tabelle führt die unterstützten Geocoding-Datasets mit den verfügbaren Geocoding-Ebenen für die Republik Kongo auf.

**Anmerkung:** Erstellte Benutzerwörterbücher werden nicht unterstützt.

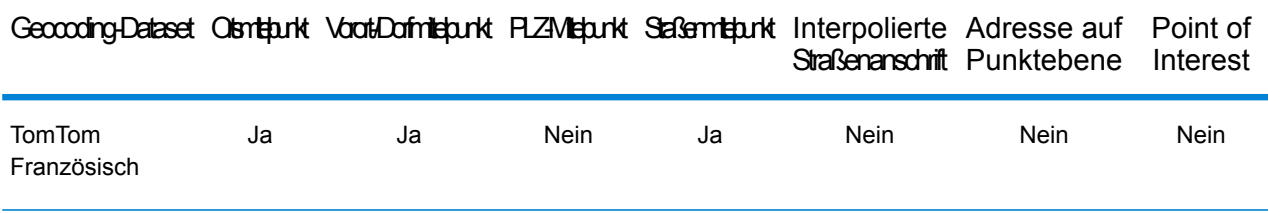

#### *Unterstützte Vorgänge*

Die folgenden Vorgänge werden für die Republik Kongo unterstützt:

- **Geocoding**: Dabei werden eine oder mehrere Adressen als Eingabe genutzt und es werden Breitengrad/Längengrad-Koordinaten sowie weitere Informationen zurückgegeben.
- **Reverse Geocoding**: Dabei werden eine oder mehrere Breitengrad/Längengrad-Koordinaten als Eingabe genutzt und es wird die Adresse des Standorts zurückgegeben.
- **Interactive Geocoding**: Gibt potenzielle Kandidaten mit Übereinstimmung zurück, wenn die Adresse eingegeben wird.
- **Globale Schlüsselsuche**: Gibt Geocode-Kandidaten zurück, wenn ein eindeutiger Schlüssel als Eingabe angegeben wird. Nur "USA MLD"- und "AUS GNAF"-Daten.

## *Eingabefelder*

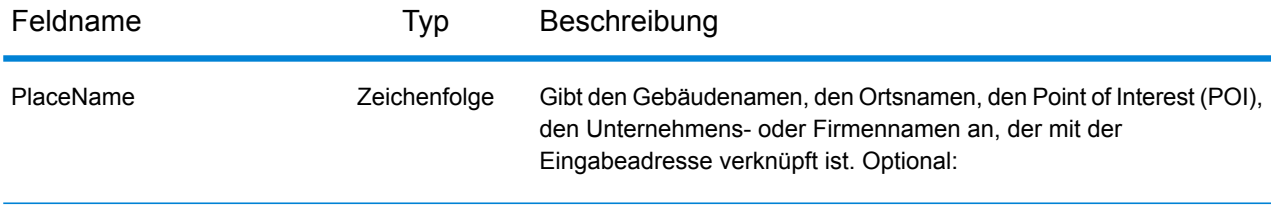

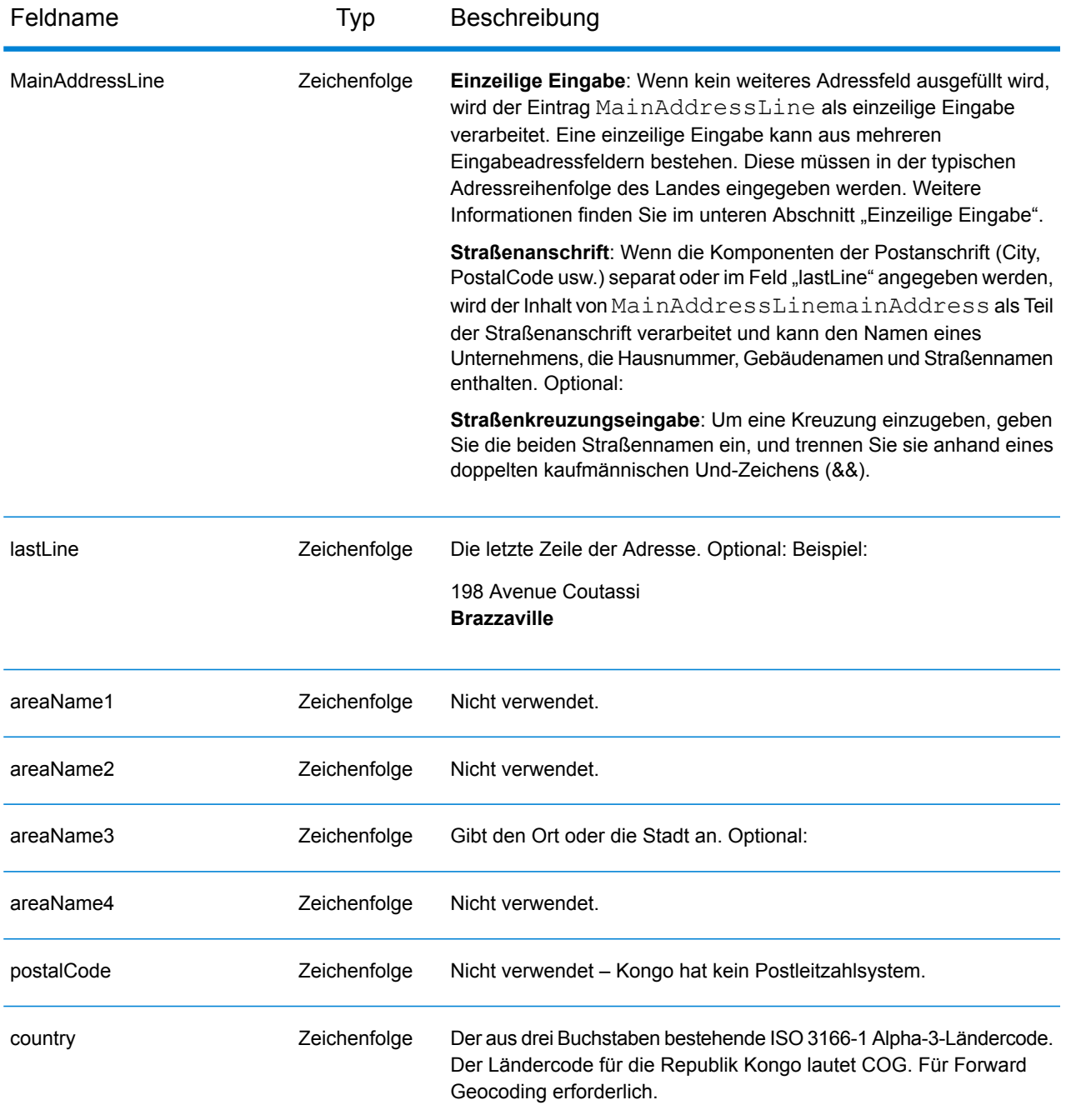

Anstatt jede Adresskomponente in separate Felder einzugeben, können Sie die gesamte Adresse in das Eingabefeld mainAddress eingeben, wobei die Reihenfolge der Adresselemente folgendermaßen aussieht:

*[address\_number][street\_info][area]*

Wo:

- *[address\_number]* ist optional.
- *[street\_info]* besteht aus dem Straßennamen, dem Straßentyp und allen Informationen zu voranund nachgestellten Richtungsangaben (z. B. Osten, Westen usw.). Optional:
- *[area]* ist nur der Ort oder der Ort mit ergänzenden Informationen, wie z. B. Bundesland, Kanton, Lokalität. Erforderlich.

Geben Sie ein Komma zwischen den Straßeninformationen und den Ortsdaten ein, um optimale Ergebnisse zu erzielen.

### *Benutzerdefinierte Optionen*

Es gibt keine spezifischen Optionen für die Republik Kongo.

### *Ausgabefelder für geparste Adressen*

Die folgende Tabelle führt die geparsten Adressfelder auf, die für einen in der Republik Kongo befindlichen Kandidaten zurückgegeben werden.

Um die Felder für die geparste Adresse mithilfe der Management Console zurückzugeben, wählen Sie eine der folgenden Optionen aus:

- So werden die Felder für die geparste Adresse zurückgegeben: Wählen Sie in der Dropdown-Liste **Länderfilter** den Eintrag **Globale Standardwerte** aus. Wählen Sie anschließend auf der Registerkarte **Rückgabewerte** die Option **Geparste Adresse** aus.
- So werden alle Ausgabefelder zurückgegeben: Wählen Sie in der Dropdown-Liste **Länderfilter** den Eintrag **Globale Standardwerte** aus. Wählen Sie anschließend auf der Registerkarte **Rückgabewerte** die Option **Alle verfügbaren Informationen zurückgeben** aus.

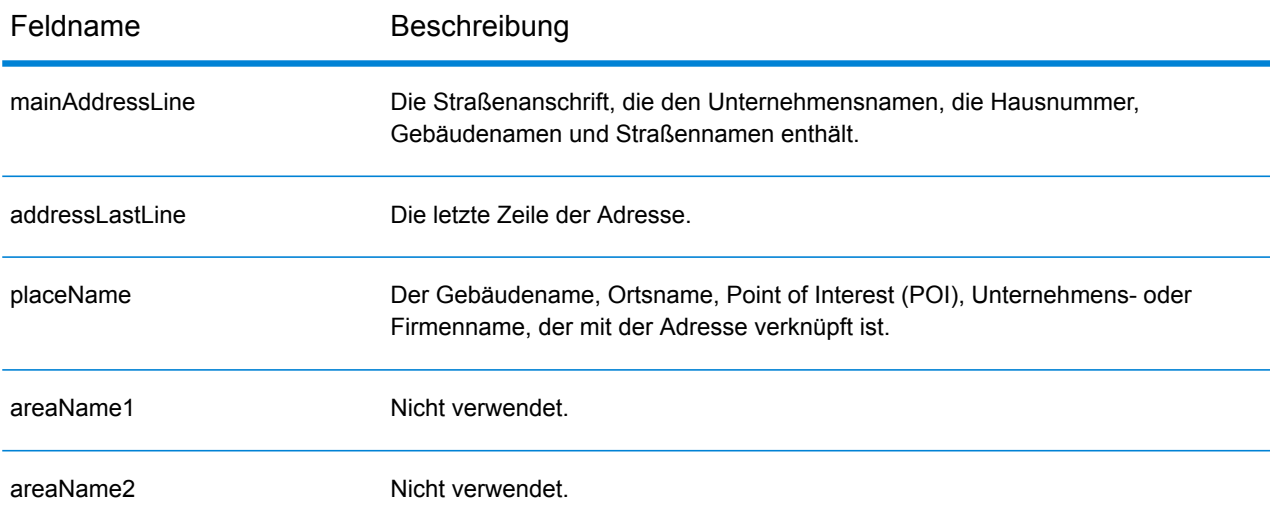

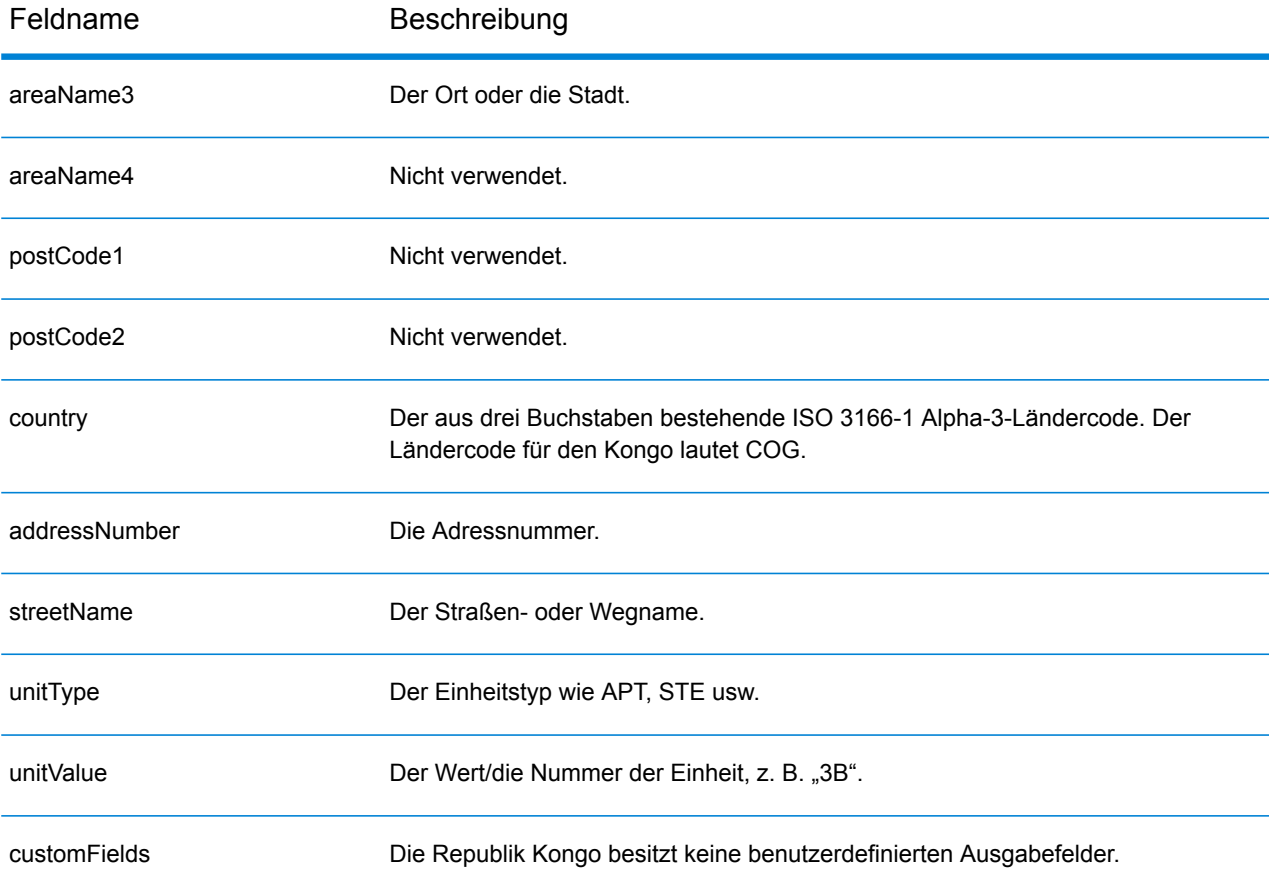

# Demokratische Republik Kongo (COD)

Dieser Abschnitt definiert die unterstützten Geocoding-Datasets, Vorgänge sowie Eingabe- und Ausgabefeldinformationen für die Demokratische Republik Kongo.

### *Unterstützte Geocoding-Datasets*

Die folgende Tabelle führt die unterstützten Geocoding-Datasets mit den verfügbaren Geocoding-Ebenen für die Demokratische Republik Kongo auf.

**Anmerkung:** Erstellte Benutzerwörterbücher werden nicht unterstützt.

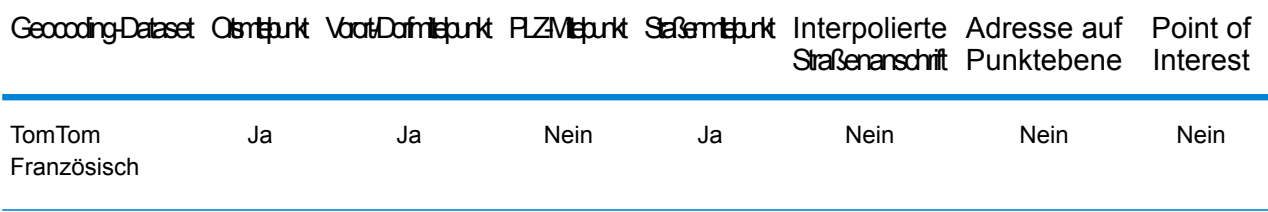

#### *Unterstützte Vorgänge*

Die folgenden Vorgänge werden für die Demokratische Republik Kongo unterstützt:

- **Geocoding**: Dabei werden eine oder mehrere Adressen als Eingabe genutzt und es werden Breitengrad/Längengrad-Koordinaten sowie weitere Informationen zurückgegeben.
- **Reverse Geocoding**: Dabei werden eine oder mehrere Breitengrad/Längengrad-Koordinaten als Eingabe genutzt und es wird die Adresse des Standorts zurückgegeben.
- **Interactive Geocoding**: Gibt potenzielle Kandidaten mit Übereinstimmung zurück, wenn die Adresse eingegeben wird.
- **Globale Schlüsselsuche**: Gibt Geocode-Kandidaten zurück, wenn ein eindeutiger Schlüssel als Eingabe angegeben wird. Nur "USA MLD"- und "AUS GNAF"-Daten.

## *Eingabefelder*

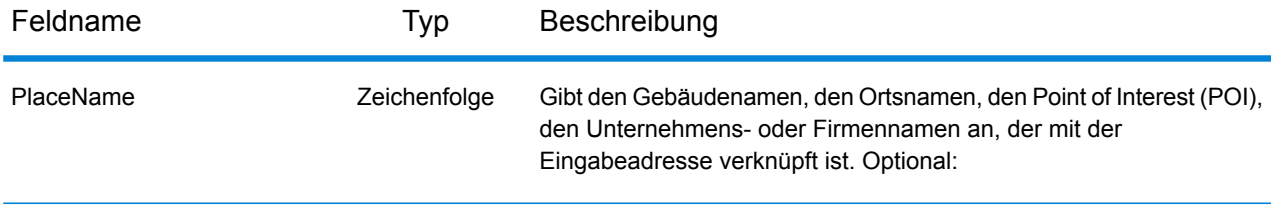

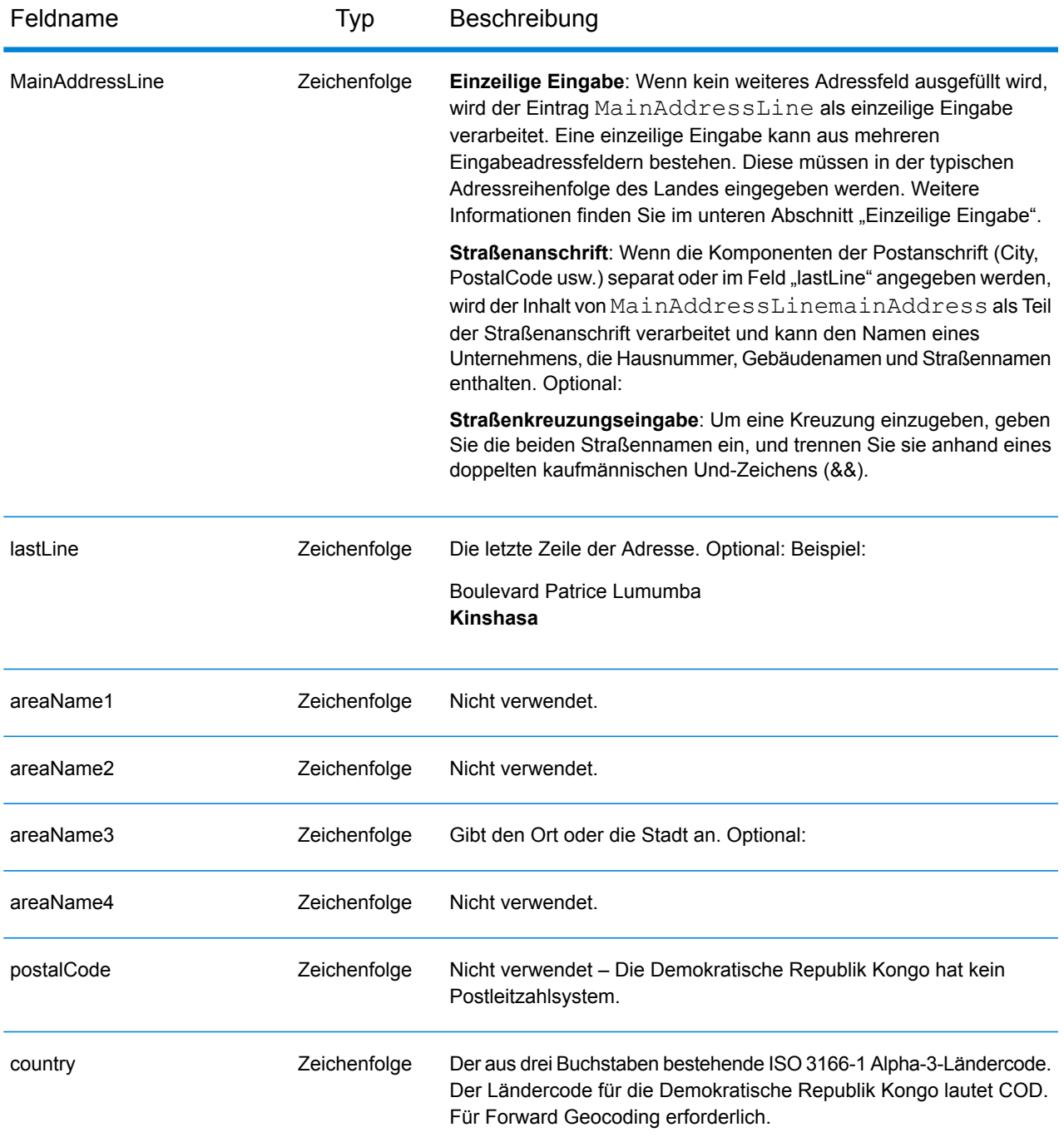

Anstatt jede Adresskomponente in separate Felder einzugeben, können Sie die gesamte Adresse in das Eingabefeld mainAddress eingeben, wobei die Reihenfolge der Adresselemente folgendermaßen aussieht:

*[address\_number][street\_info][area]*

Wo:

- *[address\_number]* ist optional.
- *[street\_info]* besteht aus dem Straßennamen, dem Straßentyp und allen Informationen zu voranund nachgestellten Richtungsangaben (z. B. Osten, Westen usw.). Optional:
- *[area]* ist nur der Ort oder der Ort mit ergänzenden Informationen, wie z. B. Bundesland, Kanton, Lokalität. Erforderlich.

Geben Sie ein Komma zwischen den Straßeninformationen und den Ortsdaten ein, um optimale Ergebnisse zu erzielen.

## *Benutzerdefinierte Optionen*

Es gibt keine spezifischen Optionen für die Demokratische Republik Kongo.

## *Ausgabefelder für geparste Adressen*

Die folgende Tabelle führt die geparsten Adressfelder auf, die für einen in der Demokratischen Republik Kongo befindlichen Kandidaten zurückgegeben werden.

Um die Felder für die geparste Adresse mithilfe der Management Console zurückzugeben, wählen Sie eine der folgenden Optionen aus:

- So werden die Felder für die geparste Adresse zurückgegeben: Wählen Sie in der Dropdown-Liste **Länderfilter** den Eintrag **Globale Standardwerte** aus. Wählen Sie anschließend auf der Registerkarte **Rückgabewerte** die Option **Geparste Adresse** aus.
- So werden alle Ausgabefelder zurückgegeben: Wählen Sie in der Dropdown-Liste **Länderfilter** den Eintrag **Globale Standardwerte** aus. Wählen Sie anschließend auf der Registerkarte **Rückgabewerte** die Option **Alle verfügbaren Informationen zurückgeben** aus.

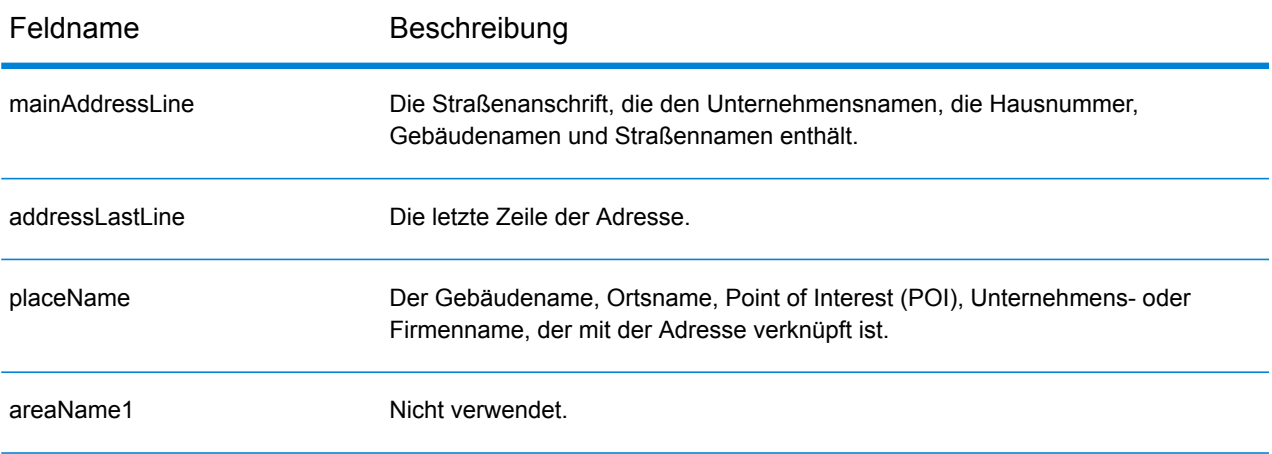

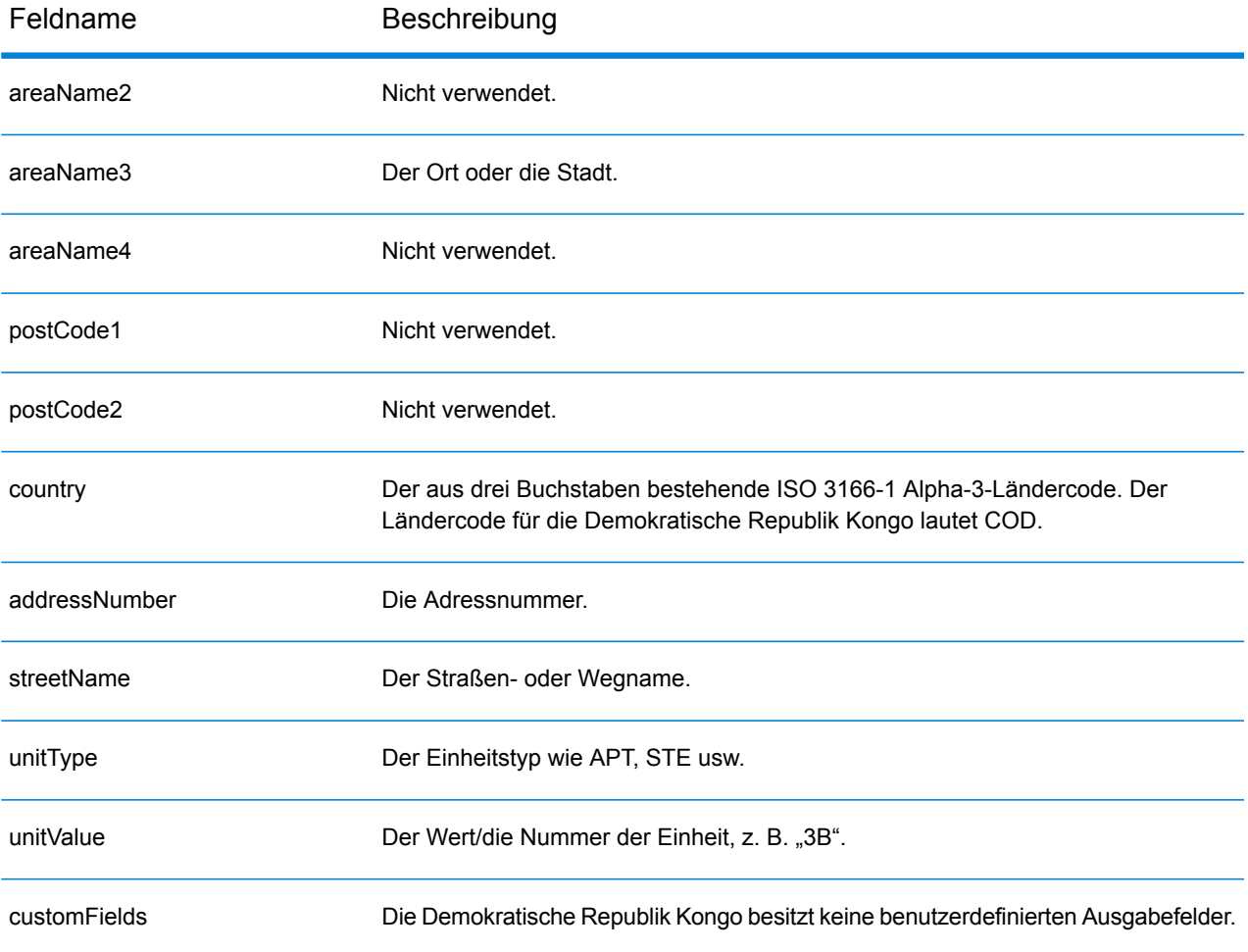

## Costa Rica (CRI)

Dieser Abschnitt definiert die unterstützten Geocoding-Datasets, Vorgänge sowie Eingabe- und Ausgabefeldinformationen für Costa Rica.

#### *Unterstützte Geocoding-Datasets*

Die folgende Tabelle führt die unterstützten Geocoding-Datasets mit den verfügbaren Geocoding-Ebenen für Costa Rica auf.

**Anmerkung:** Erstellte Benutzerwörterbücher werden nicht unterstützt.

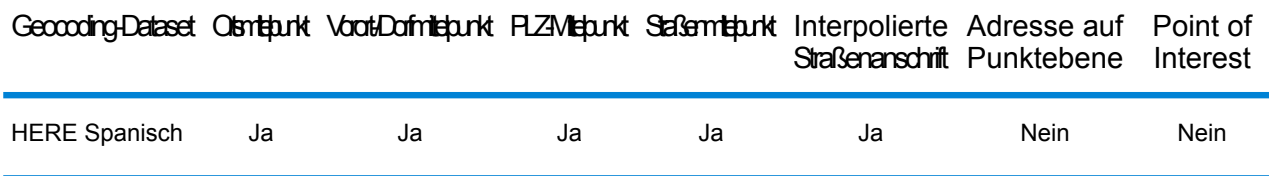

#### *Unterstützte Vorgänge*

Die folgenden Vorgänge werden für Costa Rica unterstützt:

- **Geocoding**: Dabei werden eine oder mehrere Adressen als Eingabe genutzt und es werden Breitengrad/Längengrad-Koordinaten sowie weitere Informationen zurückgegeben.
- **Reverse Geocoding**: Dabei werden eine oder mehrere Breitengrad/Längengrad-Koordinaten als Eingabe genutzt und es wird die Adresse des Standorts zurückgegeben.
- **Interactive Geocoding**: Gibt potenzielle Kandidaten mit Übereinstimmung zurück, wenn die Adresse eingegeben wird.
- **Globale Schlüsselsuche**: Gibt Geocode-Kandidaten zurück, wenn ein eindeutiger Schlüssel als Eingabe angegeben wird. Nur "USA MLD"- und "AUS GNAF"-Daten.

#### *Eingabefelder*

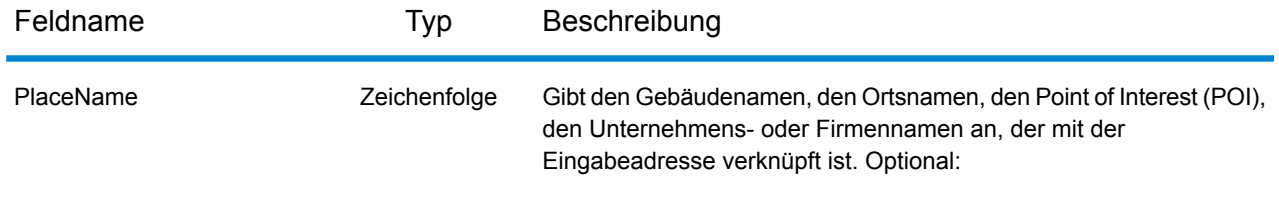

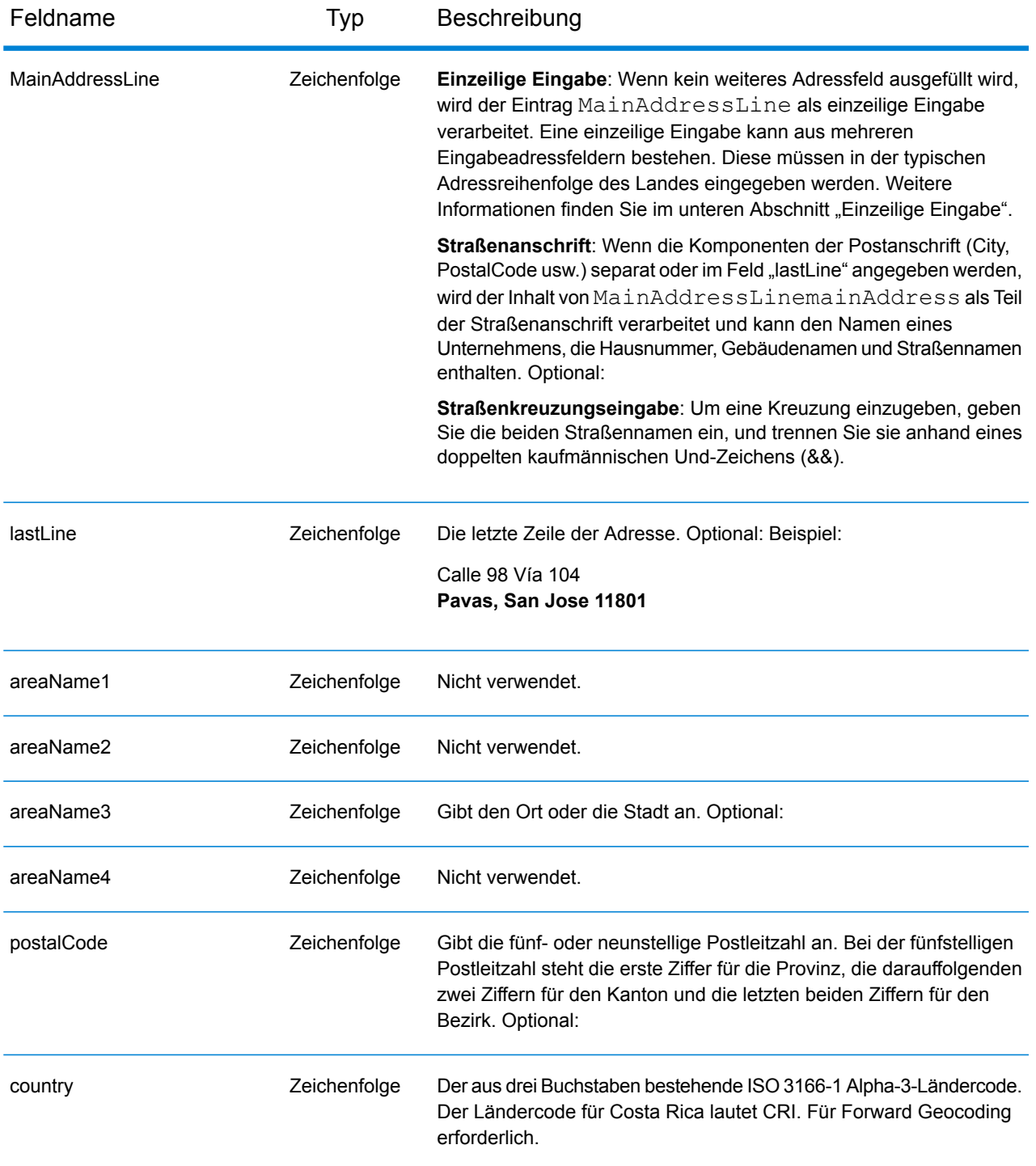

Anstatt jede Adresskomponente in separate Felder einzugeben, können Sie die gesamte Adresse in das Eingabefeld mainAddress eingeben, wobei die Reihenfolge der Adresselemente folgendermaßen aussieht:

*[street\_info][address\_number][area][postal\_code]*

Wo:

- *[street\_info]* besteht aus dem Straßennamen, dem Straßentyp und allen Informationen zu voranund nachgestellten Richtungsangaben (z. B. Osten, Westen usw.). Optional:
- *[address\_number]* ist optional.
- *[area]* ist nur der Ort oder der Ort mit ergänzenden Informationen, wie z. B. Bundesland, Kanton, Lokalität.
- *[postal\_code]* ist die Postleitzahl.
- Es ist entweder *[area]* oder *[postal\_code]* erforderlich.

Geben Sie ein Komma zwischen den Straßeninformationen und den Daten der letzten Adresszeile ein, um optimale Ergebnisse zu erzielen.

### *Benutzerdefinierte Optionen*

Es gibt keine spezifischen Optionen für Costa Rica.

#### *Ausgabefelder für geparste Adressen*

Die folgende Tabelle führt die geparsten Adressfelder auf, die für einen in Costa Rica befindlichen Kandidaten zurückgegeben werden.

Um die Felder für die geparste Adresse mithilfe der Management Console zurückzugeben, wählen Sie eine der folgenden Optionen aus:

- So werden die Felder für die geparste Adresse zurückgegeben: Wählen Sie in der Dropdown-Liste **Länderfilter** den Eintrag **Globale Standardwerte** aus. Wählen Sie anschließend auf der Registerkarte **Rückgabewerte** die Option **Geparste Adresse** aus.
- So werden alle Ausgabefelder zurückgegeben: Wählen Sie in der Dropdown-Liste **Länderfilter** den Eintrag **Globale Standardwerte** aus. Wählen Sie anschließend auf der Registerkarte **Rückgabewerte** die Option **Alle verfügbaren Informationen zurückgeben** aus.

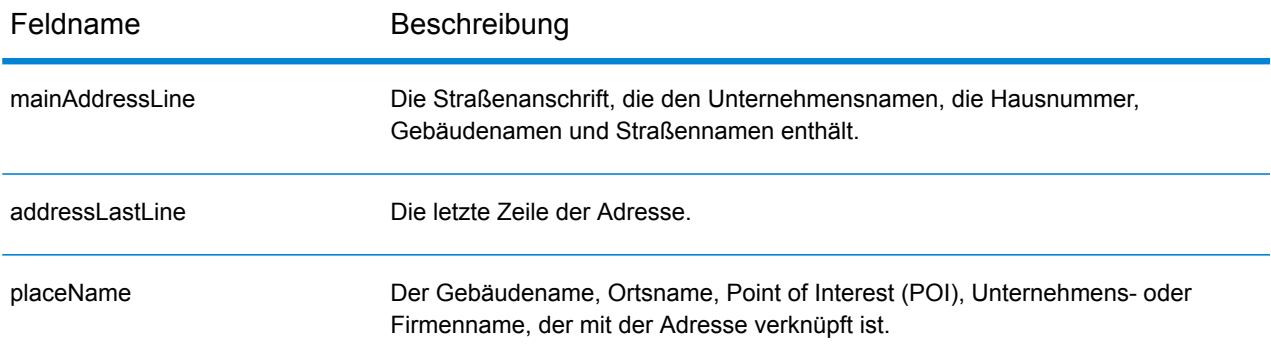

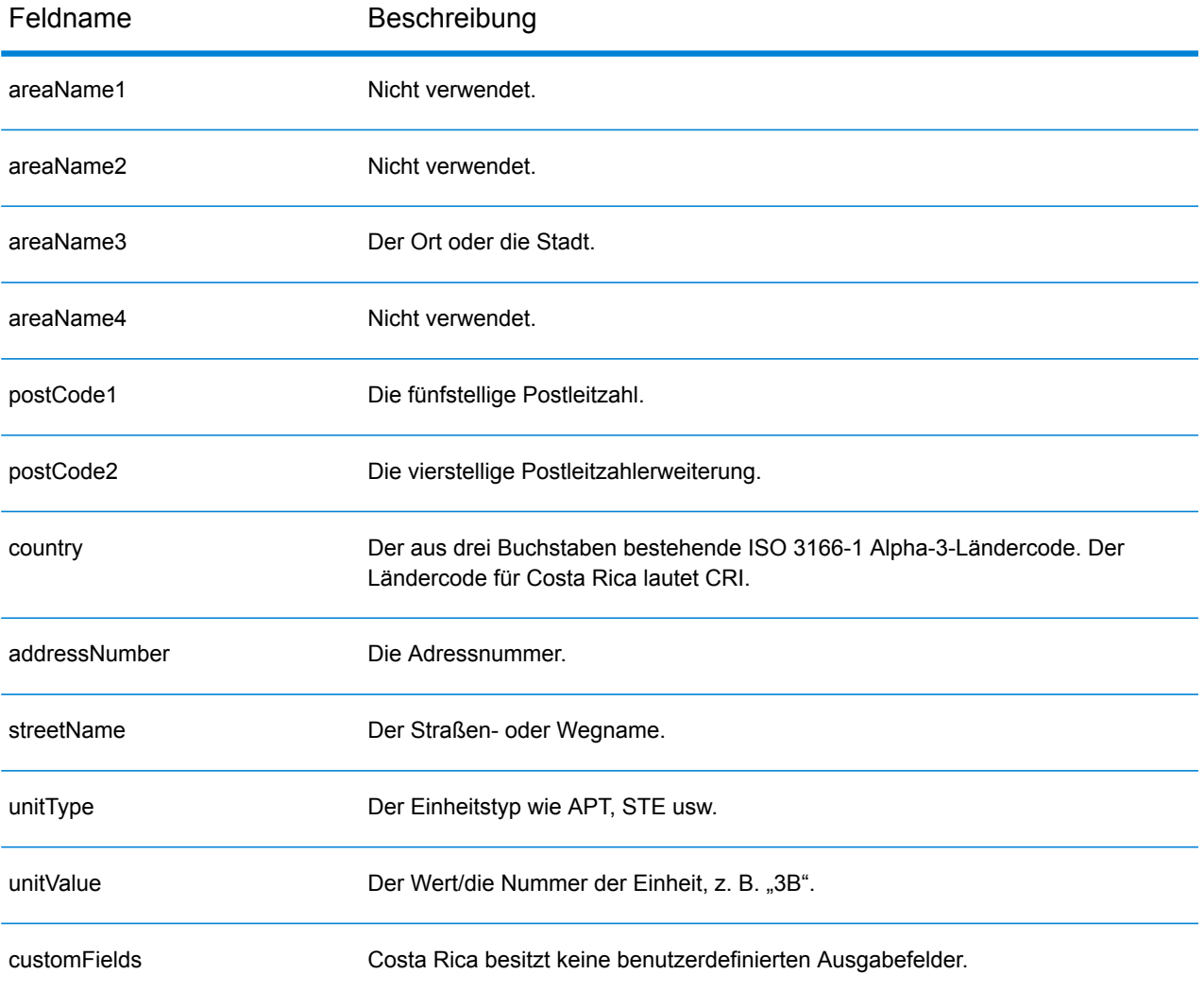

# Kroatien (HRV)

#### *Unterstützte Geocoding-Datasets*

Die folgende Tabelle führt die unterstützten Geocoding-Datasets mit den verfügbaren Geocoding-Ebenen für Kroatien auf.

**Anmerkung:** Erstellte Benutzerwörterbücher werden nicht unterstützt.

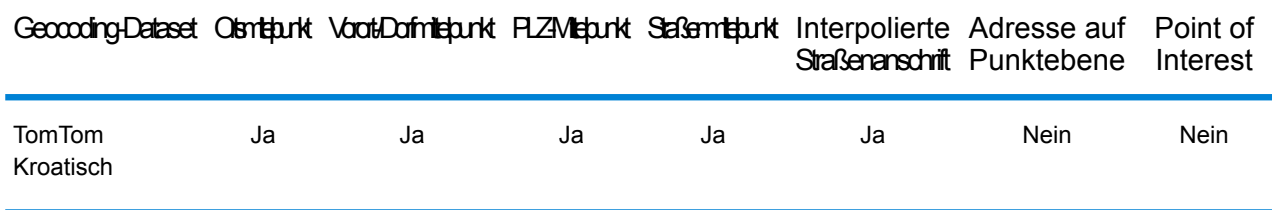

### *Unterstützte Vorgänge*

Die folgenden Vorgänge werden für Kroatien unterstützt:

- **Geocoding**: Dabei werden eine oder mehrere Adressen als Eingabe genutzt und es werden Breitengrad/Längengrad-Koordinaten sowie weitere Informationen zurückgegeben.
- **Reverse Geocoding**: Dabei werden eine oder mehrere Breitengrad/Längengrad-Koordinaten als Eingabe genutzt und es wird die Adresse des Standorts zurückgegeben.
- **Interactive Geocoding**: Gibt potenzielle Kandidaten mit Übereinstimmung zurück, wenn die Adresse eingegeben wird.
- **Globale Schlüsselsuche**: Gibt Geocode-Kandidaten zurück, wenn ein eindeutiger Schlüssel als Eingabe angegeben wird. Nur "USA MLD"- und "AUS GNAF"-Daten.

## *Eingabefelder*

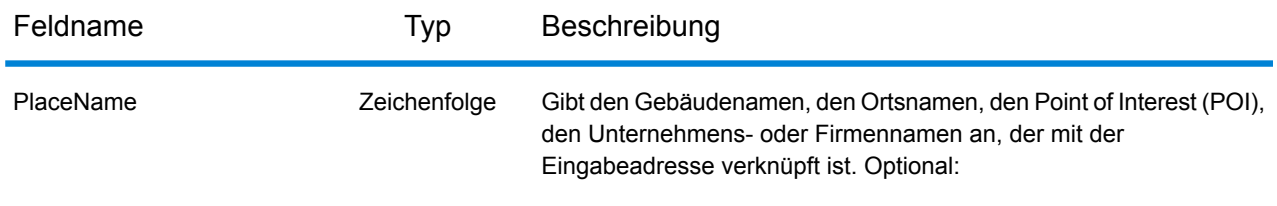

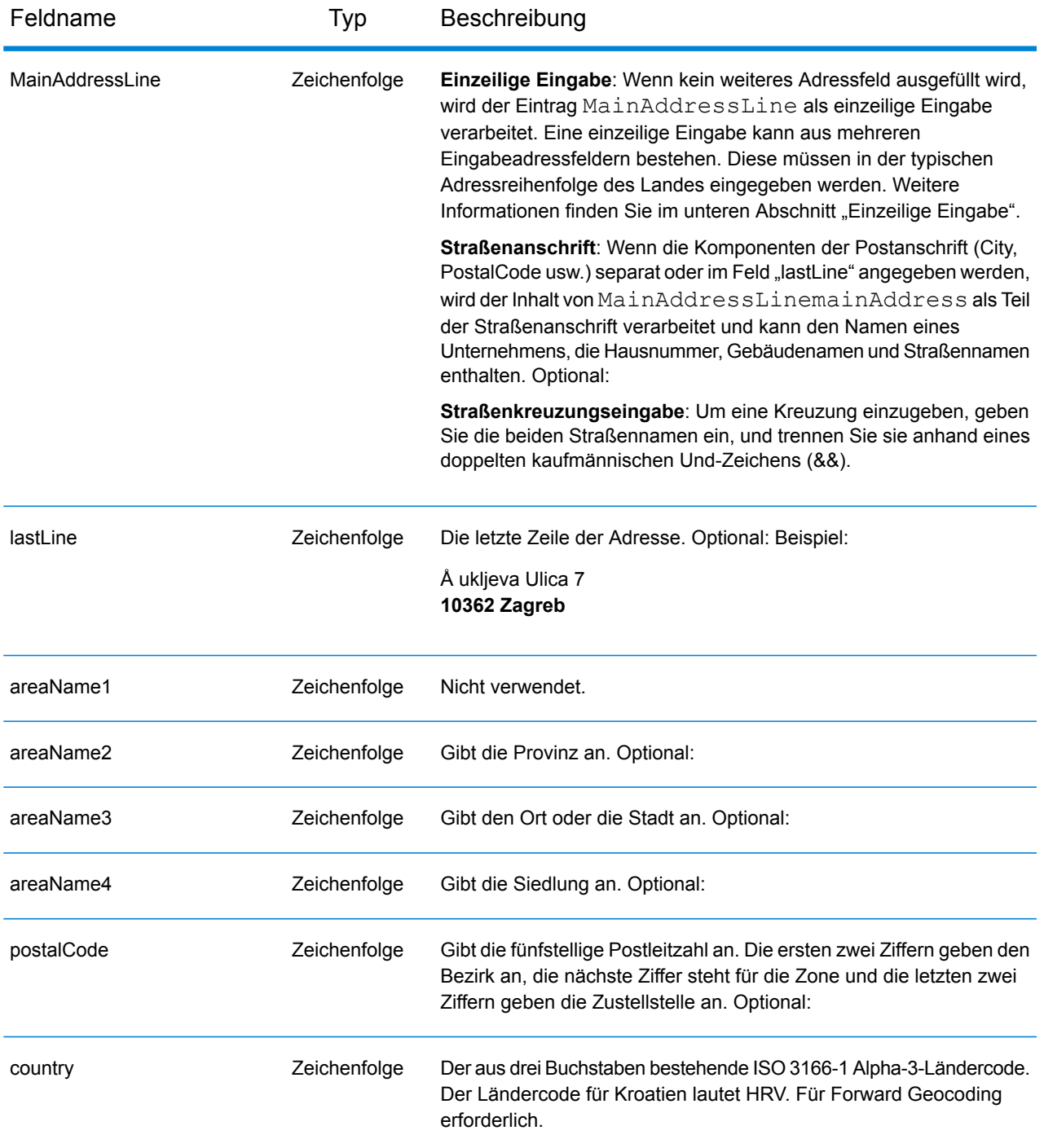

#### *Adressenrichtlinien für Kroatien*

Folgen Sie diesen Vorschlägen, damit Ihre Eingabeadressdaten das bestmögliche Format für optimale Vergleichs- und Geocoding-Vorgänge aufweisen. Weitere Informationen über Adressen in Kroatien finden Sie auf der Postwebsite von Kroatien: **<http://www.posta.hr/>**

• **Pflichtfelder**: Adressen müssen entweder einen Ort oder eine Postleitzahl enthalten.
- **Durchfahrtstypen**: Durchfahrtstypen und ihre allgemeinen Abkürzungen werden erkannt und vollständig in Eingabeadressen unterstützt.
- **Gängige Wörter und Abkürzungen**: Der Geocoder erkennt gängige Wörter, Richtungsangaben, Hausnummernindikatoren und Abkürzungen, die in Adressen verwendet werden, und geocodiert diese Adressen erfolgreich.

Anstatt jede Adresskomponente in separate Felder einzugeben, können Sie die gesamte Adresse in das Eingabefeld mainAddress eingeben, wobei die Reihenfolge der Adresselemente folgendermaßen aussieht:

## *[street\_info][address\_number][postal\_code][area]*

Wo:

- *[street\_info]* besteht aus dem Straßennamen, dem Straßentyp und allen Informationen zu voranund nachgestellten Richtungsangaben (z. B. Osten, Westen usw.). Optional:
- *[address\_number]* ist optional.
- *[postal\_code]* ist die Postleitzahl.
- *[area]* ist nur der Ort oder der Ort mit ergänzenden Informationen, wie z. B. Bundesland, Kanton, Lokalität.
- Es ist entweder *[area]* oder *[postal\_code]* erforderlich.

Geben Sie ein Komma zwischen den Straßeninformationen und den Daten der letzten Adresszeile ein, um optimale Ergebnisse zu erzielen.

## *Benutzerdefinierte Optionen*

Es gibt keine spezifischen Optionen für Kroatien.

#### *Ausgabefelder für geparste Adressen*

Die folgende Tabelle führt die geparsten Adressfelder auf, die für einen in Kroatien befindlichen Kandidaten zurückgegeben werden.

Um die Felder für die geparste Adresse mithilfe der Management Console zurückzugeben, wählen Sie eine der folgenden Optionen aus:

- So werden die Felder für die geparste Adresse zurückgegeben: Wählen Sie in der Dropdown-Liste **Länderfilter** den Eintrag **Globale Standardwerte** aus. Wählen Sie anschließend auf der Registerkarte **Rückgabewerte** die Option **Geparste Adresse** aus.
- So werden alle Ausgabefelder zurückgegeben: Wählen Sie in der Dropdown-Liste **Länderfilter** den Eintrag **Globale Standardwerte** aus. Wählen Sie anschließend auf der Registerkarte **Rückgabewerte** die Option **Alle verfügbaren Informationen zurückgeben** aus.

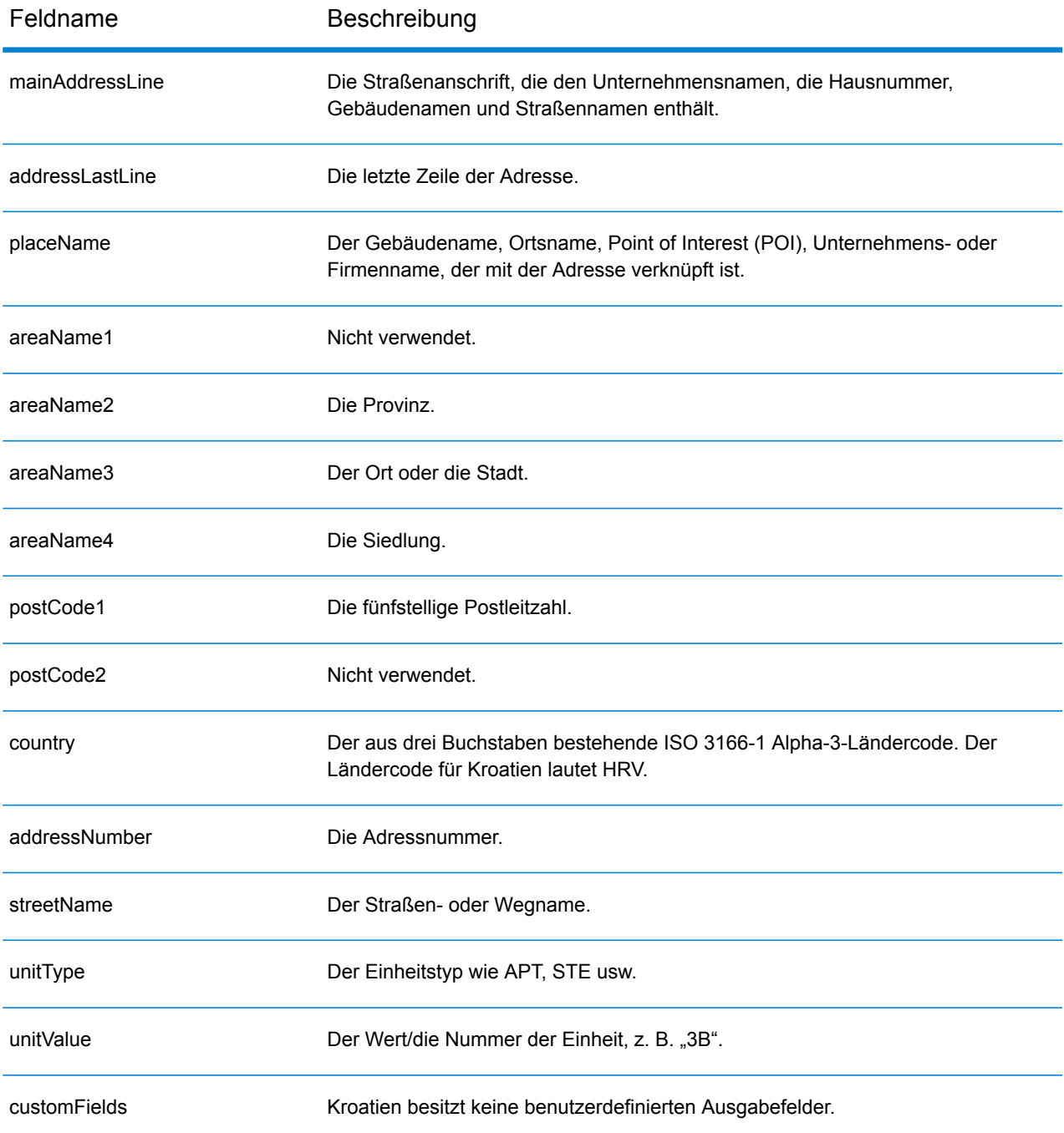

# Kuba (CUB)

Dieser Abschnitt definiert die unterstützten Geocoding-Datasets, Vorgänge sowie Eingabe- und Ausgabefeldinformationen für Kuba.

#### *Unterstützte Geocoding-Datasets*

Die folgende Tabelle führt die unterstützten Geocoding-Datasets mit den verfügbaren Geocoding-Ebenen für Kuba auf.

**Anmerkung:** Erstellte Benutzerwörterbücher werden nicht unterstützt.

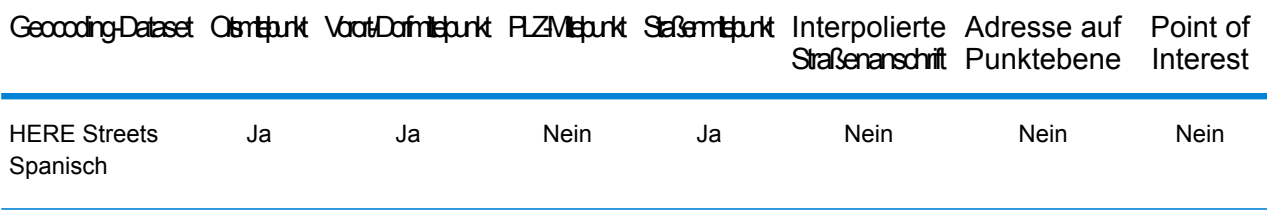

#### *Unterstützte Vorgänge*

Die folgenden Vorgänge werden für Kuba unterstützt:

- **Geocoding**: Dabei werden eine oder mehrere Adressen als Eingabe genutzt und es werden Breitengrad/Längengrad-Koordinaten sowie weitere Informationen zurückgegeben.
- **Reverse Geocoding**: Dabei werden eine oder mehrere Breitengrad/Längengrad-Koordinaten als Eingabe genutzt und es wird die Adresse des Standorts zurückgegeben.
- **Interactive Geocoding**: Gibt potenzielle Kandidaten mit Übereinstimmung zurück, wenn die Adresse eingegeben wird.
- **Globale Schlüsselsuche**: Gibt Geocode-Kandidaten zurück, wenn ein eindeutiger Schlüssel als Eingabe angegeben wird. Nur "USA MLD"- und "AUS GNAF"-Daten.

#### *Eingabefelder*

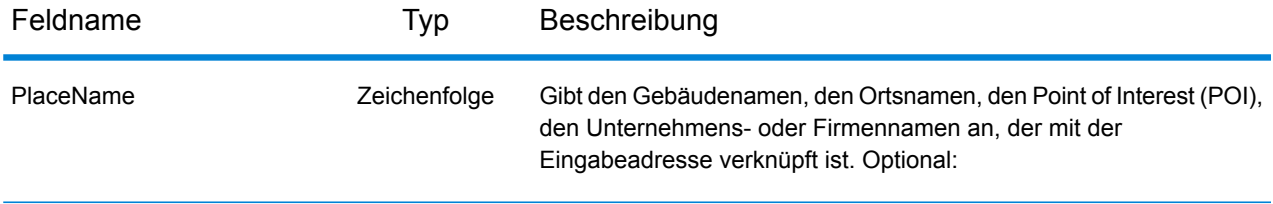

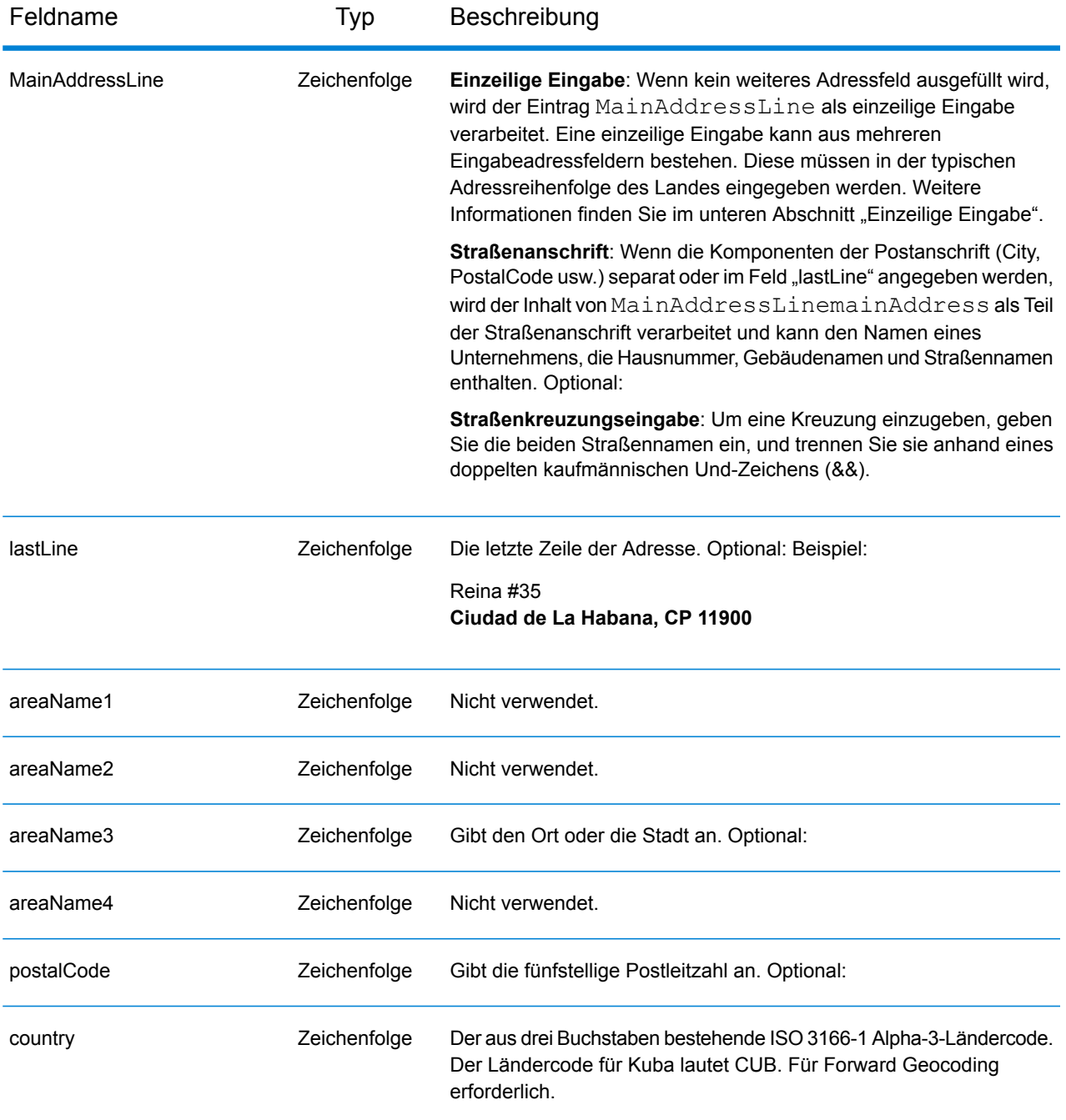

Anstatt jede Adresskomponente in separate Felder einzugeben, können Sie die gesamte Adresse in das Eingabefeld mainAddress eingeben, wobei die Reihenfolge der Adresselemente folgendermaßen aussieht:

*[street\_info][address\_number][area][postal\_code]*

Wo:

- *[street\_info]* besteht aus dem Straßennamen, dem Straßentyp und allen Informationen zu voranund nachgestellten Richtungsangaben (z. B. Osten, Westen usw.). Optional:
- *[address\_number]* ist optional.
- *[area]* ist nur der Ort oder der Ort mit ergänzenden Informationen, wie z. B. Bundesland, Kanton, Lokalität.
- *[postal\_code]* ist die Postleitzahl.
- Es ist entweder *[area]* oder *[postal\_code]* erforderlich.

Geben Sie ein Komma zwischen den Straßeninformationen und den Daten der letzten Adresszeile ein, um optimale Ergebnisse zu erzielen.

## *Benutzerdefinierte Optionen*

Es gibt keine spezifischen Optionen für Kuba.

## *Ausgabefelder für geparste Adressen*

Die folgende Tabelle führt die geparsten Adressfelder auf, die für einen auf Kuba befindlichen Kandidaten zurückgegeben werden.

Um die Felder für die geparste Adresse mithilfe der Management Console zurückzugeben, wählen Sie eine der folgenden Optionen aus:

- So werden die Felder für die geparste Adresse zurückgegeben: Wählen Sie in der Dropdown-Liste **Länderfilter** den Eintrag **Globale Standardwerte** aus. Wählen Sie anschließend auf der Registerkarte **Rückgabewerte** die Option **Geparste Adresse** aus.
- So werden alle Ausgabefelder zurückgegeben: Wählen Sie in der Dropdown-Liste **Länderfilter** den Eintrag **Globale Standardwerte** aus. Wählen Sie anschließend auf der Registerkarte **Rückgabewerte** die Option **Alle verfügbaren Informationen zurückgeben** aus.

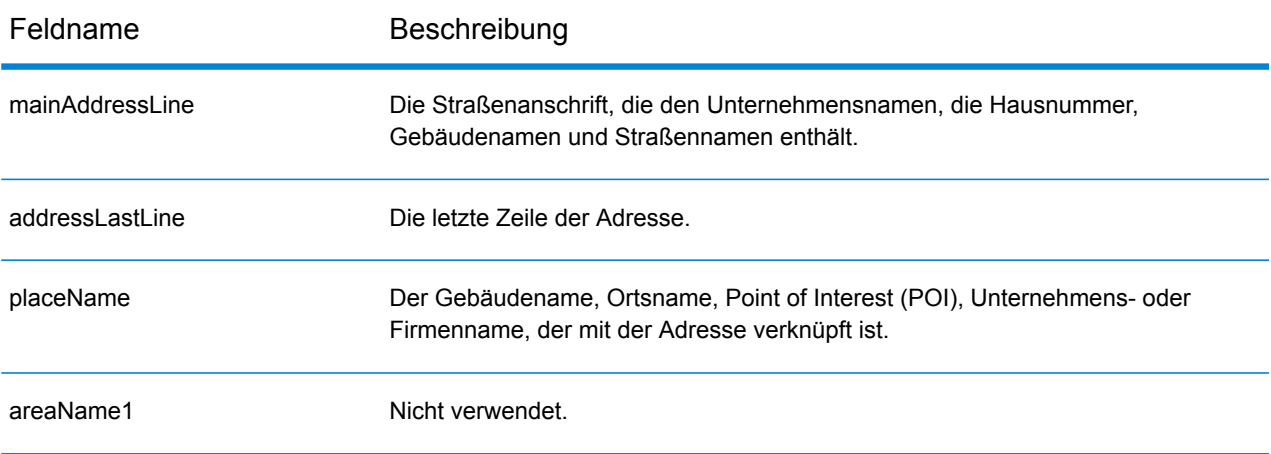

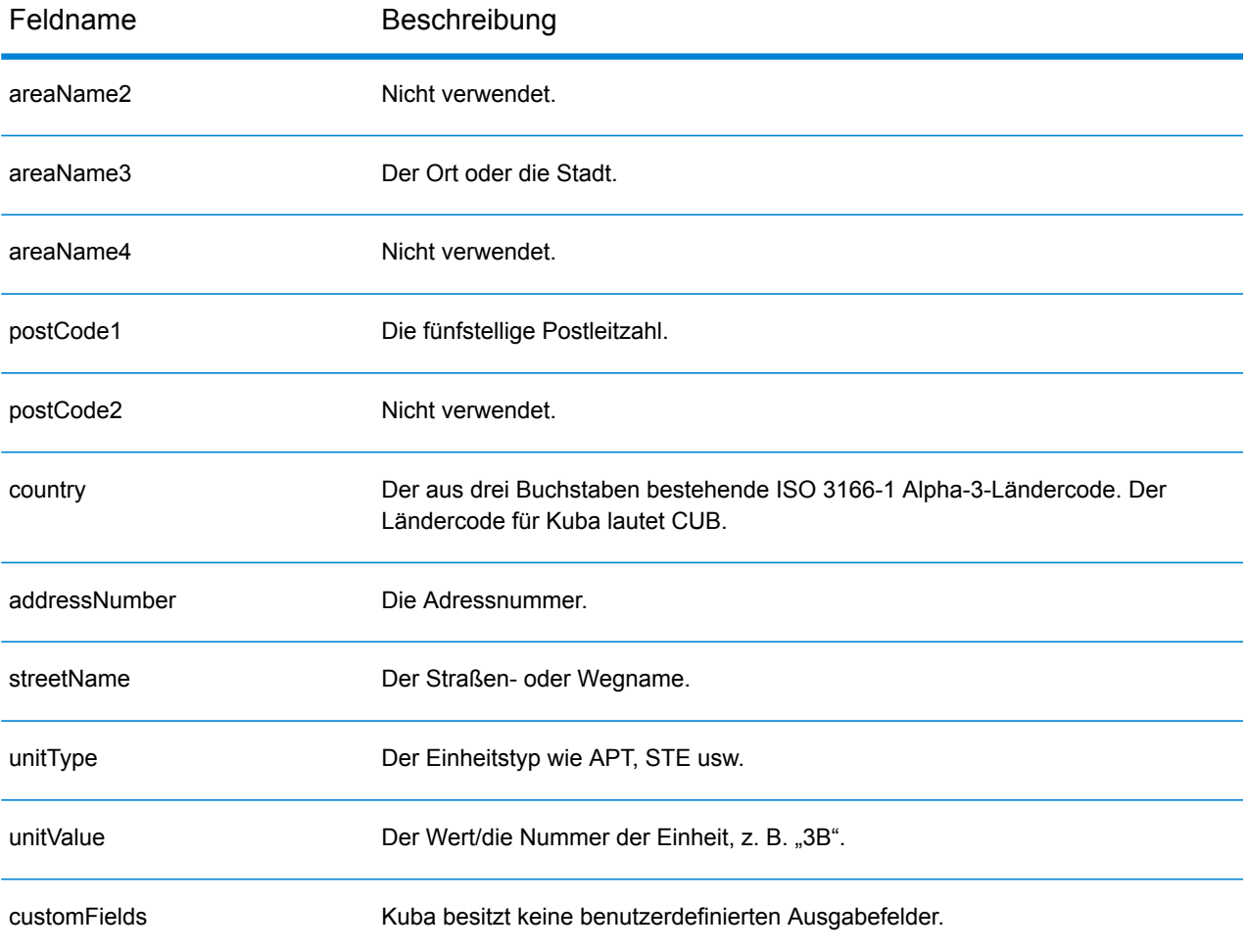

# Zypern (CYP)

Dieser Abschnitt definiert die unterstützten Geocoding-Datasets, Vorgänge sowie Eingabe- und Ausgabefeldinformationen für Zypern.

## *Unterstützte Geocoding-Datasets*

Die folgende Tabelle führt die unterstützten Geocoding-Datasets mit den verfügbaren Geocoding-Ebenen für Zypern auf.

**Anmerkung:** Erstellte Benutzerwörterbücher werden nicht unterstützt.

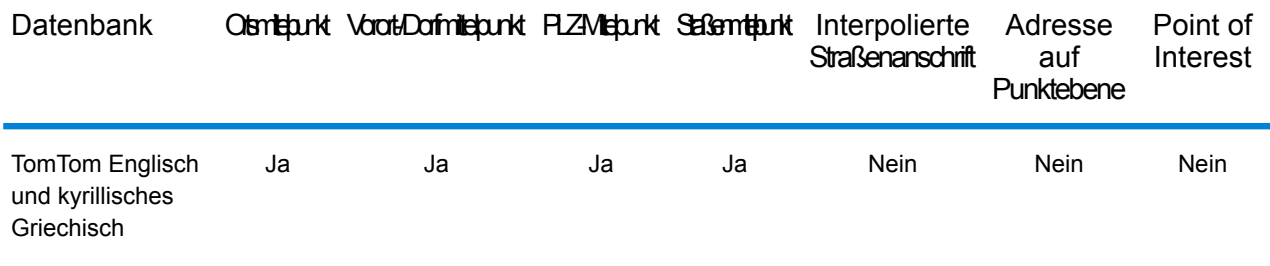

#### *Unterstützte Vorgänge*

Die folgenden Vorgänge werden für Zypern unterstützt:

- **Geocoding**: Dabei werden eine oder mehrere Adressen als Eingabe genutzt und es werden Breitengrad/Längengrad-Koordinaten sowie weitere Informationen zurückgegeben.
- **Reverse Geocoding**: Dabei werden eine oder mehrere Breitengrad/Längengrad-Koordinaten als Eingabe genutzt und es wird die Adresse des Standorts zurückgegeben.
- **Interactive Geocoding**: Gibt potenzielle Kandidaten mit Übereinstimmung zurück, wenn die Adresse eingegeben wird.
- **Globale Schlüsselsuche**: Gibt Geocode-Kandidaten zurück, wenn ein eindeutiger Schlüssel als Eingabe angegeben wird. Nur "USA MLD"- und "AUS GNAF"-Daten.

#### *Eingabefelder*

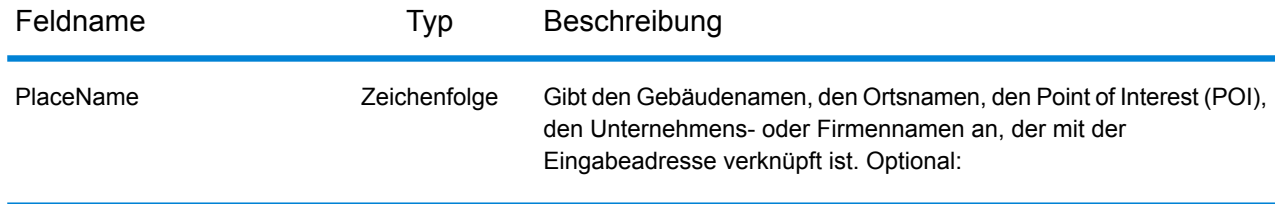

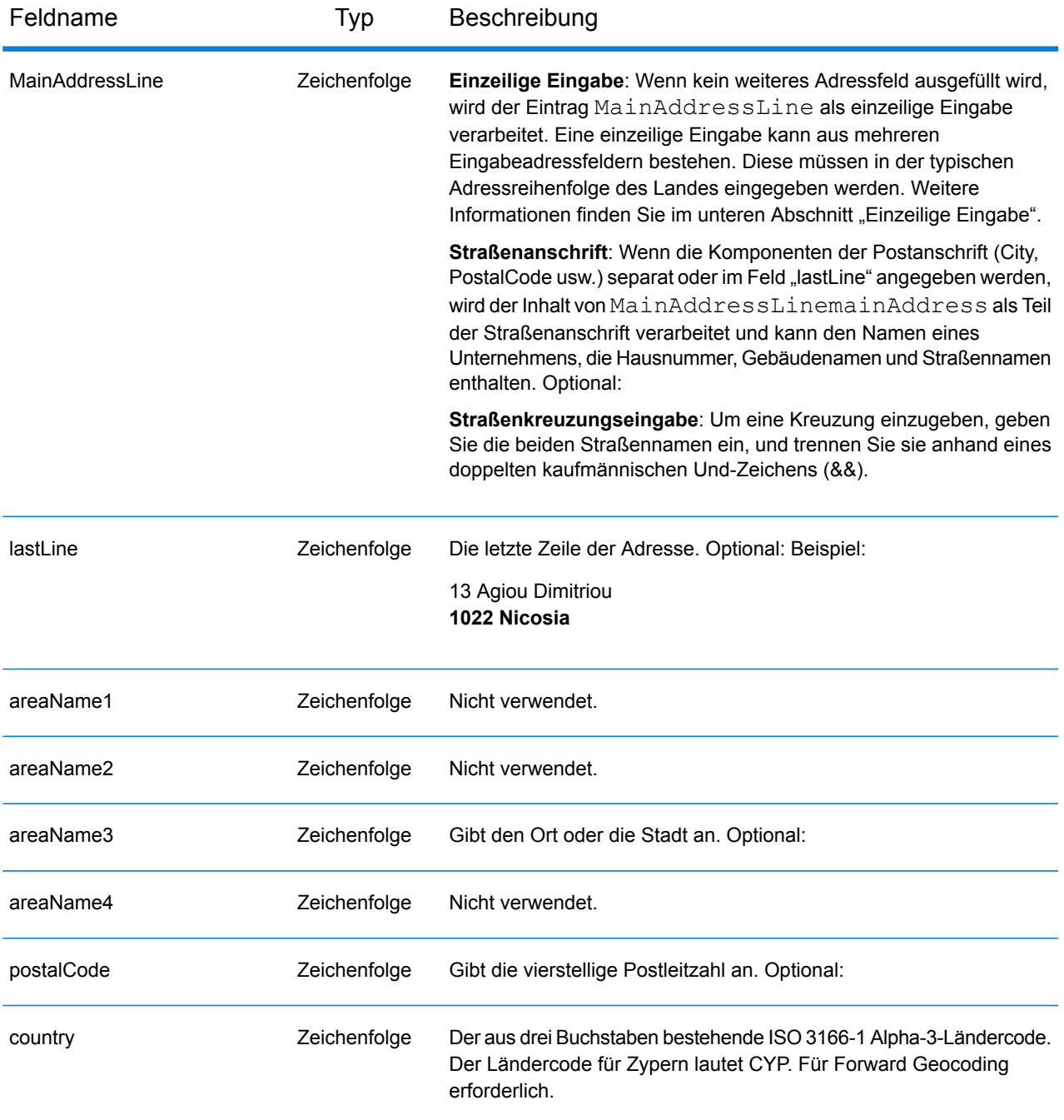

#### *Adressenrichtlinien für Zypern*

Folgen Sie diesen Vorschlägen, damit Ihre Eingabeadressdaten das bestmögliche Format für optimale Vergleichs- und Geocoding-Vorgänge aufweisen. Weitere Informationen über Adressen auf Zypern finden Sie auf der Cyprus Post-Website:

**[http://www.mcw.gov.cy/mcw/postal/dps.nsf/index\\_en/index\\_en?OpenDocument](http://www.mcw.gov.cy/mcw/postal/dps.nsf/index_en/index_en?OpenDocument)**

• **Pflichtfelder**: Adressen müssen entweder einen Ort oder eine Postleitzahl enthalten.

- **Durchfahrtstypen**: Durchfahrtstypen und ihre allgemeinen Abkürzungen werden erkannt und vollständig in Eingabeadressen unterstützt.
- **Gängige Wörter und Abkürzungen**: Der Geocoder erkennt gängige Wörter, Richtungsangaben, Hausnummernindikatoren und Abkürzungen, die in Adressen verwendet werden, und geocodiert diese Adressen erfolgreich.

Anstatt jede Adresskomponente in separate Felder einzugeben, können Sie die gesamte Adresse in das Eingabefeld mainAddress eingeben, wobei die Reihenfolge der Adresselemente folgendermaßen aussieht:

## *[address\_number][street\_info][pobox\_info][postal\_code][area]*

Wo:

- *[address\_number]* ist optional.
- *[street info]* besteht aus dem Straßennamen, dem Straßentyp und allen Informationen zu voranund nachgestellten Richtungsangaben (z. B. Osten, Westen usw.). Optional:
- *[postal\_code]* ist die Postleitzahl.
- *[area]* ist nur der Ort oder der Ort mit ergänzenden Informationen, wie z. B. Bundesland, Kanton, Lokalität.
- Es ist entweder *[area]* oder *[postal\_code]* erforderlich.

Geben Sie ein Komma zwischen den Straßeninformationen und den Daten der letzten Adresszeile ein, um optimale Ergebnisse zu erzielen.

## *Benutzerdefinierte Optionen*

Es gibt keine spezifischen Optionen für Zypern.

#### *Ausgabefelder für geparste Adresse*

Die folgende Tabelle führt die geparsten Adressfelder auf, die für einen auf Zypern befindlichen Kandidaten zurückgegeben werden.

Um die Felder für die geparste Adresse mithilfe der Management Console zurückzugeben, wählen Sie eine der folgenden Optionen aus:

- So werden die Felder für die geparste Adresse zurückgegeben: Wählen Sie in der Dropdown-Liste **Länderfilter** den Eintrag **Globale Standardwerte** aus. Wählen Sie anschließend auf der Registerkarte **Rückgabewerte** die Option **Geparste Adresse** aus.
- So werden alle Ausgabefelder zurückgegeben: Wählen Sie in der Dropdown-Liste **Länderfilter** den Eintrag **Globale Standardwerte** aus. Wählen Sie anschließend auf der Registerkarte **Rückgabewerte** die Option **Alle verfügbaren Informationen zurückgeben** aus.

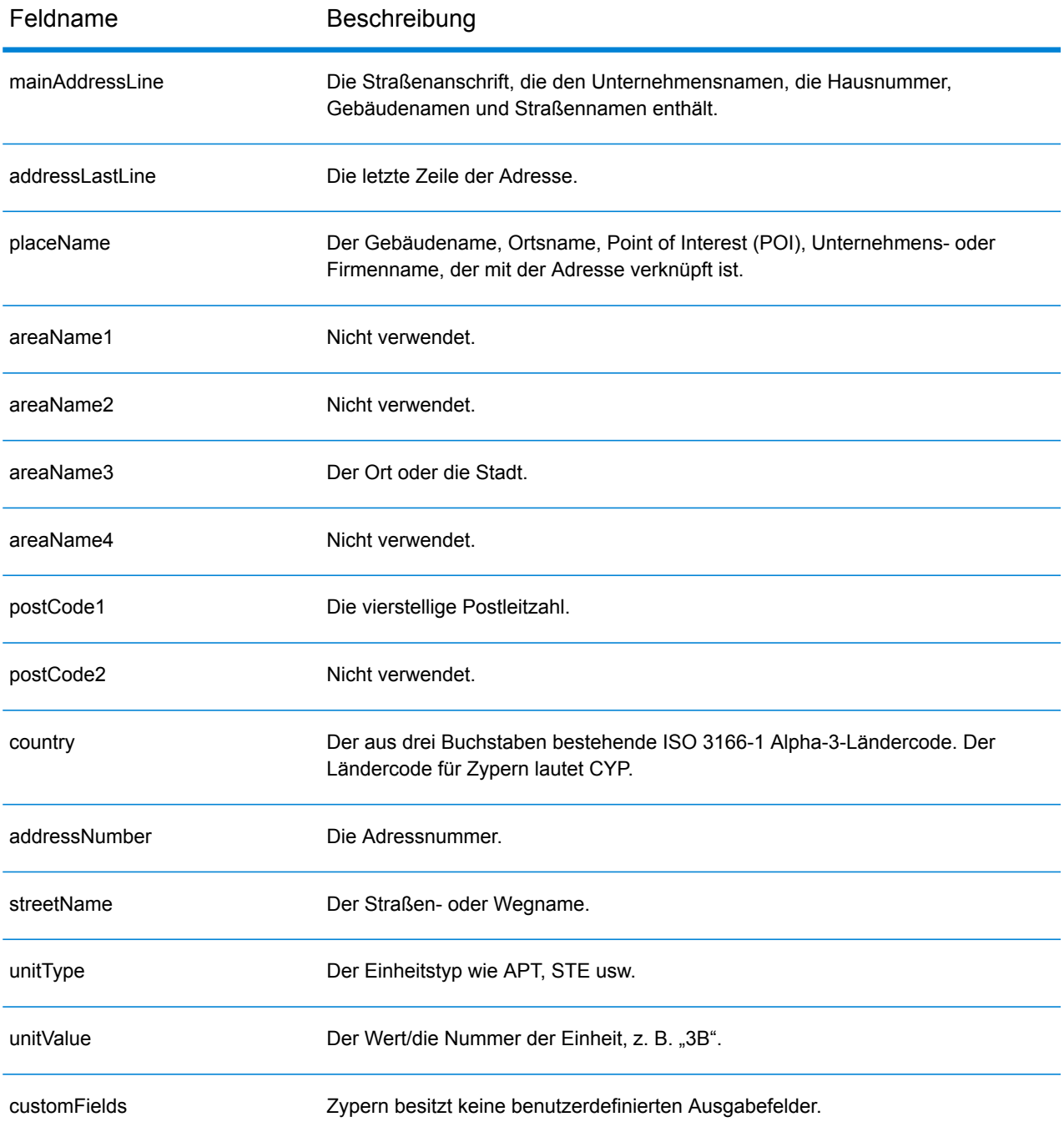

## Tschechien (CZE)

Dieser Abschnitt definiert die unterstützten Geocoding-Datasets, Vorgänge sowie Eingabe- und Ausgabefeldinformationen für Tschechien.

## *Unterstützte Geocoding-Datasets*

Die folgende Tabelle führt die unterstützten Geocoding-Datasets mit den verfügbaren Geocoding-Ebenen für Tschechien auf.

**Anmerkung:** Benutzerwörterbücher werden unterstützt.

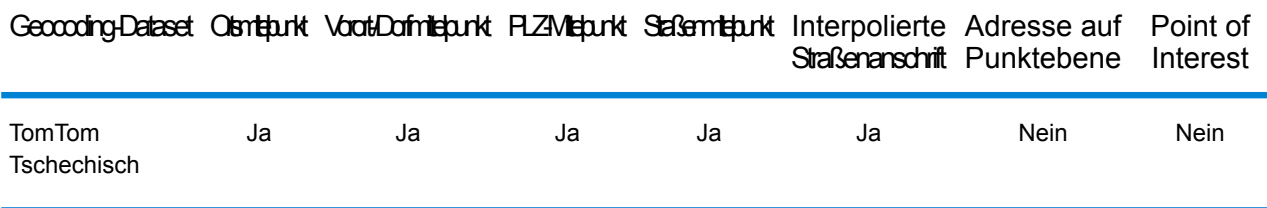

#### *Unterstützte Vorgänge*

Die folgenden Vorgänge werden für Tschechien unterstützt:

- **Geocoding**: Dabei werden eine oder mehrere Adressen als Eingabe genutzt und es werden Breitengrad/Längengrad-Koordinaten sowie weitere Informationen zurückgegeben.
- **Reverse Geocoding**: Dabei werden eine oder mehrere Breitengrad/Längengrad-Koordinaten als Eingabe genutzt und es wird die Adresse des Standorts zurückgegeben.
- **Interactive Geocoding**: Gibt potenzielle Kandidaten mit Übereinstimmung zurück, wenn die Adresse eingegeben wird.
- **Globale Schlüsselsuche**: Gibt Geocode-Kandidaten zurück, wenn ein eindeutiger Schlüssel als Eingabe angegeben wird. Nur "USA MLD"- und "AUS GNAF"-Daten.

## *Eingabefelder*

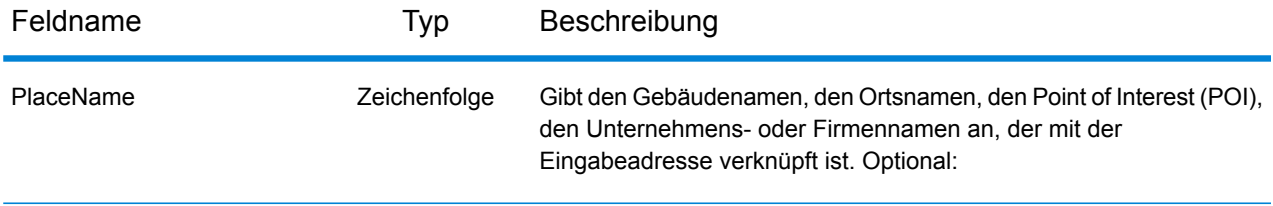

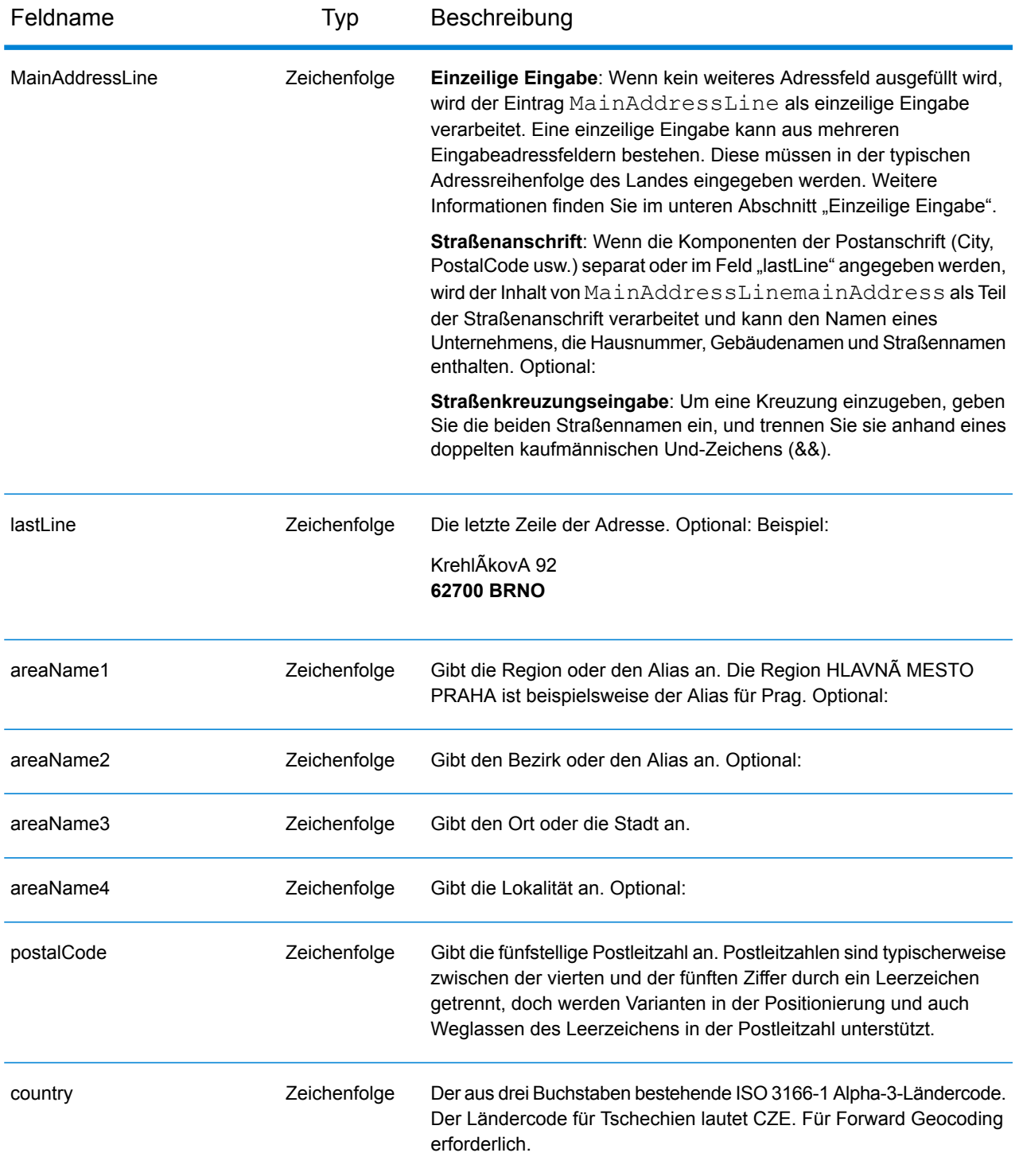

## *Adressenrichtlinien für Tschechien*

Folgen Sie diesen Vorschlägen, damit Ihre Eingabeadressdaten das bestmögliche Format für optimale Vergleichs- und Geocoding-Vorgänge aufweisen. Weitere Informationen über Adressen in Tschechien finden Sie auf der Website der tschechischen Post: **<http://www.ceskaposta.cz/en/>**.

- **Pflichtfelder**: Adressen müssen entweder einen Ort oder eine Postleitzahl enthalten.
- **Aliase für Städte-, Bezirks- und Regionsnamen**: Aliase für Städte-, Bezirks- und Regionsnamen werden unterstützt.
- **Durchfahrtstypen**: Durchfahrtstypen (voran- und nachgestellte Durchfahrtstypen) und die zugehörigen gängigen Abkürzungen werden erkannt und bei der Eingabe und Ausgabe vollständig unterstützt.

## *Einzeilige Eingabe*

Anstatt jede Adresskomponente in separate Felder einzugeben, können Sie die gesamte Adresse in das Eingabefeld mainAddress eingeben, wobei die Reihenfolge der Adresselemente folgendermaßen aussieht:

## *[street\_info][address\_number][areaName4][postal\_code][areaName3]*

Wo:

- *[street\_info]* besteht aus dem Straßennamen, Straßentyp und einem beliebigen Wohneinheitstyp, Wohneinheitswert oder einer voran- oder nachgestellten Richtungsangabe (z. B. East, West usw.).
- *[address\_number]* ist optional.
- *[areaName4]* ist die Lokalität.
- *[postal\_code]* ist die Postleitzahl.
- *[areaName3]* ist der Ort oder die Stadt.
- Es ist entweder das Feld *[areaName3]* oder *[postal\_code]* erforderlich.

Geben Sie ein Komma zwischen den Straßeninformationen und den Daten der letzten Zeile ein (z. B. Ort oder Postleitzahl), um optimale Ergebnisse zu erzielen.

## *Benutzerdefinierte Optionen*

Es gibt keine spezifischen Optionen für Tschechien.

#### *Ausgabefelder für geparste Adressen*

Die folgende Tabelle führt die geparsten Adressfelder auf, die für einen in Tschechien befindlichen Kandidaten zurückgegeben werden.

Um die Felder für die geparste Adresse mithilfe der Management Console zurückzugeben, wählen Sie eine der folgenden Optionen aus:

• So werden die Felder für die geparste Adresse zurückgegeben: Wählen Sie in der Dropdown-Liste **Länderfilter** den Eintrag **Globale Standardwerte** aus. Wählen Sie anschließend auf der Registerkarte **Rückgabewerte** die Option **Geparste Adresse** aus.

• So werden alle Ausgabefelder zurückgegeben: Wählen Sie in der Dropdown-Liste **Länderfilter** den Eintrag **Globale Standardwerte** aus. Wählen Sie anschließend auf der Registerkarte **Rückgabewerte** die Option **Alle verfügbaren Informationen zurückgeben** aus.

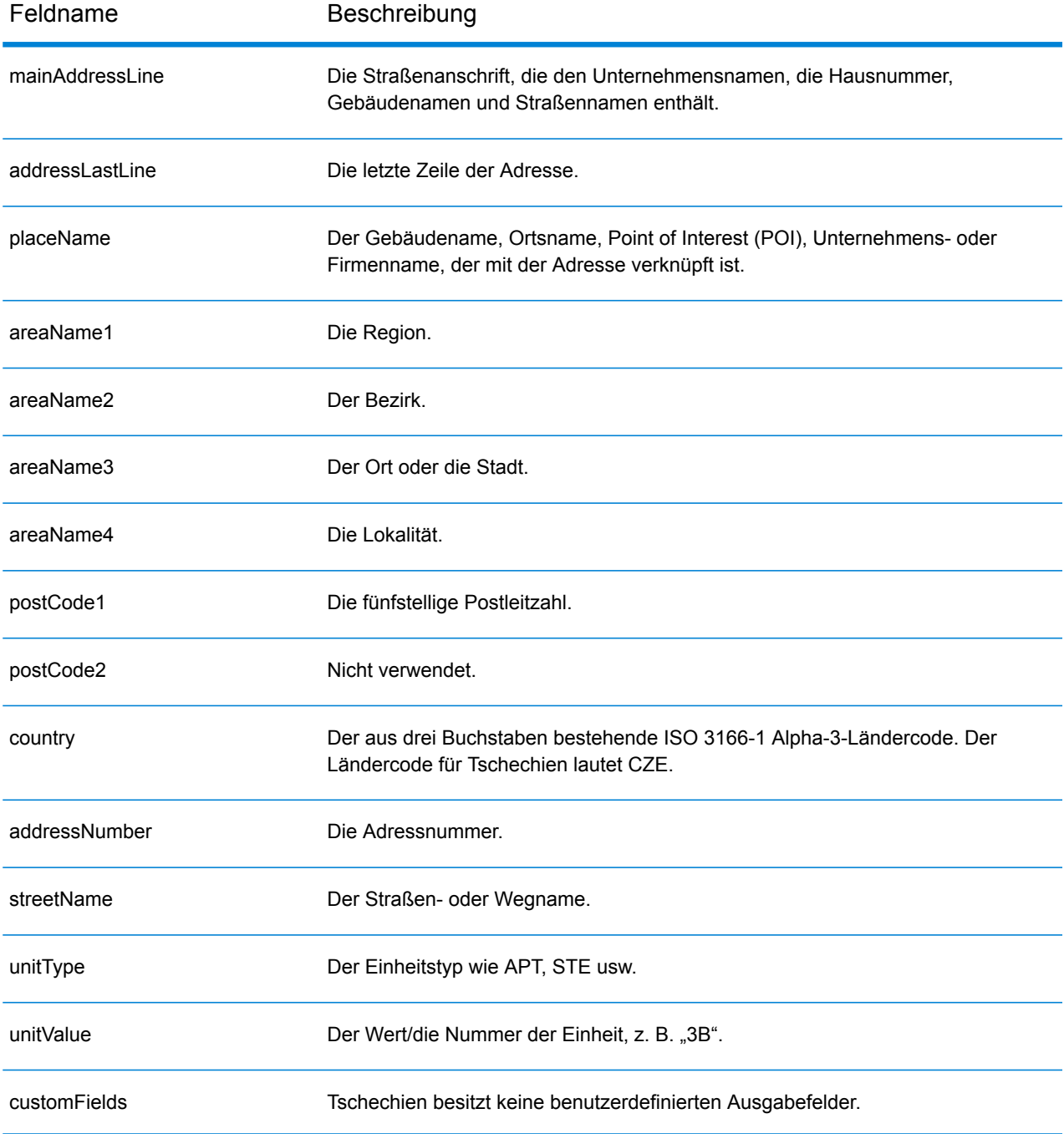

## Dänemark (DNK)

Dieser Abschnitt definiert die unterstützten Geocoding-Datasets, Vorgänge sowie Eingabe- und Ausgabefeldinformationen für Dänemark.

#### *Unterstützte Geocoding-Datasets*

Die folgende Tabelle führt die unterstützten Geocoding-Datasets mit den verfügbaren Geocoding-Ebenen für Dänemark auf.

**Anmerkung:** Benutzerwörterbücher werden unterstützt.

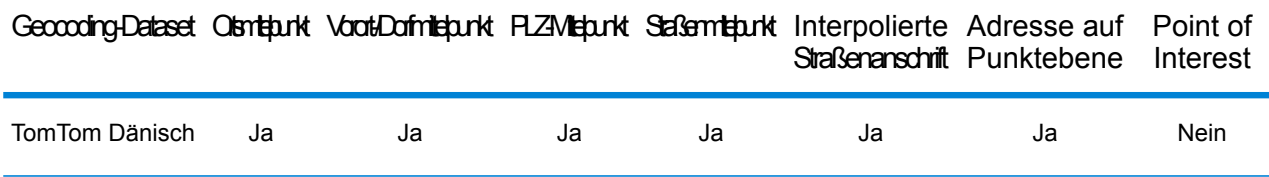

#### *Unterstützte Vorgänge*

Die folgenden Vorgänge werden für Dänemark unterstützt:

- **Geocoding**: Dabei werden eine oder mehrere Adressen als Eingabe genutzt und es werden Breitengrad/Längengrad-Koordinaten sowie weitere Informationen zurückgegeben.
- **Reverse Geocoding**: Dabei werden eine oder mehrere Breitengrad/Längengrad-Koordinaten als Eingabe genutzt und es wird die Adresse des Standorts zurückgegeben.
- **Interactive Geocoding**: Gibt potenzielle Kandidaten mit Übereinstimmung zurück, wenn die Adresse eingegeben wird.
- **Globale Schlüsselsuche**: Gibt Geocode-Kandidaten zurück, wenn ein eindeutiger Schlüssel als Eingabe angegeben wird. Nur "USA MLD"- und "AUS GNAF"-Daten.

#### *Eingabefelder*

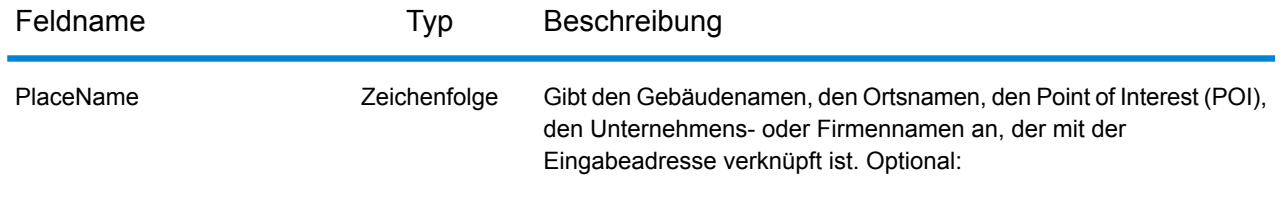

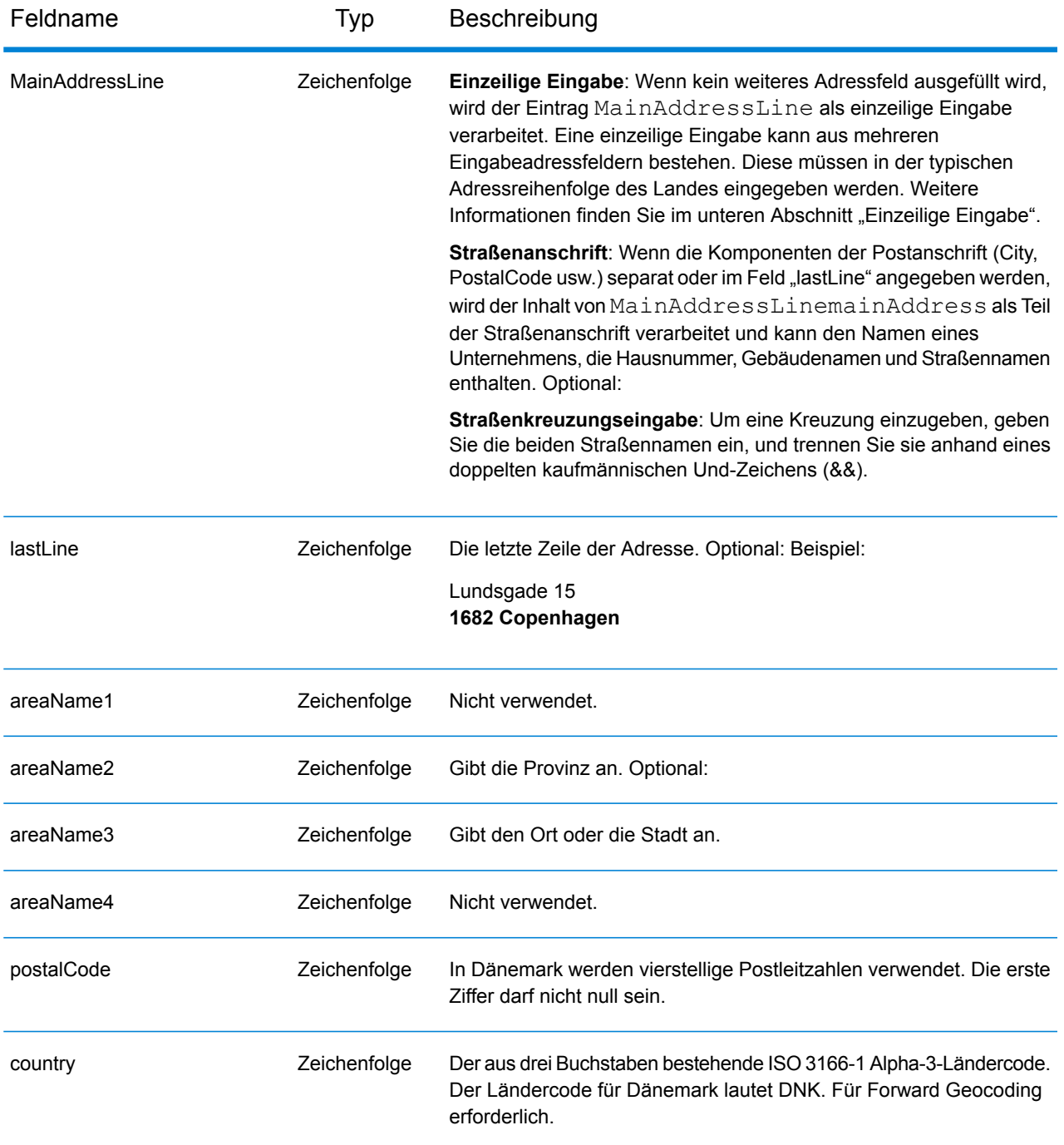

#### *Adressenrichtlinien für Dänemark*

Folgen Sie diesen Vorschlägen, damit Ihre Eingabeadressdaten das bestmögliche Format für optimale Vergleichs- und Geocoding-Vorgänge aufweisen. Weitere Informationen über das dänische Postsystem finden Sie auf der Post Danmark-Website: **[www.postdanmark.dk](http://www.postdanmark.dk/)**.

• **Pflichtfelder**: Adressen müssen entweder einen Ort oder eine Postleitzahl enthalten.

- **Unterstützte Sprachen**: Aliase in den Sprachen Dänisch und Englisch werden für Großstadt-/Gemeindenamen unterstützt. Copenhagen (Englisch) beispielsweise ist äquivalent zu København (Dänisch).
- **Durchfahrtstypen**: Durchfahrtstypen und ihre allgemeinen Abkürzungen werden erkannt und vollständig in Eingabeadressen unterstützt. Im Folgenden finden Sie eine Liste von erkannten Durchfahrtstypen. Dies ist keine vollständige Liste. Es können auch weitere Durchfahrtstypen erkannt werden.

ALL $f$ =alle ANLAEG=anlaeg ANLEAG=anleag BAKKEN=bakken BANEN=banen BASTION=bastion  $BOLII = houlevard$ BOULEVARD=bulevardi BRO=bro BROEN=bro BUEN=buen BULEVARDI=bulevardi DAMMEN=dammen DOSSERING=dossering GAARD=garrd GADE=gade GANGEN=gangen GARD=gard GÂRD=gard GET=get HAVE=have HAVN=havn HOEJEN=hojen HOJEN=højen HøJEN=højen HOLMEN=holmen HUSET=huset KAER=kaer KEAR=kear KRAENTEN=kraeten KREANTEN=kreanten LAENGEN=laengen LEANGEN=leangen MARKEN=marken PARK=parken PARKEN=parken PASSAGEN=passagen PLADS=plads

SIDEN=siden STIEN=stien STRAEDE=straede STREADE=streade SVINGET=svinget TOFTEN=toften TORV=torv VAENGE=vaenge VANGEN=vangen VARDEN=varden VEANGE=veange VEJ=vej

- **Nummern, numerische Entsprechungen und Ordnungszahlen**: Nummerierte Straßen werden den benannten Entsprechungen zugeordnet. Ordnungszahlen werden ebenfalls in Eingabeadressen erkannt.
- **Gängige Wörter und Abkürzungen**: In Adressen verwendete gängige Wörter, Richtungsangaben, Hausnummernindikatoren und Abkürzungen werden unterstützt.

## *Einzeilige Eingabe*

Anstatt jede Adresskomponente in separate Felder einzugeben, können Sie die gesamte Adresse in das Eingabefeld mainAddress eingeben, wobei die Reihenfolge der Adresselemente folgendermaßen aussieht:

## *[street\_info][address\_number][postal\_code][area]*

Wo:

- *[street\_info]* besteht aus dem Straßennamen, dem Straßentyp und allen Informationen zu voranund nachgestellten Richtungsangaben (z. B. Osten, Westen usw.). Optional:
- *[address\_number]* ist optional.
- *[postal\_code]* ist die Postleitzahl.
- *[area]* ist nur der Ort oder der Ort mit ergänzenden Informationen, wie z. B. Bundesland, Kanton, Lokalität.
- Es ist entweder *[area]* oder *[postal\_code]* erforderlich.

Geben Sie ein Komma zwischen den Straßeninformationen und den Daten der letzten Adresszeile ein, um optimale Ergebnisse zu erzielen.

## *Benutzerdefinierte Optionen*

Es gibt keine spezifischen Optionen für Dänemark.

#### *Ausgabefelder für geparste Adressen*

Die folgende Tabelle führt die geparsten Adressfelder auf, die für einen in Dänemark befindlichen Kandidaten zurückgegeben werden.

Um die Felder für die geparste Adresse mithilfe der Management Console zurückzugeben, wählen Sie eine der folgenden Optionen aus:

- So werden die Felder für die geparste Adresse zurückgegeben: Wählen Sie in der Dropdown-Liste **Länderfilter** den Eintrag **Globale Standardwerte** aus. Wählen Sie anschließend auf der Registerkarte **Rückgabewerte** die Option **Geparste Adresse** aus.
- So werden alle Ausgabefelder zurückgegeben: Wählen Sie in der Dropdown-Liste **Länderfilter** den Eintrag **Globale Standardwerte** aus. Wählen Sie anschließend auf der Registerkarte **Rückgabewerte** die Option **Alle verfügbaren Informationen zurückgeben** aus.

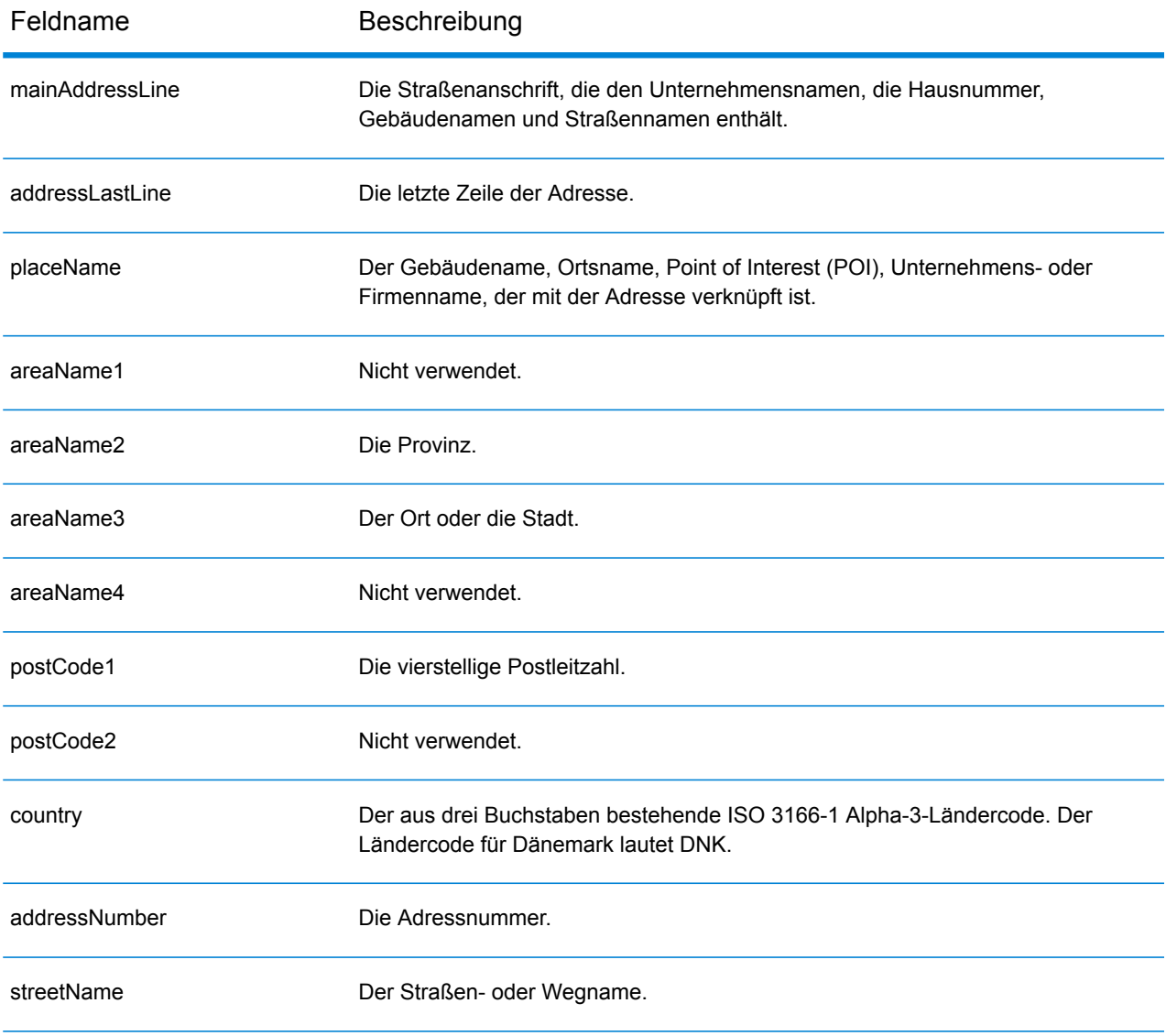

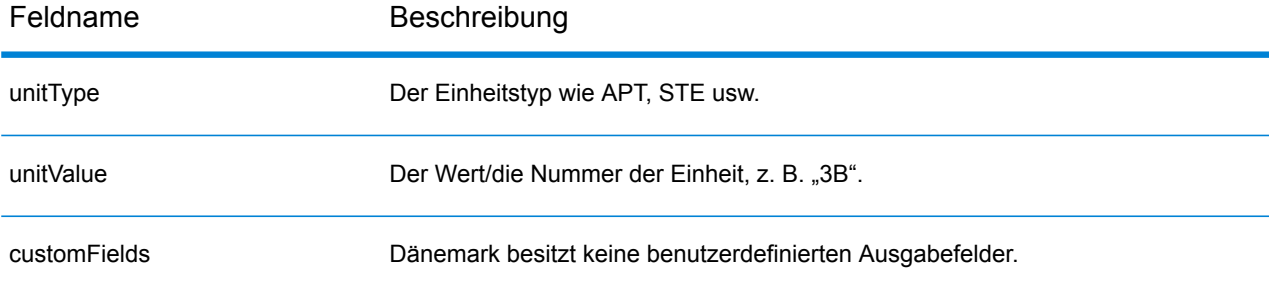

# Dominikanische Republik (DOM)

Dieser Abschnitt definiert die unterstützten Geocoding-Datasets, Vorgänge sowie Eingabe- und Ausgabefeldinformationen für die Dominikanische Republik.

## *Unterstützte Geocoding-Datasets*

Die folgende Tabelle führt die unterstützten Geocoding-Datasets mit den verfügbaren Geocoding-Ebenen für die Dominikanische Republik auf.

**Anmerkung:** Erstellte Benutzerwörterbücher werden nicht unterstützt.

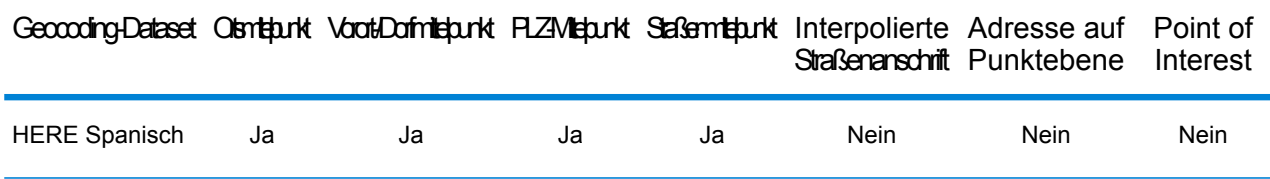

## *Unterstützte Vorgänge*

Die folgenden Vorgänge werden für die Dominikanische Republik unterstützt:

- **Geocoding**: Dabei werden eine oder mehrere Adressen als Eingabe genutzt und es werden Breitengrad/Längengrad-Koordinaten sowie weitere Informationen zurückgegeben.
- **Reverse Geocoding**: Dabei werden eine oder mehrere Breitengrad/Längengrad-Koordinaten als Eingabe genutzt und es wird die Adresse des Standorts zurückgegeben.
- **Interactive Geocoding**: Gibt potenzielle Kandidaten mit Übereinstimmung zurück, wenn die Adresse eingegeben wird.
- **Globale Schlüsselsuche**: Gibt Geocode-Kandidaten zurück, wenn ein eindeutiger Schlüssel als Eingabe angegeben wird. Nur "USA MLD"- und "AUS GNAF"-Daten.

#### *Eingabefelder*

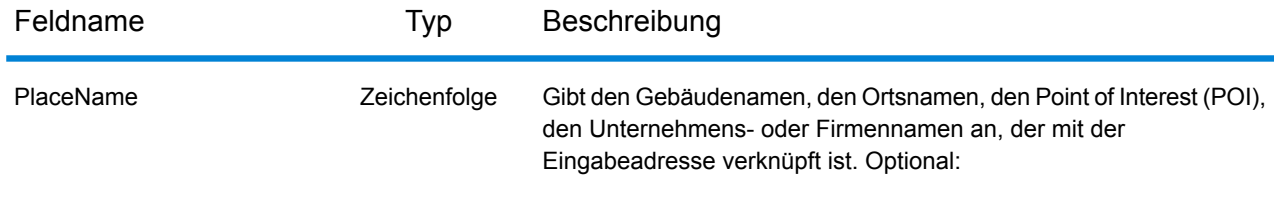

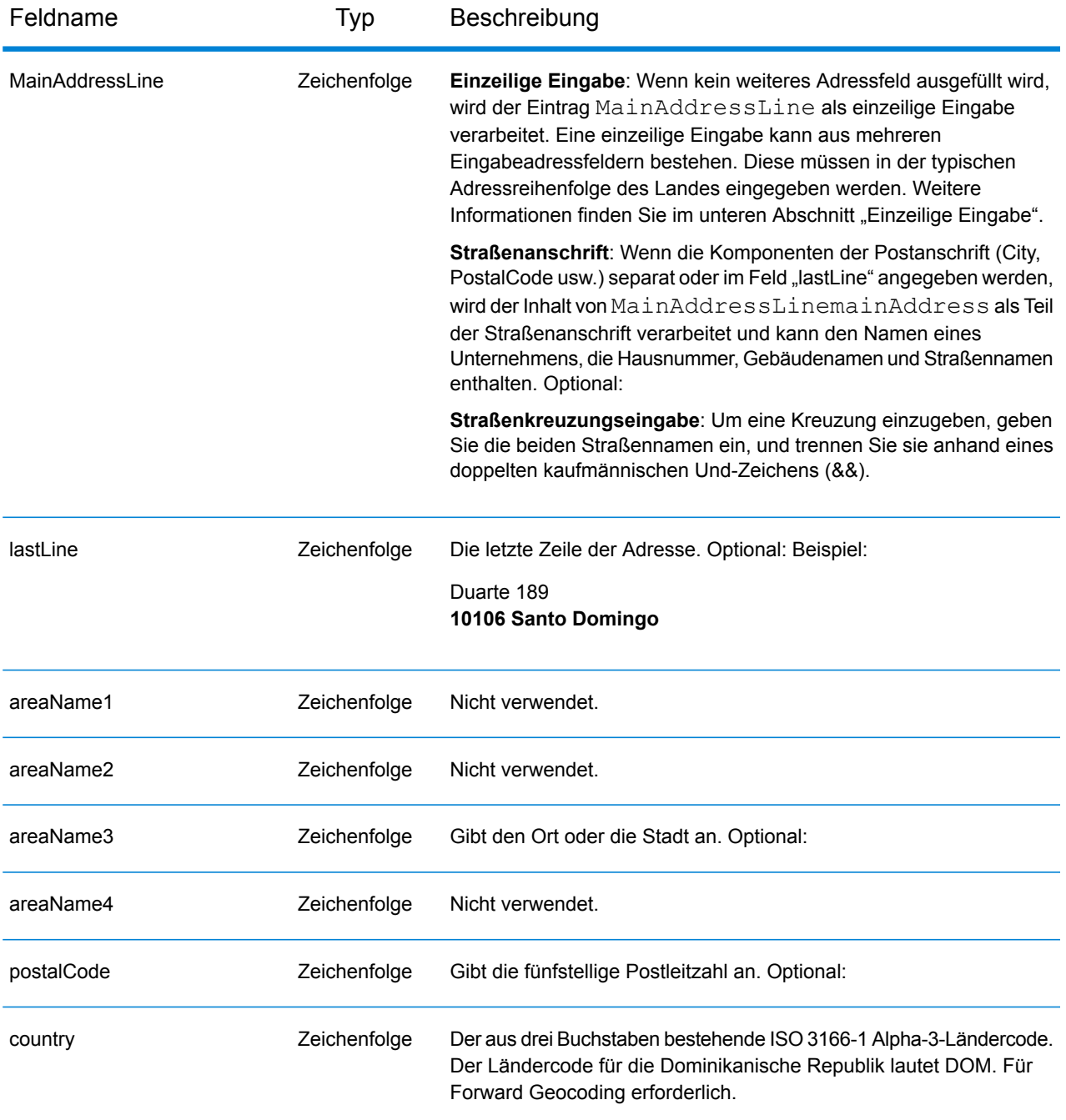

Anstatt jede Adresskomponente in separate Felder einzugeben, können Sie die gesamte Adresse in das Eingabefeld mainAddress eingeben, wobei die Reihenfolge der Adresselemente folgendermaßen aussieht:

*[street\_info][address\_number][postal\_code][area]*

Wo:

- *[street\_info]* besteht aus dem Straßennamen, dem Straßentyp und allen Informationen zu voranund nachgestellten Richtungsangaben (z. B. Osten, Westen usw.). Optional:
- *[address\_number]* ist optional.
- *[postal\_code]* ist die Postleitzahl.
- *[area]* ist nur der Ort oder der Ort mit ergänzenden Informationen, wie z. B. Bundesland, Kanton, Lokalität.
- Es ist entweder *[area]* oder *[postal\_code]* erforderlich.

Geben Sie ein Komma zwischen den Straßeninformationen und den Daten der letzten Adresszeile ein, um optimale Ergebnisse zu erzielen.

## *Benutzerdefinierte Optionen*

Es gibt keine spezifischen Optionen für die Dominikanische Republik.

#### *Ausgabefelder für geparste Adressen*

Die folgende Tabelle führt die geparsten Adressfelder auf, die für einen in der Dominikanischen Republik befindlichen Kandidaten zurückgegeben werden.

Um die Felder für die geparste Adresse mithilfe der Management Console zurückzugeben, wählen Sie eine der folgenden Optionen aus:

- So werden die Felder für die geparste Adresse zurückgegeben: Wählen Sie in der Dropdown-Liste **Länderfilter** den Eintrag **Globale Standardwerte** aus. Wählen Sie anschließend auf der Registerkarte **Rückgabewerte** die Option **Geparste Adresse** aus.
- So werden alle Ausgabefelder zurückgegeben: Wählen Sie in der Dropdown-Liste **Länderfilter** den Eintrag **Globale Standardwerte** aus. Wählen Sie anschließend auf der Registerkarte **Rückgabewerte** die Option **Alle verfügbaren Informationen zurückgeben** aus.

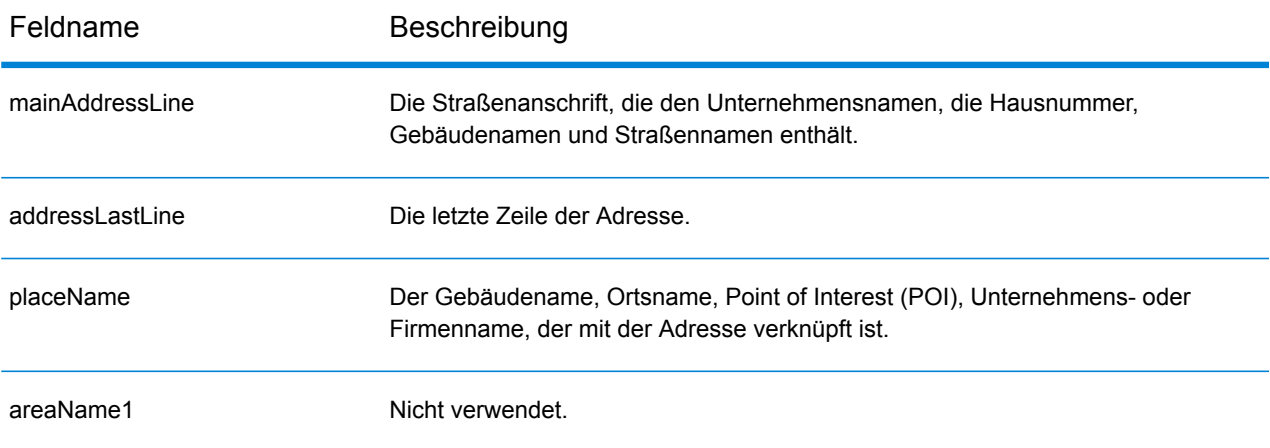

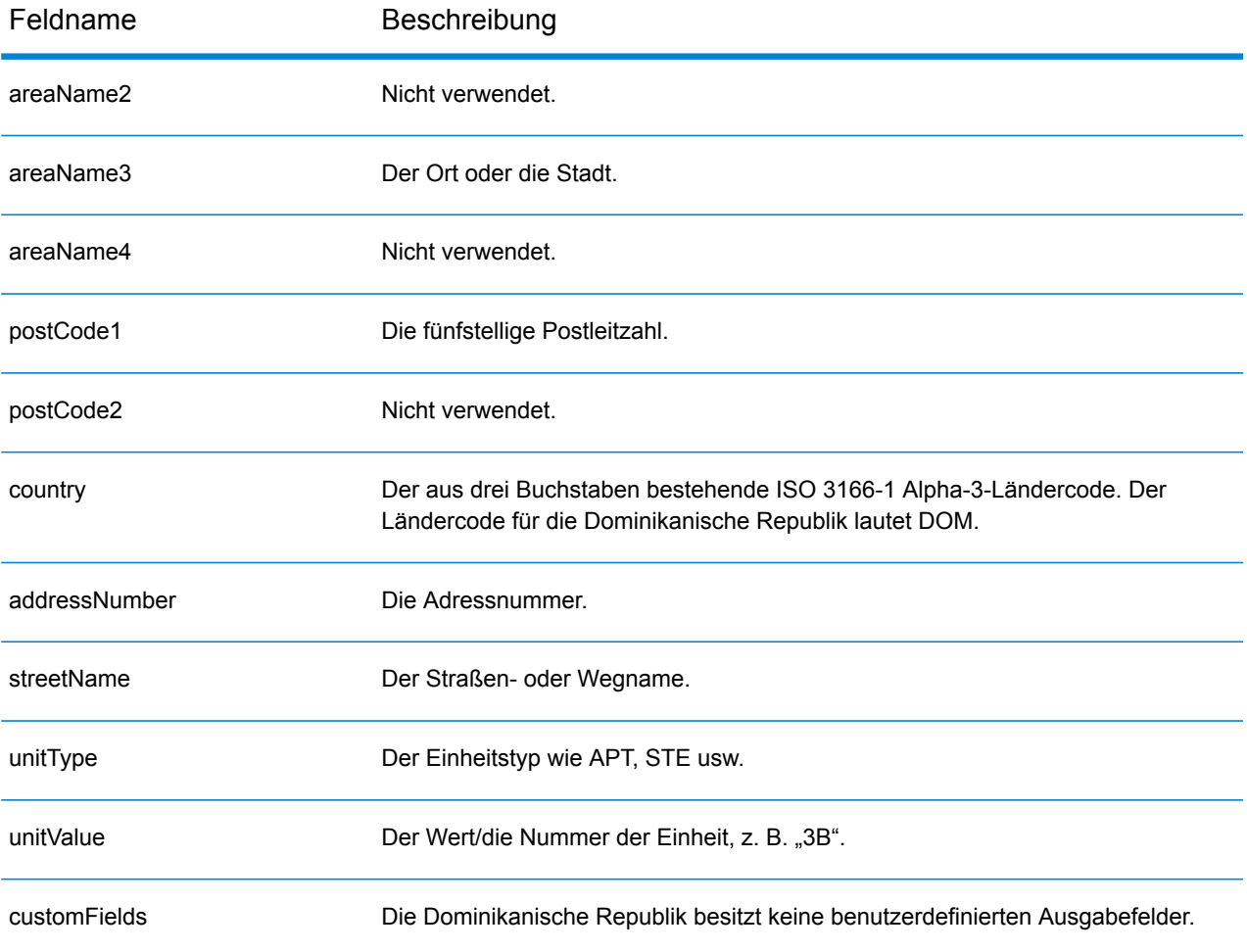

## Ecuador (ECU)

Dieser Abschnitt definiert die unterstützten Geocoding-Datasets, Vorgänge sowie Eingabe- und Ausgabefeldinformationen für Ecuador.

#### *Unterstützte Geocoding-Datasets*

Die folgende Tabelle führt die unterstützten Geocoding-Datasets mit den verfügbaren Geocoding-Ebenen für Ecuador auf.

**Anmerkung:** Erstellte Benutzerwörterbücher werden nicht unterstützt.

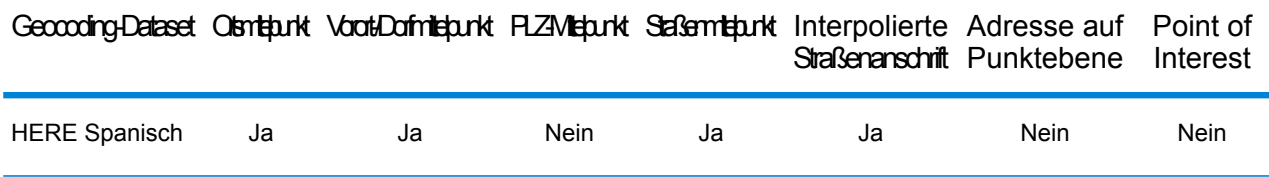

#### *Unterstützte Vorgänge*

Die folgenden Vorgänge werden für Ecuador unterstützt:

- **Geocoding**: Dabei werden eine oder mehrere Adressen als Eingabe genutzt und es werden Breitengrad/Längengrad-Koordinaten sowie weitere Informationen zurückgegeben.
- **Reverse Geocoding**: Dabei werden eine oder mehrere Breitengrad/Längengrad-Koordinaten als Eingabe genutzt und es wird die Adresse des Standorts zurückgegeben.
- **Interactive Geocoding**: Gibt potenzielle Kandidaten mit Übereinstimmung zurück, wenn die Adresse eingegeben wird.
- **Globale Schlüsselsuche**: Gibt Geocode-Kandidaten zurück, wenn ein eindeutiger Schlüssel als Eingabe angegeben wird. Nur "USA MLD"- und "AUS GNAF"-Daten.

#### *Eingabefelder*

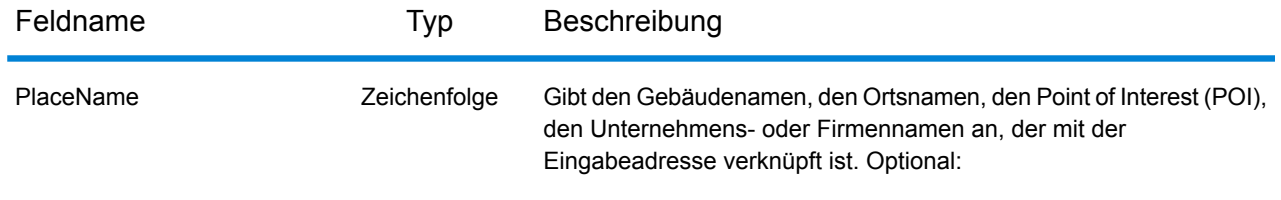

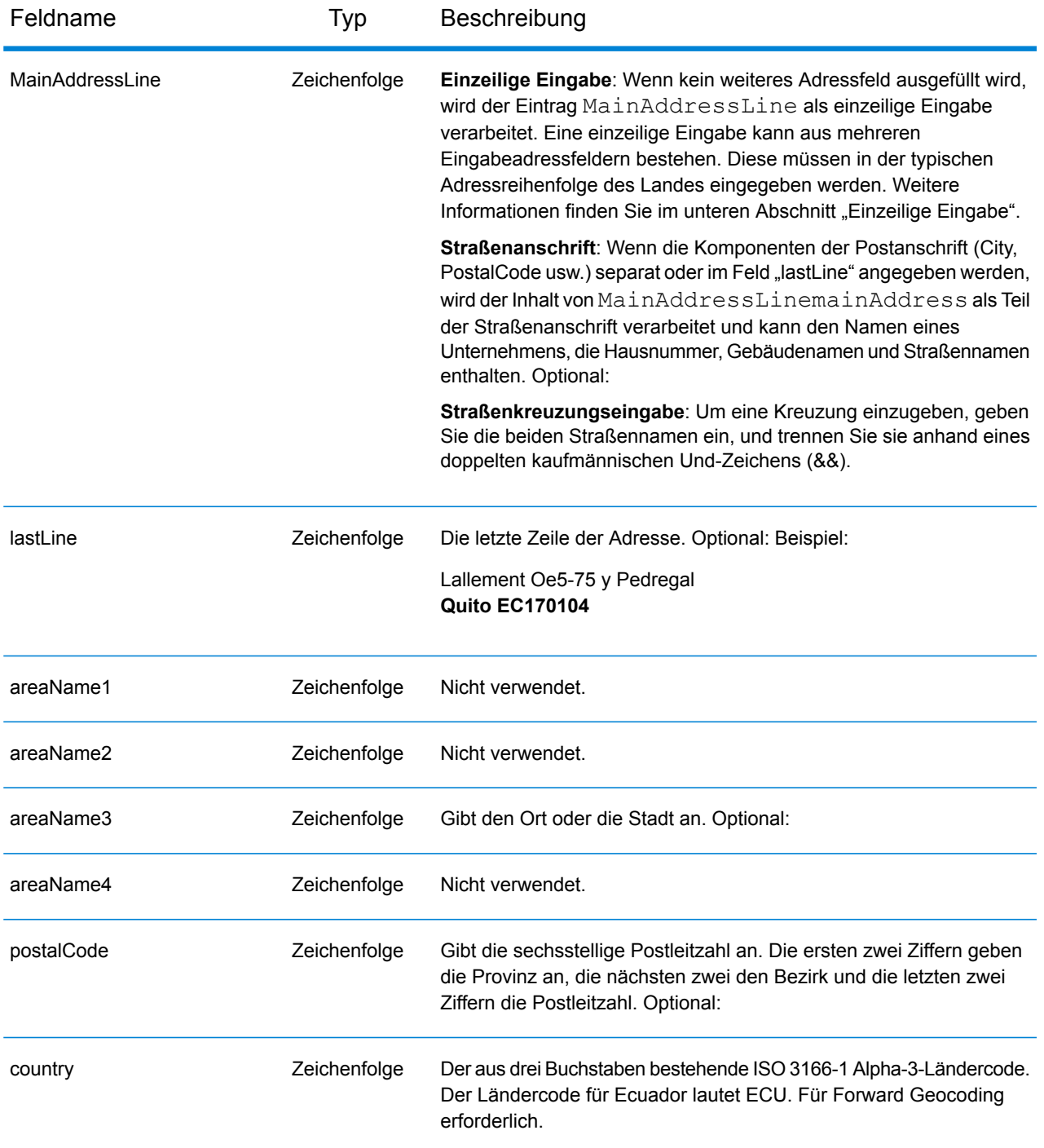

Anstatt jede Adresskomponente in separate Felder einzugeben, können Sie die gesamte Adresse in das Eingabefeld mainAddress eingeben, wobei die Reihenfolge der Adresselemente folgendermaßen aussieht:

*[street\_info][address\_number][area][postal\_code]*

Wo:

- *[street\_info]* besteht aus dem Straßennamen, dem Straßentyp und allen Informationen zu voranund nachgestellten Richtungsangaben (z. B. Osten, Westen usw.). Optional:
- *[address\_number]* ist optional.
- *[area]* ist nur der Ort oder der Ort mit ergänzenden Informationen, wie z. B. Bundesland, Kanton, Lokalität.
- *[postal\_code]* ist die Postleitzahl.
- Es ist entweder *[area]* oder *[postal\_code]* erforderlich.

Geben Sie ein Komma zwischen den Straßeninformationen und den Daten der letzten Adresszeile ein, um optimale Ergebnisse zu erzielen.

#### *Benutzerdefinierte Optionen*

Es gibt keine spezifischen Optionen für Ecuador.

## *Ausgabefelder für geparste Adressen*

Die folgende Tabelle führt die geparsten Adressfelder auf, die für einen in Ecuador befindlichen Kandidaten zurückgegeben werden.

Um die Felder für die geparste Adresse mithilfe der Management Console zurückzugeben, wählen Sie eine der folgenden Optionen aus:

- So werden die Felder für die geparste Adresse zurückgegeben: Wählen Sie in der Dropdown-Liste **Länderfilter** den Eintrag **Globale Standardwerte** aus. Wählen Sie anschließend auf der Registerkarte **Rückgabewerte** die Option **Geparste Adresse** aus.
- So werden alle Ausgabefelder zurückgegeben: Wählen Sie in der Dropdown-Liste **Länderfilter** den Eintrag **Globale Standardwerte** aus. Wählen Sie anschließend auf der Registerkarte **Rückgabewerte** die Option **Alle verfügbaren Informationen zurückgeben** aus.

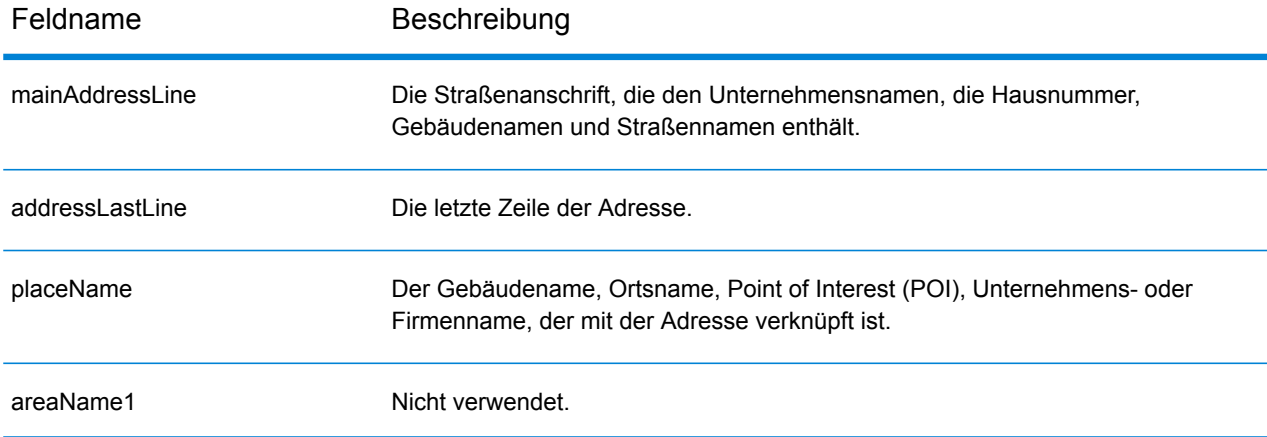

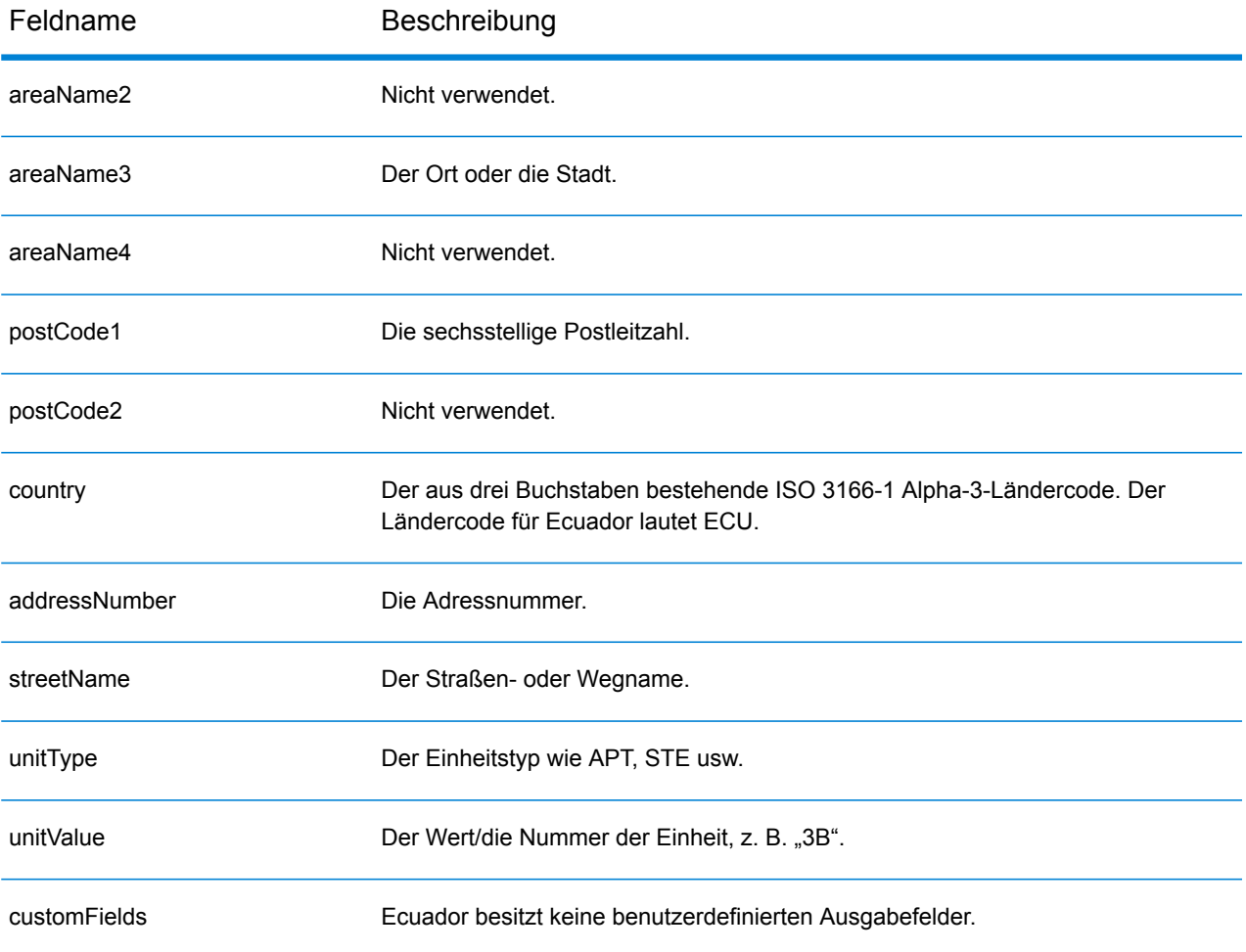

# Ägypten (EGY)

Dieser Abschnitt definiert die unterstützten Geocoding-Datasets, Vorgänge sowie Eingabe- und Ausgabefeldinformationen für Ägypten.

#### *Unterstützte Geocoding-Datasets*

Die folgende Tabelle führt die unterstützten Geocoding-Datasets mit den verfügbaren Geocoding-Ebenen für Ägypten auf.

**Anmerkung:** Erstellte Benutzerwörterbücher werden nicht unterstützt.

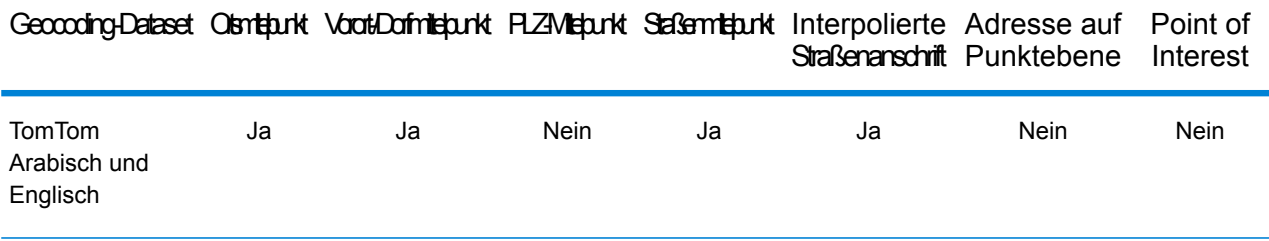

#### *Unterstützte Vorgänge*

Die folgenden Vorgänge werden für Ägypten unterstützt:

- **Geocoding**: Dabei werden eine oder mehrere Adressen als Eingabe genutzt und es werden Breitengrad/Längengrad-Koordinaten sowie weitere Informationen zurückgegeben.
- **Reverse Geocoding**: Dabei werden eine oder mehrere Breitengrad/Längengrad-Koordinaten als Eingabe genutzt und es wird die Adresse des Standorts zurückgegeben.

#### *Eingabefelder*

Die Eingabeadresse kann einige oder alle der folgenden Adresselemente enthalten.

**Anmerkung:** Der arabische Zeichensatz wird ebenfalls unterstützt.

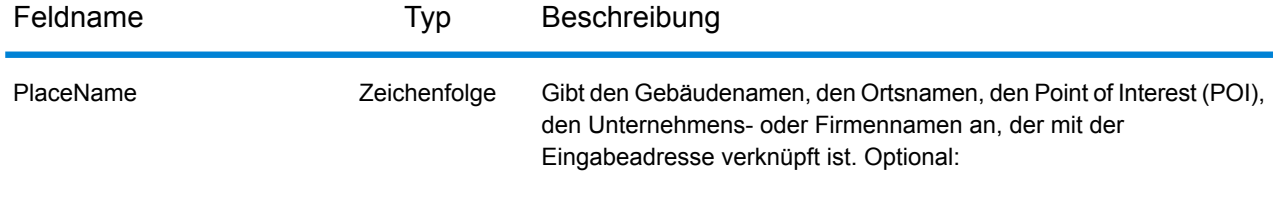

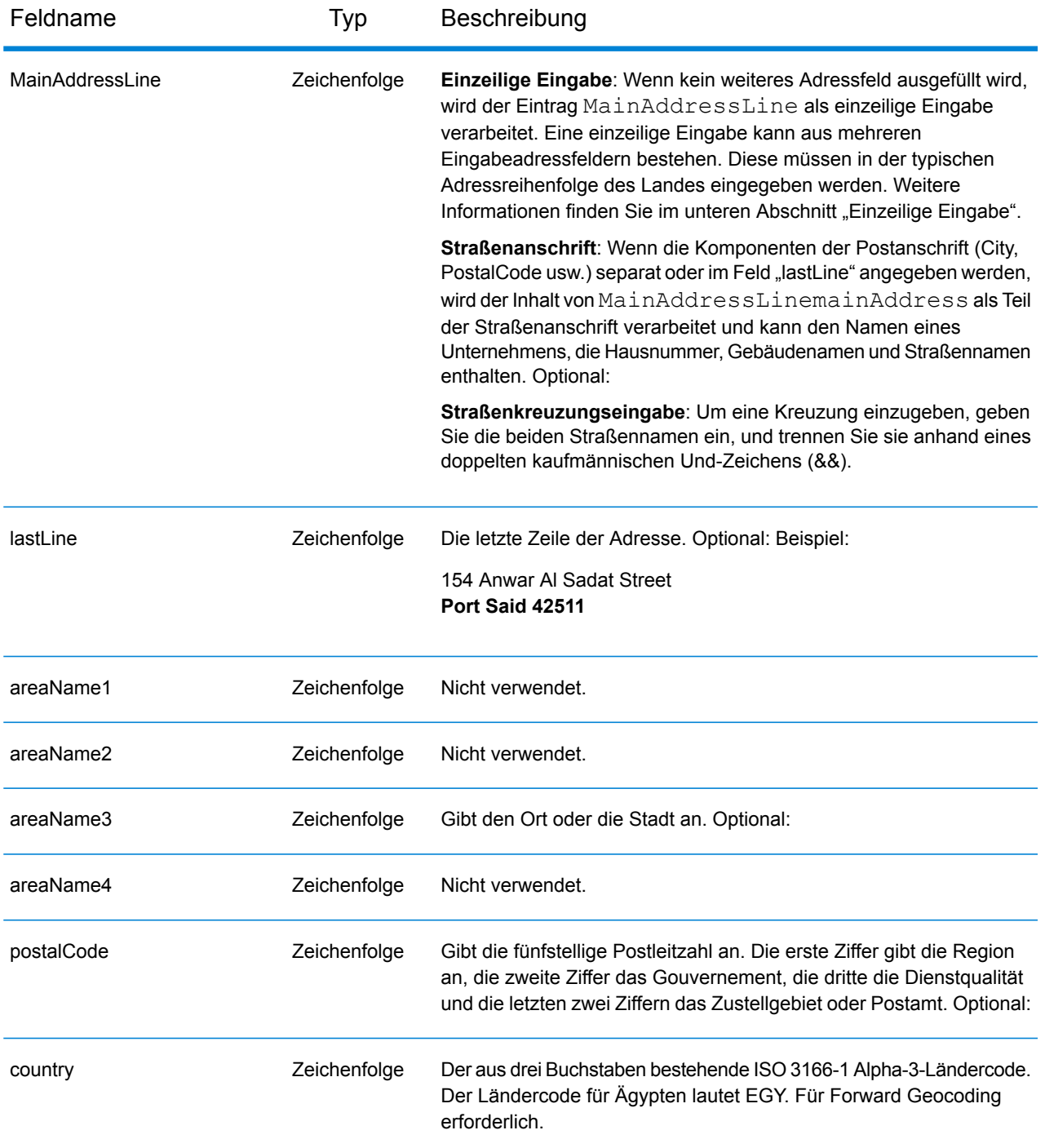

Anstatt jede Adresskomponente in separate Felder einzugeben, können Sie die gesamte Adresse in das Eingabefeld mainAddress eingeben, wobei die Reihenfolge der Adresselemente folgendermaßen aussieht:

*[address\_number][street\_info][area][postal\_code]*

Wo:

- *[address\_number]* ist optional.
- *[street\_info]* besteht aus dem Straßennamen, dem Straßentyp und allen Informationen zu voranund nachgestellten Richtungsangaben (z. B. Osten, Westen usw.). Optional:
- *[area]* ist nur der Ort oder der Ort mit ergänzenden Informationen, wie z. B. Bundesland, Kanton, Lokalität.
- *[postal\_code]* ist die Postleitzahl.
- Es ist entweder *[area]* oder *[postal\_code]* erforderlich.

Geben Sie ein Komma zwischen den Straßeninformationen und den Daten der letzten Adresszeile ein, um optimale Ergebnisse zu erzielen.

## *Benutzerdefinierte Optionen*

Es gibt keine spezifischen Optionen für Ägypten.

## *Ausgabefelder für geparste Adressen*

Die folgende Tabelle führt die geparsten Adressfelder auf, die für einen in Ägypten befindlichen Kandidaten zurückgegeben werden.

Um die Felder für die geparste Adresse mithilfe der Management Console zurückzugeben, wählen Sie eine der folgenden Optionen aus:

- So werden die Felder für die geparste Adresse zurückgegeben: Wählen Sie in der Dropdown-Liste **Länderfilter** den Eintrag **Globale Standardwerte** aus. Wählen Sie anschließend auf der Registerkarte **Rückgabewerte** die Option **Geparste Adresse** aus.
- So werden alle Ausgabefelder zurückgegeben: Wählen Sie in der Dropdown-Liste **Länderfilter** den Eintrag **Globale Standardwerte** aus. Wählen Sie anschließend auf der Registerkarte **Rückgabewerte** die Option **Alle verfügbaren Informationen zurückgeben** aus.

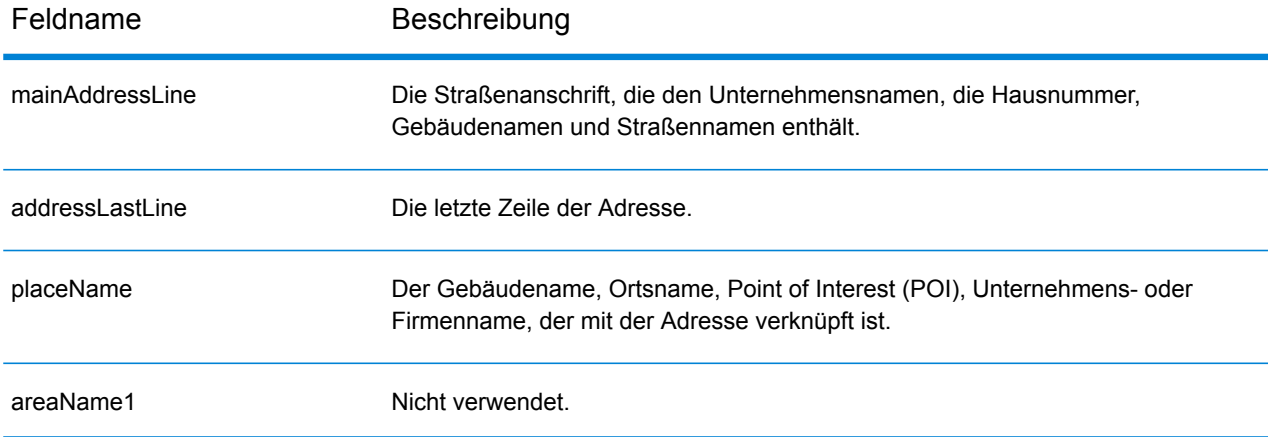

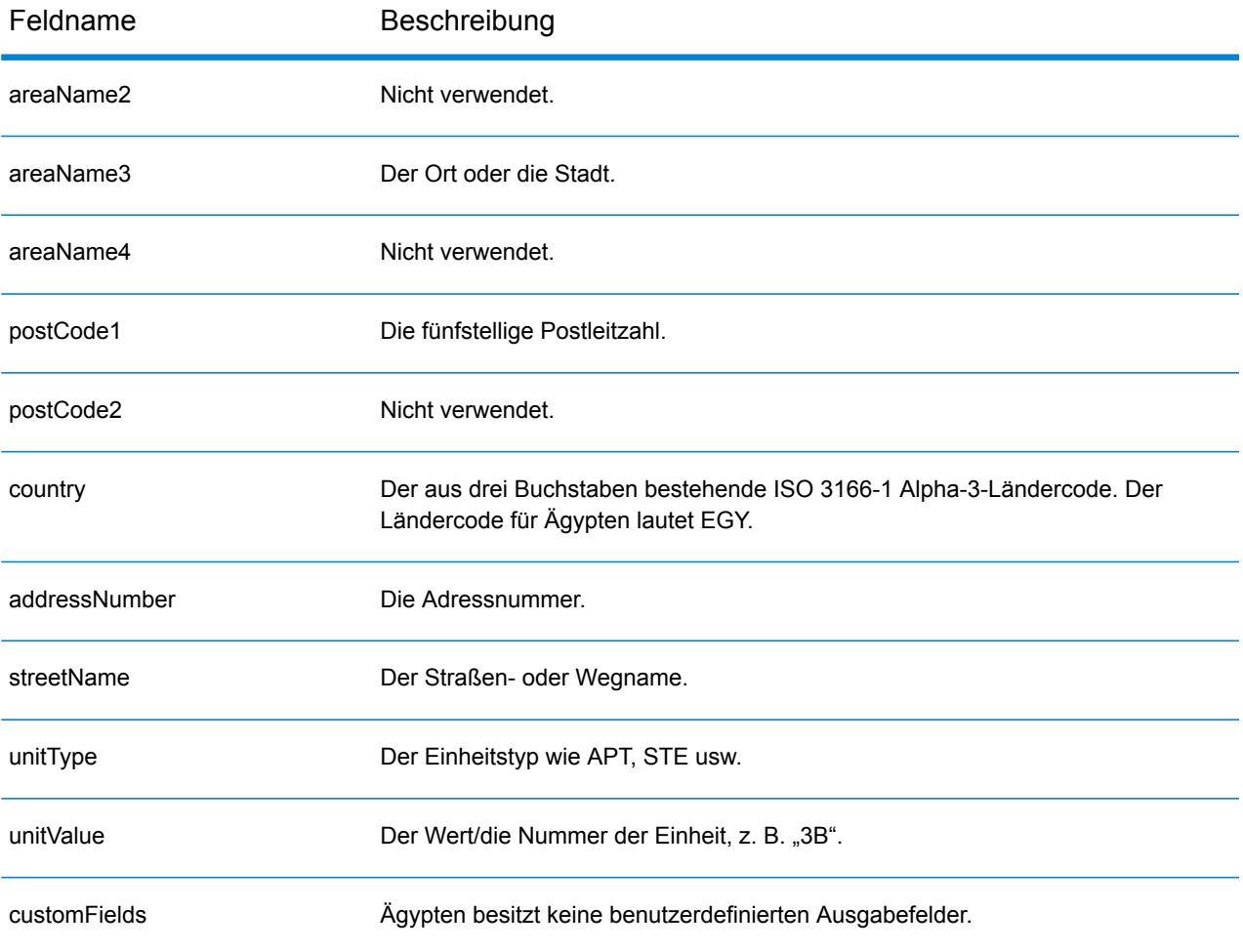

## El Salvador (SLV)

Dieser Abschnitt definiert die unterstützten Geocoding-Datasets, Vorgänge sowie Eingabe- und Ausgabefeldinformationen für El Salvador.

#### *Unterstützte Geocoding-Datasets*

Die folgende Tabelle führt die unterstützten Geocoding-Datasets mit den verfügbaren Geocoding-Ebenen für El Salvador auf.

**Anmerkung:** Erstellte Benutzerwörterbücher werden nicht unterstützt.

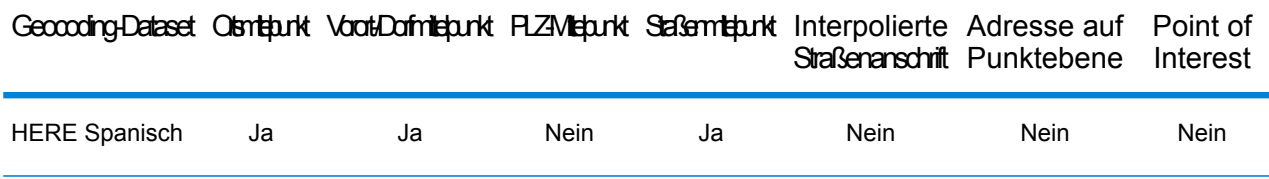

#### *Unterstützte Vorgänge*

Die folgenden Vorgänge werden für El Salvador unterstützt:

- **Geocoding**: Dabei werden eine oder mehrere Adressen als Eingabe genutzt und es werden Breitengrad/Längengrad-Koordinaten sowie weitere Informationen zurückgegeben.
- **Reverse Geocoding**: Dabei werden eine oder mehrere Breitengrad/Längengrad-Koordinaten als Eingabe genutzt und es wird die Adresse des Standorts zurückgegeben.
- **Interactive Geocoding**: Gibt potenzielle Kandidaten mit Übereinstimmung zurück, wenn die Adresse eingegeben wird.
- **Globale Schlüsselsuche**: Gibt Geocode-Kandidaten zurück, wenn ein eindeutiger Schlüssel als Eingabe angegeben wird. Nur "USA MLD"- und "AUS GNAF"-Daten.

#### *Eingabefelder*

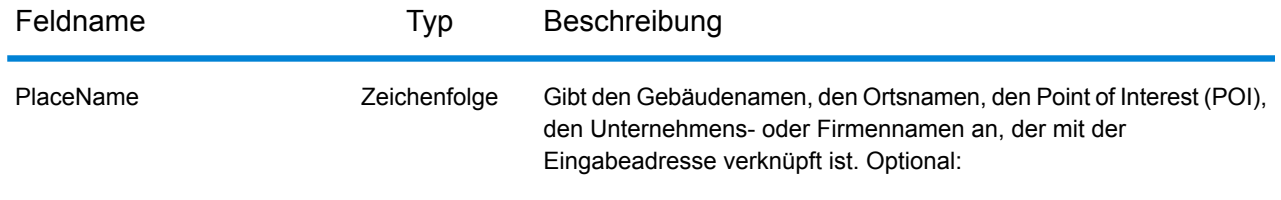

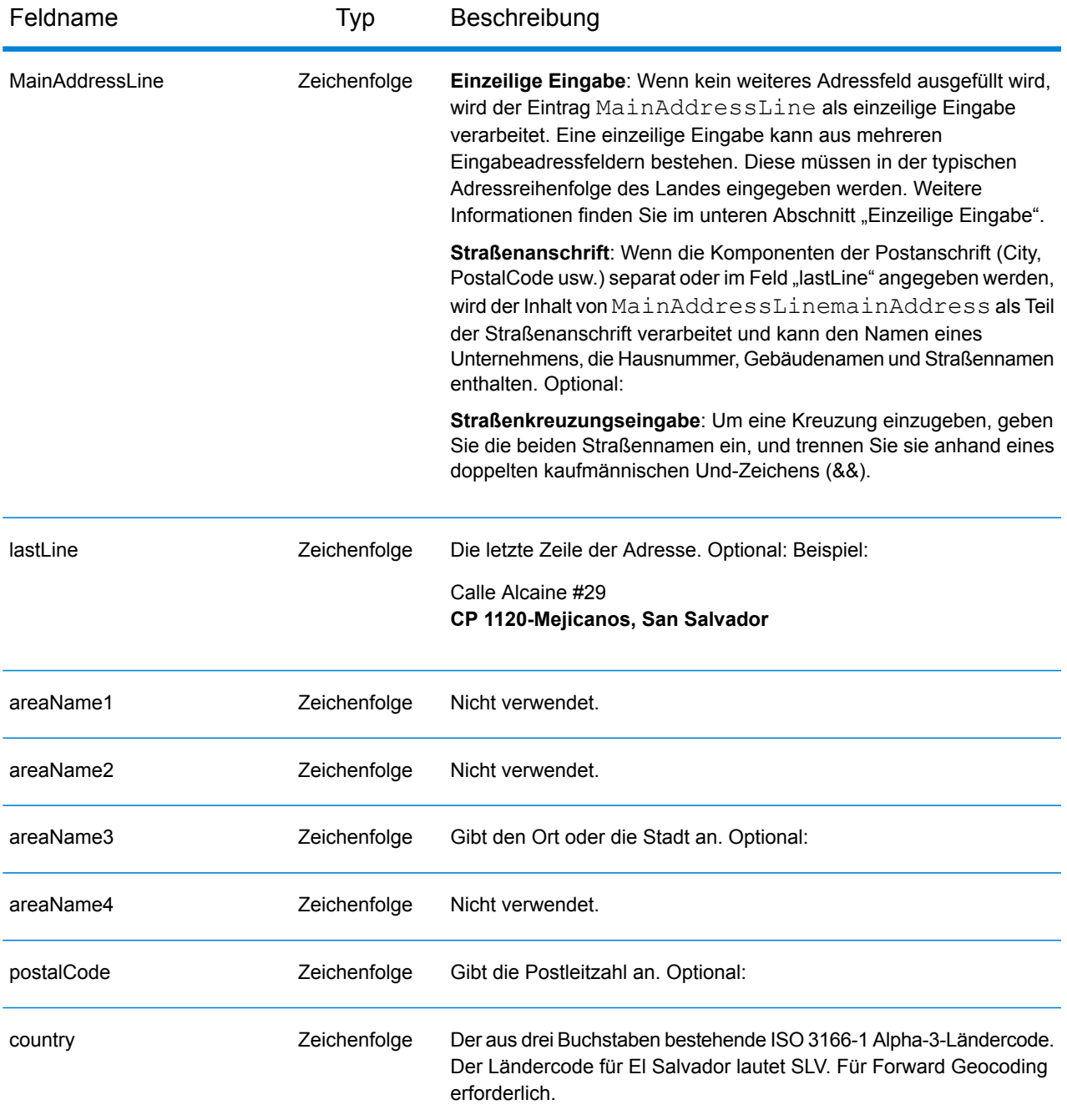

Anstatt jede Adresskomponente in separate Felder einzugeben, können Sie die gesamte Adresse in das Eingabefeld mainAddress eingeben, wobei die Reihenfolge der Adresselemente folgendermaßen aussieht:

*[street\_info][address\_number][postal\_code][area]*

Wo:

- *[street info]* besteht aus dem Straßennamen, dem Straßentyp und allen Informationen zu voranund nachgestellten Richtungsangaben (z. B. Osten, Westen usw.). Optional:
- *[address\_number]* ist optional.
- *[postal\_code]* ist die Postleitzahl.
- *[area]* ist nur der Ort oder der Ort mit ergänzenden Informationen, wie z. B. Bundesland, Kanton, Lokalität.
- Es ist entweder *[area]* oder *[postal\_code]* erforderlich.

Geben Sie ein Komma zwischen den Straßeninformationen und den Daten der letzten Adresszeile ein, um optimale Ergebnisse zu erzielen.

## *Benutzerdefinierte Optionen*

Es gibt keine spezifischen Optionen für El Salvador.

#### *Ausgabefelder für geparste Adressen*

Die folgende Tabelle führt die geparsten Adressfelder auf, die für einen in El Salvador befindlichen Kandidaten zurückgegeben werden.

Um die Felder für die geparste Adresse mithilfe der Management Console zurückzugeben, wählen Sie eine der folgenden Optionen aus:

- So werden die Felder für die geparste Adresse zurückgegeben: Wählen Sie in der Dropdown-Liste **Länderfilter** den Eintrag **Globale Standardwerte** aus. Wählen Sie anschließend auf der Registerkarte **Rückgabewerte** die Option **Geparste Adresse** aus.
- So werden alle Ausgabefelder zurückgegeben: Wählen Sie in der Dropdown-Liste **Länderfilter** den Eintrag **Globale Standardwerte** aus. Wählen Sie anschließend auf der Registerkarte **Rückgabewerte** die Option **Alle verfügbaren Informationen zurückgeben** aus.

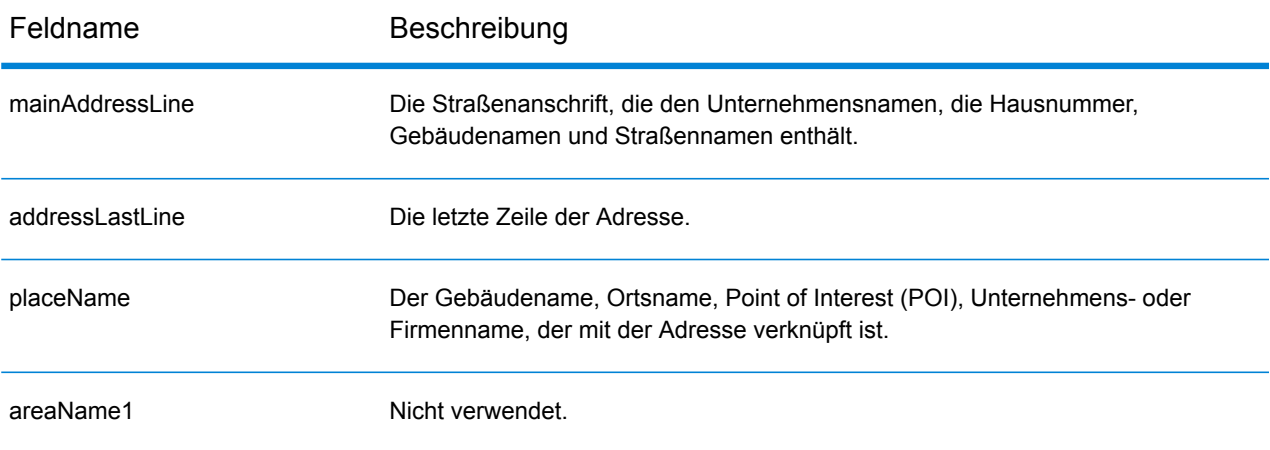

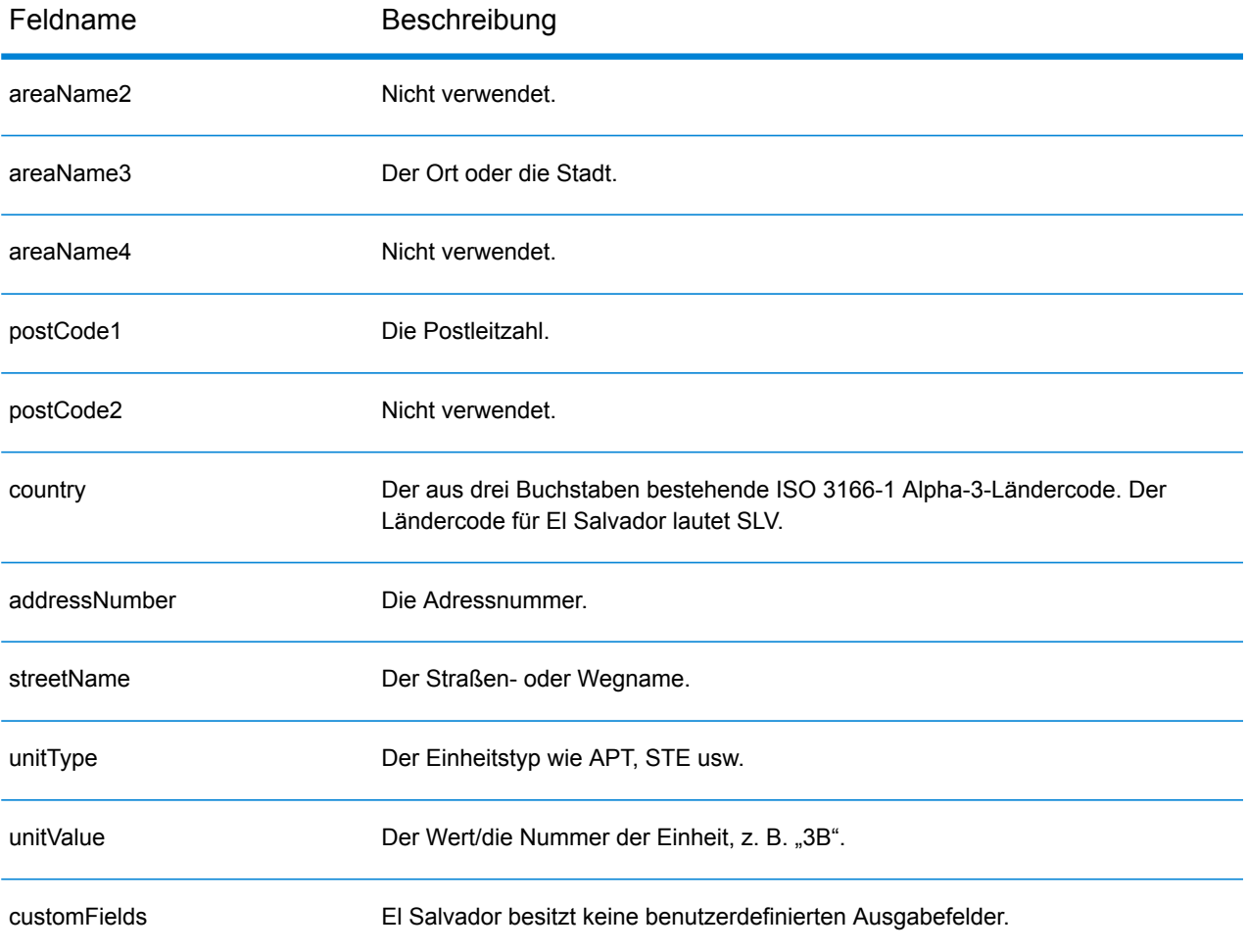
# Estland (EST)

Dieser Abschnitt definiert die unterstützten Geocoding-Datasets, Vorgänge sowie Eingabe- und Ausgabefeldinformationen für Estland.

#### *Unterstützte Geocoding-Datasets*

Die folgende Tabelle führt die unterstützten Geocoding-Datasets mit den verfügbaren Geocoding-Ebenen für Estland auf.

**Anmerkung:** Erstellte Benutzerwörterbücher werden nicht unterstützt.

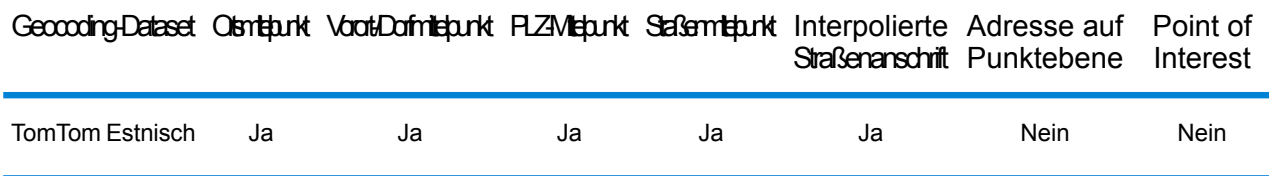

#### *Unterstützte Vorgänge*

Die folgenden Vorgänge werden für Estland unterstützt:

- **Geocoding**: Dabei werden eine oder mehrere Adressen als Eingabe genutzt und es werden Breitengrad/Längengrad-Koordinaten sowie weitere Informationen zurückgegeben.
- **Reverse Geocoding**: Dabei werden eine oder mehrere Breitengrad/Längengrad-Koordinaten als Eingabe genutzt und es wird die Adresse des Standorts zurückgegeben.
- **Interactive Geocoding**: Gibt potenzielle Kandidaten mit Übereinstimmung zurück, wenn die Adresse eingegeben wird.
- **Globale Schlüsselsuche**: Gibt Geocode-Kandidaten zurück, wenn ein eindeutiger Schlüssel als Eingabe angegeben wird. Nur "USA MLD"- und "AUS GNAF"-Daten.

#### *Eingabefelder*

Die Eingabeadresse kann einige oder alle der folgenden Adresselemente enthalten.

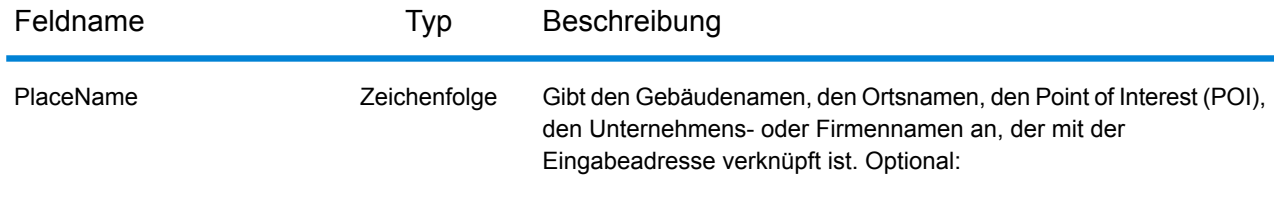

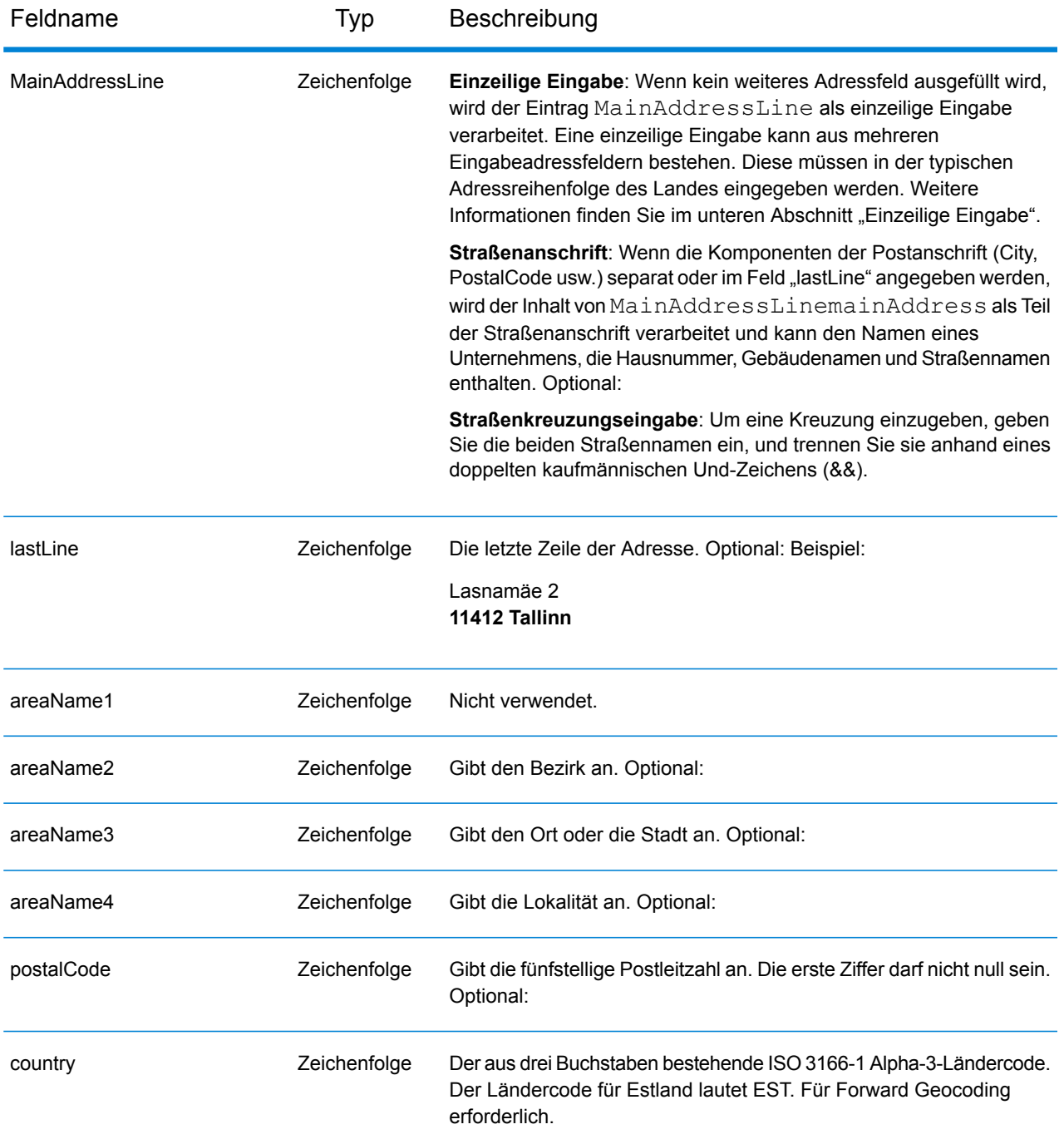

# *Einzeilige Eingabe*

Anstatt jede Adresskomponente in separate Felder einzugeben, können Sie die gesamte Adresse in das Eingabefeld mainAddress eingeben, wobei die Reihenfolge der Adresselemente folgendermaßen aussieht:

*[street\_info][address\_number][postal\_code][area]*

Wo:

- *[street\_info]* besteht aus dem Straßennamen, dem Straßentyp und allen Informationen zu voranund nachgestellten Richtungsangaben (z. B. Osten, Westen usw.). Optional:
- *[address\_number]* ist optional.
- *[postal\_code]* ist die Postleitzahl.
- *[area]* ist nur der Ort oder der Ort mit ergänzenden Informationen, wie z. B. Bundesland, Kanton, Lokalität.
- Es ist entweder *[area]* oder *[postal\_code]* erforderlich.

Geben Sie ein Komma zwischen den Straßeninformationen und den Daten der letzten Adresszeile ein, um optimale Ergebnisse zu erzielen.

# *Benutzerdefinierte Optionen*

Es gibt keine spezifischen Optionen für Estland.

## *Ausgabefelder für geparste Adressen*

Die folgende Tabelle führt die geparsten Adressfelder auf, die für einen in Estland befindlichen Kandidaten zurückgegeben werden.

Um die Felder für die geparste Adresse mithilfe der Management Console zurückzugeben, wählen Sie eine der folgenden Optionen aus:

- So werden die Felder für die geparste Adresse zurückgegeben: Wählen Sie in der Dropdown-Liste **Länderfilter** den Eintrag **Globale Standardwerte** aus. Wählen Sie anschließend auf der Registerkarte **Rückgabewerte** die Option **Geparste Adresse** aus.
- So werden alle Ausgabefelder zurückgegeben: Wählen Sie in der Dropdown-Liste **Länderfilter** den Eintrag **Globale Standardwerte** aus. Wählen Sie anschließend auf der Registerkarte **Rückgabewerte** die Option **Alle verfügbaren Informationen zurückgeben** aus.

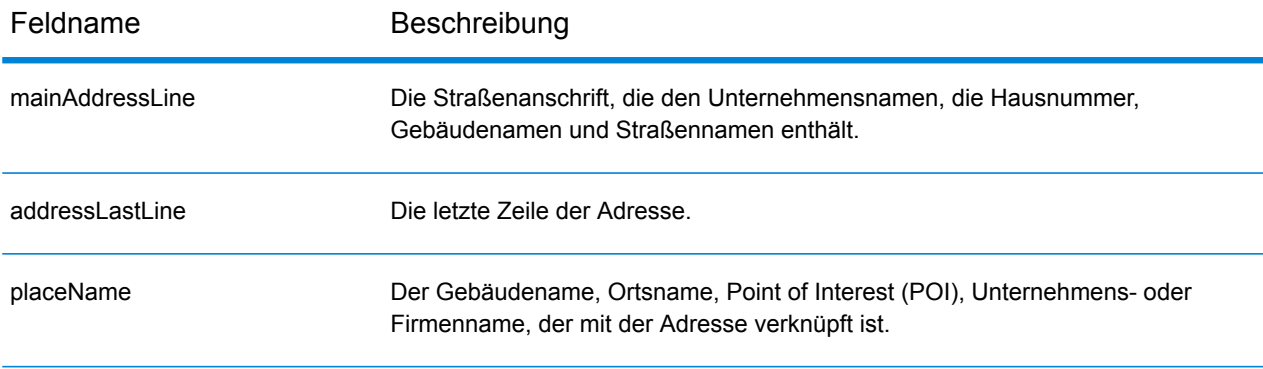

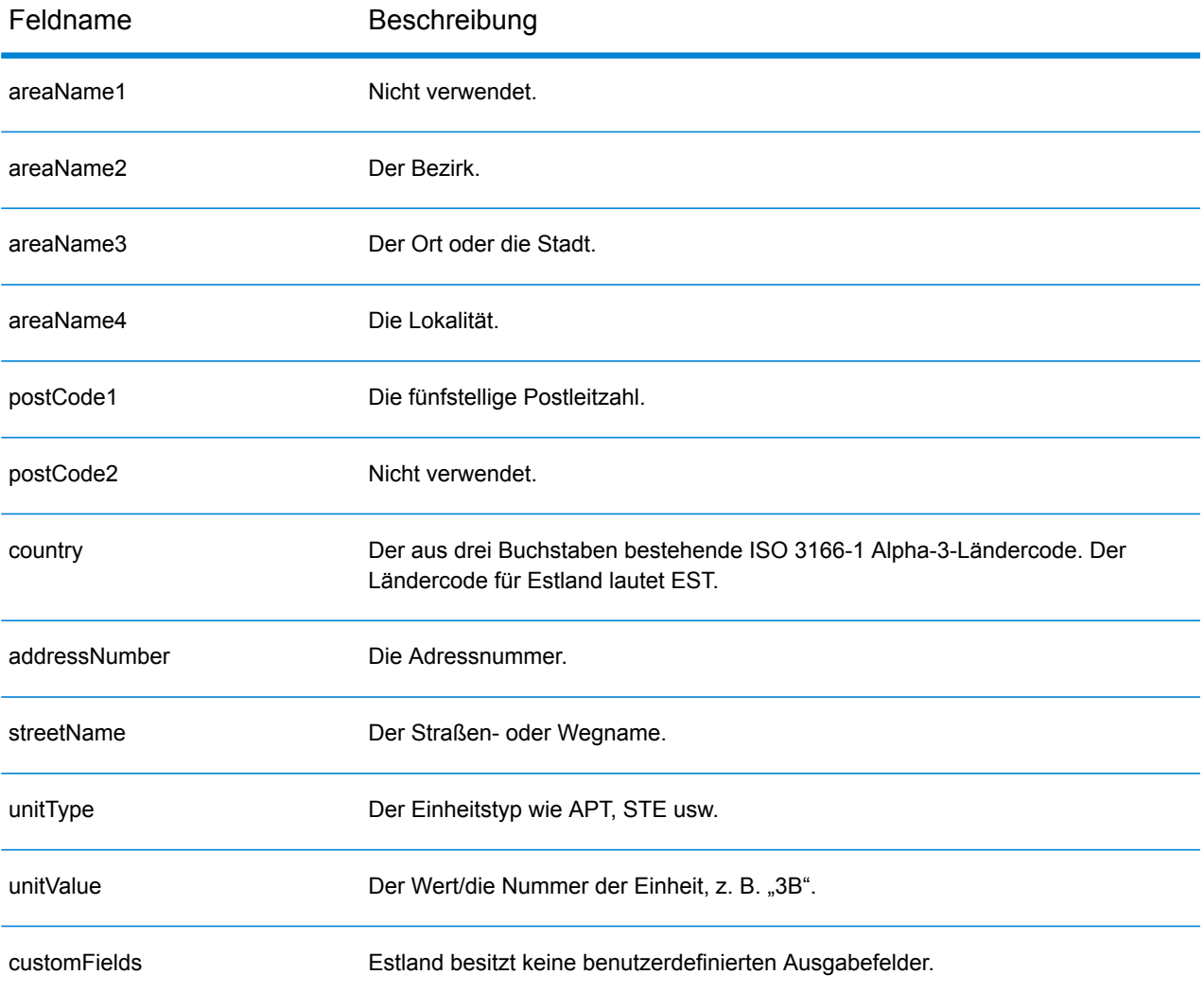

# Finnland (FIN)

Dieser Abschnitt definiert die unterstützten Geocoding-Datasets, Vorgänge sowie Eingabe- und Ausgabefeldinformationen für Finnland.

#### *Unterstützte Geocoding-Datasets*

Die folgende Tabelle führt die unterstützten Geocoding-Datasets mit den verfügbaren Geocoding-Ebenen für Finnland auf.

**Anmerkung:** Benutzerwörterbücher werden unterstützt.

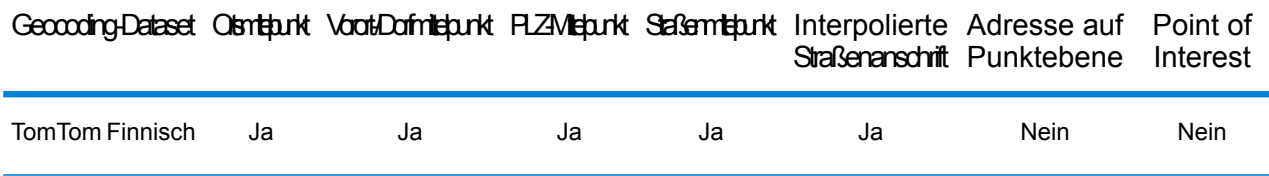

#### *Unterstützte Vorgänge*

Die folgenden Vorgänge werden für Finnland unterstützt:

- **Geocoding**: Dabei werden eine oder mehrere Adressen als Eingabe genutzt und es werden Breitengrad/Längengrad-Koordinaten sowie weitere Informationen zurückgegeben.
- **Reverse Geocoding**: Dabei werden eine oder mehrere Breitengrad/Längengrad-Koordinaten als Eingabe genutzt und es wird die Adresse des Standorts zurückgegeben.
- **Interactive Geocoding**: Gibt potenzielle Kandidaten mit Übereinstimmung zurück, wenn die Adresse eingegeben wird.
- **Globale Schlüsselsuche**: Gibt Geocode-Kandidaten zurück, wenn ein eindeutiger Schlüssel als Eingabe angegeben wird. Nur "USA MLD"- und "AUS GNAF"-Daten.

#### *Eingabefelder*

Die Eingabeadresse kann einige oder alle der folgenden Adresselemente enthalten.

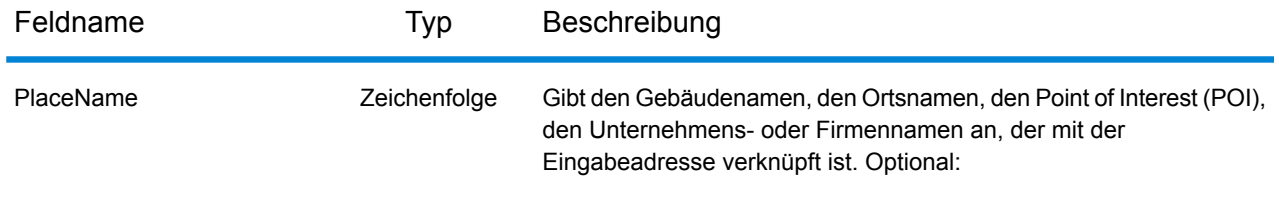

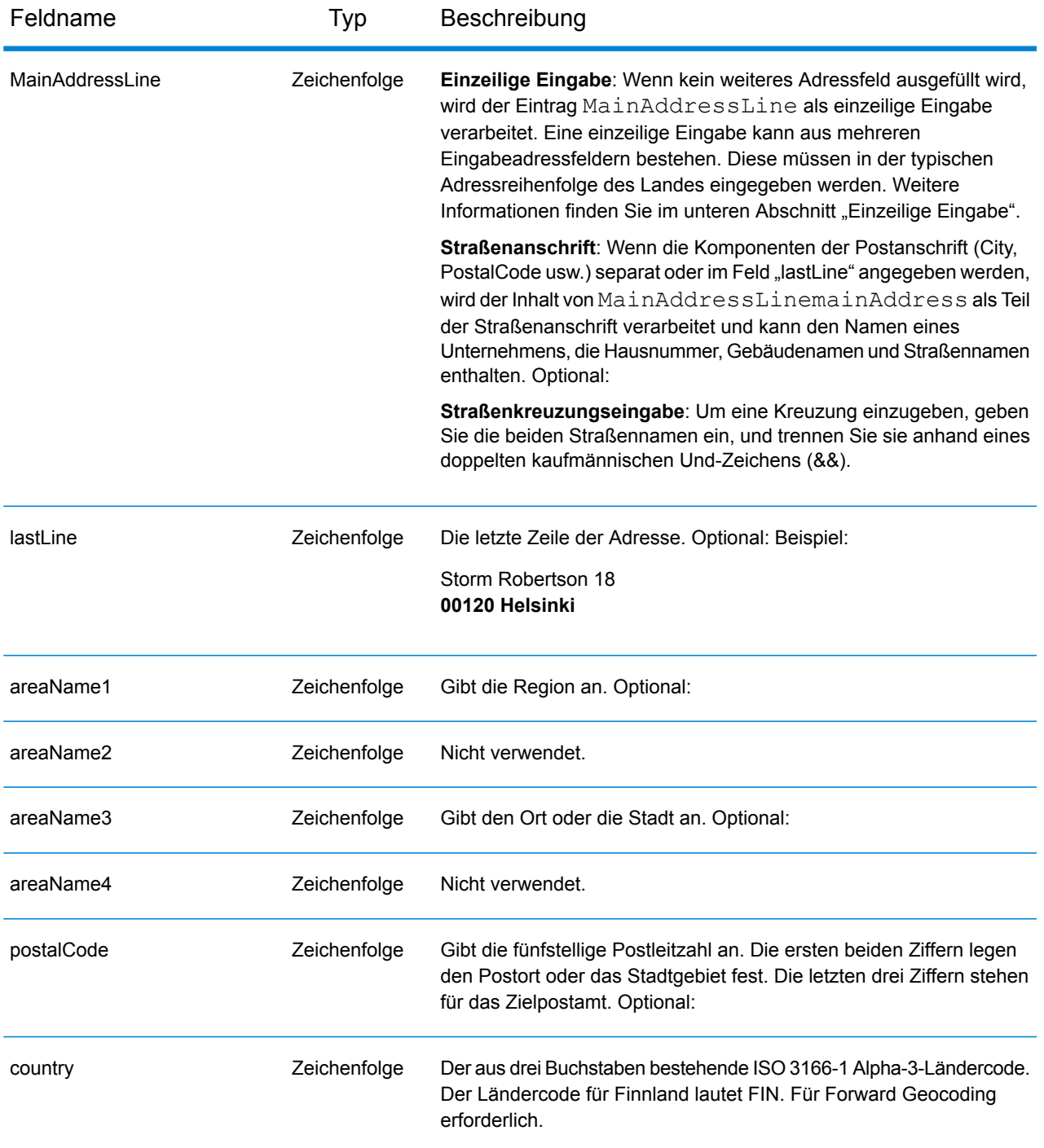

### *Einzeilige Eingabe*

Anstatt jede Adresskomponente in separate Felder einzugeben, können Sie die gesamte Adresse in das Eingabefeld mainAddress eingeben, wobei die Reihenfolge der Adresselemente folgendermaßen aussieht:

*[street\_info][address\_number][postal\_code][area]*

Wo:

- *[street\_info]* besteht aus dem Straßennamen, dem Straßentyp und allen Informationen zu voranund nachgestellten Richtungsangaben (z. B. Osten, Westen usw.). Optional:
- *[address\_number]* ist optional.
- *[postal\_code]* ist die Postleitzahl.
- *[area]* ist nur der Ort oder der Ort mit ergänzenden Informationen, wie z. B. Bundesland, Kanton, Lokalität.
- Es ist entweder *[area]* oder *[postal\_code]* erforderlich.

Geben Sie ein Komma zwischen den Straßeninformationen und den Daten der letzten Adresszeile ein, um optimale Ergebnisse zu erzielen.

# *Benutzerdefinierte Optionen*

Es gibt keine spezifischen Optionen für Finnland.

## *Ausgabefelder für geparste Adressen*

Die folgende Tabelle führt die geparsten Adressfelder auf, die für einen in Finnland befindlichen Kandidaten zurückgegeben werden.

Um die Felder für die geparste Adresse mithilfe der Management Console zurückzugeben, wählen Sie eine der folgenden Optionen aus:

- So werden die Felder für die geparste Adresse zurückgegeben: Wählen Sie in der Dropdown-Liste **Länderfilter** den Eintrag **Globale Standardwerte** aus. Wählen Sie anschließend auf der Registerkarte **Rückgabewerte** die Option **Geparste Adresse** aus.
- So werden alle Ausgabefelder zurückgegeben: Wählen Sie in der Dropdown-Liste **Länderfilter** den Eintrag **Globale Standardwerte** aus. Wählen Sie anschließend auf der Registerkarte **Rückgabewerte** die Option **Alle verfügbaren Informationen zurückgeben** aus.

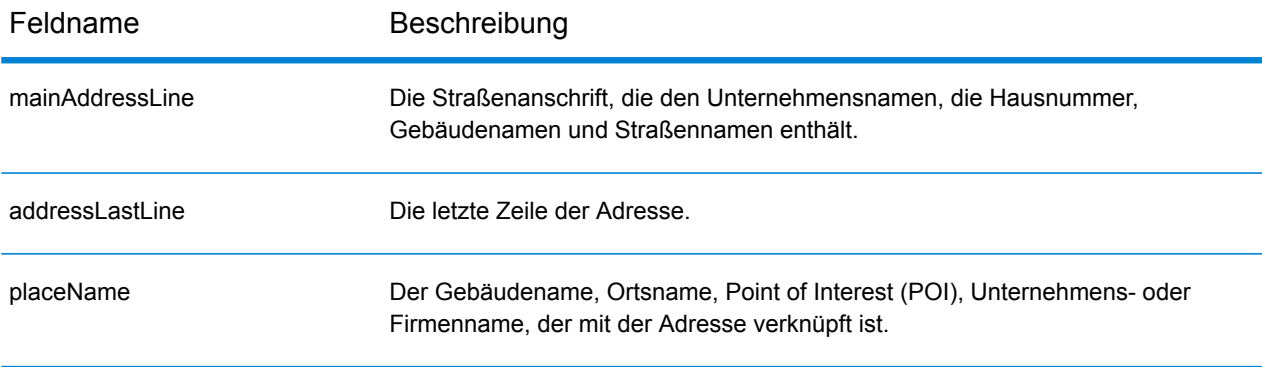

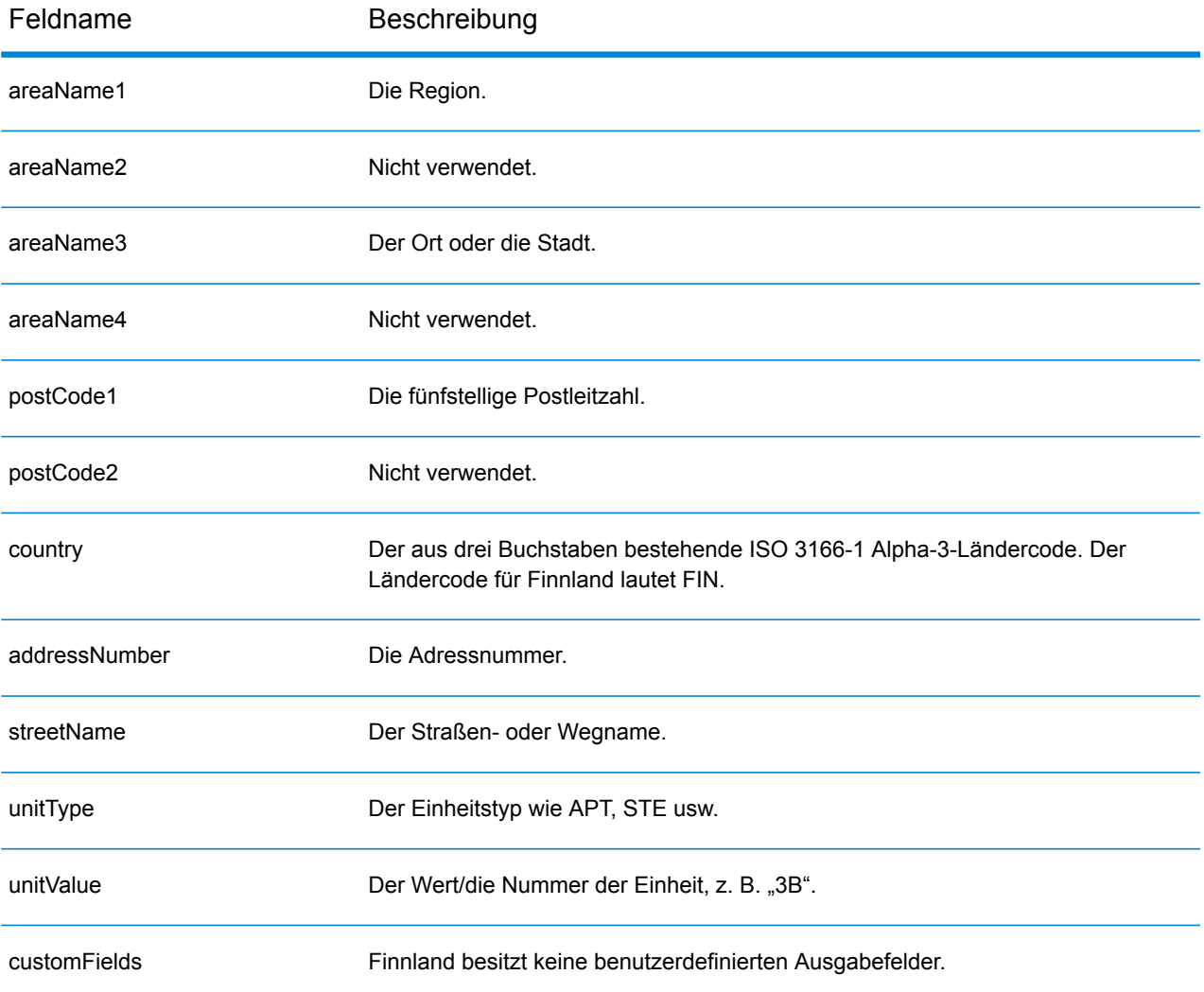

# Frankreich (FRA)

Dieser Abschnitt definiert die unterstützten Geocoding-Datasets, Vorgänge sowie Eingabe- und Ausgabefeldinformationen für Frankreich. Dies gilt auch für die folgenden französischen Gebiete: Französisch-Guayana, Guadeloupe, Martinique, Mayotte, Monaco und Réunion. Angaben zu Frankreich gelten auch für diese Länder.

#### *Unterstützte Geocoding-Datasets*

Die folgende Tabelle führt die unterstützten Geocoding-Datasets mit den verfügbaren Geocoding-Ebenen für Frankreich auf.

**Anmerkung:** Benutzerwörterbücher werden unterstützt.

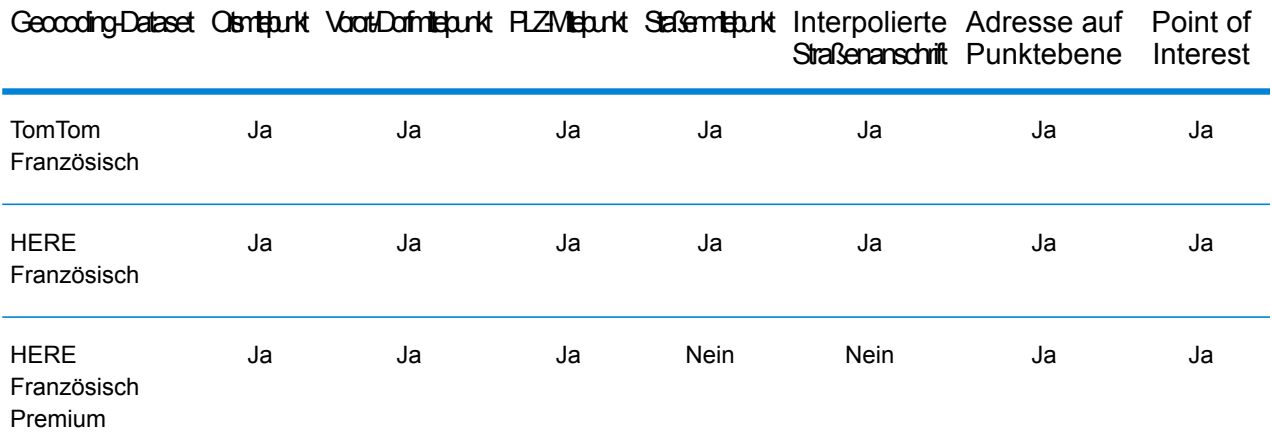

#### *Unterstützte Vorgänge*

Die folgenden Vorgänge werden für Frankreich unterstützt:

- **Geocoding**: Dabei werden eine oder mehrere Adressen als Eingabe genutzt und es werden Breitengrad/Längengrad-Koordinaten sowie weitere Informationen zurückgegeben.
- **Reverse Geocoding**: Dabei werden eine oder mehrere Breitengrad/Längengrad-Koordinaten als Eingabe genutzt und es wird die Adresse des Standorts zurückgegeben.
- **Interactive Geocoding**: Gibt potenzielle Kandidaten mit Übereinstimmung zurück, wenn die Adresse eingegeben wird.
- **Globale Schlüsselsuche**: Gibt Geocode-Kandidaten zurück, wenn ein eindeutiger Schlüssel als Eingabe angegeben wird. Nur "USA MLD"- und "AUS GNAF"-Daten.

#### *Eingabefelder*

Die Eingabeadresse kann einige oder alle der folgenden Adresselemente enthalten.

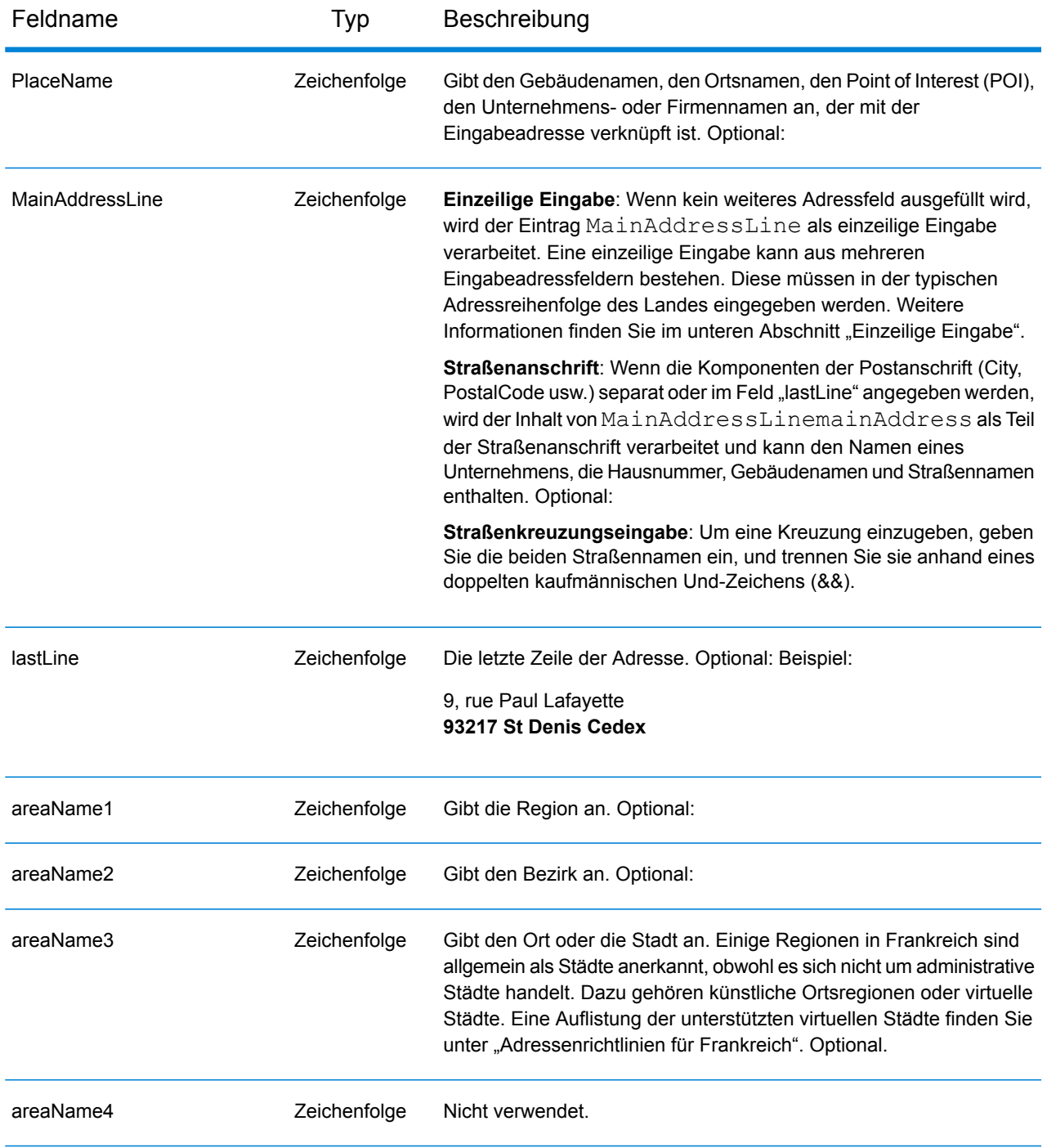

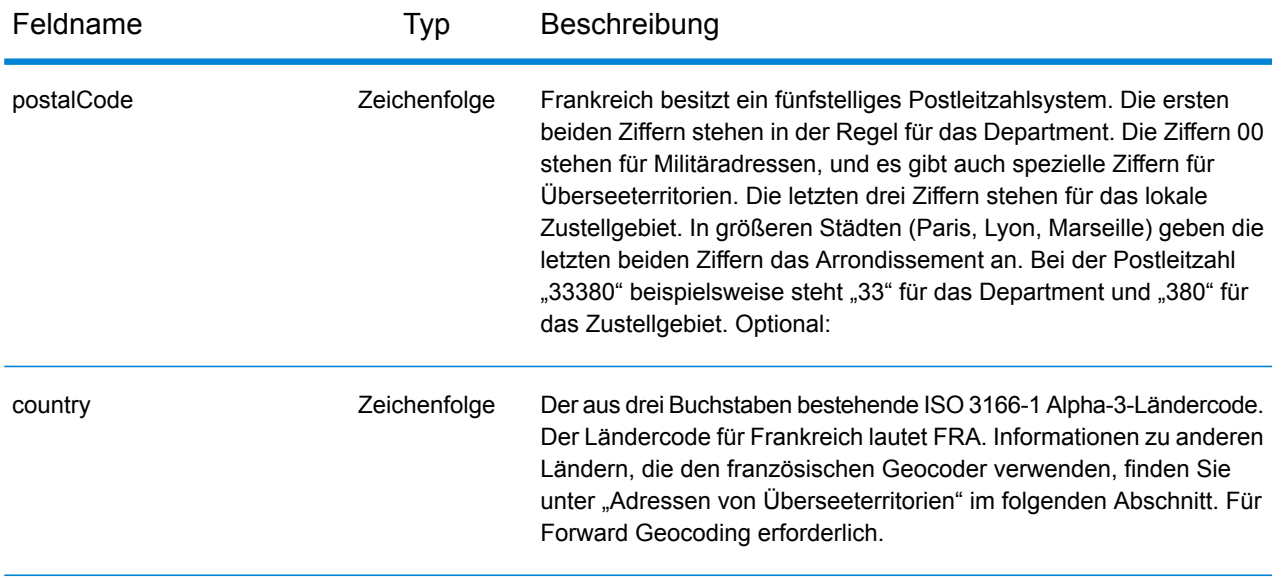

## *Adressenrichtlinien für Frankreich*

Folgen Sie diesen Vorschlägen, damit Ihre Eingabeadressdaten das bestmögliche Format für optimale Vergleichs- und Geocoding-Vorgänge aufweisen. Weitere Informationen über das französische Postsystem finden Sie auf der Website von La Poste: **[www.laposte.com](http://www.laposte.com/)**.

- **Pflichtfelder**: Adressen müssen entweder einen Ort oder eine Postleitzahl enthalten.
- **Virtuelle Stadtnamen**: Einige Regionen sind allgemein als Städte anerkannt, obwohl es sich nicht um administrative Städte handelt. Dazu gehören künstliche Ortsregionen oder virtuelle Städte. Durch die häufige Verwendung der Namen dieser virtuellen Städte in der Öffentlichkeit werden sie für die umfassenden Städte als Aliase unterstützt und behandelt. Zurückgegebene Kandidaten enthalten die korrekte echte Stadt anstelle der virtuellen Eingabestadt.

**Anmerkung:** Namen virtueller Städte werden nur im TomTom-Geocoding-Dataset unterstützt. Die HERE-Geocoding-Datasets (Straßen oder Punkte) unterstützen keine Namen virtueller Städte.

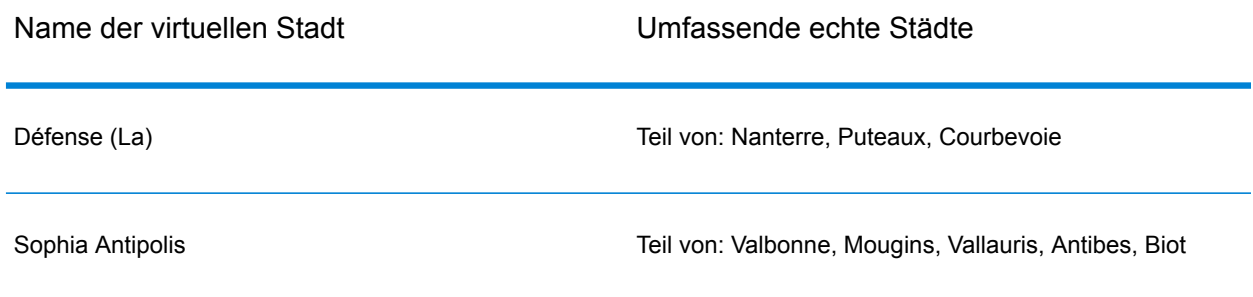

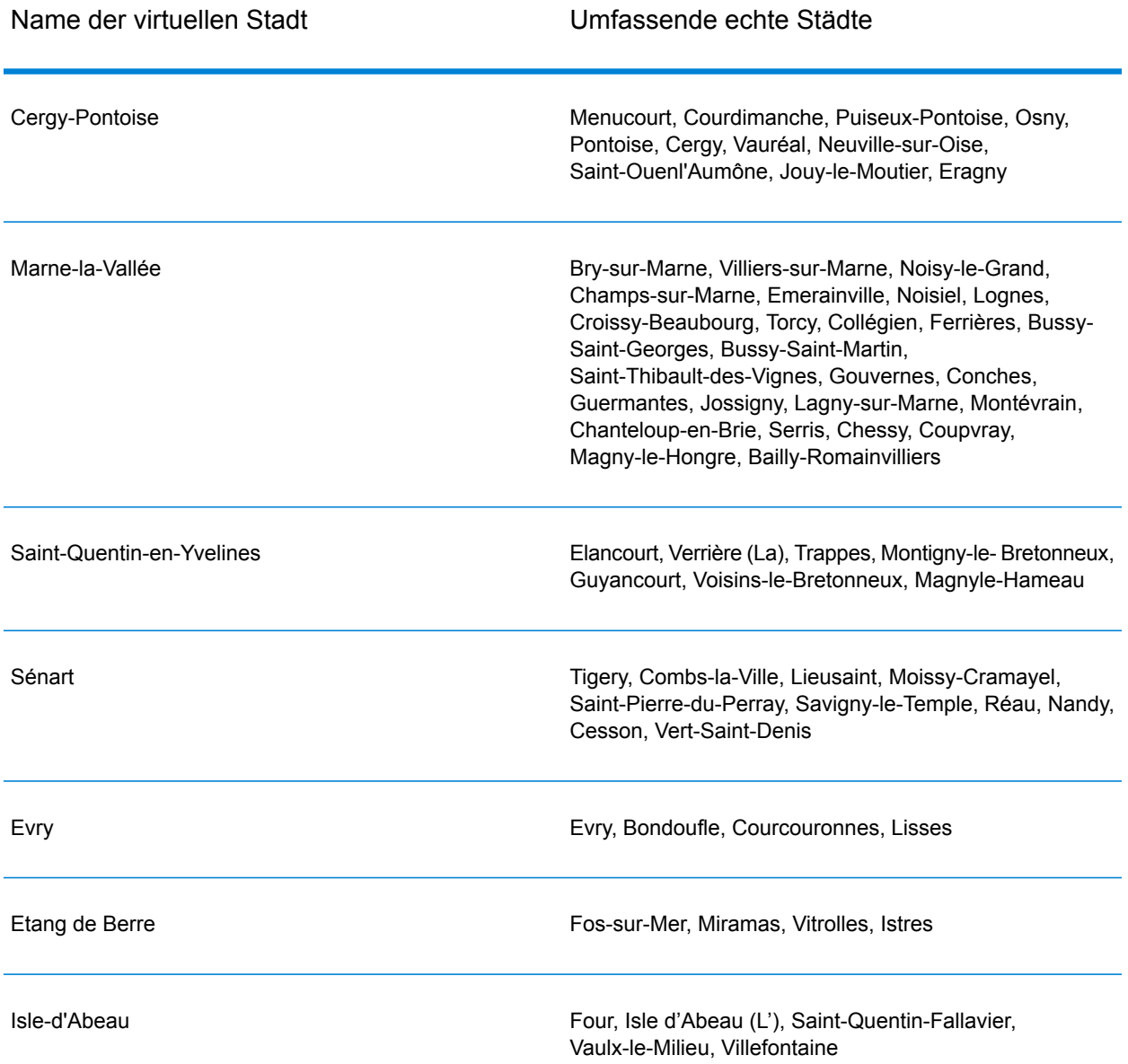

• **Gängige Wörter und Abkürzungen**: Der Geocoder verarbeitet allgemeine Abkürzungen, die in französischen Adressen verwendet werden. Er unterstützt alle offiziellen französischen Straßentypabkürzungen sowie eine Vielzahl von inoffiziellen Straßentypen, um die Geocoding-Effizienz zu verbessern. Hier eine Teilliste:

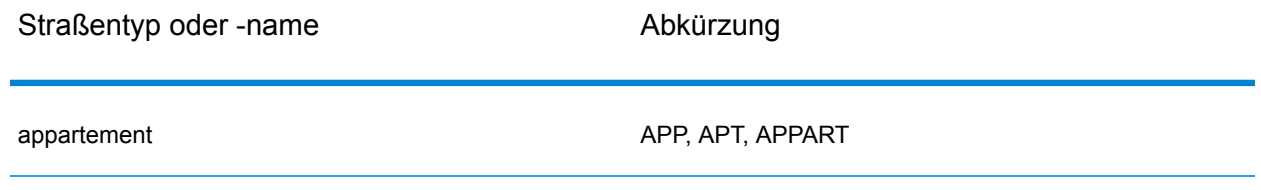

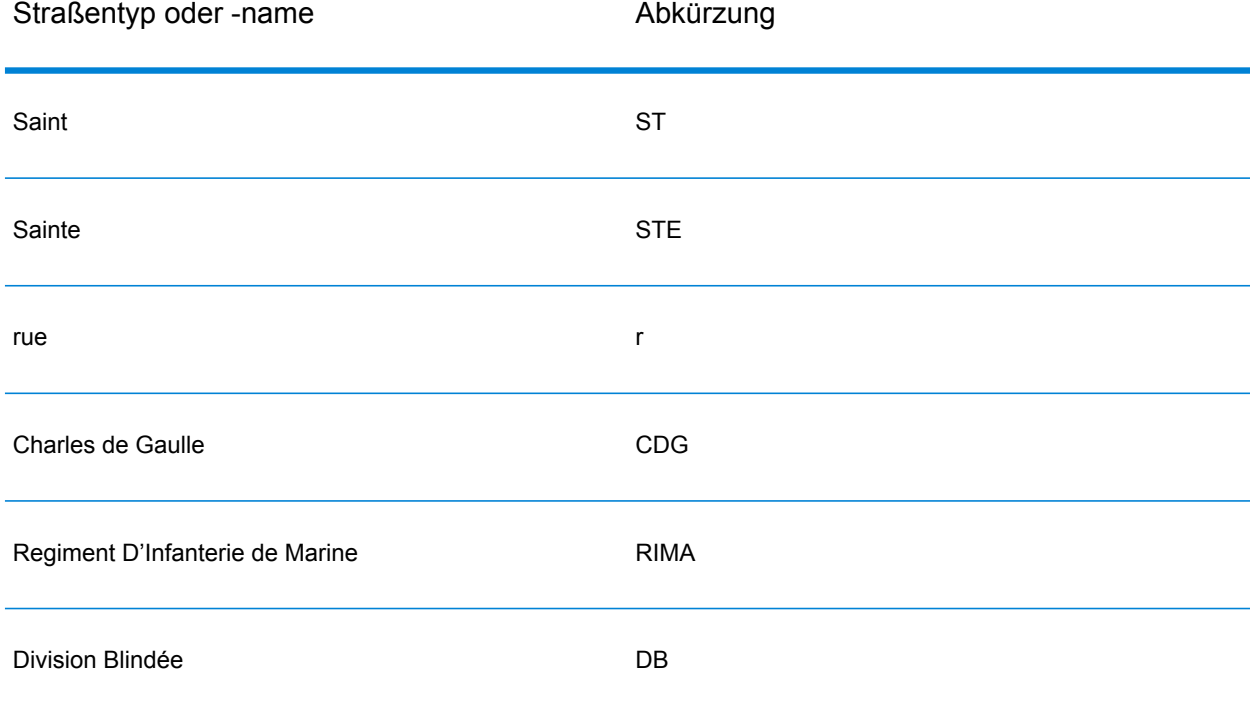

• **Richtungsangaben in Adressen**: Abgekürzte Straßenrichtungen werden ebenfalls bei der Eingabe verarbeitet und der zurückgegebene Kandidat zeigt die vollständige Richtungsangabe an.

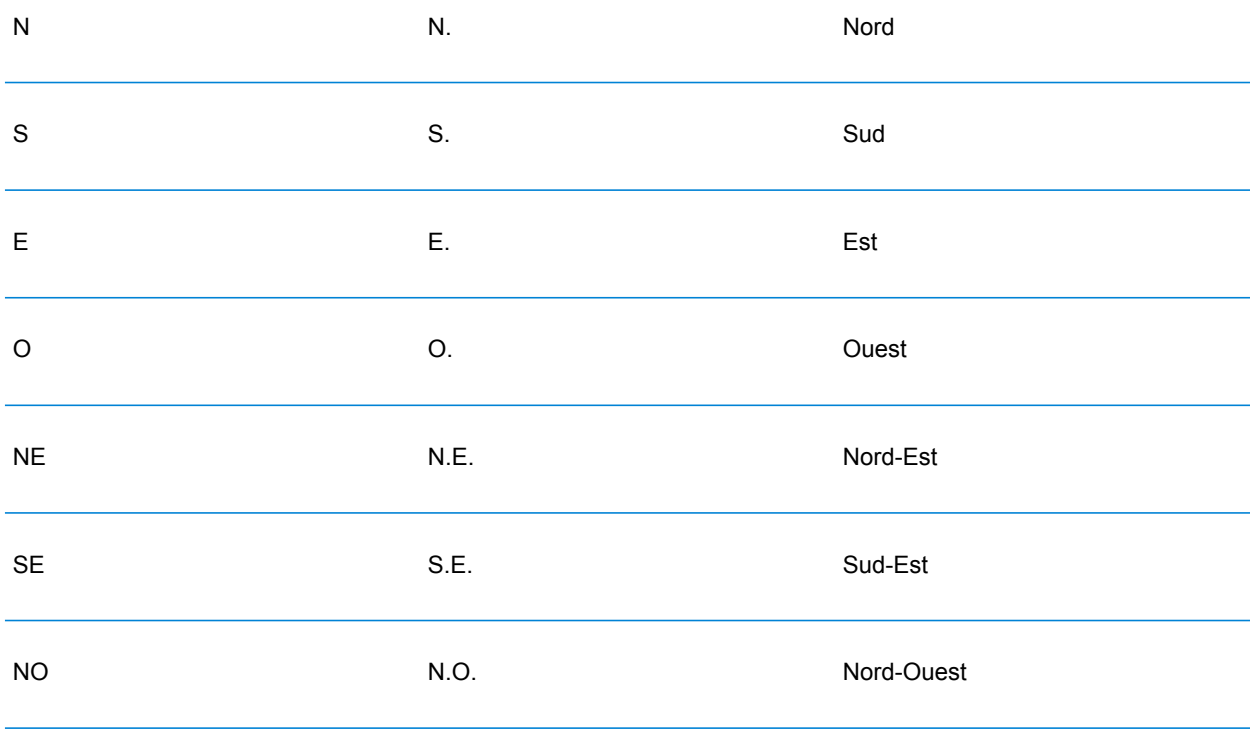

```
SO SO SO. Sud-Ouest
```
• **Ordnungszahlen und nummerierte Straßennamen**: Eingabeadressen können Ordnungszahlen wie 1er, 2e, 2nd, 2nde oder 3e enthalten. Alle folgenden Straßennamen mit Ordnungszahlen tragen das Präfix "e" oder "ème". Sie können auch Zahlen in Straßennamen angeben oder die Zahlen als Wörter ausdrücken. Die folgenden Straßennamen sind z. B. äquivalent und können sowohl geocodiert werden als auch Teil einer Eingabeadresse sein.

Rue du 4 septembre Rue du quatre septembre

- **Hausnummer mit Buchstaben**: Hausnummern können Buchstaben enthalten, wie z. B. 85B Ave des provinces.
- **Postfachadressen**: Der Geocoder kann einen Vergleich mit Adressen durchführen, die "BP" (Boîte postale) oder "CS" (Course Spéciale) enthalten. Es lassen sich jeweils nur identische Typen miteinander vergleichen. Ein Vergleich von BP mit CS und umgekehrt ist nicht möglich. Eine erfolgreiche Übereinstimmung gibt den Ergebniscode B2 zusammen mit dem Ausgabeformat zurück, das nach französischen Adressformaten standardisiert ist. Die Priorität des Postfachvergleichs gegenüber Straßen wird in einer Einstellung in Management Console festgelegt.
- **CEDEX-Adressen**: Der Geocoder verwendet für das Geocoding kein CEDEX; CEDEX wirkt sich jedoch nicht auf das Geocoding aus. CEDEX kann in die Felder "mainAddress", "areaName3" oder "PostalCode" eingegeben werden. CEDEX selbst wird nicht zurückgegeben, jedoch die vollständige Postleitzahl. In den folgenden Eingabeadressen wird ein übereinstimmender Kandidat mit dem Ergebniscode S5HPNTS--A zurückgegeben.

mainAddress: 17 Rue Louise Michel postalCode: 92301 CEDEX areaName3: Levallois-Perret

Die Postleitzahl wird zurückgegeben, gilt jedoch nicht als Übereinstimmung mit der Postleitzahl (es steht kein Z an der neunten Position des Rückgabecodes). CEDEX selbst wird nicht zurückgegeben.

- **Militäradressen**: Militäradressen (einschließlich typischer militärischer Adressabkürzungen) werden verarbeitet. Die ersten beiden Ziffern stehen in der Regel für das Department. Die Ziffern 00 stehen für Militäradressen.
- **Monegassische Adressen**: Der Geocoder verarbeitet Adressen aus Monaco. Sie können Monaco (oder die Ländercodes MCO und MC) im Eingabefeld areaName1 angeben. Wenn Sie eine monegassische Adresse für Frankreich eingeben, versucht der Geocoder diese zu identifizieren und gibt, wenn möglich, einen monegassischen Kandidaten zurück. Alle monegassischen Postleitzahlen beginnen mit der Nummer 98.
- **Adressen von Überseeterritorien**: Der Geocoder verarbeitet mehrere französische Überseeterritorien. Er erkennt die einzigartigen französischen ISO-Territorialcodes und kann diese mit Eingabeadressen verwenden. Die Territorien verwenden das französische fünfstellige Postleitzahlensystem, aber jede territoriale Postleitzahl beginnt mit drei eindeutigen Stellen. Die

dazugehörige Tabelle enthält die ISO-Codes, Datenversionen und eindeutigen Postleitzahlen der verarbeitbaren französischen Territorien.

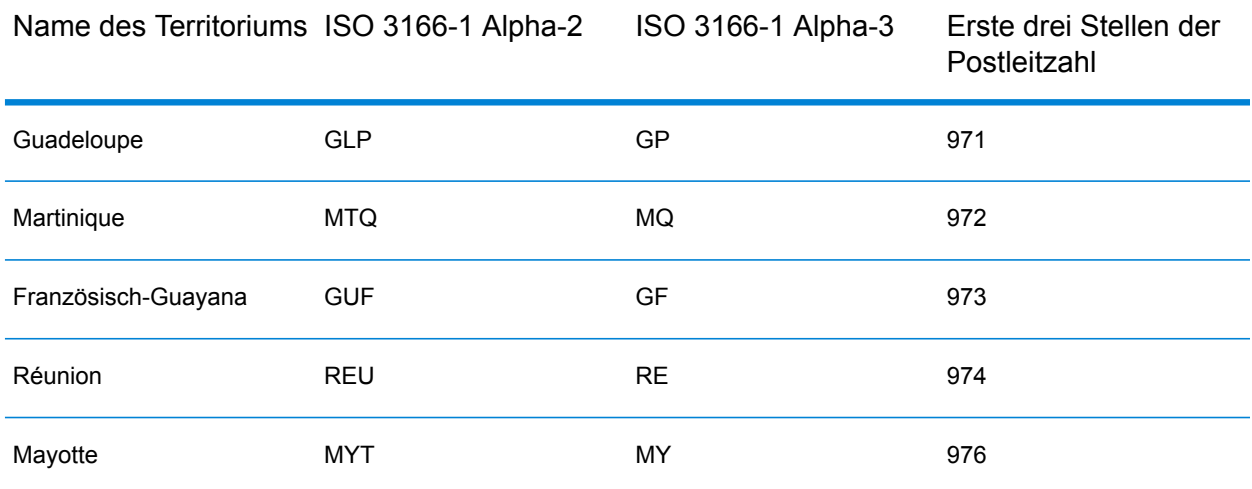

Sie können ebenfalls den Ländercode für Frankreich (FRA oder FR) verwenden. In diesem Fall können Sie Kandidaten aus Frankreich, Monaco und den Territorien erhalten, wenn es den Orts-/Stadtnamen entweder in Frankreich oder in einem oder mehreren der Territorien gibt. Wenn Sie jedoch ausdrücklich MCO oder einen territorialen Ländercode angeben, erhalten Sie nur Kandidaten aus dem angegebenen Land und nicht aus Frankreich.

- **Unterstützung von Ortsnamen für Benutzerwörterbücher**: Wenn Ihr Benutzerwörterbuch Ortsnamen enthält, können Sie diese Ortsnamen geocodieren, und diese Informationen werden mit den Kandidaten zurückgegeben.
- **Zusätzliche Felder für Adressbereichs- und Benutzerwörterbücher**: Zusätzliche Felder können erstellt und sowohl für Adressbereichs- als auch Punkt-Benutzerwörterbücher zurückgegeben werden. Diese zusätzlichen Felder können jede Sonderinformation für eine Adresse enthalten. Sie können nicht unter Verwendung von zusätzlichen Feldern geocodieren, aber Inhalte zusätzlicher Felder werden für jeden Kandidaten zurückgegeben.
- **Adresspunktdaten**: Die FRA HERE Points-Datenbank enthält Adresspunktdaten. Adresspunkt-Kandidaten geben den Ergebniscode S8 zurück.

# *Einzeilige Eingabe*

Anstatt jede Adresskomponente in separate Felder einzugeben, können Sie die gesamte Adresse in das Eingabefeld mainAddress eingeben, wobei die Reihenfolge der Adresselemente folgendermaßen aussieht:

*[address\_number][street\_info][pobox\_info][postal\_code][area]*

Wo:

- *[address\_number]* ist optional.
- *[street\_info]* besteht aus dem Straßennamen, dem Straßentyp und allen Informationen zu voranund nachgestellten Richtungsangaben (z. B. Osten, Westen usw.). Optional:
- *[postal\_code]* ist die Postleitzahl.
- *[area]* ist nur der Ort oder der Ort mit ergänzenden Informationen, wie z. B. Bundesland, Kanton, Lokalität.
- Es ist entweder *[area]* oder *[postal\_code]* erforderlich.

Geben Sie ein Komma zwischen den Straßeninformationen und den Daten der letzten Adresszeile ein, um optimale Ergebnisse zu erzielen.

## *Benutzerdefinierte Optionen*

Es gibt keine benutzerdefinierten Optionen für Frankreich.

Die folgende Tabelle führt die für Frankreich spezifischen Optionen auf. Diese benutzerdefinierten Felder gelten für den Geocoding-Vorgang und sind optionale Eingabeparameter. Informationen zu den für alle Länder verfügbaren Standardoptionen und ihren Definitionen finden Sie in den Kapiteln über den Geocode-Dienst und den Reverse-Geocode-Dienst.

## *Ausgabefelder für geparste Adressen*

Die folgende Tabelle führt die geparsten Adressfelder auf, die für einen in Frankreich befindlichen Kandidaten zurückgegeben werden.

Um die Felder für die geparste Adresse mithilfe der Management Console zurückzugeben, wählen Sie eine der folgenden Optionen aus:

- So werden die Felder für die geparste Adresse zurückgegeben: Wählen Sie in der Dropdown-Liste **Länderfilter** den Eintrag **Globale Standardwerte** aus. Wählen Sie anschließend auf der Registerkarte **Rückgabewerte** die Option **Geparste Adresse** aus.
- So werden alle Ausgabefelder zurückgegeben: Wählen Sie in der Dropdown-Liste **Länderfilter** den Eintrag **Globale Standardwerte** aus. Wählen Sie anschließend auf der Registerkarte **Rückgabewerte** die Option **Alle verfügbaren Informationen zurückgeben** aus.

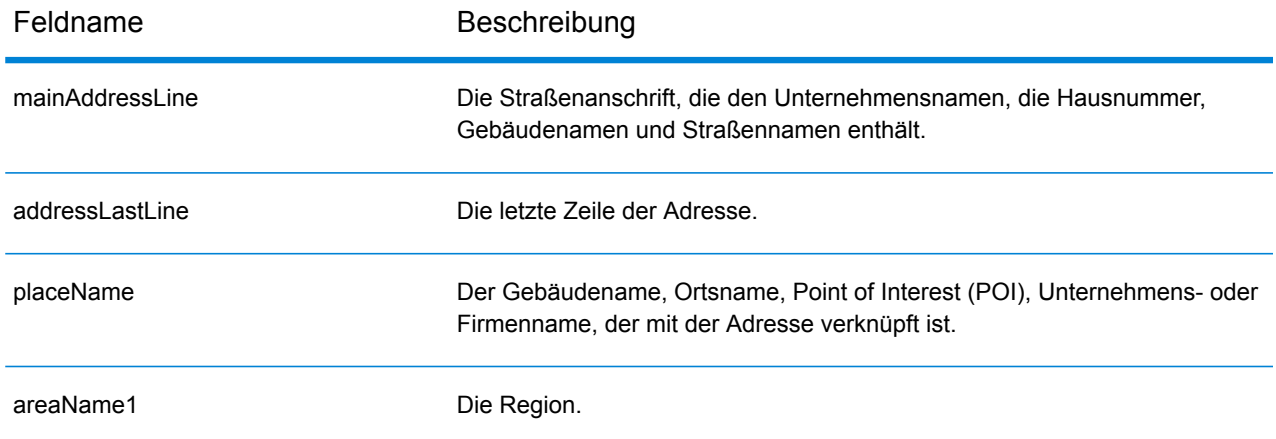

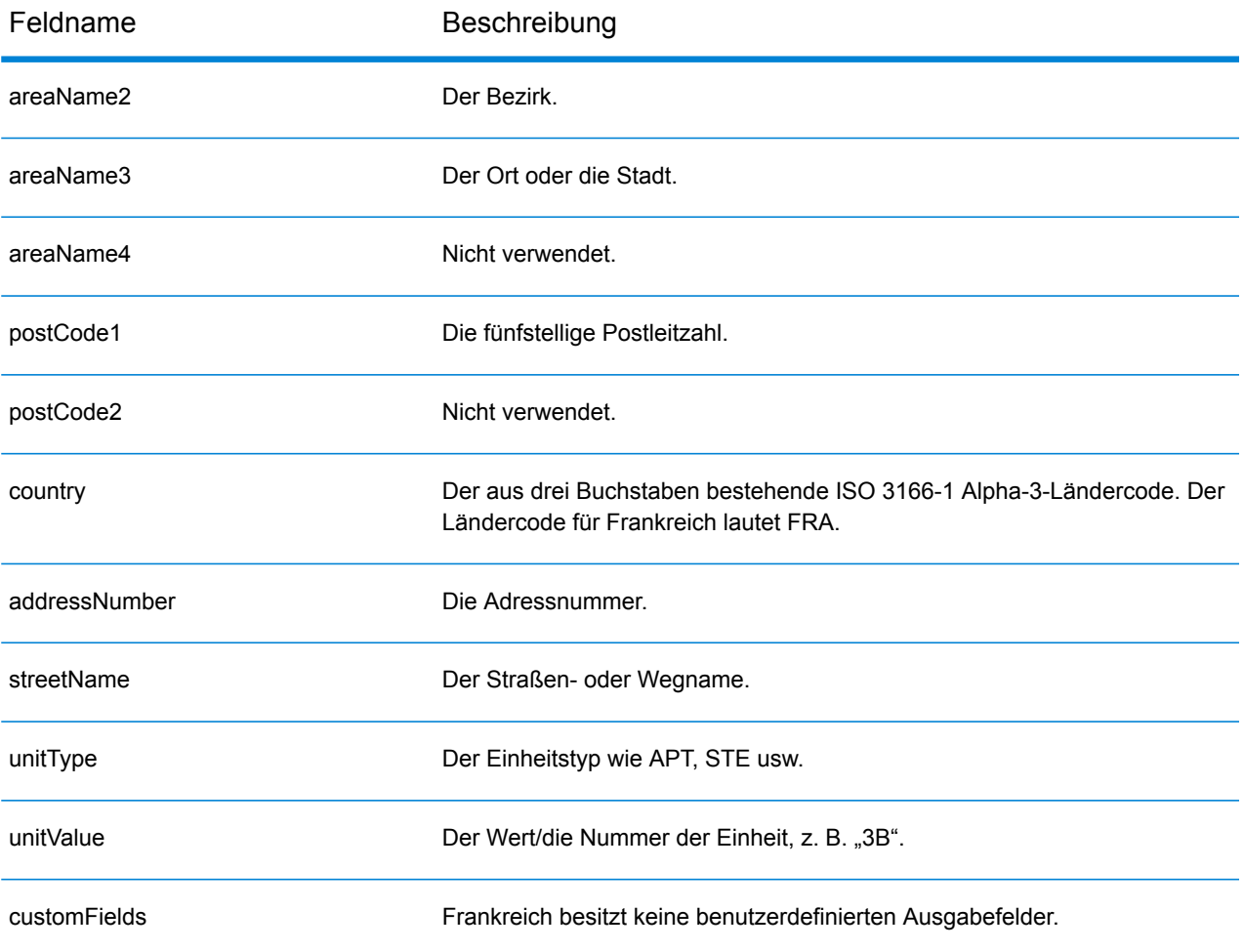

# Gabun (GAB)

Dieser Abschnitt definiert die unterstützten Geocoding-Datasets, Vorgänge sowie Eingabe- und Ausgabefeldinformationen für Gabun.

### *Unterstützte Geocoding-Datasets*

Die folgende Tabelle führt die unterstützten Geocoding-Datasets mit den verfügbaren Geocoding-Ebenen für Gabun auf.

**Anmerkung:** Erstellte Benutzerwörterbücher werden nicht unterstützt.

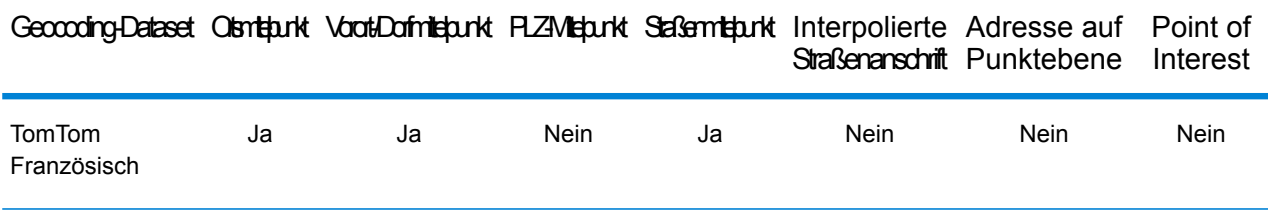

### *Unterstützte Vorgänge*

Die folgenden Vorgänge werden für Gabun unterstützt:

- **Geocoding**: Dabei werden eine oder mehrere Adressen als Eingabe genutzt und es werden Breitengrad/Längengrad-Koordinaten sowie weitere Informationen zurückgegeben.
- **Reverse Geocoding**: Dabei werden eine oder mehrere Breitengrad/Längengrad-Koordinaten als Eingabe genutzt und es wird die Adresse des Standorts zurückgegeben.
- **Interactive Geocoding**: Gibt potenzielle Kandidaten mit Übereinstimmung zurück, wenn die Adresse eingegeben wird.
- **Globale Schlüsselsuche**: Gibt Geocode-Kandidaten zurück, wenn ein eindeutiger Schlüssel als Eingabe angegeben wird. Nur "USA MLD"- und "AUS GNAF"-Daten.

# *Eingabefelder*

Die Eingabeadresse kann einige oder alle der folgenden Adresselemente enthalten.

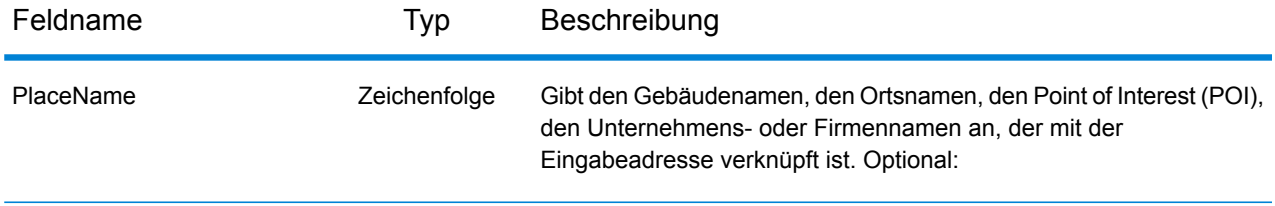

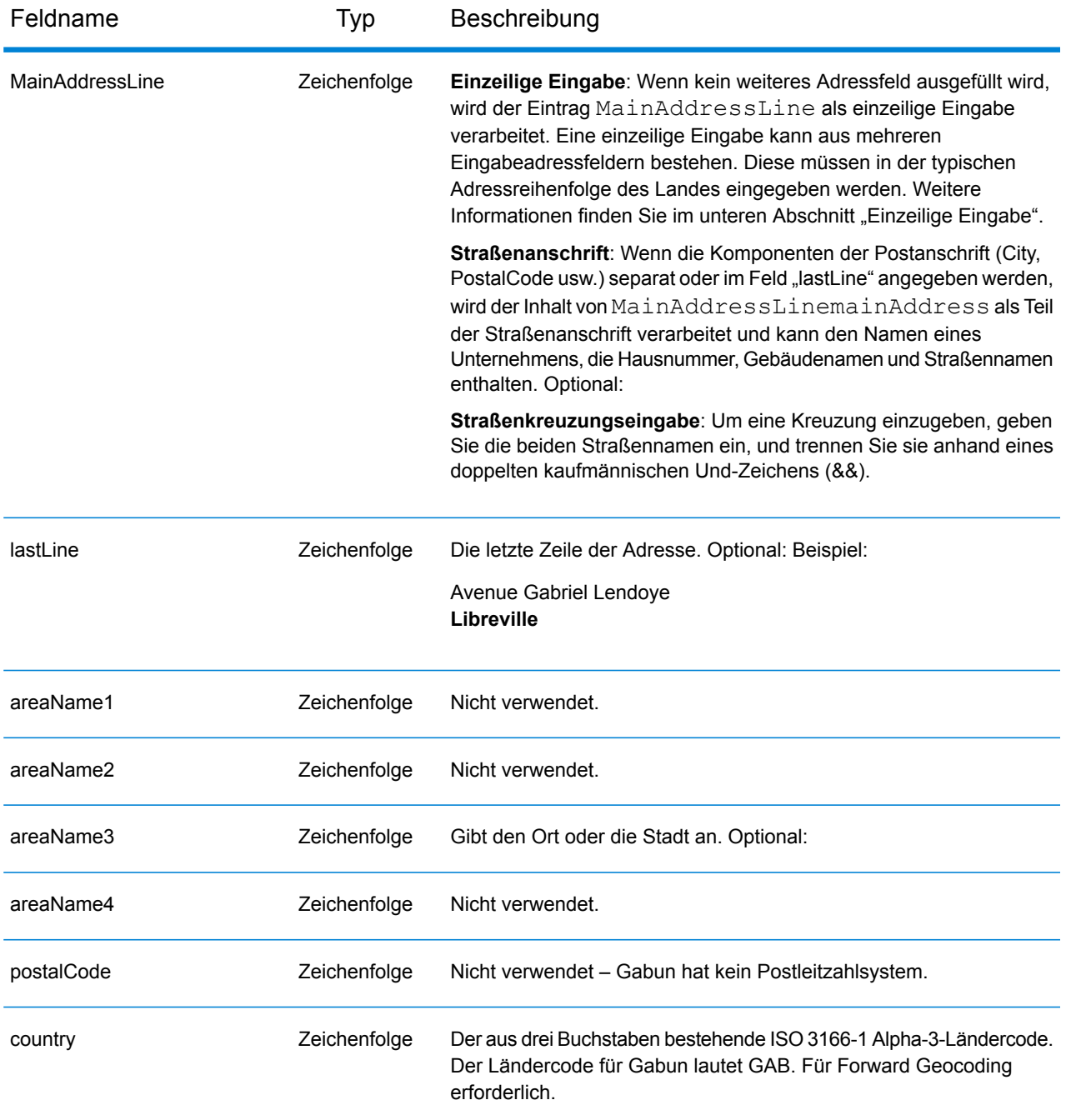

# *Einzeilige Eingabe*

Anstatt jede Adresskomponente in separate Felder einzugeben, können Sie die gesamte Adresse in das Eingabefeld mainAddress eingeben, wobei die Reihenfolge der Adresselemente folgendermaßen aussieht:

*[address\_number][street\_info][area]*

Wo:

- *[address\_number]* ist optional.
- *[street\_info]* besteht aus dem Straßennamen, dem Straßentyp und allen Informationen zu voranund nachgestellten Richtungsangaben (z. B. Osten, Westen usw.). Optional:
- *[area]* ist nur der Ort oder der Ort mit ergänzenden Informationen, wie z. B. Bundesland, Kanton, Lokalität. Erforderlich.

Geben Sie ein Komma zwischen den Straßeninformationen und den Ortsdaten ein, um optimale Ergebnisse zu erzielen.

## *Benutzerdefinierte Optionen*

Es gibt keine spezifischen Optionen für Gabun.

## *Ausgabefelder für geparste Adressen*

Die folgende Tabelle führt die geparsten Adressfelder auf, die für einen in Gabun befindlichen Kandidaten zurückgegeben werden.

Um die Felder für die geparste Adresse mithilfe der Management Console zurückzugeben, wählen Sie eine der folgenden Optionen aus:

- So werden die Felder für die geparste Adresse zurückgegeben: Wählen Sie in der Dropdown-Liste **Länderfilter** den Eintrag **Globale Standardwerte** aus. Wählen Sie anschließend auf der Registerkarte **Rückgabewerte** die Option **Geparste Adresse** aus.
- So werden alle Ausgabefelder zurückgegeben: Wählen Sie in der Dropdown-Liste **Länderfilter** den Eintrag **Globale Standardwerte** aus. Wählen Sie anschließend auf der Registerkarte **Rückgabewerte** die Option **Alle verfügbaren Informationen zurückgeben** aus.

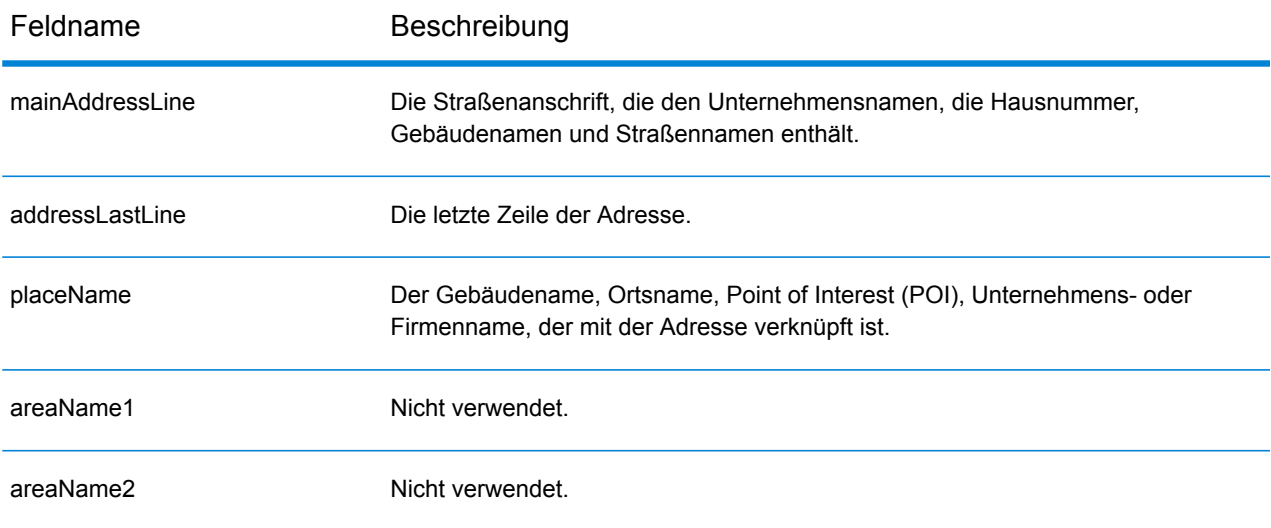

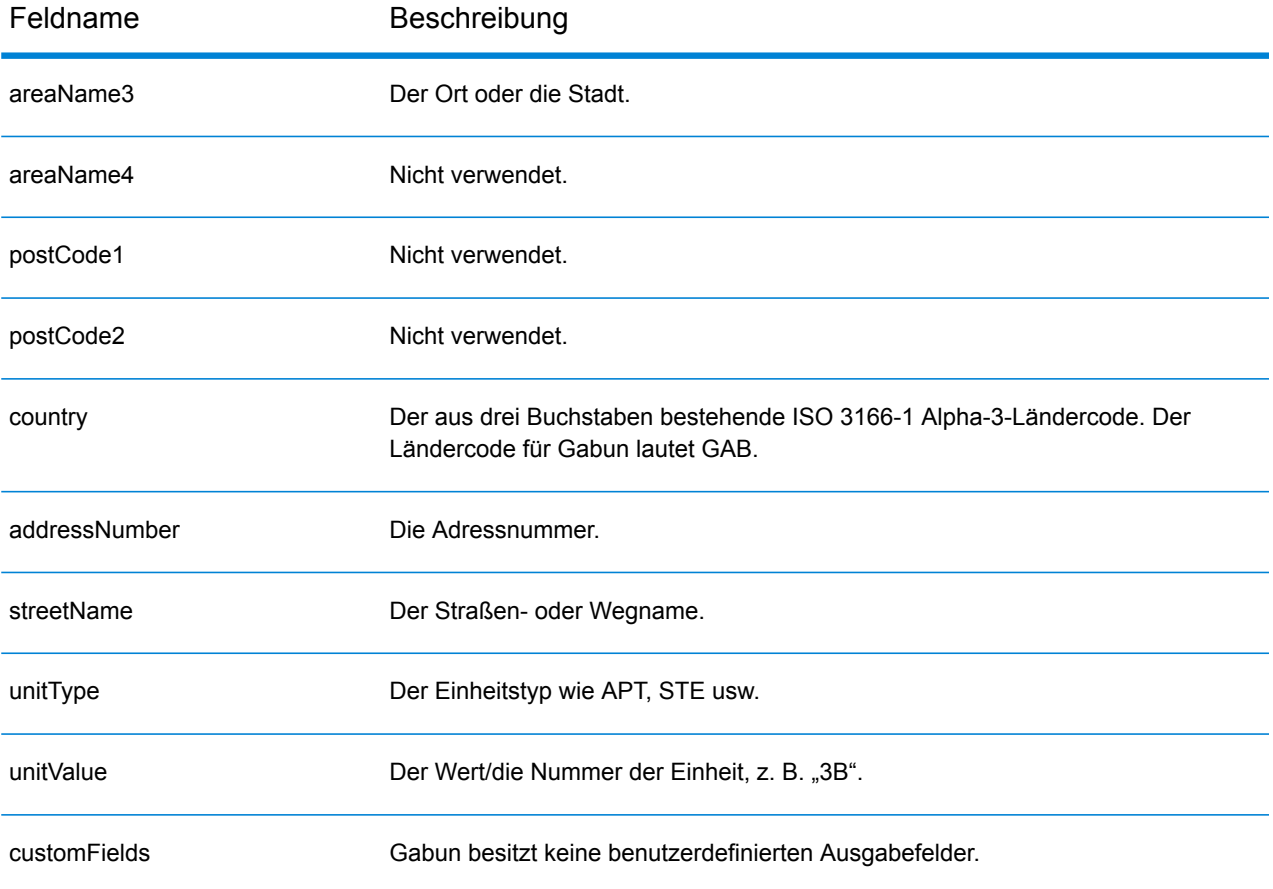

# Deutschland (DEU)

Dieser Abschnitt definiert die unterstützten Geocoding-Datasets, Vorgänge sowie Eingabe- und Ausgabefeldinformationen für Deutschland.

## *Unterstützte Geocoding-Datasets*

Die folgende Tabelle führt die unterstützten Geocoding-Datasets mit den verfügbaren Geocoding-Ebenen für Deutschland auf.

**Anmerkung:** Benutzerwörterbücher werden unterstützt.

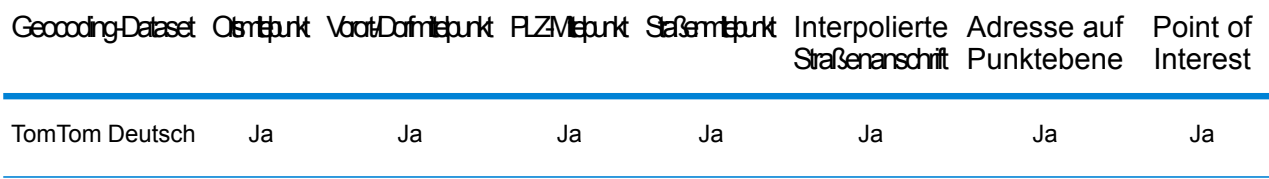

## *Unterstützte Vorgänge*

Die folgenden Vorgänge werden für Deutschland unterstützt:

- **Geocoding**: Dabei werden eine oder mehrere Adressen als Eingabe genutzt und es werden Breitengrad/Längengrad-Koordinaten sowie weitere Informationen zurückgegeben.
- **Reverse Geocoding**: Dabei werden eine oder mehrere Breitengrad/Längengrad-Koordinaten als Eingabe genutzt und es wird die Adresse des Standorts zurückgegeben.
- **Interactive Geocoding**: Gibt potenzielle Kandidaten mit Übereinstimmung zurück, wenn die Adresse eingegeben wird.
- **Globale Schlüsselsuche**: Gibt Geocode-Kandidaten zurück, wenn ein eindeutiger Schlüssel als Eingabe angegeben wird. Nur "USA MLD"- und "AUS GNAF"-Daten.

### *Eingabefelder*

Die Eingabeadresse kann einige oder alle der folgenden Adresselemente enthalten. Weitere Informationen über Adressen in Deutschland finden Sie auf der Website der deutschen Post: **[www.deutschepost.de](http://www.deutschepost.de/de.html)**.

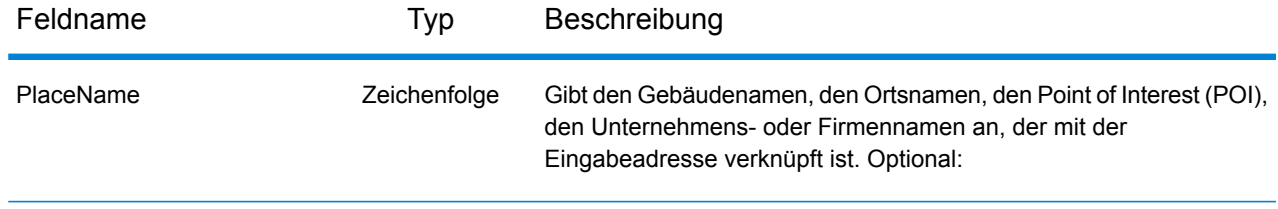

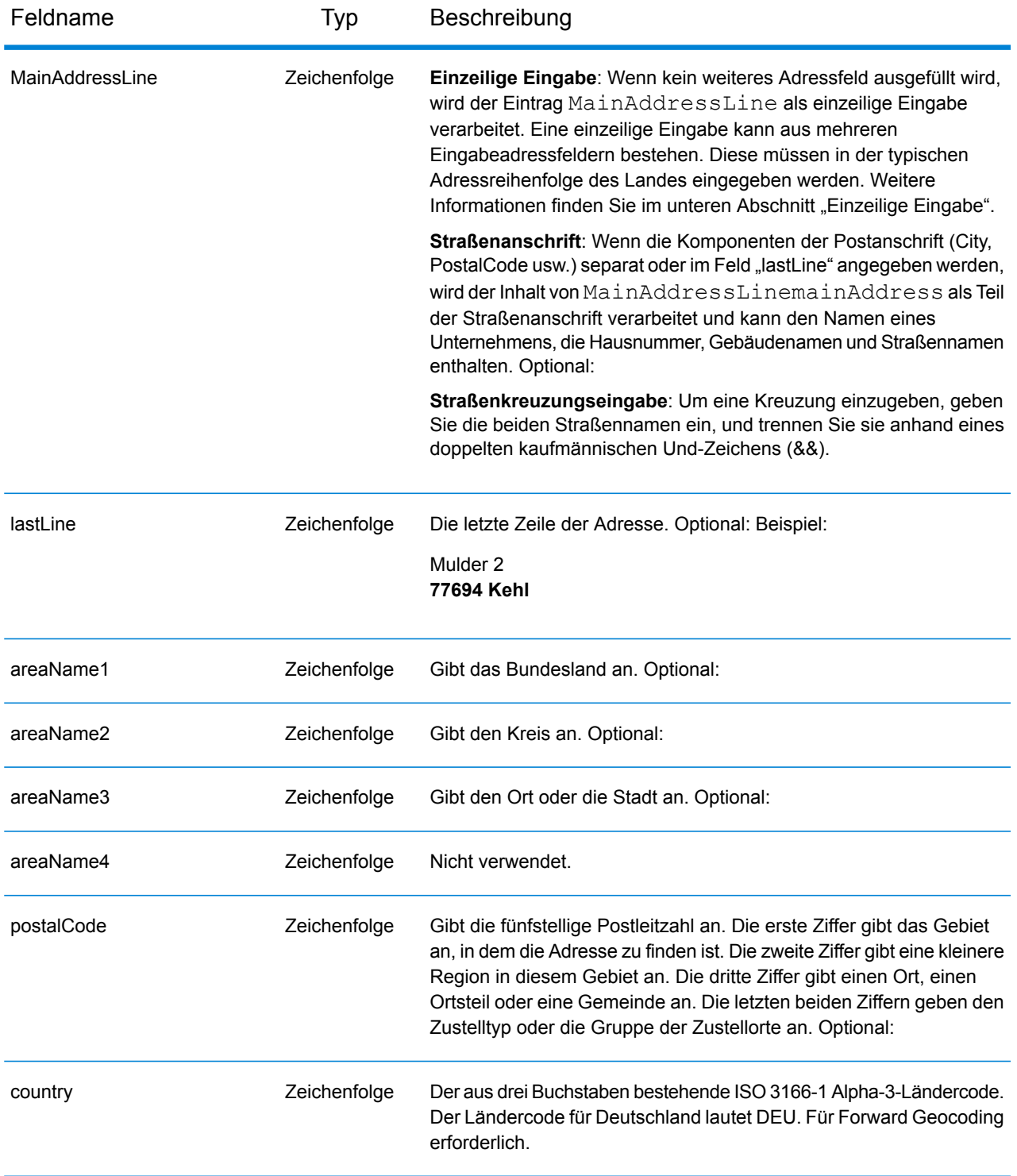

# *Einzeilige Eingabe*

Anstatt jede Adresskomponente in separate Felder einzugeben, können Sie die gesamte Adresse in das Eingabefeld mainAddress eingeben, wobei die Reihenfolge der Adresselemente folgendermaßen aussieht:

# *[street\_info][address\_number][postal\_code][area]*

Wo:

- *[street\_info]* besteht aus dem Straßennamen, dem Straßentyp und allen Informationen zu voranund nachgestellten Richtungsangaben (z. B. Osten, Westen usw.). Optional:
- *[address\_number]* ist optional.
- *[postal\_code]* ist die Postleitzahl.
- *[area]* ist nur der Ort oder der Ort mit ergänzenden Informationen, wie z. B. Bundesland, Kanton, Lokalität.
- Es ist entweder *[area]* oder *[postal\_code]* erforderlich.

Geben Sie ein Komma zwischen den Straßeninformationen und den Daten der letzten Adresszeile ein, um optimale Ergebnisse zu erzielen.

## *Benutzerdefinierte Optionen*

Es gibt keine benutzerdefinierten Optionen für Deutschland.

# *Ausgabefelder für geparste Adressen*

Die folgende Tabelle führt die geparsten Adressfelder auf, die für einen in Deutschland befindlichen Kandidaten zurückgegeben werden.

Um die Felder für die geparste Adresse mithilfe der Management Console zurückzugeben, wählen Sie eine der folgenden Optionen aus:

- So werden die Felder für die geparste Adresse zurückgegeben: Wählen Sie in der Dropdown-Liste **Länderfilter** den Eintrag **Globale Standardwerte** aus. Wählen Sie anschließend auf der Registerkarte **Rückgabewerte** die Option **Geparste Adresse** aus.
- So werden alle Ausgabefelder zurückgegeben: Wählen Sie in der Dropdown-Liste **Länderfilter** den Eintrag **Globale Standardwerte** aus. Wählen Sie anschließend auf der Registerkarte **Rückgabewerte** die Option **Alle verfügbaren Informationen zurückgeben** aus.

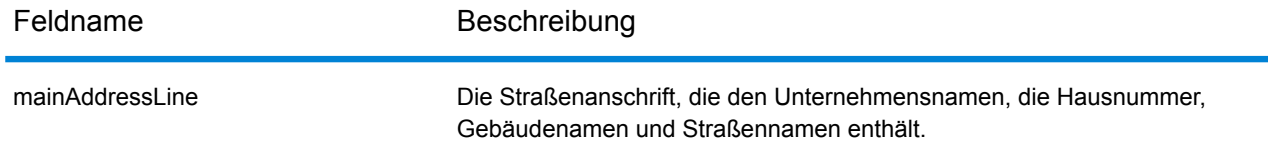

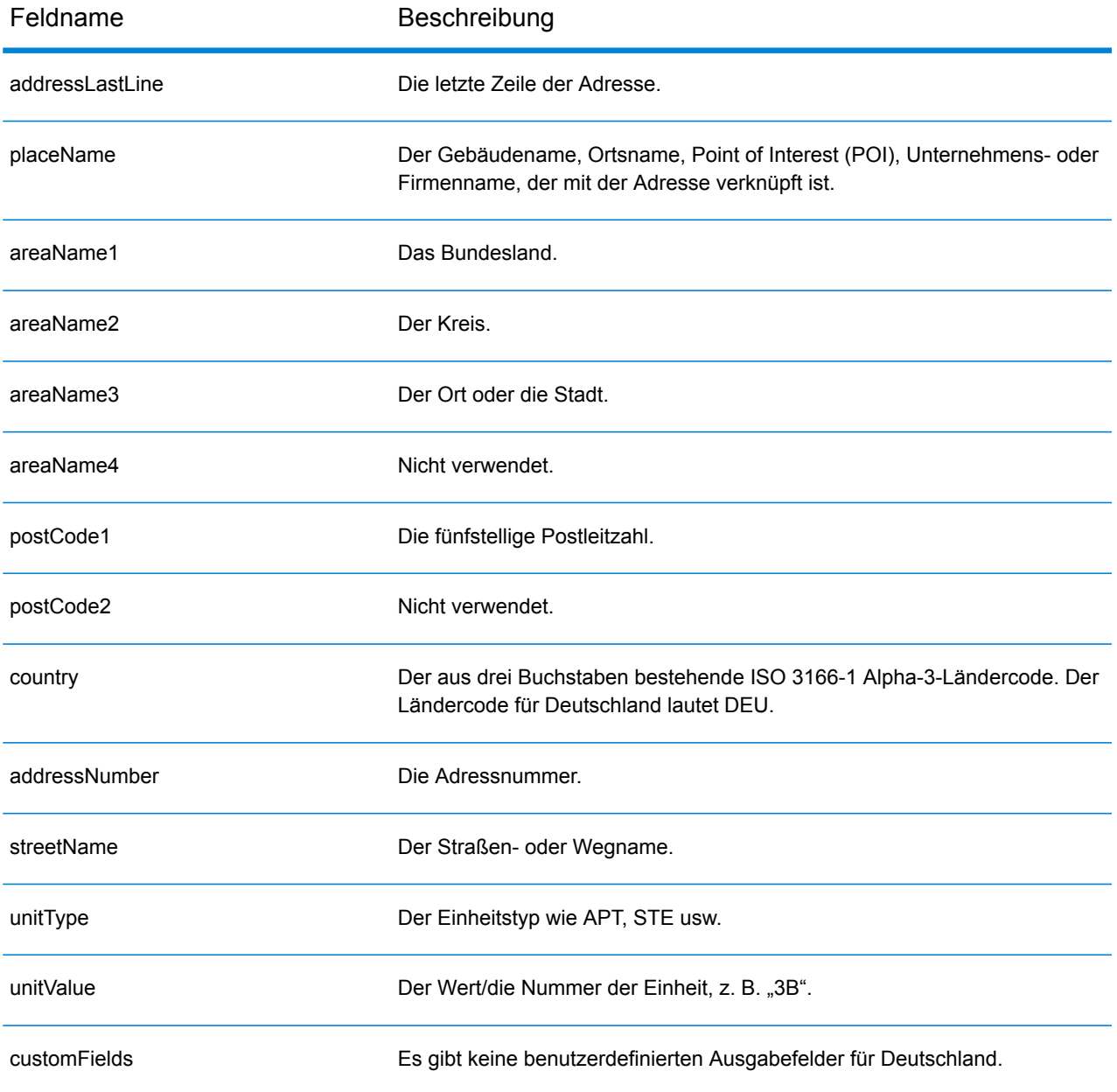

# Ghana (GHA)

Dieser Abschnitt definiert die unterstützten Geocoding-Datasets, Vorgänge sowie Eingabe- und Ausgabefeldinformationen für Ghana.

#### *Unterstützte Geocoding-Datasets*

Die folgende Tabelle führt die unterstützten Geocoding-Datasets mit den verfügbaren Geocoding-Ebenen für Ghana auf.

**Anmerkung:** Erstellte Benutzerwörterbücher werden nicht unterstützt.

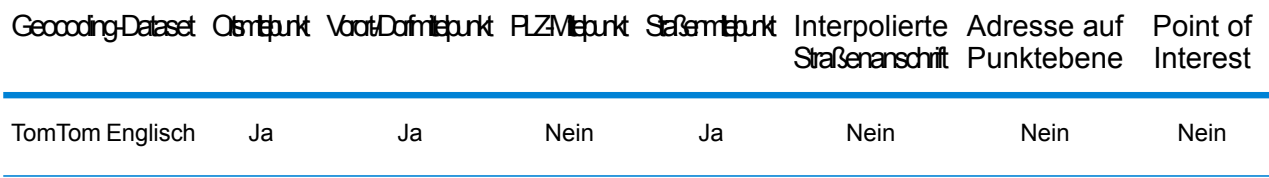

### *Unterstützte Vorgänge*

Die folgenden Vorgänge werden für Ghana unterstützt:

- **Geocoding**: Dabei werden eine oder mehrere Adressen als Eingabe genutzt und es werden Breitengrad/Längengrad-Koordinaten sowie weitere Informationen zurückgegeben.
- **Reverse Geocoding**: Dabei werden eine oder mehrere Breitengrad/Längengrad-Koordinaten als Eingabe genutzt und es wird die Adresse des Standorts zurückgegeben.
- **Interactive Geocoding**: Gibt potenzielle Kandidaten mit Übereinstimmung zurück, wenn die Adresse eingegeben wird.
- **Globale Schlüsselsuche**: Gibt Geocode-Kandidaten zurück, wenn ein eindeutiger Schlüssel als Eingabe angegeben wird. Nur "USA MLD"- und "AUS GNAF"-Daten.

### *Eingabefelder*

Die Eingabeadresse kann einige oder alle der folgenden Adresselemente enthalten.

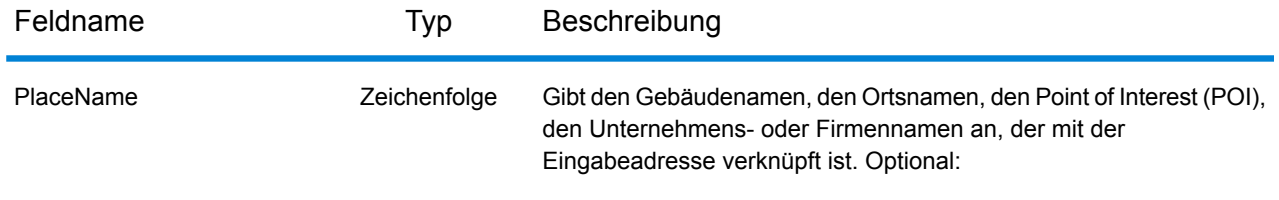

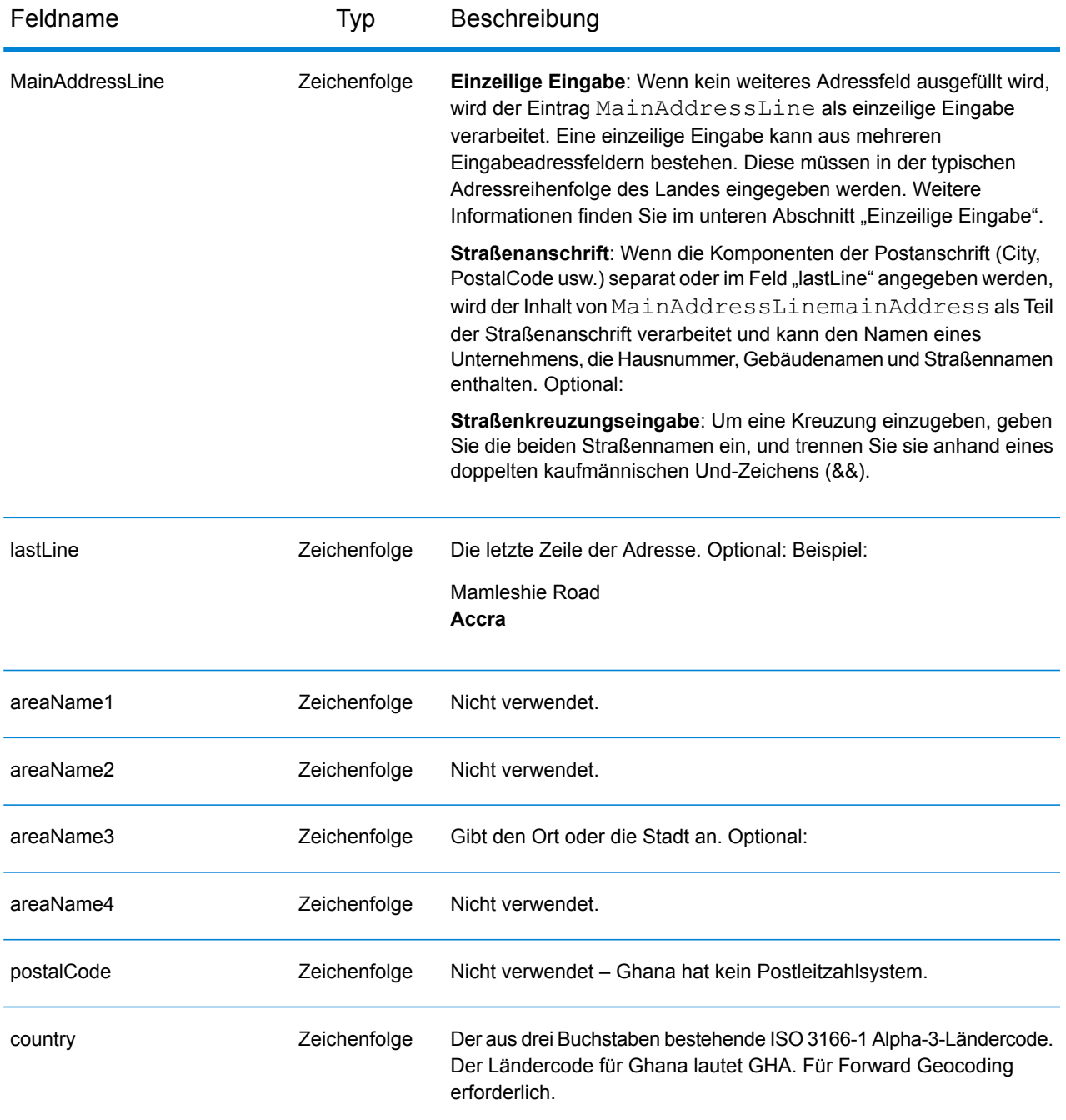

# *Einzeilige Eingabe*

Anstatt jede Adresskomponente in separate Felder einzugeben, können Sie die gesamte Adresse in das Eingabefeld mainAddress eingeben, wobei die Reihenfolge der Adresselemente folgendermaßen aussieht:

*[address\_number][street\_info][area]*

Wo:

- *[address\_number]* ist optional.
- *[street\_info]* besteht aus dem Straßennamen, dem Straßentyp und allen Informationen zu voranund nachgestellten Richtungsangaben (z. B. Osten, Westen usw.). Optional:
- *[area]* ist nur der Ort oder der Ort mit ergänzenden Informationen, wie z. B. Bundesland, Kanton, Lokalität. Erforderlich.

Geben Sie ein Komma zwischen den Straßeninformationen und den Ortsdaten ein, um optimale Ergebnisse zu erzielen.

## *Benutzerdefinierte Optionen*

Es gibt keine spezifischen Optionen für Ghana.

## *Ausgabefelder für geparste Adressen*

Die folgende Tabelle führt die geparsten Adressfelder auf, die für einen in Ghana befindlichen Kandidaten zurückgegeben werden.

Um die Felder für die geparste Adresse mithilfe der Management Console zurückzugeben, wählen Sie eine der folgenden Optionen aus:

- So werden die Felder für die geparste Adresse zurückgegeben: Wählen Sie in der Dropdown-Liste **Länderfilter** den Eintrag **Globale Standardwerte** aus. Wählen Sie anschließend auf der Registerkarte **Rückgabewerte** die Option **Geparste Adresse** aus.
- So werden alle Ausgabefelder zurückgegeben: Wählen Sie in der Dropdown-Liste **Länderfilter** den Eintrag **Globale Standardwerte** aus. Wählen Sie anschließend auf der Registerkarte **Rückgabewerte** die Option **Alle verfügbaren Informationen zurückgeben** aus.

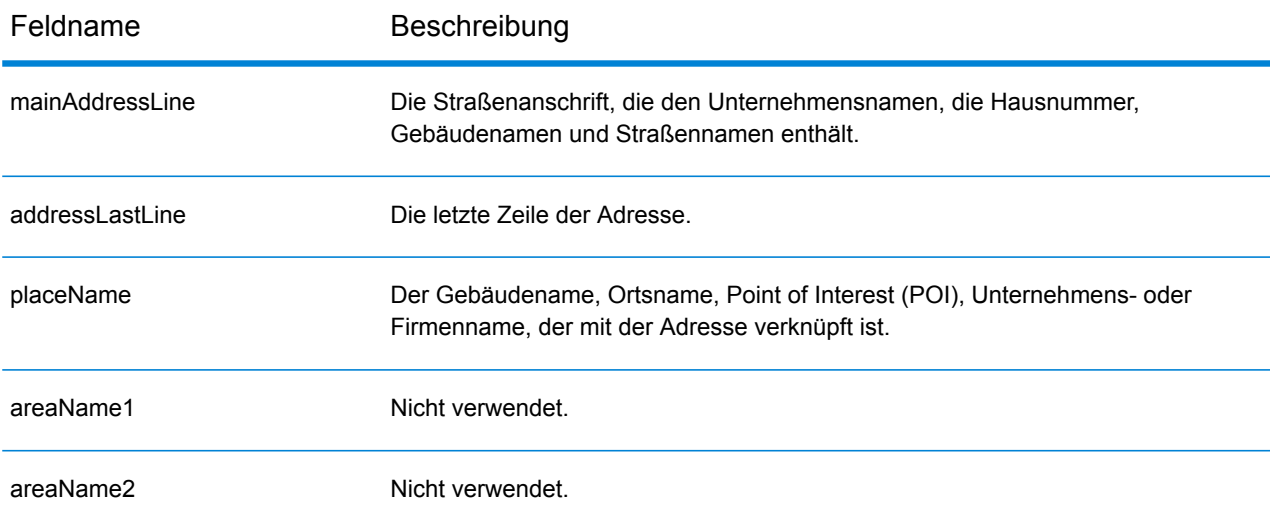

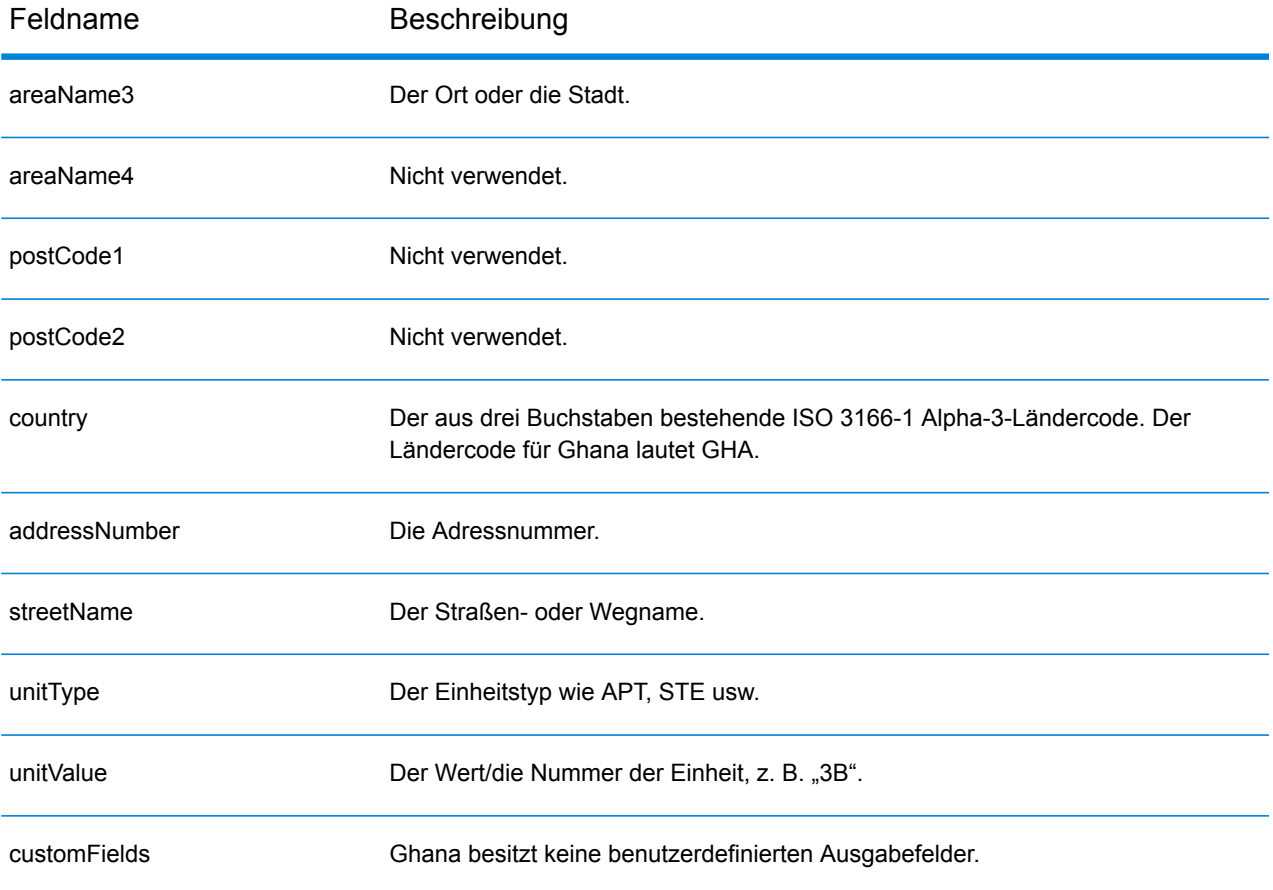

# Großbritannien (GBR)

Dieser Abschnitt definiert die unterstützten Geocoding-Datasets, Vorgänge sowie Eingabe- und Ausgabefeldinformationen für Großbritannien.

### *Unterstützte Geocoding-Datasets*

Die folgende Tabelle führt die unterstützten Geocoding-Datasets mit den verfügbaren Geocoding-Ebenen für Großbritannien auf.

**Anmerkung:** Benutzerwörterbücher werden unterstützt.

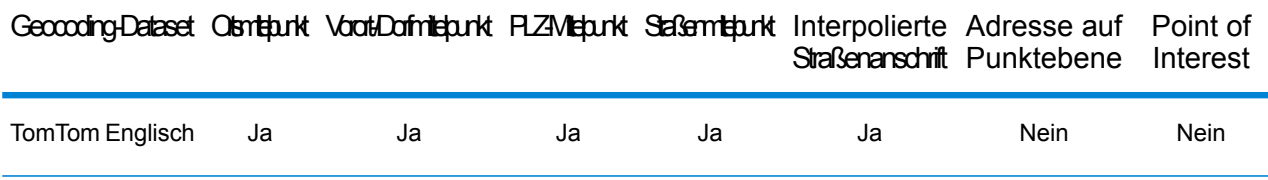

Die folgenden Geocoding-Datasets werden ebenfalls unterstützt:

- AddressBase Premium
- CodePoint

### *Unterstützte Vorgänge*

Die folgenden Vorgänge werden für Großbritannien unterstützt:

- **Geocoding**: Dabei werden eine oder mehrere Adressen als Eingabe genutzt und es werden Breitengrad/Längengrad-Koordinaten sowie weitere Informationen zurückgegeben.
- **Reverse Geocoding**: Dabei werden eine oder mehrere Breitengrad/Längengrad-Koordinaten als Eingabe genutzt und es wird die Adresse des Standorts zurückgegeben.
- **Interactive Geocoding**: Gibt potenzielle Kandidaten mit Übereinstimmung zurück, wenn die Adresse eingegeben wird.
- **Globale Schlüsselsuche**: Gibt Geocode-Kandidaten zurück, wenn ein eindeutiger Schlüssel als Eingabe angegeben wird. Nur "USA MLD"- und "AUS GNAF"-Daten.

### *Eingabefelder*

Adressen in Großbritannien können einige oder alle der folgenden Adresselemente enthalten.

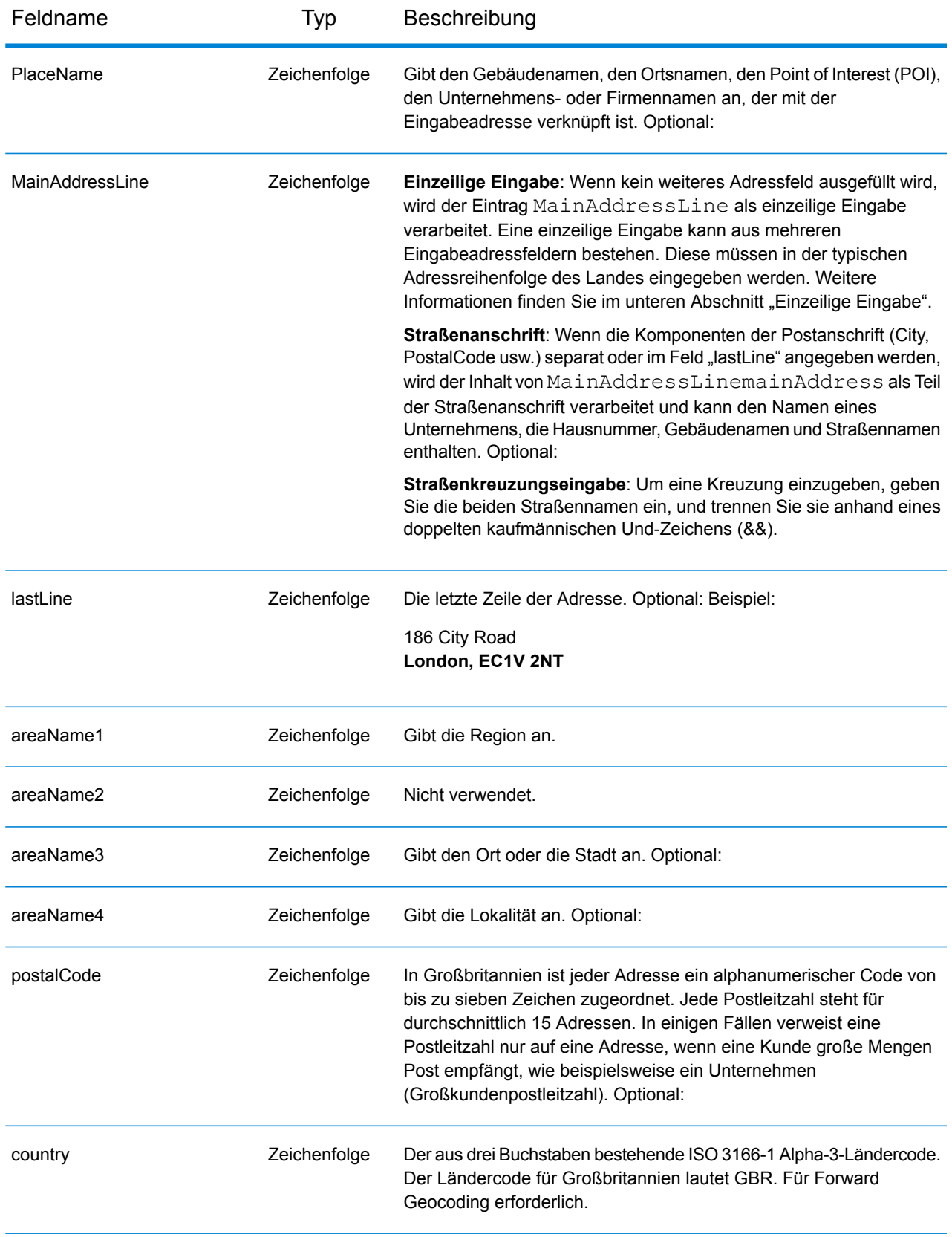

# *Adressenrichtlinien für Großbritannien*

Folgen Sie diesen Vorschlägen, damit Ihre Eingabeadressdaten das bestmögliche Format für optimale Vergleichs- und Geocoding-Vorgänge aufweisen. Weitere Informationen über Adressen in Großbritannien finden Sie auf der Royal Mail-Website: **<http://www.royalmail.com/>**.

- **Straßenanschriften**: Wenn Sie eine Straßenanschrift und entweder eine Stadt und ein Bundesland/Kanton oder eine Postleitzahl angeben, können Sie ein Adressen-Geocoding durchführen. Der Geocoder vergleicht Ihren vollständigen Adressdatensatz mit der gesamten Geocoding-Datenbank. Geringfügige Schreibfehler in Straßenanschriften werden in den zurückgegebenen Kandidaten korrigiert.
- **Postfachadressen**: Der Geocoder kann einen Vergleich mit Adressen durchführen, die ein Postfach enthalten. Eine erfolgreiche Übereinstimmung gibt den Ergebniscode B2 zusammen mit dem Ausgabeformat zurück, das nach britischen Adressformaten standardisiert ist. Die Priorität des Postfachvergleichs gegenüber Straßen wird in einer Einstellung in Management Console festgelegt.
- **Postleitzahl**: Wenn Sie die Postleitzahl in das Eingabefeld **LastLine** eintragen, können Sie entweder die vollständige Postleitzahl oder nur den Postbezirk verwenden, solange die anderen Straßeninformationen oder postalischen Informationen vorhanden sind. Wenn Sie die Postleitzahl in das Eingabefeld **PostalCode** eingeben, müssen Sie die vollständige Postleitzahl verwenden. Die Angabe des Ortes und der Postleitzahl kann zu besseren Ergebnissen führen. Der Geocoder korrigiert Postleitzahlinformationen und fügt Postleitzahlen hinzu, wenn diese in Ihrer Eingabe nicht bereits vorhanden sind.
- **Nordirische Adressen**: Die AddressBase Premium- und CodePoint-Datenbanken enthalten dieselben Daten für Nordirland mit einem Genauigkeitsgrad auf Ebene des Postleitzahlmittelpunktes. Die AddressPoint- und AddressBase Plus-Datenbanken werden durch Postleitzahldaten für Nordirland aus der Royal Mail-Quelle ergänzt. Diese nordirischen Daten verfügen nur über eine Genauigkeit in Bezug auf den PLZ-Mittelpunkt (Ergebniscode S3). Dies ist die höchste Ebene der Geocoding-Genauigkeit für Adressen in Nordirland, selbst unter Verwendung der AddressPointund AddressBase Plus-Punktdatenbankquellen.

### *Einzeilige Eingabe*

Anstatt jede Adresskomponente in separate Felder einzugeben, können Sie die gesamte Adresse in das Eingabefeld mainAddress eingeben, wobei die Reihenfolge der Adresselemente folgendermaßen aussieht:

### *[address\_number][street\_info][areaName3][postal\_code]*

Wo:

- *[address\_number]* ist optional.
- *[street\_info]* besteht aus dem Straßennamen, Straßentyp und einem beliebigen Wohneinheitstyp, Wohneinheitswert oder einer voran- oder nachgestellten Richtungsangabe (z. B. East, West usw.).
- *[postal\_code]* ist die Postleitzahl.
- *[areaName3]* ist der Ort oder die Stadt.
- Es ist entweder *[areaName3]* oder *[postal\_code]* erforderlich.

Geben Sie ein Komma zwischen den Straßeninformationen und den Daten der letzten Zeile ein (z. B. Ort oder Postleitzahl), um optimale Ergebnisse zu erzielen.

#### *Benutzerdefinierte Optionen*

Es gibt keine benutzerdefinierten Optionen für Großbritannien.

#### *Ausgabefelder für geparste Adressen*

Die folgende Tabelle führt die geparsten Adressfelder auf, die für einen in Großbritannien befindlichen Kandidaten zurückgegeben werden.

Um die Felder für die geparste Adresse mithilfe der Management Console zurückzugeben, wählen Sie eine der folgenden Optionen aus:

- So werden die Felder für die geparste Adresse zurückgegeben: Wählen Sie in der Dropdown-Liste **Länderfilter** den Eintrag **Globale Standardwerte** aus. Wählen Sie anschließend auf der Registerkarte **Rückgabewerte** die Option **Geparste Adresse** aus.
- So werden alle Ausgabefelder zurückgegeben: Wählen Sie in der Dropdown-Liste **Länderfilter** den Eintrag **Globale Standardwerte** aus. Wählen Sie anschließend auf der Registerkarte **Rückgabewerte** die Option **Alle verfügbaren Informationen zurückgeben** aus.

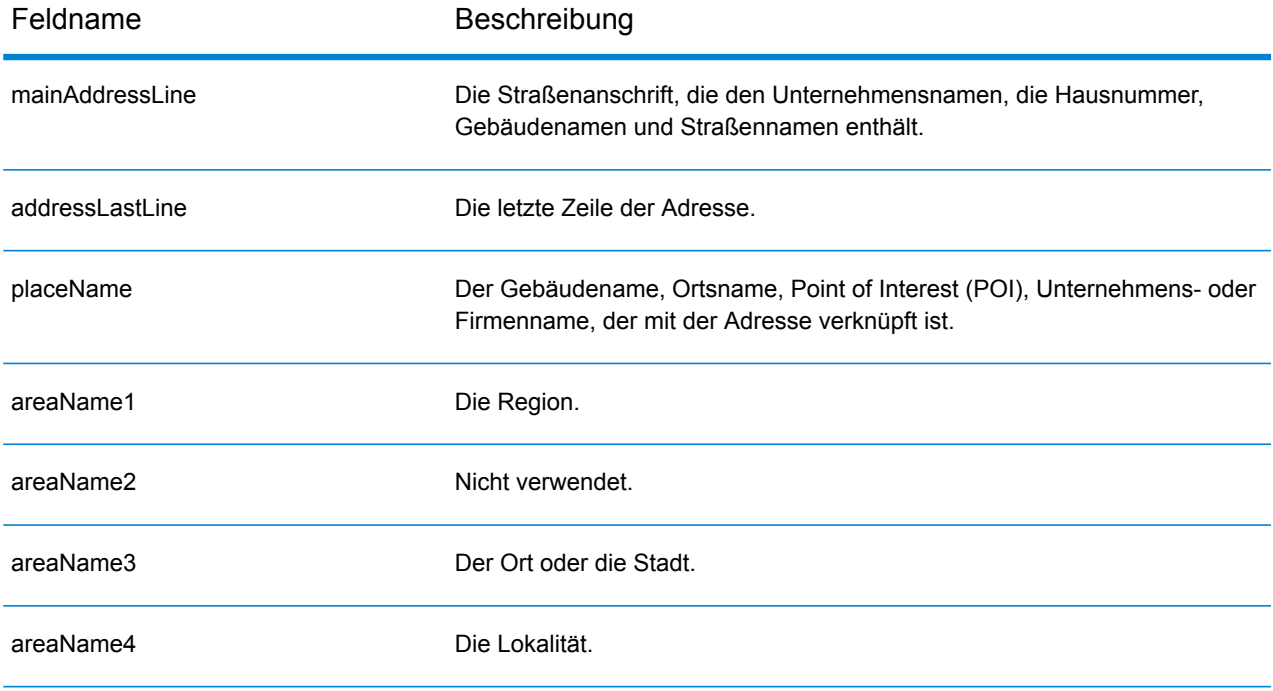

## Landesspezifische Informationen

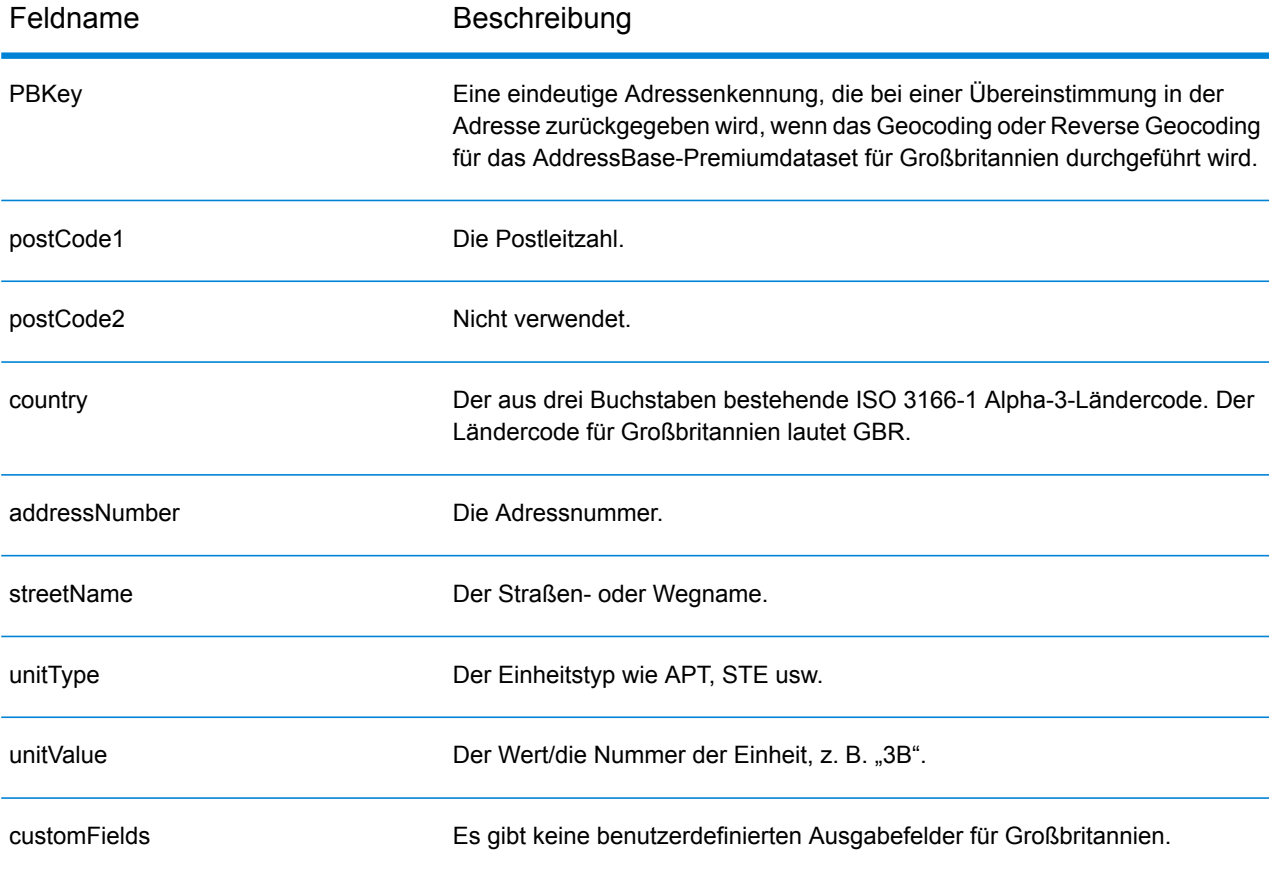

# Griechenland (GRC)

Dieser Abschnitt definiert die unterstützten Geocoding-Datasets, Vorgänge sowie Eingabe- und Ausgabefeldinformationen für Griechenland.

#### *Unterstützte Geocoding-Datasets*

Die folgende Tabelle führt die unterstützten Geocoding-Datasets mit den verfügbaren Geocoding-Ebenen für Griechenland auf.

**Anmerkung:** Erstellte Benutzerwörterbücher werden nicht unterstützt.

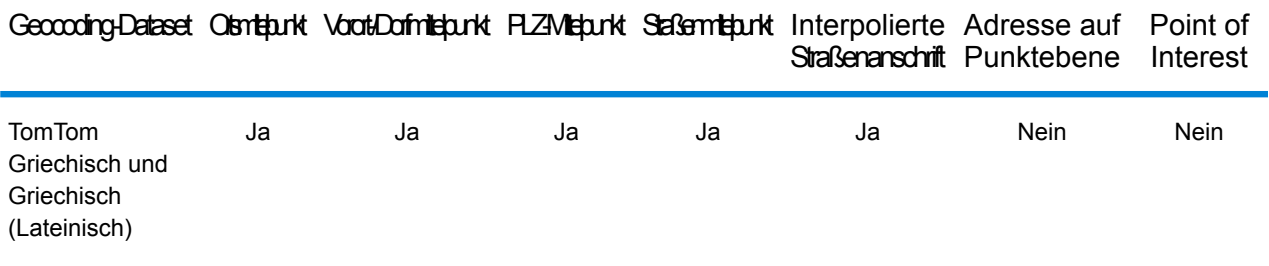

### *Unterstützte Vorgänge*

Die folgenden Vorgänge werden für Griechenland unterstützt:

- **Geocoding**: Dabei werden eine oder mehrere Adressen als Eingabe genutzt und es werden Breitengrad/Längengrad-Koordinaten sowie weitere Informationen zurückgegeben.
- **Reverse Geocoding**: Dabei werden eine oder mehrere Breitengrad/Längengrad-Koordinaten als Eingabe genutzt und es wird die Adresse des Standorts zurückgegeben.
- **Interactive Geocoding**: Gibt potenzielle Kandidaten mit Übereinstimmung zurück, wenn die Adresse eingegeben wird.
- **Globale Schlüsselsuche**: Gibt Geocode-Kandidaten zurück, wenn ein eindeutiger Schlüssel als Eingabe angegeben wird. Nur "USA MLD"- und "AUS GNAF"-Daten.

#### *Eingabefelder*

Die Eingabeadresse kann einige oder alle der folgenden Adresselemente enthalten.

**Anmerkung:** Der kyrillisch-griechische Zeichensatz wird ebenfalls unterstützt.

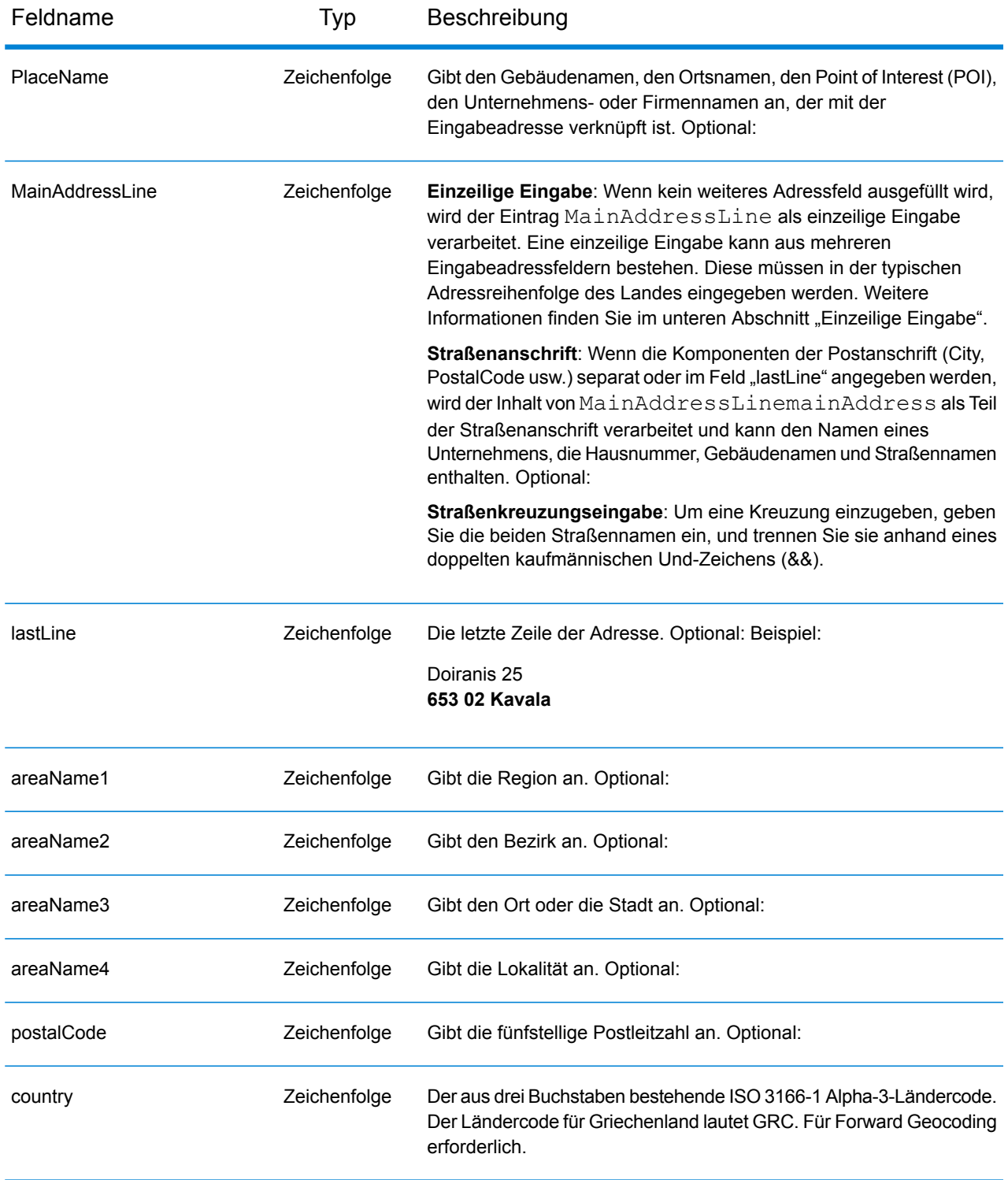
Anstatt jede Adresskomponente in separate Felder einzugeben, können Sie die gesamte Adresse in das Eingabefeld mainAddress eingeben, wobei die Reihenfolge der Adresselemente folgendermaßen aussieht:

## *[street\_info][address\_number][postal\_code][area]*

Wo:

- *[street\_info]* besteht aus dem Straßennamen, dem Straßentyp und allen Informationen zu voranund nachgestellten Richtungsangaben (z. B. Osten, Westen usw.). Optional:
- *[address\_number]* ist optional.
- *[postal\_code]* ist die Postleitzahl.
- *[area]* ist nur der Ort oder der Ort mit ergänzenden Informationen, wie z. B. Bundesland, Kanton, Lokalität.
- Es ist entweder *[area]* oder *[postal\_code]* erforderlich.

Geben Sie ein Komma zwischen den Straßeninformationen und den Daten der letzten Adresszeile ein, um optimale Ergebnisse zu erzielen.

## *Benutzerdefinierte Optionen*

Es gibt keine spezifischen Optionen für Griechenland.

### *Ausgabefelder für geparste Adressen*

Die folgende Tabelle führt die geparsten Adressfelder auf, die für einen in Griechenland befindlichen Kandidaten zurückgegeben werden.

Um die Felder für die geparste Adresse mithilfe der Management Console zurückzugeben, wählen Sie eine der folgenden Optionen aus:

- So werden die Felder für die geparste Adresse zurückgegeben: Wählen Sie in der Dropdown-Liste **Länderfilter** den Eintrag **Globale Standardwerte** aus. Wählen Sie anschließend auf der Registerkarte **Rückgabewerte** die Option **Geparste Adresse** aus.
- So werden alle Ausgabefelder zurückgegeben: Wählen Sie in der Dropdown-Liste **Länderfilter** den Eintrag **Globale Standardwerte** aus. Wählen Sie anschließend auf der Registerkarte **Rückgabewerte** die Option **Alle verfügbaren Informationen zurückgeben** aus.

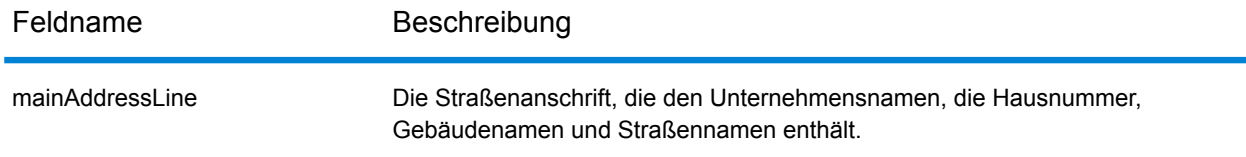

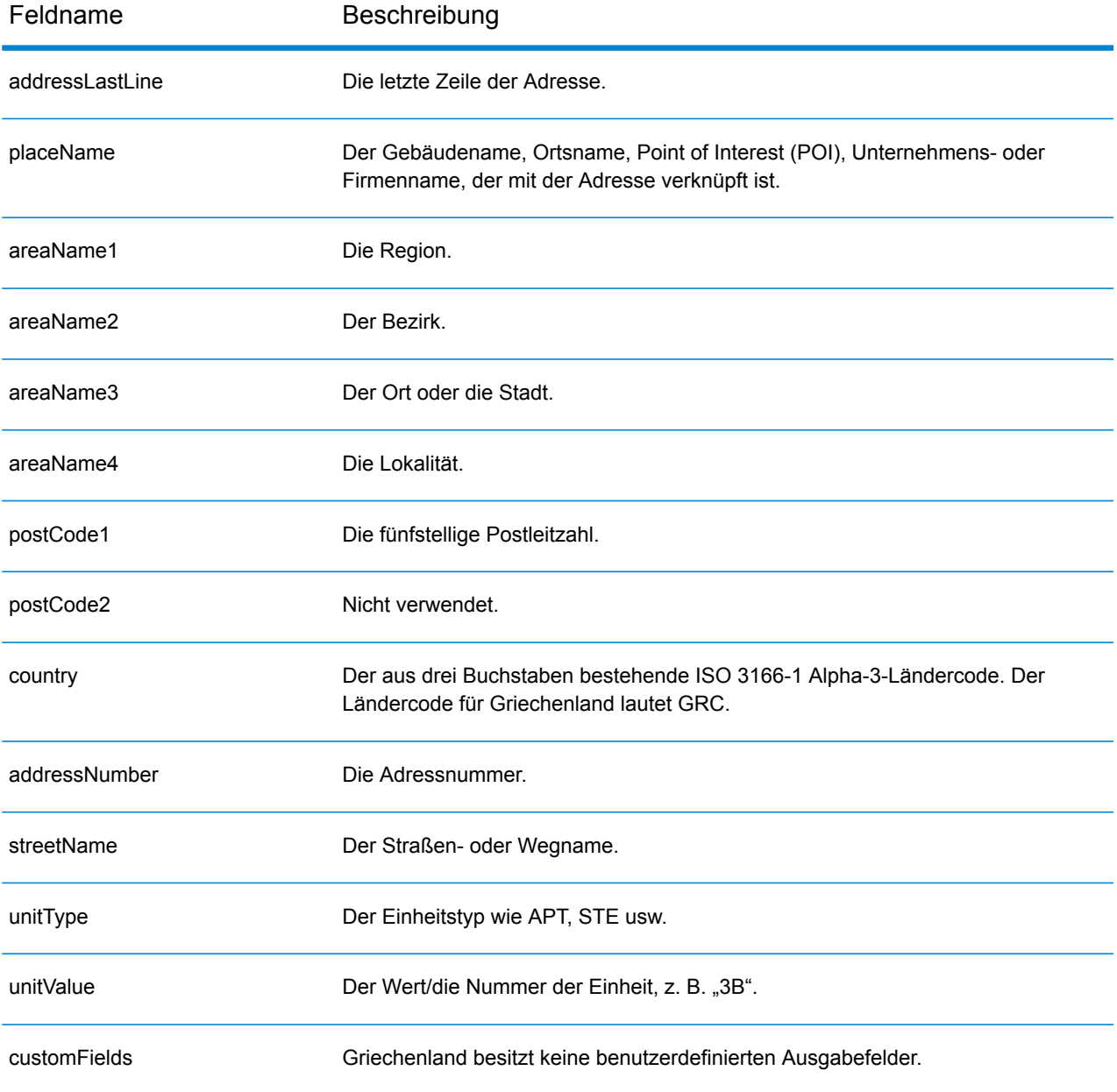

## Guatemala (GTM)

Dieser Abschnitt definiert die unterstützten Geocoding-Datasets, Vorgänge sowie Eingabe- und Ausgabefeldinformationen für Guatemala.

## *Unterstützte Geocoding-Datasets*

Die folgende Tabelle führt die unterstützten Geocoding-Datasets mit den verfügbaren Geocoding-Ebenen für Guatemala auf.

**Anmerkung:** Erstellte Benutzerwörterbücher werden nicht unterstützt.

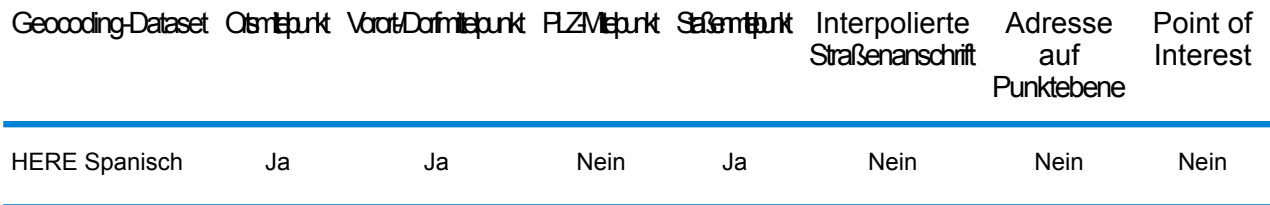

## *Unterstützte Vorgänge*

Die folgenden Vorgänge werden für Guatemala unterstützt:

- **Geocoding**: Dabei werden eine oder mehrere Adressen als Eingabe genutzt und es werden Breitengrad/Längengrad-Koordinaten sowie weitere Informationen zurückgegeben.
- **Reverse Geocoding**: Dabei werden eine oder mehrere Breitengrad/Längengrad-Koordinaten als Eingabe genutzt und es wird die Adresse des Standorts zurückgegeben.
- **Interactive Geocoding**: Gibt potenzielle Kandidaten mit Übereinstimmung zurück, wenn die Adresse eingegeben wird.
- **Globale Schlüsselsuche**: Gibt Geocode-Kandidaten zurück, wenn ein eindeutiger Schlüssel als Eingabe angegeben wird. Nur "USA MLD"- und "AUS GNAF"-Daten.

## *Eingabefelder*

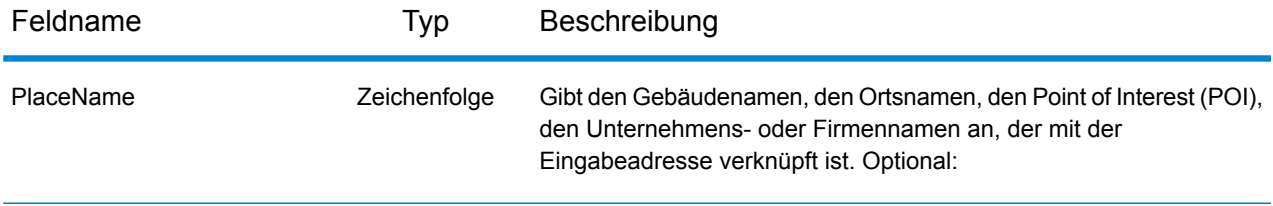

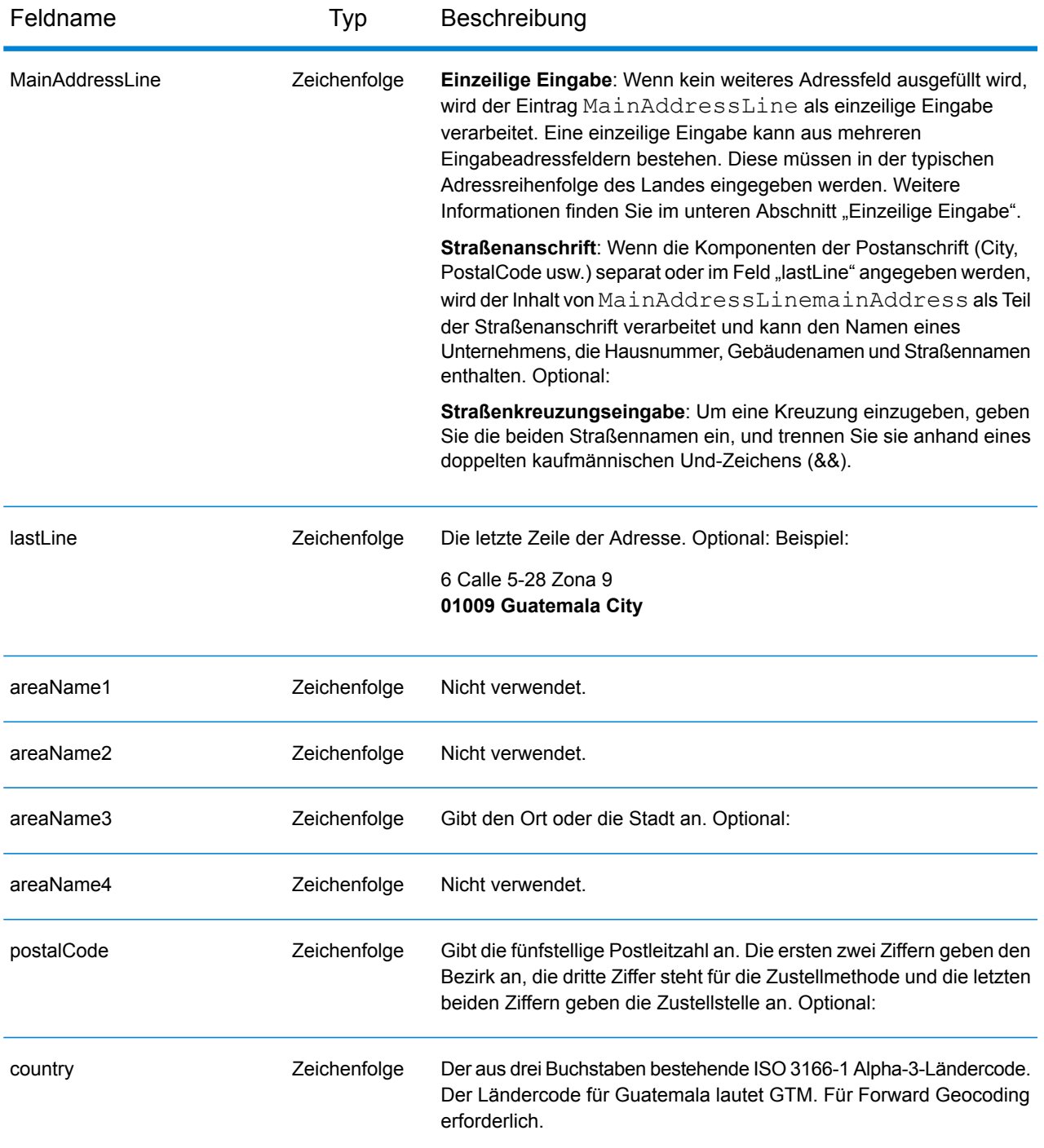

Anstatt jede Adresskomponente in separate Felder einzugeben, können Sie die gesamte Adresse in das Eingabefeld mainAddress eingeben, wobei die Reihenfolge der Adresselemente folgendermaßen aussieht:

*[street\_info][address\_number][postal\_code][area]*

Wo:

- *[street\_info]* besteht aus dem Straßennamen, dem Straßentyp und allen Informationen zu voranund nachgestellten Richtungsangaben (z. B. Osten, Westen usw.). Optional:
- *[address\_number]* ist optional.
- *[postal\_code]* ist die Postleitzahl.
- *[area]* ist nur der Ort oder der Ort mit ergänzenden Informationen, wie z. B. Bundesland, Kanton, Lokalität.
- Es ist entweder *[area]* oder *[postal\_code]* erforderlich.

Geben Sie ein Komma zwischen den Straßeninformationen und den Daten der letzten Adresszeile ein, um optimale Ergebnisse zu erzielen.

## *Benutzerdefinierte Optionen*

Es gibt keine spezifischen Optionen für Guatemala.

## *Ausgabefelder für geparste Adressen*

Die folgende Tabelle führt die geparsten Adressfelder auf, die für einen in Guatemala befindlichen Kandidaten zurückgegeben werden.

Um die Felder für die geparste Adresse mithilfe der Management Console zurückzugeben, wählen Sie eine der folgenden Optionen aus:

- So werden die Felder für die geparste Adresse zurückgegeben: Wählen Sie in der Dropdown-Liste **Länderfilter** den Eintrag **Globale Standardwerte** aus. Wählen Sie anschließend auf der Registerkarte **Rückgabewerte** die Option **Geparste Adresse** aus.
- So werden alle Ausgabefelder zurückgegeben: Wählen Sie in der Dropdown-Liste **Länderfilter** den Eintrag **Globale Standardwerte** aus. Wählen Sie anschließend auf der Registerkarte **Rückgabewerte** die Option **Alle verfügbaren Informationen zurückgeben** aus.

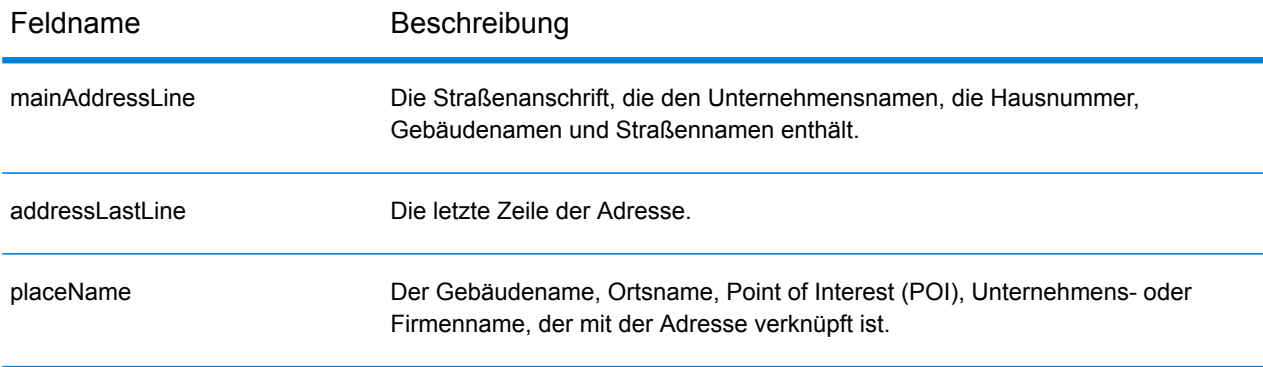

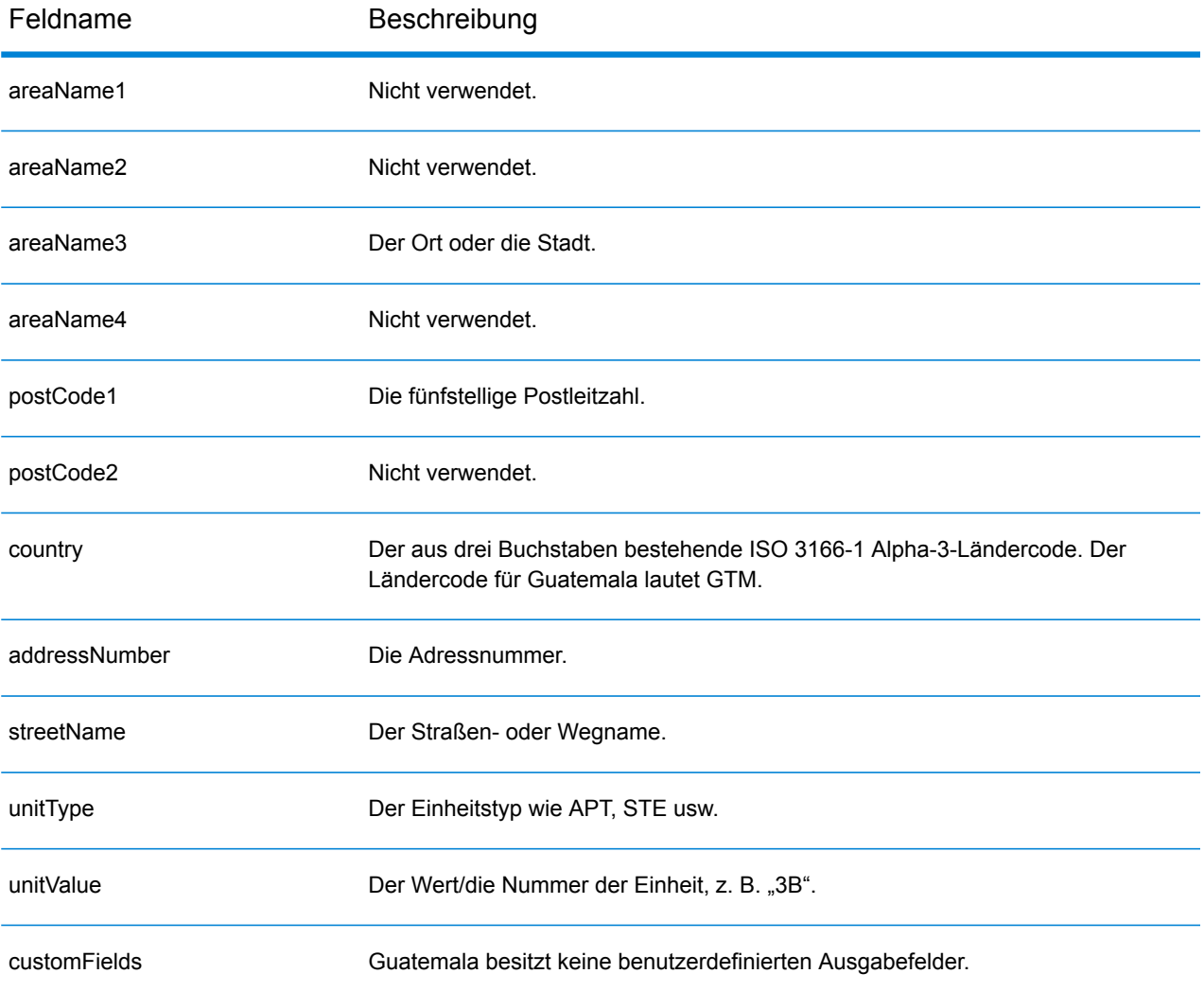

# Guyana (GUY)

Dieser Abschnitt definiert die unterstützten Geocoding-Datasets, Vorgänge sowie Eingabe- und Ausgabefeldinformationen für Guyana.

## *Unterstützte Geocoding-Datasets*

Die folgende Tabelle führt die unterstützten Geocoding-Datasets mit den verfügbaren Geocoding-Ebenen für Guyana auf.

**Anmerkung:** Erstellte Benutzerwörterbücher werden nicht unterstützt.

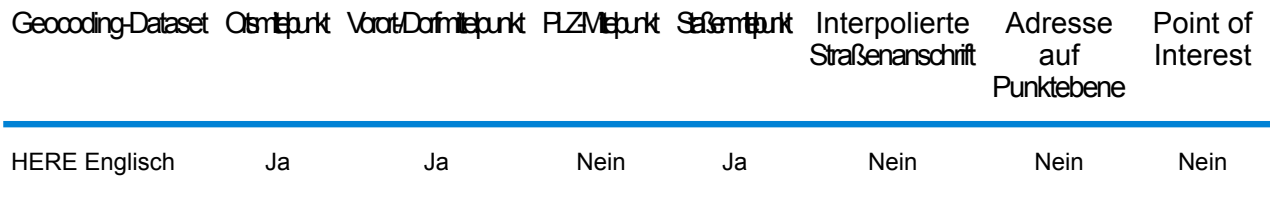

## *Unterstützte Vorgänge*

Die folgenden Vorgänge werden für Guyana unterstützt:

- **Geocoding**: Dabei werden eine oder mehrere Adressen als Eingabe genutzt und es werden Breitengrad/Längengrad-Koordinaten sowie weitere Informationen zurückgegeben.
- **Reverse Geocoding**: Dabei werden eine oder mehrere Breitengrad/Längengrad-Koordinaten als Eingabe genutzt und es wird die Adresse des Standorts zurückgegeben.
- **Interactive Geocoding**: Gibt potenzielle Kandidaten mit Übereinstimmung zurück, wenn die Adresse eingegeben wird.
- **Globale Schlüsselsuche**: Gibt Geocode-Kandidaten zurück, wenn ein eindeutiger Schlüssel als Eingabe angegeben wird. Nur "USA MLD"- und "AUS GNAF"-Daten.

## *Eingabefelder*

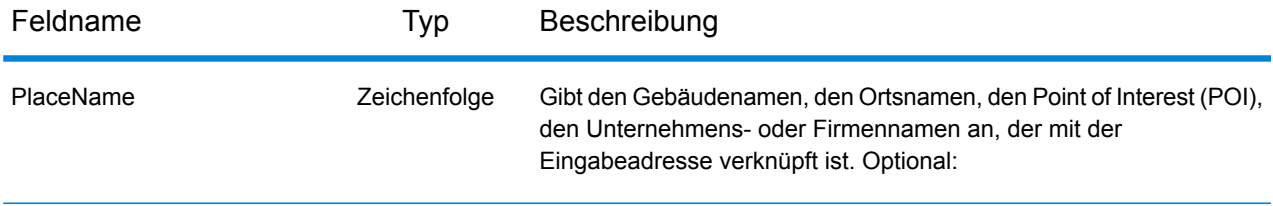

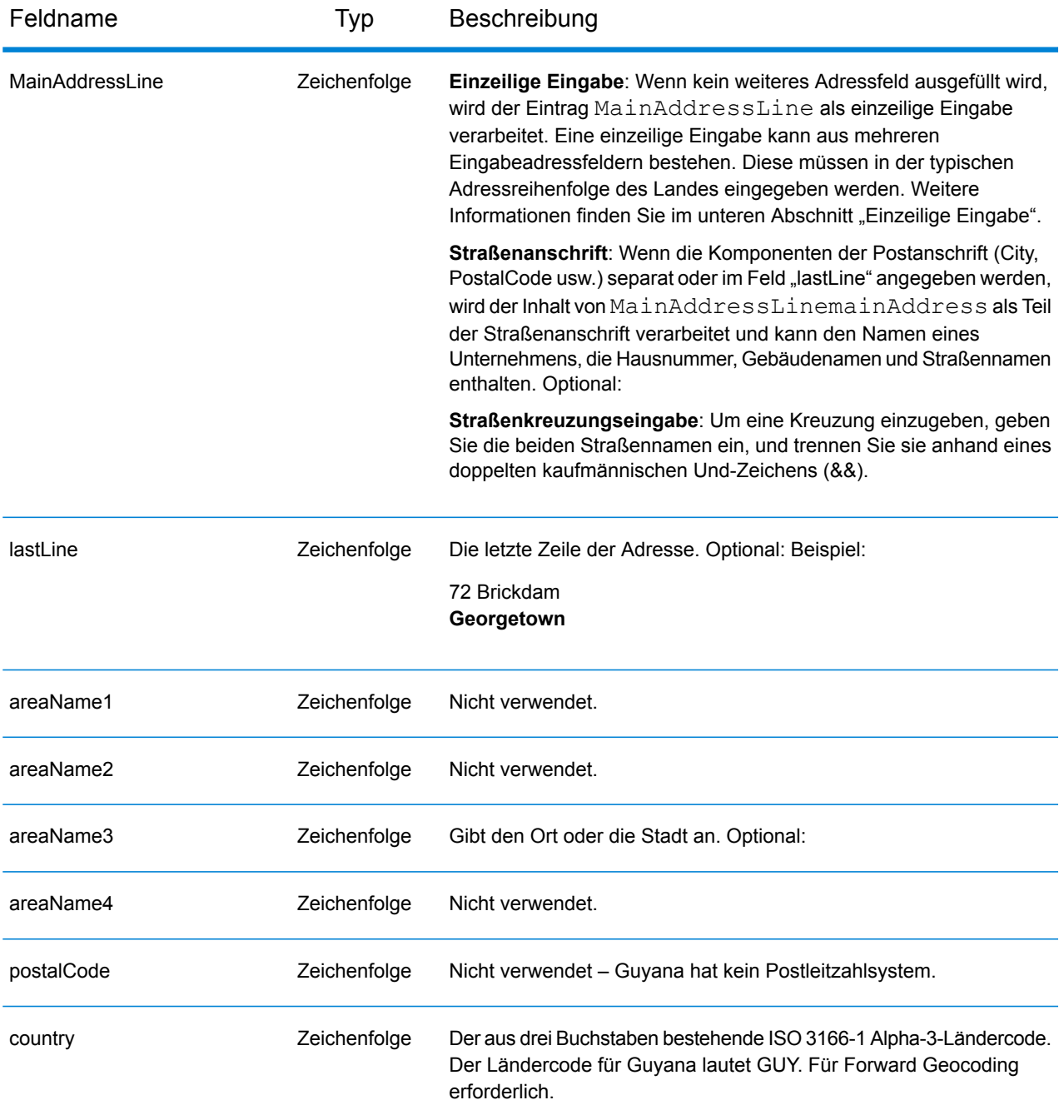

Anstatt jede Adresskomponente in separate Felder einzugeben, können Sie die gesamte Adresse in das Eingabefeld mainAddress eingeben, wobei die Reihenfolge der Adresselemente folgendermaßen aussieht:

*[address\_number][street\_info][area]*

Wo:

- *[address\_number]* ist optional.
- *[street\_info]* besteht aus dem Straßennamen, dem Straßentyp und allen Informationen zu voranund nachgestellten Richtungsangaben (z. B. Osten, Westen usw.). Optional:
- *[area]* ist nur der Ort oder der Ort mit ergänzenden Informationen, wie z. B. Bundesland, Kanton, Lokalität. Erforderlich.

Geben Sie ein Komma zwischen den Straßeninformationen und den Ortsdaten ein, um optimale Ergebnisse zu erzielen.

## *Benutzerdefinierte Optionen*

Es gibt keine spezifischen Optionen für Guyana.

## *Ausgabefelder für geparste Adressen*

Die folgende Tabelle führt die geparsten Adressfelder auf, die für einen in Guyana befindlichen Kandidaten zurückgegeben werden.

Um die Felder für die geparste Adresse mithilfe der Management Console zurückzugeben, wählen Sie eine der folgenden Optionen aus:

- So werden die Felder für die geparste Adresse zurückgegeben: Wählen Sie in der Dropdown-Liste **Länderfilter** den Eintrag **Globale Standardwerte** aus. Wählen Sie anschließend auf der Registerkarte **Rückgabewerte** die Option **Geparste Adresse** aus.
- So werden alle Ausgabefelder zurückgegeben: Wählen Sie in der Dropdown-Liste **Länderfilter** den Eintrag **Globale Standardwerte** aus. Wählen Sie anschließend auf der Registerkarte **Rückgabewerte** die Option **Alle verfügbaren Informationen zurückgeben** aus.

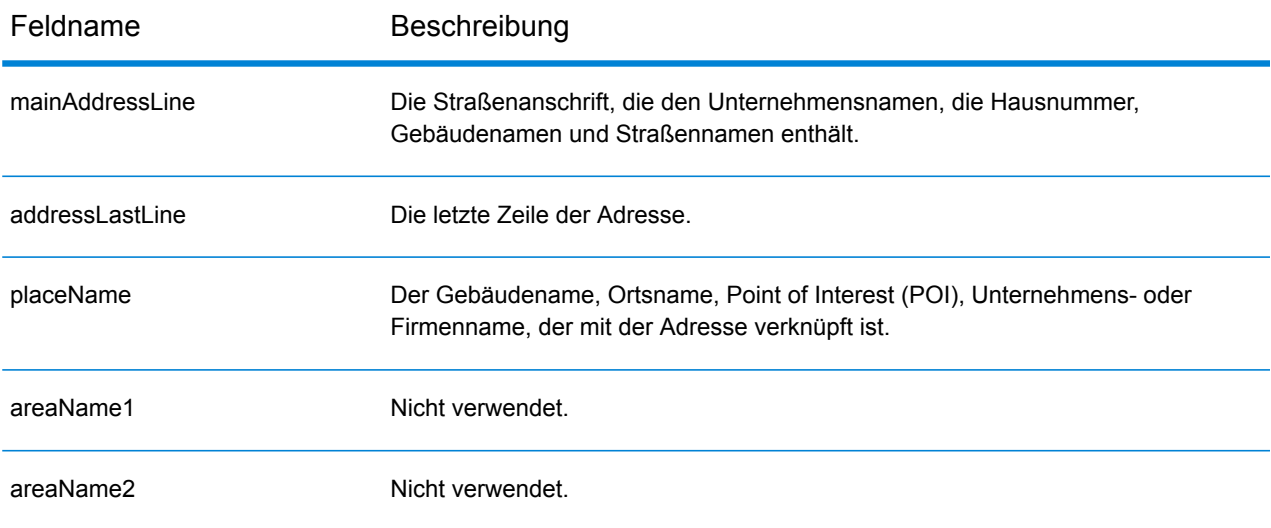

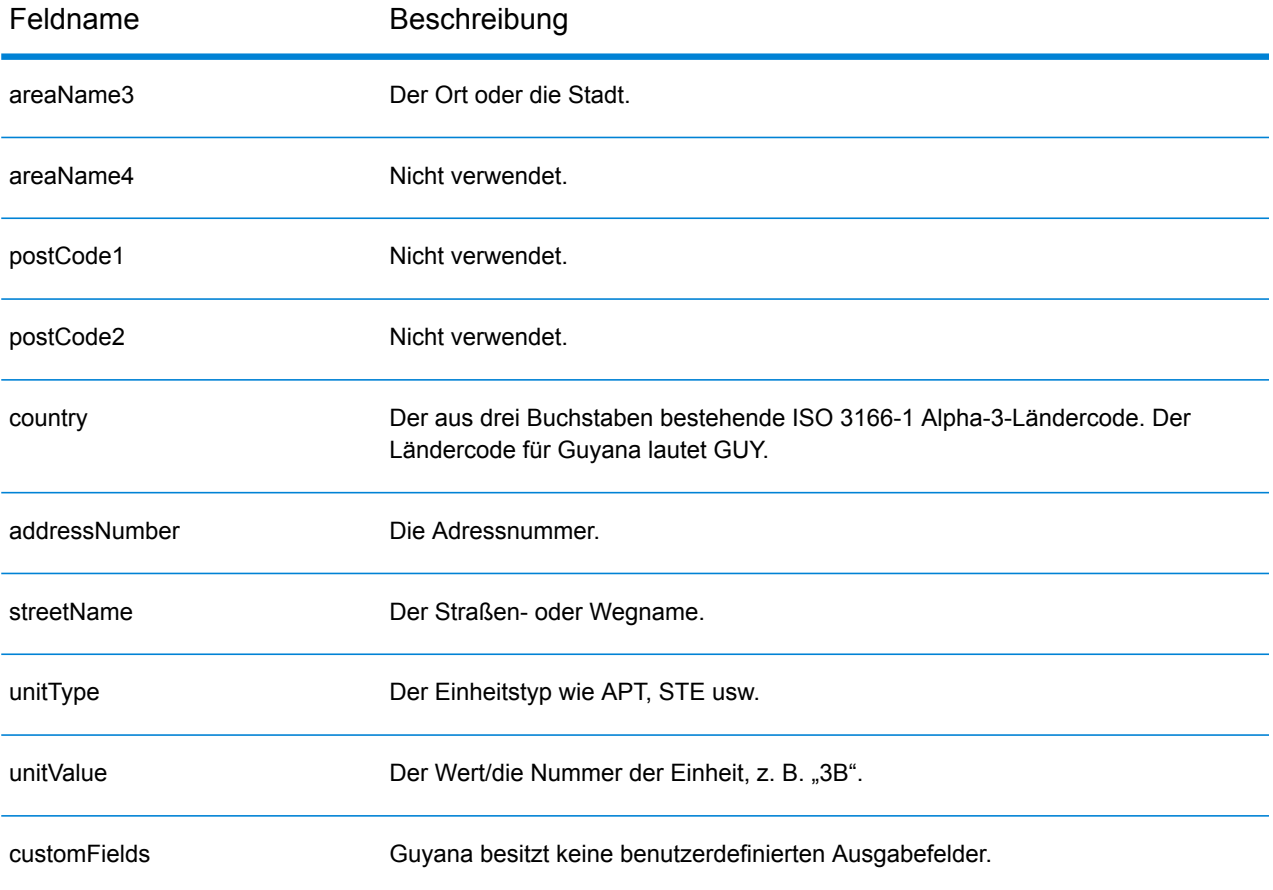

## Honduras (HND)

Dieser Abschnitt definiert die unterstützten Geocoding-Datasets, Vorgänge sowie Eingabe- und Ausgabefeldinformationen für Honduras.

## *Unterstützte Geocoding-Datasets*

Die folgende Tabelle führt die unterstützten Geocoding-Datasets mit den verfügbaren Geocoding-Ebenen für Honduras auf.

**Anmerkung:** Erstellte Benutzerwörterbücher werden nicht unterstützt.

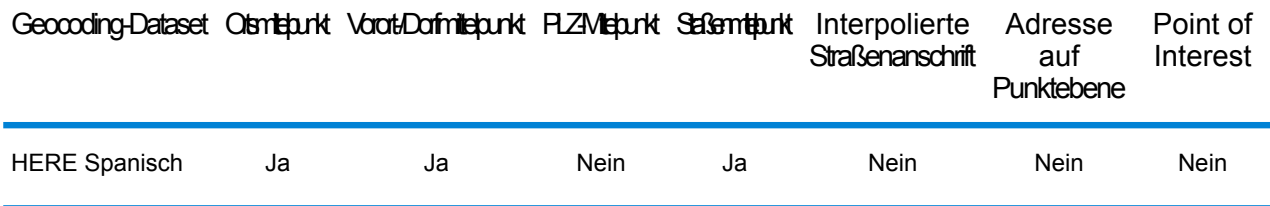

## *Unterstützte Vorgänge*

Die folgenden Vorgänge werden für Honduras unterstützt:

- **Geocoding**: Dabei werden eine oder mehrere Adressen als Eingabe genutzt und es werden Breitengrad/Längengrad-Koordinaten sowie weitere Informationen zurückgegeben.
- **Reverse Geocoding**: Dabei werden eine oder mehrere Breitengrad/Längengrad-Koordinaten als Eingabe genutzt und es wird die Adresse des Standorts zurückgegeben.
- **Interactive Geocoding**: Gibt potenzielle Kandidaten mit Übereinstimmung zurück, wenn die Adresse eingegeben wird.
- **Globale Schlüsselsuche**: Gibt Geocode-Kandidaten zurück, wenn ein eindeutiger Schlüssel als Eingabe angegeben wird. Nur "USA MLD"- und "AUS GNAF"-Daten.

## *Eingabefelder*

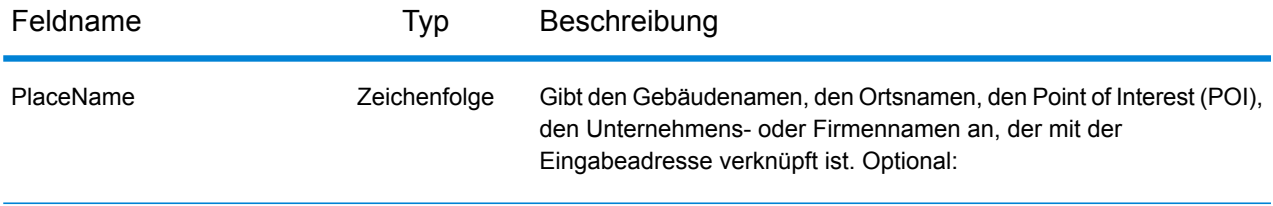

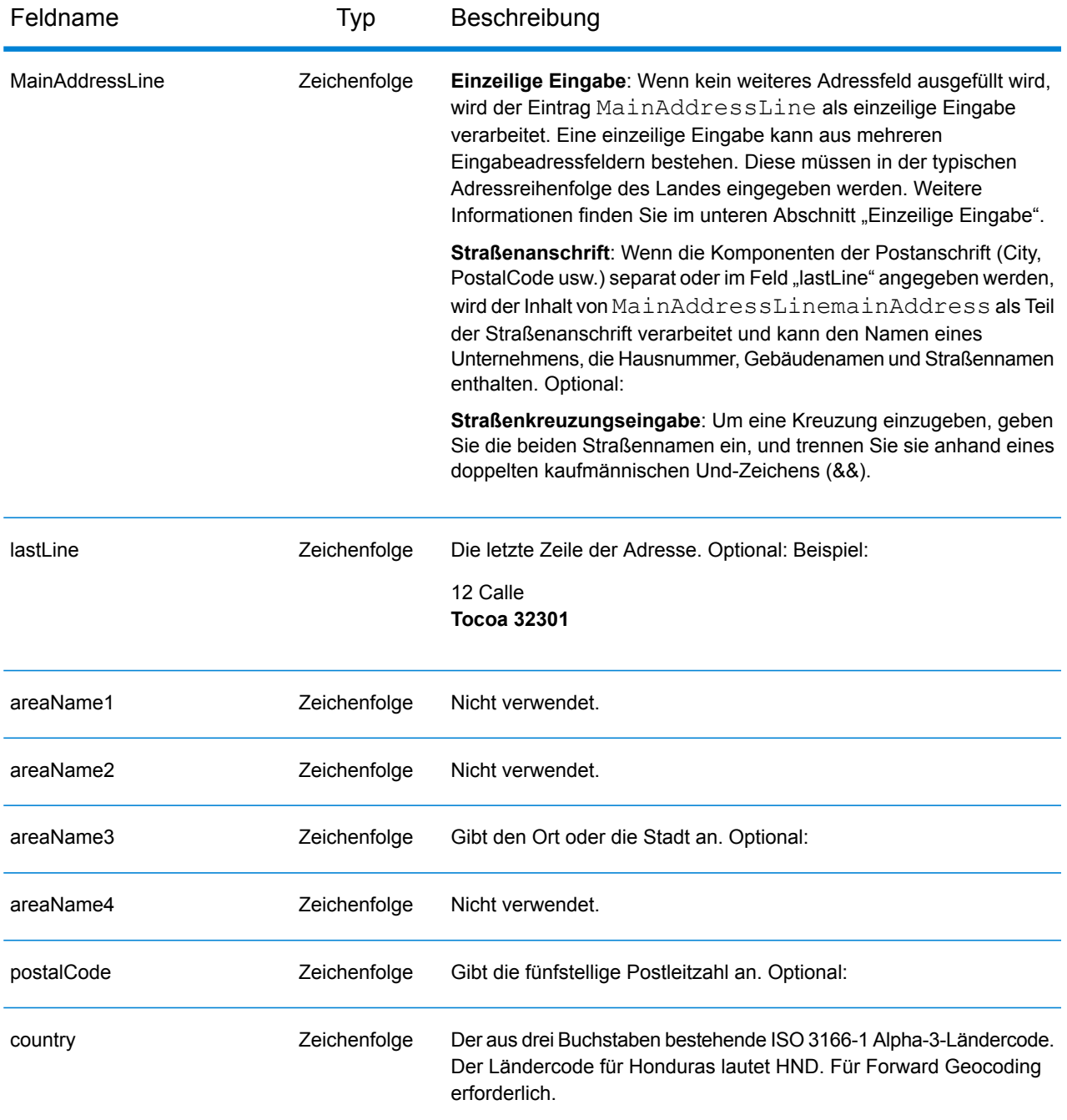

Anstatt jede Adresskomponente in separate Felder einzugeben, können Sie die gesamte Adresse in das Eingabefeld mainAddress eingeben, wobei die Reihenfolge der Adresselemente folgendermaßen aussieht:

*[address\_number][street\_info][area][postal\_code]*

Wo:

- *[address\_number]* ist optional.
- *[street\_info]* besteht aus dem Straßennamen, dem Straßentyp und allen Informationen zu voranund nachgestellten Richtungsangaben (z. B. Osten, Westen usw.). Optional:
- *[area]* ist nur der Ort oder der Ort mit ergänzenden Informationen, wie z. B. Bundesland, Kanton, Lokalität.
- *[postal\_code]* ist die Postleitzahl.
- Es ist entweder *[area]* oder *[postal\_code]* erforderlich.

Geben Sie ein Komma zwischen den Straßeninformationen und den Daten der letzten Adresszeile ein, um optimale Ergebnisse zu erzielen.

## *Benutzerdefinierte Optionen*

Es gibt keine spezifischen Optionen für Honduras.

### *Ausgabefelder für geparste Adressen*

Die folgende Tabelle führt die geparsten Adressfelder auf, die für einen in Honduras befindlichen Kandidaten zurückgegeben werden.

Um die Felder für die geparste Adresse mithilfe der Management Console zurückzugeben, wählen Sie eine der folgenden Optionen aus:

- So werden die Felder für die geparste Adresse zurückgegeben: Wählen Sie in der Dropdown-Liste **Länderfilter** den Eintrag **Globale Standardwerte** aus. Wählen Sie anschließend auf der Registerkarte **Rückgabewerte** die Option **Geparste Adresse** aus.
- So werden alle Ausgabefelder zurückgegeben: Wählen Sie in der Dropdown-Liste **Länderfilter** den Eintrag **Globale Standardwerte** aus. Wählen Sie anschließend auf der Registerkarte **Rückgabewerte** die Option **Alle verfügbaren Informationen zurückgeben** aus.

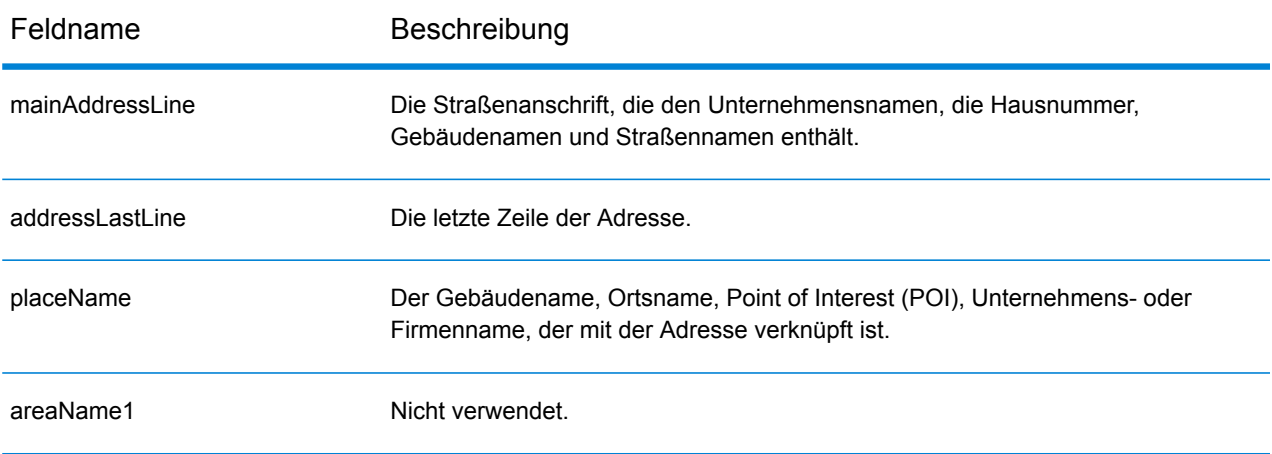

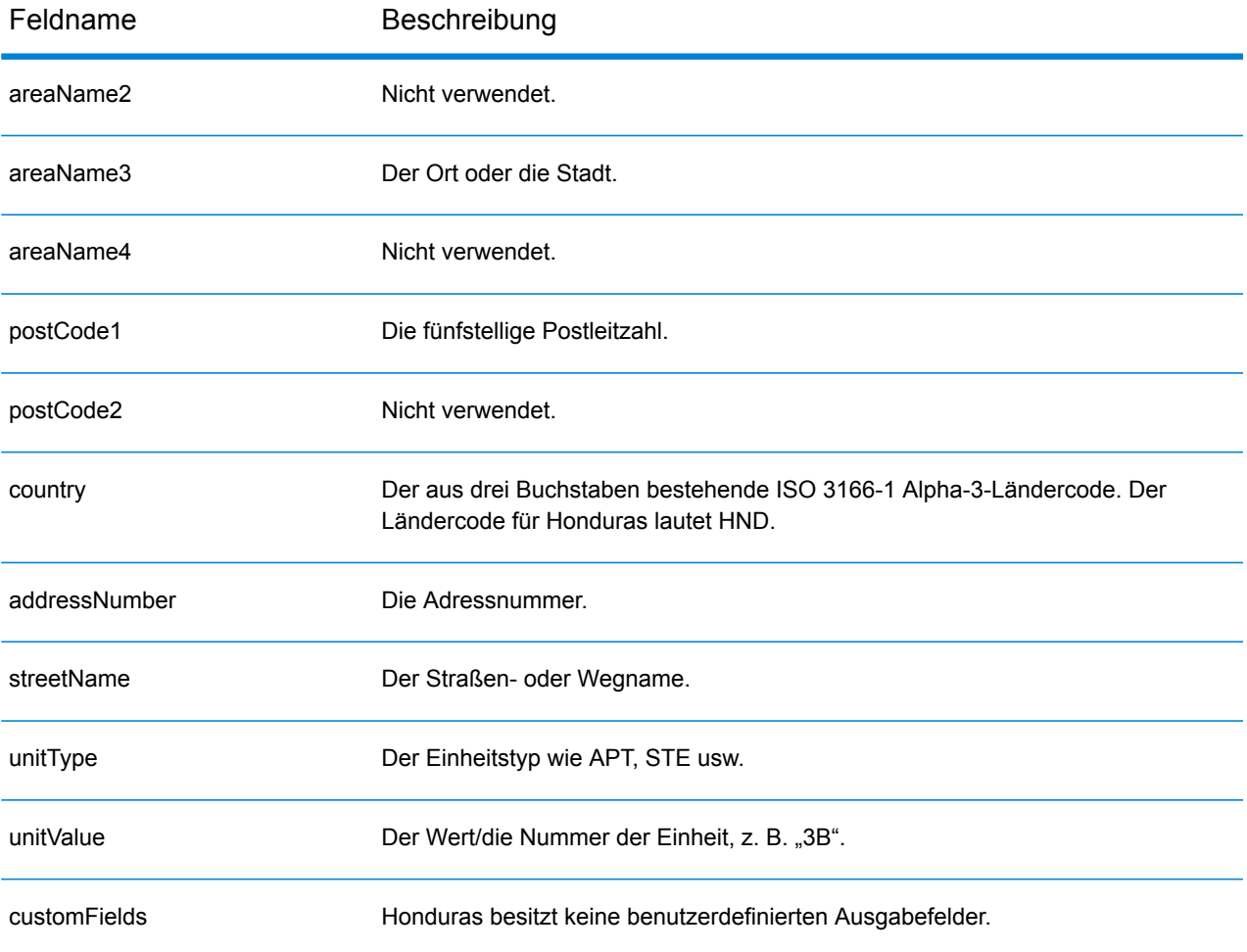

## Hongkong (HKG)

Dieser Abschnitt definiert die unterstützten Geocoding-Datasets, Vorgänge sowie Eingabe- und Ausgabefeldinformationen für Hongkong.

#### *Unterstützte Geocoding-Datasets*

Die folgende Tabelle führt die unterstützten Geocoding-Datasets mit den verfügbaren Geocoding-Ebenen für Hongkong auf.

**Anmerkung:** Erstellte Benutzerwörterbücher werden nicht unterstützt.

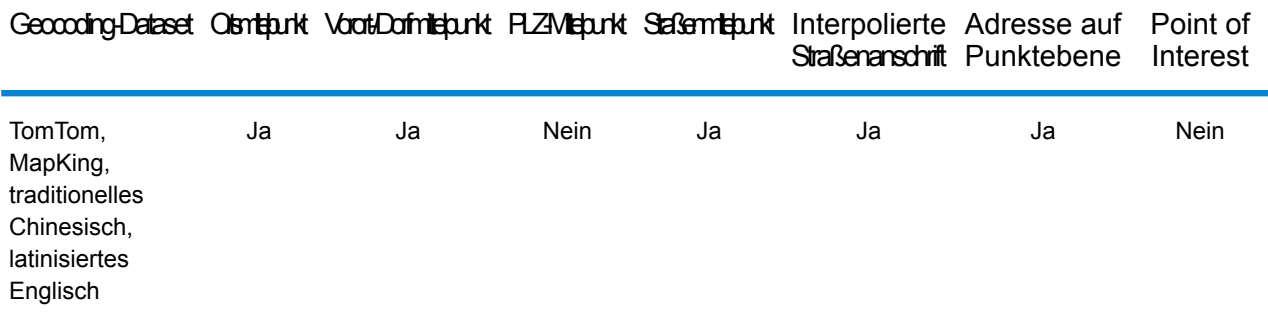

#### *Unterstützte Vorgänge*

Die folgenden Vorgänge werden für Hongkong unterstützt:

- **Geocoding**: Dabei werden eine oder mehrere Adressen als Eingabe genutzt und es werden Breitengrad/Längengrad-Koordinaten sowie weitere Informationen zurückgegeben.
- **Reverse Geocoding**: Dabei werden eine oder mehrere Breitengrad/Längengrad-Koordinaten als Eingabe genutzt und es wird die Adresse des Standorts zurückgegeben.
- **Interactive Geocoding**: Gibt potenzielle Kandidaten mit Übereinstimmung zurück, wenn die Adresse eingegeben wird.
- **Globale Schlüsselsuche**: Gibt Geocode-Kandidaten zurück, wenn ein eindeutiger Schlüssel als Eingabe angegeben wird. Nur "USA MLD"- und "AUS GNAF"-Daten.

### *Eingabefelder*

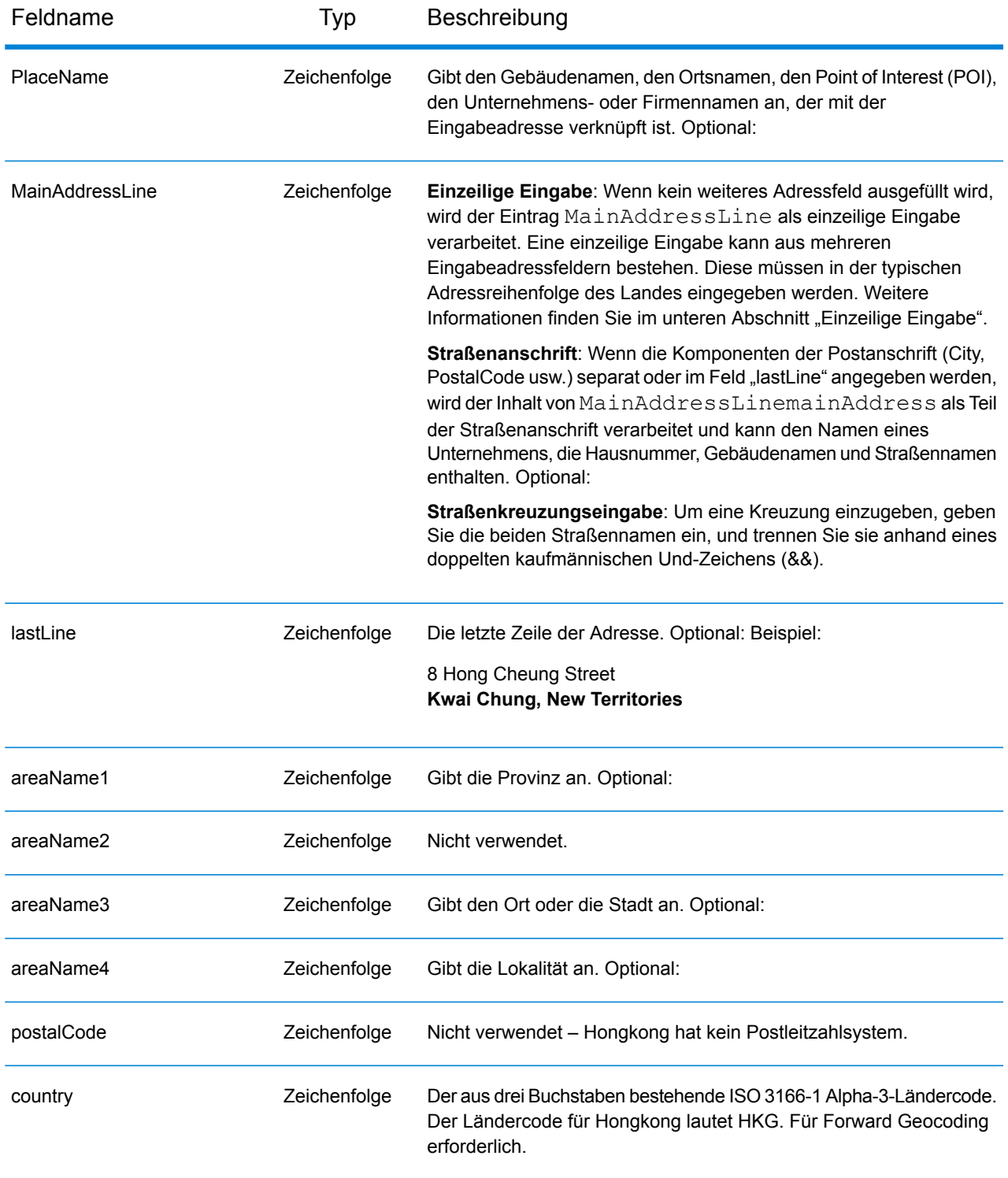

## *Adressenrichtlinien für Hongkong*

Folgen Sie diesen Vorschlägen, damit Ihre Eingabeadressdaten das bestmögliche Format für optimale Vergleichs- und Geocoding-Vorgänge aufweisen. Weitere Informationen über Adressen in Hongkong finden Sie in den Richtlinien auf der Website der Post von Hongkong **<http://www.hongkongpost.com/eng/publications/guide/content/6.1.pdf>**.

- **Pflichtfelder**: Adressen müssen einen Ort enthalten. HKG berücksichtigt keine Postleitzahlen in Adressen.
- **Durchfahrtstypen**: Durchfahrtstypen und ihre allgemeinen Abkürzungen werden erkannt und vollständig in Eingabeadressen unterstützt.
- **Gängige Wörter und Abkürzungen**: In Adressen verwendete gängige Wörter, Richtungsangaben, Hausnummernindikatoren und Abkürzungen werden unterstützt.
- **Nummern und numerische Entsprechungen**: Nummerierte Straßen werden den benannten Entsprechungen zugeordnet.

## *Einzeilige Eingabe*

Anstatt jede Adresskomponente in separate Felder einzugeben, können Sie die gesamte Adresse in das Eingabefeld mainAddress eingeben, wobei die Reihenfolge der Adresselemente folgendermaßen aussieht:

## *[address\_number][street\_info][areaName4][areaName3]*

Wo:

- *[address\_number]* ist optional.
- *[street\_info]* besteht aus dem Straßennamen, dem Straßentyp und allen Informationen zu voranund nachgestellten Richtungsangaben (z. B. Osten, Westen usw.).
- *[areaName4]* ist die Lokalität.
- *[areaName3]* ist der Ort oder die Stadt.

Geben Sie ein Komma zwischen den Straßeninformationen und den Daten der letzten Adresszeile ein, um optimale Ergebnisse zu erzielen.

### *Benutzerdefinierte Optionen*

Es gibt keine spezifischen Optionen für Hongkong.

### *Ausgabefelder für geparste Adressen*

Die folgende Tabelle führt die geparsten Adressfelder auf, die für einen in Hongkong befindlichen Kandidaten zurückgegeben werden.

Um die Felder für die geparste Adresse mithilfe der Management Console zurückzugeben, wählen Sie eine der folgenden Optionen aus:

- So werden die Felder für die geparste Adresse zurückgegeben: Wählen Sie in der Dropdown-Liste **Länderfilter** den Eintrag **Globale Standardwerte** aus. Wählen Sie anschließend auf der Registerkarte **Rückgabewerte** die Option **Geparste Adresse** aus.
- So werden alle Ausgabefelder zurückgegeben: Wählen Sie in der Dropdown-Liste **Länderfilter** den Eintrag **Globale Standardwerte** aus. Wählen Sie anschließend auf der Registerkarte **Rückgabewerte** die Option **Alle verfügbaren Informationen zurückgeben** aus.

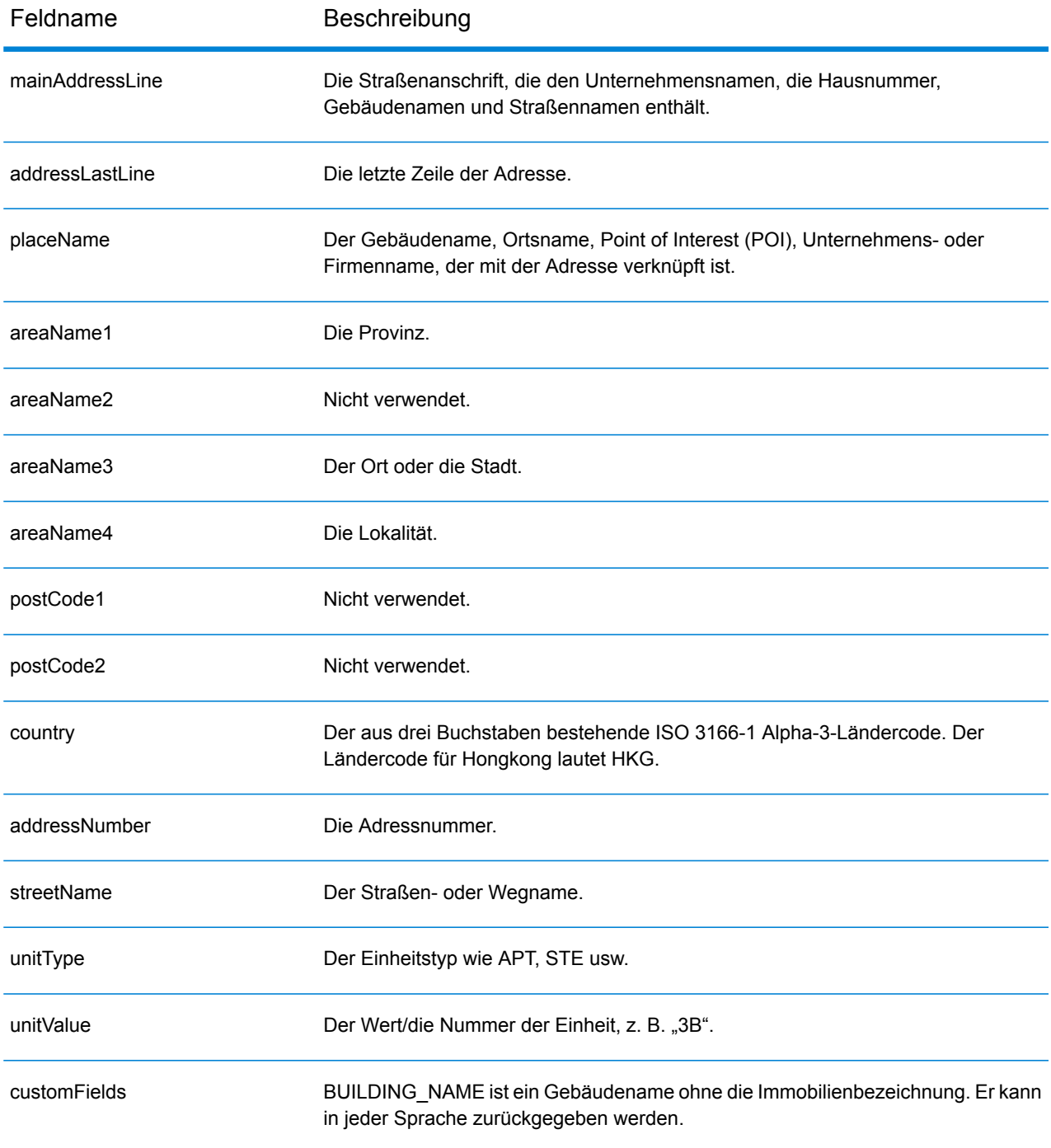

# Ungarn (HUN)

Dieser Abschnitt definiert die unterstützten Geocoding-Datasets, Vorgänge sowie Eingabe- und Ausgabefeldinformationen für Ungarn.

## *Unterstützte Geocoding-Datasets*

Die folgende Tabelle führt die unterstützten Geocoding-Datasets mit den verfügbaren Geocoding-Ebenen für Ungarn auf.

**Anmerkung:** Erstellte Benutzerwörterbücher werden nicht unterstützt.

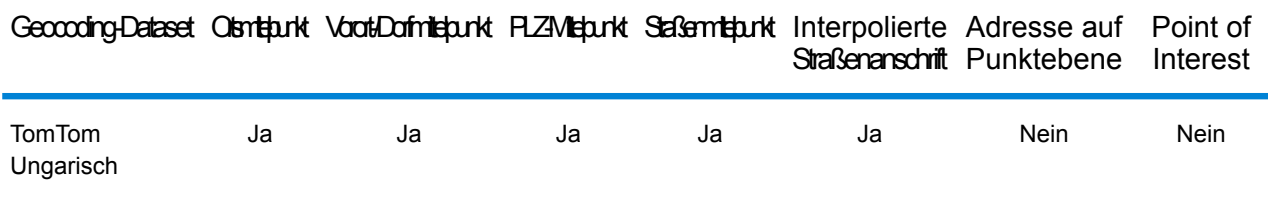

### *Unterstützte Vorgänge*

Die folgenden Vorgänge werden für Ungarn unterstützt:

- **Geocoding**: Dabei werden eine oder mehrere Adressen als Eingabe genutzt und es werden Breitengrad/Längengrad-Koordinaten sowie weitere Informationen zurückgegeben.
- **Reverse Geocoding**: Dabei werden eine oder mehrere Breitengrad/Längengrad-Koordinaten als Eingabe genutzt und es wird die Adresse des Standorts zurückgegeben.
- **Interactive Geocoding**: Gibt potenzielle Kandidaten mit Übereinstimmung zurück, wenn die Adresse eingegeben wird.
- **Globale Schlüsselsuche**: Gibt Geocode-Kandidaten zurück, wenn ein eindeutiger Schlüssel als Eingabe angegeben wird. Nur "USA MLD"- und "AUS GNAF"-Daten.

## *Eingabefelder*

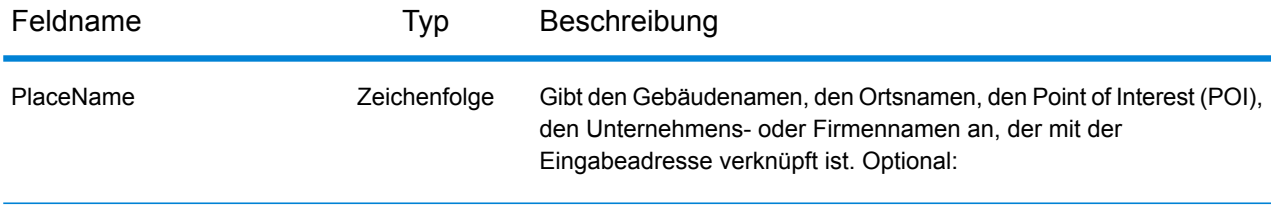

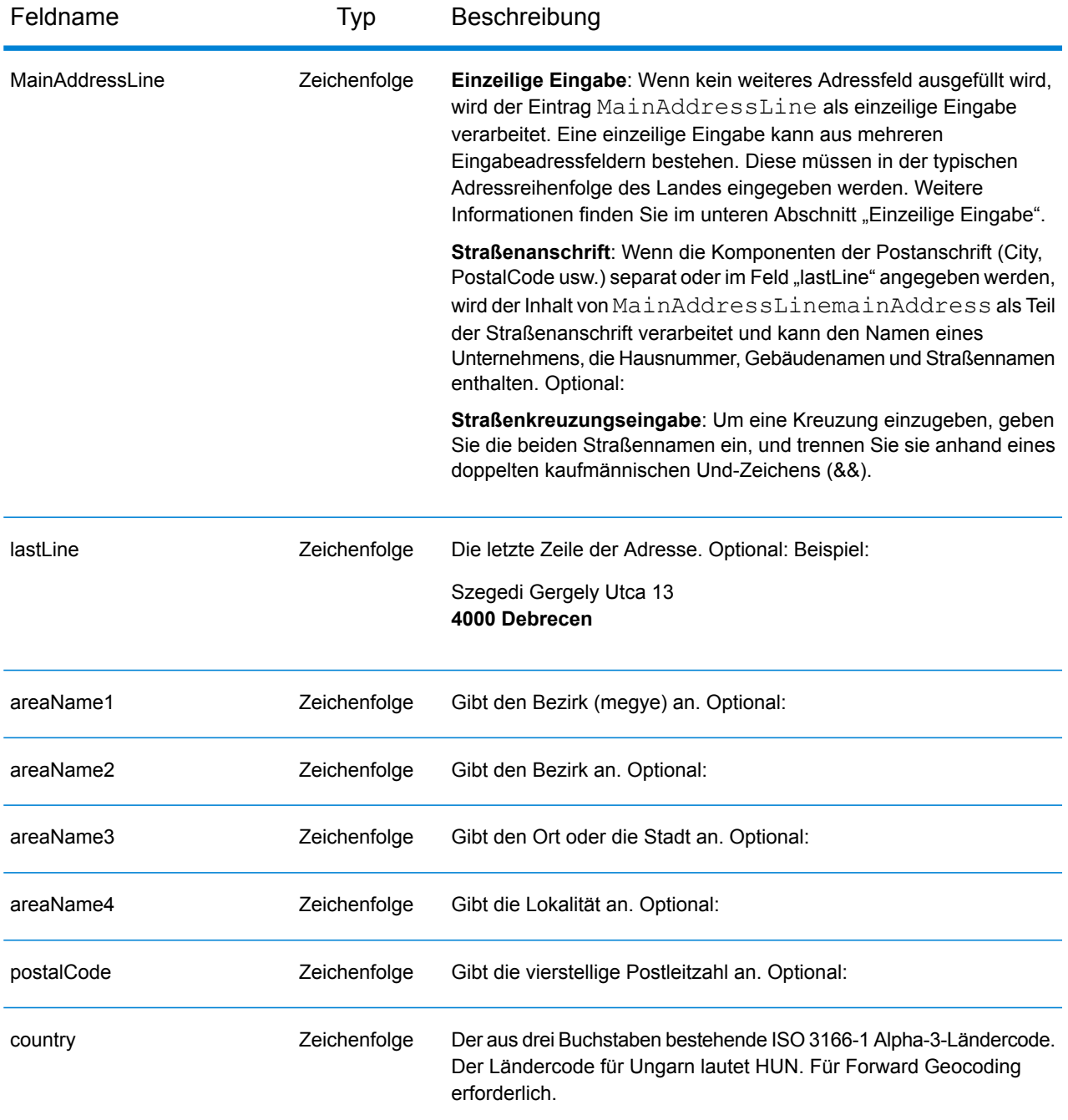

Anstatt jede Adresskomponente in separate Felder einzugeben, können Sie die gesamte Adresse in das Eingabefeld mainAddress eingeben, wobei die Reihenfolge der Adresselemente folgendermaßen aussieht:

*[street\_info][address\_number][postal\_code][area]*

Wo:

- *[street\_info]* besteht aus dem Straßennamen, dem Straßentyp und allen Informationen zu voranund nachgestellten Richtungsangaben (z. B. Osten, Westen usw.). Optional:
- *[address\_number]* ist optional.
- *[postal\_code]* ist die Postleitzahl.
- *[area]* ist nur der Ort oder der Ort mit ergänzenden Informationen, wie z. B. Bundesland, Kanton, Lokalität.
- Es ist entweder *[area]* oder *[postal\_code]* erforderlich.

Geben Sie ein Komma zwischen den Straßeninformationen und den Daten der letzten Adresszeile ein, um optimale Ergebnisse zu erzielen.

## *Benutzerdefinierte Optionen*

Es gibt keine spezifischen Optionen für Ungarn.

### *Ausgabefelder für geparste Adressen*

Die folgende Tabelle führt die geparsten Adressfelder auf, die für einen in Ungarn befindlichen Kandidaten zurückgegeben werden.

Um die Felder für die geparste Adresse mithilfe der Management Console zurückzugeben, wählen Sie eine der folgenden Optionen aus:

- So werden die Felder für die geparste Adresse zurückgegeben: Wählen Sie in der Dropdown-Liste **Länderfilter** den Eintrag **Globale Standardwerte** aus. Wählen Sie anschließend auf der Registerkarte **Rückgabewerte** die Option **Geparste Adresse** aus.
- So werden alle Ausgabefelder zurückgegeben: Wählen Sie in der Dropdown-Liste **Länderfilter** den Eintrag **Globale Standardwerte** aus. Wählen Sie anschließend auf der Registerkarte **Rückgabewerte** die Option **Alle verfügbaren Informationen zurückgeben** aus.

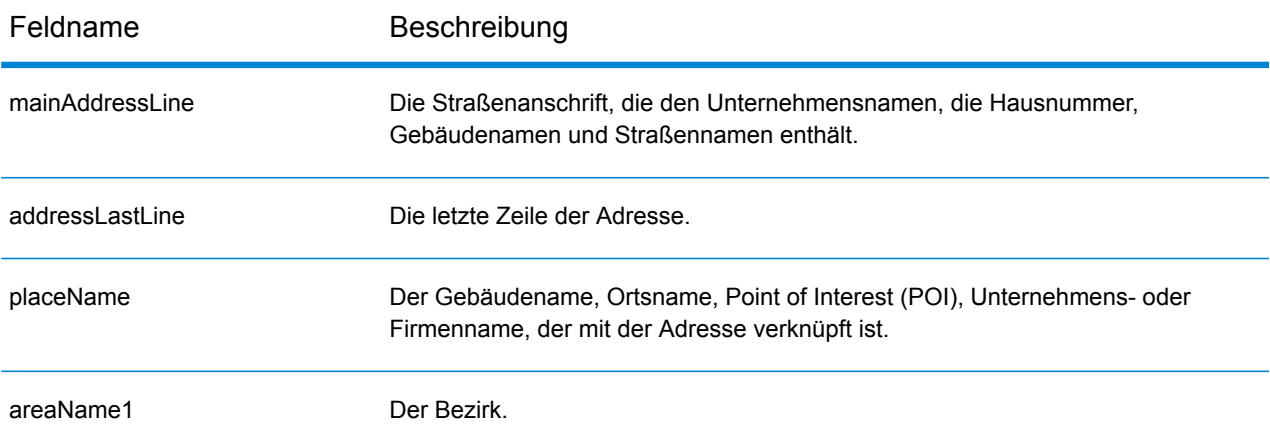

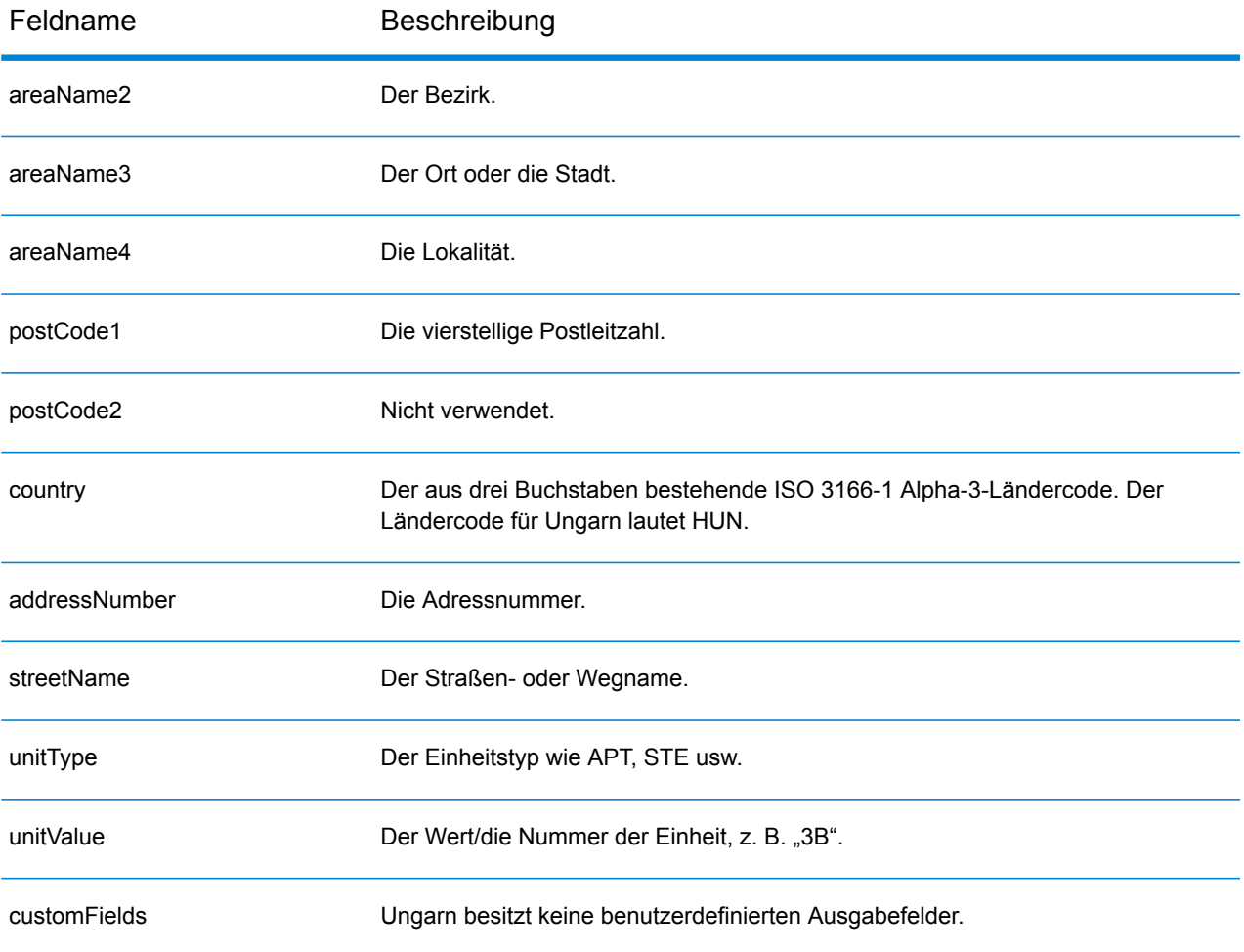

## Island (ISL)

Dieser Abschnitt definiert die unterstützten Geocoding-Datasets, Vorgänge sowie Eingabe- und Ausgabefeldinformationen für Island.

### *Unterstützte Geocoding-Datasets*

Die folgende Tabelle führt die unterstützten Geocoding-Datasets mit den verfügbaren Geocoding-Ebenen für Island auf.

**Anmerkung:** Erstellte Benutzerwörterbücher werden nicht unterstützt.

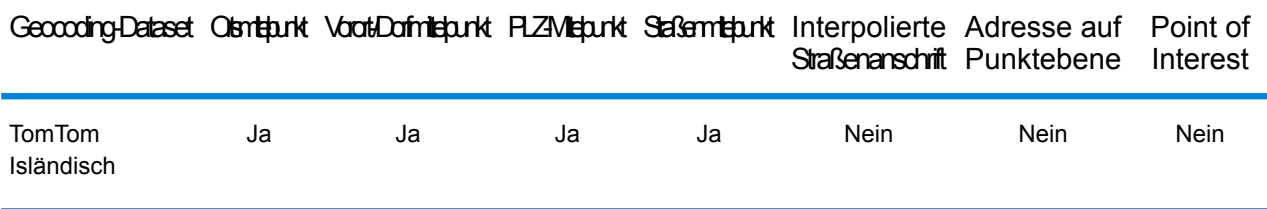

#### *Unterstützte Vorgänge*

Die folgenden Vorgänge werden für Island unterstützt:

- **Geocoding**: Dabei werden eine oder mehrere Adressen als Eingabe genutzt und es werden Breitengrad/Längengrad-Koordinaten sowie weitere Informationen zurückgegeben.
- **Reverse Geocoding**: Dabei werden eine oder mehrere Breitengrad/Längengrad-Koordinaten als Eingabe genutzt und es wird die Adresse des Standorts zurückgegeben.
- **Interactive Geocoding**: Gibt potenzielle Kandidaten mit Übereinstimmung zurück, wenn die Adresse eingegeben wird.
- **Globale Schlüsselsuche**: Gibt Geocode-Kandidaten zurück, wenn ein eindeutiger Schlüssel als Eingabe angegeben wird. Nur "USA MLD"- und "AUS GNAF"-Daten.

### *Eingabefelder*

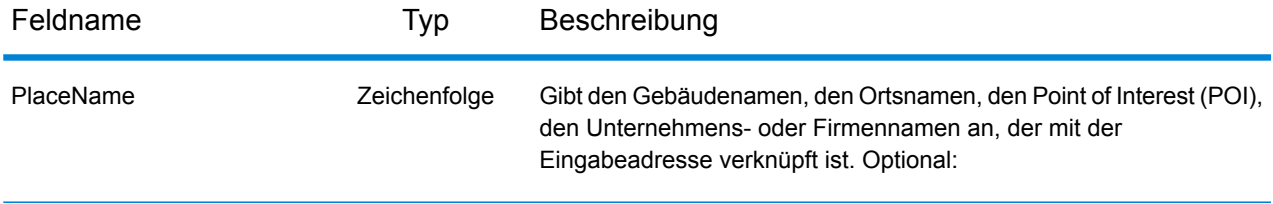

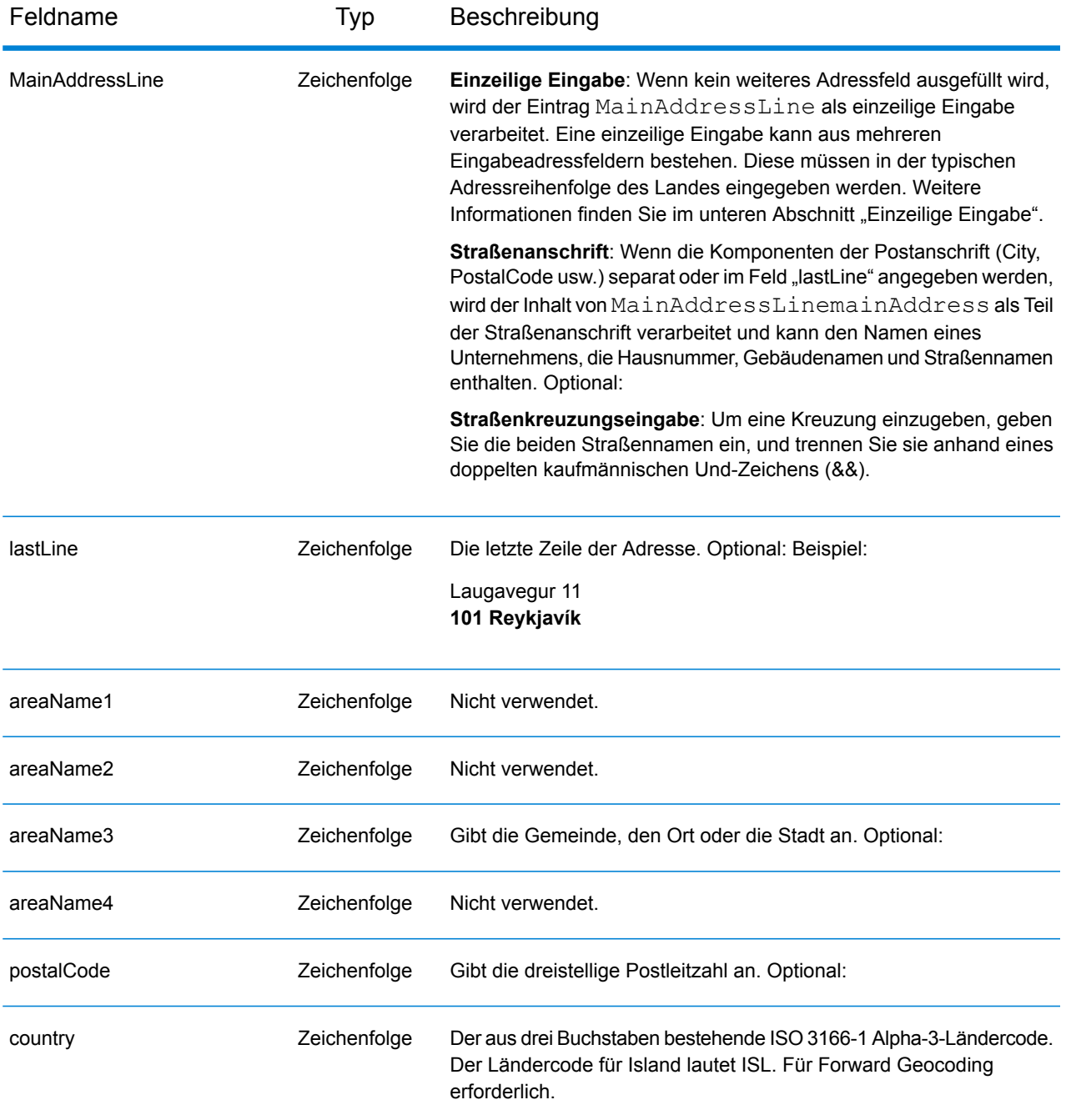

Anstatt jede Adresskomponente in separate Felder einzugeben, können Sie die gesamte Adresse in das Eingabefeld mainAddress eingeben, wobei die Reihenfolge der Adresselemente folgendermaßen aussieht:

*[street\_info][address\_number][postal\_code][area]*

Wo:

- *[street\_info]* besteht aus dem Straßennamen, dem Straßentyp und allen Informationen zu voranund nachgestellten Richtungsangaben (z. B. Osten, Westen usw.). Optional:
- *[address\_number]* ist optional.
- *[postal\_code]* ist die Postleitzahl.
- *[area]* ist nur der Ort oder der Ort mit ergänzenden Informationen, wie z. B. Bundesland, Kanton, Lokalität.
- Es ist entweder *[area]* oder *[postal\_code]* erforderlich.

Geben Sie ein Komma zwischen den Straßeninformationen und den Daten der letzten Adresszeile ein, um optimale Ergebnisse zu erzielen.

## *Benutzerdefinierte Optionen*

Es gibt keine spezifischen Optionen für Island.

### *Ausgabefelder für geparste Adressen*

Die folgende Tabelle führt die geparsten Adressfelder auf, die für einen auf Island befindlichen Kandidaten zurückgegeben werden.

Um die Felder für die geparste Adresse mithilfe der Management Console zurückzugeben, wählen Sie eine der folgenden Optionen aus:

- So werden die Felder für die geparste Adresse zurückgegeben: Wählen Sie in der Dropdown-Liste **Länderfilter** den Eintrag **Globale Standardwerte** aus. Wählen Sie anschließend auf der Registerkarte **Rückgabewerte** die Option **Geparste Adresse** aus.
- So werden alle Ausgabefelder zurückgegeben: Wählen Sie in der Dropdown-Liste **Länderfilter** den Eintrag **Globale Standardwerte** aus. Wählen Sie anschließend auf der Registerkarte **Rückgabewerte** die Option **Alle verfügbaren Informationen zurückgeben** aus.

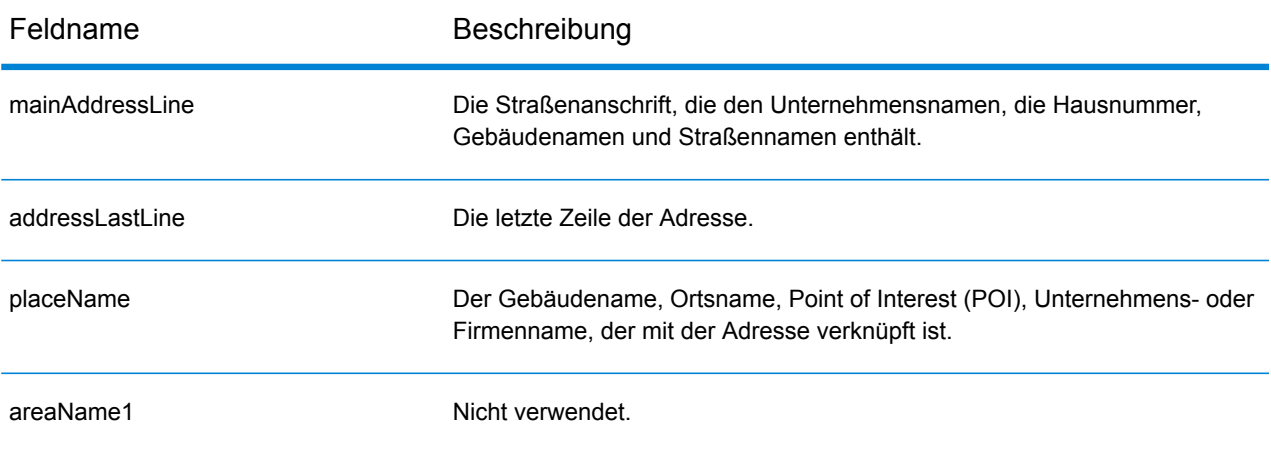

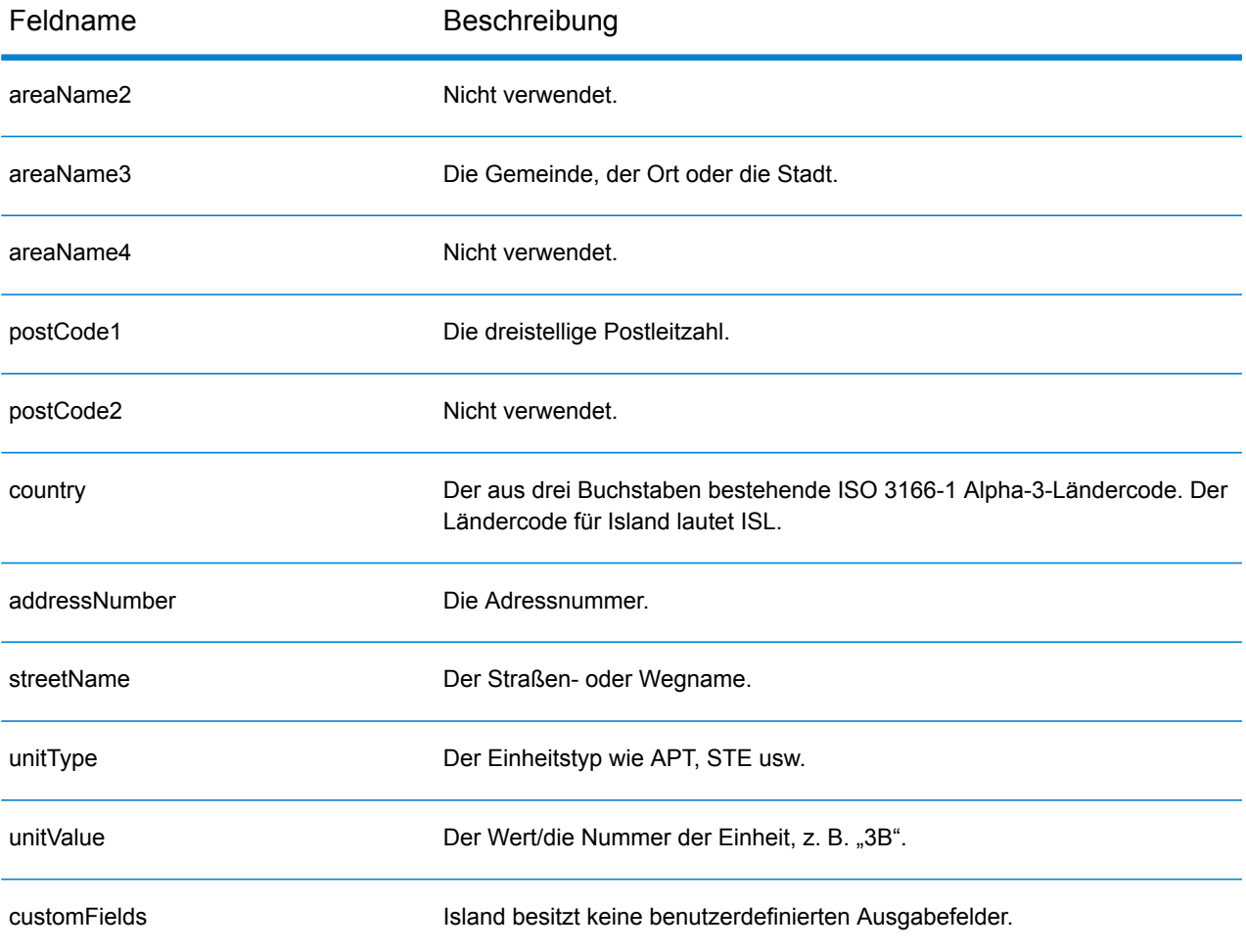

## Indien (IND)

Dieser Abschnitt definiert die unterstützten Geocoding-Datasets, Vorgänge sowie Eingabe- und Ausgabefeldinformationen für Indien.

#### *Unterstützte Geocoding-Datasets*

Die folgende Tabelle führt die unterstützten Geocoding-Datasets mit den verfügbaren Geocoding-Ebenen für Indien auf.

**Anmerkung:** Erstellte Benutzerwörterbücher werden nicht unterstützt.

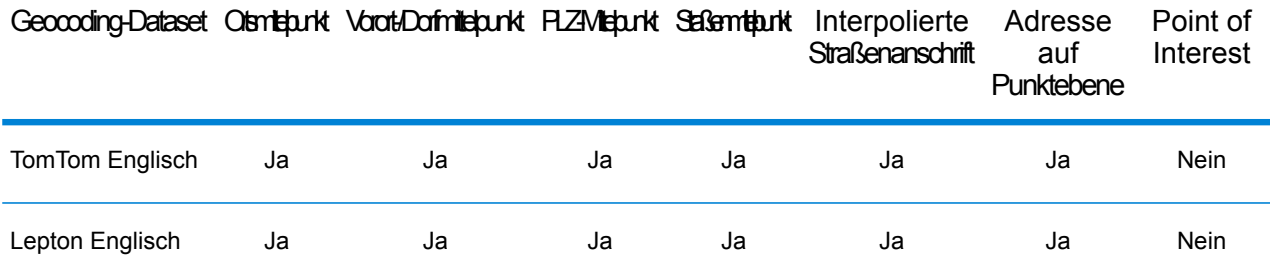

### *Unterstützte Vorgänge*

Die folgenden Vorgänge werden für Indien unterstützt:

- **Geocoding**: Dabei werden eine oder mehrere Adressen als Eingabe genutzt und es werden Breitengrad/Längengrad-Koordinaten sowie weitere Informationen zurückgegeben.
- **Reverse Geocoding**: Dabei werden eine oder mehrere Breitengrad/Längengrad-Koordinaten als Eingabe genutzt und es wird die Adresse des Standorts zurückgegeben.
- **Interactive Geocoding**: Gibt potenzielle Kandidaten mit Übereinstimmung zurück, wenn die Adresse eingegeben wird.
- **Globale Schlüsselsuche**: Gibt Geocode-Kandidaten zurück, wenn ein eindeutiger Schlüssel als Eingabe angegeben wird. Nur "USA MLD"- und "AUS GNAF"-Daten.

#### *Eingabefelder*

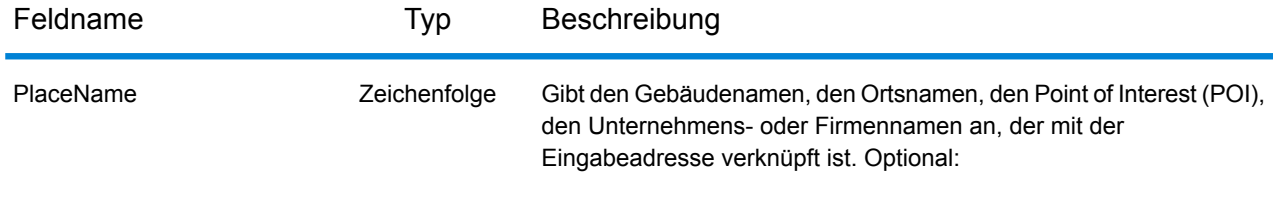

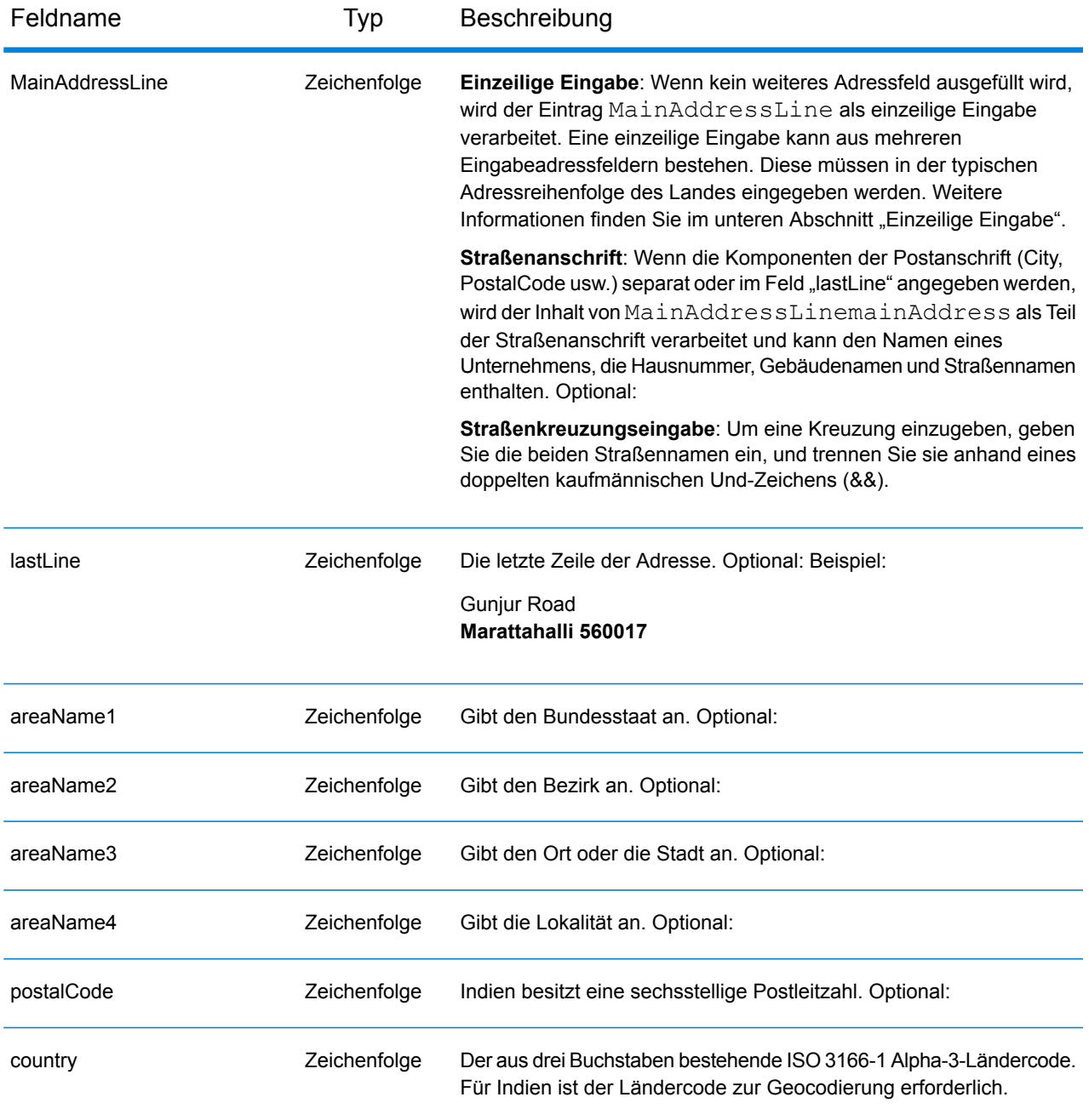

### *Adressenrichtlinien für Indien*

Folgen Sie diesen Vorschlägen, damit Ihre Eingabeadressdaten das bestmögliche Format für optimale Vergleichs- und Geocoding-Vorgänge aufweisen. Weitere Informationen über das indische Postsystem finden Sie auf der Website der indischen Post: **[www.indiapost.gov.in](http://www.indiapost.gov.in)**.

- **Pflichtfelder**: Adressen müssen entweder einen Ort oder eine Postleitzahl enthalten.
- **Durchfahrtstypen**: Durchfahrtstypen und ihre allgemeinen Abkürzungen werden erkannt und vollständig in Eingabeadressen unterstützt.
- **Gängige Wörter und Abkürzungen in Adressen**: Der Geocoder erkennt gängige Wörter, die in Straßennamen, Richtungsangaben, Gebäudekennungen und Points of Interest verwendet werden, und kann Adressen mit diesen gängigen Wörtern erfolgreich geocodieren. Auch gängige Abkürzungen in Adressen werden erkannt.
- **Nummern, numerische Entsprechungen und Ordnungszahlen**: Nummerierte Straßen werden den benannten Entsprechungen zugeordnet. Ordnungszahlen werden ebenfalls in Eingabeadressen erkannt.
- **Point of Interest**: Der Geocoder kann S8-Übereinstimmungskandidaten zurückgeben, die auf einem Ortsnamen in Kombination mit einer gültigen Ortseingabe (Stadt, Lokalität oder Postleitzahl) basieren. Points of Interest (POIs) können Restaurants, Hotels, Polizeireviere, Banken, Geldautomaten, Krankenhäuser, Schulen, Geschäfte und andere Unternehmen und Organisationen sein. Mit POI-Kandidaten wird auch die Unterlokalität zurückgegeben, wenn diese Information in den Daten vorliegt.
- **Unterlokalität**: Der Geocoder kann SL-Unterlokalitätskandidaten zurückgeben. Dies gibt eine Übereinstimmung mit der Unterlokalität (Block oder Sektor) auf Straßenebene an. Für einen SL-Ergebniscode ist zudem ein Vergleich mit weiteren geografischen Eingabefeldern (Ort, Bezirk oder Bundesland/Kanton) erforderlich.
- **Geocoding auf Straßenebene**: Indische Adressen, die auf Straßenebene geocodiert sind, können Kandidaten basierend auf Ortsname/Point of Interest (S8-Ergebniscode), Unterlokalität (SL-Ergebniscode) und Straßenmittelpunkt (S4-Ergebniscode) zurückgeben.

Anstatt jede Adresskomponente in separate Felder einzugeben, können Sie die gesamte Adresse in das Eingabefeld mainAddress eingeben, wobei die Reihenfolge der Adresselemente folgendermaßen aussieht:

*[unit\_type][unit\_value][address\_number][pre\_directional][street\_name] [post\_directional][area\_name\_3][area\_name\_1][post\_code]*

Geben Sie ein Komma zwischen den Straßeninformationen und den Daten der letzten Adresszeile ein, um optimale Ergebnisse zu erzielen.

### *Benutzerdefinierte Optionen*

Es gibt keine spezifischen Optionen für Indien.

### *Ausgabefelder für geparste Adressen*

Die folgende Tabelle führt die geparsten Adressfelder auf, die für einen in Indien befindlichen Kandidaten zurückgegeben werden.

Um die Felder für die geparste Adresse mithilfe der Management Console zurückzugeben, wählen Sie eine der folgenden Optionen aus:

• So werden die Felder für die geparste Adresse zurückgegeben: Wählen Sie in der Dropdown-Liste **Länderfilter** den Eintrag **Globale Standardwerte** aus. Wählen Sie anschließend auf der Registerkarte **Rückgabewerte** die Option **Geparste Adresse** aus.

• So werden alle Ausgabefelder zurückgegeben: Wählen Sie in der Dropdown-Liste **Länderfilter** den Eintrag **Globale Standardwerte** aus. Wählen Sie anschließend auf der Registerkarte **Rückgabewerte** die Option **Alle verfügbaren Informationen zurückgeben** aus.

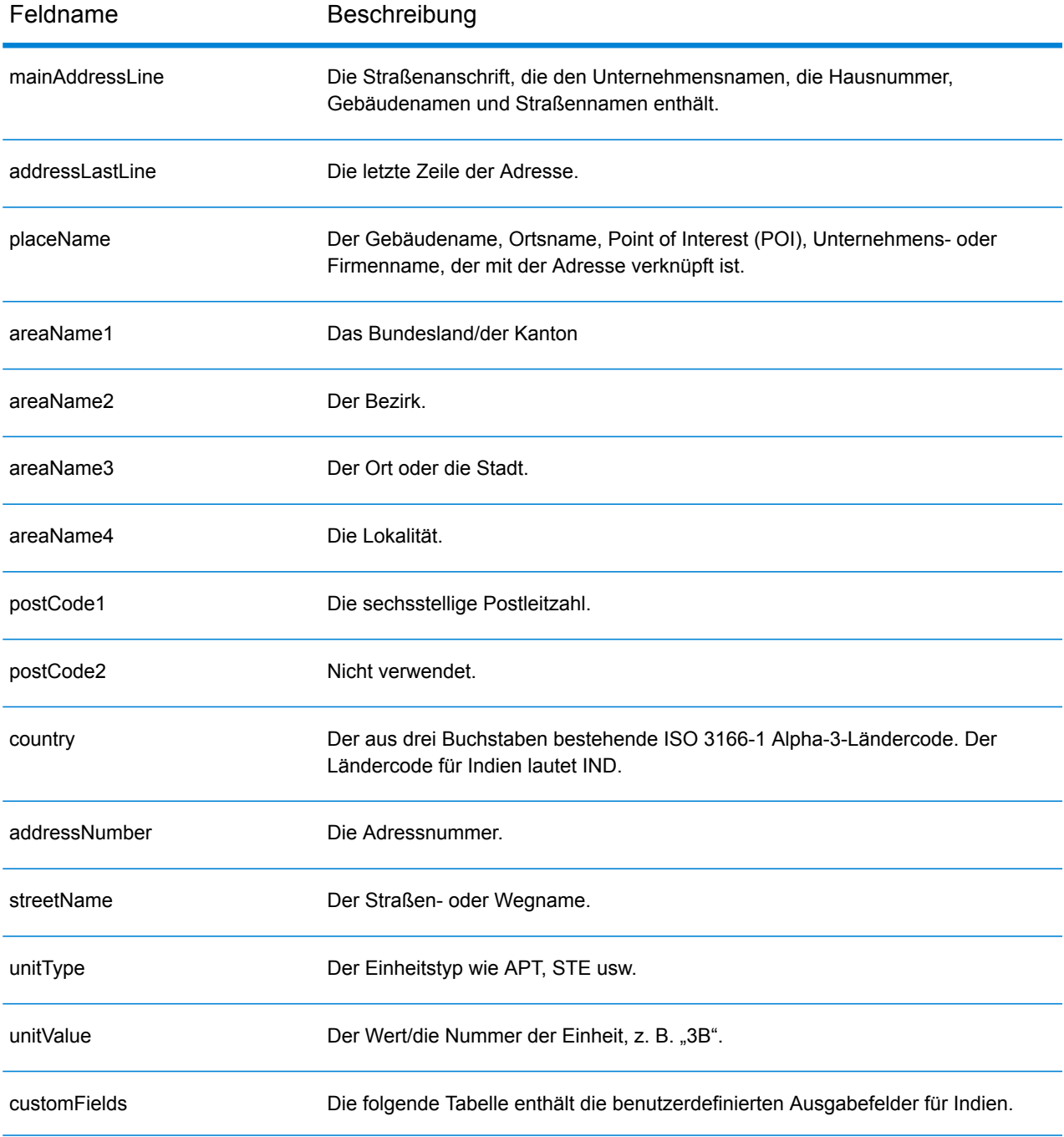

## *Benutzerdefinierte Ausgabefelder*

Die folgende Tabelle führt die für Indien spezifischen Ausgabefelder auf. Sofern nicht anders angegeben, können diese Felder sowohl beim Forward Geocoding als auch beim Reverse Geocoding zurückgegeben werden.

- So wird mindestens eines der benutzerdefinierten Ausgabefelder zurückgegeben: Wählen Sie in der Management Console in der Dropdown-Liste **Länderfilter** den Eintrag **Indien** aus. Wählen Sie anschließend auf der Registerkarte **Rückgabewerte** die gewünschten Ausgabefelder aus.
- So werden alle benutzerdefinierten Ausgabefelder zurückgegeben: Wählen Sie in der Management Console in der Dropdown-Liste **Länderfilter** den Eintrag **Indien** aus. Aktivieren Sie anschließend auf der Registerkarte **Rückgabewerte** das Kontrollkästchen **Alle verfügbaren Informationen zurückgeben**.

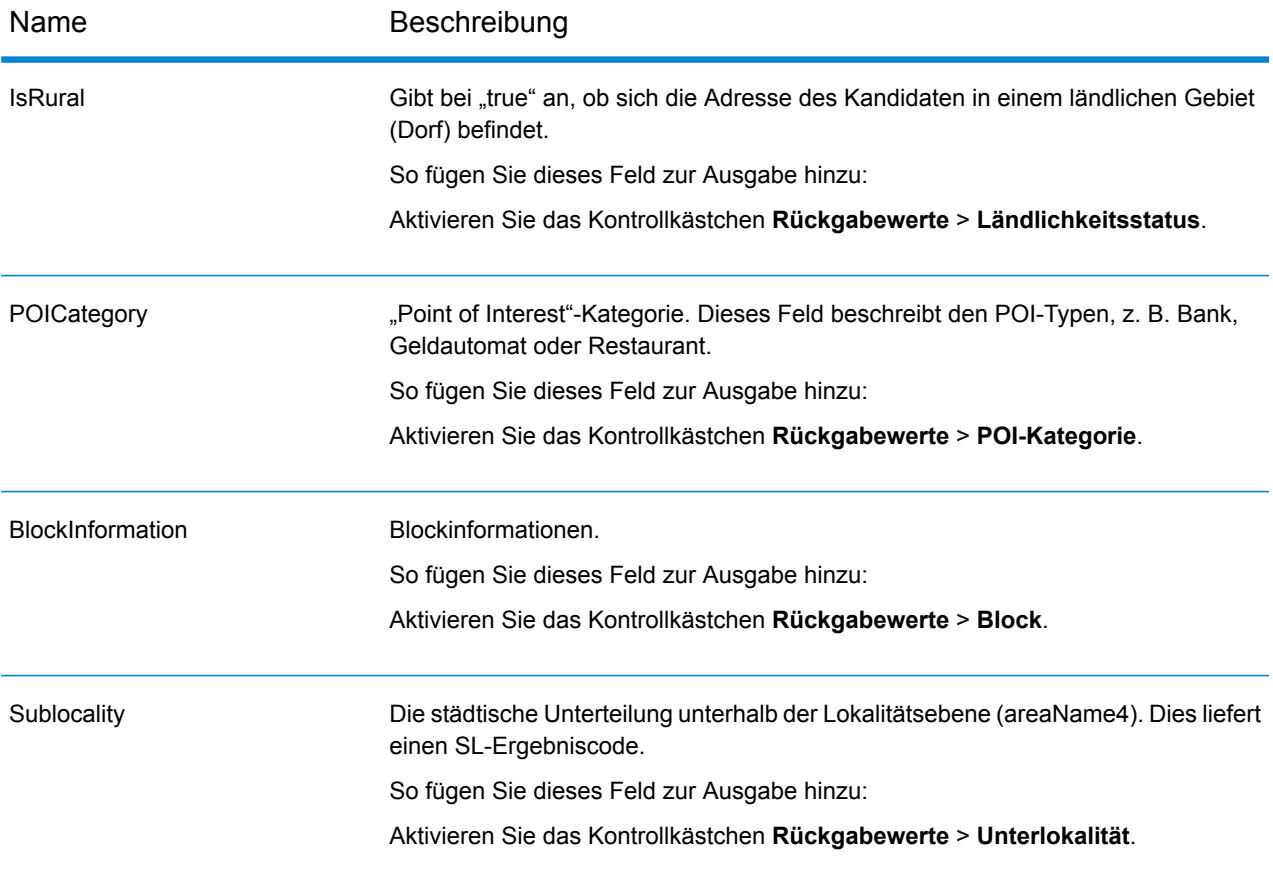

## Indonesien (IDN)

Dieser Abschnitt definiert die unterstützten Geocoding-Datasets, Vorgänge sowie Eingabe- und Ausgabefeldinformationen für Indonesien.

## *Unterstützte Geocoding-Datasets*

Die folgende Tabelle führt die unterstützten Geocoding-Datasets mit den verfügbaren Geocoding-Ebenen für Indonesien auf.

**Anmerkung:** Erstellte Benutzerwörterbücher werden nicht unterstützt.

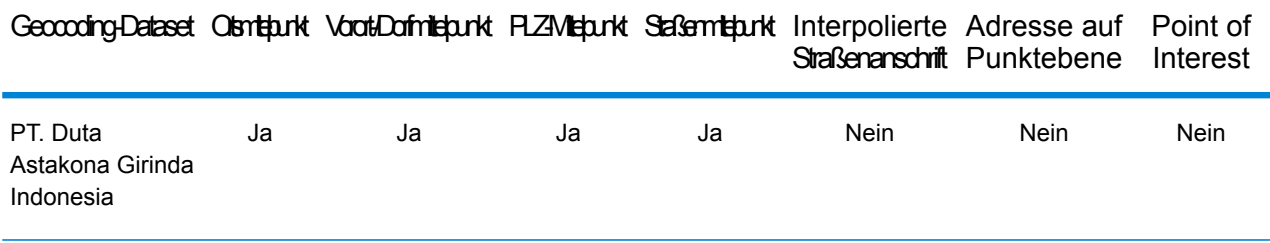

## *Unterstützte Vorgänge*

Die folgenden Vorgänge werden für Indonesien unterstützt:

- **Geocoding**: Dabei werden eine oder mehrere Adressen als Eingabe genutzt und es werden Breitengrad/Längengrad-Koordinaten sowie weitere Informationen zurückgegeben.
- **Reverse Geocoding**: Dabei werden eine oder mehrere Breitengrad/Längengrad-Koordinaten als Eingabe genutzt und es wird die Adresse des Standorts zurückgegeben.
- **Interactive Geocoding**: Gibt potenzielle Kandidaten mit Übereinstimmung zurück, wenn die Adresse eingegeben wird.
- **Globale Schlüsselsuche**: Gibt Geocode-Kandidaten zurück, wenn ein eindeutiger Schlüssel als Eingabe angegeben wird. Nur "USA MLD"- und "AUS GNAF"-Daten.

### *Eingabefelder*

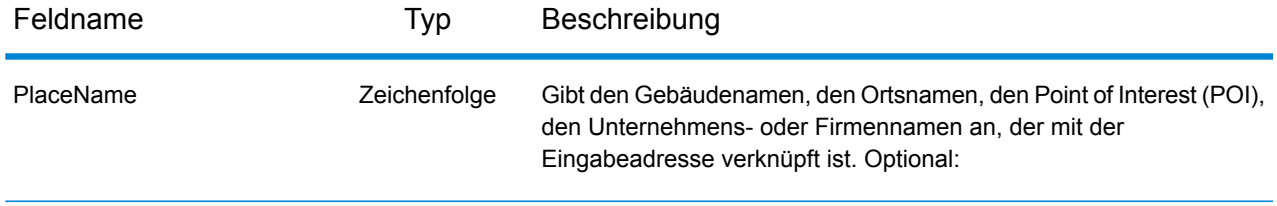

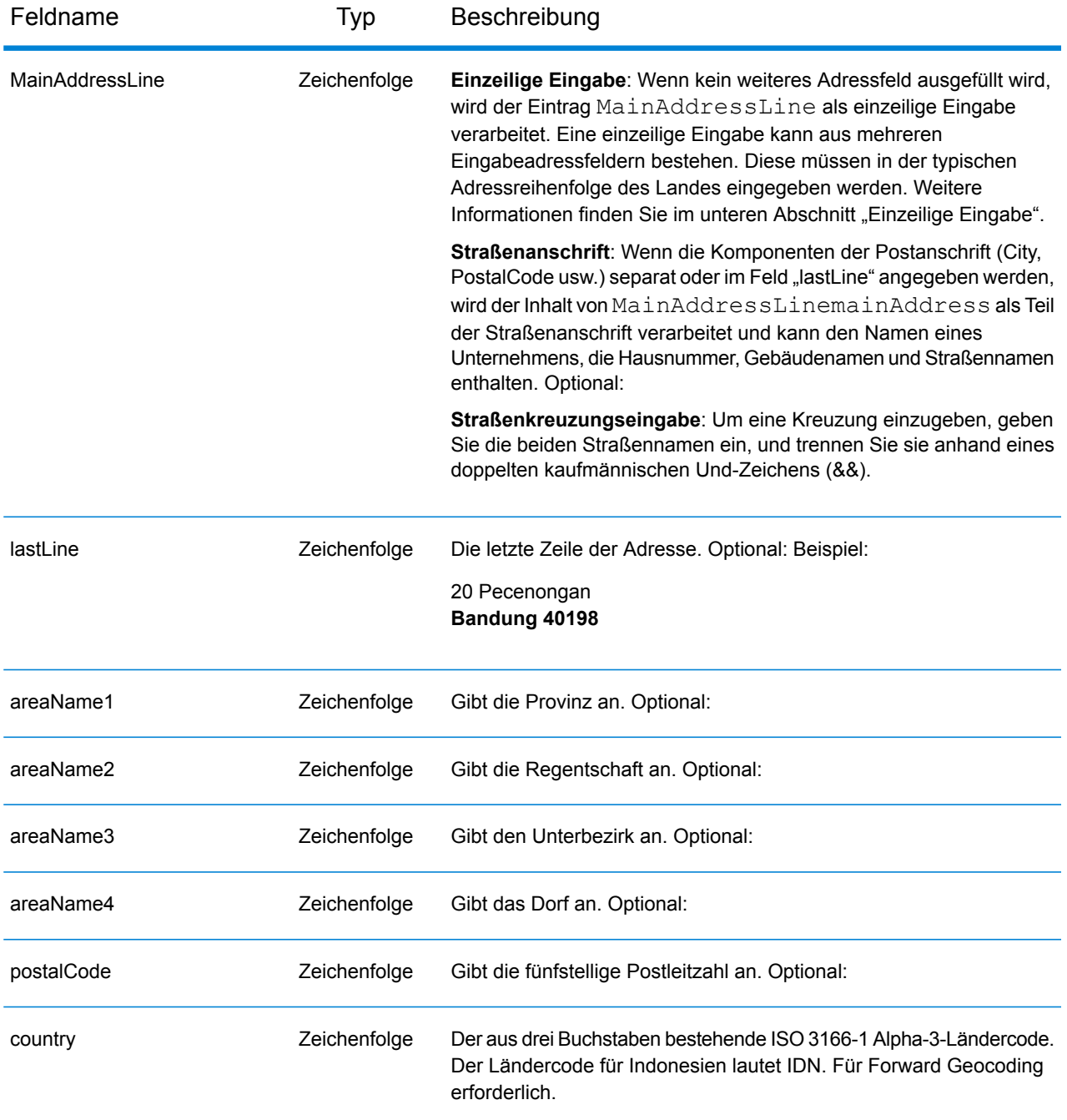

### *Adressenrichtlinien für Indonesien*

Folgen Sie diesen Vorschlägen, damit Ihre Eingabeadressdaten das bestmögliche Format für optimale Vergleichs- und Geocoding-Vorgänge aufweisen. Weitere Informationen über das indonesische Postsystem finden Sie auf der Website der indonesischen Post: **[www.posindonesia.co.id](http://www.posindonesia.co.id/)**. Sie können außerdem auf **<http://kodepos.posindonesia.co.id/>** nach indonesischen Postleitzahlen suchen.

- **Pflichtfelder**: Adressen müssen einen Straßennamen und entweder einen Unterbezirk, eine Regentschaft/Stadt oder eine Postleitzahl enthalten.
- **Abkürzungen in Adressen**: Der Geocoder erkennt gängige Wörter, Richtungsangaben, Hausnummernindikatoren und Abkürzungen, die in Adressen verwendet werden, und geocodiert diese Adressen erfolgreich.
- **Nummern, numerische Entsprechungen und Ordnungszahlen**: Nummerierte Straßen werden den benannten Entsprechungen zugeordnet. Ordnungszahlen werden ebenfalls in Eingabeadressen erkannt.

Anstatt jede Adresskomponente in separate Felder einzugeben, können Sie die gesamte Adresse in das Eingabefeld mainAddress eingeben, wobei die Reihenfolge der Adresselemente folgendermaßen aussieht:

*[address\_number][street\_info][areaName3][areaName2][postal\_code]*

Wo:

- *[address\_number]* ist optional.
- *[street\_info]* besteht aus dem Straßennamen, dem Straßentyp und allen Informationen zu voranund nachgestellten Richtungsangaben (z. B. Osten, Westen usw.). Optional:
- *[areaName3]* ist das Dorf.
- *[areaName2]* ist die Regentschaft.
- *[postal\_code]* ist die Postleitzahl.
- Es ist entweder *[area]* oder *[postal\_code]* erforderlich.

Geben Sie ein Komma zwischen den Straßeninformationen und den Daten der letzten Adresszeile ein, um optimale Ergebnisse zu erzielen.

## *Benutzerdefinierte Optionen*

Es gibt keine spezifischen Optionen für Indonesien.

### *Ausgabefelder für geparste Adressen*

Die folgende Tabelle führt die geparsten Adressfelder auf, die für einen in Indonesien befindlichen Kandidaten zurückgegeben werden.

Um die Felder für die geparste Adresse mithilfe der Management Console zurückzugeben, wählen Sie eine der folgenden Optionen aus:

- So werden die Felder für die geparste Adresse zurückgegeben: Wählen Sie in der Dropdown-Liste **Länderfilter** den Eintrag **Globale Standardwerte** aus. Wählen Sie anschließend auf der Registerkarte **Rückgabewerte** die Option **Geparste Adresse** aus.
- So werden alle Ausgabefelder zurückgegeben: Wählen Sie in der Dropdown-Liste **Länderfilter** den Eintrag **Globale Standardwerte** aus. Wählen Sie anschließend auf der Registerkarte **Rückgabewerte** die Option **Alle verfügbaren Informationen zurückgeben** aus.

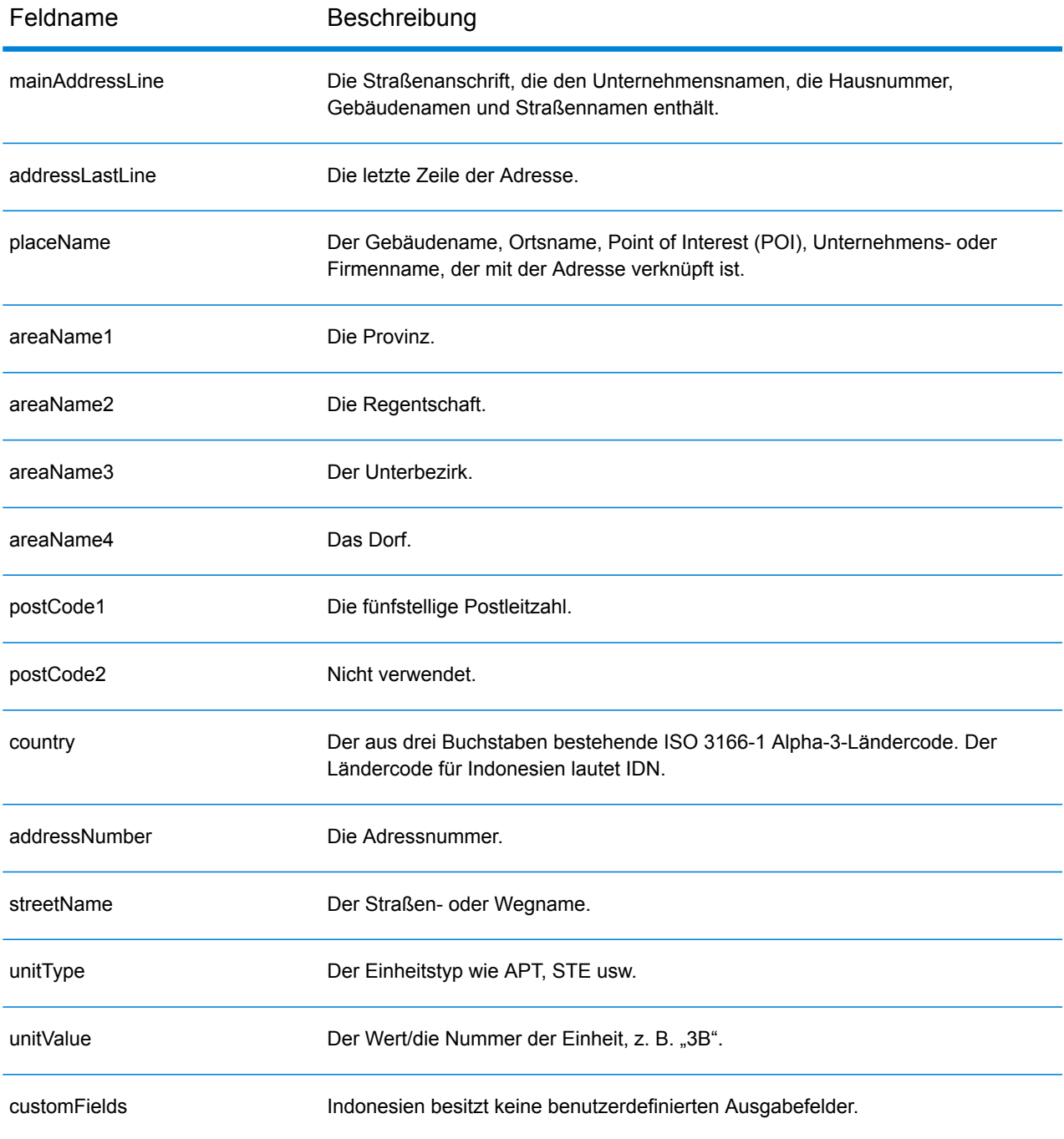

# Irak (IRQ)

Dieser Abschnitt definiert die unterstützten Geocoding-Datasets, Vorgänge sowie Eingabe- und Ausgabefeldinformationen für den Irak.

## *Unterstützte Geocoding-Datasets*

Die folgende Tabelle führt die unterstützten Geocoding-Datasets mit den verfügbaren Geocoding-Ebenen für den Irak auf.

**Anmerkung:** Erstellte Benutzerwörterbücher werden nicht unterstützt.

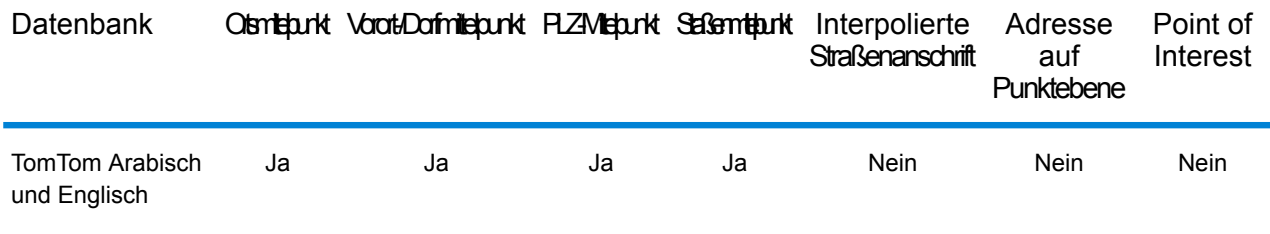

## *Unterstützte Vorgänge*

Die folgenden Vorgänge werden für den Irak unterstützt:

- **Geocoding**: Dabei werden eine oder mehrere Adressen als Eingabe genutzt und es werden Breitengrad/Längengrad-Koordinaten sowie weitere Informationen zurückgegeben.
- **Reverse Geocoding**: Dabei werden eine oder mehrere Breitengrad/Längengrad-Koordinaten als Eingabe genutzt und es wird die Adresse des Standorts zurückgegeben.
- **Interactive Geocoding**: Gibt potenzielle Kandidaten mit Übereinstimmung zurück, wenn die Adresse eingegeben wird.
- **Globale Schlüsselsuche**: Gibt Geocode-Kandidaten zurück, wenn ein eindeutiger Schlüssel als Eingabe angegeben wird. Nur "USA MLD"- und "AUS GNAF"-Daten.

### *Eingabefelder*

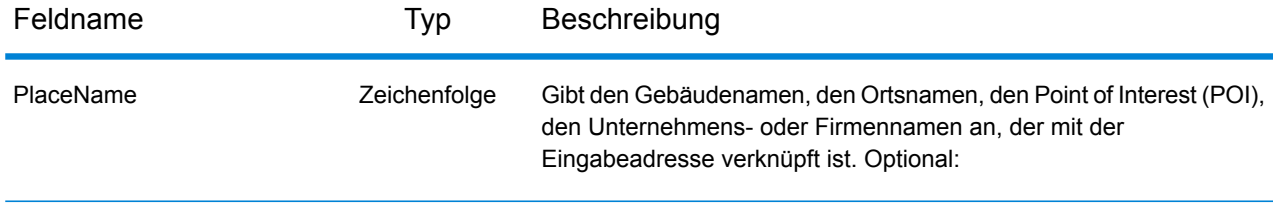
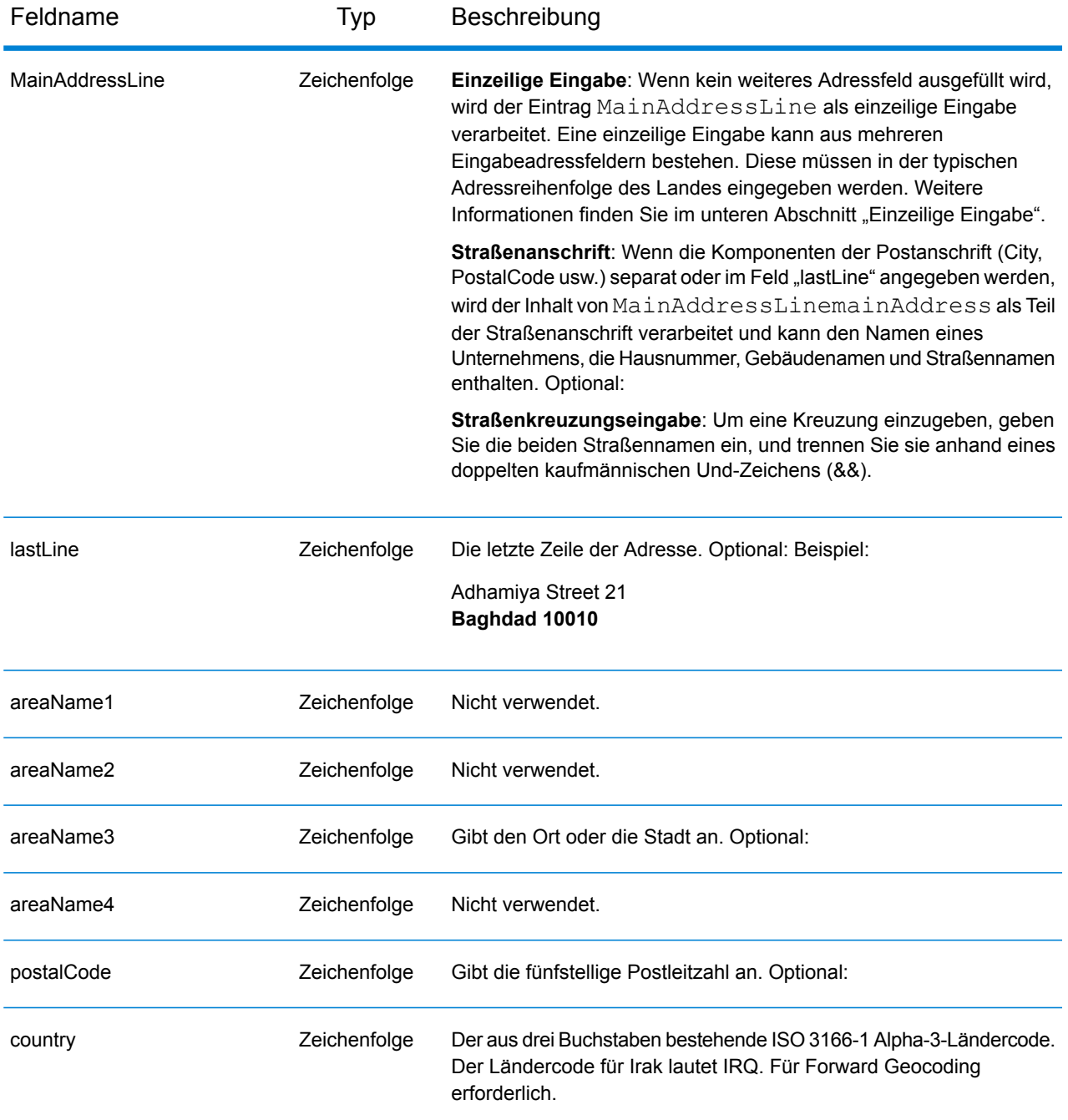

# *Einzeilige Eingabe*

Anstatt jede Adresskomponente in separate Felder einzugeben, können Sie die gesamte Adresse in das Eingabefeld mainAddress eingeben, wobei die Reihenfolge der Adresselemente folgendermaßen aussieht:

*[street\_info][address\_number][area][postal\_code]*

Wo:

- *[street\_info]* besteht aus dem Straßennamen, dem Straßentyp und allen Informationen zu voranund nachgestellten Richtungsangaben (z. B. Osten, Westen usw.). Optional:
- *[address\_number]* ist optional.
- *[area]* ist nur der Ort oder der Ort mit ergänzenden Informationen, wie z. B. Bundesland, Kanton, Lokalität.
- *[postal\_code]* ist die Postleitzahl.
- Es ist entweder *[area]* oder *[postal\_code]* erforderlich.

Geben Sie ein Komma zwischen den Straßeninformationen und den Daten der letzten Adresszeile ein, um optimale Ergebnisse zu erzielen.

# *Benutzerdefinierte Optionen*

Es gibt keine spezifischen Optionen für den Irak.

## *Ausgabefelder für geparste Adresse*

Die folgende Tabelle führt die geparsten Adressfelder auf, die für einen im Irak befindlichen Kandidaten zurückgegeben werden.

Um die Felder für die geparste Adresse mithilfe der Management Console zurückzugeben, wählen Sie eine der folgenden Optionen aus:

- So werden die Felder für die geparste Adresse zurückgegeben: Wählen Sie in der Dropdown-Liste **Länderfilter** den Eintrag **Globale Standardwerte** aus. Wählen Sie anschließend auf der Registerkarte **Rückgabewerte** die Option **Geparste Adresse** aus.
- So werden alle Ausgabefelder zurückgegeben: Wählen Sie in der Dropdown-Liste **Länderfilter** den Eintrag **Globale Standardwerte** aus. Wählen Sie anschließend auf der Registerkarte **Rückgabewerte** die Option **Alle verfügbaren Informationen zurückgeben** aus.

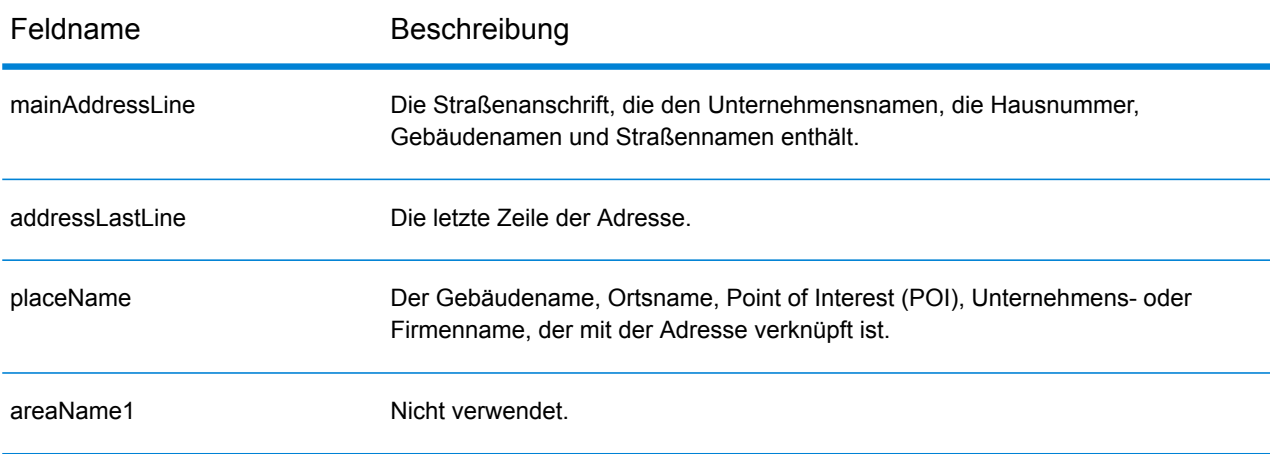

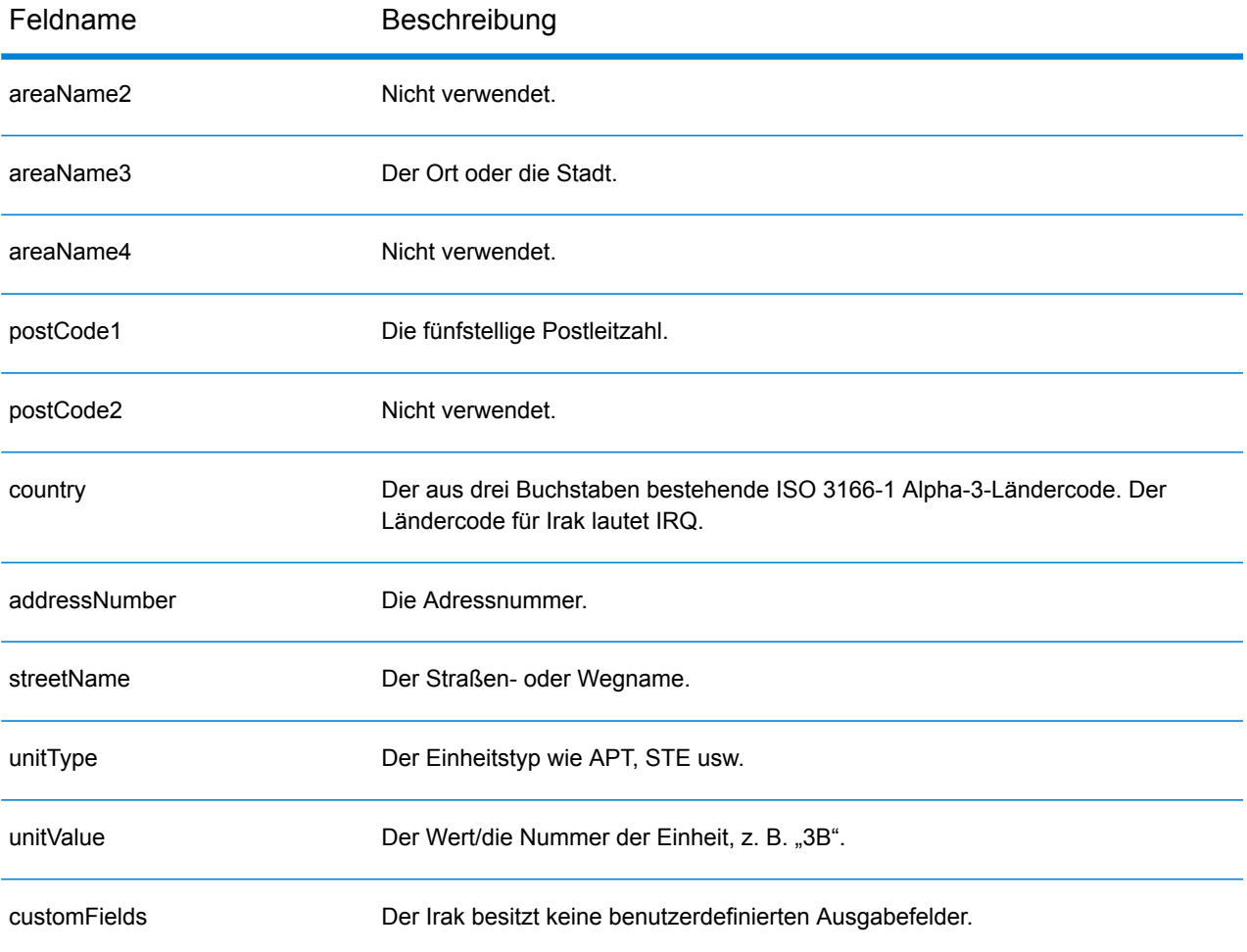

# Irland (IRL)

Dieser Abschnitt definiert die unterstützten Geocoding-Datasets, Vorgänge sowie Eingabe- und Ausgabefeldinformationen für Irland.

# *Unterstützte Geocoding-Datasets*

Die folgende Tabelle führt die unterstützten Geocoding-Datasets mit den verfügbaren Geocoding-Ebenen für Irland auf.

#### **Anmerkung:**

Erstellte Benutzerwörterbücher werden nicht unterstützt.

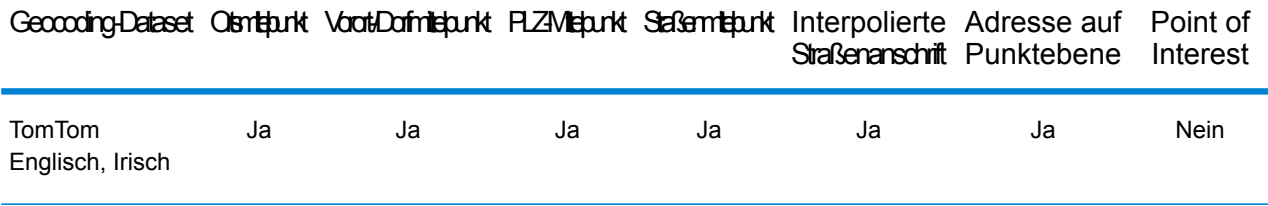

## *Unterstützte Vorgänge*

Die folgenden Vorgänge werden für Irland unterstützt:

- **Geocoding**: Dabei werden eine oder mehrere Adressen als Eingabe genutzt und es werden Breitengrad/Längengrad-Koordinaten sowie weitere Informationen zurückgegeben.
- **Reverse Geocoding**: Dabei werden eine oder mehrere Breitengrad/Längengrad-Koordinaten als Eingabe genutzt und es wird die Adresse des Standorts zurückgegeben.
- **Interactive Geocoding**: Gibt potenzielle Kandidaten mit Übereinstimmung zurück, wenn die Adresse eingegeben wird.
- **Globale Schlüsselsuche**: Gibt Geocode-Kandidaten zurück, wenn ein eindeutiger Schlüssel als Eingabe angegeben wird. Nur "USA MLD"- und "AUS GNAF"-Daten.

## *Eingabefelder*

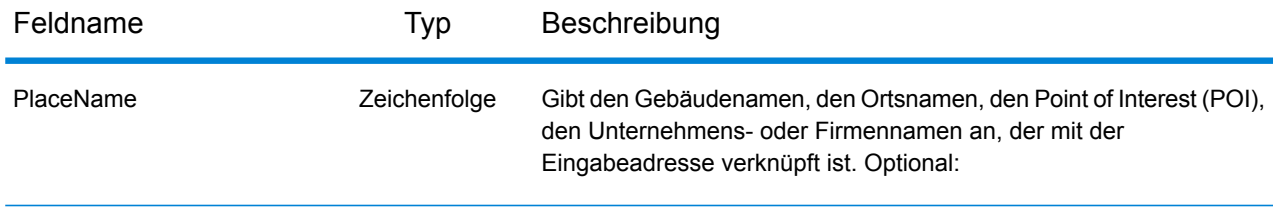

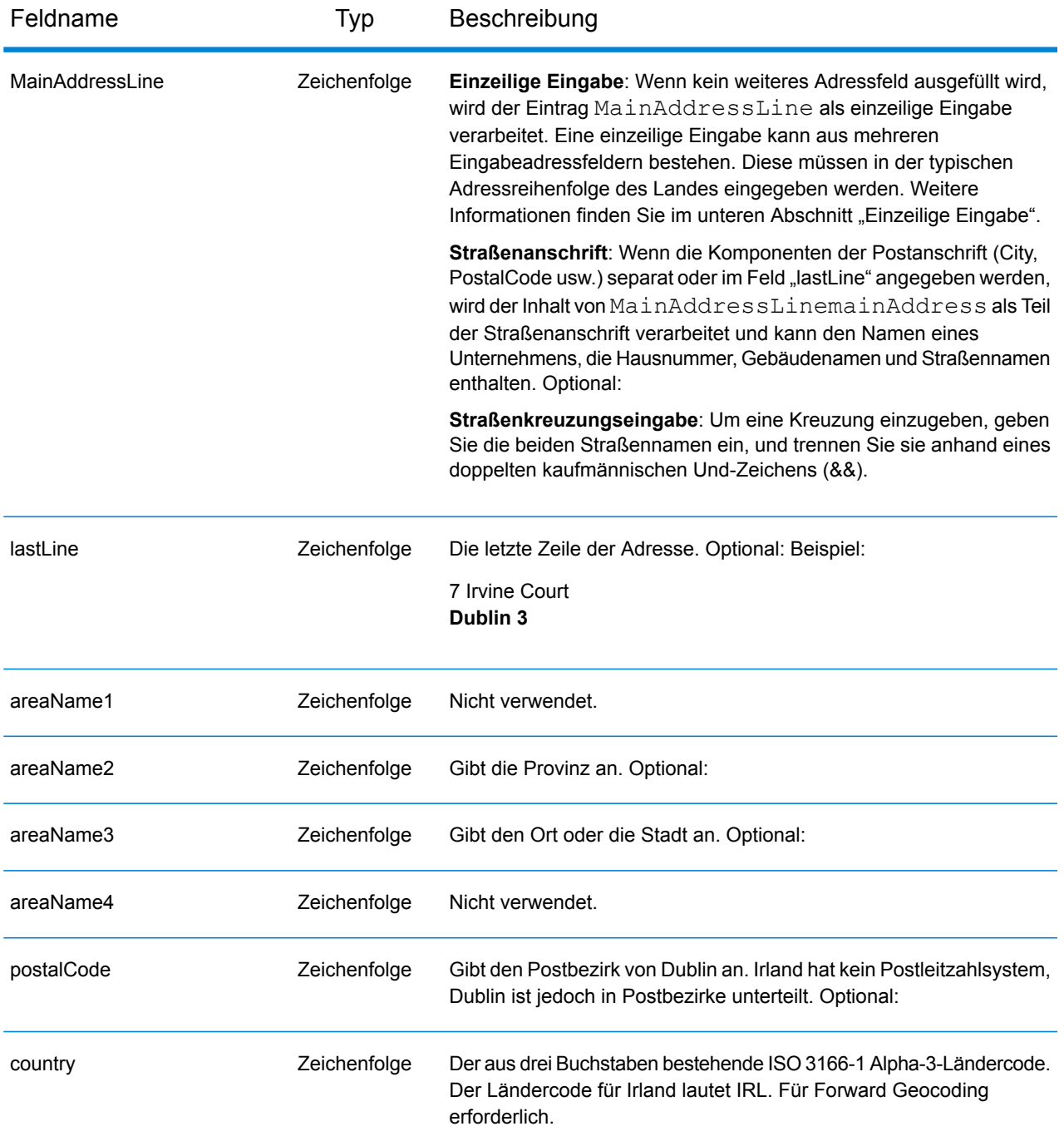

# *Adressenrichtlinien für Irland*

Folgen Sie diesen Vorschlägen, damit Ihre Eingabeadressdaten das bestmögliche Format für optimale Vergleichs- und Geocoding-Vorgänge aufweisen. Weitere Informationen über das irische Postsystem finden Sie auf der Website der irischen Post: **[www.anpost.ie](http://www.anpost.ie)**.

• **Pflichtfelder**: Adressen müssen einen Ort enthalten. IRL verfügt nur über sehr eingeschränkte Postleitzahldaten.

• **Durchfahrtstypen**: Durchfahrtstypen (voran- und nachgestellte Durchfahrtstypen) und die zugehörigen gängigen Abkürzungen werden erkannt und bei der Eingabe und Ausgabe vollständig unterstützt. Die folgende Tabelle stellt eine Teilliste bekannter Durchfahrtstypen dar. Es werden auch viele andere erkannt.

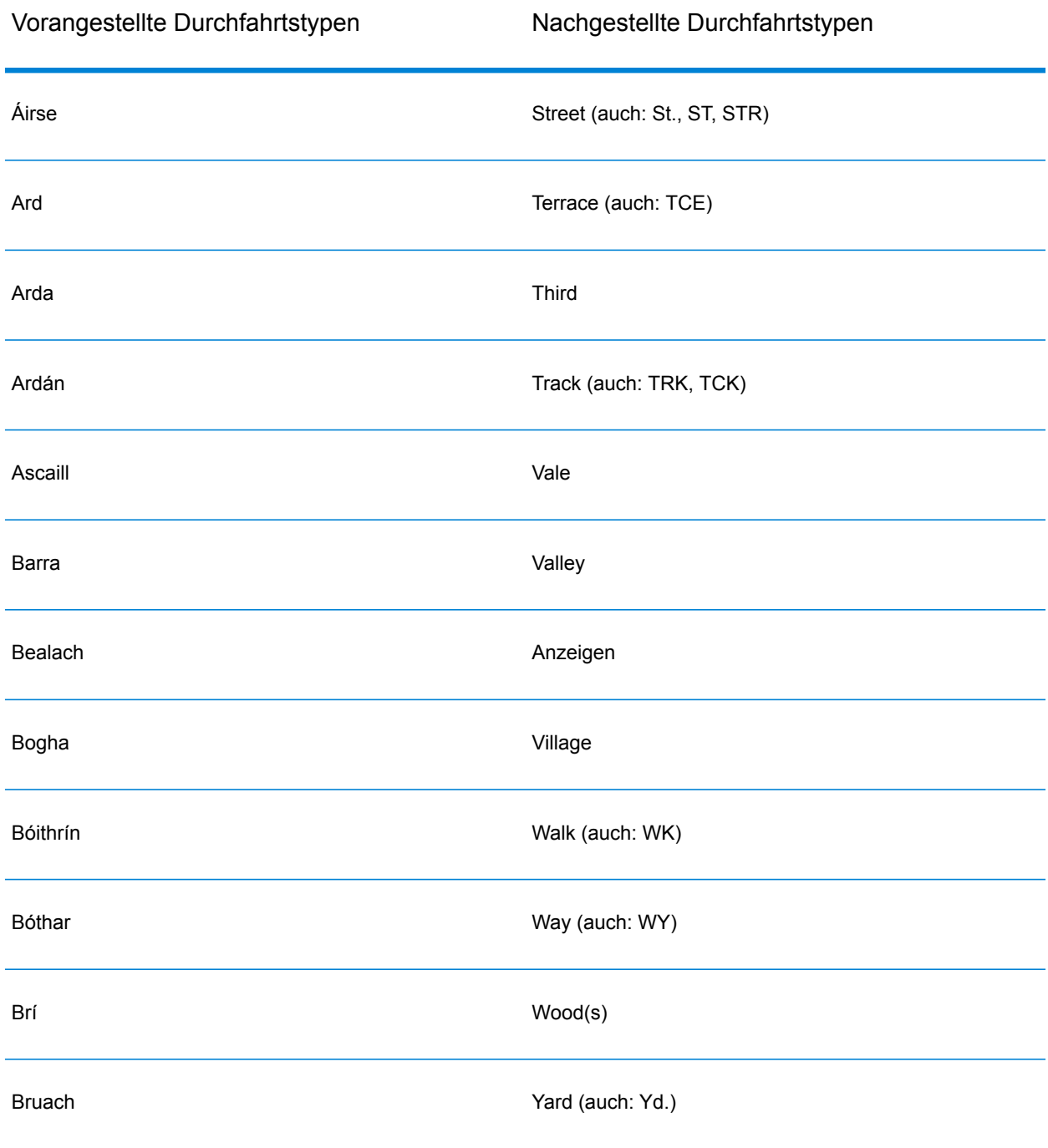

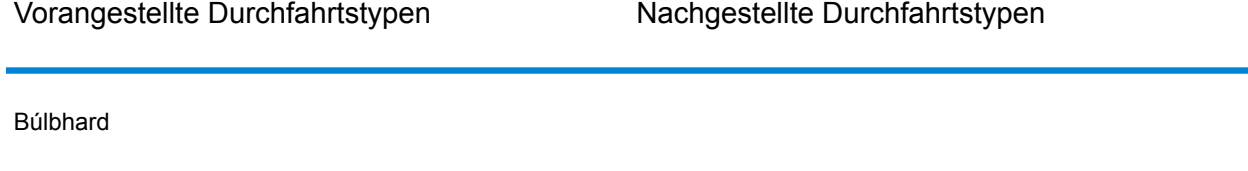

- **Richtungsangaben**: Der Geocoder erkennt die folgenden Richtungsangaben: North, N, Nth, South, S, Sth, East, E, Est, West, W, Wst, NE, NW Sea SW Lower, LW, LR, Upper, UP, Upp, Uppe, upr, Thuaidh, Thoirm, Thiar, Theas.
- **Gängige Abkürzungen**: Der Geocoder erkennt gängige in Adressen verwendete Abkürzungen und kann diese Adressen erfolgreich geocodieren. Dies ist eine Teilliste der Abkürzungen, die vom Geocoder verstanden werden. Es werden auch viele andere gängige Abkürzungen verarbeitet.

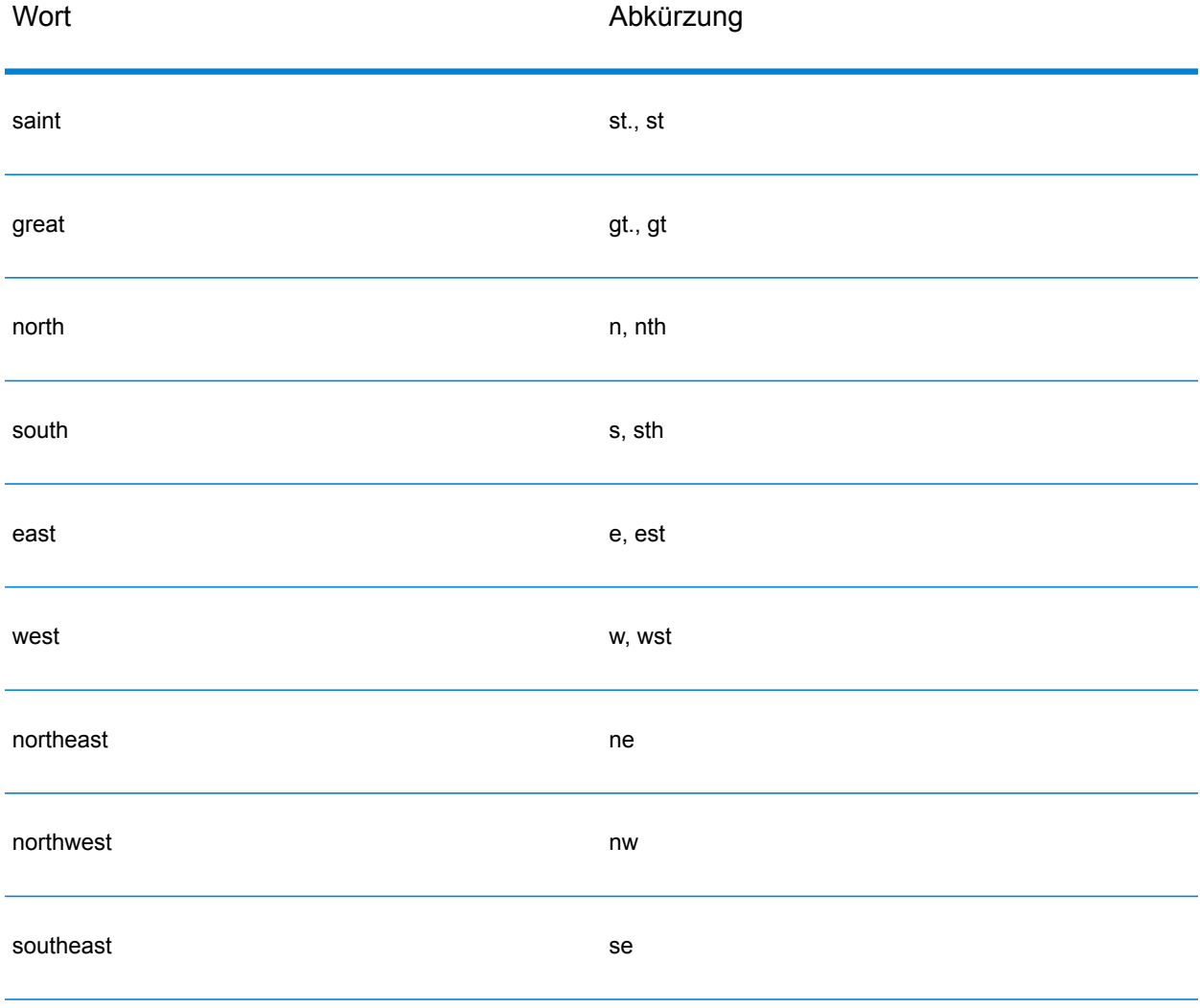

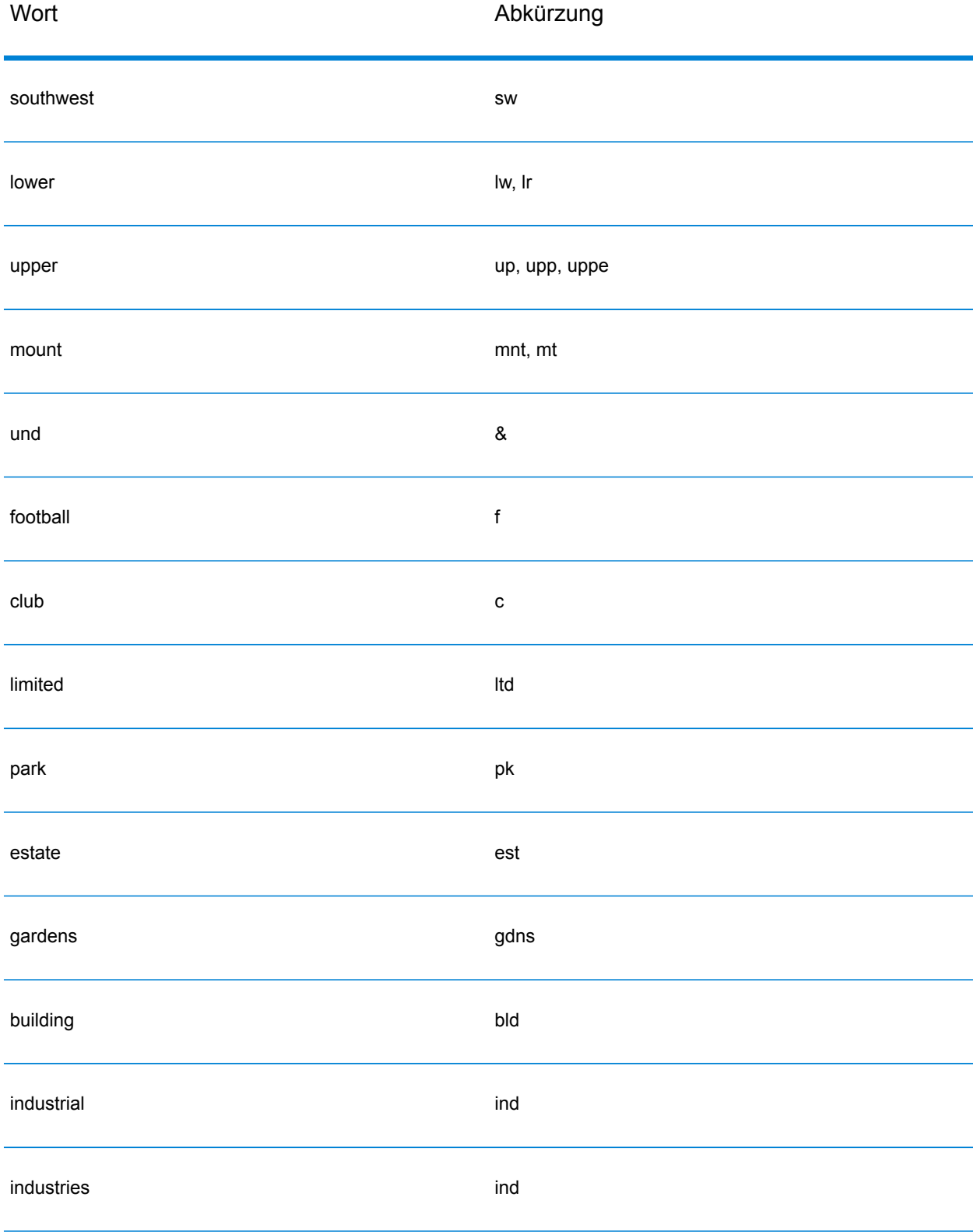

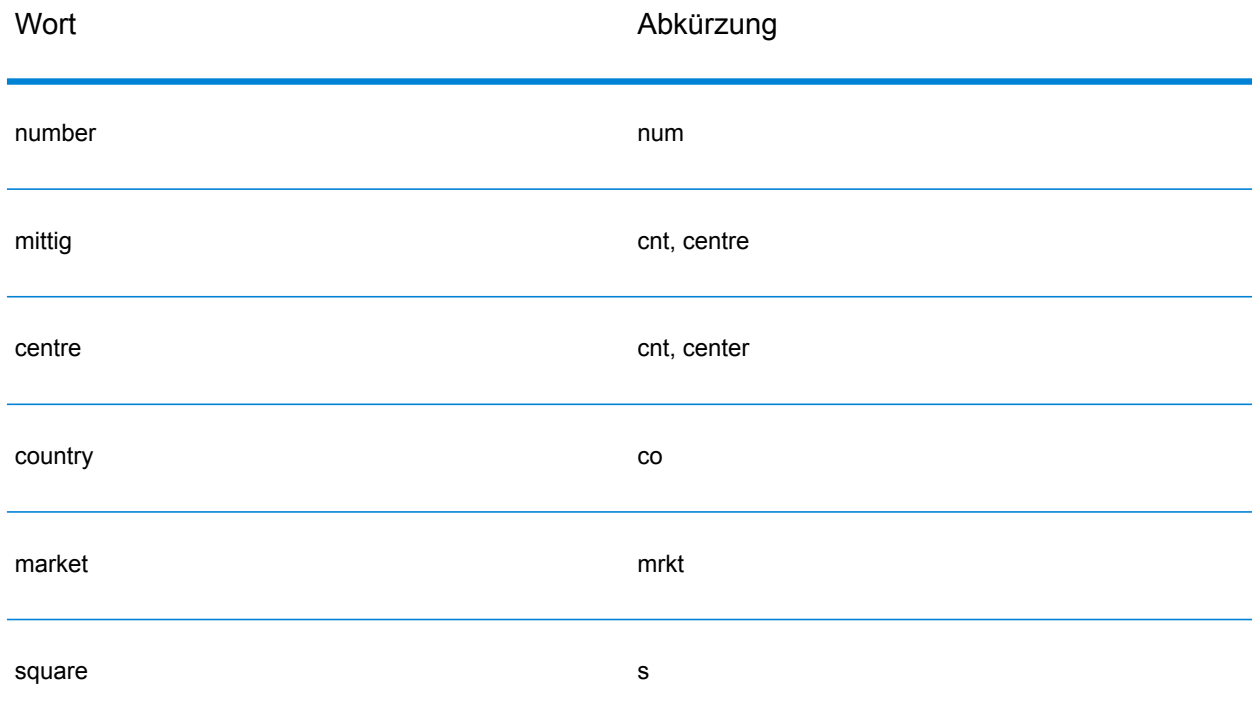

# *Einzeilige Eingabe*

Anstatt jede Adresskomponente in separate Felder einzugeben, können Sie die gesamte Adresse in das Eingabefeld mainAddress eingeben, wobei die Reihenfolge der Adresselemente folgendermaßen aussieht:

*[address\_number][street\_info][area][postal\_code]*

Wo:

- *[address\_number]* ist optional.
- *[street\_info]* besteht aus dem Straßennamen, dem Straßentyp und allen Informationen zu voranund nachgestellten Richtungsangaben (z. B. Osten, Westen usw.).
- *[area]* ist nur der Ort oder der Ort mit ergänzenden Informationen, wie z. B. Bundesland, Kanton, Lokalität.
- *[postal\_code]* ist der Postbezirk von Dublin für Adressen in Dublin.
- Es ist entweder *[area]* oder *[postal\_code]* erforderlich.

Geben Sie ein Komma zwischen den Straßeninformationen und den Daten der letzten Adresszeile ein, um optimale Ergebnisse zu erzielen.

# *Benutzerdefinierte Optionen*

Es gibt keine spezifischen Optionen für Irland.

## *Ausgabefelder für geparste Adressen*

Die folgende Tabelle führt die geparsten Adressfelder auf, die für einen in Irland befindlichen Kandidaten zurückgegeben werden.

Um die Felder für die geparste Adresse mithilfe der Management Console zurückzugeben, wählen Sie eine der folgenden Optionen aus:

- So werden die Felder für die geparste Adresse zurückgegeben: Wählen Sie in der Dropdown-Liste **Länderfilter** den Eintrag **Globale Standardwerte** aus. Wählen Sie anschließend auf der Registerkarte **Rückgabewerte** die Option **Geparste Adresse** aus.
- So werden alle Ausgabefelder zurückgegeben: Wählen Sie in der Dropdown-Liste **Länderfilter** den Eintrag **Globale Standardwerte** aus. Wählen Sie anschließend auf der Registerkarte **Rückgabewerte** die Option **Alle verfügbaren Informationen zurückgeben** aus.

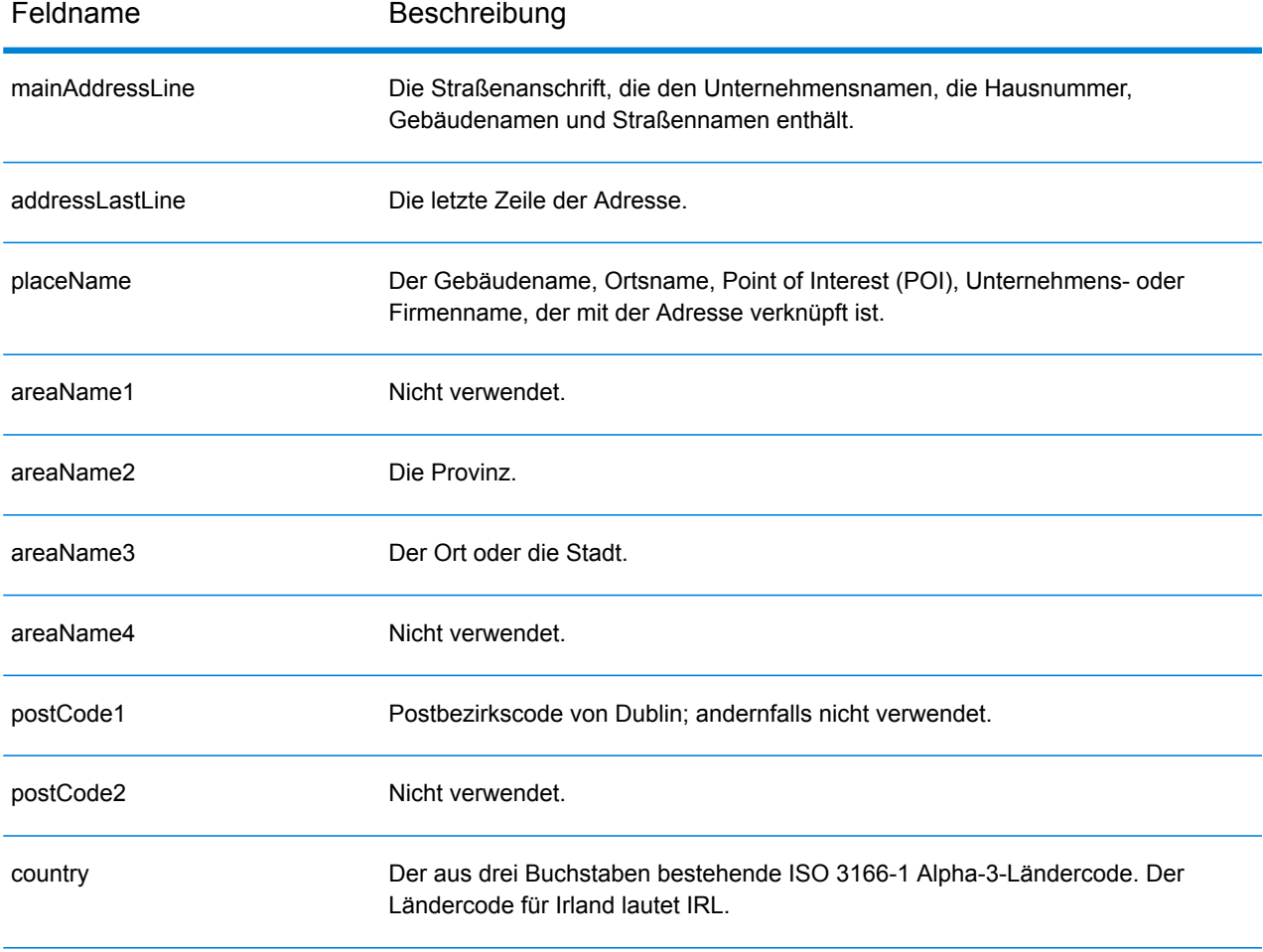

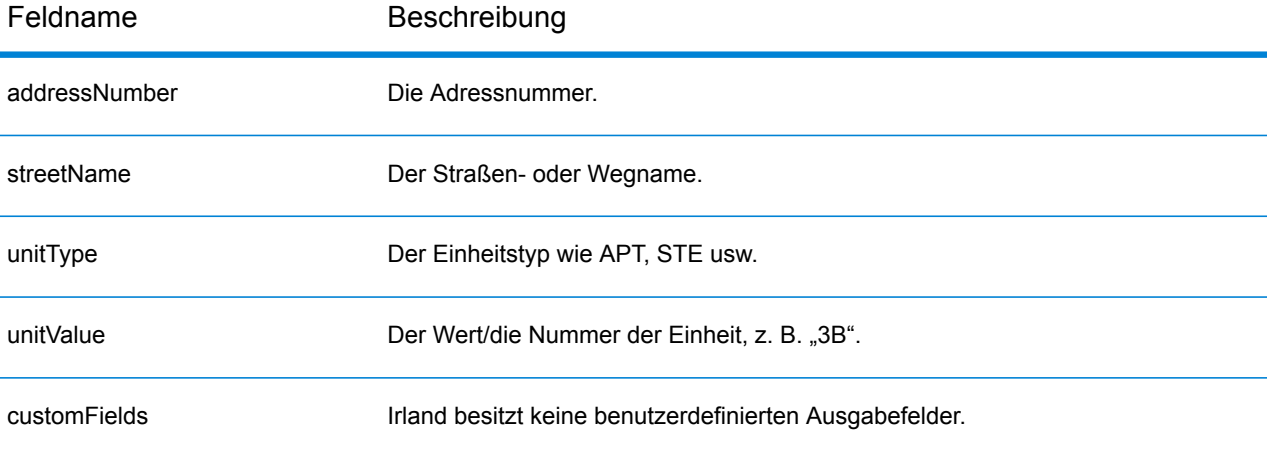

# Italien (ITA)

Dieser Abschnitt definiert die unterstützten Geocoding-Datasets, Vorgänge sowie Eingabe- und Ausgabefeldinformationen für Italien.

#### *Unterstützte Geocoding-Datasets*

Die folgende Tabelle führt die unterstützten Geocoding-Datasets mit den verfügbaren Geocoding-Ebenen für Italien auf.

**Anmerkung:** Erstellte Benutzerwörterbücher werden nicht unterstützt.

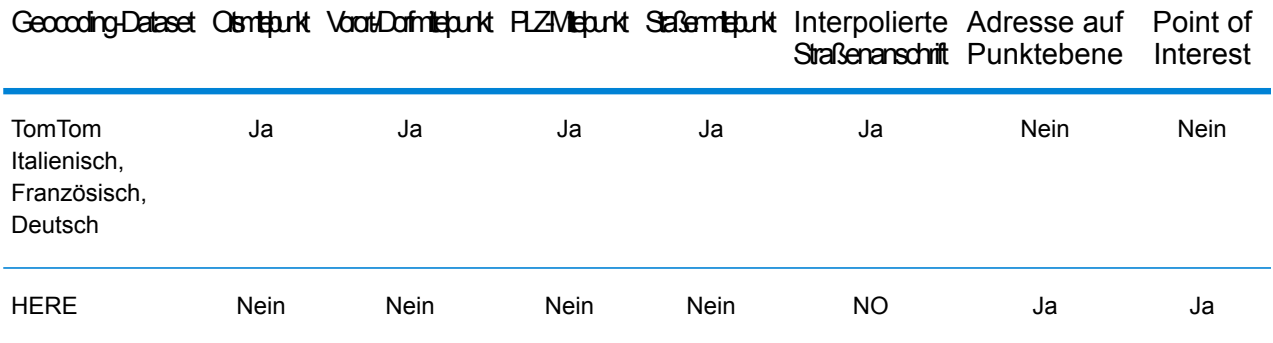

## *Unterstützte Vorgänge*

Die folgenden Vorgänge werden für Italien unterstützt:

- **Geocoding**: Dabei werden eine oder mehrere Adressen als Eingabe genutzt und es werden Breitengrad/Längengrad-Koordinaten sowie weitere Informationen zurückgegeben.
- **Reverse Geocoding**: Dabei werden eine oder mehrere Breitengrad/Längengrad-Koordinaten als Eingabe genutzt und es wird die Adresse des Standorts zurückgegeben.
- **Interactive Geocoding**: Gibt potenzielle Kandidaten mit Übereinstimmung zurück, wenn die Adresse eingegeben wird.
- **Globale Schlüsselsuche**: Gibt Geocode-Kandidaten zurück, wenn ein eindeutiger Schlüssel als Eingabe angegeben wird. Nur "USA MLD"- und "AUS GNAF"-Daten.

## *Eingabefelder*

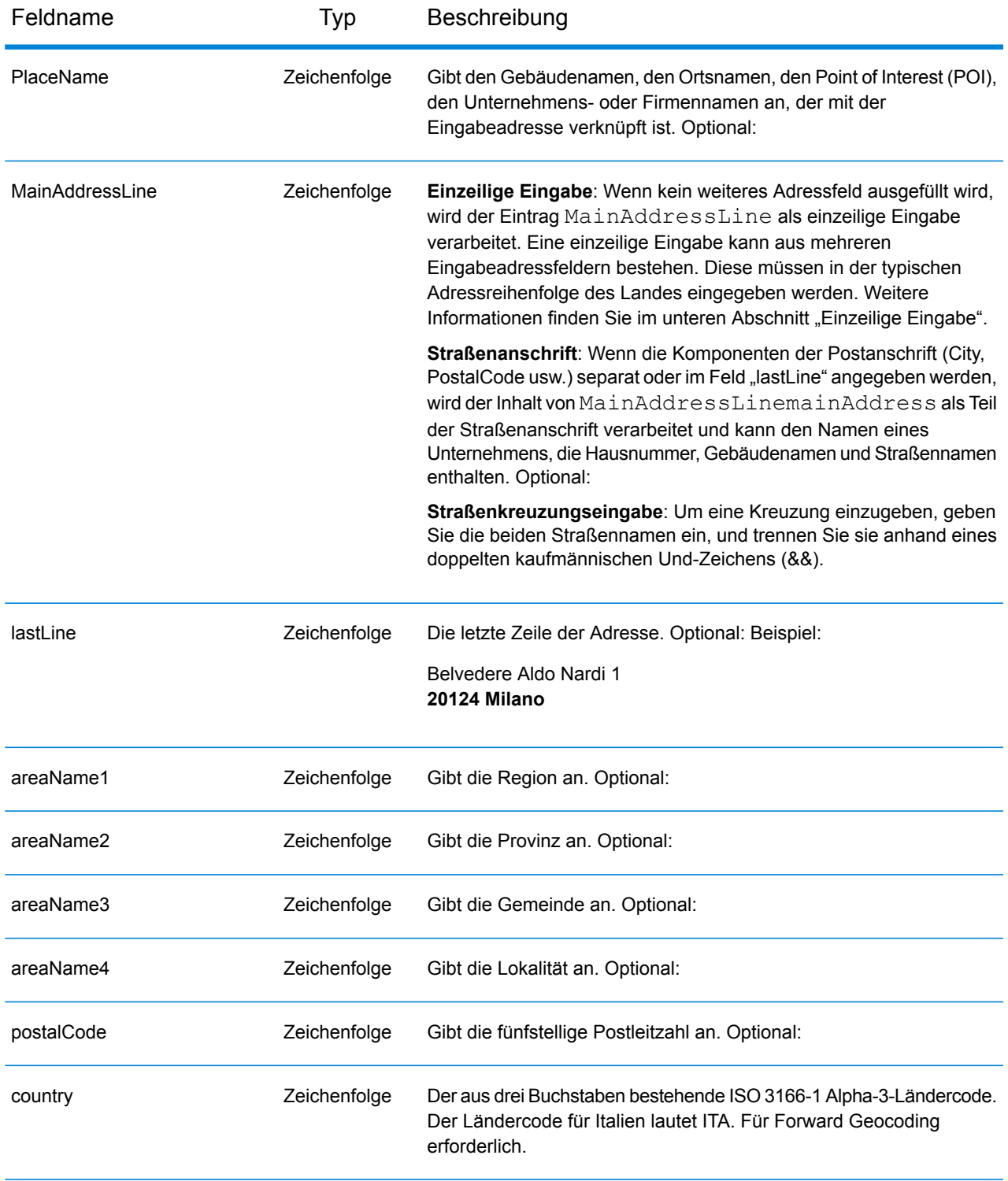

# *Adressenrichtlinien für Italien*

Folgen Sie diesen Vorschlägen, damit Ihre Eingabeadressdaten das bestmögliche Format für optimale Vergleichs- und Geocoding-Vorgänge aufweisen. Weitere Informationen über das italienische Postsystem finden Sie auf der Website der italienischen Post: **[www.poste.it](http://www.poste.it/)**.

- **Pflichtfelder**: Adressen müssen entweder einen Ort oder eine Postleitzahl enthalten.
- **Adressen in deutscher Sprache**: Bei deutschen Adressenformaten (häufig in Südtirol) sind Verarbeitung und Geocoding korrekt. Typische deutsche Durchfahrtstypen und Abkürzungen werden unterstützt. Beispielsweise kann der Straßenname "Marienstraße" als "Marienstr." abgekürzt werden. In diesem Fall wird derselbe Kandidat zurückgegeben. Beachten Sie, dass unabhängig davon, ob die Eingabe als "...strasse" oder "...straße" erfolgt, im Ausgabekandidat "...strasse" zurückgegeben wird.
- **Aliasse für Regionen, Lokalitäten und Provinzen**: Bei der Eingabe können Aliasse verwendet werden. Beispielsweise ist "Tuscany" ein Alias für die Region Toskana. Beim Geocodieren richtet sich der zurückgegebene Kandidat nach der Benutzereingabe. Wenn also ein Alias verwendet wurde, wird auch der Alias zurückgegeben.
- **Regionen und Provinzen**: Beim Straßen-Geocoding werden Namen von Regionen (die im Feld "StateProvince" eingegeben werden) nicht zum Geocoding verwendet, aber zurückgegeben. Abkürzungen für Provinzen, die aus zwei Buchstaben bestehen, werden im Feld "Bezirk" zurückgegeben. In Italien gibt es 20 Regionen und 110 Provinzen.
- **Postfächer**: Postfachnummern werden nicht zu Adressabgleich- oder Geocoding-Zwecken verwendet; dies beeinträchtigt jedoch nicht den Abgleich oder das Geocoding. Die Postfachinformationen werden nicht zurückgegeben.
- **Durchfahrtstypen**: Durchfahrtstypen (voran- und nachgestellte Durchfahrtstypen) und die zugehörigen gängigen Abkürzungen werden erkannt und bei der Eingabe und Ausgabe vollständig unterstützt. Sowohl italienische als auch deutsch Landstraßenformate werden unterstützt.
- **Gängige Wörter, Abkürzungen und Richtungsangaben**: Der Geocoder erkennt gängige Wörter, Richtungsangaben, Hausnummernindikatoren und Abkürzungen, die in Adressen verwendet werden, und geocodiert diese Adressen erfolgreich.
- **Nummern, numerische Entsprechungen und Ordnungszahlen**: Nummerierte Straßen werden den benannten Entsprechungen zugeordnet. Wenn Sie beispielsweise den Straßennamen Via 42 Martiri eingeben, wird als Straßenname QUARANTADUE MARTIRI zurückgegeben. Ordnungszahlen werden ebenfalls in Eingabeadressen erkannt.

# *Einzeilige Eingabe*

Anstatt jede Adresskomponente in separate Felder einzugeben, können Sie die gesamte Adresse in das Eingabefeld mainAddress eingeben, wobei die Reihenfolge der Adresselemente folgendermaßen aussieht:

*[street\_info][address\_number][postal\_code][area]*

Wo:

- *[street\_info]* besteht aus dem Straßennamen, dem Straßentyp und allen Informationen zu voranund nachgestellten Richtungsangaben (z. B. Osten, Westen usw.). Optional:
- *[address\_number]* ist optional.
- *[postal\_code]* ist die Postleitzahl.
- *[area]* ist nur der Ort oder der Ort mit ergänzenden Informationen, wie z. B. Bundesland, Kanton, Lokalität.
- Es ist entweder *[area]* oder *[postal\_code]* erforderlich.

Geben Sie ein Komma zwischen den Straßeninformationen und den Daten der letzten Adresszeile ein, um optimale Ergebnisse zu erzielen.

# *Benutzerdefinierte Optionen*

Es gibt keine spezifischen Optionen für Italien.

## *Ausgabefelder für geparste Adressen*

Die folgende Tabelle führt die geparsten Adressfelder auf, die für einen in Italien befindlichen Kandidaten zurückgegeben werden.

Um die Felder für die geparste Adresse mithilfe der Management Console zurückzugeben, wählen Sie eine der folgenden Optionen aus:

- So werden die Felder für die geparste Adresse zurückgegeben: Wählen Sie in der Dropdown-Liste **Länderfilter** den Eintrag **Globale Standardwerte** aus. Wählen Sie anschließend auf der Registerkarte **Rückgabewerte** die Option **Geparste Adresse** aus.
- So werden alle Ausgabefelder zurückgegeben: Wählen Sie in der Dropdown-Liste **Länderfilter** den Eintrag **Globale Standardwerte** aus. Wählen Sie anschließend auf der Registerkarte **Rückgabewerte** die Option **Alle verfügbaren Informationen zurückgeben** aus.

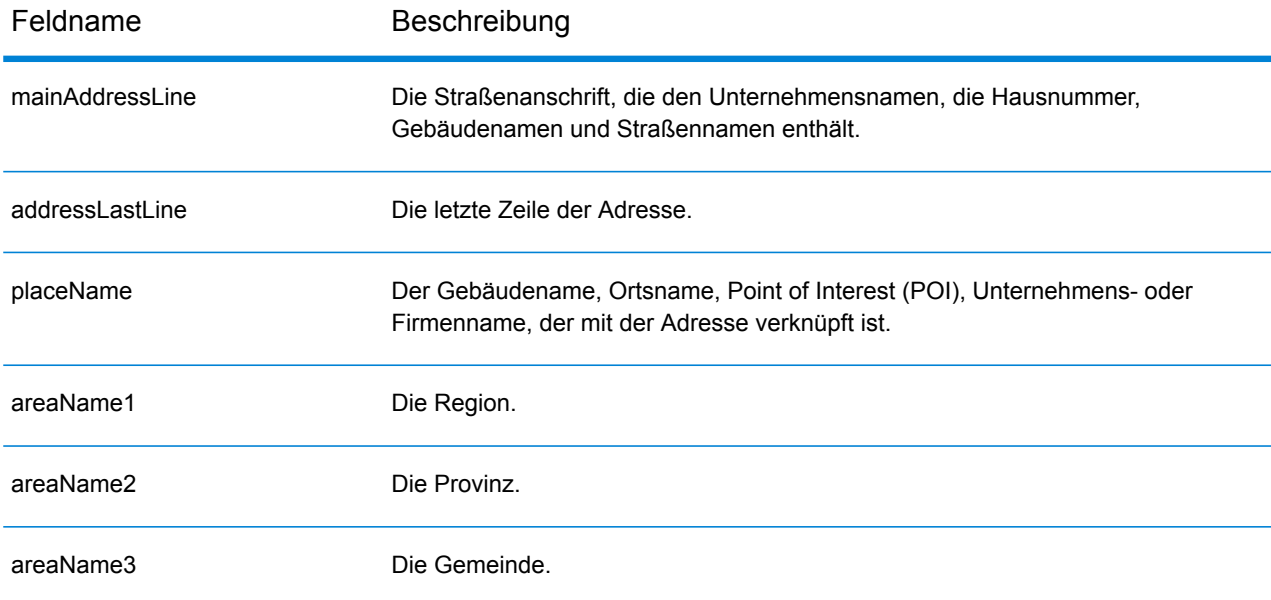

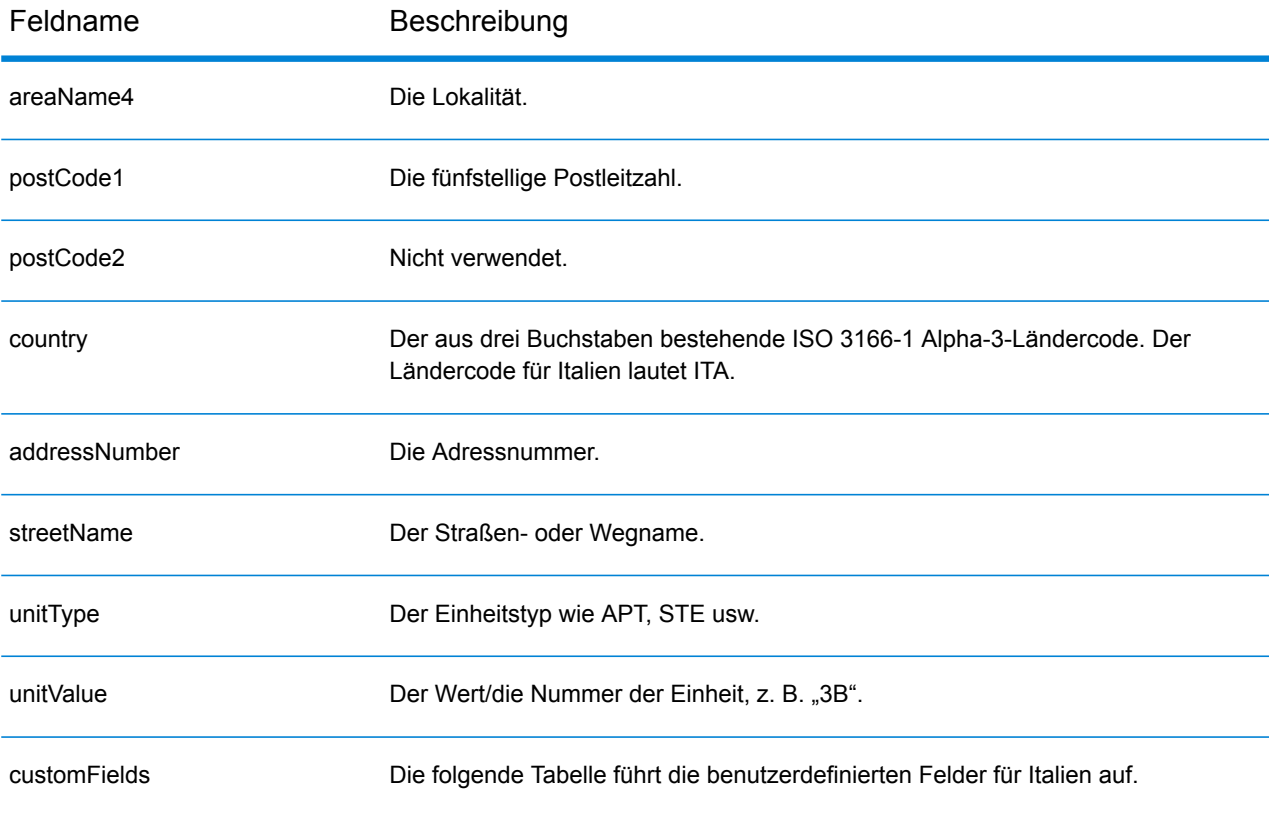

## *Benutzerdefinierte Ausgabefelder*

Die folgende Tabelle führt die für Italien spezifischen Ausgabefelder auf. Sofern nicht anders angegeben, können diese Felder sowohl beim Forward Geocoding als auch beim Reverse Geocoding zurückgegeben werden.

- So wird mindestens eines der benutzerdefinierten Ausgabefelder zurückgegeben: Wählen Sie in der Management Console in der Dropdown-Liste **Länderfilter** den Eintrag **Italien** aus. Wählen Sie anschließend auf der Registerkarte **Rückgabewerte** die gewünschten Ausgabefelder aus.
- So werden alle benutzerdefinierten Ausgabefelder zurückgegeben: Wählen Sie in der Management Console in der Dropdown-Liste **Länderfilter** den Eintrag **Italien** aus. Aktivieren Sie anschließend auf der Registerkarte **Rückgabewerte** das Kontrollkästchen **Alle verfügbaren Informationen zurückgeben**.

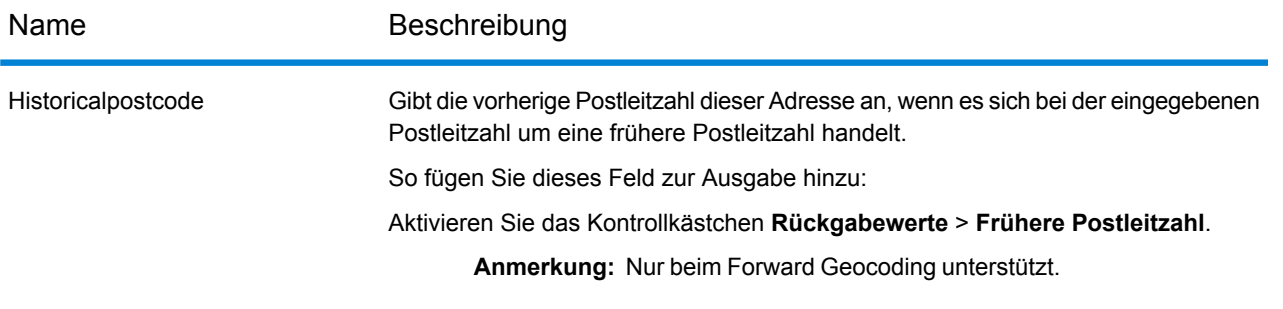

# Jamaika (JAM)

Dieser Abschnitt definiert die unterstützten Geocoding-Datasets, Vorgänge sowie Eingabe- und Ausgabefeldinformationen für Jamaika.

## *Unterstützte Geocoding-Datasets*

Die folgende Tabelle führt die unterstützten Geocoding-Datasets mit den verfügbaren Geocoding-Ebenen für Jamaika auf.

**Anmerkung:** Erstellte Benutzerwörterbücher werden nicht unterstützt.

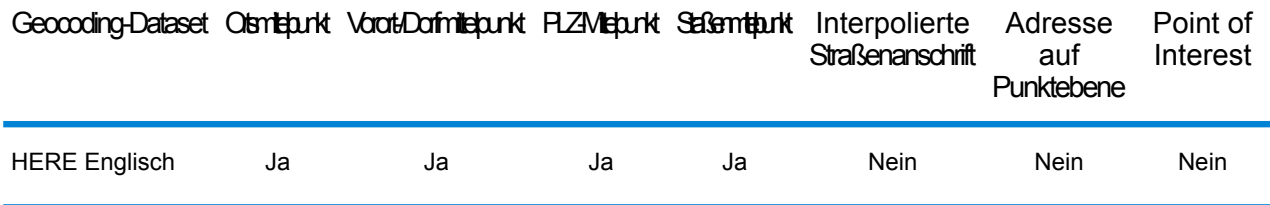

# *Unterstützte Vorgänge*

Die folgenden Vorgänge werden für Jamaika unterstützt:

- **Geocoding**: Dabei werden eine oder mehrere Adressen als Eingabe genutzt und es werden Breitengrad/Längengrad-Koordinaten sowie weitere Informationen zurückgegeben.
- **Reverse Geocoding**: Dabei werden eine oder mehrere Breitengrad/Längengrad-Koordinaten als Eingabe genutzt und es wird die Adresse des Standorts zurückgegeben.
- **Interactive Geocoding**: Gibt potenzielle Kandidaten mit Übereinstimmung zurück, wenn die Adresse eingegeben wird.
- **Globale Schlüsselsuche**: Gibt Geocode-Kandidaten zurück, wenn ein eindeutiger Schlüssel als Eingabe angegeben wird. Nur "USA MLD"- und "AUS GNAF"-Daten.

# *Eingabefelder*

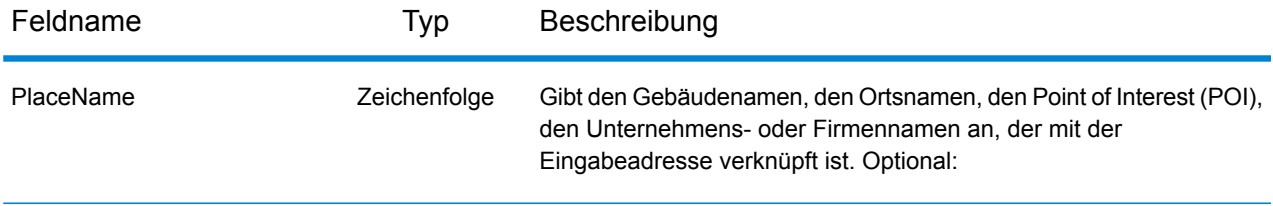

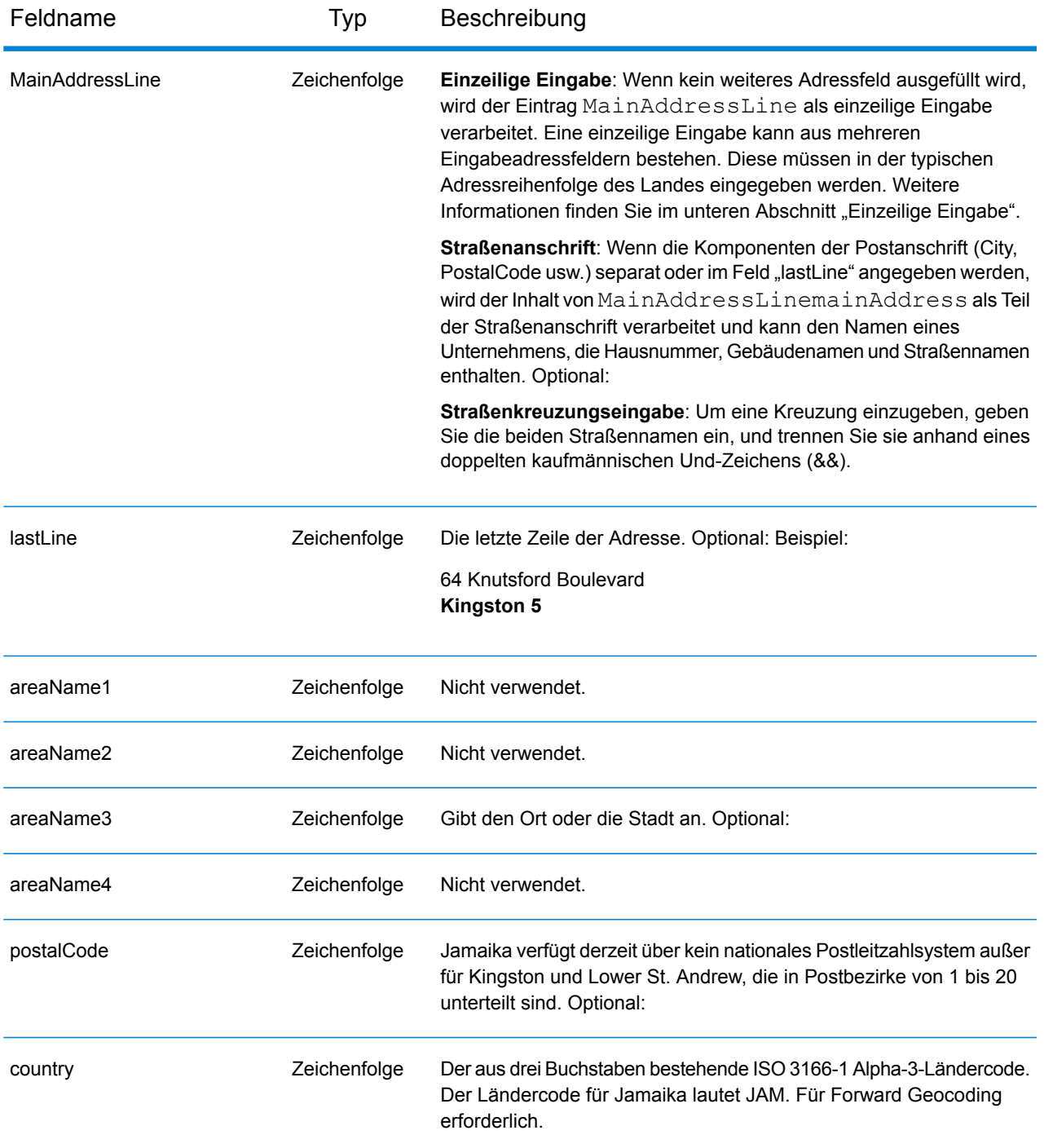

# *Einzeilige Eingabe*

Anstatt jede Adresskomponente in separate Felder einzugeben, können Sie die gesamte Adresse in das Eingabefeld mainAddress eingeben, wobei die Reihenfolge der Adresselemente folgendermaßen aussieht:

*[address\_number][street\_info][area][postal\_code]*

Wo:

- *[address\_number]* ist optional.
- *[street\_info]* besteht aus dem Straßennamen, dem Straßentyp und allen Informationen zu voranund nachgestellten Richtungsangaben (z. B. Osten, Westen usw.). Optional:
- *[area]* ist nur der Ort oder der Ort mit ergänzenden Informationen, wie z. B. Bundesland, Kanton, Lokalität.
- *[postal\_code]* ist die Postleitzahl.
- Es ist entweder *[area]* oder *[postal\_code]* erforderlich.

Geben Sie ein Komma zwischen den Straßeninformationen und den Daten der letzten Adresszeile ein, um optimale Ergebnisse zu erzielen.

# *Benutzerdefinierte Optionen*

Es gibt keine spezifischen Optionen für Jamaika.

# *Ausgabefelder für geparste Adressen*

Die folgende Tabelle führt die geparsten Adressfelder auf, die für einen in Jamaika befindlichen Kandidaten zurückgegeben werden.

Um die Felder für die geparste Adresse mithilfe der Management Console zurückzugeben, wählen Sie eine der folgenden Optionen aus:

- So werden die Felder für die geparste Adresse zurückgegeben: Wählen Sie in der Dropdown-Liste **Länderfilter** den Eintrag **Globale Standardwerte** aus. Wählen Sie anschließend auf der Registerkarte **Rückgabewerte** die Option **Geparste Adresse** aus.
- So werden alle Ausgabefelder zurückgegeben: Wählen Sie in der Dropdown-Liste **Länderfilter** den Eintrag **Globale Standardwerte** aus. Wählen Sie anschließend auf der Registerkarte **Rückgabewerte** die Option **Alle verfügbaren Informationen zurückgeben** aus.

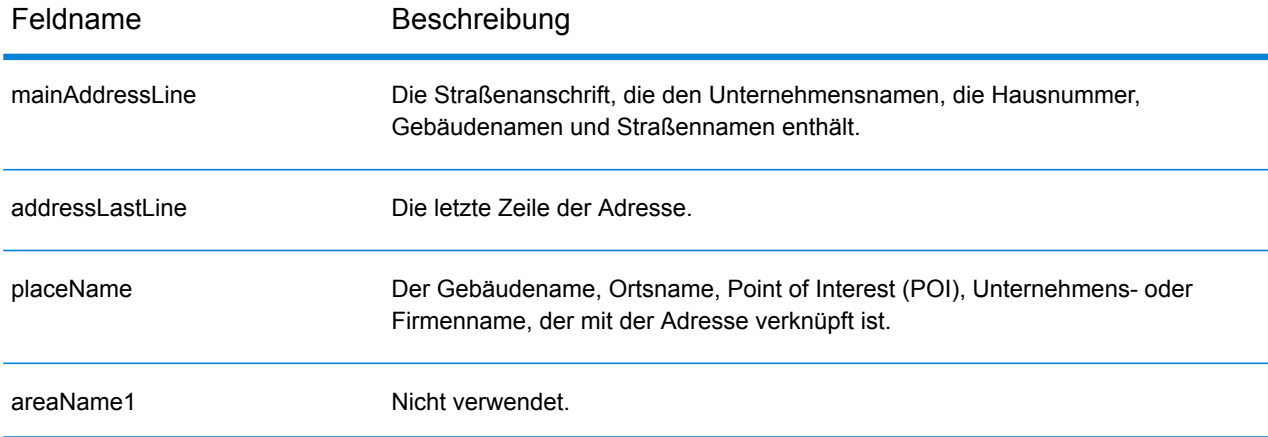

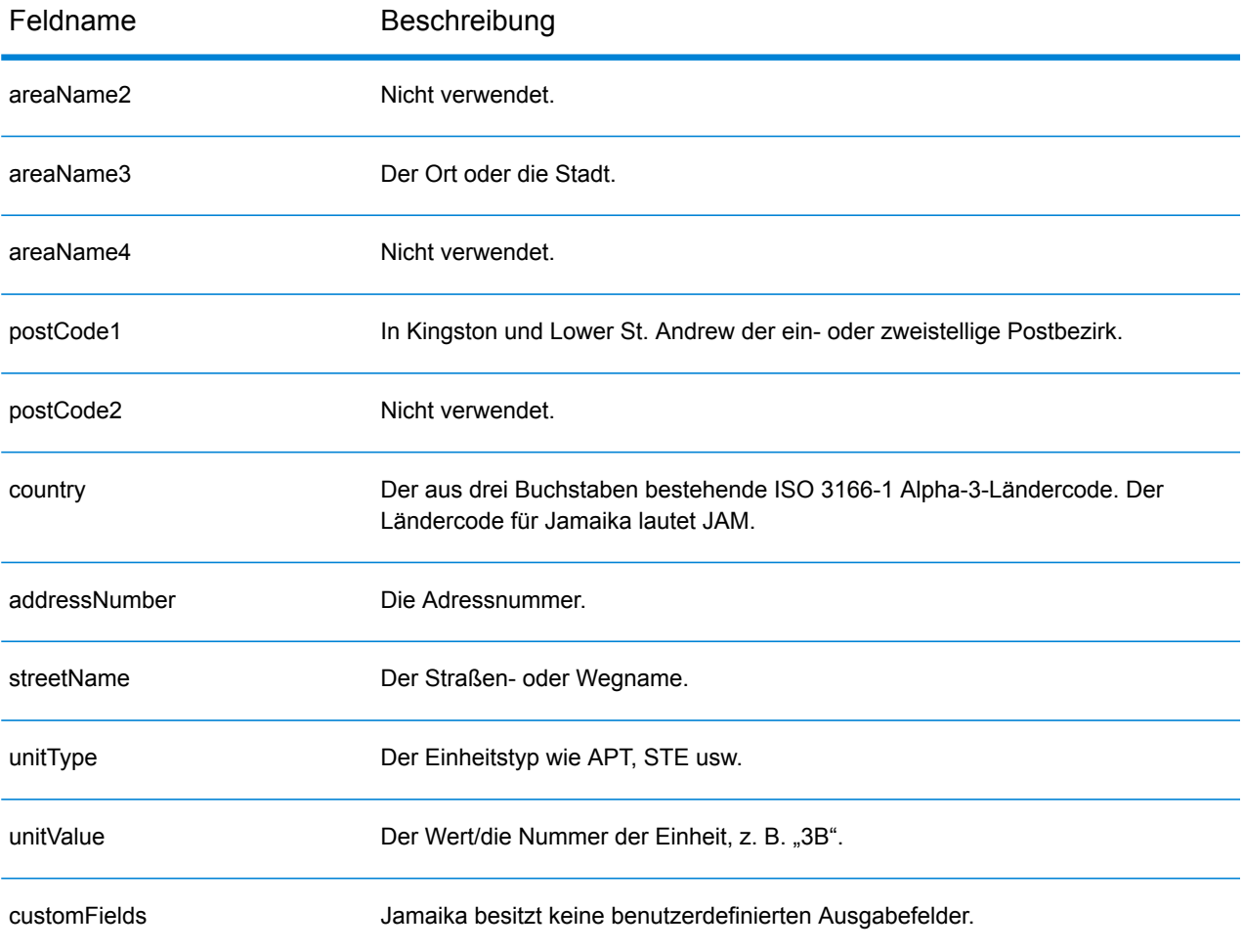

# Japan (JPN)

Dieser Abschnitt definiert die unterstützten Geocoding-Datasets, Vorgänge sowie Eingabe- und Ausgabefeldinformationen für Japan.

## *Unterstützte Geocoding-Datasets*

Die folgende Tabelle führt die unterstützten Geocoding-Datasets mit den verfügbaren Geocoding-Ebenen für Japan auf.

**Anmerkung:** Erstellte Benutzerwörterbücher werden nicht unterstützt.

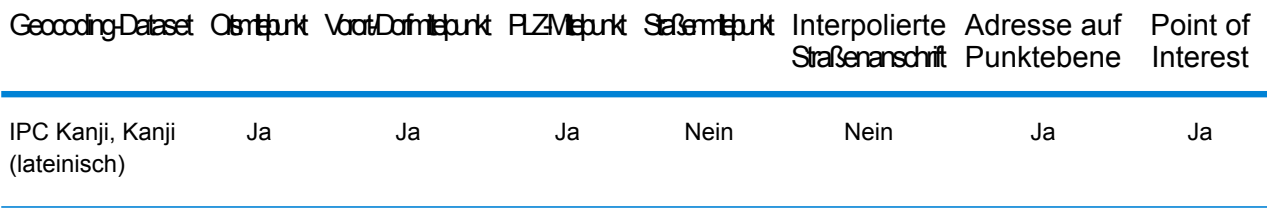

#### *Unterstützte Vorgänge*

Die folgenden Vorgänge werden für Japan unterstützt:

- **Geocoding**: Dabei werden eine oder mehrere Adressen als Eingabe genutzt und es werden Breitengrad/Längengrad-Koordinaten sowie weitere Informationen zurückgegeben.
- **Reverse Geocoding**: Dabei werden eine oder mehrere Breitengrad/Längengrad-Koordinaten als Eingabe genutzt und es wird die Adresse des Standorts zurückgegeben.
- **Interactive Geocoding**: Gibt potenzielle Kandidaten mit Übereinstimmung zurück, wenn die Adresse eingegeben wird.
- **Globale Schlüsselsuche**: Gibt Geocode-Kandidaten zurück, wenn ein eindeutiger Schlüssel als Eingabe angegeben wird. Nur "USA MLD"- und "AUS GNAF"-Daten.

## *Eingabefelder*

Japanische Adressen können einige oder alle der folgenden Adresselemente enthalten.

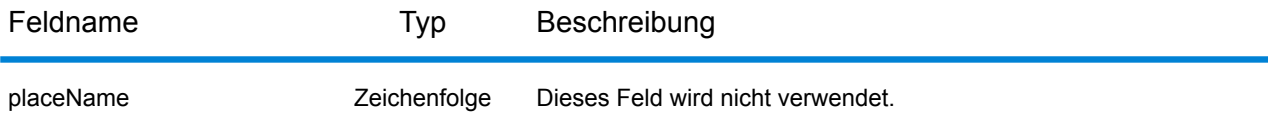

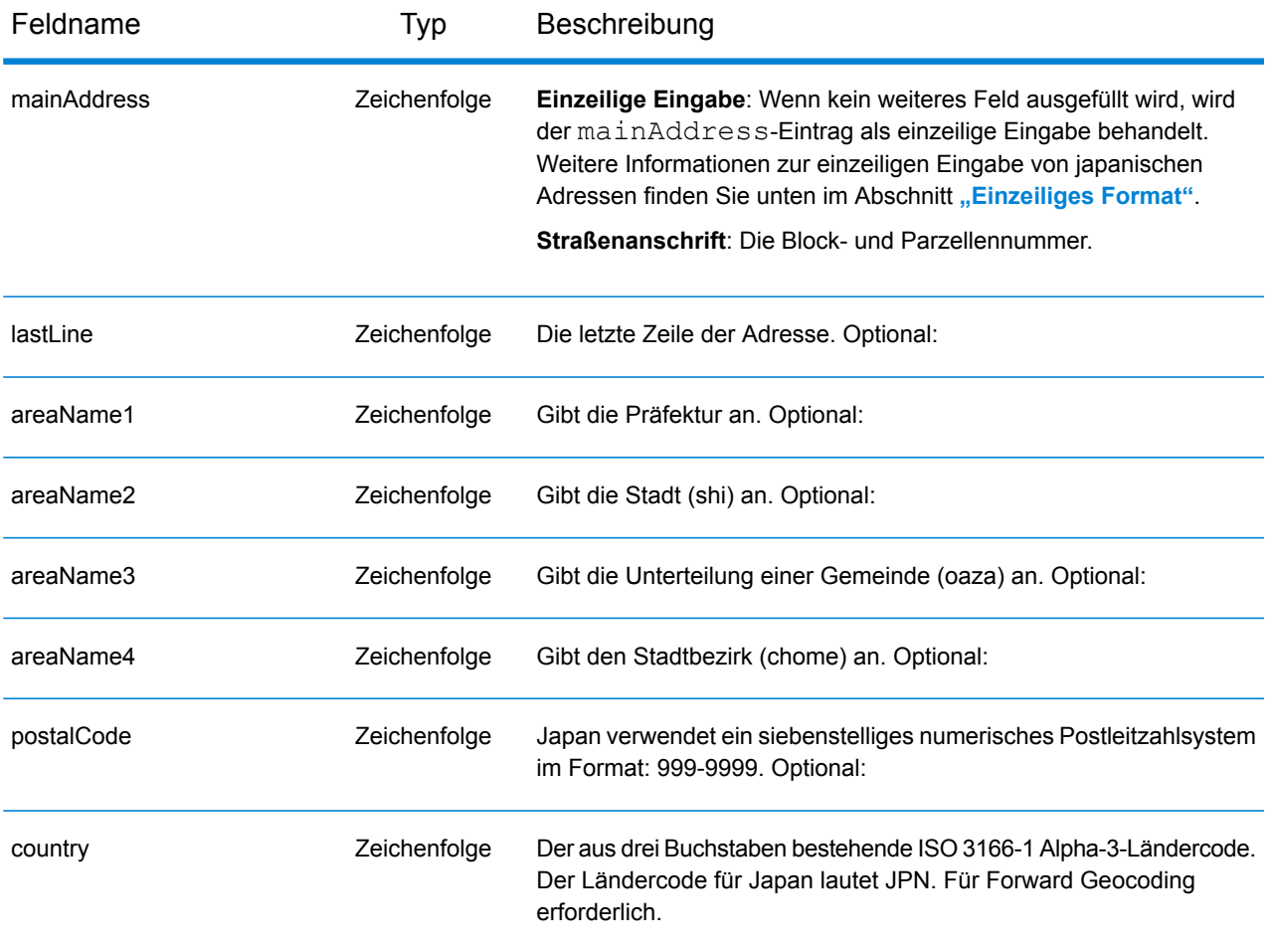

# *Adressenrichtlinien für Japan*

Informationen über Adressen in Japan finden Sie auf der Website der japanischen Post: **<http://www.post.japanpost.jp>**.

Eine typische japanische Adresse sieht wie folgt aus:

北海道札幌市中央区大通西28丁目3番22号

Die Elemente dieser Adresse werden in der folgenden Tabelle beschrieben.

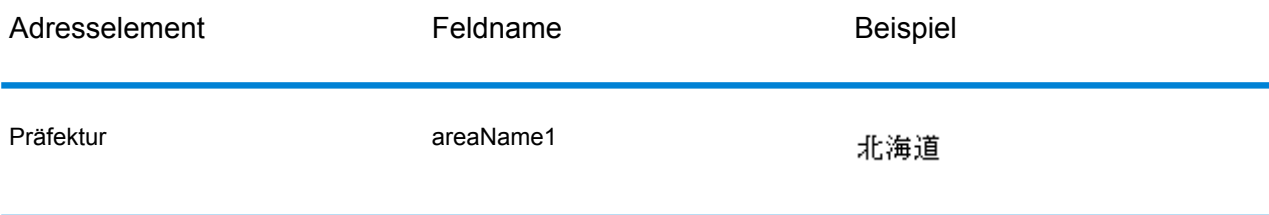

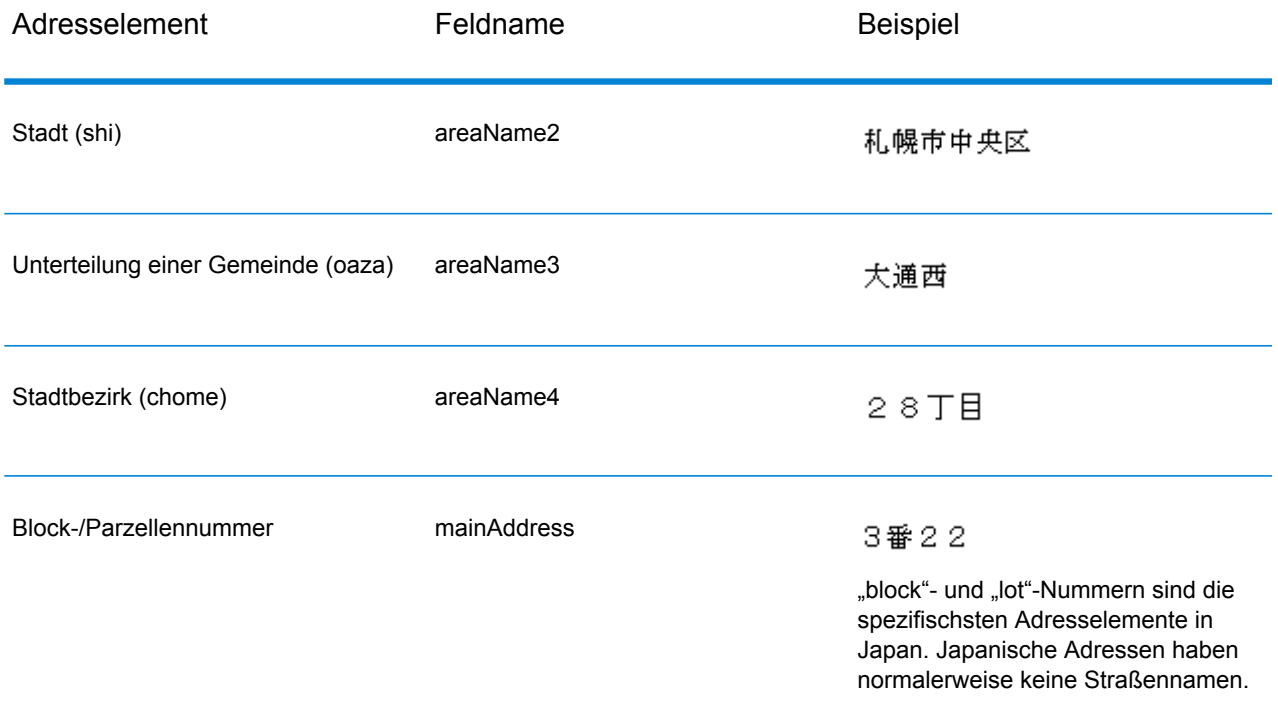

Bei mehrzeiligen Adressen in Kanji steht nach allgemeinem Muster die Postleitzahl in der ersten Zeile. Geben Sie in der zweiten Zeile die anderen Adresselemente ein, indem Sie mit dem größten Element (Präfektur) beginnen und mit dem kleinsten enden. Der Name des Empfängers, des Unternehmens oder der Organisation steht in der dritten Zeile. Beispiel:

100-8994 東京都中央区八重洲一丁目5番3号 東京中央郵便局

Bei mehrzeiligen Adressen nach westlichen Konventionen ist die Reihenfolge der Adresselemente umgekehrt. Beispiel:

<span id="page-347-0"></span>Tokyo Central Post Office 5-3, Yaesu 1-Chome Chuo-ku, Tokyo 100-8994

# *Einzeiliges Format*

Japanische Adressen werden normalerweise im einzeiligen Format ohne Begrenzungszeichen zum Trennen der Adressfelder geschrieben. Das typische Format ist:

*[prefecture][city][municipality subdivision][city district][block][lot][other]*

Wo:

• *prefecture* = ken

- *city* = shi
- *municipality subdivision* = oaza
- *city district* = chome
- *block* = nummerierter Häuserblock (ban)
- *lot* = Teilblöcke oder Gebäudenummer (go)
- *other* = Gebäudenamen, Wohnungsnummern oder sonstige Kennungen. Diese Informationen werden vom Japan-Geocoder ignoriert.

Anmerkung: "block"- und "lot"-Nummern sind die spezifischsten Adresselemente in Japan. Japanische Adressen haben normalerweise keine Straßennamen.

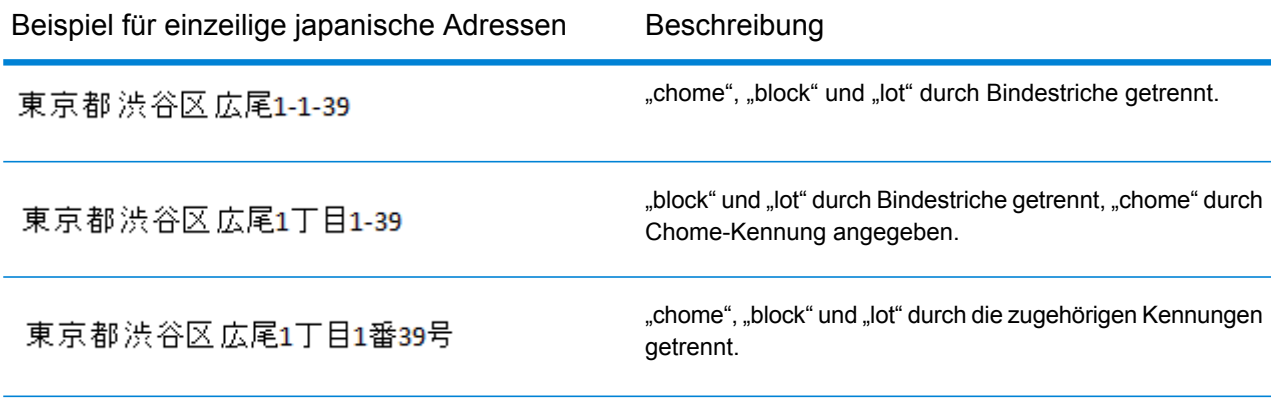

#### *Benutzerdefinierte Optionen*

Es gibt keine spezifischen Optionen für Japan.

#### *Ausgabefelder für geparste Adressen*

Die folgende Tabelle führt die geparsten Adressfelder auf, die für einen in Japan befindlichen Kandidaten zurückgegeben werden.

Um die Felder für die geparste Adresse mithilfe der Management Console zurückzugeben, wählen Sie eine der folgenden Optionen aus:

- So werden die Felder für die geparste Adresse zurückgegeben: Wählen Sie in der Dropdown-Liste **Länderfilter** den Eintrag **Globale Standardwerte** aus. Wählen Sie anschließend auf der Registerkarte **Rückgabewerte** die Option **Geparste Adresse** aus.
- So werden alle Ausgabefelder zurückgegeben: Wählen Sie in der Dropdown-Liste **Länderfilter** den Eintrag **Globale Standardwerte** aus. Wählen Sie anschließend auf der Registerkarte **Rückgabewerte** die Option **Alle verfügbaren Informationen zurückgeben** aus.

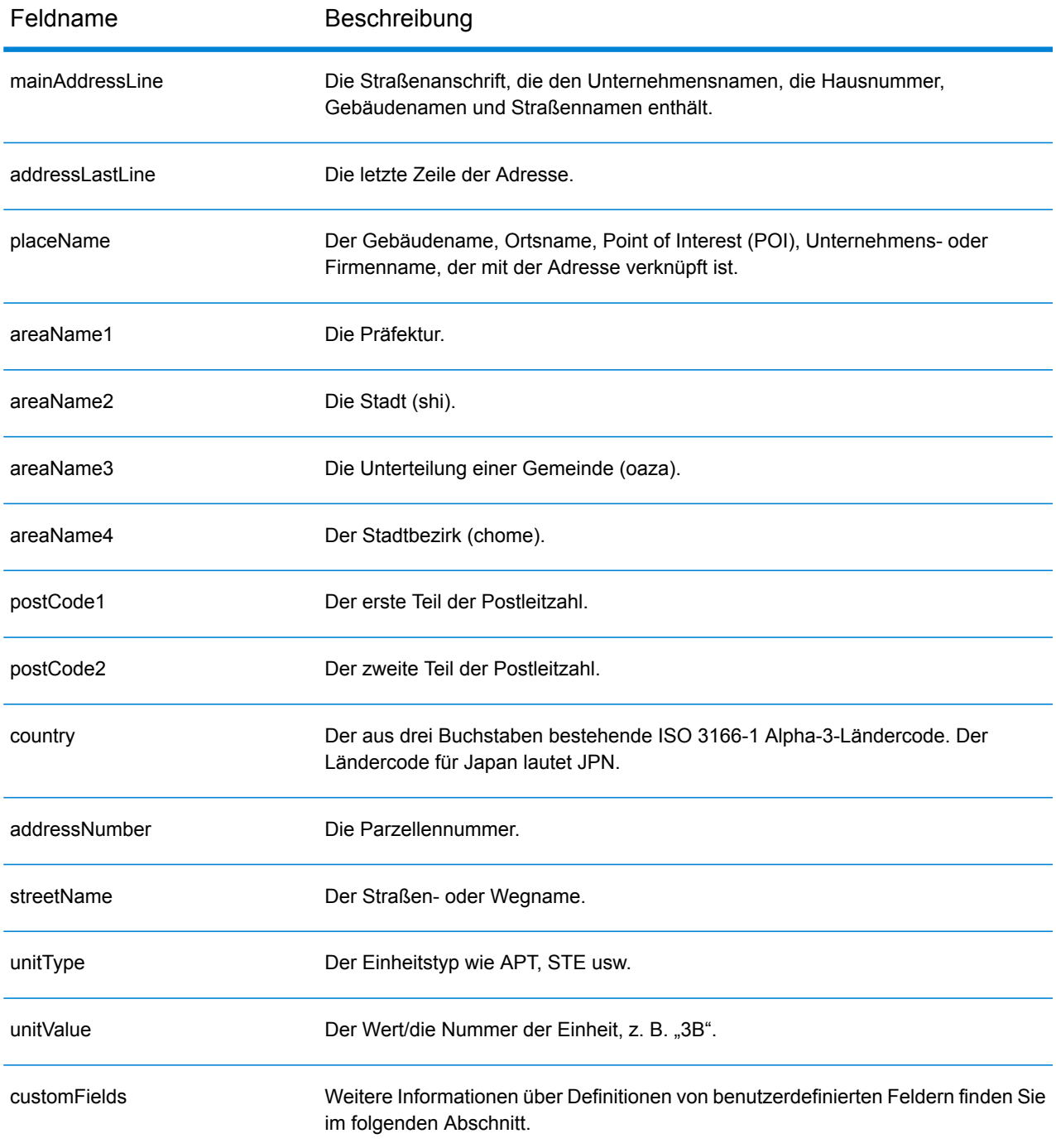

# *Benutzerdefinierte Ausgabefelder*

Die folgende Tabelle führt die für Japan spezifischen Ausgabefelder auf. Sofern nicht anders angegeben, können diese Felder sowohl beim Forward Geocoding als auch beim Reverse Geocoding zurückgegeben werden.

- So wird mindestens eines der benutzerdefinierten Ausgabefelder zurückgegeben: Wählen Sie in der Management Console in der Dropdown-Liste **Länderfilter** den Eintrag **Japan** aus. Wählen Sie anschließend auf der Registerkarte **Rückgabewerte** die gewünschten Ausgabefelder aus.
- So werden alle benutzerdefinierten Ausgabefelder zurückgegeben: Wählen Sie in der Management Console in der Dropdown-Liste **Länderfilter** den Eintrag **Japan** aus. Aktivieren Sie anschließend auf der Registerkarte **Rückgabewerte** das Kontrollkästchen **Alle verfügbaren Informationen zurückgeben**.

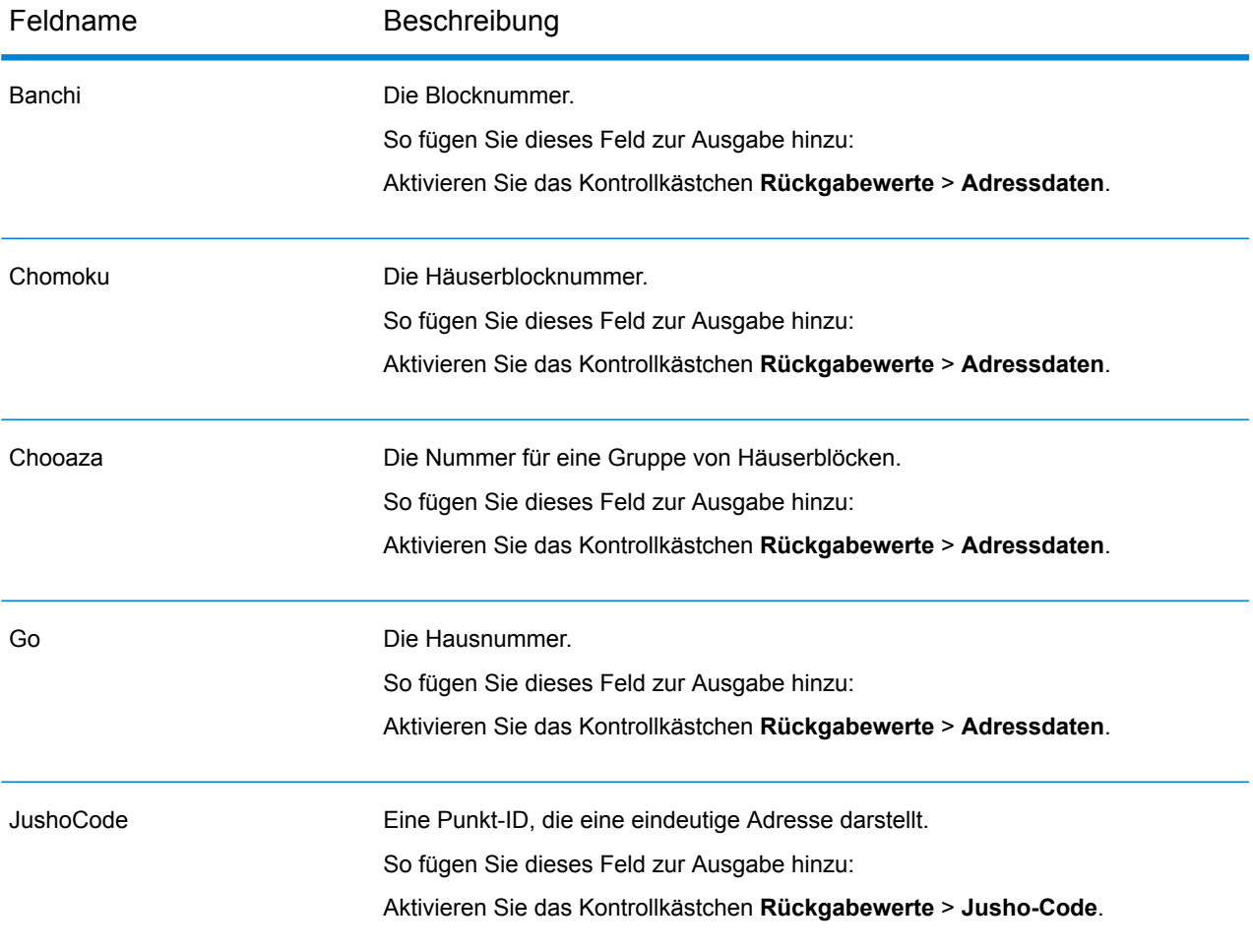

# Jordanien (JOR)

Dieser Abschnitt definiert die unterstützten Geocoding-Datasets, Vorgänge sowie Eingabe- und Ausgabefeldinformationen für Jordanien.

### *Unterstützte Geocoding-Datasets*

Die folgende Tabelle führt die unterstützten Geocoding-Datasets mit den verfügbaren Geocoding-Ebenen für Jordanien auf.

**Anmerkung:** Benutzerwörterbücher werden unterstützt.

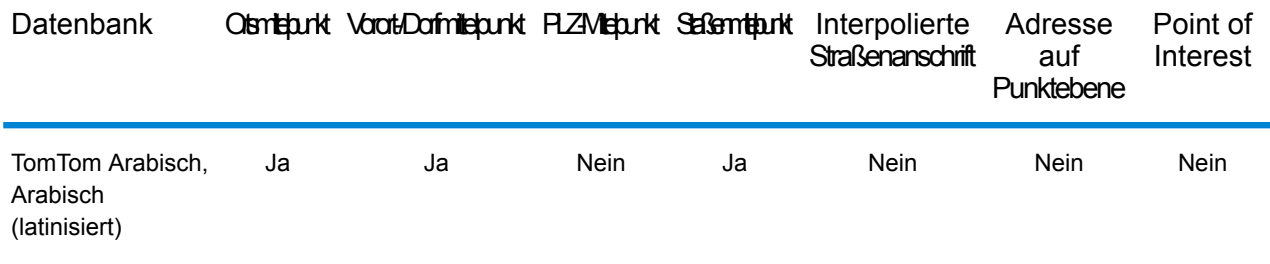

## *Unterstützte Vorgänge*

Die folgenden Vorgänge werden für Jordanien unterstützt:

- **Geocoding**: Dabei werden eine oder mehrere Adressen als Eingabe genutzt und es werden Breitengrad/Längengrad-Koordinaten sowie weitere Informationen zurückgegeben.
- **Reverse Geocoding**: Dabei werden eine oder mehrere Breitengrad/Längengrad-Koordinaten als Eingabe genutzt und es wird die Adresse des Standorts zurückgegeben.
- **Interactive Geocoding**: Gibt potenzielle Kandidaten mit Übereinstimmung zurück, wenn die Adresse eingegeben wird.
- **Globale Schlüsselsuche**: Gibt Geocode-Kandidaten zurück, wenn ein eindeutiger Schlüssel als Eingabe angegeben wird. Nur "USA MLD"- und "AUS GNAF"-Daten.

#### *Eingabefelder*

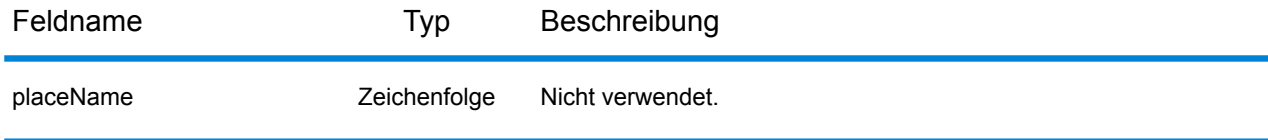

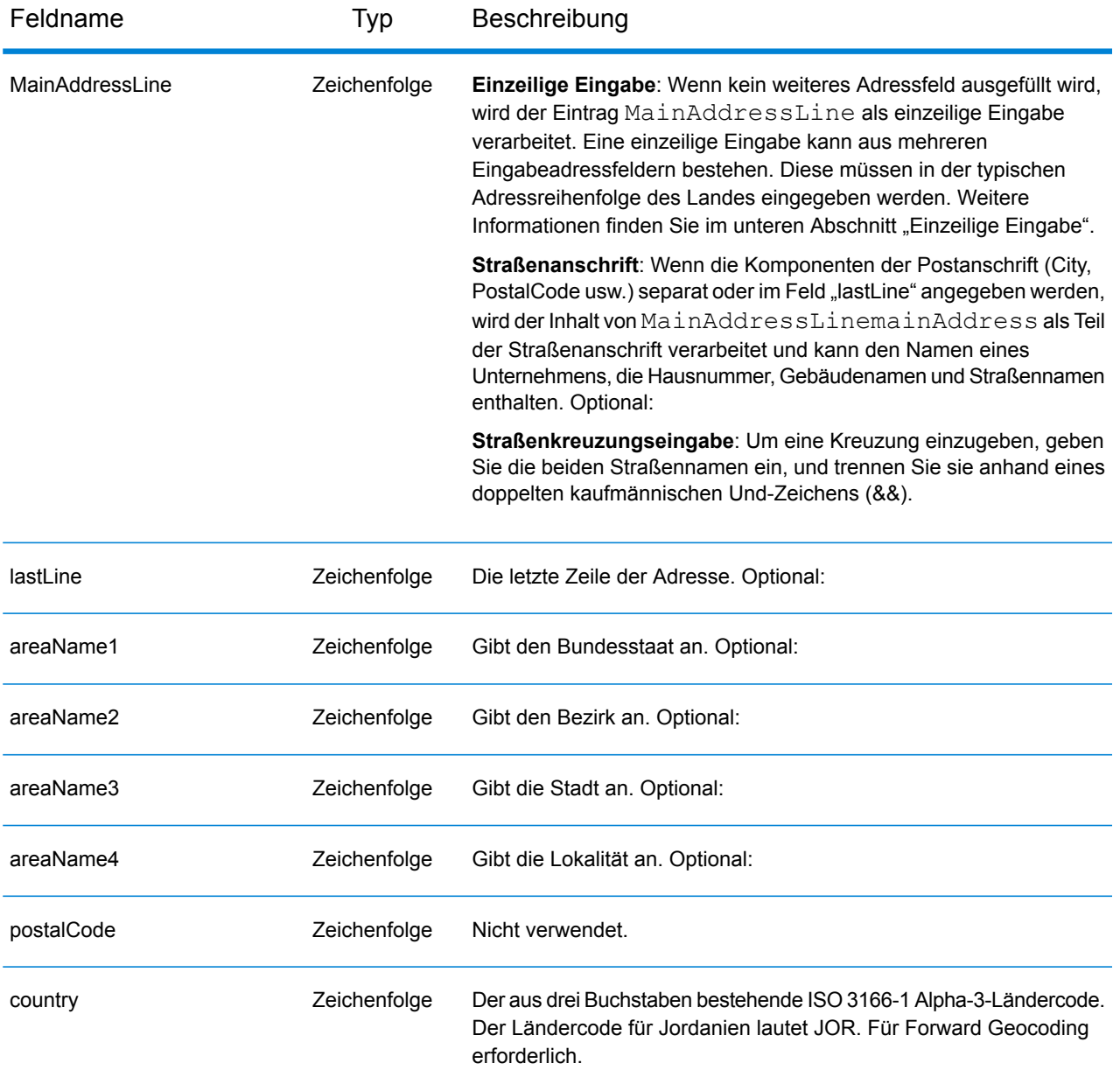

## *Einzeilige Eingabe*

Anstatt jede Adresskomponente in separate Felder einzugeben, können Sie die gesamte Adresse in das Eingabefeld mainAddress eingeben, wobei die Reihenfolge der Adresselemente folgendermaßen aussieht:

*[street\_info][area]*

Wo:

• *[street\_info]* besteht aus dem Straßennamen, dem Straßentyp und allen Informationen zu voranund nachgestellten Richtungsangaben (z. B. Osten, Westen usw.). Optional:

• *[area]* ist nur der Ort oder der Ort mit ergänzenden Informationen, wie z. B. Bundesland, Kanton, Lokalität. Erforderlich.

Geben Sie ein Komma zwischen den Straßeninformationen und den Ortsdaten ein, um optimale Ergebnisse zu erzielen.

# *Benutzerdefinierte Optionen*

Es gibt keine spezifischen Optionen für Jordanien.

## *Ausgabefelder für geparste Adresse*

Die folgende Tabelle führt die geparsten Adressfelder auf, die für einen in Jordanien befindlichen Kandidaten zurückgegeben werden.

Um die Felder für die geparste Adresse mithilfe der Management Console zurückzugeben, wählen Sie eine der folgenden Optionen aus:

- So werden die Felder für die geparste Adresse zurückgegeben: Wählen Sie in der Dropdown-Liste **Länderfilter** den Eintrag **Globale Standardwerte** aus. Wählen Sie anschließend auf der Registerkarte **Rückgabewerte** die Option **Geparste Adresse** aus.
- So werden alle Ausgabefelder zurückgegeben: Wählen Sie in der Dropdown-Liste **Länderfilter** den Eintrag **Globale Standardwerte** aus. Wählen Sie anschließend auf der Registerkarte **Rückgabewerte** die Option **Alle verfügbaren Informationen zurückgeben** aus.

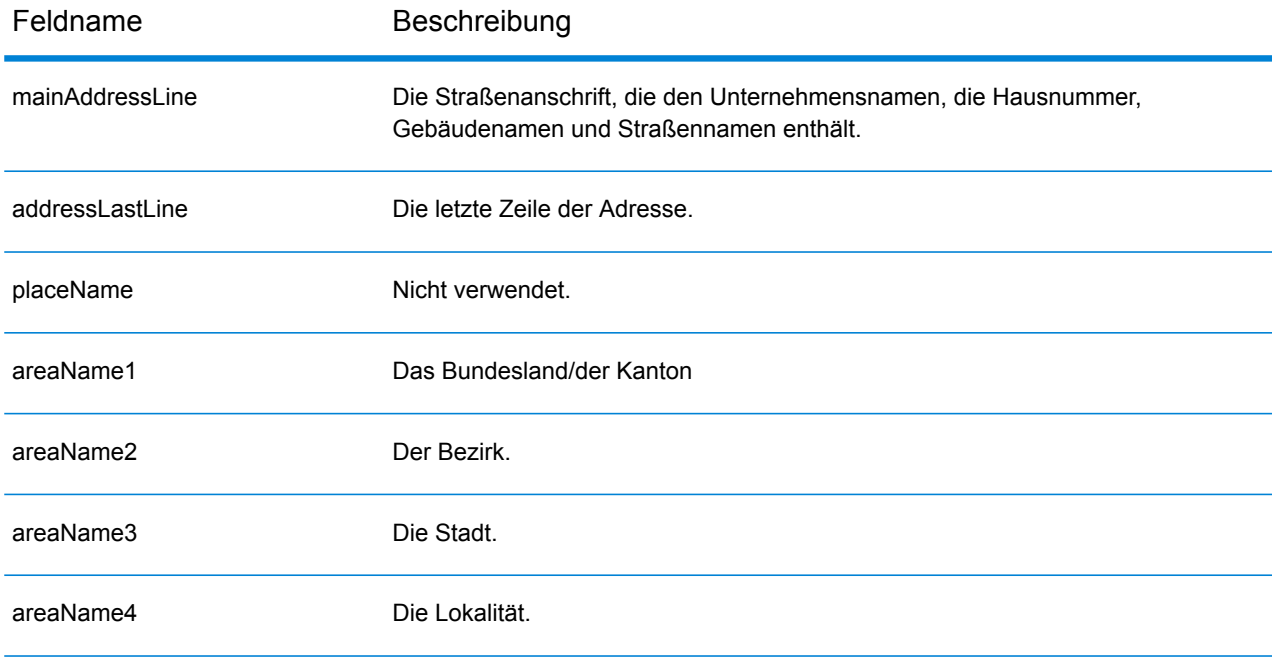

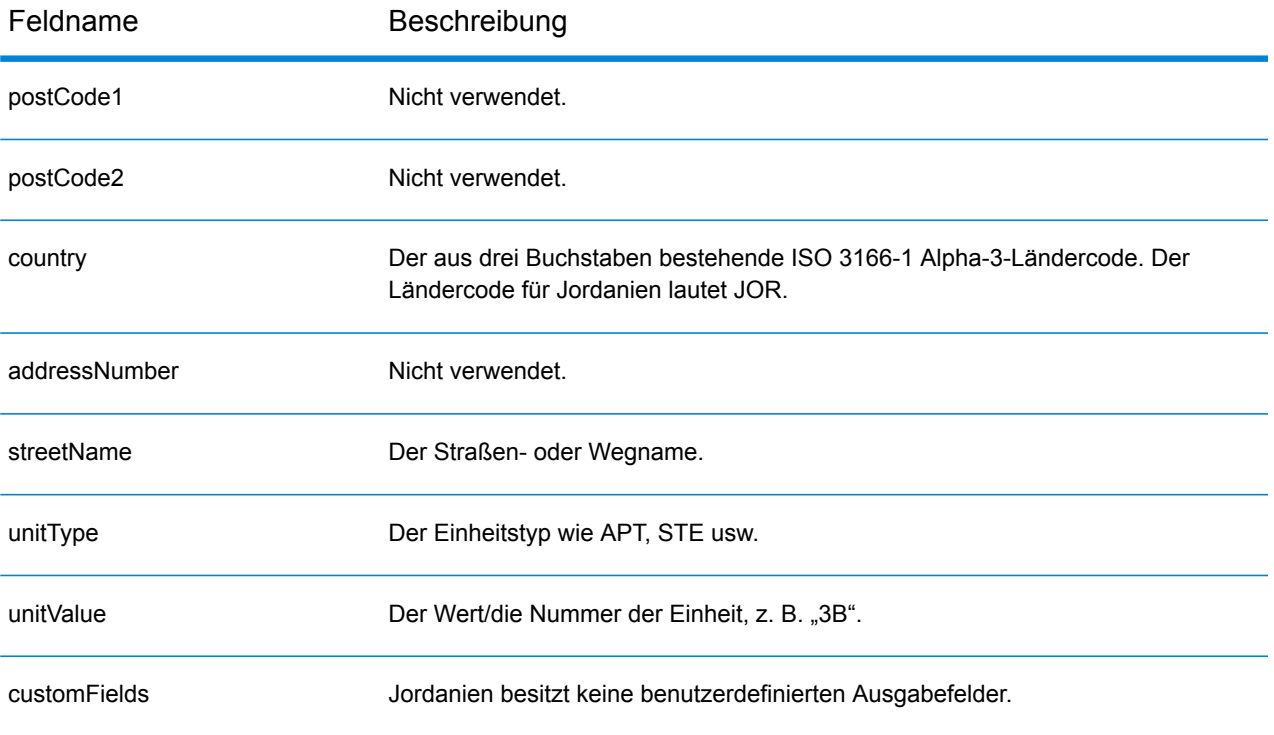

# Kenia (KEN)

Dieser Abschnitt definiert die unterstützten Geocoding-Datasets, Vorgänge sowie Eingabe- und Ausgabefeldinformationen für Kenia.

### *Unterstützte Geocoding-Datasets*

Die folgende Tabelle führt die unterstützten Geocoding-Datasets mit den verfügbaren Geocoding-Ebenen für Kenia auf.

**Anmerkung:** Erstellte Benutzerwörterbücher werden nicht unterstützt.

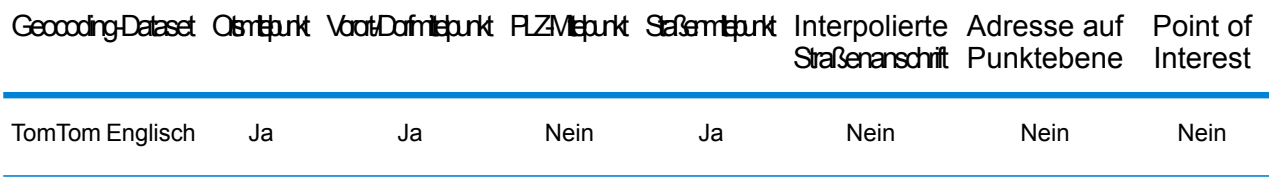

#### *Unterstützte Vorgänge*

Die folgenden Vorgänge werden für Kenia unterstützt:

- **Geocoding**: Dabei werden eine oder mehrere Adressen als Eingabe genutzt und es werden Breitengrad/Längengrad-Koordinaten sowie weitere Informationen zurückgegeben.
- **Reverse Geocoding**: Dabei werden eine oder mehrere Breitengrad/Längengrad-Koordinaten als Eingabe genutzt und es wird die Adresse des Standorts zurückgegeben.
- **Interactive Geocoding**: Gibt potenzielle Kandidaten mit Übereinstimmung zurück, wenn die Adresse eingegeben wird.
- **Globale Schlüsselsuche**: Gibt Geocode-Kandidaten zurück, wenn ein eindeutiger Schlüssel als Eingabe angegeben wird. Nur "USA MLD"- und "AUS GNAF"-Daten.

## *Eingabefelder*

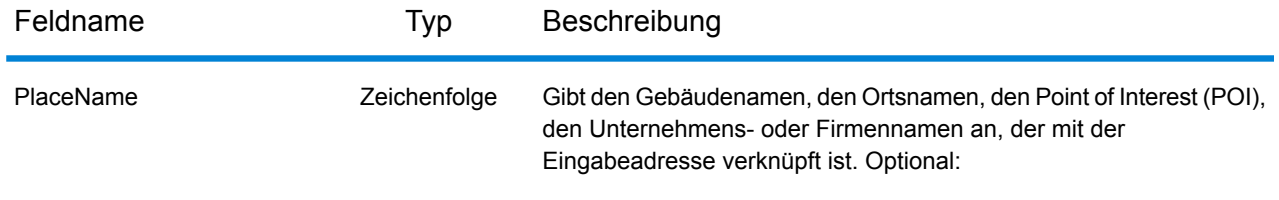

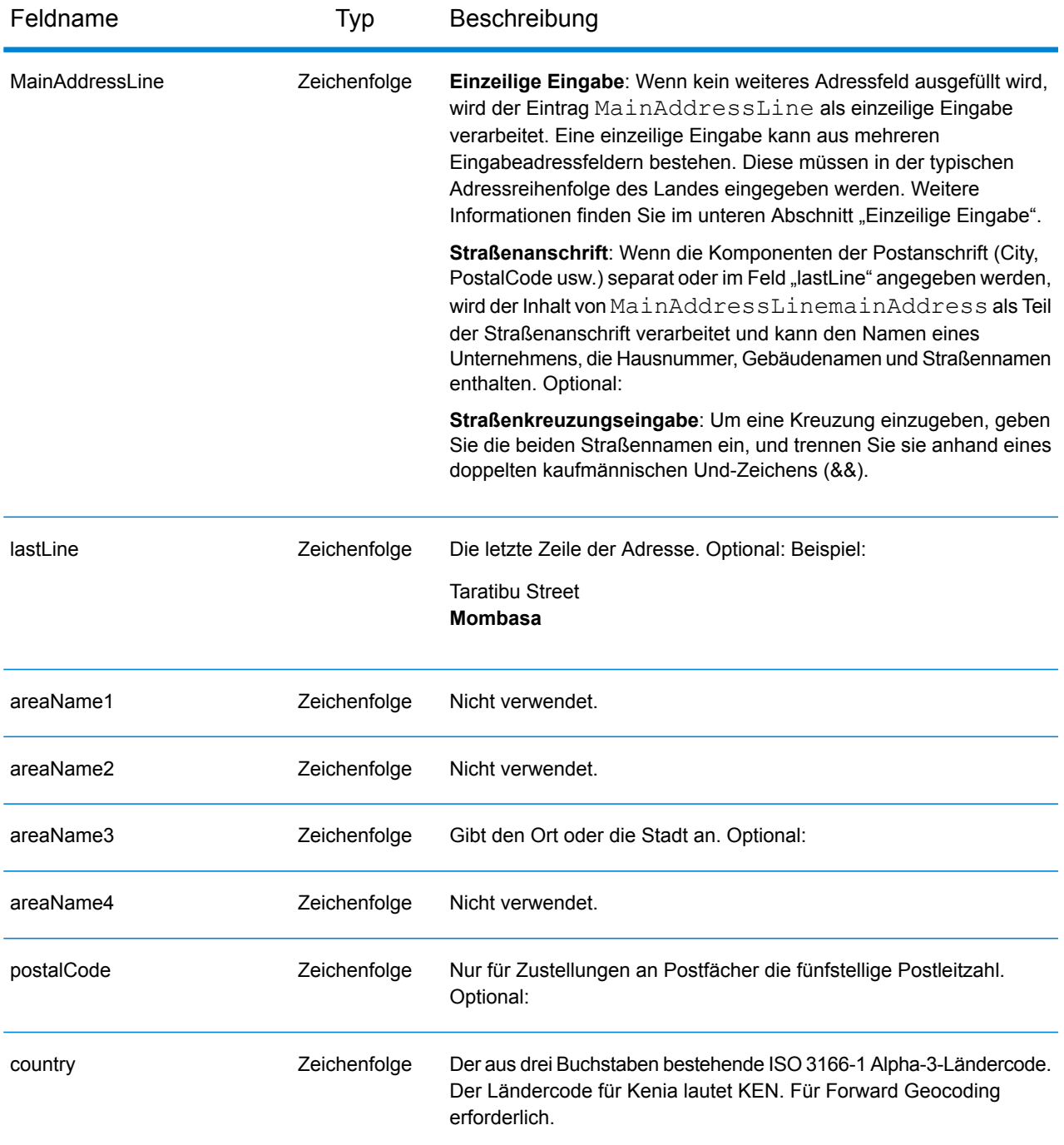

# *Einzeilige Eingabe*

Anstatt jede Adresskomponente in separate Felder einzugeben, können Sie die gesamte Adresse in das Eingabefeld mainAddress eingeben, wobei die Reihenfolge der Adresselemente folgendermaßen aussieht:

*[address\_number][street\_info][pobox\_info][postal\_code][area]*

Wo:

- *[address\_number]* ist optional.
- *[street\_info]* besteht aus dem Straßennamen, dem Straßentyp und allen Informationen zu voranund nachgestellten Richtungsangaben (z. B. Osten, Westen usw.). Optional:
- *[postal\_code]* ist die Postleitzahl.
- *[area]* ist nur der Ort oder der Ort mit ergänzenden Informationen, wie z. B. Bundesland, Kanton, Lokalität.
- Es ist entweder *[area]* oder *[postal\_code]* erforderlich.

Geben Sie ein Komma zwischen den Straßeninformationen und den Daten der letzten Adresszeile ein, um optimale Ergebnisse zu erzielen.

# *Benutzerdefinierte Optionen*

Es gibt keine spezifischen Optionen für Kenia.

## *Ausgabefelder für geparste Adressen*

Die folgende Tabelle führt die geparsten Adressfelder auf, die für einen in Kenia befindlichen Kandidaten zurückgegeben werden.

Um die Felder für die geparste Adresse mithilfe der Management Console zurückzugeben, wählen Sie eine der folgenden Optionen aus:

- So werden die Felder für die geparste Adresse zurückgegeben: Wählen Sie in der Dropdown-Liste **Länderfilter** den Eintrag **Globale Standardwerte** aus. Wählen Sie anschließend auf der Registerkarte **Rückgabewerte** die Option **Geparste Adresse** aus.
- So werden alle Ausgabefelder zurückgegeben: Wählen Sie in der Dropdown-Liste **Länderfilter** den Eintrag **Globale Standardwerte** aus. Wählen Sie anschließend auf der Registerkarte **Rückgabewerte** die Option **Alle verfügbaren Informationen zurückgeben** aus.

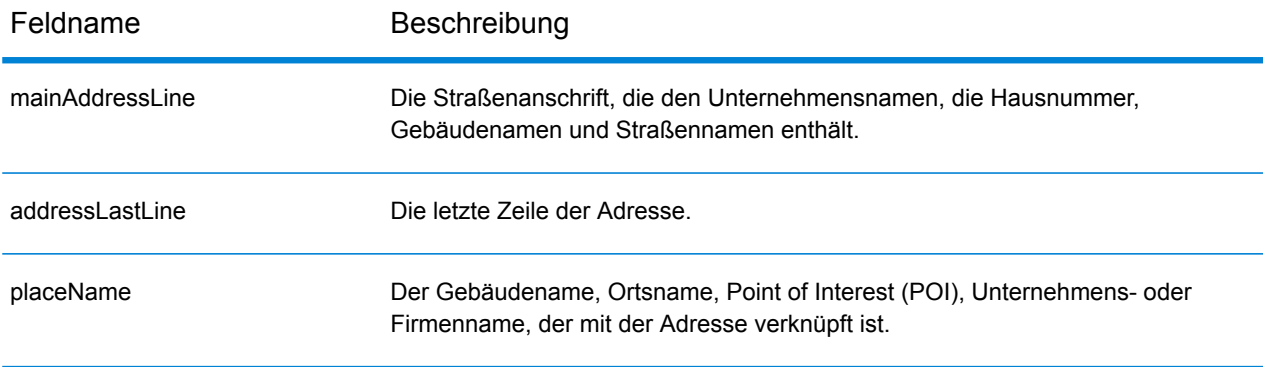

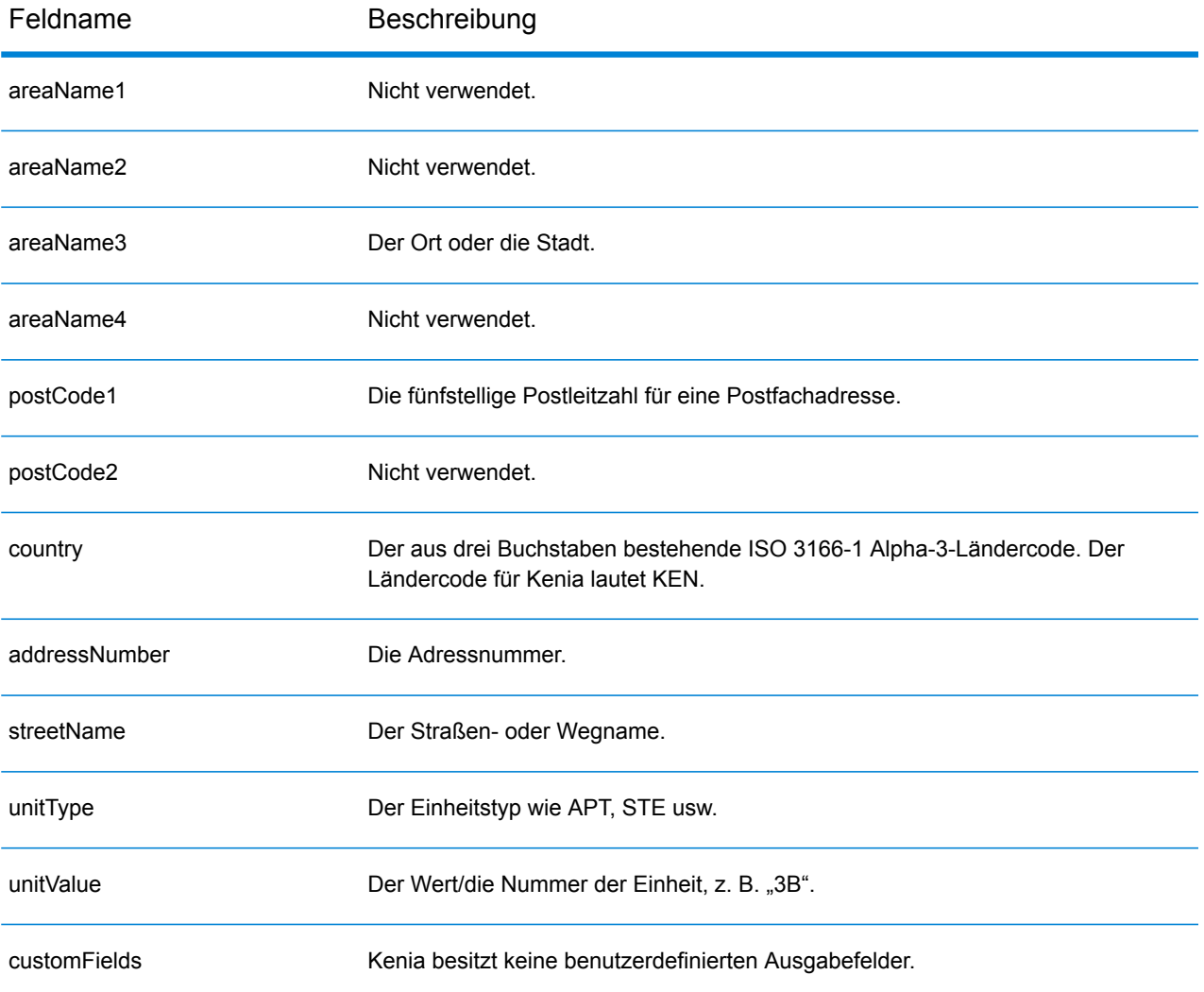

# Korea (KOR)

Dieser Abschnitt definiert die unterstützten Geocoding-Datasets, Vorgänge sowie Eingabe- und Ausgabefeldinformationen für Südkorea.

### *Unterstützte Geocoding-Datasets*

Die folgende Tabelle führt die unterstützten Geocoding-Datasets mit den verfügbaren Geocoding-Ebenen für Südkorea auf.

**Anmerkung:** Erstellte Benutzerwörterbücher werden nicht unterstützt.

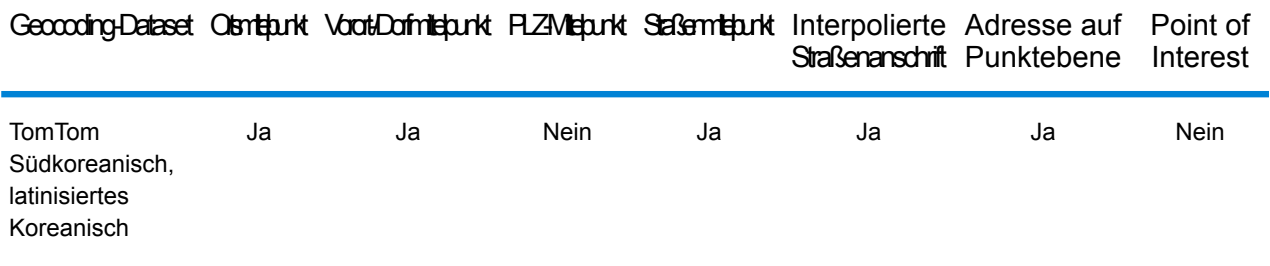

## *Unterstützte Vorgänge*

Die folgenden Vorgänge werden für Korea unterstützt:

- **Geocoding**: Dabei werden eine oder mehrere Adressen als Eingabe genutzt und es werden Breitengrad/Längengrad-Koordinaten sowie weitere Informationen zurückgegeben.
- **Reverse Geocoding**: Dabei werden eine oder mehrere Breitengrad/Längengrad-Koordinaten als Eingabe genutzt und es wird die Adresse des Standorts zurückgegeben.
- **Interactive Geocoding**: Gibt potenzielle Kandidaten mit Übereinstimmung zurück, wenn die Adresse eingegeben wird.
- **Globale Schlüsselsuche**: Gibt Geocode-Kandidaten zurück, wenn ein eindeutiger Schlüssel als Eingabe angegeben wird. Nur "USA MLD"- und "AUS GNAF"-Daten.

#### *Eingabefelder*

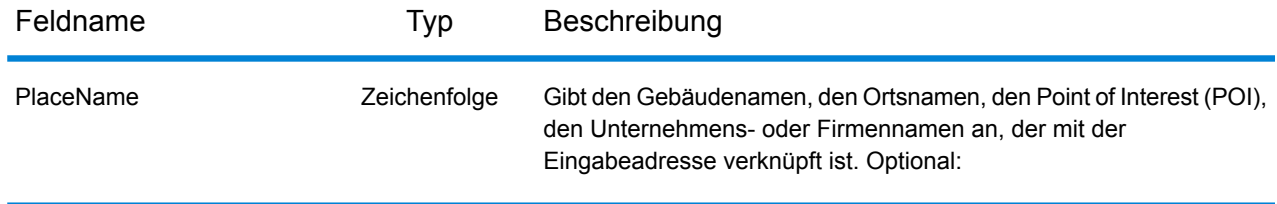
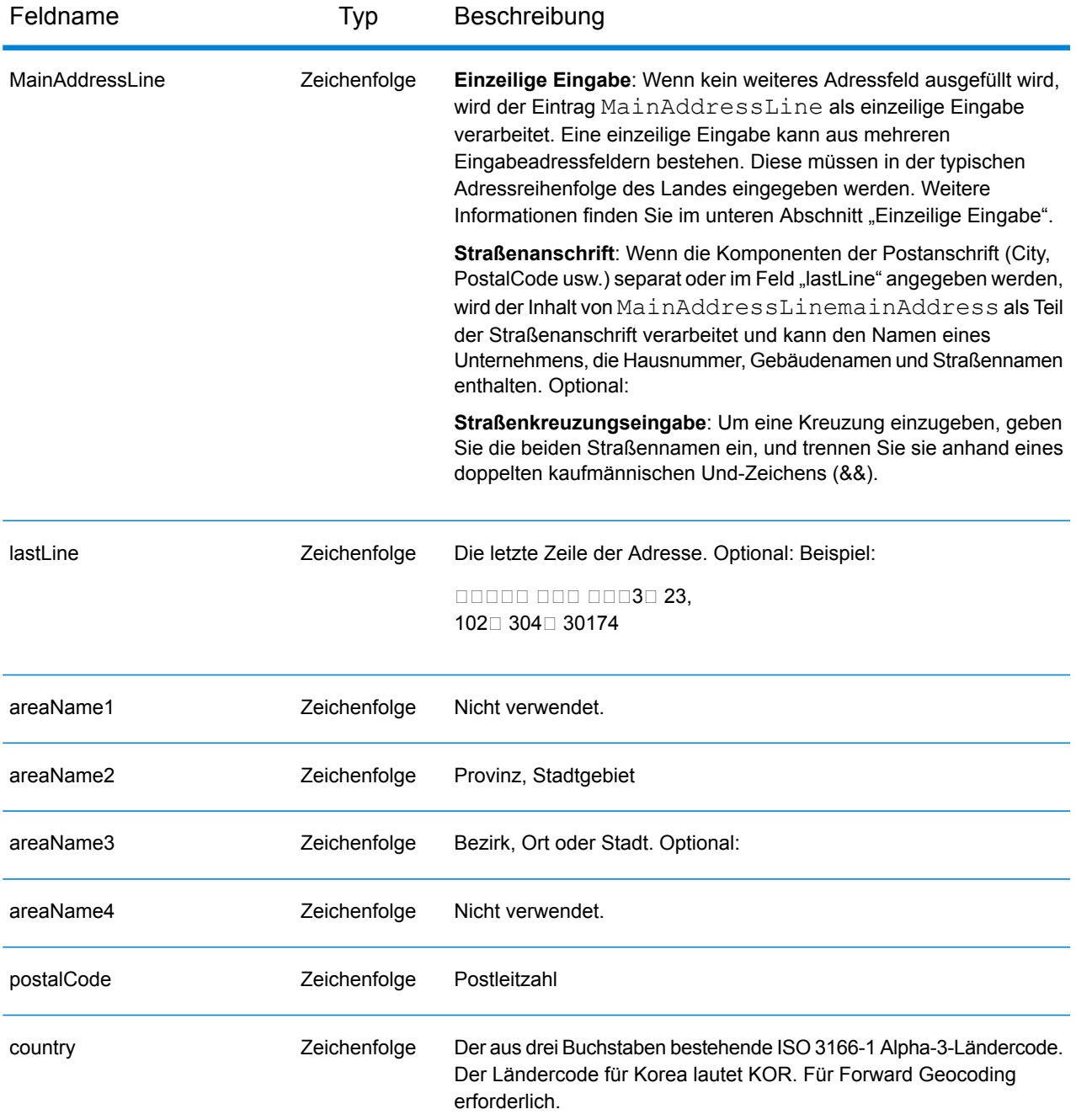

Es gibt zwei unterstützte Adressenformate für KOR: Landparzelle und Straßenname mit Adressennummer. Jedes Adressenformat kann als Eingabeadresse eingegeben werden. Landparzellen-Adressensystem, das eine Landparzellennummer und Standortinformationen verwendet. Die Landparzellennummer kann entweder eine einzelne Zahl oder zwei durch einen Bindestrich getrennte Zahlen sein. Beispiel: 202 - 4 SANHO-DONG, MASANHAPPO-GU CHANGWON. Der Straßenname mit Adresse enthält eine Hausnummer, Straße mit Ortsinformationen wie Stadt und/oder Postleitzahl. Beispiel: 217 Haeundaehaebyeon-ro, U 1(il)-dong, Haeundae, Busan.

Anstatt jede Adresskomponente in separate Felder einzugeben, können Sie die gesamte Adresse in das Eingabefeld mainAddress eingeben, wobei die Reihenfolge der Adresselemente folgendermaßen aussieht:

*[address\_number][street\_info][area]*

Wo:

- *[address\_number]* ist optional.
- *[street\_info]* besteht aus dem Straßennamen, dem Straßentyp und allen Informationen zu voranund nachgestellten Richtungsangaben (z. B. Osten, Westen usw.). Optional:
- *[area]* ist nur der Ort oder der Ort mit ergänzenden Informationen, wie z. B. Bundesland, Kanton, Lokalität. Erforderlich.

Geben Sie ein Komma zwischen den Straßeninformationen und den Ortsdaten ein, um optimale Ergebnisse zu erzielen.

## *Benutzerdefinierte Optionen*

Es gibt keine spezifischen Optionen für Korea.

### *Ausgabefelder für geparste Adressen*

Die folgende Tabelle enthält die geparsten Adressfelder, die für einen in Korea befindlichen Kandidaten zurückgegeben werden.

Um die Felder für die geparste Adresse mithilfe der Management Console zurückzugeben, wählen Sie eine der folgenden Optionen aus:

- So werden die Felder für die geparste Adresse zurückgegeben: Wählen Sie in der Dropdown-Liste **Länderfilter** den Eintrag **Globale Standardwerte** aus. Wählen Sie anschließend auf der Registerkarte **Rückgabewerte** die Option **Geparste Adresse** aus.
- So werden alle Ausgabefelder zurückgegeben: Wählen Sie in der Dropdown-Liste **Länderfilter** den Eintrag **Globale Standardwerte** aus. Wählen Sie anschließend auf der Registerkarte **Rückgabewerte** die Option **Alle verfügbaren Informationen zurückgeben** aus.

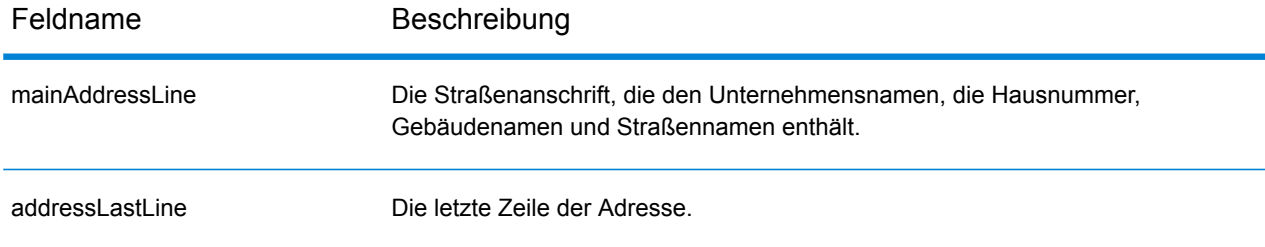

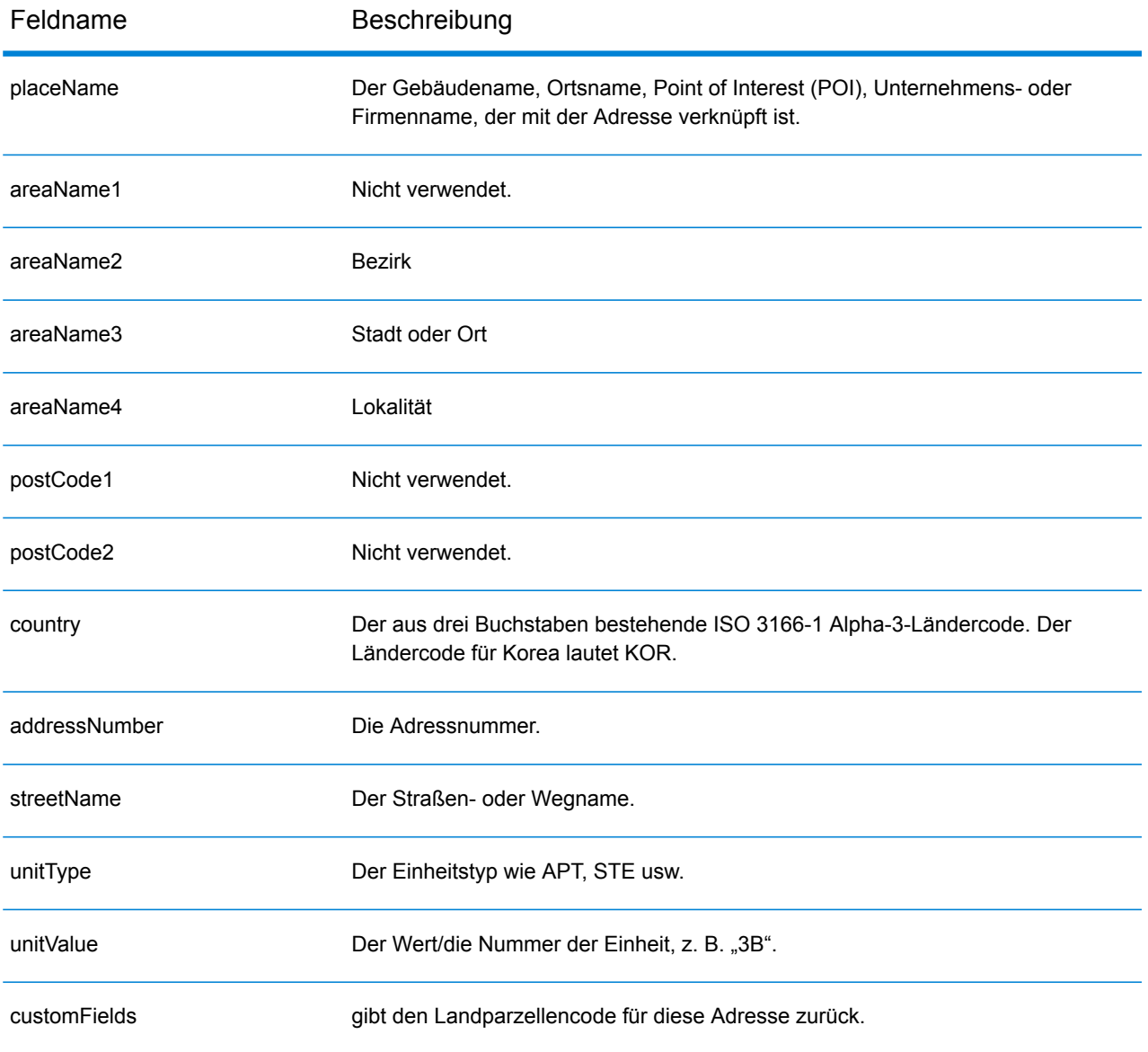

# Kosovo (XKX)

Dieser Abschnitt definiert die unterstützten Geocoding-Datasets, Vorgänge sowie Eingabe- und Ausgabefeldinformationen für den Kosovo.

### *Unterstützte Geocoding-Datasets*

Die folgende Tabelle führt die unterstützten Geocoding-Datasets mit den verfügbaren Geocoding-Ebenen für den Kosovo auf.

**Anmerkung:** Benutzerwörterbücher werden unterstützt.

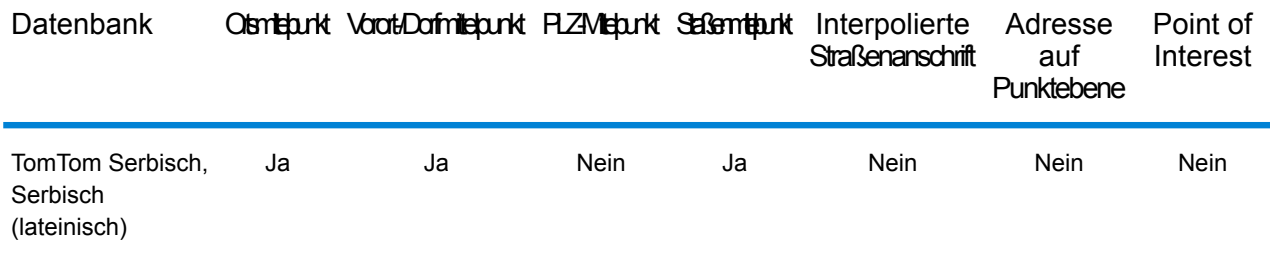

### *Unterstützte Vorgänge*

Die folgenden Vorgänge werden für den Kosovo unterstützt:

- **Geocoding**: Dabei werden eine oder mehrere Adressen als Eingabe genutzt und es werden Breitengrad/Längengrad-Koordinaten sowie weitere Informationen zurückgegeben.
- **Reverse Geocoding**: Dabei werden eine oder mehrere Breitengrad/Längengrad-Koordinaten als Eingabe genutzt und es wird die Adresse des Standorts zurückgegeben.
- **Interactive Geocoding**: Gibt potenzielle Kandidaten mit Übereinstimmung zurück, wenn die Adresse eingegeben wird.
- **Globale Schlüsselsuche**: Gibt Geocode-Kandidaten zurück, wenn ein eindeutiger Schlüssel als Eingabe angegeben wird. Nur "USA MLD"- und "AUS GNAF"-Daten.

#### *Eingabefelder*

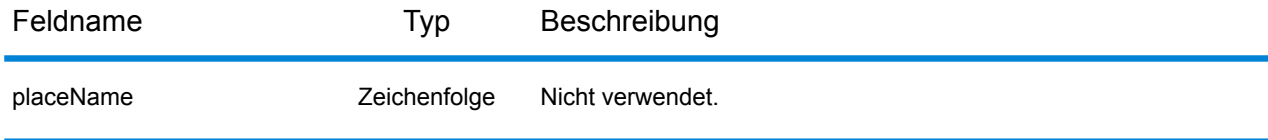

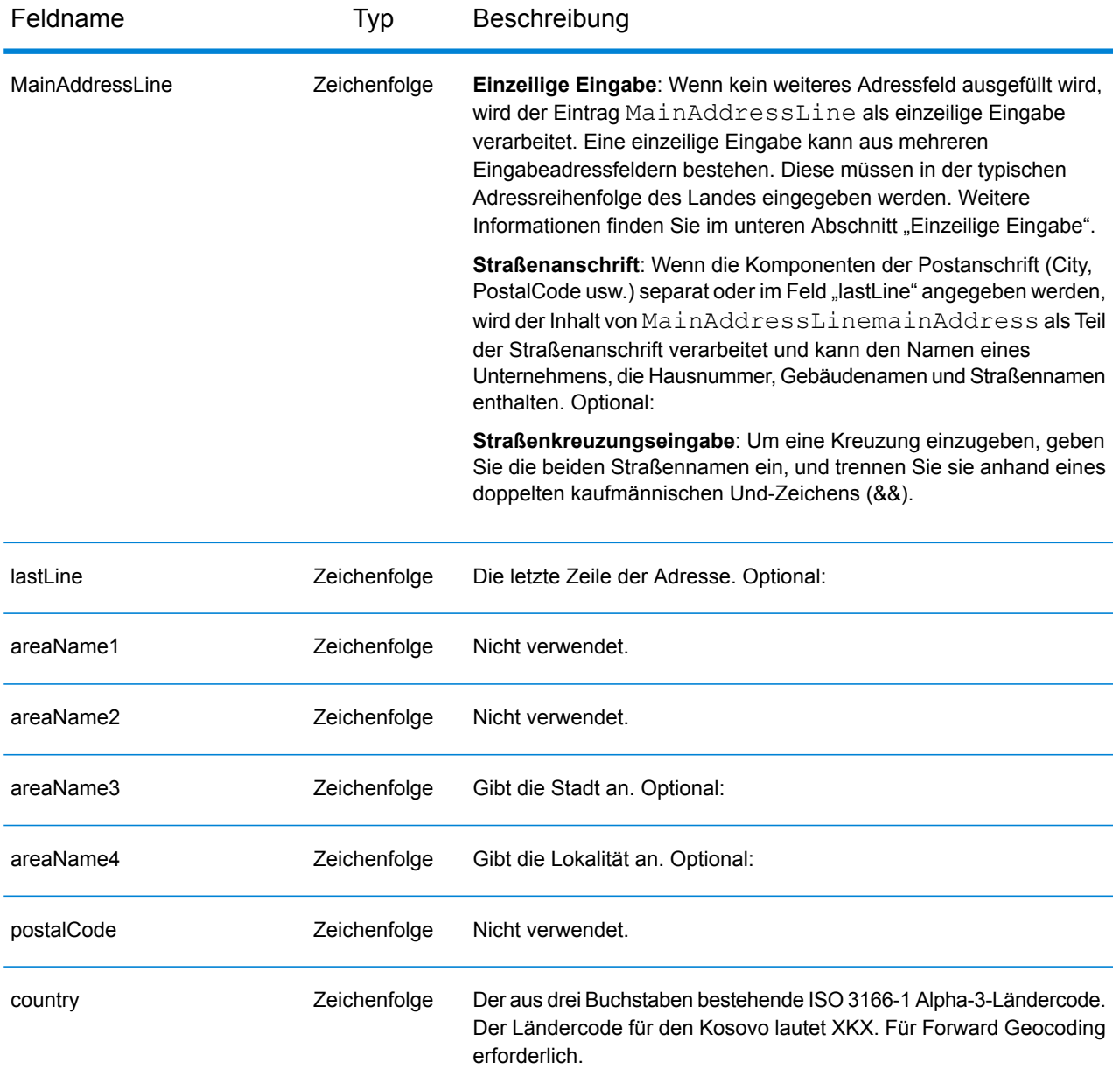

Anstatt jede Adresskomponente in separate Felder einzugeben, können Sie die gesamte Adresse in das Eingabefeld mainAddress eingeben, wobei die Reihenfolge der Adresselemente folgendermaßen aussieht:

*[street\_info][area]*

Wo:

• *[street\_info]* besteht aus dem Straßennamen, dem Straßentyp und allen Informationen zu voranund nachgestellten Richtungsangaben (z. B. Osten, Westen usw.). Optional:

• *[area]* ist nur der Ort oder der Ort mit ergänzenden Informationen, wie z. B. Bundesland, Kanton, Lokalität. Erforderlich.

Geben Sie ein Komma zwischen den Straßeninformationen und den Ortsdaten ein, um optimale Ergebnisse zu erzielen.

## *Benutzerdefinierte Optionen*

Es gibt keine spezifischen Optionen für den Kosovo.

### *Ausgabefelder für geparste Adresse*

Die folgende Tabelle führt die geparsten Adressfelder auf, die für einen im Kosovo befindlichen Kandidaten zurückgegeben werden.

Um die Felder für die geparste Adresse mithilfe der Management Console zurückzugeben, wählen Sie eine der folgenden Optionen aus:

- So werden die Felder für die geparste Adresse zurückgegeben: Wählen Sie in der Dropdown-Liste **Länderfilter** den Eintrag **Globale Standardwerte** aus. Wählen Sie anschließend auf der Registerkarte **Rückgabewerte** die Option **Geparste Adresse** aus.
- So werden alle Ausgabefelder zurückgegeben: Wählen Sie in der Dropdown-Liste **Länderfilter** den Eintrag **Globale Standardwerte** aus. Wählen Sie anschließend auf der Registerkarte **Rückgabewerte** die Option **Alle verfügbaren Informationen zurückgeben** aus.

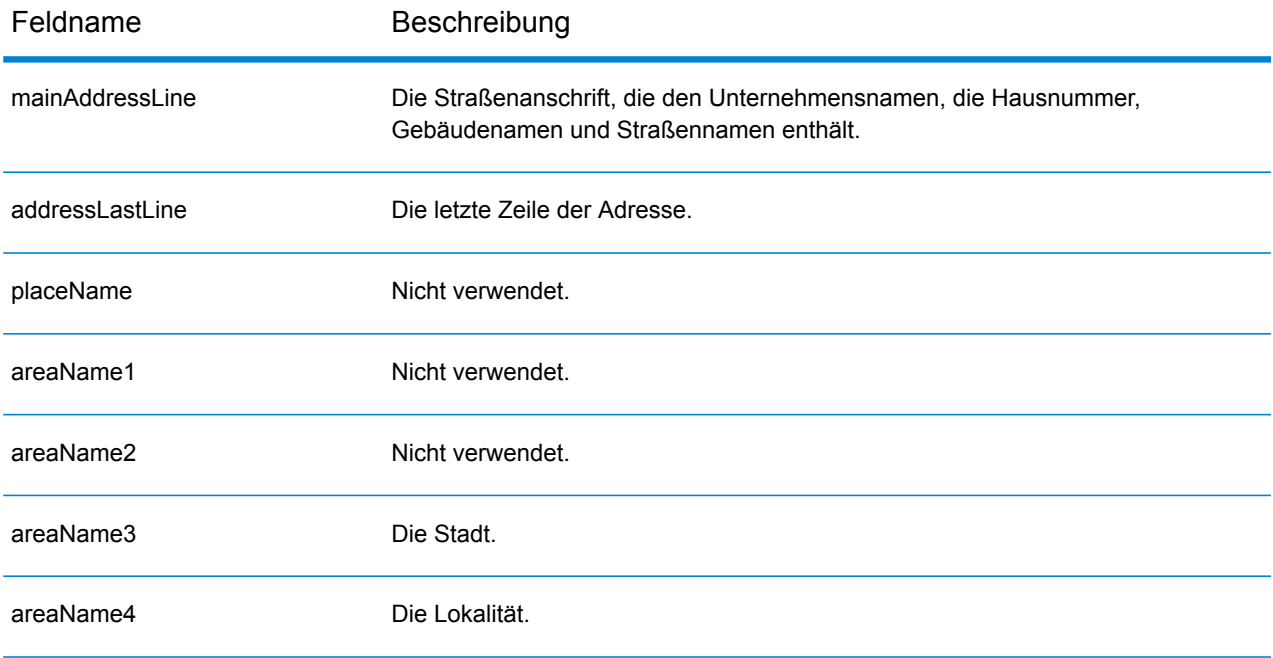

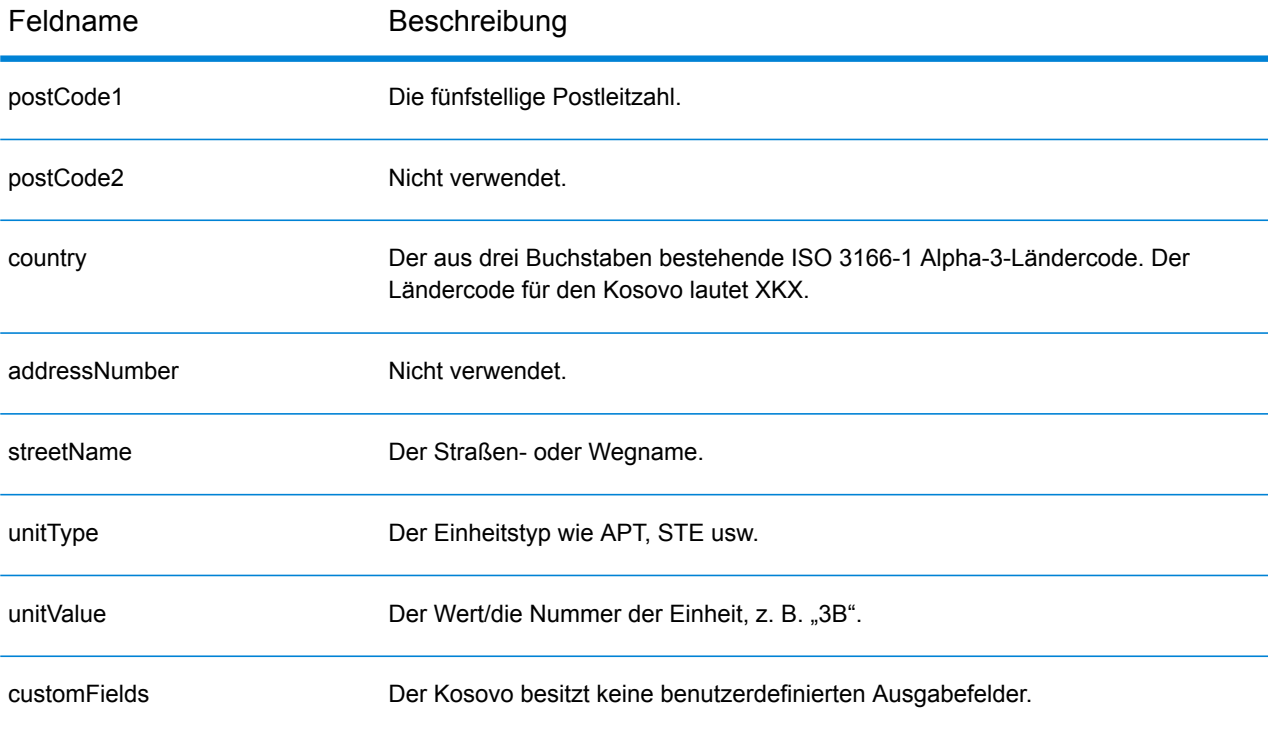

# Kuwait (KWT)

Dieser Abschnitt definiert die unterstützten Geocoding-Datasets, Vorgänge sowie Eingabe- und Ausgabefeldinformationen für Kuwait.

### *Unterstützte Geocoding-Datasets*

Die folgende Tabelle führt die unterstützten Geocoding-Datasets mit den verfügbaren Geocoding-Ebenen für Kuwait auf.

**Anmerkung:** Erstellte Benutzerwörterbücher werden nicht unterstützt.

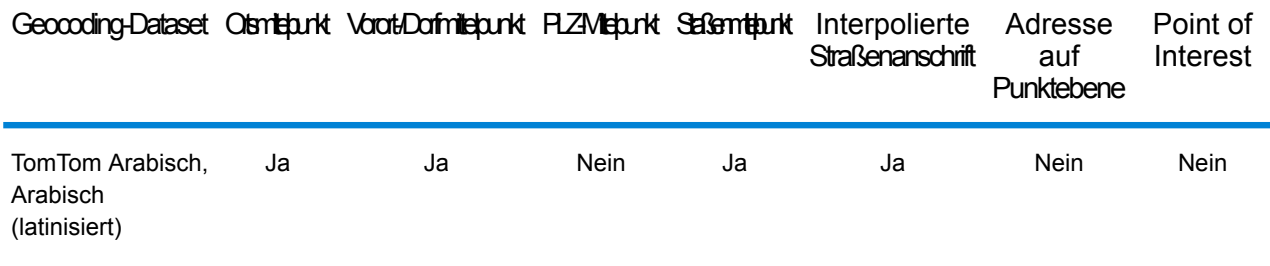

### *Unterstützte Vorgänge*

Die folgenden Vorgänge werden für Kuwait unterstützt:

- **Geocoding**: Dabei werden eine oder mehrere Adressen als Eingabe genutzt und es werden Breitengrad/Längengrad-Koordinaten sowie weitere Informationen zurückgegeben.
- **Reverse Geocoding**: Dabei werden eine oder mehrere Breitengrad/Längengrad-Koordinaten als Eingabe genutzt und es wird die Adresse des Standorts zurückgegeben.
- **Interactive Geocoding**: Gibt potenzielle Kandidaten mit Übereinstimmung zurück, wenn die Adresse eingegeben wird.
- **Globale Schlüsselsuche**: Gibt Geocode-Kandidaten zurück, wenn ein eindeutiger Schlüssel als Eingabe angegeben wird. Nur "USA MLD"- und "AUS GNAF"-Daten.

### *Eingabefelder*

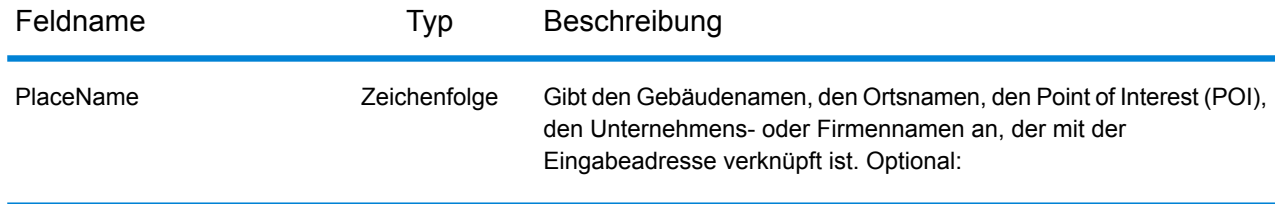

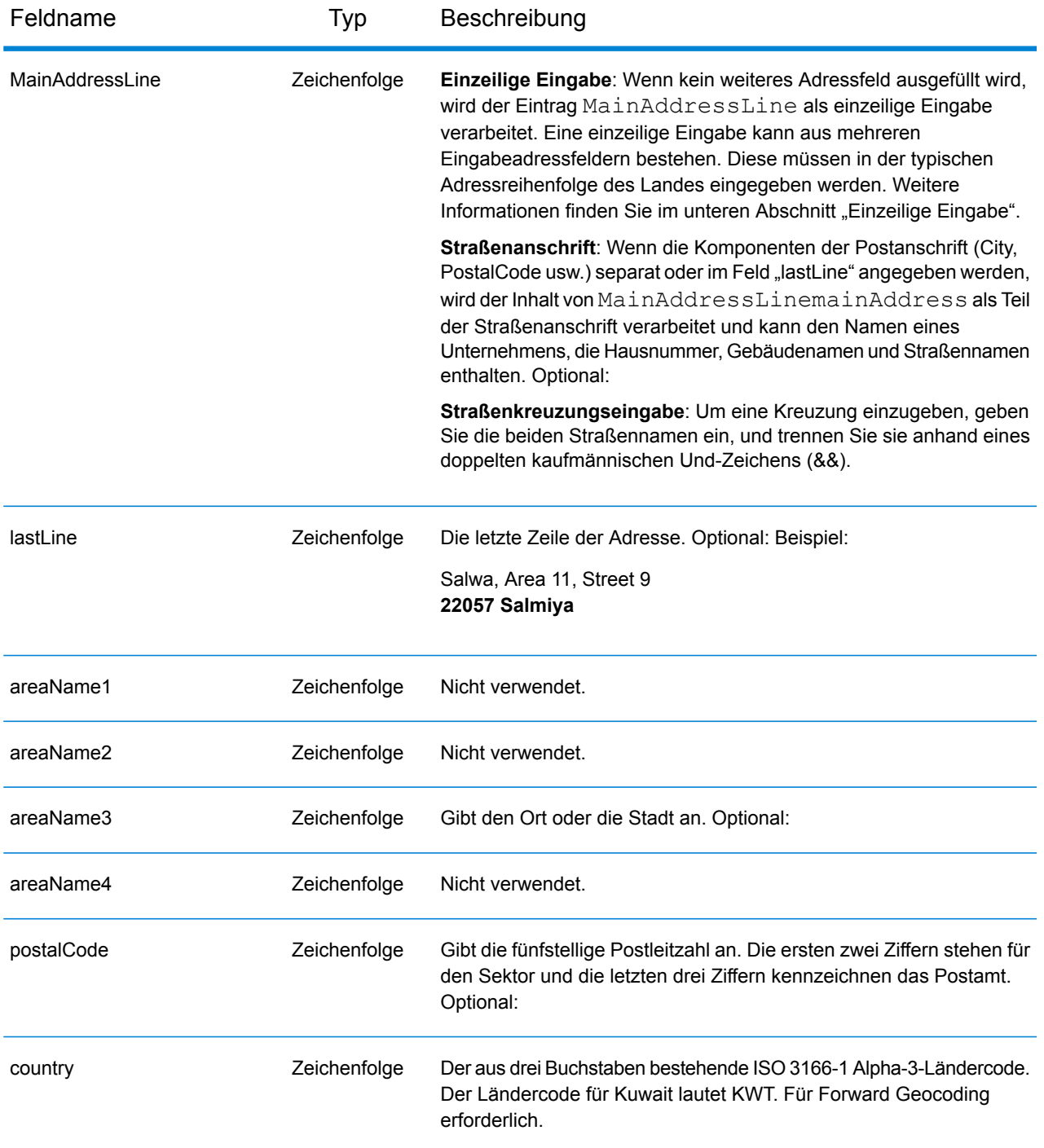

Anstatt jede Adresskomponente in separate Felder einzugeben, können Sie die gesamte Adresse in das Eingabefeld mainAddress eingeben, wobei die Reihenfolge der Adresselemente folgendermaßen aussieht:

*[street\_info][address\_number][postal\_code][area]*

Wo:

- *[street\_info]* besteht aus dem Straßennamen, dem Straßentyp und allen Informationen zu voranund nachgestellten Richtungsangaben (z. B. Osten, Westen usw.). Optional:
- *[address\_number]* ist optional.
- *[postal\_code]* ist die Postleitzahl.
- *[area]* ist nur der Ort oder der Ort mit ergänzenden Informationen, wie z. B. Bundesland, Kanton, Lokalität.
- Es ist entweder *[area]* oder *[postal\_code]* erforderlich.

Geben Sie ein Komma zwischen den Straßeninformationen und den Daten der letzten Adresszeile ein, um optimale Ergebnisse zu erzielen.

# *Benutzerdefinierte Optionen*

Es gibt keine spezifischen Optionen für Kuwait.

## *Ausgabefelder für geparste Adressen*

Die folgende Tabelle führt die geparsten Adressfelder auf, die für einen in Kuwait befindlichen Kandidaten zurückgegeben werden.

Um die Felder für die geparste Adresse mithilfe der Management Console zurückzugeben, wählen Sie eine der folgenden Optionen aus:

- So werden die Felder für die geparste Adresse zurückgegeben: Wählen Sie in der Dropdown-Liste **Länderfilter** den Eintrag **Globale Standardwerte** aus. Wählen Sie anschließend auf der Registerkarte **Rückgabewerte** die Option **Geparste Adresse** aus.
- So werden alle Ausgabefelder zurückgegeben: Wählen Sie in der Dropdown-Liste **Länderfilter** den Eintrag **Globale Standardwerte** aus. Wählen Sie anschließend auf der Registerkarte **Rückgabewerte** die Option **Alle verfügbaren Informationen zurückgeben** aus.

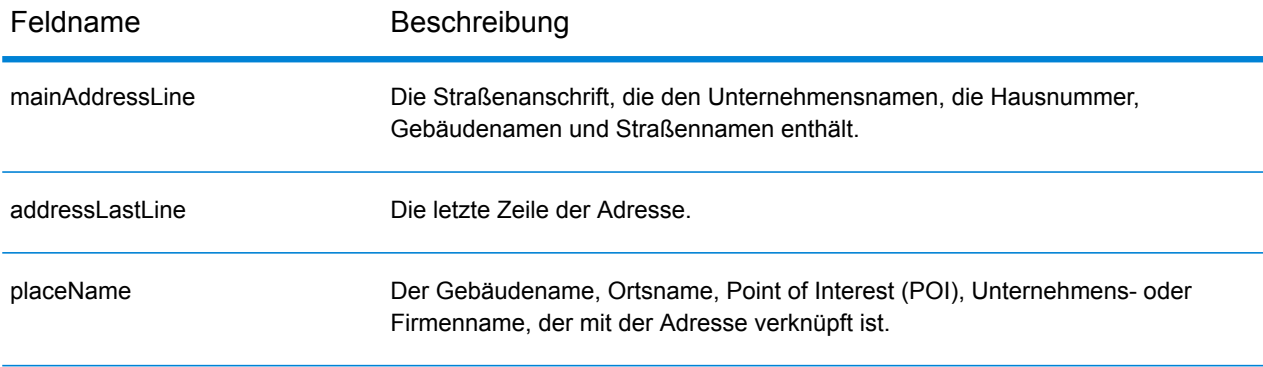

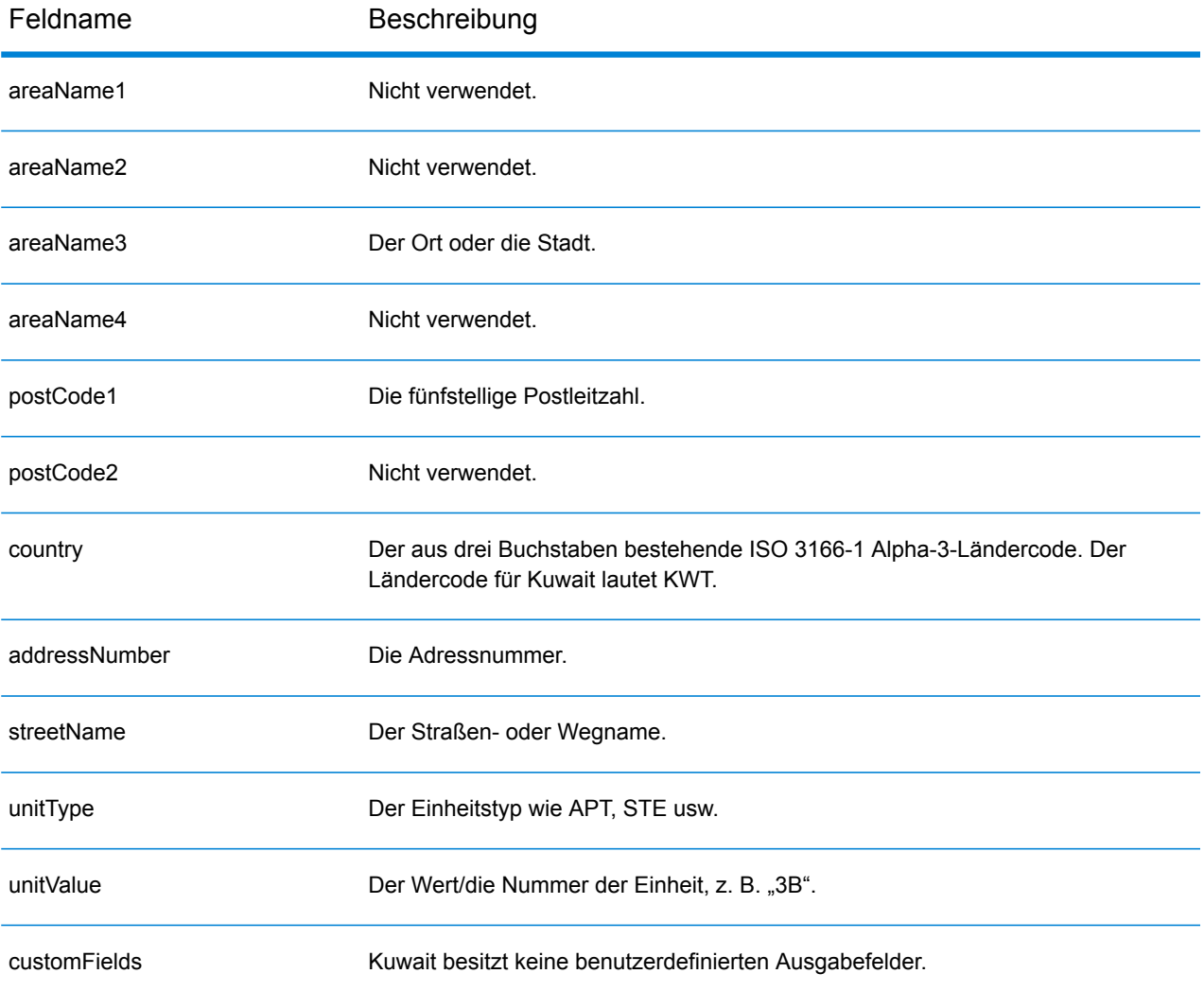

# Lettland (LVA)

Dieser Abschnitt definiert die unterstützten Geocoding-Datasets, Vorgänge sowie Eingabe- und Ausgabefeldinformationen für Lettland.

## *Unterstützte Geocoding-Datasets*

Die folgende Tabelle führt die unterstützten Geocoding-Datasets mit den verfügbaren Geocoding-Ebenen für Lettland auf.

**Anmerkung:** Erstellte Benutzerwörterbücher werden nicht unterstützt.

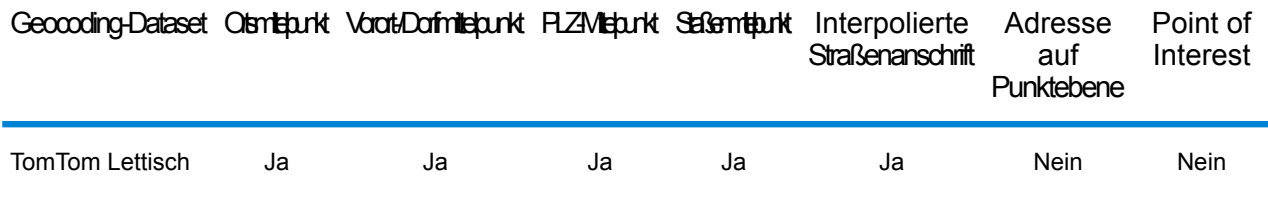

## *Unterstützte Vorgänge*

Die folgenden Vorgänge werden für Lettland unterstützt:

- **Geocoding**: Dabei werden eine oder mehrere Adressen als Eingabe genutzt und es werden Breitengrad/Längengrad-Koordinaten sowie weitere Informationen zurückgegeben.
- **Reverse Geocoding**: Dabei werden eine oder mehrere Breitengrad/Längengrad-Koordinaten als Eingabe genutzt und es wird die Adresse des Standorts zurückgegeben.
- **Interactive Geocoding**: Gibt potenzielle Kandidaten mit Übereinstimmung zurück, wenn die Adresse eingegeben wird.
- **Globale Schlüsselsuche**: Gibt Geocode-Kandidaten zurück, wenn ein eindeutiger Schlüssel als Eingabe angegeben wird. Nur "USA MLD"- und "AUS GNAF"-Daten.

# *Eingabefelder*

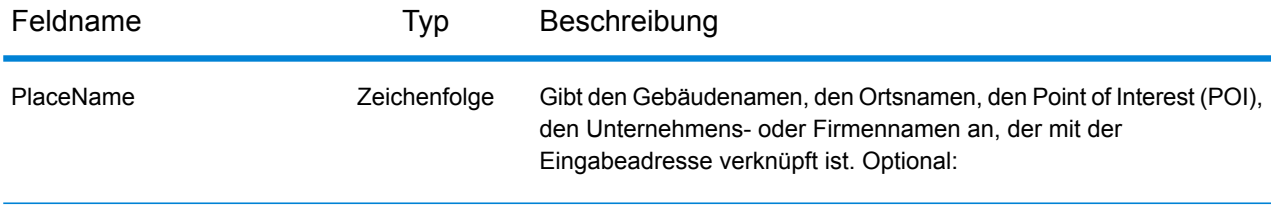

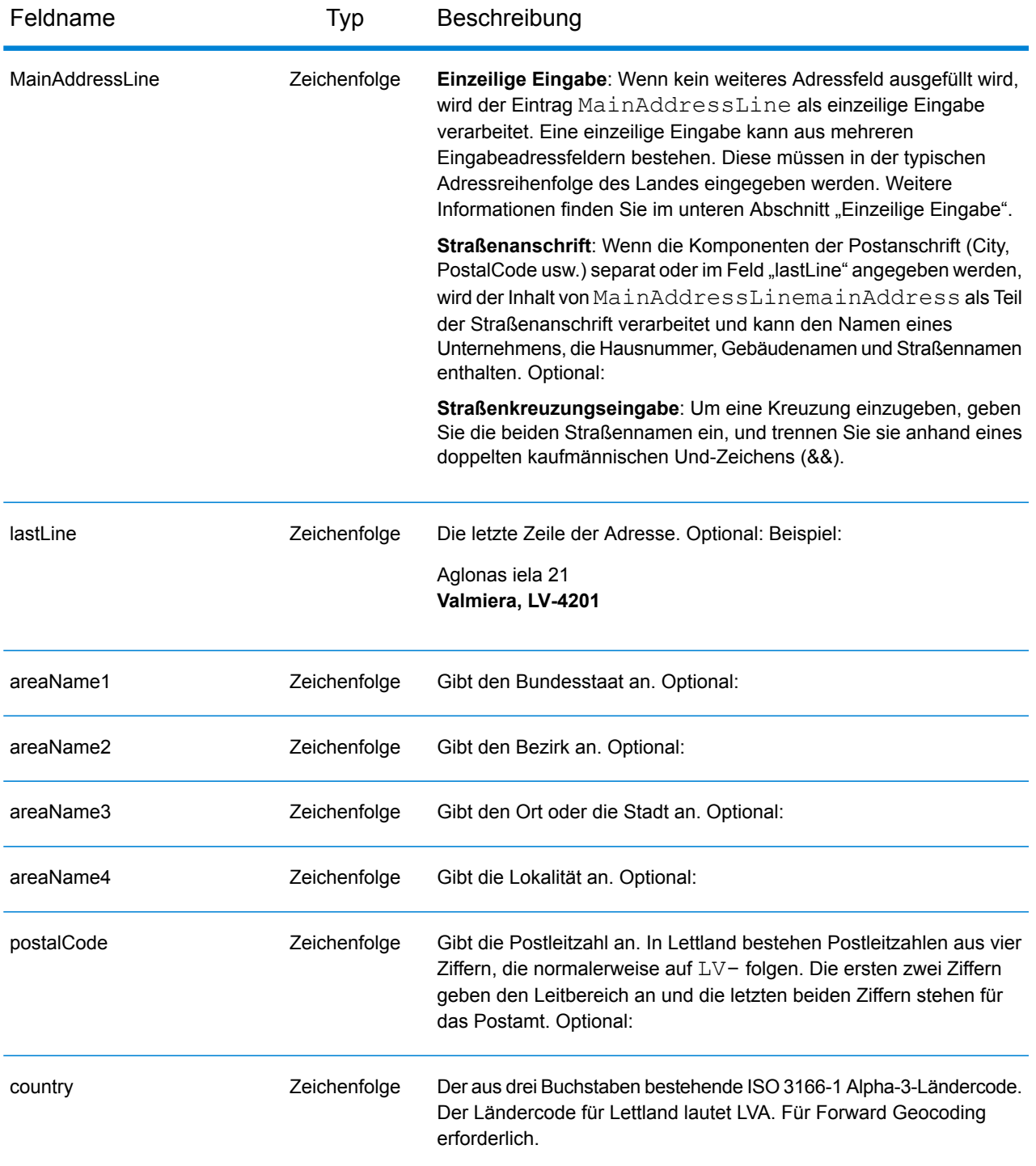

### *Adressenrichtlinien für Lettland*

Folgen Sie diesen Vorschlägen, damit Ihre Eingabeadressdaten das bestmögliche Format für optimale Vergleichs- und Geocoding-Vorgänge aufweisen. Weitere Informationen über das lettische Postsystem finden Sie auf der Website der lettischen Post: **[www.pasts.lv](http://www.pasts.lv)**.

- **Pflichtfelder**: Adressen müssen entweder einen Ort oder eine Postleitzahl enthalten.
- **Abkürzungen in Adressen**: Der Geocoder erkennt gängige Wörter, Richtungsangaben, Hausnummernindikatoren und Abkürzungen, die in Adressen verwendet werden, und geocodiert diese Adressen erfolgreich.
- **Nummern, numerische Entsprechungen und Ordnungszahlen**: Nummerierte Straßen werden den benannten Entsprechungen zugeordnet. Ordnungszahlen werden ebenfalls in Eingabeadressen erkannt.
- **Durchfahrtstypen**: Durchfahrtstypen und ihre allgemeinen Abkürzungen werden erkannt und vollständig in Eingabeadressen unterstützt. Die folgende Tabelle stellt eine Teilliste bekannter Durchfahrtstypen dar. Es werden auch viele andere erkannt.

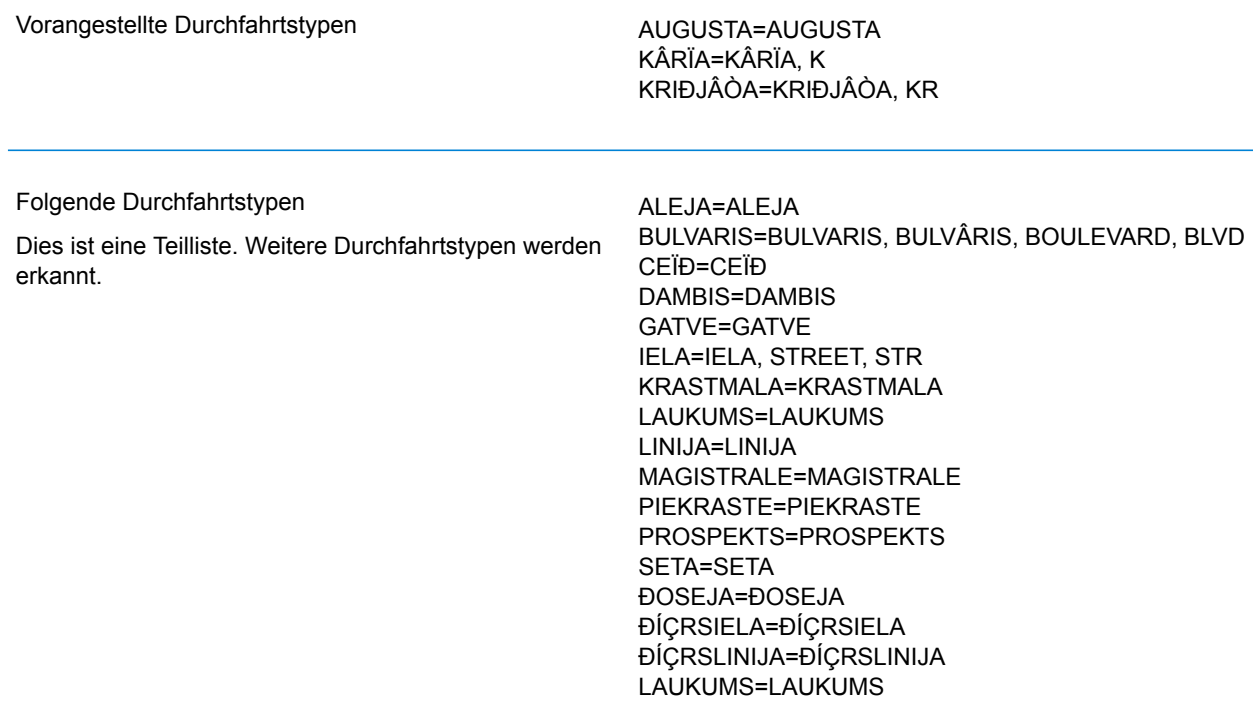

Anstatt jede Adresskomponente in separate Felder einzugeben, können Sie die gesamte Adresse in das Eingabefeld mainAddress eingeben, wobei die Reihenfolge der Adresselemente folgendermaßen aussieht:

*[street\_info][address\_number][area][postal\_code]*

Wo:

- *[street\_info]* besteht aus dem Straßennamen, dem Straßentyp und allen Informationen zu voranund nachgestellten Richtungsangaben (z. B. Osten, Westen usw.). Optional:
- *[address\_number]* ist optional.
- *[area]* ist nur der Ort oder der Ort mit ergänzenden Informationen, wie z. B. Bundesland, Kanton, Lokalität.
- *[postal\_code]* ist die Postleitzahl.
- Es ist entweder *[area]* oder *[postal\_code]* erforderlich.

Geben Sie ein Komma zwischen den Straßeninformationen und den Daten der letzten Adresszeile ein, um optimale Ergebnisse zu erzielen.

#### *Benutzerdefinierte Optionen*

Es gibt keine spezifischen Optionen für Lettland.

#### *Ausgabefelder für geparste Adressen*

Die folgende Tabelle führt die geparsten Adressfelder auf, die für einen in Lettland befindlichen Kandidaten zurückgegeben werden.

Um die Felder für die geparste Adresse mithilfe der Management Console zurückzugeben, wählen Sie eine der folgenden Optionen aus:

- So werden die Felder für die geparste Adresse zurückgegeben: Wählen Sie in der Dropdown-Liste **Länderfilter** den Eintrag **Globale Standardwerte** aus. Wählen Sie anschließend auf der Registerkarte **Rückgabewerte** die Option **Geparste Adresse** aus.
- So werden alle Ausgabefelder zurückgegeben: Wählen Sie in der Dropdown-Liste **Länderfilter** den Eintrag **Globale Standardwerte** aus. Wählen Sie anschließend auf der Registerkarte **Rückgabewerte** die Option **Alle verfügbaren Informationen zurückgeben** aus.

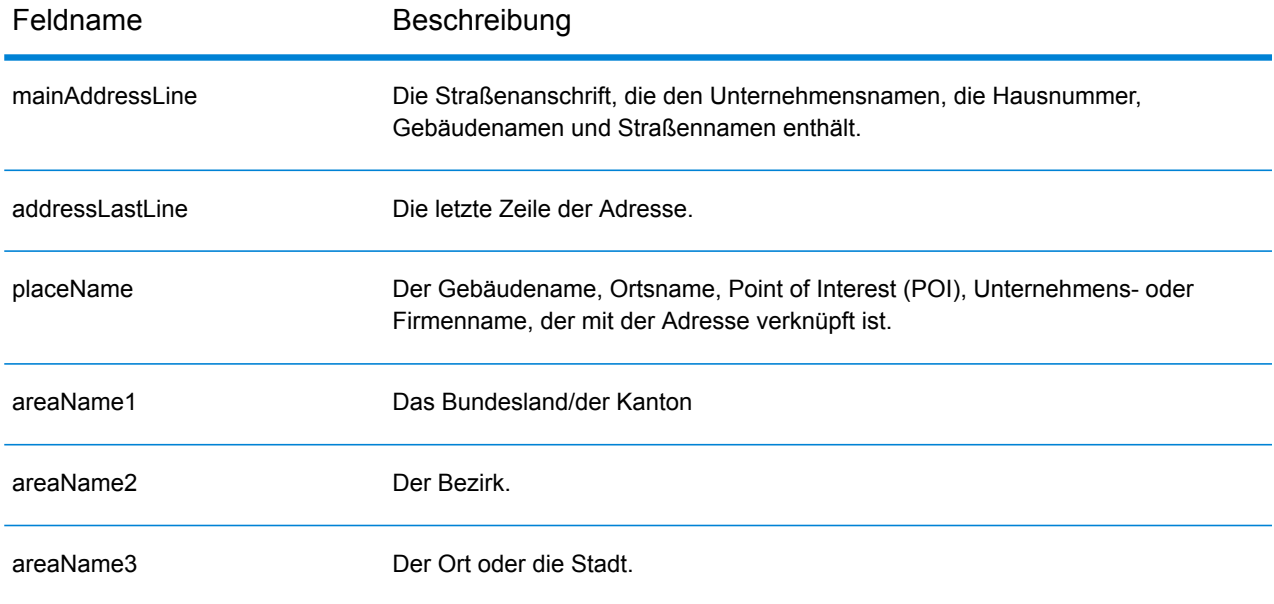

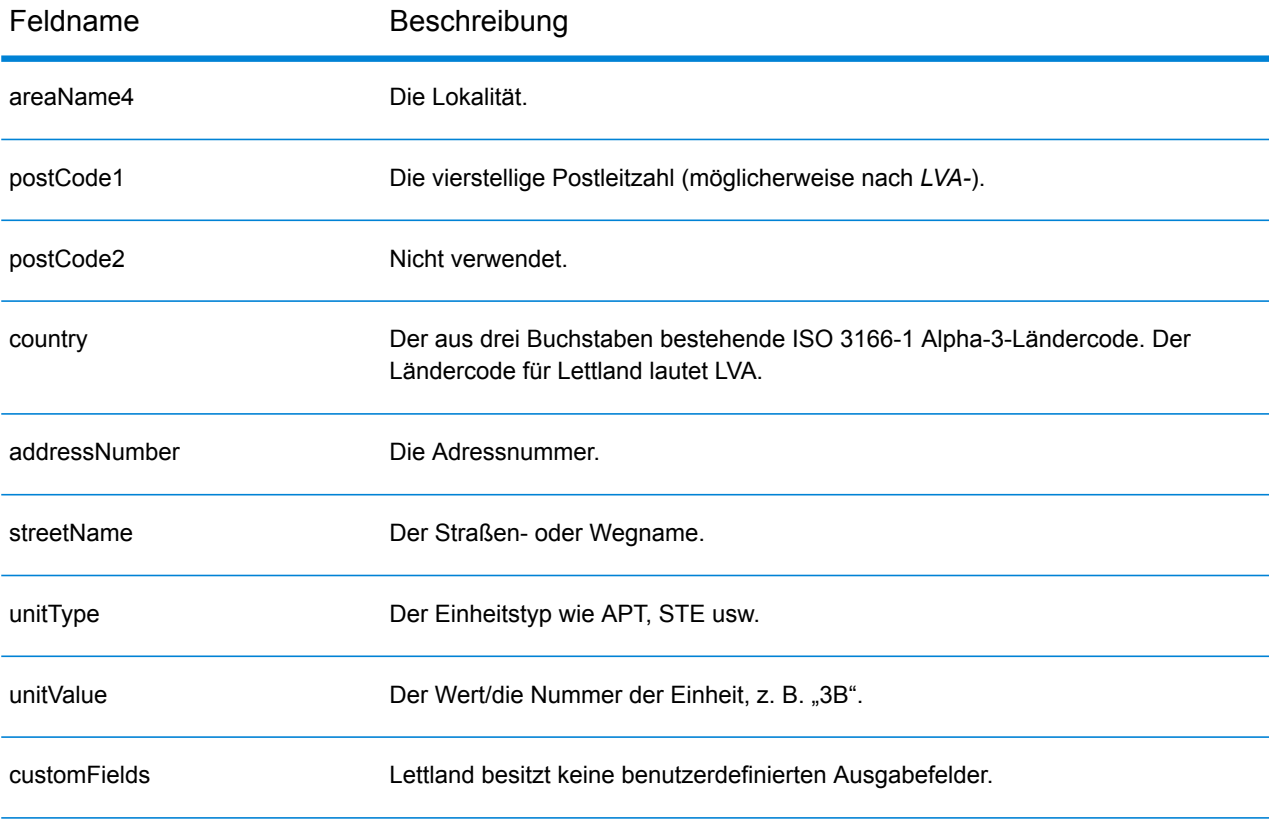

# Libanesische Republik (LBN)

Dieser Abschnitt definiert die unterstützten Geocoding-Datasets, Vorgänge sowie Eingabe- und Ausgabefeldinformationen für die Libanesische Republik.

# *Unterstützte Geocoding-Datasets*

Die folgende Tabelle führt die unterstützten Geocoding-Datasets mit den verfügbaren Geocoding-Ebenen für die Libanesische Republik auf.

**Anmerkung:** Erstellte Benutzerwörterbücher werden nicht unterstützt.

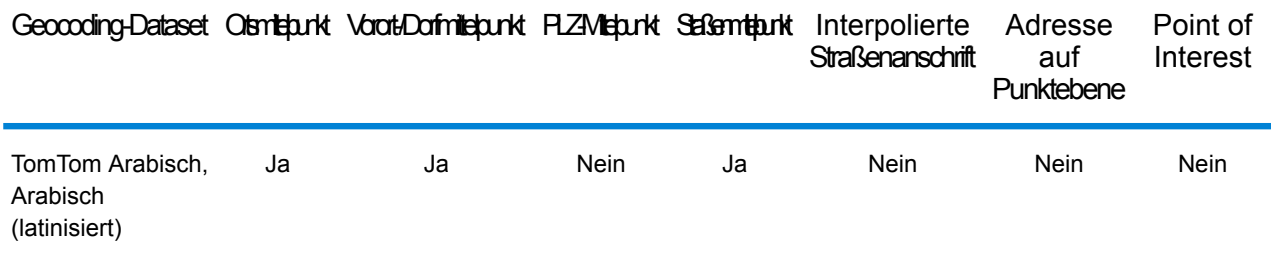

### *Unterstützte Vorgänge*

Die folgenden Vorgänge werden für die Libanesische Republik unterstützt:

- **Geocoding**: Dabei werden eine oder mehrere Adressen als Eingabe genutzt und es werden Breitengrad/Längengrad-Koordinaten sowie weitere Informationen zurückgegeben.
- **Reverse Geocoding**: Dabei werden eine oder mehrere Breitengrad/Längengrad-Koordinaten als Eingabe genutzt und es wird die Adresse des Standorts zurückgegeben.
- **Interactive Geocoding**: Gibt potenzielle Kandidaten mit Übereinstimmung zurück, wenn die Adresse eingegeben wird.
- **Globale Schlüsselsuche**: Gibt Geocode-Kandidaten zurück, wenn ein eindeutiger Schlüssel als Eingabe angegeben wird. Nur "USA MLD"- und "AUS GNAF"-Daten.

### *Eingabefelder*

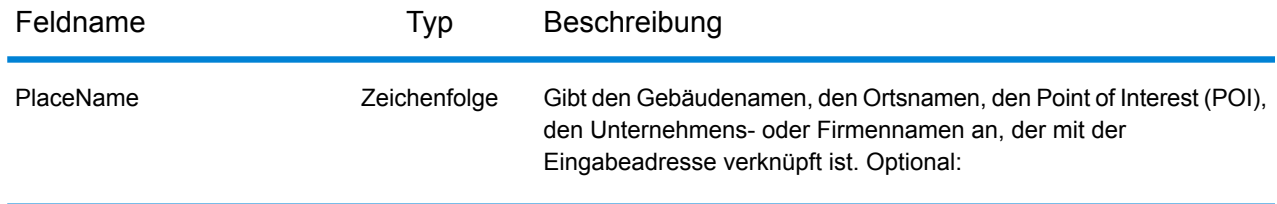

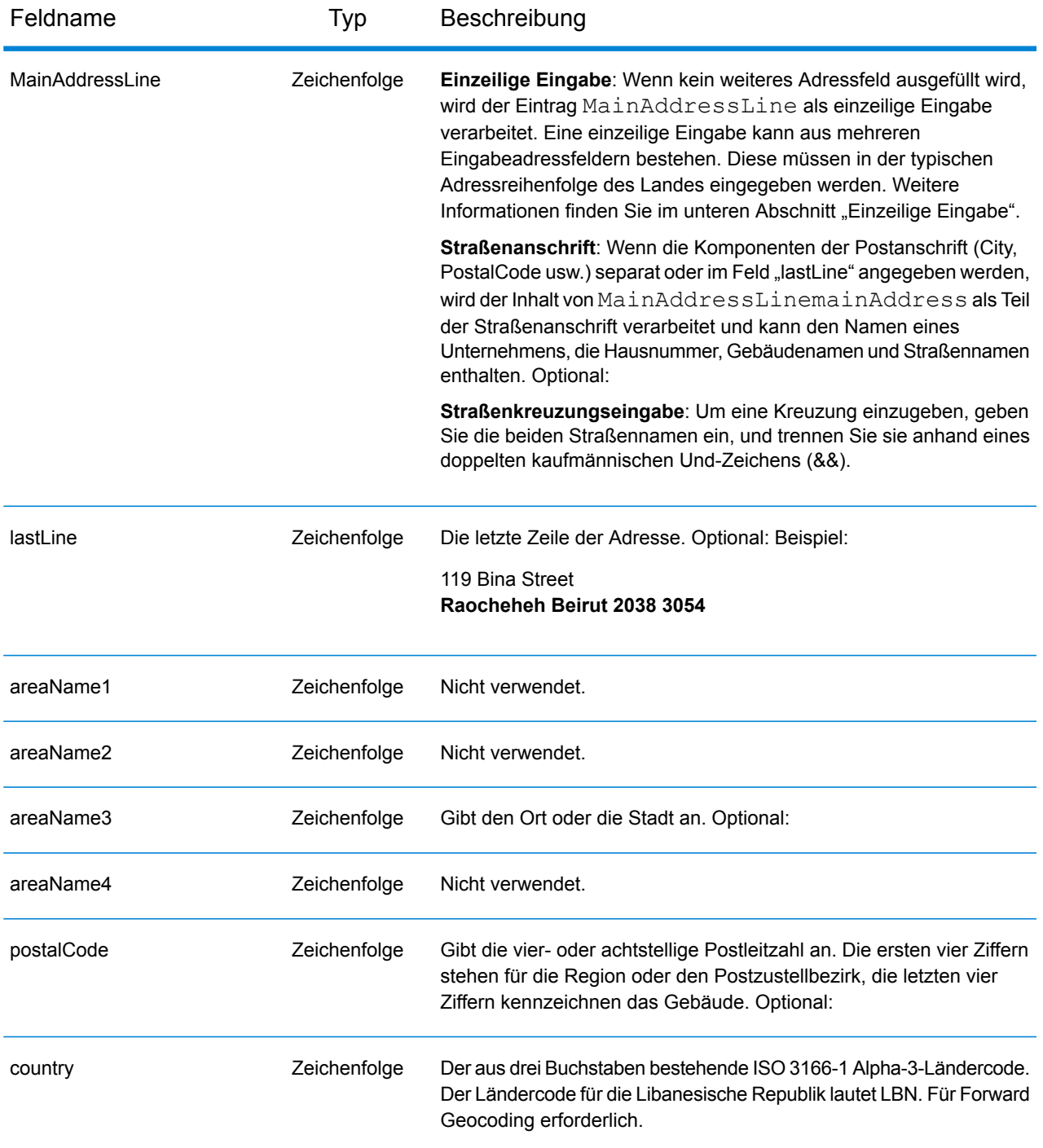

Anstatt jede Adresskomponente in separate Felder einzugeben, können Sie die gesamte Adresse in das Eingabefeld mainAddress eingeben, wobei die Reihenfolge der Adresselemente folgendermaßen aussieht:

*[address\_number][street\_info][area][postal\_code]*

Wo:

- *[address\_number]* ist optional.
- *[street\_info]* besteht aus dem Straßennamen, dem Straßentyp und allen Informationen zu voranund nachgestellten Richtungsangaben (z. B. Osten, Westen usw.). Optional:
- *[area]* ist nur der Ort oder der Ort mit ergänzenden Informationen, wie z. B. Bundesland, Kanton, Lokalität.
- *[postal\_code]* ist die Postleitzahl.
- Es ist entweder *[area]* oder *[postal\_code]* erforderlich.

Geben Sie ein Komma zwischen den Straßeninformationen und den Daten der letzten Adresszeile ein, um optimale Ergebnisse zu erzielen.

## *Benutzerdefinierte Optionen*

Es gibt keine spezifischen Optionen für die Libanesische Republik.

## *Ausgabefelder für geparste Adressen*

Die folgende Tabelle führt die geparsten Adressfelder auf, die für einen in der Libanesischen Republik befindlichen Kandidaten zurückgegeben werden.

Um die Felder für die geparste Adresse mithilfe der Management Console zurückzugeben, wählen Sie eine der folgenden Optionen aus:

- So werden die Felder für die geparste Adresse zurückgegeben: Wählen Sie in der Dropdown-Liste **Länderfilter** den Eintrag **Globale Standardwerte** aus. Wählen Sie anschließend auf der Registerkarte **Rückgabewerte** die Option **Geparste Adresse** aus.
- So werden alle Ausgabefelder zurückgegeben: Wählen Sie in der Dropdown-Liste **Länderfilter** den Eintrag **Globale Standardwerte** aus. Wählen Sie anschließend auf der Registerkarte **Rückgabewerte** die Option **Alle verfügbaren Informationen zurückgeben** aus.

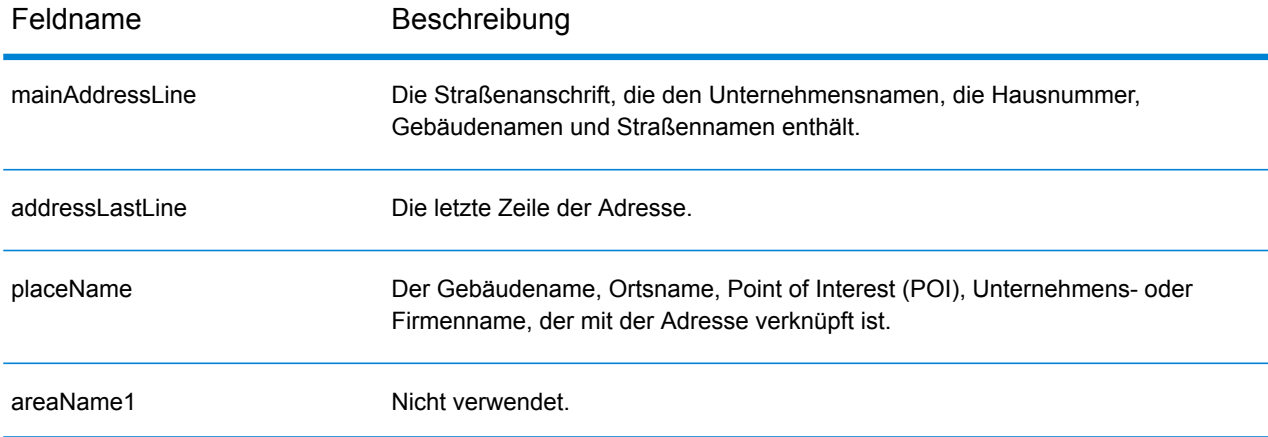

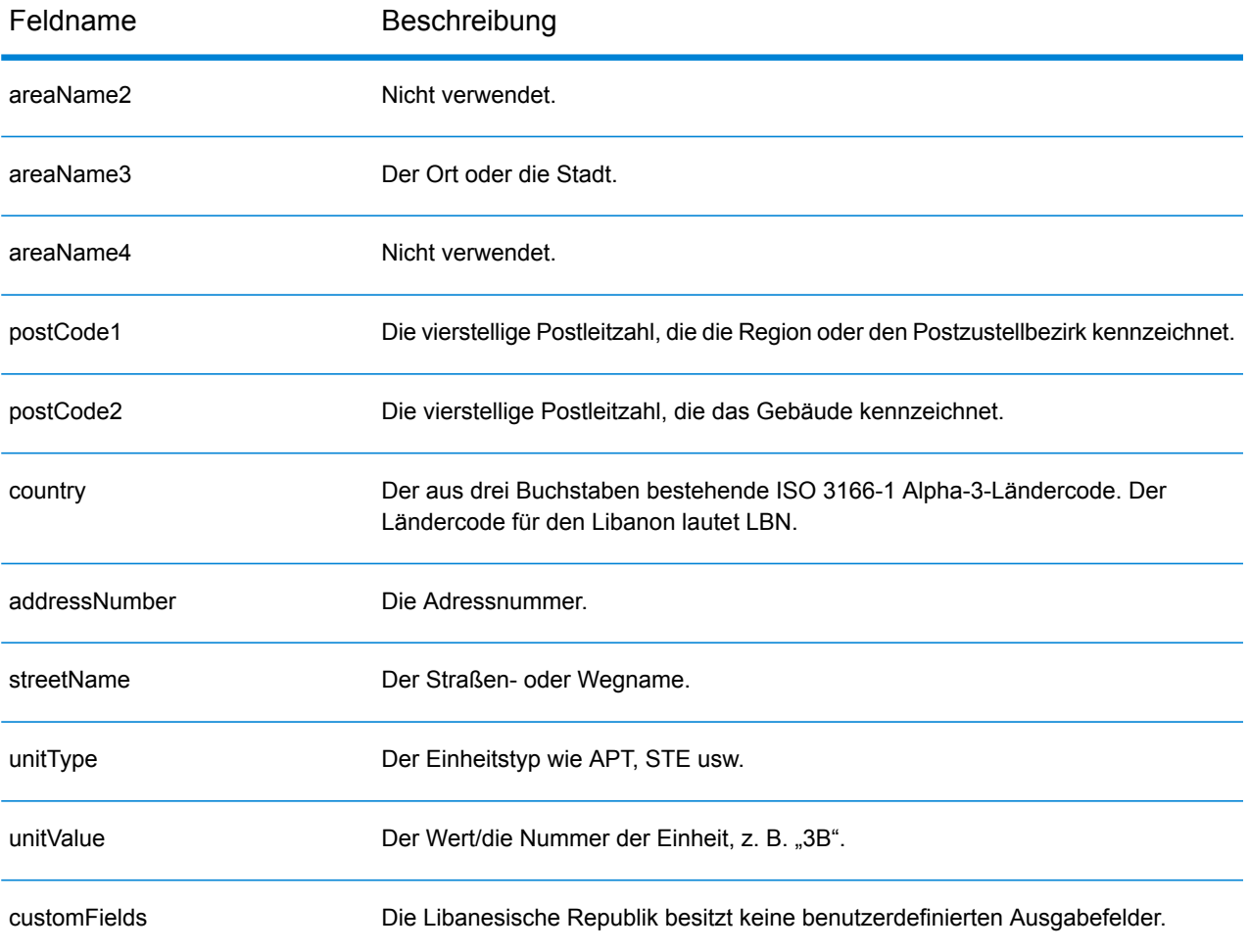

# Lesotho (LSO)

Dieser Abschnitt definiert die unterstützten Geocoding-Datasets, Vorgänge sowie Eingabe- und Ausgabefeldinformationen für Lesotho.

## *Unterstützte Geocoding-Datasets*

Die folgende Tabelle führt die unterstützten Geocoding-Datasets mit den verfügbaren Geocoding-Ebenen für Lesotho auf.

**Anmerkung:** Erstellte Benutzerwörterbücher werden nicht unterstützt.

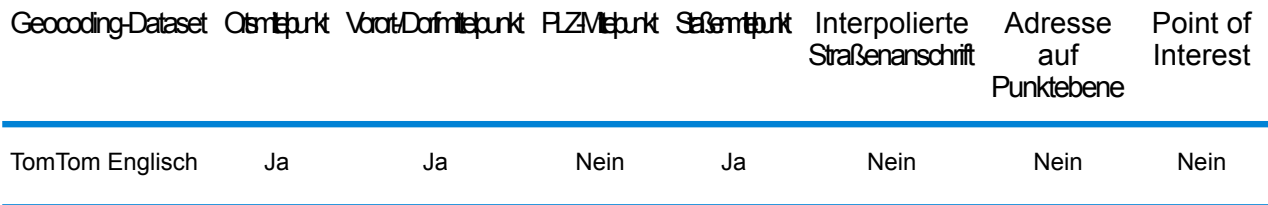

## *Unterstützte Vorgänge*

Die folgenden Vorgänge werden für Lesotho unterstützt:

- **Geocoding**: Dabei werden eine oder mehrere Adressen als Eingabe genutzt und es werden Breitengrad/Längengrad-Koordinaten sowie weitere Informationen zurückgegeben.
- **Reverse Geocoding**: Dabei werden eine oder mehrere Breitengrad/Längengrad-Koordinaten als Eingabe genutzt und es wird die Adresse des Standorts zurückgegeben.
- **Interactive Geocoding**: Gibt potenzielle Kandidaten mit Übereinstimmung zurück, wenn die Adresse eingegeben wird.
- **Globale Schlüsselsuche**: Gibt Geocode-Kandidaten zurück, wenn ein eindeutiger Schlüssel als Eingabe angegeben wird. Nur "USA MLD"- und "AUS GNAF"-Daten.

# *Eingabefelder*

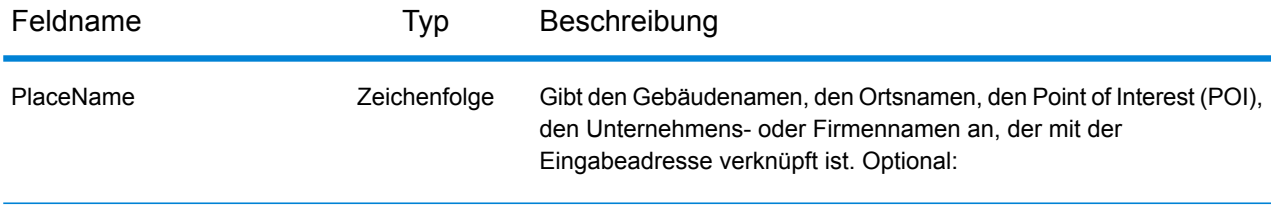

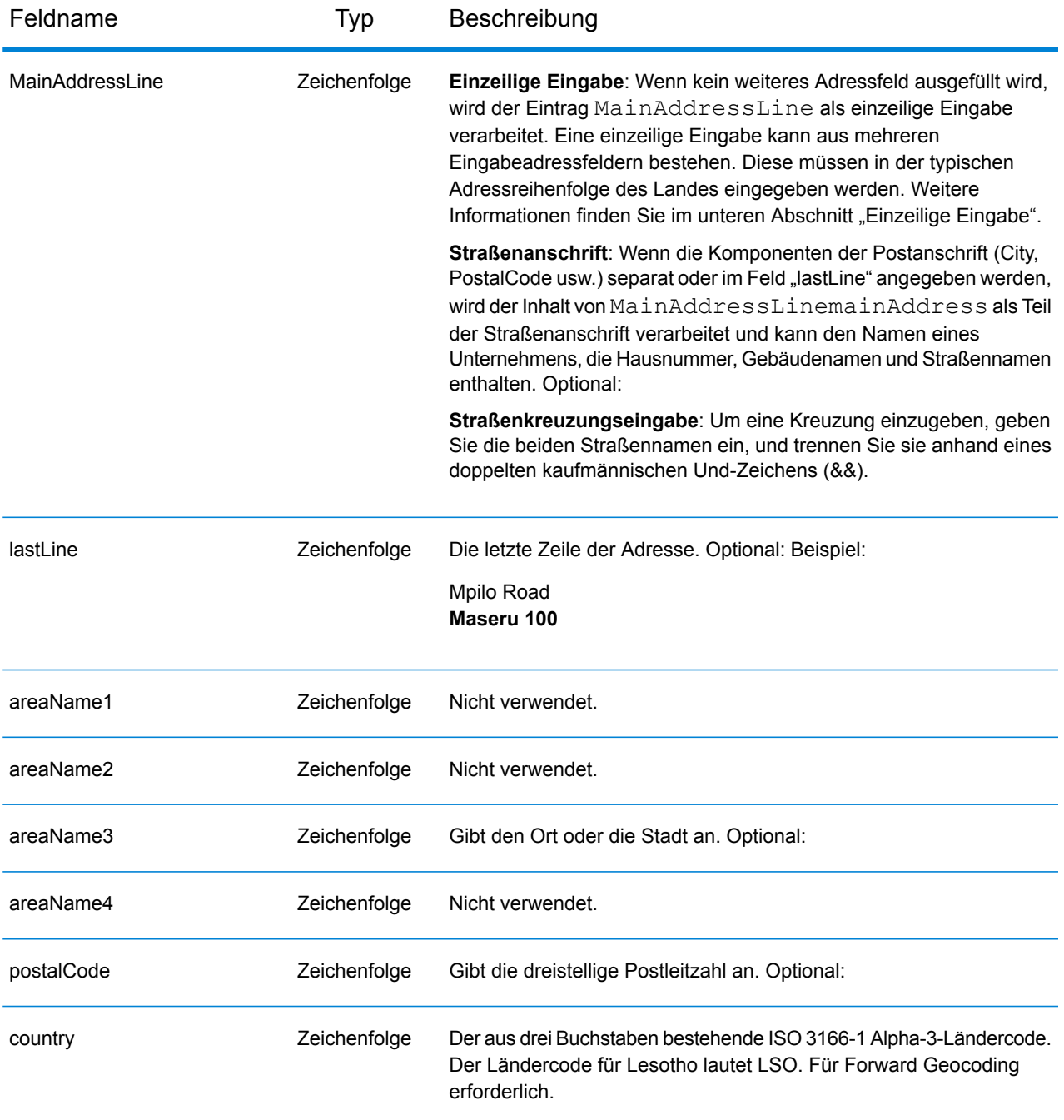

Anstatt jede Adresskomponente in separate Felder einzugeben, können Sie die gesamte Adresse in das Eingabefeld mainAddress eingeben, wobei die Reihenfolge der Adresselemente folgendermaßen aussieht:

*[address\_number][street\_info][area][postal\_code]*

Wo:

- *[address\_number]* ist optional.
- *[street\_info]* besteht aus dem Straßennamen, dem Straßentyp und allen Informationen zu voranund nachgestellten Richtungsangaben (z. B. Osten, Westen usw.). Optional:
- *[area]* ist nur der Ort oder der Ort mit ergänzenden Informationen, wie z. B. Bundesland, Kanton, Lokalität.
- *[postal\_code]* ist die Postleitzahl.
- Es ist entweder *[area]* oder *[postal\_code]* erforderlich.

Geben Sie ein Komma zwischen den Straßeninformationen und den Daten der letzten Adresszeile ein, um optimale Ergebnisse zu erzielen.

## *Benutzerdefinierte Optionen*

Es gibt keine spezifischen Optionen für Lesotho.

### *Ausgabefelder für geparste Adressen*

Die folgende Tabelle führt die geparsten Adressfelder auf, die für einen in Lesotho befindlichen Kandidaten zurückgegeben werden.

Um die Felder für die geparste Adresse mithilfe der Management Console zurückzugeben, wählen Sie eine der folgenden Optionen aus:

- So werden die Felder für die geparste Adresse zurückgegeben: Wählen Sie in der Dropdown-Liste **Länderfilter** den Eintrag **Globale Standardwerte** aus. Wählen Sie anschließend auf der Registerkarte **Rückgabewerte** die Option **Geparste Adresse** aus.
- So werden alle Ausgabefelder zurückgegeben: Wählen Sie in der Dropdown-Liste **Länderfilter** den Eintrag **Globale Standardwerte** aus. Wählen Sie anschließend auf der Registerkarte **Rückgabewerte** die Option **Alle verfügbaren Informationen zurückgeben** aus.

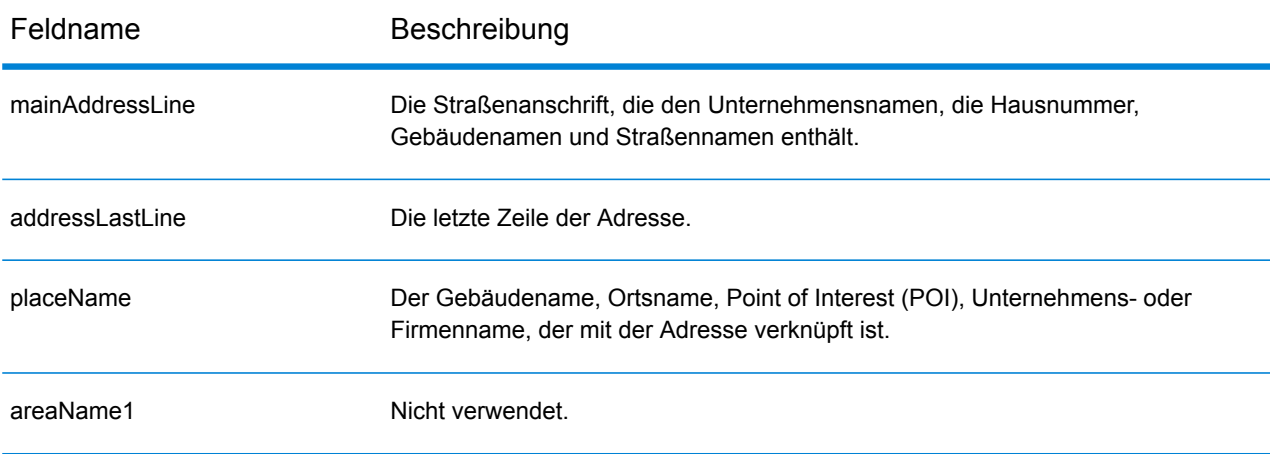

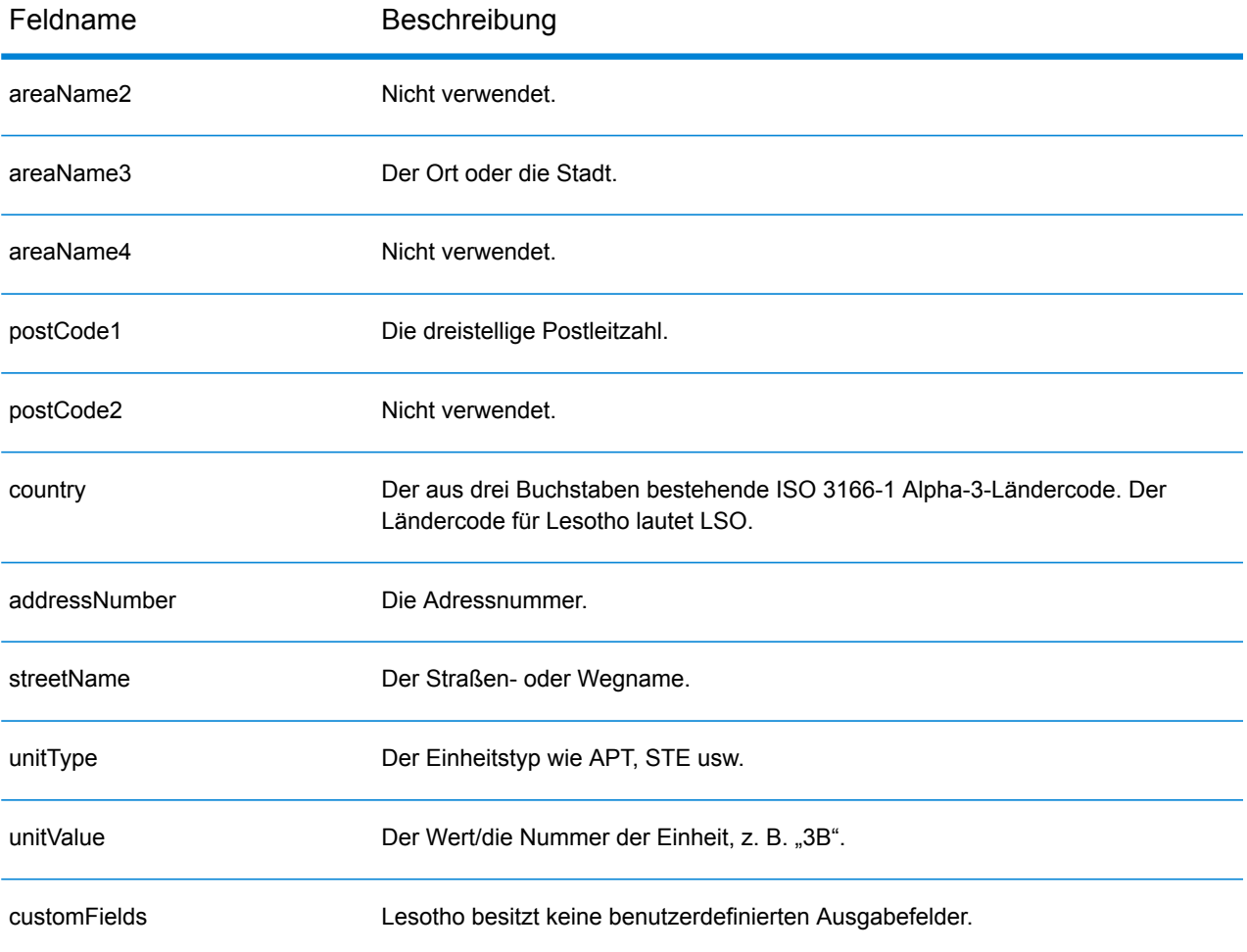

# Litauen (LTU)

Dieser Abschnitt definiert die unterstützten Geocoding-Datasets, Vorgänge sowie Eingabe- und Ausgabefeldinformationen für Litauen.

## *Unterstützte Geocoding-Datasets*

Die folgende Tabelle führt die unterstützten Geocoding-Datasets mit den verfügbaren Geocoding-Ebenen für Litauen auf.

**Anmerkung:** Erstellte Benutzerwörterbücher werden nicht unterstützt.

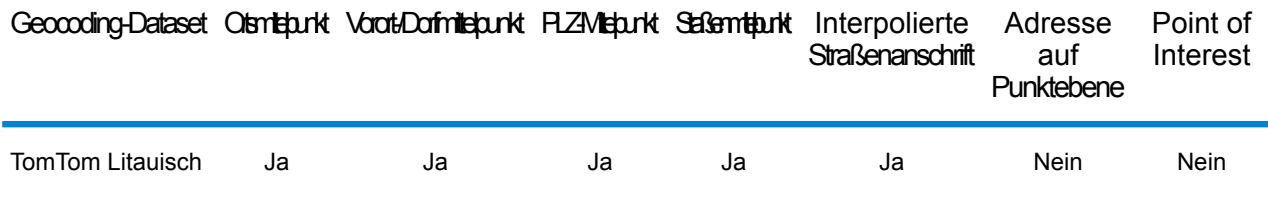

## *Unterstützte Vorgänge*

Die folgenden Vorgänge werden für Litauen unterstützt:

- **Geocoding**: Dabei werden eine oder mehrere Adressen als Eingabe genutzt und es werden Breitengrad/Längengrad-Koordinaten sowie weitere Informationen zurückgegeben.
- **Reverse Geocoding**: Dabei werden eine oder mehrere Breitengrad/Längengrad-Koordinaten als Eingabe genutzt und es wird die Adresse des Standorts zurückgegeben.
- **Interactive Geocoding**: Gibt potenzielle Kandidaten mit Übereinstimmung zurück, wenn die Adresse eingegeben wird.
- **Globale Schlüsselsuche**: Gibt Geocode-Kandidaten zurück, wenn ein eindeutiger Schlüssel als Eingabe angegeben wird. Nur "USA MLD"- und "AUS GNAF"-Daten.

# *Eingabefelder*

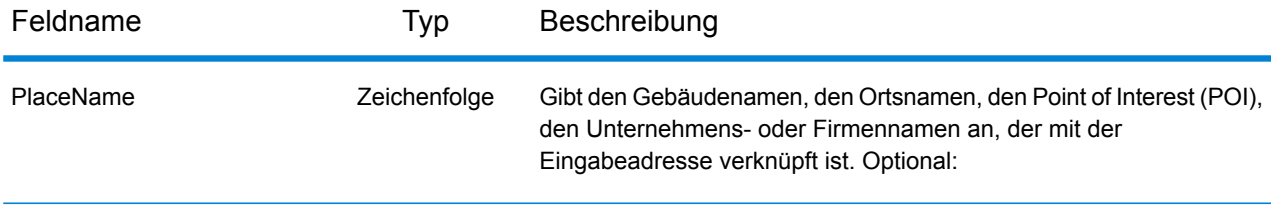

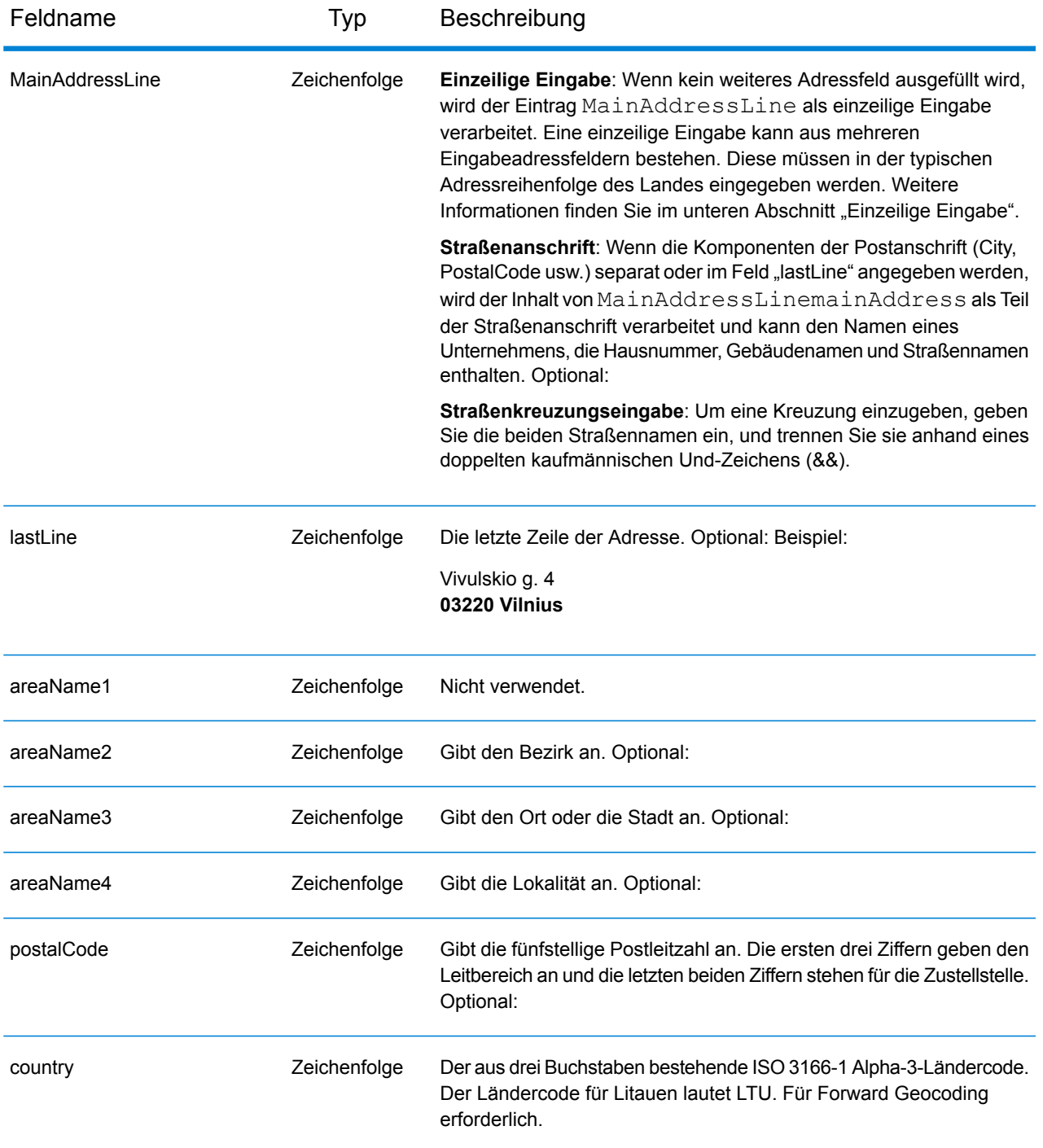

# *Adressenrichtlinien für Litauen*

Folgen Sie diesen Vorschlägen, damit Ihre Eingabeadressdaten das bestmögliche Format für optimale Vergleichs- und Geocoding-Vorgänge aufweisen. Weitere Informationen über das Postsystem in Litauen finden Sie auf der Lietuvos paštas-Website: **[www.post.lt](http://www.post.lt)**.

• **Pflichtfelder**: Adressen müssen entweder einen Ort oder eine Postleitzahl enthalten.

- **Abkürzungen in Adressen**: Der Geocoder erkennt gängige Wörter, Richtungsangaben, Hausnummernindikatoren und Abkürzungen, die in Adressen verwendet werden, und geocodiert diese Adressen erfolgreich.
- **Nummern, numerische Entsprechungen und Ordnungszahlen**: Nummerierte Straßen werden den benannten Entsprechungen zugeordnet. Ordnungszahlen werden ebenfalls in Eingabeadressen erkannt.

Anstatt jede Adresskomponente in separate Felder einzugeben, können Sie die gesamte Adresse in das Eingabefeld mainAddress eingeben, wobei die Reihenfolge der Adresselemente folgendermaßen aussieht:

## *[street\_info][address\_number][postal\_code][area]*

Wo:

- *[street\_info]* besteht aus dem Straßennamen, dem Straßentyp und allen Informationen zu voranund nachgestellten Richtungsangaben (z. B. Osten, Westen usw.). Optional:
- *[address\_number]* ist optional.
- *[postal\_code]* ist die Postleitzahl.
- *[area]* ist nur der Ort oder der Ort mit ergänzenden Informationen, wie z. B. Bundesland, Kanton, Lokalität.
- Es ist entweder *[area]* oder *[postal\_code]* erforderlich.

Geben Sie ein Komma zwischen den Straßeninformationen und den Daten der letzten Adresszeile ein, um optimale Ergebnisse zu erzielen.

# *Benutzerdefinierte Optionen*

Es gibt keine spezifischen Optionen für Litauen.

### *Ausgabefelder für geparste Adressen*

Die folgende Tabelle führt die geparsten Adressfelder auf, die für einen in Litauen befindlichen Kandidaten zurückgegeben werden.

Um die Felder für die geparste Adresse mithilfe der Management Console zurückzugeben, wählen Sie eine der folgenden Optionen aus:

- So werden die Felder für die geparste Adresse zurückgegeben: Wählen Sie in der Dropdown-Liste **Länderfilter** den Eintrag **Globale Standardwerte** aus. Wählen Sie anschließend auf der Registerkarte **Rückgabewerte** die Option **Geparste Adresse** aus.
- So werden alle Ausgabefelder zurückgegeben: Wählen Sie in der Dropdown-Liste **Länderfilter** den Eintrag **Globale Standardwerte** aus. Wählen Sie anschließend auf der Registerkarte **Rückgabewerte** die Option **Alle verfügbaren Informationen zurückgeben** aus.

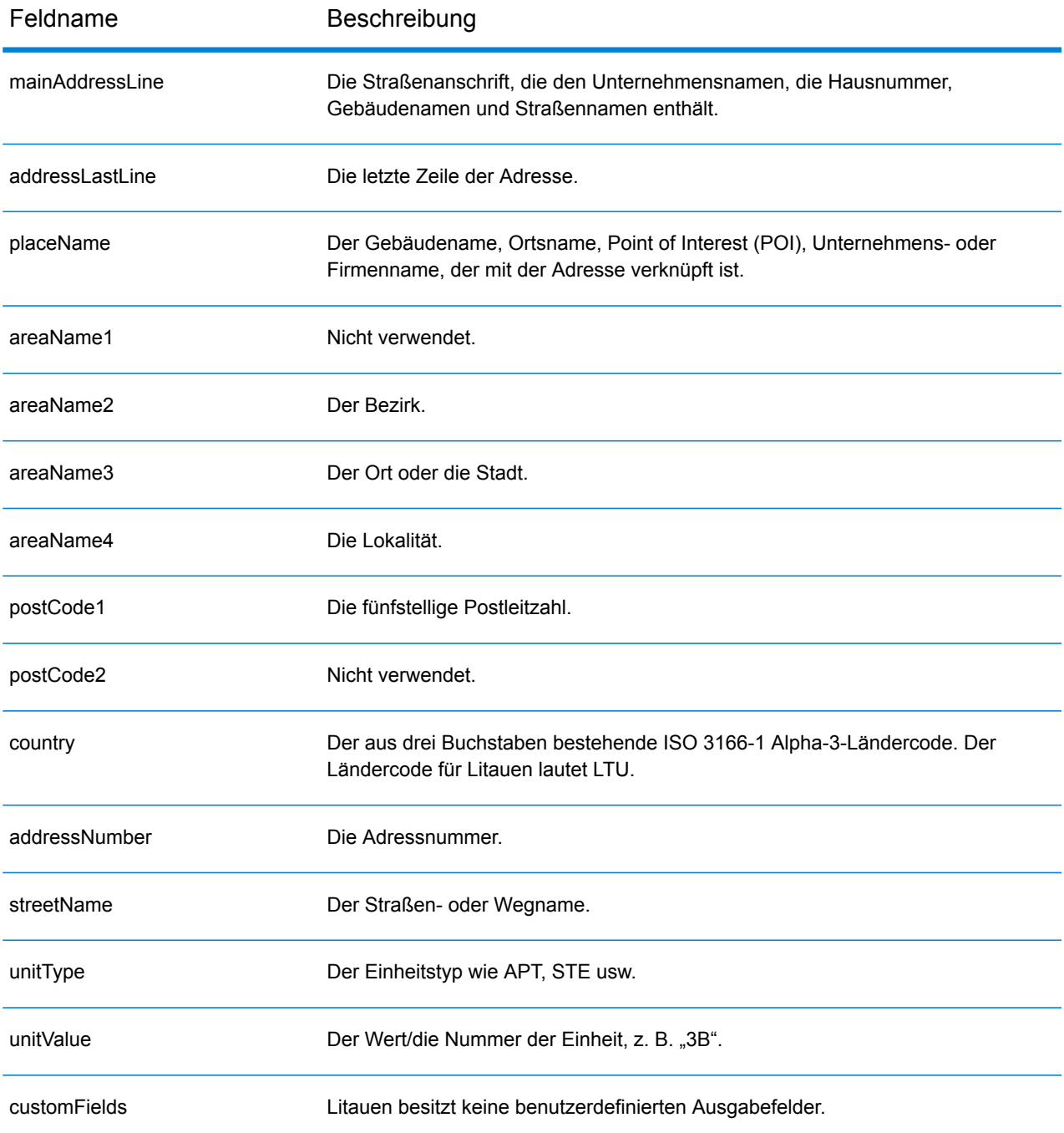

# Macau (MAC)

Dieser Abschnitt definiert die unterstützten Geocoding-Datasets, Vorgänge sowie Eingabe- und Ausgabefeldinformationen für Macau.

## *Unterstützte Geocoding-Datasets*

Die folgende Tabelle führt die unterstützten Geocoding-Datasets mit den verfügbaren Geocoding-Ebenen für Macau auf.

**Anmerkung:** Erstellte Benutzerwörterbücher werden nicht unterstützt.

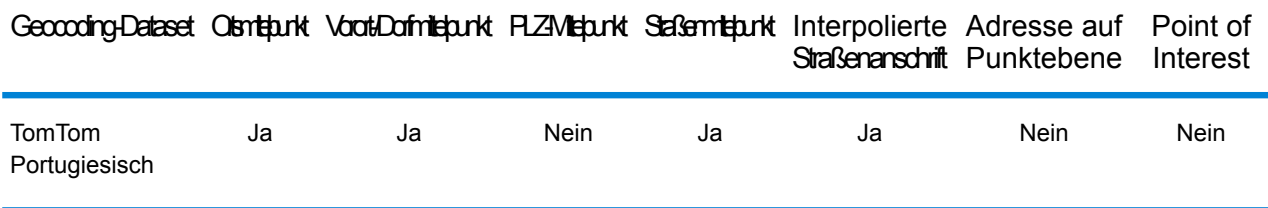

### *Unterstützte Vorgänge*

Die folgenden Vorgänge werden für Macau unterstützt:

- **Geocoding**: Dabei werden eine oder mehrere Adressen als Eingabe genutzt und es werden Breitengrad/Längengrad-Koordinaten sowie weitere Informationen zurückgegeben.
- **Reverse Geocoding**: Dabei werden eine oder mehrere Breitengrad/Längengrad-Koordinaten als Eingabe genutzt und es wird die Adresse des Standorts zurückgegeben.
- **Interactive Geocoding**: Gibt potenzielle Kandidaten mit Übereinstimmung zurück, wenn die Adresse eingegeben wird.
- **Globale Schlüsselsuche**: Gibt Geocode-Kandidaten zurück, wenn ein eindeutiger Schlüssel als Eingabe angegeben wird. Nur "USA MLD"- und "AUS GNAF"-Daten.

# *Eingabefelder*

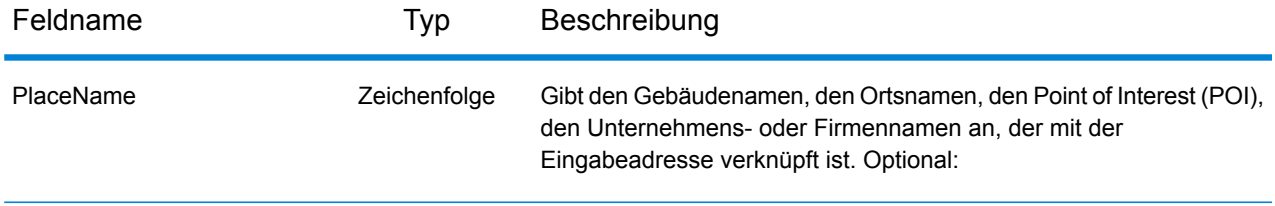

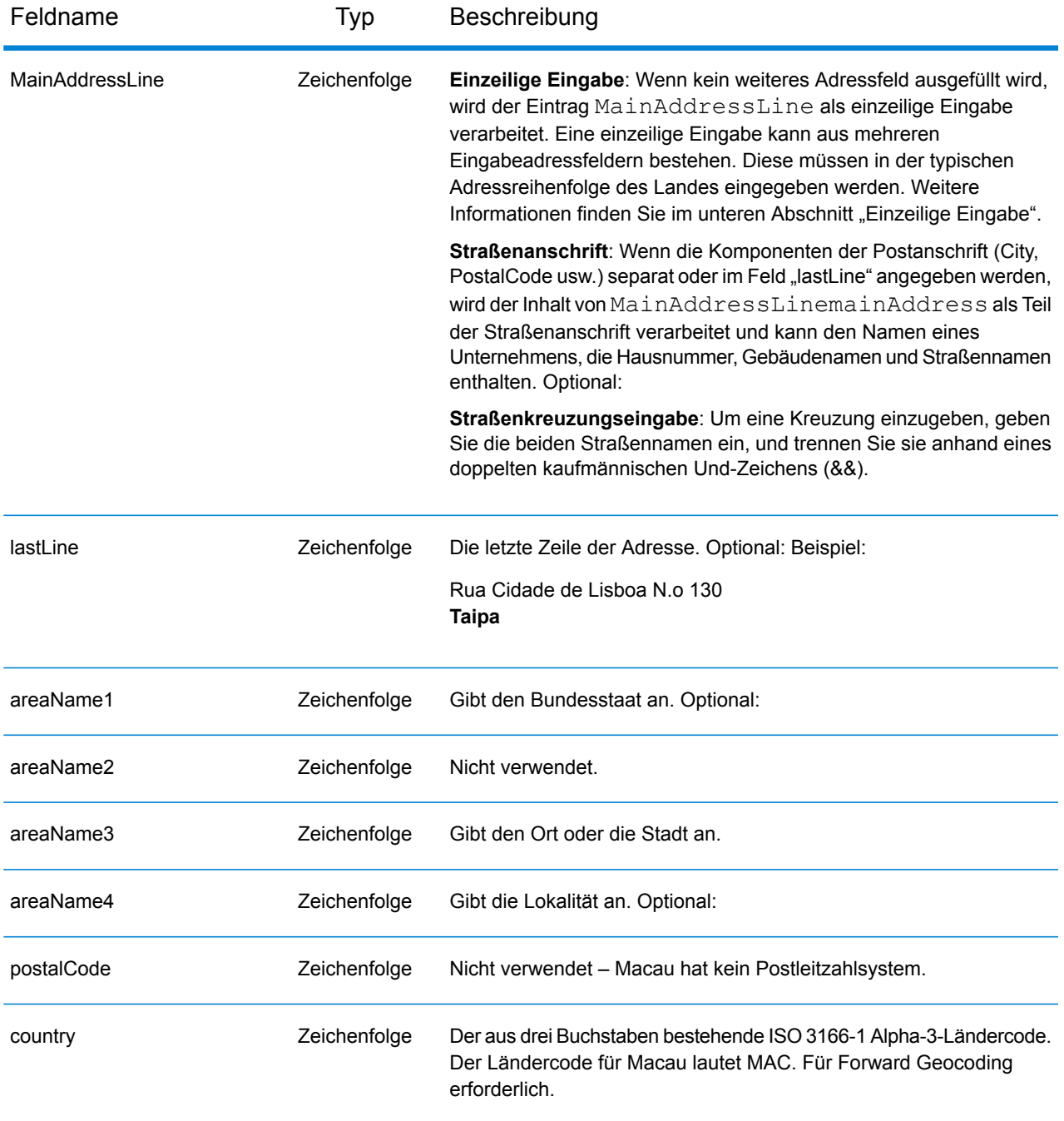

### *Adressenrichtlinien für Macau*

Folgen Sie diesen Vorschlägen, damit Ihre Eingabeadressdaten das bestmögliche Format für optimale Vergleichs- und Geocoding-Vorgänge aufweisen. Weitere Informationen über Adressen in Macau finden Sie auf der Website der Macau Post: **<http://www.macaupost.gov.mo/>**

• **Pflichtfelder**: Adressen müssen einen Ort enthalten.

- **Durchfahrtstypen**: Durchfahrtstypen und ihre allgemeinen Abkürzungen werden erkannt und vollständig in Eingabeadressen unterstützt.
- **Gängige Wörter und Abkürzungen**: Der Geocoder erkennt gängige Wörter, Richtungsangaben, Hausnummernindikatoren und Abkürzungen, die in Adressen verwendet werden, und geocodiert diese Adressen erfolgreich.

**Anmerkung:** Das postalische Geocoding ist für Macau nicht verfügbar.

# *Einzeilige Eingabe*

Anstatt jede Adresskomponente in separate Felder einzugeben, können Sie die gesamte Adresse in das Eingabefeld mainAddress eingeben, wobei die Reihenfolge der Adresselemente folgendermaßen aussieht:

*[street\_info][address\_number][area]*

Wo:

- *[street\_info]* besteht aus dem Straßennamen, dem Straßentyp und allen Informationen zu voranund nachgestellten Richtungsangaben (z. B. Osten, Westen usw.). Optional:
- *[address\_number]* ist optional.
- *[area]* ist nur der Ort oder der Ort mit ergänzenden Informationen, wie z. B. Bundesland, Kanton, Lokalität. Erforderlich.

Geben Sie ein Komma zwischen den Straßeninformationen und den Ortsdaten ein, um optimale Ergebnisse zu erzielen.

# *Benutzerdefinierte Optionen*

Es gibt keine spezifischen Optionen für Macau.

# *Ausgabefelder für geparste Adressen*

Die folgende Tabelle führt die geparsten Adressfelder auf, die für einen in Macau befindlichen Kandidaten zurückgegeben werden.

Um die Felder für die geparste Adresse mithilfe der Management Console zurückzugeben, wählen Sie eine der folgenden Optionen aus:

- So werden die Felder für die geparste Adresse zurückgegeben: Wählen Sie in der Dropdown-Liste **Länderfilter** den Eintrag **Globale Standardwerte** aus. Wählen Sie anschließend auf der Registerkarte **Rückgabewerte** die Option **Geparste Adresse** aus.
- So werden alle Ausgabefelder zurückgegeben: Wählen Sie in der Dropdown-Liste **Länderfilter** den Eintrag **Globale Standardwerte** aus. Wählen Sie anschließend auf der Registerkarte **Rückgabewerte** die Option **Alle verfügbaren Informationen zurückgeben** aus.

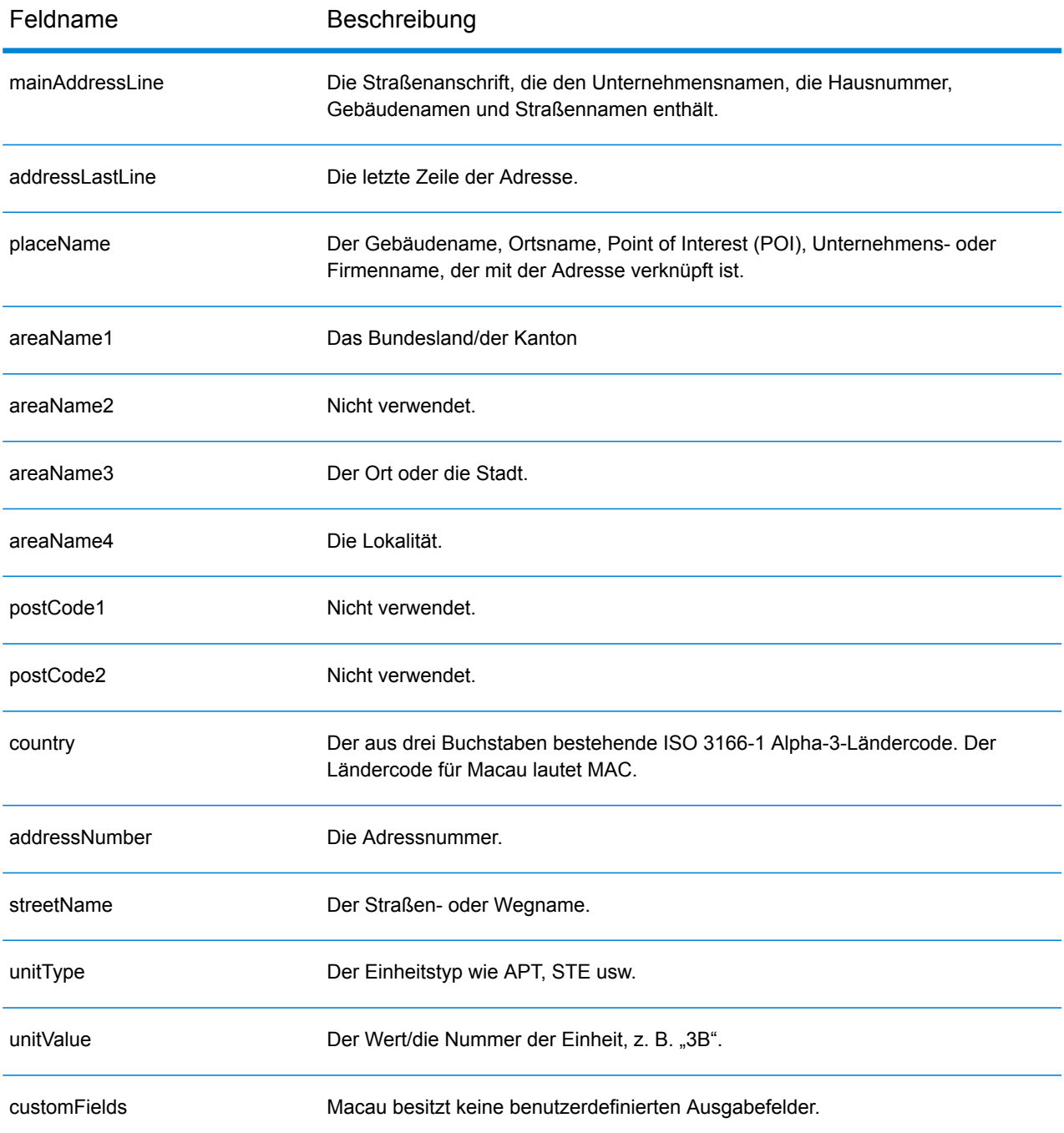

# Republik Mazedonien (MKD)

Dieser Abschnitt definiert die unterstützten Geocoding-Datasets, Vorgänge sowie Eingabe- und Ausgabefeldinformationen für Mazedonien.

## *Unterstützte Geocoding-Datasets*

Die folgende Tabelle führt die unterstützten Geocoding-Datasets mit den verfügbaren Geocoding-Ebenen für Mazedonien auf.

**Anmerkung:** Benutzerwörterbücher werden unterstützt.

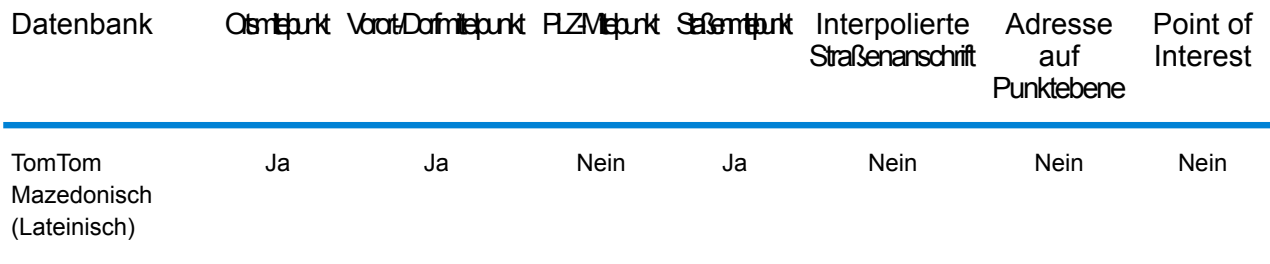

### *Unterstützte Vorgänge*

Die folgenden Vorgänge werden für Mazedonien unterstützt:

- **Geocoding**: Dabei werden eine oder mehrere Adressen als Eingabe genutzt und es werden Breitengrad/Längengrad-Koordinaten sowie weitere Informationen zurückgegeben.
- **Reverse Geocoding**: Dabei werden eine oder mehrere Breitengrad/Längengrad-Koordinaten als Eingabe genutzt und es wird die Adresse des Standorts zurückgegeben.
- **Interactive Geocoding**: Gibt potenzielle Kandidaten mit Übereinstimmung zurück, wenn die Adresse eingegeben wird.
- **Globale Schlüsselsuche**: Gibt Geocode-Kandidaten zurück, wenn ein eindeutiger Schlüssel als Eingabe angegeben wird. Nur "USA MLD"- und "AUS GNAF"-Daten.

### *Eingabefelder*

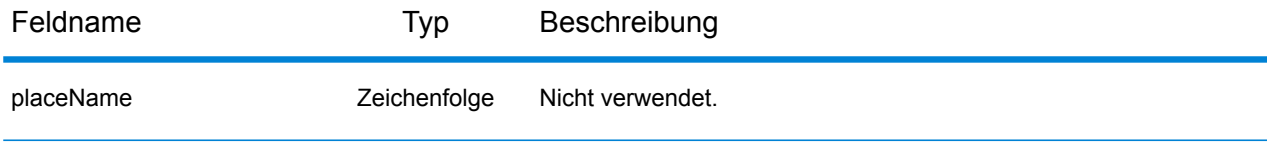

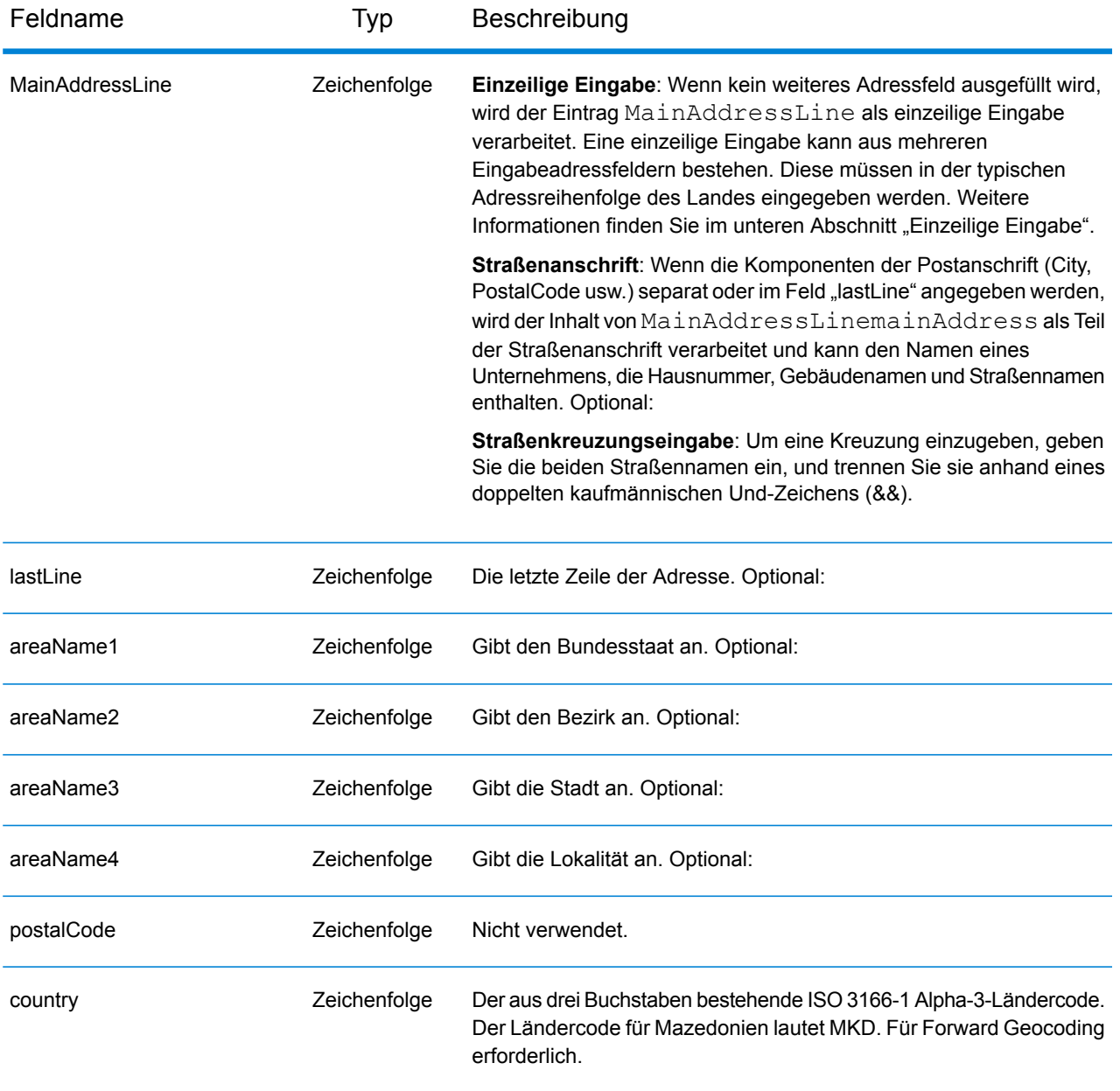

Anstatt jede Adresskomponente in separate Felder einzugeben, können Sie die gesamte Adresse in das Eingabefeld mainAddress eingeben, wobei die Reihenfolge der Adresselemente folgendermaßen aussieht:

*[street\_info][area]*

Wo:

• *[street\_info]* besteht aus dem Straßennamen, dem Straßentyp und allen Informationen zu voranund nachgestellten Richtungsangaben (z. B. Osten, Westen usw.). Optional:

• *[area]* ist nur der Ort oder der Ort mit ergänzenden Informationen, wie z. B. Bundesland, Kanton, Lokalität. Erforderlich.

Geben Sie ein Komma zwischen den Straßeninformationen und den Ortsdaten ein, um optimale Ergebnisse zu erzielen.

## *Benutzerdefinierte Optionen*

Es gibt keine spezifischen Optionen für Mazedonien.

### *Ausgabefelder für geparste Adresse*

Die folgende Tabelle führt die geparsten Adressfelder auf, die für einen in Mazedonien befindlichen Kandidaten zurückgegeben werden.

Um die Felder für die geparste Adresse mithilfe der Management Console zurückzugeben, wählen Sie eine der folgenden Optionen aus:

- So werden die Felder für die geparste Adresse zurückgegeben: Wählen Sie in der Dropdown-Liste **Länderfilter** den Eintrag **Globale Standardwerte** aus. Wählen Sie anschließend auf der Registerkarte **Rückgabewerte** die Option **Geparste Adresse** aus.
- So werden alle Ausgabefelder zurückgegeben: Wählen Sie in der Dropdown-Liste **Länderfilter** den Eintrag **Globale Standardwerte** aus. Wählen Sie anschließend auf der Registerkarte **Rückgabewerte** die Option **Alle verfügbaren Informationen zurückgeben** aus.

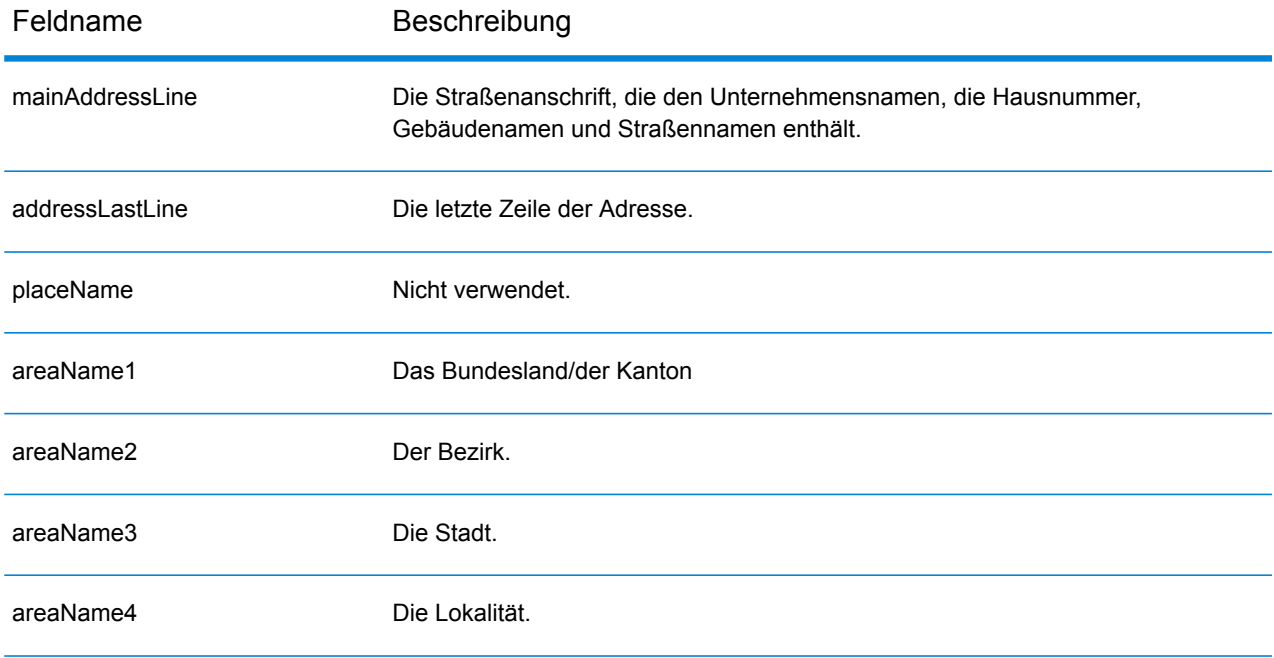

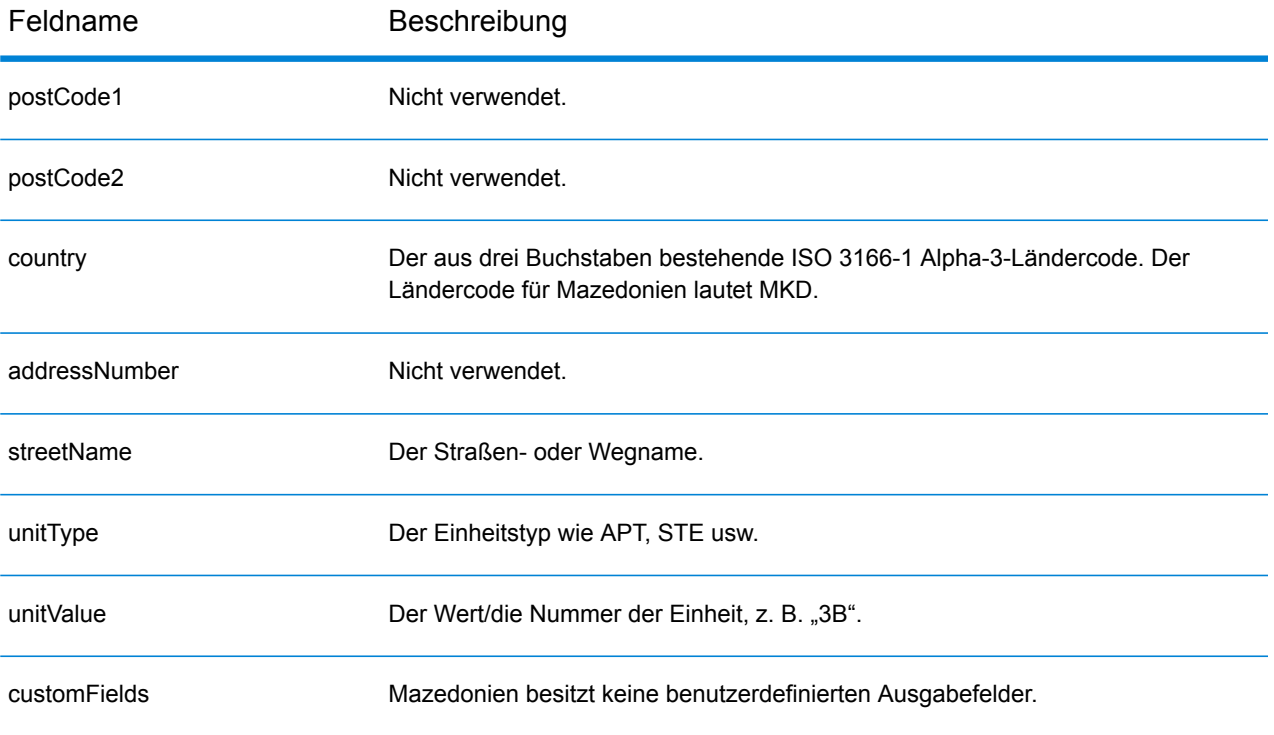
# Malawi (MWI)

Dieser Abschnitt definiert die unterstützten Geocoding-Datasets, Vorgänge sowie Eingabe- und Ausgabefeldinformationen für Malawi.

#### *Unterstützte Geocoding-Datasets*

Die folgende Tabelle führt die unterstützten Geocoding-Datasets mit den verfügbaren Geocoding-Ebenen für Malawi auf.

**Anmerkung:** Erstellte Benutzerwörterbücher werden nicht unterstützt.

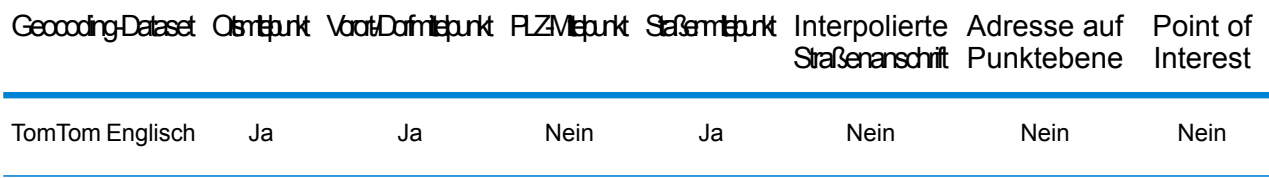

#### *Unterstützte Vorgänge*

Die folgenden Vorgänge werden für Malawi unterstützt:

- **Geocoding**: Dabei werden eine oder mehrere Adressen als Eingabe genutzt und es werden Breitengrad/Längengrad-Koordinaten sowie weitere Informationen zurückgegeben.
- **Reverse Geocoding**: Dabei werden eine oder mehrere Breitengrad/Längengrad-Koordinaten als Eingabe genutzt und es wird die Adresse des Standorts zurückgegeben.
- **Interactive Geocoding**: Gibt potenzielle Kandidaten mit Übereinstimmung zurück, wenn die Adresse eingegeben wird.
- **Globale Schlüsselsuche**: Gibt Geocode-Kandidaten zurück, wenn ein eindeutiger Schlüssel als Eingabe angegeben wird. Nur "USA MLD"- und "AUS GNAF"-Daten.

#### *Eingabefelder*

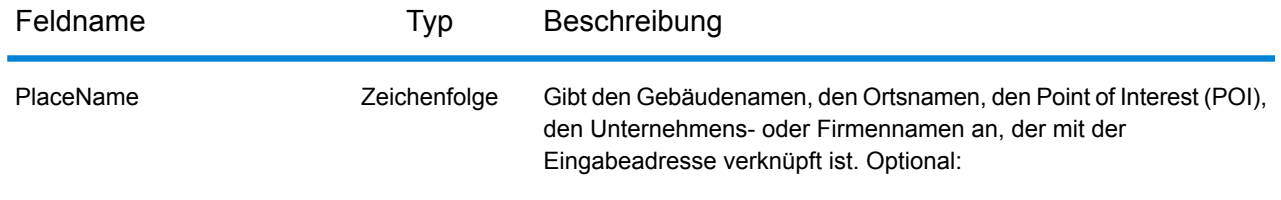

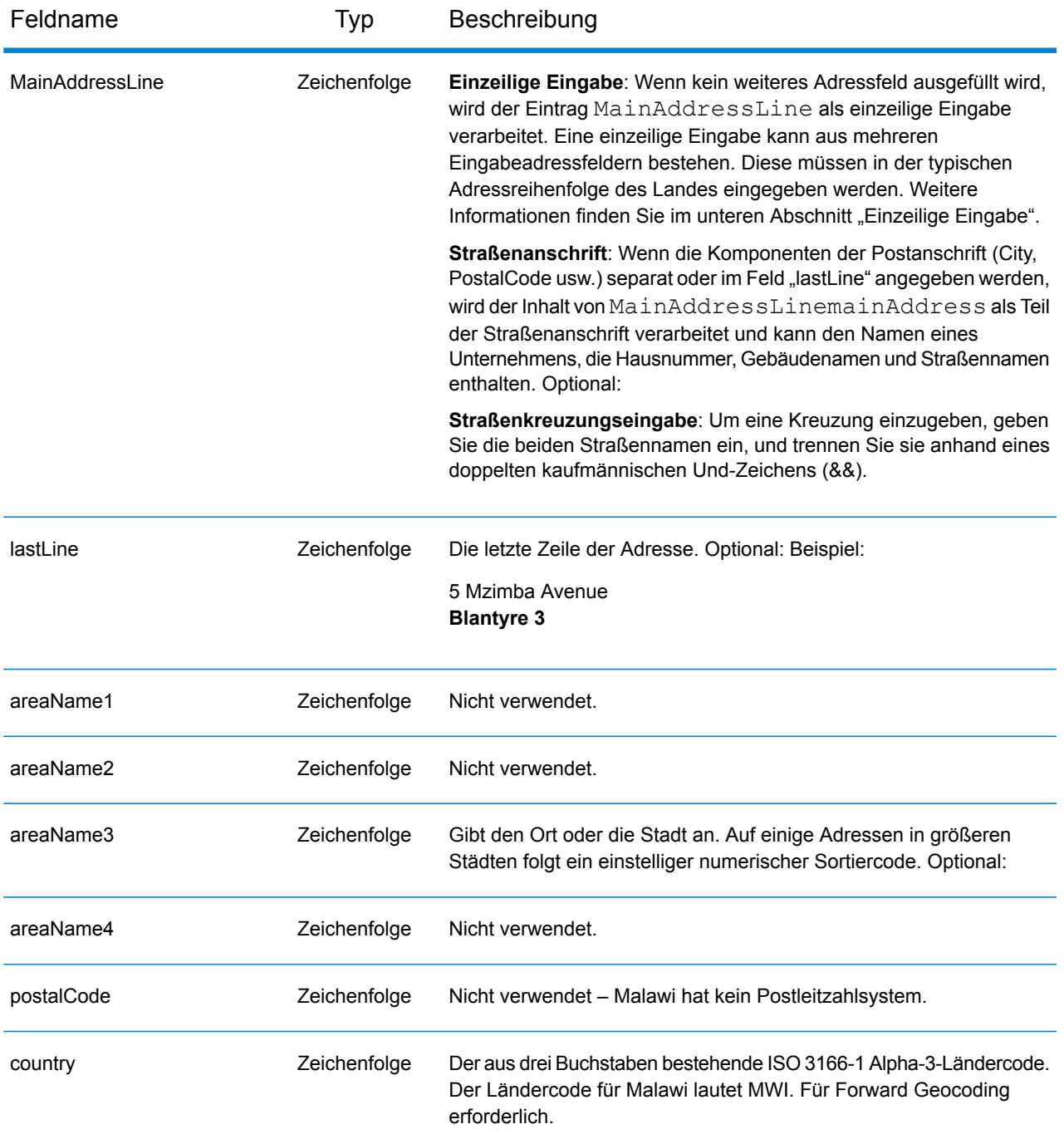

Anstatt jede Adresskomponente in separate Felder einzugeben, können Sie die gesamte Adresse in das Eingabefeld mainAddress eingeben, wobei die Reihenfolge der Adresselemente folgendermaßen aussieht:

*[address\_number][street\_info][area]*

Wo:

- *[address\_number]* ist optional.
- *[street\_info]* besteht aus dem Straßennamen, dem Straßentyp und allen Informationen zu voranund nachgestellten Richtungsangaben (z. B. Osten, Westen usw.). Optional:
- *[area]* ist nur der Ort oder der Ort mit ergänzenden Informationen, wie z. B. Bundesland, Kanton, Lokalität. Erforderlich.

Geben Sie ein Komma zwischen den Straßeninformationen und den Ortsdaten ein, um optimale Ergebnisse zu erzielen.

## *Benutzerdefinierte Optionen*

Es gibt keine spezifischen Optionen für Malawi.

## *Ausgabefelder für geparste Adressen*

Die folgende Tabelle führt die geparsten Adressfelder auf, die für einen in Malawi befindlichen Kandidaten zurückgegeben werden.

Um die Felder für die geparste Adresse mithilfe der Management Console zurückzugeben, wählen Sie eine der folgenden Optionen aus:

- So werden die Felder für die geparste Adresse zurückgegeben: Wählen Sie in der Dropdown-Liste **Länderfilter** den Eintrag **Globale Standardwerte** aus. Wählen Sie anschließend auf der Registerkarte **Rückgabewerte** die Option **Geparste Adresse** aus.
- So werden alle Ausgabefelder zurückgegeben: Wählen Sie in der Dropdown-Liste **Länderfilter** den Eintrag **Globale Standardwerte** aus. Wählen Sie anschließend auf der Registerkarte **Rückgabewerte** die Option **Alle verfügbaren Informationen zurückgeben** aus.

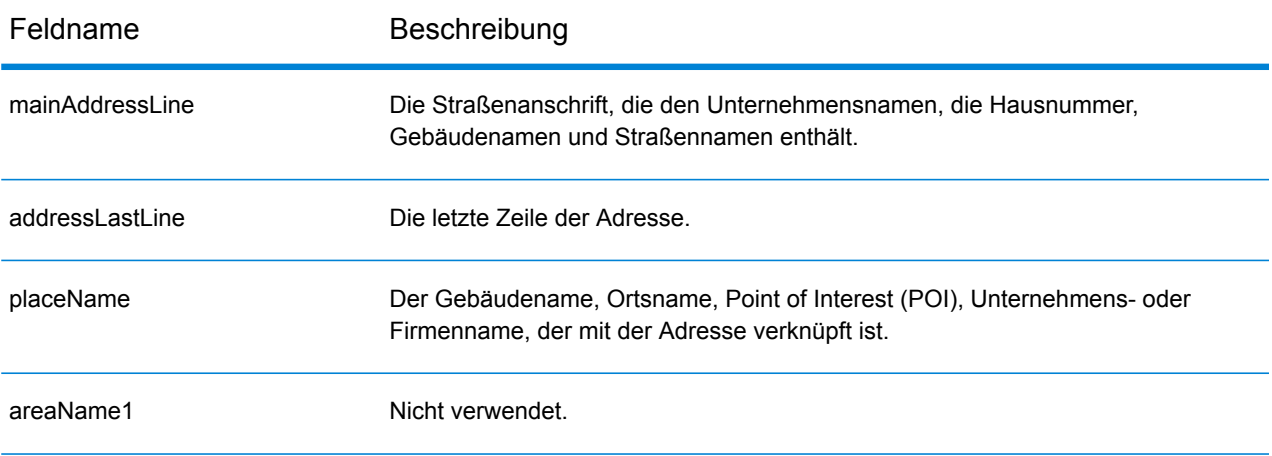

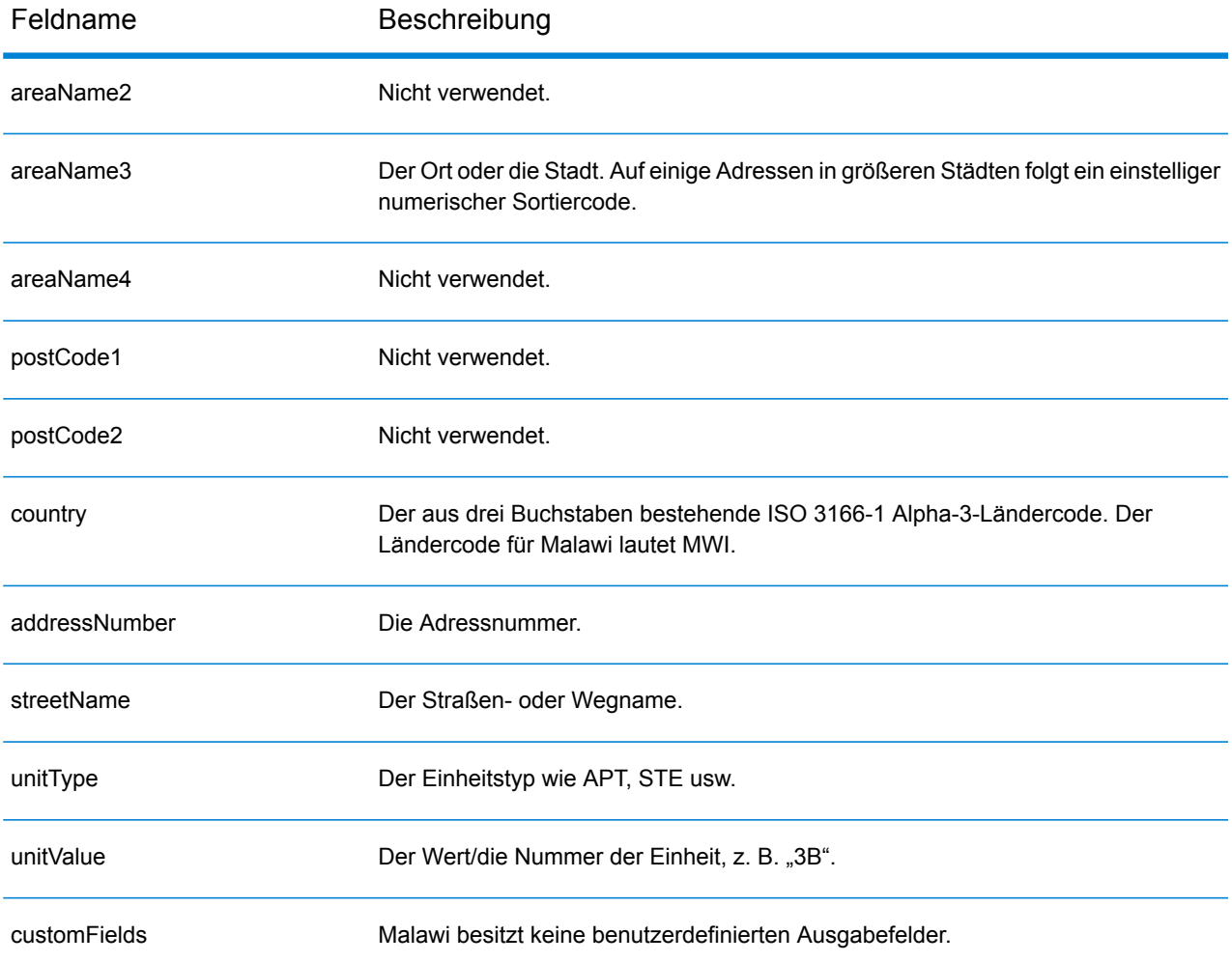

# Malaysia (MYS)

Dieser Abschnitt definiert die unterstützten Geocoding-Datasets, Vorgänge sowie Eingabe- und Ausgabefeldinformationen für Malaysia.

## *Unterstützte Geocoding-Datasets*

Die folgende Tabelle führt die unterstützten Geocoding-Datasets mit den verfügbaren Geocoding-Ebenen für Malaysia auf.

**Anmerkung:** Benutzerwörterbücher werden unterstützt.

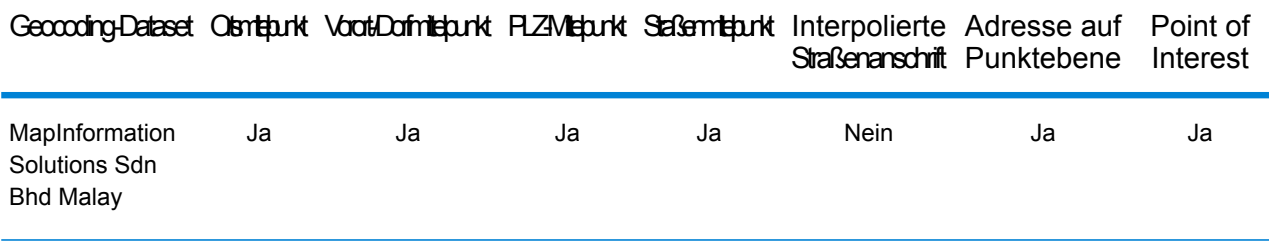

## *Unterstützte Vorgänge*

Die folgenden Vorgänge werden für Malaysia unterstützt:

- **Geocoding**: Dabei werden eine oder mehrere Adressen als Eingabe genutzt und es werden Breitengrad/Längengrad-Koordinaten sowie weitere Informationen zurückgegeben.
- **Reverse Geocoding**: Dabei werden eine oder mehrere Breitengrad/Längengrad-Koordinaten als Eingabe genutzt und es wird die Adresse des Standorts zurückgegeben.
- **Interactive Geocoding**: Gibt potenzielle Kandidaten mit Übereinstimmung zurück, wenn die Adresse eingegeben wird.
- **Globale Schlüsselsuche**: Gibt Geocode-Kandidaten zurück, wenn ein eindeutiger Schlüssel als Eingabe angegeben wird. Nur "USA MLD"- und "AUS GNAF"-Daten.

### *Eingabefelder*

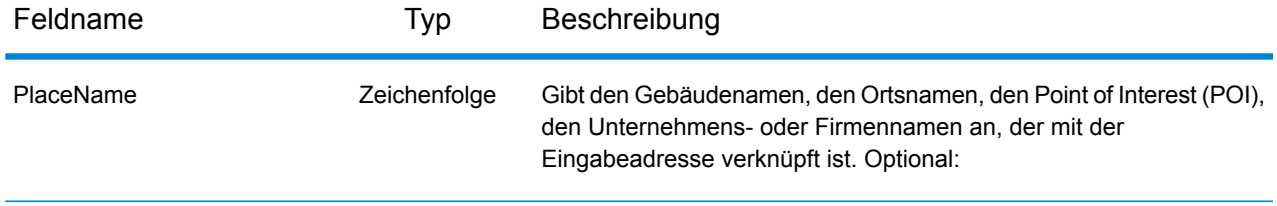

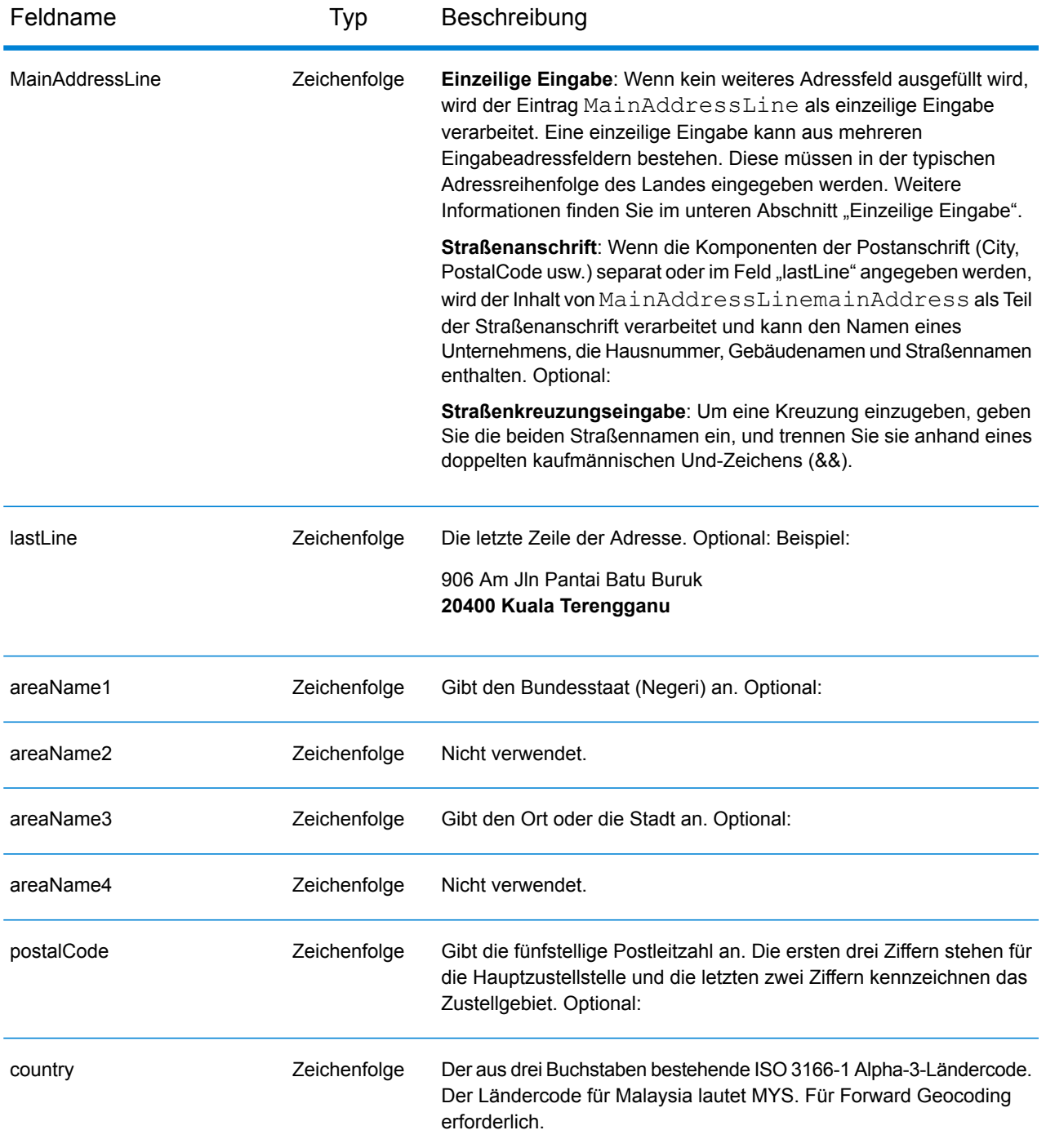

### *Adressenrichtlinien für Malaysia*

Weitere Informationen über Adressen in Malaysia finden Sie auf der Pos Malaysia-Website: **[www.pos.com.my](http://www.pos.com.my)**. Bei einigen Adressen in Malaysia ist keine Stadt oder Postleitzahl erforderlich. Bei bestimmten Adressen kann der Geocoder einen Geocode abrufen, indem er nur Straßendaten verwendet. Diese können eine Kombination aus Adressnummer und Straßenname sein, ohne eine Stadt oder Postleitzahl.

## *Einzeilige Eingabe*

Anstatt jede Adresskomponente in separate Felder einzugeben, können Sie die gesamte Adresse in das Eingabefeld mainAddress eingeben, wobei die Reihenfolge der Adresselemente folgendermaßen aussieht:

## *[address\_number][street\_info][pobox\_info][postal\_code][area]*

Wo:

- *[address\_number]* ist optional.
- *[street\_info]* besteht aus dem Straßennamen, dem Straßentyp und allen Informationen zu voranund nachgestellten Richtungsangaben (z. B. Osten, Westen usw.). Optional:
- *[postal\_code]* ist die Postleitzahl.
- *[area]* ist nur der Ort oder der Ort mit ergänzenden Informationen, wie z. B. Bundesland, Kanton, Lokalität.
- Es ist entweder *[area]* oder *[postal\_code]* erforderlich.

Geben Sie ein Komma zwischen den Straßeninformationen und den Daten der letzten Adresszeile ein, um optimale Ergebnisse zu erzielen.

### *Benutzerdefinierte Optionen*

Es gibt keine spezifischen Optionen für Malaysia.

## *Ausgabefelder für geparste Adressen*

Die folgende Tabelle führt die geparsten Adressfelder auf, die für einen in Malaysia befindlichen Kandidaten zurückgegeben werden.

Um die Felder für die geparste Adresse mithilfe der Management Console zurückzugeben, wählen Sie eine der folgenden Optionen aus:

- So werden die Felder für die geparste Adresse zurückgegeben: Wählen Sie in der Dropdown-Liste **Länderfilter** den Eintrag **Globale Standardwerte** aus. Wählen Sie anschließend auf der Registerkarte **Rückgabewerte** die Option **Geparste Adresse** aus.
- So werden alle Ausgabefelder zurückgegeben: Wählen Sie in der Dropdown-Liste **Länderfilter** den Eintrag **Globale Standardwerte** aus. Wählen Sie anschließend auf der Registerkarte **Rückgabewerte** die Option **Alle verfügbaren Informationen zurückgeben** aus.

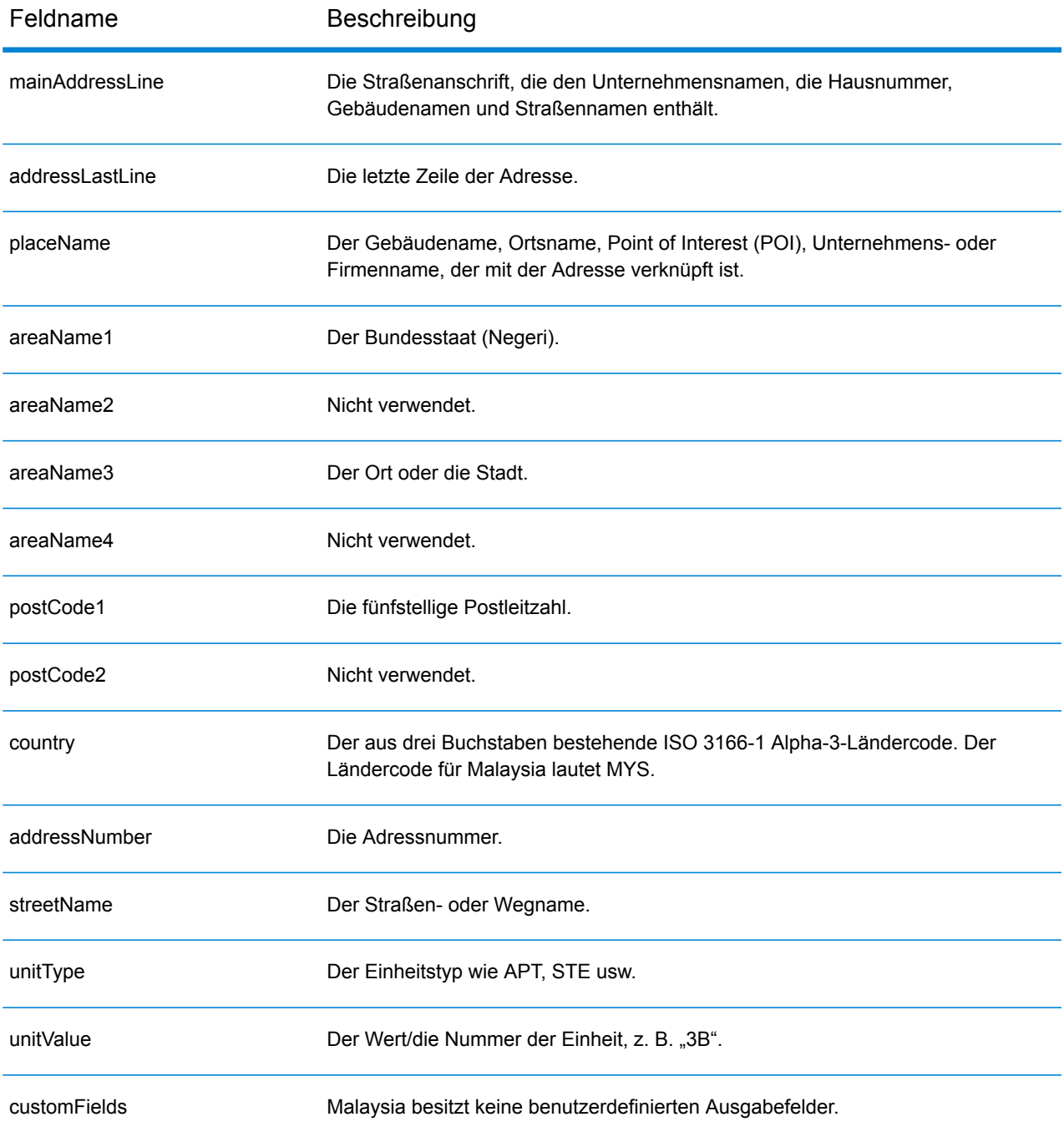

# Mali (MLI)

Dieser Abschnitt definiert die unterstützten Geocoding-Datasets, Vorgänge sowie Eingabe- und Ausgabefeldinformationen für Mali.

## *Unterstützte Geocoding-Datasets*

Die folgende Tabelle führt die unterstützten Geocoding-Datasets mit den verfügbaren Geocoding-Ebenen für Mali auf.

**Anmerkung:** Erstellte Benutzerwörterbücher werden nicht unterstützt.

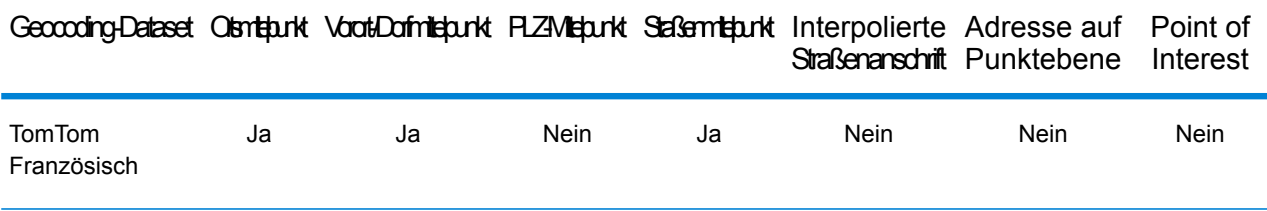

### *Unterstützte Vorgänge*

Die folgenden Vorgänge werden für Mali unterstützt:

- **Geocoding**: Dabei werden eine oder mehrere Adressen als Eingabe genutzt und es werden Breitengrad/Längengrad-Koordinaten sowie weitere Informationen zurückgegeben.
- **Reverse Geocoding**: Dabei werden eine oder mehrere Breitengrad/Längengrad-Koordinaten als Eingabe genutzt und es wird die Adresse des Standorts zurückgegeben.
- **Interactive Geocoding**: Gibt potenzielle Kandidaten mit Übereinstimmung zurück, wenn die Adresse eingegeben wird.
- **Globale Schlüsselsuche**: Gibt Geocode-Kandidaten zurück, wenn ein eindeutiger Schlüssel als Eingabe angegeben wird. Nur "USA MLD"- und "AUS GNAF"-Daten.

## *Eingabefelder*

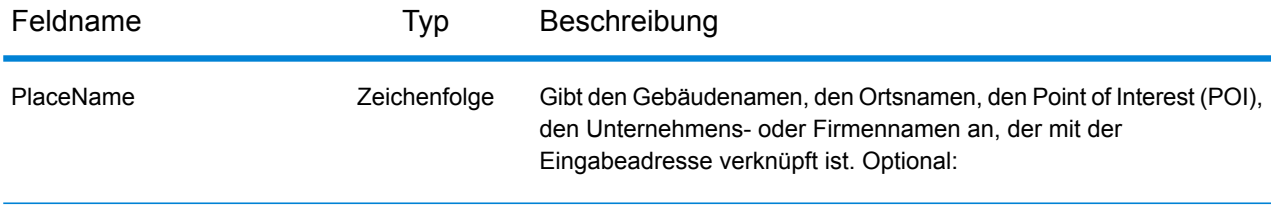

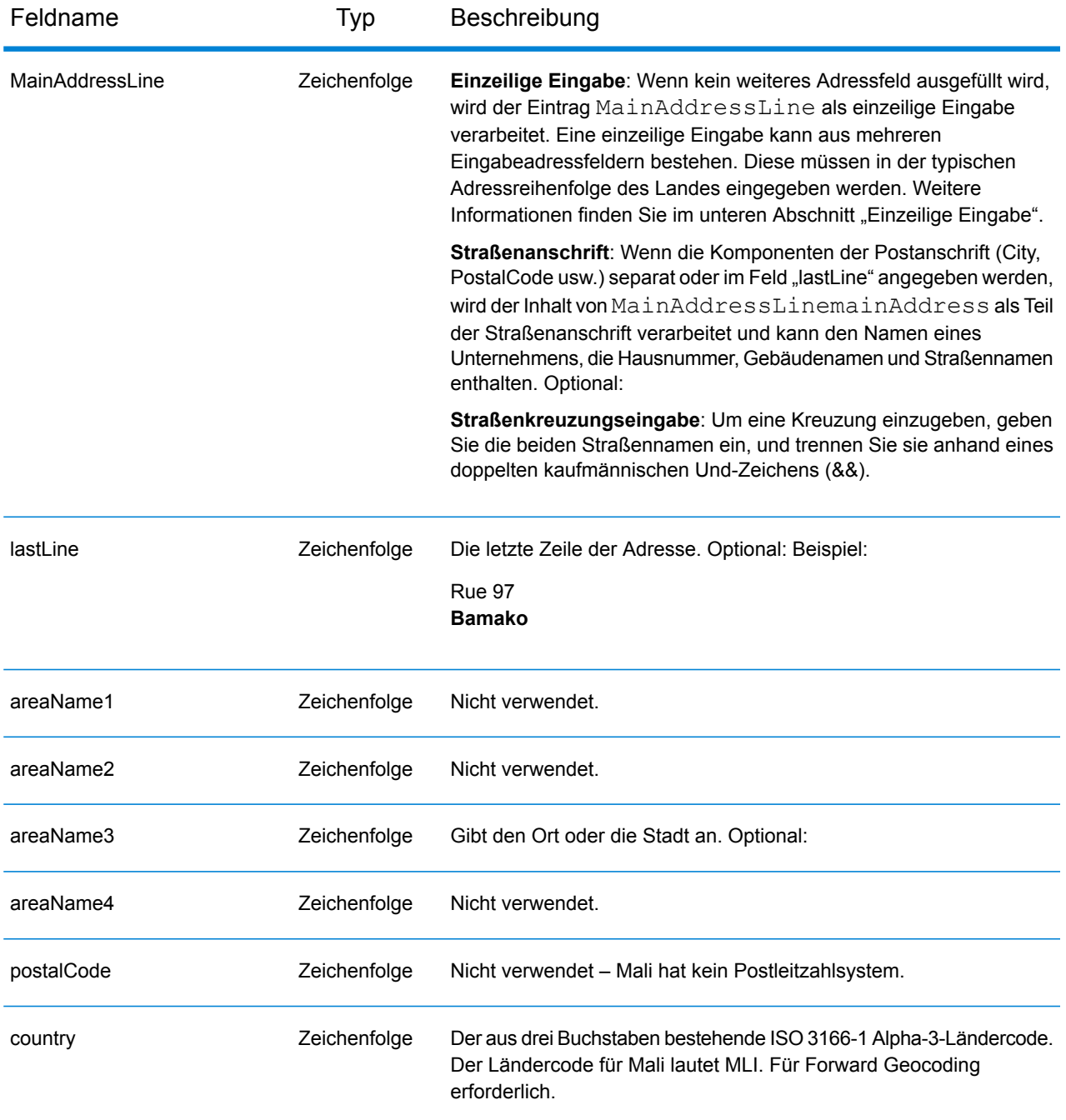

Anstatt jede Adresskomponente in separate Felder einzugeben, können Sie die gesamte Adresse in das Eingabefeld mainAddress eingeben, wobei die Reihenfolge der Adresselemente folgendermaßen aussieht:

*[street\_info][address\_number][area]*

Wo:

- *[street info]* besteht aus dem Straßennamen, dem Straßentyp und allen Informationen zu voranund nachgestellten Richtungsangaben (z. B. Osten, Westen usw.). Optional:
- *[address\_number]* ist optional.
- *[area]* ist nur der Ort oder der Ort mit ergänzenden Informationen, wie z. B. Bundesland, Kanton, Lokalität. Erforderlich.

Geben Sie ein Komma zwischen den Straßeninformationen und den Ortsdaten ein, um optimale Ergebnisse zu erzielen.

## *Benutzerdefinierte Optionen*

Es gibt keine spezifischen Optionen für Mali.

## *Ausgabefelder für geparste Adressen*

Die folgende Tabelle führt die geparsten Adressfelder auf, die für einen in Mali befindlichen Kandidaten zurückgegeben werden.

Um die Felder für die geparste Adresse mithilfe der Management Console zurückzugeben, wählen Sie eine der folgenden Optionen aus:

- So werden die Felder für die geparste Adresse zurückgegeben: Wählen Sie in der Dropdown-Liste **Länderfilter** den Eintrag **Globale Standardwerte** aus. Wählen Sie anschließend auf der Registerkarte **Rückgabewerte** die Option **Geparste Adresse** aus.
- So werden alle Ausgabefelder zurückgegeben: Wählen Sie in der Dropdown-Liste **Länderfilter** den Eintrag **Globale Standardwerte** aus. Wählen Sie anschließend auf der Registerkarte **Rückgabewerte** die Option **Alle verfügbaren Informationen zurückgeben** aus.

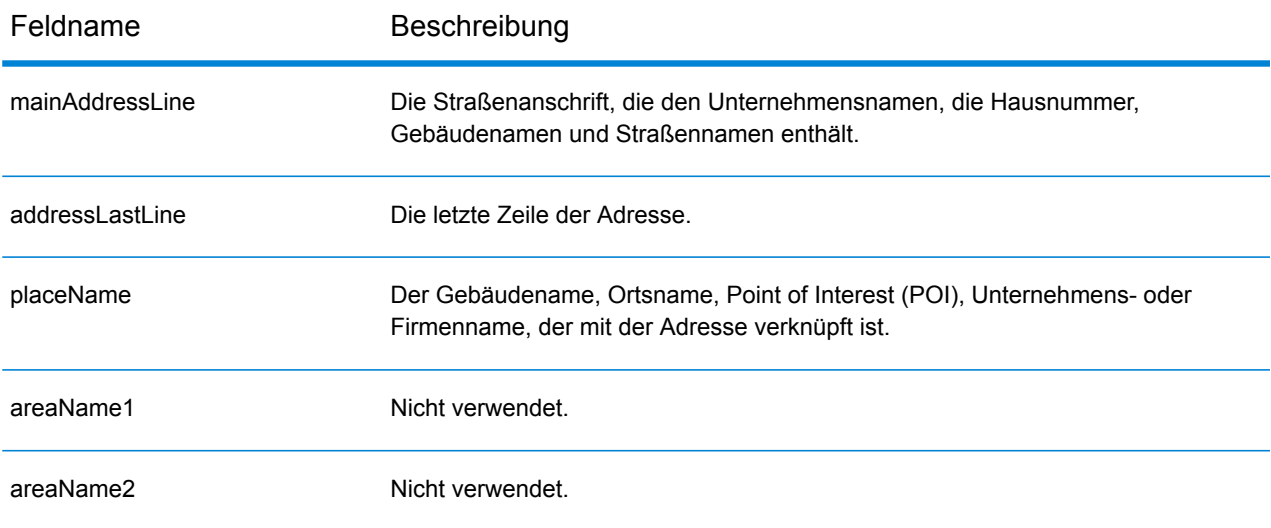

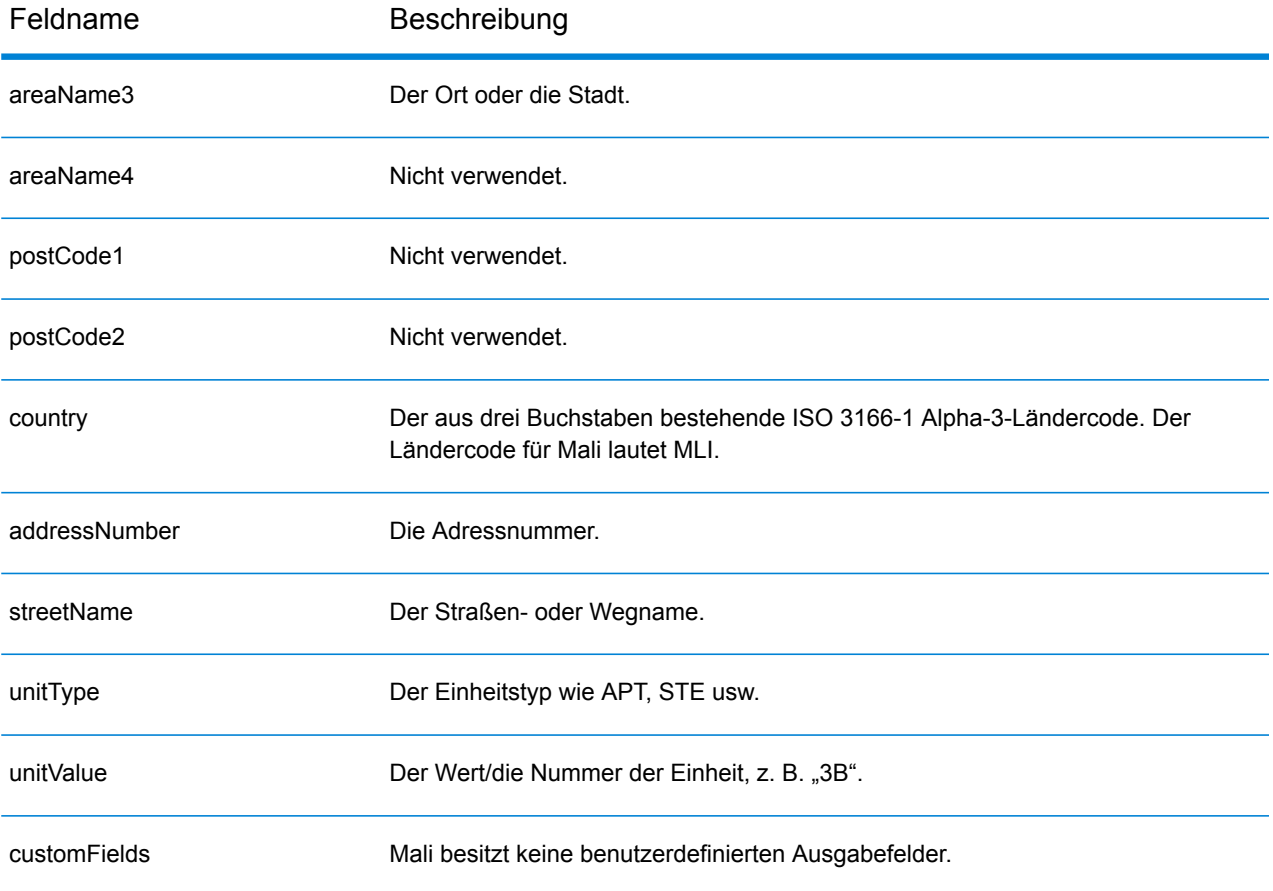

# Republik Malta (MLT)

Dieser Abschnitt definiert die unterstützten Geocoding-Datasets, Vorgänge sowie Eingabe- und Ausgabefeldinformationen für die Republik Malta.

## *Unterstützte Geocoding-Datasets*

Die folgende Tabelle führt die unterstützten Geocoding-Datasets mit den verfügbaren Geocoding-Ebenen für die Republik Malta auf.

**Anmerkung:** Erstellte Benutzerwörterbücher werden nicht unterstützt.

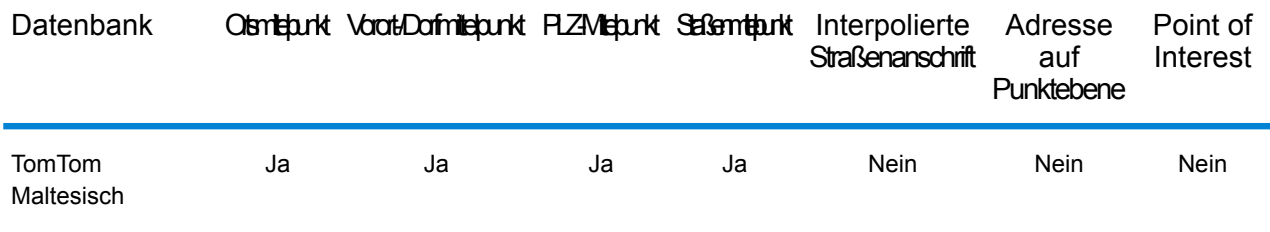

## *Unterstützte Vorgänge*

Die folgenden Vorgänge werden für die Republik Malta unterstützt:

- **Geocoding**: Dabei werden eine oder mehrere Adressen als Eingabe genutzt und es werden Breitengrad/Längengrad-Koordinaten sowie weitere Informationen zurückgegeben.
- **Reverse Geocoding**: Dabei werden eine oder mehrere Breitengrad/Längengrad-Koordinaten als Eingabe genutzt und es wird die Adresse des Standorts zurückgegeben.
- **Interactive Geocoding**: Gibt potenzielle Kandidaten mit Übereinstimmung zurück, wenn die Adresse eingegeben wird.
- **Globale Schlüsselsuche**: Gibt Geocode-Kandidaten zurück, wenn ein eindeutiger Schlüssel als Eingabe angegeben wird. Nur "USA MLD"- und "AUS GNAF"-Daten.

### *Eingabefelder*

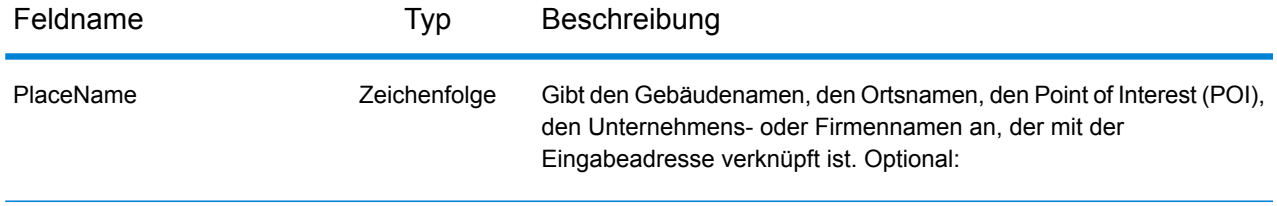

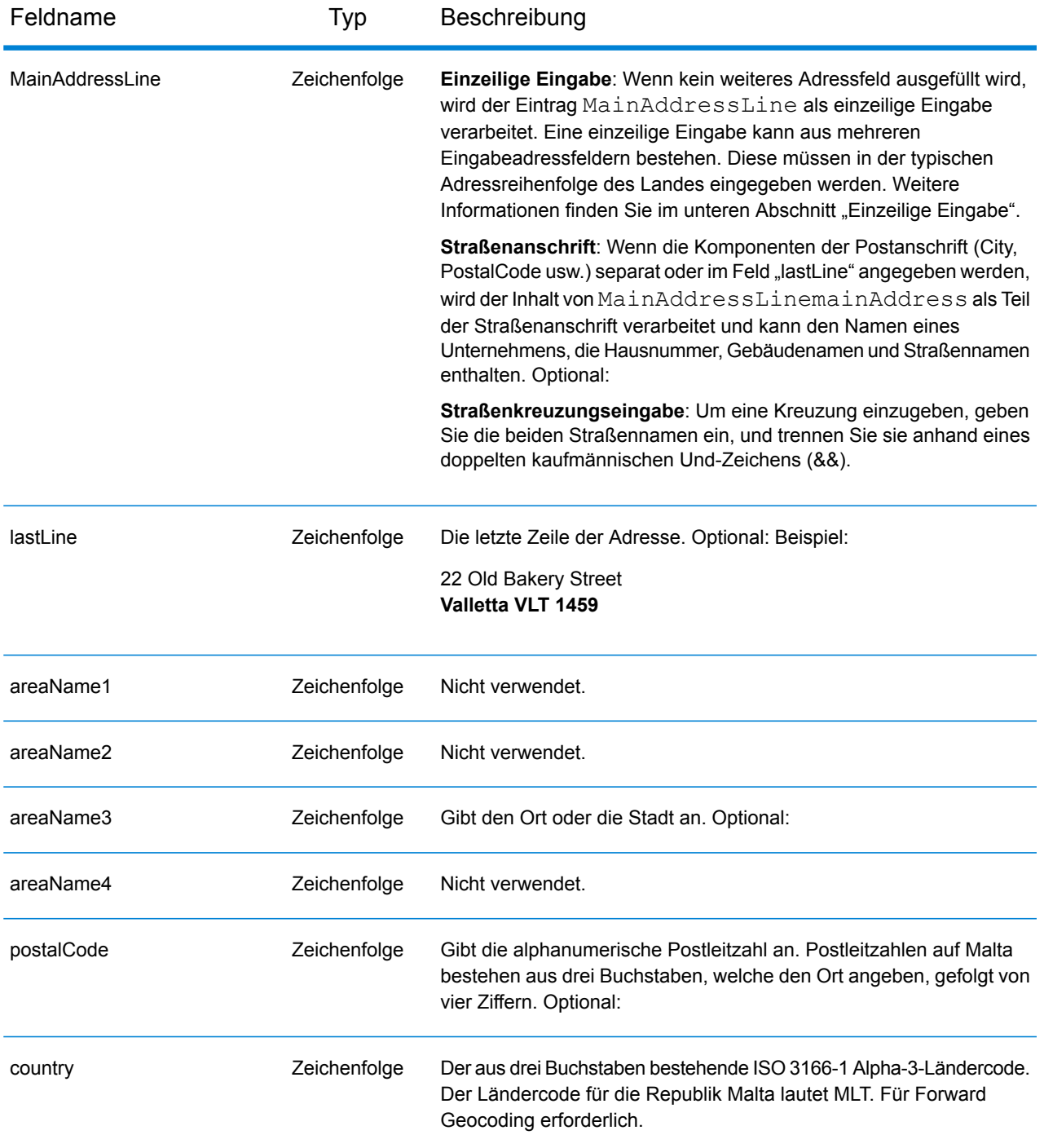

### *Adressenrichtlinien für Malta*

Folgen Sie diesen Vorschlägen, damit Ihre Eingabeadressdaten das bestmögliche Format für optimale Vergleichs- und Geocoding-Vorgänge aufweisen. Weitere Informationen über Adressen auf Malta finden Sie auf der Malta Post-Website: **<http://www.maltapost.com/>**

• **Pflichtfelder**: Adressen müssen entweder einen Ort oder eine Postleitzahl enthalten.

- **Durchfahrtstypen**: Durchfahrtstypen und ihre allgemeinen Abkürzungen werden erkannt und vollständig in Eingabeadressen unterstützt.
- **Gängige Wörter und Abkürzungen**: Der Geocoder erkennt gängige Wörter, Richtungsangaben, Hausnummernindikatoren und Abkürzungen, die in Adressen verwendet werden, und geocodiert diese Adressen erfolgreich.

Anstatt jede Adresskomponente in separate Felder einzugeben, können Sie die gesamte Adresse in das Eingabefeld mainAddress eingeben, wobei die Reihenfolge der Adresselemente folgendermaßen aussieht:

## *[address\_number][street\_info][area][postal\_code]*

Wo:

- *[address\_number]* ist optional.
- *[street info]* besteht aus dem Straßennamen, dem Straßentyp und allen Informationen zu voranund nachgestellten Richtungsangaben (z. B. Osten, Westen usw.). Optional:
- *[area]* ist nur der Ort oder der Ort mit ergänzenden Informationen, wie z. B. Bundesland, Kanton, Lokalität.
- *[postal\_code]* ist die Postleitzahl.
- Es ist entweder *[area]* oder *[postal\_code]* erforderlich.

Geben Sie ein Komma zwischen den Straßeninformationen und den Daten der letzten Adresszeile ein, um optimale Ergebnisse zu erzielen.

### *Benutzerdefinierte Optionen*

Es gibt keine spezifischen Optionen für die Republik Malta.

### *Ausgabefelder für geparste Adresse*

Die folgende Tabelle führt die geparsten Adressfelder auf, die für einen in der Republik Malta befindlichen Kandidaten zurückgegeben werden.

Um die Felder für die geparste Adresse mithilfe der Management Console zurückzugeben, wählen Sie eine der folgenden Optionen aus:

- So werden die Felder für die geparste Adresse zurückgegeben: Wählen Sie in der Dropdown-Liste **Länderfilter** den Eintrag **Globale Standardwerte** aus. Wählen Sie anschließend auf der Registerkarte **Rückgabewerte** die Option **Geparste Adresse** aus.
- So werden alle Ausgabefelder zurückgegeben: Wählen Sie in der Dropdown-Liste **Länderfilter** den Eintrag **Globale Standardwerte** aus. Wählen Sie anschließend auf der Registerkarte **Rückgabewerte** die Option **Alle verfügbaren Informationen zurückgeben** aus.

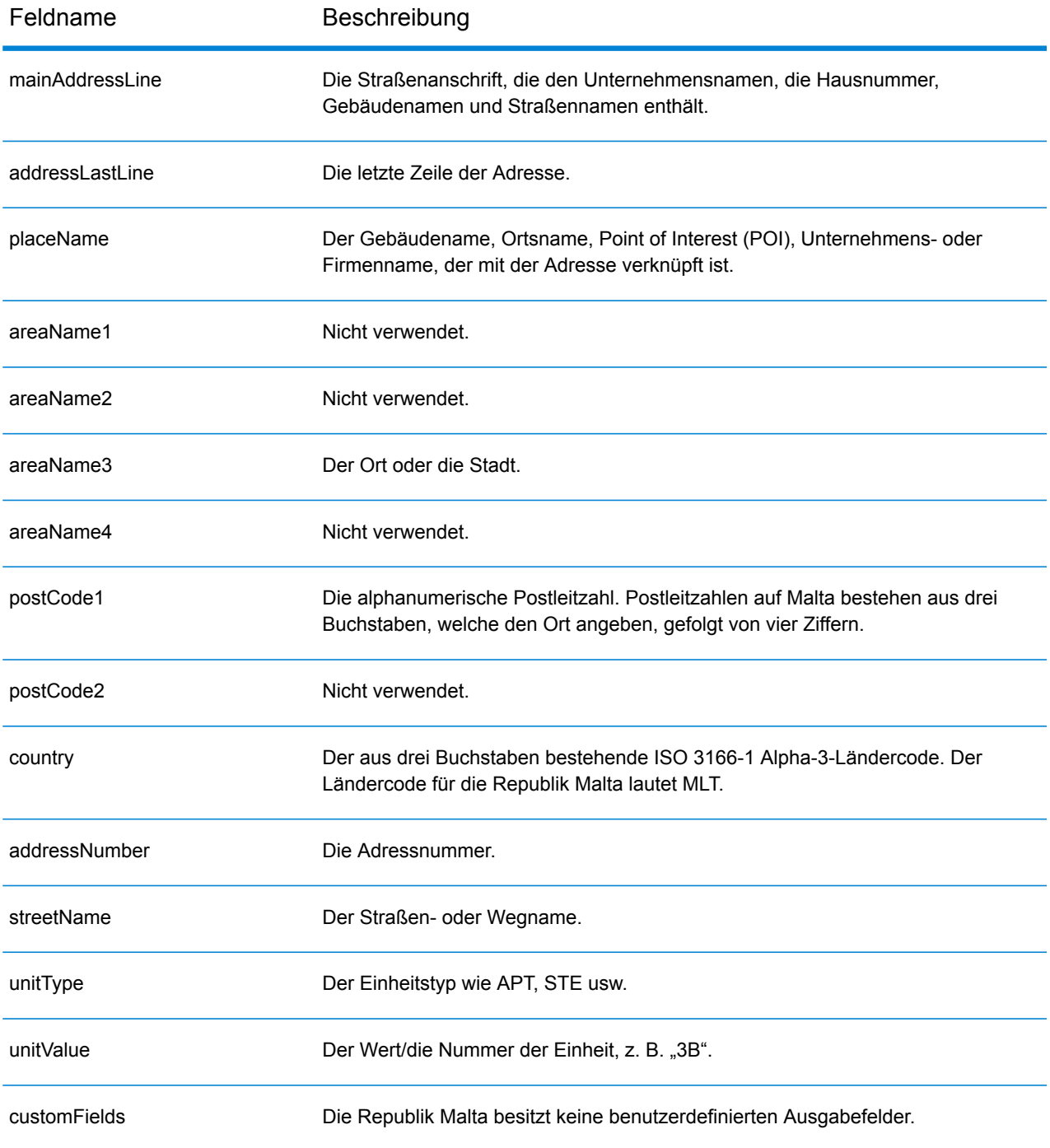

# Mauretanien (MRT)

Dieser Abschnitt definiert die unterstützten Geocoding-Datasets, Vorgänge sowie Eingabe- und Ausgabefeldinformationen für Mauretanien.

## *Unterstützte Geocoding-Datasets*

Die folgende Tabelle führt die unterstützten Geocoding-Datasets mit den verfügbaren Geocoding-Ebenen für Mauretanien auf.

**Anmerkung:** Erstellte Benutzerwörterbücher werden nicht unterstützt.

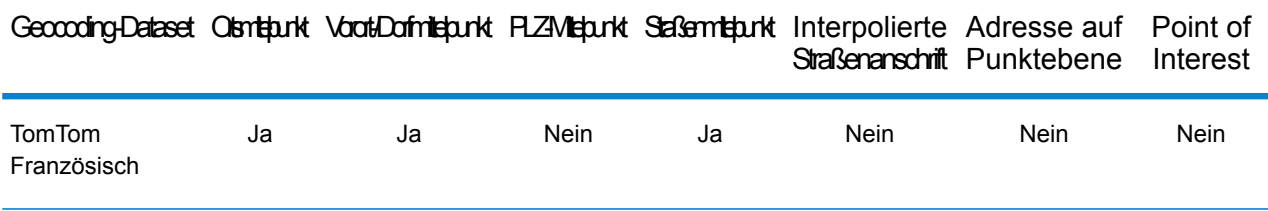

### *Unterstützte Vorgänge*

Die folgenden Vorgänge werden für Mauretanien unterstützt:

- **Geocoding**: Dabei werden eine oder mehrere Adressen als Eingabe genutzt und es werden Breitengrad/Längengrad-Koordinaten sowie weitere Informationen zurückgegeben.
- **Reverse Geocoding**: Dabei werden eine oder mehrere Breitengrad/Längengrad-Koordinaten als Eingabe genutzt und es wird die Adresse des Standorts zurückgegeben.
- **Interactive Geocoding**: Gibt potenzielle Kandidaten mit Übereinstimmung zurück, wenn die Adresse eingegeben wird.
- **Globale Schlüsselsuche**: Gibt Geocode-Kandidaten zurück, wenn ein eindeutiger Schlüssel als Eingabe angegeben wird. Nur "USA MLD"- und "AUS GNAF"-Daten.

## *Eingabefelder*

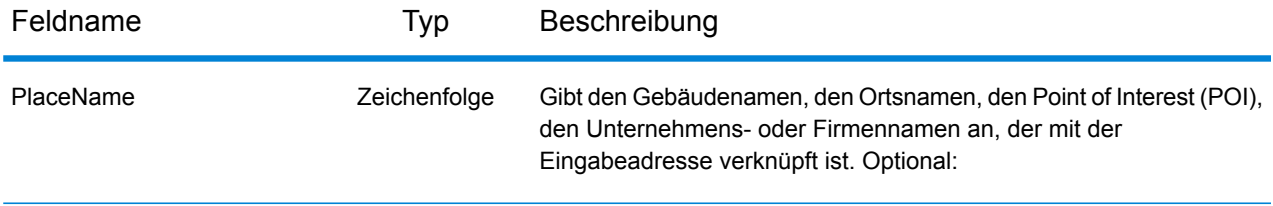

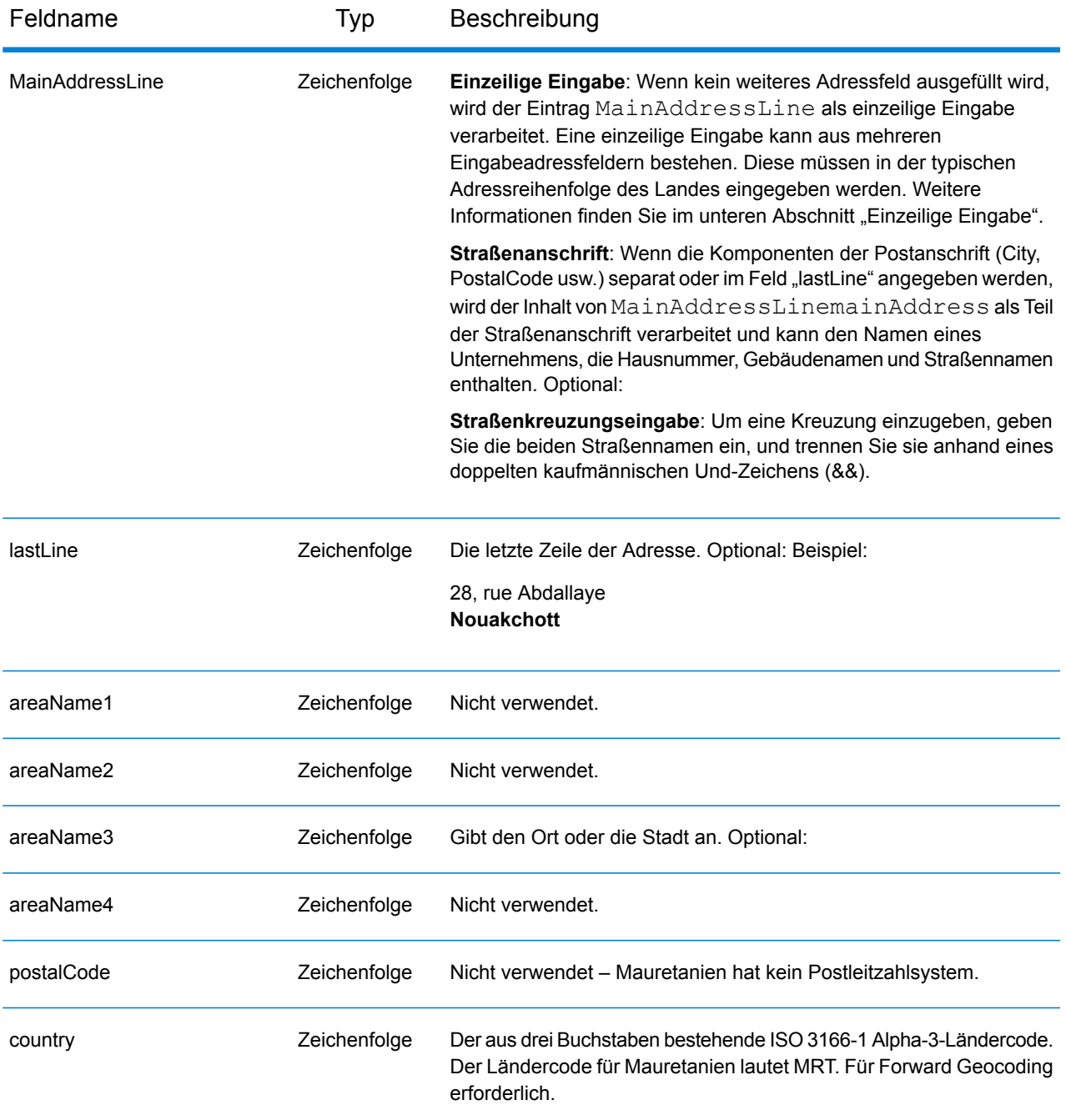

Anstatt jede Adresskomponente in separate Felder einzugeben, können Sie die gesamte Adresse in das Eingabefeld mainAddress eingeben, wobei die Reihenfolge der Adresselemente folgendermaßen aussieht:

*[address\_number][street\_info][area]*

Wo:

- *[address\_number]* ist optional.
- *[street\_info]* besteht aus dem Straßennamen, dem Straßentyp und allen Informationen zu voranund nachgestellten Richtungsangaben (z. B. Osten, Westen usw.). Optional:
- *[area]* ist nur der Ort oder der Ort mit ergänzenden Informationen, wie z. B. Bundesland, Kanton, Lokalität. Erforderlich.

Geben Sie ein Komma zwischen den Straßeninformationen und den Ortsdaten ein, um optimale Ergebnisse zu erzielen.

#### *Benutzerdefinierte Optionen*

Es gibt keine spezifischen Optionen für Mauretanien.

### *Ausgabefelder für geparste Adressen*

Die folgende Tabelle führt die geparsten Adressfelder auf, die für einen in Mauretanien befindlichen Kandidaten zurückgegeben werden.

Um die Felder für die geparste Adresse mithilfe der Management Console zurückzugeben, wählen Sie eine der folgenden Optionen aus:

- So werden die Felder für die geparste Adresse zurückgegeben: Wählen Sie in der Dropdown-Liste **Länderfilter** den Eintrag **Globale Standardwerte** aus. Wählen Sie anschließend auf der Registerkarte **Rückgabewerte** die Option **Geparste Adresse** aus.
- So werden alle Ausgabefelder zurückgegeben: Wählen Sie in der Dropdown-Liste **Länderfilter** den Eintrag **Globale Standardwerte** aus. Wählen Sie anschließend auf der Registerkarte **Rückgabewerte** die Option **Alle verfügbaren Informationen zurückgeben** aus.

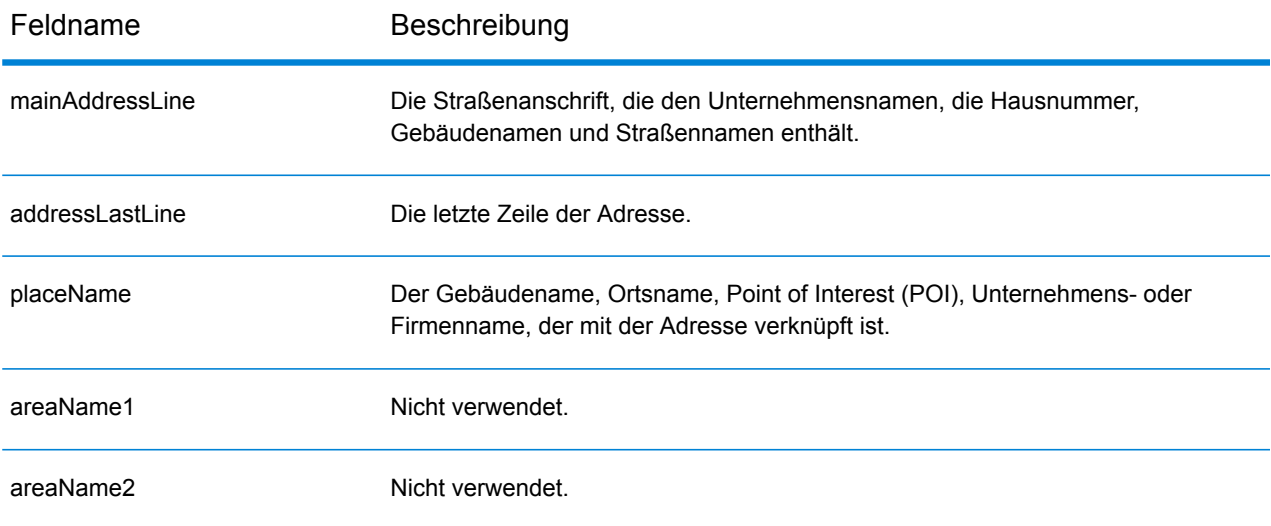

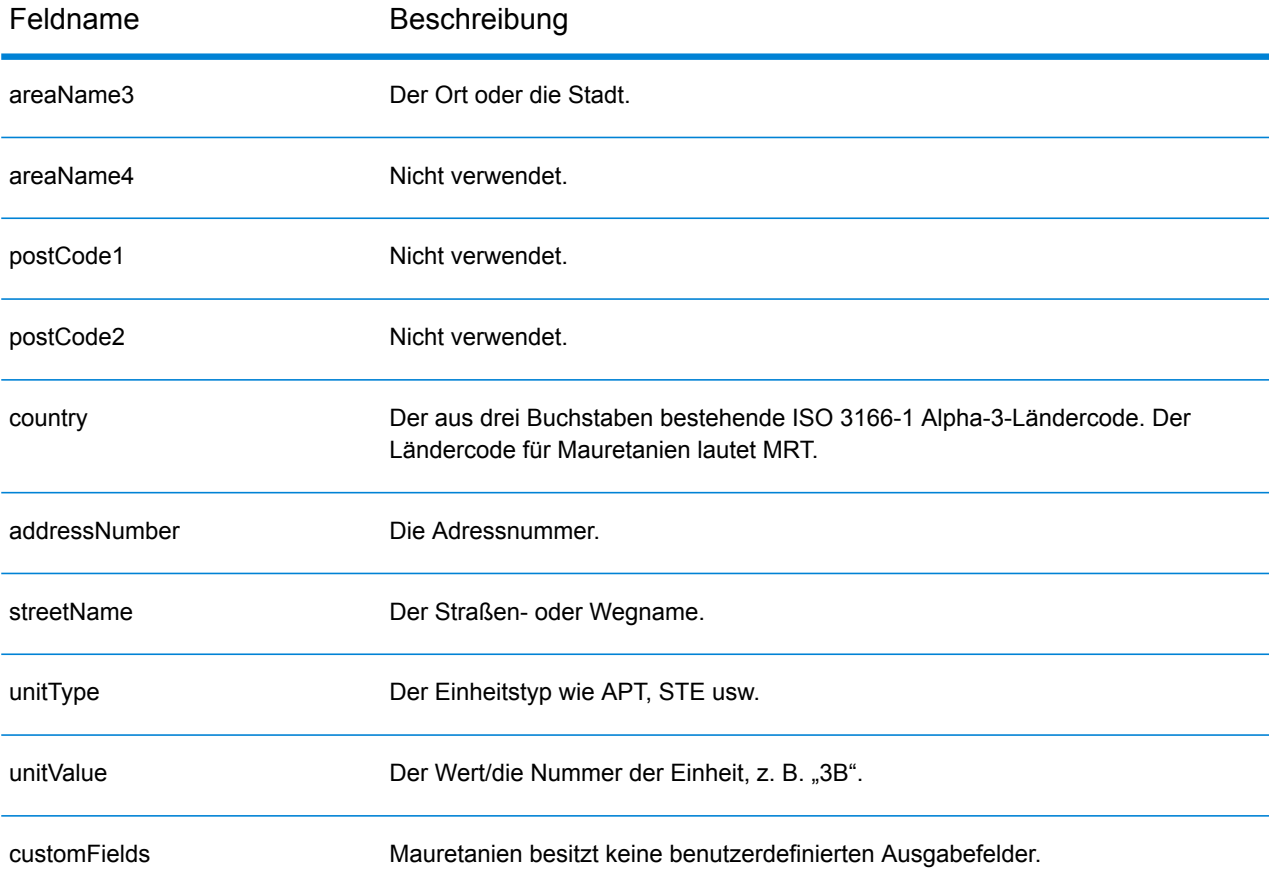

# Mauritius (MUS)

Dieser Abschnitt definiert die unterstützten Geocoding-Datasets, Vorgänge sowie Eingabe- und Ausgabefeldinformationen für Mauritius.

## *Unterstützte Geocoding-Datasets*

Die folgende Tabelle führt die unterstützten Geocoding-Datasets mit den verfügbaren Geocoding-Ebenen für Mauritius auf.

**Anmerkung:** Erstellte Benutzerwörterbücher werden nicht unterstützt.

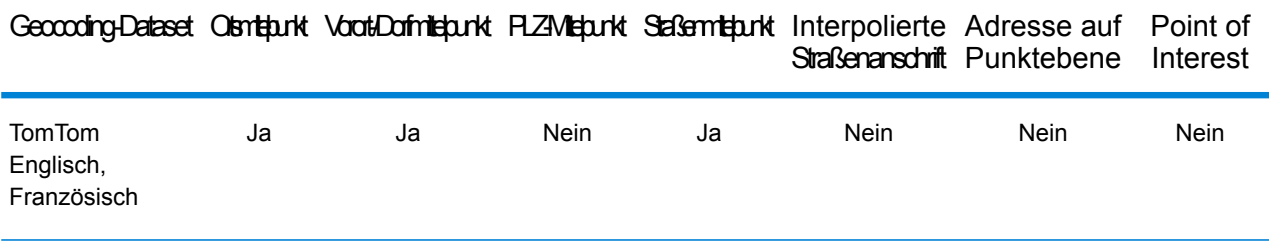

## *Unterstützte Vorgänge*

Die folgenden Vorgänge werden für Mauritius unterstützt:

- **Geocoding**: Dabei werden eine oder mehrere Adressen als Eingabe genutzt und es werden Breitengrad/Längengrad-Koordinaten sowie weitere Informationen zurückgegeben.
- **Reverse Geocoding**: Dabei werden eine oder mehrere Breitengrad/Längengrad-Koordinaten als Eingabe genutzt und es wird die Adresse des Standorts zurückgegeben.
- **Interactive Geocoding**: Gibt potenzielle Kandidaten mit Übereinstimmung zurück, wenn die Adresse eingegeben wird.
- **Globale Schlüsselsuche**: Gibt Geocode-Kandidaten zurück, wenn ein eindeutiger Schlüssel als Eingabe angegeben wird. Nur "USA MLD"- und "AUS GNAF"-Daten.

### *Eingabefelder*

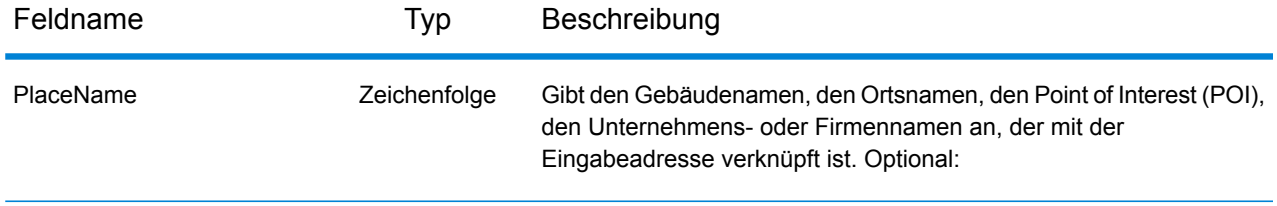

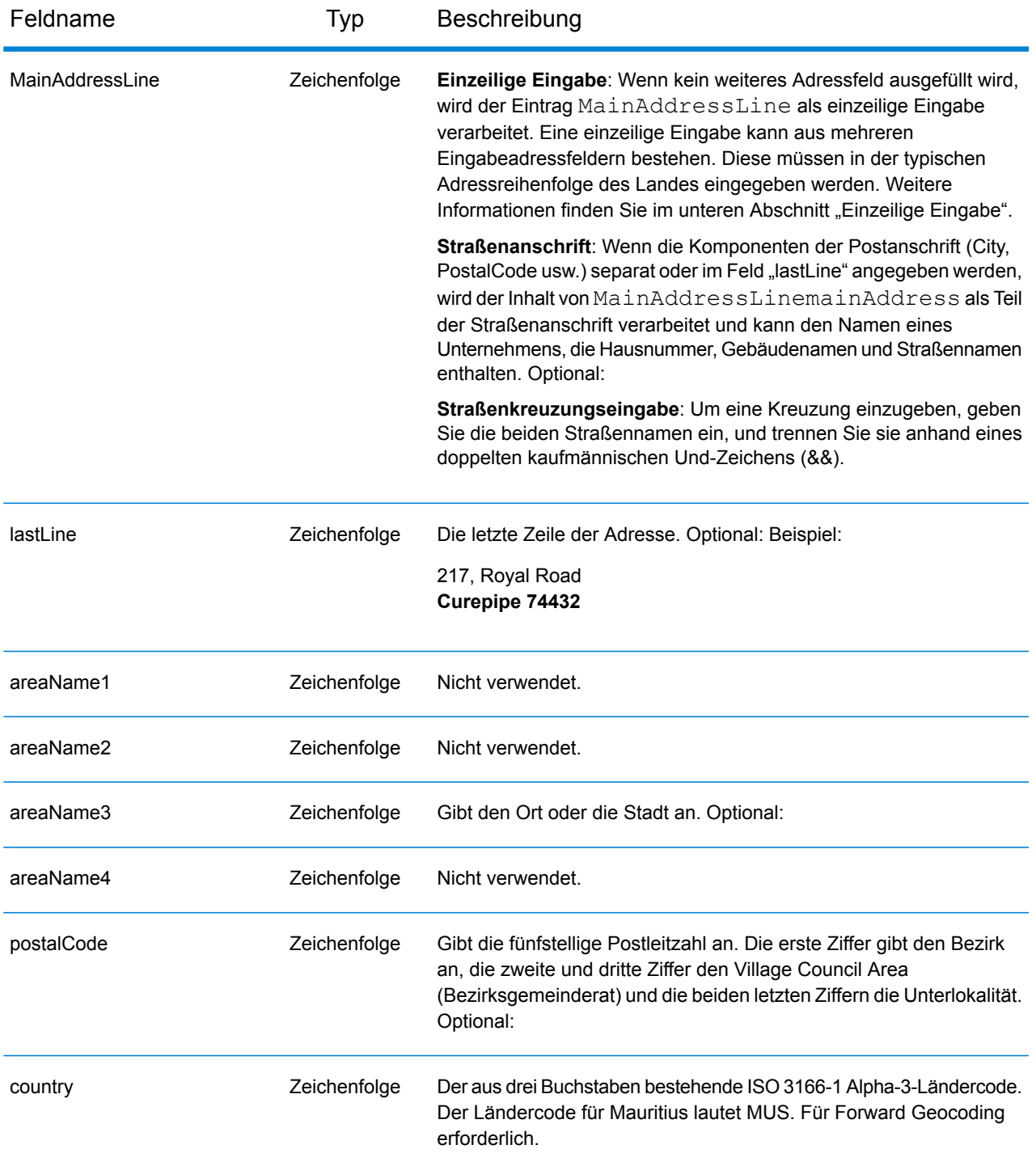

Anstatt jede Adresskomponente in separate Felder einzugeben, können Sie die gesamte Adresse in das Eingabefeld mainAddress eingeben, wobei die Reihenfolge der Adresselemente folgendermaßen aussieht:

*[street\_info][address\_number][area][postal\_code]*

Wo:

- *[street\_info]* besteht aus dem Straßennamen, dem Straßentyp und allen Informationen zu voranund nachgestellten Richtungsangaben (z. B. Osten, Westen usw.). Optional:
- *[address\_number]* ist optional.
- *[area]* ist nur der Ort oder der Ort mit ergänzenden Informationen, wie z. B. Bundesland, Kanton, Lokalität.
- *[postal\_code]* ist die Postleitzahl.
- Es ist entweder *[area]* oder *[postal\_code]* erforderlich.

Geben Sie ein Komma zwischen den Straßeninformationen und den Daten der letzten Adresszeile ein, um optimale Ergebnisse zu erzielen.

## *Benutzerdefinierte Optionen*

Es gibt keine spezifischen Optionen für Mauritius.

### *Ausgabefelder für geparste Adressen*

Die folgende Tabelle führt die geparsten Adressfelder auf, die für einen auf Mauritius befindlichen Kandidaten zurückgegeben werden.

Um die Felder für die geparste Adresse mithilfe der Management Console zurückzugeben, wählen Sie eine der folgenden Optionen aus:

- So werden die Felder für die geparste Adresse zurückgegeben: Wählen Sie in der Dropdown-Liste **Länderfilter** den Eintrag **Globale Standardwerte** aus. Wählen Sie anschließend auf der Registerkarte **Rückgabewerte** die Option **Geparste Adresse** aus.
- So werden alle Ausgabefelder zurückgegeben: Wählen Sie in der Dropdown-Liste **Länderfilter** den Eintrag **Globale Standardwerte** aus. Wählen Sie anschließend auf der Registerkarte **Rückgabewerte** die Option **Alle verfügbaren Informationen zurückgeben** aus.

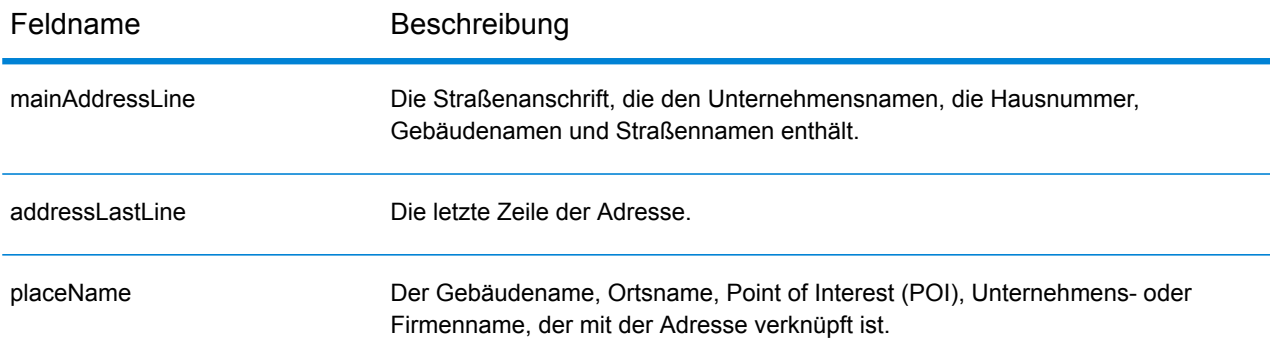

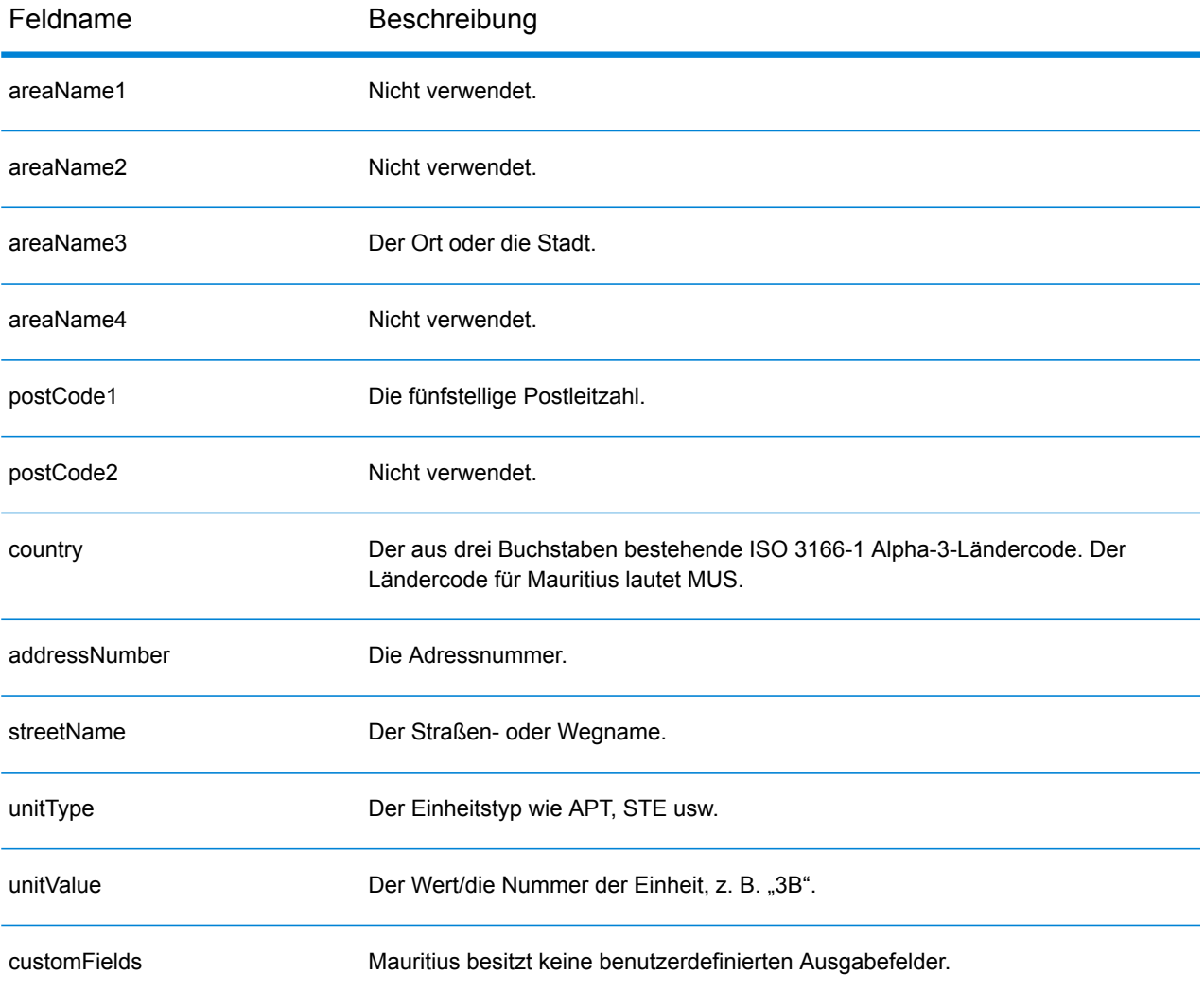

# Mexiko (MEX)

Dieser Abschnitt definiert die unterstützten Geocoding-Datasets, Vorgänge sowie Eingabe- und Ausgabefeldinformationen für Mexiko.

#### *Unterstützte Geocoding-Datasets*

Die folgende Tabelle führt die unterstützten Geocoding-Datasets mit den verfügbaren Geocoding-Ebenen für Mexiko auf.

**Anmerkung:** Erstellte Benutzerwörterbücher werden nicht unterstützt.

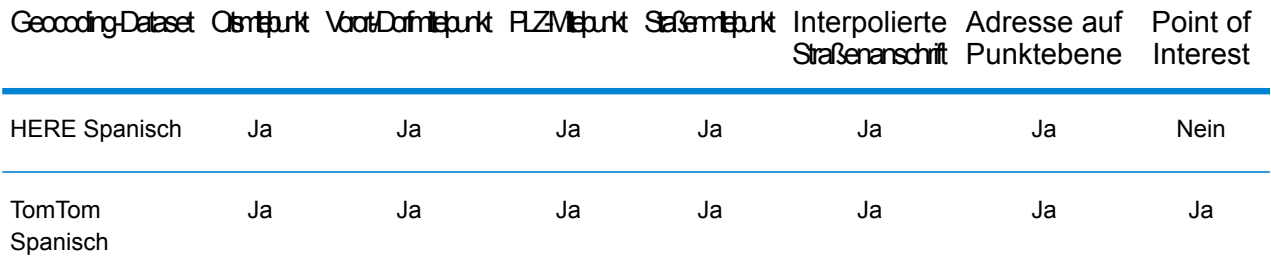

#### *Unterstützte Vorgänge*

Die folgenden Vorgänge werden für Mexiko unterstützt:

- **Geocoding**: Dabei werden eine oder mehrere Adressen als Eingabe genutzt und es werden Breitengrad/Längengrad-Koordinaten sowie weitere Informationen zurückgegeben.
- **Reverse Geocoding**: Dabei werden eine oder mehrere Breitengrad/Längengrad-Koordinaten als Eingabe genutzt und es wird die Adresse des Standorts zurückgegeben.
- **Interactive Geocoding**: Gibt potenzielle Kandidaten mit Übereinstimmung zurück, wenn die Adresse eingegeben wird.
- **Globale Schlüsselsuche**: Gibt Geocode-Kandidaten zurück, wenn ein eindeutiger Schlüssel als Eingabe angegeben wird. Nur "USA MLD"- und "AUS GNAF"-Daten.

#### *Eingabefelder*

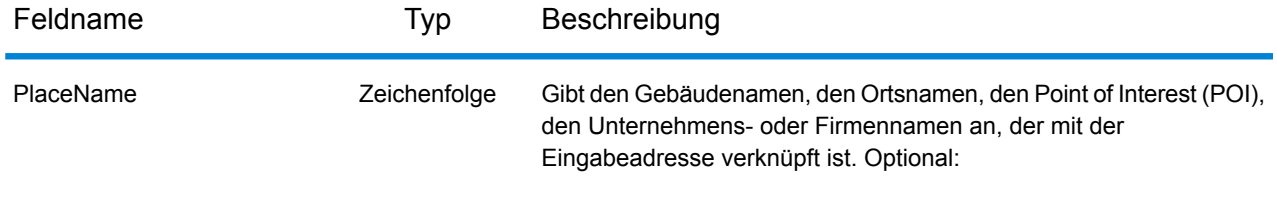

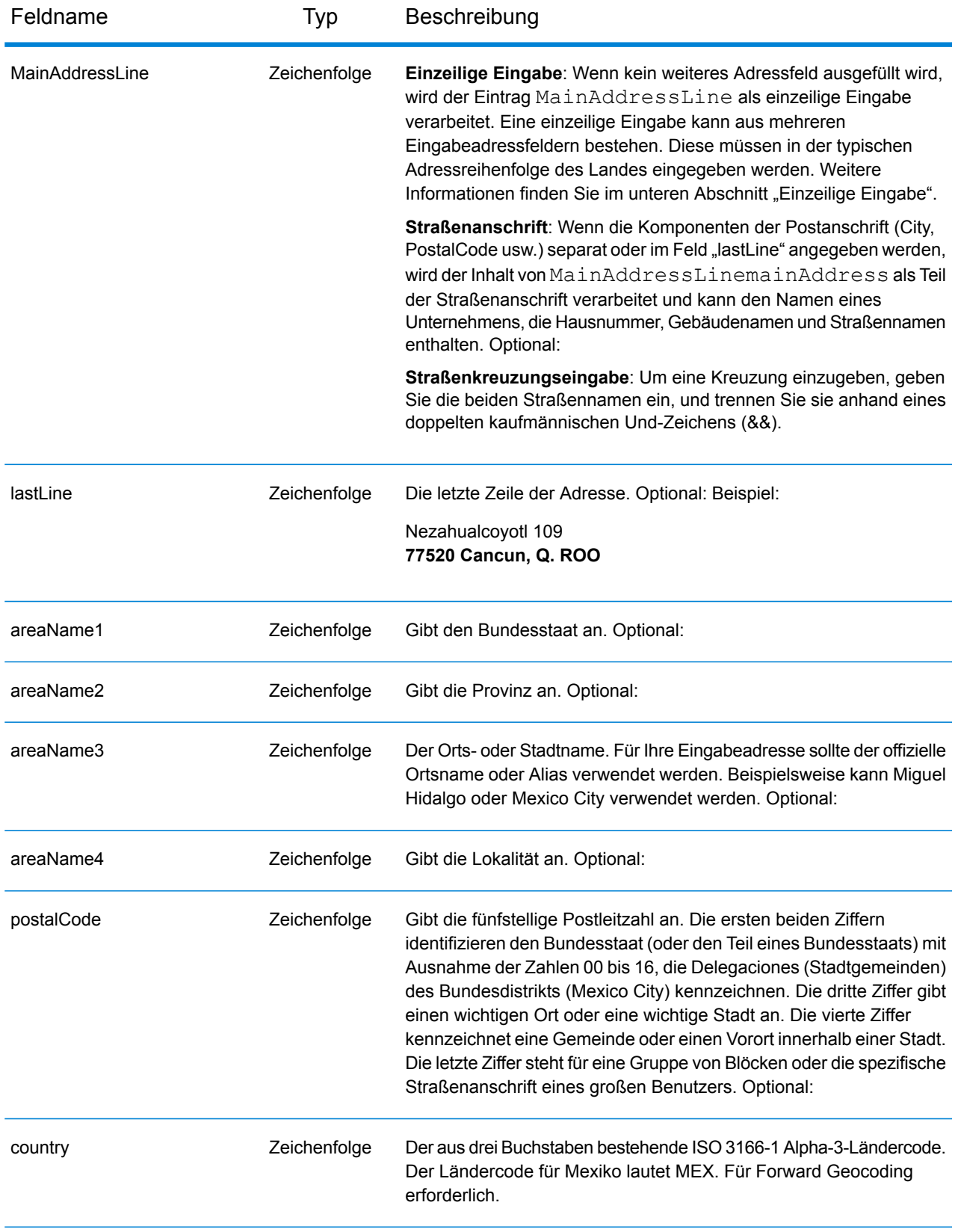

### *Adressenrichtlinien für Mexiko*

Folgen Sie diesen Vorschlägen, damit Ihre Eingabeadressdaten das bestmögliche Format für optimale Vergleichs- und Geocoding-Vorgänge aufweisen. Weitere Empfehlungen zum Postsystem in Mexiko finden Sie auf der Correos de México-Website **<http://www.sepomex.gob.mx/Paginas/Home.aspx>**.

- **Pflichtfelder**: Adressen müssen entweder einen Ort oder eine Postleitzahl enthalten.
- **Aliase für Bundesstaaten**: Sie können Bundesstaaten-Aliase verwenden. Wenn Sie beispielsweise "YUC" eingeben, gibt es eine Übereinstimmung mit Yucatán.

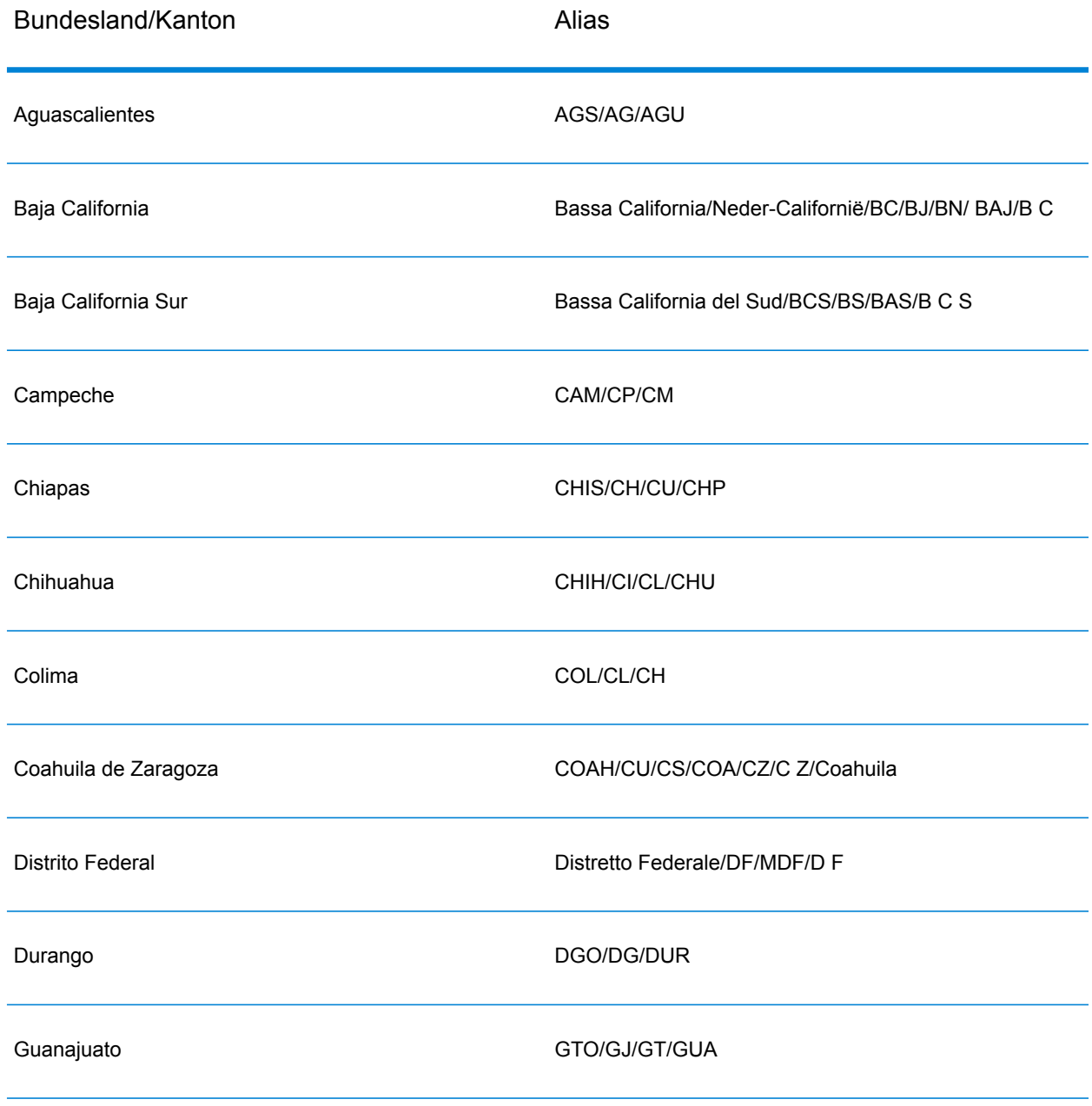

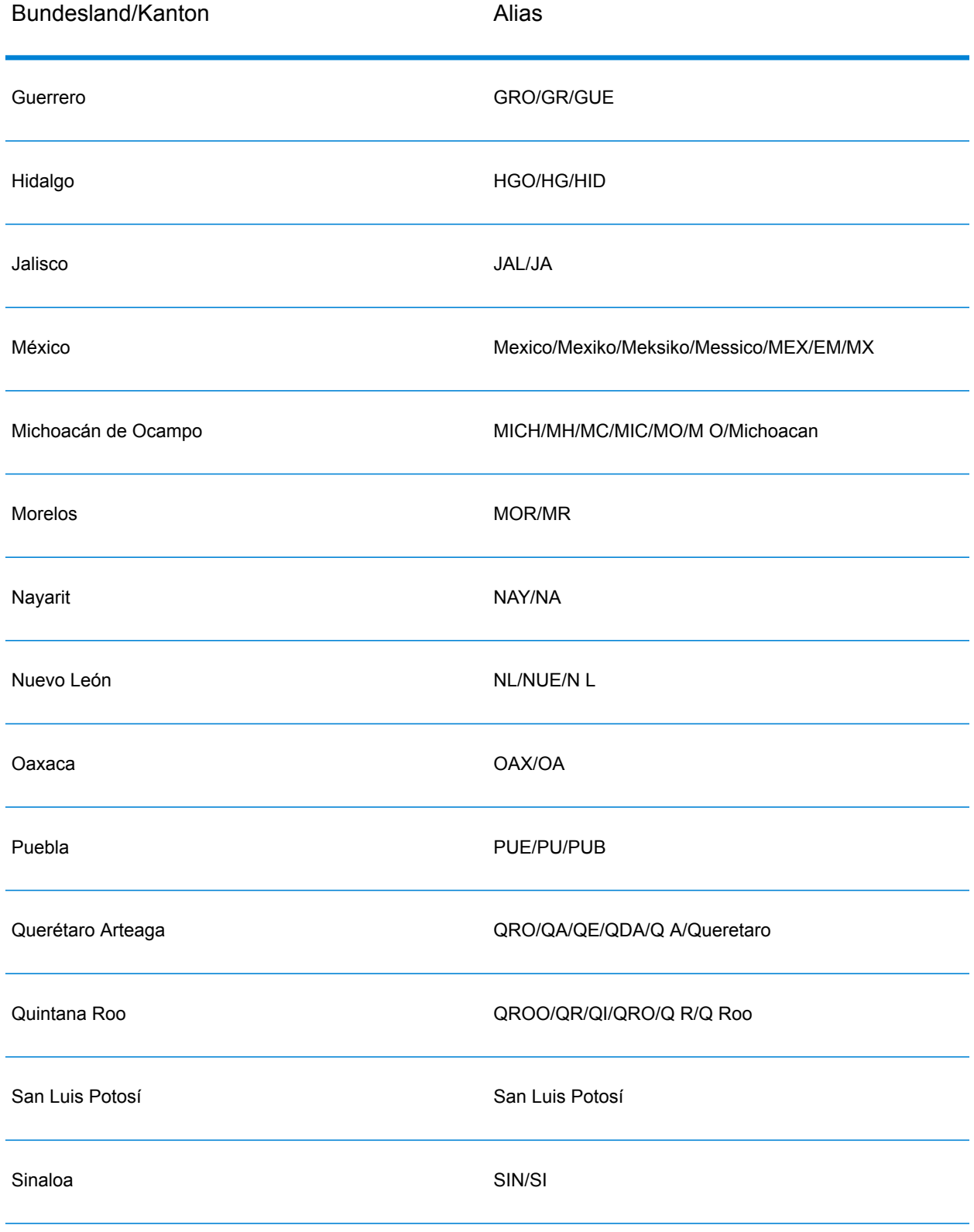

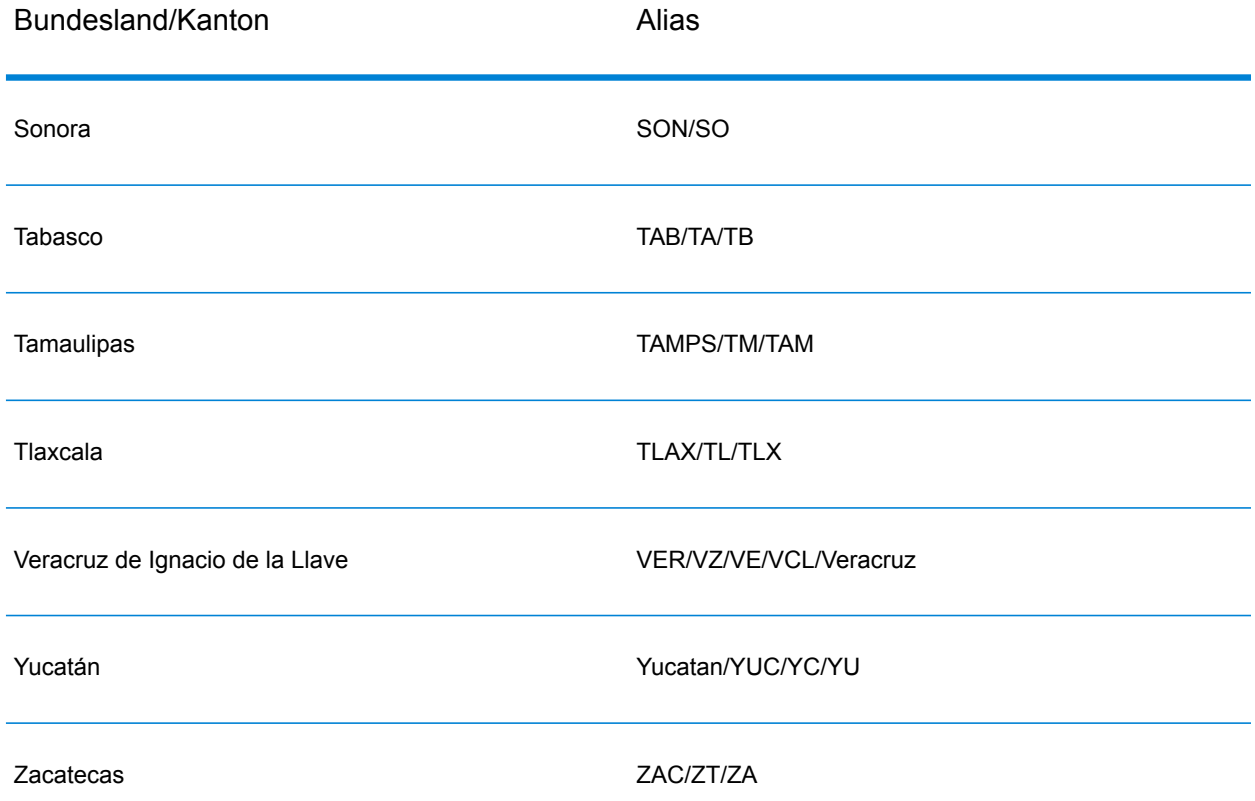

- **Nummern, numerische Entsprechungen und Ordnungszahlen**: Nummerierte Straßen werden den benannten Entsprechungen zugeordnet. Sie können beispielsweise "Calle 5" oder "Calle cinco" eingeben und dieselben Rückgabekandidaten erhalten. Ordnungszahlen werden ebenfalls in Eingabeadressen erkannt. So werden beispielsweise alle folgenden Eingaben in einer Eingabeadresse erkannt: 5, CINCO, QUINTO sowie QUINTA.
- **Richtungsangaben**: Die folgenden Richtungsangaben werden in Eingabeadressen erkannt: Norte, Oriente, Este, Sur, Oueste, Occidente, Poniente, N, E, S, O, NE, NO, SE, SO, Noreste, Sudeste, Noroeste sowie Sudoeste.
- **Adresspunktdaten**: Die MEX HERE Points-Datenbank enthält Adresspunktdaten. Adresspunkt-Kandidaten geben den Ergebniscode S8 zurück.

Anstatt jede Adresskomponente in separate Felder einzugeben, können Sie die gesamte Adresse in das Eingabefeld mainAddress eingeben, wobei die Reihenfolge der Adresselemente folgendermaßen aussieht:

*[street\_info][address\_number][postal\_code][area]*

Wo:

• *[street\_info]* besteht aus dem Straßennamen, dem Straßentyp und allen Informationen zu voranund nachgestellten Richtungsangaben (z. B. Osten, Westen usw.). Optional:

- *[address\_number]* ist optional.
- *[postal\_code]* ist die Postleitzahl.
- *[area]* ist nur der Ort oder der Ort mit ergänzenden Informationen, wie z. B. Bundesland, Kanton, Lokalität.
- Es ist entweder *[area]* oder *[postal\_code]* erforderlich.

Geben Sie ein Komma zwischen den Straßeninformationen und den Daten der letzten Adresszeile ein, um optimale Ergebnisse zu erzielen.

## *Benutzerdefinierte Optionen*

Es gibt keine spezifischen Optionen für Mexiko.

### *Ausgabefelder für geparste Adressen*

Die folgende Tabelle führt die geparsten Adressfelder auf, die für einen in Mexiko befindlichen Kandidaten zurückgegeben werden.

Um die Felder für die geparste Adresse mithilfe der Management Console zurückzugeben, wählen Sie eine der folgenden Optionen aus:

- So werden die Felder für die geparste Adresse zurückgegeben: Wählen Sie in der Dropdown-Liste **Länderfilter** den Eintrag **Globale Standardwerte** aus. Wählen Sie anschließend auf der Registerkarte **Rückgabewerte** die Option **Geparste Adresse** aus.
- So werden alle Ausgabefelder zurückgegeben: Wählen Sie in der Dropdown-Liste **Länderfilter** den Eintrag **Globale Standardwerte** aus. Wählen Sie anschließend auf der Registerkarte **Rückgabewerte** die Option **Alle verfügbaren Informationen zurückgeben** aus.

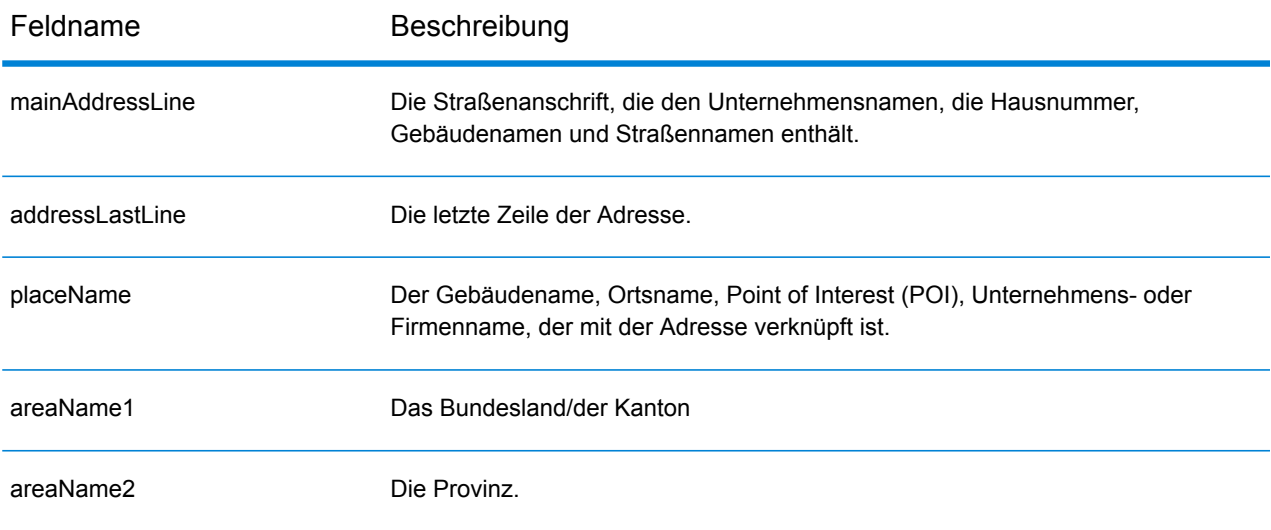

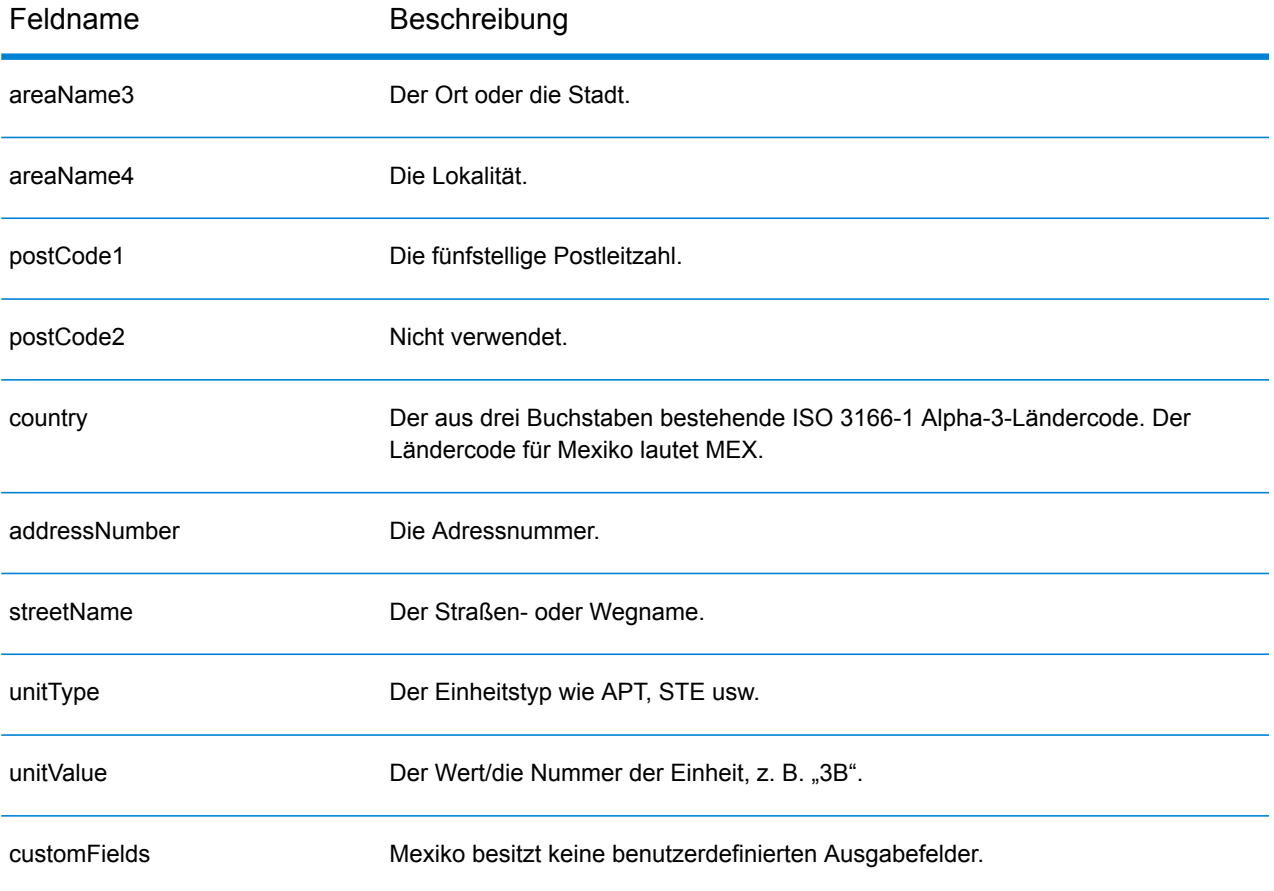

# Montenegro (MNE)

Dieser Abschnitt definiert die unterstützten Geocoding-Datasets, Vorgänge sowie Eingabe- und Ausgabefeldinformationen für Montenegro.

## *Unterstützte Geocoding-Datasets*

Die folgende Tabelle führt die unterstützten Geocoding-Datasets mit den verfügbaren Geocoding-Ebenen für Montenegro auf.

**Anmerkung:** Erstellte Benutzerwörterbücher werden nicht unterstützt.

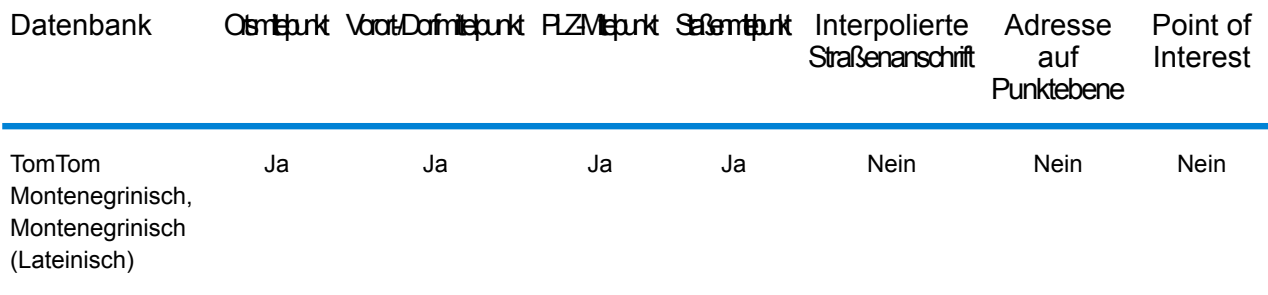

### *Unterstützte Vorgänge*

Die folgenden Vorgänge werden für Montenegro unterstützt:

- **Geocoding**: Dabei werden eine oder mehrere Adressen als Eingabe genutzt und es werden Breitengrad/Längengrad-Koordinaten sowie weitere Informationen zurückgegeben.
- **Reverse Geocoding**: Dabei werden eine oder mehrere Breitengrad/Längengrad-Koordinaten als Eingabe genutzt und es wird die Adresse des Standorts zurückgegeben.
- **Interactive Geocoding**: Gibt potenzielle Kandidaten mit Übereinstimmung zurück, wenn die Adresse eingegeben wird.
- **Globale Schlüsselsuche**: Gibt Geocode-Kandidaten zurück, wenn ein eindeutiger Schlüssel als Eingabe angegeben wird. Nur "USA MLD"- und "AUS GNAF"-Daten.

## *Eingabefelder*

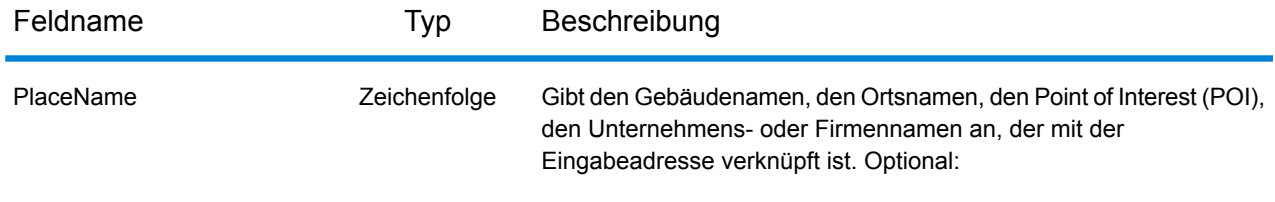

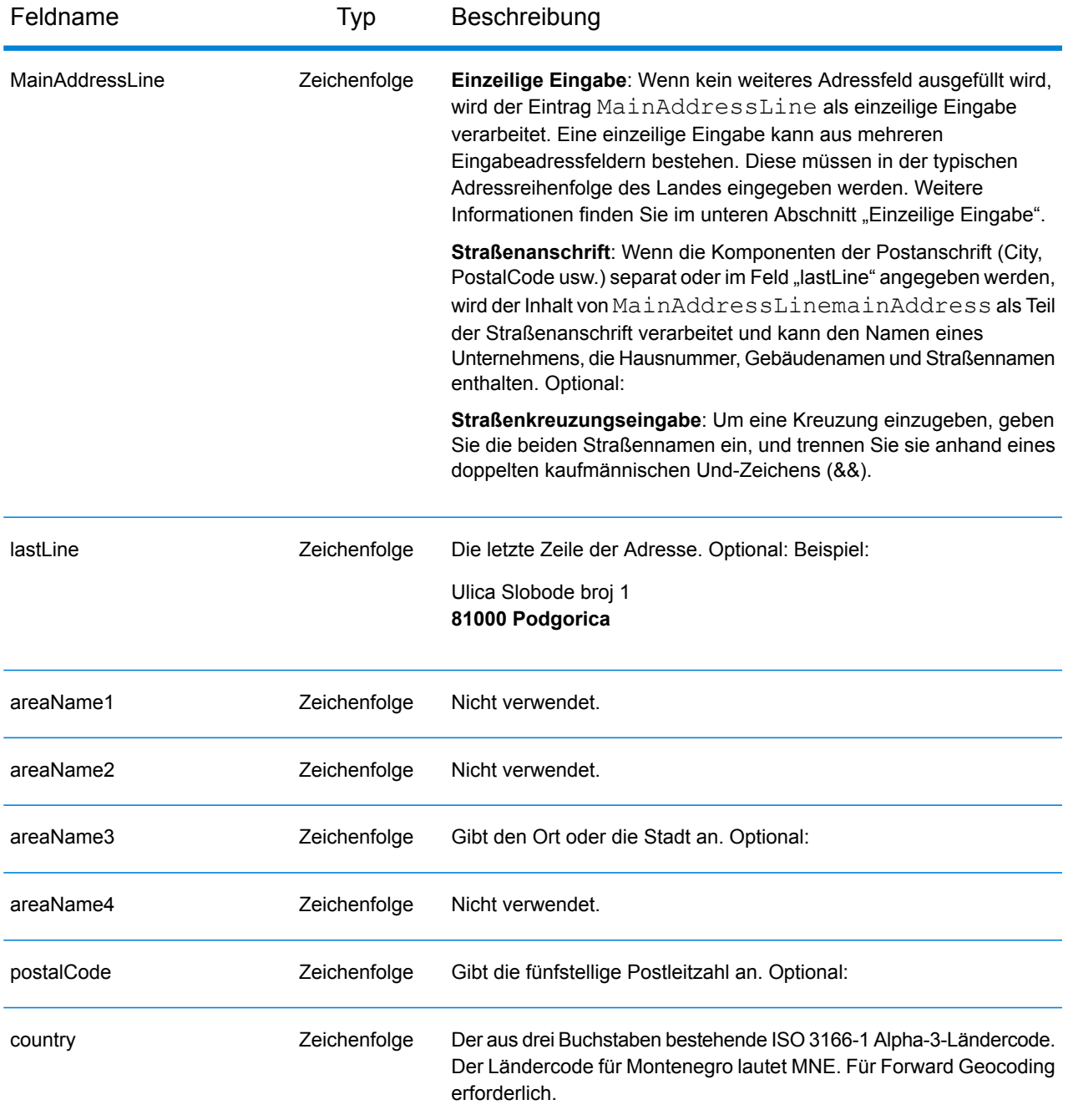

### *Adressenrichtlinien für Montenegro*

Folgen Sie diesen Vorschlägen, damit Ihre Eingabeadressdaten das bestmögliche Format für optimale Vergleichs- und Geocoding-Vorgänge aufweisen. Weitere Informationen über Adressen in Montenegro finden Sie auf der Montenegro Post-Website: **<http://www.postacg.me/>**

• **Pflichtfelder**: Adressen müssen entweder einen Ort oder eine Postleitzahl enthalten.

- **Durchfahrtstypen**: Durchfahrtstypen und ihre allgemeinen Abkürzungen werden erkannt und vollständig in Eingabeadressen unterstützt.
- **Gängige Wörter und Abkürzungen**: Der Geocoder erkennt gängige Wörter, Richtungsangaben, Hausnummernindikatoren und Abkürzungen, die in Adressen verwendet werden, und geocodiert diese Adressen erfolgreich.

Anstatt jede Adresskomponente in separate Felder einzugeben, können Sie die gesamte Adresse in das Eingabefeld mainAddress eingeben, wobei die Reihenfolge der Adresselemente folgendermaßen aussieht:

## *[street\_info][address\_number][postal\_code][area]*

Wo:

- *[street\_info]* besteht aus dem Straßennamen, dem Straßentyp und allen Informationen zu voranund nachgestellten Richtungsangaben (z. B. Osten, Westen usw.). Optional:
- *[address\_number]* ist optional.
- *[postal\_code]* ist die Postleitzahl.
- *[area]* ist nur der Ort oder der Ort mit ergänzenden Informationen, wie z. B. Bundesland, Kanton, Lokalität.
- Es ist entweder *[area]* oder *[postal\_code]* erforderlich.

Geben Sie ein Komma zwischen den Straßeninformationen und den Daten der letzten Adresszeile ein, um optimale Ergebnisse zu erzielen.

## *Benutzerdefinierte Optionen*

Es gibt keine spezifischen Optionen für Montenegro.

### *Ausgabefelder für geparste Adresse*

Die folgende Tabelle führt die geparsten Adressfelder auf, die für einen in Montenegro befindlichen Kandidaten zurückgegeben werden.

Um die Felder für die geparste Adresse mithilfe der Management Console zurückzugeben, wählen Sie eine der folgenden Optionen aus:

- So werden die Felder für die geparste Adresse zurückgegeben: Wählen Sie in der Dropdown-Liste **Länderfilter** den Eintrag **Globale Standardwerte** aus. Wählen Sie anschließend auf der Registerkarte **Rückgabewerte** die Option **Geparste Adresse** aus.
- So werden alle Ausgabefelder zurückgegeben: Wählen Sie in der Dropdown-Liste **Länderfilter** den Eintrag **Globale Standardwerte** aus. Wählen Sie anschließend auf der Registerkarte **Rückgabewerte** die Option **Alle verfügbaren Informationen zurückgeben** aus.

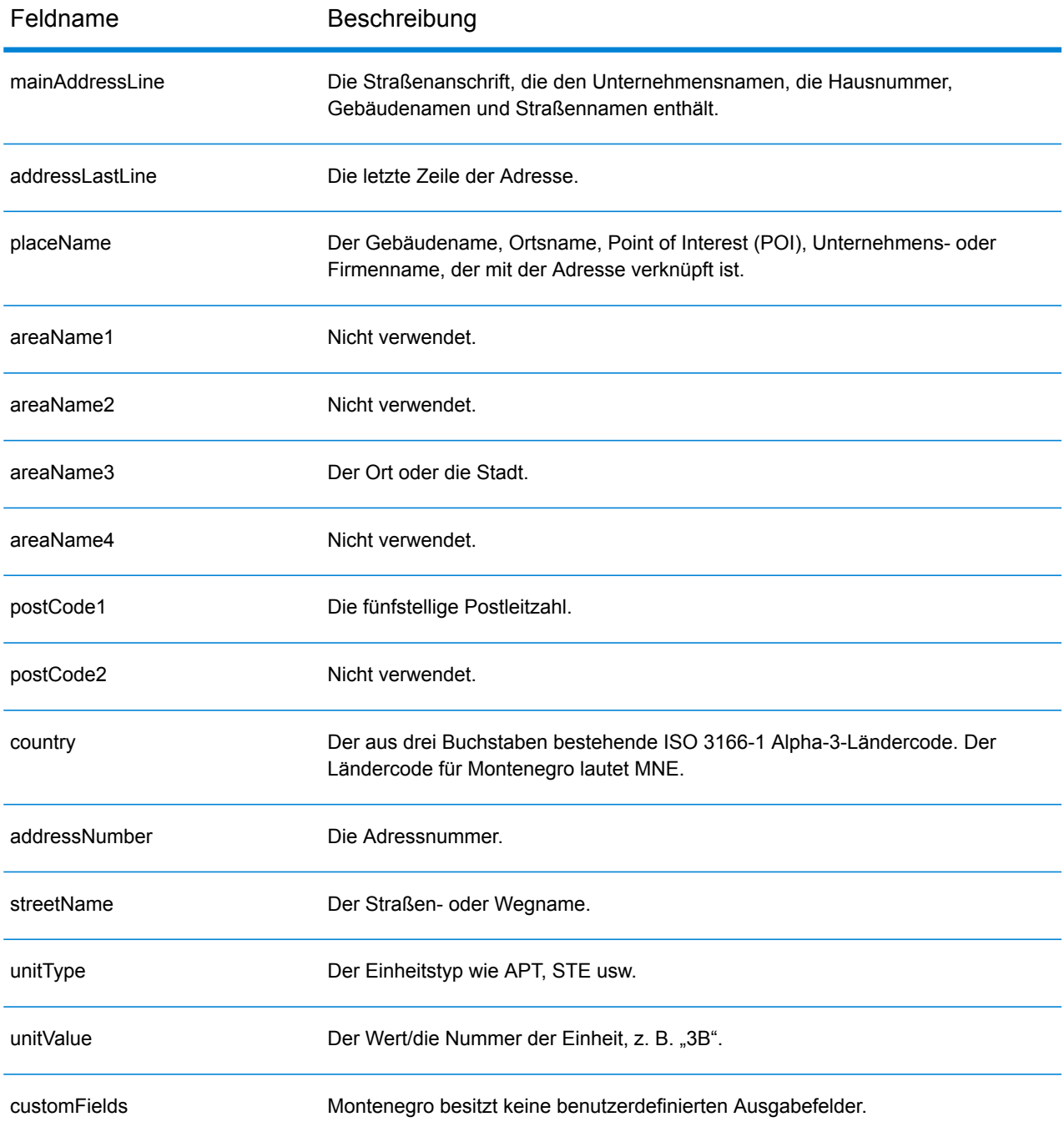

# Marokko (MAR)

Dieser Abschnitt definiert die unterstützten Geocoding-Datasets, Vorgänge sowie Eingabe- und Ausgabefeldinformationen für Marokko.

#### *Unterstützte Geocoding-Datasets*

Die folgende Tabelle führt die unterstützten Geocoding-Datasets mit den verfügbaren Geocoding-Ebenen für Marokko auf.

**Anmerkung:** Erstellte Benutzerwörterbücher werden nicht unterstützt.

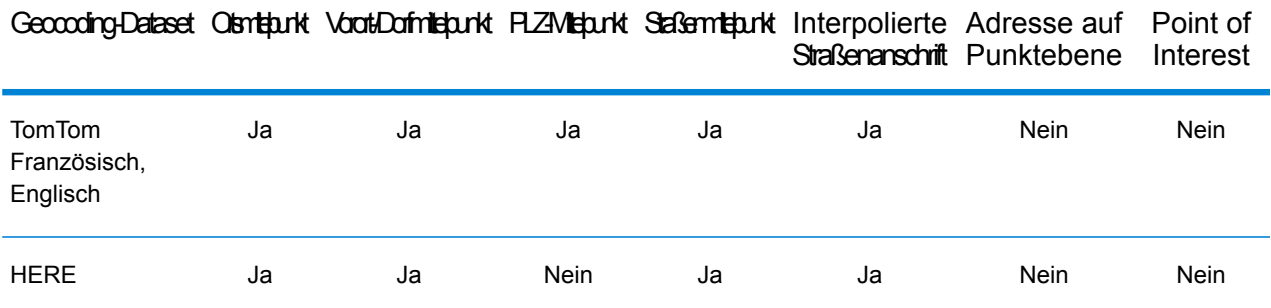

### *Unterstützte Vorgänge*

Die folgenden Vorgänge werden für Marokko unterstützt:

- **Geocoding**: Dabei werden eine oder mehrere Adressen als Eingabe genutzt und es werden Breitengrad/Längengrad-Koordinaten sowie weitere Informationen zurückgegeben.
- **Reverse Geocoding**: Dabei werden eine oder mehrere Breitengrad/Längengrad-Koordinaten als Eingabe genutzt und es wird die Adresse des Standorts zurückgegeben.
- **Interactive Geocoding**: Gibt potenzielle Kandidaten mit Übereinstimmung zurück, wenn die Adresse eingegeben wird.
- **Globale Schlüsselsuche**: Gibt Geocode-Kandidaten zurück, wenn ein eindeutiger Schlüssel als Eingabe angegeben wird. Nur "USA MLD"- und "AUS GNAF"-Daten.

### *Eingabefelder*
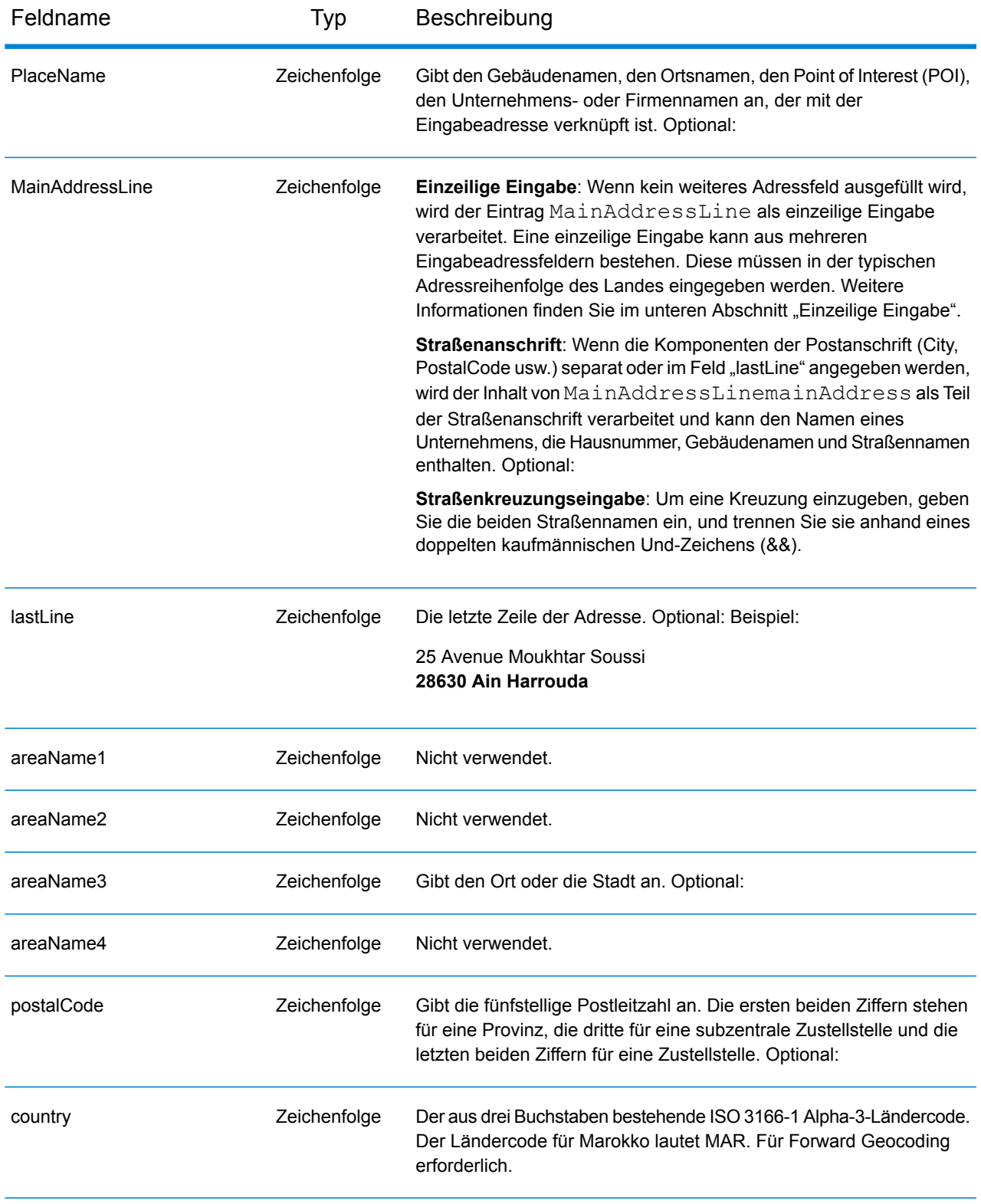

Anstatt jede Adresskomponente in separate Felder einzugeben, können Sie die gesamte Adresse in das Eingabefeld mainAddress eingeben, wobei die Reihenfolge der Adresselemente folgendermaßen aussieht:

### *[address\_number][street\_info][pobox\_info][postal\_code][area]*

Wo:

- *[address\_number]* ist optional.
- *[street\_info]* besteht aus dem Straßennamen, dem Straßentyp und allen Informationen zu voranund nachgestellten Richtungsangaben (z. B. Osten, Westen usw.). Optional:
- *[postal\_code]* ist die Postleitzahl.
- *[area]* ist nur der Ort oder der Ort mit ergänzenden Informationen, wie z. B. Bundesland, Kanton, Lokalität.
- Es ist entweder *[area]* oder *[postal\_code]* erforderlich.

Geben Sie ein Komma zwischen den Straßeninformationen und den Daten der letzten Adresszeile ein, um optimale Ergebnisse zu erzielen.

#### *Benutzerdefinierte Optionen*

Es gibt keine spezifischen Optionen für Marokko.

#### *Ausgabefelder für geparste Adressen*

Die folgende Tabelle führt die geparsten Adressfelder auf, die für einen in Marokko befindlichen Kandidaten zurückgegeben werden.

Um die Felder für die geparste Adresse mithilfe der Management Console zurückzugeben, wählen Sie eine der folgenden Optionen aus:

- So werden die Felder für die geparste Adresse zurückgegeben: Wählen Sie in der Dropdown-Liste **Länderfilter** den Eintrag **Globale Standardwerte** aus. Wählen Sie anschließend auf der Registerkarte **Rückgabewerte** die Option **Geparste Adresse** aus.
- So werden alle Ausgabefelder zurückgegeben: Wählen Sie in der Dropdown-Liste **Länderfilter** den Eintrag **Globale Standardwerte** aus. Wählen Sie anschließend auf der Registerkarte **Rückgabewerte** die Option **Alle verfügbaren Informationen zurückgeben** aus.

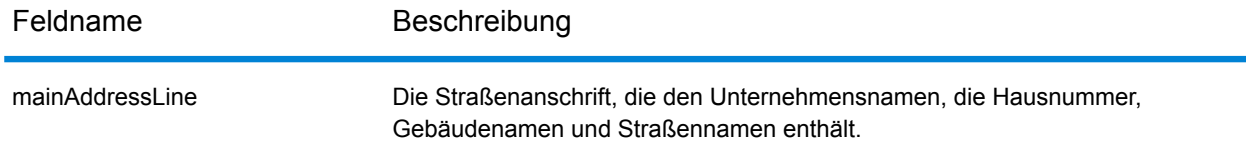

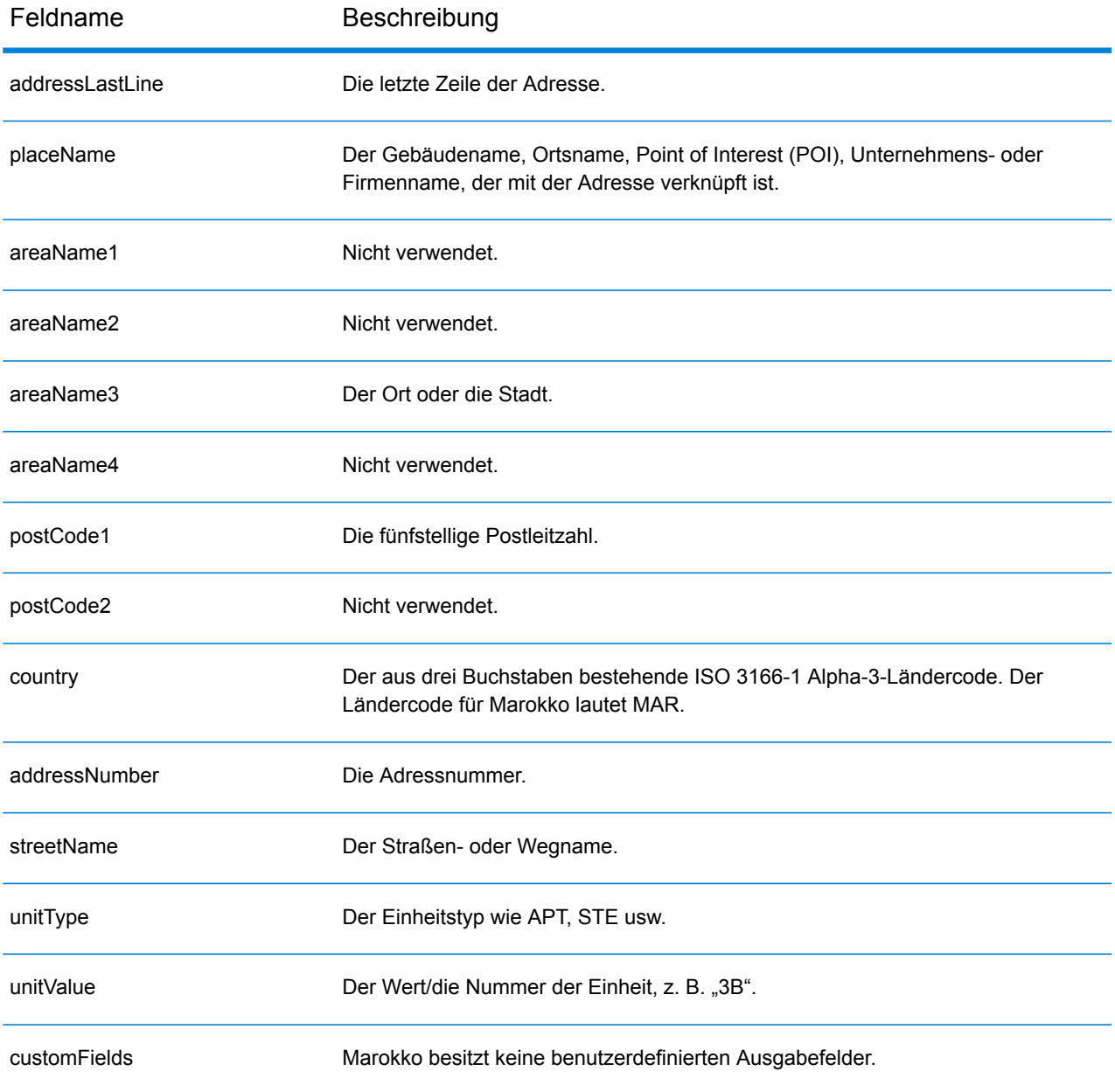

# Mosambik (MOZ)

Dieser Abschnitt definiert die unterstützten Geocoding-Datasets, Vorgänge sowie Eingabe- und Ausgabefeldinformationen für Mosambik.

### *Unterstützte Geocoding-Datasets*

Die folgende Tabelle führt die unterstützten Geocoding-Datasets mit den verfügbaren Geocoding-Ebenen für Mosambik auf.

**Anmerkung:** Erstellte Benutzerwörterbücher werden nicht unterstützt.

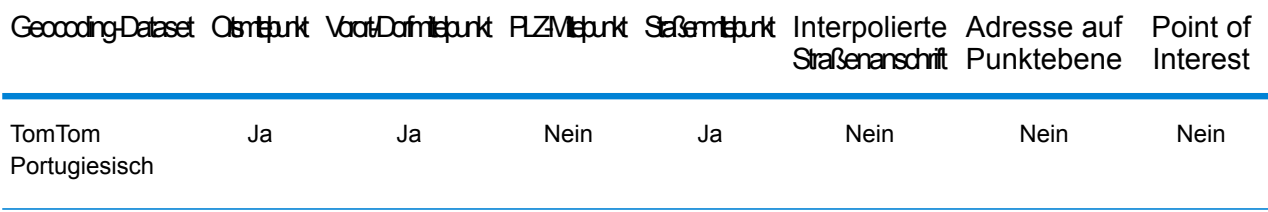

#### *Unterstützte Vorgänge*

Die folgenden Vorgänge werden für Mosambik unterstützt:

- **Geocoding**: Dabei werden eine oder mehrere Adressen als Eingabe genutzt und es werden Breitengrad/Längengrad-Koordinaten sowie weitere Informationen zurückgegeben.
- **Reverse Geocoding**: Dabei werden eine oder mehrere Breitengrad/Längengrad-Koordinaten als Eingabe genutzt und es wird die Adresse des Standorts zurückgegeben.
- **Interactive Geocoding**: Gibt potenzielle Kandidaten mit Übereinstimmung zurück, wenn die Adresse eingegeben wird.
- **Globale Schlüsselsuche**: Gibt Geocode-Kandidaten zurück, wenn ein eindeutiger Schlüssel als Eingabe angegeben wird. Nur "USA MLD"- und "AUS GNAF"-Daten.

## *Eingabefelder*

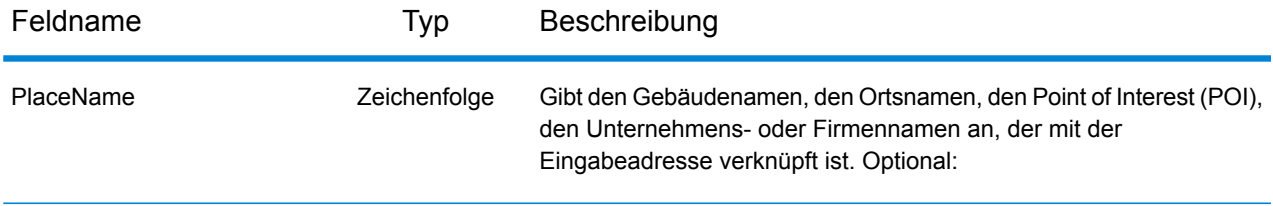

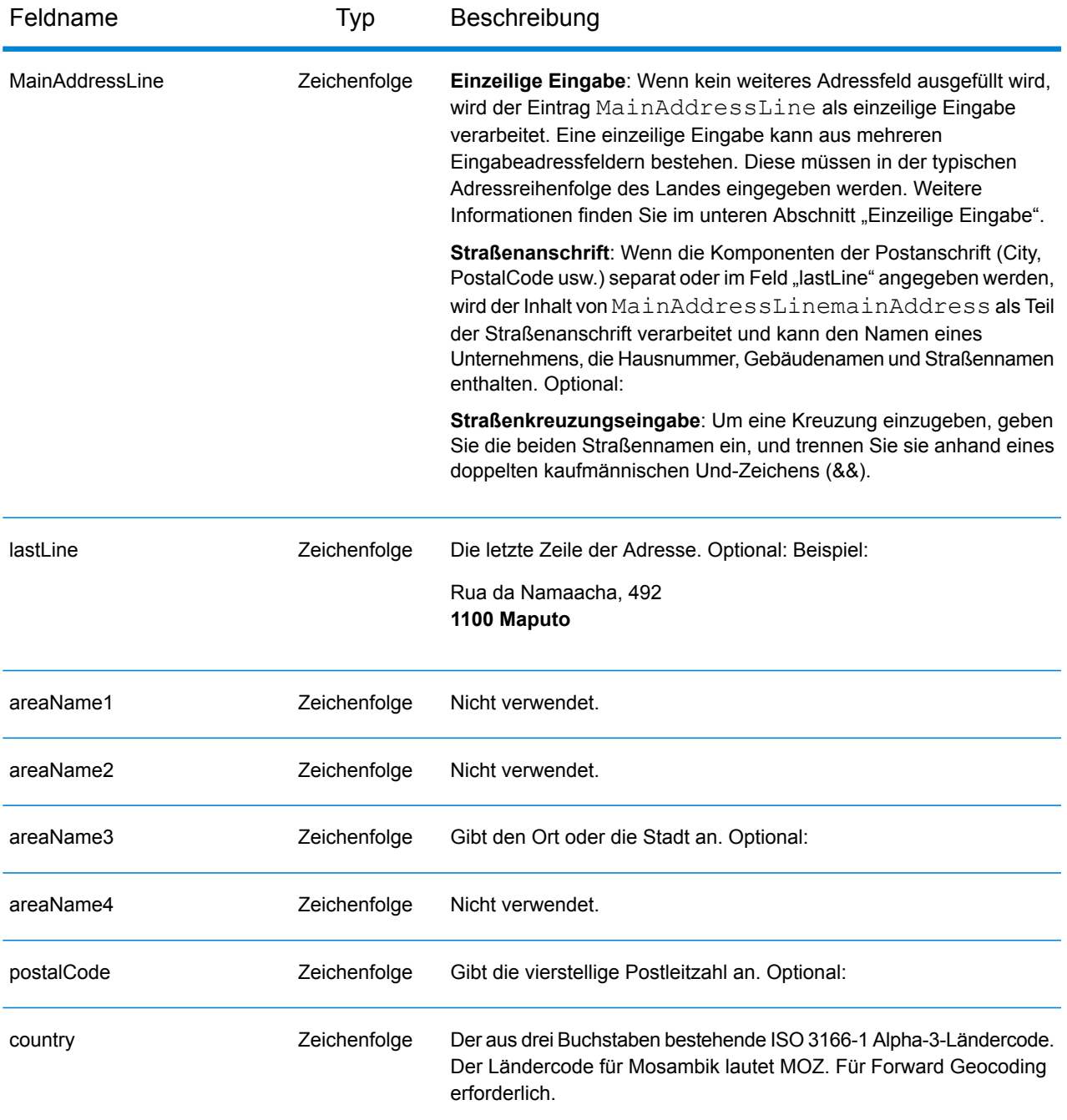

Anstatt jede Adresskomponente in separate Felder einzugeben, können Sie die gesamte Adresse in das Eingabefeld mainAddress eingeben, wobei die Reihenfolge der Adresselemente folgendermaßen aussieht:

*[street\_info][address\_number][postal\_code][area]*

Wo:

- *[street\_info]* besteht aus dem Straßennamen, dem Straßentyp und allen Informationen zu voranund nachgestellten Richtungsangaben (z. B. Osten, Westen usw.). Optional:
- *[address\_number]* ist optional.
- *[postal\_code]* ist die Postleitzahl.
- *[area]* ist nur der Ort oder der Ort mit ergänzenden Informationen, wie z. B. Bundesland, Kanton, Lokalität.
- Es ist entweder *[area]* oder *[postal\_code]* erforderlich.

Geben Sie ein Komma zwischen den Straßeninformationen und den Daten der letzten Adresszeile ein, um optimale Ergebnisse zu erzielen.

### *Benutzerdefinierte Optionen*

Es gibt keine spezifischen Optionen für Mosambik.

#### *Ausgabefelder für geparste Adressen*

Die folgende Tabelle führt die geparsten Adressfelder auf, die für einen in Mosambik befindlichen Kandidaten zurückgegeben werden.

Um die Felder für die geparste Adresse mithilfe der Management Console zurückzugeben, wählen Sie eine der folgenden Optionen aus:

- So werden die Felder für die geparste Adresse zurückgegeben: Wählen Sie in der Dropdown-Liste **Länderfilter** den Eintrag **Globale Standardwerte** aus. Wählen Sie anschließend auf der Registerkarte **Rückgabewerte** die Option **Geparste Adresse** aus.
- So werden alle Ausgabefelder zurückgegeben: Wählen Sie in der Dropdown-Liste **Länderfilter** den Eintrag **Globale Standardwerte** aus. Wählen Sie anschließend auf der Registerkarte **Rückgabewerte** die Option **Alle verfügbaren Informationen zurückgeben** aus.

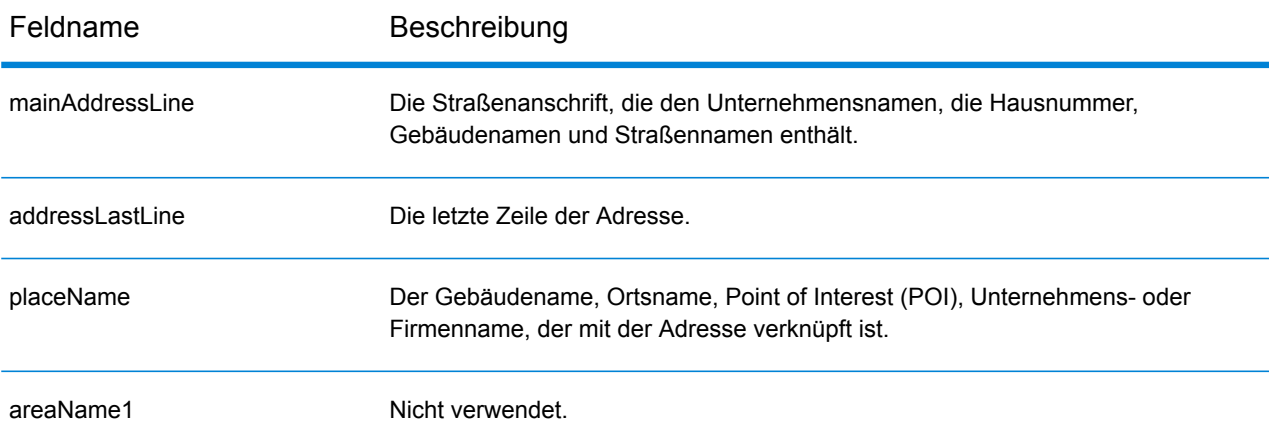

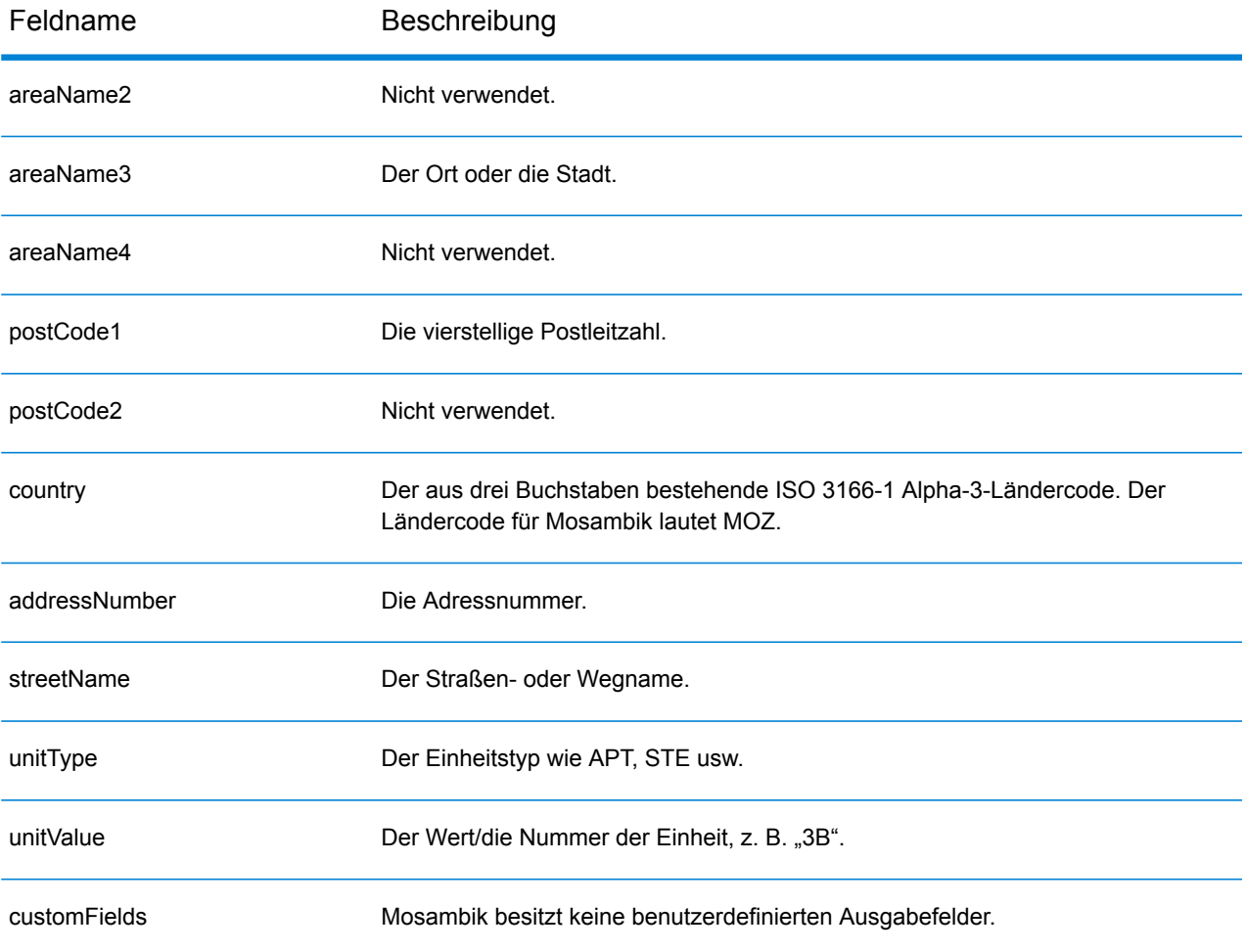

# Namibia (NAM)

Dieser Abschnitt definiert die unterstützten Geocoding-Datasets, Vorgänge sowie Eingabe- und Ausgabefeldinformationen für Namibia.

#### *Unterstützte Geocoding-Datasets*

Die folgende Tabelle führt die unterstützten Geocoding-Datasets mit den verfügbaren Geocoding-Ebenen für Namibia auf.

**Anmerkung:** Erstellte Benutzerwörterbücher werden nicht unterstützt.

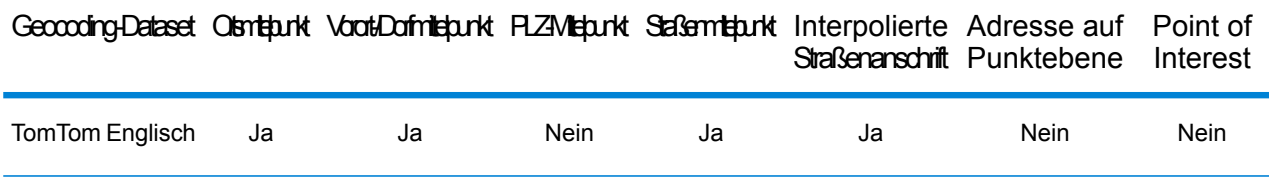

#### *Unterstützte Vorgänge*

Die folgenden Vorgänge werden für Namibia unterstützt:

- **Geocoding**: Dabei werden eine oder mehrere Adressen als Eingabe genutzt und es werden Breitengrad/Längengrad-Koordinaten sowie weitere Informationen zurückgegeben.
- **Reverse Geocoding**: Dabei werden eine oder mehrere Breitengrad/Längengrad-Koordinaten als Eingabe genutzt und es wird die Adresse des Standorts zurückgegeben.
- **Interactive Geocoding**: Gibt potenzielle Kandidaten mit Übereinstimmung zurück, wenn die Adresse eingegeben wird.
- **Globale Schlüsselsuche**: Gibt Geocode-Kandidaten zurück, wenn ein eindeutiger Schlüssel als Eingabe angegeben wird. Nur "USA MLD"- und "AUS GNAF"-Daten.

#### *Eingabefelder*

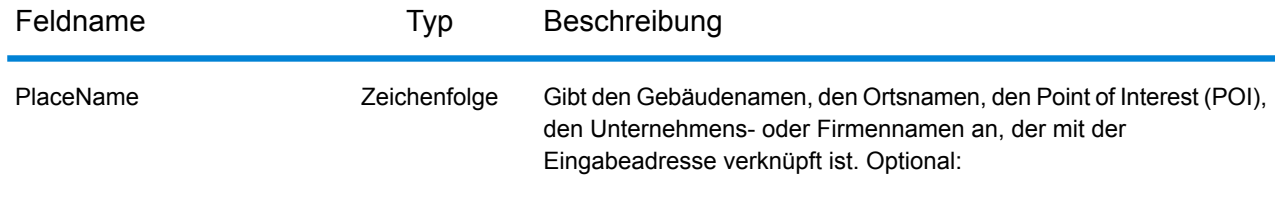

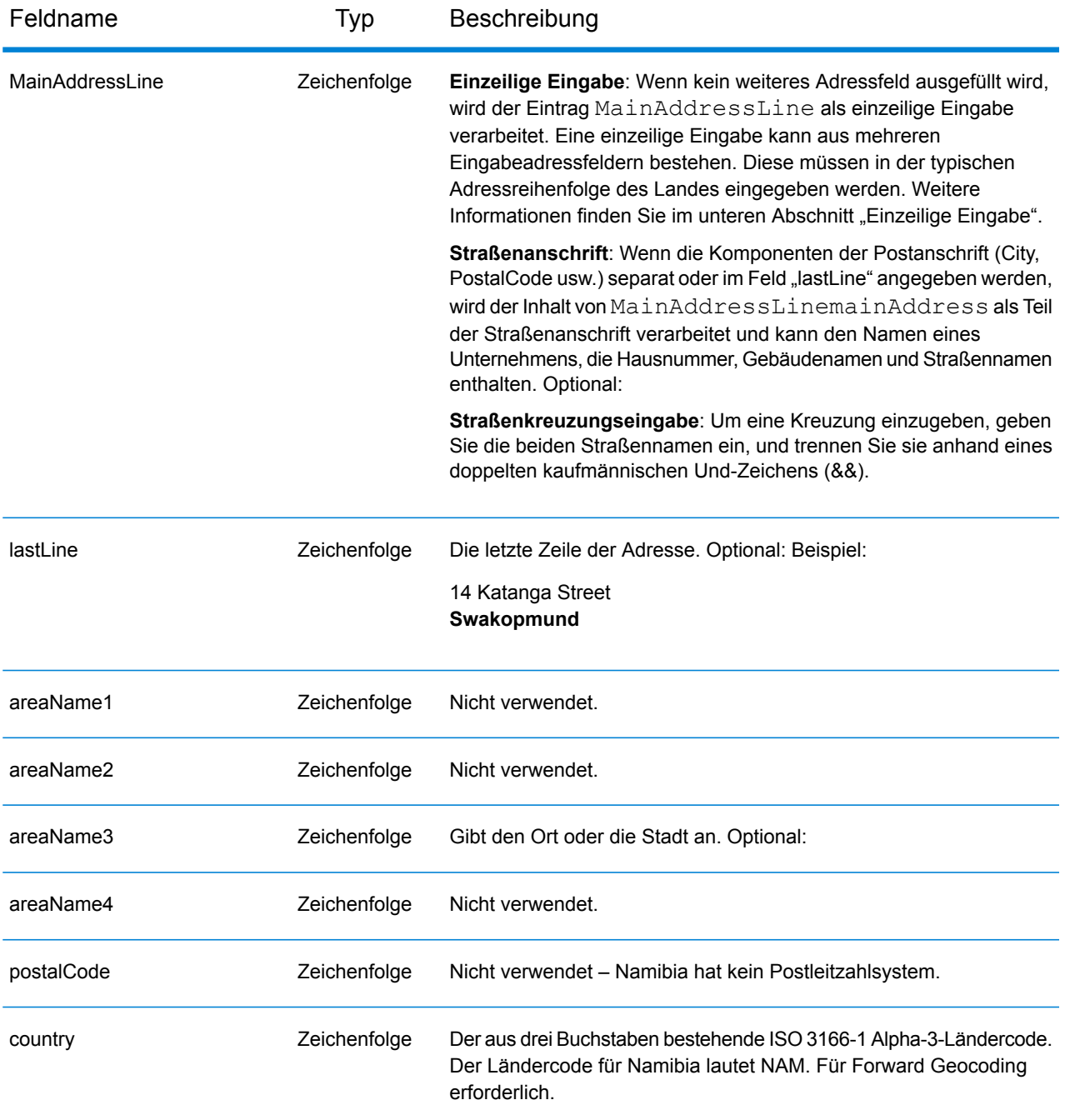

Anstatt jede Adresskomponente in separate Felder einzugeben, können Sie die gesamte Adresse in das Eingabefeld mainAddress eingeben, wobei die Reihenfolge der Adresselemente folgendermaßen aussieht:

*[address\_number][street\_info][area]*

Wo:

- *[address\_number]* ist optional.
- *[street\_info]* besteht aus dem Straßennamen, dem Straßentyp und allen Informationen zu voranund nachgestellten Richtungsangaben (z. B. Osten, Westen usw.). Optional:
- *[area]* ist nur der Ort oder der Ort mit ergänzenden Informationen, wie z. B. Bundesland, Kanton, Lokalität. Erforderlich.

Geben Sie ein Komma zwischen den Straßeninformationen und den Ortsdaten ein, um optimale Ergebnisse zu erzielen.

### *Benutzerdefinierte Optionen*

Es gibt keine spezifischen Optionen für Namibia.

### *Ausgabefelder für geparste Adressen*

Die folgende Tabelle führt die geparsten Adressfelder auf, die für einen in Namibia befindlichen Kandidaten zurückgegeben werden.

Um die Felder für die geparste Adresse mithilfe der Management Console zurückzugeben, wählen Sie eine der folgenden Optionen aus:

- So werden die Felder für die geparste Adresse zurückgegeben: Wählen Sie in der Dropdown-Liste **Länderfilter** den Eintrag **Globale Standardwerte** aus. Wählen Sie anschließend auf der Registerkarte **Rückgabewerte** die Option **Geparste Adresse** aus.
- So werden alle Ausgabefelder zurückgegeben: Wählen Sie in der Dropdown-Liste **Länderfilter** den Eintrag **Globale Standardwerte** aus. Wählen Sie anschließend auf der Registerkarte **Rückgabewerte** die Option **Alle verfügbaren Informationen zurückgeben** aus.

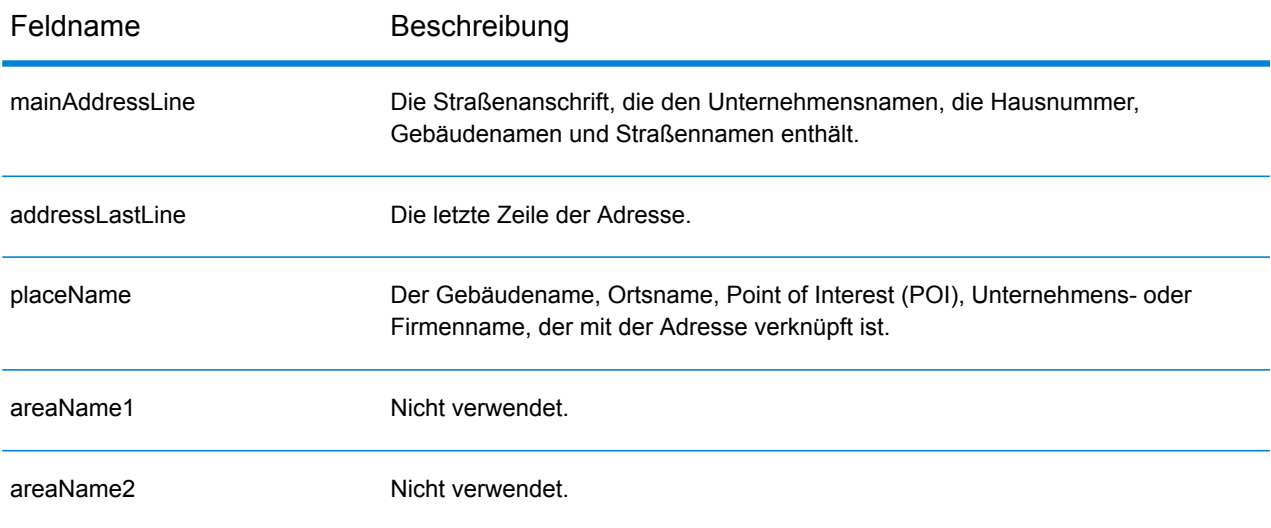

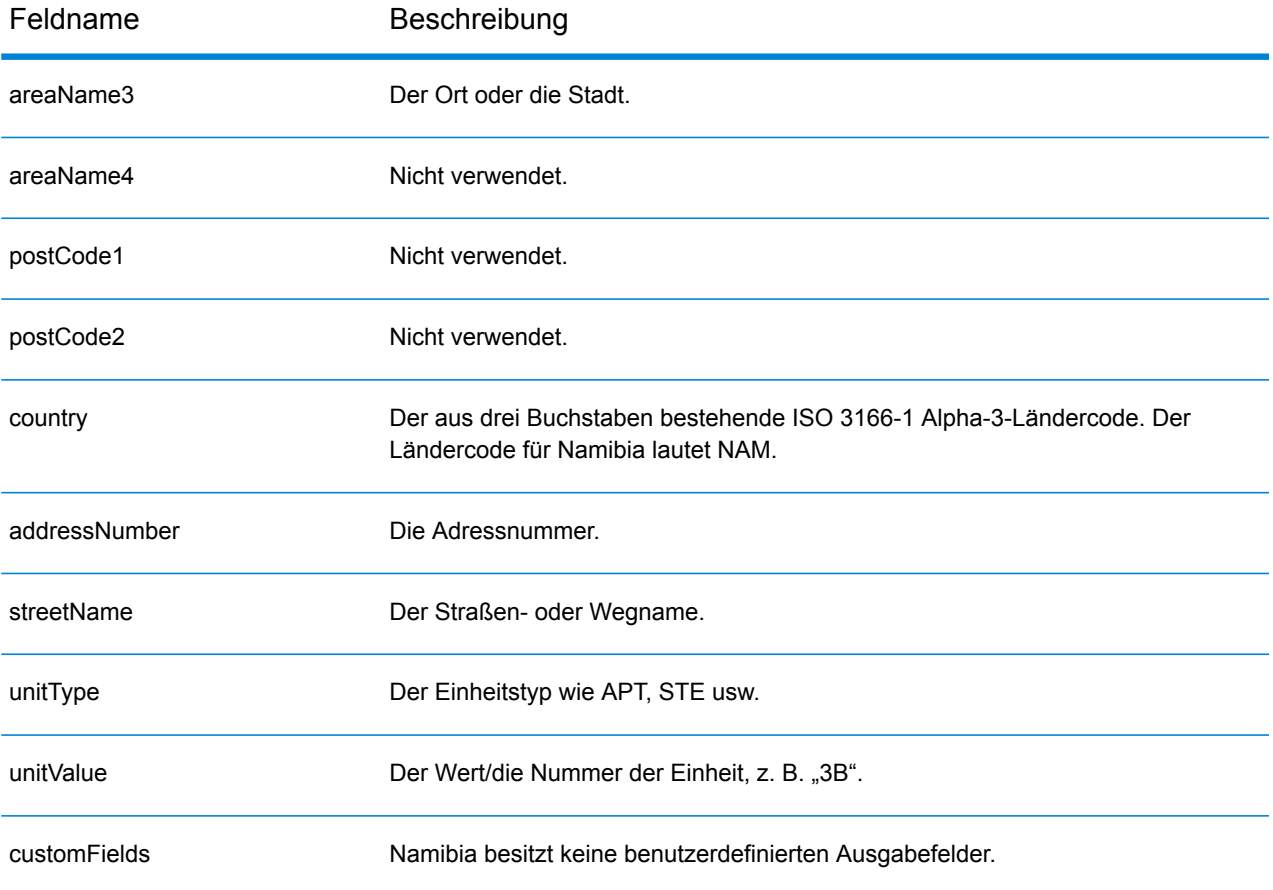

# Niederlande (NLD)

Dieser Abschnitt definiert die unterstützten Geocoding-Datasets, Vorgänge sowie Eingabe- und Ausgabefeldinformationen für die Niederlande.

### *Unterstützte Geocoding-Datasets*

Die folgende Tabelle führt die unterstützten Geocoding-Datasets mit den verfügbaren Geocoding-Ebenen für die Niederlande auf.

**Anmerkung:** Erstellte Benutzerwörterbücher werden nicht unterstützt.

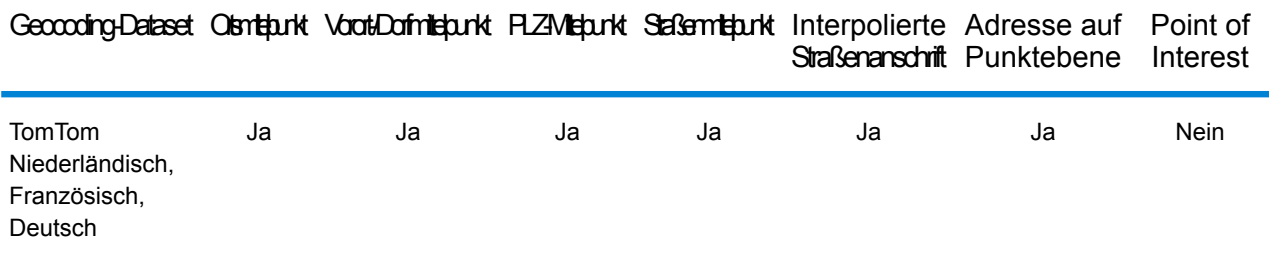

#### *Unterstützte Vorgänge*

Die folgenden Vorgänge werden für die Niederlande unterstützt:

- **Geocoding**: Dabei werden eine oder mehrere Adressen als Eingabe genutzt und es werden Breitengrad/Längengrad-Koordinaten sowie weitere Informationen zurückgegeben.
- **Reverse Geocoding**: Dabei werden eine oder mehrere Breitengrad/Längengrad-Koordinaten als Eingabe genutzt und es wird die Adresse des Standorts zurückgegeben.
- **Interactive Geocoding**: Gibt potenzielle Kandidaten mit Übereinstimmung zurück, wenn die Adresse eingegeben wird.
- **Globale Schlüsselsuche**: Gibt Geocode-Kandidaten zurück, wenn ein eindeutiger Schlüssel als Eingabe angegeben wird. Nur "USA MLD"- und "AUS GNAF"-Daten.

#### *Eingabefelder*

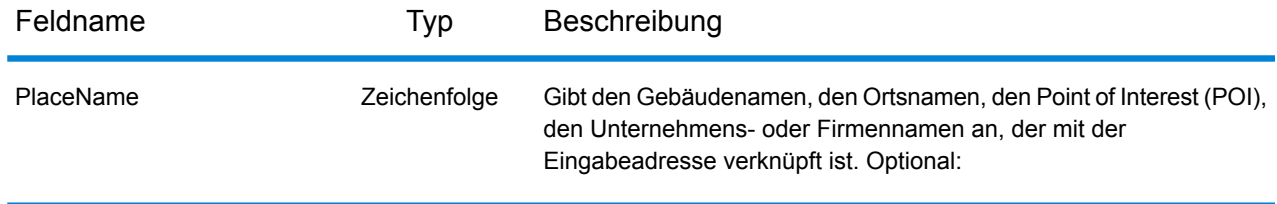

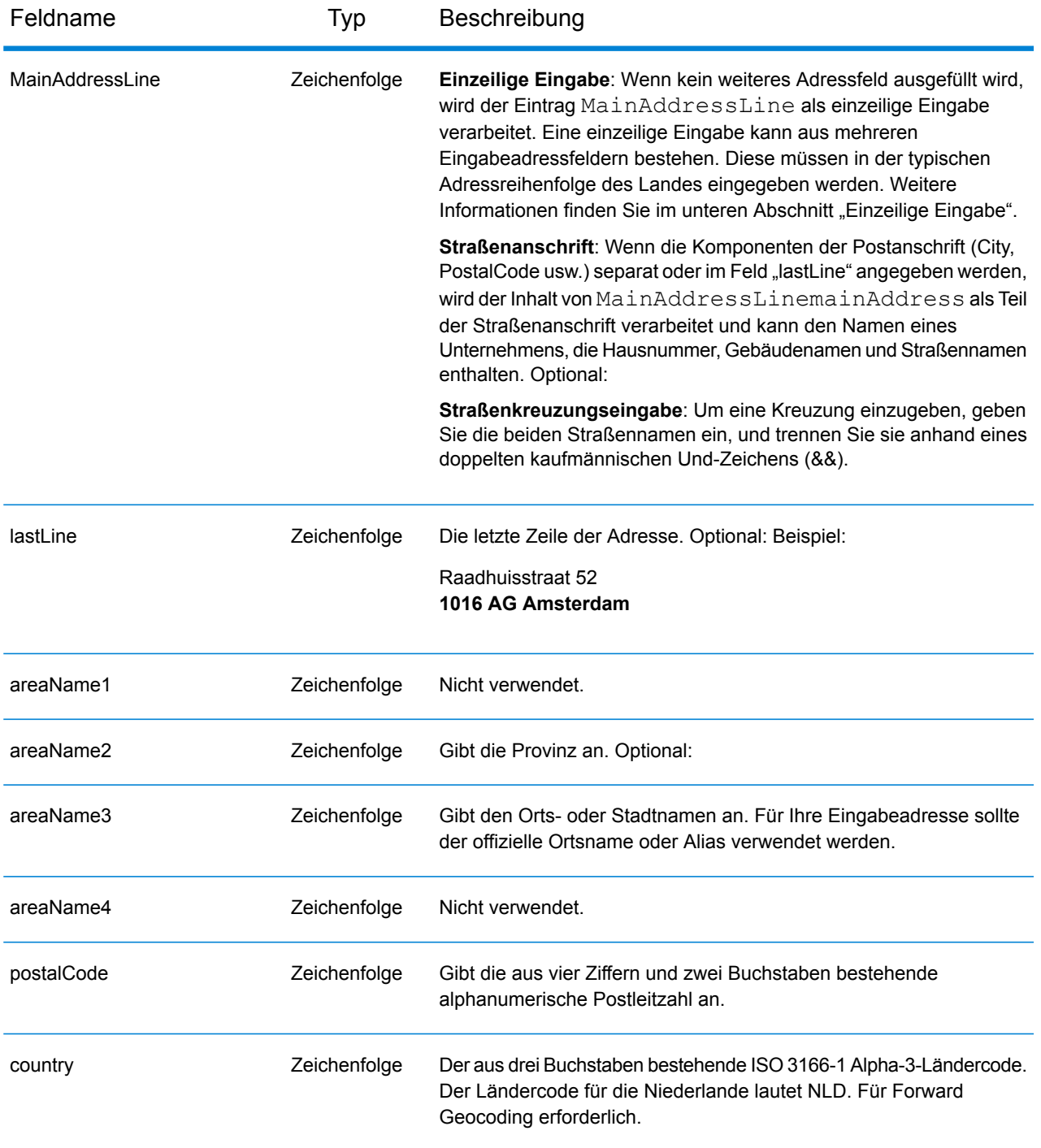

#### *Adressenrichtlinien für die Niederlande*

Folgen Sie diesen Vorschlägen, damit Ihre Eingabeadressdaten das bestmögliche Format für optimale Vergleichs- und Geocoding-Vorgänge aufweisen. Weitere Informationen über Adressen in den Niederlanden finden Sie auf der TNT Post-Website: **[www.tntpost.nl](http://www.tntpost.nl/)**.

• **Pflichtfelder**: Adressen müssen entweder einen Ort oder eine Postleitzahl enthalten.

- **Aliase für Orte**: Bei der Eingabe können Aliase für Lokalitäten, Städte und Provinzen verwendet werden. Beim Geocodieren wird der Eingabename mit der besseren Übereinstimmung (der offizielle Name oder Alias) mit dem Kandidaten zurückgegeben.
- **Postfachnummern**: Postfachnummern werden nicht zu Adressabgleich- oder Geocoding-Zwecken verwendet; dies beeinträchtigt jedoch nicht den Abgleich oder das Geocoding. Die Postfachinformationen werden nicht zurückgegeben. Die folgenden Formate werden erkannt: Postbus, PostFach.
- **Durchfahrtstypen**: Durchfahrtstypen und ihre allgemeinen Abkürzungen werden erkannt und vollständig in Eingabeadressen unterstützt.
- **Gängige Wörter und Abkürzungen**: Der Geocoder erkennt gängige Wörter, Richtungsangaben, Hausnummernindikatoren und Abkürzungen, die in Adressen verwendet werden, und geocodiert diese Adressen erfolgreich.
- **Nummern, numerische Entsprechungen und Ordnungszahlen**: Nummerierte Straßen werden den benannten Entsprechungen zugeordnet. Ordnungszahlen werden ebenfalls in Eingabeadressen erkannt.

Anstatt jede Adresskomponente in separate Felder einzugeben, können Sie die gesamte Adresse in das Eingabefeld mainAddress eingeben, wobei die Reihenfolge der Adresselemente folgendermaßen aussieht:

#### *[street\_info][address\_number][postal\_code][area]*

Wo:

- *[street info]* besteht aus dem Straßennamen, dem Straßentyp und allen Informationen zu voranund nachgestellten Richtungsangaben (z. B. Osten, Westen usw.). Optional:
- *[address\_number]* ist optional.
- *[postal\_code]* ist die Postleitzahl.
- *[area]* ist nur der Ort oder der Ort mit ergänzenden Informationen, wie z. B. Bundesland, Kanton, Lokalität.
- Es ist entweder *[area]* oder *[postal\_code]* erforderlich.

Geben Sie ein Komma zwischen den Straßeninformationen und den Daten der letzten Adresszeile ein, um optimale Ergebnisse zu erzielen.

#### *Benutzerdefinierte Optionen*

Es gibt keine spezifischen Optionen für die Niederlande.

#### *Ausgabefelder für geparste Adressen*

Die folgende Tabelle führt die geparsten Adressfelder auf, die für einen in den Niederlanden befindlichen Kandidaten zurückgegeben werden.

Um die Felder für die geparste Adresse mithilfe der Management Console zurückzugeben, wählen Sie eine der folgenden Optionen aus:

- So werden die Felder für die geparste Adresse zurückgegeben: Wählen Sie in der Dropdown-Liste **Länderfilter** den Eintrag **Globale Standardwerte** aus. Wählen Sie anschließend auf der Registerkarte **Rückgabewerte** die Option **Geparste Adresse** aus.
- So werden alle Ausgabefelder zurückgegeben: Wählen Sie in der Dropdown-Liste **Länderfilter** den Eintrag **Globale Standardwerte** aus. Wählen Sie anschließend auf der Registerkarte **Rückgabewerte** die Option **Alle verfügbaren Informationen zurückgeben** aus.

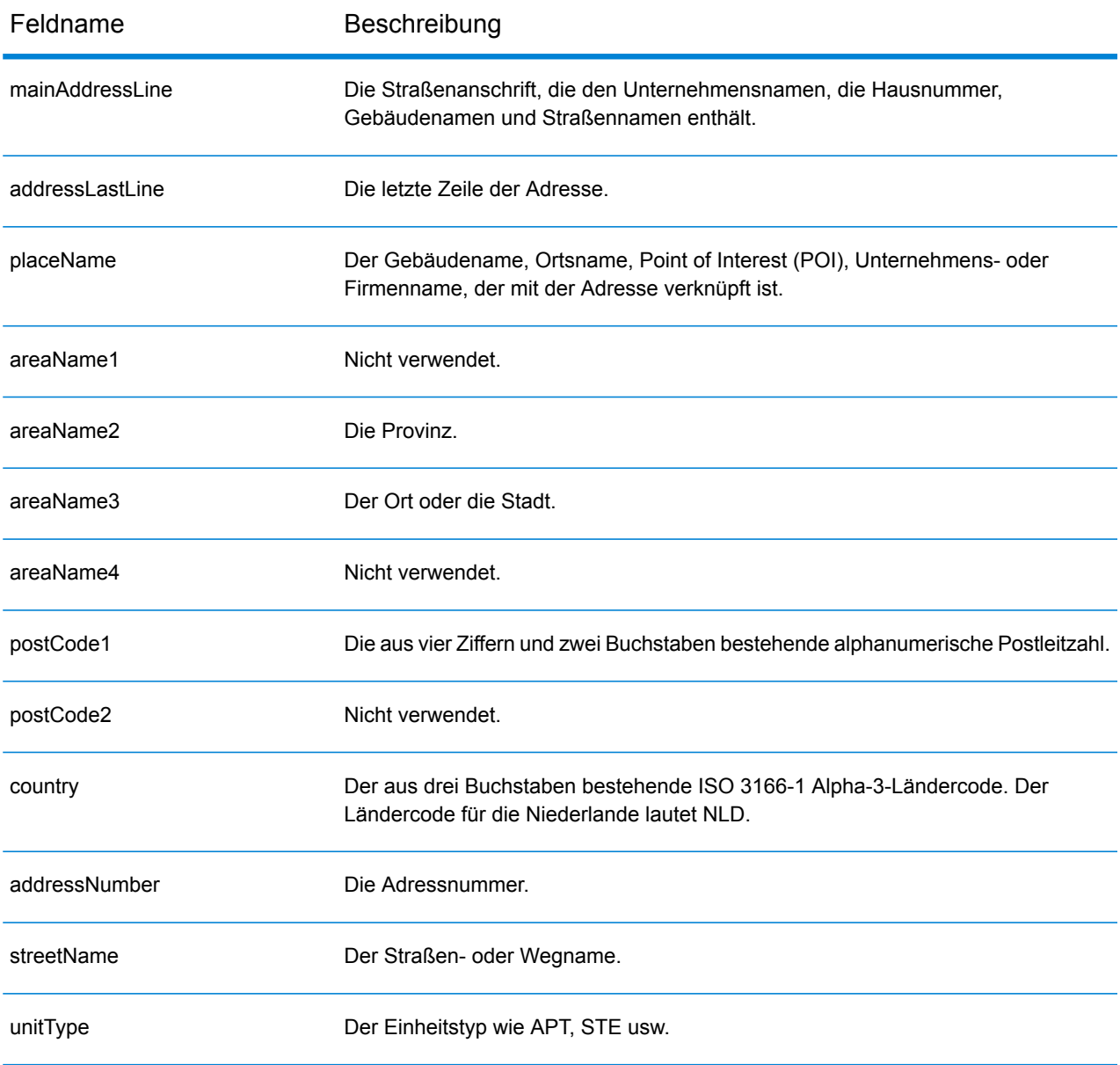

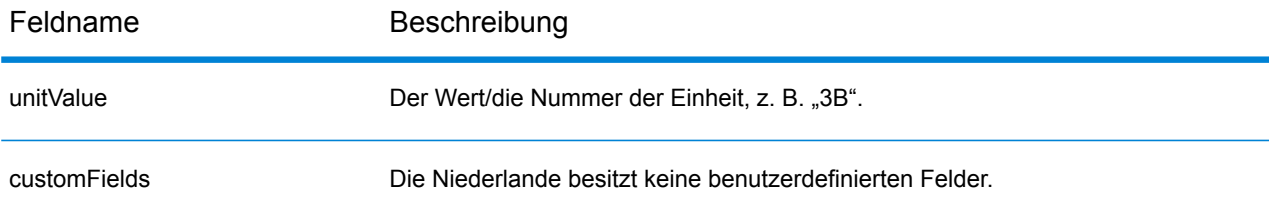

# Nicaragua (NIC)

Dieser Abschnitt definiert die unterstützten Geocoding-Datasets, Vorgänge sowie Eingabe- und Ausgabefeldinformationen für Nicaragua.

#### *Unterstützte Geocoding-Datasets*

Die folgende Tabelle führt die unterstützten Geocoding-Datasets mit den verfügbaren Geocoding-Ebenen für Nicaragua auf.

**Anmerkung:** Erstellte Benutzerwörterbücher werden nicht unterstützt.

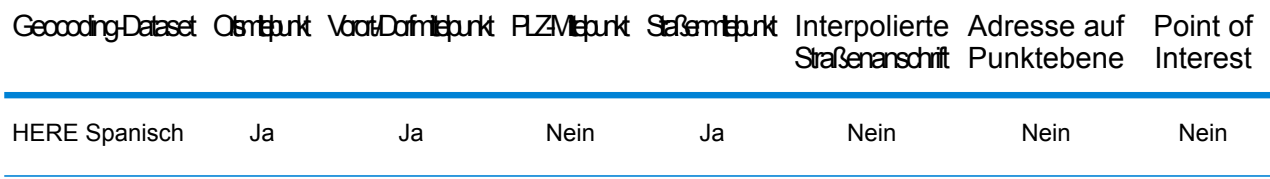

#### *Unterstützte Vorgänge*

Die folgenden Vorgänge werden für Nicaragua unterstützt:

- **Geocoding**: Dabei werden eine oder mehrere Adressen als Eingabe genutzt und es werden Breitengrad/Längengrad-Koordinaten sowie weitere Informationen zurückgegeben.
- **Reverse Geocoding**: Dabei werden eine oder mehrere Breitengrad/Längengrad-Koordinaten als Eingabe genutzt und es wird die Adresse des Standorts zurückgegeben.
- **Interactive Geocoding**: Gibt potenzielle Kandidaten mit Übereinstimmung zurück, wenn die Adresse eingegeben wird.
- **Globale Schlüsselsuche**: Gibt Geocode-Kandidaten zurück, wenn ein eindeutiger Schlüssel als Eingabe angegeben wird. Nur "USA MLD"- und "AUS GNAF"-Daten.

#### *Eingabefelder*

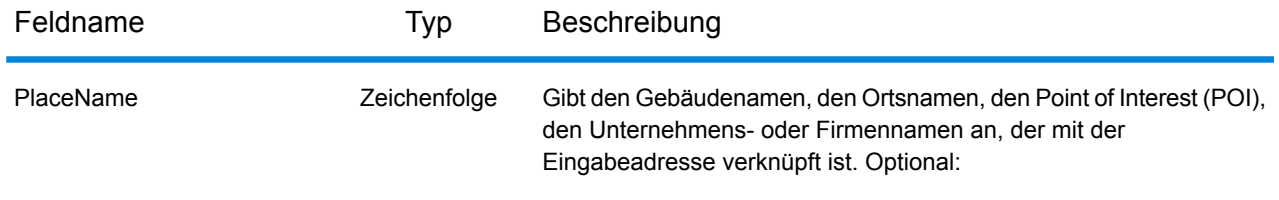

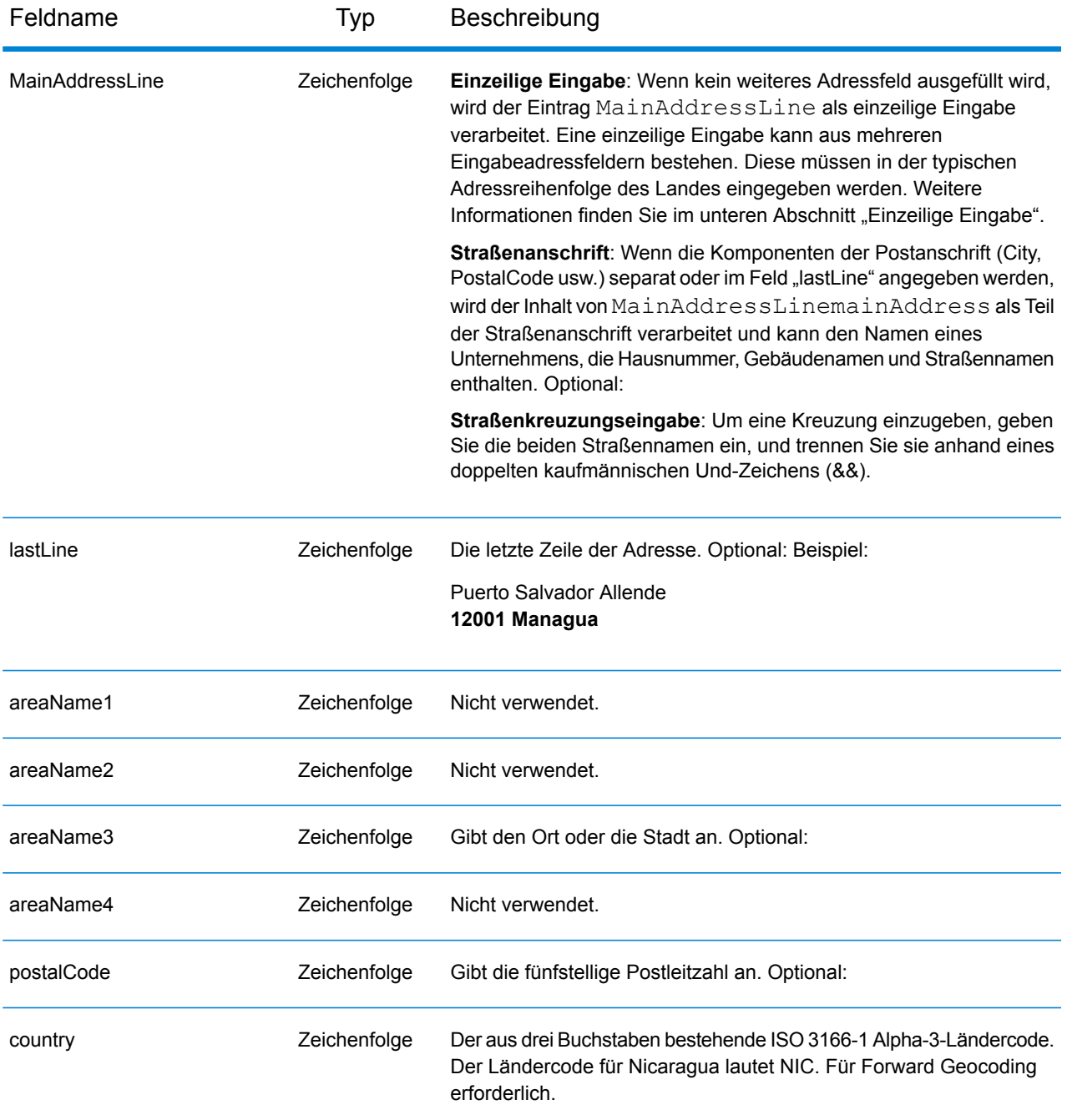

Anstatt jede Adresskomponente in separate Felder einzugeben, können Sie die gesamte Adresse in das Eingabefeld mainAddress eingeben, wobei die Reihenfolge der Adresselemente folgendermaßen aussieht:

*[street\_info][address\_number][postal\_code][area]*

Wo:

- *[street info]* besteht aus dem Straßennamen, dem Straßentyp und allen Informationen zu voranund nachgestellten Richtungsangaben (z. B. Osten, Westen usw.). Optional:
- *[address\_number]* ist optional.
- *[postal\_code]* ist die Postleitzahl.
- *[area]* ist nur der Ort oder der Ort mit ergänzenden Informationen, wie z. B. Bundesland, Kanton, Lokalität.
- Es ist entweder *[area]* oder *[postal\_code]* erforderlich.

Geben Sie ein Komma zwischen den Straßeninformationen und den Daten der letzten Adresszeile ein, um optimale Ergebnisse zu erzielen.

### *Benutzerdefinierte Optionen*

Es gibt keine spezifischen Optionen für Nicaragua.

#### *Ausgabefelder für geparste Adressen*

Die folgende Tabelle führt die geparsten Adressfelder auf, die für einen in Nicaragua befindlichen Kandidaten zurückgegeben werden.

Um die Felder für die geparste Adresse mithilfe der Management Console zurückzugeben, wählen Sie eine der folgenden Optionen aus:

- So werden die Felder für die geparste Adresse zurückgegeben: Wählen Sie in der Dropdown-Liste **Länderfilter** den Eintrag **Globale Standardwerte** aus. Wählen Sie anschließend auf der Registerkarte **Rückgabewerte** die Option **Geparste Adresse** aus.
- So werden alle Ausgabefelder zurückgegeben: Wählen Sie in der Dropdown-Liste **Länderfilter** den Eintrag **Globale Standardwerte** aus. Wählen Sie anschließend auf der Registerkarte **Rückgabewerte** die Option **Alle verfügbaren Informationen zurückgeben** aus.

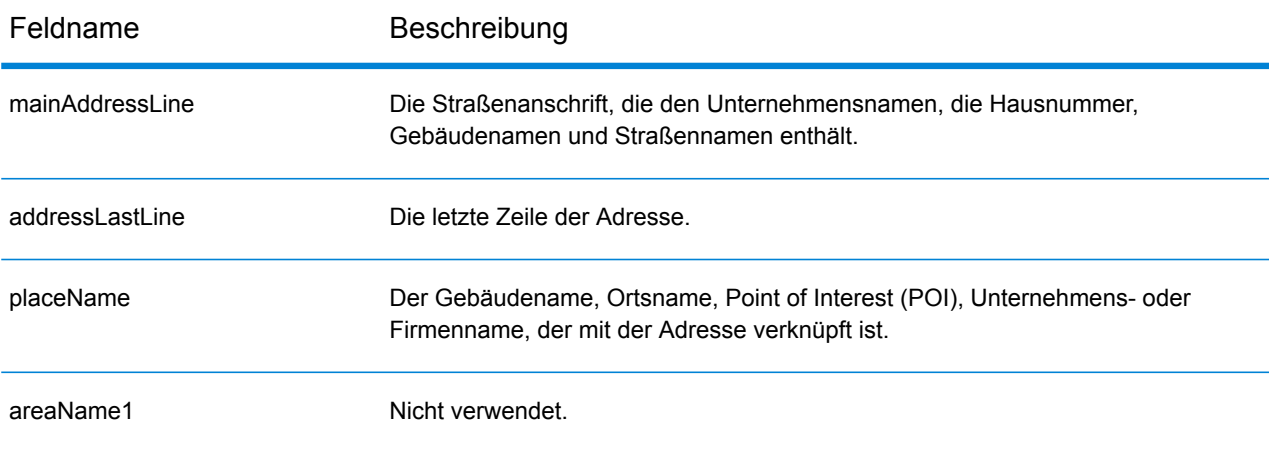

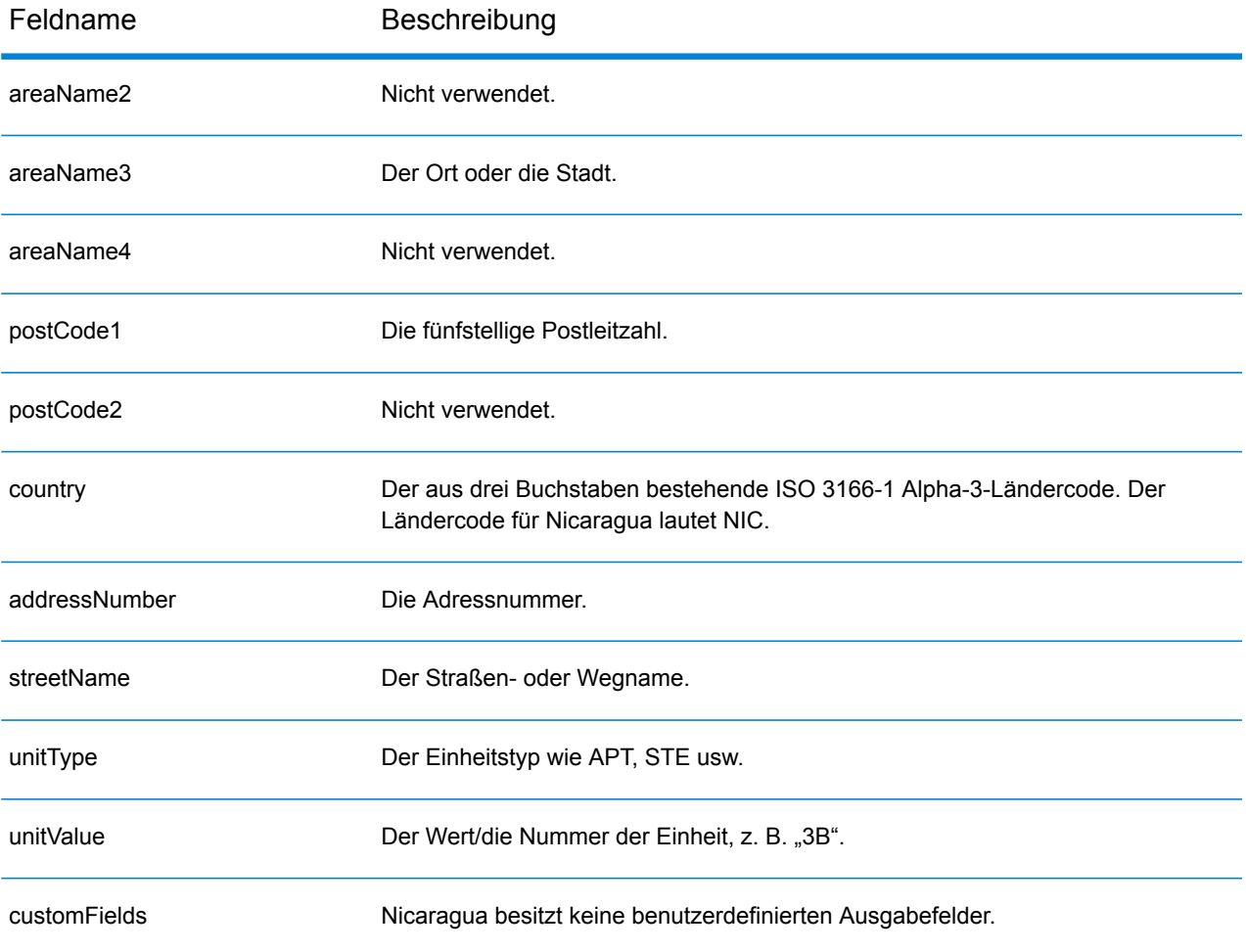

# Niger (NER)

Dieser Abschnitt definiert die unterstützten Geocoding-Datasets, Vorgänge sowie Eingabe- und Ausgabefeldinformationen für Niger.

### *Unterstützte Geocoding-Datasets*

Die folgende Tabelle führt die unterstützten Geocoding-Datasets mit den verfügbaren Geocoding-Ebenen für Niger auf.

**Anmerkung:** Erstellte Benutzerwörterbücher werden nicht unterstützt.

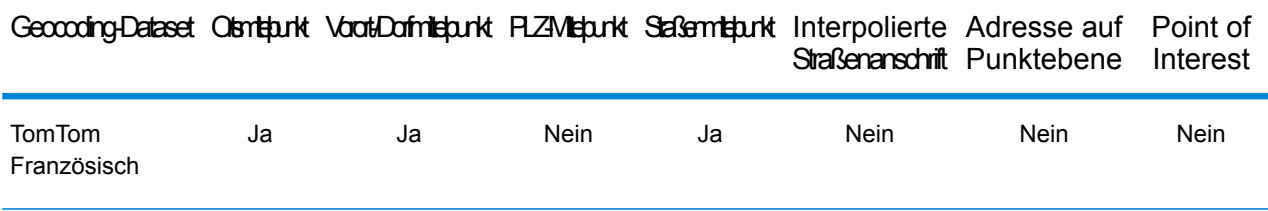

#### *Unterstützte Vorgänge*

Die folgenden Vorgänge werden für Niger unterstützt:

- **Geocoding**: Dabei werden eine oder mehrere Adressen als Eingabe genutzt und es werden Breitengrad/Längengrad-Koordinaten sowie weitere Informationen zurückgegeben.
- **Reverse Geocoding**: Dabei werden eine oder mehrere Breitengrad/Längengrad-Koordinaten als Eingabe genutzt und es wird die Adresse des Standorts zurückgegeben.
- **Interactive Geocoding**: Gibt potenzielle Kandidaten mit Übereinstimmung zurück, wenn die Adresse eingegeben wird.
- **Globale Schlüsselsuche**: Gibt Geocode-Kandidaten zurück, wenn ein eindeutiger Schlüssel als Eingabe angegeben wird. Nur "USA MLD"- und "AUS GNAF"-Daten.

## *Eingabefelder*

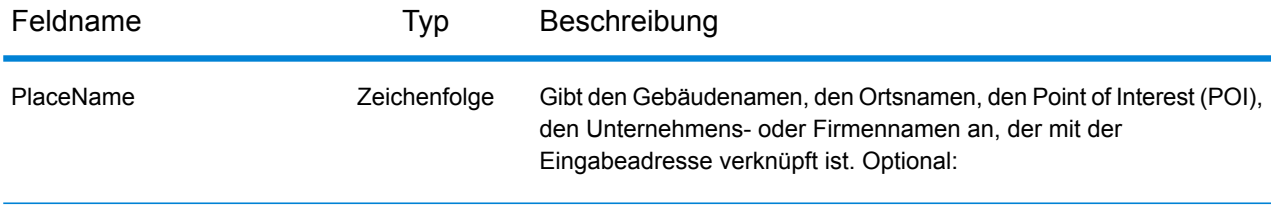

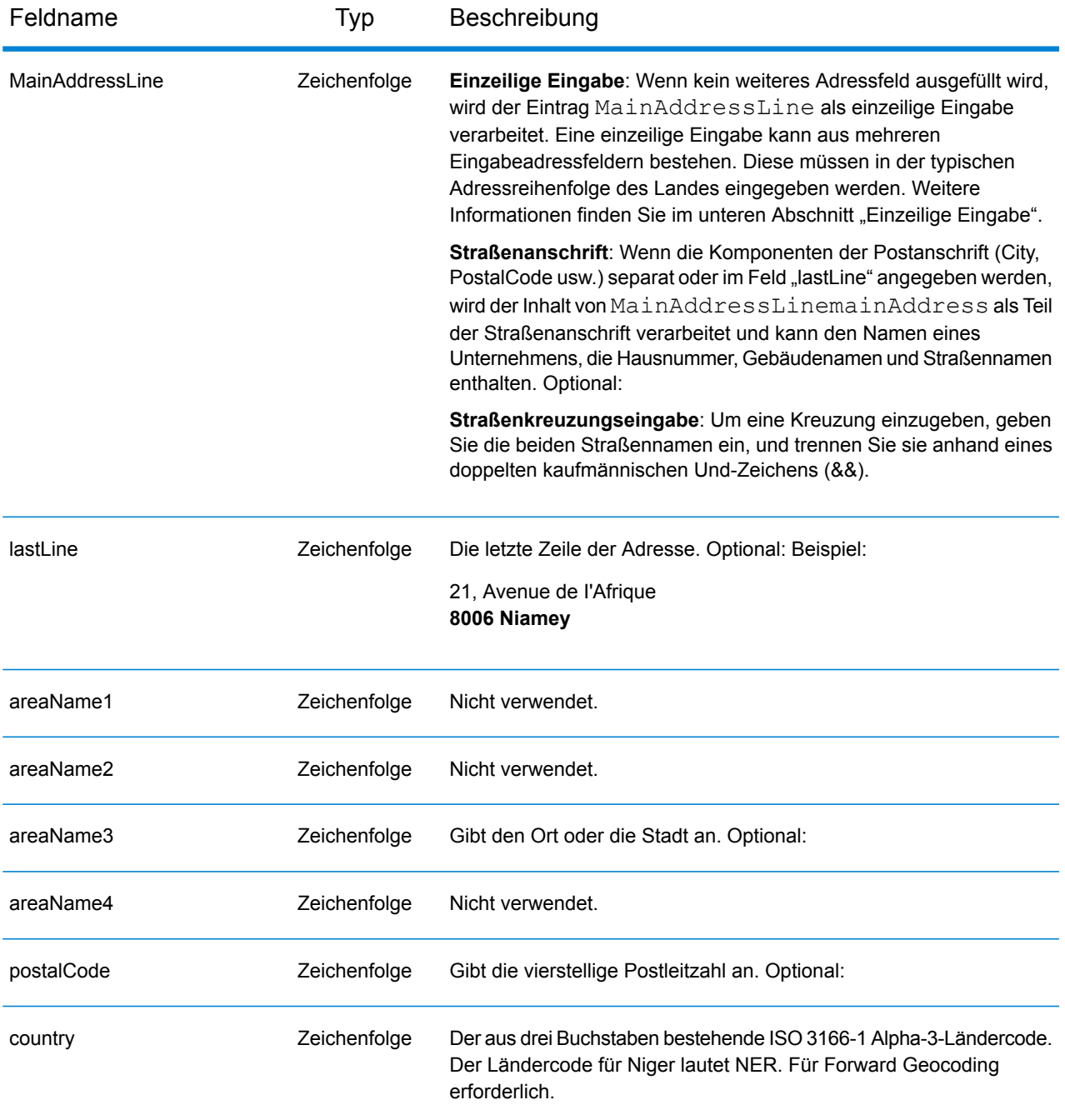

Anstatt jede Adresskomponente in separate Felder einzugeben, können Sie die gesamte Adresse in das Eingabefeld mainAddress eingeben, wobei die Reihenfolge der Adresselemente folgendermaßen aussieht:

*[address\_number][street\_info][pobox\_info][postal\_code][area]*

Wo:

- *[address\_number]* ist optional.
- *[street\_info]* besteht aus dem Straßennamen, dem Straßentyp und allen Informationen zu voranund nachgestellten Richtungsangaben (z. B. Osten, Westen usw.). Optional:
- *[postal\_code]* ist die Postleitzahl.
- *[area]* ist nur der Ort oder der Ort mit ergänzenden Informationen, wie z. B. Bundesland, Kanton, Lokalität.
- Es ist entweder *[area]* oder *[postal\_code]* erforderlich.

Geben Sie ein Komma zwischen den Straßeninformationen und den Daten der letzten Adresszeile ein, um optimale Ergebnisse zu erzielen.

### *Benutzerdefinierte Optionen*

Es gibt keine spezifischen Optionen für Niger.

#### *Ausgabefelder für geparste Adressen*

Die folgende Tabelle führt die geparsten Adressfelder auf, die für einen in Niger befindlichen Kandidaten zurückgegeben werden.

Um die Felder für die geparste Adresse mithilfe der Management Console zurückzugeben, wählen Sie eine der folgenden Optionen aus:

- So werden die Felder für die geparste Adresse zurückgegeben: Wählen Sie in der Dropdown-Liste **Länderfilter** den Eintrag **Globale Standardwerte** aus. Wählen Sie anschließend auf der Registerkarte **Rückgabewerte** die Option **Geparste Adresse** aus.
- So werden alle Ausgabefelder zurückgegeben: Wählen Sie in der Dropdown-Liste **Länderfilter** den Eintrag **Globale Standardwerte** aus. Wählen Sie anschließend auf der Registerkarte **Rückgabewerte** die Option **Alle verfügbaren Informationen zurückgeben** aus.

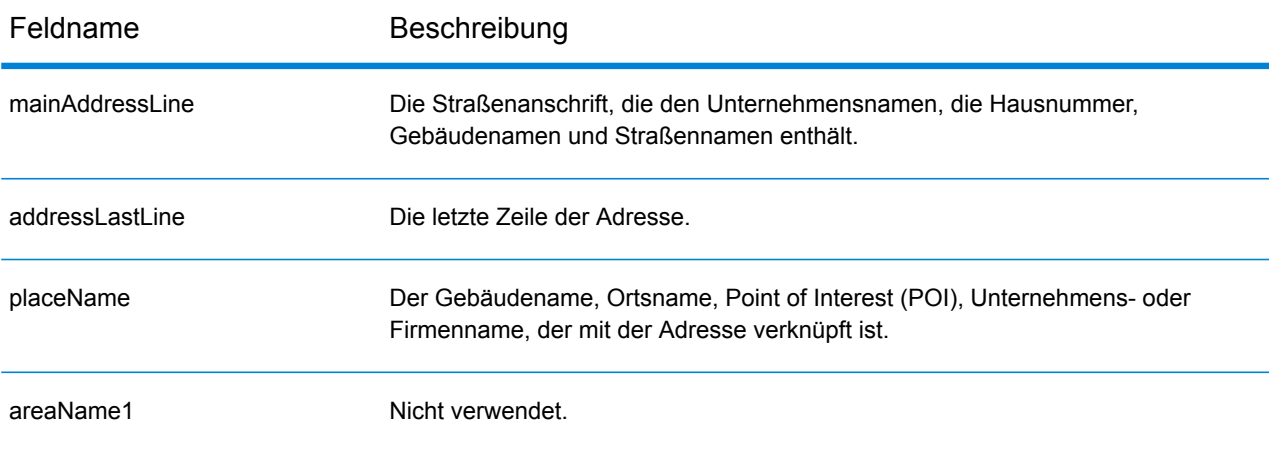

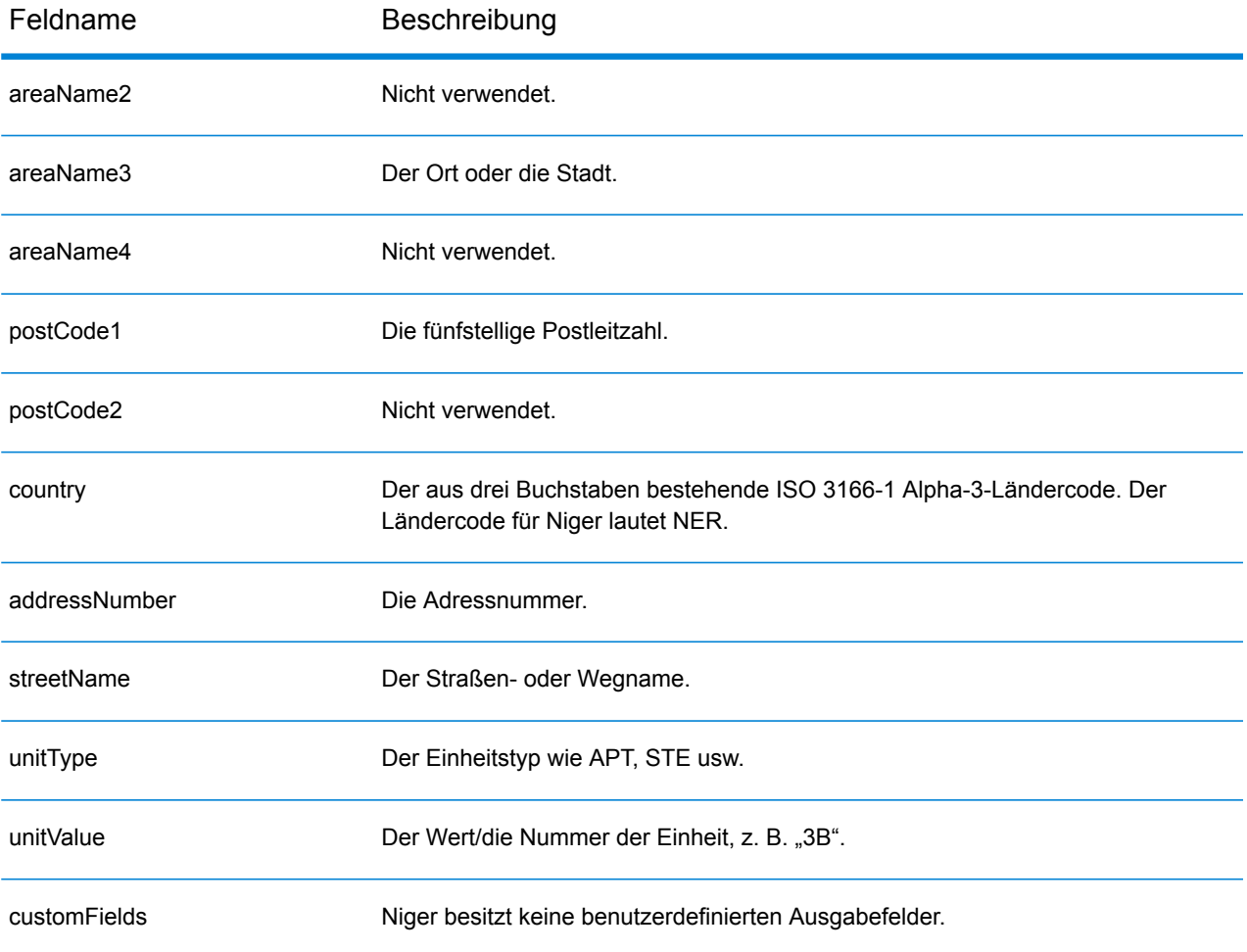

# Nigeria (NGA)

Dieser Abschnitt definiert die unterstützten Geocoding-Datasets, Vorgänge sowie Eingabe- und Ausgabefeldinformationen für Nigeria.

#### *Unterstützte Geocoding-Datasets*

Die folgende Tabelle führt die unterstützten Geocoding-Datasets mit den verfügbaren Geocoding-Ebenen für Nigeria auf.

**Anmerkung:** Erstellte Benutzerwörterbücher werden nicht unterstützt.

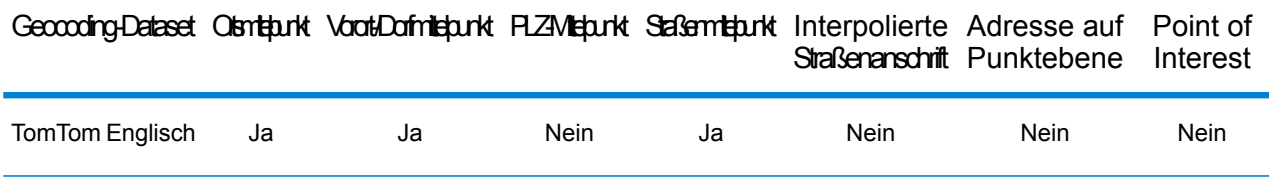

#### *Unterstützte Vorgänge*

Die folgenden Vorgänge werden für Nigeria unterstützt:

- **Geocoding**: Dabei werden eine oder mehrere Adressen als Eingabe genutzt und es werden Breitengrad/Längengrad-Koordinaten sowie weitere Informationen zurückgegeben.
- **Reverse Geocoding**: Dabei werden eine oder mehrere Breitengrad/Längengrad-Koordinaten als Eingabe genutzt und es wird die Adresse des Standorts zurückgegeben.
- **Interactive Geocoding**: Gibt potenzielle Kandidaten mit Übereinstimmung zurück, wenn die Adresse eingegeben wird.
- **Globale Schlüsselsuche**: Gibt Geocode-Kandidaten zurück, wenn ein eindeutiger Schlüssel als Eingabe angegeben wird. Nur "USA MLD"- und "AUS GNAF"-Daten.

#### *Eingabefelder*

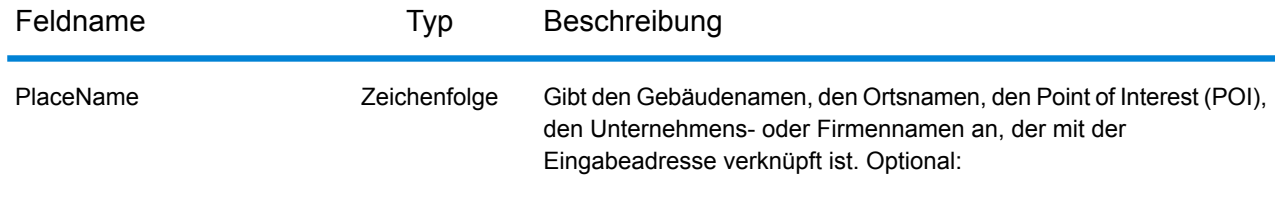

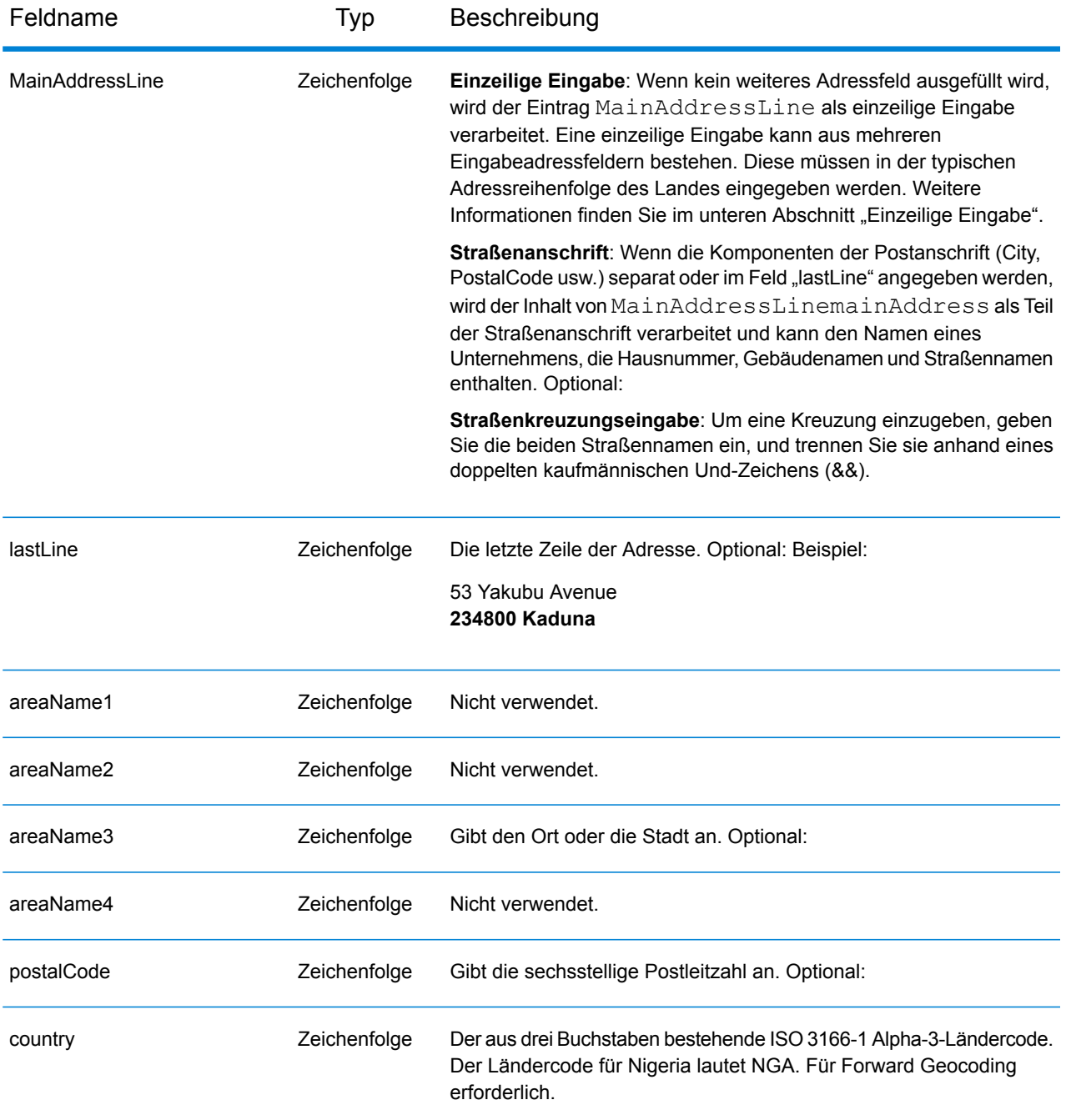

Anstatt jede Adresskomponente in separate Felder einzugeben, können Sie die gesamte Adresse in das Eingabefeld mainAddress eingeben, wobei die Reihenfolge der Adresselemente folgendermaßen aussieht:

*[address\_number][street\_info][pobox\_info][postal\_code][area]*

Wo:

- *[address\_number]* ist optional.
- *[street\_info]* besteht aus dem Straßennamen, dem Straßentyp und allen Informationen zu voranund nachgestellten Richtungsangaben (z. B. Osten, Westen usw.). Optional:
- *[postal\_code]* ist die Postleitzahl.
- *[area]* ist nur der Ort oder der Ort mit ergänzenden Informationen, wie z. B. Bundesland, Kanton, Lokalität.
- Es ist entweder *[area]* oder *[postal\_code]* erforderlich.

Geben Sie ein Komma zwischen den Straßeninformationen und den Daten der letzten Adresszeile ein, um optimale Ergebnisse zu erzielen.

### *Benutzerdefinierte Optionen*

Es gibt keine spezifischen Optionen für Nigeria.

#### *Ausgabefelder für geparste Adressen*

Die folgende Tabelle führt die geparsten Adressfelder auf, die für einen in Nigeria befindlichen Kandidaten zurückgegeben werden.

Um die Felder für die geparste Adresse mithilfe der Management Console zurückzugeben, wählen Sie eine der folgenden Optionen aus:

- So werden die Felder für die geparste Adresse zurückgegeben: Wählen Sie in der Dropdown-Liste **Länderfilter** den Eintrag **Globale Standardwerte** aus. Wählen Sie anschließend auf der Registerkarte **Rückgabewerte** die Option **Geparste Adresse** aus.
- So werden alle Ausgabefelder zurückgegeben: Wählen Sie in der Dropdown-Liste **Länderfilter** den Eintrag **Globale Standardwerte** aus. Wählen Sie anschließend auf der Registerkarte **Rückgabewerte** die Option **Alle verfügbaren Informationen zurückgeben** aus.

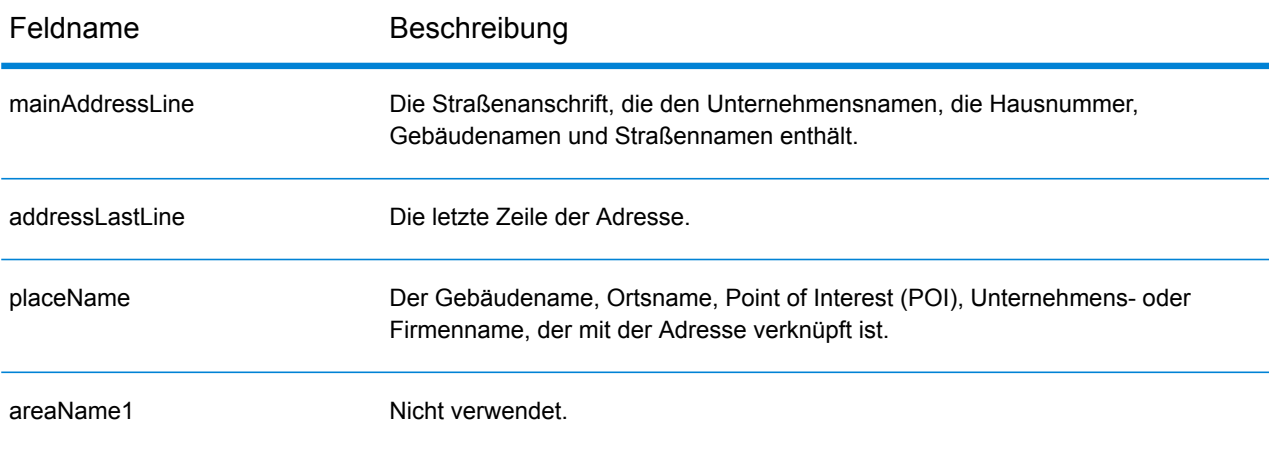

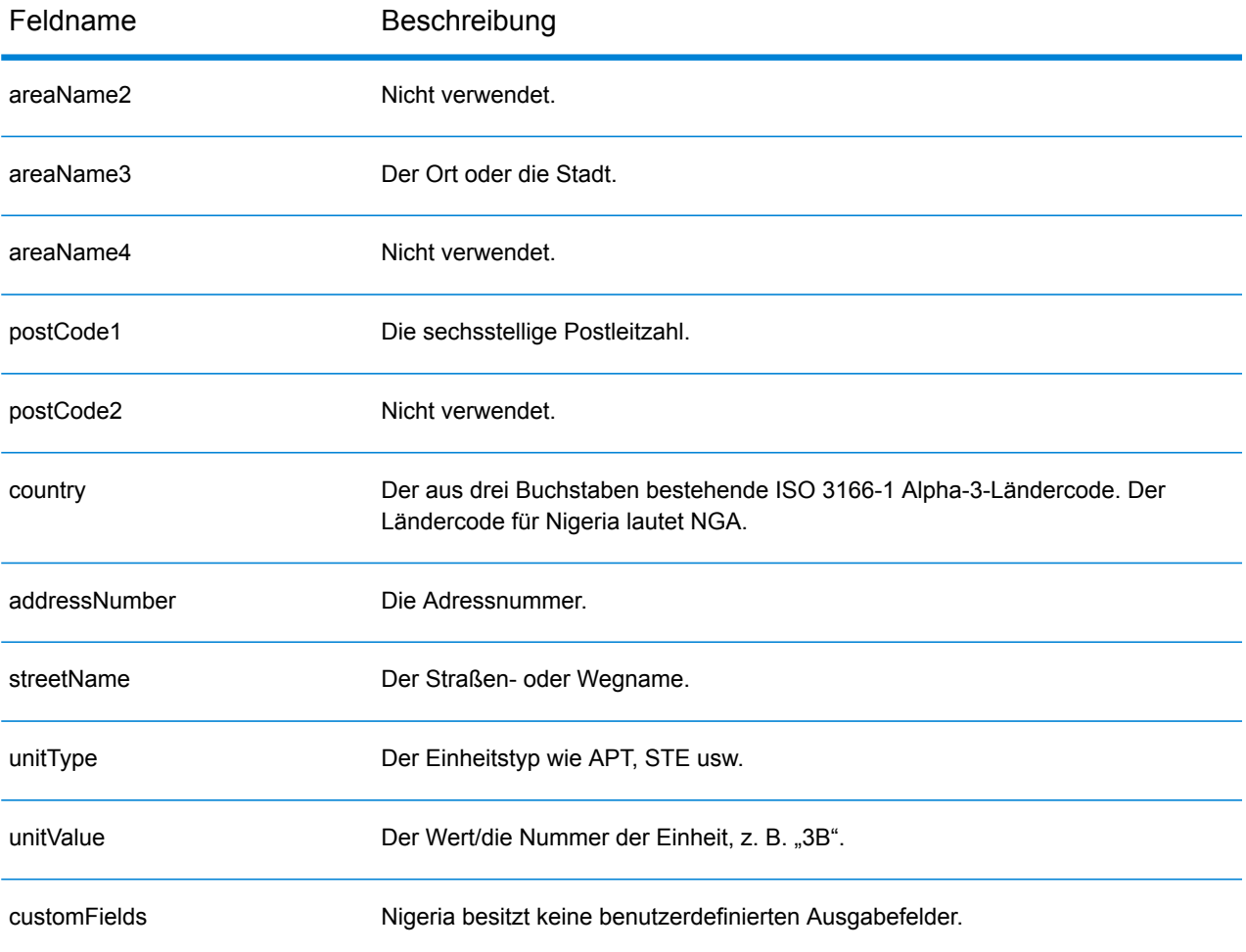

# Norwegen (NOR)

Dieser Abschnitt definiert die unterstützten Geocoding-Datasets, Vorgänge sowie Eingabe- und Ausgabefeldinformationen für Norwegen.

### *Unterstützte Geocoding-Datasets*

Die folgende Tabelle führt die unterstützten Geocoding-Datasets mit den verfügbaren Geocoding-Ebenen für Norwegen auf.

**Anmerkung:** Erstellte Benutzerwörterbücher werden nicht unterstützt.

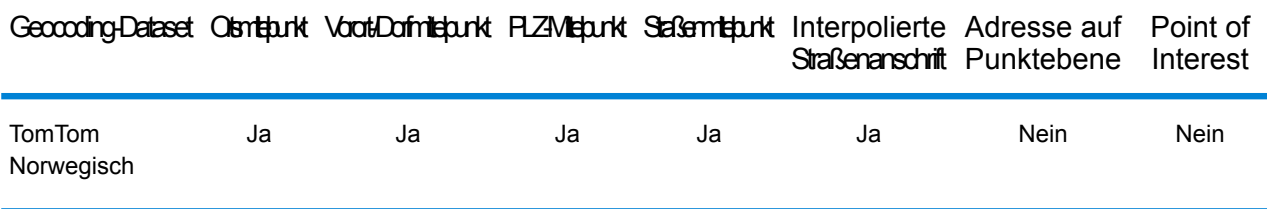

#### *Unterstützte Vorgänge*

Die folgenden Vorgänge werden für Norwegen unterstützt:

- **Geocoding**: Dabei werden eine oder mehrere Adressen als Eingabe genutzt und es werden Breitengrad/Längengrad-Koordinaten sowie weitere Informationen zurückgegeben.
- **Reverse Geocoding**: Dabei werden eine oder mehrere Breitengrad/Längengrad-Koordinaten als Eingabe genutzt und es wird die Adresse des Standorts zurückgegeben.
- **Interactive Geocoding**: Gibt potenzielle Kandidaten mit Übereinstimmung zurück, wenn die Adresse eingegeben wird.
- **Globale Schlüsselsuche**: Gibt Geocode-Kandidaten zurück, wenn ein eindeutiger Schlüssel als Eingabe angegeben wird. Nur "USA MLD"- und "AUS GNAF"-Daten.

## *Eingabefelder*

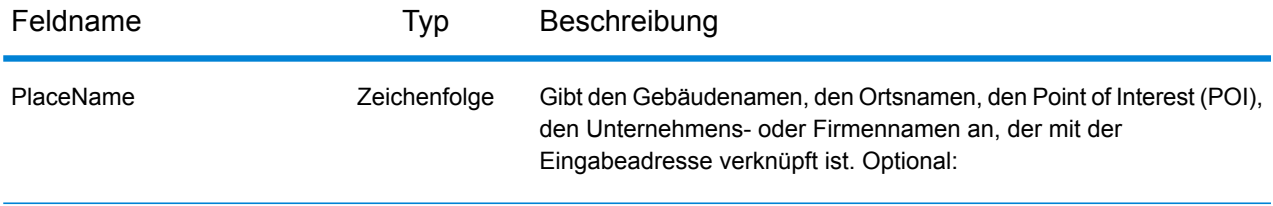

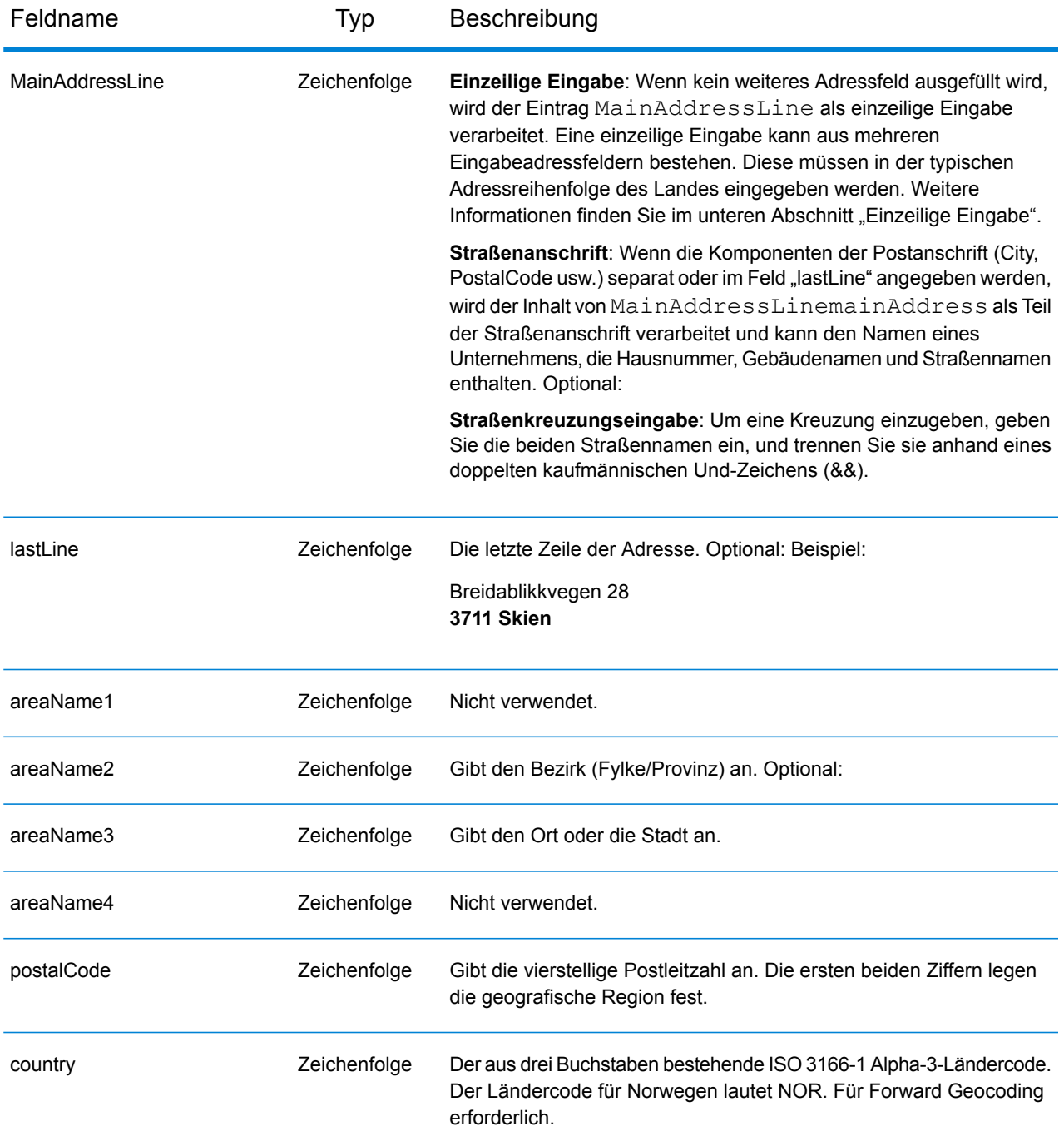

#### *Adressenrichtlinien für Norwegen*

Folgen Sie diesen Vorschlägen, damit Ihre Eingabeadressdaten das bestmögliche Format für optimale Vergleichs- und Geocoding-Vorgänge aufweisen. Weitere Informationen über Adressen in Norwegen finden Sie auf der Posten Norge-Website: **[www.posten.no](http://www.posten.no/)**.

• **Pflichtfelder**: Adressen müssen entweder einen Ort oder eine Postleitzahl enthalten.

- **Gängige Wörter, Abkürzungen und Richtungsangaben**: Der Geocoder erkennt gängige Wörter, Richtungsangaben, Hausnummernkennzeichnungen und in Adressen verwendete Abkürzungen, wie "St" für Sankt, und kann diese erfolgreich geocodieren.
- **Nummern, numerische Entsprechungen und Ordnungszahlen**: Nummerierte Straßen werden den benannten Entsprechungen zugeordnet. Ordnungszahlen werden ebenfalls in Eingabeadressen erkannt.

Anstatt jede Adresskomponente in separate Felder einzugeben, können Sie die gesamte Adresse in das Eingabefeld mainAddress eingeben, wobei die Reihenfolge der Adresselemente folgendermaßen aussieht:

### *[street\_info][address\_number][postal\_code][area]*

Wo:

- *[street\_info]* besteht aus dem Straßennamen, dem Straßentyp und allen Informationen zu voranund nachgestellten Richtungsangaben (z. B. Osten, Westen usw.). Optional:
- *[address\_number]* ist optional.
- *[postal\_code]* ist die Postleitzahl.
- *[area]* ist nur der Ort oder der Ort mit ergänzenden Informationen, wie z. B. Bundesland, Kanton, Lokalität.
- Es ist entweder *[area]* oder *[postal\_code]* erforderlich.

Geben Sie ein Komma zwischen den Straßeninformationen und den Daten der letzten Adresszeile ein, um optimale Ergebnisse zu erzielen.

## *Benutzerdefinierte Optionen*

Es gibt keine spezifischen Optionen für Norwegen.

#### *Ausgabefelder für geparste Adressen*

Die folgende Tabelle führt die geparsten Adressfelder auf, die für einen in Norwegen befindlichen Kandidaten zurückgegeben werden.

Um die Felder für die geparste Adresse mithilfe der Management Console zurückzugeben, wählen Sie eine der folgenden Optionen aus:

- So werden die Felder für die geparste Adresse zurückgegeben: Wählen Sie in der Dropdown-Liste **Länderfilter** den Eintrag **Globale Standardwerte** aus. Wählen Sie anschließend auf der Registerkarte **Rückgabewerte** die Option **Geparste Adresse** aus.
- So werden alle Ausgabefelder zurückgegeben: Wählen Sie in der Dropdown-Liste **Länderfilter** den Eintrag **Globale Standardwerte** aus. Wählen Sie anschließend auf der Registerkarte **Rückgabewerte** die Option **Alle verfügbaren Informationen zurückgeben** aus.

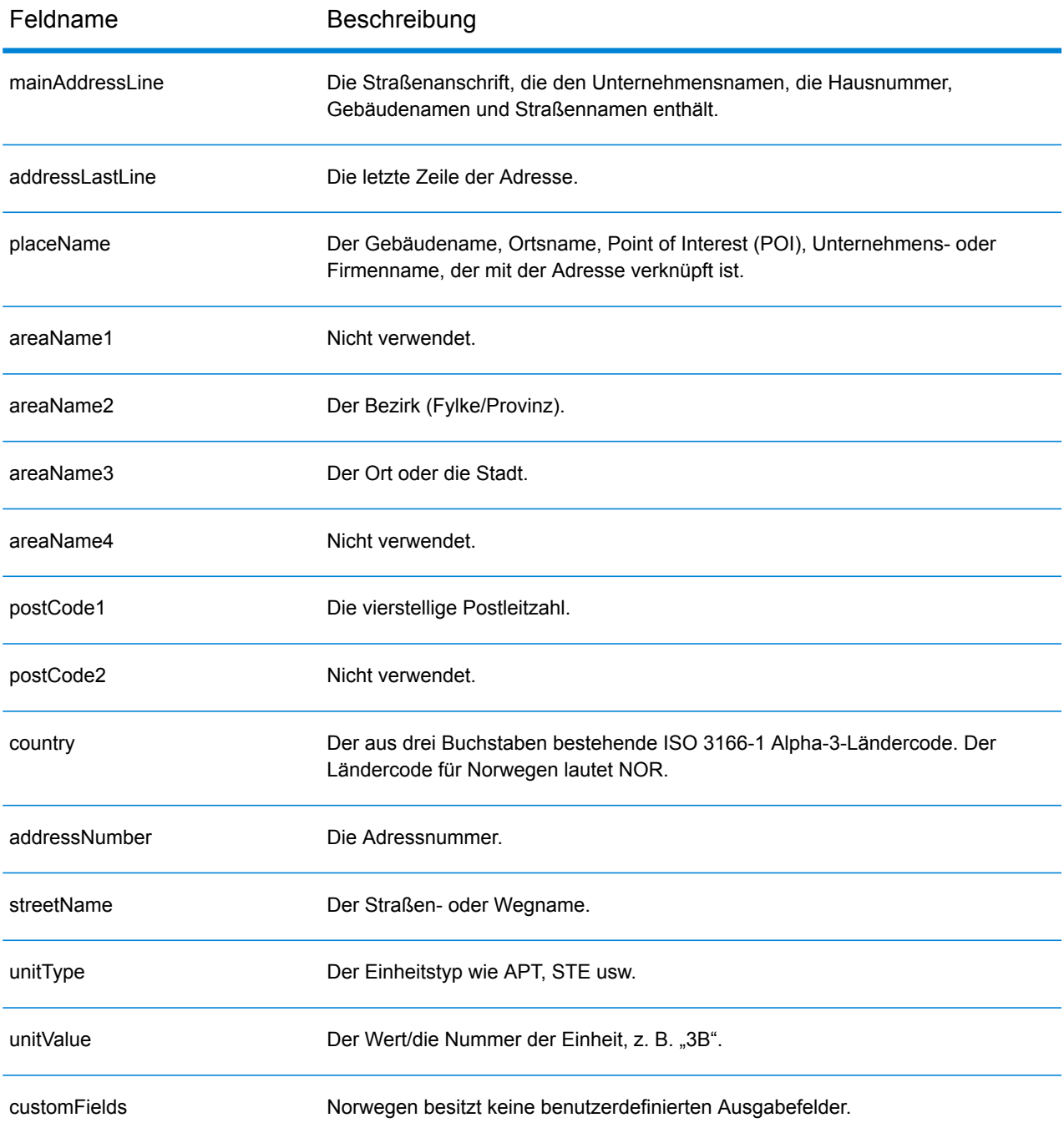

# Oman (OMN)

Dieser Abschnitt definiert die unterstützten Geocoding-Datasets, Vorgänge sowie Eingabe- und Ausgabefeldinformationen für Oman.

### *Unterstützte Geocoding-Datasets*

Die folgende Tabelle führt die unterstützten Geocoding-Datasets mit den verfügbaren Geocoding-Ebenen für Oman auf.

**Anmerkung:** Erstellte Benutzerwörterbücher werden nicht unterstützt.

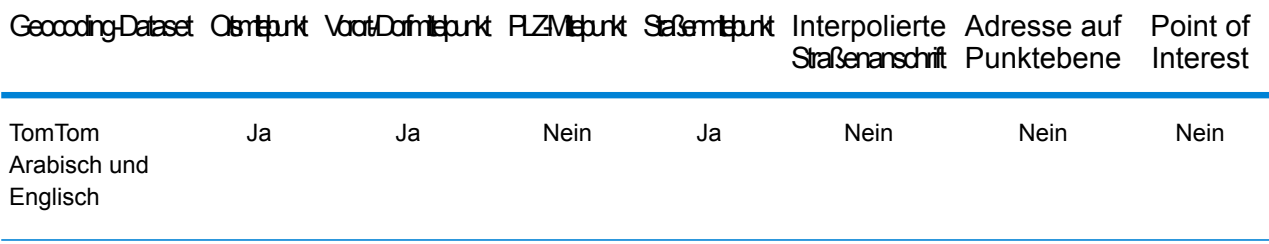

### *Unterstützte Vorgänge*

Die folgenden Vorgänge werden für Oman unterstützt:

- **Geocoding**: Dabei werden eine oder mehrere Adressen als Eingabe genutzt und es werden Breitengrad/Längengrad-Koordinaten sowie weitere Informationen zurückgegeben.
- **Reverse Geocoding**: Dabei werden eine oder mehrere Breitengrad/Längengrad-Koordinaten als Eingabe genutzt und es wird die Adresse des Standorts zurückgegeben.
- **Interactive Geocoding**: Gibt potenzielle Kandidaten mit Übereinstimmung zurück, wenn die Adresse eingegeben wird.
- **Globale Schlüsselsuche**: Gibt Geocode-Kandidaten zurück, wenn ein eindeutiger Schlüssel als Eingabe angegeben wird. Nur "USA MLD"- und "AUS GNAF"-Daten.

#### *Eingabefelder*

Die Eingabeadresse kann einige oder alle der folgenden Adresselemente enthalten. Weitere Informationen über Adressen in Oman finden Sie auf der Oman Post-Website: **[www.omanpost.om](http://www.omanpost.om/tabid/133/Default.aspx)**.

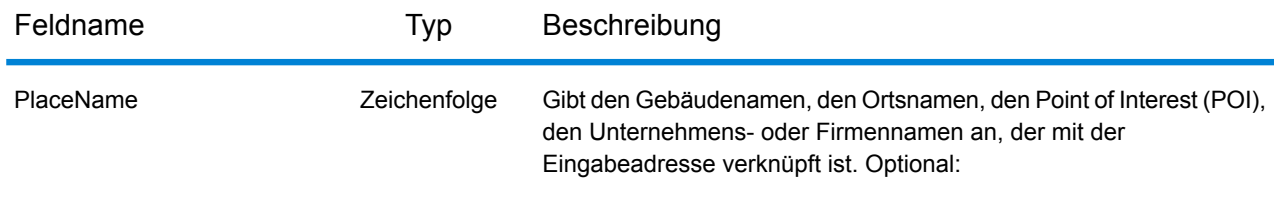

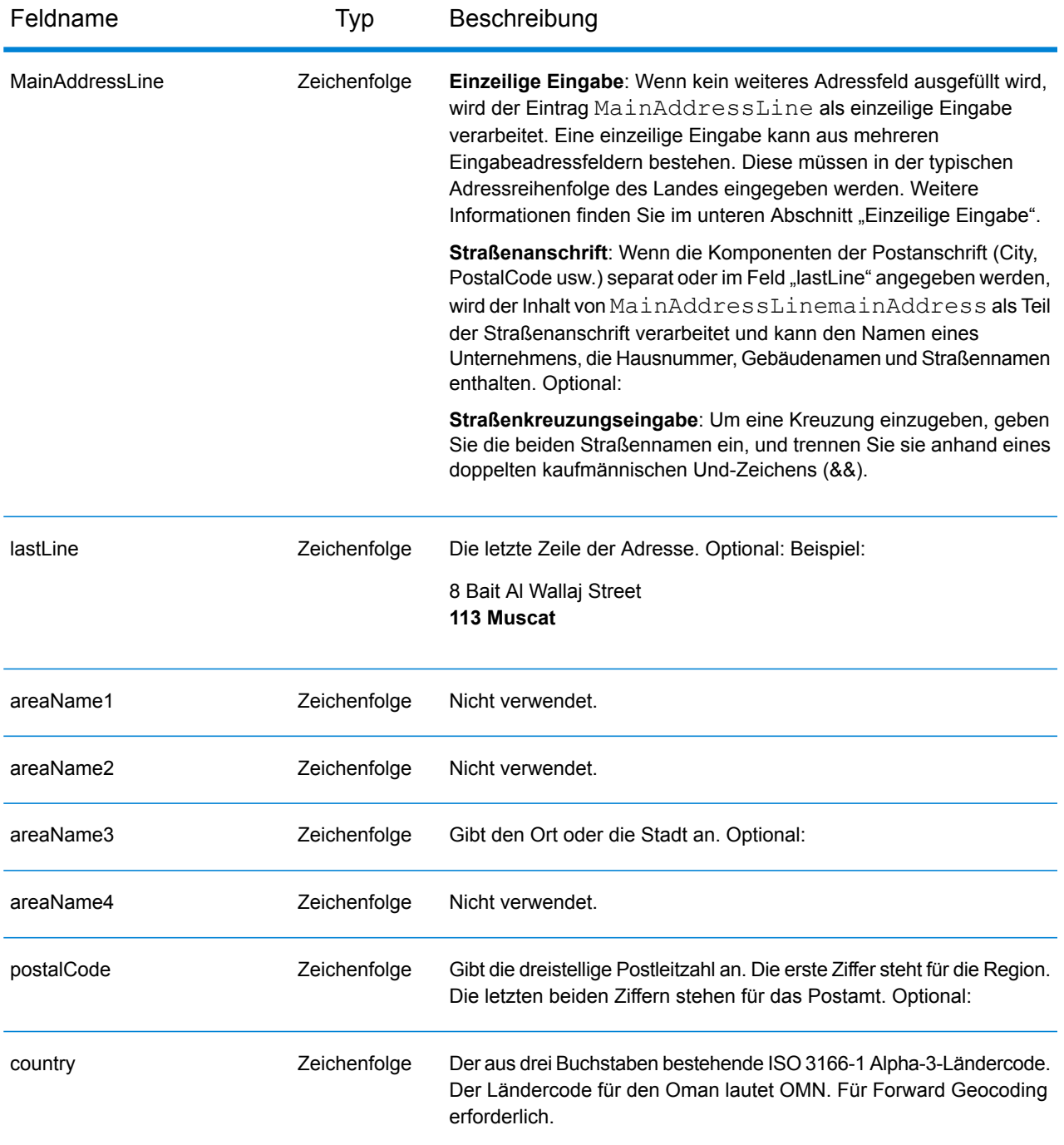

Anstatt jede Adresskomponente in separate Felder einzugeben, können Sie die gesamte Adresse in das Eingabefeld mainAddress eingeben, wobei die Reihenfolge der Adresselemente folgendermaßen aussieht:

*[address\_number][street\_info][pobox\_info][postal\_code][area]*

Wo:

- *[address\_number]* ist optional.
- *[street\_info]* besteht aus dem Straßennamen, dem Straßentyp und allen Informationen zu voranund nachgestellten Richtungsangaben (z. B. Osten, Westen usw.). Optional:
- *[postal\_code]* ist die Postleitzahl.
- *[area]* ist nur der Ort oder der Ort mit ergänzenden Informationen, wie z. B. Bundesland, Kanton, Lokalität.
- Es ist entweder *[area]* oder *[postal\_code]* erforderlich.

Geben Sie ein Komma zwischen den Straßeninformationen und den Daten der letzten Adresszeile ein, um optimale Ergebnisse zu erzielen.

### *Benutzerdefinierte Optionen*

Es gibt keine spezifischen Optionen für Oman.

#### *Ausgabefelder für geparste Adressen*

Die folgende Tabelle führt die geparsten Adressfelder auf, die für einen in Oman befindlichen Kandidaten zurückgegeben werden.

Um die Felder für die geparste Adresse mithilfe der Management Console zurückzugeben, wählen Sie eine der folgenden Optionen aus:

- So werden die Felder für die geparste Adresse zurückgegeben: Wählen Sie in der Dropdown-Liste **Länderfilter** den Eintrag **Globale Standardwerte** aus. Wählen Sie anschließend auf der Registerkarte **Rückgabewerte** die Option **Geparste Adresse** aus.
- So werden alle Ausgabefelder zurückgegeben: Wählen Sie in der Dropdown-Liste **Länderfilter** den Eintrag **Globale Standardwerte** aus. Wählen Sie anschließend auf der Registerkarte **Rückgabewerte** die Option **Alle verfügbaren Informationen zurückgeben** aus.

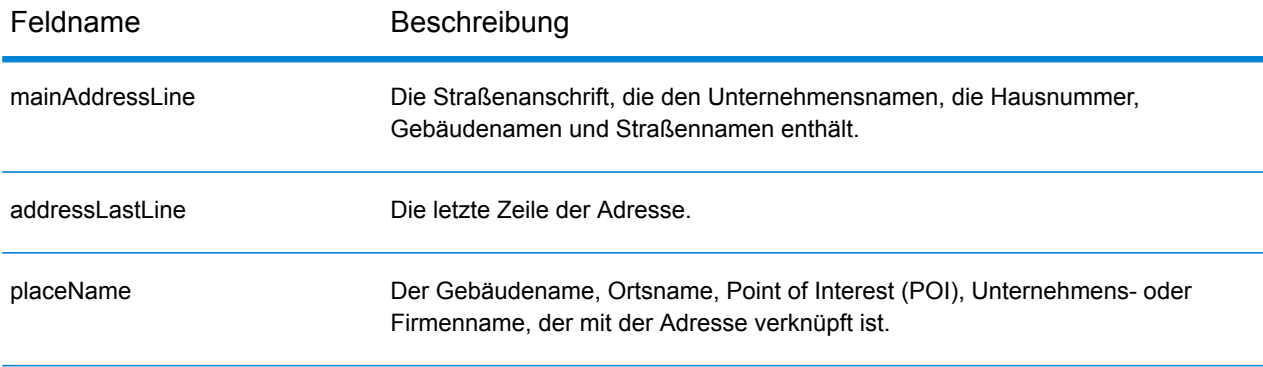

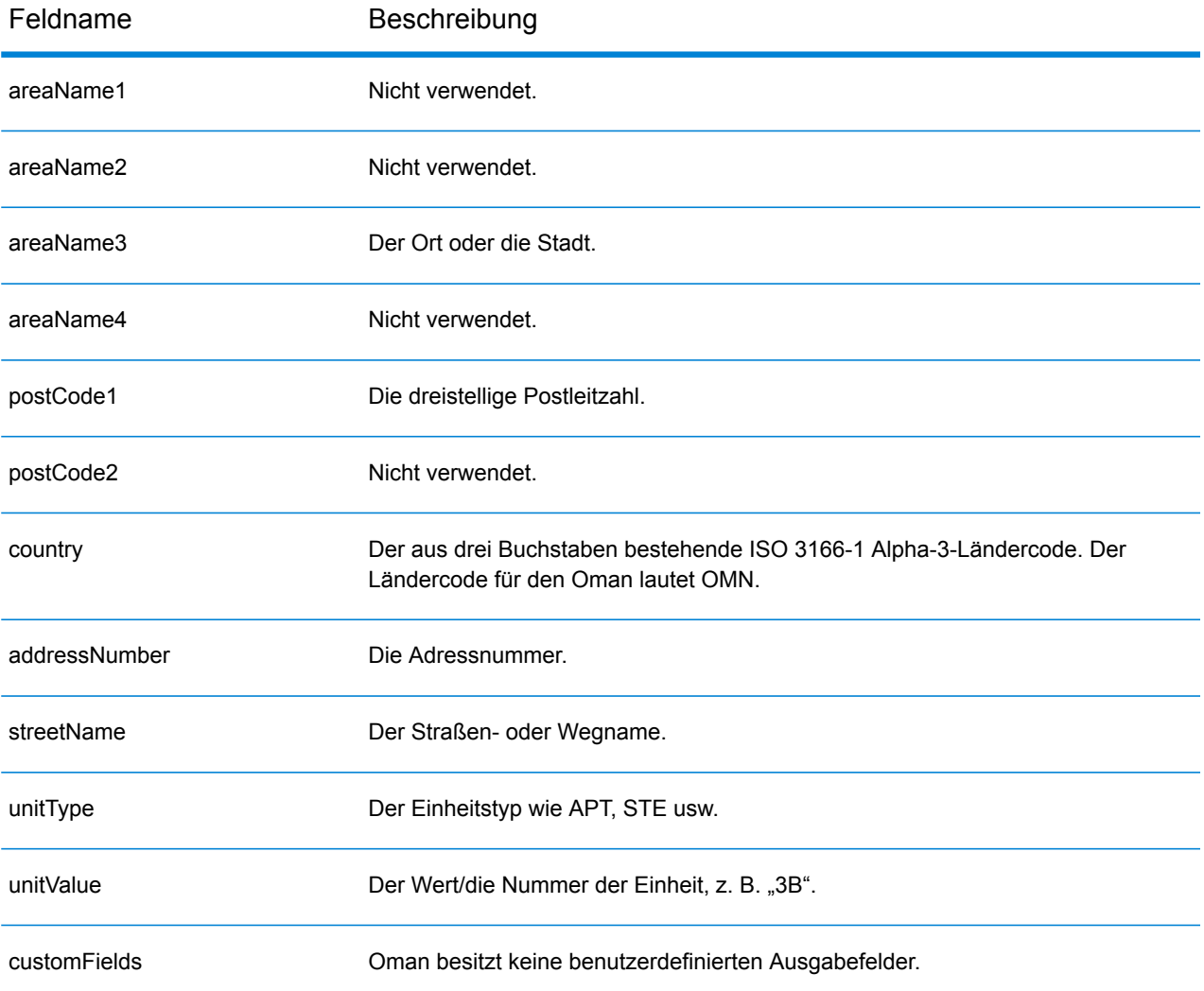
# Panama (PAN)

Dieser Abschnitt definiert die unterstützten Geocoding-Datasets, Vorgänge sowie Eingabe- und Ausgabefeldinformationen für Panama.

#### *Unterstützte Geocoding-Datasets*

Die folgende Tabelle führt die unterstützten Geocoding-Datasets mit den verfügbaren Geocoding-Ebenen für Panama auf.

**Anmerkung:** Erstellte Benutzerwörterbücher werden nicht unterstützt.

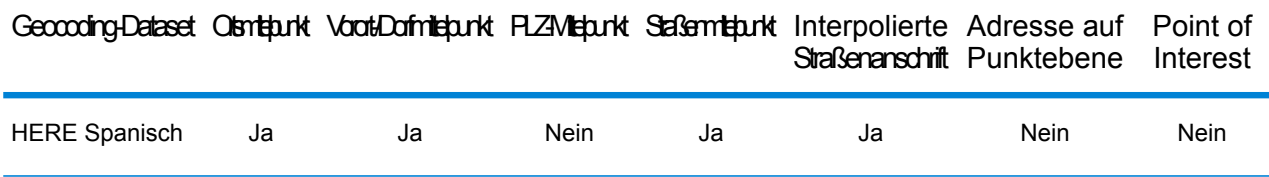

# *Unterstützte Vorgänge*

Die folgenden Vorgänge werden für Panama unterstützt:

- **Geocoding**: Dabei werden eine oder mehrere Adressen als Eingabe genutzt und es werden Breitengrad/Längengrad-Koordinaten sowie weitere Informationen zurückgegeben.
- **Reverse Geocoding**: Dabei werden eine oder mehrere Breitengrad/Längengrad-Koordinaten als Eingabe genutzt und es wird die Adresse des Standorts zurückgegeben.
- **Interactive Geocoding**: Gibt potenzielle Kandidaten mit Übereinstimmung zurück, wenn die Adresse eingegeben wird.
- **Globale Schlüsselsuche**: Gibt Geocode-Kandidaten zurück, wenn ein eindeutiger Schlüssel als Eingabe angegeben wird. Nur "USA MLD"- und "AUS GNAF"-Daten.

#### *Eingabefelder*

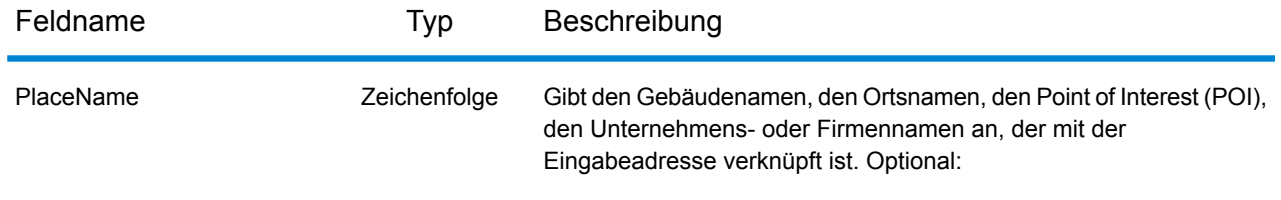

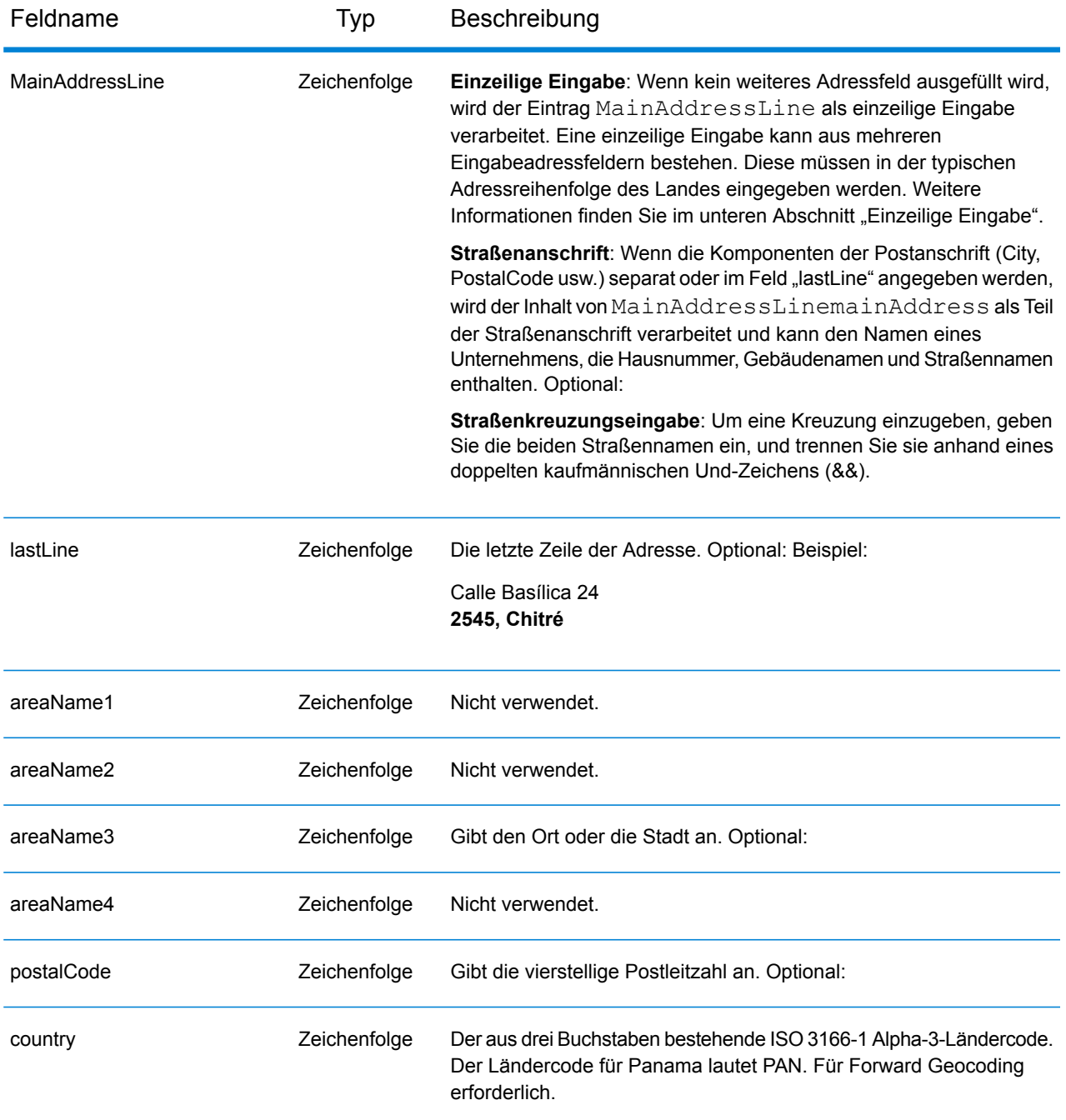

Anstatt jede Adresskomponente in separate Felder einzugeben, können Sie die gesamte Adresse in das Eingabefeld mainAddress eingeben, wobei die Reihenfolge der Adresselemente folgendermaßen aussieht:

*[street\_info][address\_number][postal\_code][area]*

Wo:

- *[street info]* besteht aus dem Straßennamen, dem Straßentyp und allen Informationen zu voranund nachgestellten Richtungsangaben (z. B. Osten, Westen usw.). Optional:
- *[address\_number]* ist optional.
- *[postal\_code]* ist die Postleitzahl.
- *[area]* ist nur der Ort oder der Ort mit ergänzenden Informationen, wie z. B. Bundesland, Kanton, Lokalität.
- Es ist entweder *[area]* oder *[postal\_code]* erforderlich.

Geben Sie ein Komma zwischen den Straßeninformationen und den Daten der letzten Adresszeile ein, um optimale Ergebnisse zu erzielen.

# *Benutzerdefinierte Optionen*

Es gibt keine spezifischen Optionen für Panama.

# *Ausgabefelder für geparste Adressen*

Die folgende Tabelle führt die geparsten Adressfelder auf, die für einen in Panama befindlichen Kandidaten zurückgegeben werden.

Um die Felder für die geparste Adresse mithilfe der Management Console zurückzugeben, wählen Sie eine der folgenden Optionen aus:

- So werden die Felder für die geparste Adresse zurückgegeben: Wählen Sie in der Dropdown-Liste **Länderfilter** den Eintrag **Globale Standardwerte** aus. Wählen Sie anschließend auf der Registerkarte **Rückgabewerte** die Option **Geparste Adresse** aus.
- So werden alle Ausgabefelder zurückgegeben: Wählen Sie in der Dropdown-Liste **Länderfilter** den Eintrag **Globale Standardwerte** aus. Wählen Sie anschließend auf der Registerkarte **Rückgabewerte** die Option **Alle verfügbaren Informationen zurückgeben** aus.

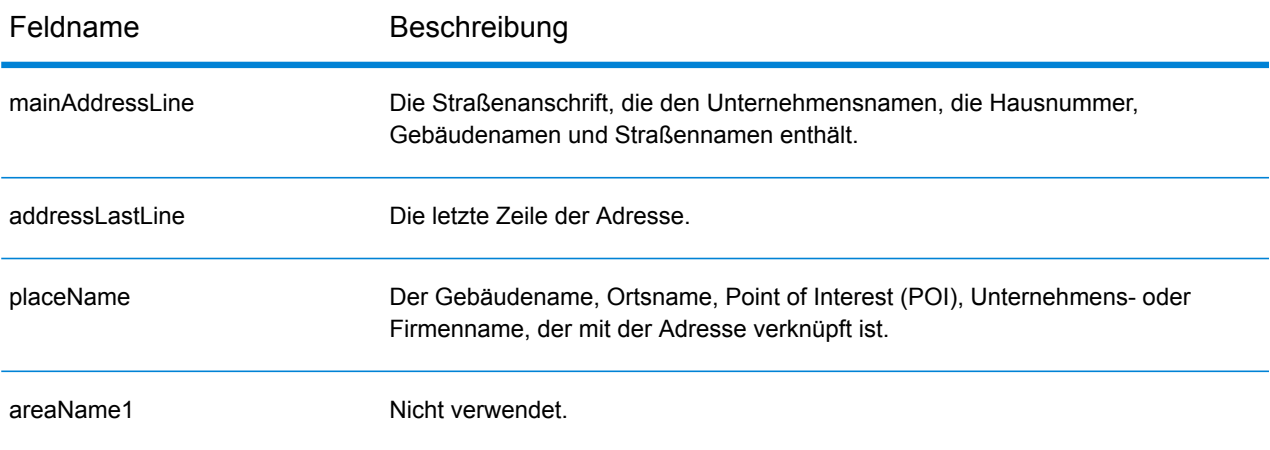

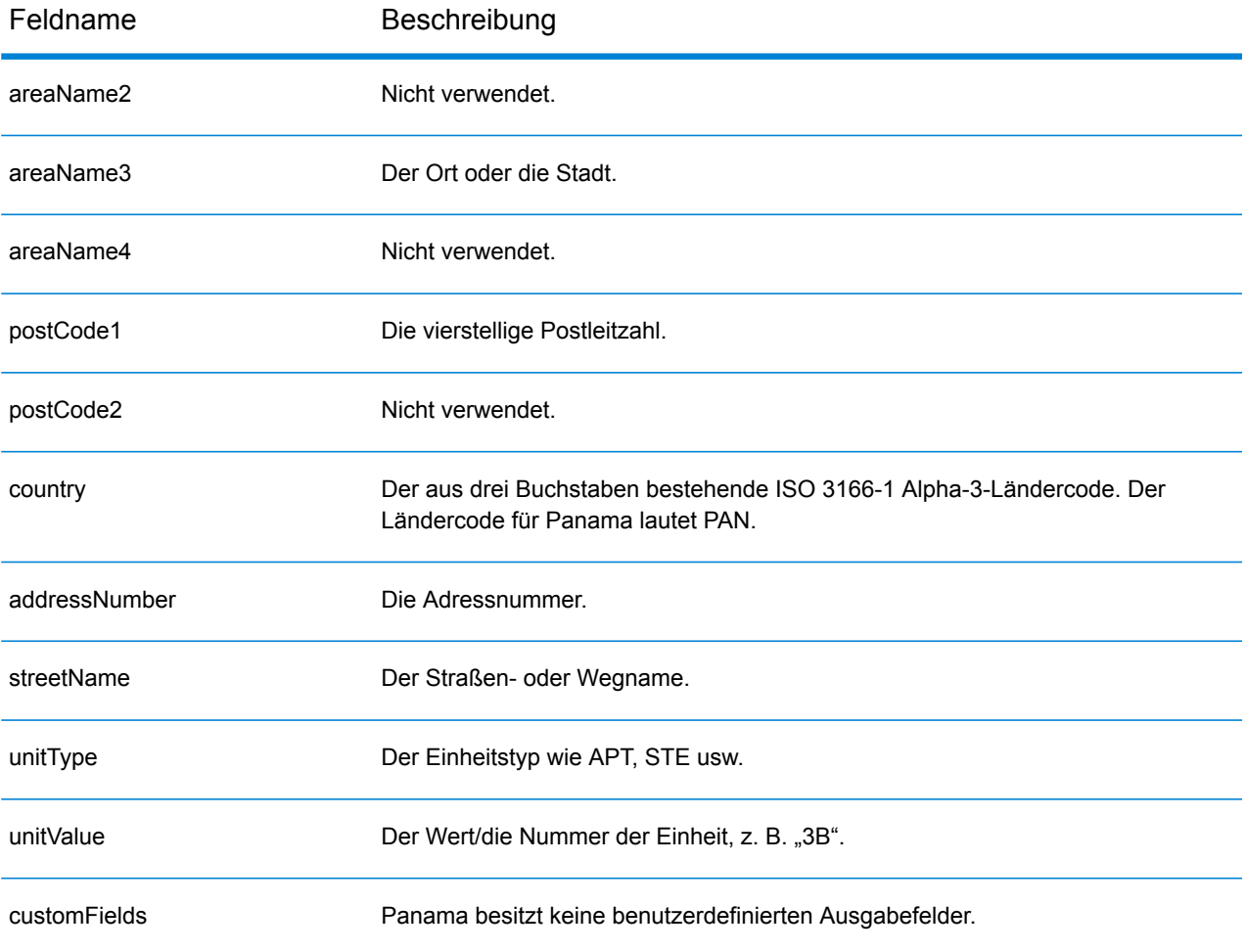

# Paraguay (PRY)

Dieser Abschnitt definiert die unterstützten Geocoding-Datasets, Vorgänge sowie Eingabe- und Ausgabefeldinformationen für Paraguay.

#### *Unterstützte Geocoding-Datasets*

Die folgende Tabelle führt die unterstützten Geocoding-Datasets mit den verfügbaren Geocoding-Ebenen für Paraguay auf.

**Anmerkung:** Erstellte Benutzerwörterbücher werden nicht unterstützt.

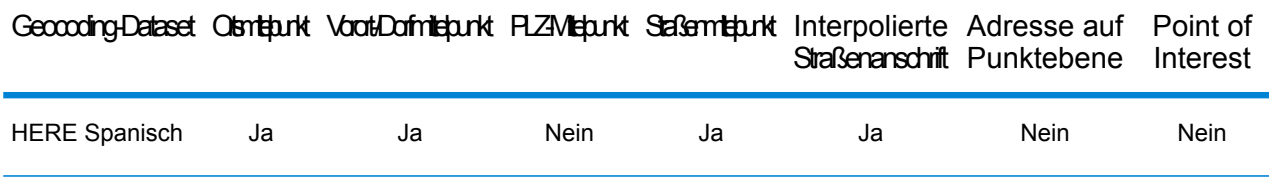

# *Unterstützte Vorgänge*

Die folgenden Vorgänge werden für Paraguay unterstützt:

- **Geocoding**: Dabei werden eine oder mehrere Adressen als Eingabe genutzt und es werden Breitengrad/Längengrad-Koordinaten sowie weitere Informationen zurückgegeben.
- **Reverse Geocoding**: Dabei werden eine oder mehrere Breitengrad/Längengrad-Koordinaten als Eingabe genutzt und es wird die Adresse des Standorts zurückgegeben.
- **Interactive Geocoding**: Gibt potenzielle Kandidaten mit Übereinstimmung zurück, wenn die Adresse eingegeben wird.
- **Globale Schlüsselsuche**: Gibt Geocode-Kandidaten zurück, wenn ein eindeutiger Schlüssel als Eingabe angegeben wird. Nur "USA MLD"- und "AUS GNAF"-Daten.

# *Eingabefelder*

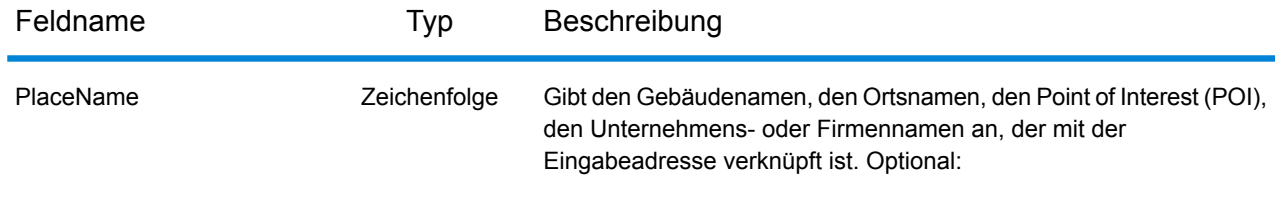

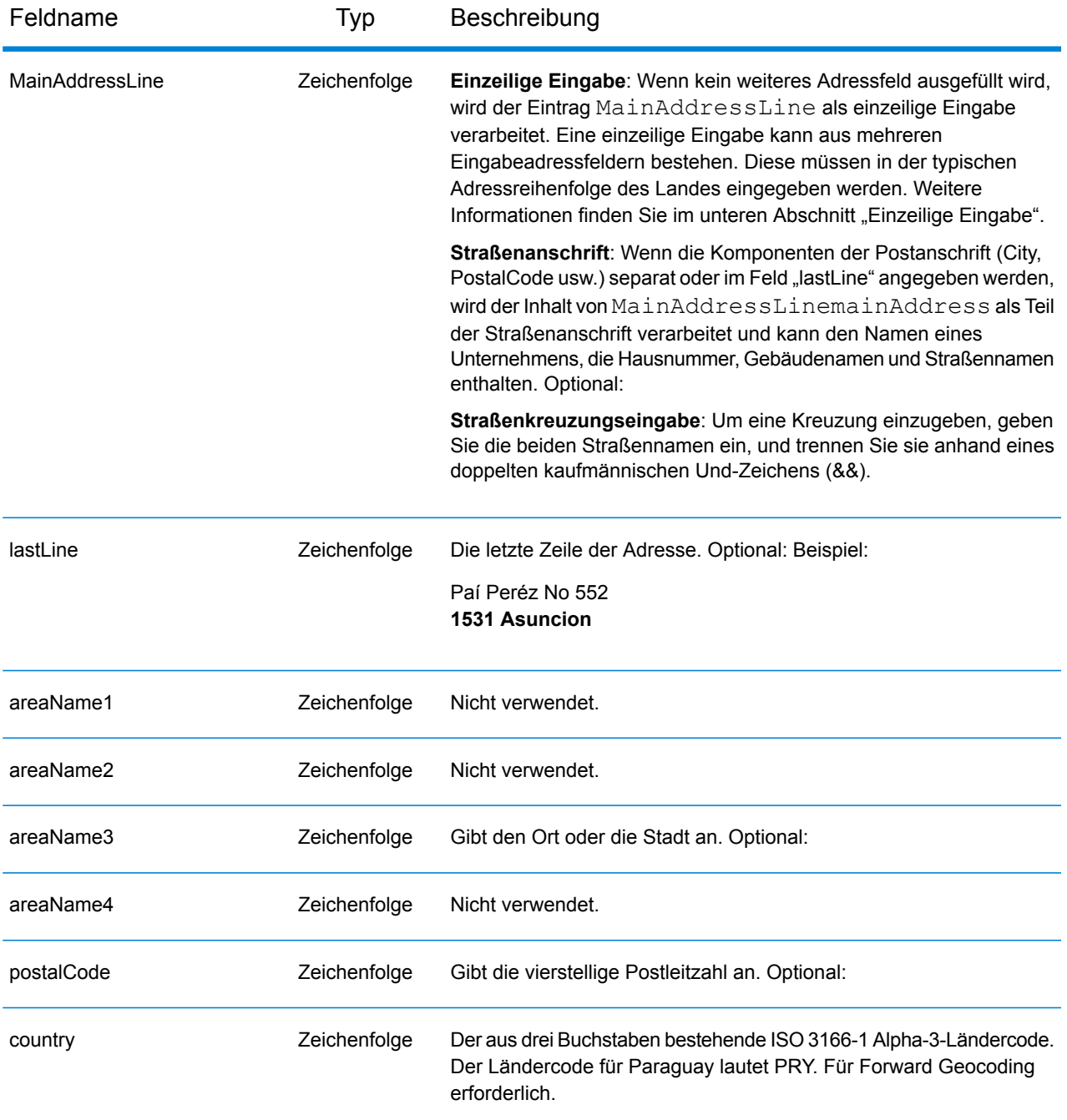

Anstatt jede Adresskomponente in separate Felder einzugeben, können Sie die gesamte Adresse in das Eingabefeld mainAddress eingeben, wobei die Reihenfolge der Adresselemente folgendermaßen aussieht:

*[street\_info][address\_number][postal\_code][area]*

Wo:

- *[street info]* besteht aus dem Straßennamen, dem Straßentyp und allen Informationen zu voranund nachgestellten Richtungsangaben (z. B. Osten, Westen usw.). Optional:
- *[address\_number]* ist optional.
- *[postal\_code]* ist die Postleitzahl.
- *[area]* ist nur der Ort oder der Ort mit ergänzenden Informationen, wie z. B. Bundesland, Kanton, Lokalität.
- Es ist entweder *[area]* oder *[postal\_code]* erforderlich.

Geben Sie ein Komma zwischen den Straßeninformationen und den Daten der letzten Adresszeile ein, um optimale Ergebnisse zu erzielen.

# *Benutzerdefinierte Optionen*

Es gibt keine spezifischen Optionen für Paraguay.

# *Ausgabefelder für geparste Adressen*

Die folgende Tabelle führt die geparsten Adressfelder auf, die für einen in Paraguay befindlichen Kandidaten zurückgegeben werden.

Um die Felder für die geparste Adresse mithilfe der Management Console zurückzugeben, wählen Sie eine der folgenden Optionen aus:

- So werden die Felder für die geparste Adresse zurückgegeben: Wählen Sie in der Dropdown-Liste **Länderfilter** den Eintrag **Globale Standardwerte** aus. Wählen Sie anschließend auf der Registerkarte **Rückgabewerte** die Option **Geparste Adresse** aus.
- So werden alle Ausgabefelder zurückgegeben: Wählen Sie in der Dropdown-Liste **Länderfilter** den Eintrag **Globale Standardwerte** aus. Wählen Sie anschließend auf der Registerkarte **Rückgabewerte** die Option **Alle verfügbaren Informationen zurückgeben** aus.

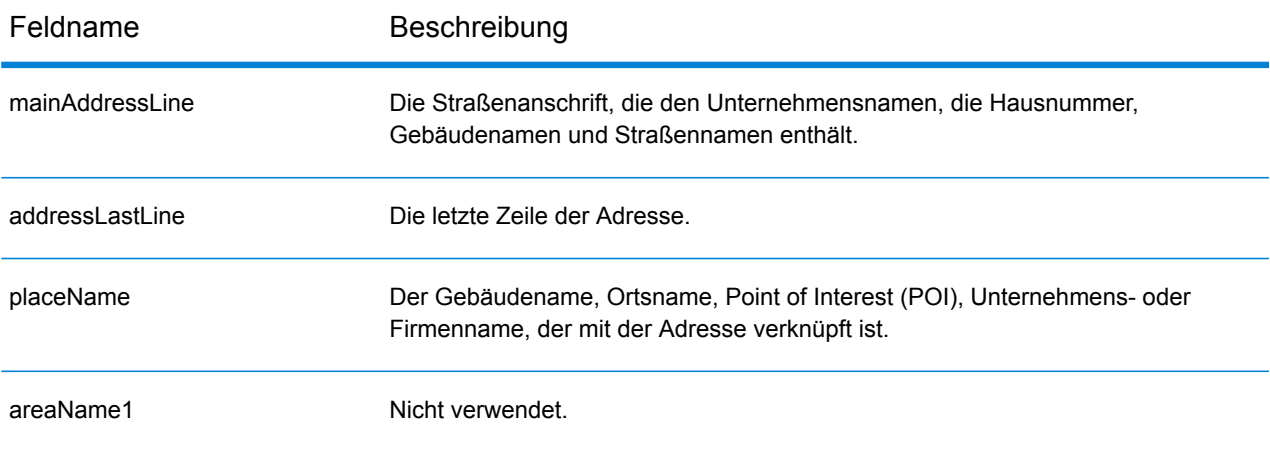

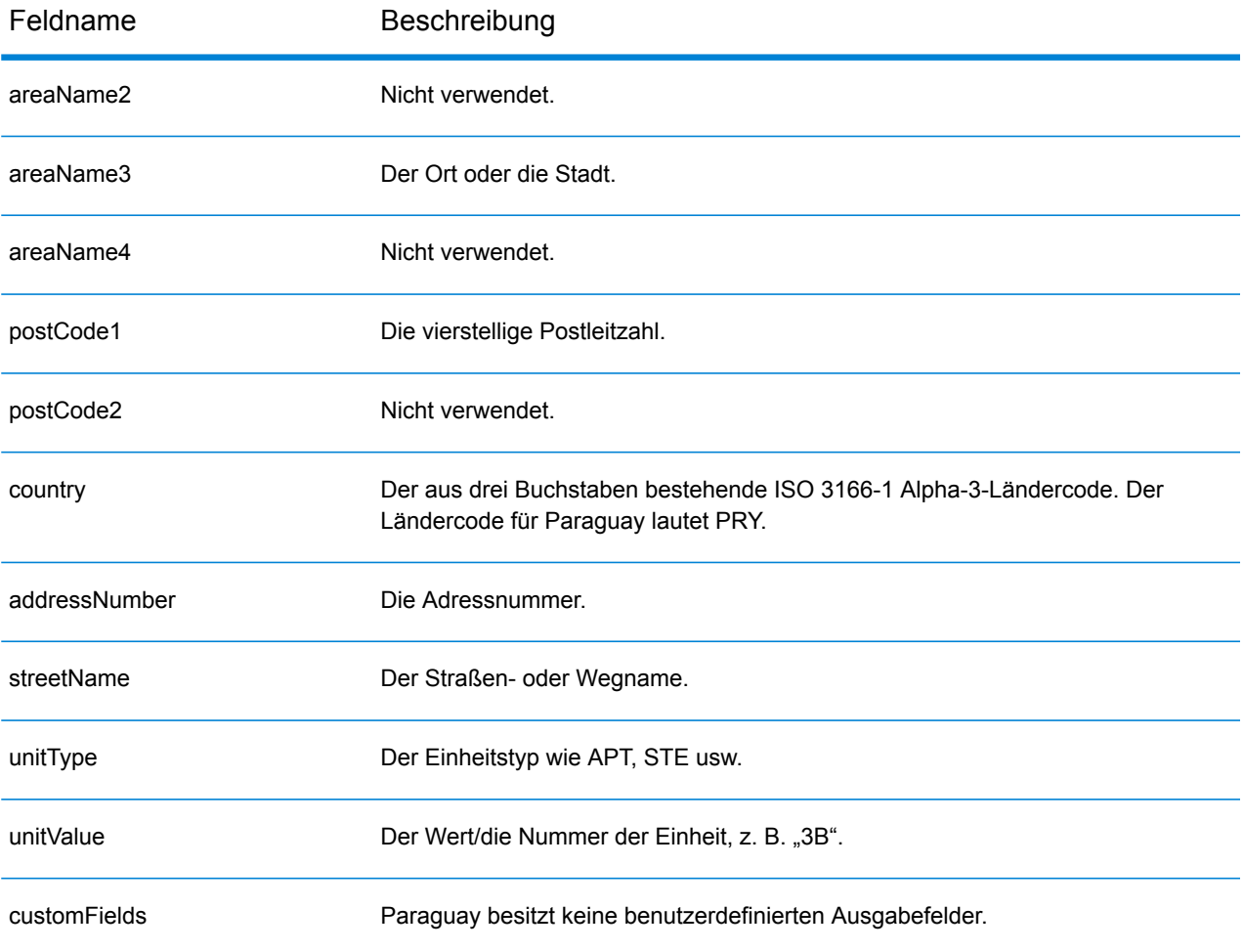

# Peru (PER)

Dieser Abschnitt definiert die unterstützten Geocoding-Datasets, Vorgänge sowie Eingabe- und Ausgabefeldinformationen für Peru.

#### *Unterstützte Geocoding-Datasets*

Die folgende Tabelle führt die unterstützten Geocoding-Datasets mit den verfügbaren Geocoding-Ebenen für Peru auf.

**Anmerkung:** Erstellte Benutzerwörterbücher werden nicht unterstützt.

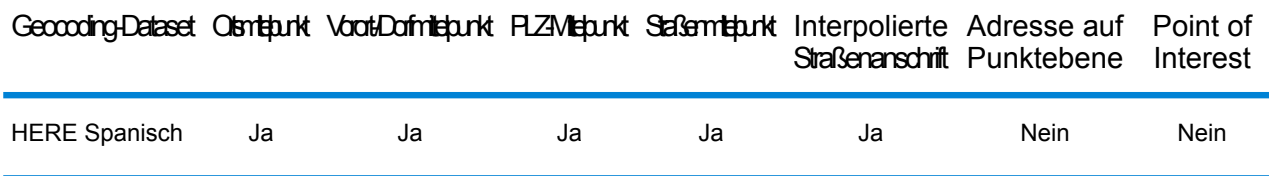

# *Unterstützte Vorgänge*

Die folgenden Vorgänge werden für Peru unterstützt:

- **Geocoding**: Dabei werden eine oder mehrere Adressen als Eingabe genutzt und es werden Breitengrad/Längengrad-Koordinaten sowie weitere Informationen zurückgegeben.
- **Reverse Geocoding**: Dabei werden eine oder mehrere Breitengrad/Längengrad-Koordinaten als Eingabe genutzt und es wird die Adresse des Standorts zurückgegeben.
- **Interactive Geocoding**: Gibt potenzielle Kandidaten mit Übereinstimmung zurück, wenn die Adresse eingegeben wird.
- **Globale Schlüsselsuche**: Gibt Geocode-Kandidaten zurück, wenn ein eindeutiger Schlüssel als Eingabe angegeben wird. Nur "USA MLD"- und "AUS GNAF"-Daten.

# *Eingabefelder*

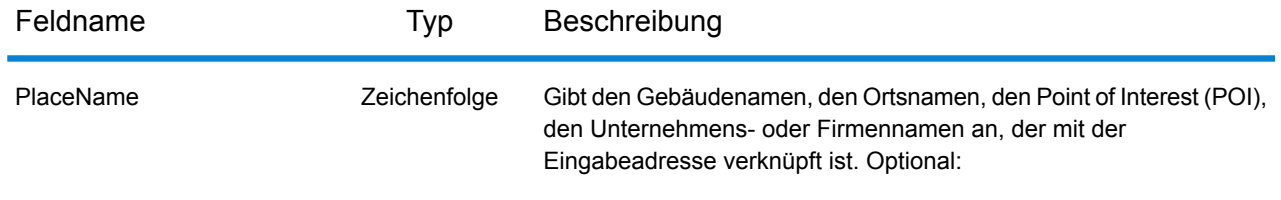

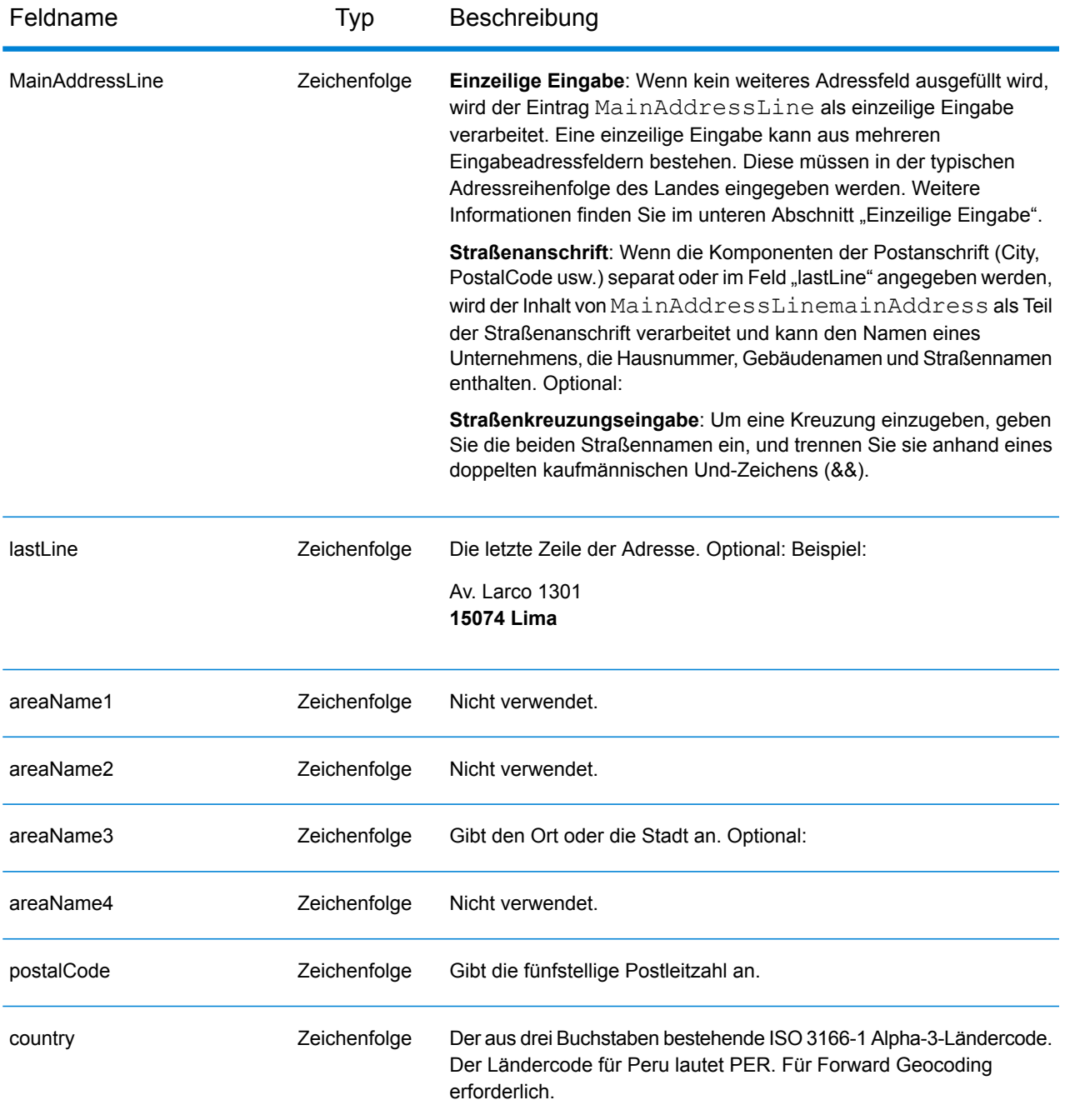

Anstatt jede Adresskomponente in separate Felder einzugeben, können Sie die gesamte Adresse in das Eingabefeld mainAddress eingeben, wobei die Reihenfolge der Adresselemente folgendermaßen aussieht:

*[street\_info][address\_number][postal\_code][area]*

Wo:

- *[street\_info]* besteht aus dem Straßennamen, dem Straßentyp und allen Informationen zu voranund nachgestellten Richtungsangaben (z. B. Osten, Westen usw.). Optional:
- *[address\_number]* ist optional.
- *[postal\_code]* ist die Postleitzahl.
- *[area]* ist nur der Ort oder der Ort mit ergänzenden Informationen, wie z. B. Bundesland, Kanton, Lokalität.
- Es ist entweder *[area]* oder *[postal\_code]* erforderlich.

Geben Sie ein Komma zwischen den Straßeninformationen und den Daten der letzten Adresszeile ein, um optimale Ergebnisse zu erzielen.

# *Benutzerdefinierte Optionen*

Es gibt keine spezifischen Optionen für Peru.

# *Ausgabefelder für geparste Adressen*

Die folgende Tabelle führt die geparsten Adressfelder auf, die für einen in Peru befindlichen Kandidaten zurückgegeben werden.

Um die Felder für die geparste Adresse mithilfe der Management Console zurückzugeben, wählen Sie eine der folgenden Optionen aus:

- So werden die Felder für die geparste Adresse zurückgegeben: Wählen Sie in der Dropdown-Liste **Länderfilter** den Eintrag **Globale Standardwerte** aus. Wählen Sie anschließend auf der Registerkarte **Rückgabewerte** die Option **Geparste Adresse** aus.
- So werden alle Ausgabefelder zurückgegeben: Wählen Sie in der Dropdown-Liste **Länderfilter** den Eintrag **Globale Standardwerte** aus. Wählen Sie anschließend auf der Registerkarte **Rückgabewerte** die Option **Alle verfügbaren Informationen zurückgeben** aus.

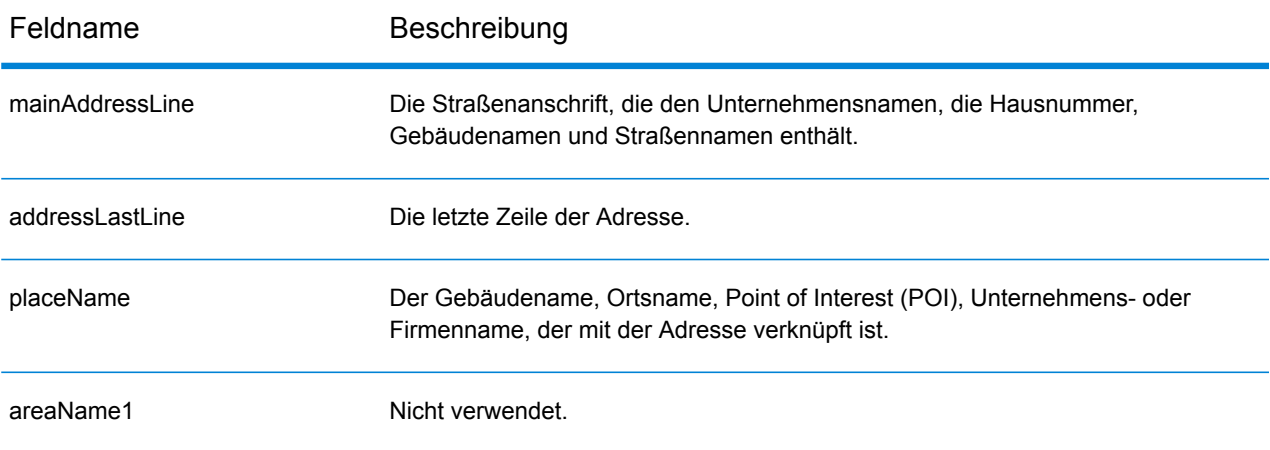

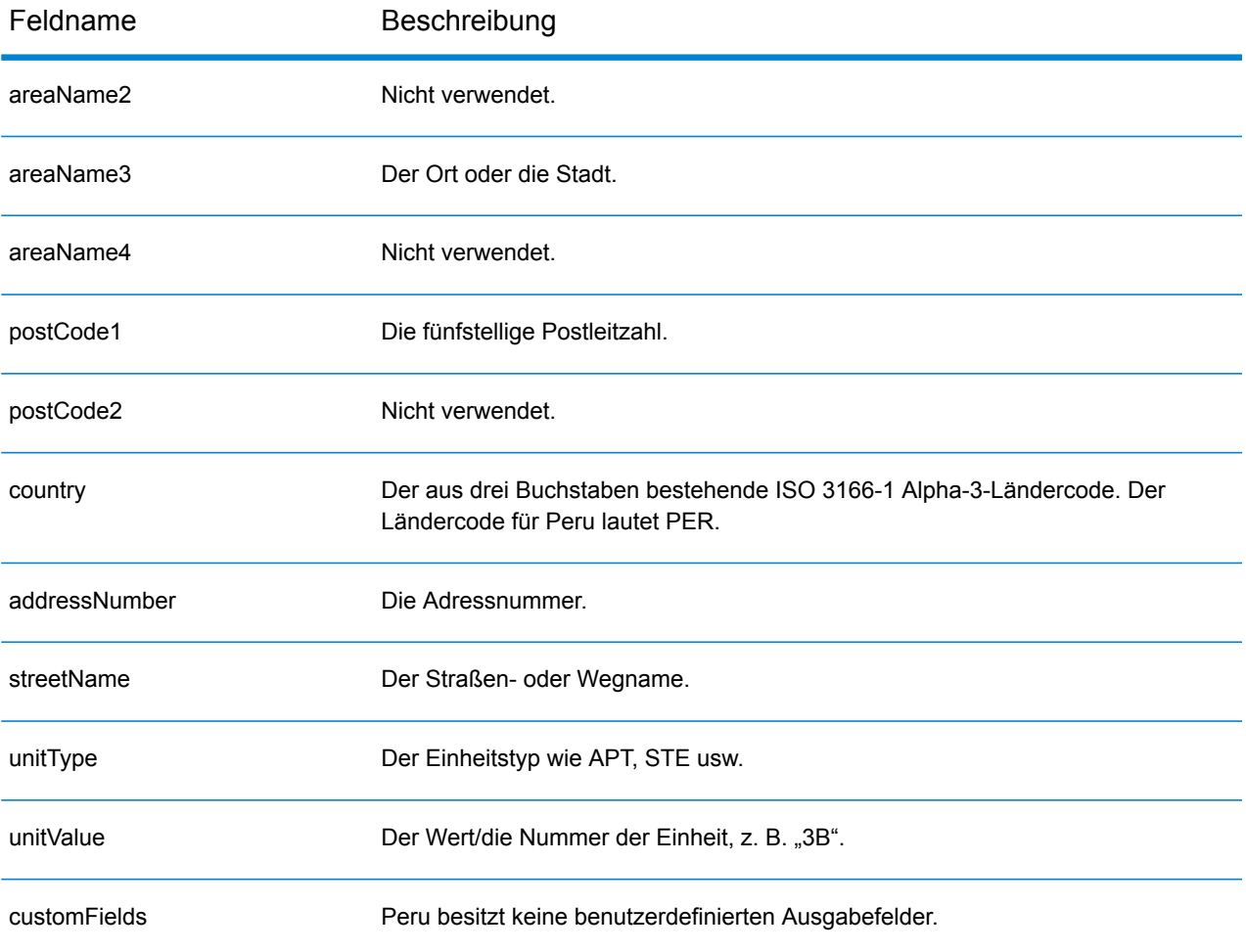

# Philippinen (PHL)

Dieser Abschnitt definiert die unterstützten Wörterbücher, Vorgänge sowie Eingabe- und Ausgabefeldinformationen für die Philippinen.

# *Unterstützte Geocoding-Datasets*

Die folgende Tabelle führt die unterstützten Geocoding-Datasets mit den verfügbaren Geocoding-Ebenen für die Philippinen auf.

**Anmerkung:** Erstellte Benutzerwörterbücher werden nicht unterstützt.

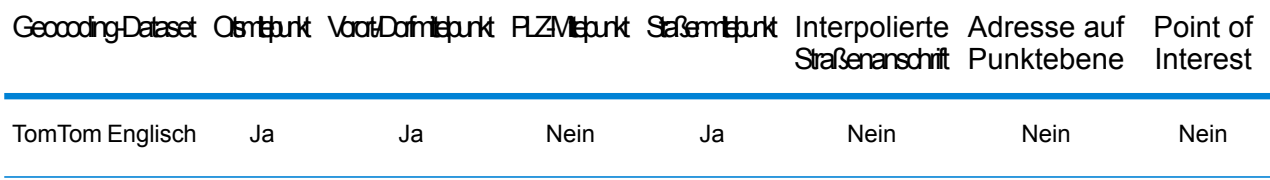

# *Unterstützte Vorgänge*

Die folgenden Vorgänge werden für die Philippinen unterstützt:

- **Geocoding**: Dabei werden eine oder mehrere Adressen als Eingabe genutzt und es werden Breitengrad/Längengrad-Koordinaten sowie weitere Informationen zurückgegeben.
- **Reverse Geocoding**: Dabei werden eine oder mehrere Breitengrad/Längengrad-Koordinaten als Eingabe genutzt und es wird die Adresse des Standorts zurückgegeben.
- **Interactive Geocoding**: Gibt potenzielle Kandidaten mit Übereinstimmung zurück, wenn die Adresse eingegeben wird.
- **Globale Schlüsselsuche**: Gibt Geocode-Kandidaten zurück, wenn ein eindeutiger Schlüssel als Eingabe angegeben wird. Nur "USA MLD"- und "AUS GNAF"-Daten.

# *Eingabefelder*

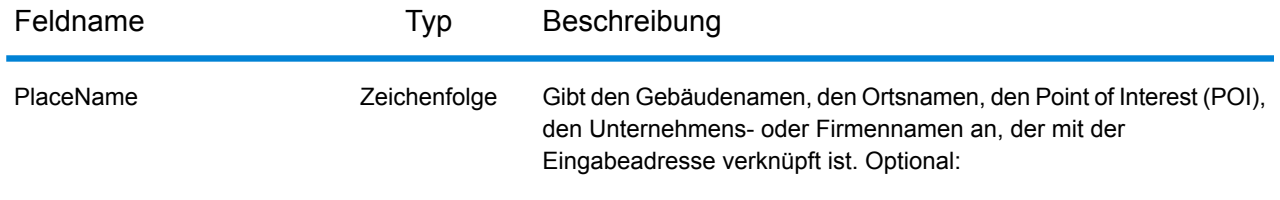

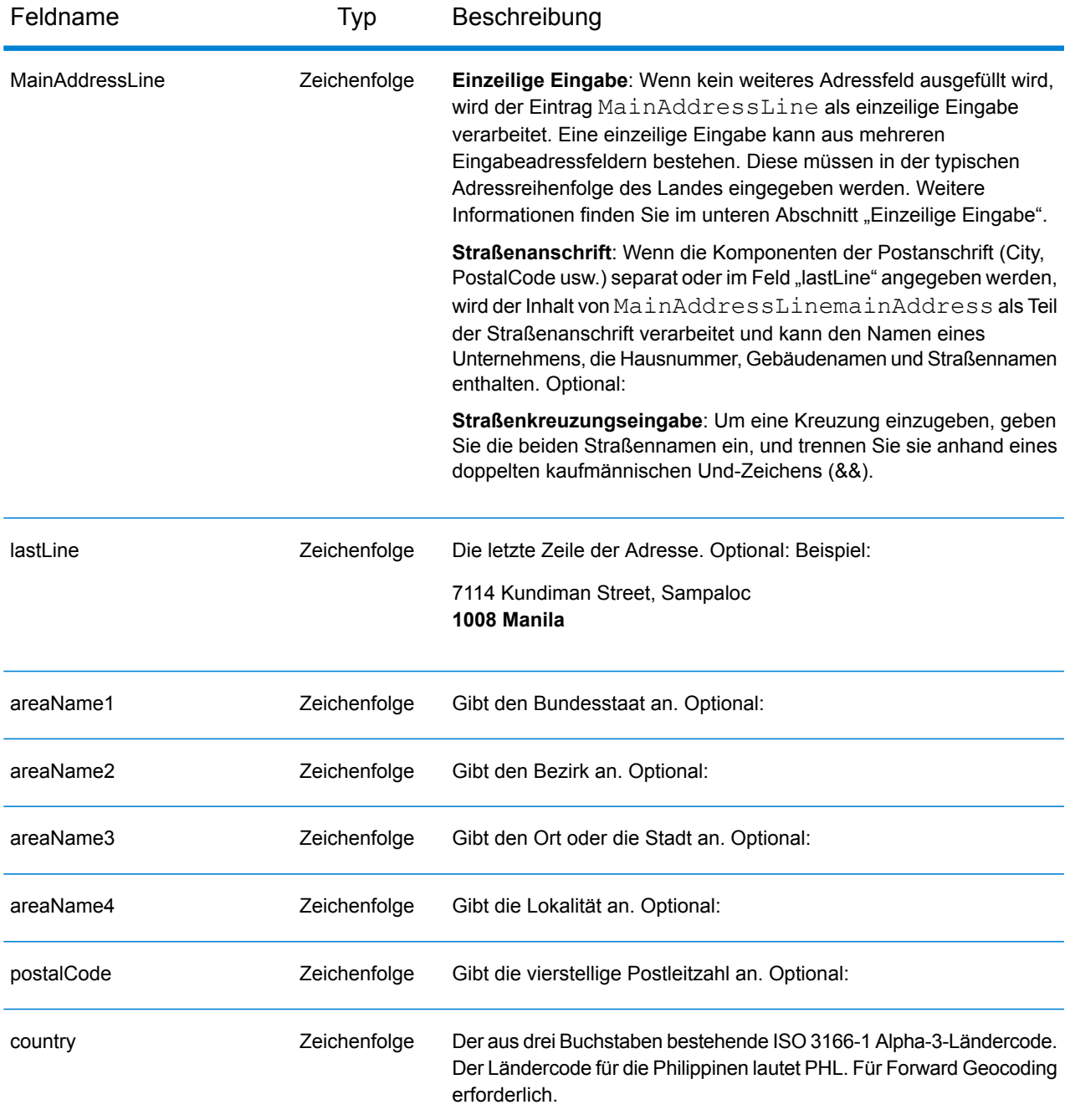

# *Adressenrichtlinien für die Philippinen*

Folgen Sie diesen Vorschlägen, damit Ihre Eingabeadressdaten das bestmögliche Format für optimale Vergleichs- und Geocoding-Vorgänge aufweisen. Weitere Informationen über Adressen auf den Philippinen finden Sie auf der Website der philippinischen Post: **<http://www.philpost.gov.ph/>**www.philpost.gov.ph/.

- **Pflichtfelder**: Adressen müssen einen Ort enthalten. PHL berücksichtigt keine Postleitzahlen in Adressen.
- **Durchfahrtstypen**: Durchfahrtstypen und ihre allgemeinen Abkürzungen werden erkannt und vollständig in Eingabeadressen unterstützt.
- **Gängige Wörter und Abkürzungen**: In Adressen verwendete gängige Wörter, Richtungsangaben, Hausnummernindikatoren und Abkürzungen werden unterstützt.
- **Nummern und numerische Entsprechungen**: Nummerierte Straßen werden den benannten Entsprechungen zugeordnet.

**Anmerkung:** Das postalische Geocoding ist für die Philippinen nicht verfügbar.

# *Einzeilige Eingabe*

Anstatt jede Adresskomponente in separate Felder einzugeben, können Sie die gesamte Adresse in das Eingabefeld mainAddress eingeben, wobei die Reihenfolge der Adresselemente folgendermaßen aussieht:

# *[address\_number][street\_info][areaName3][areaName2]*

Wo:

- *[address\_number]* ist optional.
- *[street info]* besteht aus dem Straßennamen, dem Straßentyp und allen Informationen zu voranund nachgestellten Richtungsangaben (z. B. Osten, Westen usw.). Optional:
- *[areaName3]* ist der Ort oder die Stadt. Erforderlich.
- *[areaName2]* ist der Bezirk.

Geben Sie ein Komma zwischen den Straßeninformationen und den Daten der letzten Adresszeile ein, um optimale Ergebnisse zu erzielen.

# *Benutzerdefinierte Optionen*

Es gibt keine spezifischen Optionen für die Philippinen.

# *Ausgabefelder für geparste Adressen*

Die folgende Tabelle führt die geparsten Adressfelder auf, die für einen auf den Philippinen befindlichen Kandidaten zurückgegeben werden.

Um die Felder für die geparste Adresse mithilfe der Management Console zurückzugeben, wählen Sie eine der folgenden Optionen aus:

- So werden die Felder für die geparste Adresse zurückgegeben: Wählen Sie in der Dropdown-Liste **Länderfilter** den Eintrag **Globale Standardwerte** aus. Wählen Sie anschließend auf der Registerkarte **Rückgabewerte** die Option **Geparste Adresse** aus.
- So werden alle Ausgabefelder zurückgegeben: Wählen Sie in der Dropdown-Liste **Länderfilter** den Eintrag **Globale Standardwerte** aus. Wählen Sie anschließend auf der Registerkarte **Rückgabewerte** die Option **Alle verfügbaren Informationen zurückgeben** aus.

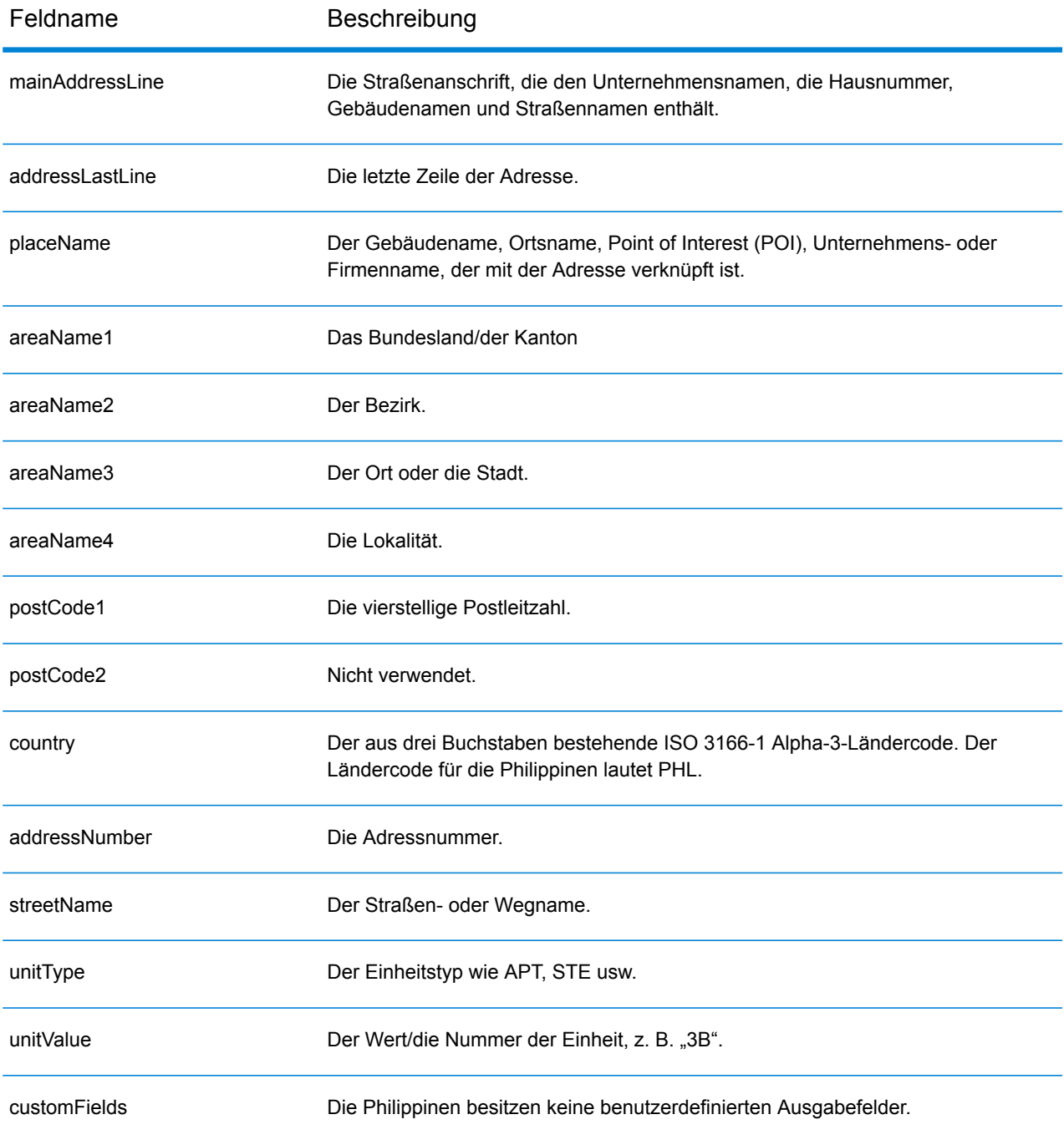

# Polen (POL)

Dieser Abschnitt definiert die unterstützten Geocoding-Datasets, Vorgänge sowie Eingabe- und Ausgabefeldinformationen für Polen.

#### *Unterstützte Geocoding-Datasets*

Die folgende Tabelle führt die unterstützten Geocoding-Datasets mit den verfügbaren Geocoding-Ebenen für Polen auf.

**Anmerkung:** Benutzerwörterbücher werden unterstützt.

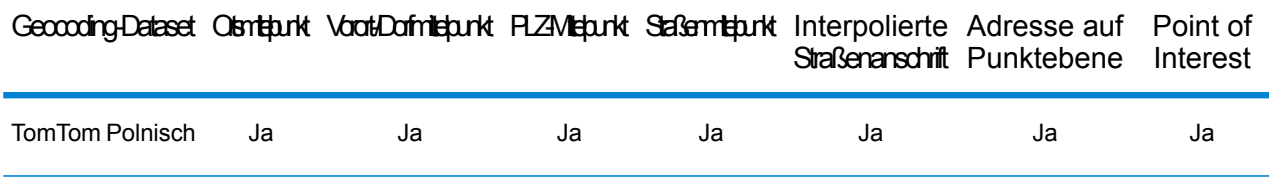

#### *Unterstützte Vorgänge*

Die folgenden Vorgänge werden für Polen unterstützt:

- **Geocoding**: Dabei werden eine oder mehrere Adressen als Eingabe genutzt und es werden Breitengrad/Längengrad-Koordinaten sowie weitere Informationen zurückgegeben.
- **Reverse Geocoding**: Dabei werden eine oder mehrere Breitengrad/Längengrad-Koordinaten als Eingabe genutzt und es wird die Adresse des Standorts zurückgegeben.
- **Interactive Geocoding**: Gibt potenzielle Kandidaten mit Übereinstimmung zurück, wenn die Adresse eingegeben wird.
- **Globale Schlüsselsuche**: Gibt Geocode-Kandidaten zurück, wenn ein eindeutiger Schlüssel als Eingabe angegeben wird. Nur "USA MLD"- und "AUS GNAF"-Daten.

# *Eingabefelder*

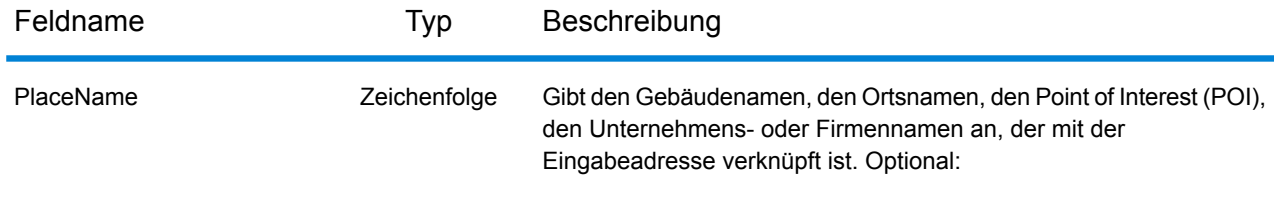

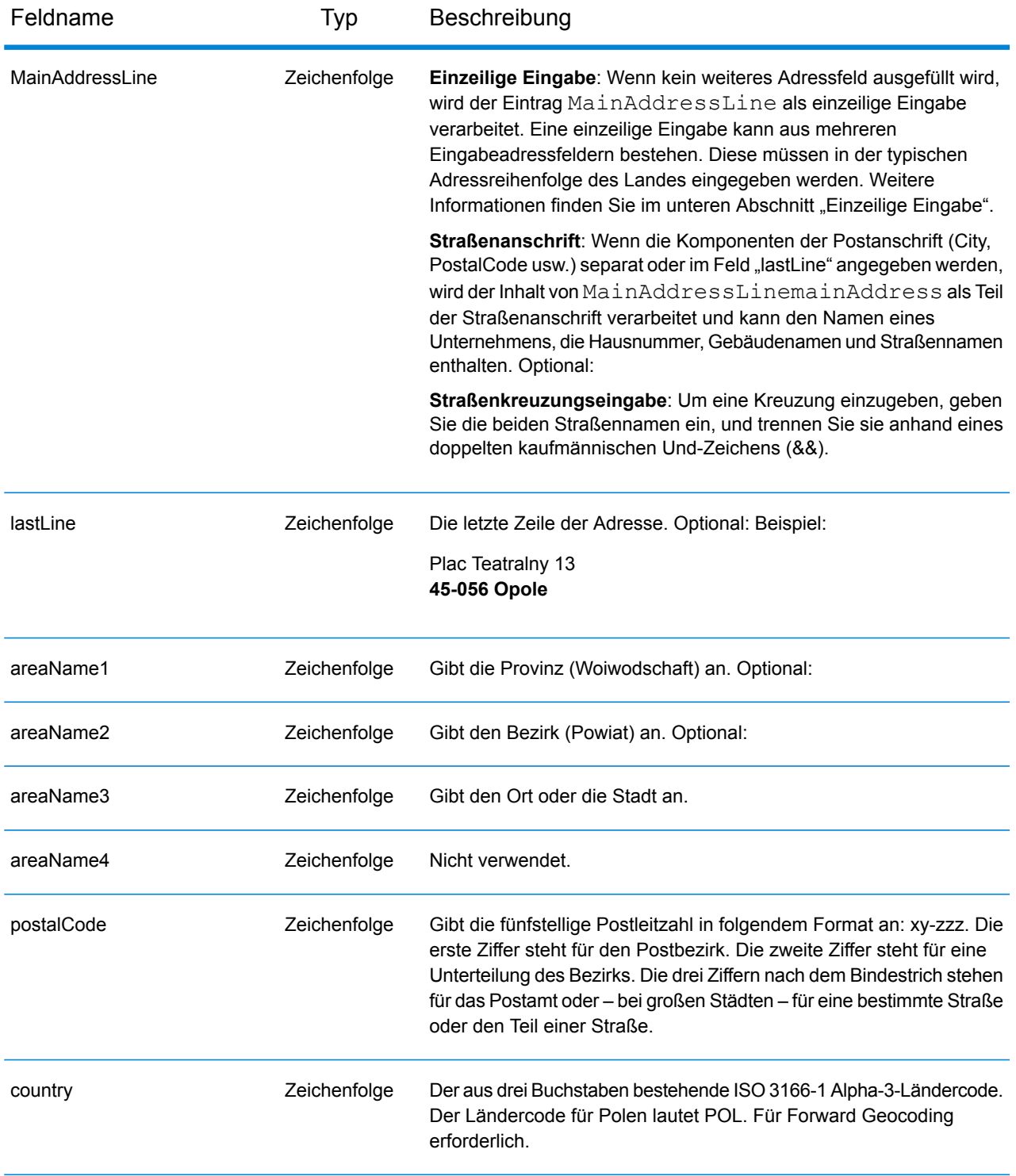

# *Adressenrichtlinien für Polen*

Folgen Sie diesen Vorschlägen, damit Ihre Eingabeadressdaten das bestmögliche Format für optimale Vergleichs- und Geocoding-Vorgänge aufweisen. Weitere Informationen über Adressen in Polen finden Sie auf der Website der polnischen Post: **[www.poczta-polska.pl](http://www.poczta-polska.pl/)**.

- **Pflichtfelder**: Adressen müssen entweder einen Ort oder eine Postleitzahl enthalten.
- **Durchfahrtstypen**: Durchfahrtstypen und ihre allgemeinen Abkürzungen werden erkannt und vollständig in Eingabeadressen unterstützt.
- **Gängige Wörter und Abkürzungen**: Der Geocoder erkennt gängige Wörter, Richtungsangaben, Hausnummernindikatoren und Abkürzungen, die in Adressen verwendet werden, und geocodiert diese Adressen erfolgreich.
- **Nummern, numerische Entsprechungen und Ordnungszahlen**: Nummerierte Straßen werden den benannten Entsprechungen zugeordnet. Ordnungszahlen werden ebenfalls in Eingabeadressen erkannt.

# *Einzeilige Eingabe*

Anstatt jede Adresskomponente in separate Felder einzugeben, können Sie die gesamte Adresse in das Eingabefeld mainAddress eingeben, wobei die Reihenfolge der Adresselemente folgendermaßen aussieht:

# *[street\_info][address\_number][postal\_code][area]*

Wo:

- *[street\_info]* besteht aus dem Straßennamen, dem Straßentyp und allen Informationen zu voranund nachgestellten Richtungsangaben (z. B. Osten, Westen usw.). Optional:
- *[address\_number]* ist optional.
- *[postal\_code]* ist die Postleitzahl.
- *[area]* ist nur der Ort oder der Ort mit ergänzenden Informationen, wie z. B. Bundesland, Kanton, Lokalität.
- Es ist entweder *[area]* oder *[postal\_code]* erforderlich.

Geben Sie ein Komma zwischen den Straßeninformationen und den Daten der letzten Adresszeile ein, um optimale Ergebnisse zu erzielen.

#### *Benutzerdefinierte Optionen*

Es gibt keine spezifischen Optionen für Polen.

#### *Ausgabefelder für geparste Adressen*

Die folgende Tabelle führt die geparsten Adressfelder auf, die für einen in Polen befindlichen Kandidaten zurückgegeben werden.

Um die Felder für die geparste Adresse mithilfe der Management Console zurückzugeben, wählen Sie eine der folgenden Optionen aus:

- So werden die Felder für die geparste Adresse zurückgegeben: Wählen Sie in der Dropdown-Liste **Länderfilter** den Eintrag **Globale Standardwerte** aus. Wählen Sie anschließend auf der Registerkarte **Rückgabewerte** die Option **Geparste Adresse** aus.
- So werden alle Ausgabefelder zurückgegeben: Wählen Sie in der Dropdown-Liste **Länderfilter** den Eintrag **Globale Standardwerte** aus. Wählen Sie anschließend auf der Registerkarte **Rückgabewerte** die Option **Alle verfügbaren Informationen zurückgeben** aus.

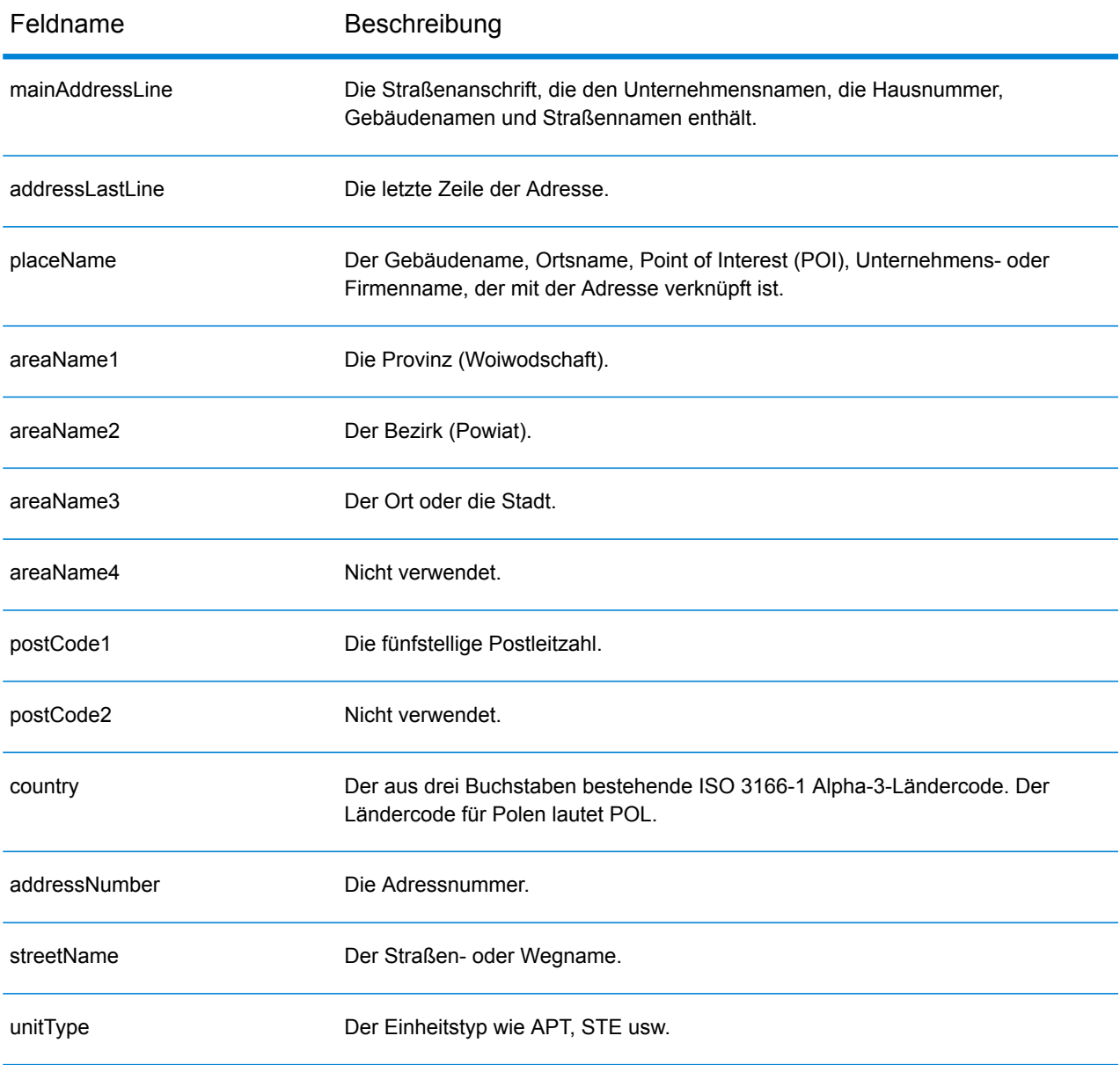

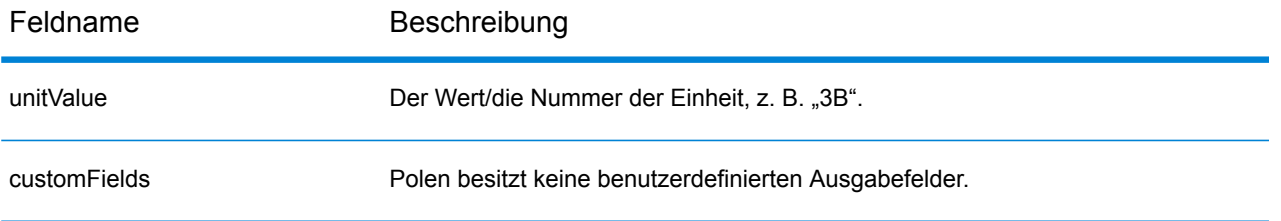

# Portugal (PRT)

Dieser Abschnitt definiert die unterstützten Geocoding-Datasets, Vorgänge sowie Eingabe- und Ausgabefeldinformationen für Portugal.

#### *Unterstützte Geocoding-Datasets*

Die folgende Tabelle führt die unterstützten Geocoding-Datasets mit den verfügbaren Geocoding-Ebenen für Portugal auf.

**Anmerkung:** Benutzerwörterbücher werden unterstützt.

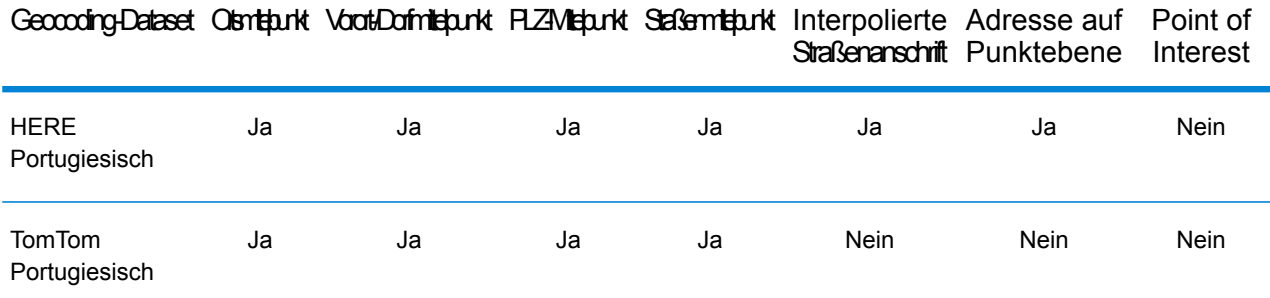

# *Unterstützte Vorgänge*

Die folgenden Vorgänge werden für Portugal unterstützt:

- **Geocoding**: Dabei werden eine oder mehrere Adressen als Eingabe genutzt und es werden Breitengrad/Längengrad-Koordinaten sowie weitere Informationen zurückgegeben.
- **Reverse Geocoding**: Dabei werden eine oder mehrere Breitengrad/Längengrad-Koordinaten als Eingabe genutzt und es wird die Adresse des Standorts zurückgegeben.
- **Interactive Geocoding**: Gibt potenzielle Kandidaten mit Übereinstimmung zurück, wenn die Adresse eingegeben wird.
- **Globale Schlüsselsuche**: Gibt Geocode-Kandidaten zurück, wenn ein eindeutiger Schlüssel als Eingabe angegeben wird. Nur "USA MLD"- und "AUS GNAF"-Daten.

# *Eingabefelder*

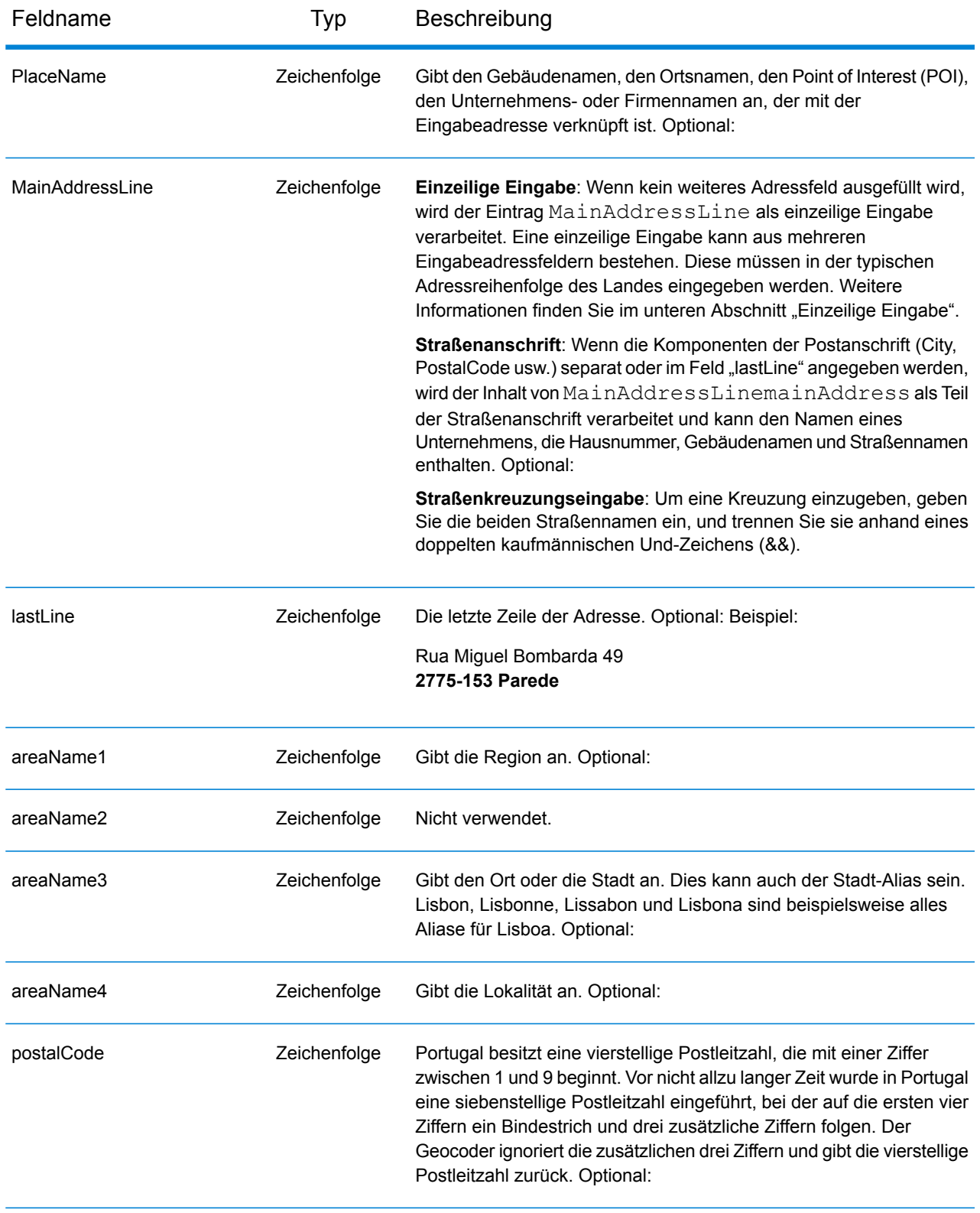

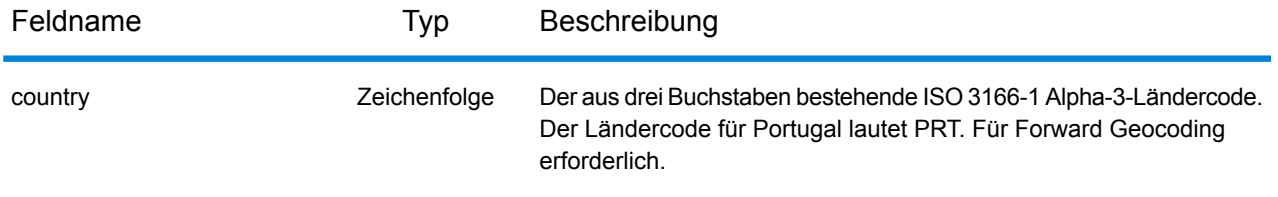

#### *Adressenrichtlinien für Portugal*

Folgen Sie diesen Vorschlägen, damit Ihre Eingabeadressdaten das bestmögliche Format für optimale Vergleichs- und Geocoding-Vorgänge aufweisen. Weitere Informationen über Adressen in Portugal finden Sie auf der Website der portugiesischen Post CTT: **[www.ctt.pt](http://www.ctt.pt)**.

- **Pflichtfelder**: Adressen müssen entweder einen Ort oder eine Postleitzahl enthalten.
- **Durchfahrtstypen**: Durchfahrtstypen und ihre allgemeinen Abkürzungen werden erkannt und vollständig in Eingabeadressen unterstützt.
- **Gängige Wörter und Abkürzungen**: Der Geocoder erkennt gängige Wörter, Richtungsangaben, Hausnummernindikatoren und Abkürzungen, die in Adressen verwendet werden, und geocodiert diese Adressen erfolgreich.
- **Nummern, numerische Entsprechungen und Ordnungszahlen**: Nummerierte Straßen werden den benannten Entsprechungen zugeordnet. Ordnungszahlen werden ebenfalls in Eingabeadressen erkannt.
- **Adresspunktdaten**: Die PRT HERE Points-Datenbank enthält Adresspunktdaten. Adresspunkt-Kandidaten geben den Ergebniscode S8 zurück.

# *Einzeilige Eingabe*

Anstatt jede Adresskomponente in separate Felder einzugeben, können Sie die gesamte Adresse in das Eingabefeld mainAddress eingeben, wobei die Reihenfolge der Adresselemente folgendermaßen aussieht:

*[street\_info][address\_number][postal\_code][area]*

Wo:

- *[street\_info]* besteht aus dem Straßennamen, dem Straßentyp und allen Informationen zu voranund nachgestellten Richtungsangaben (z. B. Osten, Westen usw.). Optional:
- *[address\_number]* ist optional.
- *[postal\_code]* ist die Postleitzahl.
- *[area]* ist nur der Ort oder der Ort mit ergänzenden Informationen, wie z. B. Bundesland, Kanton, Lokalität.
- Es ist entweder *[area]* oder *[postal\_code]* erforderlich.

Geben Sie ein Komma zwischen den Straßeninformationen und den Daten der letzten Adresszeile ein, um optimale Ergebnisse zu erzielen.

# *Benutzerdefinierte Optionen*

Die folgende Tabelle führt die für Portugal spezifischen Optionen auf. Diese benutzerdefinierten Felder gelten für den Geocoding-Vorgang und sind optionale Eingabeparameter. Informationen zu den für alle Länder verfügbaren Standardoptionen und ihren Definitionen finden Sie in den Kapiteln über Globaler Geocode und Globaler Reverse-Geocode.

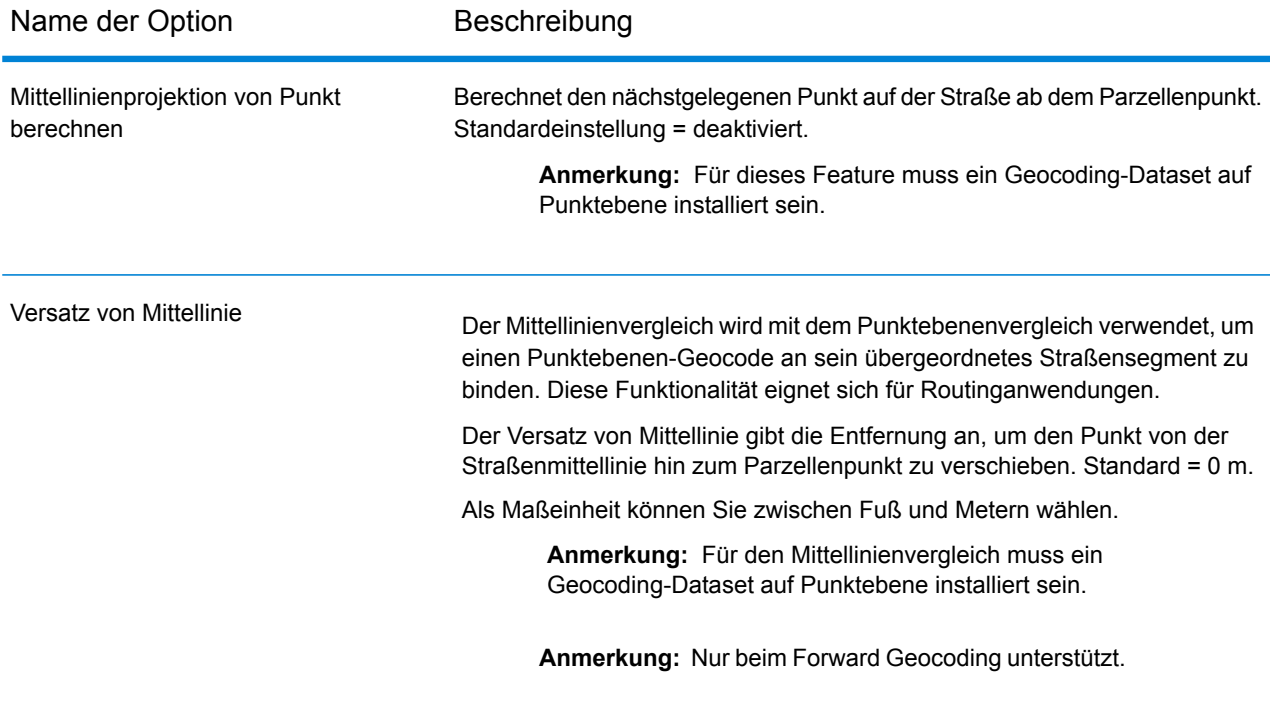

#### *Ausgabefelder für geparste Adressen*

Die folgende Tabelle führt die geparsten Adressfelder auf, die für einen in Portugal befindlichen Kandidaten zurückgegeben werden.

Um die Felder für die geparste Adresse mithilfe der Management Console zurückzugeben, wählen Sie eine der folgenden Optionen aus:

- So werden die Felder für die geparste Adresse zurückgegeben: Wählen Sie in der Dropdown-Liste **Länderfilter** den Eintrag **Globale Standardwerte** aus. Wählen Sie anschließend auf der Registerkarte **Rückgabewerte** die Option **Geparste Adresse** aus.
- So werden alle Ausgabefelder zurückgegeben: Wählen Sie in der Dropdown-Liste **Länderfilter** den Eintrag **Globale Standardwerte** aus. Wählen Sie anschließend auf der Registerkarte **Rückgabewerte** die Option **Alle verfügbaren Informationen zurückgeben** aus.

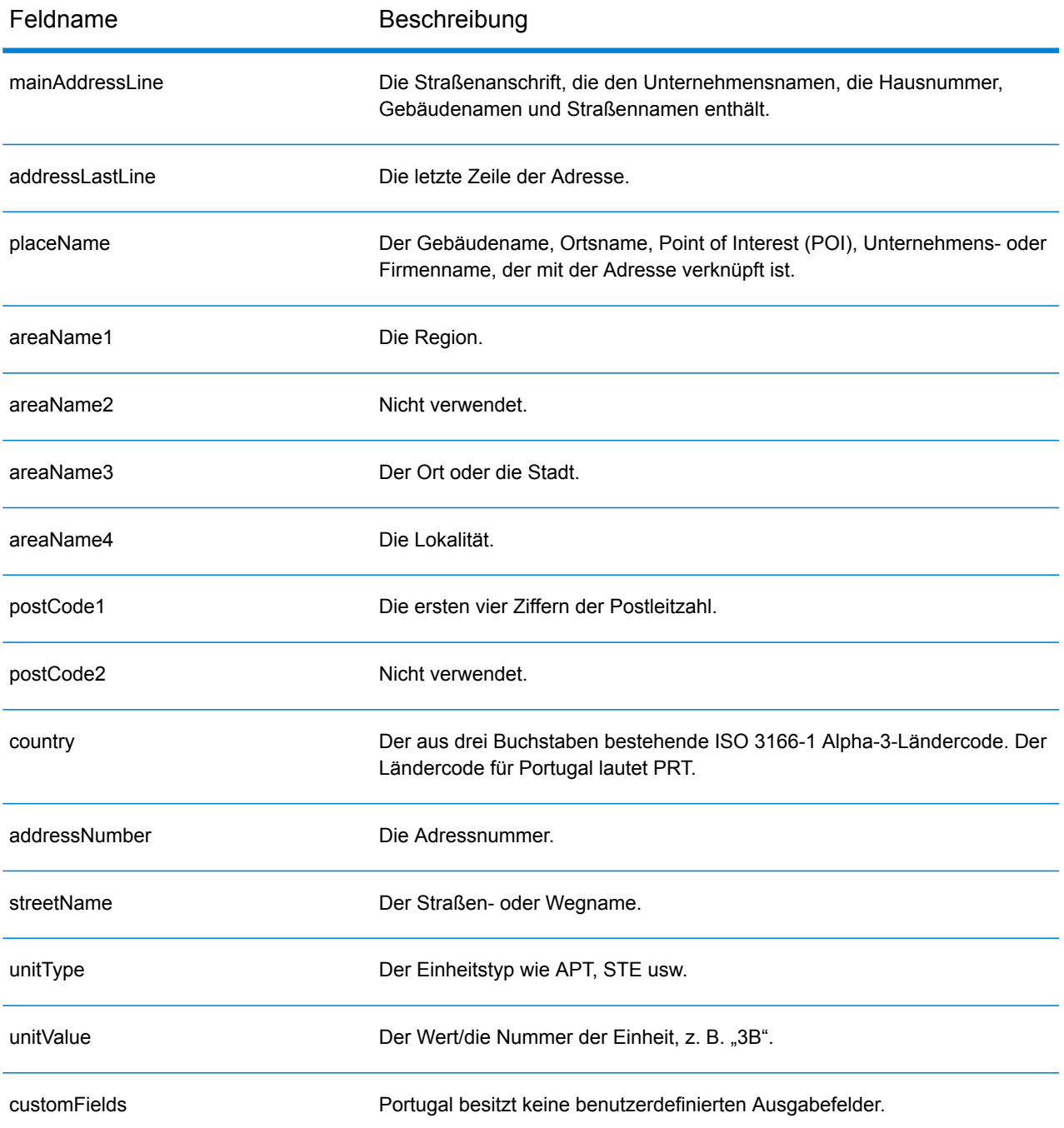

# Katar (QAT)

Dieser Abschnitt definiert die unterstützten Geocoding-Datasets, Vorgänge sowie Eingabe- und Ausgabefeldinformationen für Katar.

#### *Unterstützte Geocoding-Datasets*

Die folgende Tabelle führt die unterstützten Geocoding-Datasets mit den verfügbaren Geocoding-Ebenen für Katar auf.

**Anmerkung:** Erstellte Benutzerwörterbücher werden nicht unterstützt.

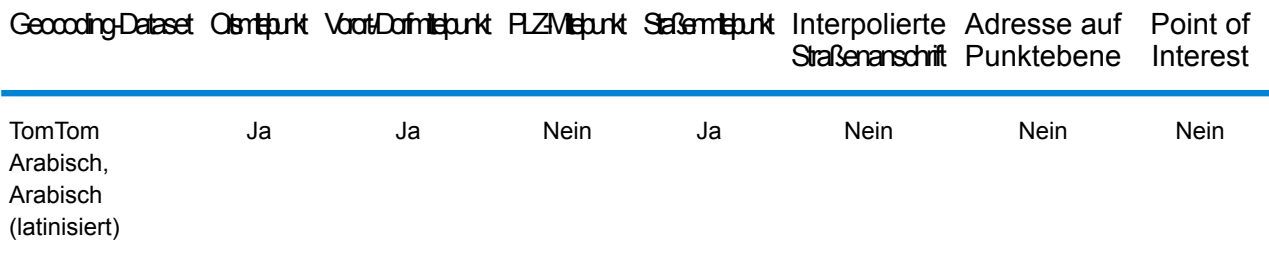

#### *Unterstützte Vorgänge*

Die folgenden Vorgänge werden für Katar unterstützt:

- **Geocoding**: Dabei werden eine oder mehrere Adressen als Eingabe genutzt und es werden Breitengrad/Längengrad-Koordinaten sowie weitere Informationen zurückgegeben.
- **Reverse Geocoding**: Dabei werden eine oder mehrere Breitengrad/Längengrad-Koordinaten als Eingabe genutzt und es wird die Adresse des Standorts zurückgegeben.
- **Interactive Geocoding**: Gibt potenzielle Kandidaten mit Übereinstimmung zurück, wenn die Adresse eingegeben wird.
- **Globale Schlüsselsuche**: Gibt Geocode-Kandidaten zurück, wenn ein eindeutiger Schlüssel als Eingabe angegeben wird. Nur "USA MLD"- und "AUS GNAF"-Daten.

#### *Eingabefelder*

Die Eingabeadresse kann einige oder alle der folgenden Adresselemente enthalten. Weitere Informationen über Adressen in Katar finden Sie auf der Website der Post von Katar: **[www.qpost.com.qa](http://www.qpost.com.qa/pstd.aspx)**.

**Anmerkung:** Auch der arabische Zeichensatz wird unterstützt.

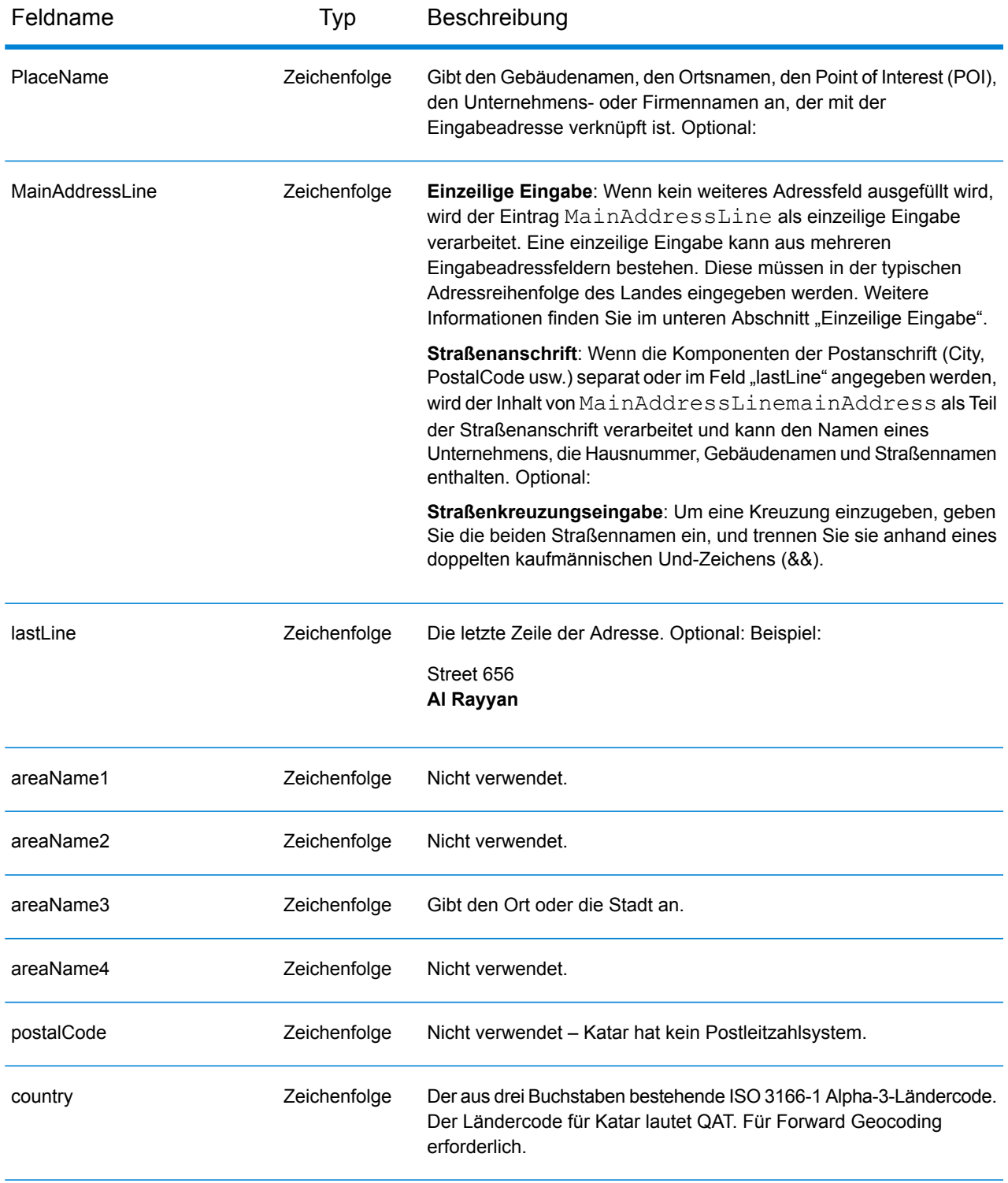

Anstatt jede Adresskomponente in separate Felder einzugeben, können Sie die gesamte Adresse in das Eingabefeld mainAddress eingeben, wobei die Reihenfolge der Adresselemente folgendermaßen aussieht:

*[street\_info][address\_number][area]*

Wo:

- *[street\_info]* besteht aus dem Straßennamen, dem Straßentyp und allen Informationen zu voranund nachgestellten Richtungsangaben (z. B. Osten, Westen usw.). Optional:
- *[address\_number]* ist optional.
- *[area]* ist nur der Ort oder der Ort mit ergänzenden Informationen, wie z. B. Bundesland, Kanton, Lokalität. Erforderlich.

Geben Sie ein Komma zwischen den Straßeninformationen und den Ortsdaten ein, um optimale Ergebnisse zu erzielen.

# *Benutzerdefinierte Optionen*

Es gibt keine spezifischen Optionen für Katar.

# *Ausgabefelder für geparste Adressen*

Die folgende Tabelle führt die geparsten Adressfelder auf, die für einen in Katar befindlichen Kandidaten zurückgegeben werden.

Um die Felder für die geparste Adresse mithilfe der Management Console zurückzugeben, wählen Sie eine der folgenden Optionen aus:

- So werden die Felder für die geparste Adresse zurückgegeben: Wählen Sie in der Dropdown-Liste **Länderfilter** den Eintrag **Globale Standardwerte** aus. Wählen Sie anschließend auf der Registerkarte **Rückgabewerte** die Option **Geparste Adresse** aus.
- So werden alle Ausgabefelder zurückgegeben: Wählen Sie in der Dropdown-Liste **Länderfilter** den Eintrag **Globale Standardwerte** aus. Wählen Sie anschließend auf der Registerkarte **Rückgabewerte** die Option **Alle verfügbaren Informationen zurückgeben** aus.

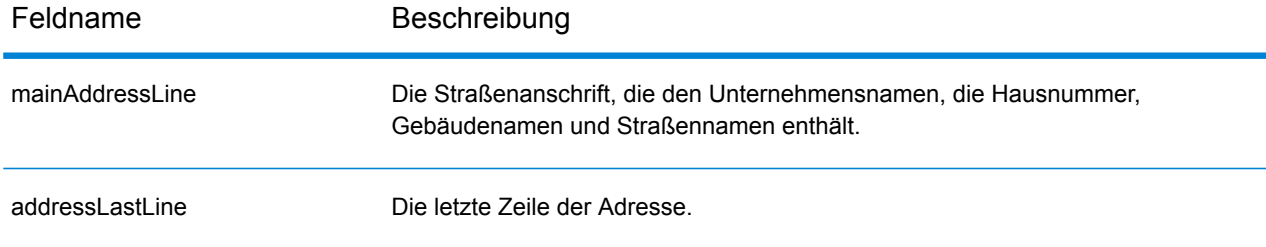

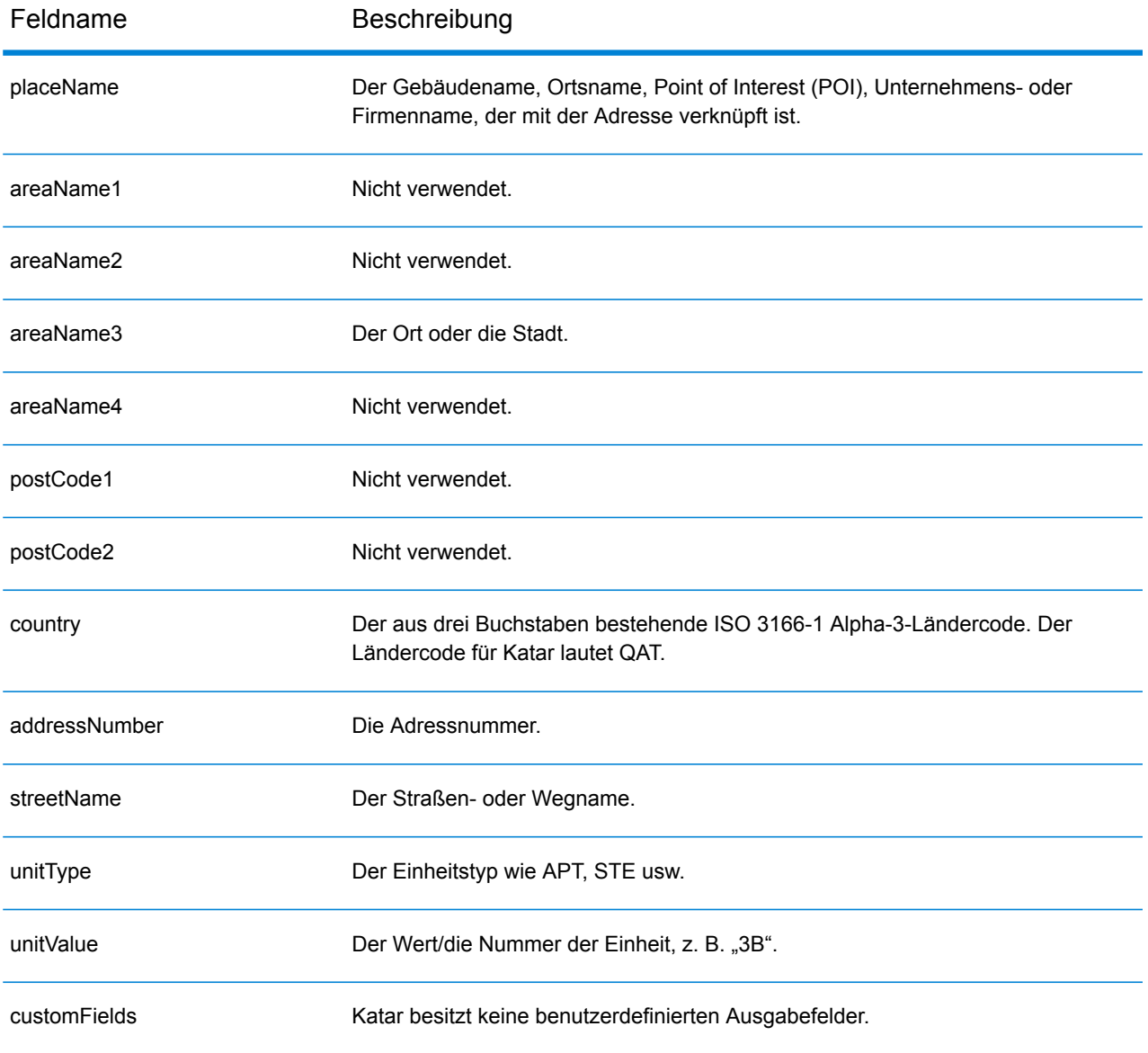

# Rumänien (ROU)

Dieser Abschnitt definiert die unterstützten Geocoding-Datasets, Vorgänge sowie Eingabe- und Ausgabefeldinformationen für Rumänien.

# *Unterstützte Geocoding-Datasets*

Die folgende Tabelle führt die unterstützten Geocoding-Datasets mit den verfügbaren Geocoding-Ebenen für Rumänien auf.

**Anmerkung:** Erstellte Benutzerwörterbücher werden nicht unterstützt.

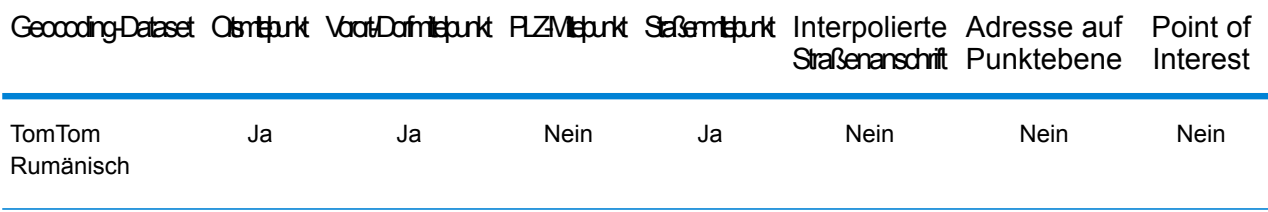

# *Unterstützte Vorgänge*

Die folgenden Vorgänge werden für Rumänien unterstützt:

- **Geocoding**: Dabei werden eine oder mehrere Adressen als Eingabe genutzt und es werden Breitengrad/Längengrad-Koordinaten sowie weitere Informationen zurückgegeben.
- **Reverse Geocoding**: Dabei werden eine oder mehrere Breitengrad/Längengrad-Koordinaten als Eingabe genutzt und es wird die Adresse des Standorts zurückgegeben.
- **Interactive Geocoding**: Gibt potenzielle Kandidaten mit Übereinstimmung zurück, wenn die Adresse eingegeben wird.
- **Globale Schlüsselsuche**: Gibt Geocode-Kandidaten zurück, wenn ein eindeutiger Schlüssel als Eingabe angegeben wird. Nur "USA MLD"- und "AUS GNAF"-Daten.

# *Eingabefelder*

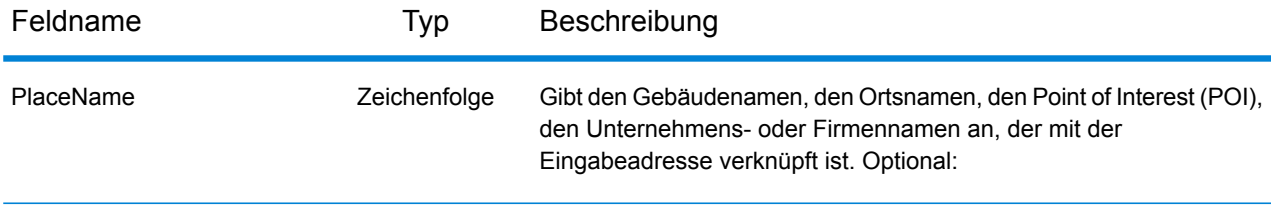

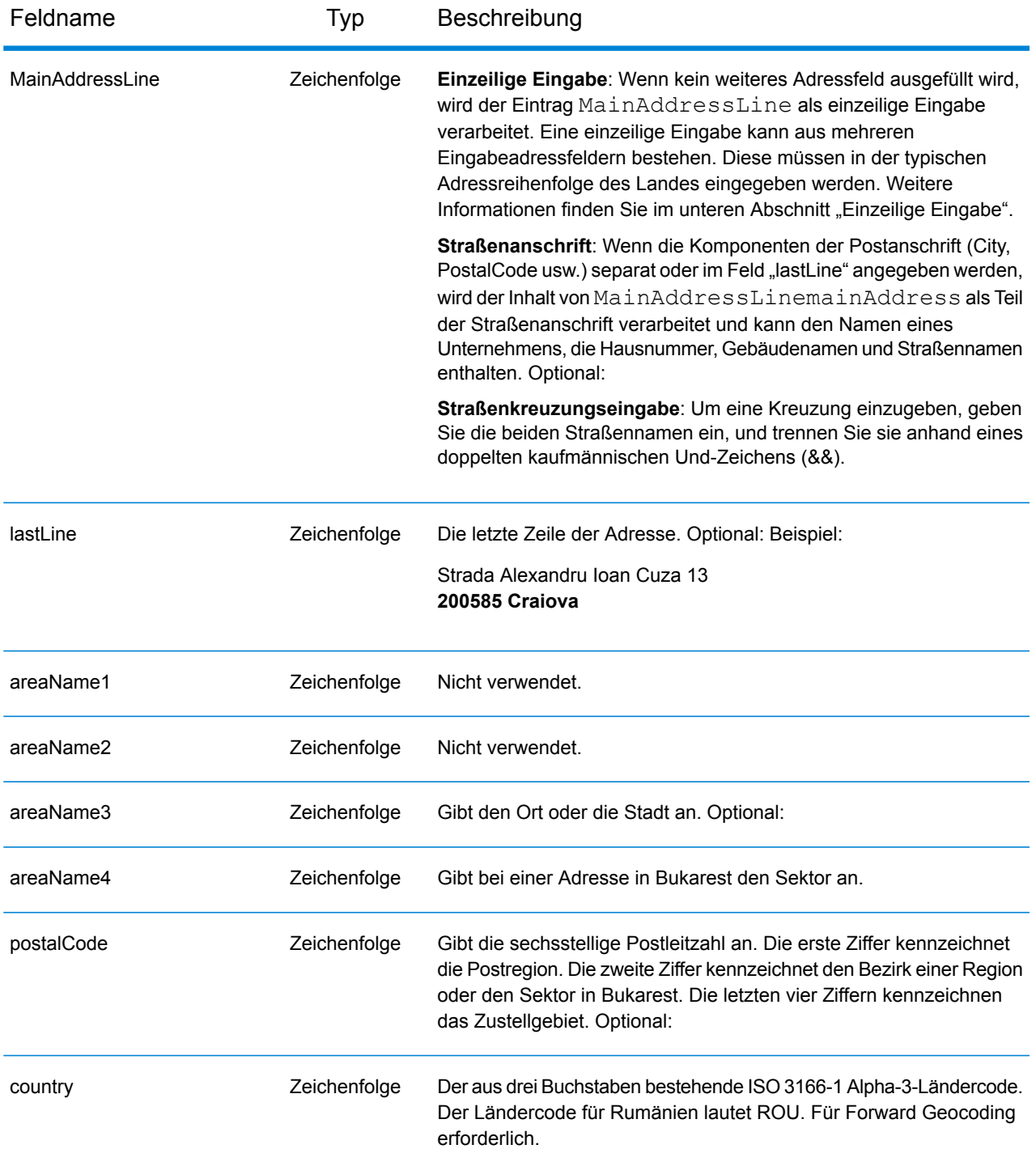

Anstatt jede Adresskomponente in separate Felder einzugeben, können Sie die gesamte Adresse in das Eingabefeld mainAddress eingeben, wobei die Reihenfolge der Adresselemente folgendermaßen aussieht:

*[street\_info][address\_number][postal\_code][area]*

Wo:

- *[street\_info]* besteht aus dem Straßennamen, dem Straßentyp und allen Informationen zu voranund nachgestellten Richtungsangaben (z. B. Osten, Westen usw.). Optional:
- *[address\_number]* ist optional.
- *[postal\_code]* ist die Postleitzahl.
- *[area]* ist nur der Ort oder der Ort mit ergänzenden Informationen, wie z. B. Bundesland, Kanton, Lokalität.
- Es ist entweder *[area]* oder *[postal\_code]* erforderlich.

Geben Sie ein Komma zwischen den Straßeninformationen und den Daten der letzten Adresszeile ein, um optimale Ergebnisse zu erzielen.

# *Benutzerdefinierte Optionen*

Es gibt keine spezifischen Optionen für Rumänien.

# *Ausgabefelder für geparste Adressen*

Die folgende Tabelle führt die geparsten Adressfelder auf, die für einen in Rumänien befindlichen Kandidaten zurückgegeben werden.

Um die Felder für die geparste Adresse mithilfe der Management Console zurückzugeben, wählen Sie eine der folgenden Optionen aus:

- So werden die Felder für die geparste Adresse zurückgegeben: Wählen Sie in der Dropdown-Liste **Länderfilter** den Eintrag **Globale Standardwerte** aus. Wählen Sie anschließend auf der Registerkarte **Rückgabewerte** die Option **Geparste Adresse** aus.
- So werden alle Ausgabefelder zurückgegeben: Wählen Sie in der Dropdown-Liste **Länderfilter** den Eintrag **Globale Standardwerte** aus. Wählen Sie anschließend auf der Registerkarte **Rückgabewerte** die Option **Alle verfügbaren Informationen zurückgeben** aus.

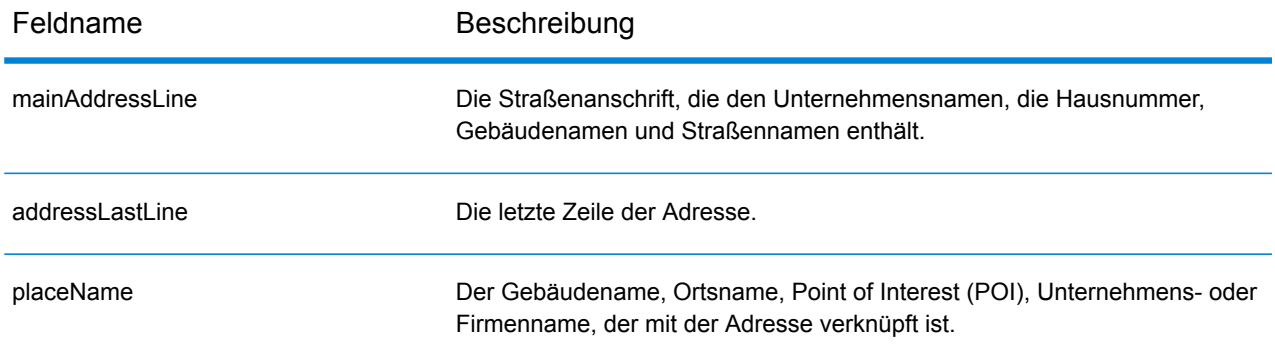

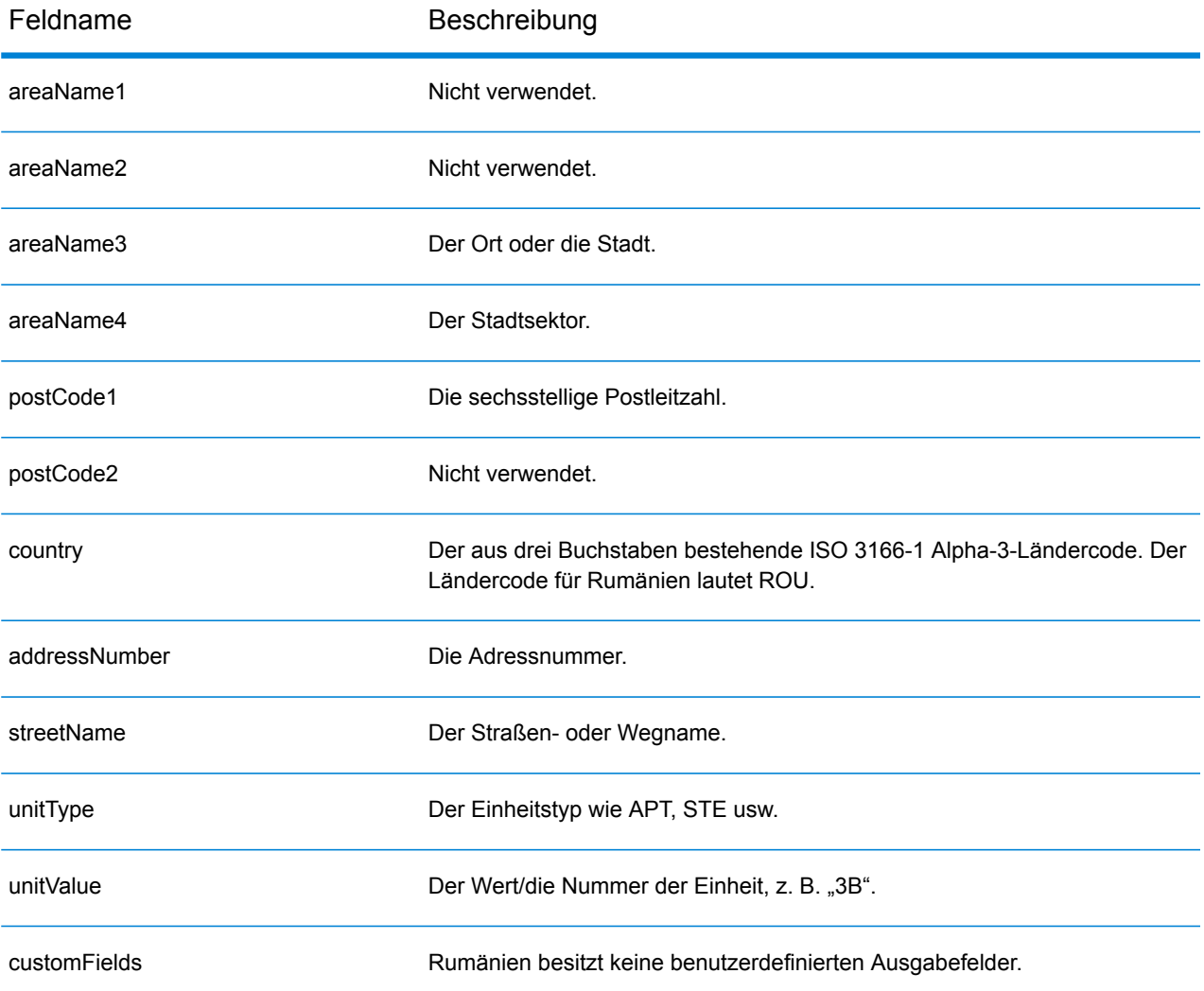

# Russische Föderation (RUS)

Dieser Abschnitt definiert die unterstützten Geocoding-Datasets, Vorgänge sowie Eingabe- und Ausgabefeldinformationen für die Russische Föderation.

# *Unterstützte Geocoding-Datasets*

Die folgende Tabelle führt die unterstützten Geocoding-Datasets mit den verfügbaren Geocoding-Ebenen für die Russische Föderation auf.

**Anmerkung:** Erstellte Benutzerwörterbücher werden nicht unterstützt.

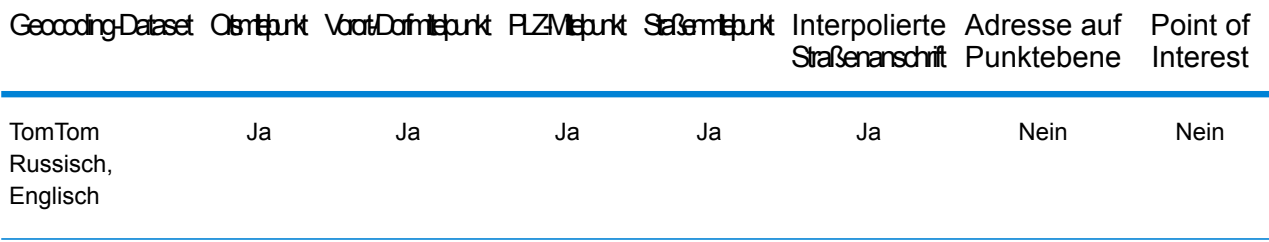

# *Unterstützte Vorgänge*

Die folgenden Vorgänge werden für die Russische Föderation unterstützt:

- **Geocoding**: Dabei werden eine oder mehrere Adressen als Eingabe genutzt und es werden Breitengrad/Längengrad-Koordinaten sowie weitere Informationen zurückgegeben.
- **Reverse Geocoding**: Dabei werden eine oder mehrere Breitengrad/Längengrad-Koordinaten als Eingabe genutzt und es wird die Adresse des Standorts zurückgegeben.
- **Interactive Geocoding**: Gibt potenzielle Kandidaten mit Übereinstimmung zurück, wenn die Adresse eingegeben wird.
- **Globale Schlüsselsuche**: Gibt Geocode-Kandidaten zurück, wenn ein eindeutiger Schlüssel als Eingabe angegeben wird. Nur "USA MLD"- und "AUS GNAF"-Daten.

#### *Eingabefelder*

Die Eingabeadresse kann einige oder alle der folgenden Adresselemente enthalten.

**Anmerkung:** Auch der russische kyrillische Zeichensatz wird unterstützt.

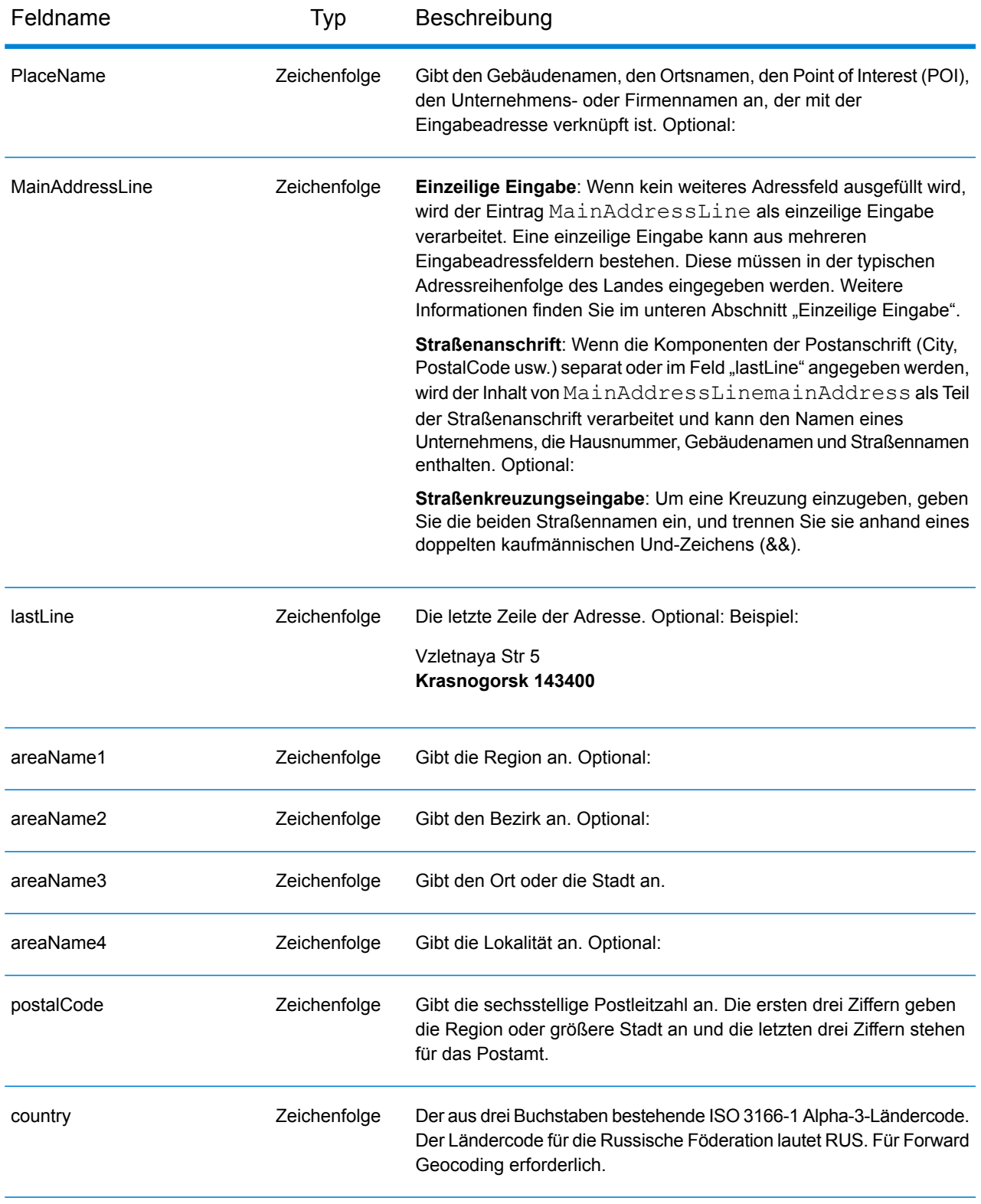
## *Adressenrichtlinien für Russland*

Folgen Sie diesen Vorschlägen, damit Ihre Eingabeadressdaten das bestmögliche Format für optimale Vergleichs- und Geocoding-Vorgänge aufweisen. Weitere Informationen über Adressen in Russland finden Sie auf der Website der russischen Post: **<http://www.russianpost.ru/>**.

- **Pflichtfelder**: Adressen müssen entweder einen Ort oder eine Postleitzahl enthalten.
- **Durchfahrtstypen**: Durchfahrtstypen und ihre allgemeinen Abkürzungen werden erkannt und vollständig in Eingabeadressen unterstützt.
- **Gängige Wörter und Abkürzungen**: Der Geocoder erkennt gängige Wörter, Richtungsangaben, Hausnummernindikatoren und Abkürzungen, die in Adressen verwendet werden, und geocodiert diese Adressen erfolgreich.

## *Einzeilige Eingabe*

Anstatt jede Adresskomponente in separate Felder einzugeben, können Sie die gesamte Adresse in das Eingabefeld mainAddress eingeben, wobei die Reihenfolge der Adresselemente folgendermaßen aussieht:

#### *[street\_info][address\_number][area][postal\_code]*

Wo:

- *[street\_info]* besteht aus dem Straßennamen, dem Straßentyp und allen Informationen zu voranund nachgestellten Richtungsangaben (z. B. Osten, Westen usw.). Optional:
- *[address\_number]* ist optional.
- *[area]* ist nur der Ort oder der Ort mit ergänzenden Informationen, wie z. B. Bundesland, Kanton, Lokalität.
- *[postal\_code]* ist die Postleitzahl.
- Es ist entweder *[area]* oder *[postal\_code]* erforderlich.

Geben Sie ein Komma zwischen den Straßeninformationen und den Daten der letzten Adresszeile ein, um optimale Ergebnisse zu erzielen.

#### *Benutzerdefinierte Optionen*

Es gibt keine spezifischen Optionen für die Russische Föderation.

#### *Ausgabefelder für geparste Adressen*

Die folgende Tabelle führt die geparsten Adressfelder auf, die für einen in der Russischen Föderation befindlichen Kandidaten zurückgegeben werden.

Um die Felder für die geparste Adresse mithilfe der Management Console zurückzugeben, wählen Sie eine der folgenden Optionen aus:

• So werden die Felder für die geparste Adresse zurückgegeben: Wählen Sie in der Dropdown-Liste **Länderfilter** den Eintrag **Globale Standardwerte** aus. Wählen Sie anschließend auf der Registerkarte **Rückgabewerte** die Option **Geparste Adresse** aus.

• So werden alle Ausgabefelder zurückgegeben: Wählen Sie in der Dropdown-Liste **Länderfilter** den Eintrag **Globale Standardwerte** aus. Wählen Sie anschließend auf der Registerkarte **Rückgabewerte** die Option **Alle verfügbaren Informationen zurückgeben** aus.

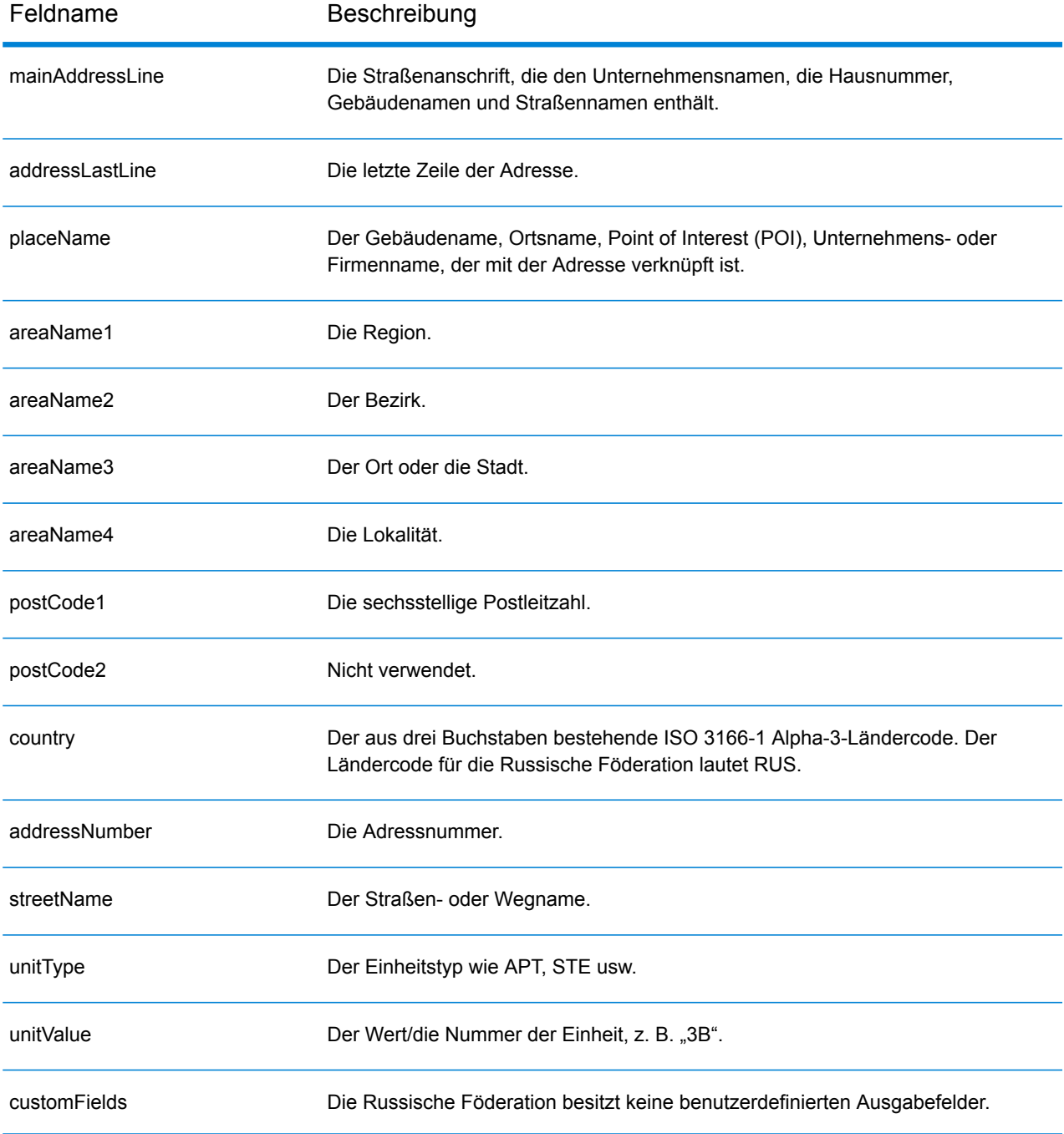

## Ruanda (RWA)

Dieser Abschnitt definiert die unterstützten Geocoding-Datasets, Vorgänge sowie Eingabe- und Ausgabefeldinformationen für Ruanda.

#### *Unterstützte Geocoding-Datasets*

Die folgende Tabelle führt die unterstützten Geocoding-Datasets mit den verfügbaren Geocoding-Ebenen für Ruanda auf.

**Anmerkung:** Erstellte Benutzerwörterbücher werden nicht unterstützt.

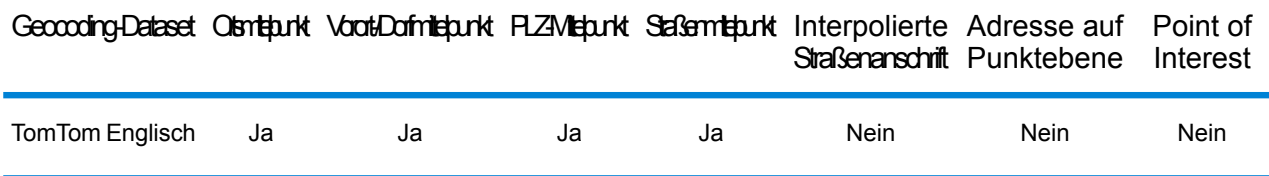

#### *Unterstützte Vorgänge*

Die folgenden Vorgänge werden für Ruanda unterstützt:

- **Geocoding**: Dabei werden eine oder mehrere Adressen als Eingabe genutzt und es werden Breitengrad/Längengrad-Koordinaten sowie weitere Informationen zurückgegeben.
- **Reverse Geocoding**: Dabei werden eine oder mehrere Breitengrad/Längengrad-Koordinaten als Eingabe genutzt und es wird die Adresse des Standorts zurückgegeben.
- **Interactive Geocoding**: Gibt potenzielle Kandidaten mit Übereinstimmung zurück, wenn die Adresse eingegeben wird.
- **Globale Schlüsselsuche**: Gibt Geocode-Kandidaten zurück, wenn ein eindeutiger Schlüssel als Eingabe angegeben wird. Nur "USA MLD"- und "AUS GNAF"-Daten.

#### *Eingabefelder*

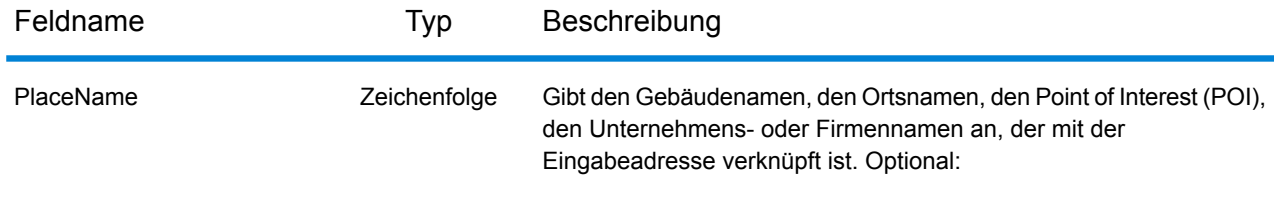

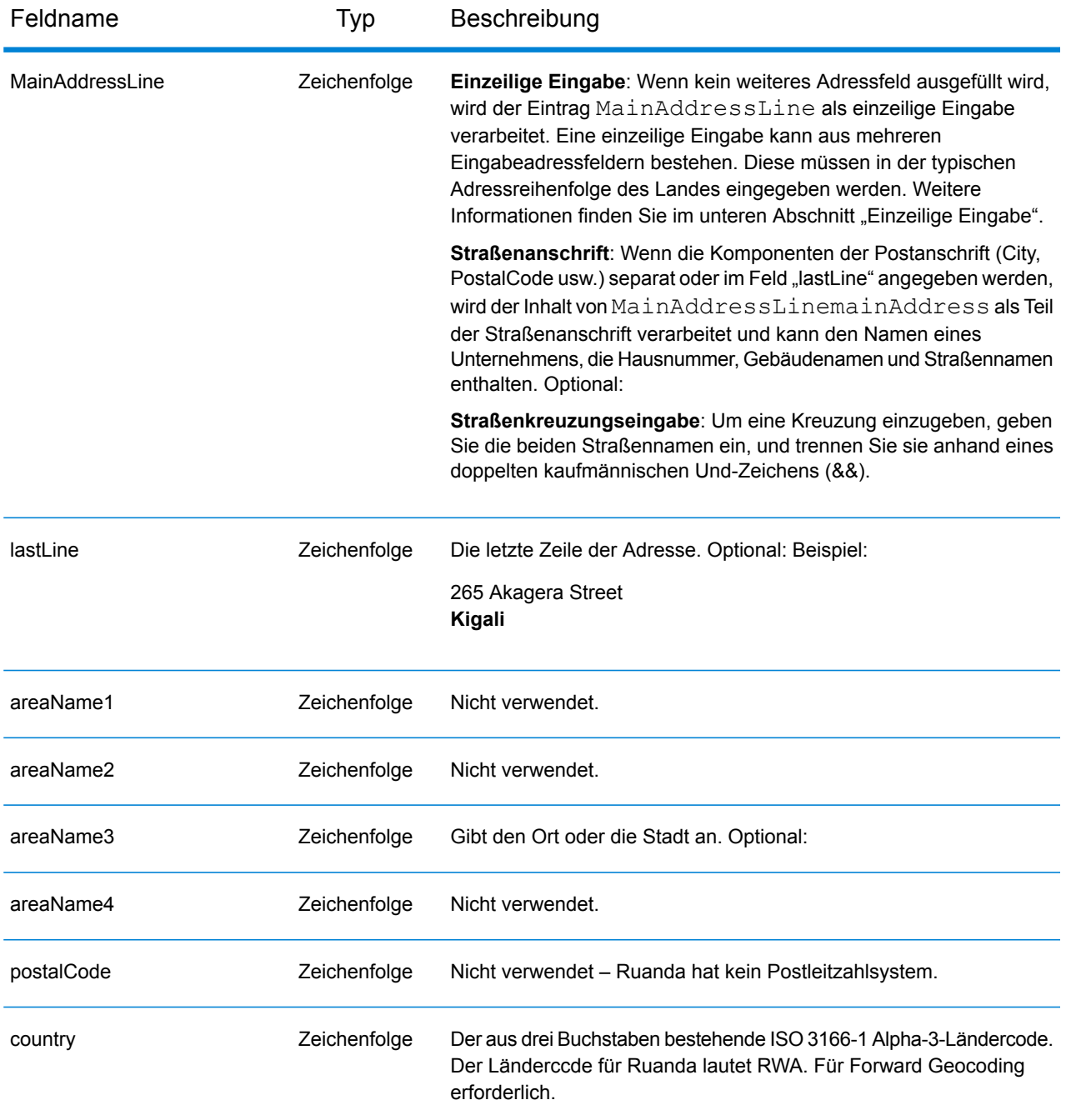

## *Einzeilige Eingabe*

Anstatt jede Adresskomponente in separate Felder einzugeben, können Sie die gesamte Adresse in das Eingabefeld mainAddress eingeben, wobei die Reihenfolge der Adresselemente folgendermaßen aussieht:

*[address\_number][street\_info][area]*

Wo:

- *[address\_number]* ist optional.
- *[street\_info]* besteht aus dem Straßennamen, dem Straßentyp und allen Informationen zu voranund nachgestellten Richtungsangaben (z. B. Osten, Westen usw.). Optional:
- *[area]* ist nur der Ort oder der Ort mit ergänzenden Informationen, wie z. B. Bundesland, Kanton, Lokalität. Erforderlich.

Geben Sie ein Komma zwischen den Straßeninformationen und den Ortsdaten ein, um optimale Ergebnisse zu erzielen.

## *Benutzerdefinierte Optionen*

Es gibt keine spezifischen Optionen für Ruanda.

## *Ausgabefelder für geparste Adressen*

Die folgende Tabelle führt die geparsten Adressfelder auf, die für einen in Ruanda befindlichen Kandidaten zurückgegeben werden.

Um die Felder für die geparste Adresse mithilfe der Management Console zurückzugeben, wählen Sie eine der folgenden Optionen aus:

- So werden die Felder für die geparste Adresse zurückgegeben: Wählen Sie in der Dropdown-Liste **Länderfilter** den Eintrag **Globale Standardwerte** aus. Wählen Sie anschließend auf der Registerkarte **Rückgabewerte** die Option **Geparste Adresse** aus.
- So werden alle Ausgabefelder zurückgegeben: Wählen Sie in der Dropdown-Liste **Länderfilter** den Eintrag **Globale Standardwerte** aus. Wählen Sie anschließend auf der Registerkarte **Rückgabewerte** die Option **Alle verfügbaren Informationen zurückgeben** aus.

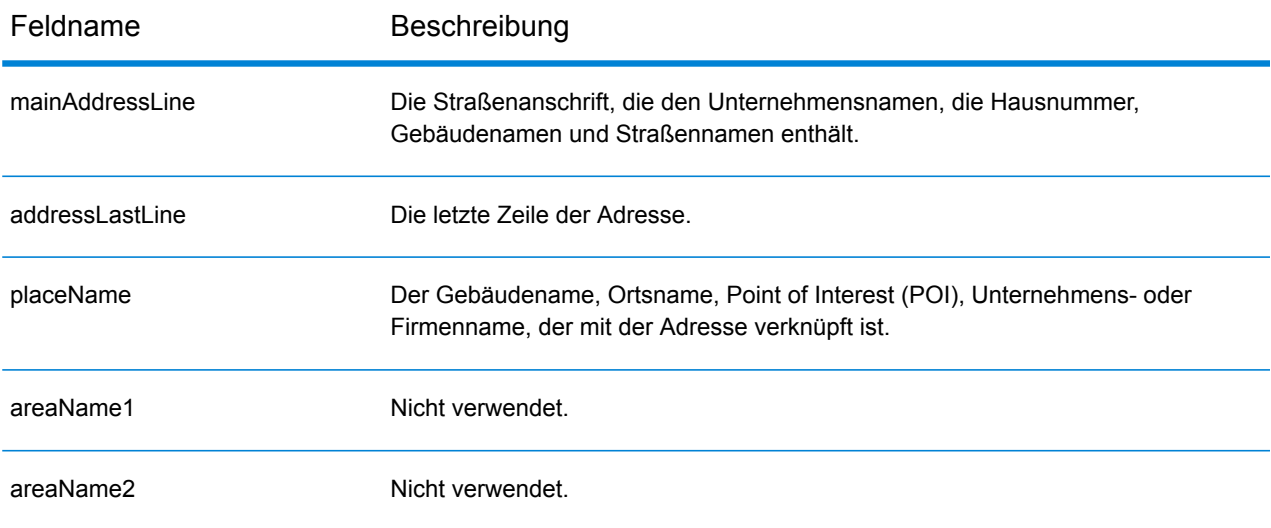

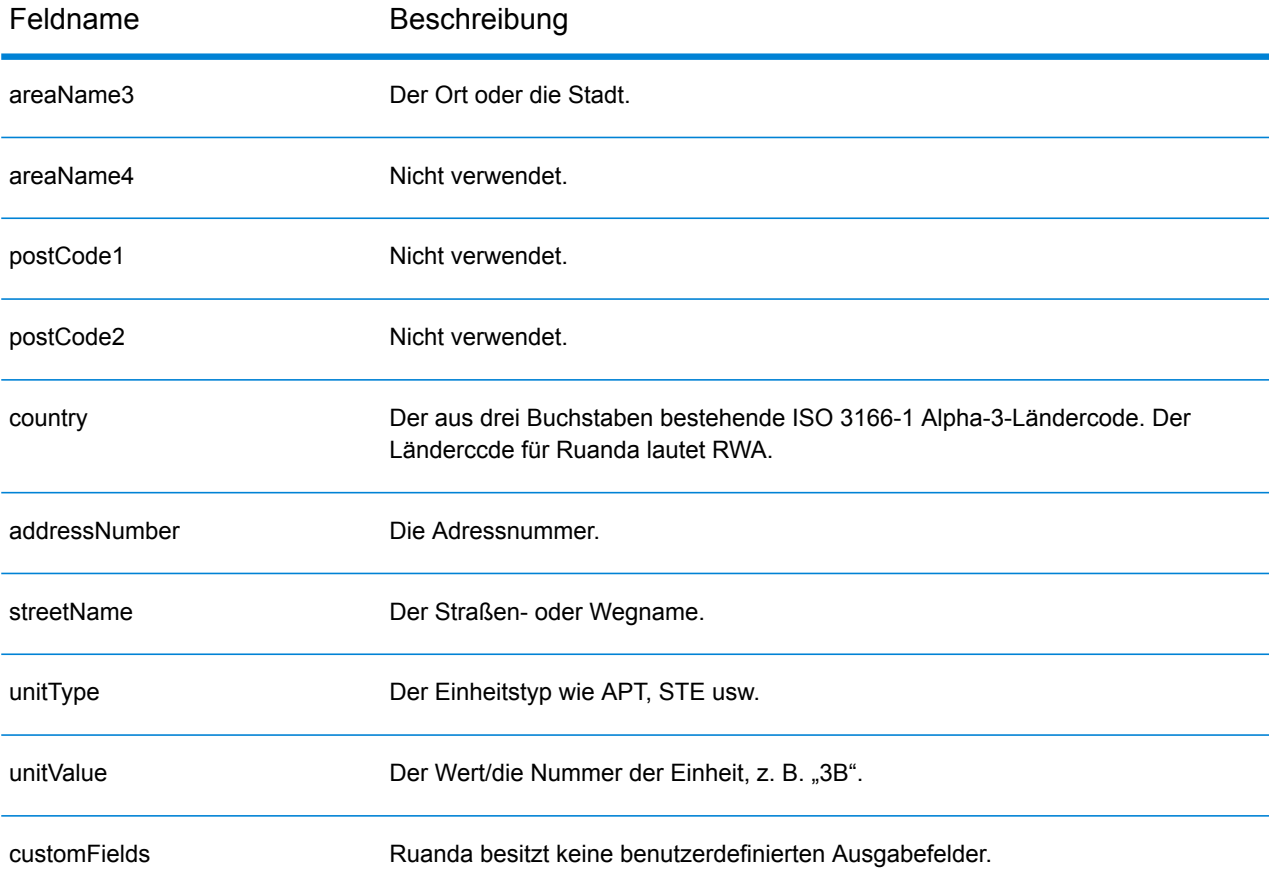

# Saint Kitts und Nevis( KNA)

Dieser Abschnitt definiert die unterstützten Geocoding-Datasets, Vorgänge sowie Eingabe- und Ausgabefeldinformationen für Saint Kitts und Nevis.

## *Unterstützte Geocoding-Datasets*

Die folgende Tabelle führt die unterstützten Geocoding-Datasets mit den verfügbaren Geocoding-Ebenen für Saint Kitts und Nevis auf.

**Anmerkung:** Erstellte Benutzerwörterbücher werden nicht unterstützt.

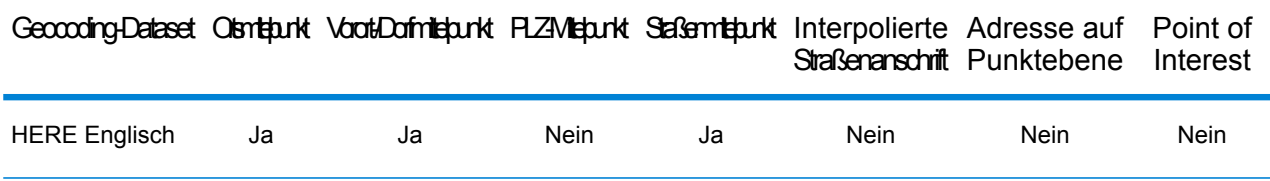

## *Unterstützte Vorgänge*

Die folgenden Vorgänge werden für Saint Kitts und Nevis unterstützt:

- **Geocoding**: Dabei werden eine oder mehrere Adressen als Eingabe genutzt und es werden Breitengrad/Längengrad-Koordinaten sowie weitere Informationen zurückgegeben.
- **Reverse Geocoding**: Dabei werden eine oder mehrere Breitengrad/Längengrad-Koordinaten als Eingabe genutzt und es wird die Adresse des Standorts zurückgegeben.
- **Interactive Geocoding**: Gibt potenzielle Kandidaten mit Übereinstimmung zurück, wenn die Adresse eingegeben wird.
- **Globale Schlüsselsuche**: Gibt Geocode-Kandidaten zurück, wenn ein eindeutiger Schlüssel als Eingabe angegeben wird. Nur "USA MLD"- und "AUS GNAF"-Daten.

#### *Eingabefelder*

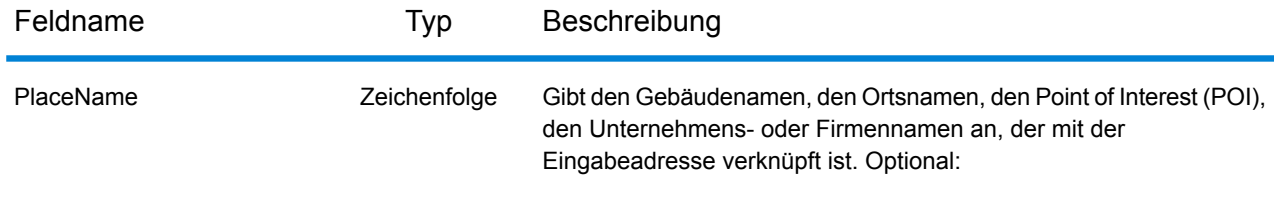

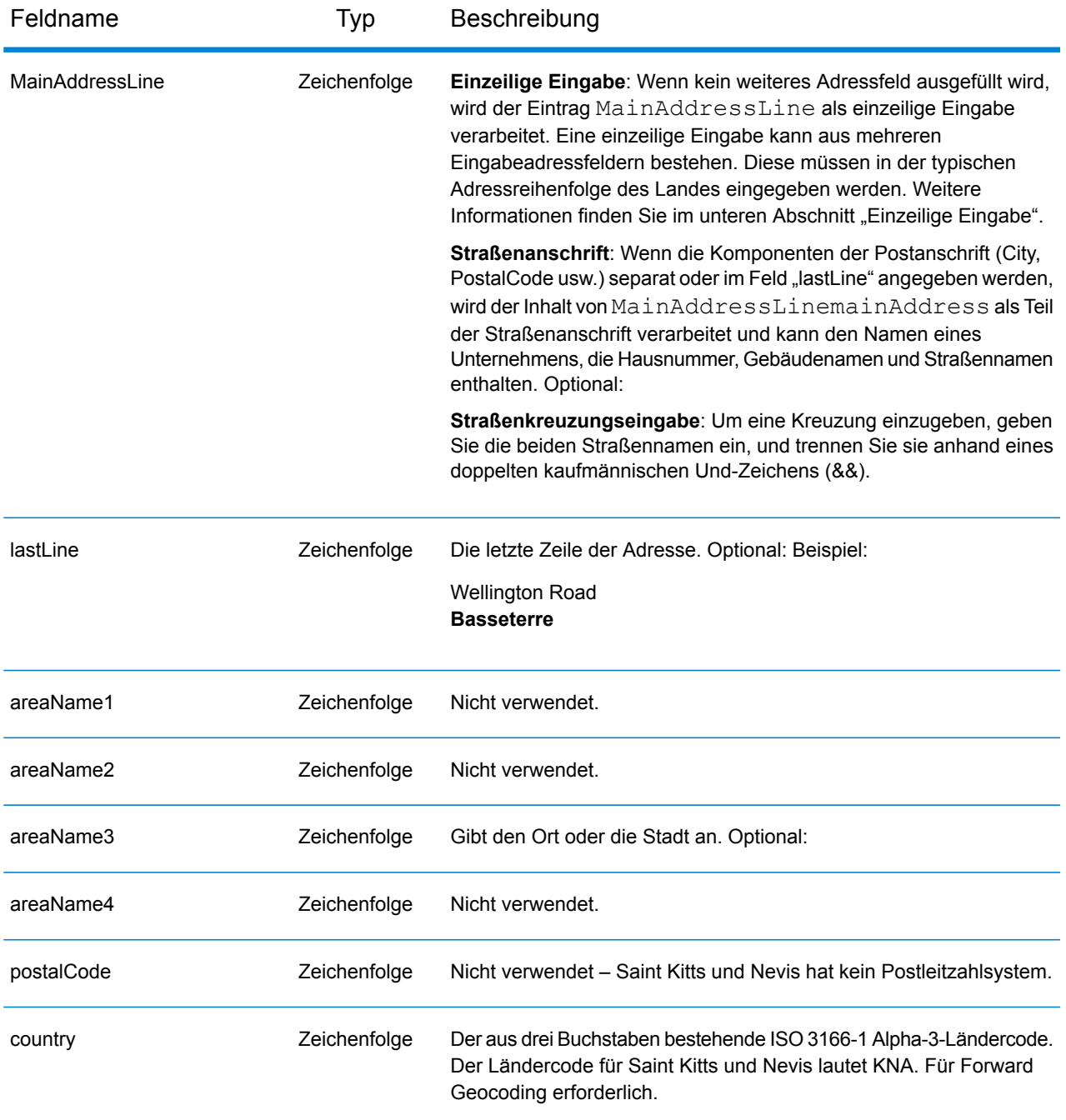

## *Einzeilige Eingabe*

Anstatt jede Adresskomponente in separate Felder einzugeben, können Sie die gesamte Adresse in das Eingabefeld mainAddress eingeben, wobei die Reihenfolge der Adresselemente folgendermaßen aussieht:

*[address\_number][street\_info][area]*

Wo:

- *[address\_number]* ist optional.
- *[street\_info]* besteht aus dem Straßennamen, dem Straßentyp und allen Informationen zu voranund nachgestellten Richtungsangaben (z. B. Osten, Westen usw.). Optional:
- *[area]* ist nur der Ort oder der Ort mit ergänzenden Informationen, wie z. B. Bundesland, Kanton, Lokalität. Erforderlich.

Geben Sie ein Komma zwischen den Straßeninformationen und den Ortsdaten ein, um optimale Ergebnisse zu erzielen.

## *Benutzerdefinierte Optionen*

Es gibt keine spezifischen Optionen für Saint Kitts und Nevis.

## *Ausgabefelder für geparste Adressen*

Die folgende Tabelle führt die geparsten Adressfelder auf, die für einen in Saint Kitts und Nevis befindlichen Kandidaten zurückgegeben werden.

Um die Felder für die geparste Adresse mithilfe der Management Console zurückzugeben, wählen Sie eine der folgenden Optionen aus:

- So werden die Felder für die geparste Adresse zurückgegeben: Wählen Sie in der Dropdown-Liste **Länderfilter** den Eintrag **Globale Standardwerte** aus. Wählen Sie anschließend auf der Registerkarte **Rückgabewerte** die Option **Geparste Adresse** aus.
- So werden alle Ausgabefelder zurückgegeben: Wählen Sie in der Dropdown-Liste **Länderfilter** den Eintrag **Globale Standardwerte** aus. Wählen Sie anschließend auf der Registerkarte **Rückgabewerte** die Option **Alle verfügbaren Informationen zurückgeben** aus.

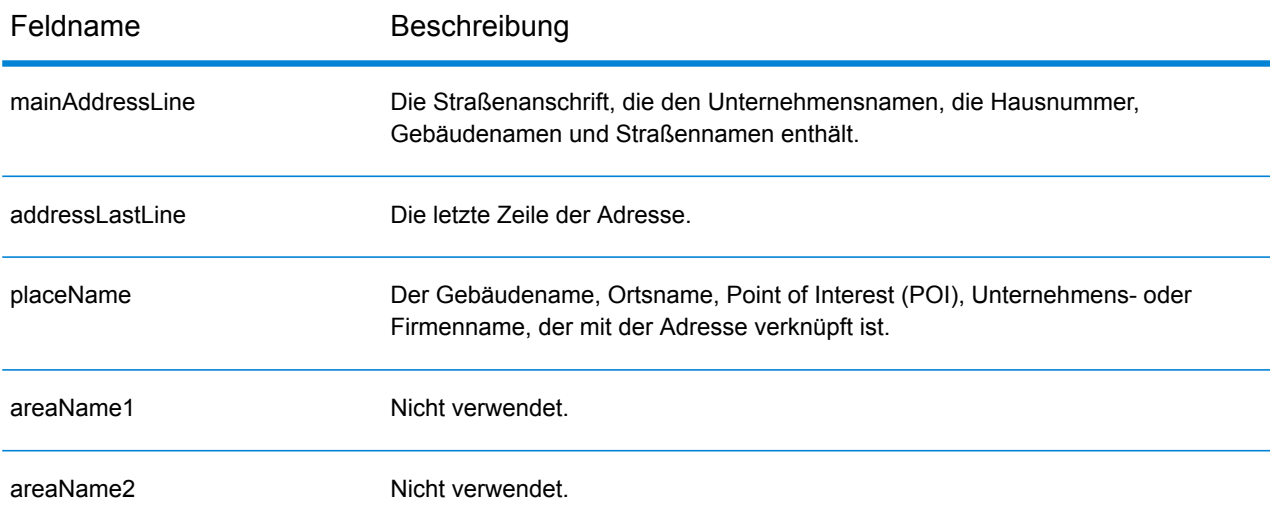

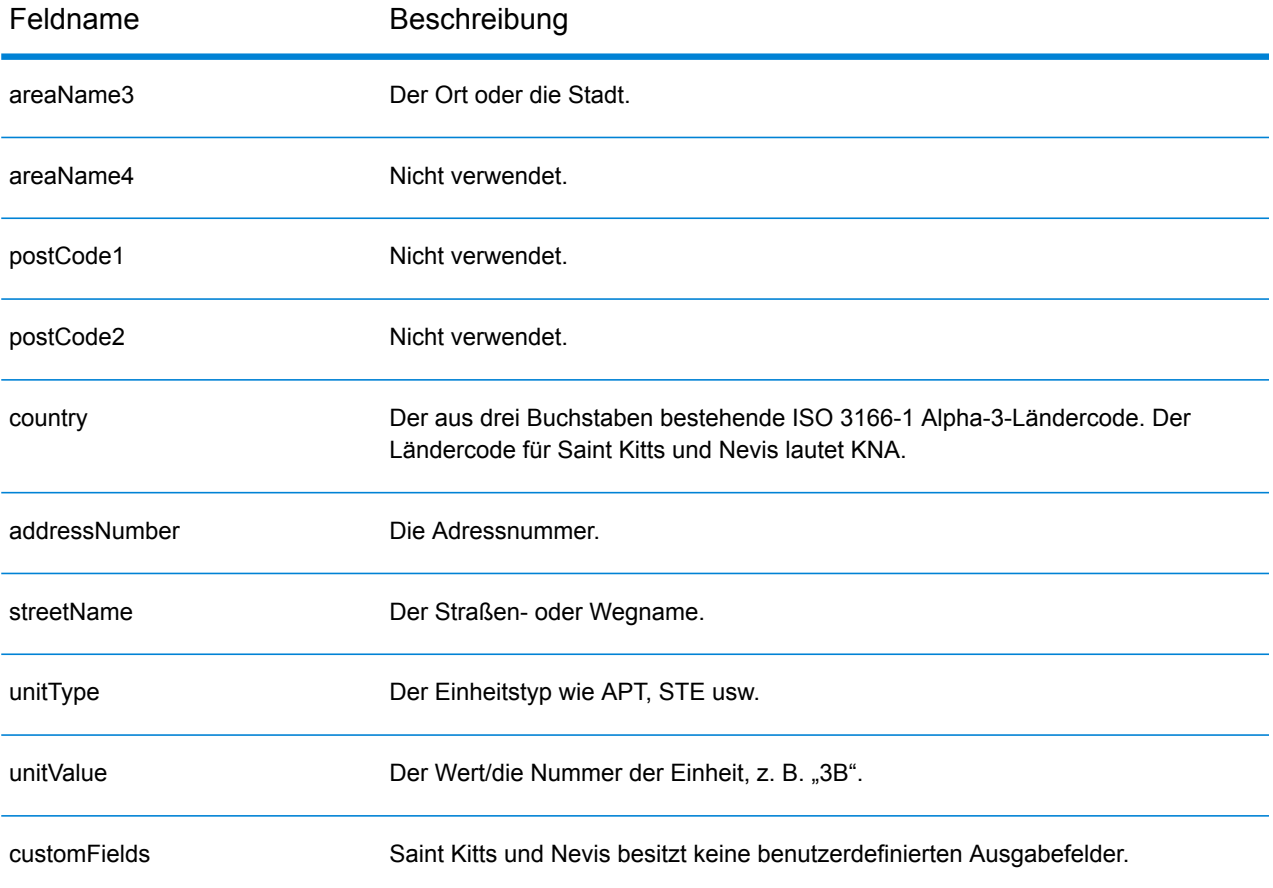

## Saudi-Arabien (SAU)

Dieser Abschnitt definiert die unterstützten Geocoding-Datasets, Vorgänge sowie Eingabe- und Ausgabefeldinformationen für Saudi-Arabien.

## *Unterstützte Geocoding-Datasets*

Die folgende Tabelle führt die unterstützten Geocoding-Datasets mit den verfügbaren Geocoding-Ebenen für Saudi-Arabien auf.

**Anmerkung:** Erstellte Benutzerwörterbücher werden nicht unterstützt.

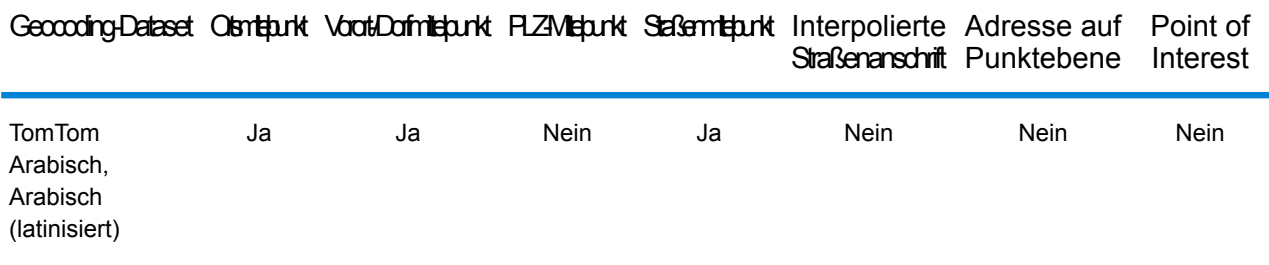

#### *Unterstützte Vorgänge*

Die folgenden Vorgänge werden für Saudi-Arabien unterstützt:

- **Geocoding**: Dabei werden eine oder mehrere Adressen als Eingabe genutzt und es werden Breitengrad/Längengrad-Koordinaten sowie weitere Informationen zurückgegeben.
- **Reverse Geocoding**: Dabei werden eine oder mehrere Breitengrad/Längengrad-Koordinaten als Eingabe genutzt und es wird die Adresse des Standorts zurückgegeben.
- **Interactive Geocoding**: Gibt potenzielle Kandidaten mit Übereinstimmung zurück, wenn die Adresse eingegeben wird.
- **Globale Schlüsselsuche**: Gibt Geocode-Kandidaten zurück, wenn ein eindeutiger Schlüssel als Eingabe angegeben wird. Nur "USA MLD"- und "AUS GNAF"-Daten.

#### *Eingabefelder*

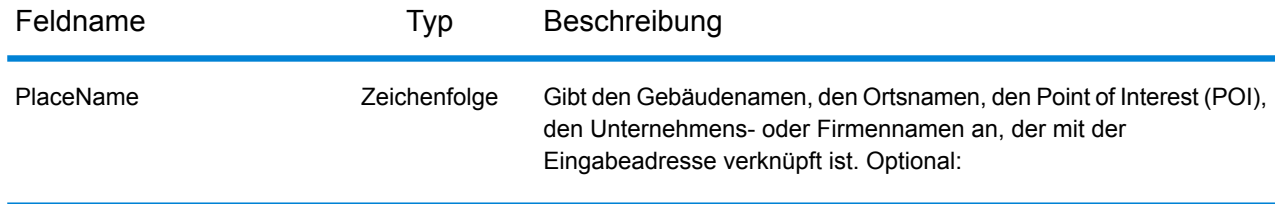

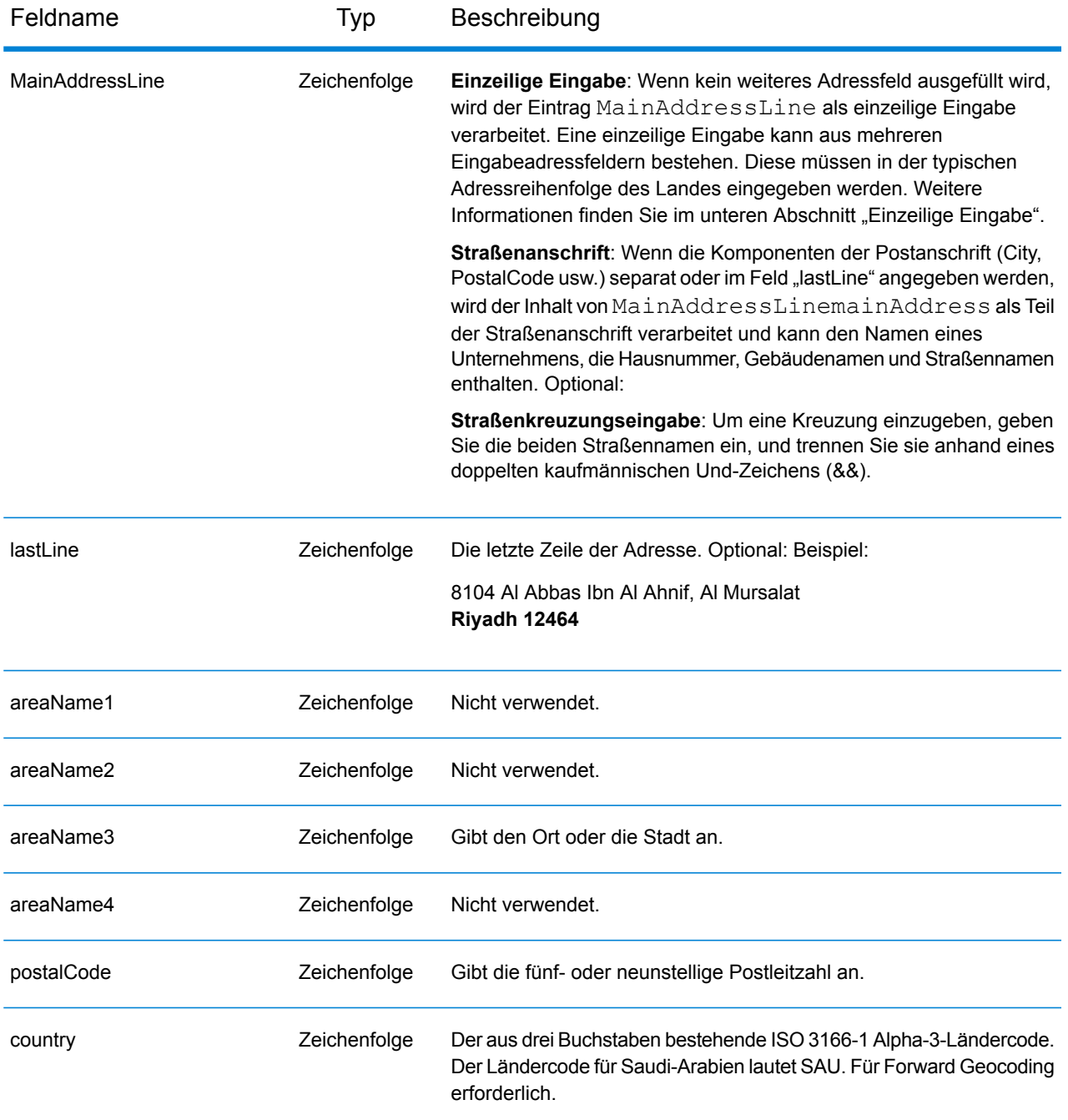

## *Einzeilige Eingabe*

Anstatt jede Adresskomponente in separate Felder einzugeben, können Sie die gesamte Adresse in das Eingabefeld mainAddress eingeben, wobei die Reihenfolge der Adresselemente folgendermaßen aussieht:

*[address\_number][street\_info][pobox\_info][postal\_code][area]*

Wo:

- *[address\_number]* ist optional.
- *[street\_info]* besteht aus dem Straßennamen, dem Straßentyp und allen Informationen zu voranund nachgestellten Richtungsangaben (z. B. Osten, Westen usw.). Optional:
- *[postal\_code]* ist die Postleitzahl.
- *[area]* ist nur der Ort oder der Ort mit ergänzenden Informationen, wie z. B. Bundesland, Kanton, Lokalität.
- Es ist entweder *[area]* oder *[postal\_code]* erforderlich.

Geben Sie ein Komma zwischen den Straßeninformationen und den Daten der letzten Adresszeile ein, um optimale Ergebnisse zu erzielen.

## *Benutzerdefinierte Optionen*

Es gibt keine spezifischen Optionen für Saudi-Arabien.

#### *Ausgabefelder für geparste Adressen*

Die folgende Tabelle führt die geparsten Adressfelder auf, die für einen in Saudi-Arabien befindlichen Kandidaten zurückgegeben werden.

Um die Felder für die geparste Adresse mithilfe der Management Console zurückzugeben, wählen Sie eine der folgenden Optionen aus:

- So werden die Felder für die geparste Adresse zurückgegeben: Wählen Sie in der Dropdown-Liste **Länderfilter** den Eintrag **Globale Standardwerte** aus. Wählen Sie anschließend auf der Registerkarte **Rückgabewerte** die Option **Geparste Adresse** aus.
- So werden alle Ausgabefelder zurückgegeben: Wählen Sie in der Dropdown-Liste **Länderfilter** den Eintrag **Globale Standardwerte** aus. Wählen Sie anschließend auf der Registerkarte **Rückgabewerte** die Option **Alle verfügbaren Informationen zurückgeben** aus.

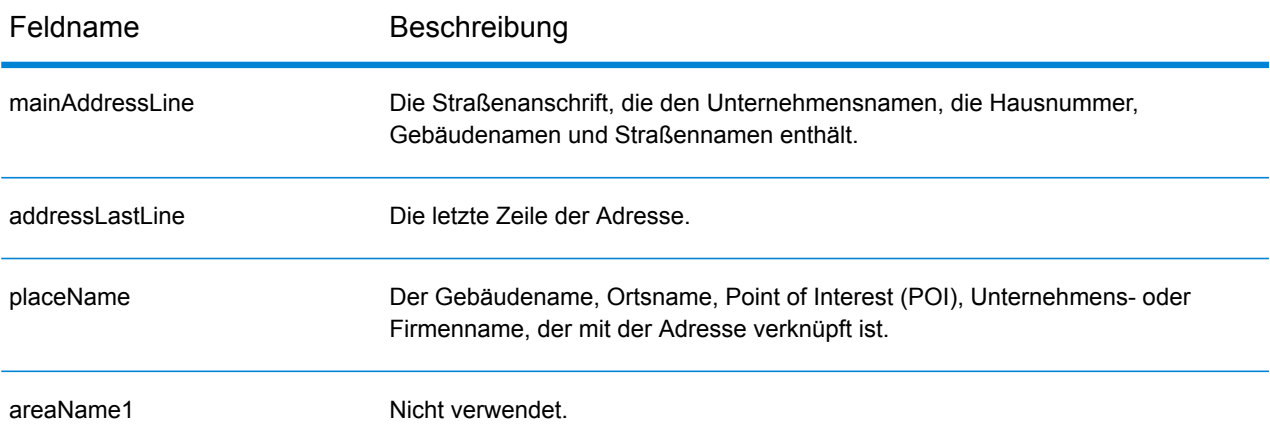

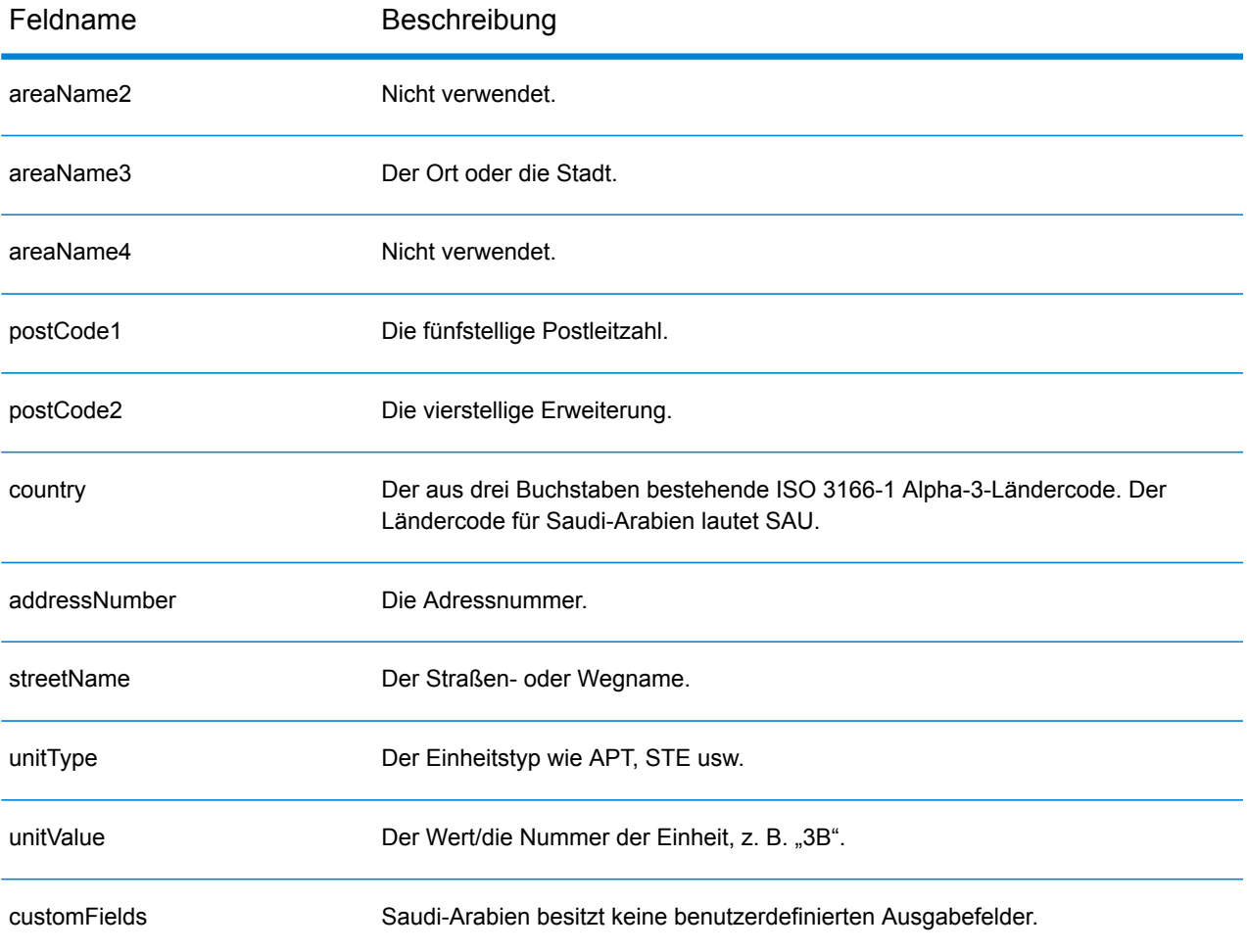

# Senegal (SEN)

Dieser Abschnitt definiert die unterstützten Geocoding-Datasets, Vorgänge sowie Eingabe- und Ausgabefeldinformationen für den Senegal.

## *Unterstützte Geocoding-Datasets*

Die folgende Tabelle führt die unterstützten Geocoding-Datasets mit den verfügbaren Geocoding-Ebenen für den Senegal auf.

**Anmerkung:** Erstellte Benutzerwörterbücher werden nicht unterstützt.

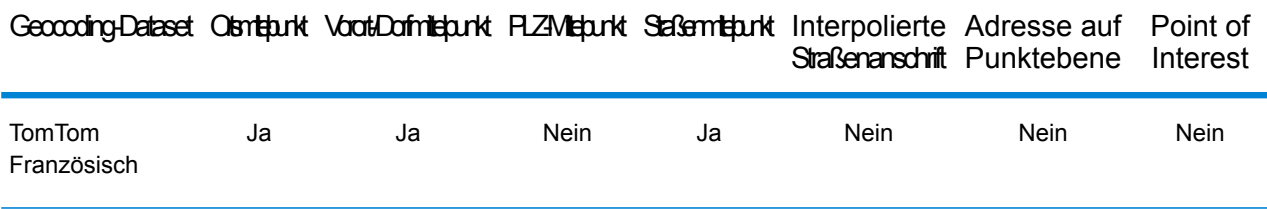

#### *Unterstützte Vorgänge*

Die folgenden Vorgänge werden für den Senegal unterstützt:

- **Geocoding**: Dabei werden eine oder mehrere Adressen als Eingabe genutzt und es werden Breitengrad/Längengrad-Koordinaten sowie weitere Informationen zurückgegeben.
- **Reverse Geocoding**: Dabei werden eine oder mehrere Breitengrad/Längengrad-Koordinaten als Eingabe genutzt und es wird die Adresse des Standorts zurückgegeben.
- **Interactive Geocoding**: Gibt potenzielle Kandidaten mit Übereinstimmung zurück, wenn die Adresse eingegeben wird.
- **Globale Schlüsselsuche**: Gibt Geocode-Kandidaten zurück, wenn ein eindeutiger Schlüssel als Eingabe angegeben wird. Nur "USA MLD"- und "AUS GNAF"-Daten.

## *Eingabefelder*

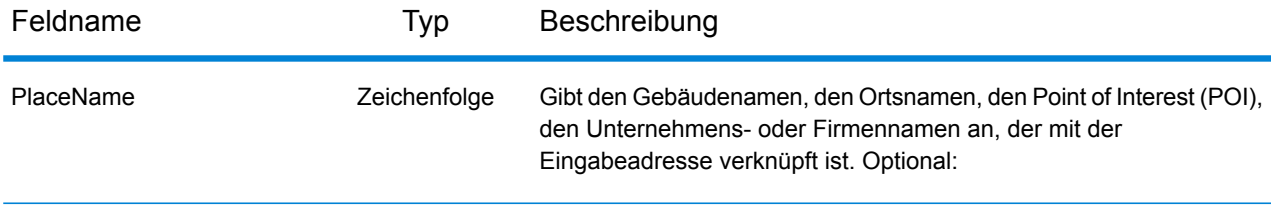

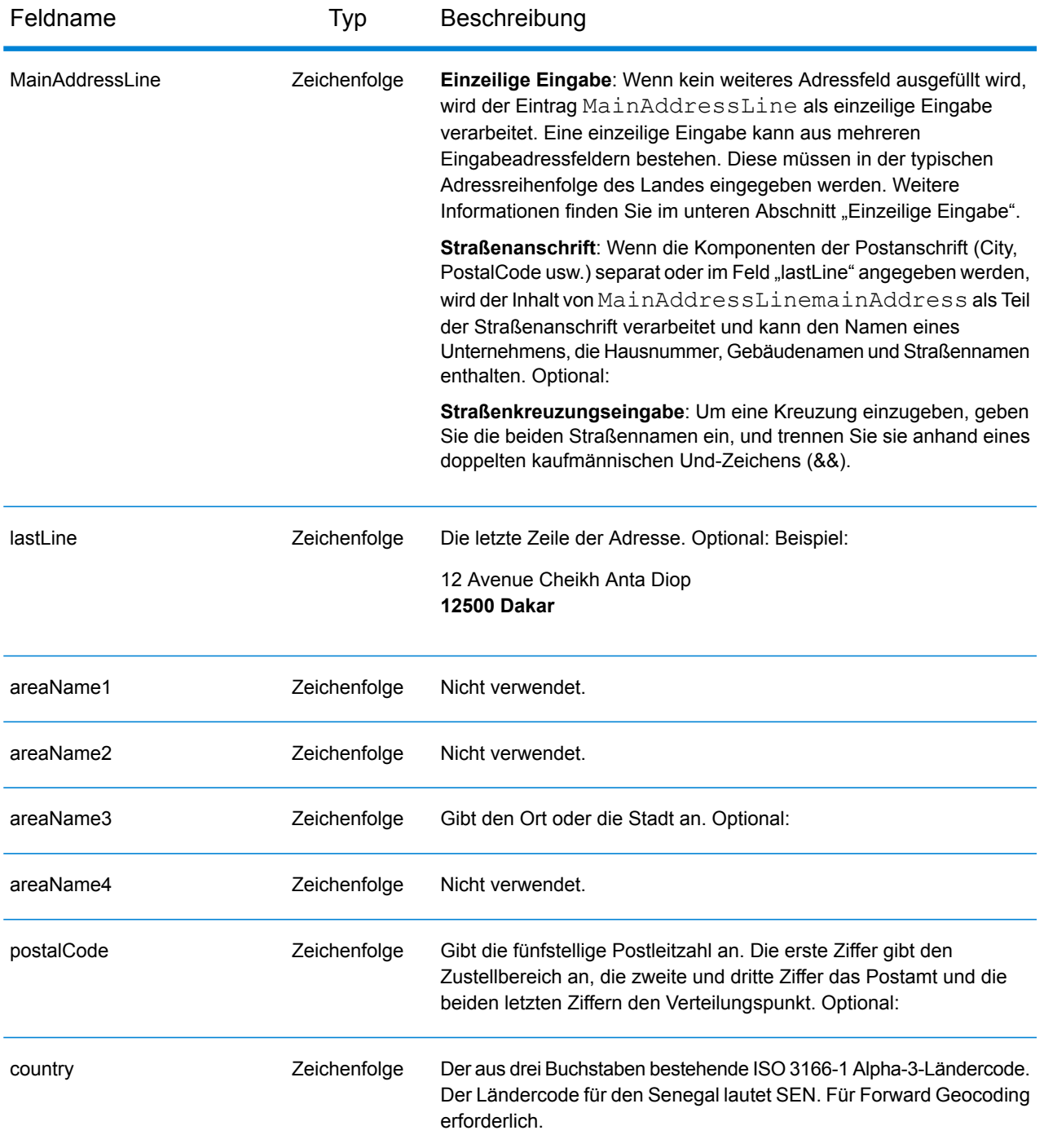

## *Einzeilige Eingabe*

Anstatt jede Adresskomponente in separate Felder einzugeben, können Sie die gesamte Adresse in das Eingabefeld mainAddress eingeben, wobei die Reihenfolge der Adresselemente folgendermaßen aussieht:

*[address\_number][street\_info][pobox\_info][postal\_code][area]*

Wo:

- *[address\_number]* ist optional.
- *[street\_info]* besteht aus dem Straßennamen, dem Straßentyp und allen Informationen zu voranund nachgestellten Richtungsangaben (z. B. Osten, Westen usw.). Optional:
- *[postal\_code]* ist die Postleitzahl.
- *[area]* ist nur der Ort oder der Ort mit ergänzenden Informationen, wie z. B. Bundesland, Kanton, Lokalität.
- Es ist entweder *[area]* oder *[postal\_code]* erforderlich.

Geben Sie ein Komma zwischen den Straßeninformationen und den Daten der letzten Adresszeile ein, um optimale Ergebnisse zu erzielen.

## *Benutzerdefinierte Optionen*

Es gibt keine spezifischen Optionen für den Senegal.

#### *Ausgabefelder für geparste Adressen*

Die folgende Tabelle führt die geparsten Adressfelder auf, die für einen im Senegal befindlichen Kandidaten zurückgegeben werden.

Um die Felder für die geparste Adresse mithilfe der Management Console zurückzugeben, wählen Sie eine der folgenden Optionen aus:

- So werden die Felder für die geparste Adresse zurückgegeben: Wählen Sie in der Dropdown-Liste **Länderfilter** den Eintrag **Globale Standardwerte** aus. Wählen Sie anschließend auf der Registerkarte **Rückgabewerte** die Option **Geparste Adresse** aus.
- So werden alle Ausgabefelder zurückgegeben: Wählen Sie in der Dropdown-Liste **Länderfilter** den Eintrag **Globale Standardwerte** aus. Wählen Sie anschließend auf der Registerkarte **Rückgabewerte** die Option **Alle verfügbaren Informationen zurückgeben** aus.

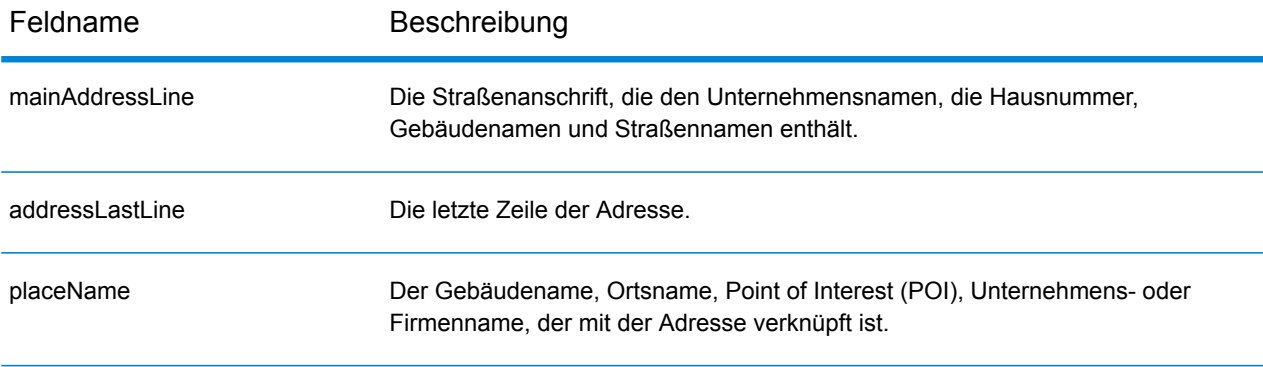

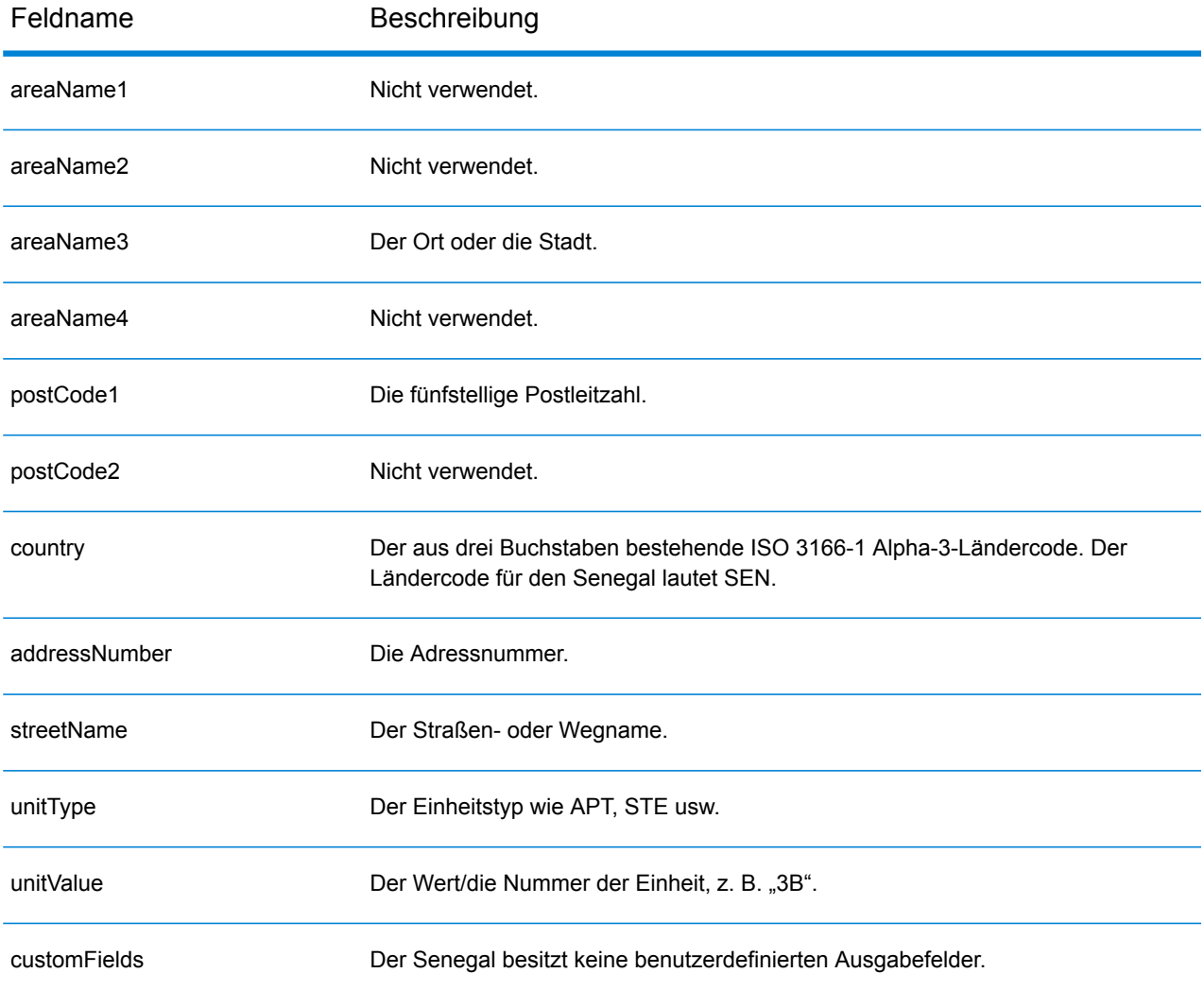

# Republik Serbien (SRB)

Dieser Abschnitt definiert die unterstützten Geocoding-Datasets, Vorgänge sowie Eingabe- und Ausgabefeldinformationen für die Republik Serbien.

#### *Unterstützte Geocoding-Datasets*

Die folgende Tabelle führt die unterstützten Geocoding-Datasets mit den verfügbaren Geocoding-Ebenen für die Republik Serbien auf.

**Anmerkung:** Erstellte Benutzerwörterbücher werden nicht unterstützt.

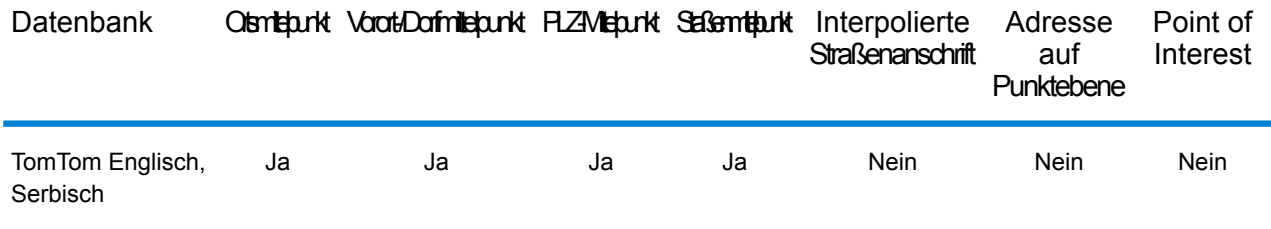

## *Unterstützte Vorgänge*

Die folgenden Vorgänge werden für die Republik Serbien unterstützt:

- **Geocoding**: Dabei werden eine oder mehrere Adressen als Eingabe genutzt und es werden Breitengrad/Längengrad-Koordinaten sowie weitere Informationen zurückgegeben.
- **Reverse Geocoding**: Dabei werden eine oder mehrere Breitengrad/Längengrad-Koordinaten als Eingabe genutzt und es wird die Adresse des Standorts zurückgegeben.
- **Interactive Geocoding**: Gibt potenzielle Kandidaten mit Übereinstimmung zurück, wenn die Adresse eingegeben wird.
- **Globale Schlüsselsuche**: Gibt Geocode-Kandidaten zurück, wenn ein eindeutiger Schlüssel als Eingabe angegeben wird. Nur "USA MLD"- und "AUS GNAF"-Daten.

## *Eingabefelder*

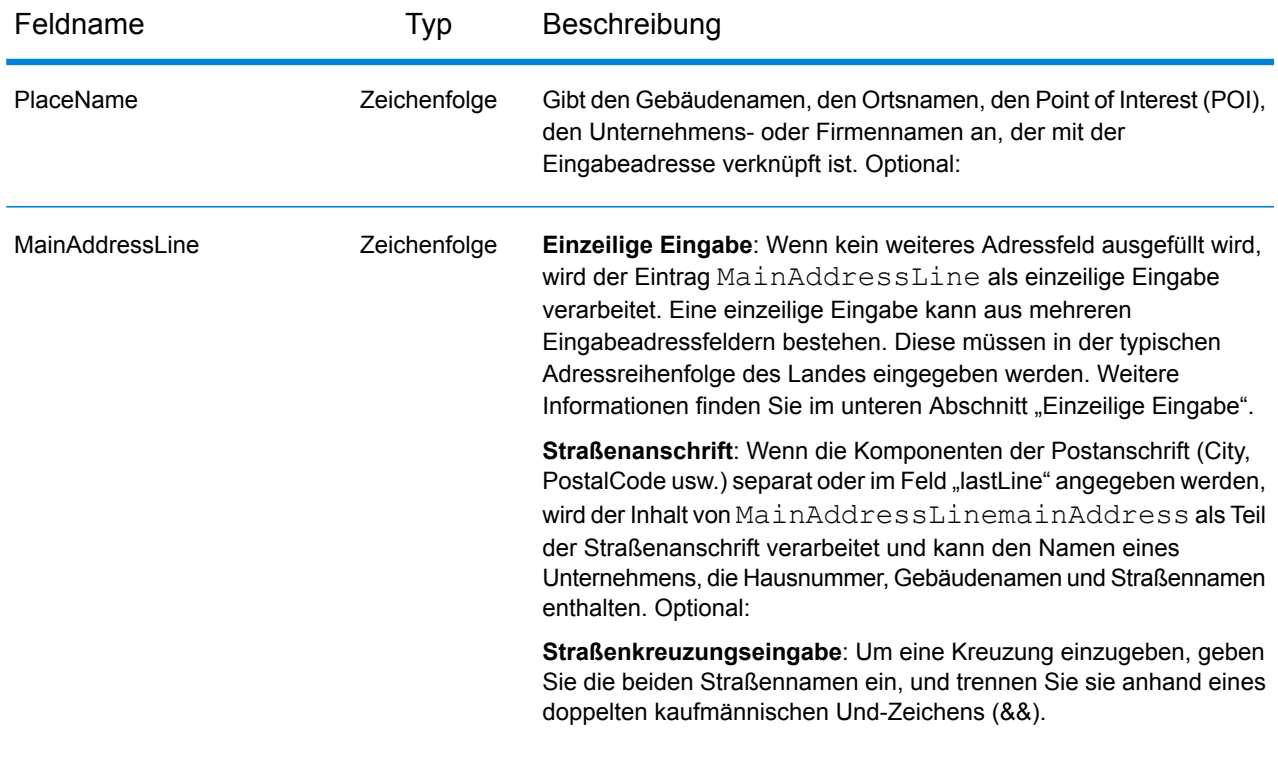

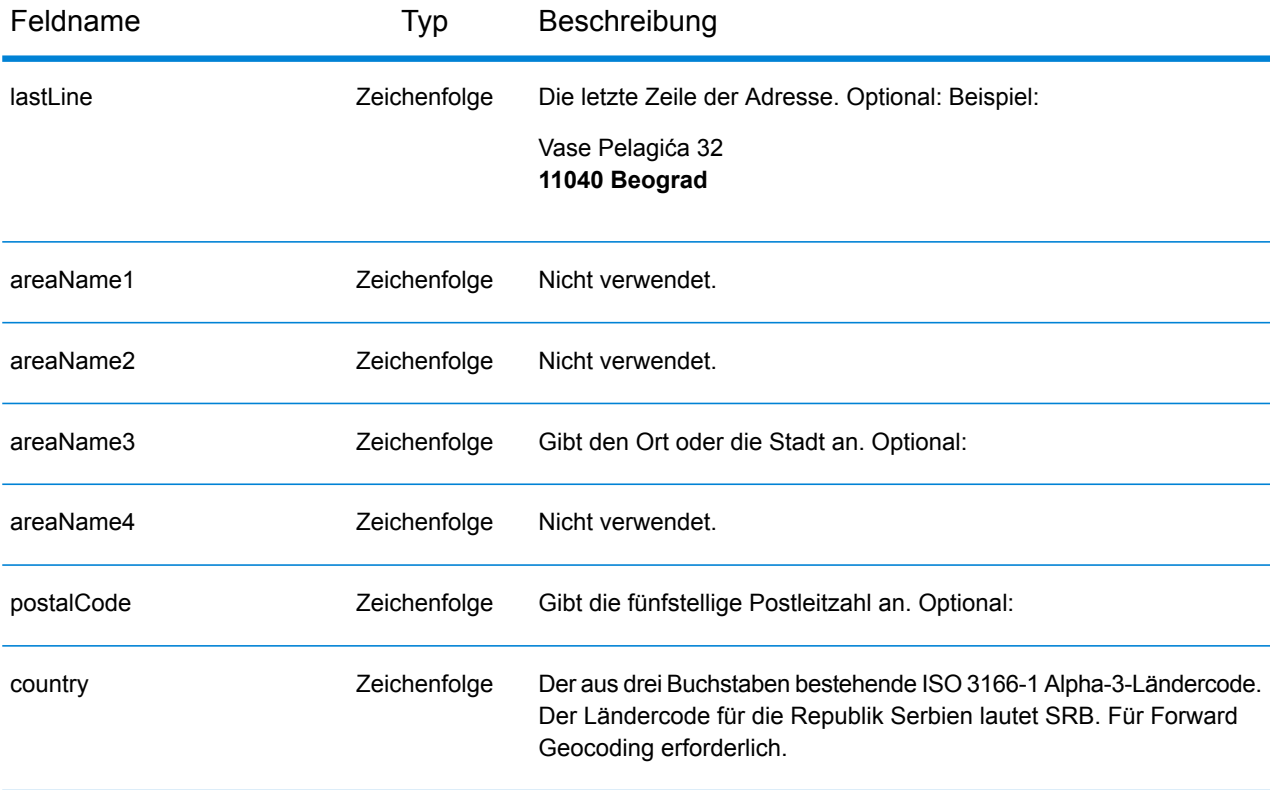

#### *Adressenrichtlinien für Serbien*

Folgen Sie diesen Vorschlägen, damit Ihre Eingabeadressdaten das bestmögliche Format für optimale Vergleichs- und Geocoding-Vorgänge aufweisen. Weitere Informationen über Adressen in Serbien finden Sie auf der Website der serbischen Post: **<http://www.posta.rs/default-eng.asp>**.

- **Pflichtfelder**: Adressen müssen entweder einen Ort oder eine Postleitzahl enthalten.
- **Durchfahrtstypen**: Durchfahrtstypen und ihre allgemeinen Abkürzungen werden erkannt und vollständig in Eingabeadressen unterstützt.
- **Gängige Wörter und Abkürzungen**: Der Geocoder erkennt gängige Wörter, Richtungsangaben, Hausnummernindikatoren und Abkürzungen, die in Adressen verwendet werden, und geocodiert diese Adressen erfolgreich.

#### *Einzeilige Eingabe*

Anstatt jede Adresskomponente in separate Felder einzugeben, können Sie die gesamte Adresse in das Eingabefeld mainAddress eingeben, wobei die Reihenfolge der Adresselemente folgendermaßen aussieht:

*[street\_info][address\_number][postal\_code][area]*

Wo:

• *[street\_info]* besteht aus dem Straßennamen, dem Straßentyp und allen Informationen zu voranund nachgestellten Richtungsangaben (z. B. Osten, Westen usw.). Optional:

- *[address\_number]* ist optional.
- *[postal\_code]* ist die Postleitzahl.
- *[area]* ist nur der Ort oder der Ort mit ergänzenden Informationen, wie z. B. Bundesland, Kanton, Lokalität.
- Es ist entweder *[area]* oder *[postal\_code]* erforderlich.

Geben Sie ein Komma zwischen den Straßeninformationen und den Daten der letzten Adresszeile ein, um optimale Ergebnisse zu erzielen.

## *Benutzerdefinierte Optionen*

Es gibt keine spezifischen Optionen für die Republik Serbien.

#### *Ausgabefelder für geparste Adresse*

Die folgende Tabelle führt die geparsten Adressfelder auf, die für einen in der Republik Serbien befindlichen Kandidaten zurückgegeben werden.

Um die Felder für die geparste Adresse mithilfe der Management Console zurückzugeben, wählen Sie eine der folgenden Optionen aus:

- So werden die Felder für die geparste Adresse zurückgegeben: Wählen Sie in der Dropdown-Liste **Länderfilter** den Eintrag **Globale Standardwerte** aus. Wählen Sie anschließend auf der Registerkarte **Rückgabewerte** die Option **Geparste Adresse** aus.
- So werden alle Ausgabefelder zurückgegeben: Wählen Sie in der Dropdown-Liste **Länderfilter** den Eintrag **Globale Standardwerte** aus. Wählen Sie anschließend auf der Registerkarte **Rückgabewerte** die Option **Alle verfügbaren Informationen zurückgeben** aus.

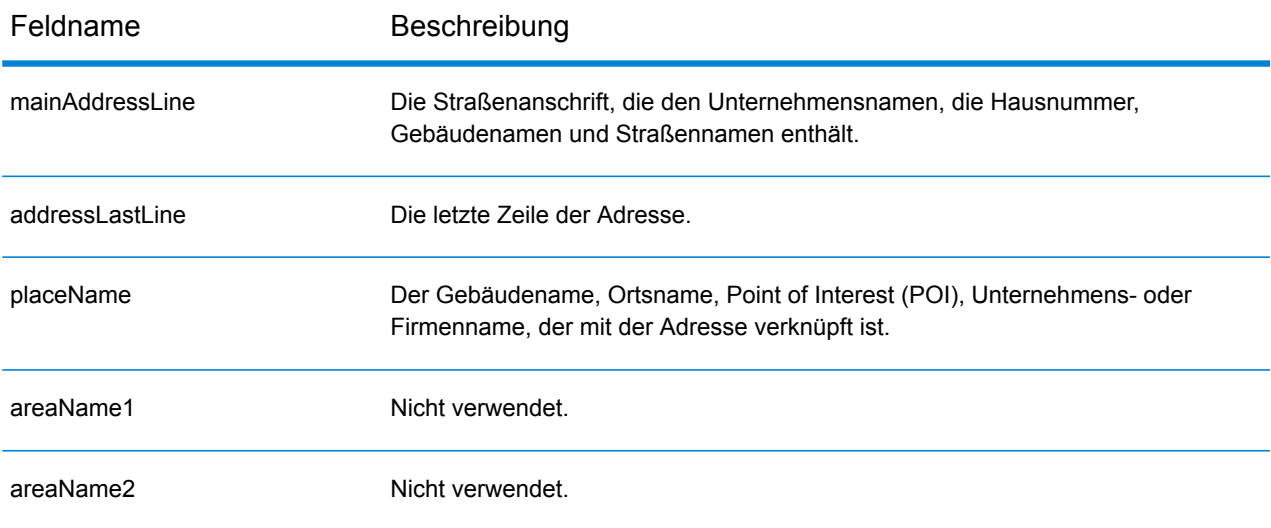

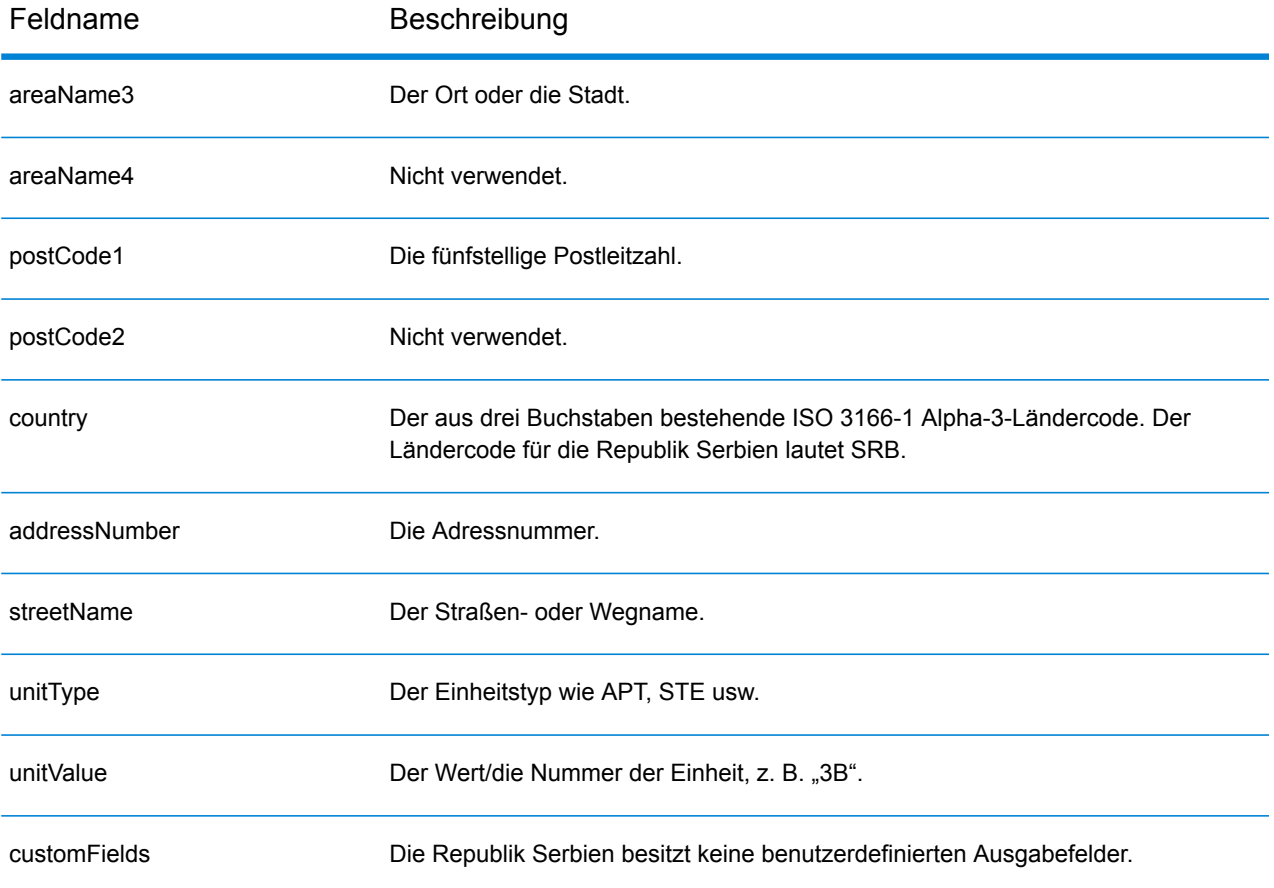

# Singapur (SGP)

Dieser Abschnitt definiert die unterstützten Geocoding-Datasets, Vorgänge sowie Eingabe- und Ausgabefeldinformationen für Singapur.

## *Unterstützte Geocoding-Datasets*

Die folgende Tabelle führt die unterstützten Geocoding-Datasets mit den verfügbaren Geocoding-Ebenen für Singapur auf.

**Anmerkung:** Erstellte Benutzerwörterbücher werden nicht unterstützt.

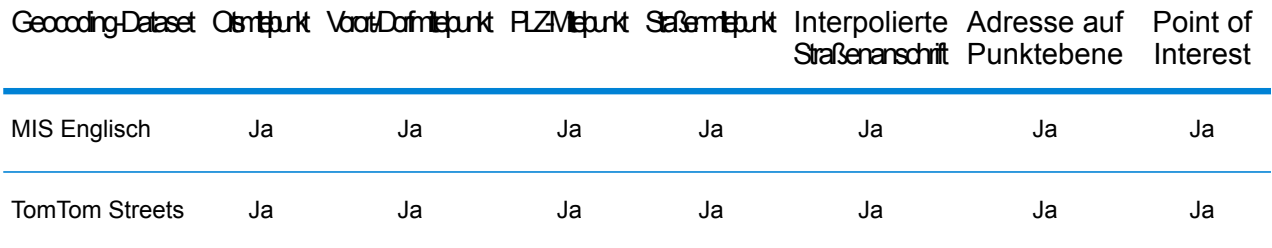

## *Unterstützte Vorgänge*

Die folgenden Vorgänge werden für Singapur unterstützt:

- **Geocoding**: Dabei werden eine oder mehrere Adressen als Eingabe genutzt und es werden Breitengrad/Längengrad-Koordinaten sowie weitere Informationen zurückgegeben.
- **Reverse Geocoding**: Dabei werden eine oder mehrere Breitengrad/Längengrad-Koordinaten als Eingabe genutzt und es wird die Adresse des Standorts zurückgegeben.
- **Interactive Geocoding**: Gibt potenzielle Kandidaten mit Übereinstimmung zurück, wenn die Adresse eingegeben wird.
- **Globale Schlüsselsuche**: Gibt Geocode-Kandidaten zurück, wenn ein eindeutiger Schlüssel als Eingabe angegeben wird. Nur "USA MLD"- und "AUS GNAF"-Daten.

## *Eingabefelder*

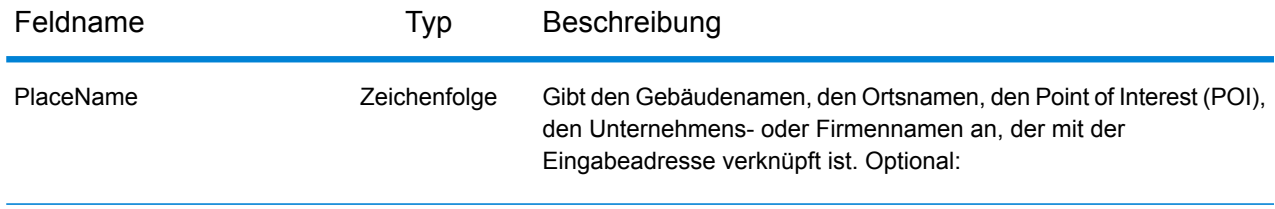

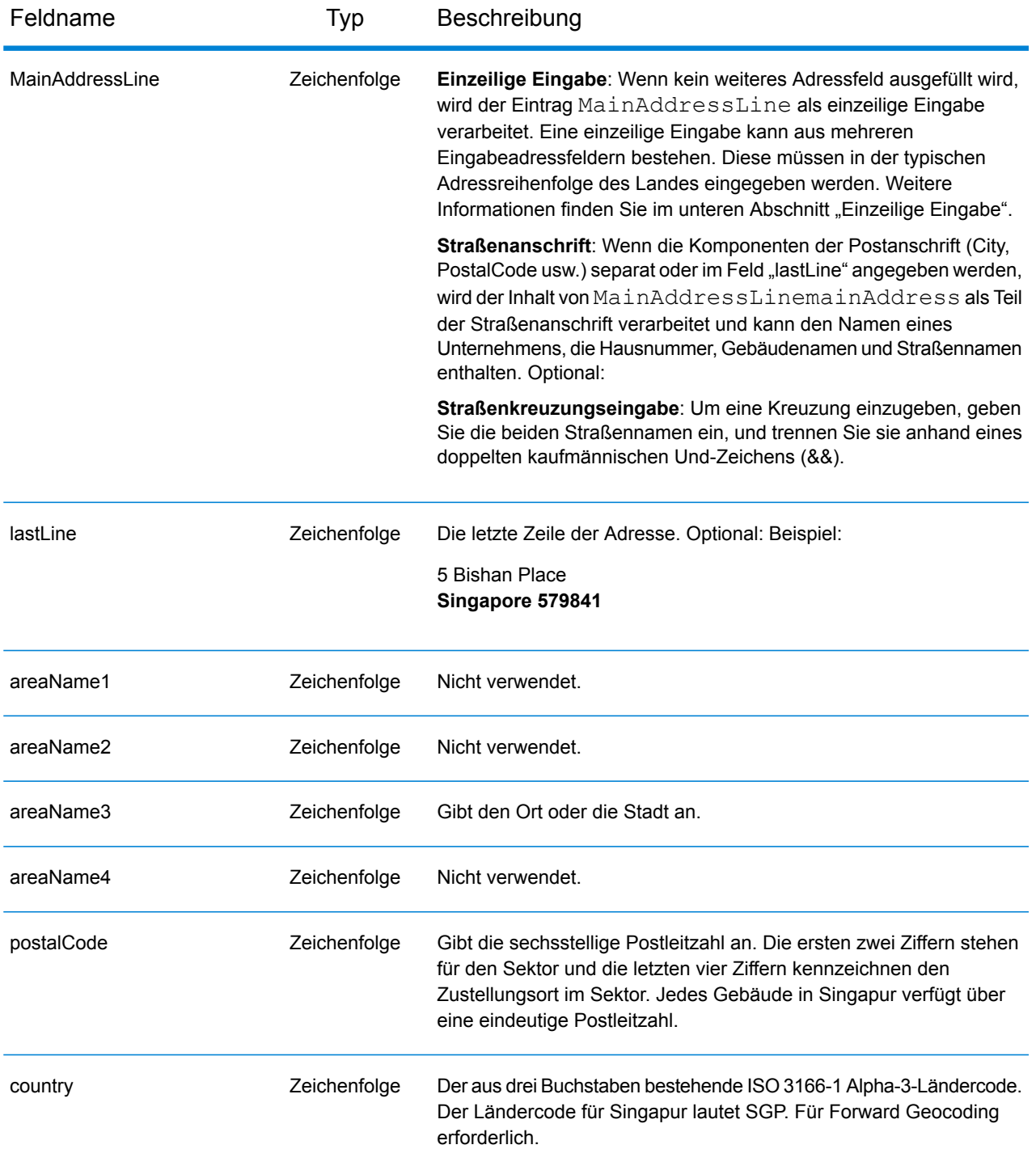

#### *Adressenrichtlinien für Singapur*

Folgen Sie diesen Vorschlägen, damit Ihre Eingabeadressdaten das bestmögliche Format für optimale Vergleichs- und Geocoding-Vorgänge aufweisen. Weitere Informationen zu Adressen in Singapur finden Sie auf der Singapore Post-Website: **[www.singpost.com](http://www.singpost.com)**.

- **Pflichtfelder**: Adressen müssen entweder einen Ort oder eine Postleitzahl enthalten.
- **Postfachadressen**: Postfachnummern werden für Adressenvergleiche oder Geocoding nicht verwendet, beeinträchtigen die Vergleichs- oder Geocoding-Vorgänge jedoch auch nicht. Die Postfachinformationen werden nicht zurückgegeben. Die folgenden Formate werden erkannt: P O Box, Locked Bag Service.
- **Durchfahrtstypen**: Durchfahrtstypen und ihre allgemeinen Abkürzungen werden erkannt und vollständig in Eingabeadressen unterstützt. Die folgende Tabelle stellt eine Teilliste bekannter Durchfahrtstypen dar. Andere Typen werden eventuell ebenfalls erkannt.

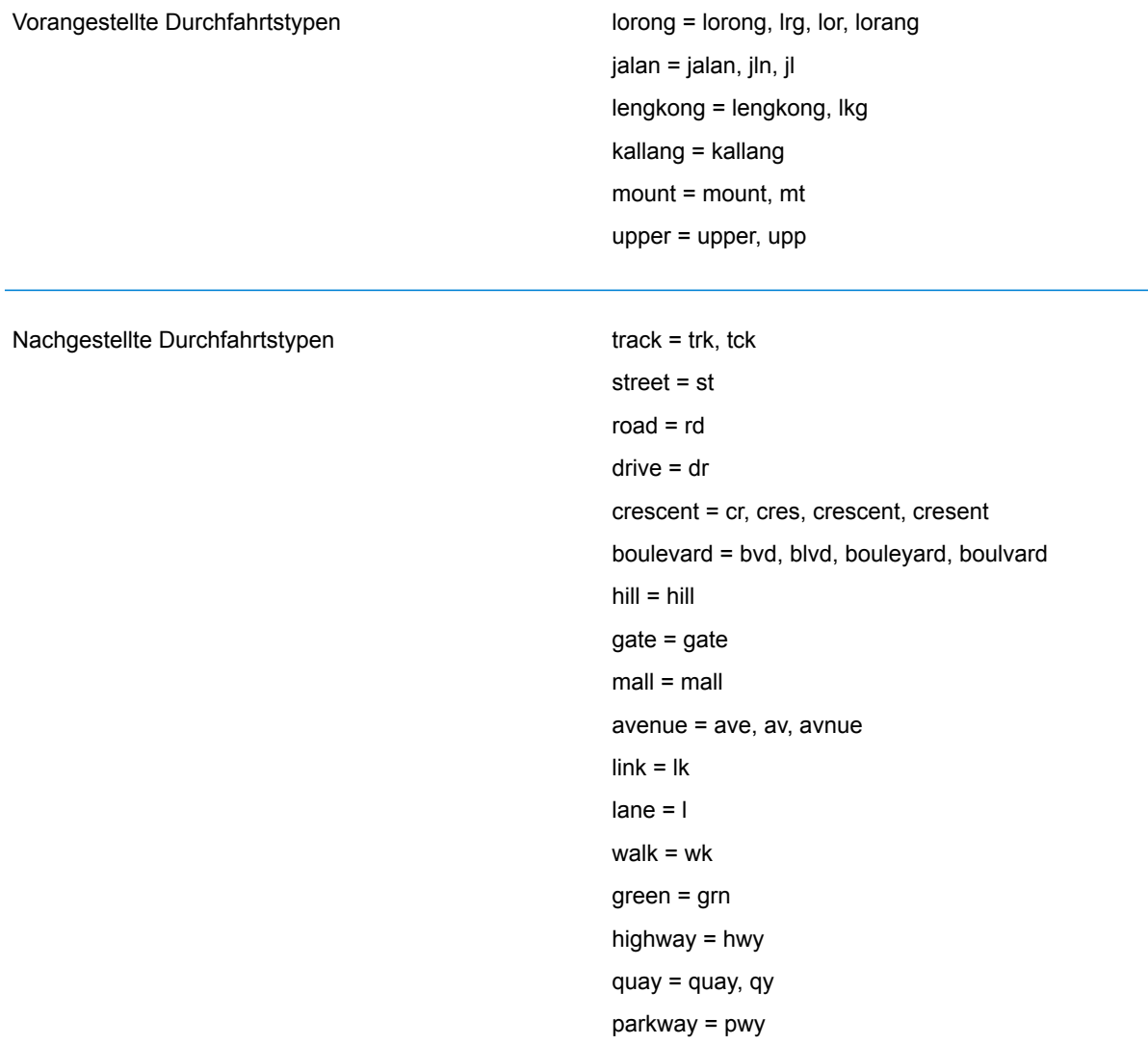

• **Gängige Wörter und Abkürzungen**: Der Geocoder erkennt gängige Wörter, Richtungsangaben, Hausnummernindikatoren und Abkürzungen, die in Adressen verwendet werden, und geocodiert diese Adressen erfolgreich. Die folgende Tabelle enthält eine unvollständige Liste von gängigen Abkürzungen, die erkannt werden. Andere gängige Abkürzungen werden eventuell auch erkannt.

Gängige Abkürzungen

AYE = Ayer Rajah Expressway BKE = Bukit Timah Expressway CTE = Central Expressway ECP = East Coast Parkway KJE = Kranji Expressway KPE = Kallang-Paya Lebar Expressway PIE = Pan Island Expressway SLE = Seletar Expressway TPE = Tampines Expressway Ctrl = Central JLN = Jalan LRG = Lorong TG. = TANJONG

## *Einzeilige Eingabe*

Anstatt jede Adresskomponente in separate Felder einzugeben, können Sie die gesamte Adresse in das Eingabefeld mainAddress eingeben, wobei die Reihenfolge der Adresselemente folgendermaßen aussieht:

*[address\_number][street\_info][Singapore][postal\_code]*

Wo:

- *[address\_number]* ist optional.
- *[street\_info]* besteht aus dem Straßennamen, dem Straßentyp und allen Informationen zu voranund nachgestellten Richtungsangaben (z. B. Osten, Westen usw.). Optional:
- *[Singapore]* Wird dieser Wert nicht angegeben, ist eine Postleitzahl erforderlich.
- [postal\_code] ist die Postleitzahl. Erforderlich, wenn "Singapur" nicht in der Adresse vorkommt.

Geben Sie ein Komma zwischen den Straßeninformationen und den Daten der letzten Adresszeile ein, um optimale Ergebnisse zu erzielen.

#### *Benutzerdefinierte Optionen*

Singapur besitzt keine benutzerdefinierten Ausgabefelder.

#### *Ausgabefelder für geparste Adressen*

Die folgende Tabelle führt die geparsten Adressfelder auf, die für einen in Singapur befindlichen Kandidaten zurückgegeben werden.

Um die Felder für die geparste Adresse mithilfe der Management Console zurückzugeben, wählen Sie eine der folgenden Optionen aus:

- So werden die Felder für die geparste Adresse zurückgegeben: Wählen Sie in der Dropdown-Liste **Länderfilter** den Eintrag **Globale Standardwerte** aus. Wählen Sie anschließend auf der Registerkarte **Rückgabewerte** die Option **Geparste Adresse** aus.
- So werden alle Ausgabefelder zurückgegeben: Wählen Sie in der Dropdown-Liste **Länderfilter** den Eintrag **Globale Standardwerte** aus. Wählen Sie anschließend auf der Registerkarte **Rückgabewerte** die Option **Alle verfügbaren Informationen zurückgeben** aus.

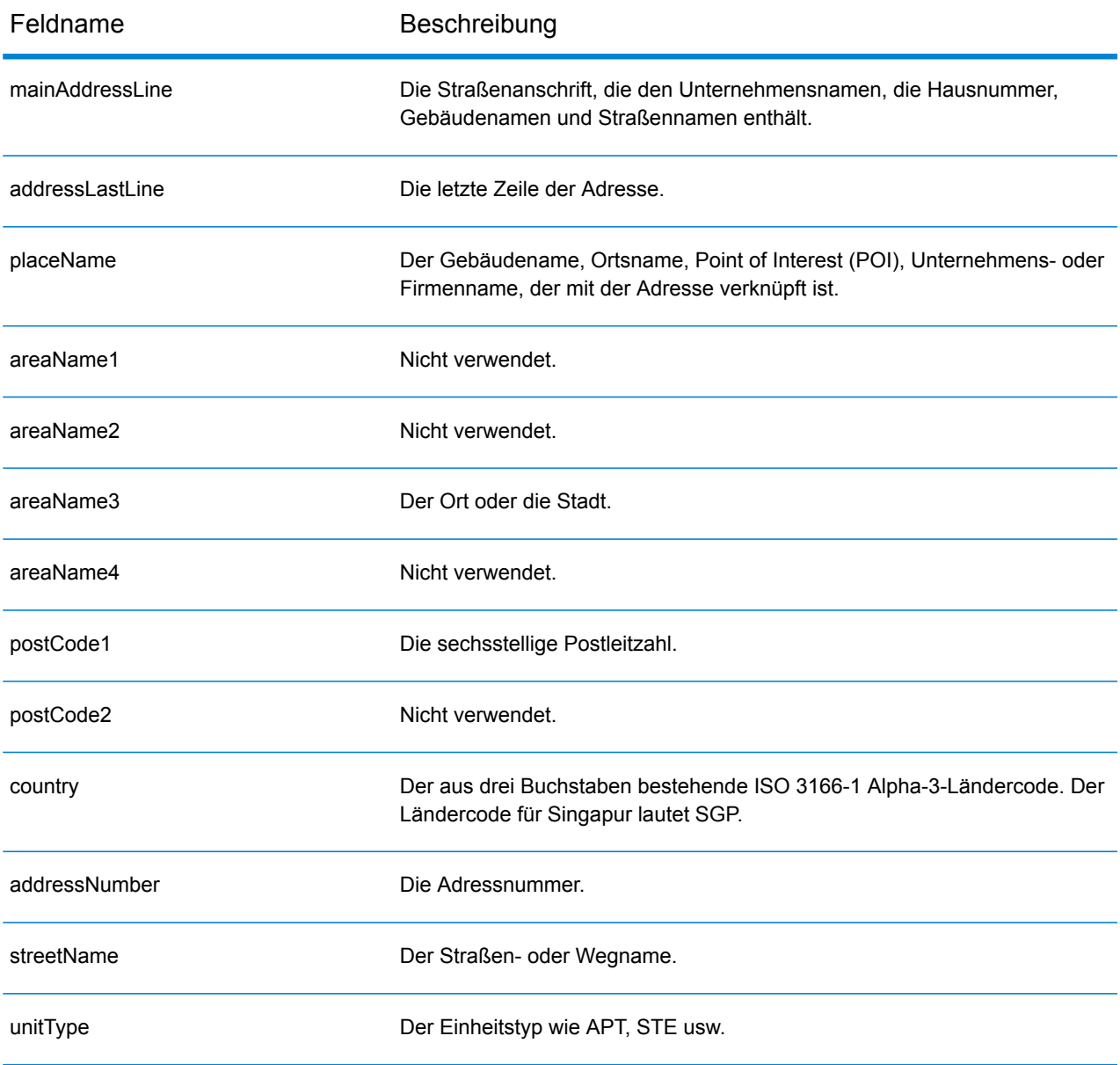

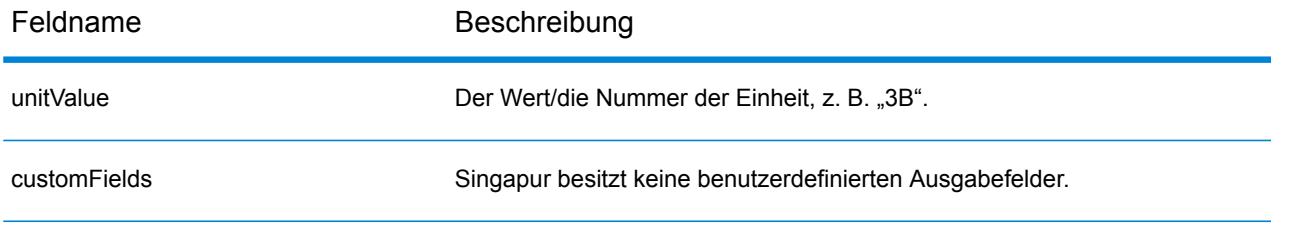

## Slowakei (SVK)

Dieser Abschnitt definiert die unterstützten Geocoding-Datasets, Vorgänge sowie Eingabe- und Ausgabefeldinformationen für die Slowakei.

#### *Unterstützte Geocoding-Datasets*

Die folgende Tabelle führt die unterstützten Geocoding-Datasets mit den verfügbaren Geocoding-Ebenen für die Slowakei auf.

**Anmerkung:** Erstellte Benutzerwörterbücher werden nicht unterstützt.

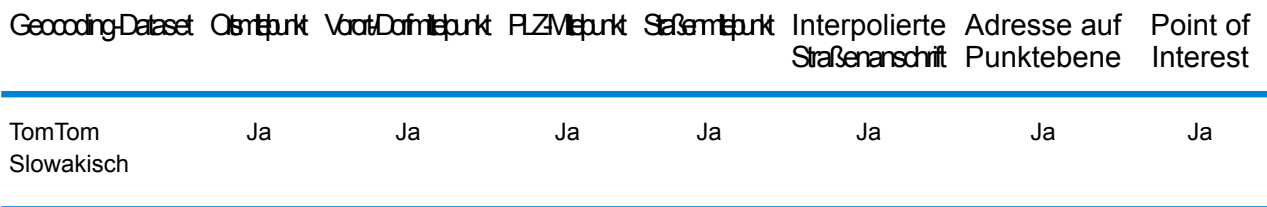

#### *Unterstützte Vorgänge*

Die folgenden Vorgänge werden für die Slowakei unterstützt:

- **Geocoding**: Dabei werden eine oder mehrere Adressen als Eingabe genutzt und es werden Breitengrad/Längengrad-Koordinaten sowie weitere Informationen zurückgegeben.
- **Reverse Geocoding**: Dabei werden eine oder mehrere Breitengrad/Längengrad-Koordinaten als Eingabe genutzt und es wird die Adresse des Standorts zurückgegeben.
- **Interactive Geocoding**: Gibt potenzielle Kandidaten mit Übereinstimmung zurück, wenn die Adresse eingegeben wird.
- **Globale Schlüsselsuche**: Gibt Geocode-Kandidaten zurück, wenn ein eindeutiger Schlüssel als Eingabe angegeben wird. Nur "USA MLD"- und "AUS GNAF"-Daten.

#### *Eingabefelder*

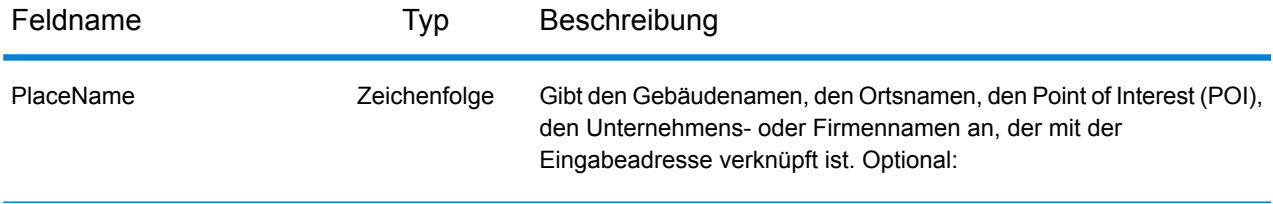

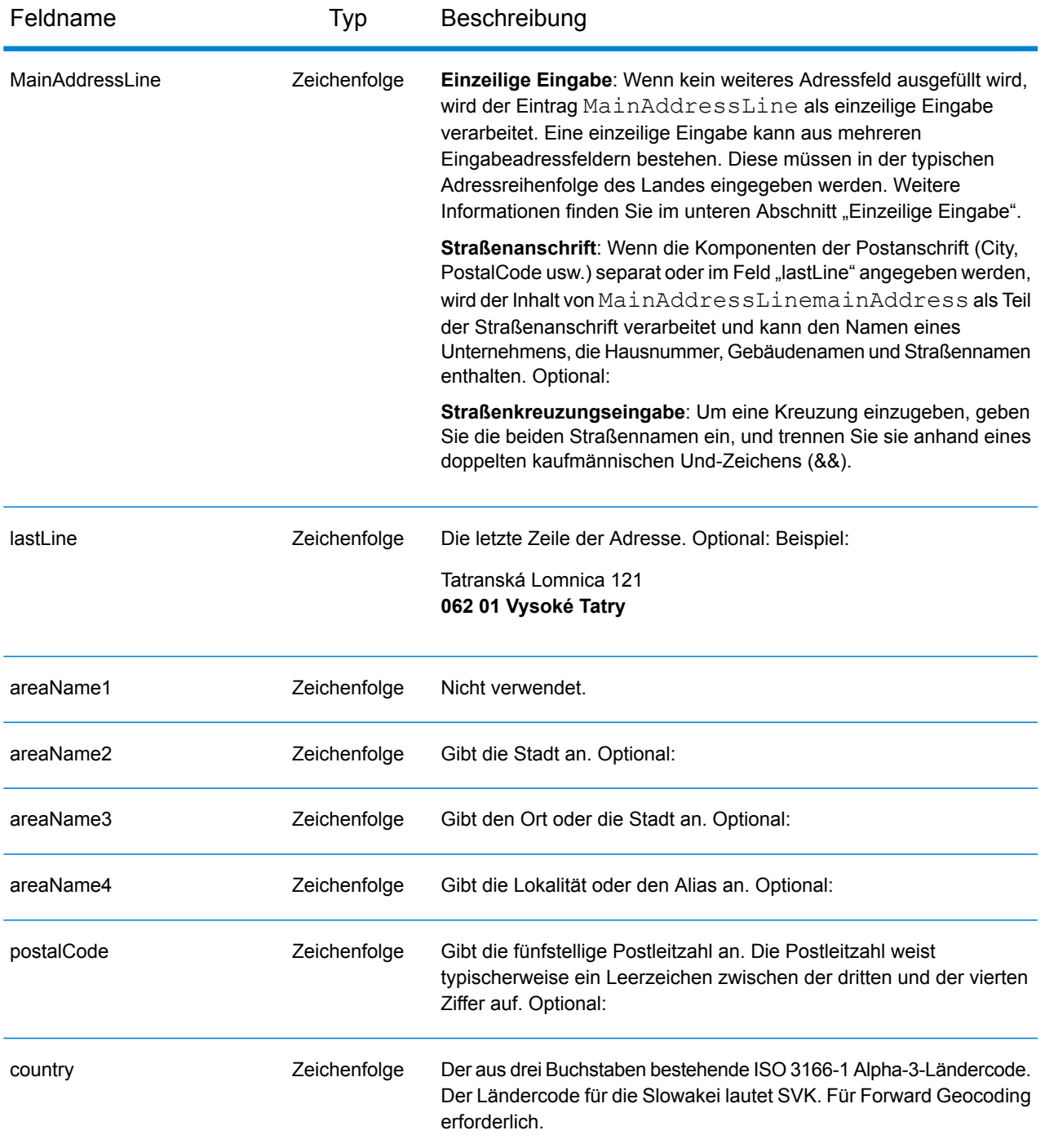

## **Grundbuchnummer (Land Registry Number, LRN)**

Der slowakische Geocodierer unterstützt Grundbuchnummern (LRN) als Teil der Eingabeadresse. Die Zuordnung zu LRN ist wichtig für Benutzer, die Gebäude in einem Katasterbezirk genau lokalisieren möchten. Die LRN bestimmt zusammen mit der Hausnummer, ob eine Übereinstimmung gefunden wird. Sowohl die LRN als auch die Hausnummer müssen korrekt sein, um Kandidaten zurückzugeben.

Die LRN ist als Teil der eingegebenen Straßenadresse zusammen mit der Hausnummer und dem Standort in "AddressLine1" enthalten. Die LRN und Hausnummer sind durch \, / oder - getrennt. Die LRN ist ein numerischer Wert und die Hausnummer kann ein alphanumerischer Wert sein. Die folgende Tabelle enthält Beispiele für jeden Typ von Trennzeichen. Beachten Sie, dass der LRN-Code in einem neuen Feld "LRNCode" zurückgegeben wird und nicht Teil von "AddressLine1" ist.

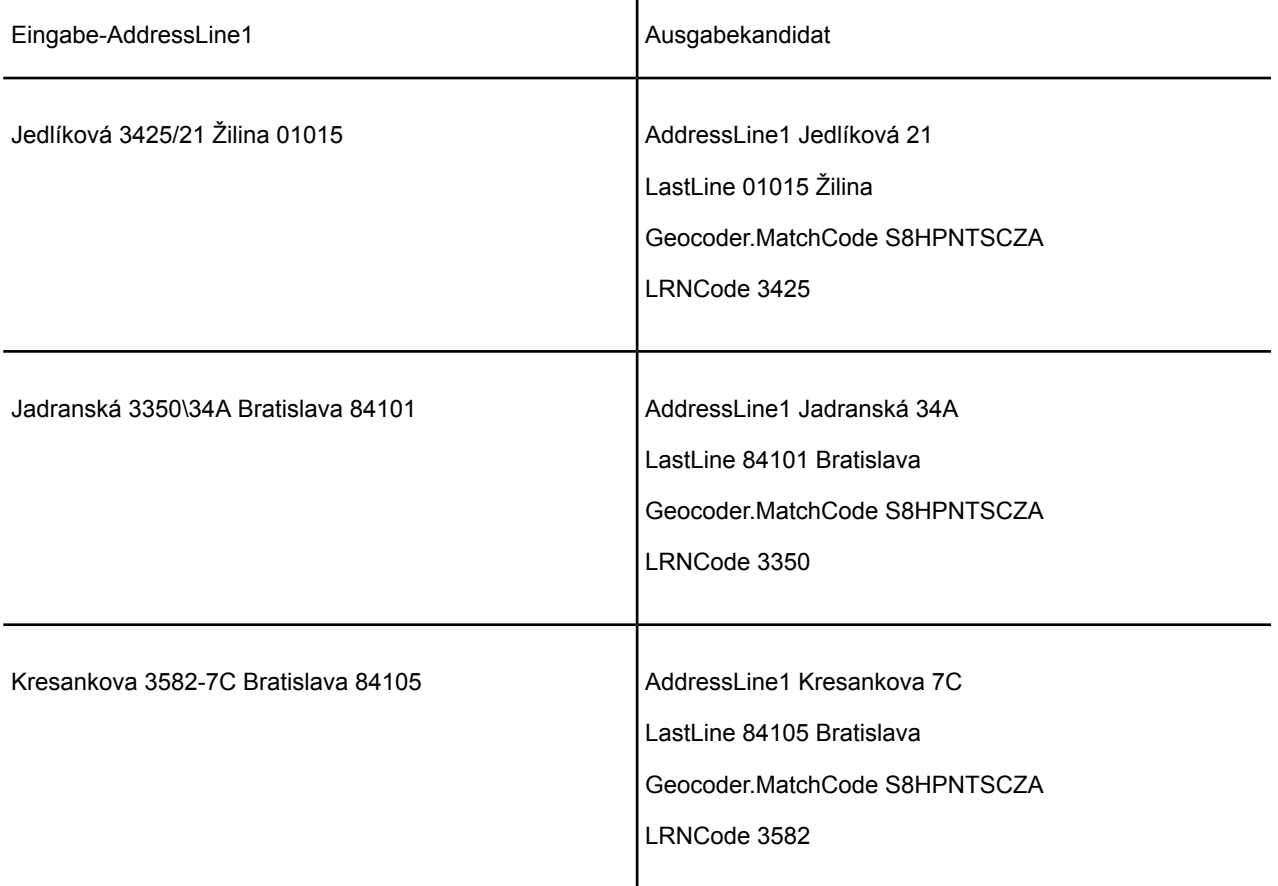

#### *Adressenrichtlinien für die Slowakei*

Folgen Sie diesen Vorschlägen, damit Ihre Eingabeadressdaten das bestmögliche Format für optimale Vergleichs- und Geocoding-Vorgänge aufweisen. Weitere Informationen über das slowakische Postsystem finden Sie auf der Website der slowakischen Post: **<http://www.posta.sk/>**.

- **Pflichtfelder**: Adressen müssen einen Straßennamen und entweder eine Stadt oder eine Postleitzahl enthalten.
- **Abkürzungen in Adressen**: Der Geocoder erkennt gängige Wörter, Richtungsangaben, Hausnummernindikatoren und Abkürzungen, die in Adressen verwendet werden, und geocodiert diese Adressen erfolgreich.

• **Nummern, numerische Entsprechungen und Ordnungszahlen**: Nummerierte Straßen werden den benannten Entsprechungen zugeordnet. Ordnungszahlen werden ebenfalls in Eingabeadressen erkannt.

## *Einzeilige Eingabe*

Anstatt jede Adresskomponente in separate Felder einzugeben, können Sie die gesamte Adresse in das Eingabefeld mainAddress eingeben, wobei die Reihenfolge der Adresselemente folgendermaßen aussieht:

## *[street\_info][address\_number][postal\_code][area]*

Wo:

- *[street info]* besteht aus dem Straßennamen, dem Straßentyp und allen Informationen zu voranund nachgestellten Richtungsangaben (z. B. Osten, Westen usw.). Optional:
- *[address\_number]* ist optional.
- *[postal\_code]* ist die Postleitzahl.
- *[area]* ist nur der Ort oder der Ort mit ergänzenden Informationen, wie z. B. Bundesland, Kanton, Lokalität.
- Es ist entweder *[area]* oder *[postal\_code]* erforderlich.

Geben Sie ein Komma zwischen den Straßeninformationen und den Daten der letzten Adresszeile ein, um optimale Ergebnisse zu erzielen.

## *Benutzerdefinierte Optionen*

Es gibt keine spezifischen Optionen für die Slowakei.

## *Ausgabefelder für geparste Adressen*

Die folgende Tabelle führt die geparsten Adressfelder auf, die für einen in der Slowakei befindlichen Kandidaten zurückgegeben werden.

Um die Felder für die geparste Adresse mithilfe der Management Console zurückzugeben, wählen Sie eine der folgenden Optionen aus:

- So werden die Felder für die geparste Adresse zurückgegeben: Wählen Sie in der Dropdown-Liste **Länderfilter** den Eintrag **Globale Standardwerte** aus. Wählen Sie anschließend auf der Registerkarte **Rückgabewerte** die Option **Geparste Adresse** aus.
- So werden alle Ausgabefelder zurückgegeben: Wählen Sie in der Dropdown-Liste **Länderfilter** den Eintrag **Globale Standardwerte** aus. Wählen Sie anschließend auf der Registerkarte **Rückgabewerte** die Option **Alle verfügbaren Informationen zurückgeben** aus.

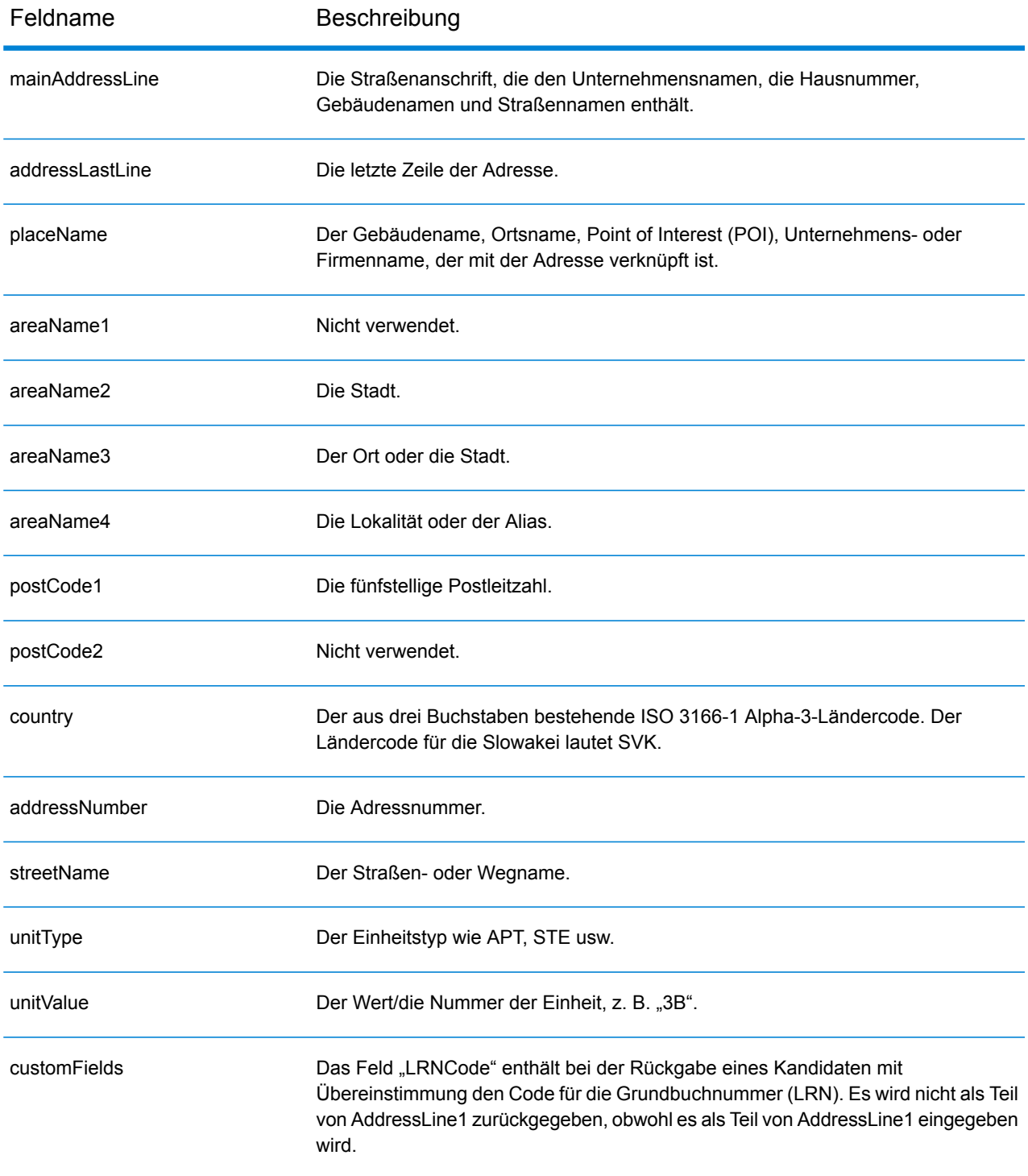

## Slowenien (SVN)

Dieser Abschnitt definiert die unterstützten Geocoding-Datasets, Vorgänge sowie Eingabe- und Ausgabefeldinformationen für Slowenien.

## *Unterstützte Geocoding-Datasets*

Die folgende Tabelle führt die unterstützten Geocoding-Datasets mit den verfügbaren Geocoding-Ebenen für Slowenien auf.

**Anmerkung:** Erstellte Benutzerwörterbücher werden nicht unterstützt.

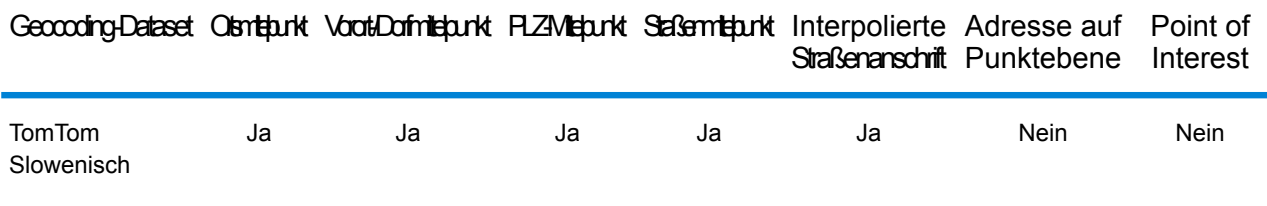

#### *Unterstützte Vorgänge*

Die folgenden Vorgänge werden für Slowenien unterstützt:

- **Geocoding**: Dabei werden eine oder mehrere Adressen als Eingabe genutzt und es werden Breitengrad/Längengrad-Koordinaten sowie weitere Informationen zurückgegeben.
- **Reverse Geocoding**: Dabei werden eine oder mehrere Breitengrad/Längengrad-Koordinaten als Eingabe genutzt und es wird die Adresse des Standorts zurückgegeben.
- **Interactive Geocoding**: Gibt potenzielle Kandidaten mit Übereinstimmung zurück, wenn die Adresse eingegeben wird.
- **Globale Schlüsselsuche**: Gibt Geocode-Kandidaten zurück, wenn ein eindeutiger Schlüssel als Eingabe angegeben wird. Nur "USA MLD"- und "AUS GNAF"-Daten.

## *Eingabefelder*

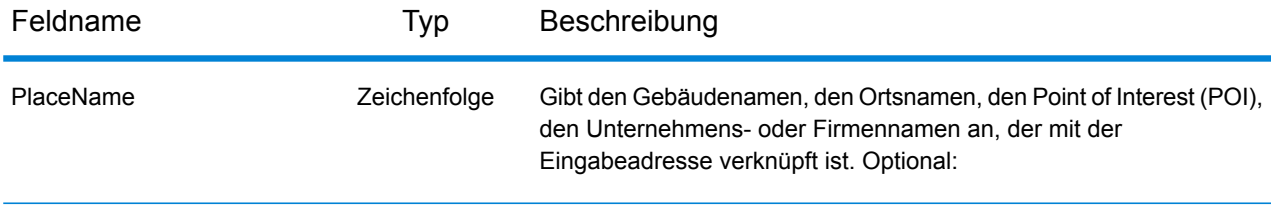

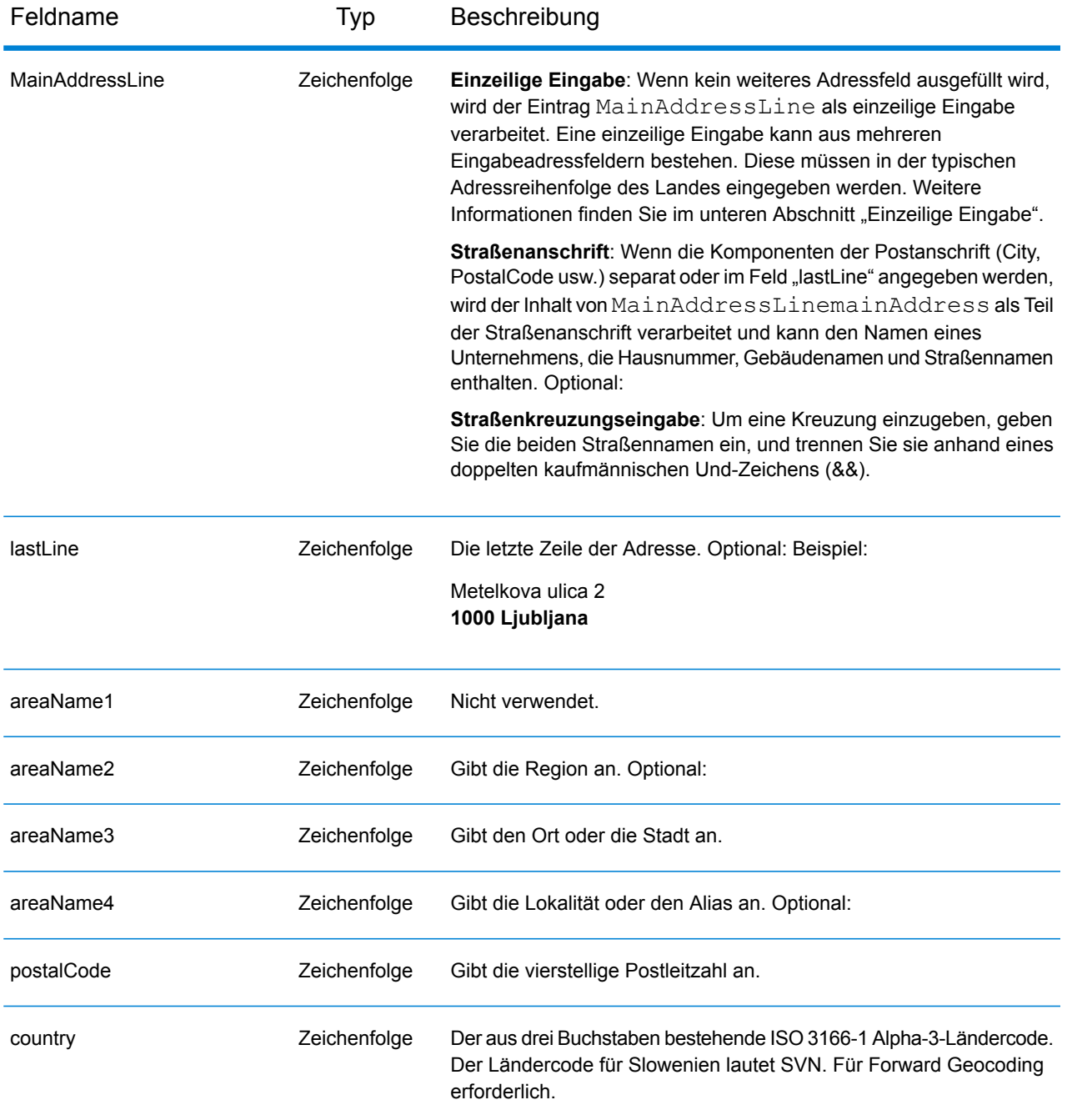

#### *Adressenrichtlinien für Slowenien*

Folgen Sie diesen Vorschlägen, damit Ihre Eingabeadressdaten das bestmögliche Format für optimale Vergleichs- und Geocoding-Vorgänge aufweisen. Weitere Informationen über das slowenische Postsystem finden Sie auf der Website der slowenischen Post: **[www.posta.si](http://www.posta.si)**.

• **Pflichtfelder**: Adressen müssen entweder einen Ort oder eine Postleitzahl enthalten.

- **Durchfahrtstypen**: Slowenische Durchfahrtstypen und ihre allgemeinen Abkürzungen werden erkannt und vollständig in der Ein- und Ausgabe unterstützt.
- **Abkürzungen in Adressen**: Der Geocoder erkennt gängige Wörter, Richtungsangaben, Hausnummernindikatoren und Abkürzungen, die in Adressen verwendet werden, und geocodiert diese Adressen erfolgreich.
- **Nummern, numerische Entsprechungen und Ordnungszahlen**: Nummerierte Straßen werden den benannten Entsprechungen zugeordnet. Ordnungszahlen werden ebenfalls in Eingabeadressen erkannt.

## *Einzeilige Eingabe*

Anstatt jede Adresskomponente in separate Felder einzugeben, können Sie die gesamte Adresse in das Eingabefeld mainAddress eingeben, wobei die Reihenfolge der Adresselemente folgendermaßen aussieht:

## *[street\_info][address\_number][postal\_code][area]*

Wo:

- *[street\_info]* besteht aus dem Straßennamen, dem Straßentyp und allen Informationen zu voranund nachgestellten Richtungsangaben (z. B. Osten, Westen usw.). Optional:
- *[address\_number]* ist optional.
- *[postal\_code]* ist die Postleitzahl.
- *[area]* ist nur der Ort oder der Ort mit ergänzenden Informationen, wie z. B. Bundesland, Kanton, Lokalität.
- Es ist entweder *[area]* oder *[postal\_code]* erforderlich.

Geben Sie ein Komma zwischen den Straßeninformationen und den Daten der letzten Adresszeile ein, um optimale Ergebnisse zu erzielen.

## *Benutzerdefinierte Optionen*

Es gibt keine spezifischen Optionen für Slowenien.

## *Ausgabefelder für geparste Adressen*

Die folgende Tabelle führt die geparsten Adressfelder auf, die für einen in Slowenien befindlichen Kandidaten zurückgegeben werden.

Um die Felder für die geparste Adresse mithilfe der Management Console zurückzugeben, wählen Sie eine der folgenden Optionen aus:

- So werden die Felder für die geparste Adresse zurückgegeben: Wählen Sie in der Dropdown-Liste **Länderfilter** den Eintrag **Globale Standardwerte** aus. Wählen Sie anschließend auf der Registerkarte **Rückgabewerte** die Option **Geparste Adresse** aus.
- So werden alle Ausgabefelder zurückgegeben: Wählen Sie in der Dropdown-Liste **Länderfilter** den Eintrag **Globale Standardwerte** aus. Wählen Sie anschließend auf der Registerkarte **Rückgabewerte** die Option **Alle verfügbaren Informationen zurückgeben** aus.
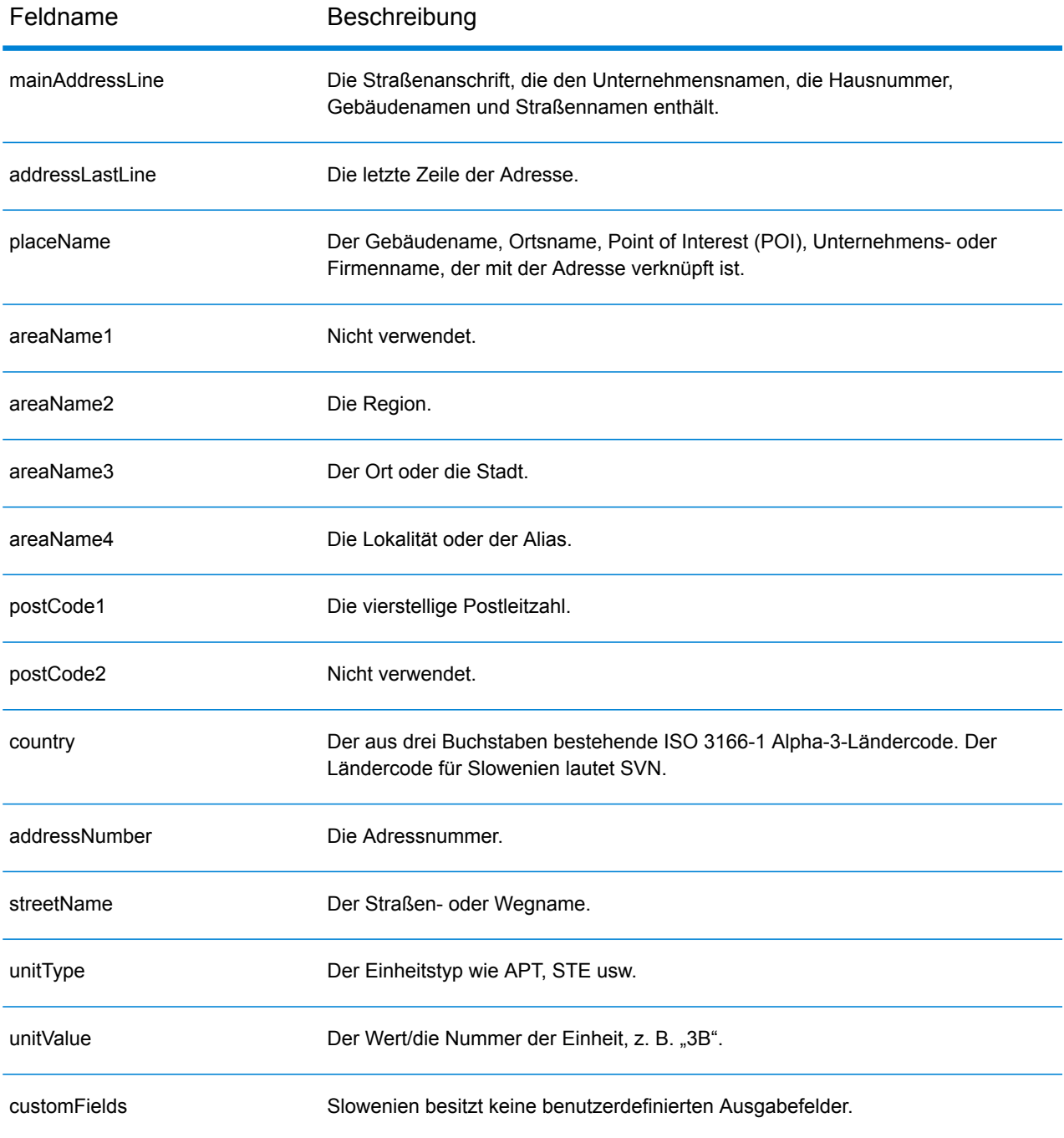

# Südafrika (ZAF)

Dieser Abschnitt definiert die unterstützten Geocoding-Datasets, Vorgänge sowie Eingabe- und Ausgabefeldinformationen für Südafrika.

#### *Unterstützte Geocoding-Datasets*

Die folgende Tabelle führt die unterstützten Geocoding-Datasets mit den verfügbaren Geocoding-Ebenen für Südafrika auf.

**Anmerkung:** Erstellte Benutzerwörterbücher werden nicht unterstützt.

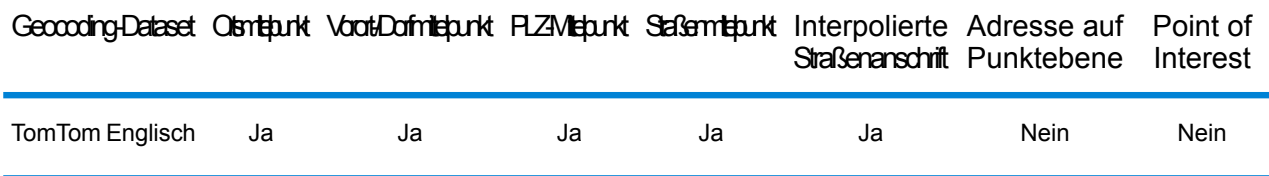

#### *Unterstützte Vorgänge*

Die folgenden Vorgänge werden für Südafrika unterstützt:

- **Geocoding**: Dabei werden eine oder mehrere Adressen als Eingabe genutzt und es werden Breitengrad/Längengrad-Koordinaten sowie weitere Informationen zurückgegeben.
- **Reverse Geocoding**: Dabei werden eine oder mehrere Breitengrad/Längengrad-Koordinaten als Eingabe genutzt und es wird die Adresse des Standorts zurückgegeben.
- **Interactive Geocoding**: Gibt potenzielle Kandidaten mit Übereinstimmung zurück, wenn die Adresse eingegeben wird.
- **Globale Schlüsselsuche**: Gibt Geocode-Kandidaten zurück, wenn ein eindeutiger Schlüssel als Eingabe angegeben wird. Nur "USA MLD"- und "AUS GNAF"-Daten.

#### *Eingabefelder*

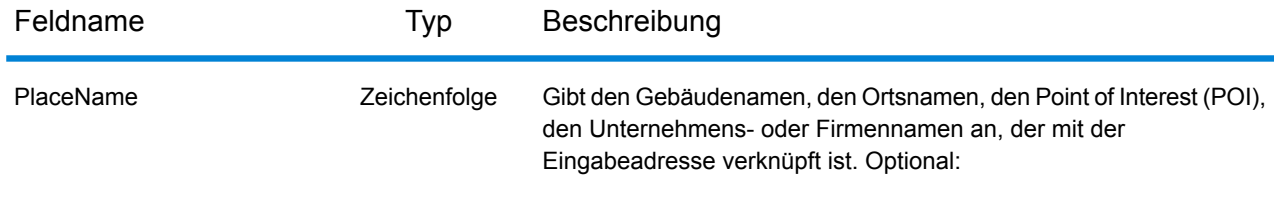

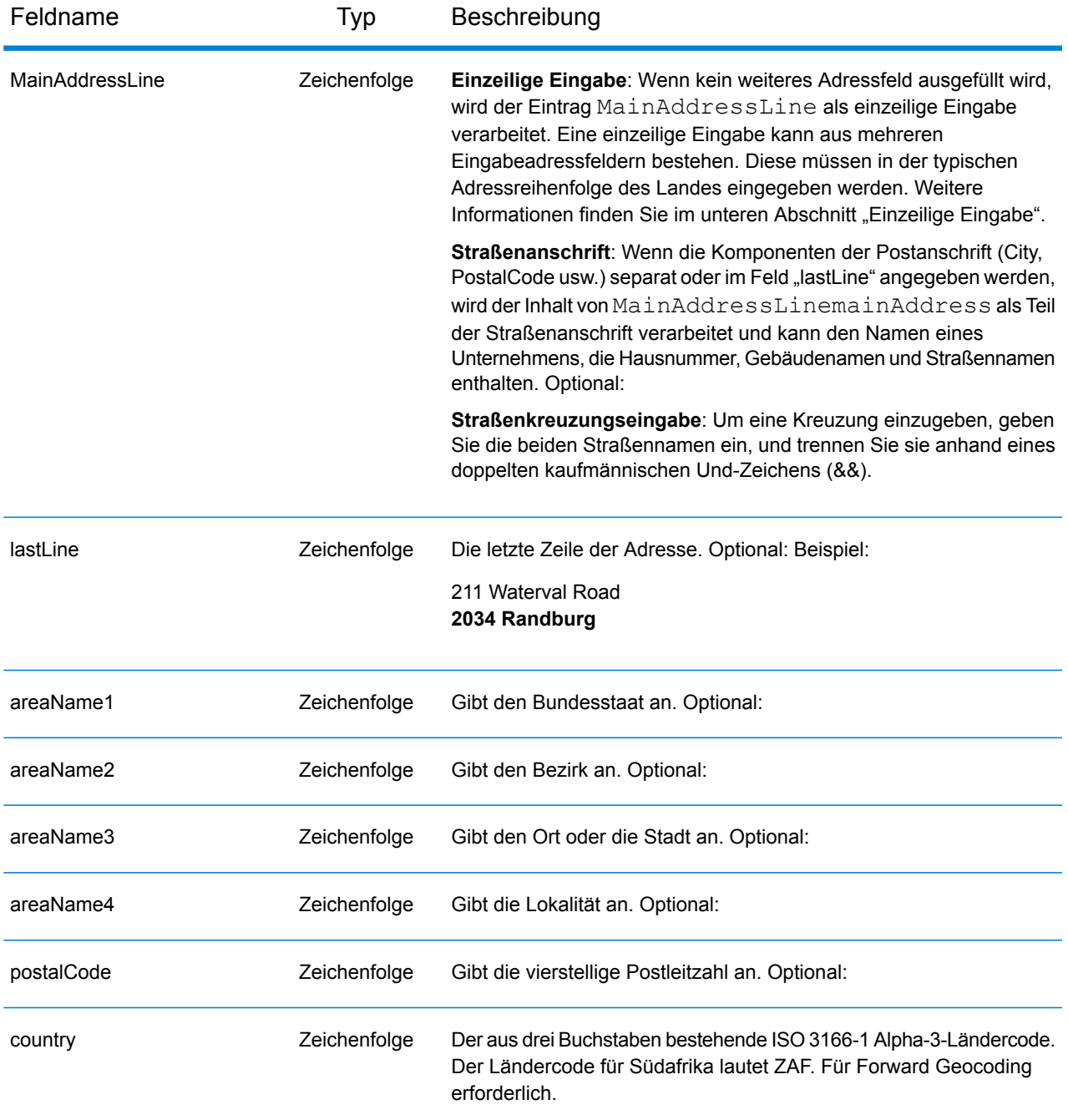

#### *Adressenrichtlinien für Südafrika*

Folgen Sie diesen Vorschlägen, damit Ihre Eingabeadressdaten das bestmögliche Format für optimale Vergleichs- und Geocoding-Vorgänge aufweisen. Weitere Informationen über Adressen in Südafrika finden Sie auf der Website des Postdienstes von Südafrika: **<http://www.postoffice.co.za/>**.

- **Pflichtfelder**: Adressen müssen einen Ort enthalten. ZAF berücksichtigt keine Postleitzahlen in Adressen.
- **Durchfahrtstypen**: Durchfahrtstypen und ihre allgemeinen Abkürzungen werden erkannt und vollständig in Eingabeadressen unterstützt.
- **Gängige Wörter und Abkürzungen**: Der Geocoder erkennt gängige Wörter, Richtungsangaben, Hausnummernindikatoren und Abkürzungen, die in Adressen verwendet werden, und geocodiert diese Adressen erfolgreich.

# *Einzeilige Eingabe*

Anstatt jede Adresskomponente in separate Felder einzugeben, können Sie die gesamte Adresse in das Eingabefeld mainAddress eingeben, wobei die Reihenfolge der Adresselemente folgendermaßen aussieht:

## *[address\_number][street\_info][pobox\_info][postal\_code][area]*

Wo:

- *[address\_number]* ist optional.
- *[street\_info]* besteht aus dem Straßennamen, dem Straßentyp und allen Informationen zu voranund nachgestellten Richtungsangaben (z. B. Osten, Westen usw.). Optional:
- *[postal\_code]* ist die Postleitzahl.
- *[area]* ist nur der Ort oder der Ort mit ergänzenden Informationen, wie z. B. Bundesland, Kanton, Lokalität.
- Es ist entweder *[area]* oder *[postal\_code]* erforderlich.

Geben Sie ein Komma zwischen den Straßeninformationen und den Daten der letzten Adresszeile ein, um optimale Ergebnisse zu erzielen.

# *Benutzerdefinierte Optionen*

Es gibt keine spezifischen Optionen für Südafrika.

# *Ausgabefelder für geparste Adressen*

Die folgende Tabelle führt die geparsten Adressfelder auf, die für einen in Südafrika befindlichen Kandidaten zurückgegeben werden.

Um die Felder für die geparste Adresse mithilfe der Management Console zurückzugeben, wählen Sie eine der folgenden Optionen aus:

- So werden die Felder für die geparste Adresse zurückgegeben: Wählen Sie in der Dropdown-Liste **Länderfilter** den Eintrag **Globale Standardwerte** aus. Wählen Sie anschließend auf der Registerkarte **Rückgabewerte** die Option **Geparste Adresse** aus.
- So werden alle Ausgabefelder zurückgegeben: Wählen Sie in der Dropdown-Liste **Länderfilter** den Eintrag **Globale Standardwerte** aus. Wählen Sie anschließend auf der Registerkarte **Rückgabewerte** die Option **Alle verfügbaren Informationen zurückgeben** aus.

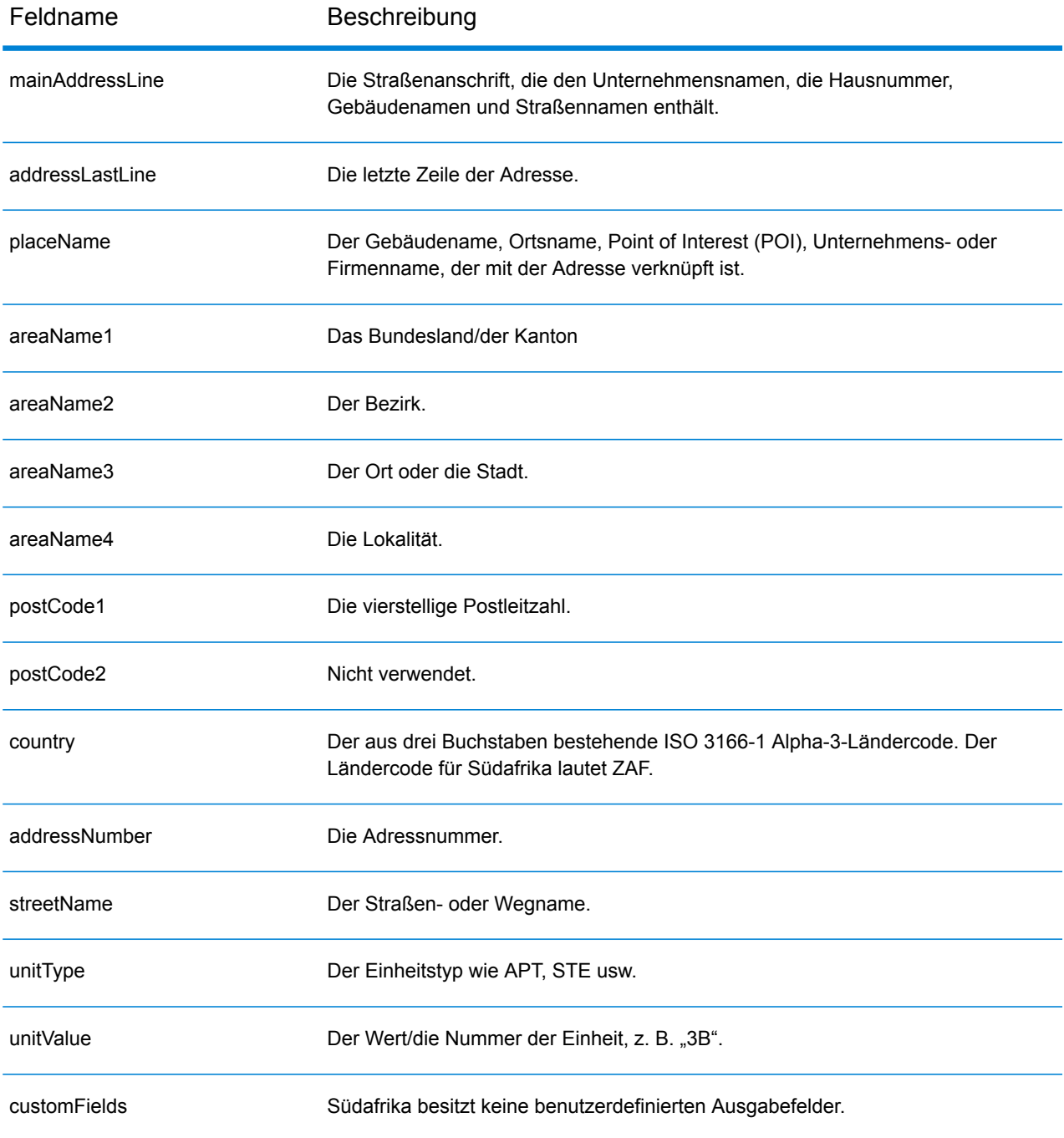

# Spanien (ESP)

Dieser Abschnitt definiert die unterstützten Geocoding-Datasets, Vorgänge sowie Eingabe- und Ausgabefeldinformationen für Spanien.

#### *Unterstützte Geocoding-Datasets*

Die folgende Tabelle führt die unterstützten Geocoding-Datasets mit den verfügbaren Geocoding-Ebenen für Spanien auf.

**Anmerkung:** Benutzerwörterbücher werden unterstützt.

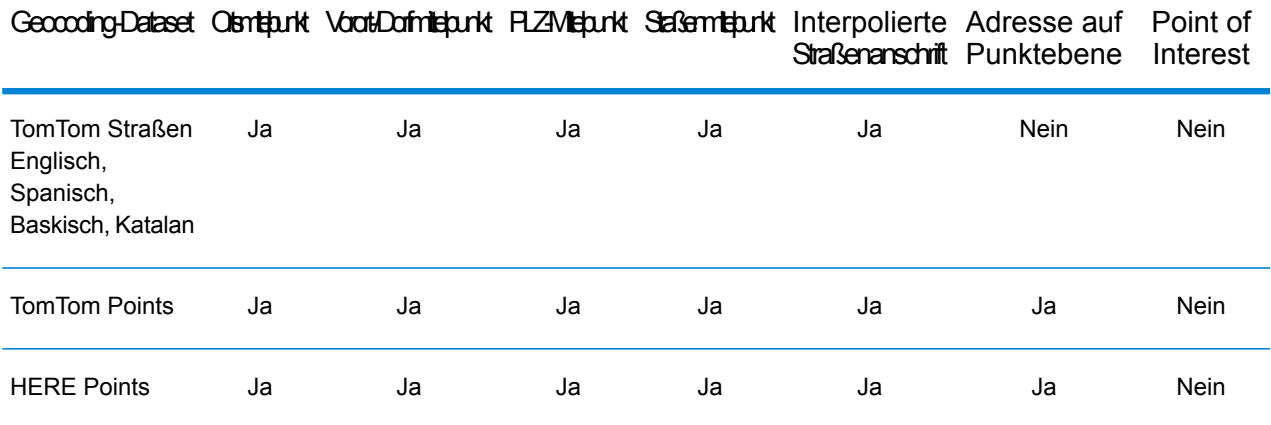

#### *Unterstützte Vorgänge*

Die folgenden Vorgänge werden für Spanien unterstützt:

- **Geocoding**: Dabei werden eine oder mehrere Adressen als Eingabe genutzt und es werden Breitengrad/Längengrad-Koordinaten sowie weitere Informationen zurückgegeben.
- **Reverse Geocoding**: Dabei werden eine oder mehrere Breitengrad/Längengrad-Koordinaten als Eingabe genutzt und es wird die Adresse des Standorts zurückgegeben.
- **Interactive Geocoding**: Gibt potenzielle Kandidaten mit Übereinstimmung zurück, wenn die Adresse eingegeben wird.
- **Globale Schlüsselsuche**: Gibt Geocode-Kandidaten zurück, wenn ein eindeutiger Schlüssel als Eingabe angegeben wird. Nur "USA MLD"- und "AUS GNAF"-Daten.

#### *Eingabefelder*

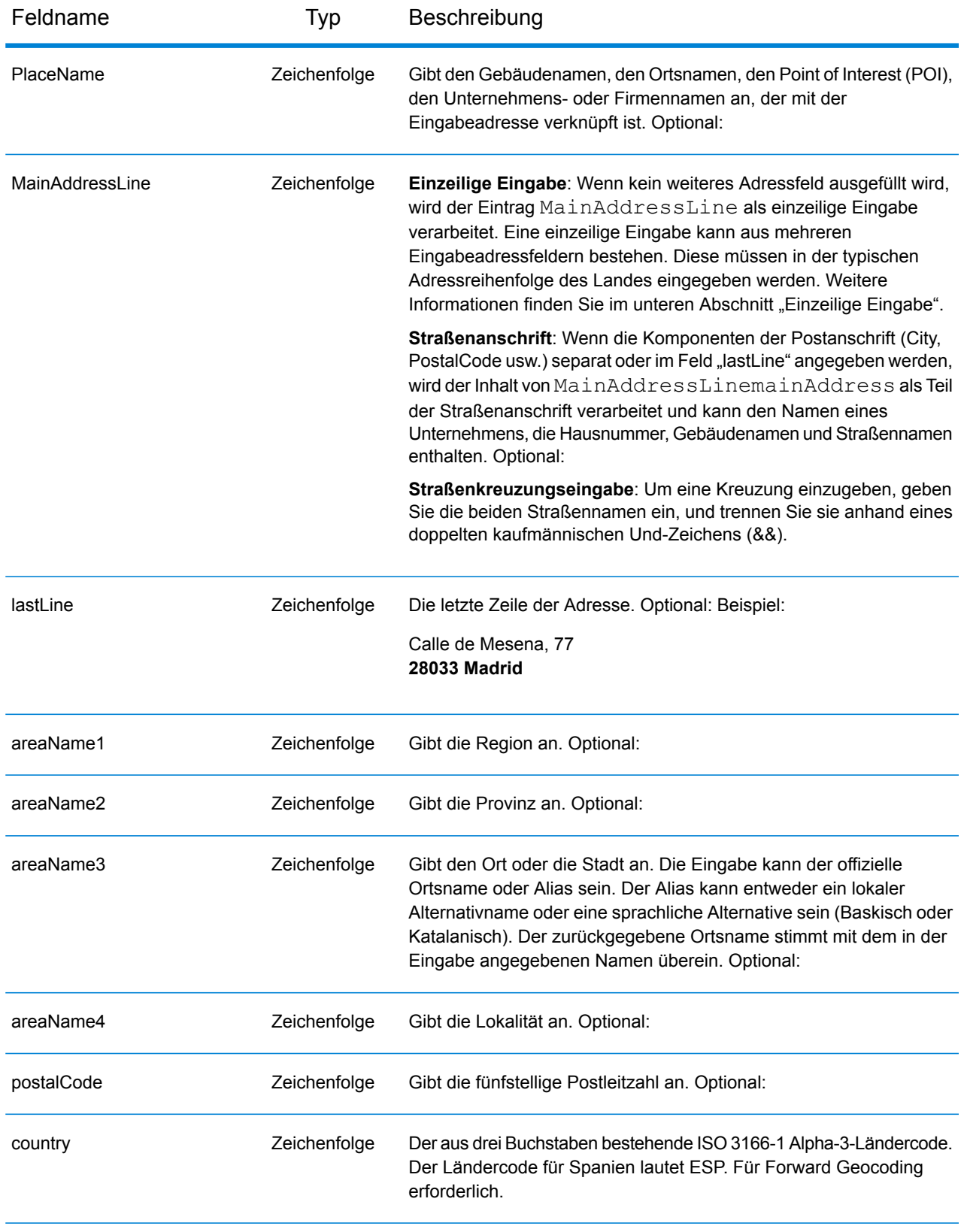

# *Adressenrichtlinien für Spanien*

Folgen Sie diesen Vorschlägen, damit Ihre Eingabeadressdaten das bestmögliche Format für optimale Vergleichs- und Geocoding-Vorgänge aufweisen. Weitere Informationen über das Postsystem in Spanien finden Sie auf der Website der spanischen Post: **[www.correos.es](http://www.correos.es/)**.

- **Pflichtfelder**: Adressen müssen entweder einen Ort oder eine Postleitzahl enthalten.
- **Unterstützte Sprachen**: Wenn eine Straße einen spanischen Namen und einen baskischen oder katalanischen alternativen Namen hat, stimmt der zurückgegebene Straßenname des Kandidaten mit der Eingabe überein. Wenn also ein baskischer oder katalanischer Straßenname eingegeben wird, wird der baskische oder katalanische alternative Straßenname als Kandidat mit hoher Übereinstimmung zurückgegeben. Wird der spanische Straßenname eingegeben, wird der spanische Straßenname zurückgegeben.
- **Abkürzungen in Adressen**: Der Geocoder verarbeitet gängige in spanischen Adressen verwendete Abkürzungen. Dazu gehören Abkürzungen für Gebäudetypen, Etagenangaben sowie grammatische Artikel. Der Geocoder unterstützt außerdem alle offiziellen spanischen Abkürzungen für Straßentypen sowie eine Reihe von inoffiziellen Straßentypen zur Verbesserung der Geocoding-Effizienz. Abgekürzte Straßenrichtungsangaben werden ebenfalls bei der Eingabe verarbeitet, wobei der zurückgegebene Kandidat die vollständige Richtungsangabe anzeigt. Wenn Sie beispielsweise "Arroya Guadalpia N" eingeben, wird die Straße "Arroya Guadalpia Norte" zurückgegeben.

## *Einzeilige Eingabe*

Anstatt jede Adresskomponente in separate Felder einzugeben, können Sie die gesamte Adresse in das Eingabefeld mainAddress eingeben, wobei die Reihenfolge der Adresselemente folgendermaßen aussieht:

#### *[street\_info][address\_number][postal\_code][area]*

Wo:

- *[street\_info]* besteht aus dem Straßennamen, dem Straßentyp und allen Informationen zu voranund nachgestellten Richtungsangaben (z. B. Osten, Westen usw.). Optional:
- *[address\_number]* ist optional.
- *[postal\_code]* ist die Postleitzahl.
- *[area]* ist nur der Ort oder der Ort mit ergänzenden Informationen, wie z. B. Bundesland, Kanton, Lokalität.
- Es ist entweder *[area]* oder *[postal\_code]* erforderlich.

Geben Sie ein Komma zwischen den Straßeninformationen und den Daten der letzten Adresszeile ein, um optimale Ergebnisse zu erzielen.

#### *Benutzerdefinierte Optionen*

Es gibt keine spezifischen Optionen für Spanien.

#### *Ausgabefelder für geparste Adressen*

Die folgende Tabelle führt die geparsten Adressfelder auf, die für einen in Spanien befindlichen Kandidaten zurückgegeben werden.

Um die Felder für die geparste Adresse mithilfe der Management Console zurückzugeben, wählen Sie eine der folgenden Optionen aus:

- So werden die Felder für die geparste Adresse zurückgegeben: Wählen Sie in der Dropdown-Liste **Länderfilter** den Eintrag **Globale Standardwerte** aus. Wählen Sie anschließend auf der Registerkarte **Rückgabewerte** die Option **Geparste Adresse** aus.
- So werden alle Ausgabefelder zurückgegeben: Wählen Sie in der Dropdown-Liste **Länderfilter** den Eintrag **Globale Standardwerte** aus. Wählen Sie anschließend auf der Registerkarte **Rückgabewerte** die Option **Alle verfügbaren Informationen zurückgeben** aus.

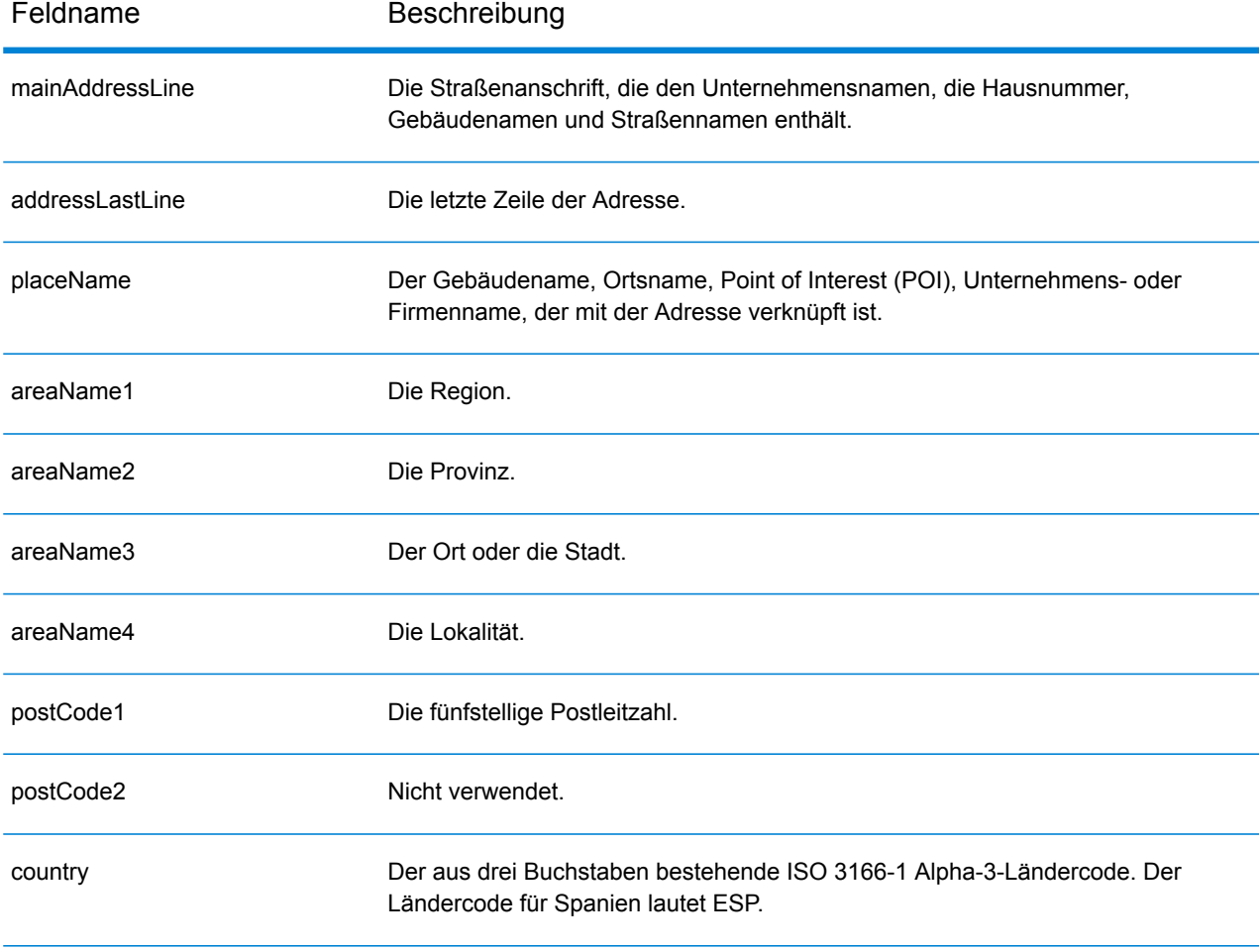

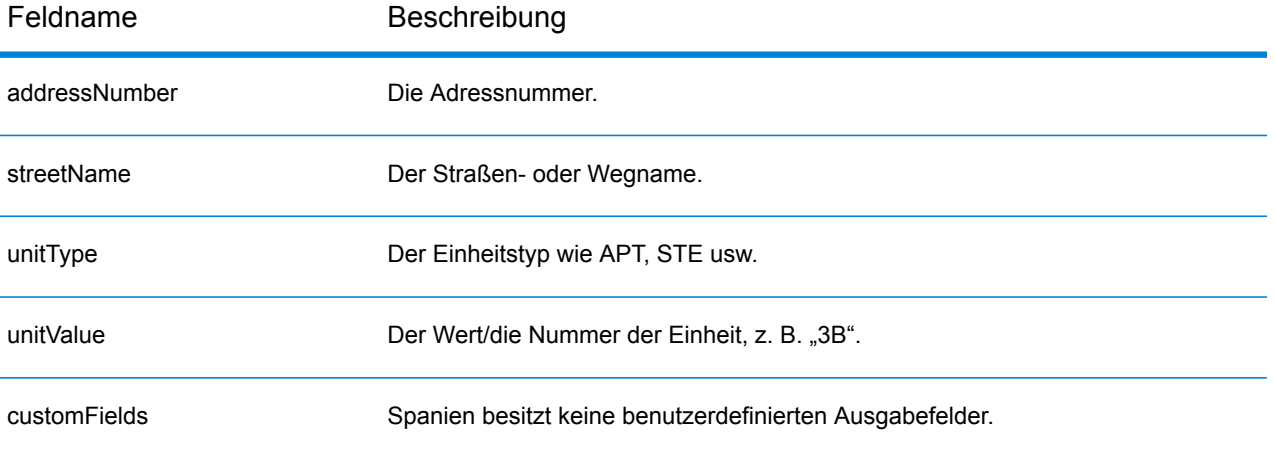

# Republik Surinam (SUR)

Dieser Abschnitt definiert die unterstützten Geocoding-Datasets, Vorgänge sowie Eingabe- und Ausgabefeldinformationen für die Republik Surinam.

## *Unterstützte Geocoding-Datasets*

Die folgende Tabelle führt die unterstützten Geocoding-Datasets mit den verfügbaren Geocoding-Ebenen für die Republik Surinam auf.

**Anmerkung:** Erstellte Benutzerwörterbücher werden nicht unterstützt.

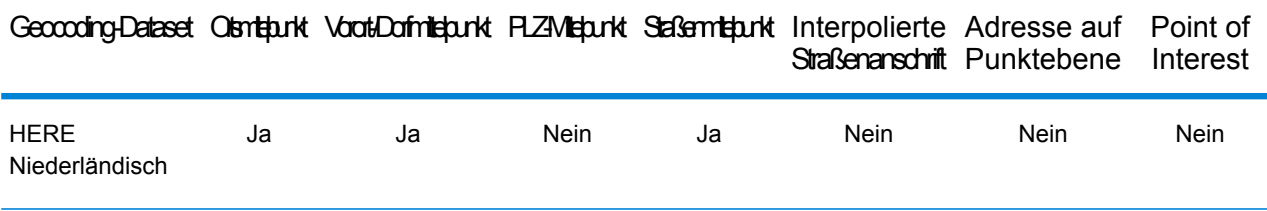

#### *Unterstützte Vorgänge*

Die folgenden Vorgänge werden für die Republik Surinam unterstützt:

- **Geocoding**: Dabei werden eine oder mehrere Adressen als Eingabe genutzt und es werden Breitengrad/Längengrad-Koordinaten sowie weitere Informationen zurückgegeben.
- **Reverse Geocoding**: Dabei werden eine oder mehrere Breitengrad/Längengrad-Koordinaten als Eingabe genutzt und es wird die Adresse des Standorts zurückgegeben.
- **Interactive Geocoding**: Gibt potenzielle Kandidaten mit Übereinstimmung zurück, wenn die Adresse eingegeben wird.
- **Globale Schlüsselsuche**: Gibt Geocode-Kandidaten zurück, wenn ein eindeutiger Schlüssel als Eingabe angegeben wird. Nur "USA MLD"- und "AUS GNAF"-Daten.

# *Eingabefelder*

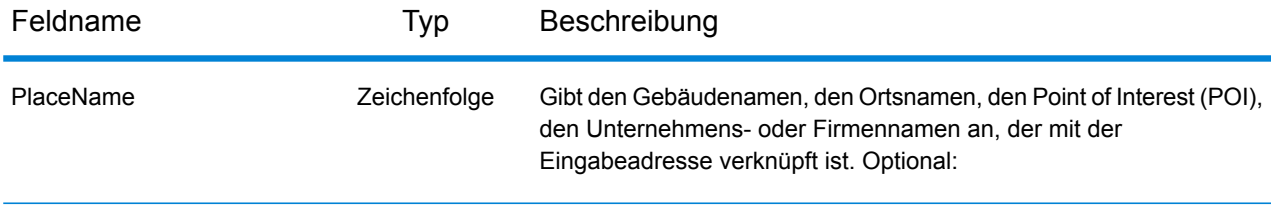

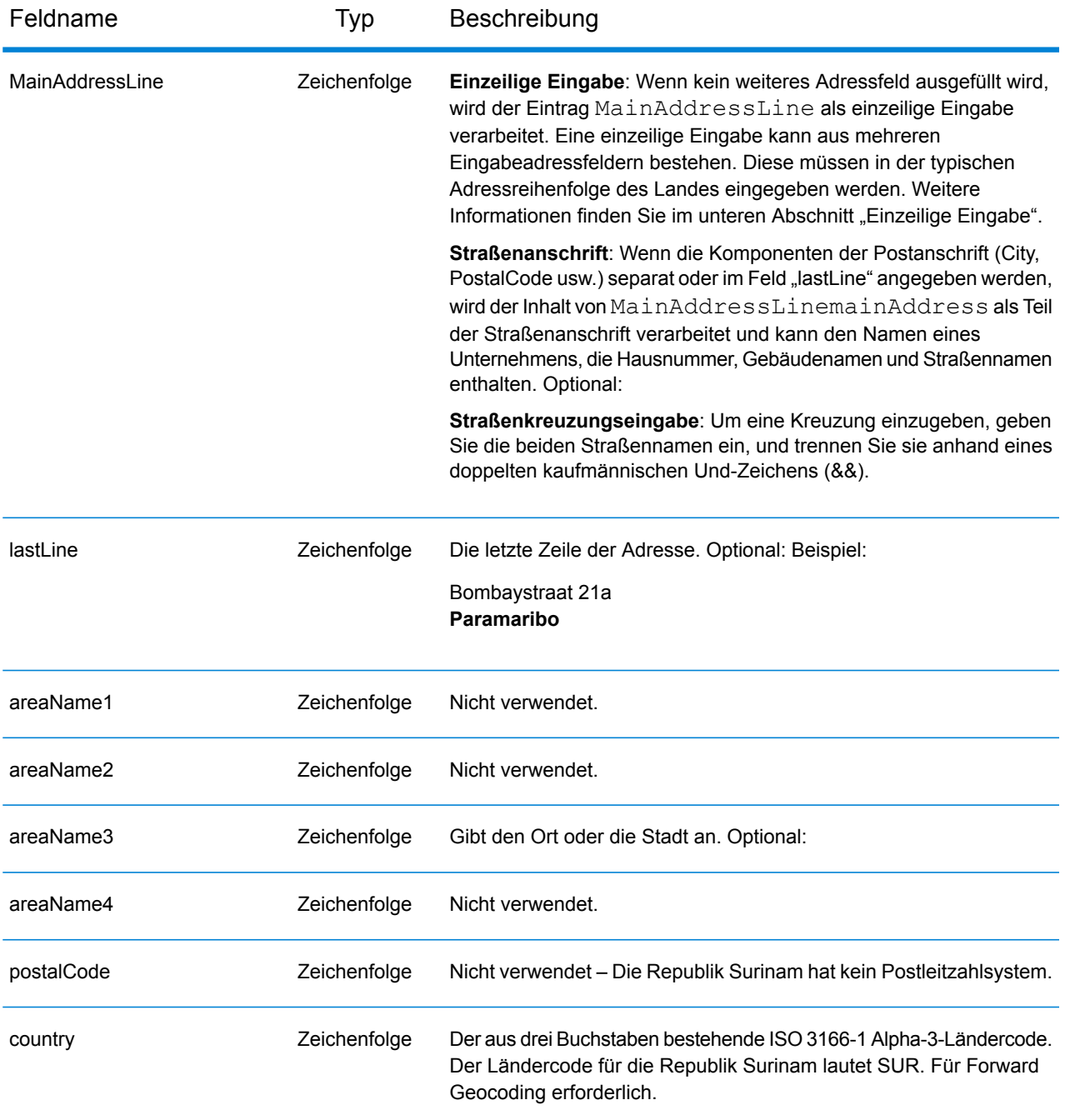

# *Einzeilige Eingabe*

Anstatt jede Adresskomponente in separate Felder einzugeben, können Sie die gesamte Adresse in das Eingabefeld mainAddress eingeben, wobei die Reihenfolge der Adresselemente folgendermaßen aussieht:

*[street\_info][address\_number][area]*

Wo:

- *[street info]* besteht aus dem Straßennamen, dem Straßentyp und allen Informationen zu voranund nachgestellten Richtungsangaben (z. B. Osten, Westen usw.). Optional:
- *[address\_number]* ist optional.
- *[area]* ist nur der Ort oder der Ort mit ergänzenden Informationen, wie z. B. Bundesland, Kanton, Lokalität. Erforderlich.

Geben Sie ein Komma zwischen den Straßeninformationen und den Ortsdaten ein, um optimale Ergebnisse zu erzielen.

## *Benutzerdefinierte Optionen*

Es gibt keine spezifischen Optionen für die Republik Surinam.

## *Ausgabefelder für geparste Adressen*

Die folgende Tabelle führt die geparsten Adressfelder auf, die für einen in Surinam befindlichen Kandidaten zurückgegeben werden.

Um die Felder für die geparste Adresse mithilfe der Management Console zurückzugeben, wählen Sie eine der folgenden Optionen aus:

- So werden die Felder für die geparste Adresse zurückgegeben: Wählen Sie in der Dropdown-Liste **Länderfilter** den Eintrag **Globale Standardwerte** aus. Wählen Sie anschließend auf der Registerkarte **Rückgabewerte** die Option **Geparste Adresse** aus.
- So werden alle Ausgabefelder zurückgegeben: Wählen Sie in der Dropdown-Liste **Länderfilter** den Eintrag **Globale Standardwerte** aus. Wählen Sie anschließend auf der Registerkarte **Rückgabewerte** die Option **Alle verfügbaren Informationen zurückgeben** aus.

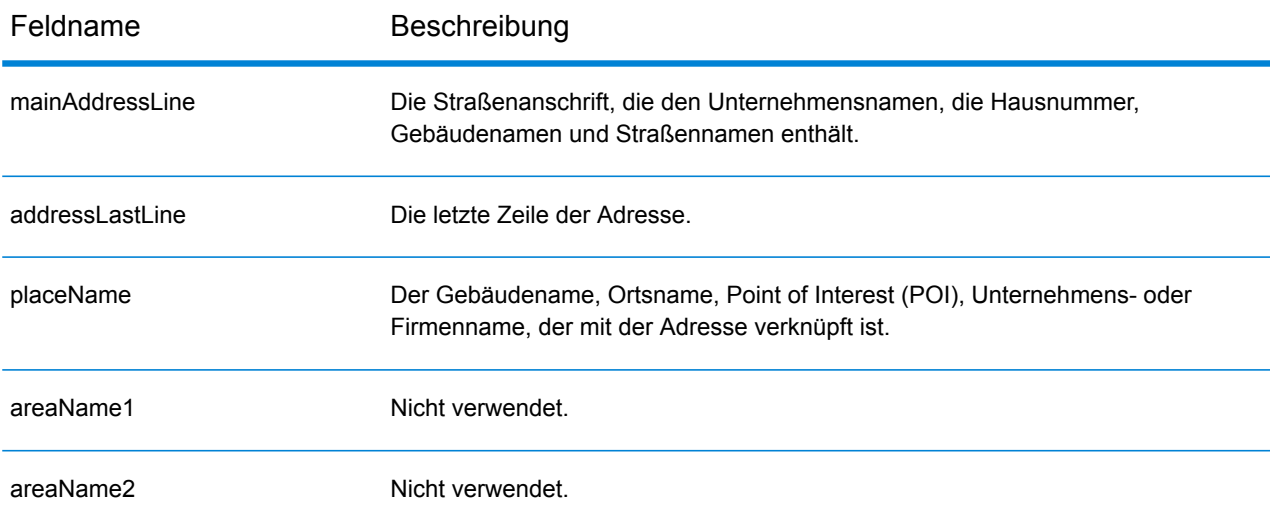

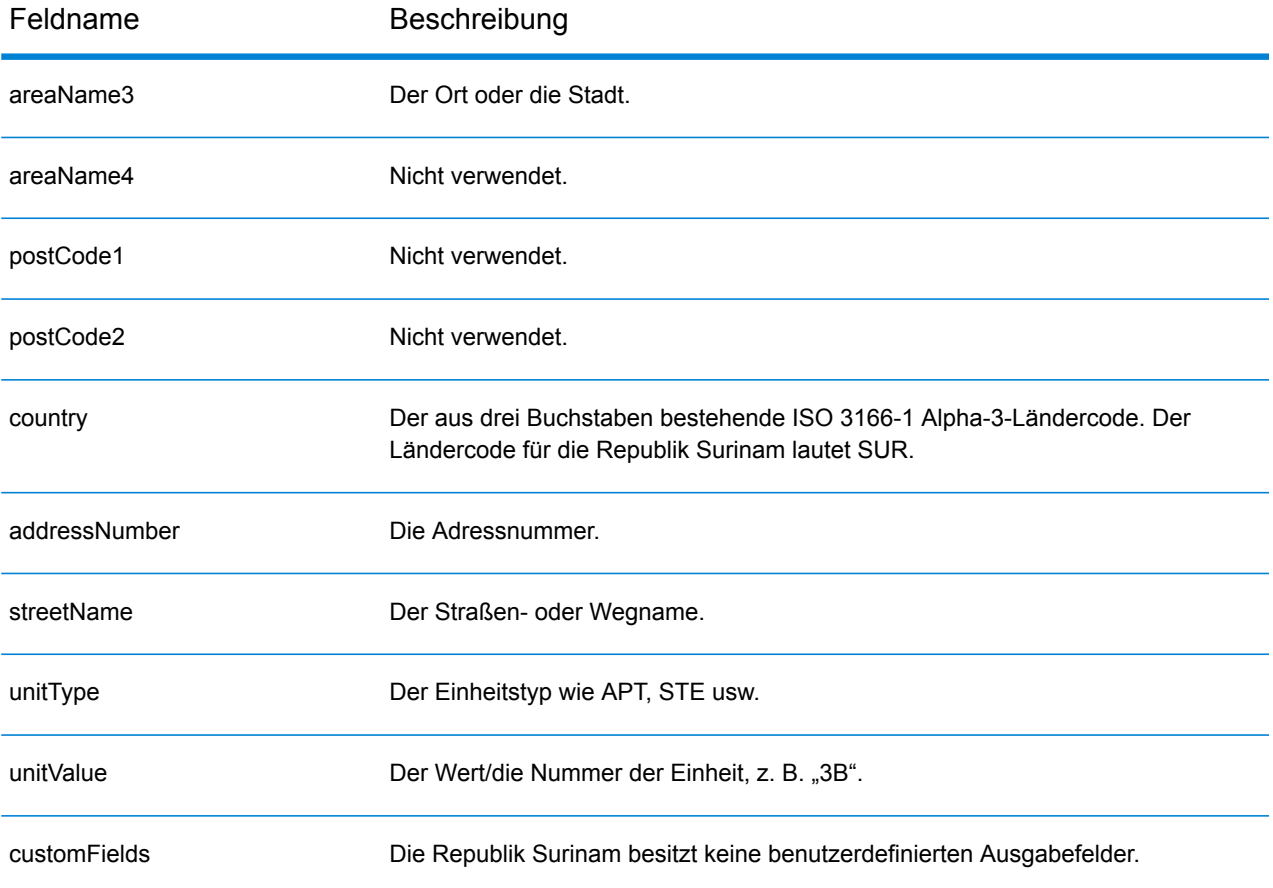

# Swasiland (SWZ)

Dieser Abschnitt definiert die unterstützten Geocoding-Datasets, Vorgänge sowie Eingabe- und Ausgabefeldinformationen für Swasiland.

#### *Unterstützte Geocoding-Datasets*

Die folgende Tabelle führt die unterstützten Geocoding-Datasets mit den verfügbaren Geocoding-Ebenen für Swasiland auf.

**Anmerkung:** Erstellte Benutzerwörterbücher werden nicht unterstützt.

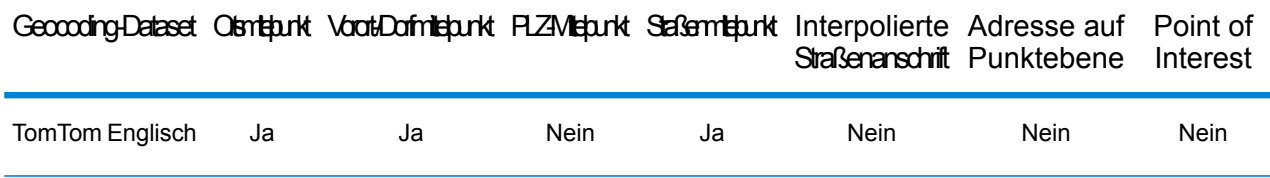

#### *Unterstützte Vorgänge*

Die folgenden Vorgänge werden für Swasiland unterstützt:

- **Geocoding**: Dabei werden eine oder mehrere Adressen als Eingabe genutzt und es werden Breitengrad/Längengrad-Koordinaten sowie weitere Informationen zurückgegeben.
- **Reverse Geocoding**: Dabei werden eine oder mehrere Breitengrad/Längengrad-Koordinaten als Eingabe genutzt und es wird die Adresse des Standorts zurückgegeben.
- **Interactive Geocoding**: Gibt potenzielle Kandidaten mit Übereinstimmung zurück, wenn die Adresse eingegeben wird.
- **Globale Schlüsselsuche**: Gibt Geocode-Kandidaten zurück, wenn ein eindeutiger Schlüssel als Eingabe angegeben wird. Nur "USA MLD"- und "AUS GNAF"-Daten.

#### *Eingabefelder*

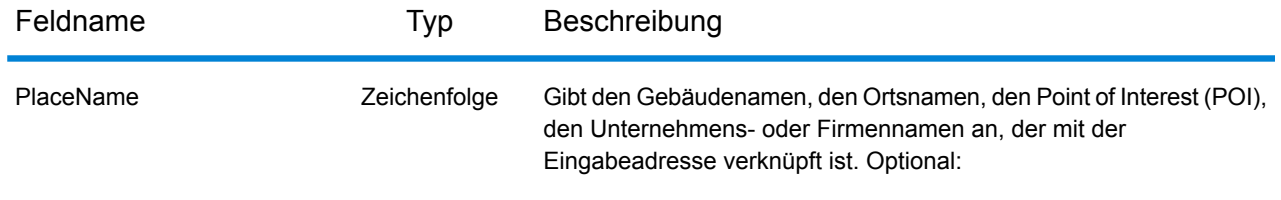

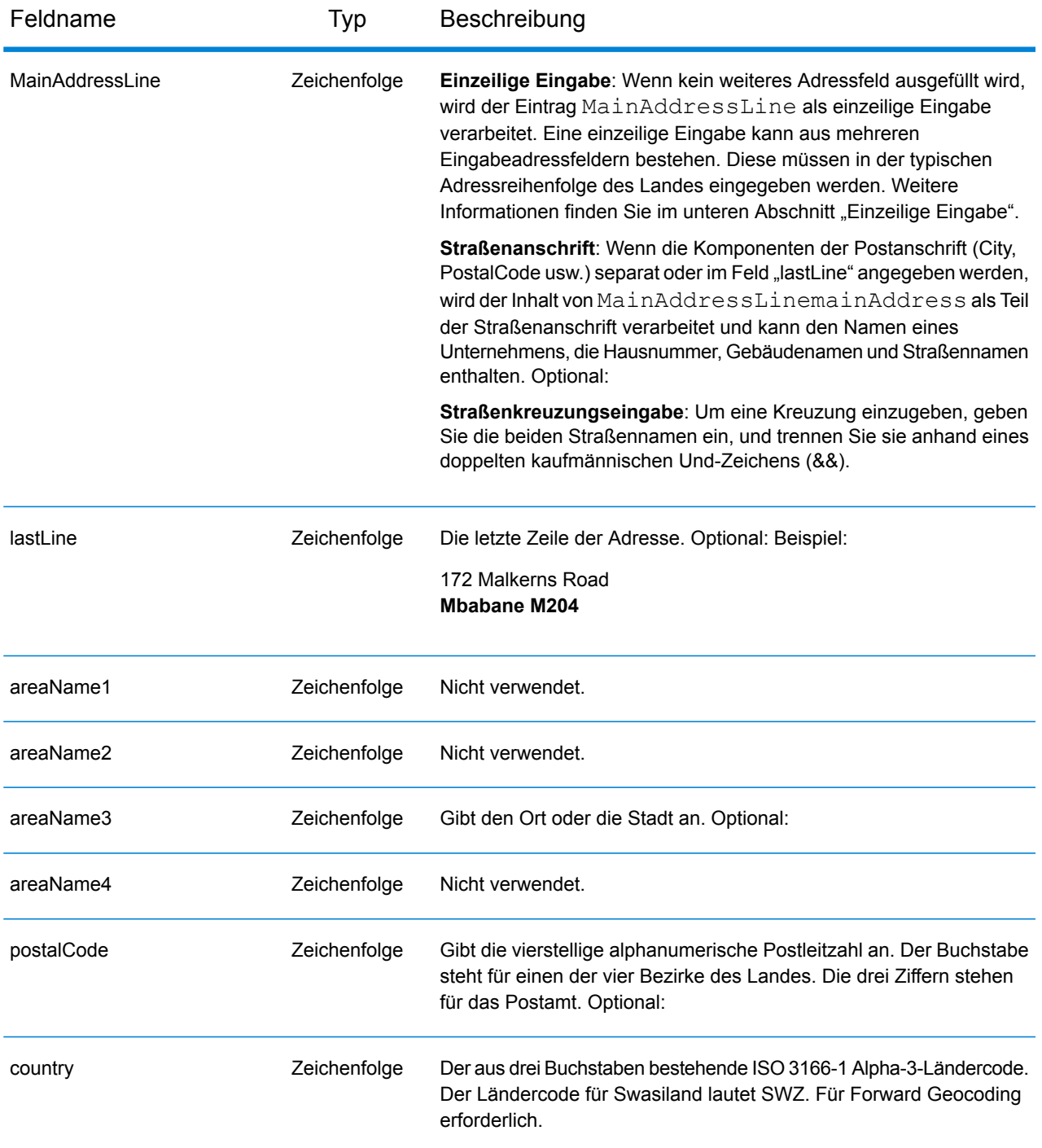

#### *Einzeilige Eingabe*

Anstatt jede Adresskomponente in separate Felder einzugeben, können Sie die gesamte Adresse in das Eingabefeld mainAddress eingeben, wobei die Reihenfolge der Adresselemente folgendermaßen aussieht:

*[address\_number][street\_info][area][postal\_code]*

Wo:

- *[address\_number]* ist optional.
- *[street\_info]* besteht aus dem Straßennamen, dem Straßentyp und allen Informationen zu voranund nachgestellten Richtungsangaben (z. B. Osten, Westen usw.). Optional:
- *[area]* ist nur der Ort oder der Ort mit ergänzenden Informationen, wie z. B. Bundesland, Kanton, Lokalität.
- *[postal\_code]* ist die Postleitzahl.
- Es ist entweder *[area]* oder *[postal\_code]* erforderlich.

Geben Sie ein Komma zwischen den Straßeninformationen und den Daten der letzten Adresszeile ein, um optimale Ergebnisse zu erzielen.

## *Benutzerdefinierte Optionen*

Es gibt keine spezifischen Optionen für Swasiland.

## *Ausgabefelder für geparste Adressen*

Die folgende Tabelle führt die geparsten Adressfelder auf, die für einen in Swasiland befindlichen Kandidaten zurückgegeben werden.

Um die Felder für die geparste Adresse mithilfe der Management Console zurückzugeben, wählen Sie eine der folgenden Optionen aus:

- So werden die Felder für die geparste Adresse zurückgegeben: Wählen Sie in der Dropdown-Liste **Länderfilter** den Eintrag **Globale Standardwerte** aus. Wählen Sie anschließend auf der Registerkarte **Rückgabewerte** die Option **Geparste Adresse** aus.
- So werden alle Ausgabefelder zurückgegeben: Wählen Sie in der Dropdown-Liste **Länderfilter** den Eintrag **Globale Standardwerte** aus. Wählen Sie anschließend auf der Registerkarte **Rückgabewerte** die Option **Alle verfügbaren Informationen zurückgeben** aus.

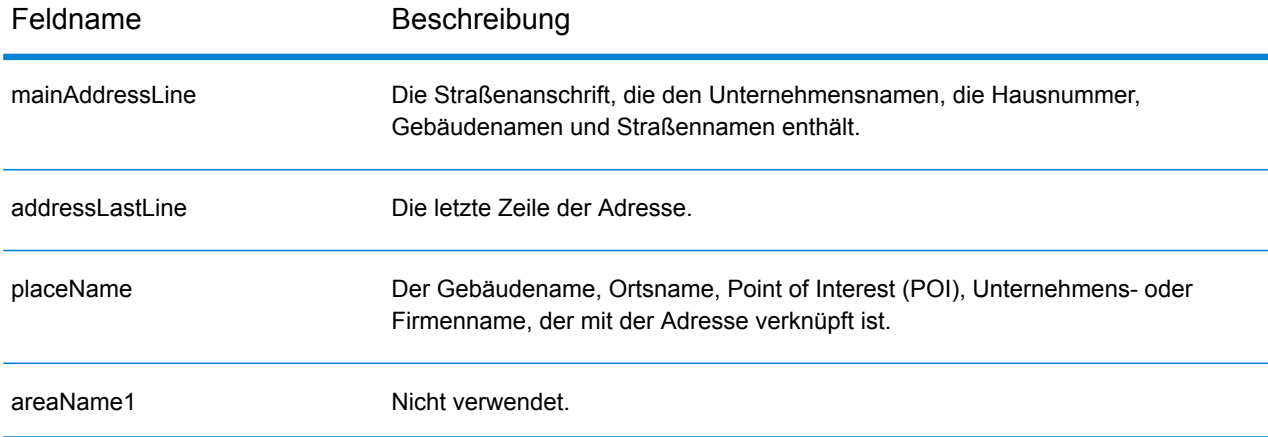

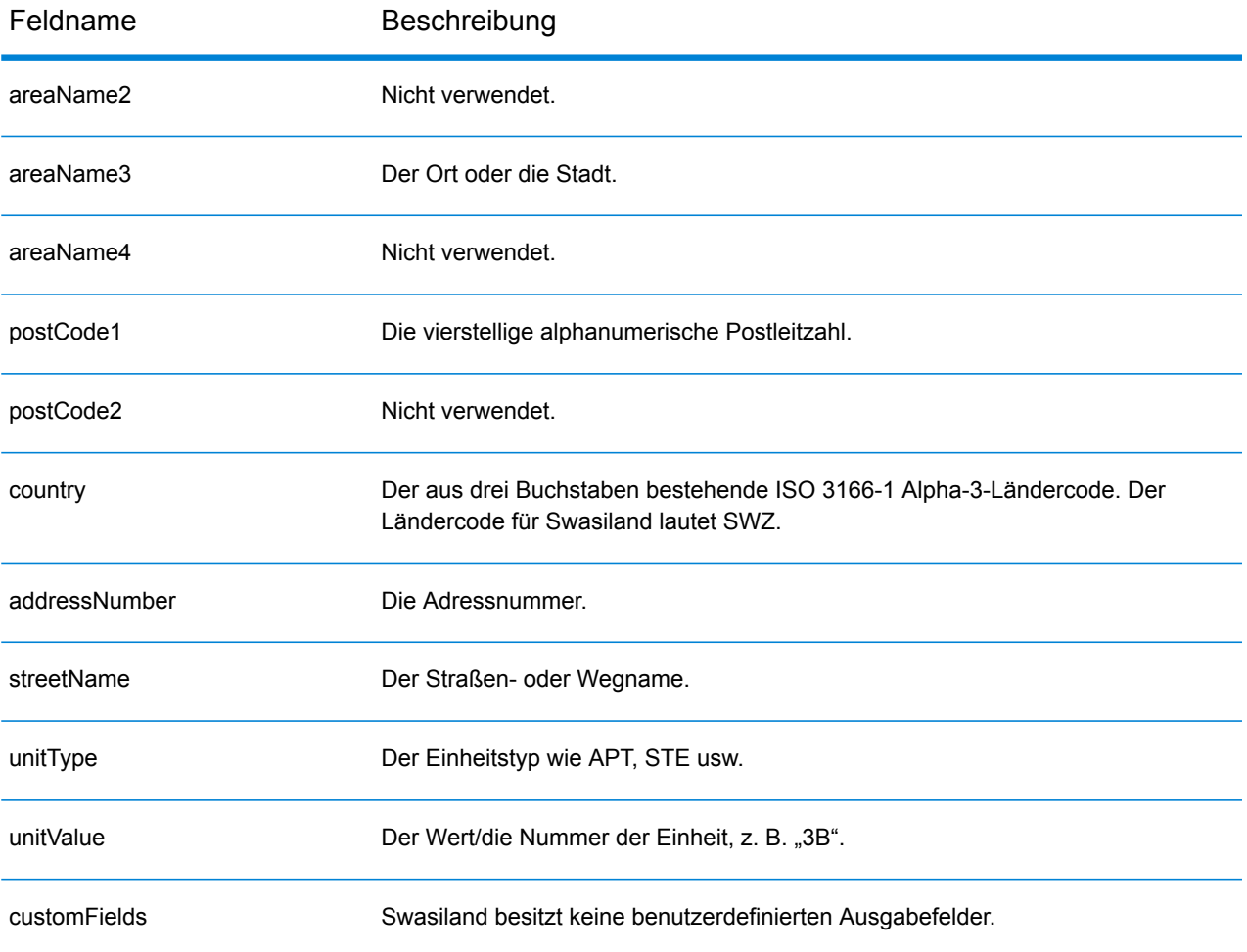

# Schweden (SWE)

Dieser Abschnitt definiert die unterstützten Geocoding-Datasets, Vorgänge sowie Eingabe- und Ausgabefeldinformationen für Schweden.

#### *Unterstützte Geocoding-Datasets*

Die folgende Tabelle führt die unterstützten Geocoding-Datasets mit den verfügbaren Geocoding-Ebenen für Schweden auf.

**Anmerkung:** Benutzerwörterbücher werden unterstützt.

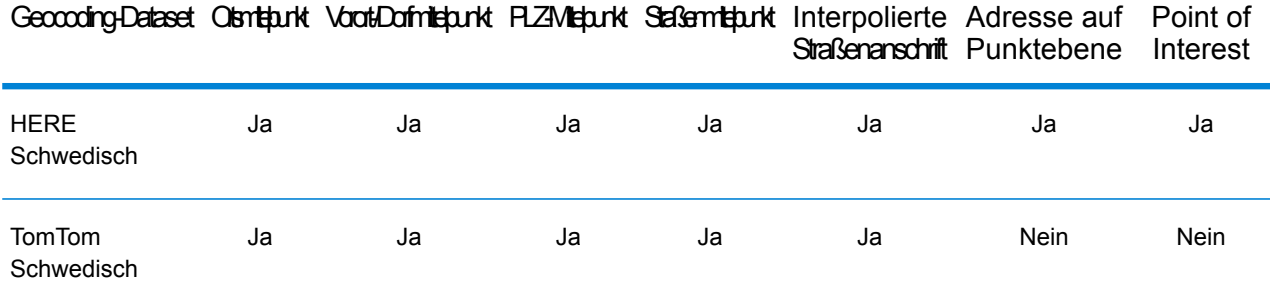

#### *Unterstützte Vorgänge*

Die folgenden Vorgänge werden für Schweden unterstützt:

- **Geocoding**: Dabei werden eine oder mehrere Adressen als Eingabe genutzt und es werden Breitengrad/Längengrad-Koordinaten sowie weitere Informationen zurückgegeben.
- **Reverse Geocoding**: Dabei werden eine oder mehrere Breitengrad/Längengrad-Koordinaten als Eingabe genutzt und es wird die Adresse des Standorts zurückgegeben.
- **Interactive Geocoding**: Gibt potenzielle Kandidaten mit Übereinstimmung zurück, wenn die Adresse eingegeben wird.
- **Globale Schlüsselsuche**: Gibt Geocode-Kandidaten zurück, wenn ein eindeutiger Schlüssel als Eingabe angegeben wird. Nur "USA MLD"- und "AUS GNAF"-Daten.

#### *Eingabefelder*

Schwedische Adressen können einige oder alle der folgenden Adresselemente enthalten.

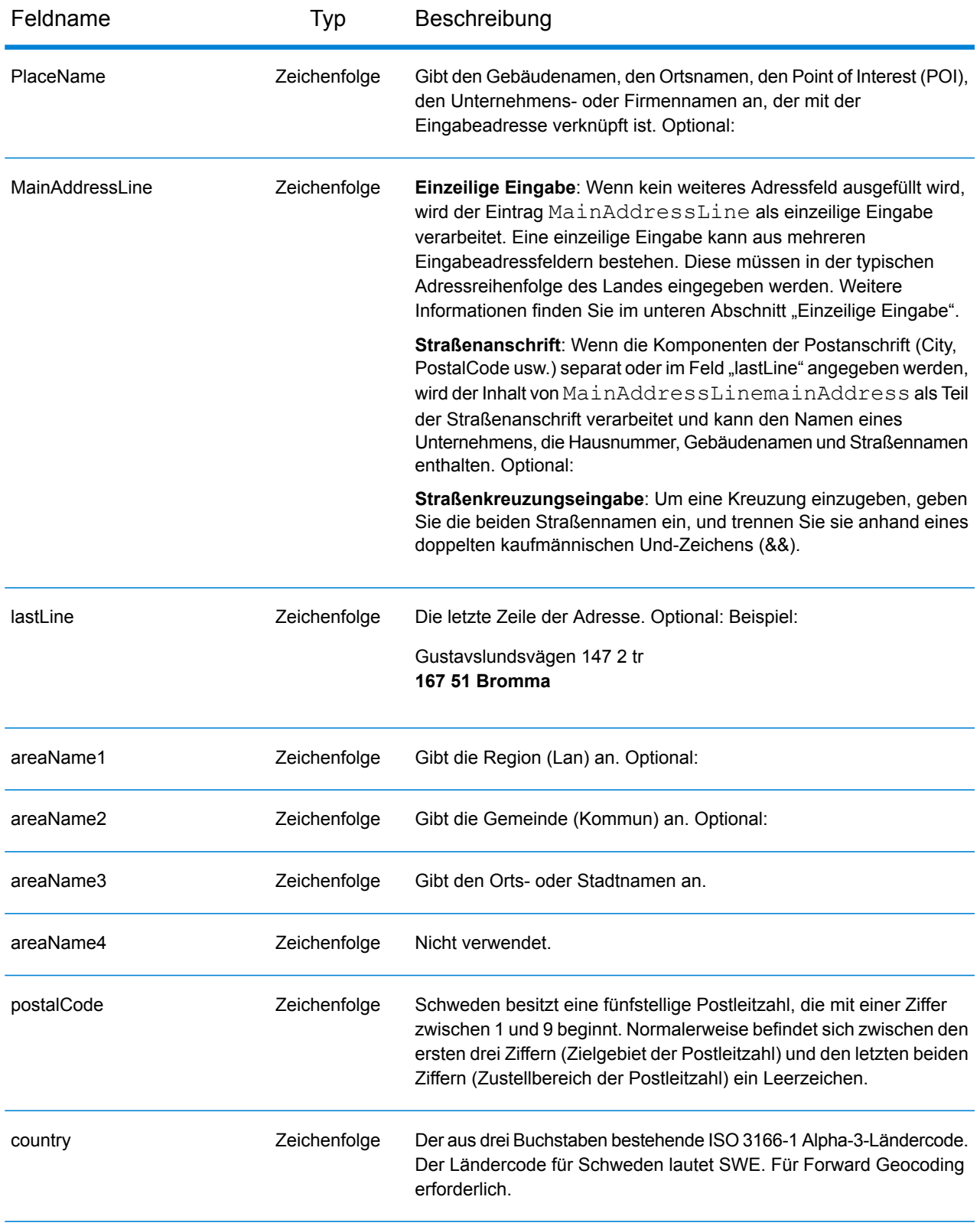

## *Adressenrichtlinien für Schweden*

Folgen Sie diesen Vorschlägen, damit Ihre Eingabeadressdaten das bestmögliche Format für optimale Vergleichs- und Geocoding-Vorgänge aufweisen. Weitere Informationen über Adressen in Schweden finden Sie auf der Post Norden-Website: **[www.posten.se](http://www.posten.se/)**.

- **Pflichtfelder**: Adressen müssen entweder einen Ort oder eine Postleitzahl enthalten.
- **Durchfahrtstypen**: Durchfahrtstypen und ihre allgemeinen Abkürzungen werden erkannt und vollständig in Eingabeadressen unterstützt.
- **Gängige Wörter und Abkürzungen**: Der Geocoder erkennt gängige Wörter, Richtungsangaben, Hausnummernindikatoren und Abkürzungen, die in Adressen verwendet werden, und geocodiert diese Adressen erfolgreich.
- **Nummern, numerische Entsprechungen und Ordnungszahlen**: Nummerierte Straßen werden den benannten Entsprechungen zugeordnet. Ordnungszahlen werden ebenfalls in Eingabeadressen erkannt.
- **Adresspunktdaten**: Das SWE HERE Points-Geocoding-Dataset enthält Adresspunktdaten. Adresspunkt-Kandidaten geben den Ergebniscode S8 zurück.

# *Einzeilige Eingabe*

Anstatt jede Adresskomponente in separate Felder einzugeben, können Sie die gesamte Adresse in das Eingabefeld mainAddress eingeben, wobei die Reihenfolge der Adresselemente folgendermaßen aussieht:

#### *[street\_info][address\_number][postal\_code][area]*

Wo:

- *[street\_info]* besteht aus dem Straßennamen, dem Straßentyp und allen Informationen zu voranund nachgestellten Richtungsangaben (z. B. Osten, Westen usw.). Optional:
- *[address\_number]* ist optional.
- *[postal\_code]* ist die Postleitzahl.
- *[area]* ist nur der Ort oder der Ort mit ergänzenden Informationen, wie z. B. Bundesland, Kanton, Lokalität.
- Es ist entweder *[area]* oder *[postal\_code]* erforderlich.

Geben Sie ein Komma zwischen den Straßeninformationen und den Daten der letzten Adresszeile ein, um optimale Ergebnisse zu erzielen.

#### *Benutzerdefinierte Optionen*

Es gibt keine benutzerdefinierten Optionen für Schweden.

#### *Ausgabefelder für geparste Adressen*

Die folgende Tabelle führt die geparsten Adressfelder auf, die für einen in Schweden befindlichen Kandidaten zurückgegeben werden.

Um die Felder für die geparste Adresse mithilfe der Management Console zurückzugeben, wählen Sie eine der folgenden Optionen aus:

- So werden die Felder für die geparste Adresse zurückgegeben: Wählen Sie in der Dropdown-Liste **Länderfilter** den Eintrag **Globale Standardwerte** aus. Wählen Sie anschließend auf der Registerkarte **Rückgabewerte** die Option **Geparste Adresse** aus.
- So werden alle Ausgabefelder zurückgegeben: Wählen Sie in der Dropdown-Liste **Länderfilter** den Eintrag **Globale Standardwerte** aus. Wählen Sie anschließend auf der Registerkarte **Rückgabewerte** die Option **Alle verfügbaren Informationen zurückgeben** aus.

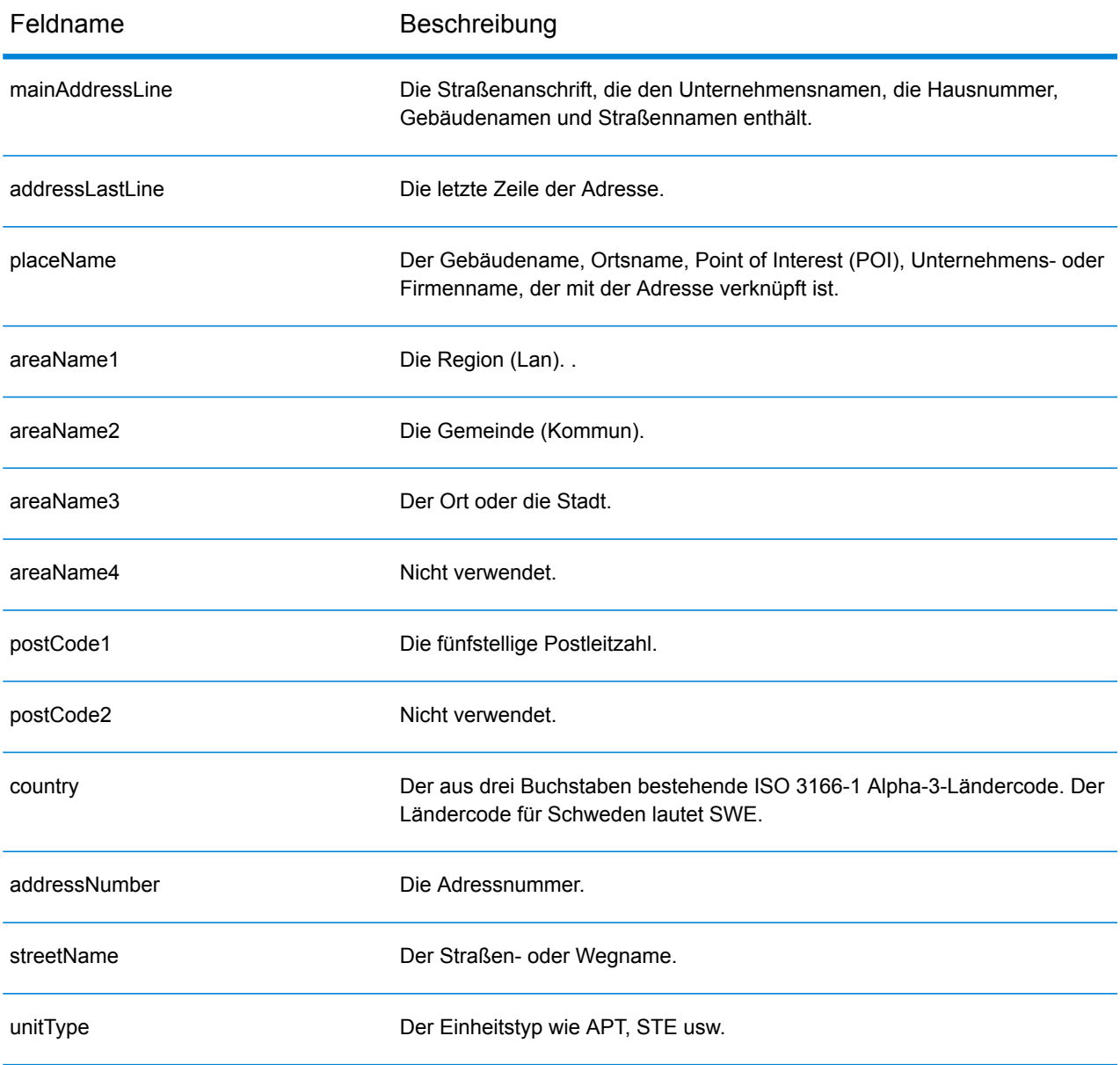

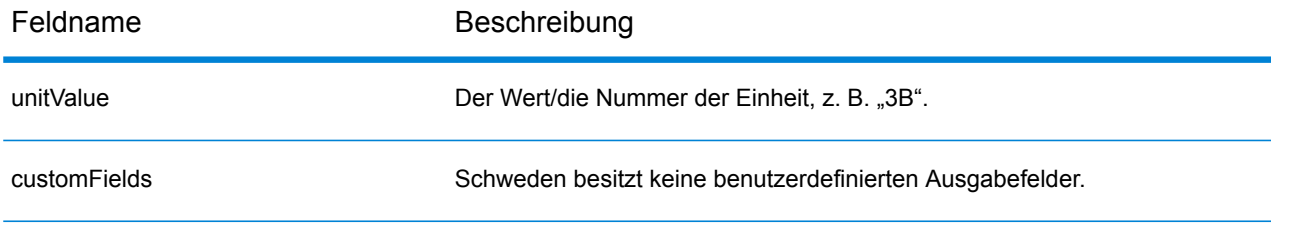

# Schweiz (CHE)

Dieser Abschnitt definiert die unterstützten Geocoding-Datasets, Vorgänge sowie Eingabe- und Ausgabefeldinformationen für die Schweiz und Liechtenstein. Informationen zur Schweiz gelten auch für Liechtenstein.

#### *Unterstützte Geocoding-Datasets*

Die folgende Tabelle führt die unterstützten Geocoding-Datasets mit den verfügbaren Geocoding-Ebenen für die Schweiz auf.

**Anmerkung:** Benutzerwörterbücher werden unterstützt.

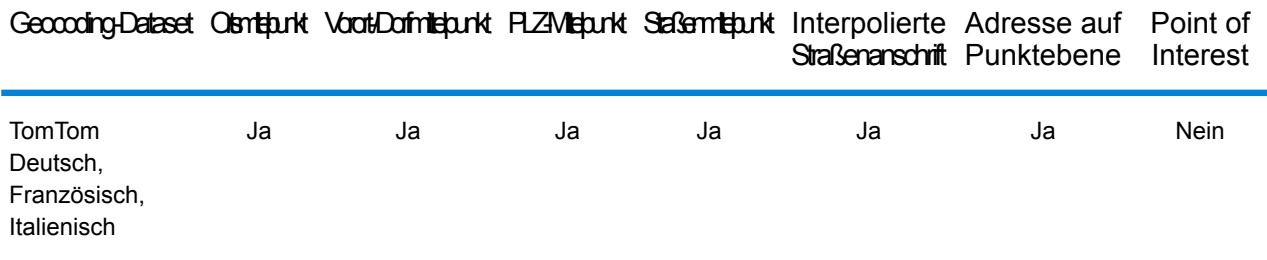

#### *Unterstützte Vorgänge*

Die folgenden Vorgänge werden für die Schweiz unterstützt:

- **Geocoding**: Dabei werden eine oder mehrere Adressen als Eingabe genutzt und es werden Breitengrad/Längengrad-Koordinaten sowie weitere Informationen zurückgegeben.
- **Reverse Geocoding**: Dabei werden eine oder mehrere Breitengrad/Längengrad-Koordinaten als Eingabe genutzt und es wird die Adresse des Standorts zurückgegeben.
- **Interactive Geocoding**: Gibt potenzielle Kandidaten mit Übereinstimmung zurück, wenn die Adresse eingegeben wird.
- **Globale Schlüsselsuche**: Gibt Geocode-Kandidaten zurück, wenn ein eindeutiger Schlüssel als Eingabe angegeben wird. Nur "USA MLD"- und "AUS GNAF"-Daten.

#### *Eingabefelder*

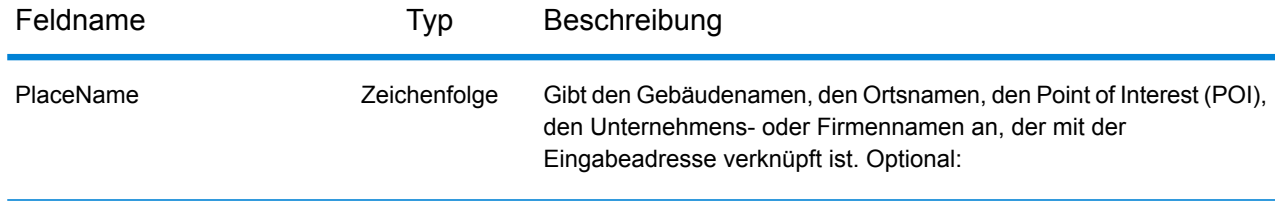

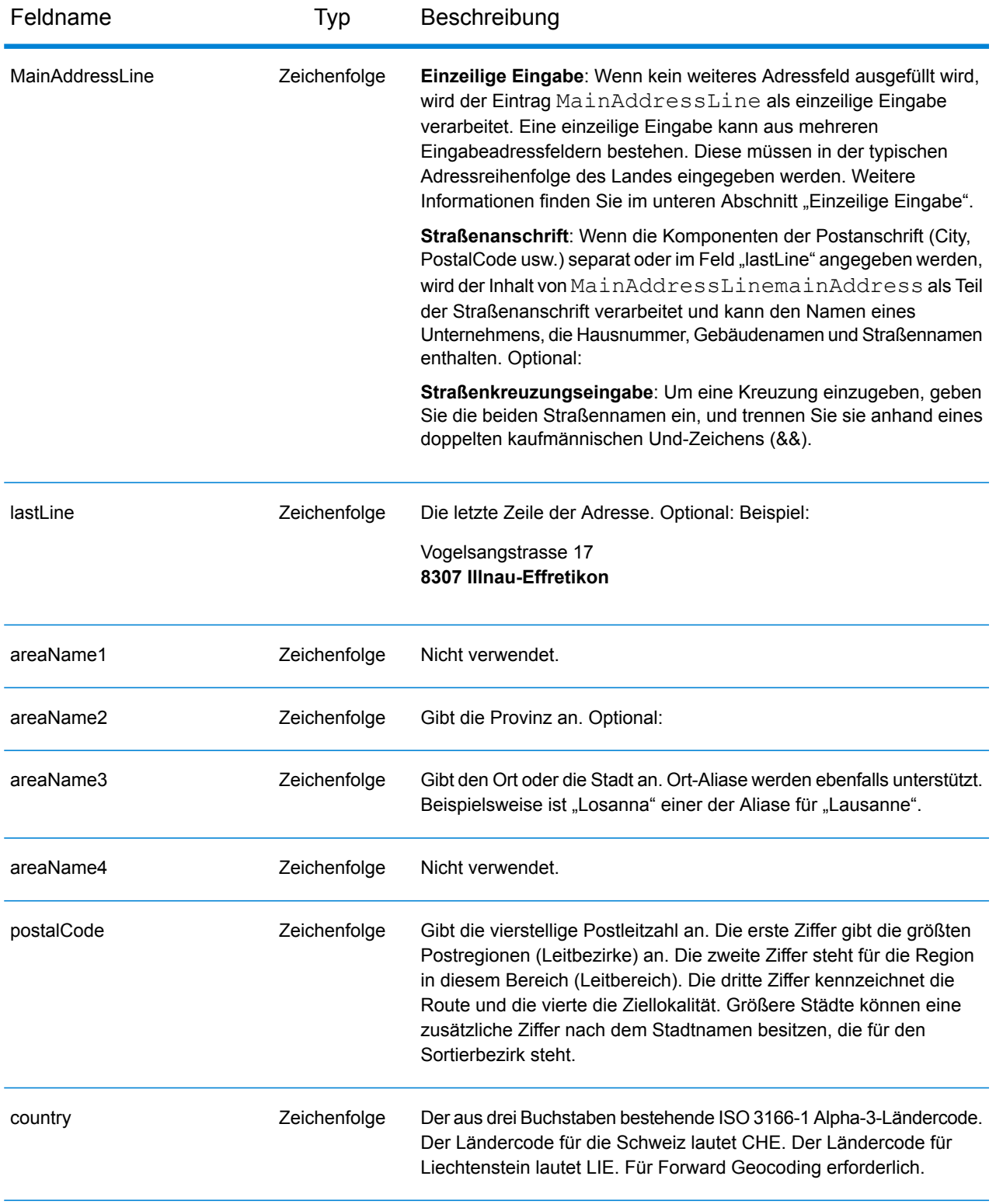

# *Adressenrichtlinien für die Schweiz*

Der Geocoder für die Schweiz unterstützt Adressenstandorte in der Schweiz und Liechtenstein. Folgen Sie diesen Vorschlägen, damit Ihre Eingabeadressdaten das bestmögliche Format für optimale Vergleichs- und Geocoding-Vorgänge aufweisen. Weitere Informationen zu Adressen in der Schweiz finden Sie auf der Website der Schweizer Post: **[www.swisspost.ch](http://www.swisspost.ch/)**. Weitere Informationen über das Postsystem in Liechtenstein finden Sie auf der Website der Liechtensteinischen Post AG: **[www.post.li](http://www.post.li/)**.

- **Pflichtfelder**: Adressen müssen entweder einen Ort oder eine Postleitzahl enthalten.
- **Durchfahrtstypen**: Deutsche, französische und italienische Durchfahrtstypen und ihre gängigen Abkürzungen werden bei Eingaben und Ausgaben erkannt und vollständig unterstützt. Über 300 Durchfahrtstypen werden erkannt.
- **Gängige Wörter und Abkürzungen**: Sie können deutsche, französische und italienische gängige Wörter, Richtungsangaben, Hausnummernkennzeichnungen und typische Abkürzungen in Adressen verwenden.
- **Nummern, numerische Entsprechungen und Ordnungszahlen**: Nummerierte Straßen werden den benannten deutschen, französischen oder italienischen Entsprechungen zugeordnet. Ordnungszahlen werden ebenfalls in Eingabeadressen erkannt.

## *Einzeilige Eingabe*

Anstatt jede Adresskomponente in separate Felder einzugeben, können Sie die gesamte Adresse in das Eingabefeld mainAddress eingeben, wobei die Reihenfolge der Adresselemente folgendermaßen aussieht:

#### *[street\_info][address\_number][postal\_code][area]*

Wo:

- *[street\_info]* besteht aus dem Straßennamen, dem Straßentyp und allen Informationen zu voranund nachgestellten Richtungsangaben (z. B. Osten, Westen usw.). Optional:
- *[address\_number]* ist optional.
- *[postal\_code]* ist die Postleitzahl.
- *[area]* ist nur der Ort oder der Ort mit ergänzenden Informationen, wie z. B. Bundesland, Kanton, Lokalität.
- Es ist entweder *[area]* oder *[postal\_code]* erforderlich.

Geben Sie ein Komma zwischen den Straßeninformationen und den Daten der letzten Adresszeile ein, um optimale Ergebnisse zu erzielen.

#### *Benutzerdefinierte Optionen*

Es gibt keine spezifischen Optionen für die Schweiz.

#### *Ausgabefelder für geparste Adressen*

Die folgende Tabelle führt die geparsten Adressfelder auf, die für einen in der Schweiz befindlichen Kandidaten zurückgegeben werden.

Um die Felder für die geparste Adresse mithilfe der Management Console zurückzugeben, wählen Sie eine der folgenden Optionen aus:

- So werden die Felder für die geparste Adresse zurückgegeben: Wählen Sie in der Dropdown-Liste **Länderfilter** den Eintrag **Globale Standardwerte** aus. Wählen Sie anschließend auf der Registerkarte **Rückgabewerte** die Option **Geparste Adresse** aus.
- So werden alle Ausgabefelder zurückgegeben: Wählen Sie in der Dropdown-Liste **Länderfilter** den Eintrag **Globale Standardwerte** aus. Wählen Sie anschließend auf der Registerkarte **Rückgabewerte** die Option **Alle verfügbaren Informationen zurückgeben** aus.

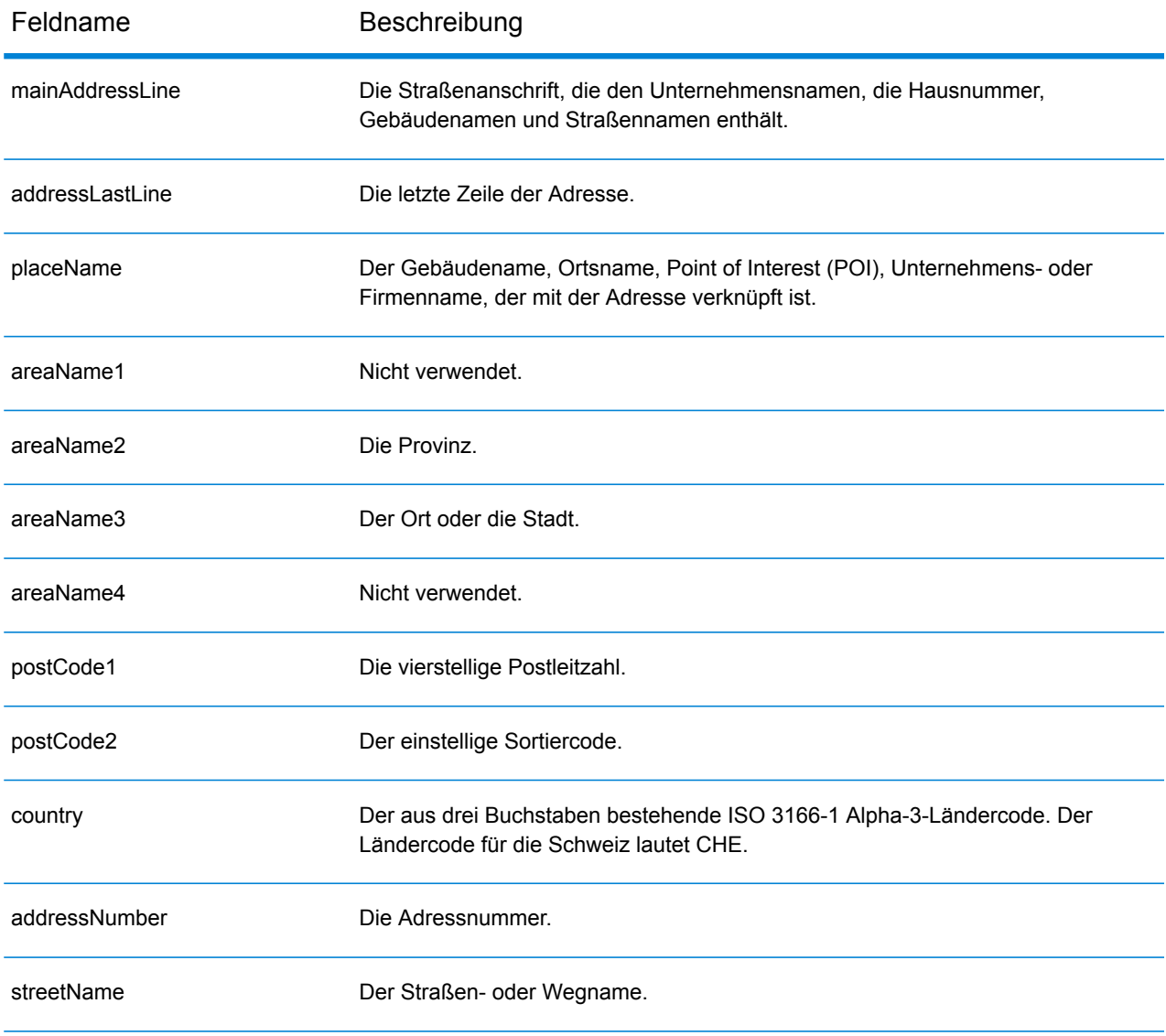

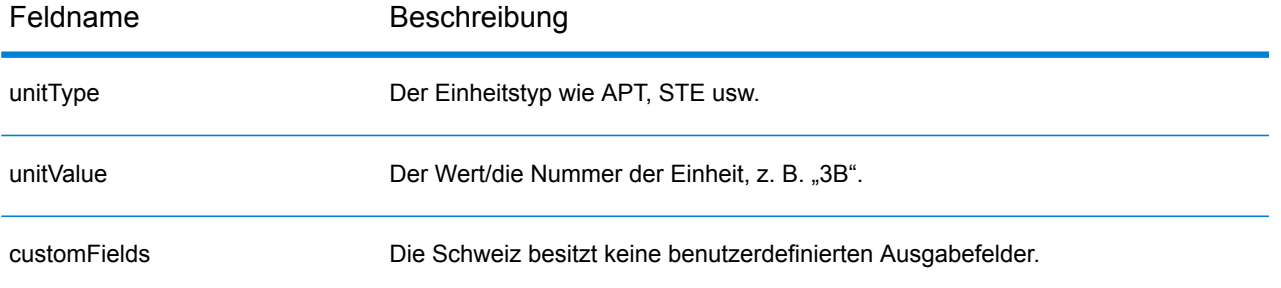

# Taiwan (TWN)

Dieser Abschnitt definiert die unterstützten Geocoding-Datasets, Vorgänge sowie Eingabe- und Ausgabefeldinformationen für Taiwan.

## *Unterstützte Geocoding-Datasets*

Die folgende Tabelle führt die unterstützten Geocoding-Datasets mit den verfügbaren Geocoding-Ebenen für Taiwan auf.

**Anmerkung:** Erstellte Benutzerwörterbücher werden nicht unterstützt.

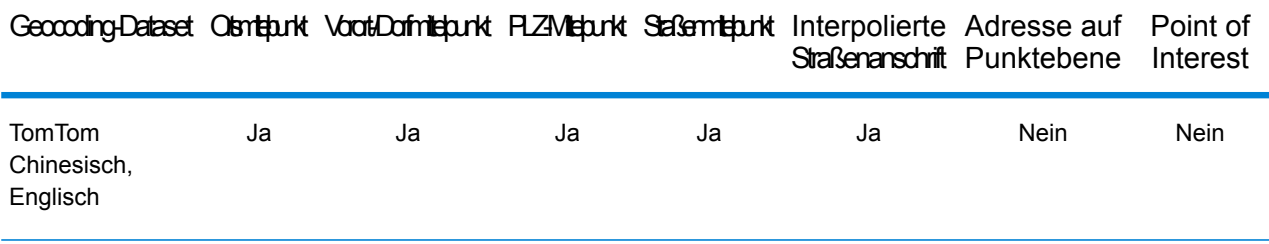

# *Unterstützte Vorgänge*

Die folgenden Vorgänge werden für Taiwan unterstützt:

- **Geocoding**: Dabei werden eine oder mehrere Adressen als Eingabe genutzt und es werden Breitengrad/Längengrad-Koordinaten sowie weitere Informationen zurückgegeben.
- **Reverse Geocoding**: Dabei werden eine oder mehrere Breitengrad/Längengrad-Koordinaten als Eingabe genutzt und es wird die Adresse des Standorts zurückgegeben.
- **Interactive Geocoding**: Gibt potenzielle Kandidaten mit Übereinstimmung zurück, wenn die Adresse eingegeben wird.
- **Globale Schlüsselsuche**: Gibt Geocode-Kandidaten zurück, wenn ein eindeutiger Schlüssel als Eingabe angegeben wird. Nur "USA MLD"- und "AUS GNAF"-Daten.

#### *Eingabefelder*

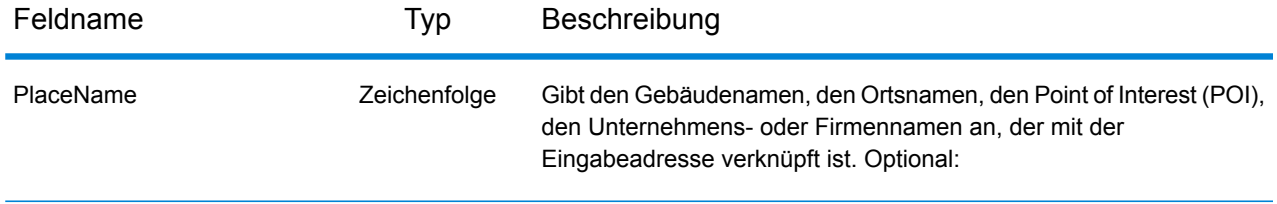

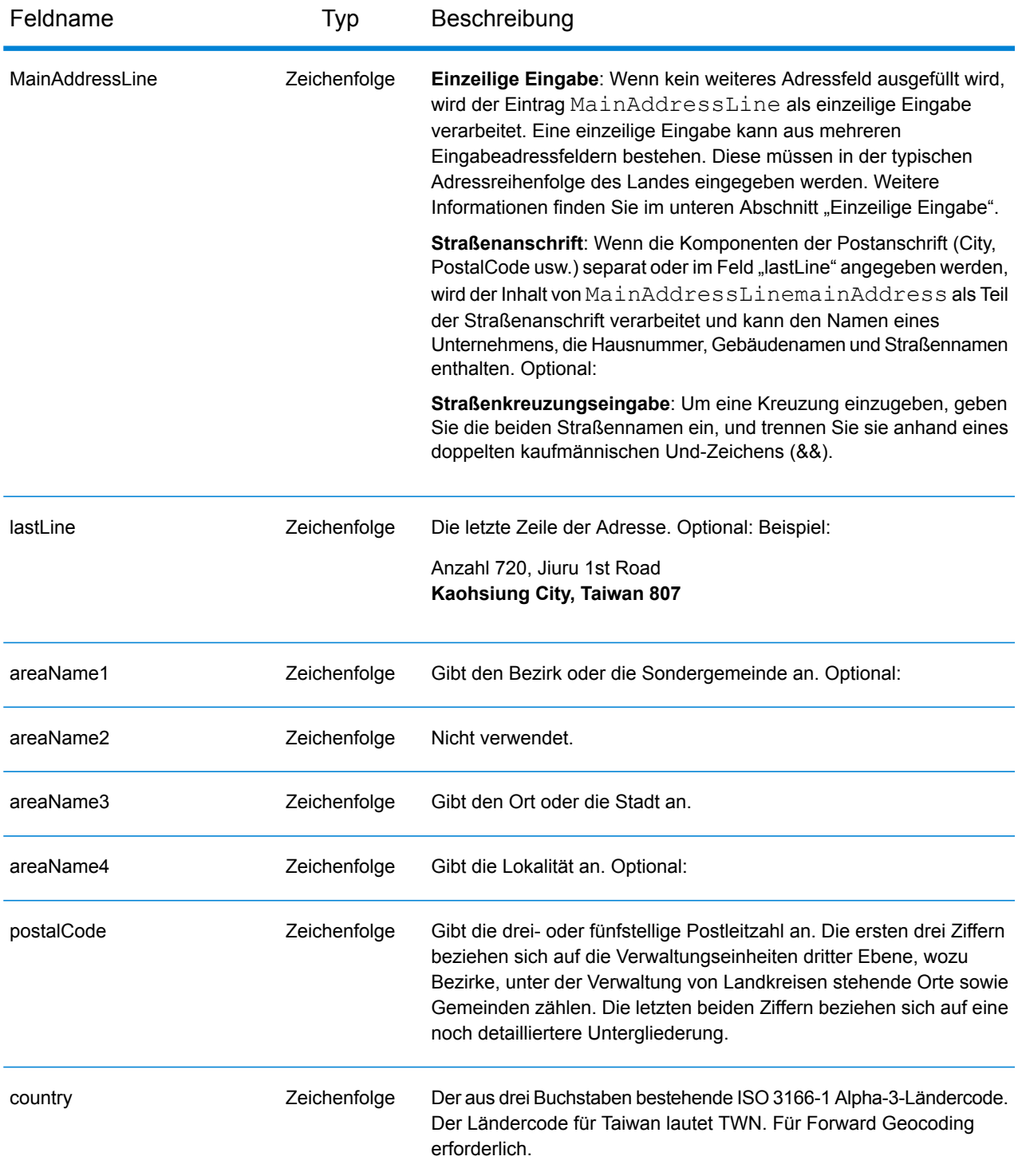

# *Adressenrichtlinien für Taiwan*

Folgen Sie diesen Vorschlägen, damit Ihre Eingabeadressdaten das bestmögliche Format für optimale Vergleichs- und Geocoding-Vorgänge aufweisen. Weitere Informationen über Adressen in Taiwan finden Sie auf der Website der taiwanesischen Post: **[http://www.post.gov.tw/post/internet/u\\_english/index.htm](http://www.post.gov.tw/post/internet/u_english/index.htm)**.

- **Pflichtfelder**: Adressen müssen entweder einen Ort oder eine Postleitzahl enthalten.
- **Durchfahrtstypen**: Durchfahrtstypen und ihre allgemeinen Abkürzungen werden erkannt und vollständig in Eingabeadressen unterstützt.
- **Gängige Wörter und Abkürzungen**: Der Geocoder erkennt gängige Wörter, Richtungsangaben, Hausnummernindikatoren und Abkürzungen, die in Adressen verwendet werden, und geocodiert diese Adressen erfolgreich.

## *Einzeilige Eingabe*

Anstatt jede Adresskomponente in separate Felder einzugeben, können Sie die gesamte Adresse in das Eingabefeld mainAddress eingeben, wobei die Reihenfolge der Adresselemente folgendermaßen aussieht:

*[address\_number][street\_info][areaName3][areaName1][postal\_code]*

Wo:

- *[address\_number]* ist optional.
- *[street\_info]* besteht aus dem Straßennamen, dem Straßentyp und allen Informationen zu voranund nachgestellten Richtungsangaben (z. B. Osten, Westen usw.). Optional:
- *[areaName3]* ist der Ort.
- *[areaName1]* ist der Bezirk oder die Sondergemeinde.
- *[postal\_code]* ist die Postleitzahl.
- Es ist entweder *[areaName3]* oder *[postal\_code]* erforderlich.

Geben Sie ein Komma zwischen den Straßeninformationen und den Daten der letzten Adresszeile ein, um optimale Ergebnisse zu erzielen.

# *Benutzerdefinierte Optionen*

Es gibt keine spezifischen Optionen für Taiwan.

#### *Ausgabefelder für geparste Adressen*

Die folgende Tabelle führt die geparsten Adressfelder auf, die für einen in Taiwan befindlichen Kandidaten zurückgegeben werden.

Um die Felder für die geparste Adresse mithilfe der Management Console zurückzugeben, wählen Sie eine der folgenden Optionen aus:

- So werden die Felder für die geparste Adresse zurückgegeben: Wählen Sie in der Dropdown-Liste **Länderfilter** den Eintrag **Globale Standardwerte** aus. Wählen Sie anschließend auf der Registerkarte **Rückgabewerte** die Option **Geparste Adresse** aus.
- So werden alle Ausgabefelder zurückgegeben: Wählen Sie in der Dropdown-Liste **Länderfilter** den Eintrag **Globale Standardwerte** aus. Wählen Sie anschließend auf der Registerkarte **Rückgabewerte** die Option **Alle verfügbaren Informationen zurückgeben** aus.

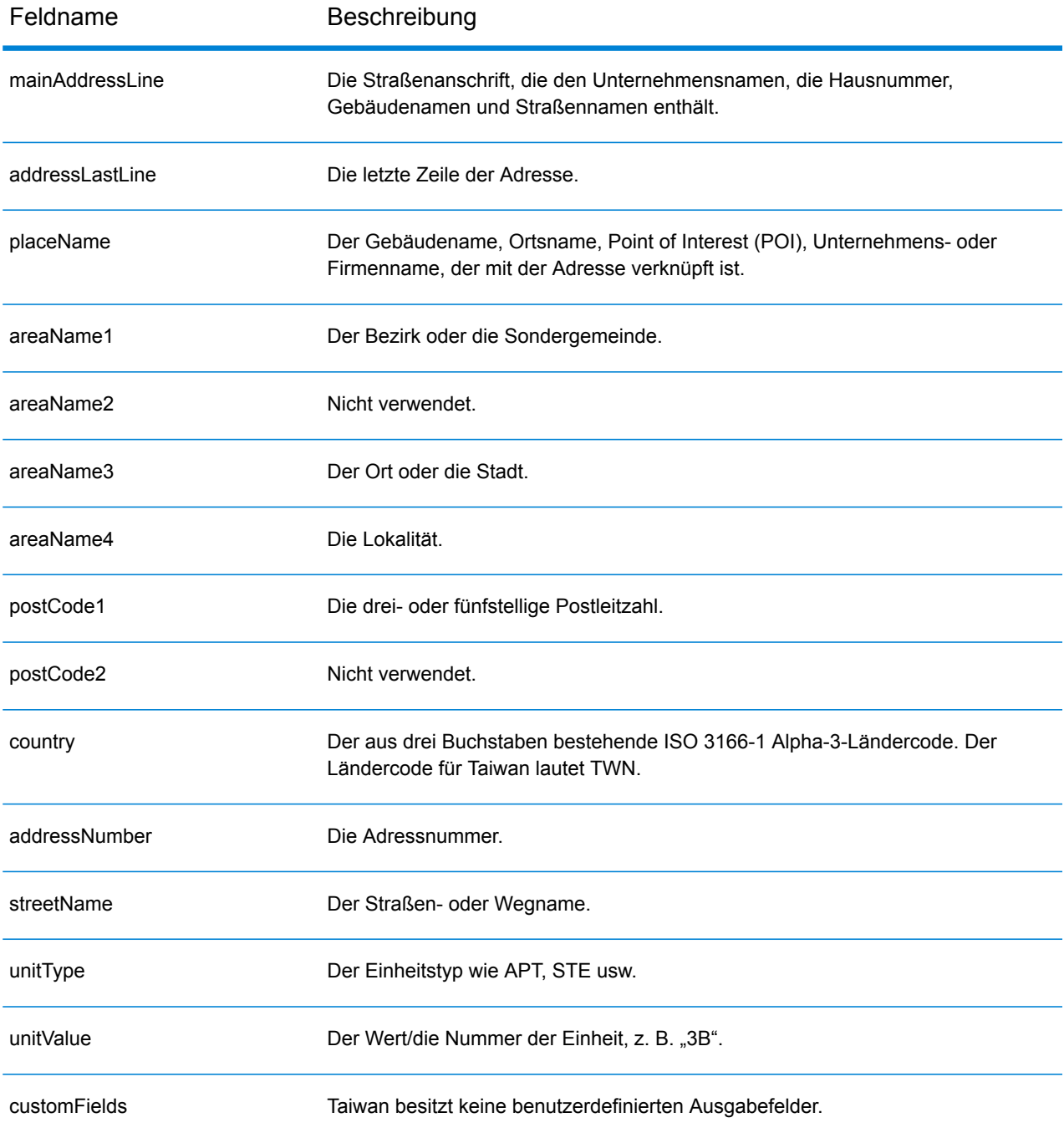

# Vereinigte Republik Tansania (TZA)

Dieser Abschnitt definiert die unterstützten Geocoding-Datasets, Vorgänge sowie Eingabe- und Ausgabefeldinformationen für Tansania.

## *Unterstützte Geocoding-Datasets*

Die folgende Tabelle führt die unterstützten Geocoding-Datasets mit den verfügbaren Geocoding-Ebenen für Tansania auf.

**Anmerkung:** Erstellte Benutzerwörterbücher werden nicht unterstützt.

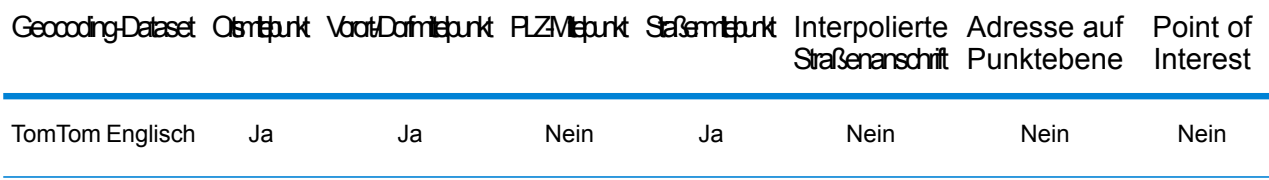

## *Unterstützte Vorgänge*

Die folgenden Vorgänge werden für Tansania unterstützt:

- **Geocoding**: Dabei werden eine oder mehrere Adressen als Eingabe genutzt und es werden Breitengrad/Längengrad-Koordinaten sowie weitere Informationen zurückgegeben.
- **Reverse Geocoding**: Dabei werden eine oder mehrere Breitengrad/Längengrad-Koordinaten als Eingabe genutzt und es wird die Adresse des Standorts zurückgegeben.
- **Interactive Geocoding**: Gibt potenzielle Kandidaten mit Übereinstimmung zurück, wenn die Adresse eingegeben wird.
- **Globale Schlüsselsuche**: Gibt Geocode-Kandidaten zurück, wenn ein eindeutiger Schlüssel als Eingabe angegeben wird. Nur "USA MLD"- und "AUS GNAF"-Daten.

# *Eingabefelder*

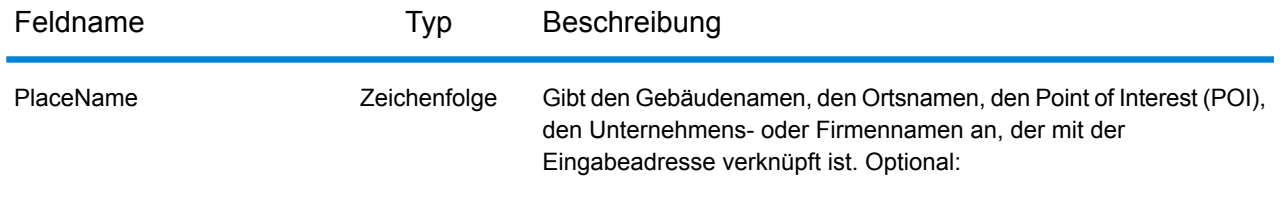

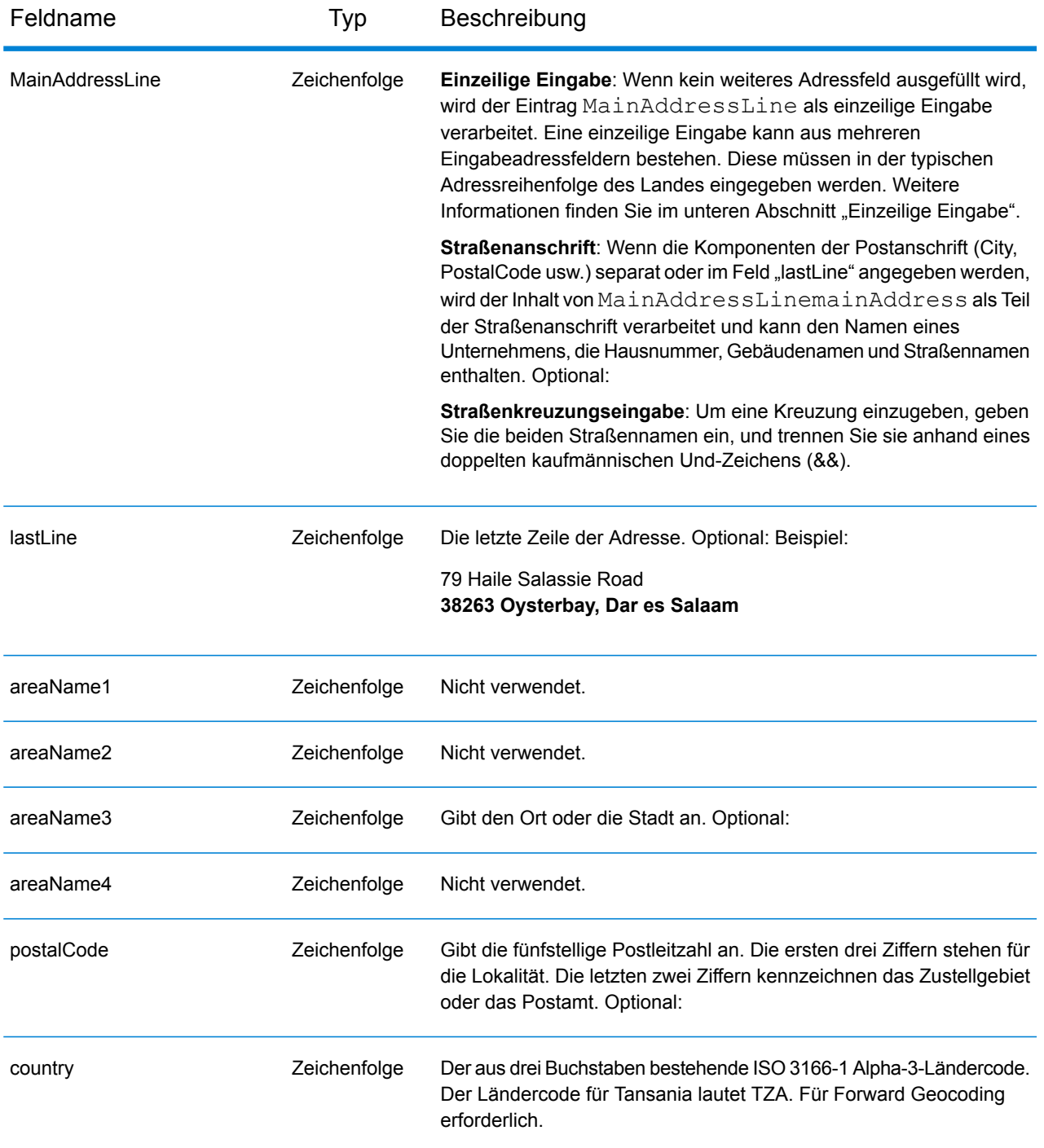

#### *Einzeilige Eingabe*

Anstatt jede Adresskomponente in separate Felder einzugeben, können Sie die gesamte Adresse in das Eingabefeld mainAddress eingeben, wobei die Reihenfolge der Adresselemente folgendermaßen aussieht:

*[address\_number][street\_info][pobox\_info][postal\_code][area]*

Wo:

- *[address\_number]* ist optional.
- *[street\_info]* besteht aus dem Straßennamen, dem Straßentyp und allen Informationen zu voranund nachgestellten Richtungsangaben (z. B. Osten, Westen usw.). Optional:
- *[postal\_code]* ist die Postleitzahl.
- *[area]* ist nur der Ort oder der Ort mit ergänzenden Informationen, wie z. B. Bundesland, Kanton, Lokalität.
- Es ist entweder *[area]* oder *[postal\_code]* erforderlich.

Geben Sie ein Komma zwischen den Straßeninformationen und den Daten der letzten Adresszeile ein, um optimale Ergebnisse zu erzielen.

## *Benutzerdefinierte Optionen*

Es gibt keine spezifischen Optionen für Tansania.

#### *Ausgabefelder für geparste Adressen*

Die folgende Tabelle führt die geparsten Adressfelder auf, die für einen in Tansania befindlichen Kandidaten zurückgegeben werden.

Um die Felder für die geparste Adresse mithilfe der Management Console zurückzugeben, wählen Sie eine der folgenden Optionen aus:

- So werden die Felder für die geparste Adresse zurückgegeben: Wählen Sie in der Dropdown-Liste **Länderfilter** den Eintrag **Globale Standardwerte** aus. Wählen Sie anschließend auf der Registerkarte **Rückgabewerte** die Option **Geparste Adresse** aus.
- So werden alle Ausgabefelder zurückgegeben: Wählen Sie in der Dropdown-Liste **Länderfilter** den Eintrag **Globale Standardwerte** aus. Wählen Sie anschließend auf der Registerkarte **Rückgabewerte** die Option **Alle verfügbaren Informationen zurückgeben** aus.

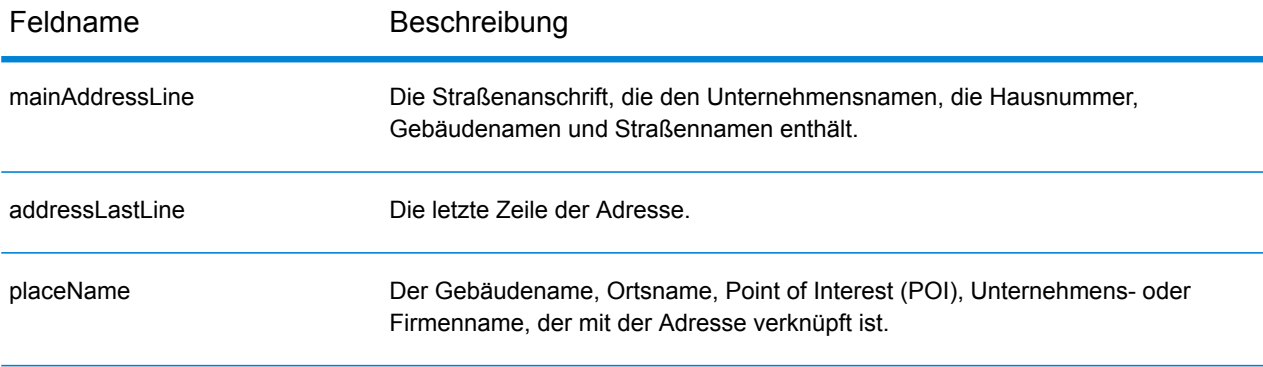

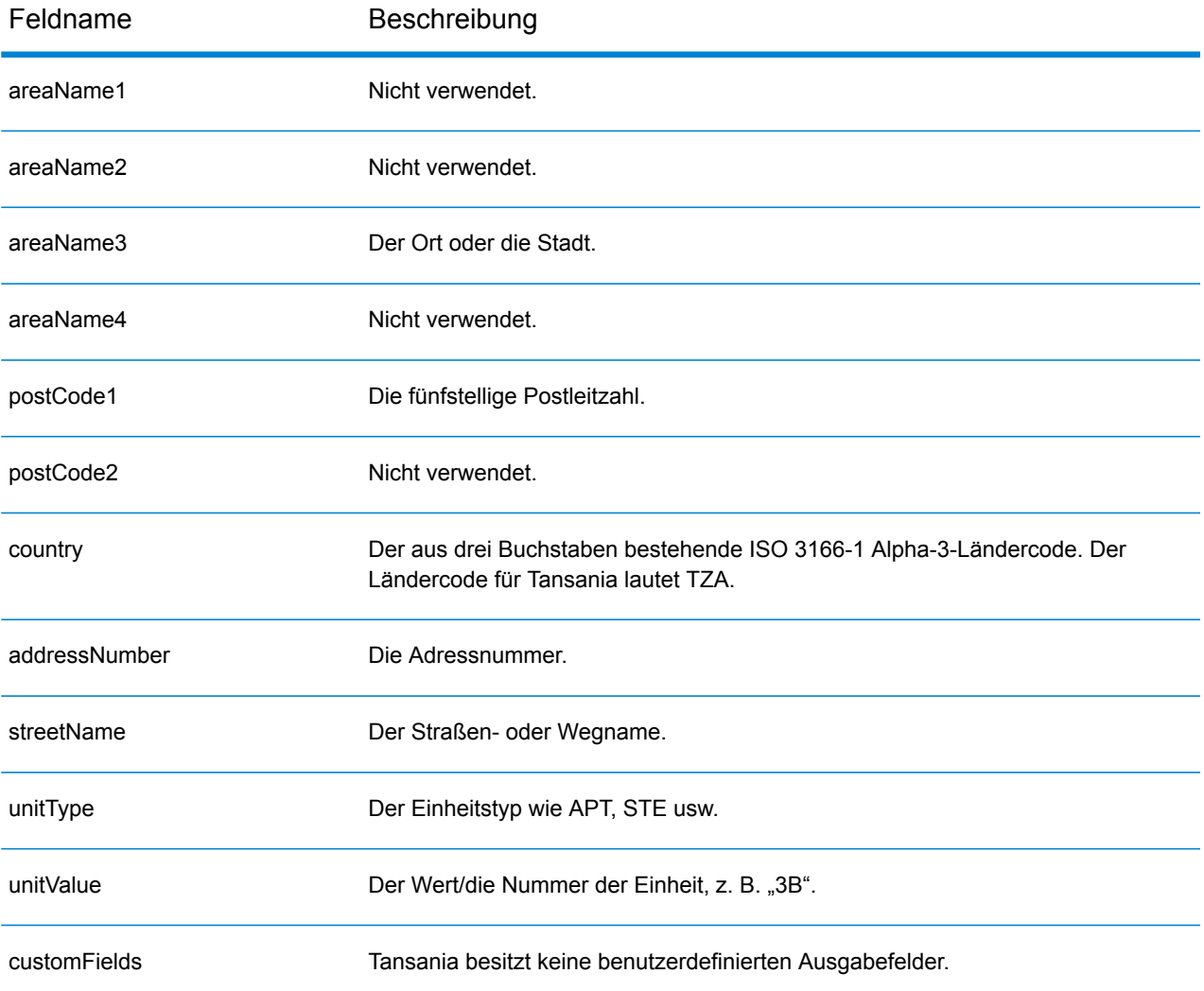
# Thailand (THA)

Dieser Abschnitt definiert die unterstützten Geocoding-Datasets, Vorgänge sowie Eingabe- und Ausgabefeldinformationen für Thailand.

## *Unterstützte Geocoding-Datasets*

Die folgende Tabelle führt die unterstützten Geocoding-Datasets mit den verfügbaren Geocoding-Ebenen für Thailand auf.

**Anmerkung:** Erstellte Benutzerwörterbücher werden nicht unterstützt.

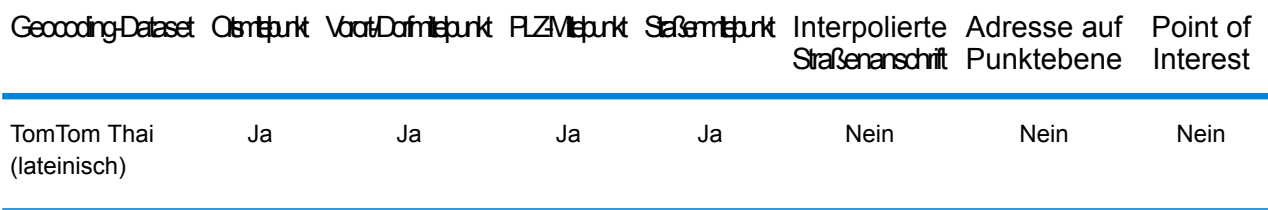

#### *Unterstützte Vorgänge*

Die folgenden Vorgänge werden für Thailand unterstützt:

- **Geocoding**: Dabei werden eine oder mehrere Adressen als Eingabe genutzt und es werden Breitengrad/Längengrad-Koordinaten sowie weitere Informationen zurückgegeben.
- **Reverse Geocoding**: Dabei werden eine oder mehrere Breitengrad/Längengrad-Koordinaten als Eingabe genutzt und es wird die Adresse des Standorts zurückgegeben.
- **Interactive Geocoding**: Gibt potenzielle Kandidaten mit Übereinstimmung zurück, wenn die Adresse eingegeben wird.
- **Globale Schlüsselsuche**: Gibt Geocode-Kandidaten zurück, wenn ein eindeutiger Schlüssel als Eingabe angegeben wird. Nur "USA MLD"- und "AUS GNAF"-Daten.

# *Eingabefelder*

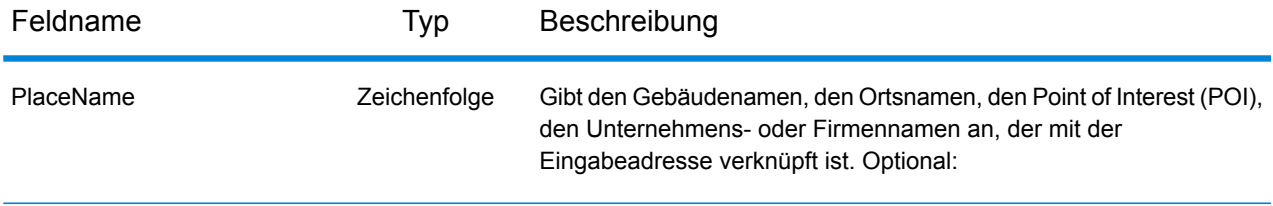

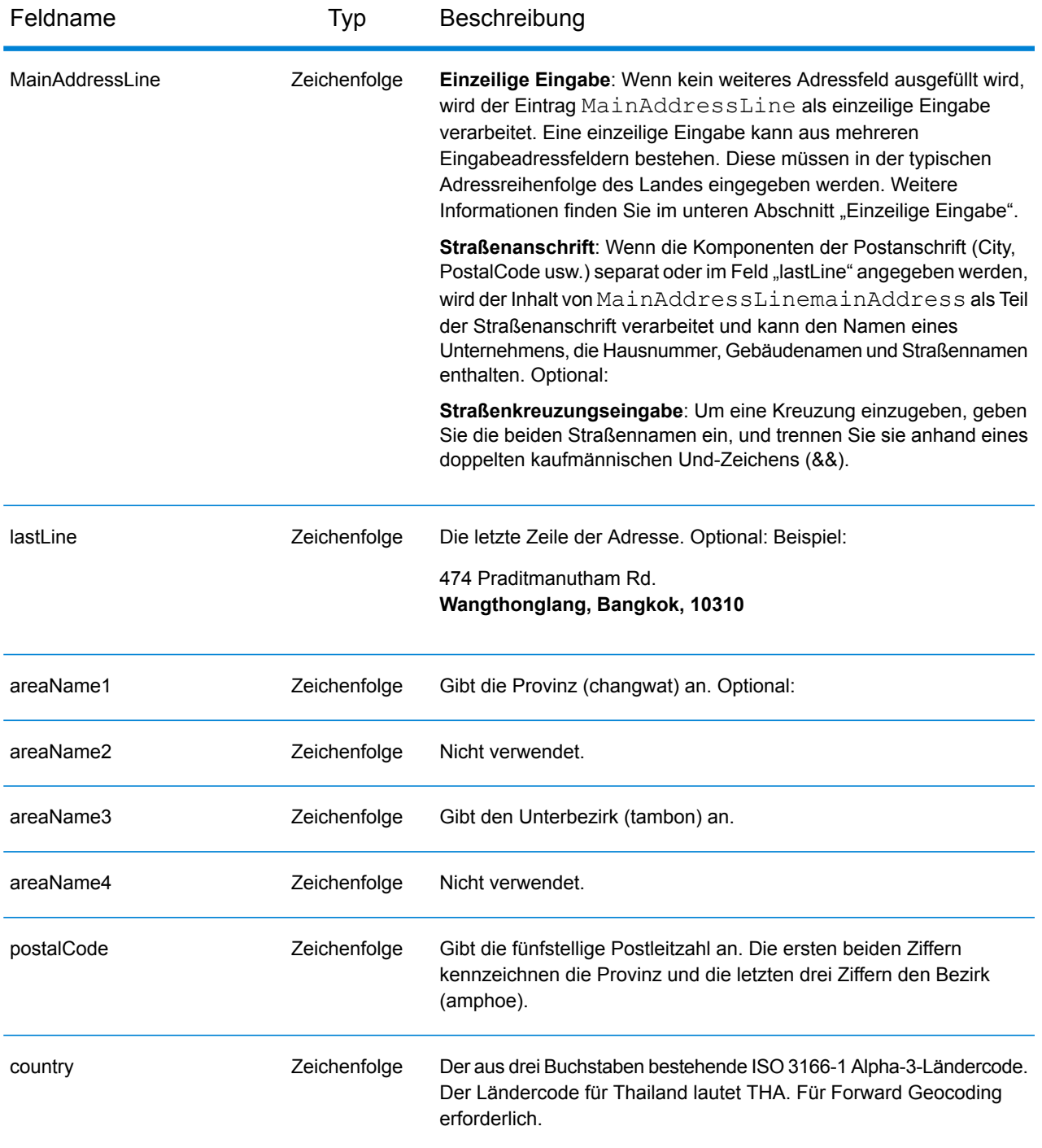

### *Adressenrichtlinien für Thailand*

Folgen Sie diesen Vorschlägen, damit Ihre Eingabeadressdaten das bestmögliche Format für optimale Vergleichs- und Geocoding-Vorgänge aufweisen. Weitere Informationen zu Adressen in Thailand finden Sie auf der Thailand Post-Website: **[www.thailandpost.com](http://www.thailandpost.com)**.

• **Pflichtfelder**: Adressen müssen entweder einen Ort oder eine Postleitzahl enthalten.

- **Durchfahrtstypen**: Durchfahrtstypen und ihre allgemeinen Abkürzungen werden erkannt und vollständig in Eingabeadressen unterstützt.
- **Gängige Wörter und Abkürzungen**: Der Geocoder erkennt gängige Wörter, Richtungsangaben, Hausnummernindikatoren und Abkürzungen, die in Adressen verwendet werden, und geocodiert diese Adressen erfolgreich.
- **Nummern, numerische Entsprechungen und Ordnungszahlen**: Nummerierte Straßen werden den benannten Entsprechungen zugeordnet. Ordnungszahlen werden ebenfalls in Eingabeadressen erkannt.

Anstatt jede Adresskomponente in separate Felder einzugeben, können Sie die gesamte Adresse in das Eingabefeld mainAddress eingeben, wobei die Reihenfolge der Adresselemente folgendermaßen aussieht:

*[address\_number][street\_info][areaName3][areaName1][postal\_code]*

Wo:

- *[address\_number]* ist optional.
- *[street\_info]* besteht aus dem Straßennamen, dem Straßentyp und allen Informationen zu voranund nachgestellten Richtungsangaben (z. B. Osten, Westen usw.). Optional:
- *[areaName3]* ist der Unterbezirk (tambon).
- *[areaName1]* ist die Provinz (changwat).
- *[postal\_code]* ist die Postleitzahl.
- Es ist entweder *[areaName3]* oder *[postal\_code]* erforderlich.

Geben Sie ein Komma zwischen den Straßeninformationen und den Daten der letzten Adresszeile ein, um optimale Ergebnisse zu erzielen.

# *Benutzerdefinierte Optionen*

Es gibt keine spezifischen Optionen für Thailand.

#### *Ausgabefelder für geparste Adressen*

Die folgende Tabelle führt die geparsten Adressfelder auf, die für einen in Thailand befindlichen Kandidaten zurückgegeben werden.

Um die Felder für die geparste Adresse mithilfe der Management Console zurückzugeben, wählen Sie eine der folgenden Optionen aus:

- So werden die Felder für die geparste Adresse zurückgegeben: Wählen Sie in der Dropdown-Liste **Länderfilter** den Eintrag **Globale Standardwerte** aus. Wählen Sie anschließend auf der Registerkarte **Rückgabewerte** die Option **Geparste Adresse** aus.
- So werden alle Ausgabefelder zurückgegeben: Wählen Sie in der Dropdown-Liste **Länderfilter** den Eintrag **Globale Standardwerte** aus. Wählen Sie anschließend auf der Registerkarte **Rückgabewerte** die Option **Alle verfügbaren Informationen zurückgeben** aus.

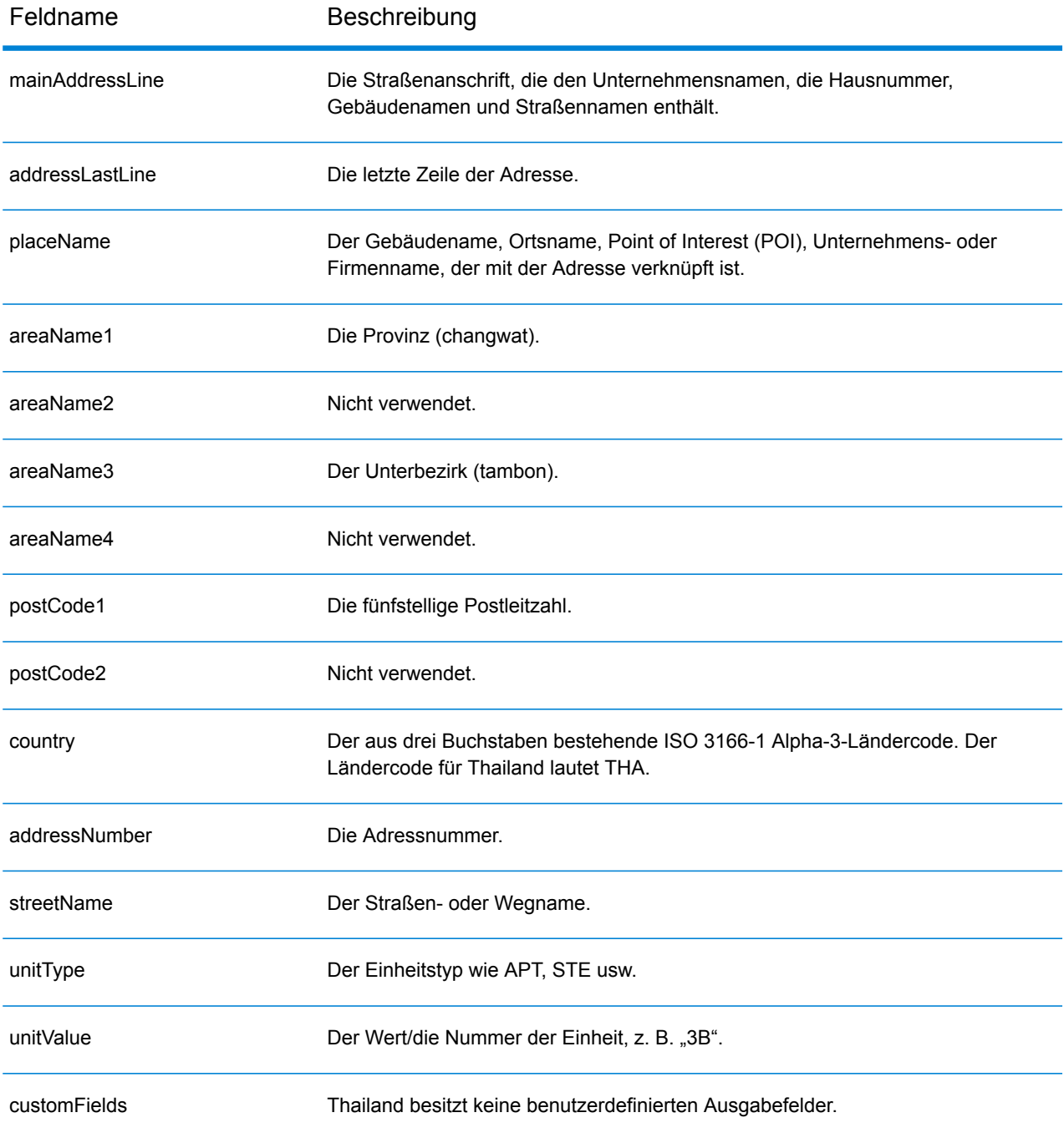

# Togo (TGO)

Dieser Abschnitt definiert die unterstützten Geocoding-Datasets, Vorgänge sowie Eingabe- und Ausgabefeldinformationen für Togo.

## *Unterstützte Geocoding-Datasets*

Die folgende Tabelle führt die unterstützten Geocoding-Datasets mit den verfügbaren Geocoding-Ebenen für Togo auf.

**Anmerkung:** Erstellte Benutzerwörterbücher werden nicht unterstützt.

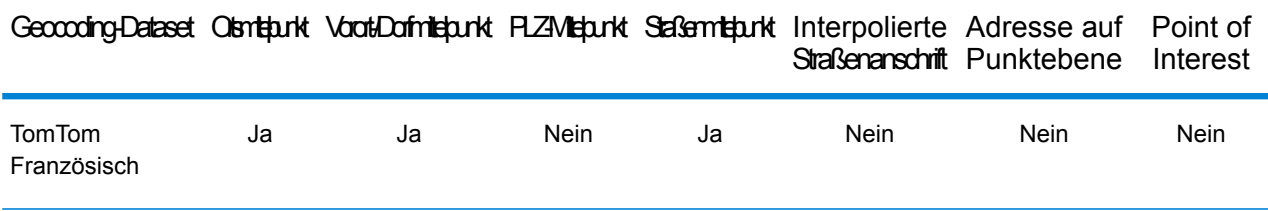

#### *Unterstützte Vorgänge*

Die folgenden Vorgänge werden für Togo unterstützt:

- **Geocoding**: Dabei werden eine oder mehrere Adressen als Eingabe genutzt und es werden Breitengrad/Längengrad-Koordinaten sowie weitere Informationen zurückgegeben.
- **Reverse Geocoding**: Dabei werden eine oder mehrere Breitengrad/Längengrad-Koordinaten als Eingabe genutzt und es wird die Adresse des Standorts zurückgegeben.
- **Interactive Geocoding**: Gibt potenzielle Kandidaten mit Übereinstimmung zurück, wenn die Adresse eingegeben wird.
- **Globale Schlüsselsuche**: Gibt Geocode-Kandidaten zurück, wenn ein eindeutiger Schlüssel als Eingabe angegeben wird. Nur "USA MLD"- und "AUS GNAF"-Daten.

# *Eingabefelder*

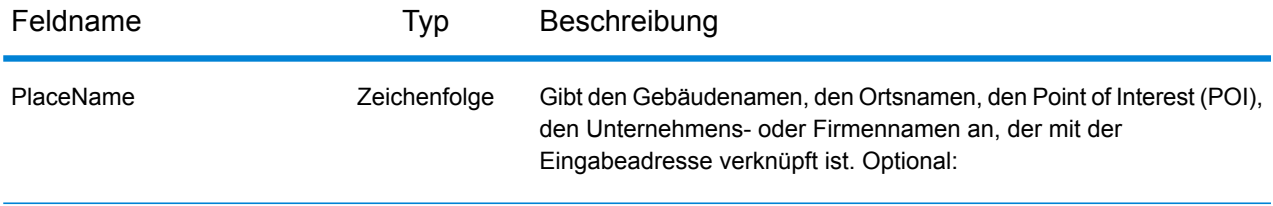

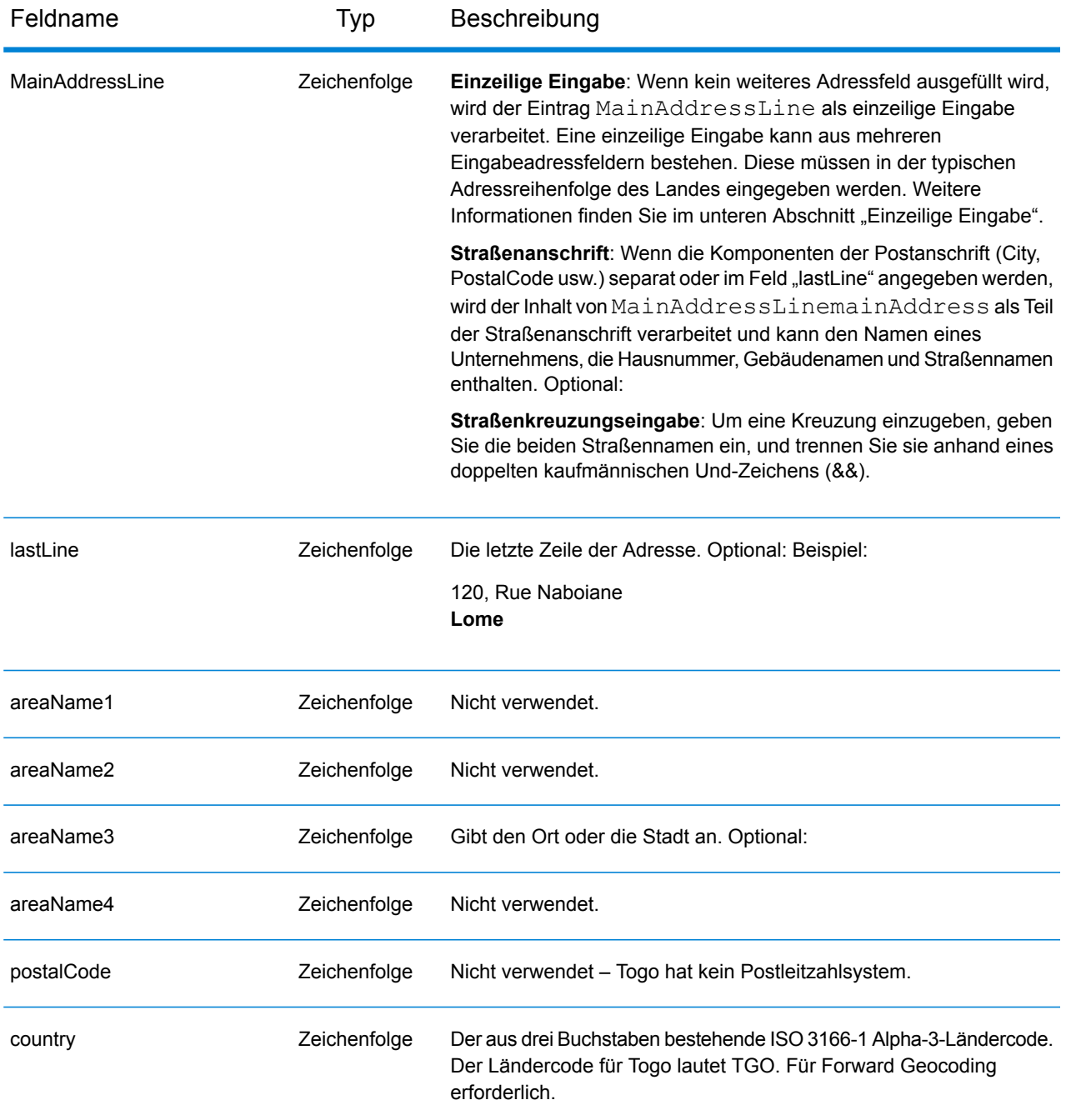

Anstatt jede Adresskomponente in separate Felder einzugeben, können Sie die gesamte Adresse in das Eingabefeld mainAddress eingeben, wobei die Reihenfolge der Adresselemente folgendermaßen aussieht:

*[address\_number][street\_info][area]*

Wo:

- *[address\_number]* ist optional.
- *[street\_info]* besteht aus dem Straßennamen, dem Straßentyp und allen Informationen zu voranund nachgestellten Richtungsangaben (z. B. Osten, Westen usw.). Optional:
- *[area]* ist nur der Ort oder der Ort mit ergänzenden Informationen, wie z. B. Bundesland, Kanton, Lokalität. Erforderlich.

Geben Sie ein Komma zwischen den Straßeninformationen und den Ortsdaten ein, um optimale Ergebnisse zu erzielen.

## *Benutzerdefinierte Optionen*

Es gibt keine spezifischen Optionen für Togo.

## *Ausgabefelder für geparste Adressen*

Die folgende Tabelle führt die geparsten Adressfelder auf, die für einen in Togo befindlichen Kandidaten zurückgegeben werden.

Um die Felder für die geparste Adresse mithilfe der Management Console zurückzugeben, wählen Sie eine der folgenden Optionen aus:

- So werden die Felder für die geparste Adresse zurückgegeben: Wählen Sie in der Dropdown-Liste **Länderfilter** den Eintrag **Globale Standardwerte** aus. Wählen Sie anschließend auf der Registerkarte **Rückgabewerte** die Option **Geparste Adresse** aus.
- So werden alle Ausgabefelder zurückgegeben: Wählen Sie in der Dropdown-Liste **Länderfilter** den Eintrag **Globale Standardwerte** aus. Wählen Sie anschließend auf der Registerkarte **Rückgabewerte** die Option **Alle verfügbaren Informationen zurückgeben** aus.

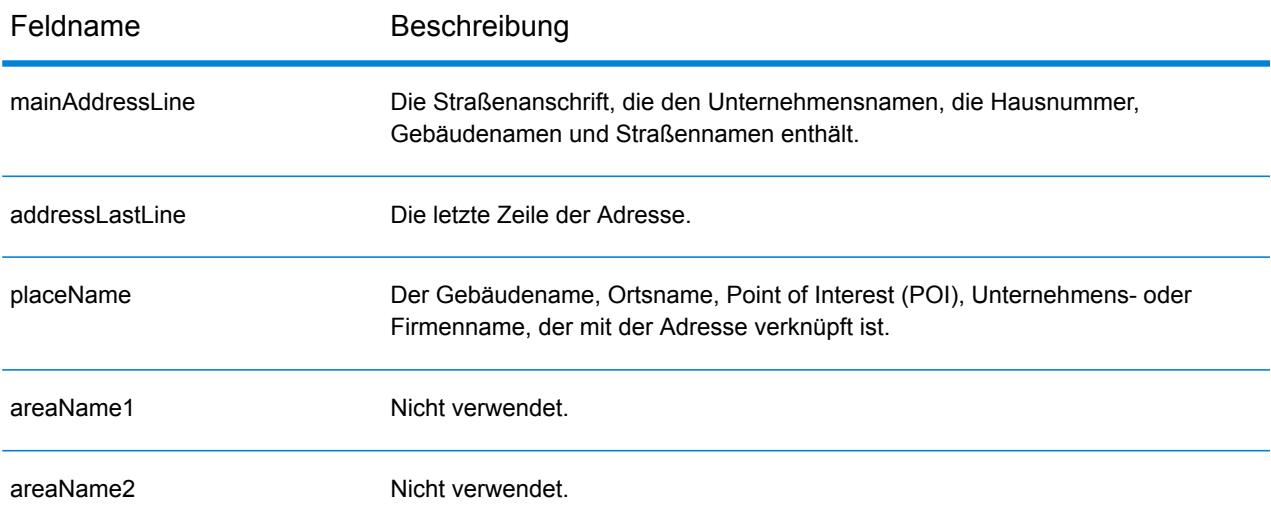

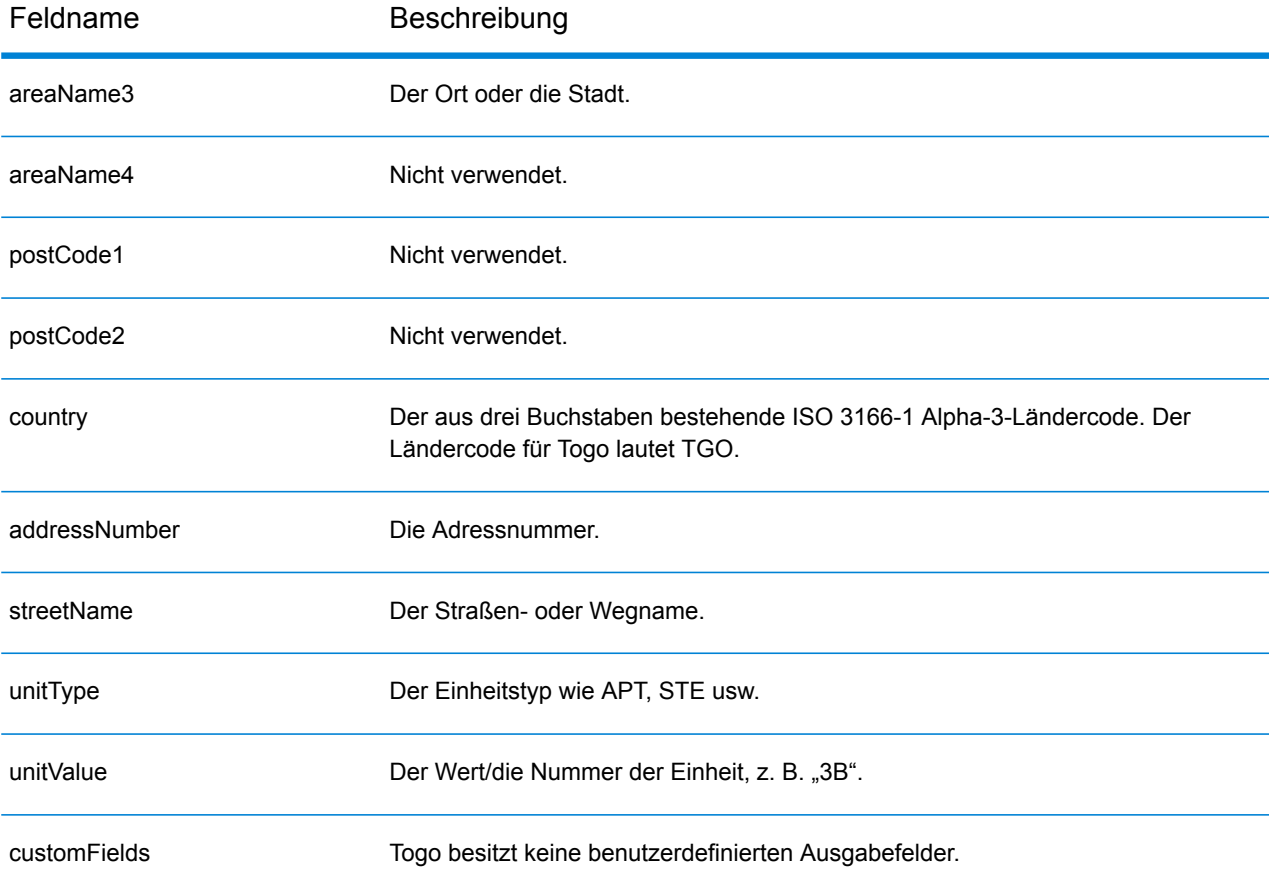

# Trinidad und Tobago (TTO)

Dieser Abschnitt definiert die unterstützten Geocoding-Datasets, Vorgänge sowie Eingabe- und Ausgabefeldinformationen für Trinidad und Tobago.

### *Unterstützte Geocoding-Datasets*

Die folgende Tabelle führt die unterstützten Geocoding-Datasets mit den verfügbaren Geocoding-Ebenen für Trinidad und Tobago auf.

**Anmerkung:** Erstellte Benutzerwörterbücher werden nicht unterstützt.

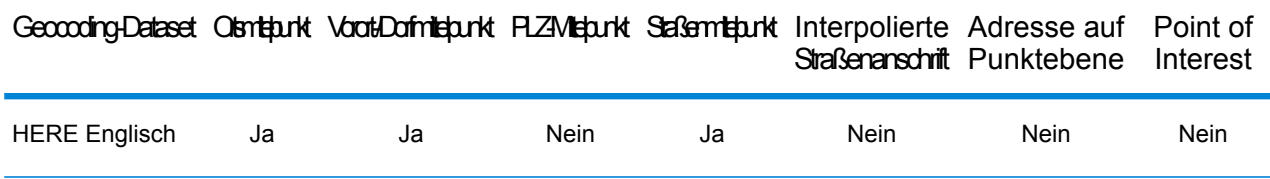

## *Unterstützte Vorgänge*

Die folgenden Vorgänge werden für Trinidad und Tobago unterstützt:

- **Geocoding**: Dabei werden eine oder mehrere Adressen als Eingabe genutzt und es werden Breitengrad/Längengrad-Koordinaten sowie weitere Informationen zurückgegeben.
- **Reverse Geocoding**: Dabei werden eine oder mehrere Breitengrad/Längengrad-Koordinaten als Eingabe genutzt und es wird die Adresse des Standorts zurückgegeben.
- **Interactive Geocoding**: Gibt potenzielle Kandidaten mit Übereinstimmung zurück, wenn die Adresse eingegeben wird.
- **Globale Schlüsselsuche**: Gibt Geocode-Kandidaten zurück, wenn ein eindeutiger Schlüssel als Eingabe angegeben wird. Nur "USA MLD"- und "AUS GNAF"-Daten.

#### *Eingabefelder*

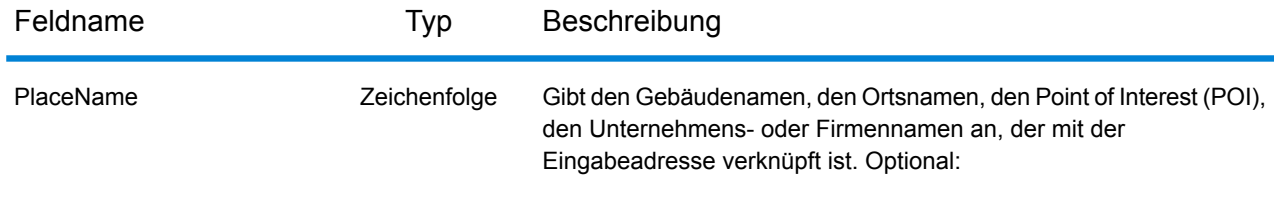

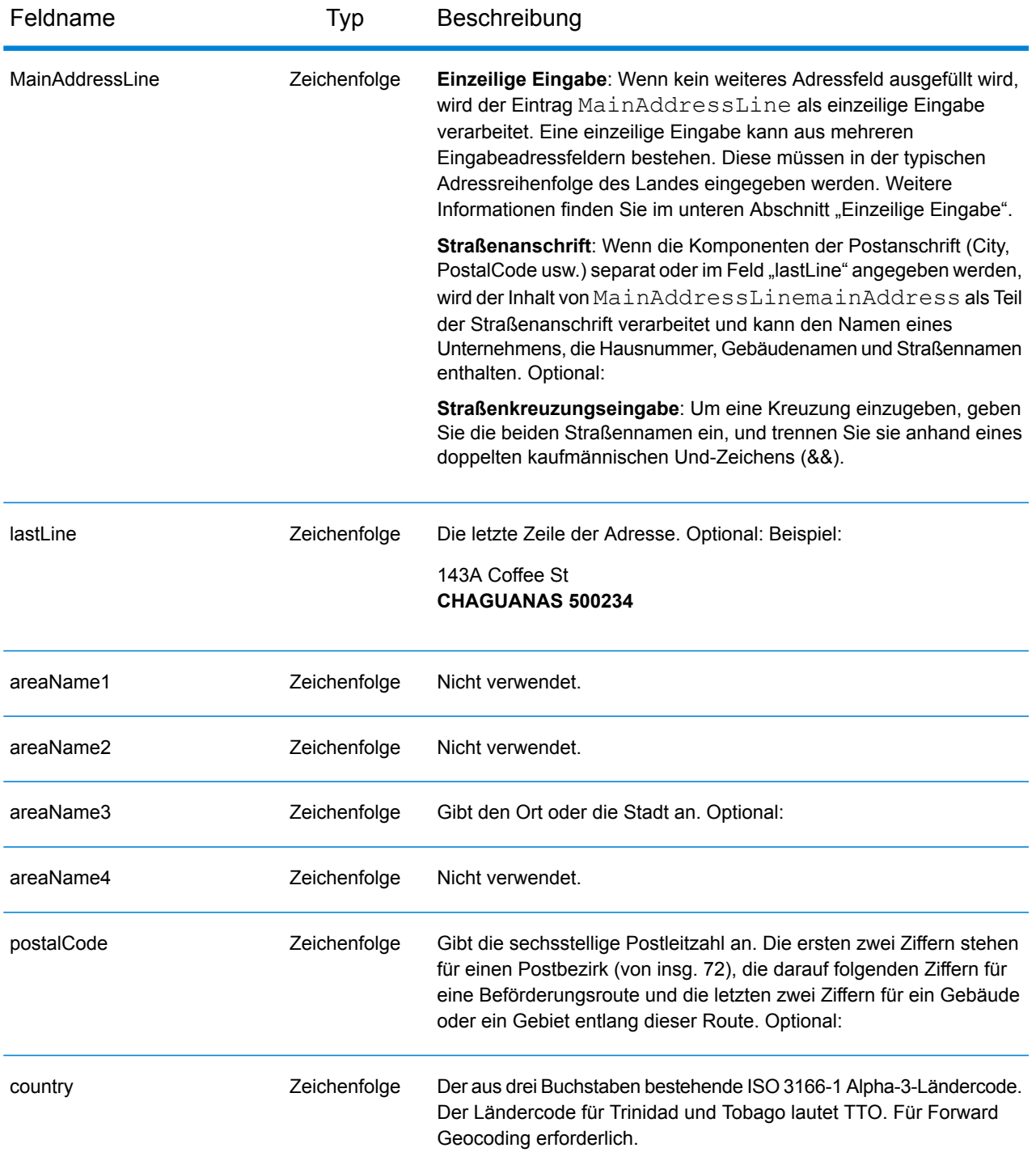

Anstatt jede Adresskomponente in separate Felder einzugeben, können Sie die gesamte Adresse in das Eingabefeld mainAddress eingeben, wobei die Reihenfolge der Adresselemente folgendermaßen aussieht:

## *[address\_number][street\_info][area][postal\_code]*

Wo:

- *[address\_number]* ist optional.
- *[street\_info]* besteht aus dem Straßennamen, dem Straßentyp und allen Informationen zu voranund nachgestellten Richtungsangaben (z. B. Osten, Westen usw.). Optional:
- *[area]* ist nur der Ort oder der Ort mit ergänzenden Informationen, wie z. B. Bundesland, Kanton, Lokalität.
- *[postal\_code]* ist die Postleitzahl.
- Es ist entweder *[area]* oder *[postal\_code]* erforderlich.

Geben Sie ein Komma zwischen den Straßeninformationen und den Daten der letzten Adresszeile ein, um optimale Ergebnisse zu erzielen.

## *Benutzerdefinierte Optionen*

Es gibt keine spezifischen Optionen für Trinidad und Tobago.

#### *Ausgabefelder für geparste Adressen*

Die folgende Tabelle führt die geparsten Adressfelder auf, die für einen in Trinidad und Tobago befindlichen Kandidaten zurückgegeben werden.

Um die Felder für die geparste Adresse mithilfe der Management Console zurückzugeben, wählen Sie eine der folgenden Optionen aus:

- So werden die Felder für die geparste Adresse zurückgegeben: Wählen Sie in der Dropdown-Liste **Länderfilter** den Eintrag **Globale Standardwerte** aus. Wählen Sie anschließend auf der Registerkarte **Rückgabewerte** die Option **Geparste Adresse** aus.
- So werden alle Ausgabefelder zurückgegeben: Wählen Sie in der Dropdown-Liste **Länderfilter** den Eintrag **Globale Standardwerte** aus. Wählen Sie anschließend auf der Registerkarte **Rückgabewerte** die Option **Alle verfügbaren Informationen zurückgeben** aus.

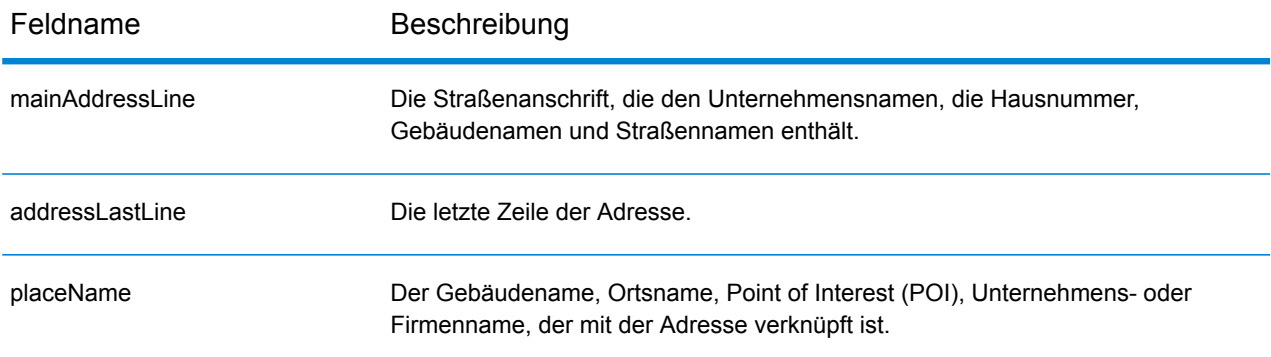

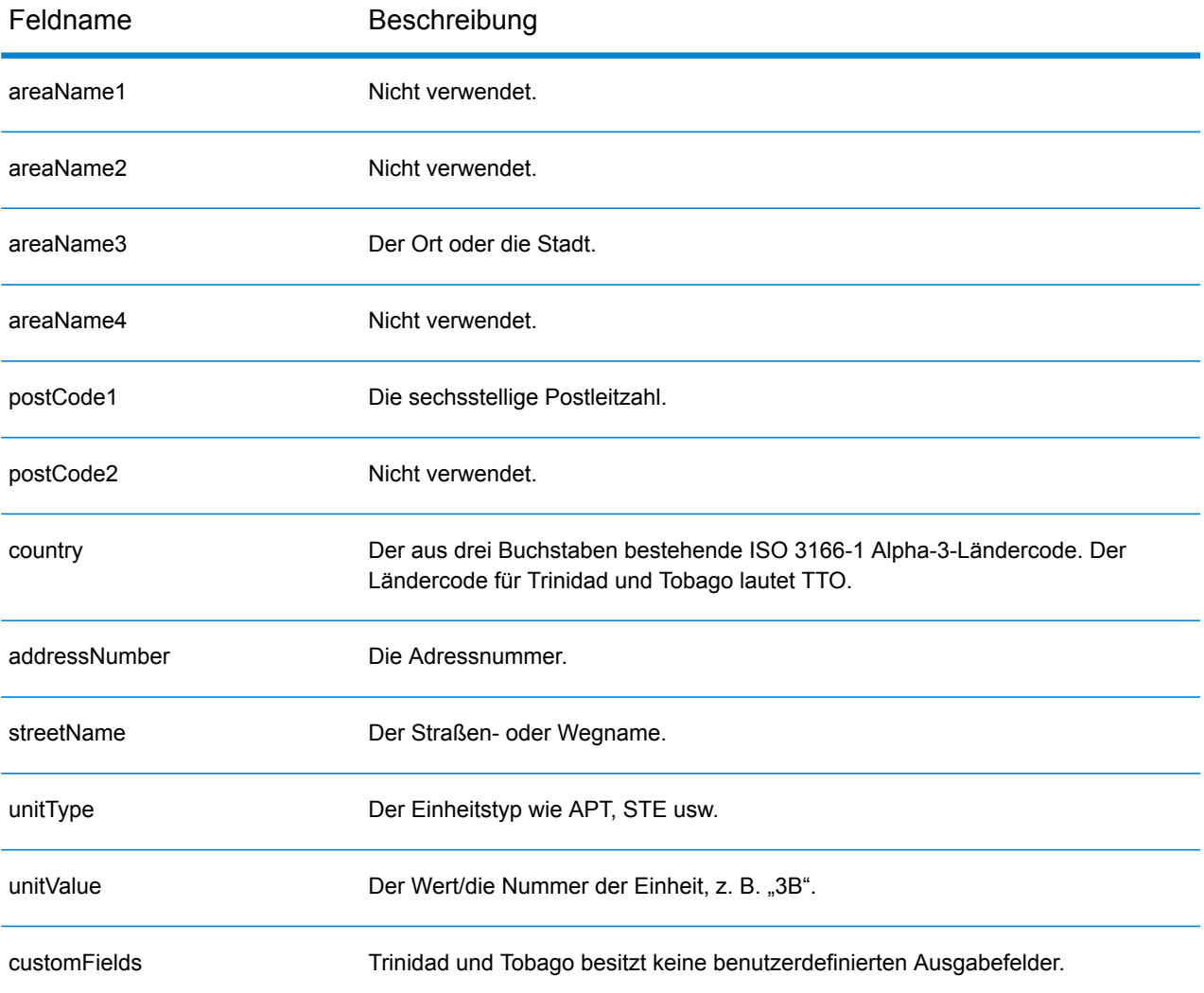

# Tunesien (TUN)

In diesem Abschnitt werden die unterstützten Geocoding-Datasets, Vorgänge sowie Eingabe- und Ausgabefeldinformationen für Tunesien definiert.

## *Unterstützte Geocoding-Datasets*

Die folgende Tabelle enthält die unterstützten Geocoding-Datasets mit den verfügbaren Geocoding-Stufen für Tunesien.

**Anmerkung:** Erstellte Benutzerwörterbücher werden nicht unterstützt.

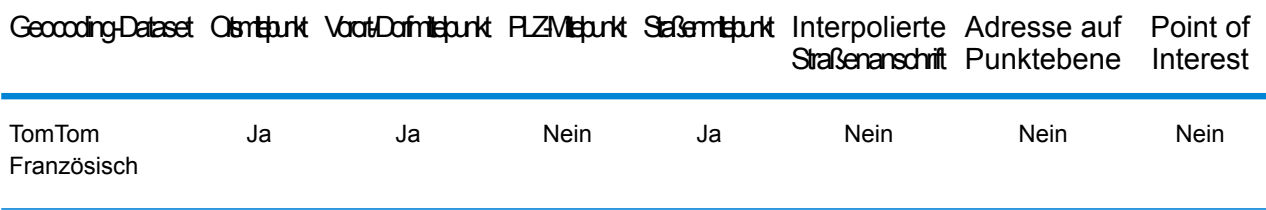

#### *Unterstützte Vorgänge*

Die folgenden Vorgänge werden für Tunesien unterstützt:

- **Geocoding**: Dabei werden eine oder mehrere Adressen als Eingabe genutzt und es werden Breitengrad/Längengrad-Koordinaten sowie weitere Informationen zurückgegeben.
- **Reverse Geocoding**: Dabei werden eine oder mehrere Breitengrad/Längengrad-Koordinaten als Eingabe genutzt und es wird die Adresse des Standorts zurückgegeben.
- **Interactive Geocoding**: Gibt potenzielle Kandidaten mit Übereinstimmung zurück, wenn die Adresse eingegeben wird.
- **Globale Schlüsselsuche**: Gibt Geocode-Kandidaten zurück, wenn ein eindeutiger Schlüssel als Eingabe angegeben wird. Nur "USA MLD"- und "AUS GNAF"-Daten.

# *Eingabefelder*

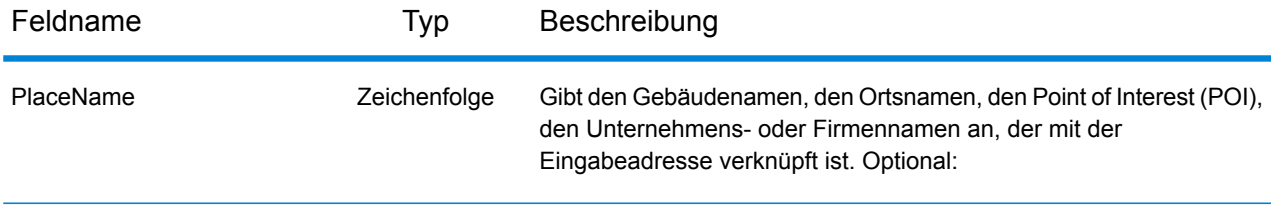

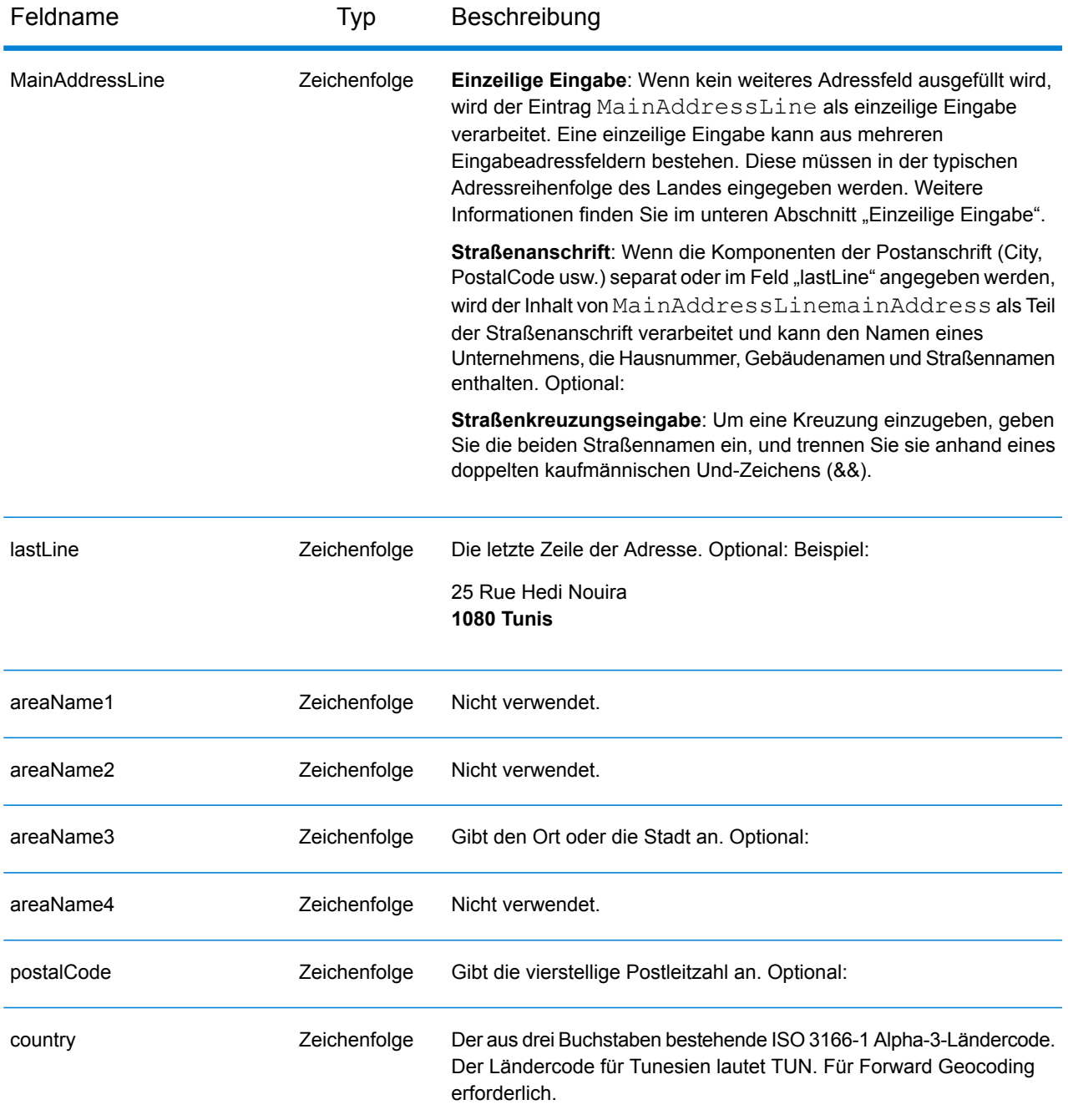

Anstatt jede Adresskomponente in separate Felder einzugeben, können Sie die gesamte Adresse in das Eingabefeld mainAddress eingeben, wobei die Reihenfolge der Adresselemente folgendermaßen aussieht:

*[address\_number][street\_info][pobox\_info][postal\_code][area]*

Wo:

- *[address\_number]* ist optional.
- *[street\_info]* besteht aus dem Straßennamen, dem Straßentyp und allen Informationen zu voranund nachgestellten Richtungsangaben (z. B. Osten, Westen usw.). Optional:
- *[postal\_code]* ist die Postleitzahl.
- *[area]* ist nur der Ort oder der Ort mit ergänzenden Informationen, wie z. B. Bundesland, Kanton, Lokalität.
- Es ist entweder *[area]* oder *[postal\_code]* erforderlich.

Geben Sie ein Komma zwischen den Straßeninformationen und den Daten der letzten Adresszeile ein, um optimale Ergebnisse zu erzielen.

## *Benutzerdefinierte Optionen*

Es gibt keine speziellen Optionen für Tunesien.

#### *Ausgabefelder für geparste Adressen*

Die folgende Tabelle enthält die geparsten Adressfelder, die für einen tunesischen Kandidaten zurückgegeben werden.

Um die Felder für die geparste Adresse mithilfe der Management Console zurückzugeben, wählen Sie eine der folgenden Optionen aus:

- So werden die Felder für die geparste Adresse zurückgegeben: Wählen Sie in der Dropdown-Liste **Länderfilter** den Eintrag **Globale Standardwerte** aus. Wählen Sie anschließend auf der Registerkarte **Rückgabewerte** die Option **Geparste Adresse** aus.
- So werden alle Ausgabefelder zurückgegeben: Wählen Sie in der Dropdown-Liste **Länderfilter** den Eintrag **Globale Standardwerte** aus. Wählen Sie anschließend auf der Registerkarte **Rückgabewerte** die Option **Alle verfügbaren Informationen zurückgeben** aus.

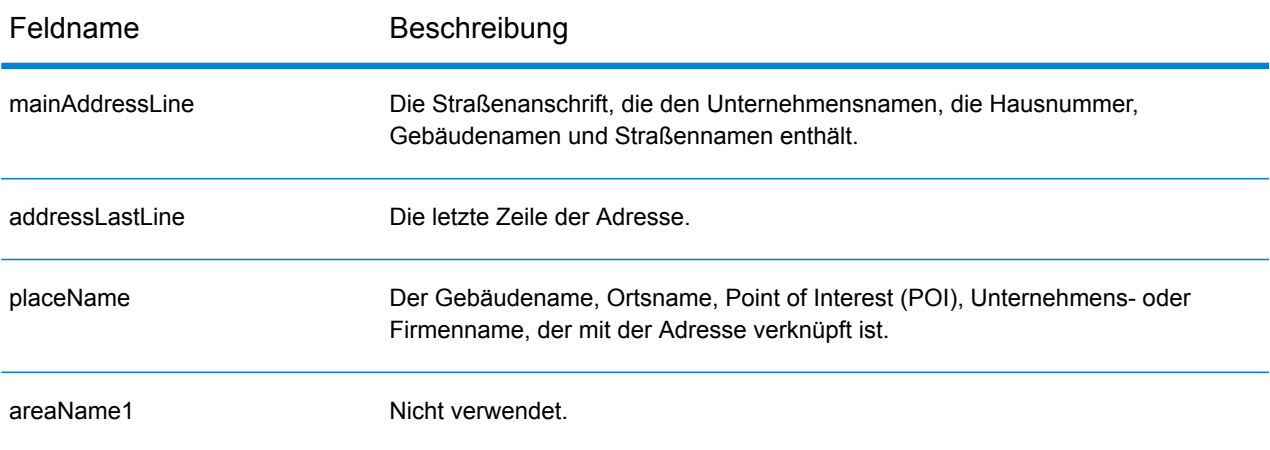

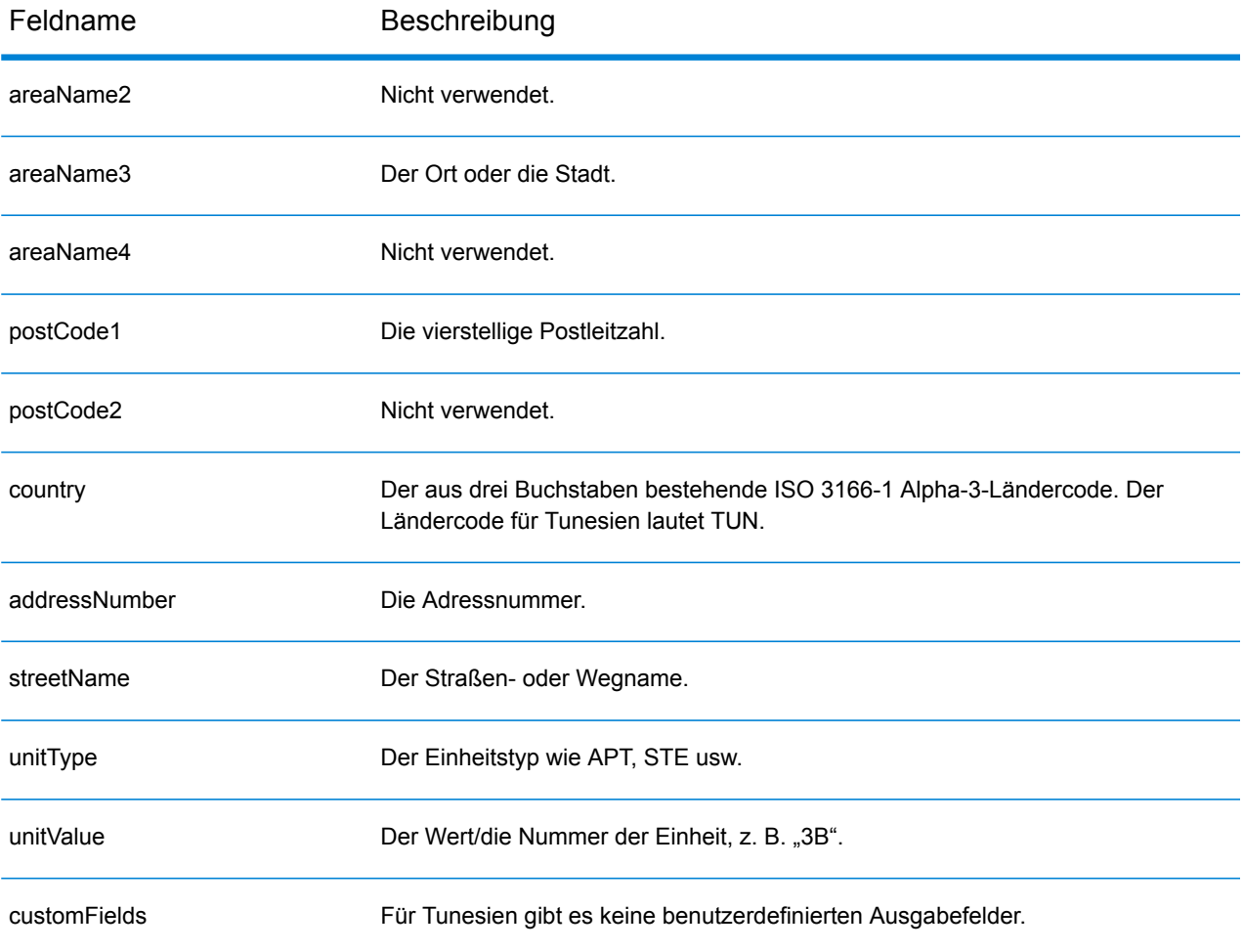

# Türkei (TUR)

In diesem Abschnitt werden die unterstützten Geocoding-Datasets, Vorgänge sowie Eingabe- und Ausgabefeldinformationen für die Türkei definiert.

## *Unterstützte Geocoding-Datasets*

Die folgende Tabelle enthält die unterstützten Geocoding-Datasets mit den verfügbaren Geocoding-Stufen für die Türkei.

**Anmerkung:** Erstellte Benutzerwörterbücher werden nicht unterstützt.

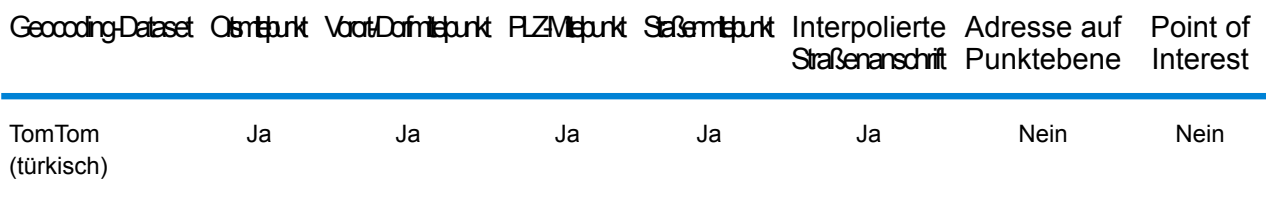

#### *Unterstützte Vorgänge*

Die folgenden Vorgänge werden für die Türkei unterstützt:

- **Geocoding**: Dabei werden eine oder mehrere Adressen als Eingabe genutzt und es werden Breitengrad/Längengrad-Koordinaten sowie weitere Informationen zurückgegeben.
- **Reverse Geocoding**: Dabei werden eine oder mehrere Breitengrad/Längengrad-Koordinaten als Eingabe genutzt und es wird die Adresse des Standorts zurückgegeben.
- **Interactive Geocoding**: Gibt potenzielle Kandidaten mit Übereinstimmung zurück, wenn die Adresse eingegeben wird.
- **Globale Schlüsselsuche**: Gibt Geocode-Kandidaten zurück, wenn ein eindeutiger Schlüssel als Eingabe angegeben wird. Nur "USA MLD"- und "AUS GNAF"-Daten.

# *Eingabefelder*

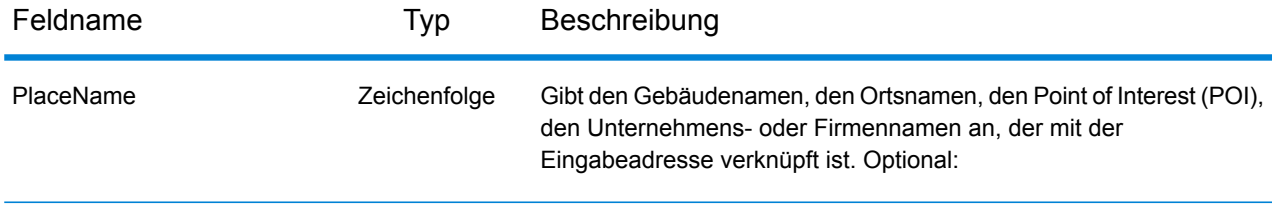

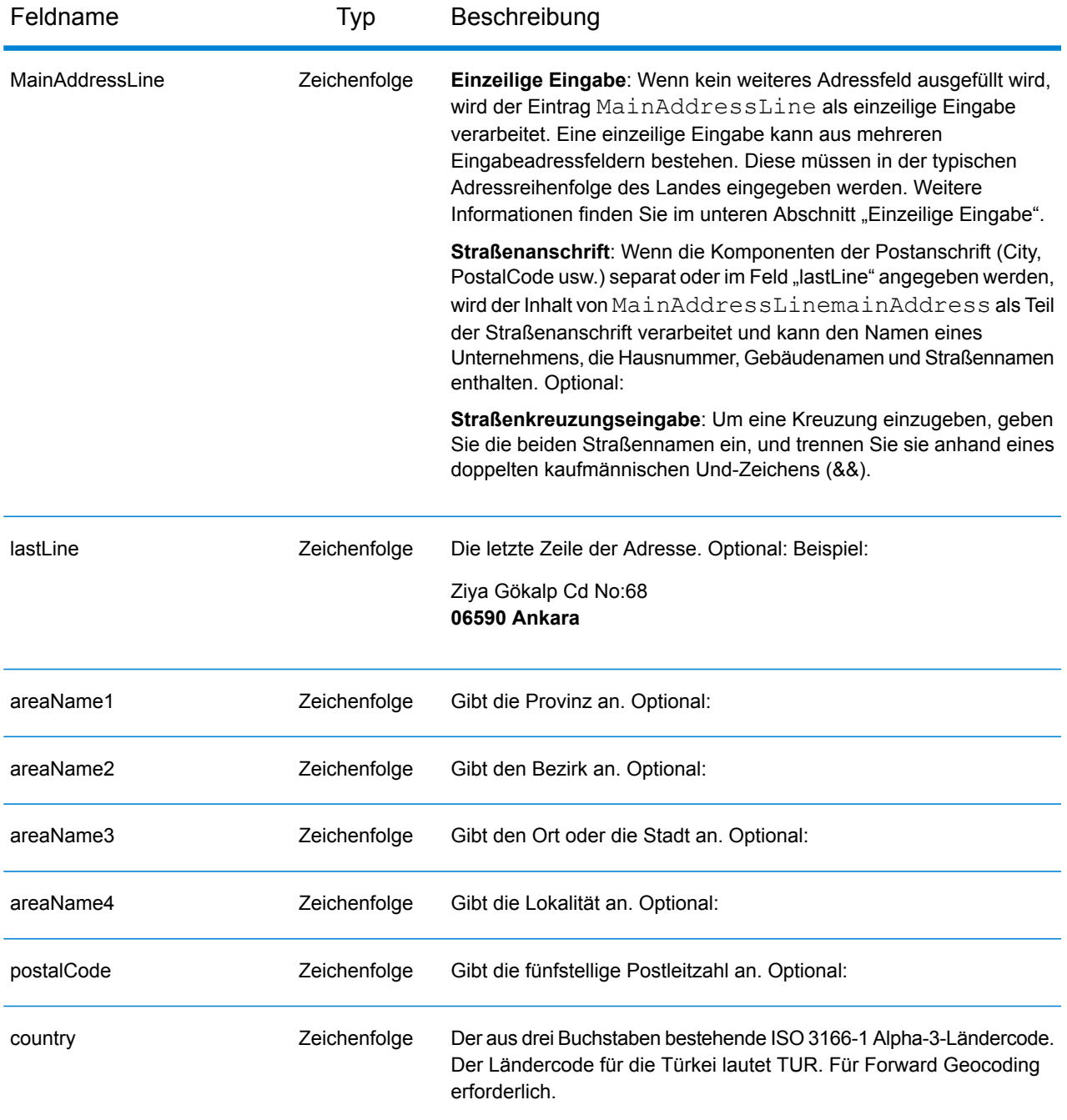

#### *Adressenrichtlinien für die Türkei*

Folgen Sie diesen Vorschlägen, damit Ihre Eingabeadressdaten das bestmögliche Format für optimale Vergleichs- und Geocoding-Vorgänge aufweisen. Zusätzliche Informationen über türkische Adressen finden Sie auf der PTT-Website der Türkei: **<http://www.ptt.gov.tr>**.

• **Pflichtfelder**: Adressen müssen entweder einen Ort oder eine Postleitzahl enthalten.

- **Durchfahrtstypen**: Durchfahrtstypen und ihre allgemeinen Abkürzungen werden erkannt und vollständig in Eingabeadressen unterstützt. Beispiele für typische Durchfahrtstypen und ihre Abkürzungen sind: Bulvar, Bulvari (Boulevard) Cadde, Caddesi, Cd, Cad (Zugang, Gasse) Mahalle, Mahallesi, Mah (Nachbarschaft, Stadtteil) Sokak, Sk, Sokagi (Straße) Yolu, Yol (Weg, Landstraße) Dies ist keine vollständige Liste. Andere Durchfahrtstypen werden ebenfalls erkannt.
- **Gängige Wörter und Abkürzungen**: Der Geocoder erkennt gängige Wörter, Richtungsangaben, Hausnummernindikatoren und Abkürzungen, die in Adressen verwendet werden, und geocodiert diese Adressen erfolgreich.

Anstatt jede Adresskomponente in separate Felder einzugeben, können Sie die gesamte Adresse in das Eingabefeld mainAddress eingeben, wobei die Reihenfolge der Adresselemente folgendermaßen aussieht:

*[street\_info][address\_number][areaName4][postal\_code][areaName3]*

Wo:

- *[street\_info]* besteht aus dem Straßennamen, dem Straßentyp und allen Informationen zu voranund nachgestellten Richtungsangaben (z. B. Osten, Westen usw.). Optional:
- *[address\_number]* ist optional.
- *[areaName4]* ist die Lokalität.
- *[postal\_code]* ist die Postleitzahl.
- *[areaName3]* ist der Ort.
- Es ist entweder *[areaName3]* oder *[postal\_code]* erforderlich.

Geben Sie ein Komma zwischen den Straßeninformationen und den Daten der letzten Adresszeile ein, um optimale Ergebnisse zu erzielen.

#### *Benutzerdefinierte Optionen*

Es gibt keine speziellen Optionen für die Türkei.

#### *Ausgabefelder für geparste Adressen*

Die folgende Tabelle enthält die geparsten Adressfelder, die für einen türkischen Kandidaten zurückgegeben werden.

Um die Felder für die geparste Adresse mithilfe der Management Console zurückzugeben, wählen Sie eine der folgenden Optionen aus:

- So werden die Felder für die geparste Adresse zurückgegeben: Wählen Sie in der Dropdown-Liste **Länderfilter** den Eintrag **Globale Standardwerte** aus. Wählen Sie anschließend auf der Registerkarte **Rückgabewerte** die Option **Geparste Adresse** aus.
- So werden alle Ausgabefelder zurückgegeben: Wählen Sie in der Dropdown-Liste **Länderfilter** den Eintrag **Globale Standardwerte** aus. Wählen Sie anschließend auf der Registerkarte **Rückgabewerte** die Option **Alle verfügbaren Informationen zurückgeben** aus.

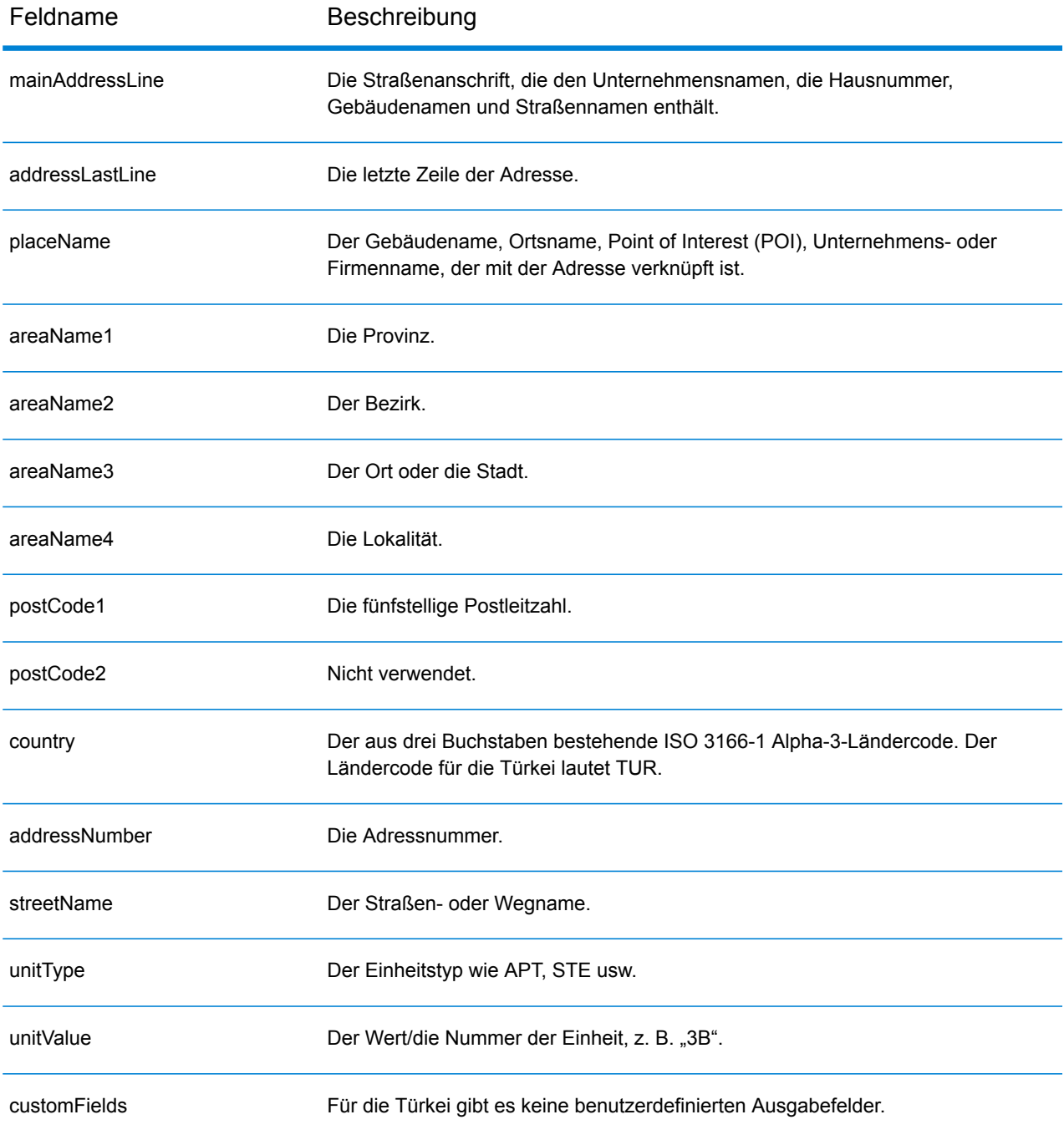

# Uganda (UGA)

In diesem Abschnitt werden die unterstützten Geocoding-Datasets, Vorgänge sowie Eingabe- und Ausgabefeldinformationen für Uganda definiert.

#### *Unterstützte Geocoding-Datasets*

Die folgende Tabelle enthält die unterstützten Geocoding-Datasets mit den verfügbaren Geocoding-Stufen für Uganda.

**Anmerkung:** Erstellte Benutzerwörterbücher werden nicht unterstützt.

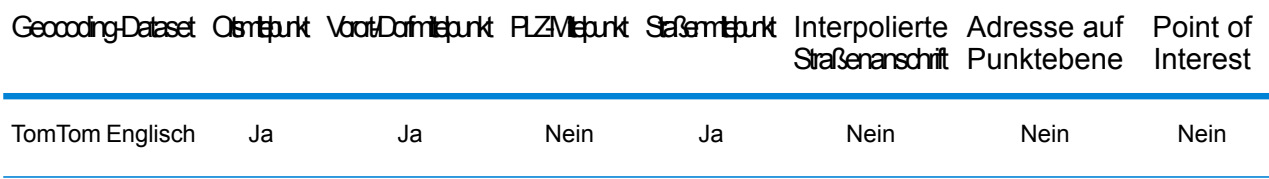

#### *Unterstützte Vorgänge*

Die folgenden Vorgänge werden für Uganda unterstützt:

- **Geocoding**: Dabei werden eine oder mehrere Adressen als Eingabe genutzt und es werden Breitengrad/Längengrad-Koordinaten sowie weitere Informationen zurückgegeben.
- **Reverse Geocoding**: Dabei werden eine oder mehrere Breitengrad/Längengrad-Koordinaten als Eingabe genutzt und es wird die Adresse des Standorts zurückgegeben.
- **Interactive Geocoding**: Gibt potenzielle Kandidaten mit Übereinstimmung zurück, wenn die Adresse eingegeben wird.
- **Globale Schlüsselsuche**: Gibt Geocode-Kandidaten zurück, wenn ein eindeutiger Schlüssel als Eingabe angegeben wird. Nur "USA MLD"- und "AUS GNAF"-Daten.

#### *Eingabefelder*

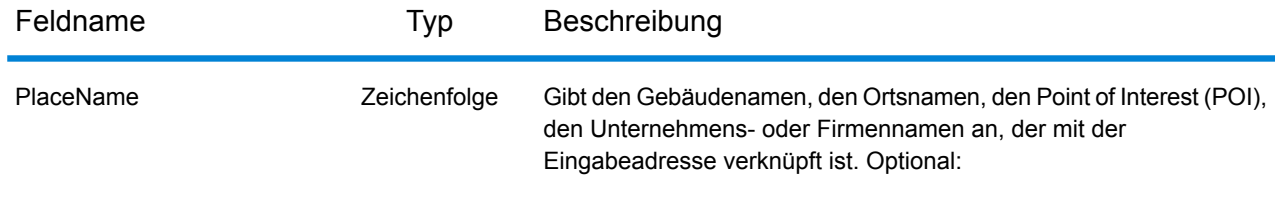

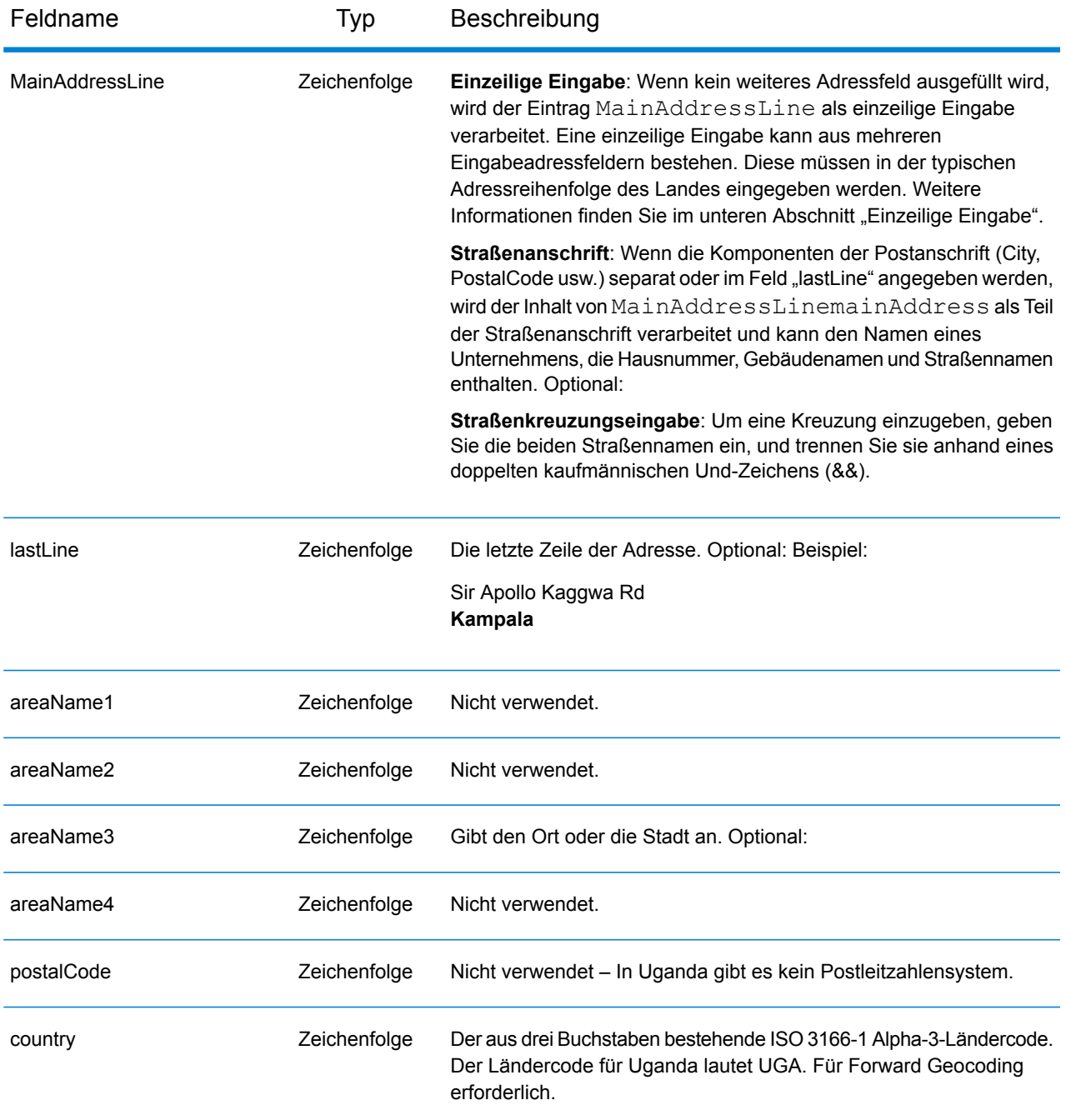

Anstatt jede Adresskomponente in separate Felder einzugeben, können Sie die gesamte Adresse in das Eingabefeld mainAddress eingeben, wobei die Reihenfolge der Adresselemente folgendermaßen aussieht:

*[address\_number][street\_info][area]*

Wo:

- *[address\_number]* ist optional.
- *[street\_info]* besteht aus dem Straßennamen, dem Straßentyp und allen Informationen zu voranund nachgestellten Richtungsangaben (z. B. Osten, Westen usw.). Optional:
- *[area]* ist nur der Ort oder der Ort mit ergänzenden Informationen, wie z. B. Bundesland, Kanton, Lokalität. Erforderlich.

Geben Sie ein Komma zwischen den Straßeninformationen und den Ortsdaten ein, um optimale Ergebnisse zu erzielen.

## *Benutzerdefinierte Optionen*

Es gibt keine speziellen Optionen für Uganda.

## *Ausgabefelder für geparste Adressen*

Die folgende Tabelle enthält die geparsten Adressfelder, die für einen Kandidaten aus Uganda zurückgegeben werden.

Um die Felder für die geparste Adresse mithilfe der Management Console zurückzugeben, wählen Sie eine der folgenden Optionen aus:

- So werden die Felder für die geparste Adresse zurückgegeben: Wählen Sie in der Dropdown-Liste **Länderfilter** den Eintrag **Globale Standardwerte** aus. Wählen Sie anschließend auf der Registerkarte **Rückgabewerte** die Option **Geparste Adresse** aus.
- So werden alle Ausgabefelder zurückgegeben: Wählen Sie in der Dropdown-Liste **Länderfilter** den Eintrag **Globale Standardwerte** aus. Wählen Sie anschließend auf der Registerkarte **Rückgabewerte** die Option **Alle verfügbaren Informationen zurückgeben** aus.

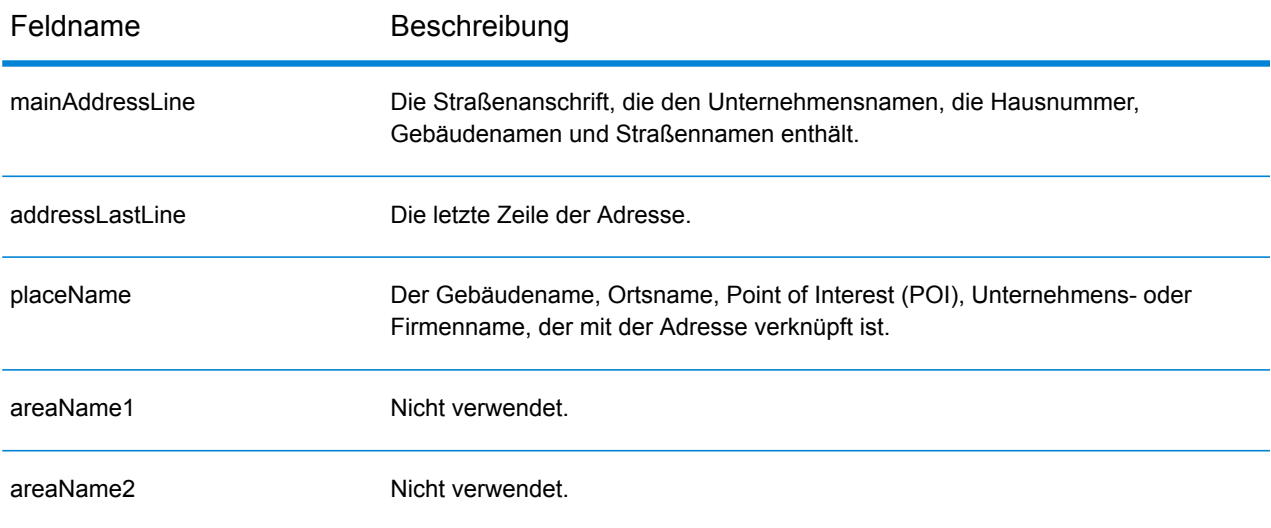

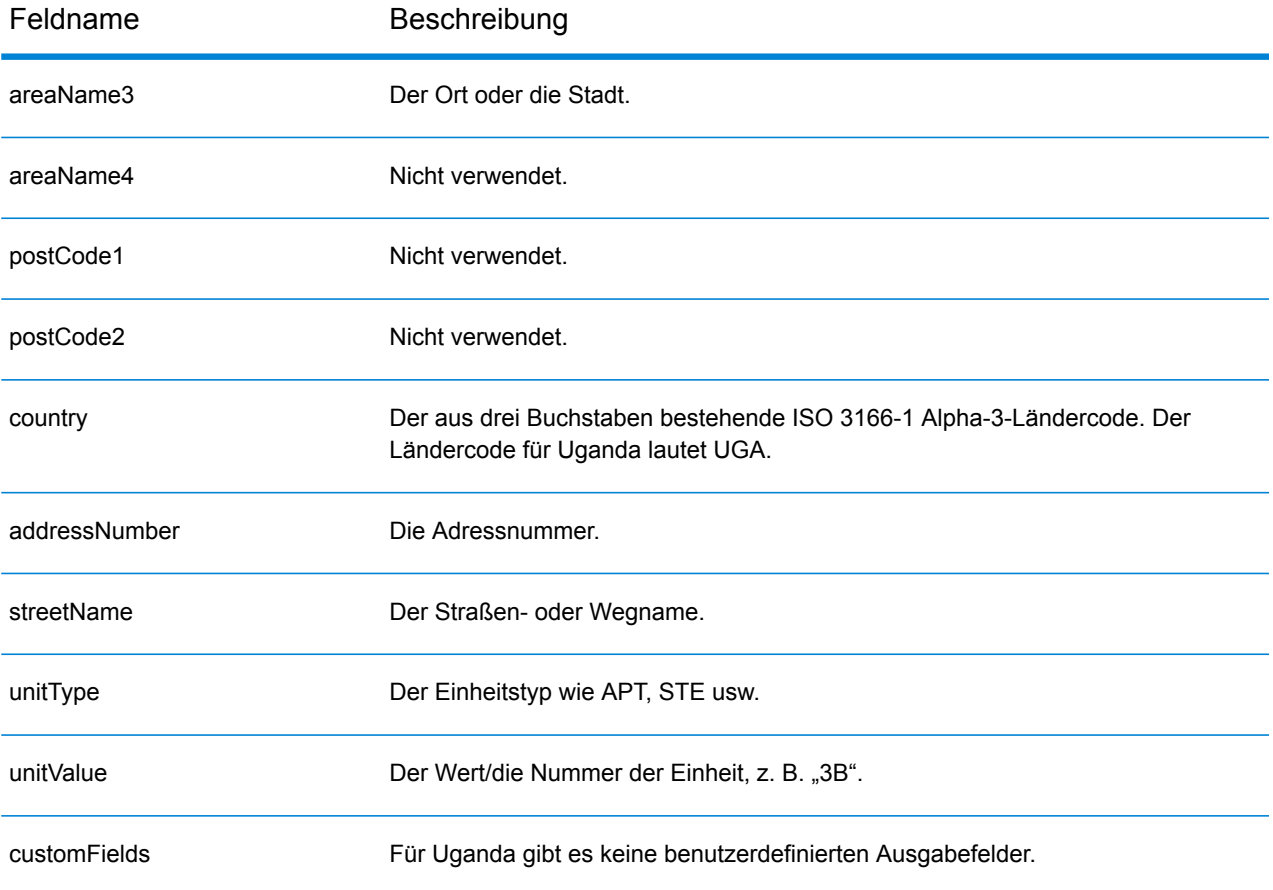

# Ukraine (UKR)

Dieser Abschnitt definiert die unterstützten Geocoding-Datasets, Vorgänge sowie Eingabe- und Ausgabefeldinformationen für die Ukraine.

## *Unterstützte Geocoding-Datasets*

Die folgende Tabelle führt die unterstützten Geocoding-Datasets mit den verfügbaren Geocoding-Ebenen für die Ukraine auf.

**Anmerkung:** Erstellte Benutzerwörterbücher werden nicht unterstützt.

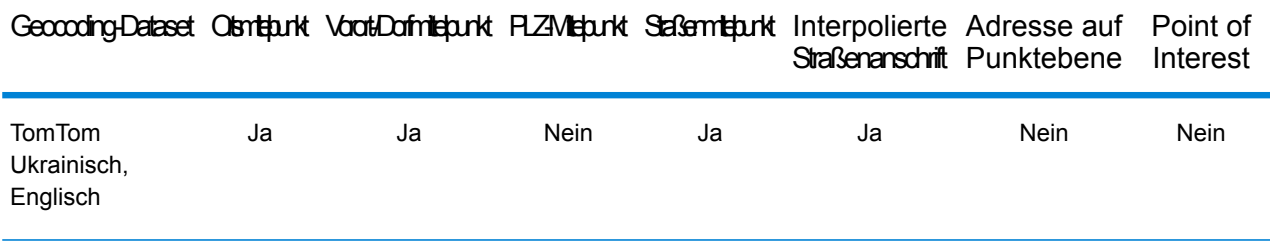

# *Unterstützte Vorgänge*

Die folgenden Vorgänge werden für die Ukraine unterstützt:

- **Geocoding**: Dabei werden eine oder mehrere Adressen als Eingabe genutzt und es werden Breitengrad/Längengrad-Koordinaten sowie weitere Informationen zurückgegeben.
- **Reverse Geocoding**: Dabei werden eine oder mehrere Breitengrad/Längengrad-Koordinaten als Eingabe genutzt und es wird die Adresse des Standorts zurückgegeben.
- **Interactive Geocoding**: Gibt potenzielle Kandidaten mit Übereinstimmung zurück, wenn die Adresse eingegeben wird.
- **Globale Schlüsselsuche**: Gibt Geocode-Kandidaten zurück, wenn ein eindeutiger Schlüssel als Eingabe angegeben wird. Nur "USA MLD"- und "AUS GNAF"-Daten.

#### *Eingabefelder*

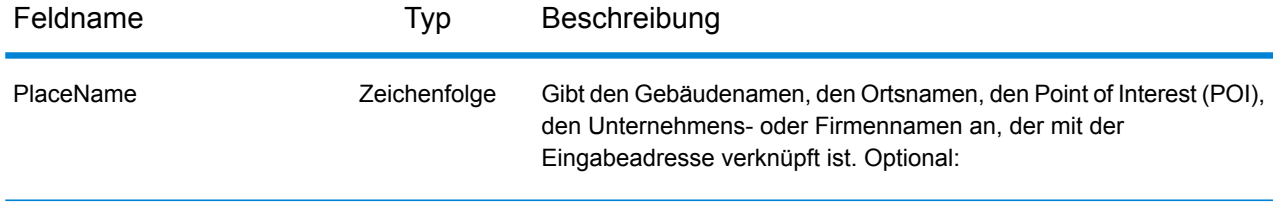

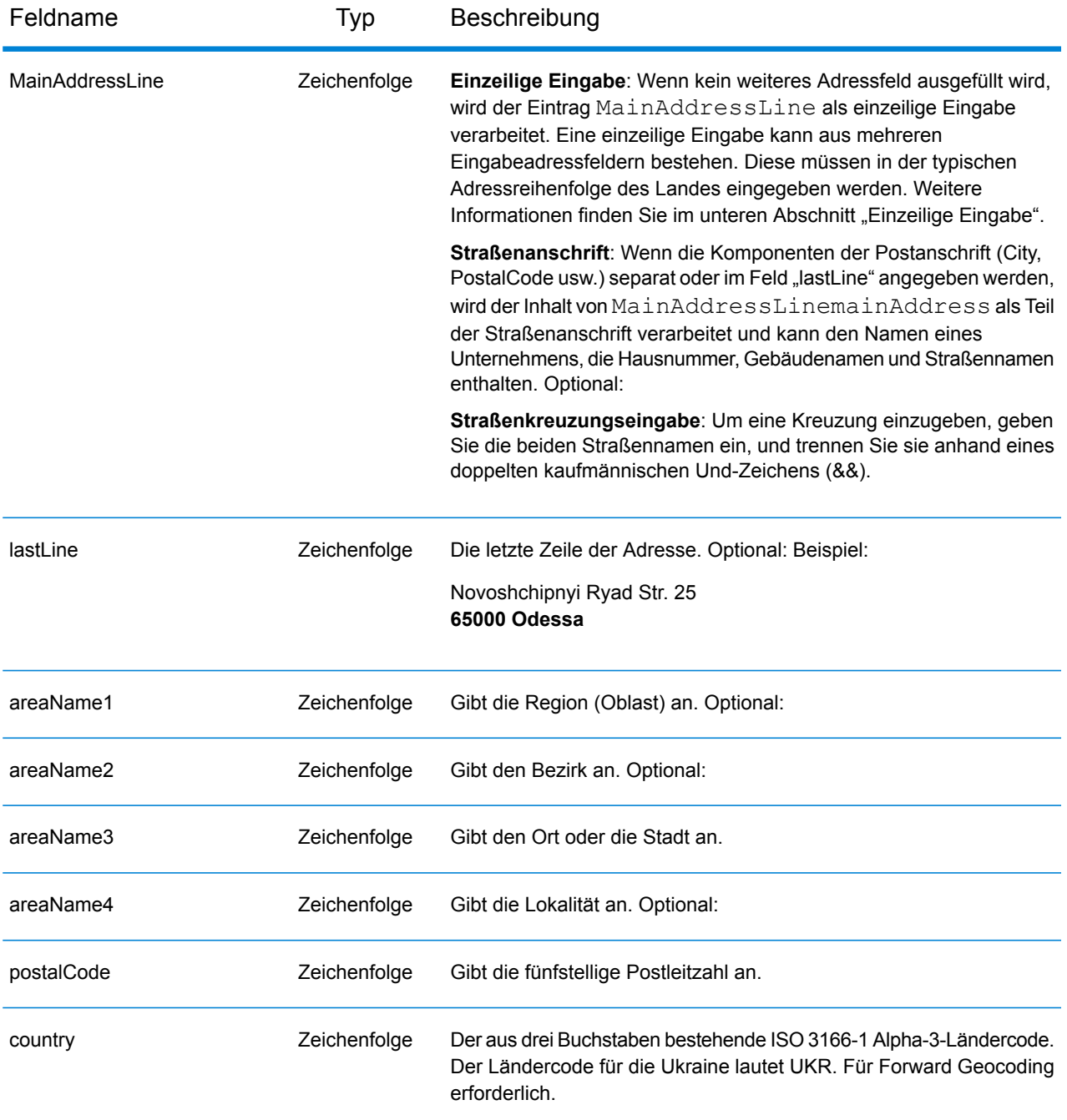

#### *Adressenrichtlinien für die Ukraine*

Folgen Sie diesen Vorschlägen, damit Ihre Eingabeadressdaten das bestmögliche Format für optimale Vergleichs- und Geocoding-Vorgänge aufweisen. Weitere Informationen über Adressen in der Ukraine finden Sie auf der Ukrposhta-Website: **[http://www.ukrposhta.com/www/upost\\_en.nsf/](http://www.ukrposhta.com/www/upost_en.nsf/)**

- **Pflichtfelder**: Adressen müssen einen Ort enthalten. UKR berücksichtigt keine Postleitzahlen in Adressen.
- **Durchfahrtstypen**: Durchfahrtstypen und ihre allgemeinen Abkürzungen werden erkannt und vollständig in Eingabeadressen unterstützt.
- **Gängige Wörter und Abkürzungen**: Der Geocoder erkennt gängige Wörter, Richtungsangaben, Hausnummernindikatoren und Abkürzungen, die in Adressen verwendet werden, und geocodiert diese Adressen erfolgreich.

**Anmerkung:** Postalisches Geocoding ist nicht für die Ukraine verfügbar.

# *Einzeilige Eingabe*

Anstatt jede Adresskomponente in separate Felder einzugeben, können Sie die gesamte Adresse in das Eingabefeld mainAddress eingeben, wobei die Reihenfolge der Adresselemente folgendermaßen aussieht:

# *[street\_info][address\_number][postal\_code][area]*

Wo:

- *[street\_info]* besteht aus dem Straßennamen, dem Straßentyp und allen Informationen zu voranund nachgestellten Richtungsangaben (z. B. Osten, Westen usw.). Optional:
- *[address\_number]* ist optional.
- *[postal\_code]* ist die Postleitzahl.
- *[area]* ist nur der Ort oder der Ort mit ergänzenden Informationen, wie z. B. Bundesland, Kanton, Lokalität.
- Es ist entweder *[area]* oder *[postal\_code]* erforderlich.

Geben Sie ein Komma zwischen den Straßeninformationen und den Daten der letzten Adresszeile ein, um optimale Ergebnisse zu erzielen.

#### *Benutzerdefinierte Optionen*

Es gibt keine spezifischen Optionen für die Ukraine.

# *Ausgabefelder für geparste Adressen*

Die folgende Tabelle führt die geparsten Adressfelder auf, die für einen in der Ukraine befindlichen Kandidaten zurückgegeben werden.

Um die Felder für die geparste Adresse mithilfe der Management Console zurückzugeben, wählen Sie eine der folgenden Optionen aus:

- So werden die Felder für die geparste Adresse zurückgegeben: Wählen Sie in der Dropdown-Liste **Länderfilter** den Eintrag **Globale Standardwerte** aus. Wählen Sie anschließend auf der Registerkarte **Rückgabewerte** die Option **Geparste Adresse** aus.
- So werden alle Ausgabefelder zurückgegeben: Wählen Sie in der Dropdown-Liste **Länderfilter** den Eintrag **Globale Standardwerte** aus. Wählen Sie anschließend auf der Registerkarte **Rückgabewerte** die Option **Alle verfügbaren Informationen zurückgeben** aus.

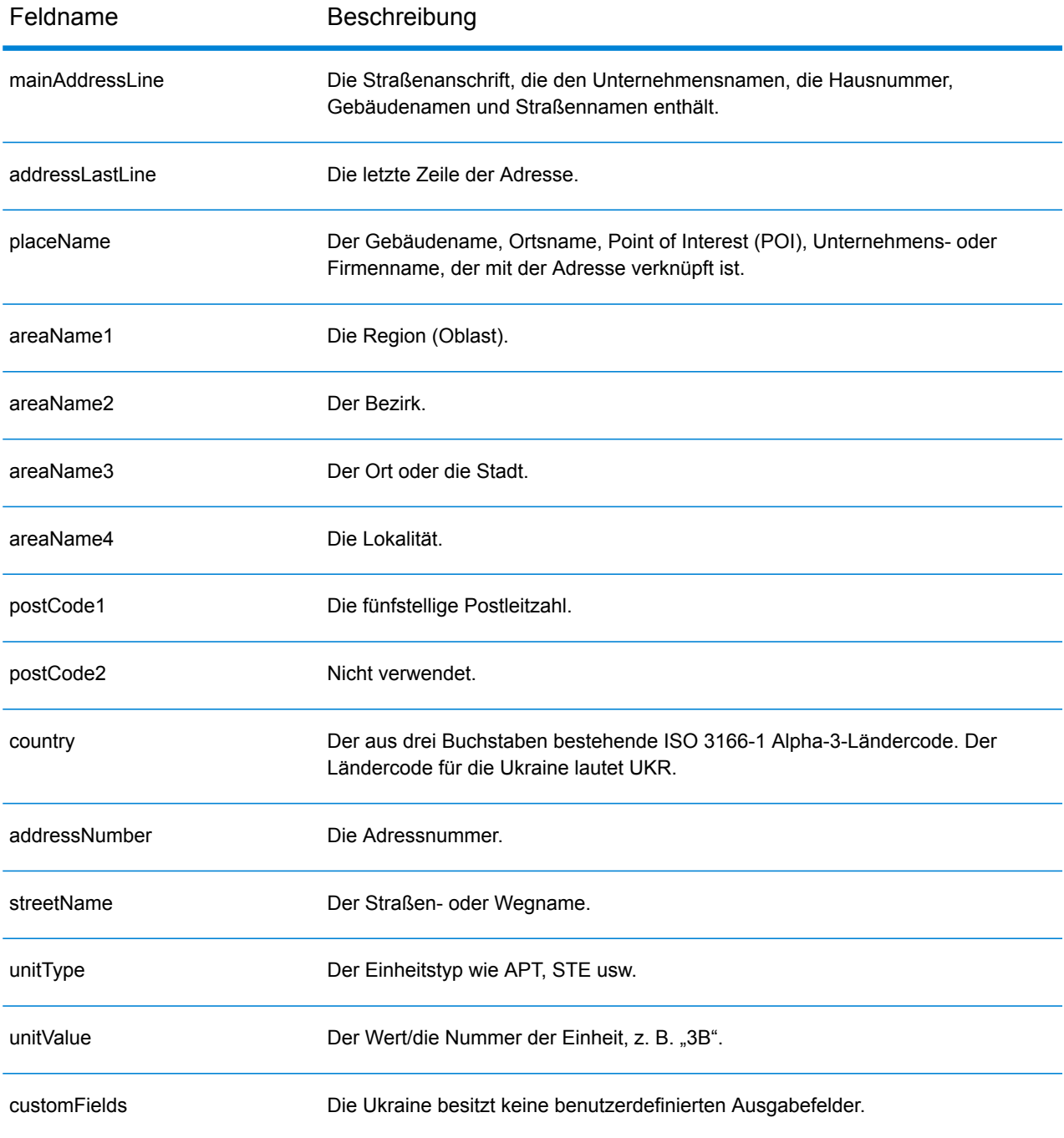

# Vereinigte Arabische Emirate (ARE)

In diesem Abschnitt werden die unterstützten Geocoding-Datasets, Vorgänge sowie Eingabe- und Ausgabefeldinformationen für die Vereinigten Arabischen Emirate definiert.

### *Unterstützte Geocoding-Datasets*

Die folgende Tabelle enthält die unterstützten Geocoding-Datasets mit den verfügbaren Geocoding-Stufen für die Vereinigten Arabischen Emirate.

**Anmerkung:** Erstellte Benutzerwörterbücher werden nicht unterstützt.

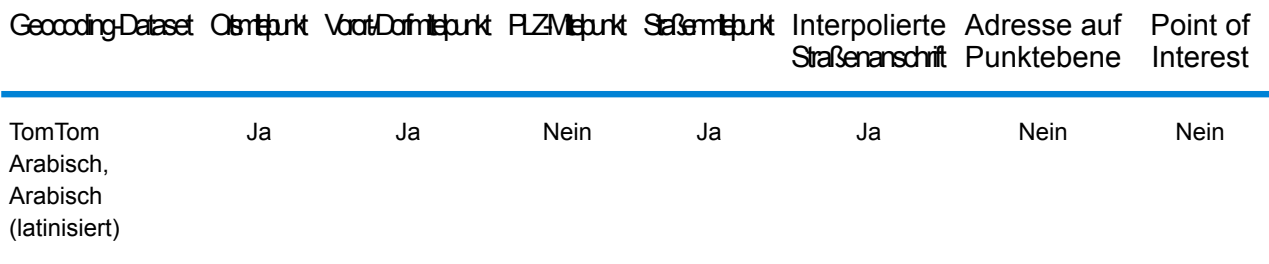

#### *Unterstützte Vorgänge*

Für die Vereinigten Arabischen Emirate werden die folgenden Vorgänge unterstützt:

- **Geocoding**: Dabei werden eine oder mehrere Adressen als Eingabe genutzt und es werden Breitengrad/Längengrad-Koordinaten sowie weitere Informationen zurückgegeben.
- **Reverse Geocoding**: Dabei werden eine oder mehrere Breitengrad/Längengrad-Koordinaten als Eingabe genutzt und es wird die Adresse des Standorts zurückgegeben.
- **Interactive Geocoding**: Gibt potenzielle Kandidaten mit Übereinstimmung zurück, wenn die Adresse eingegeben wird.
- **Globale Schlüsselsuche**: Gibt Geocode-Kandidaten zurück, wenn ein eindeutiger Schlüssel als Eingabe angegeben wird. Nur "USA MLD"- und "AUS GNAF"-Daten.

#### *Eingabefelder*

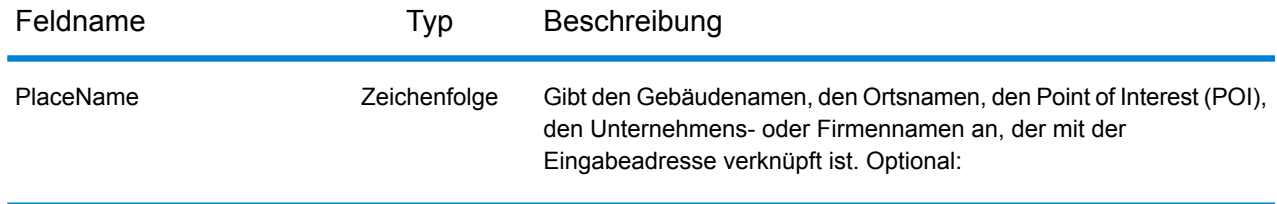

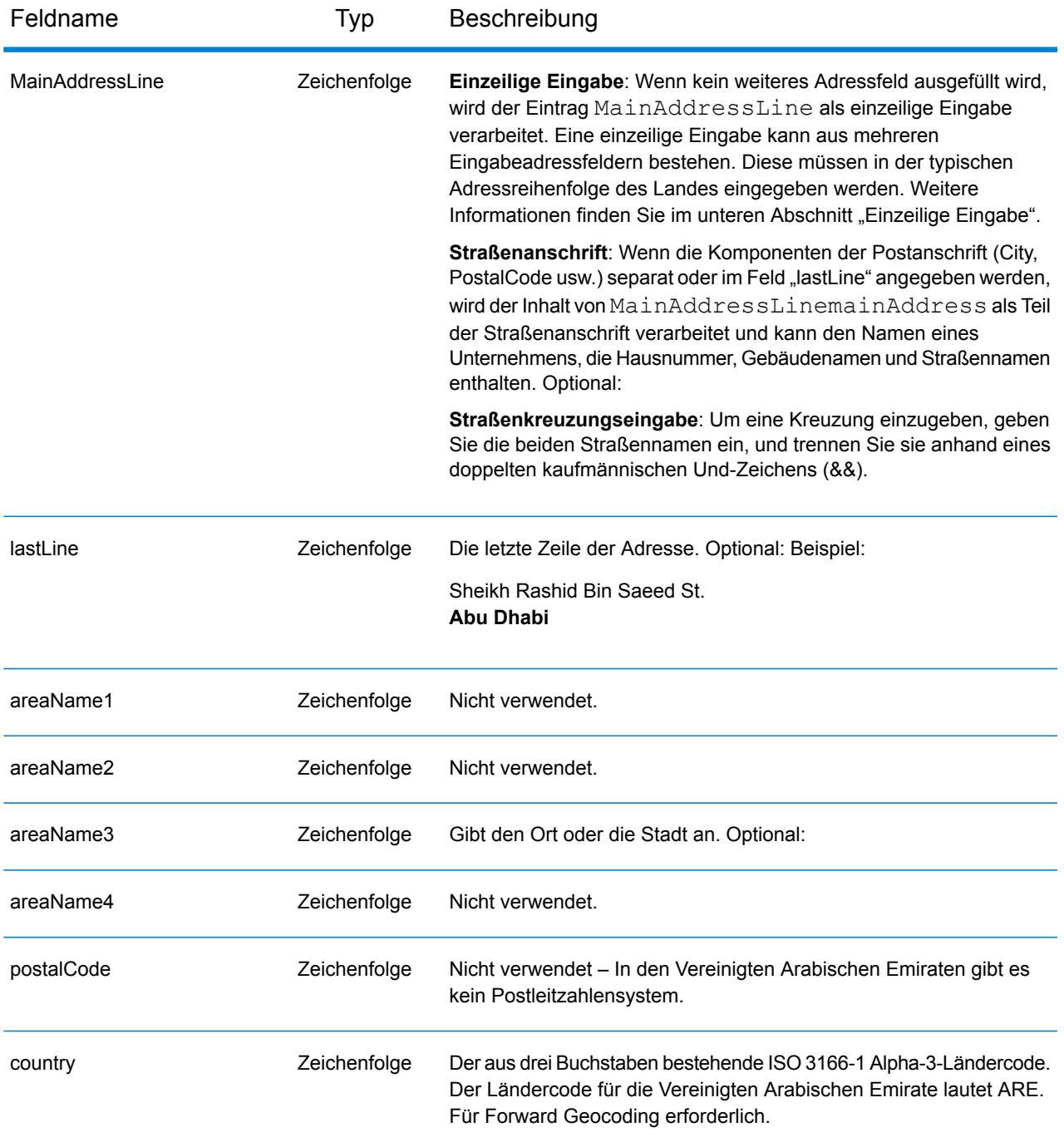

Anstatt jede Adresskomponente in separate Felder einzugeben, können Sie die gesamte Adresse in das Eingabefeld mainAddress eingeben, wobei die Reihenfolge der Adresselemente folgendermaßen aussieht:

*[address\_number][street\_info][area]*

Wo:

- *[address\_number]* ist optional.
- *[street\_info]* besteht aus dem Straßennamen, dem Straßentyp und allen Informationen zu voranund nachgestellten Richtungsangaben (z. B. Osten, Westen usw.). Optional:
- *[area]* ist nur der Ort oder der Ort mit ergänzenden Informationen, wie z. B. Bundesland, Kanton, Lokalität. Erforderlich.

Geben Sie ein Komma zwischen den Straßeninformationen und den Ortsdaten ein, um optimale Ergebnisse zu erzielen.

# *Benutzerdefinierte Optionen*

Es gibt keine speziellen Optionen für die Vereinigten Arabischen Emirate.

# *Ausgabefelder für geparste Adressen*

Die folgende Tabelle enthält die geparsten Adressfelder, die für einen Kandidaten aus den Vereinigten Arabischen Emiraten zurückgegeben werden.

Um die Felder für die geparste Adresse mithilfe der Management Console zurückzugeben, wählen Sie eine der folgenden Optionen aus:

- So werden die Felder für die geparste Adresse zurückgegeben: Wählen Sie in der Dropdown-Liste **Länderfilter** den Eintrag **Globale Standardwerte** aus. Wählen Sie anschließend auf der Registerkarte **Rückgabewerte** die Option **Geparste Adresse** aus.
- So werden alle Ausgabefelder zurückgegeben: Wählen Sie in der Dropdown-Liste **Länderfilter** den Eintrag **Globale Standardwerte** aus. Wählen Sie anschließend auf der Registerkarte **Rückgabewerte** die Option **Alle verfügbaren Informationen zurückgeben** aus.

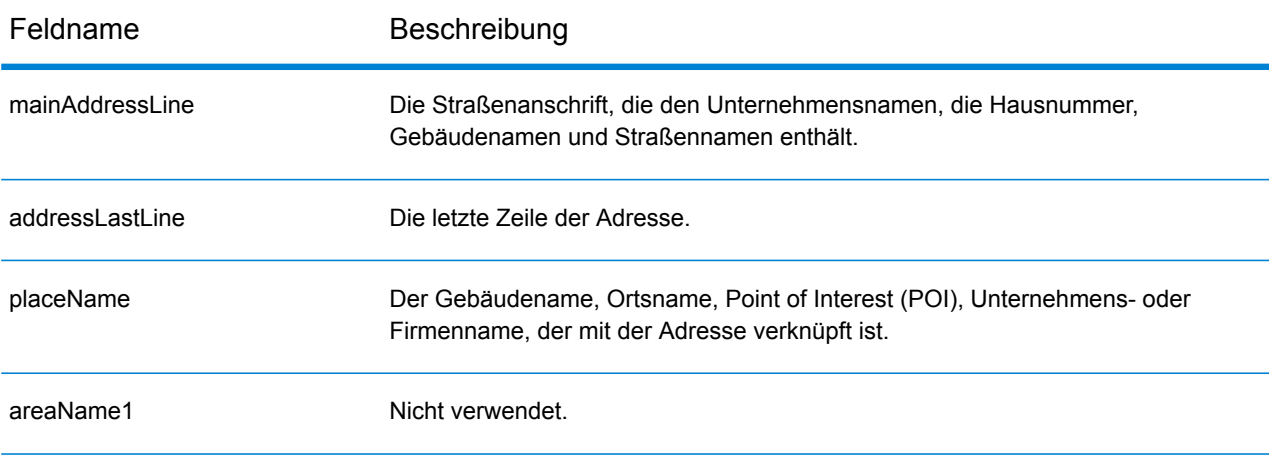

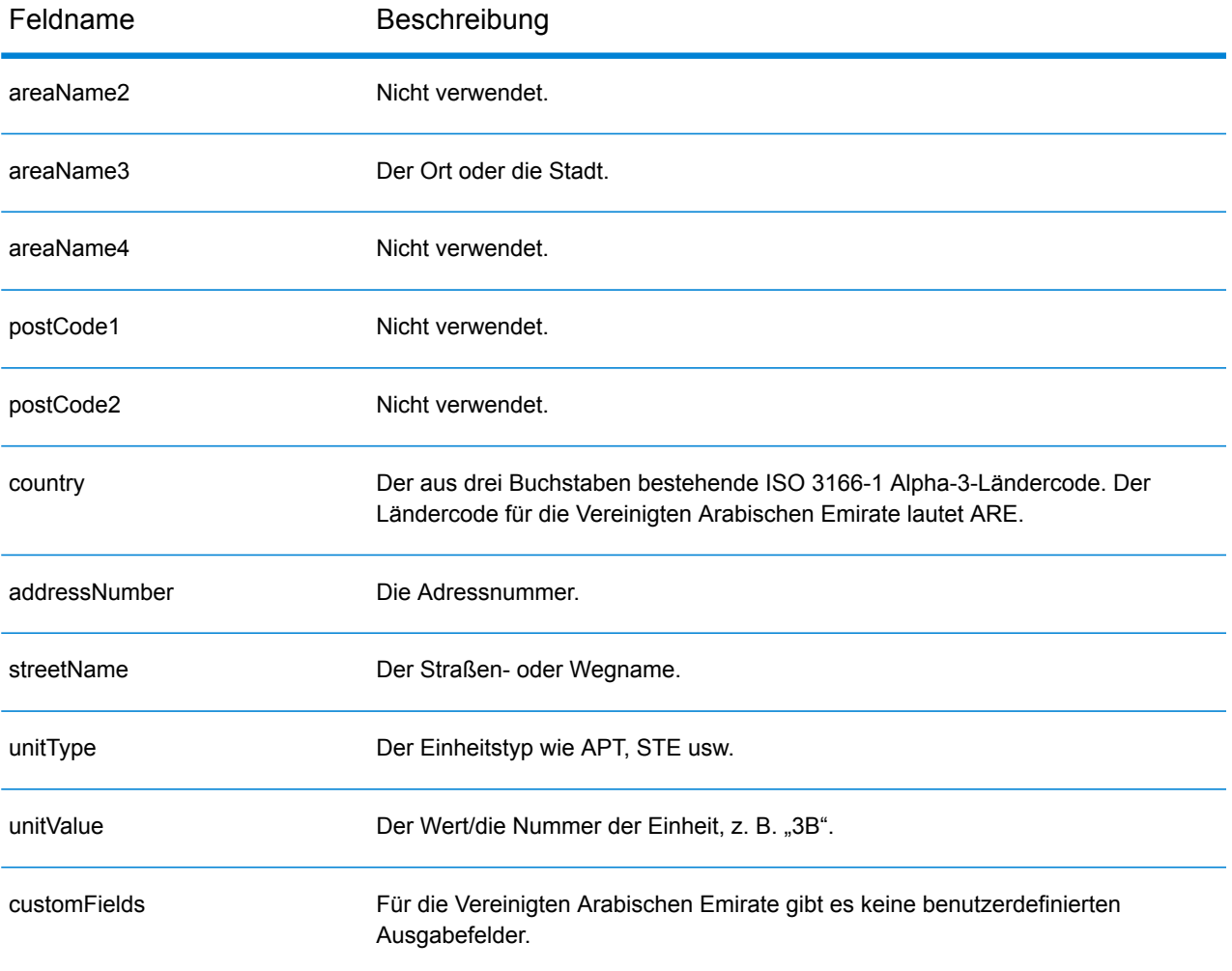

# Vereinigte Staaten (USA)

In diesem Abschnitt werden die unterstützten Geocoding-Datasets, Vorgänge und Angaben in den Ein- und Ausgabefeldern für die USA definiert.

Die folgenden Themenbereiche werden erläutert:

- **Unterstützte [Geocoding-Datasets](#page-608-0)**
- **[Unterstützte](#page-611-0) Vorgänge**
- **[Eingabefelder](#page-611-1)**
- **Nicht [unterstützte](#page-616-0) Optionen**
- **[Benutzerdefinierte](#page-617-0) Optionen**
- <span id="page-608-0"></span>• **[Benutzerdefinierte](#page-628-0) Ausgabefelder**

#### **Unterstützte Geocoding-Datasets**

Die folgende Tabelle enthält die verfügbaren Geocoding-Stufen.

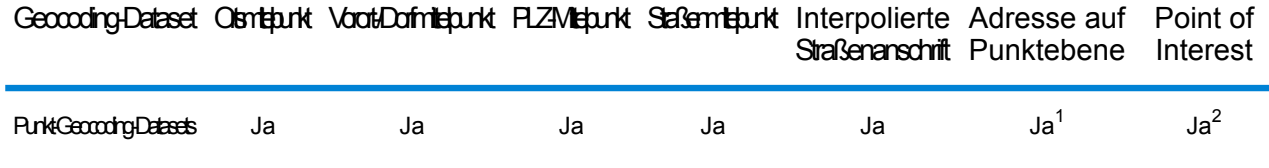

1. \* Erfordert die Verwendung eines optionalen Geocoding-Datasets.

2. Unterstützt mit Master Location Data und HERE Points-Datasets.

#### **Straßen-Geocoding-Datasets**

Straßen-Geocoding-Datasets enthalten räumliche Daten, die für die Ausführung von Adressenstandardisierungen und -Geocoding notwendig sind. Sie müssen mindestens eines dieser Geocoding-Datasets für die Ausführung von Geocoding für die USA installieren.

Diese Geocoding-Datasets verwenden proprietäre Dateien, die GSD-Dateien genannt werden. Für den Vergleich des PLZ-Gebiet-Mittelpunktes enthält die Datei us. Z9 alle Mittelpunktdaten für alle Bundesstaaten. Diese Datei hat normalerweise die Erweiterung z9.

- **HERE Streets**: Dieses Geocoding-Dataset bietet Straßensegmentdaten von HERE, einem Drittanbieter von räumlichen Daten.
- **TomTom Streets**: Das Geocoding-Dataset bietet Straßensegmentdaten von TomTom, einem Drittanbieter von räumlichen Daten, sowie postalische Daten vom U.S. Postal Service bereitgestellt.

Jedes Geocoding-Dataset besitzt einen optionalen Statewide Intersections Index. Der Statewide Intersection Index ermöglicht eine schnelle Identifizierung von landesweiten Kreuzungen. Mit dem Statewide Intersections Index sucht das Geocoding-Dataset beispielsweise nach "1st && Main St,

CO" und gibt schneller eine Liste mit möglichen Übereinstimmungen zurück als bei der Suche nach dem gesamten Geocoding-Dataset für jede Instanz der Kreuzung.

#### **Punkt-Geocoding-Datasets**

**Anmerkung:** Zur Verwendung eines Punkt-Geocoding-Datasets müssen Sie ebenfalls ein Straßen-Geocoding-Dataset installieren.

Punkt-Geocoding-Datasets enthalten Daten für die Suche nach dem Zentrum einer Parzelle. Diese Geocoding-Datasets bietet eine verbesserte Geocoding-Genauigkeit für Internet-Mapping, Sachund Unfallversicherung, Telekommunikation, Versorgungseinrichtungen und andere.

Diese Geocoding-Datasets sind optional, jedoch sind "Centrus Enhanced Points" oder "Centrus Premium Points" für die Rückwärtssuche nach der Parzellennummer des Prüfers erforderlich. Diese Geocoding-Datasets werden ebenfalls separat lizenziert.

- **Master Location Data**: Dieses Geocoding-Dataset bietet den besten verfügbaren Adresspunktstandort für jede postversand- und zustellfähige Adresse in den Vereinigten Staaten.
- **Centrus Points**: Dieses Geocoding-Dataset enthält die notwendigen Daten für die Suche nach dem Zentrum einer Parzelle oder Gebäudes. Es enthält keine Parzellennummer des Prüfers oder Höhendaten.
- Centrus Elevation: Dieses Geocoding-Dataset enthält die gleichen Daten wie "Centrus Points" und Höhendaten.
- **Centrus Enhanced Points**: Dieses Geocoding-Dataset enthält die gleichen Daten wie "Centrus Points" und Daten über die Parzellennummer des Prüfers.
- **Centrus Premium Points**: Dieses Geocoding-Dataset enthält die gleichen Daten wie "Centrus Points" und Daten über die Parzellennummer des Prüfers sowie Höhendaten.
- **HERE Points**: Diese Datenbank wird von HERE bereitgestellt, einem Drittanbieter für Daten. Sie enthält Daten für die Suche nach Adressen im Mittelpunkt eines Gebäude- oder Parzellengrundrisses.
- **TomTom Points**: Die Daten in diesem Geocoding-Dataset werden von TomTom bereitgestellt, einem Drittanbieter für räumliche Daten.

#### **Reverse Geocoding-Dataset**

Das Reverse Geocoding-Dataset enthält die Daten, die Sie zur Konvertierung eines Breitengrad/Längengrad-Standortes in eine Adresse benötigen.

Dieses Geocoding-Dataset ist optional, es ist jedoch für Reverse Geocoding erforderlich. Dieses Geocoding-Dataset wird ebenfalls separat lizenziert.

#### **Erstellte Benutzerwörterbücher**

Erstellte Benutzerwörterbücher enthalten benutzerdefinierte Datensätze. Sie können erstellte Benutzerwörterbücher verwenden, um benutzerdefinierte Daten für Adressvergleiche und Geocoding bereitzustellen.

#### **DPV® -Geocoding-Dataset**

Das "Delivery Point Validation"-Geocoding-Dataset ermöglicht Ihnen die Überprüfung der Gültigkeit von einzelnen Postadressen in den USA. Das DPV-Geocoding-Dataset wird als optionales Feature

verteilt und kann installiert werden, um die Überprüfung von Postadressen zu verbessern. Bei jeder Herausgabe eines Geocoding-Dataset wird ein entsprechendes optionales DPV-Geocoding-Dataset herausgegeben. Das Datum des DPV-Geocoding-Dataset muss mit dem Datum des Geocoding-Dataset für die DPV-Verarbeitung übereinstimmen, um zu funktionieren. DVP-Suchen dürfen nicht nach dem Ablaufdatum des DPV-Geocoding-Dataset durchgeführt werden.

Dieses Geocoding-Dataset ist optional, es ist jedoch für CASS-zertifizierte™ Verarbeitungen erforderlich. Das DPV-Geocoding-Dataset ist ebenfalls erforderlich, um PLZ + 4 und Ausgaben in Bezug auf PLZ + 4 (Datensatztypen DPBC, USPS usw.) zu bestimmen. Dieses Geocoding-Dataset wird ebenfalls separat lizenziert.

## **Anmerkung:**

Die Postdienst-Lizenzierung verbietet die Verwendung von DPV für die Erstellung von Adressen und Adresslisten sowie den Export des DVP-Geocoding-Dataset außerhalb der Vereinigten Staaten.

## **EWS-Geocoding-Dataset**

Das Frühwarnsystem (EWS – Early Warning System)-Geocoding-Dataset enthält Daten, die verhindern, dass Adressdatensätze mit falschem Code aufgrund einer Verzögerung der postalischen Daten das US-Post-Geocoding-Dataset erreichen.

Das USPS<sup>®</sup> aktualisiert wöchentlich die EWS-Datei. Im Gegensatz zu DPV- und LACSLink-Geocoding-Datasets muss das EWS-Geocoding-Dataset nicht über dasselbe Datum wie das Geocoding-Dataset verfügen. Sie können die Datei "EWS.zip" kostenlos aus dem CASS-Abschnitt der USPS® PostalPro-Website herunterladen:

#### **<https://postalpro.usps.com/cass/EWS>**.

Beim Download des EWS-Geocoding-Dataset erhalten Sie eine Datei namens "OUT". Sie müssen die OUT-Datei vor der Verwendung in "EWS.txt" umbenennen.

# **LACSLink-Geocoding-Dataset**

Das LACS<sup>Link</sup>-Geocoding-Dataset ermöglicht die Korrektur von Adressen, die sich als Folge einer Konvertierung einer ländlichen Routenadresse in eine Straßenanschrift, durch eine Postfachneunummerierung oder durch eine Änderung der Straßenanschrift verändert haben.

Dieses Geocoding-Dataset ist optional, es ist jedoch für CASS-zertifizierte™ Verarbeitungen erforderlich. Das LACS<sup>Link</sup>-Geocoding-Dataset ist ebenfalls im CASS-Modus erforderlich, um PLZ + 4 und Ausgaben in Bezug auf PLZ + 4 (Zustellortstrichcode, USPS-Datensatztyp usw.) zu empfangen.

Das Datum des LACS<sup>Link</sup>-Geocoding-Datasets muss mit dem Datum des Geocoding-Datasets für die LACSLink-Verarbeitung übereinstimmen, um zu funktionieren.

Anmerkung: Die USPS-Lizenzierung verbietet die Verwendung von LACS<sup>Link</sup> für die Erstellung von Adressen und Adresslisten sowie den Export des LACS<sup>Link</sup>-Geocoding-Dataset außerhalb der Vereinigten Staaten.

## <span id="page-611-0"></span>**Unterstützte Vorgänge**

Für die Vereinigten Staaten werden die folgenden Vorgänge unterstützt:

- **Geocoding**: Dabei werden eine oder mehrere Adressen als Eingabe genutzt und es werden Breitengrad/Längengrad-Koordinaten sowie weitere Informationen zurückgegeben.
- **Reverse Geocoding**: Dabei werden eine oder mehrere Breitengrad/Längengrad-Koordinaten als Eingabe genutzt und es wird die Adresse des Standorts zurückgegeben.

**Anmerkung:** Reverse Geocoding ist derzeit nicht für Guam verfügbar.

• **Globale Schlüsselsuche**: Unterstützt einen pbKey™ unique identifier als Eingabe und gibt die Standardadressen- und Geocoding-Rückgabeinformationen zurück.

**Anmerkung:** USA unterstützt GNAF PID nicht als Eingabeschlüsseloption.

<span id="page-611-1"></span>• **Global Interactive-Geocode**: Nimmt eine Eingabeadresse an, die aus Teilinformationen bzw. unvollständigen Informationen bestehen kann, und gibt Standortdaten und andere Informationen zurück.

#### **Eingabefelder**

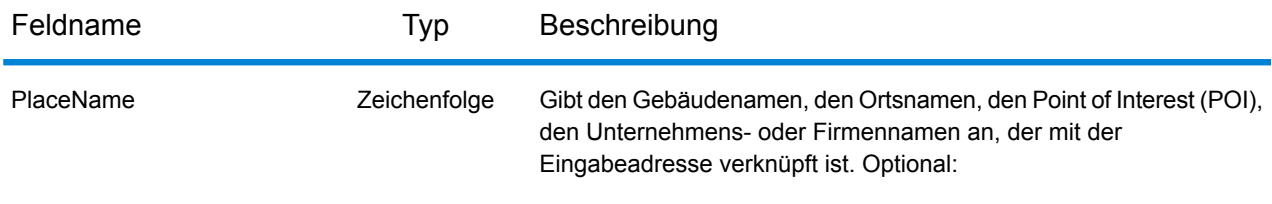
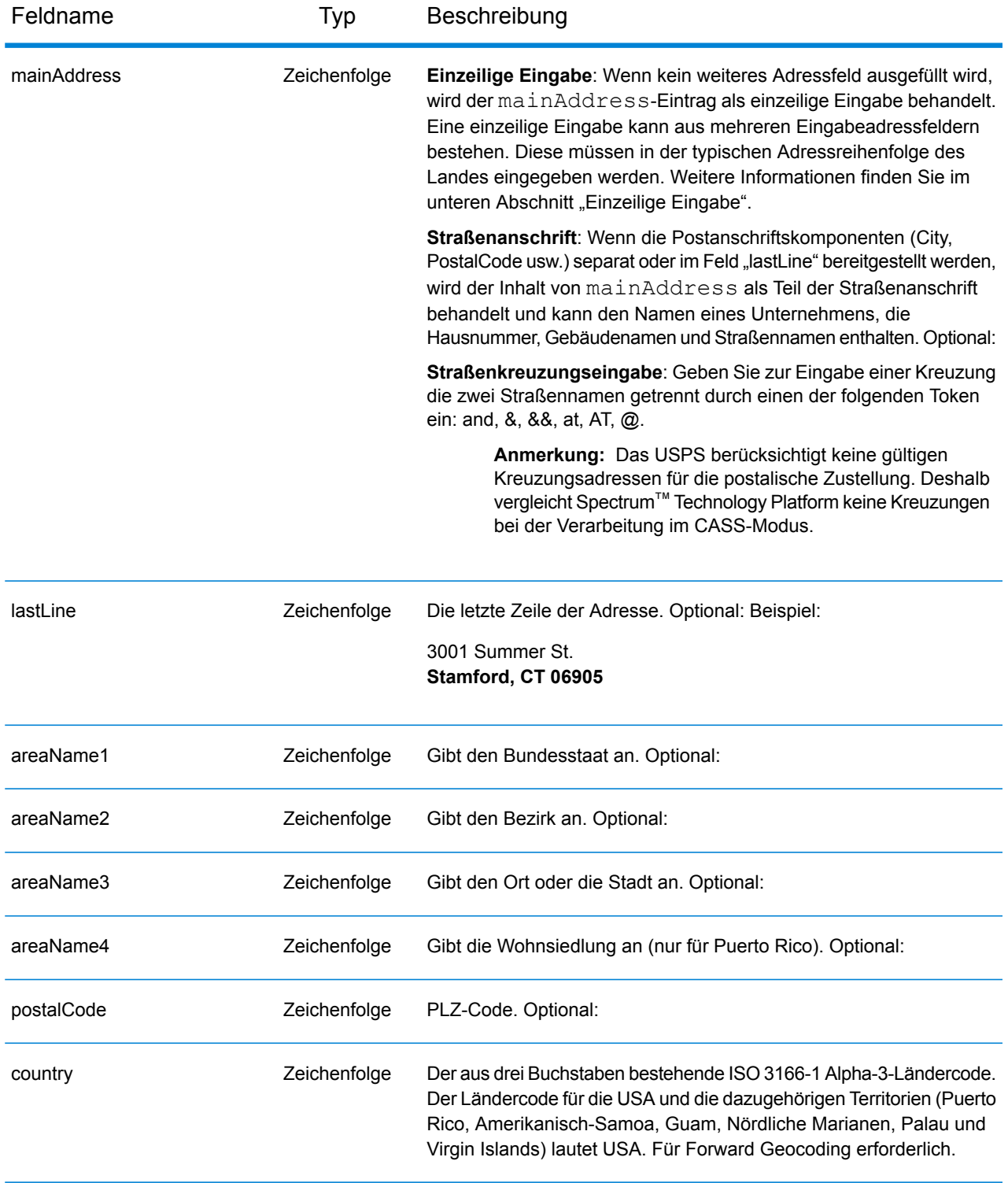

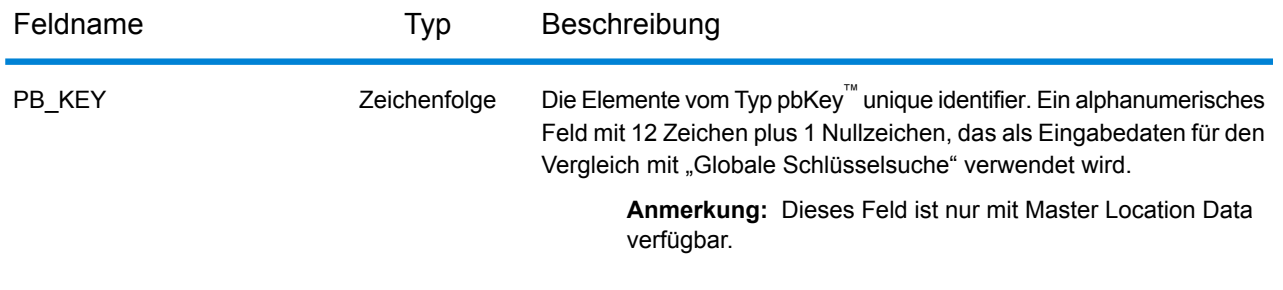

#### *LastLine-Vergleich nur für Orte*

Der LastLine-Vergleich nur für Orte ermöglicht den Adressvergleich nur mit einem Ort in der letzten Zeile der Eingabe. Der Ort muss mithilfe der Eingabefelder mainAddress (durch eine einzeilige Adresseingabe), LastLine oder areaName3 erfolgen.

Beim LastLine-Vergleich nur für Orte werden alle Staaten durchsucht, in denen es den Eingabeort gibt. Deshalb besteht die Möglichkeit einer Anhäufung von Mehrfachübereinstimmungen (Rückgabe von E023- oder E030-Vergleichscodes), wenn Sie mit der Nur-Ort-Eingabe anstatt mit der Ort+Staat-Eingabe vergleichen.

#### **Einschränkungen:**

- Der LastLine-Vergleich nur für Orte wird nicht im CASS-Modus unterstützt.
- Der LastLine-Vergleich nur für Orte wird nicht beim Vergleich mit Benutzerwörterbüchern unterstützt.
- Beim LastLine-Vergleich nur für Orte wird die Vergleichsoption **PLZ statt Ort** ignoriert.
- Es wird dringend empfohlen, den LastLine-Vergleich nur für Orte nicht im unscharfen Vergleichsmodus zu verwenden, um die Rückgabe von falsch-positiven Übereinstimmungen zu vermeiden.

#### *Adressbereichsabgleich*

Einige Unternehmensstandorte werden anhand von Adressbereichen identifiziert. Die Adresse eines Einkaufszentrums könnte beispielsweise 10-12 Front St. lauten. Auf diese Weise wird Unternehmenspost in der Regel einem solchen Unternehmensstandort zugestellt. Diese Adressbereiche können zum interpolierten Mittelpunkt des Bereichs geocodiert werden.

Adressbereiche unterscheiden sich von mit Bindestrich geschriebenen Adressen, die in einigen Metropolregionen vorkommen. Eine mit Bindestrich geschriebene Adresse in Queens County (New York City) könnte beispielsweise 243-20 147 Ave lauten. Sie steht für einen Einzelwohnsitz (anstatt für einen Adressbereich) und wird als Einzeladresse geocodiert. Wenn eine mit Bindestrich geschriebene Adresse als eine genaue Übereinstimmung zurückgegeben wird, versucht Spectrum™ Technology Platform nicht, eine Adressbereichsübereinstimmung abzurufen.

Der Adressbereichsabgleich ist nicht in den Modi "Genau" oder "CASS" verfügbar, da ein Adressbereich keine tatsächliche, postversandfähige USPS®-Adresse ist. Die folgenden Felder werden nicht beim Adressbereich-Geocoding zurückgegeben:

• ZIP +  $4^{\circledast}$  (bei mehreren Segmenten)

- Zustellort
- Prüfziffer
- Beförderungsroute
- Datensatztyp
- Multi-Wohneinheit
- Standardkennzeichnung

Der Adressbereichsabgleich erfolgt innerhalb der folgenden Richtlinien:

- Es muss zwei durch einen Bindestrich getrennte Zahlen geben.
- Die erste Zahl muss kleiner als die zweite Zahl sein.
- Beide Zahlen müssen dieselbe Parität haben (gerade oder ungerade), es sei denn der Adressbereich selbst besitzt gemischte gerade und ungerade Adressen.
- Die Zahlen können sich in demselben Straßensegment oder in zwei verschiedenen Segmenten befinden. Die Segmente müssen nicht zusammenhängend sein.
- Wenn sich beide Zahlen in demselben Straßensegment befinden, wird der geocodierte Punkt zum ungefähren Mittelpunkt des Bereichs interpoliert.
- Wenn sich die Zahlen in zwei verschiedenen Segmenten befinden, basiert der geocodierte Punkt auf der letzten gültigen Hausnummer des ersten Segments. Der PLZ-Code und der FIPS-Code basieren auf dem ersten Segment.
- In allen Fällen wird die Gerad-/Ungeradzahligkeit so ausgewertet, dass der Punkt auf der richtigen Straßenseite positioniert wird.

#### *Letzte Zeile korrigieren*

Wenn **Korrigierte letzte Zeile ausgeben** aktiviert ist, werden Elemente der letzten Zeile der Ausgabe korrigiert. Dabei wird eine gute PLZ-Code-Übereinstimmung oder nahe Übereinstimmung mit dem Soundex bereitgestellt, selbst wenn die Adresse nicht übereinstimmte oder nicht existierte. Dieses Feature ist standardmäßig deaktiviert.

Wenn "Letzte Zeile korrigieren" aktiviert ist, werden folgende Elemente korrigiert:

- **Korrektur des Orts**: Die Korrektur des Orts basiert auf der eingegebenen Postleitzahl, wenn keine Übereinstimmung mit Ort und Bundesland/Kanton vorhanden ist. Wenn eine Übereinstimmung vorhanden ist, bleiben beide Suchbereiche erhalten. Das/der eingegebene Bundesland/Kanton muss korrekt sein oder korrekt geschrieben sein, wenn keine Postleitzahl eingegeben wird. Der zurückgegebene Positionscode und die Koordinaten basieren auf der ausgegebenen Postleitzahl.
	- Der eingegebene Ort ist nicht korrekt:

HAUDENVILLE MA 01039 Rückgabe: LASTLINE=HAYDENVILLE, MA 01039 LAT= 42396500 LON= -72689100

• **Korrektur von Bundesland/Kanton**: Der/das Bundesland/Kanton wird bei richtiger Schreibweise abgekürzt oder, wenn eine Postleitzahl angegeben ist, korrigiert. Bei der Eingabe von Bundesland/Kanton werden verschiedene Varianten erkannt, wie ILL, ILLI, CAL, aber nicht MASS. Der US-Geocoder betrachtet die Abkürzung einer Variante nicht als Änderung, sodass "ILL" zu

"IL" nicht als Änderung im Vergleichscode identifiziert wird. Außerdem wird die Ausgabe der Postleitzahl für einen Ort mit einer einzelnen Postleitzahl nicht als Änderung betrachtet.

• Der eingegebene Ort existiert:

Bronx NT, 10451 Rückgabe: LASTLINE= BRONX, NY 10451

Bronx NT Rückgabe: LASTLINE= BRONX NT *Keine Postleitzahl für eine Korrektur.*

• Der eingegebene Ort existiert nicht. Der bevorzugte Ort für die Postleitzahl wird zurückgegeben:

60515 Rückgabe: LASTLINE=DOWNERS GROVE, IL 60515 MATCH\_CODE=E622

ILLINOIS 60515 (oder ILL 60515 oder IL 60515 oder ILLI 60515) Rückgabe: LASTLINE=DOWNERS GROVE, IL 60515 MATCH\_CODE=E222

- **Korrektur der Postleitzahl**: Die Postleitzahl wird nur korrigiert, wenn ein gültiger Ort/gültiges Bundesland/Kanton identifiziert worden ist und über nur eine Postleitzahl verfügt.
	- Eingabe existiert:

HAUDENVILLE MA 01039 Rückgabe: LASTLINE=HAYDENVILLE, MA 01039

• Eingabe nicht korrekt: Die Korrektur der Postleitzahl wird nicht durchgeführt, beide Suchbereiche bleiben erhalten:

HAUDENVILLE MA 01030 Rückgabe: LASTLINE=HAYDENVILLE, MA 01030 *Ort und Postleitzahl passen nicht zusammen.*

• Eingabe existiert nicht:

DOWNRS GROVE, IL Rückgabe:LASTLINE=DOWNERS GROVE, IL *Ort mit mehreren Postleitzahlen.*

LILSE IL Rückgabe: LASTLINE=LISLE, IL 60532 *Ort mit einer einzigen Postleitzahl.*

DOWNERS GROVE LL Rückgabe:LASTLINE=DOWNERS GROVE LL, *Keine Postleitzahl für eine Korrektur.*

DOWNRS GROVE, LL Rückgabe: LASTLINE=DOWNRS GROVE, LL *Keine Postleitzahl für eine Korrektur.*

LILSE ILLINOIS Rückgabe: LASTLINE= LISLE, IL 60532 *Bundesland/Kanton ist korrekt geschrieben.*

LISLE ILLINOS Rückgabe: LASTLINE= LISLE ILLINOS *Bundesland/Kanton ist nicht korrekt geschrieben, keine Postleitzahl für eine Korrektur*.

**Anmerkung:** Weitere Informationen zu zurückgegebenen Vergleichscodes finden Sie unter **[Vergleichscodes](#page-722-0) für "Letzte Zeile korrigieren"** auf Seite 723.

#### *Einzeilige Eingabe*

Anstatt jede Adresskomponente in separate Felder einzugeben, können Sie die gesamte Adresse in das Eingabefeld mainAddress eingeben, wobei die Reihenfolge der Adresselemente folgendermaßen aussieht:

```
[address_number][street_info][areaName3][areaName1][postal_code]
```
Wo:

- [address number] ist optional.
- [street info] besteht aus dem Straßennamen, dem Straßentyp und allen Informationen zu voran- und nachgestellten Richtungsangaben (z. B. Osten, Westen usw.). Optional:
- [areaName3] ist der Ort.
- [areaName1] ist das Bundesland/der Kanton. Optional:
- [postal code] ist die Postleitzahl.
- Es ist entweder [areaName3] oder [postal\_code] erforderlich.

#### **Nicht unterstützte Optionen**

• Beim Vergleich mit den **Benutzerdefinierter Modus muss den Feldern entsprechen**-Einstellungen werden die Optionen **Unterteilung Stadt/Ort** und **Unterteilung Bundesland/Kanton** nicht unterstützt.

#### **Benutzerdefinierte Optionen**

In der folgenden Tabelle sind die Optionen aufgeführt, die nur für die USA gelten. Diese benutzerdefinierten Felder sind optionale . Wenn nicht anders angegeben, sind sie sowohl für Geocoding als auch Reverse Geocoding verfügbar. Informationen zu den für alle Länder verfügbaren Standardoptionen und ihren Definitionen finden Sie in den Kapiteln über Globaler Geocode und Globaler Reverse-Geocode.

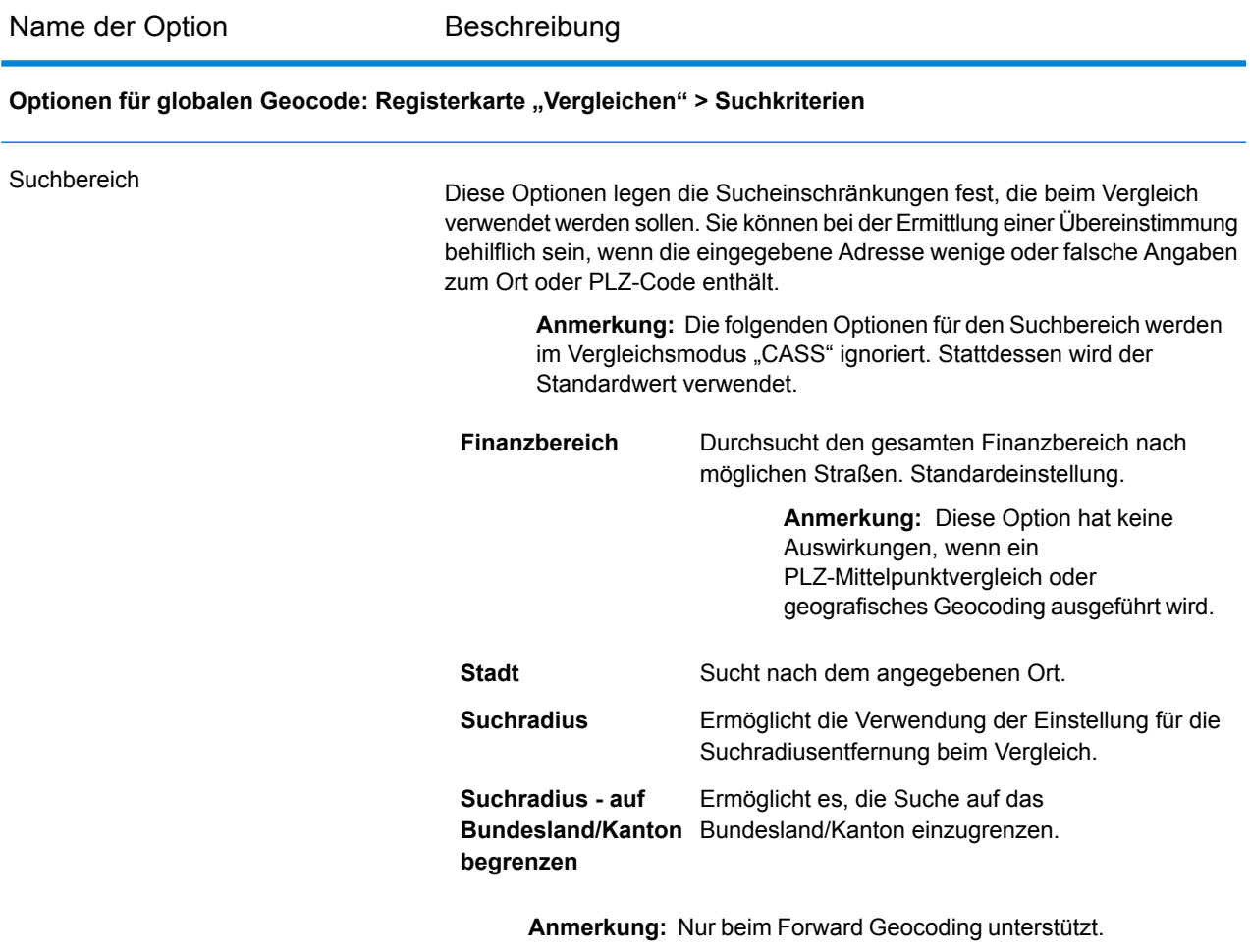

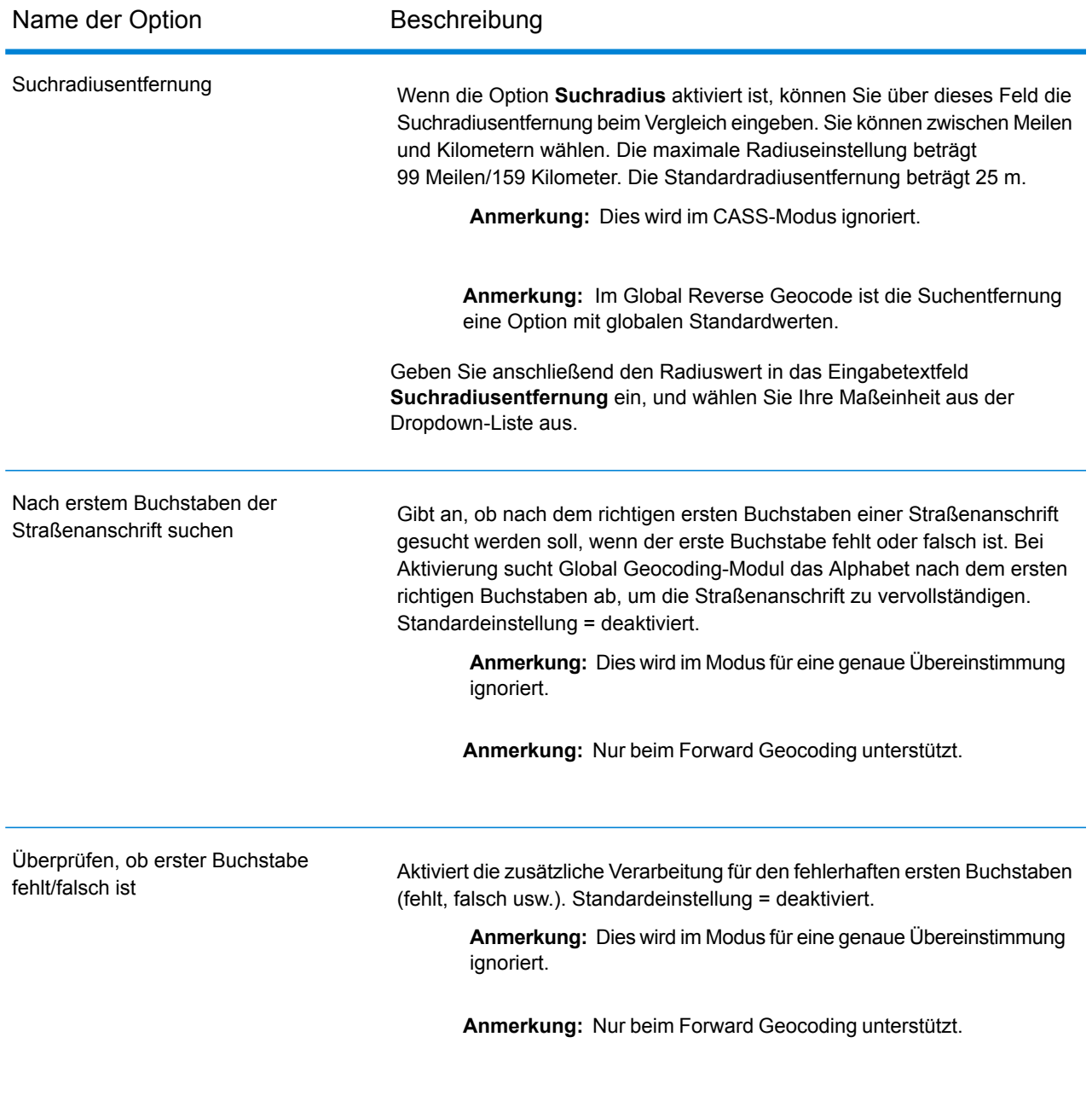

**Optionen für globalen Geocode: Registerkarte "Vergleichen " > Widersprüchliche Eingabe**

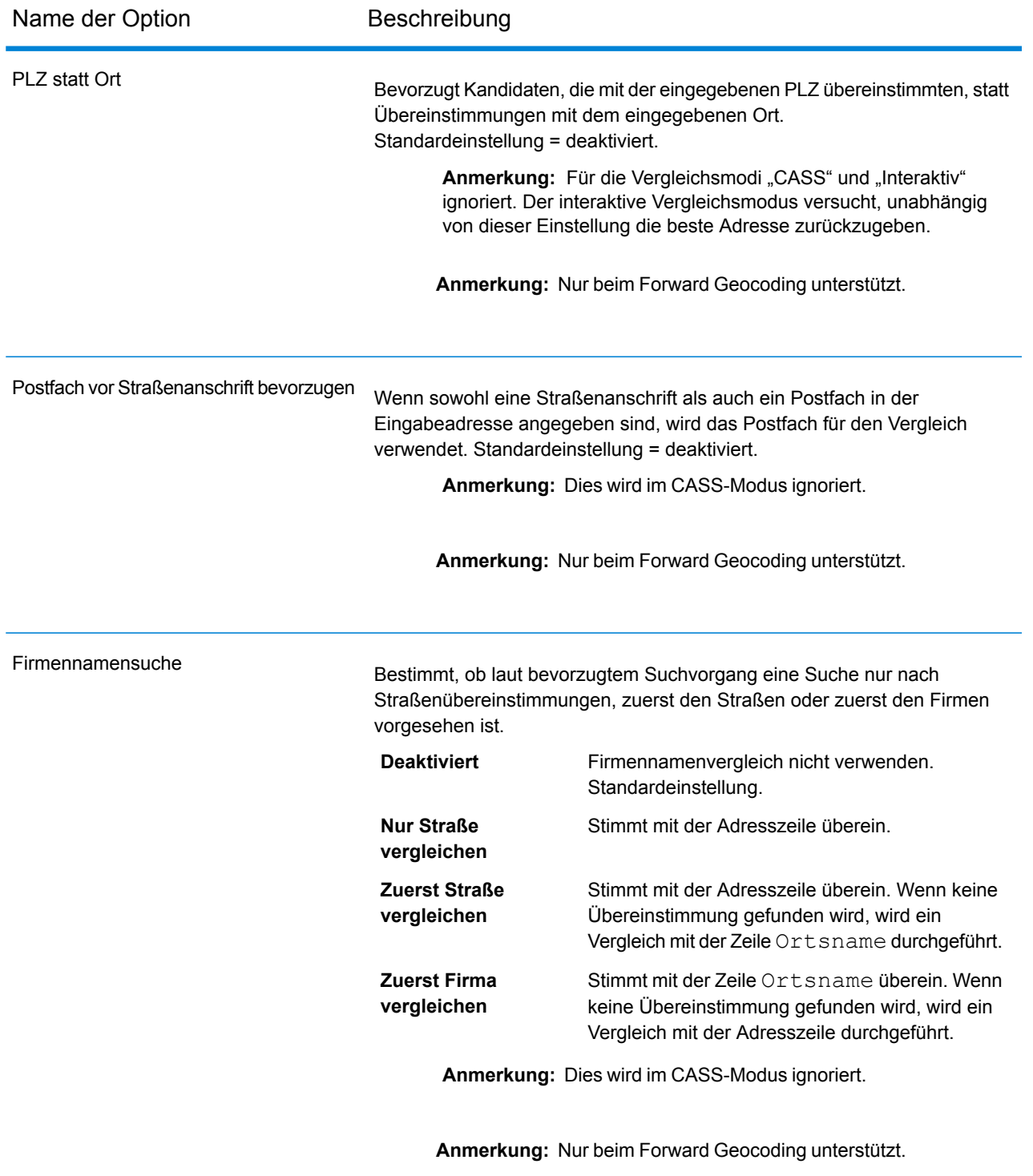

**Optionen für globalen Geocode: Registerkarte "Vergleichen " > Suchoptionen**

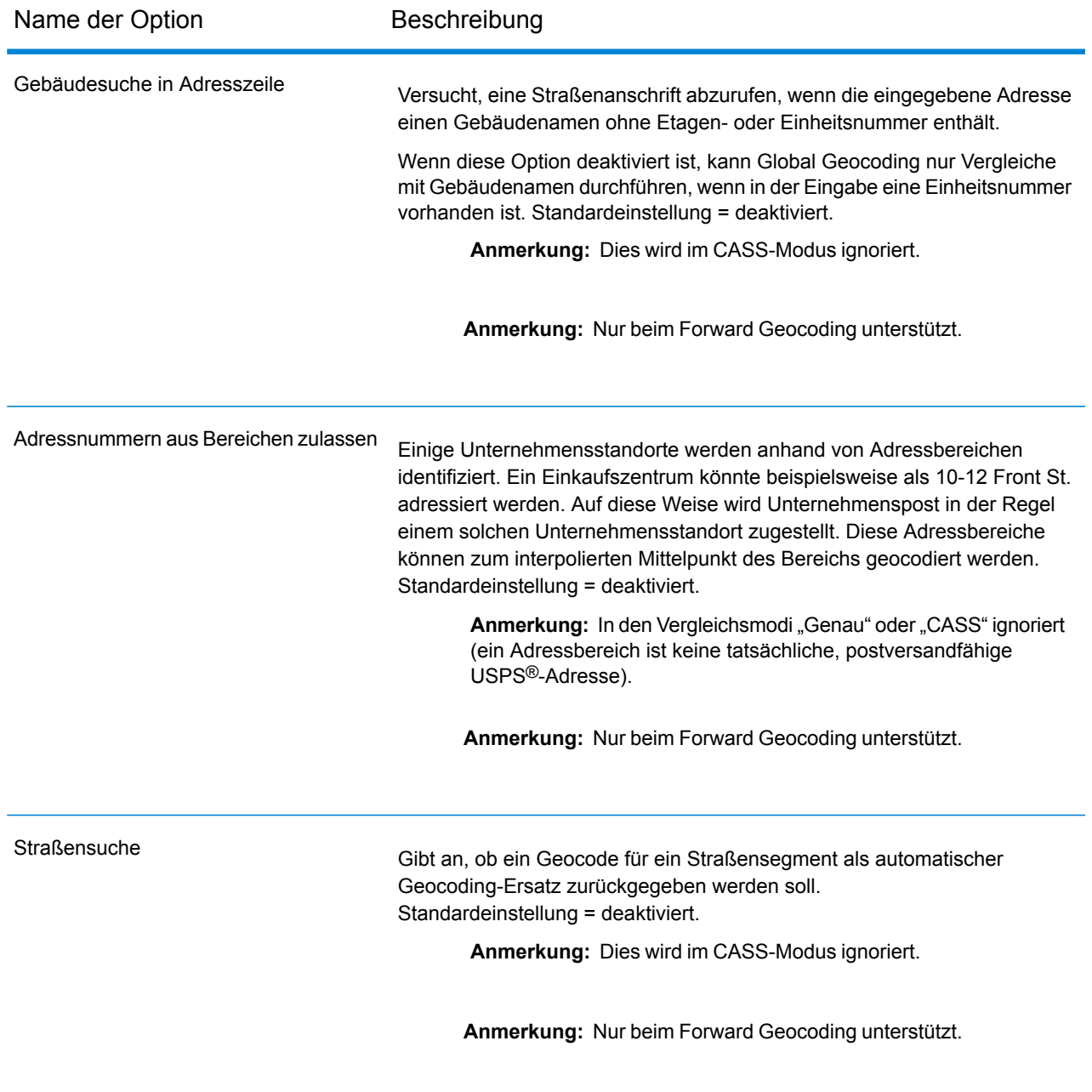

**Optionen für globalen Geocode: Registerkarte "Geocoding"** 

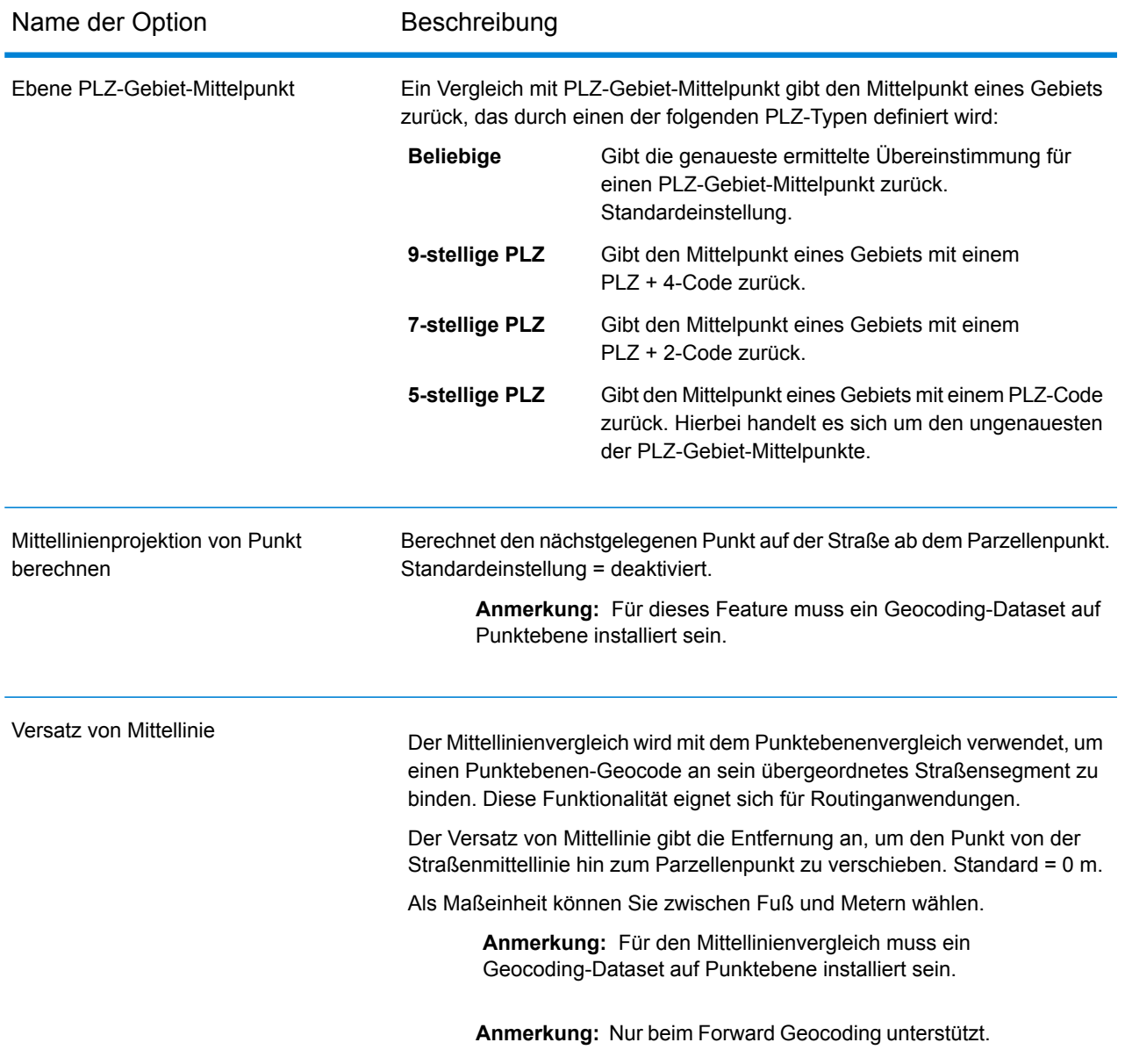

#### **Optionen für globalen Geocode: Registerkarte "Rückgabewerte"**

Weitere Informationen zu Rückgabefeldern für die USA finden Sie unter **[Benutzerdefinierte](#page-628-0) Ausgabefelder** auf Seite 629.

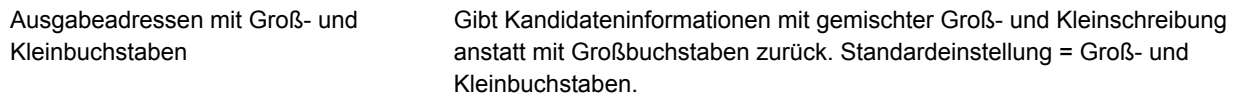

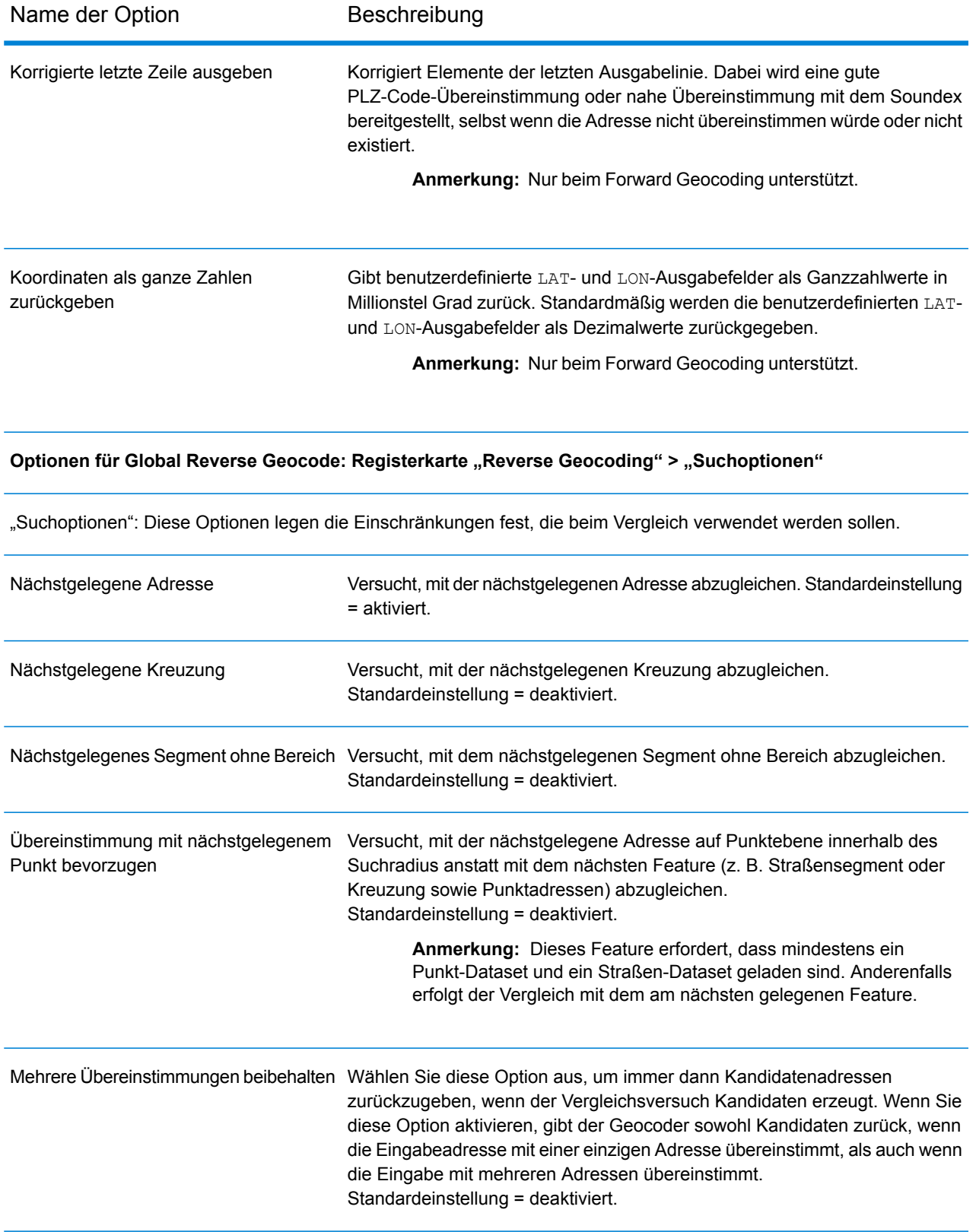

Name der Option Beschreibung

#### **Optionen für Global Reverse Geocode: Registerkarte "Rückgabewerte"**

Weitere Informationen zu Rückgabefeldern für die USA finden Sie unter **[Benutzerdefinierte](#page-628-0) Ausgabefelder** auf Seite 629.

#### *Point-of-Interest-Übereinstimmungen*

Die optionale Point-of-Interest-Indexdatei (*poi.gsi*), die in den Master Location Data- und HERE-Punktadressen-Datasets enthalten ist, bietet erweiterte Unterstützung beim Aliasnamen-Vergleich.

So aktivieren Sie den POI-Vergleich:

- 1. Fügen Sie die MLD- oder HERE-Punktadressdaten als Datenbankressource hinzu.
- 2. Stellen Sie sicher, dass **Gebäudesuche in Adresszeile** aktiviert ist. Die POI-Indexdatei wird automatisch durchsucht, wenn diese Option aktiviert und ein Firmen-, Gebäude- oder POI-Name im Eingabefeld mainAddress angegeben ist.
- 3. Falls eine Aliasübereinstimmung mit der POI-Indexdatei hergestellt wird, wird im Ausgabefeld IsStreetAlias oder, bei einer Übereinstimmung der Mittellinie, im Feld CenterlineIsAlias der Wert A11 zurückgegeben. Um die Rückgabe dieser Felder zu ermöglichen, wählen Sie die Ausgabedatenoptionen **Begrenzungszeichen** und **Mittellinie** aus.

#### *Erweiterte Zentroide*

In einigen Fällen ist mehr als ein Geocode auf Punktebene für eine Adresse mit Übereinstimmung mit dem Master Location Dataset (MLD) verfügbar. Weitere Informationen zu den verschiedenen Typen von Geocodes auf Punktebene finden Sie in den "APnn"-Definitionen unter **[Adresspositionscodes](#page-727-0)** auf Seite 728. Wenn in den MLD-Daten mehr als ein Geocode auf Punktebene verfügbar ist, wird für die übereinstimmenden Adressdaten nur der Geocode mit der höchsten Qualität zurückgegeben.

Das Feature "Erweiterte Zentroide" ist für MLD und eine vorhandene optionale Datenbank us\_cent.gsc verfügbar. Wenn eine Adressenübereinstimmung in MLD gefunden wird und die optionale Datenbank *us\_cent.gsc* als eine Datenbankressource hinzugefügt wurde, wird die optionale Datenbank *us\_cent.gsc* nach zusätzlichen Geocodes für die übereinstimmende Adresse durchsucht. Wenn zusätzliche Geocodes für die übereinstimmende Adresse gefunden werden, werden diese zurückgegeben. Der zurückgegebene Positionscode für eine Übereinstimmung in "Erweiterte Zentroide" verfügt über einen "APnn"-Wert mit dem Datentyp "MASTER LOCATION".

#### *Erweiterte Vergleichscodes*

"Erweiterte Vergleichscodes" gibt zusätzliche Informationen zu allen Änderungen in den Feldern "Hausnummer", "Nummer der Wohneinheit" und "Wohneinheit" zurück. Zusätzlich kann sie anzeigen, ob Adressdaten vorhanden waren, die ignoriert wurden. Der erweiterte Vergleichscode wird nur für Übereinstimmungen auf Adressebene zurückgegeben (Vergleichscodes, die mit A, G, H, J, Q, R,

S, T oder U beginnen). In diesem Fall wird eine dritte hexadezimale Ziffer an den Vergleichscode angehängt (siehe **[Vergleichscodes](#page-714-0)** auf Seite 715).

**Anmerkung:** Ein typischer Vergleichscode enthält bis zu 4 Zeichen: ein alphanumerisches Zeichen, gefolgt von 2 oder 3 hexadezimalen Ziffern. Die dritte hexadezimale Ziffer wird nur bei Kreuzungsübereinstimmungen oder als Teil des erweiterten Vergleichscodes verwendet.

Weitere Informationen zu den Werten der dritten hexadezimalen Ziffer für:

- Kreuzungsübereinstimmungen finden Sie unter **Definitionen der [hexadezimalen](#page-717-0) Ziffern an den Positionen 1 bis 3 für die [Vergleichscodewerte](#page-717-0)** auf Seite 718
- erweiterte Vergleichscodes finden Sie unter **Definitionen für erweiterte [Vergleichscode](#page-719-0) (Werte für die dritte [hexadezimale](#page-719-0) Ziffer)** auf Seite 720

Die Rückgabe des erweiterten Vergleichscodes ist standardmäßig aktiviert und kann nicht geändert werden.

#### *Erweiterte Vergleichscodes-Rückgabewerte*

"Addressdaten ignoriert" wird angegeben, wenn eine der folgenden Bedingungen erfüllt ist:

- Die Eingabeadresse ist eine duale Adresse (zwei vollständige Adressen in der Eingabeadresse). Beispiel: "4750 Walnut St. P.O Box 50".
- Die letzte Zeile der Eingabe verfügt über zusätzliche Informationen, bei denen es sich nicht um Ort, Bundesland/Kanton oder PLZ handelt, und wird ignoriert. Beispiel: Bei "Boulder, CO 80301 USA" wird beim Vergleich "USA" ignoriert.

In der folgenden Tabelle finden Sie Beschreibungen der Rückgabewerte für die dritte hexadezimale Ziffer des erweiterten Vergleichscodes.

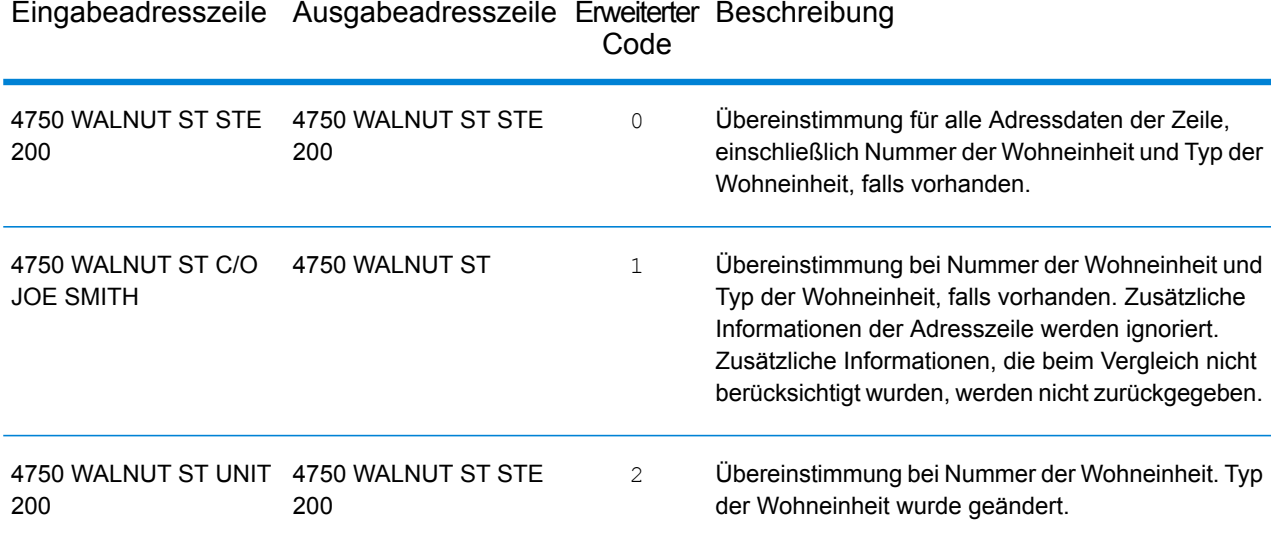

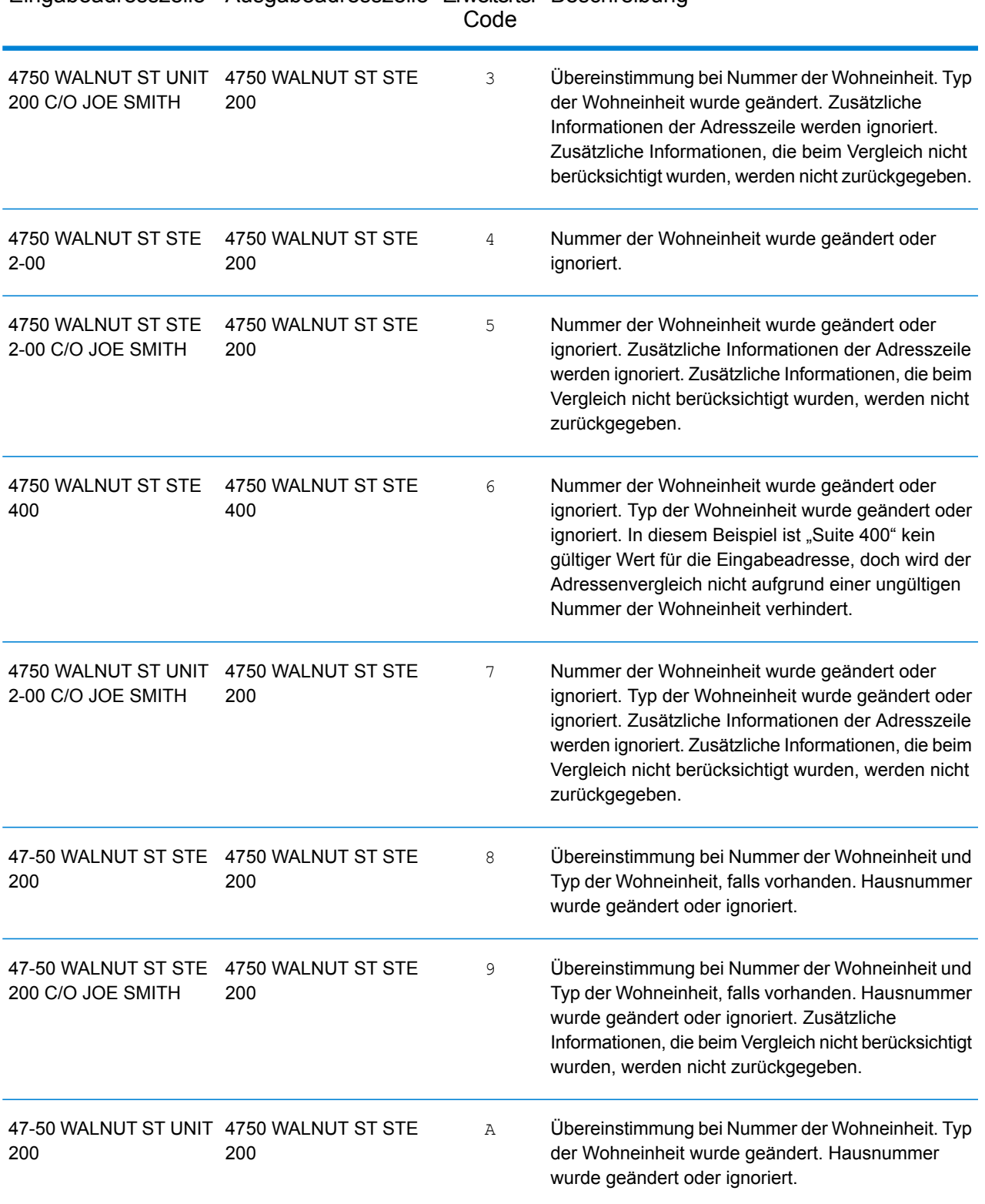

# Eingabeadresszeile Ausgabeadresszeile Erweiterter Beschreibung

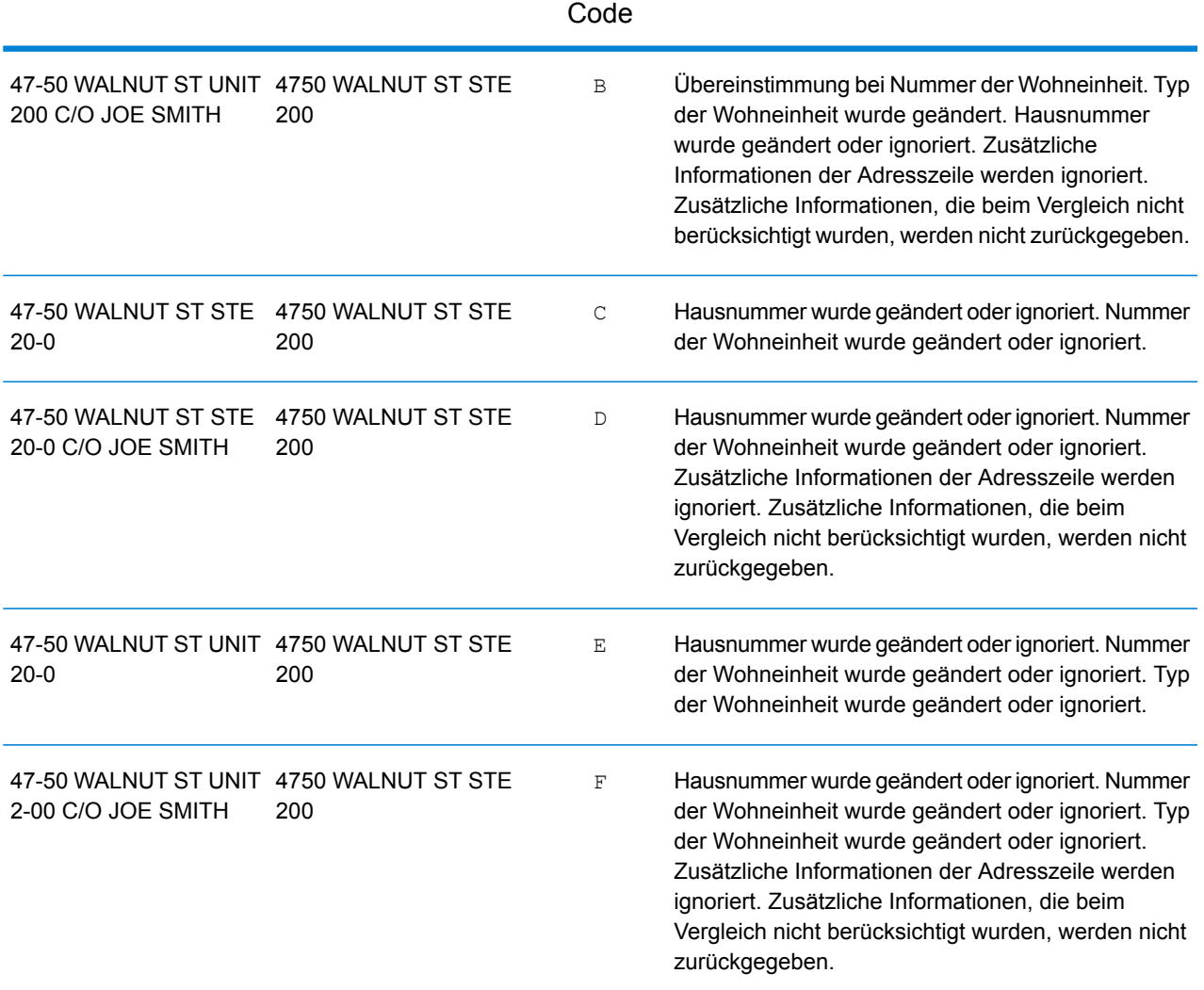

# Eingabeadresszeile Ausgabeadresszeile Erweiterter Beschreibung

#### **Ausgabefelder für geparste Adressen**

Die folgende Tabelle enthält die Ausgabefelder, die für einen US-amerikanischen Kandidaten zurückgegeben werden.

Um die Felder für die geparste Adresse mithilfe der Management Console zurückzugeben, wählen Sie eine der folgenden Optionen aus:

- So werden die Felder für die geparste Adresse zurückgegeben: Wählen Sie in der Dropdown-Liste **Länderfilter** den Eintrag **Globale Standardwerte** aus. Wählen Sie anschließend auf der Registerkarte **Rückgabewerte** die Option **Geparste Adresse** aus.
- So werden alle Ausgabefelder zurückgegeben: Wählen Sie in der Dropdown-Liste **Länderfilter** den Eintrag **Globale Standardwerte** aus. Wählen Sie anschließend auf der Registerkarte **Rückgabewerte** die Option **Alle verfügbaren Informationen zurückgeben** aus.

**Anmerkung:** Die Feldwerte placeName, addressNumber, unitType und unitValue werden nur zurückgegeben, wenn ein Geocoding-Dataset installiert ist, das die Interpolation von Straßenanschriften unterstützt.

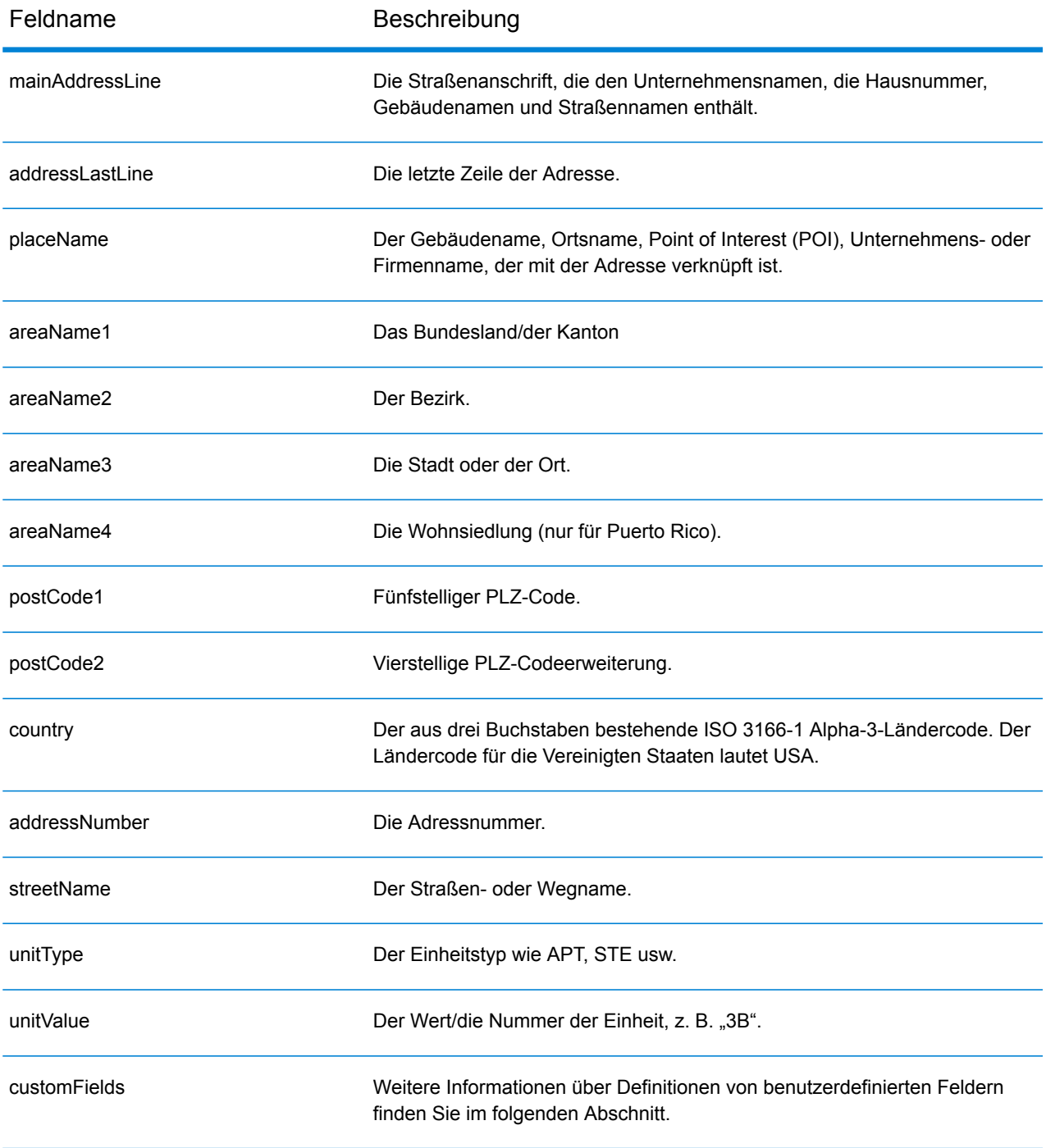

### <span id="page-628-0"></span>**Benutzerdefinierte Ausgabefelder**

Dieser Abschnitt enthält die eindeutigen Ausgabefelder für die USA. Sofern nicht anders angegeben, können diese Felder sowohl beim Forward Geocoding als auch beim Reverse Geocoding zurückgegeben werden.

Dabei sind die folgenden Ausgabefeldkategorien definiert:

- **[Qualitätsdeskriptoren](#page-628-1)**
- **[Geparste](#page-629-0) Adresse**
- **[Punkt](#page-630-0)**
- **[Mittellinie](#page-631-0)**
- **[Kreuzung](#page-634-0)**
- **[Zensus](#page-637-0)**
- **[Postalisch](#page-638-0)**
- **[DPV](#page-641-0)**
- **[LACS](#page-644-0)Link**
- **[Suite](#page-645-0)Link**
- **Kurze [Adresse](#page-645-1)**
- **[Segment](#page-646-0)**
- **[Andere](#page-650-0)**

So beziehen Sie eine oder mehrere Kategorien in die Ausgabe ein:

• In der Management Console: Verwenden Sie die Dropdown-Liste **Länderfilter**, und wählen Sie den Eintrag **Vereinigte Staaten** aus. Aktivieren Sie anschließend auf der Registerkarte **Rückgabewerte** die gewünschten Kästchen für die Ausgabekategorie.

So geben Sie alle Kategorieausgabefelder zurück:

<span id="page-628-1"></span>• In der Management Console: Verwenden Sie die Dropdown-Liste **Länderfilter**, und wählen Sie den Eintrag **Vereinigte Staaten** aus. Aktivieren Sie anschließend auf der Registerkarte **Rückgabewerte** das Kontrollkästchen **Alle verfügbaren Informationen zurückgeben**.

#### *Ausgabefelder "Qualitätsdeskriptoren"*

Die Ausgabefelder "Qualitätsdeskriptoren" enthalten Informationen über die Ergebnisse der Vergleichs- und Geocoding-Vorgänge.

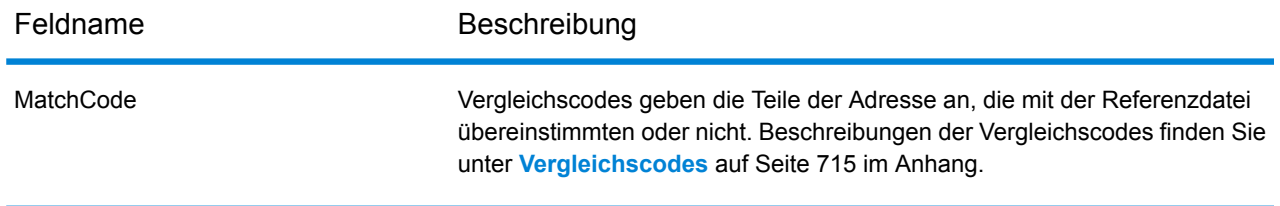

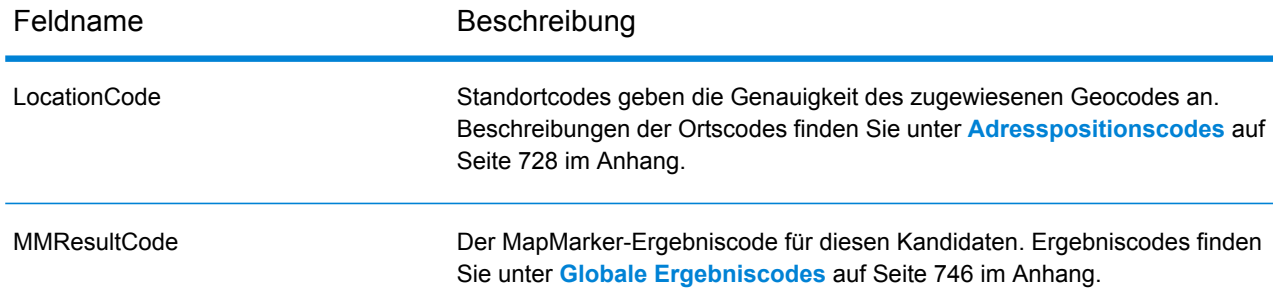

### <span id="page-629-0"></span>*Ausgabefelder für geparste Adressen*

Die Ausgabefelder "Geparste Adresse" enthalten die Komponenten einer verglichenen Adresse, die durch den Geocoder geparst und standardisiert wurde.

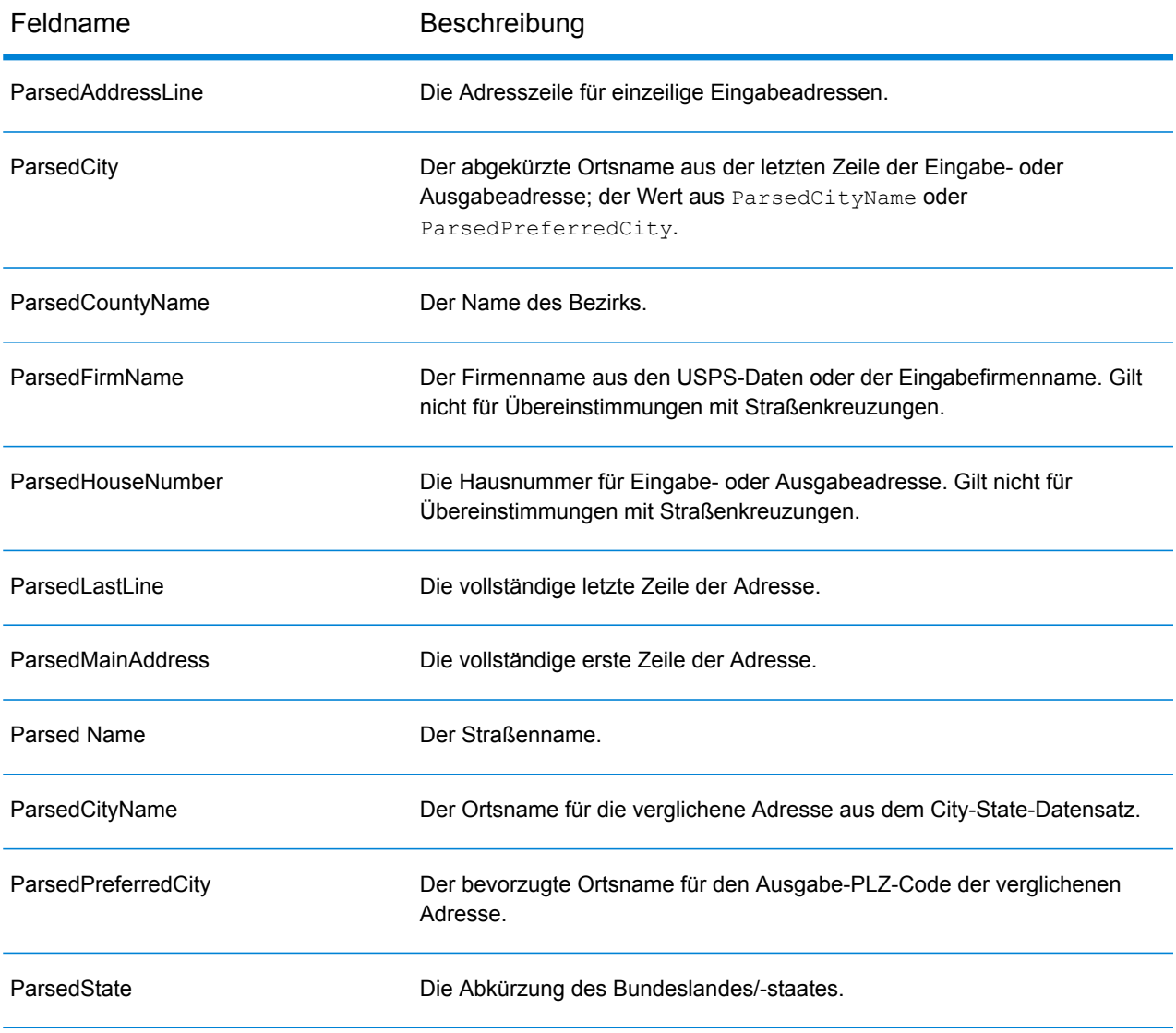

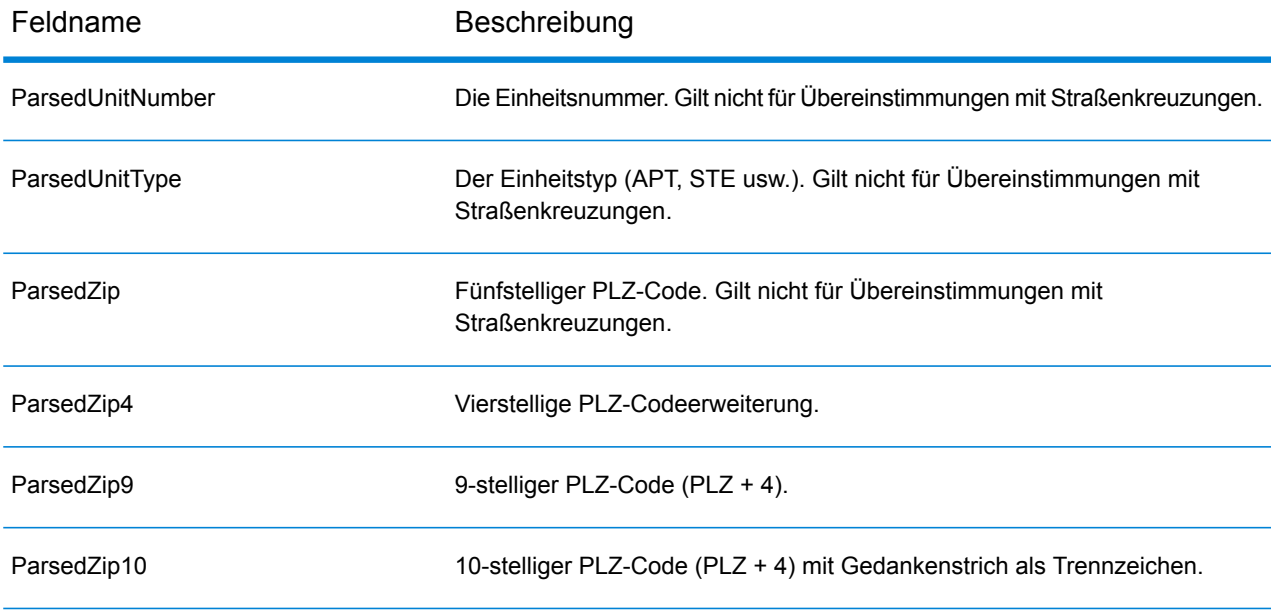

# <span id="page-630-0"></span>*Punktausgabefelder*

Die Ausgabefelder "Punkt" enthalten zusätzliche Informationen über den Geocode aus einem Vergleich mithilfe von Punktebenendaten.

**Anmerkung:** Wenn nicht anders angegeben, wird dies nur beim Forward Geocoding unterstützt.

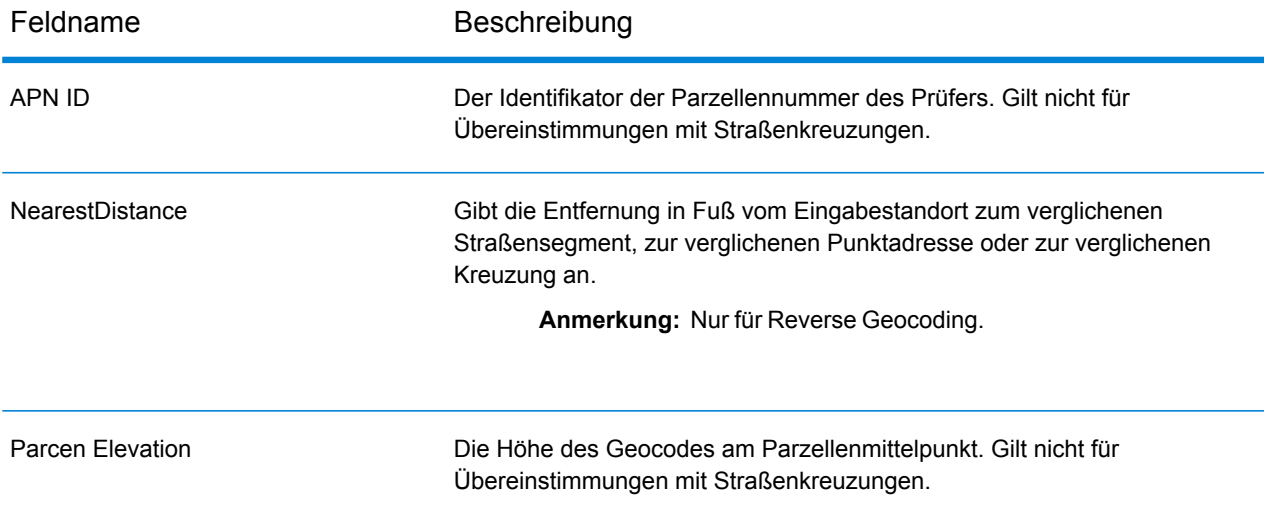

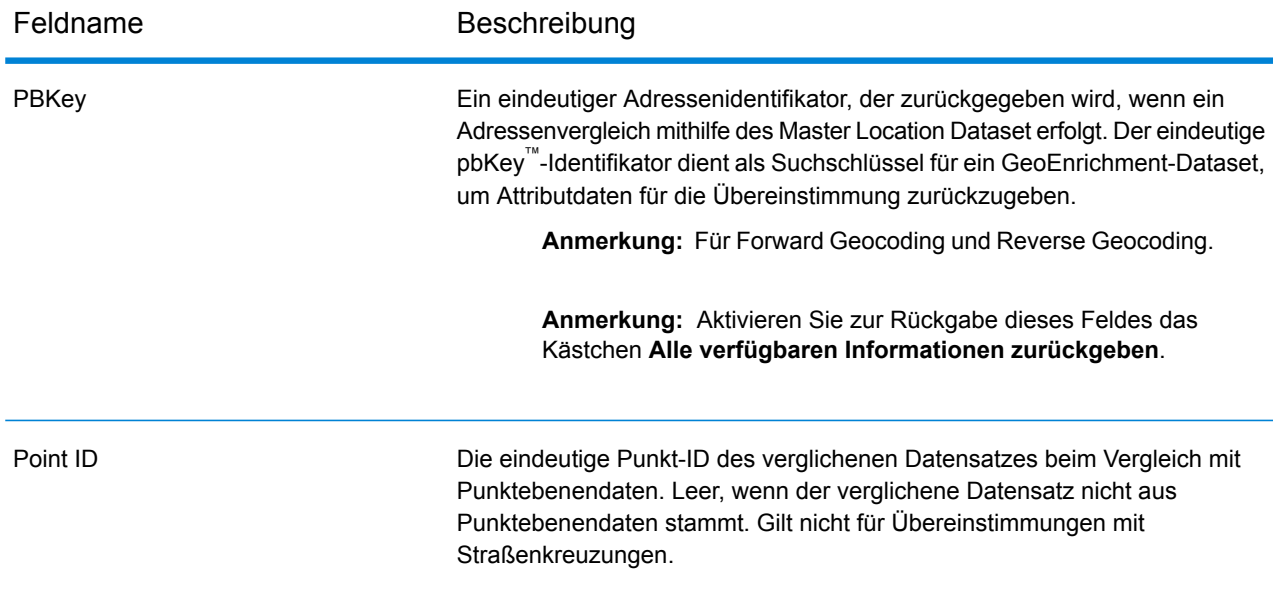

### <span id="page-631-0"></span>*Ausgabefelder "Mittellinie"*

Der Mittellinienvergleich wird mit dem Punktebenenvergleich verwendet, um einen Punktebenen-Geocode an sein übergeordnetes Straßensegment zu binden. Dieser Vergleichstyp bietet Ihnen zusätzliche Daten über das übergeordnete Straßensegment, die nicht bei einem Punktebenenvergleich verfügbar sind. Die Ausgabeinformationen beinhalten außerdem die Kompassrichtung und Entfernung vom Punktdaten-Geocode zur Mittellinienübereinstimmung.

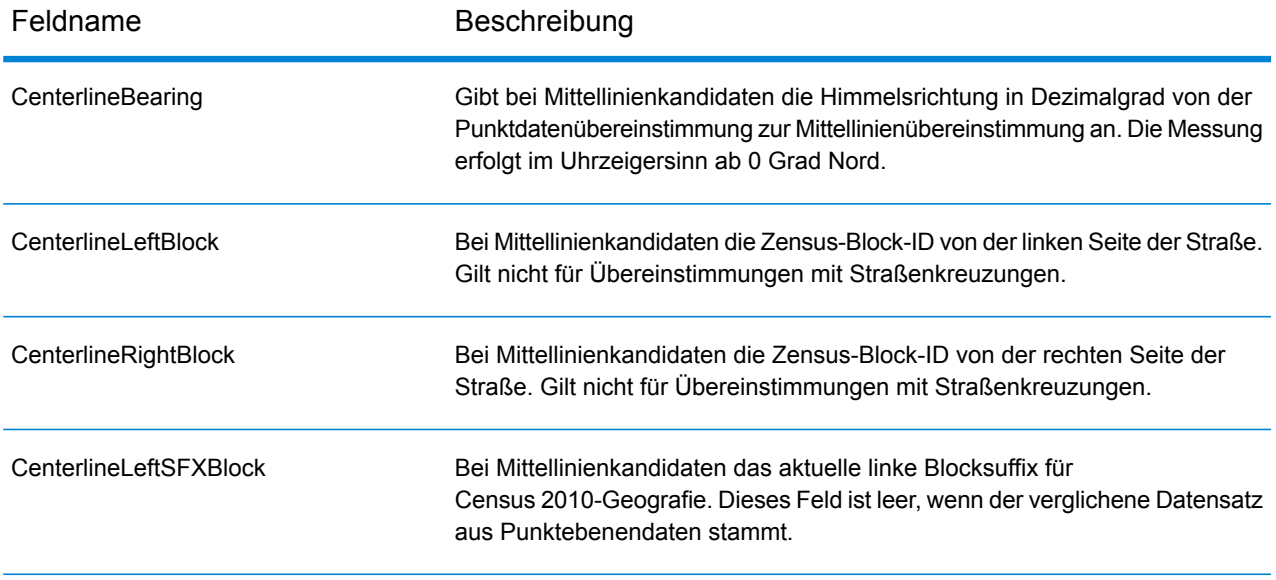

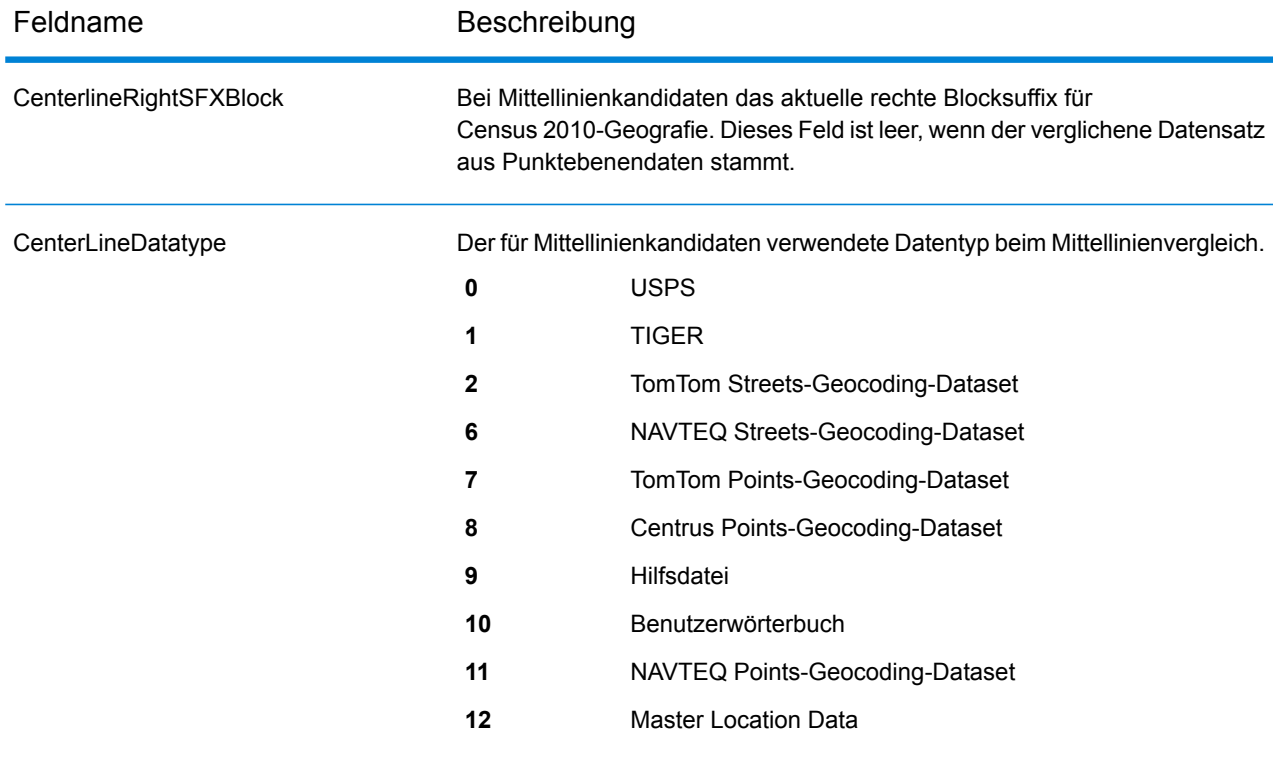

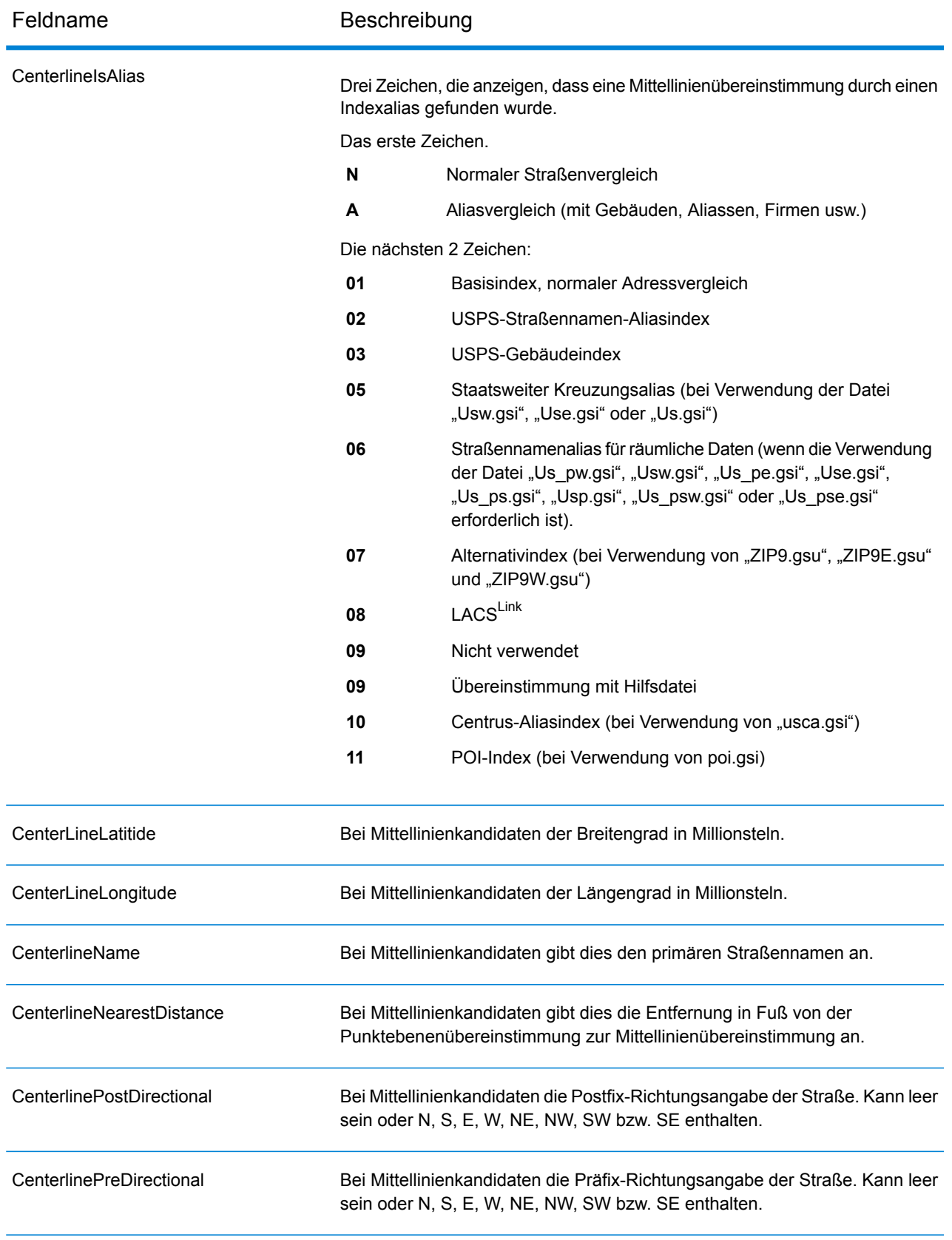

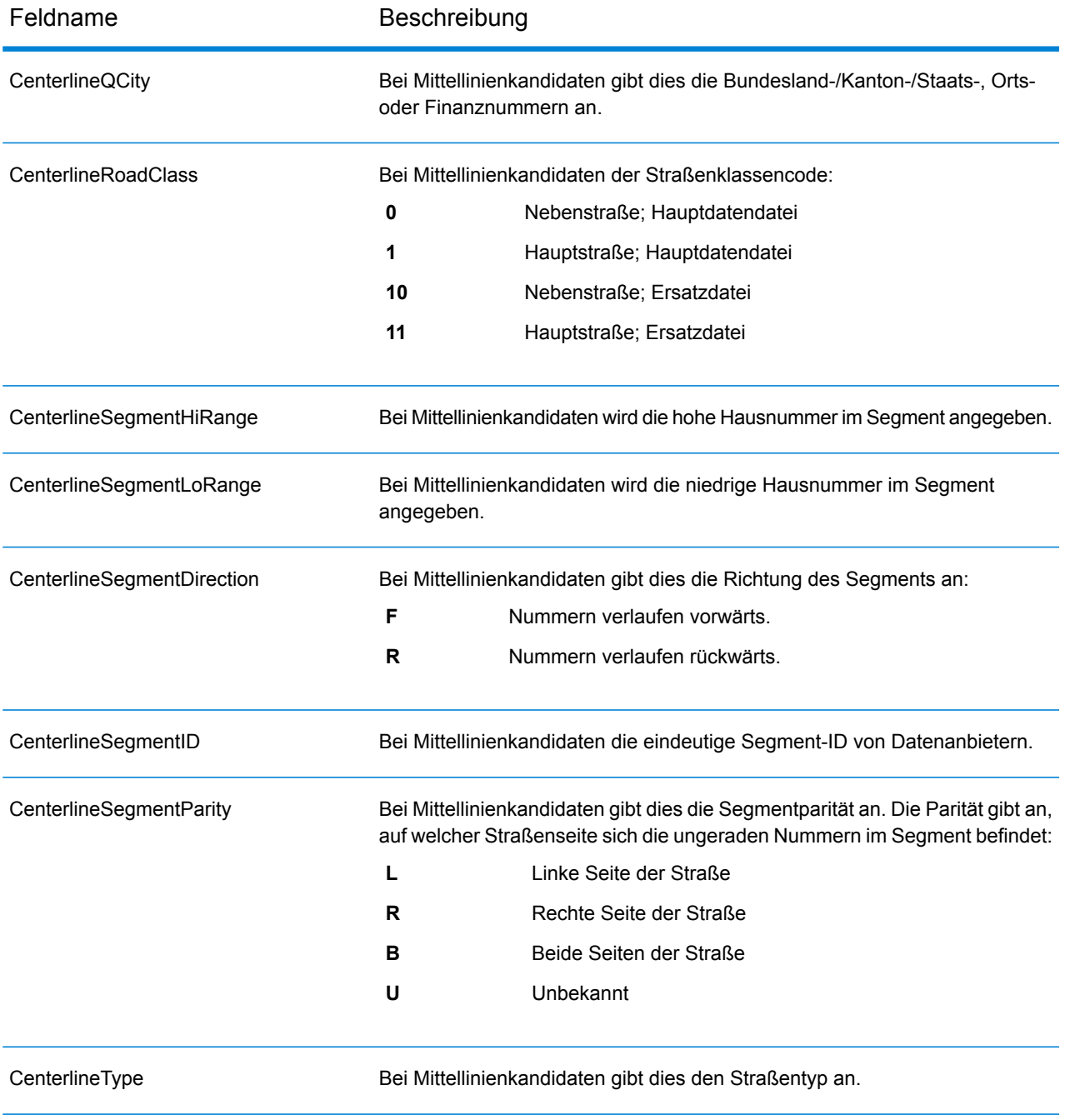

# <span id="page-634-0"></span>*Ausgabefelder "Kreuzung"*

Die Ausgabefelder "Kreuzung" enthalten Daten über das zweite Segment in einem Kreuzungsvergleich.

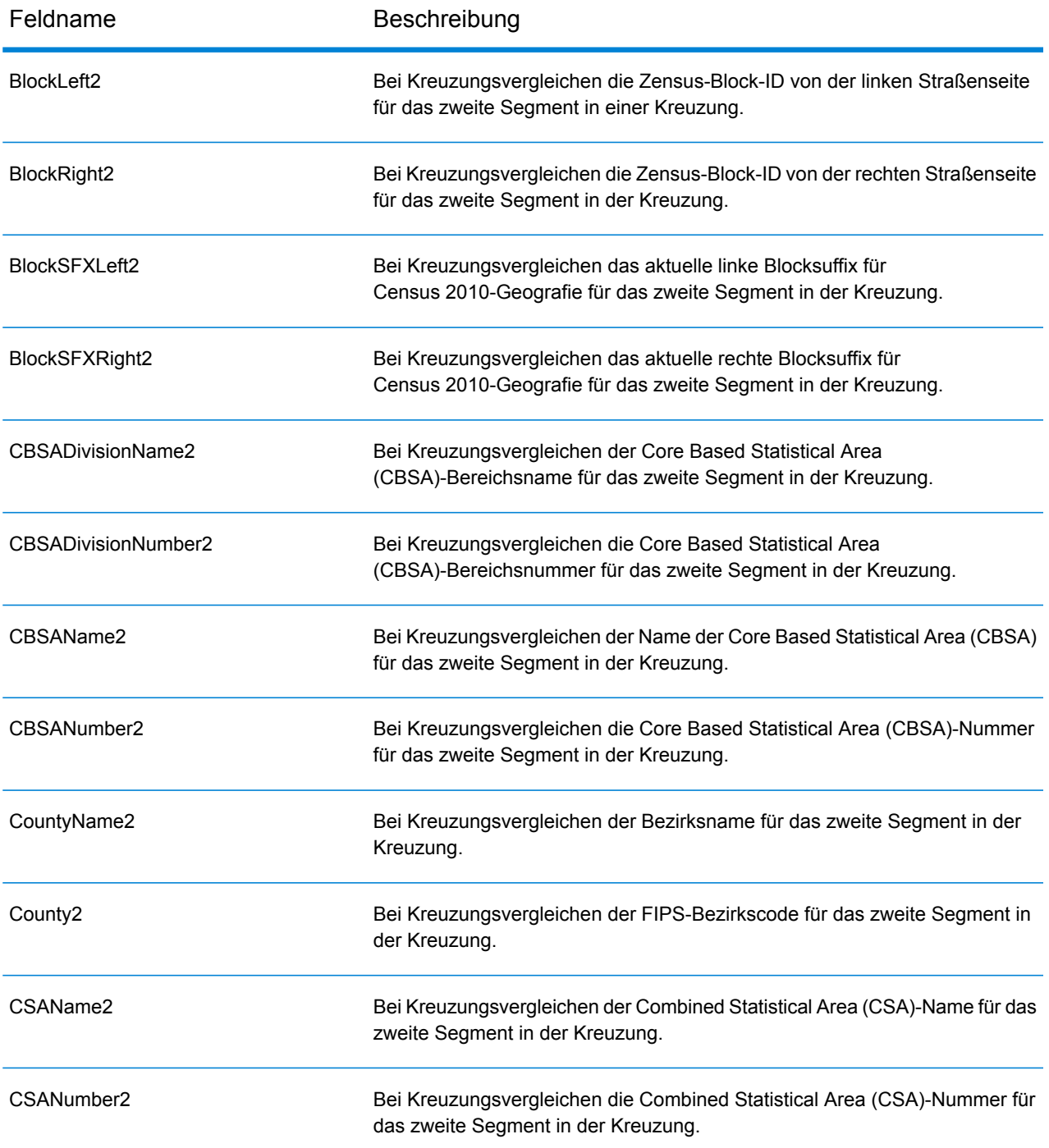

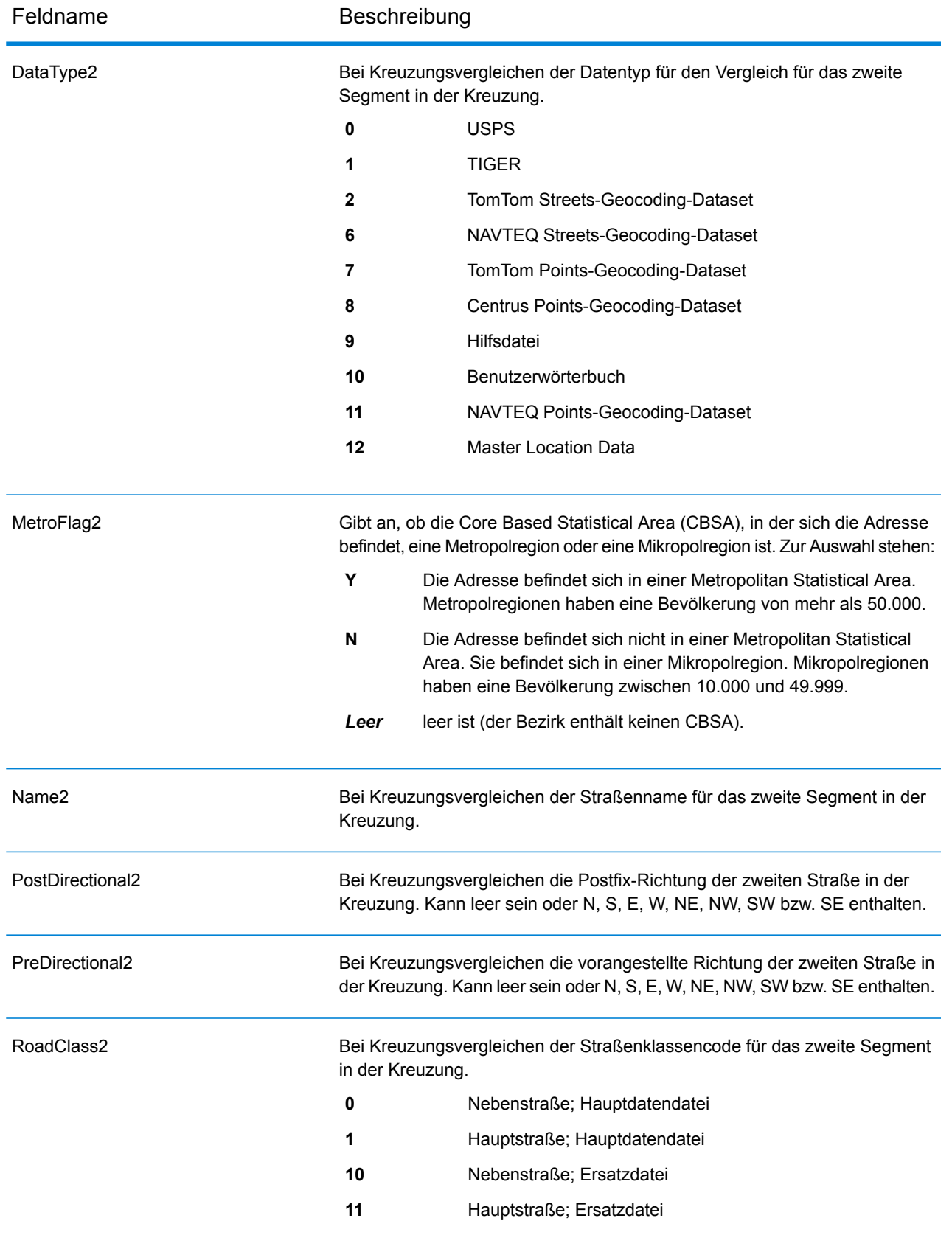

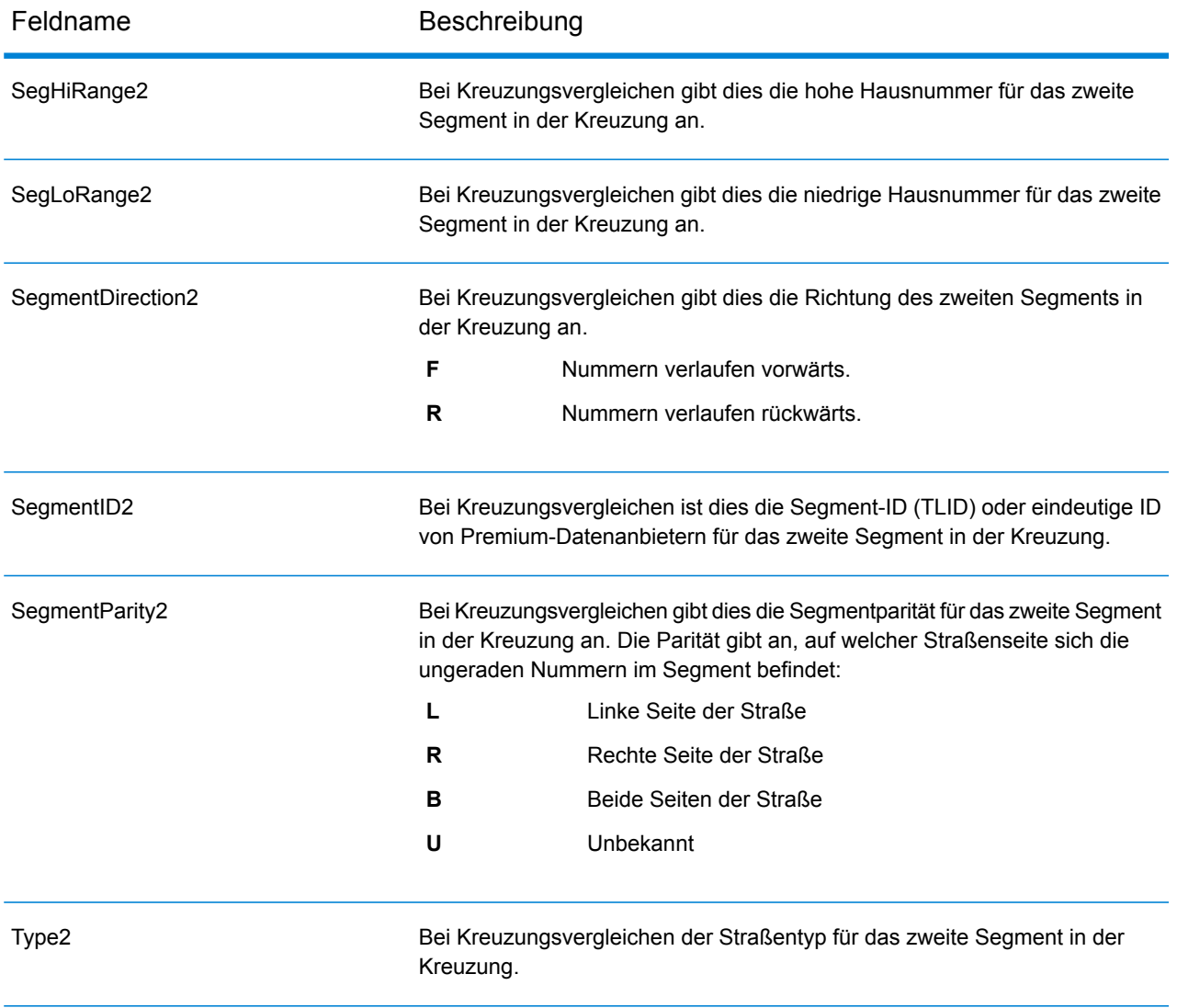

# <span id="page-637-0"></span>*Zensus-Ausgabefelder*

Zensus-Ausgabefelder enthalten US-amerikanische Zensus-Informationen über die Adresse.

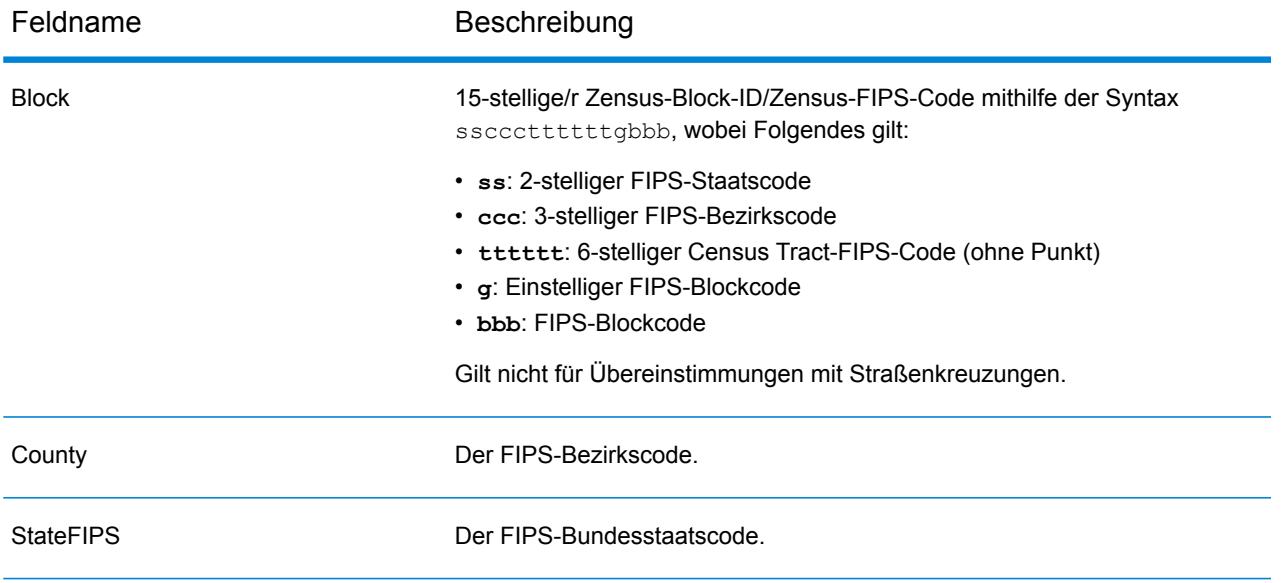

## <span id="page-638-0"></span>*Postalische Ausgabefelder*

Die Ausgabefelder "Postalisch" enthalten detaillierte postalische Informationen für die Adresse.

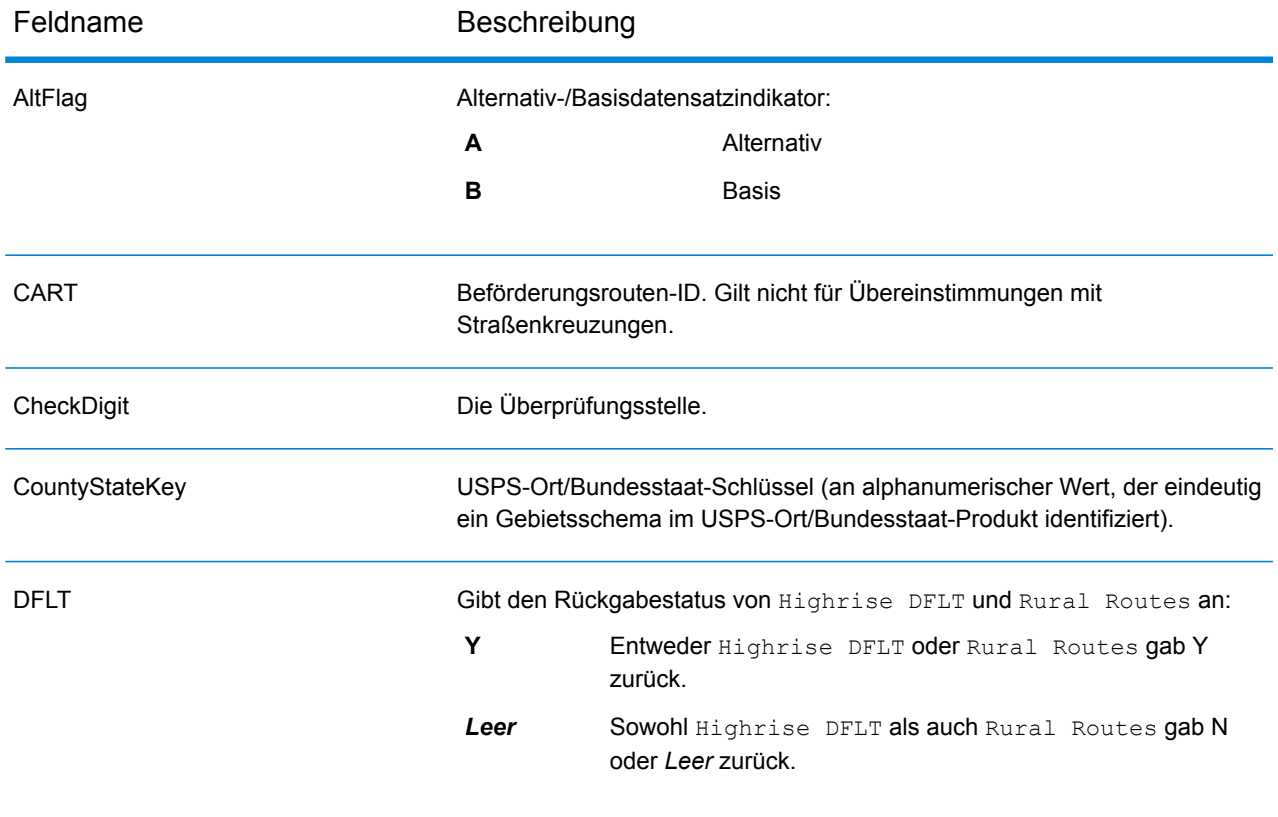

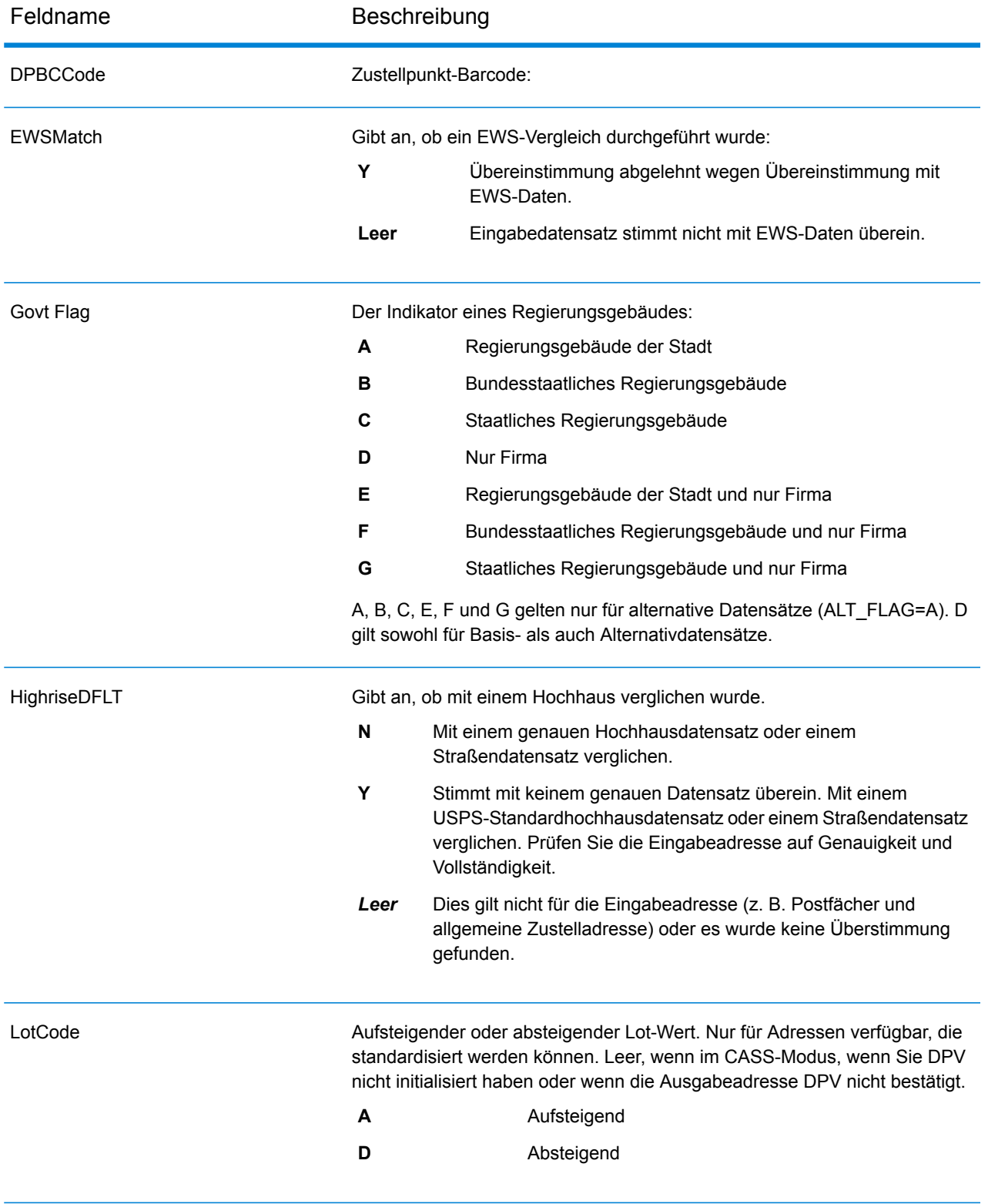

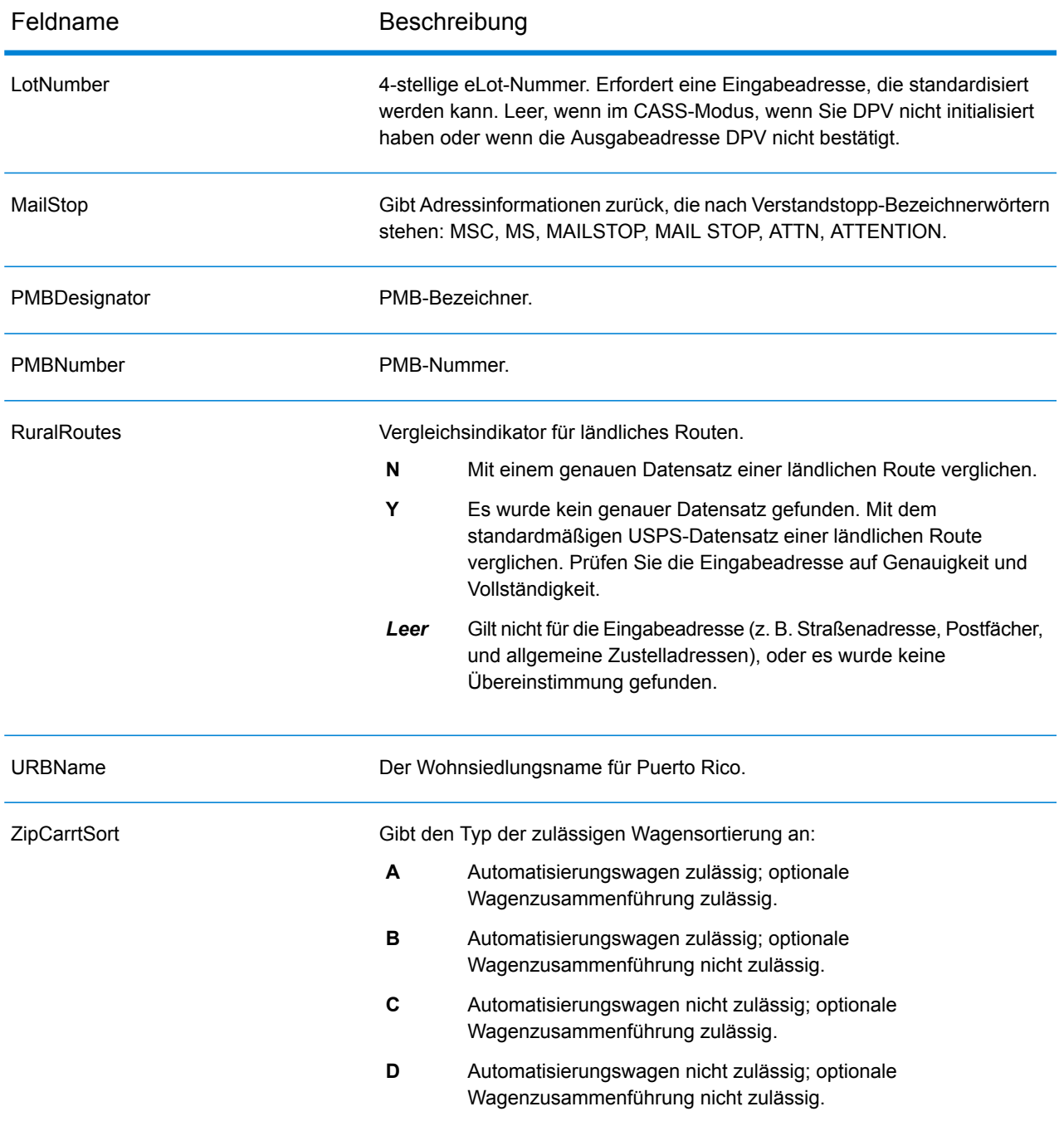

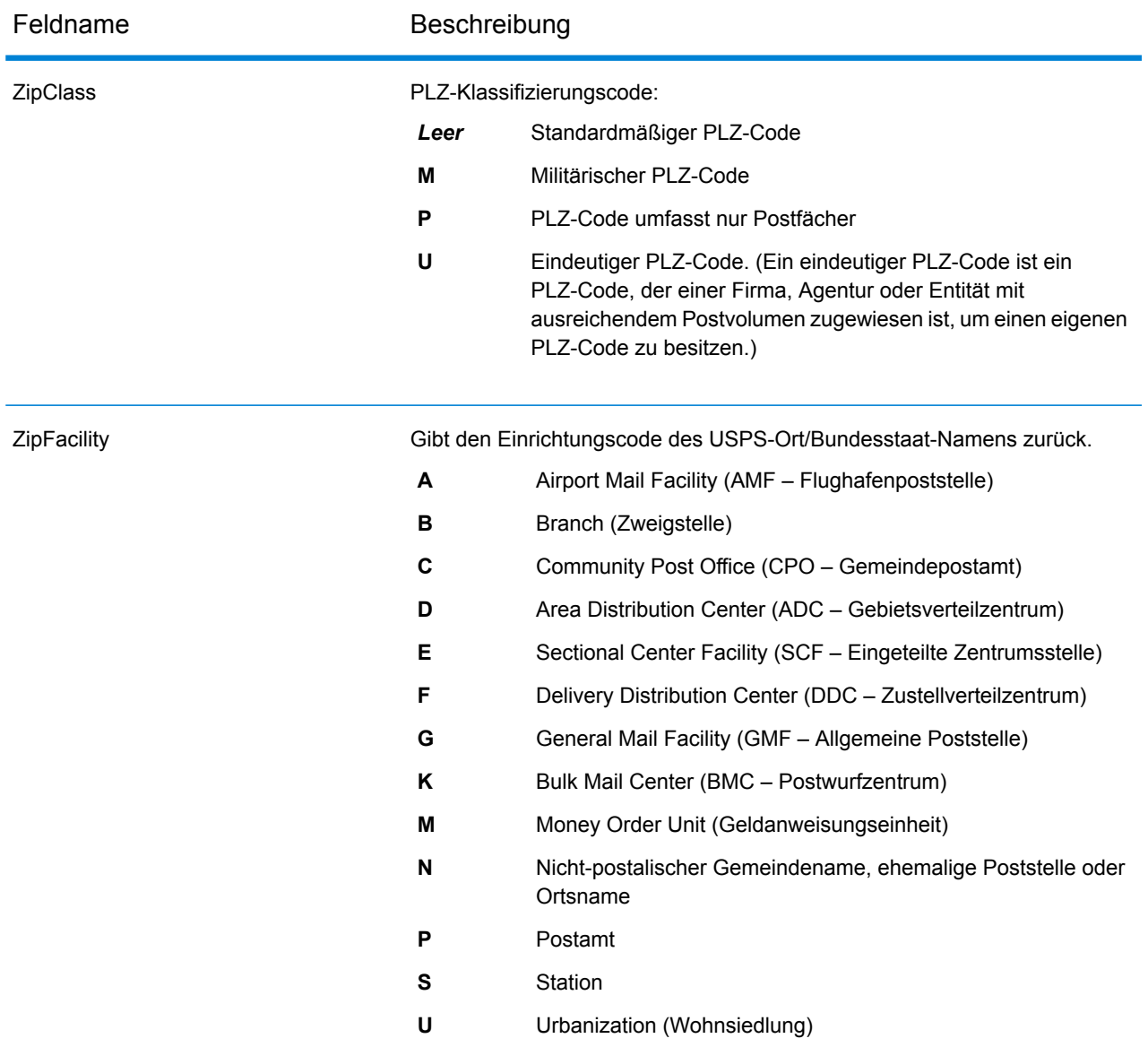

# <span id="page-641-0"></span>*DPV-Ausgabefelder*

DPV-Datenausgabefelder enthalten Informationen über einen Vergleich mithilfe von DPV-Daten.

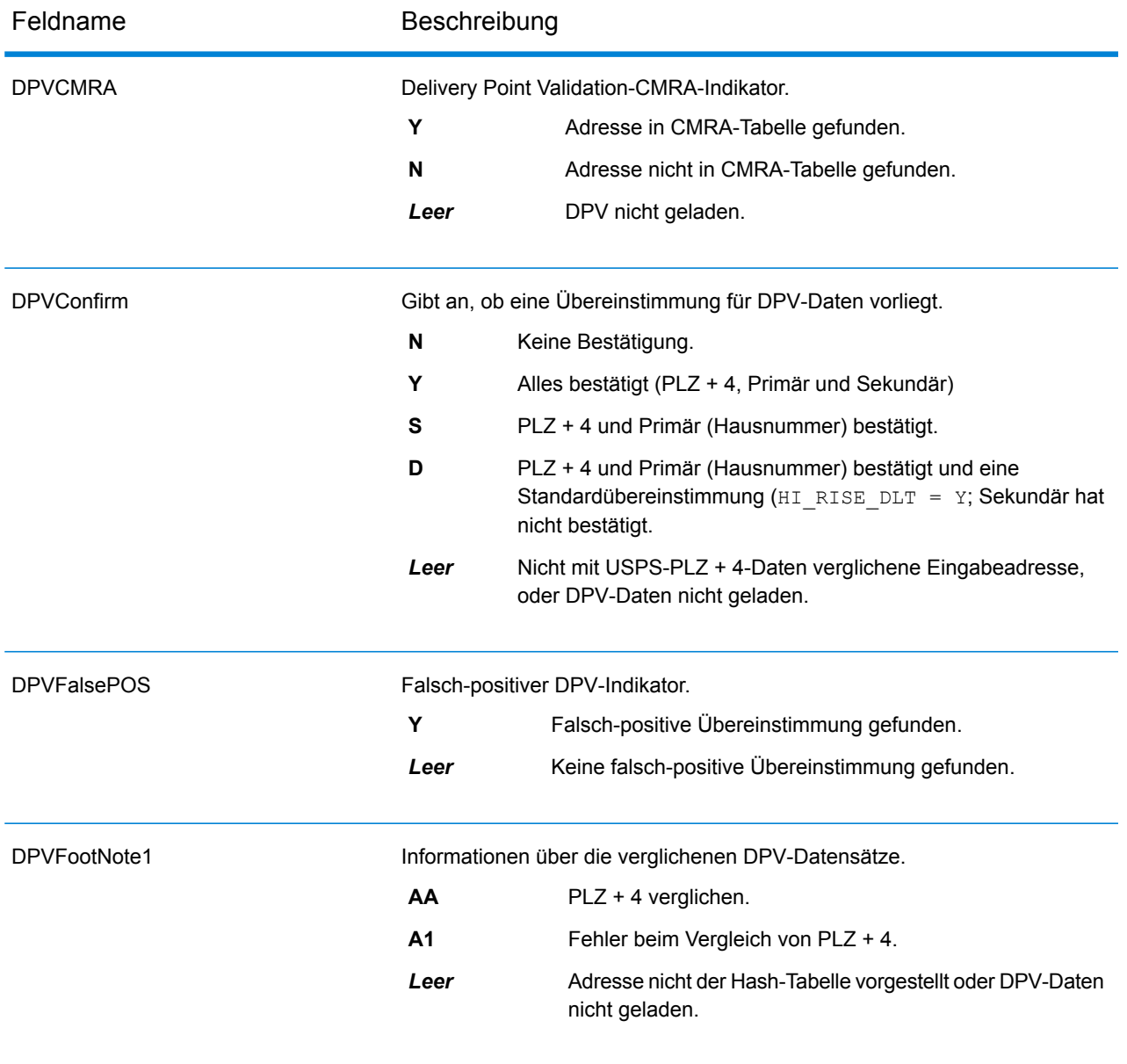

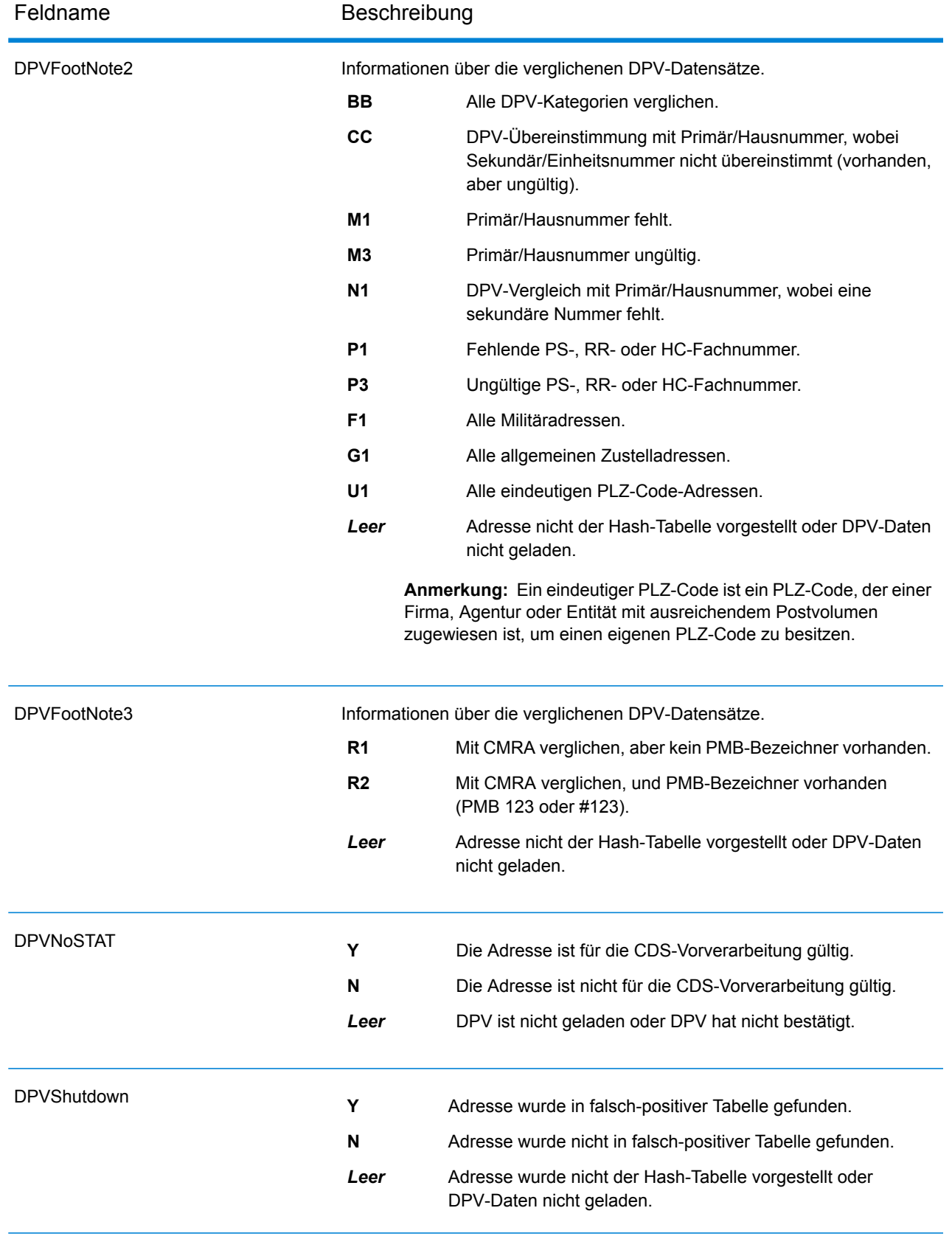

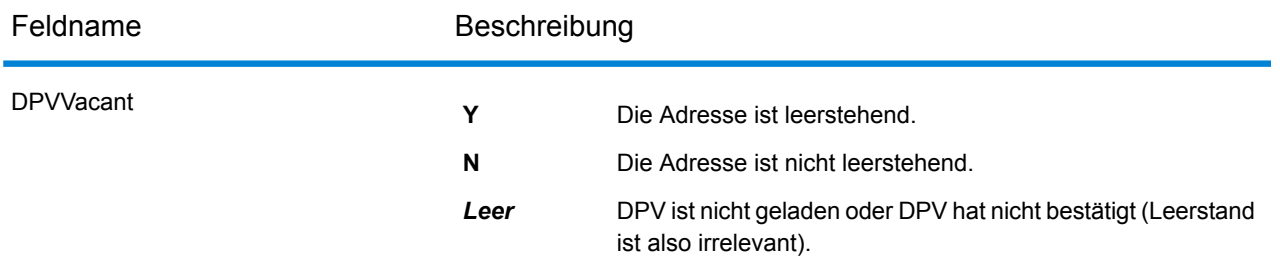

# <span id="page-644-0"></span>*LACSLink-Ausgabefelder*

LACS<sup>Link</sup>-Datenausgabefelder enthalten Informationen über einen Vergleich mithilfe des LACS<sup>Link</sup>-Datasets.

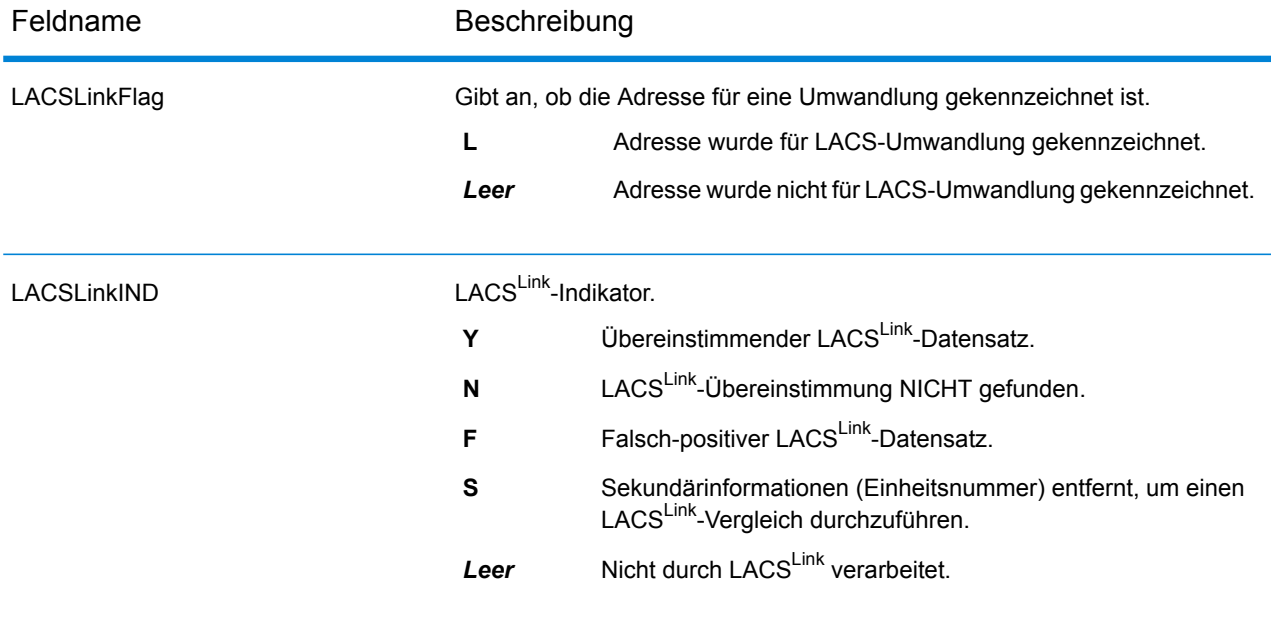

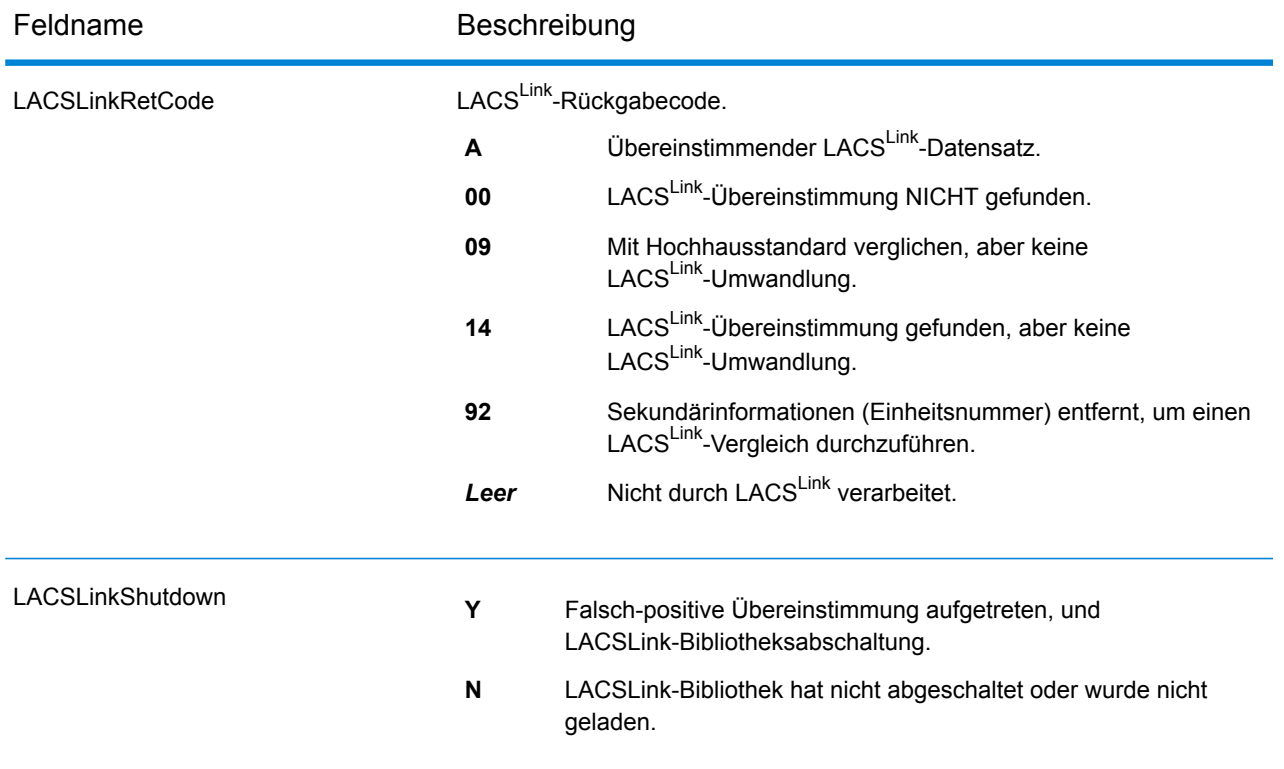

# <span id="page-645-0"></span>*SuiteLink-Ausgabefelder*

Suite<sup>Link</sup>-Datenausgabefelder enthalten Informationen über einen Vergleich mithilfe des Suite<sup>Link</sup>-Datasets.

**Anmerkung:** Nur beim Forward Geocoding unterstützt.

<span id="page-645-1"></span>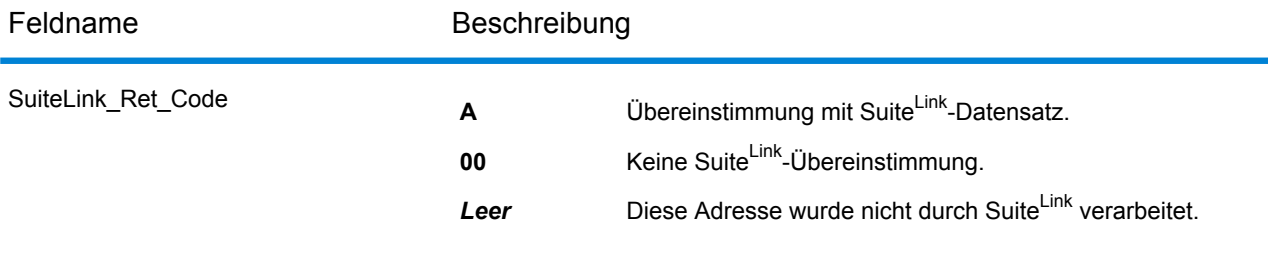

#### *Ausgabefelder für kurze Adressen*

Die Ausgabefelder für kurze Adressen enthalten abgekürzte Element der verglichenen Adresse.

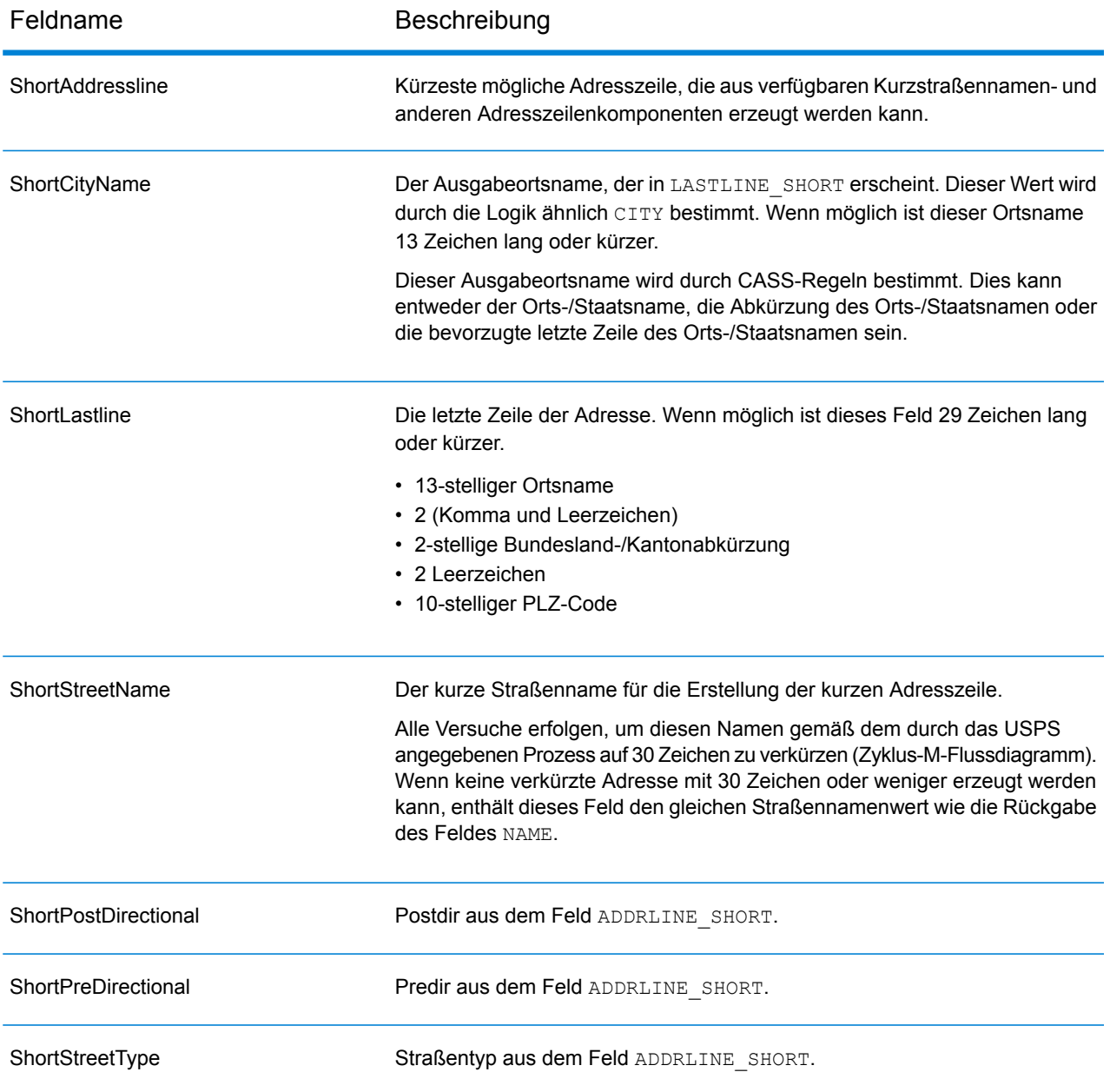

# <span id="page-646-0"></span>*Ausgabefelder "Segment"*

Die Ausgabefelder "Segment" enthalten Informationen über das Straßensegment, das vom Datenanbieter identifiziert wurde.

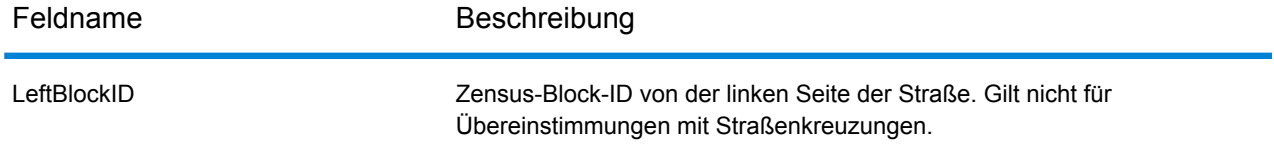

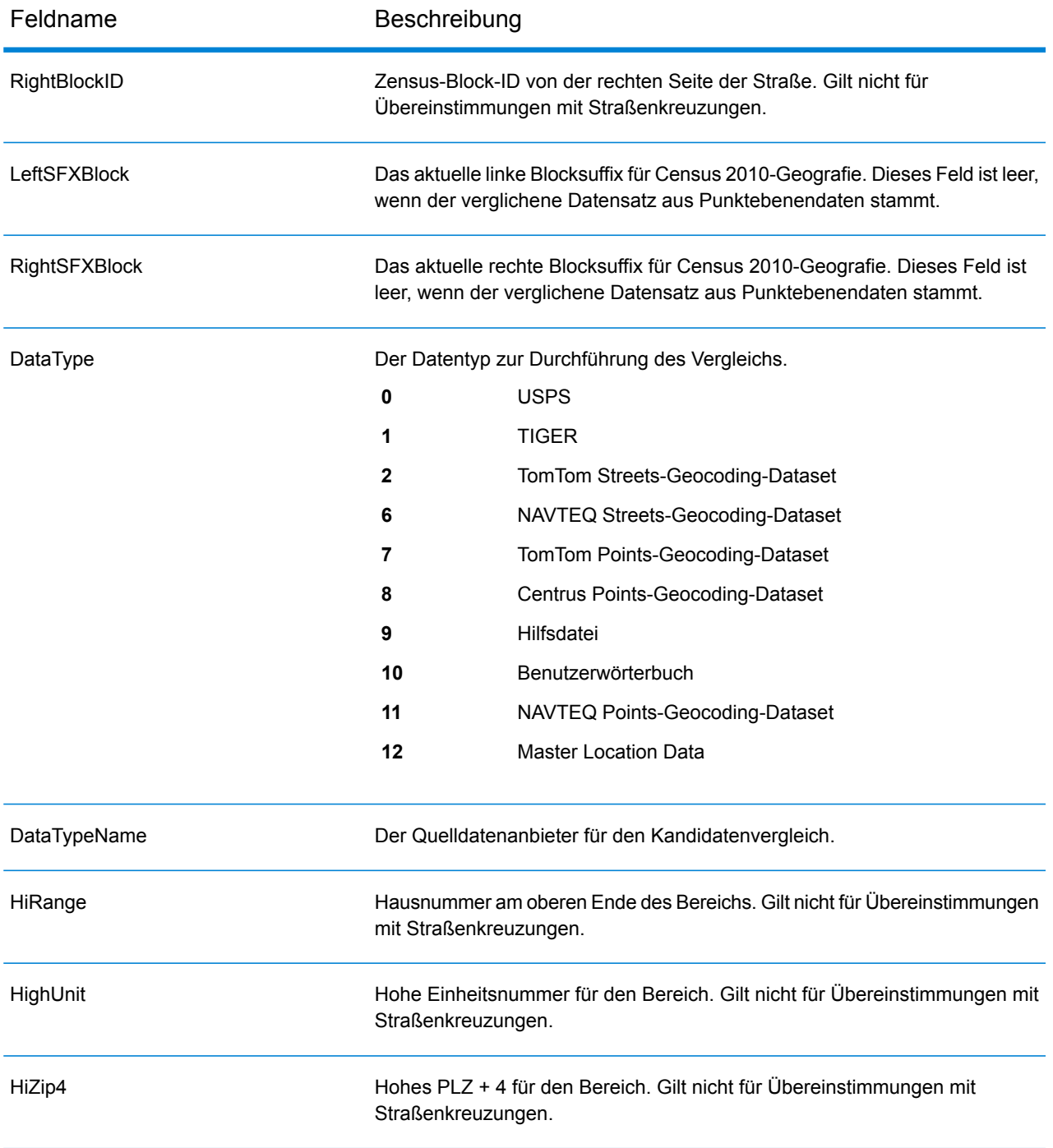
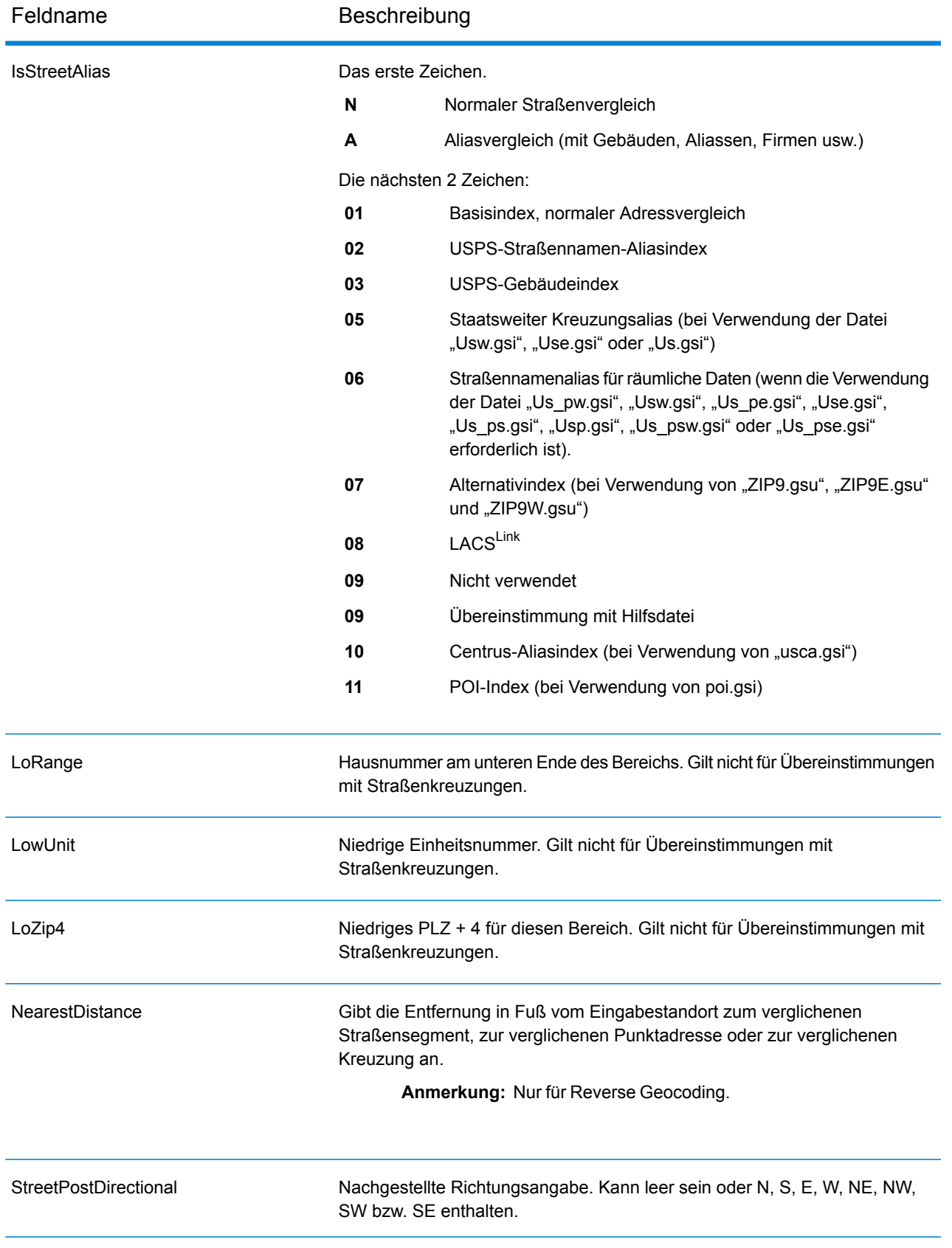

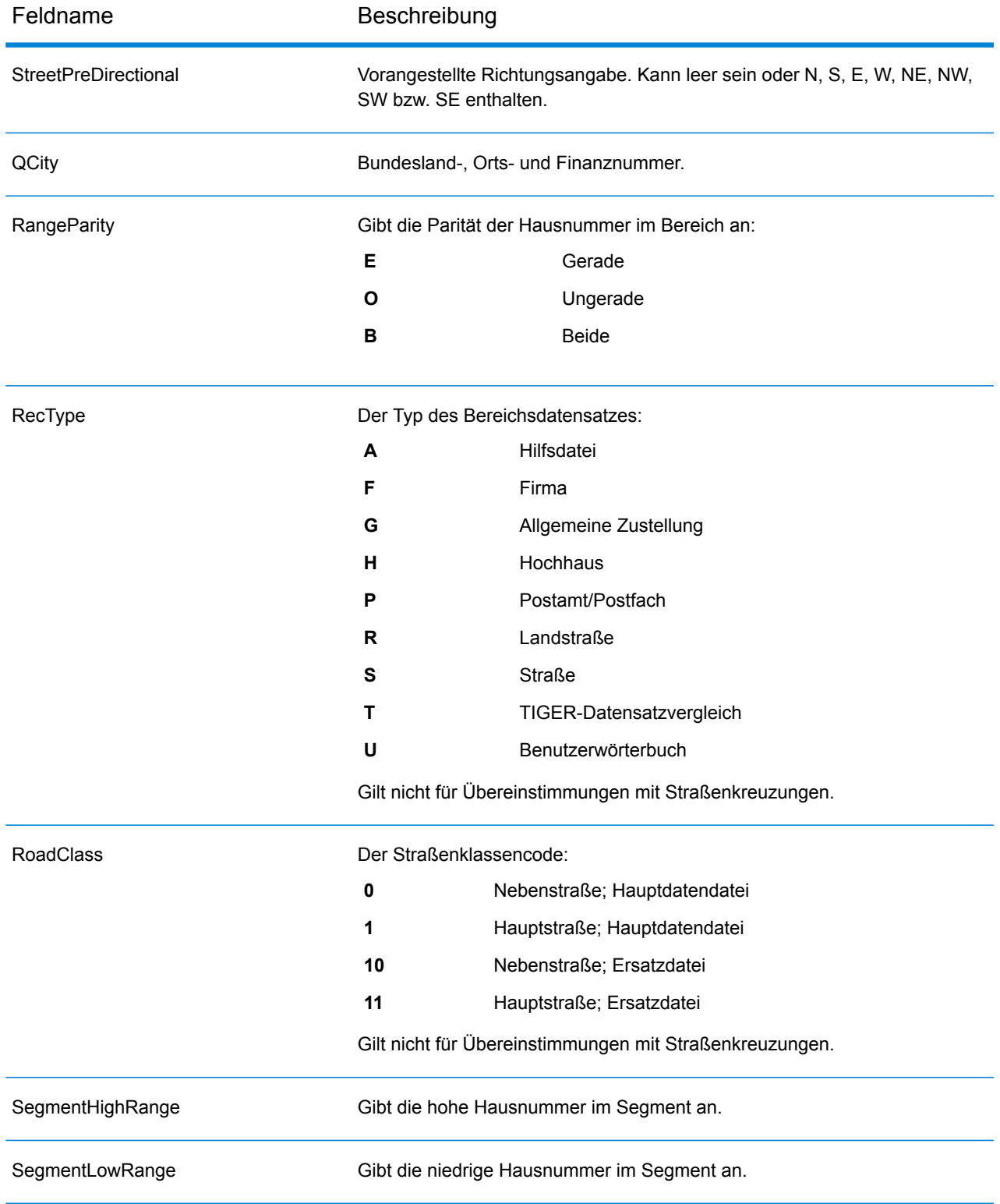

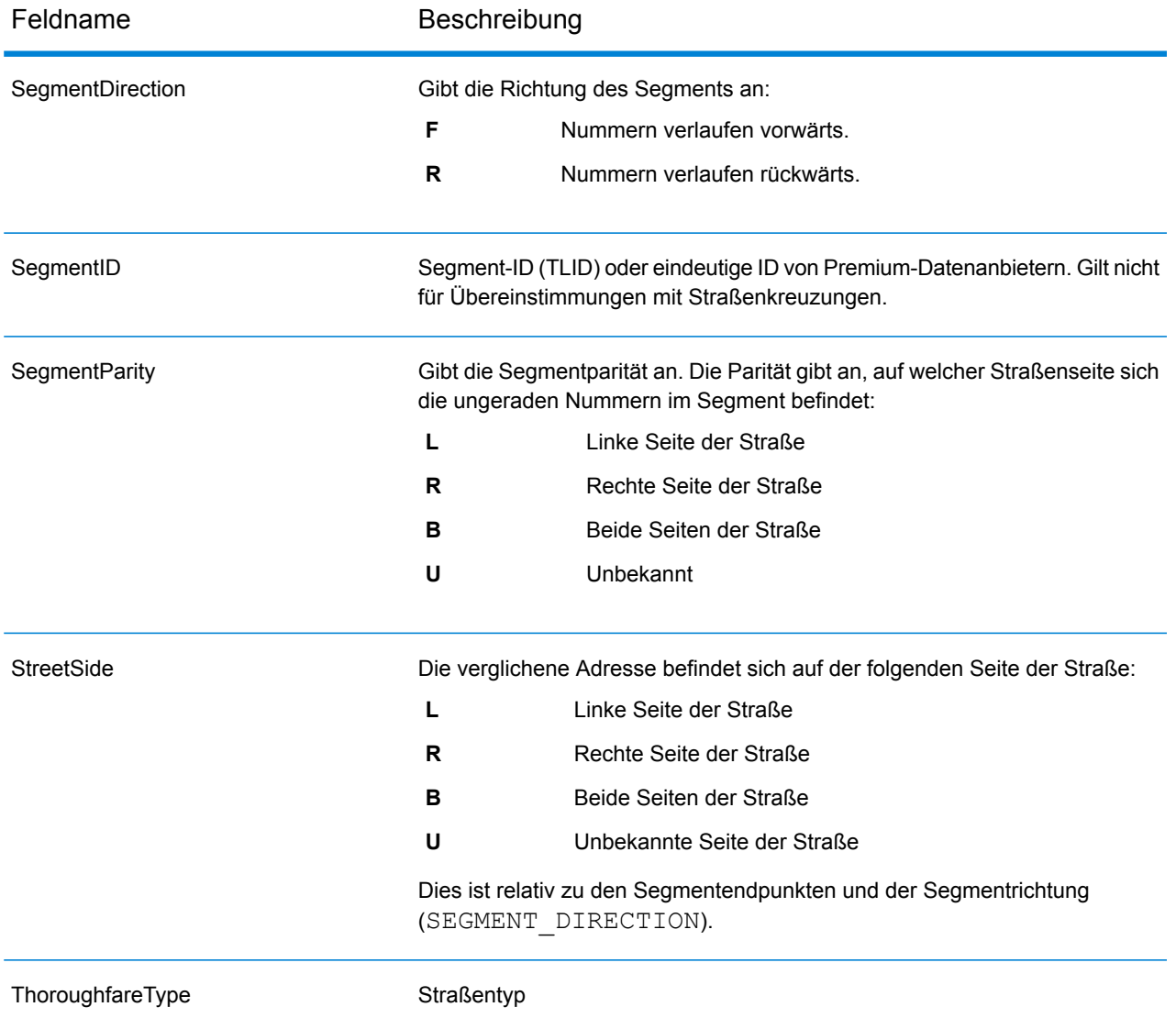

## *Andere Ausgabefelder*

Die Ausgabefelder "Andere" enthalten zusätzliche Informationen über den Vergleich.

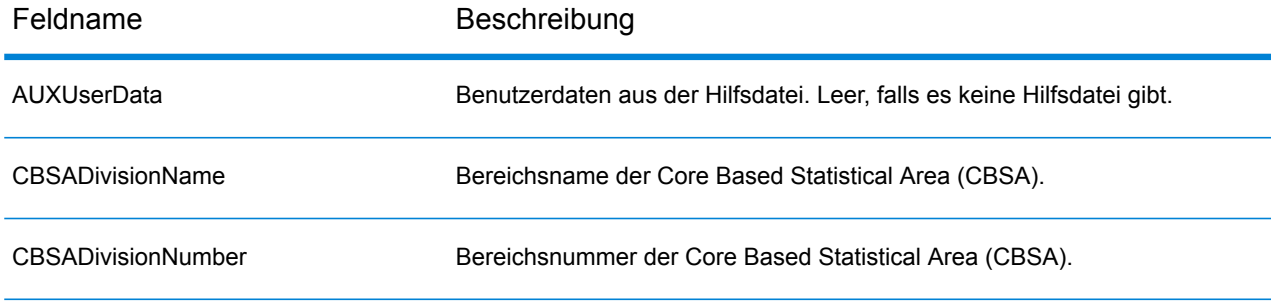

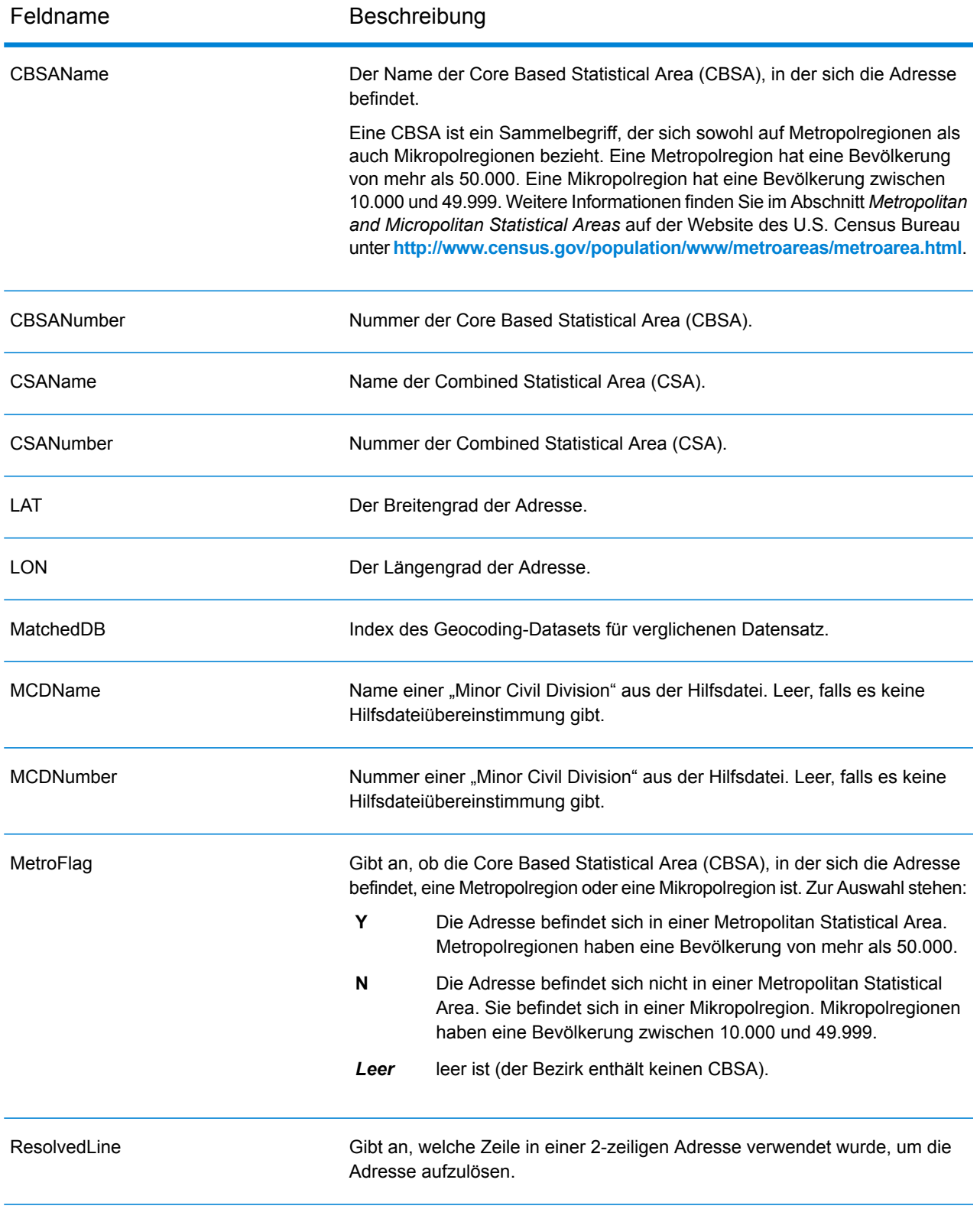

# Uruguay (URY)

In diesem Abschnitt werden die unterstützten Geocoding-Datasets, Vorgänge sowie Eingabe- und Ausgabefeldinformationen für Uruguay definiert.

## *Unterstützte Geocoding-Datasets*

Die folgende Tabelle enthält die unterstützten Geocoding-Datasets mit den verfügbaren Geocoding-Stufen für Uruguay.

**Anmerkung:** Erstellte Benutzerwörterbücher werden nicht unterstützt.

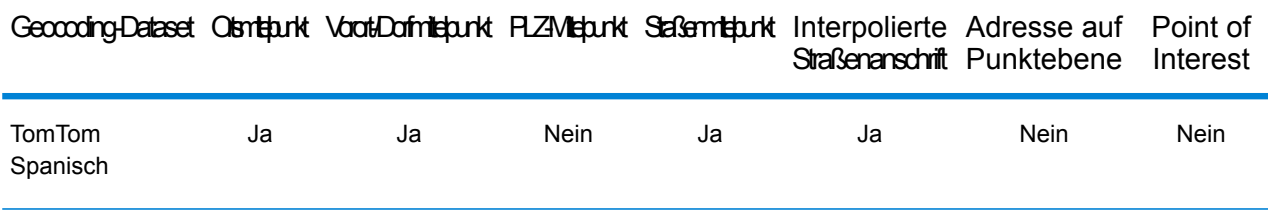

### *Unterstützte Vorgänge*

Die folgenden Vorgänge werden für Uruguay unterstützt:

- **Geocoding**: Dabei werden eine oder mehrere Adressen als Eingabe genutzt und es werden Breitengrad/Längengrad-Koordinaten sowie weitere Informationen zurückgegeben.
- **Reverse Geocoding**: Dabei werden eine oder mehrere Breitengrad/Längengrad-Koordinaten als Eingabe genutzt und es wird die Adresse des Standorts zurückgegeben.
- **Interactive Geocoding**: Gibt potenzielle Kandidaten mit Übereinstimmung zurück, wenn die Adresse eingegeben wird.
- **Globale Schlüsselsuche**: Gibt Geocode-Kandidaten zurück, wenn ein eindeutiger Schlüssel als Eingabe angegeben wird. Nur "USA MLD"- und "AUS GNAF"-Daten.

## *Eingabefelder*

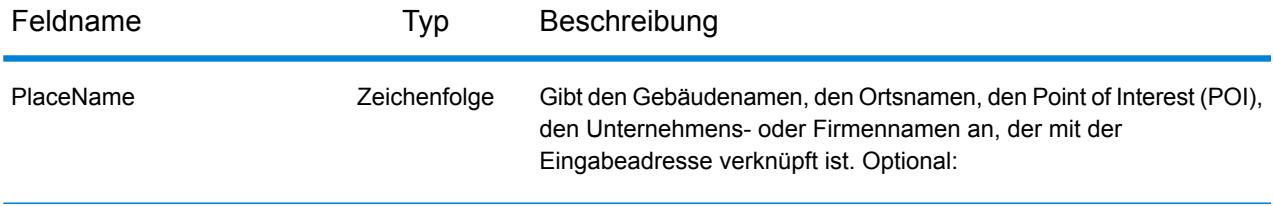

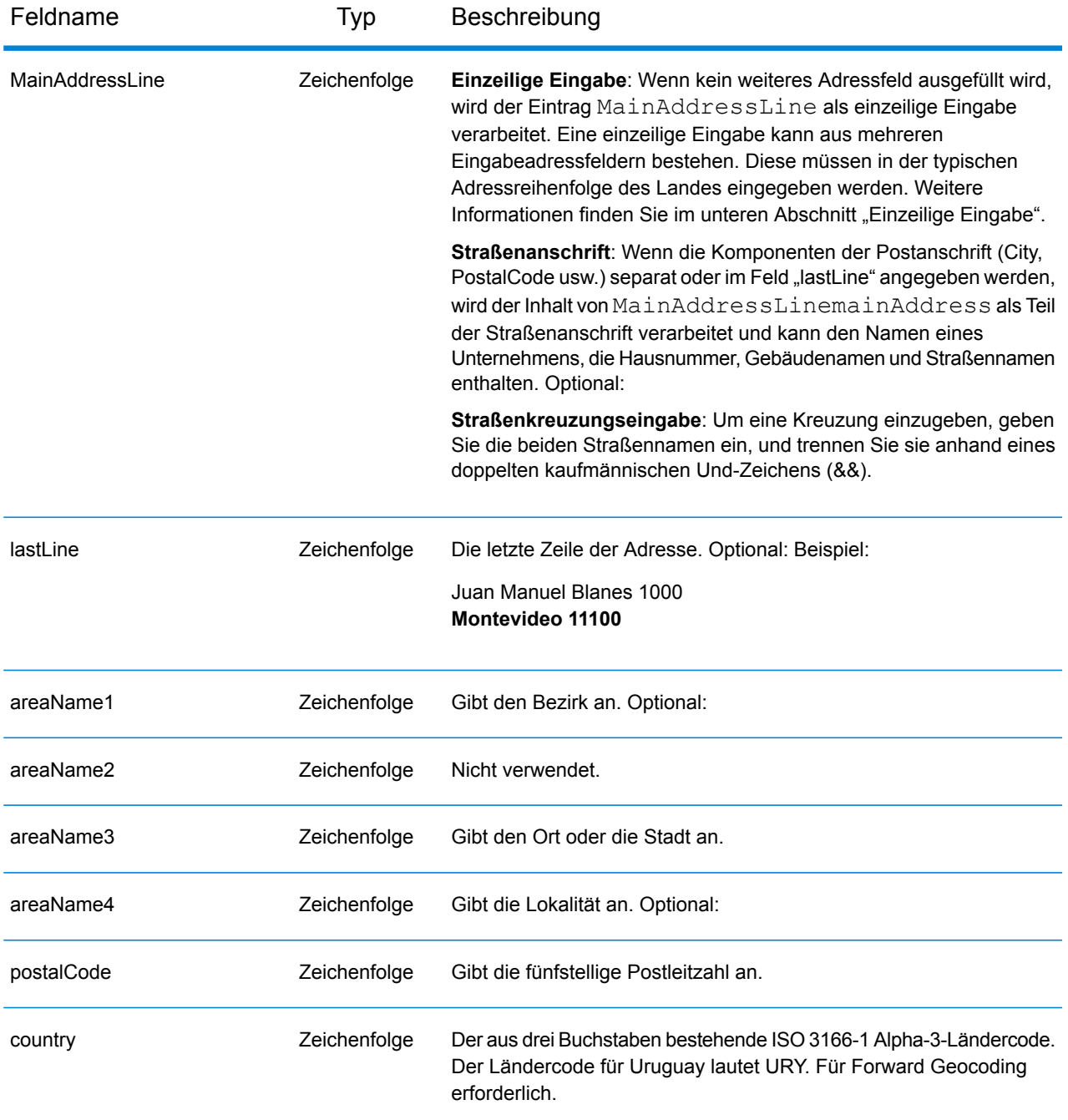

## *Adressenrichtlinien für Uruguay*

Folgen Sie diesen Vorschlägen, damit Ihre Eingabeadressdaten das bestmögliche Format für optimale Vergleichs- und Geocoding-Vorgänge aufweisen. Zusätzliche Informationen über uruguayische Adressen finden Sie auf der Website des Postdienstes von Uruguay: **<http://www.correo.com.uy/index.asp>**.

- **Pflichtfelder**: Adressen müssen einen Ort enthalten. URY berücksichtigt keine Postleitzahlen in Adressen.
- **Durchfahrtstypen**: Durchfahrtstypen und ihre allgemeinen Abkürzungen werden erkannt und vollständig in Eingabeadressen unterstützt.
- **Gängige Wörter und Abkürzungen**: Der Geocoder erkennt gängige Wörter, Richtungsangaben, Hausnummernindikatoren und Abkürzungen, die in Adressen verwendet werden, und geocodiert diese Adressen erfolgreich.

**Anmerkung:** Postalisches Geocoding ist nicht für Uruguay verfügbar.

## *Einzeilige Eingabe*

Anstatt jede Adresskomponente in separate Felder einzugeben, können Sie die gesamte Adresse in das Eingabefeld mainAddress eingeben, wobei die Reihenfolge der Adresselemente folgendermaßen aussieht:

## *[street\_info][address\_number][postal\_code][area]*

Wo:

- *[street\_info]* besteht aus dem Straßennamen, dem Straßentyp und allen Informationen zu voranund nachgestellten Richtungsangaben (z. B. Osten, Westen usw.). Optional:
- *[address\_number]* ist optional.
- *[postal\_code]* ist die Postleitzahl.
- *[area]* ist nur der Ort oder der Ort mit ergänzenden Informationen, wie z. B. Bundesland, Kanton, Lokalität.
- Es ist entweder *[area]* oder *[postal\_code]* erforderlich.

Geben Sie ein Komma zwischen den Straßeninformationen und den Daten der letzten Adresszeile ein, um optimale Ergebnisse zu erzielen.

### *Benutzerdefinierte Optionen*

Es gibt keine speziellen Optionen für Uruguay.

## *Ausgabefelder für geparste Adressen*

Die folgende Tabelle enthält die geparsten Adressfelder, die für einen Kandidaten aus Uruguay zurückgegeben werden.

Um die Felder für die geparste Adresse mithilfe der Management Console zurückzugeben, wählen Sie eine der folgenden Optionen aus:

- So werden die Felder für die geparste Adresse zurückgegeben: Wählen Sie in der Dropdown-Liste **Länderfilter** den Eintrag **Globale Standardwerte** aus. Wählen Sie anschließend auf der Registerkarte **Rückgabewerte** die Option **Geparste Adresse** aus.
- So werden alle Ausgabefelder zurückgegeben: Wählen Sie in der Dropdown-Liste **Länderfilter** den Eintrag **Globale Standardwerte** aus. Wählen Sie anschließend auf der Registerkarte **Rückgabewerte** die Option **Alle verfügbaren Informationen zurückgeben** aus.

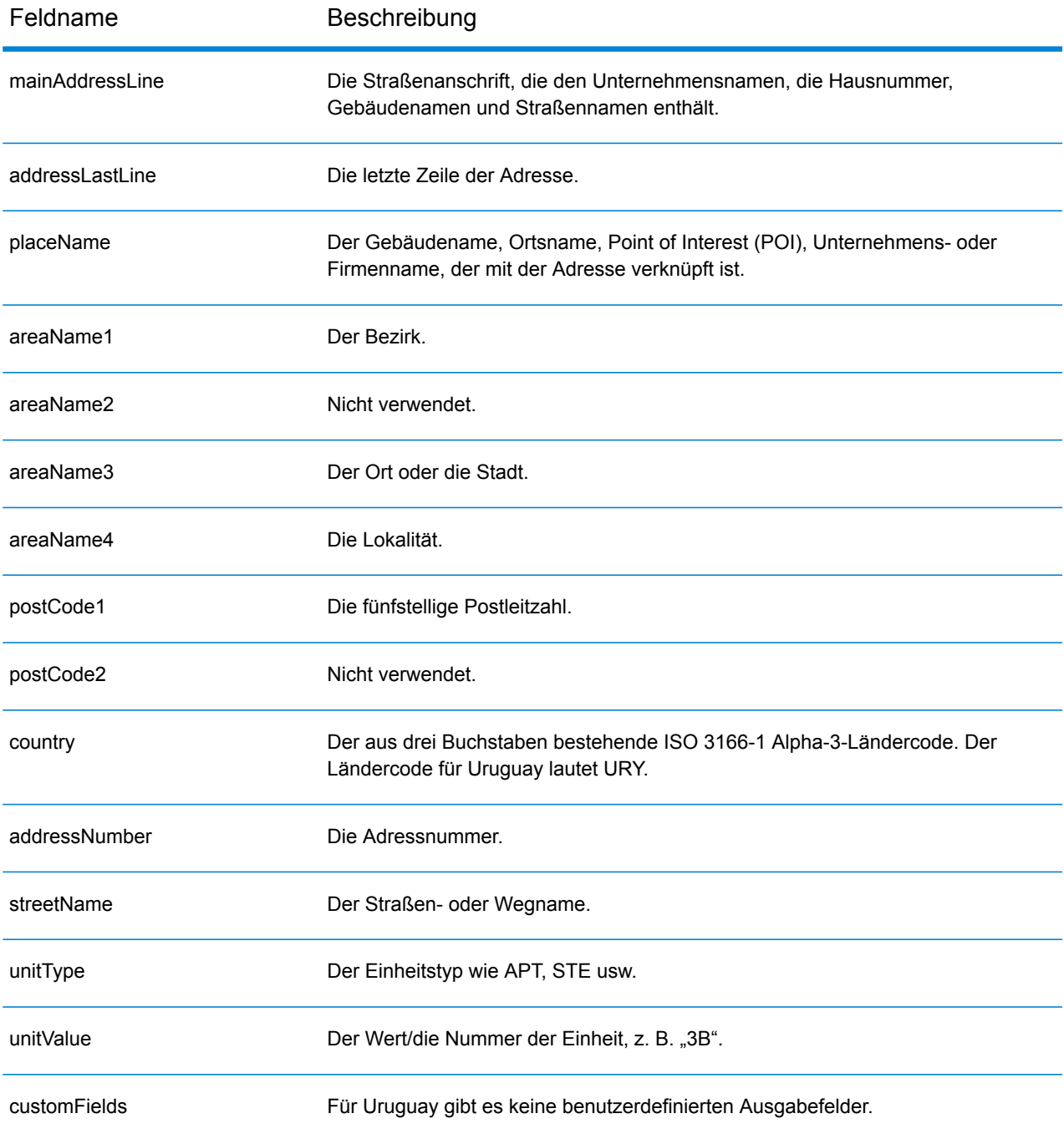

# Venezuela (VEN)

In diesem Abschnitt werden die unterstützten Geocoding-Datasets, Vorgänge sowie Eingabe- und Ausgabefeldinformationen für Venezuela definiert.

### *Unterstützte Geocoding-Datasets*

In der folgenden Tabelle werden die unterstützten Geocoding-Datasets mit den verfügbaren Geocoding-Stufen für Venezuela aufgeführt.

**Anmerkung:** Erstellte Benutzerwörterbücher werden nicht unterstützt.

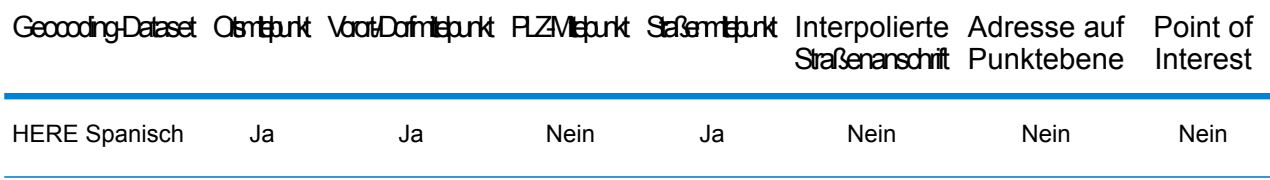

### *Unterstützte Vorgänge*

Die folgenden Vorgänge werden für Venezuela unterstützt:

- **Geocoding**: Dabei werden eine oder mehrere Adressen als Eingabe genutzt und es werden Breitengrad/Längengrad-Koordinaten sowie weitere Informationen zurückgegeben.
- **Reverse Geocoding**: Dabei werden eine oder mehrere Breitengrad/Längengrad-Koordinaten als Eingabe genutzt und es wird die Adresse des Standorts zurückgegeben.
- **Interactive Geocoding**: Gibt potenzielle Kandidaten mit Übereinstimmung zurück, wenn die Adresse eingegeben wird.
- **Globale Schlüsselsuche**: Gibt Geocode-Kandidaten zurück, wenn ein eindeutiger Schlüssel als Eingabe angegeben wird. Nur "USA MLD"- und "AUS GNAF"-Daten.

#### *Eingabefelder*

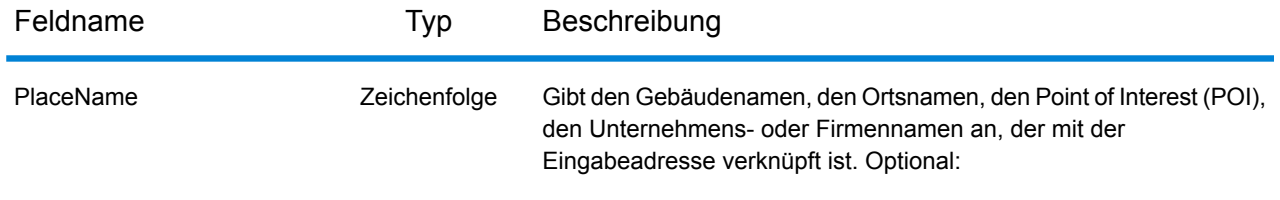

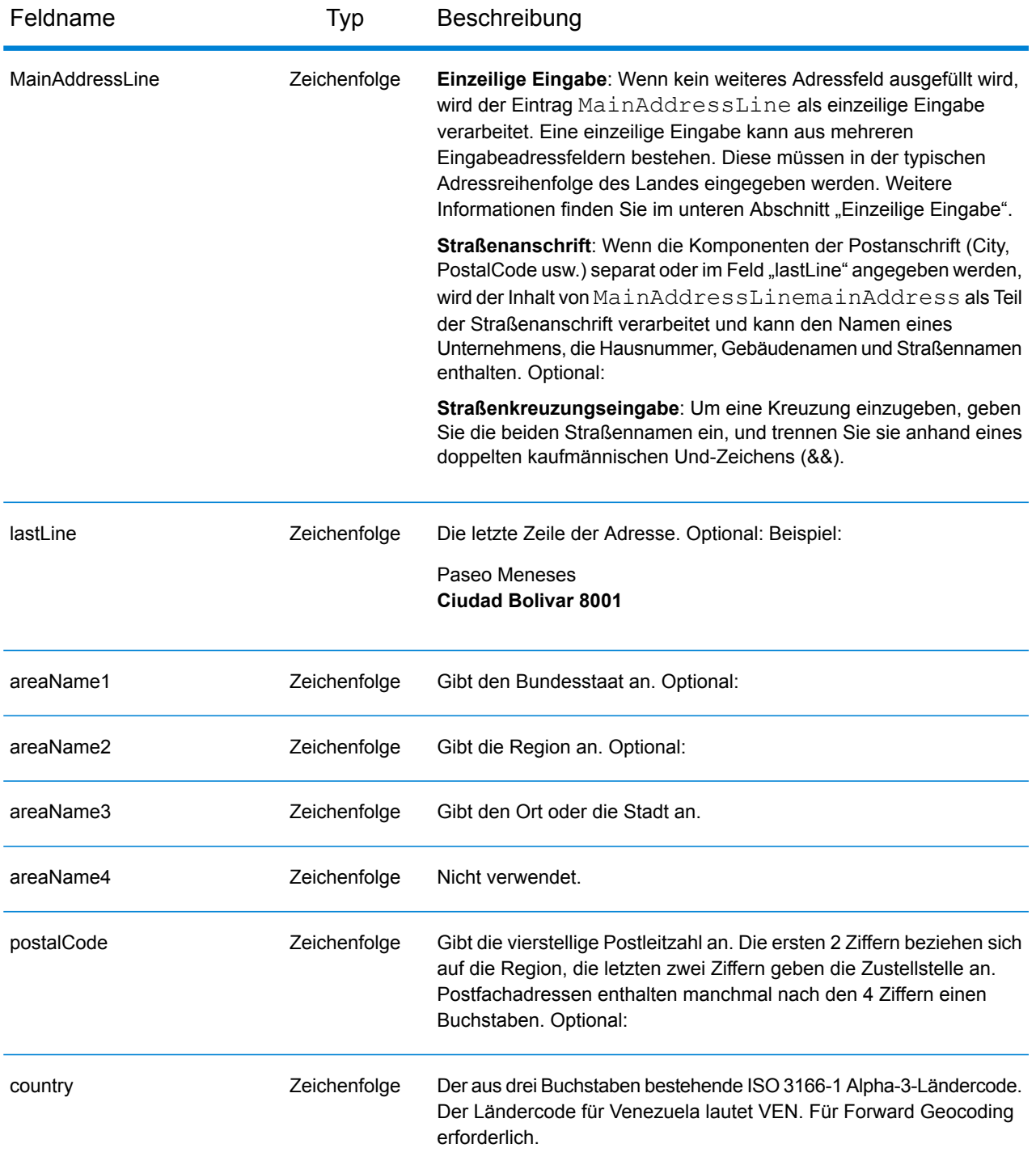

### *Adressenrichtlinien für Venezuela*

Folgen Sie diesen Vorschlägen, damit Ihre Eingabeadressdaten das bestmögliche Format für optimale Vergleichs- und Geocoding-Vorgänge aufweisen. Zusätzliche Informationen zu venezolanischen Adressen finden Sie auf der Website von IPOSTEL: **<http://www.ipostel.gob.ve/>**

- **Pflichtfelder**: Adressen müssen einen Ort enthalten. In den Daten sind keine Hausnummern verfügbar. VEN berücksichtigt keine Postleitzahlen in Adressen.
- **Durchfahrtstypen**: Durchfahrtstypen und ihre allgemeinen Abkürzungen werden erkannt und vollständig in Eingabeadressen unterstützt.
- **Gängige Wörter und Abkürzungen**: Der Geocoder erkennt gängige Wörter, Richtungsangaben und Abkürzungen, die in Adressen verwendet werden, und geocodiert diese Adressen erfolgreich.

**Anmerkung:** Postalisches Geocoding ist für Venezuela nicht verfügbar.

## *Einzeilige Eingabe*

Anstatt jede Adresskomponente in separate Felder einzugeben, können Sie die gesamte Adresse in das Eingabefeld mainAddress eingeben, wobei die Reihenfolge der Adresselemente folgendermaßen aussieht:

*[street\_info][address\_number][areaName3][postal\_code][areaName1]*

Wo:

- *[street\_info]* besteht aus dem Straßennamen, dem Straßentyp und allen Informationen zu voranund nachgestellten Richtungsangaben (z. B. Osten, Westen usw.). Optional:
- *[address\_number]* ist optional.
- *[areaName3]* ist der Ort.
- *[postal\_code]* ist die Postleitzahl.
- *[areaName1]* ist das Bundesland/der Kanton.
- Es ist entweder *[areaName3]* oder *[postal\_code]* erforderlich.

Geben Sie ein Komma zwischen den Straßeninformationen und den Daten der letzten Adresszeile ein, um optimale Ergebnisse zu erzielen.

### *Benutzerdefinierte Optionen*

Es gibt keine speziellen Optionen für Venezuela.

### *Ausgabefelder für geparste Adressen*

In der folgenden Tabelle werden die geparsten Adressfelder aufgeführt, die für einen Kandidaten aus Venezuela zurückgegeben werden.

Um die Felder für die geparste Adresse mithilfe der Management Console zurückzugeben, wählen Sie eine der folgenden Optionen aus:

- So werden die Felder für die geparste Adresse zurückgegeben: Wählen Sie in der Dropdown-Liste **Länderfilter** den Eintrag **Globale Standardwerte** aus. Wählen Sie anschließend auf der Registerkarte **Rückgabewerte** die Option **Geparste Adresse** aus.
- So werden alle Ausgabefelder zurückgegeben: Wählen Sie in der Dropdown-Liste **Länderfilter** den Eintrag **Globale Standardwerte** aus. Wählen Sie anschließend auf der Registerkarte **Rückgabewerte** die Option **Alle verfügbaren Informationen zurückgeben** aus.

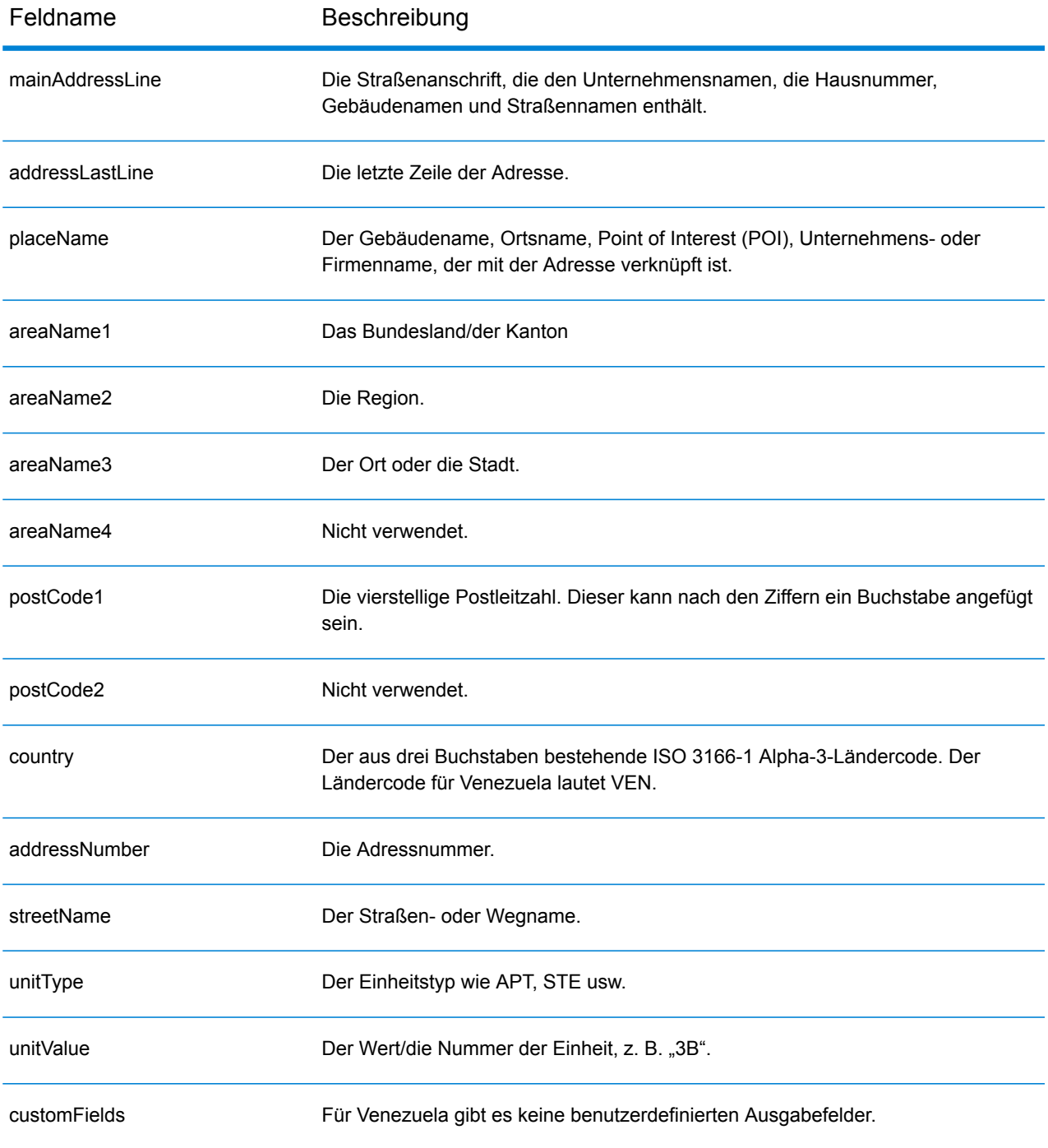

# Vietnam (VNM)

Dieser Abschnitt definiert die unterstützten Geocoding-Datasets, Vorgänge sowie Eingabe- und Ausgabefeldinformationen für Vietnam.

## *Unterstützte Geocoding-Datasets*

In der folgenden Tabelle werden die unterstützten Geocoding-Datasets mit den verfügbaren Geocoding-Ebenen für Vietnam aufgeführt.

**Anmerkung:** Benutzerwörterbücher werden unterstützt.

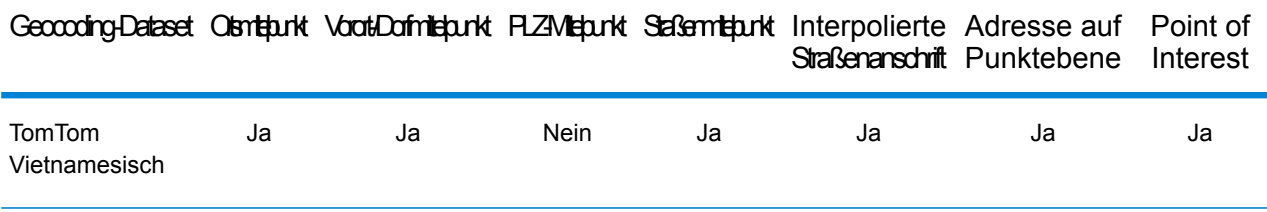

## *Unterstützte Vorgänge*

Die folgenden Vorgänge werden für Vietnam unterstützt:

- **Geocoding**: Dabei werden eine oder mehrere Adressen als Eingabe genutzt und es werden Breitengrad/Längengrad-Koordinaten sowie weitere Informationen zurückgegeben.
- **Reverse Geocoding**: Dabei werden eine oder mehrere Breitengrad/Längengrad-Koordinaten als Eingabe genutzt und es wird die Adresse des Standorts zurückgegeben.
- **Interactive Geocoding**: Gibt potenzielle Kandidaten mit Übereinstimmung zurück, wenn die Adresse eingegeben wird.
- **Globale Schlüsselsuche**: Gibt Geocode-Kandidaten zurück, wenn ein eindeutiger Schlüssel als Eingabe angegeben wird. Nur "USA MLD"- und "AUS GNAF"-Daten.

## *Eingabefelder*

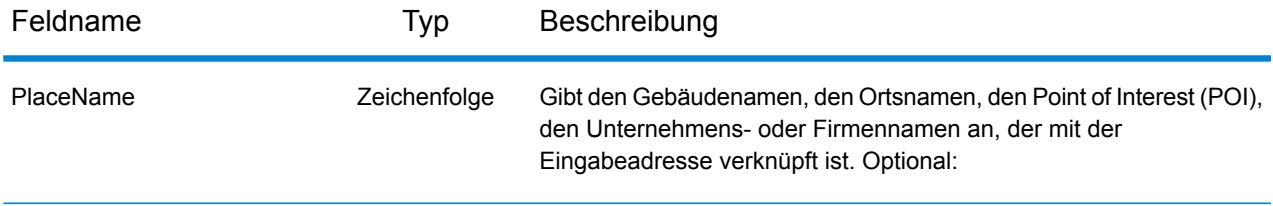

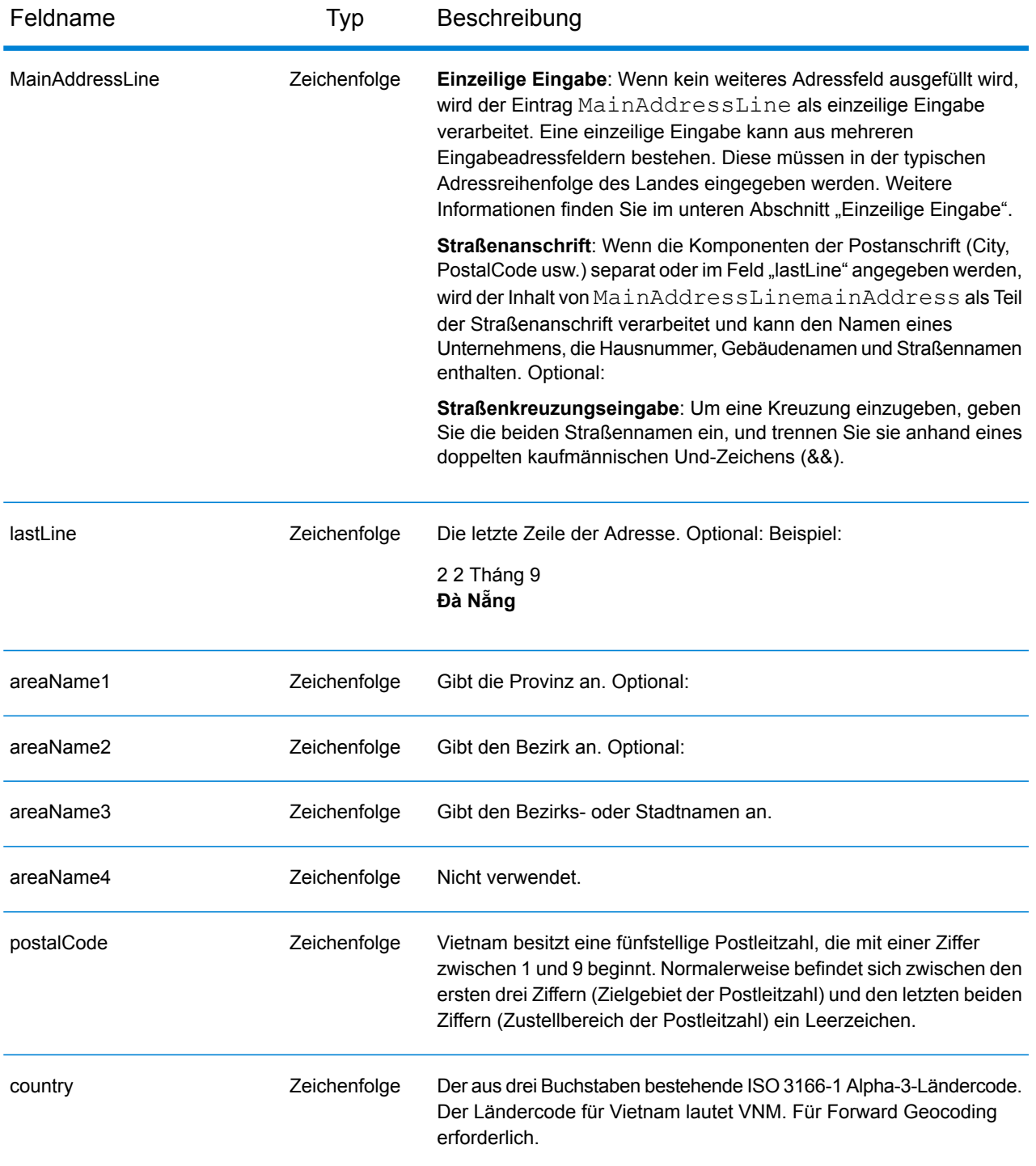

## *Einzeilige Eingabe*

Anstatt jede Adresskomponente in separate Felder einzugeben, können Sie die gesamte Adresse in das Eingabefeld mainAddress eingeben, wobei die Reihenfolge der Adresselemente folgendermaßen aussieht:

*[street\_info][address\_number][postal\_code][area]*

Wo:

- *[street\_info]* besteht aus dem Straßennamen, dem Straßentyp und allen Informationen zu voranund nachgestellten Richtungsangaben (z. B. Osten, Westen usw.). Optional:
- *[address\_number]* ist optional.
- *[postal\_code]* ist die Postleitzahl.
- *[area]* ist nur der Ort oder der Ort mit ergänzenden Informationen, wie z. B. Bundesland, Kanton, Lokalität.
- Es ist entweder *[area]* oder *[postal\_code]* erforderlich.

Geben Sie ein Komma zwischen den Straßeninformationen und den Daten der letzten Adresszeile ein, um optimale Ergebnisse zu erzielen.

## *Benutzerdefinierte Optionen*

### *Ausgabefelder für geparste Adressen*

Die folgende Tabelle enthält die geparsten Adressfelder, die für einen in Vietnam befindlichen Kandidaten zurückgegeben werden.

Um die Felder für die geparste Adresse mithilfe der Management Console zurückzugeben, wählen Sie eine der folgenden Optionen aus:

- So werden die Felder für die geparste Adresse zurückgegeben: Wählen Sie in der Dropdown-Liste **Länderfilter** den Eintrag **Globale Standardwerte** aus. Wählen Sie anschließend auf der Registerkarte **Rückgabewerte** die Option **Geparste Adresse** aus.
- So werden alle Ausgabefelder zurückgegeben: Wählen Sie in der Dropdown-Liste **Länderfilter** den Eintrag **Globale Standardwerte** aus. Wählen Sie anschließend auf der Registerkarte **Rückgabewerte** die Option **Alle verfügbaren Informationen zurückgeben** aus.

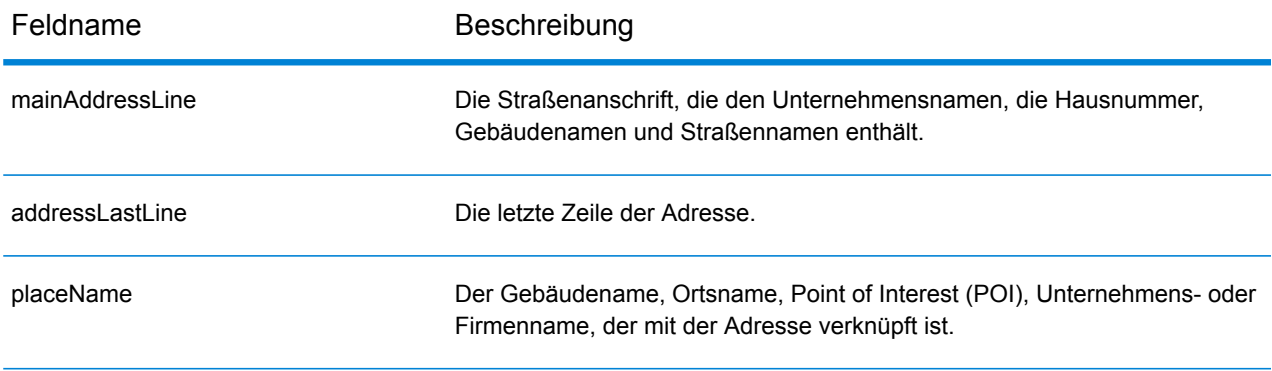

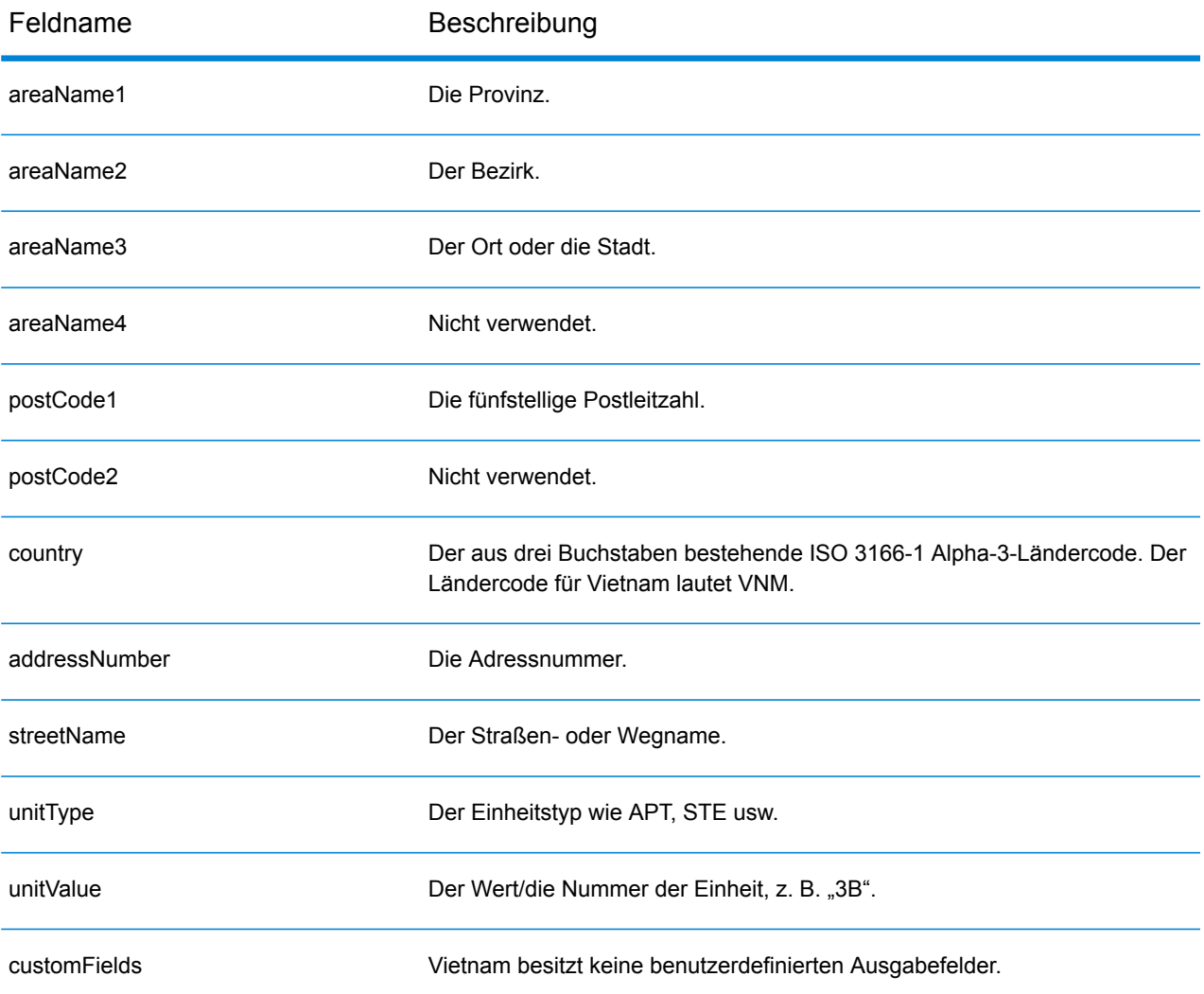

# World Geocoder (XWG)

In diesem Abschnitt werden die unterstützten Geocoding-Datasets, Vorgänge sowie Eingabe- und Ausgabefeldinformationen für den World Geocoder definiert.

## *Unterstützte Datasets*

In der folgenden Tabelle werden die unterstützten Geocoding-Datasets mit den verfügbaren Geocoding-Stufen für den World Geocoder aufgeführt.

**Anmerkung:** Erstellte Benutzerwörterbücher werden nicht unterstützt.

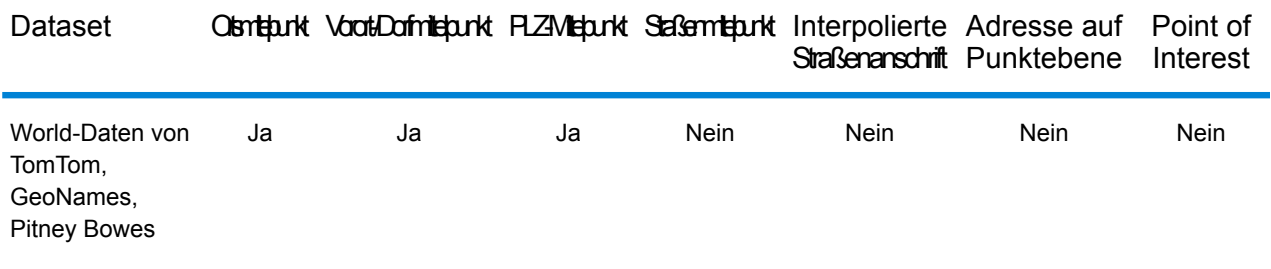

### *Unterstützte Vorgänge*

Für den World Geocoder werden die folgenden Vorgänge unterstützt:

• **Geocoding**: Dabei werden eine oder mehrere Adressen als Eingabe genutzt und es werden Breitengrad/Längengrad-Koordinaten sowie weitere Informationen zurückgegeben.

## *Postalisches Geocoding*

Der World Geocoder kann einen PLZ-Mittelpunkt geocodieren, wenn Postleitzahleninformationen des Landes verfügbar sind. Postleitzahldaten können von jeder der Datenquellen stammen (TomTom, GeoNames oder Pitney Bowes). Eine Zusammenfassung der Abdeckung postalischer Daten finden Sie unter **Abdeckung [postalischer](#page-690-0) Daten von Ländern** auf Seite 691. Je nach Land kann das postalische Geocoding genauere Ergebnisse liefern als das geografische Geocoding. Das Geocoding auf postalischer Ebene ist möglich, wenn diese Bedingungen erfüllt werden:

- Ihre Eingabeadresse besteht aus einer gültigen Postleitzahl.
- Die Datenquelle enthält Postleitzahldaten für das Land. Nicht jedes Land verfügt über Postleitzahldaten.

### *Geografisches Geocoding*

Der World Geocoder kann ein Geocoding auf den Mittelpunkt einer Verwaltungseinheit (z. B. Stadt oder Dorf) durchführen. Der World Geocoder kann ein Geocoding auf geografischer Ebene durchführen, wenn die folgenden Bedingungen erfüllt sind:

- Ihre Eingabeadressen enthalten genaue geografische Informationen ohne gültigen Inhalt in Bezug auf die Postleitzahl der Adresse in der Eingabe. Wenn die betreffende Adresse eine gültige Postleitzahleneingabe enthält, versucht der World Geocoder, ein postalisches Geocoding durchzuführen.
- Die Datenquelle enthält Informationen auf geografischer Ebene für das Land. Geografische Informationen können aus einer beliebigen Datenquelle stammen (TomTom, GeoNames oder Pitney Bowes).

#### *Länderabdeckung*

Der World Geocoder deckt fast alle Länder der Welt ab. Die Genauigkeit und der Umfang der Abdeckung variiert je nach Qualität der verfügbaren Datenquelle. Bei einigen Ländern werden auch Postleitzahlendaten eingeschlossen, während bei anderen Ländern nur eine geografische Abdeckung gegeben ist. In der folgenden Tabelle finden Sie eine vollständige Liste der geografischen Abdeckung nach Land. Eine vollständige Liste der geografischen Abdeckung nach Land finden Sie unter **Abdeckung [geografischer](#page-673-0) Länderdaten** auf Seite 674. Informationen zur postalischen Abdeckung nach Land finden Sie unter **Abdeckung [postalischer](#page-690-0) Daten von Ländern** auf Seite 691

### *Eingabefelder*

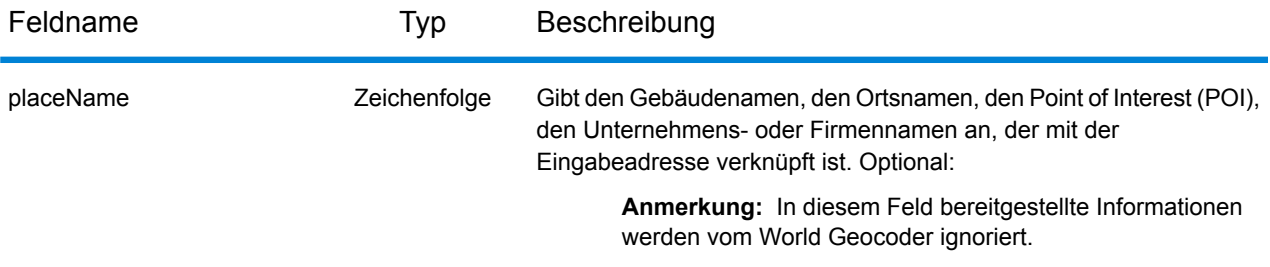

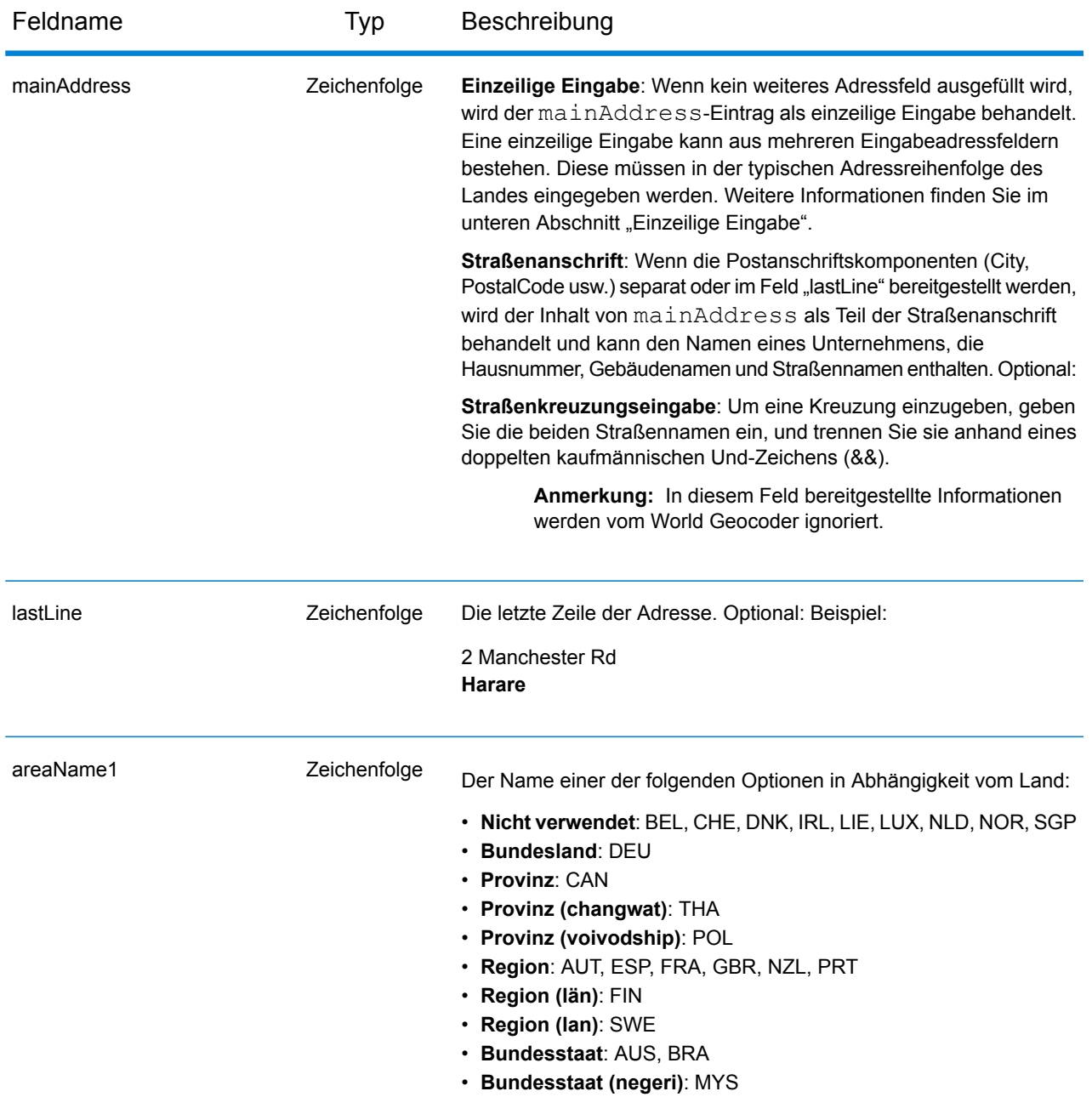

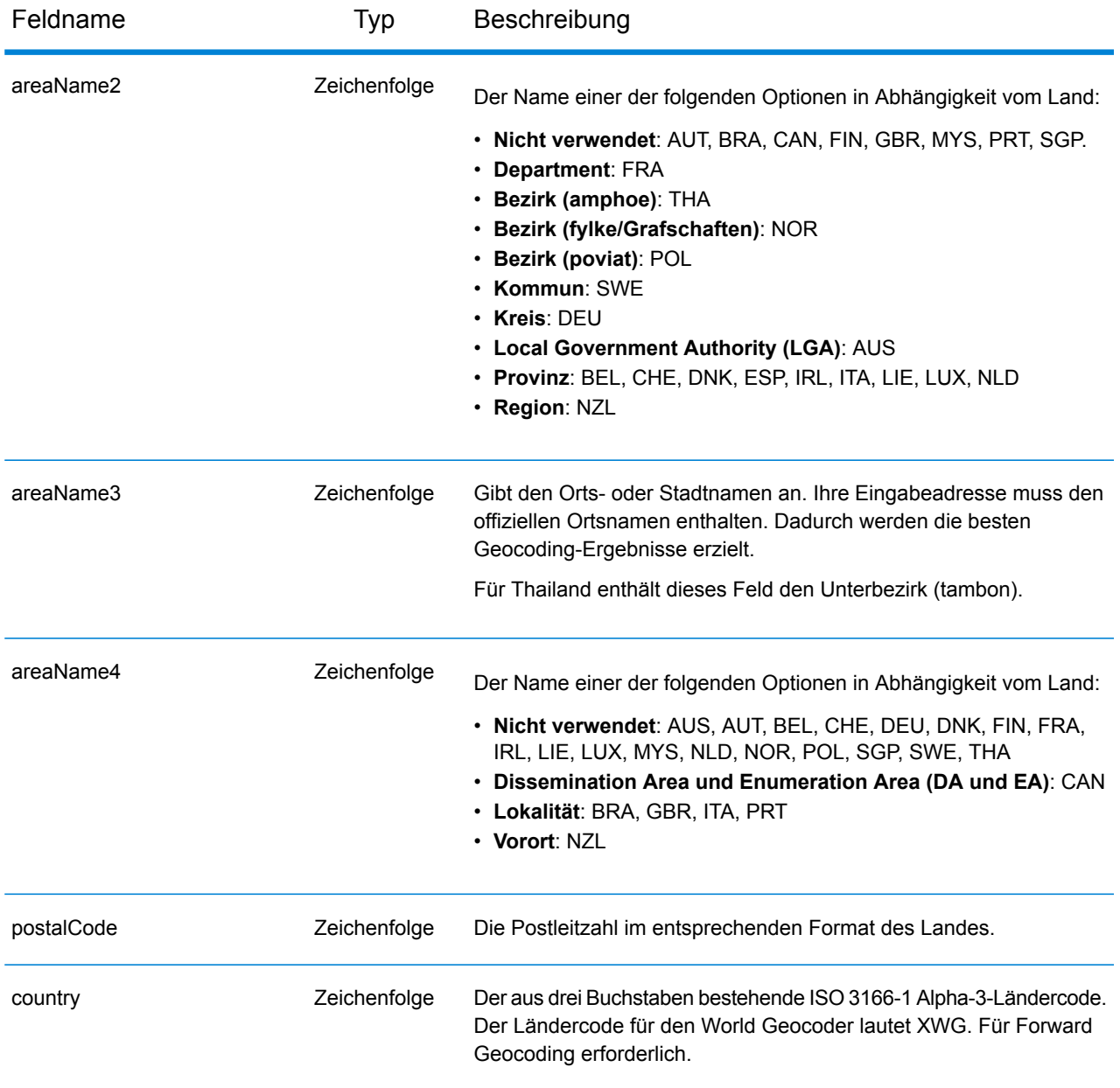

### *Adressenrichtlinien für den World Geocoder*

Folgen Sie diesen Vorschlägen, damit Ihre Straßeneingabedaten das bestmögliche Format für optimale Vergleichs- und Geocoding-Vorgänge aufweisen.

• **Adressaliasse**: Einige Länder verfügen über alternative administrative Namen. Beispielsweise kann es für eine Stadt oder einen Ort einen offiziellen Namen geben, es kann allerdings für dieselbe Stadt bzw. denselben Ort auch einen gängigen, aber inoffiziellen alternativen Namen geben. Wenn in den Quelldaten Aliasinformationen verfügbar sind, schließt World diesen Alias in die Datenbank ein. Dadurch kann World das Geocoding erfolgreich durchführen, wenn in Eingabeadressen alternative Namen verwendet werden.

- **Sprachaliasse**: Einige Länder verfügen über mehrere offizielle Sprachen oder Hauptsprachen. Eine Stadt kann beispielsweise unter ihrem deutschen und italienischen Namen allgemein bekannt sein. Wenn in den Quelldaten Sprachaliasinformationen verfügbar sind, verwendet World diese in der Datenbank. Dadurch kann World das Geocoding erfolgreich durchführen, wenn in Eingabeadressen alternative Sprachbezeichnungen verwendet werden.
- **Abkürzungen von Bundesländern oder Kantonen**: In einigen Ländern ist das Bundesland bzw. das Kanton ein wichtiger Bestandteil der Adresse und dieses Adresselement wird häufig abgekürzt. Bei ausgewählten Ländern werden diese Abkürzungen von Bundesländern/Kantonen von World erkannt. In den Vereinigten Staaten beispielsweise besitzt jeder Bundesstaat eine aus zwei Buchstaben bestehende Abkürzung (z. B. CA für California). Ebenso werden Abkürzungen für die Bundesländer/Provinzen in den Niederlanden erkannt (z. B. GLD für Gelderland).

Der World Geocoder akzeptiert Abkürzungen von Bundesländern/Kantonen für die folgenden Länder:

- Australien (AUS)
- Kanada (CAN)
- Italien (ITA)
- Mexiko (MEX)
- Niederlande (NLD)
- Vereinigte Staaten (USA)

## *Einzeilige Eingabe*

Anstatt jede Adresskomponente in einem eigenen Feld einzugeben, können Sie die gesamte Adresse in das Eingabefeld mainAddress eingeben, wobei die Adresselemente die für das Land typische Reihenfolge aufweisen. Einige Beispiele für eine gängige Sortierung von Adresselementen sehen wie folgt aus:

*[address\_number][street\_info][postal\_code][area] [address\_number][street\_info][area][postal\_code] [street\_info][address\_number][area][postal\_code] [street\_info][address\_number][postal\_code][area] [street\_info][address\_number][area] [address\_number][street\_info][area]* Wo:

- *[street\_info]* besteht aus dem Straßennamen, dem Straßentyp und allen Informationen zu voranund nachgestellten Richtungsangaben (z. B. Osten, Westen usw.). Optional:
- *[address\_number]* ist optional.
- *[area]* ist nur der Ort oder der Ort mit ergänzenden Informationen, wie z. B. Bundesland, Kanton, Lokalität.
- *[postal\_code]* ist die Postleitzahl.
- Es ist entweder *[area]* oder *[postal\_code]* erforderlich.

Geben Sie ein Komma zwischen den Straßeninformationen und den Daten der letzten Adresszeile ein, um optimale Ergebnisse zu erzielen.

#### *Benutzerdefinierte Optionen*

Für den XWG-Geocoder gibt es keine benutzerdefinierten Optionen.

#### *Ausgabefelder für geparste Adressen*

In der folgenden Tabelle werden die geparsten Adressfelder aufgeführt, die für einen vom World Geocoder lokalisierten Kandidaten zurückgegeben werden.

Um die Felder für die geparste Adresse mithilfe der Management Console zurückzugeben, wählen Sie eine der folgenden Optionen aus:

- So werden die Felder für die geparste Adresse zurückgegeben: Wählen Sie in der Dropdown-Liste **Länderfilter** den Eintrag **Globale Standardwerte** aus. Wählen Sie anschließend auf der Registerkarte **Rückgabewerte** die Option **Geparste Adresse** aus.
- So werden alle Ausgabefelder zurückgegeben: Wählen Sie in der Dropdown-Liste **Länderfilter** den Eintrag **Globale Standardwerte** aus. Wählen Sie anschließend auf der Registerkarte **Rückgabewerte** die Option **Alle verfügbaren Informationen zurückgeben** aus.

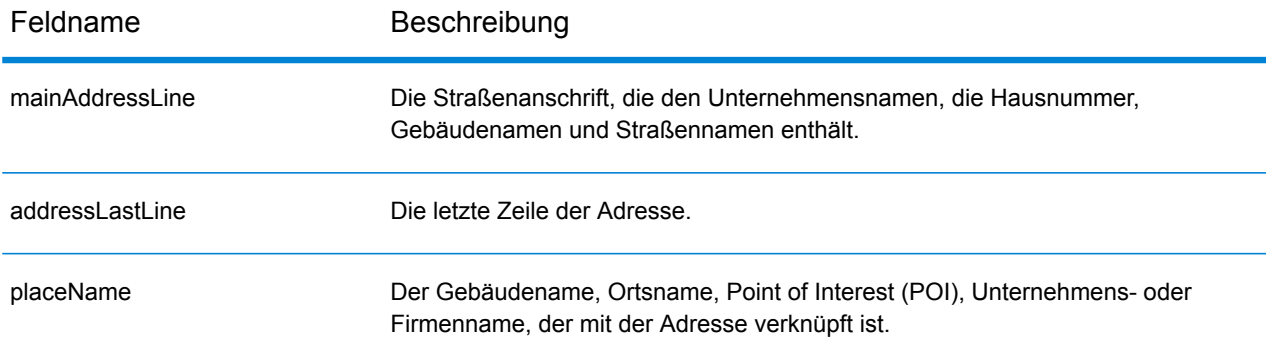

## Landesspezifische Informationen

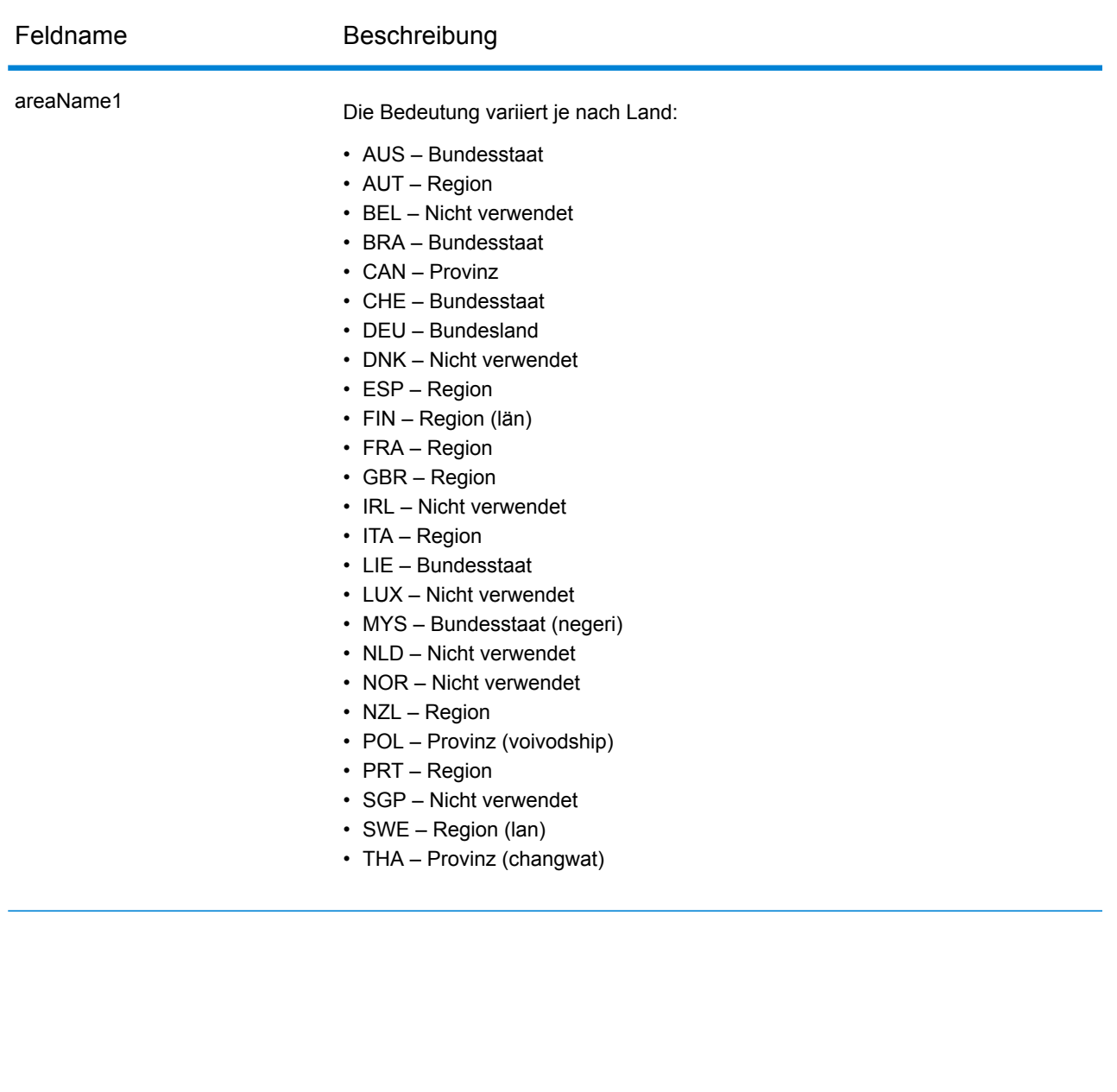

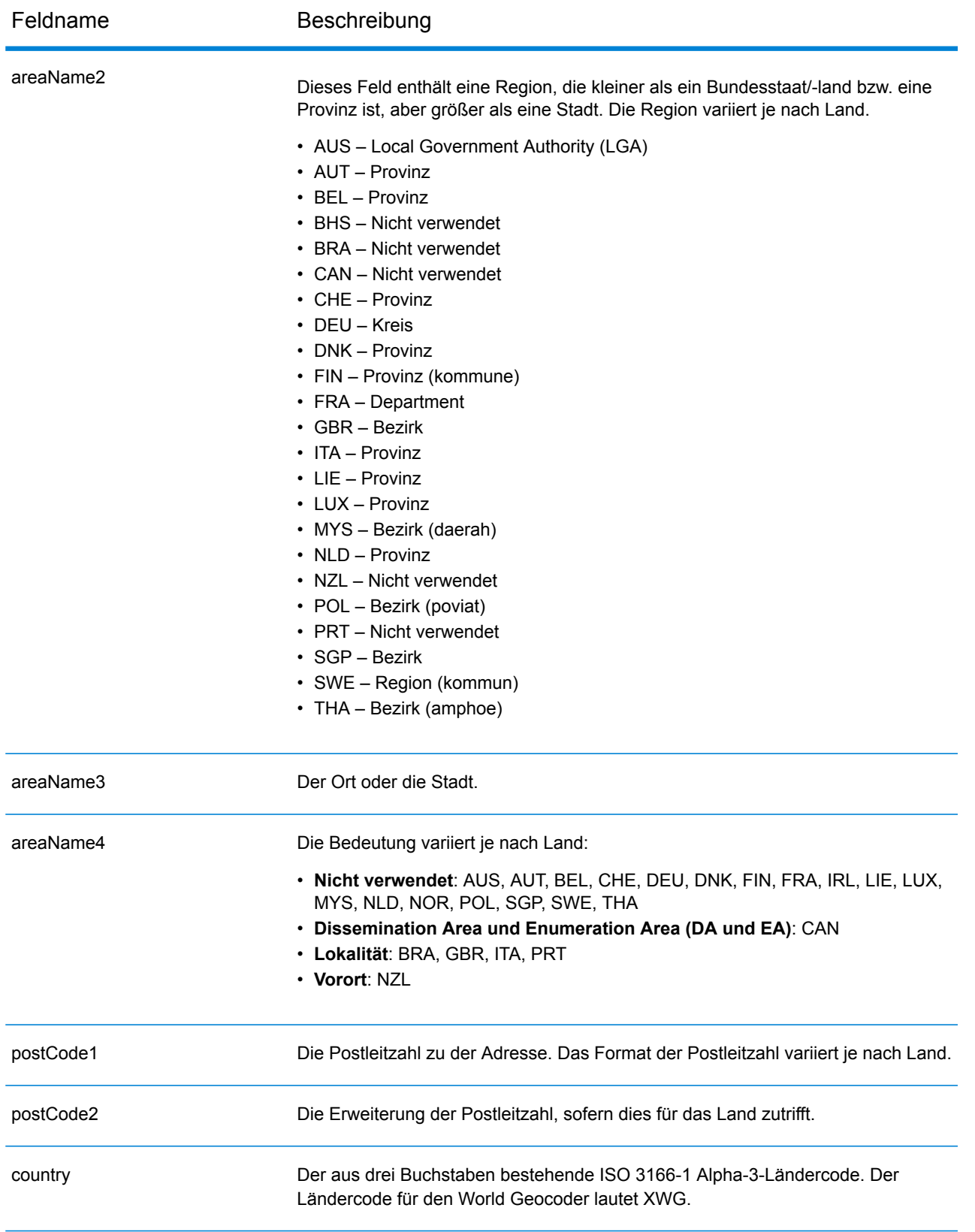

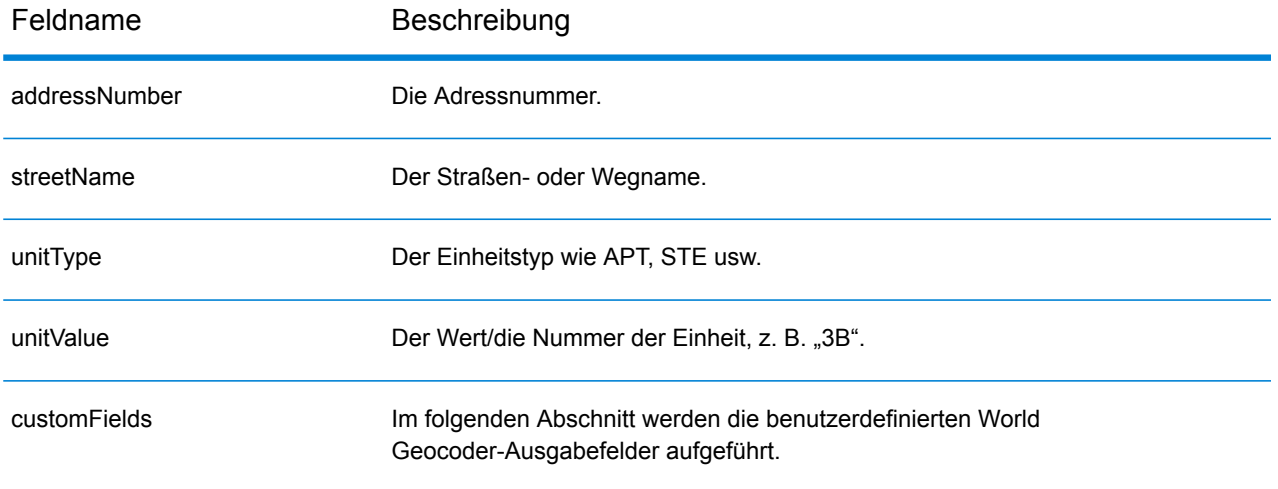

## *Benutzerdefinierte Ausgabefelder*

In der folgenden Tabelle werden die Ausgabefelder aufgeführt, die ausschließlich für den XWG-Geocoder gelten.

- So geben Sie mindestens eines dieser benutzerdefinierten Ausgabefelder zurück: Verwenden Sie in der Management Console die Dropdown-Liste **Länderfilter**, und wählen Sie **World Geocoder (XWG)** aus. Wählen Sie anschließend auf der Registerkarte **Rückgabewerte** die gewünschten Ausgabefelder aus.
- So geben Sie alle benutzerdefinierten Ausgabefelder zurück: Verwenden Sie in der Management Console die Dropdown-Liste **Länderfilter**, und wählen Sie **World Geocoder (XWG)** aus. Aktivieren Sie anschließend auf der Registerkarte **Rückgabewerte** das Kontrollkästchen **Alle verfügbaren Informationen zurückgeben**.

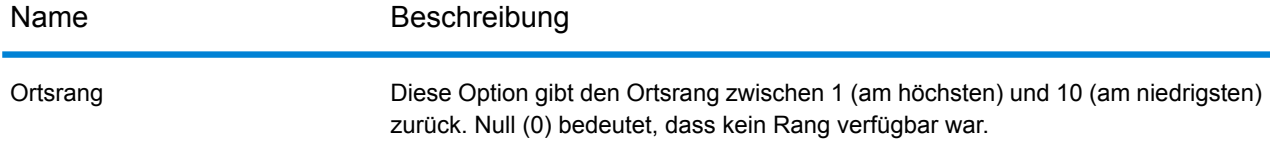

## <span id="page-673-0"></span>**Abdeckung geografischer Länderdaten**

Die folgende Tabelle enthält eine Liste der Länder, die über eine Abdeckung der geografischen Daten verfügen.

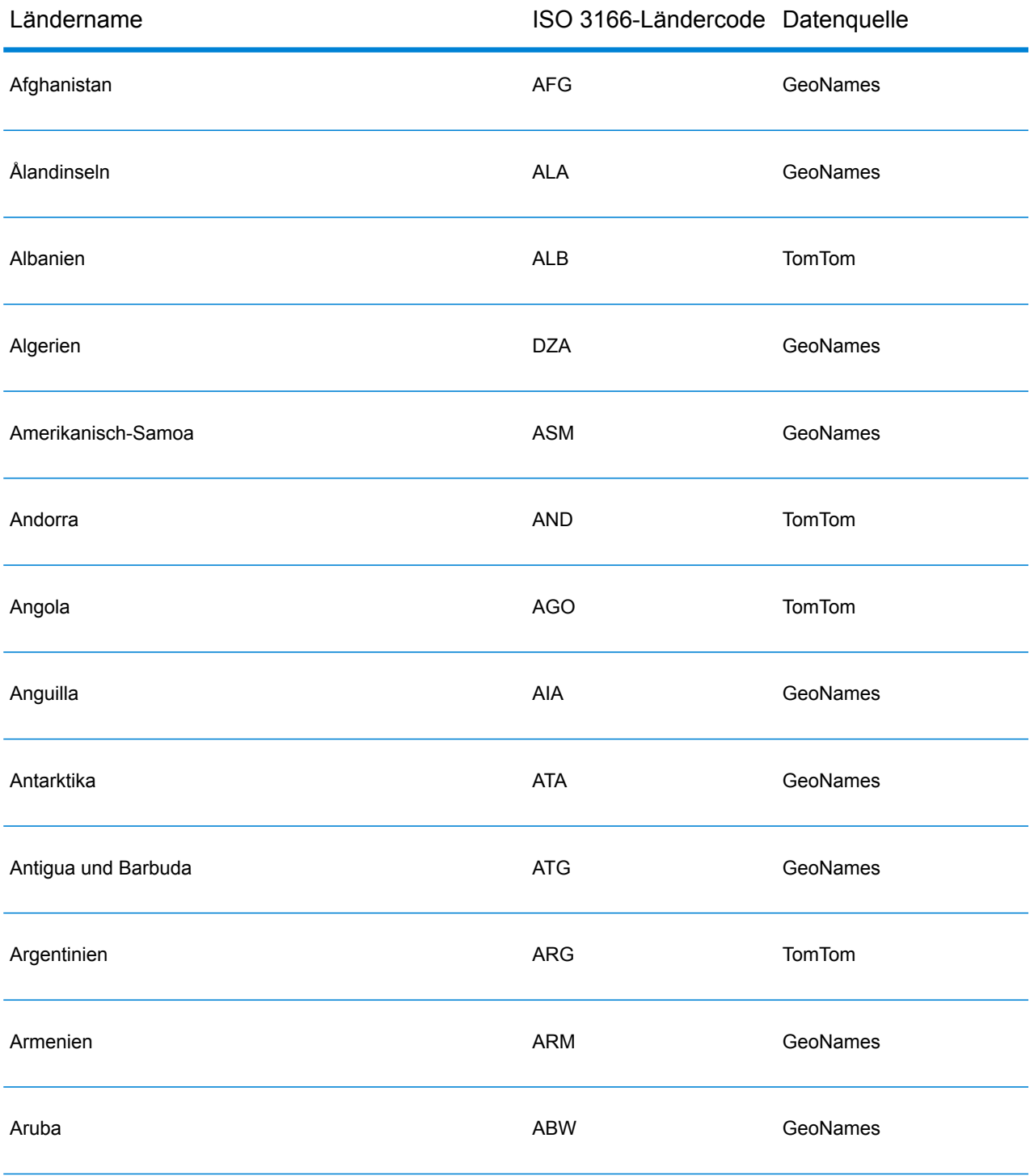

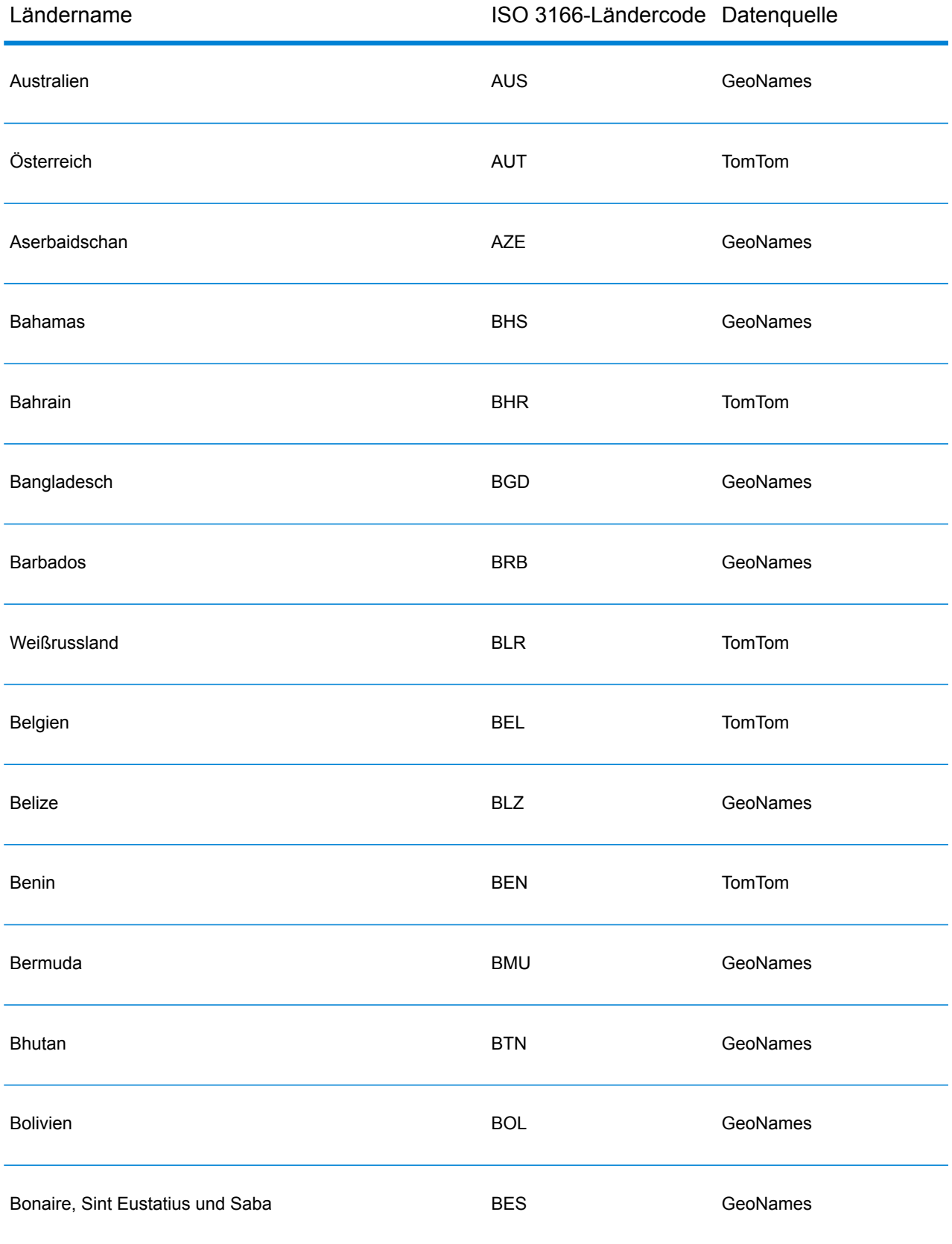

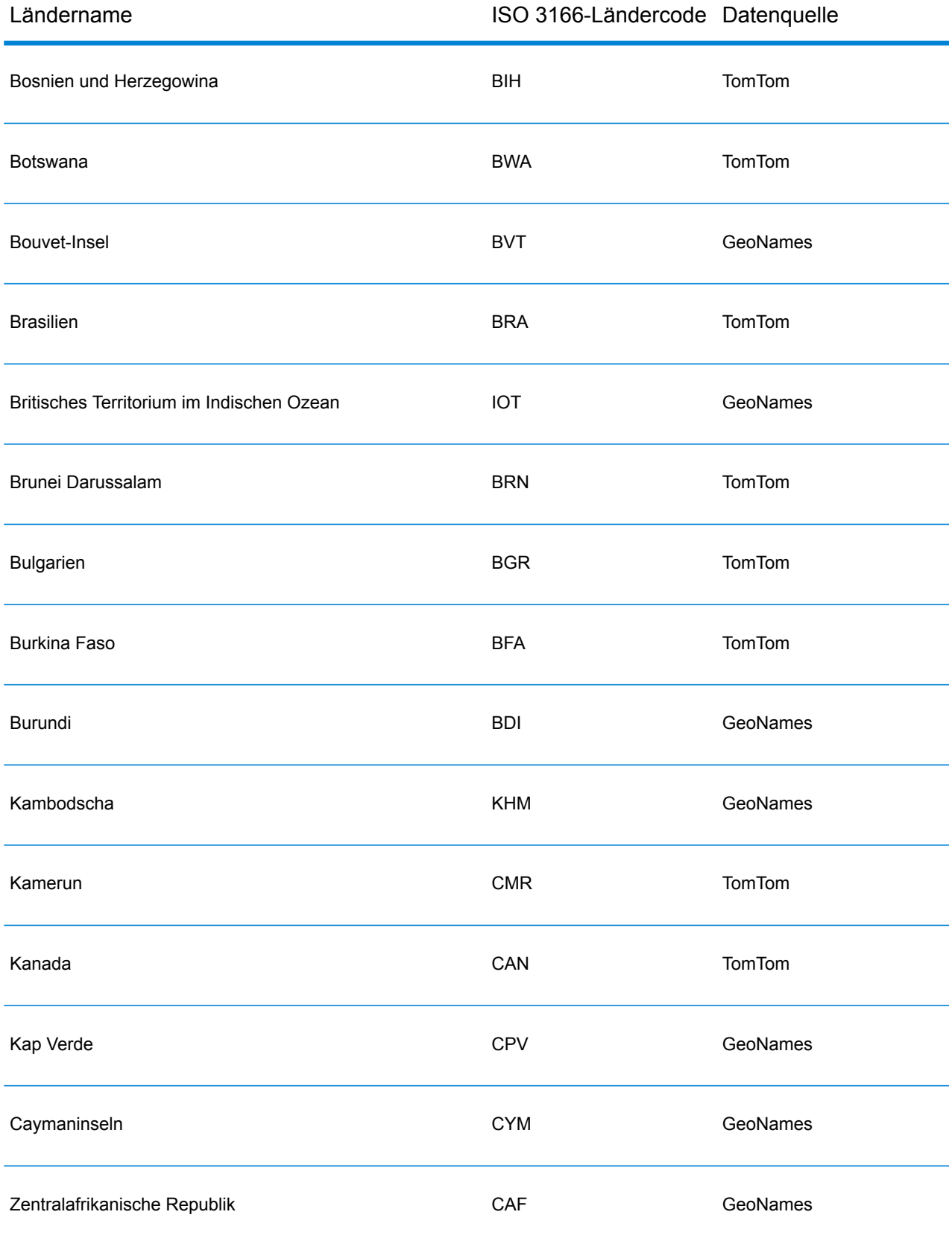

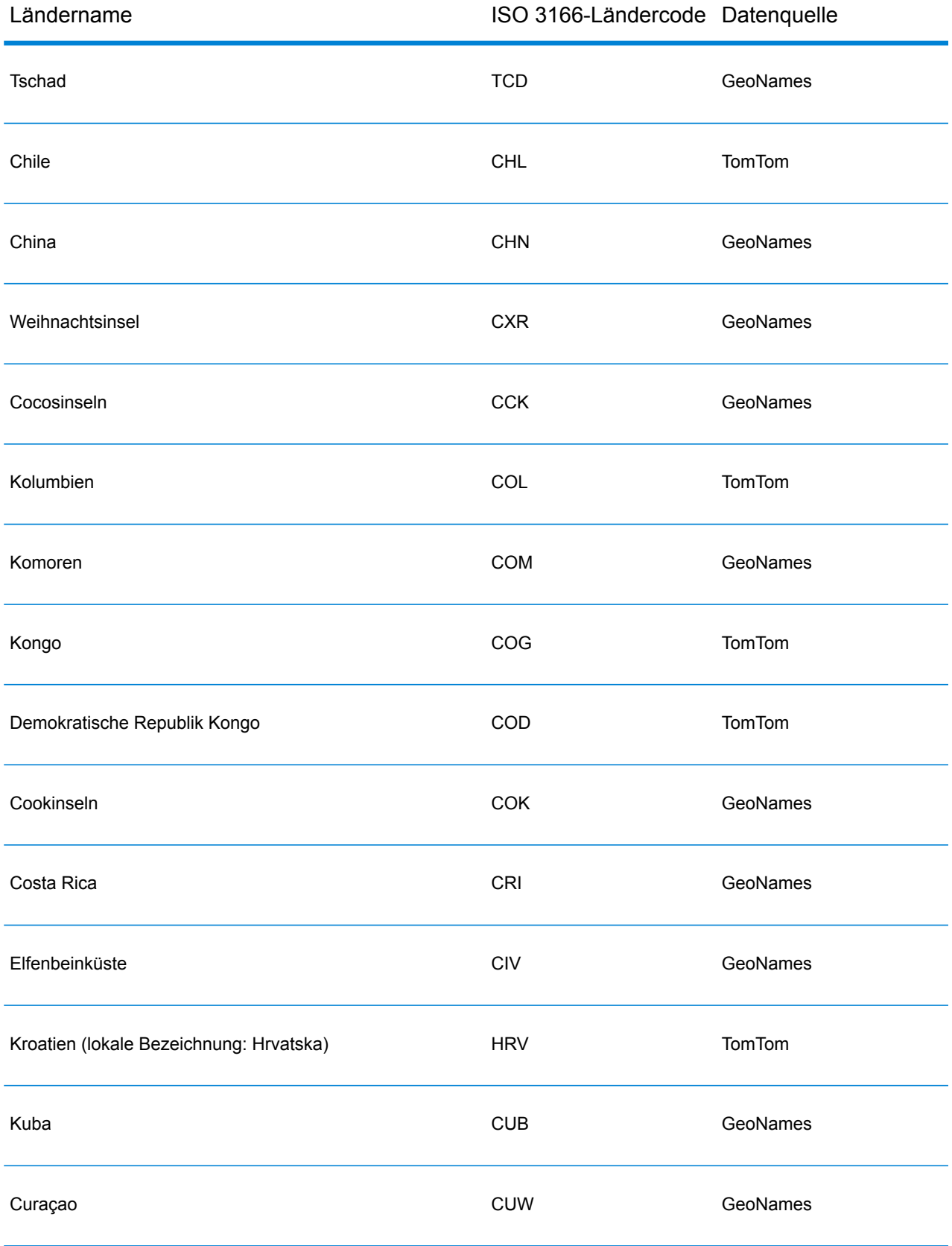

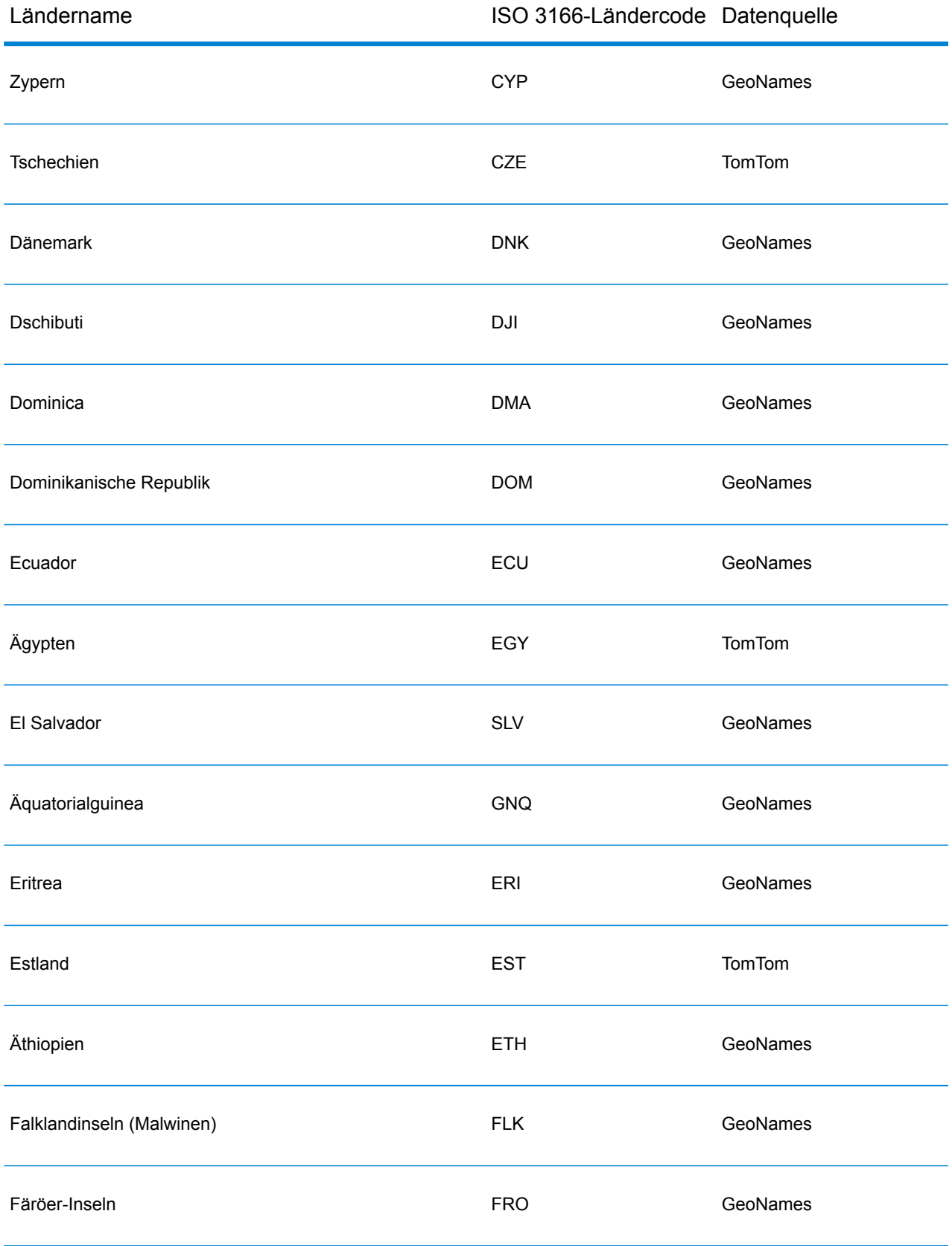

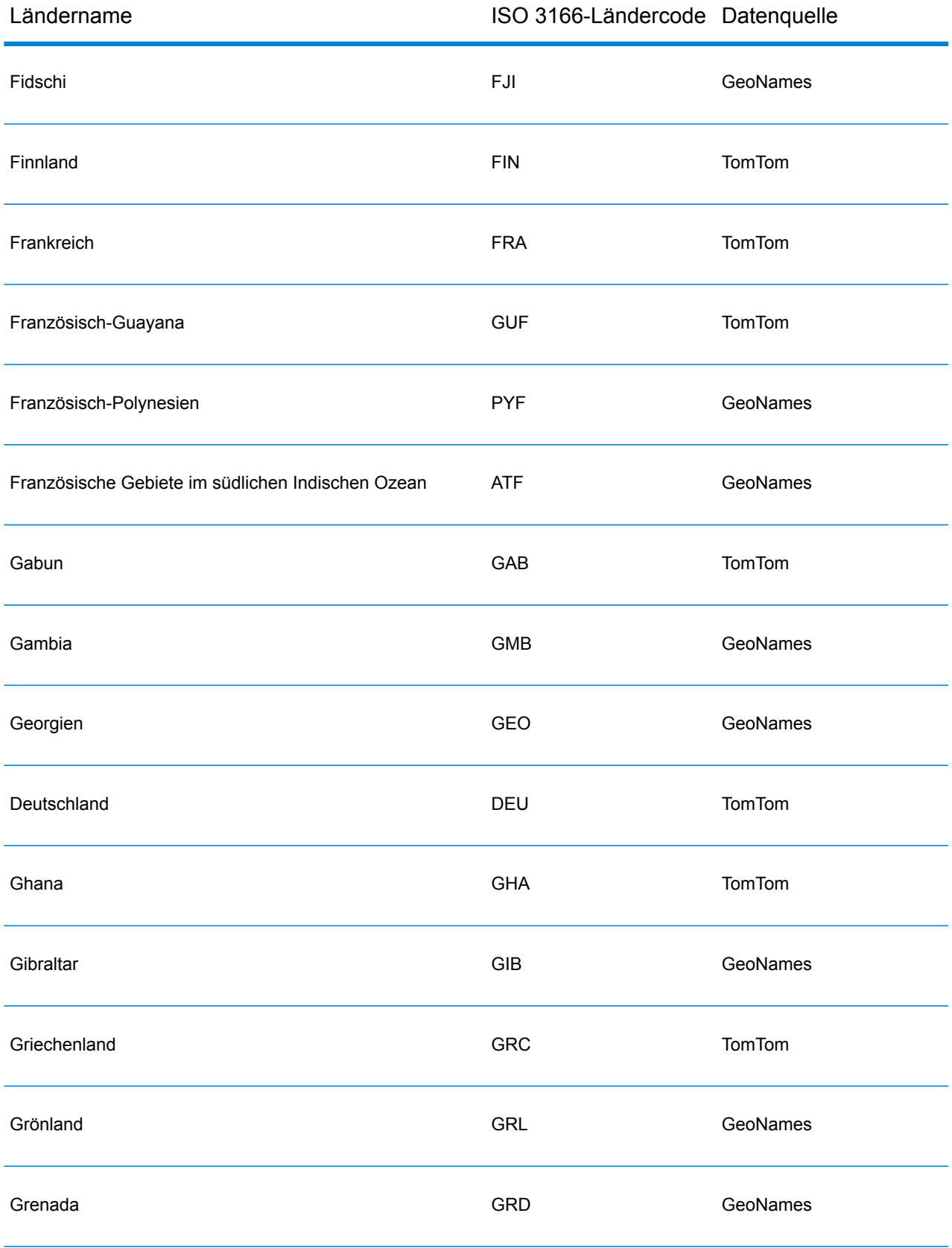

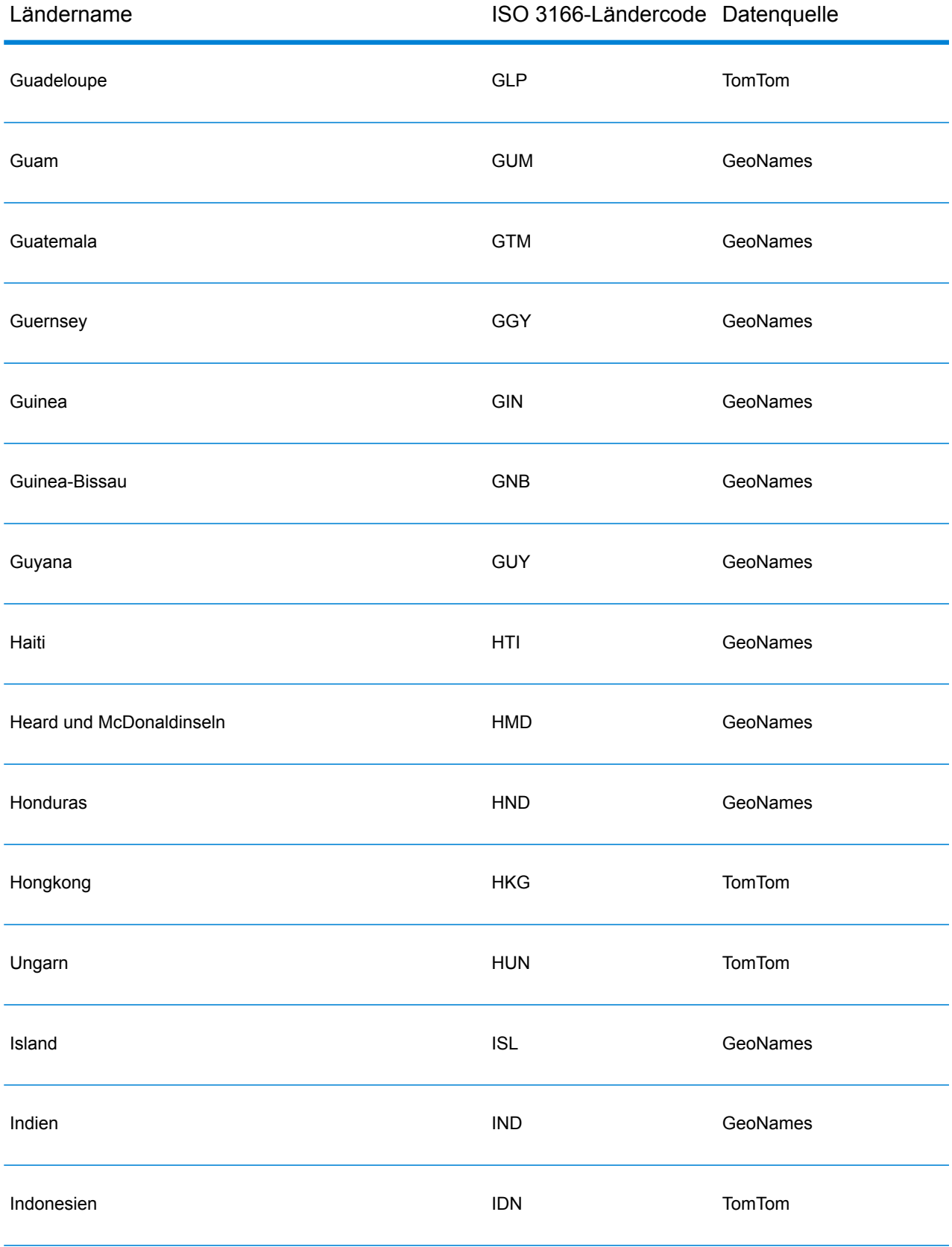

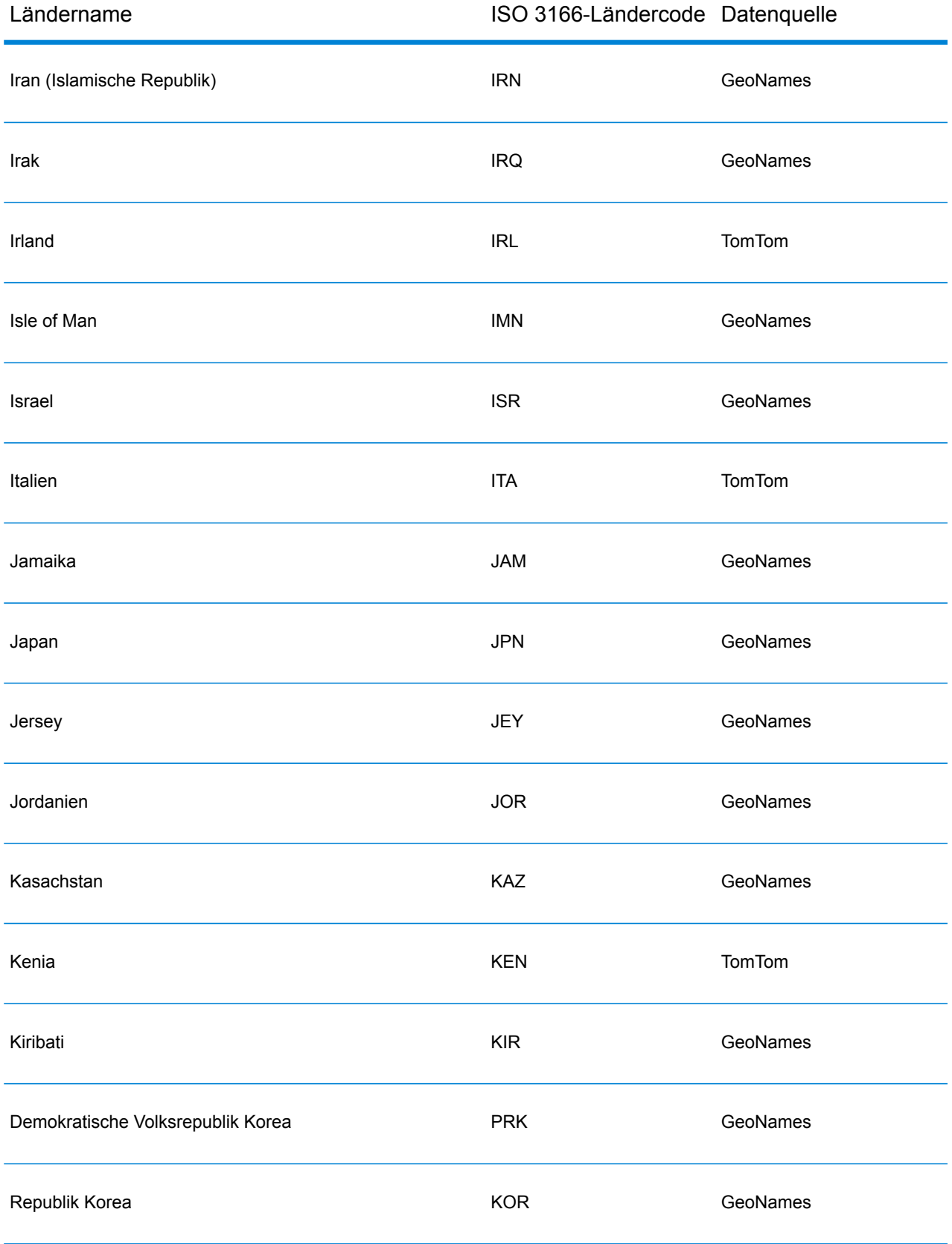

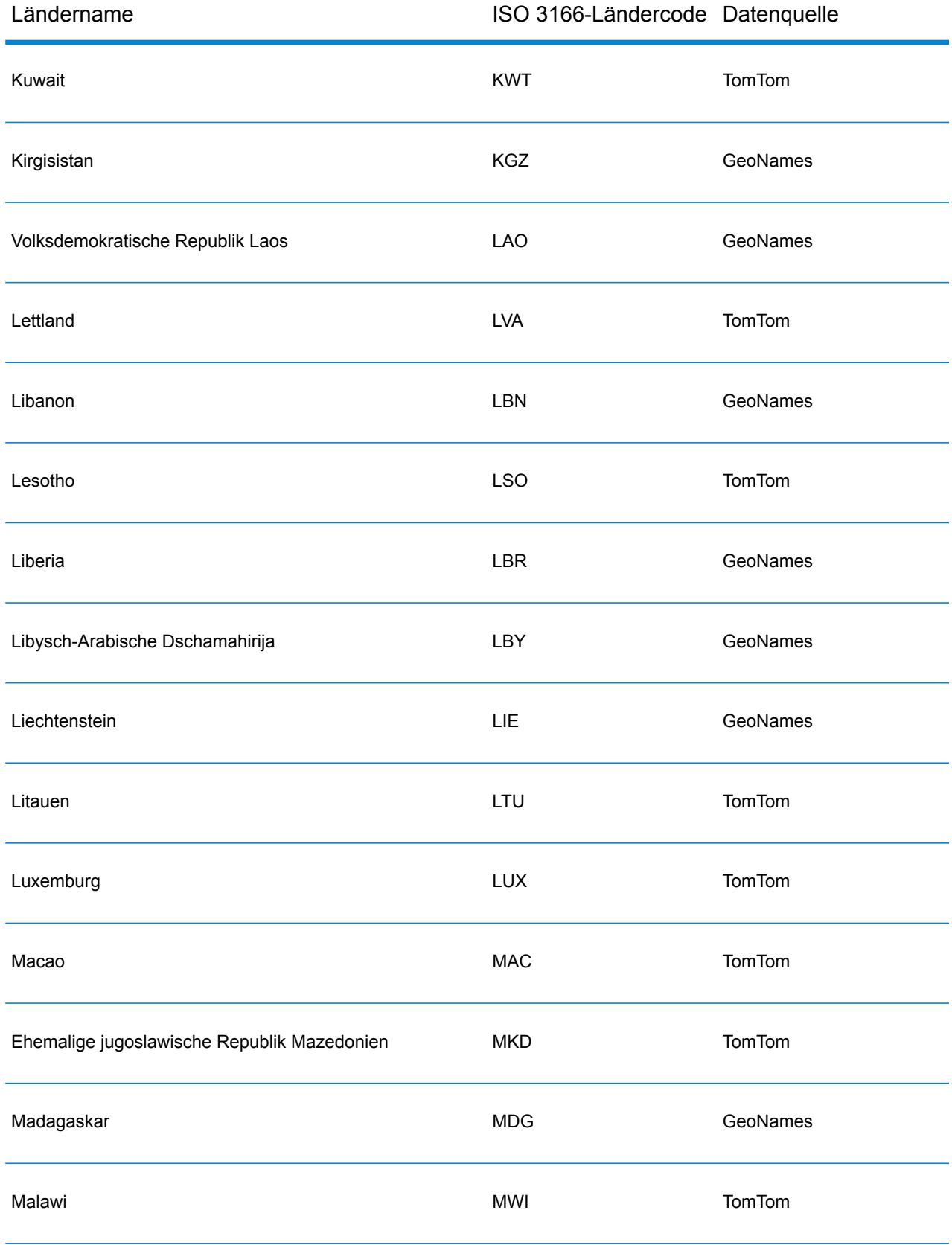

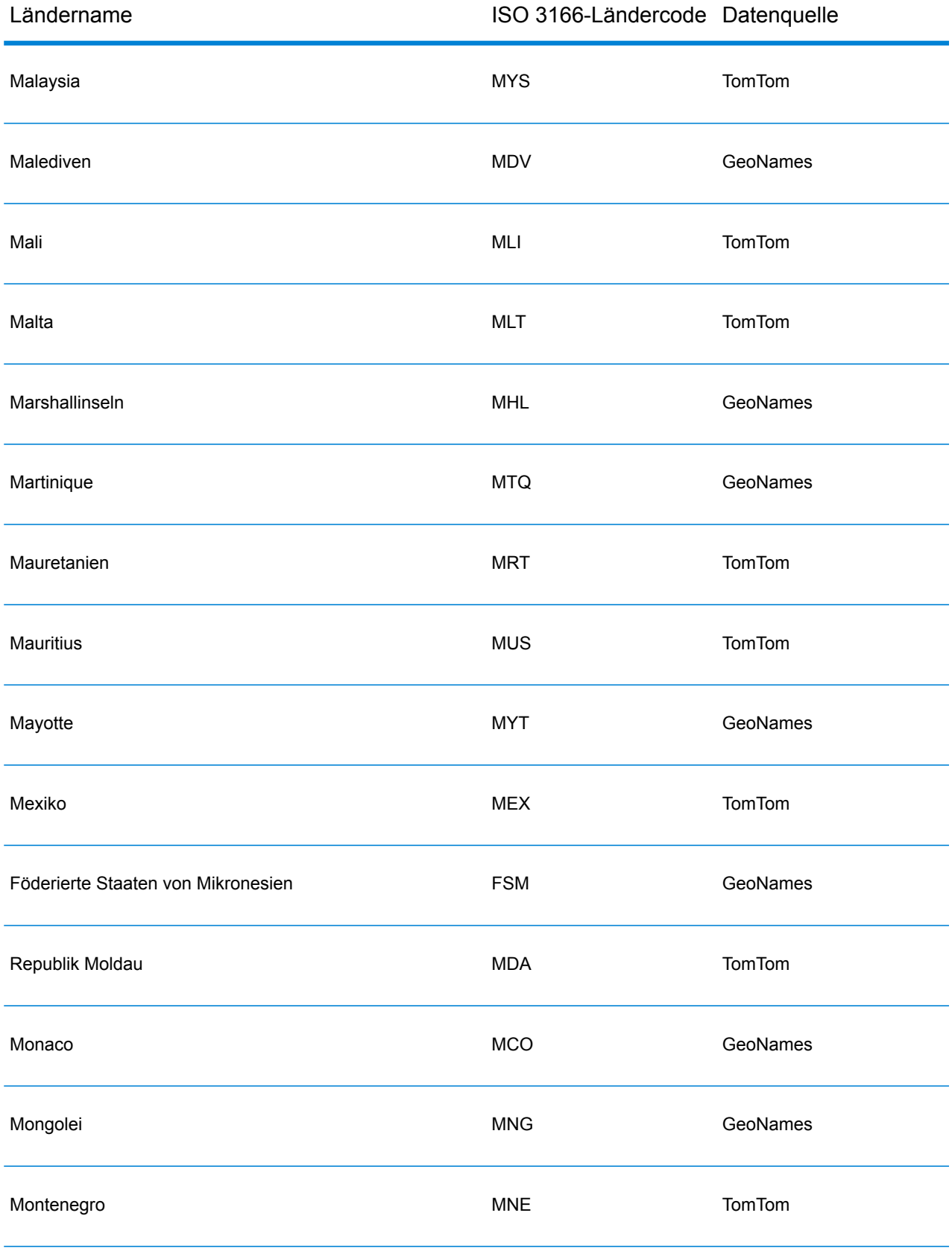

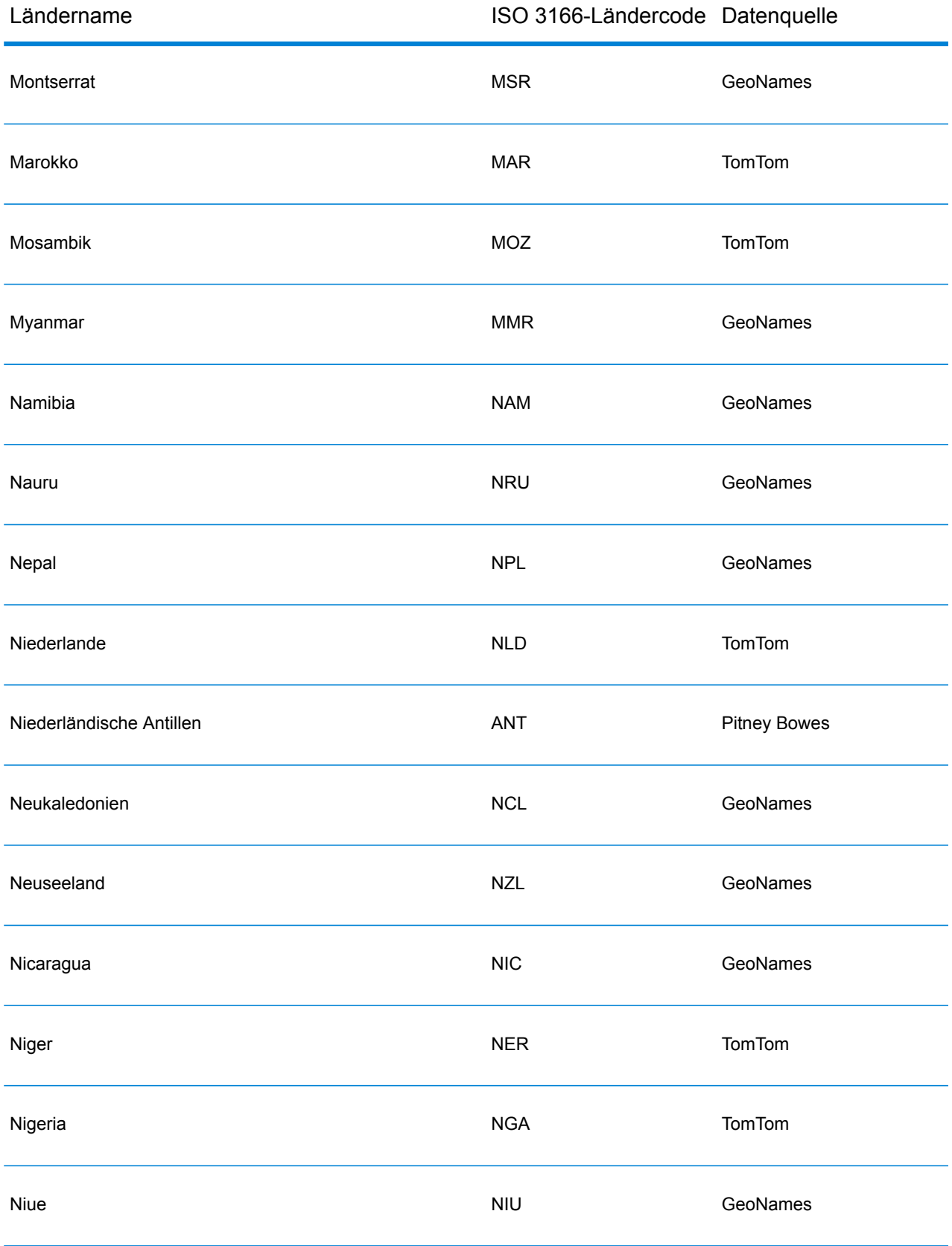
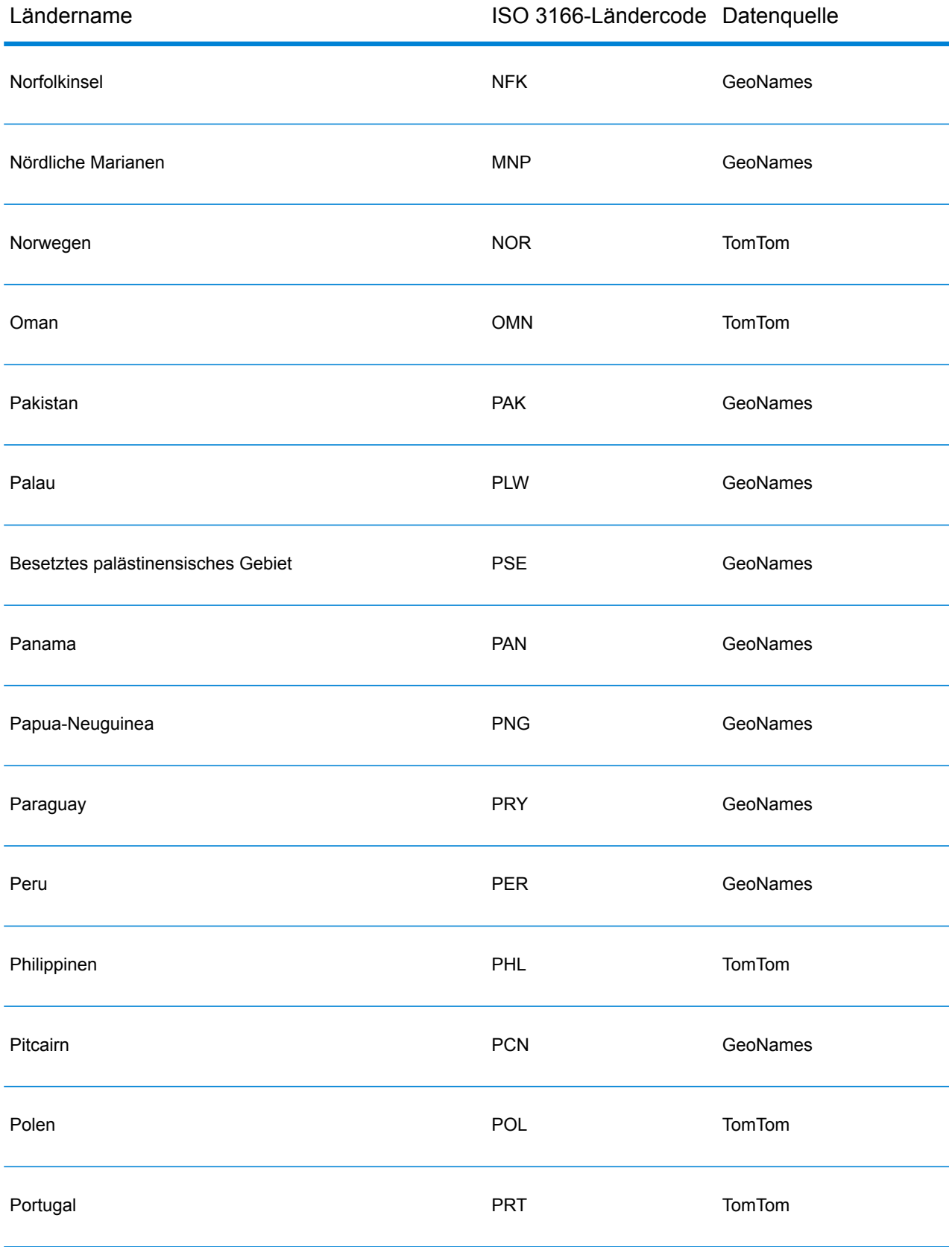

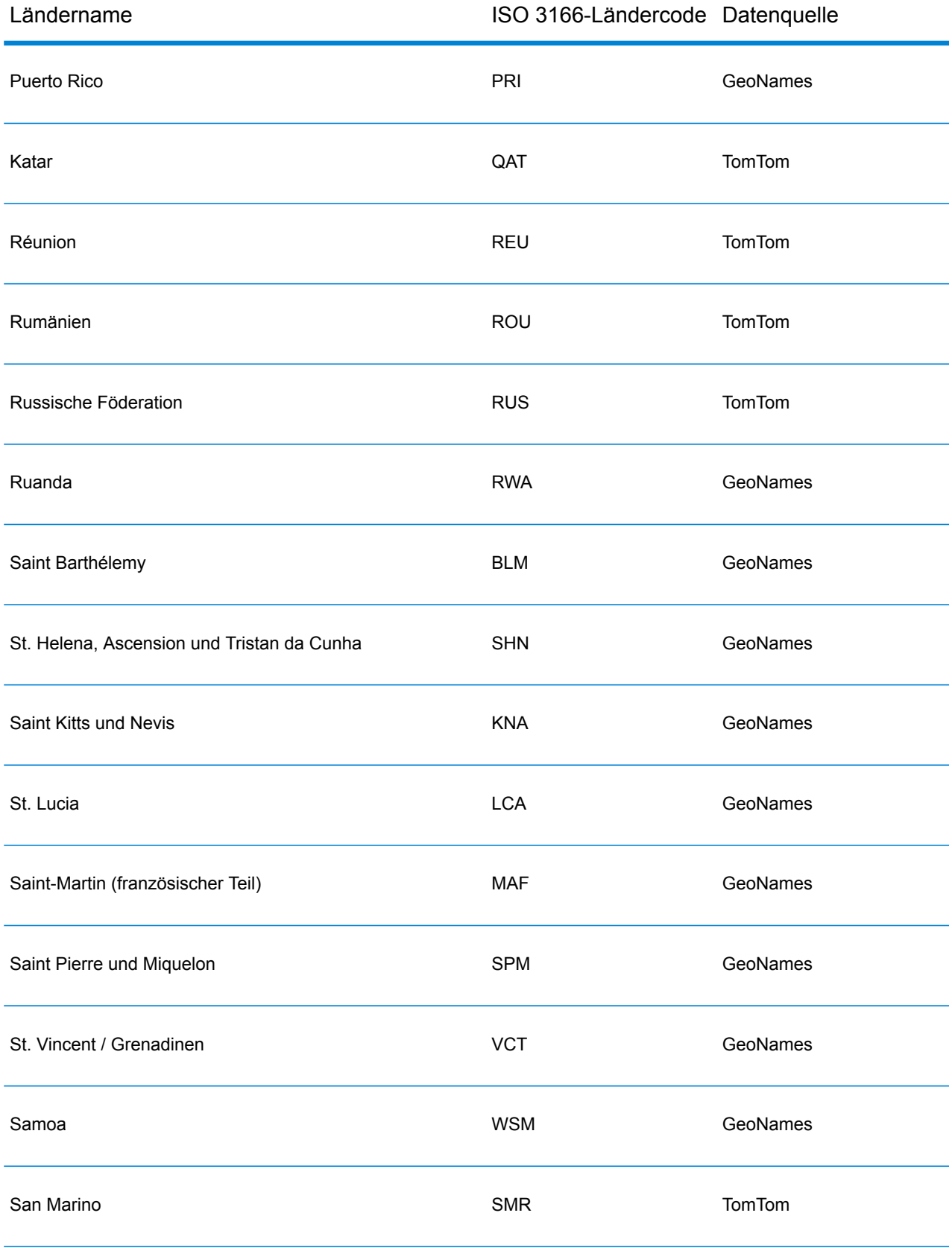

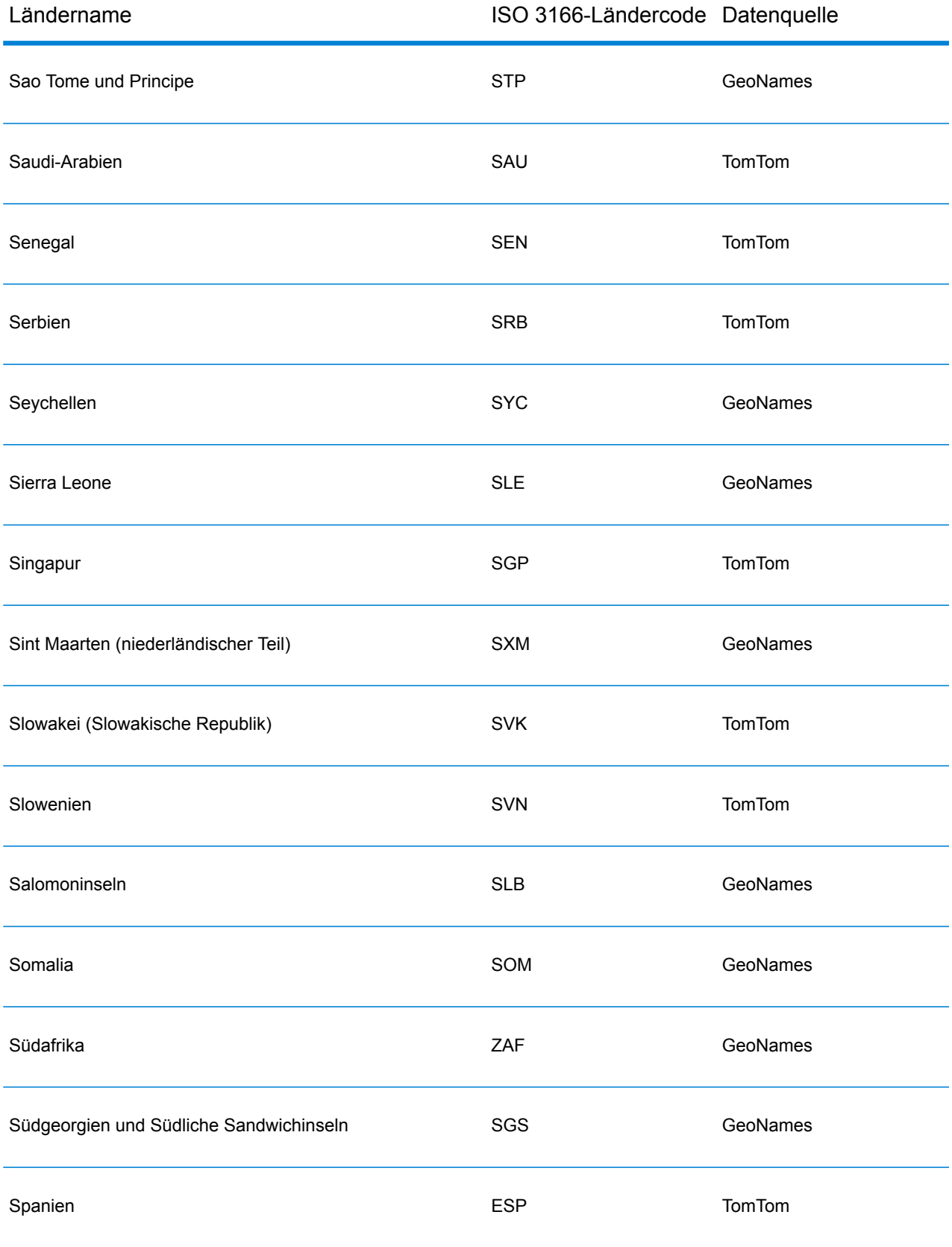

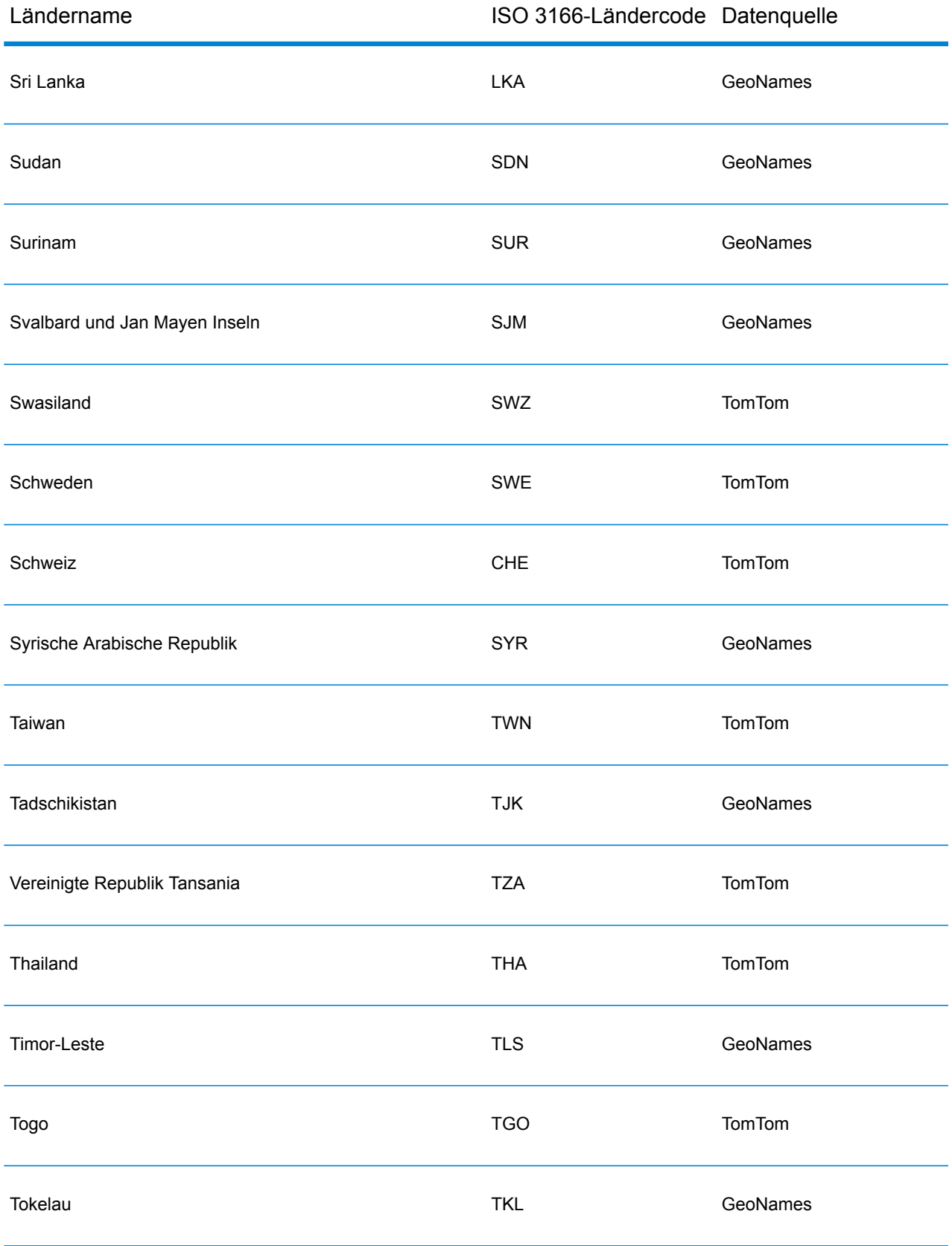

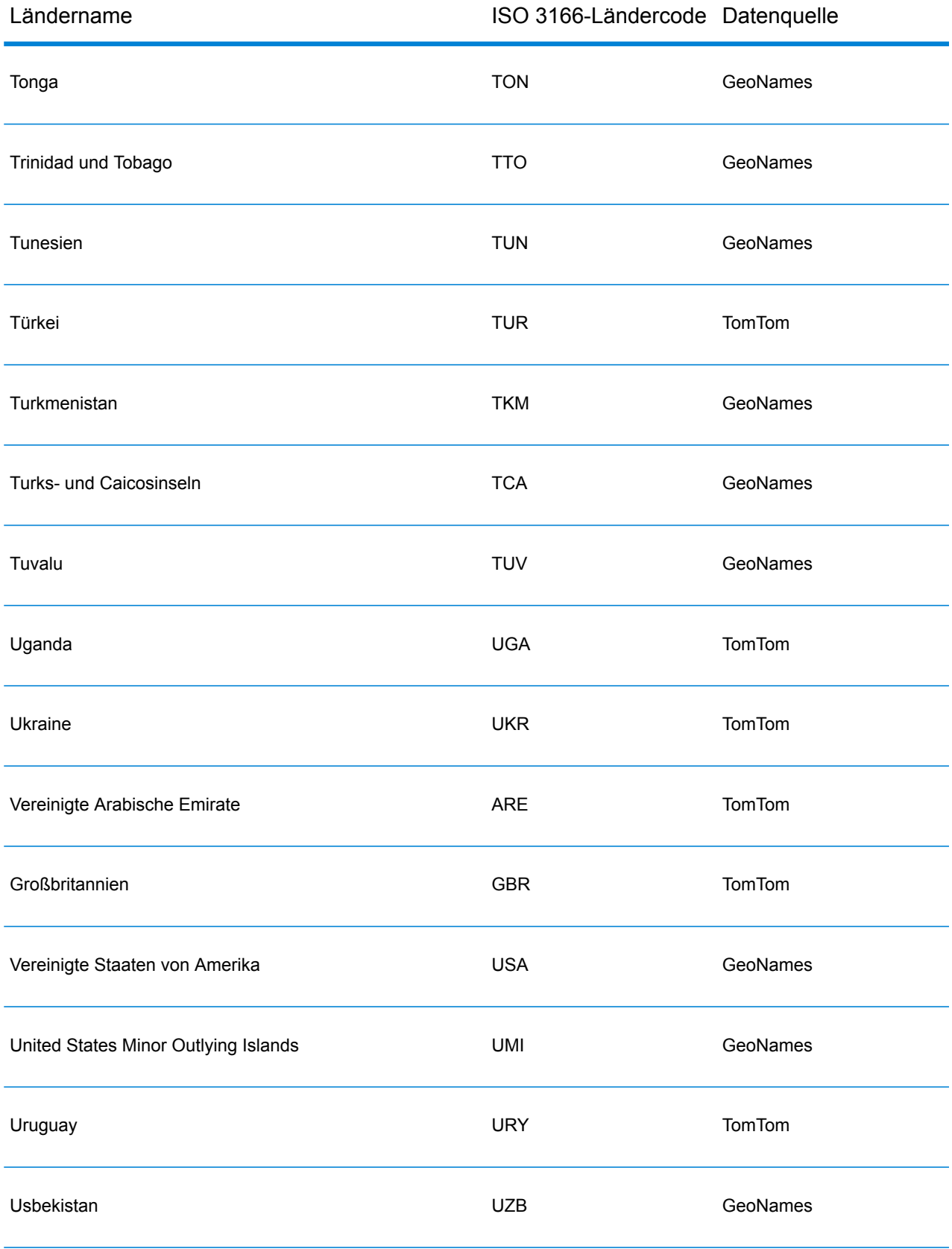

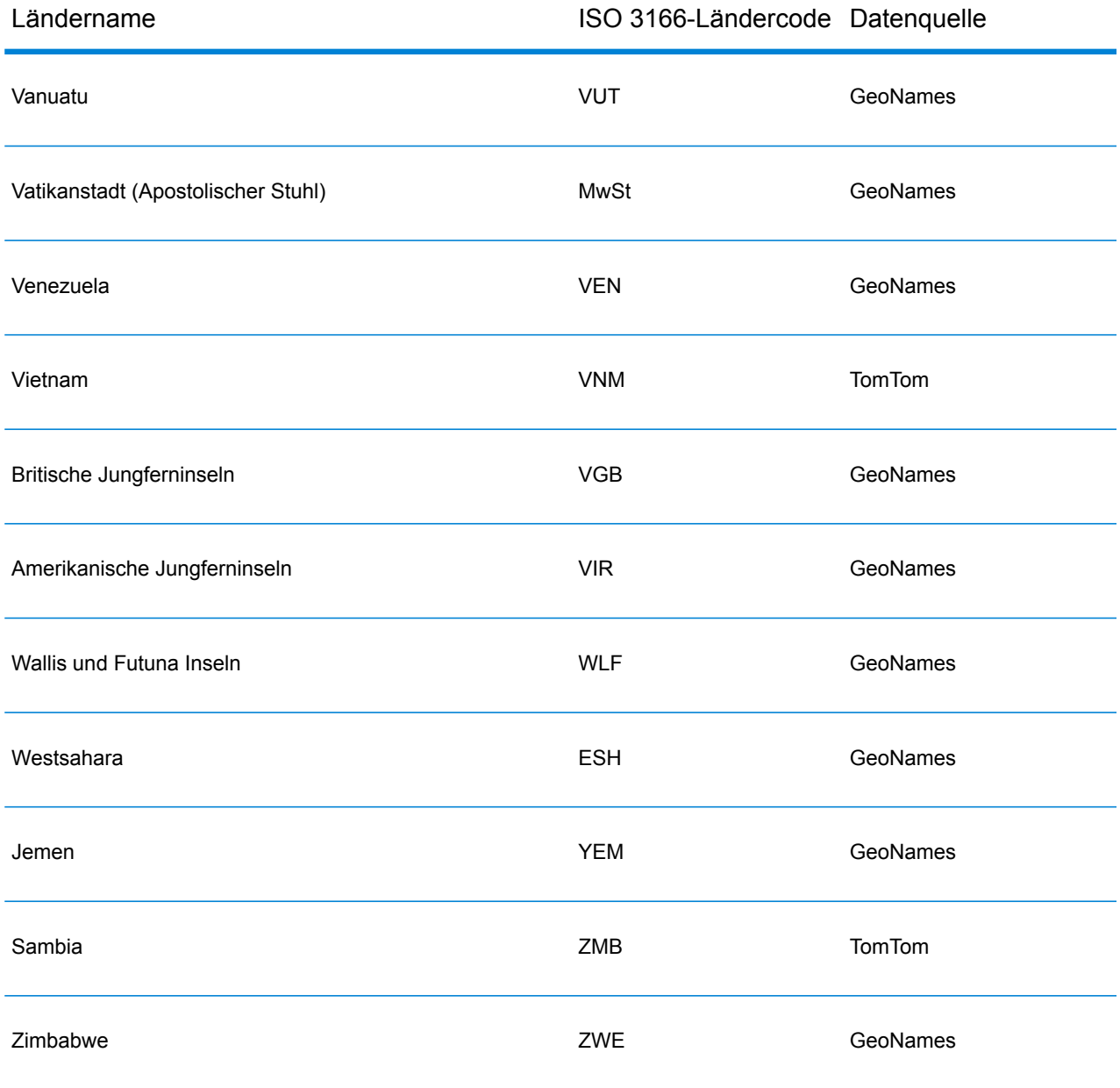

#### **Abdeckung postalischer Daten von Ländern**

Die folgende Tabelle enthält eine Liste der Länder, die über eine Abdeckung der postalischen Daten verfügen.

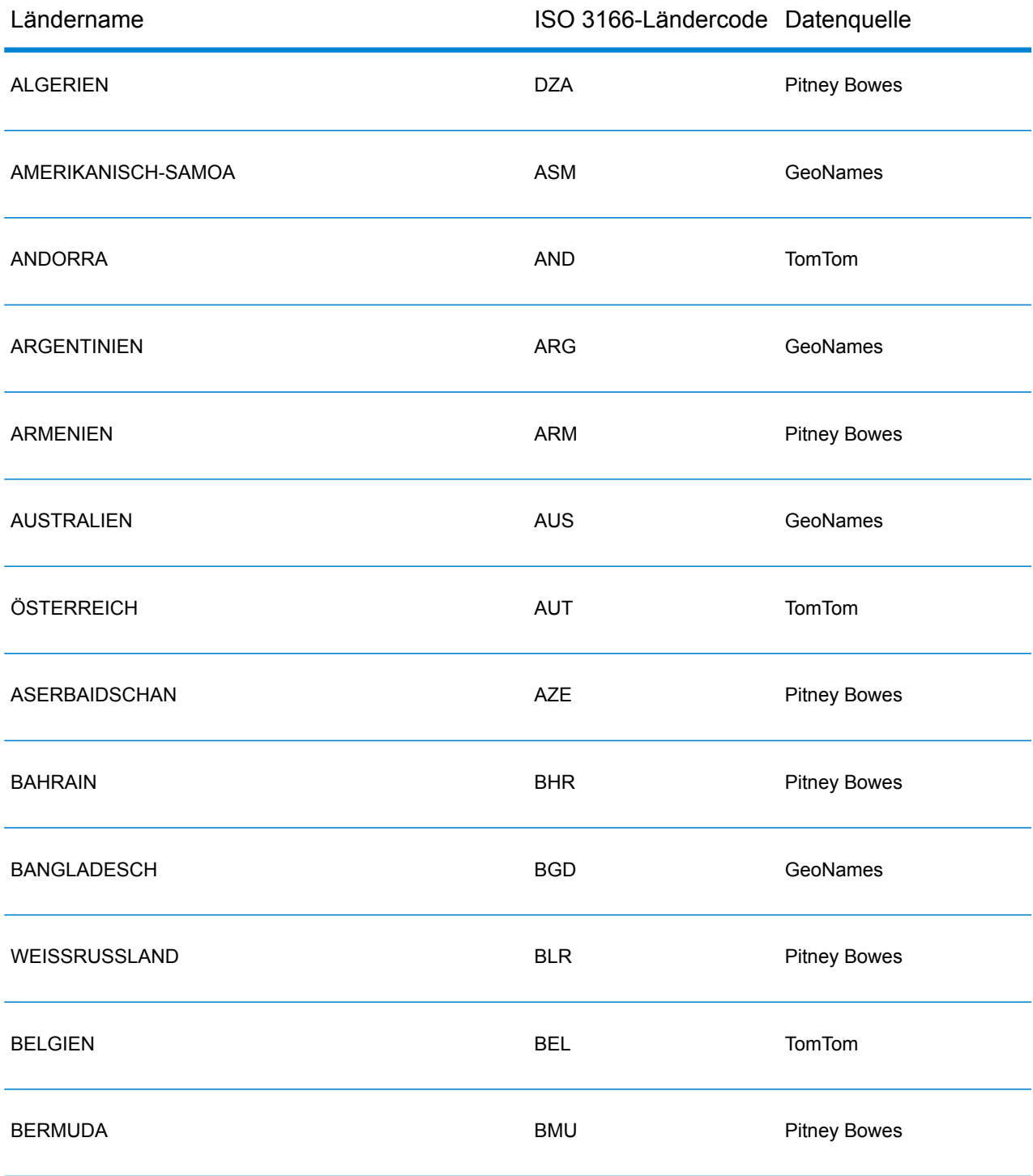

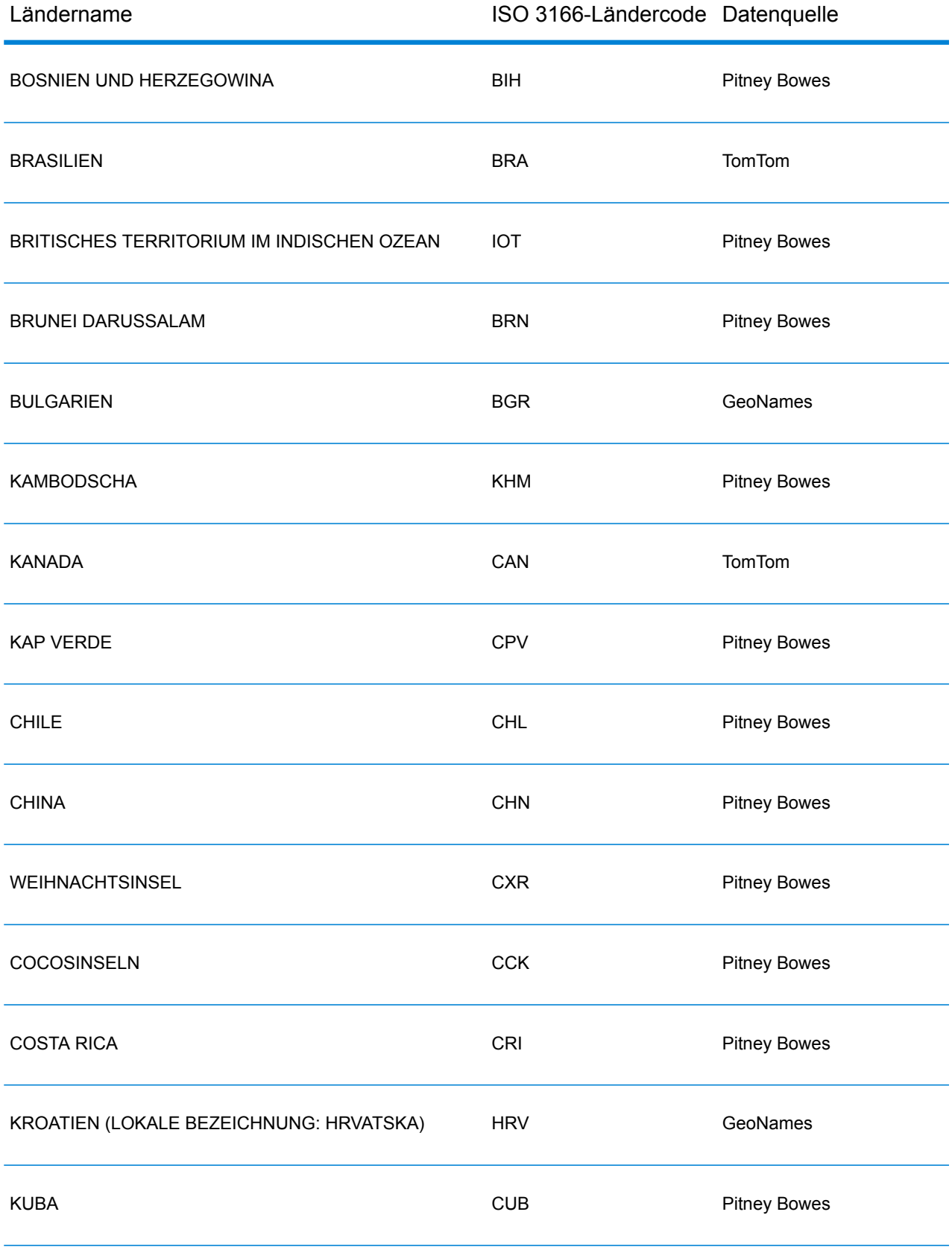

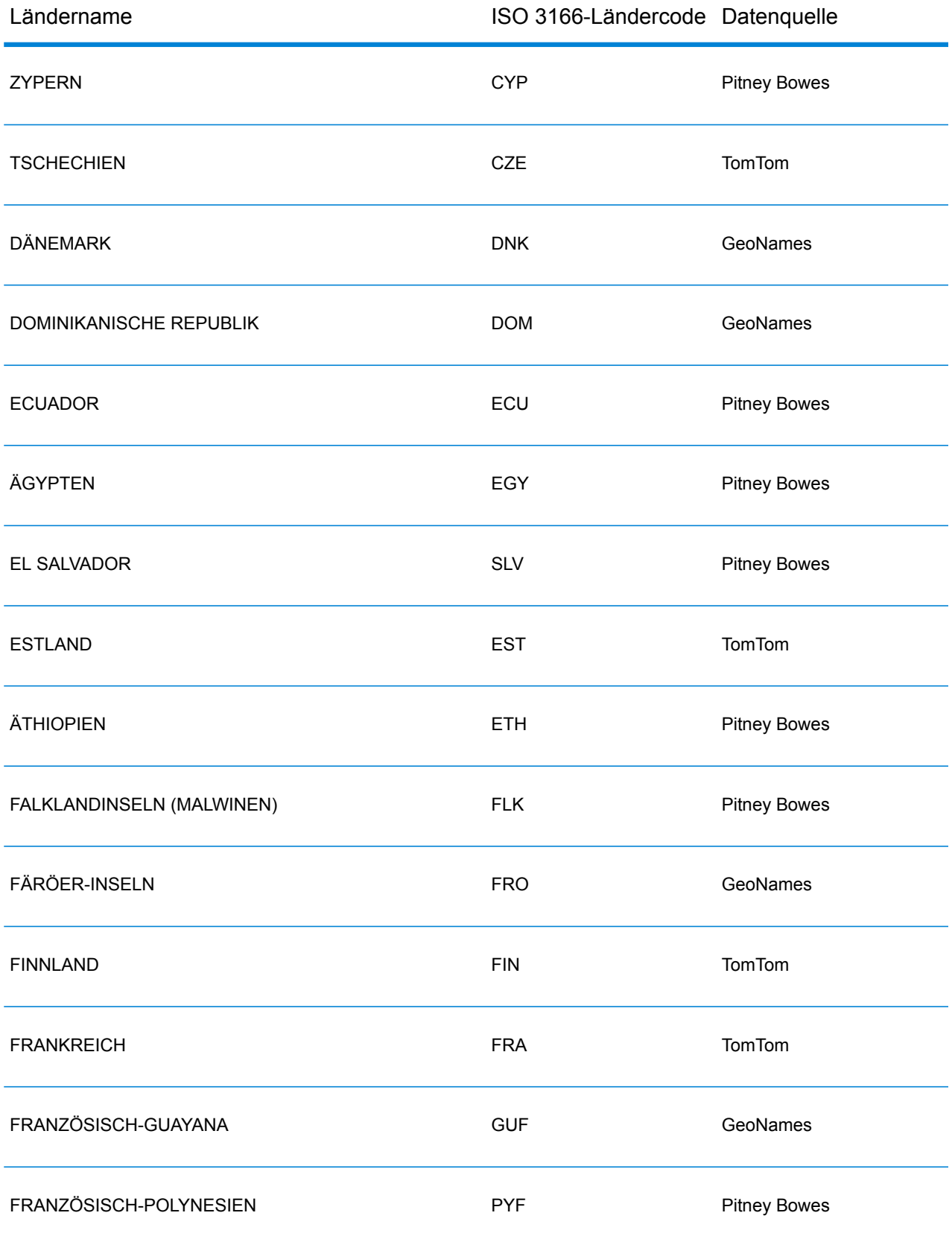

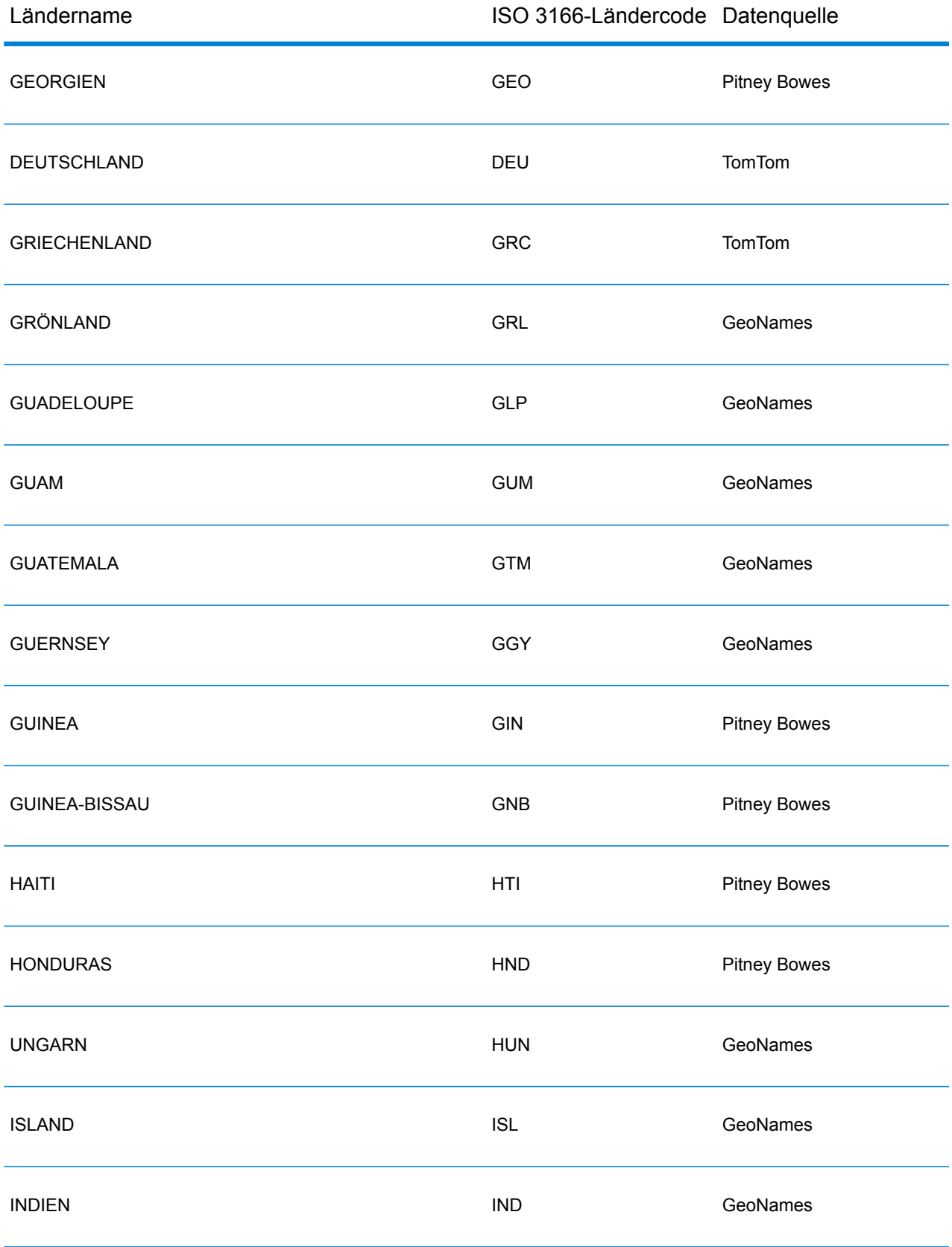

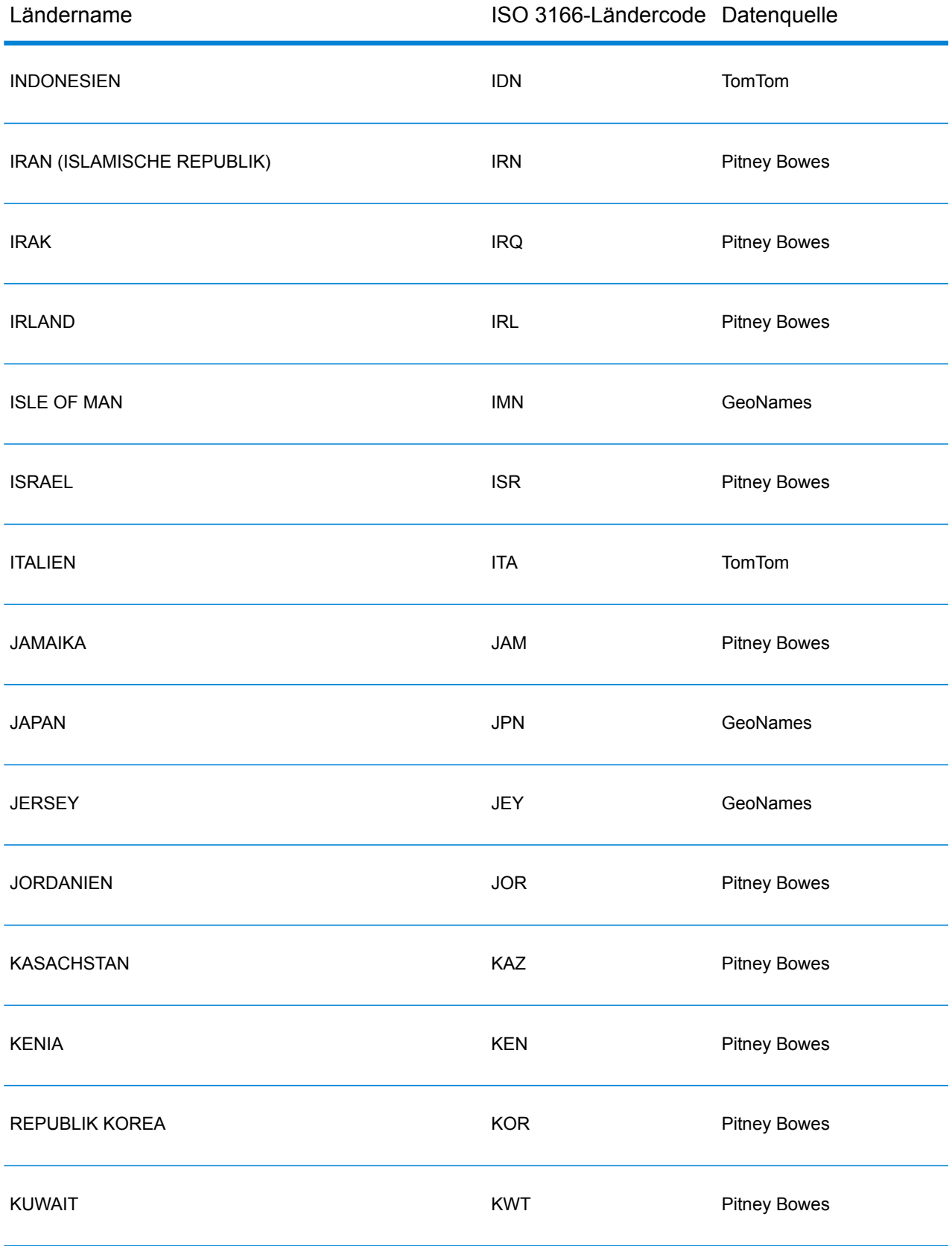

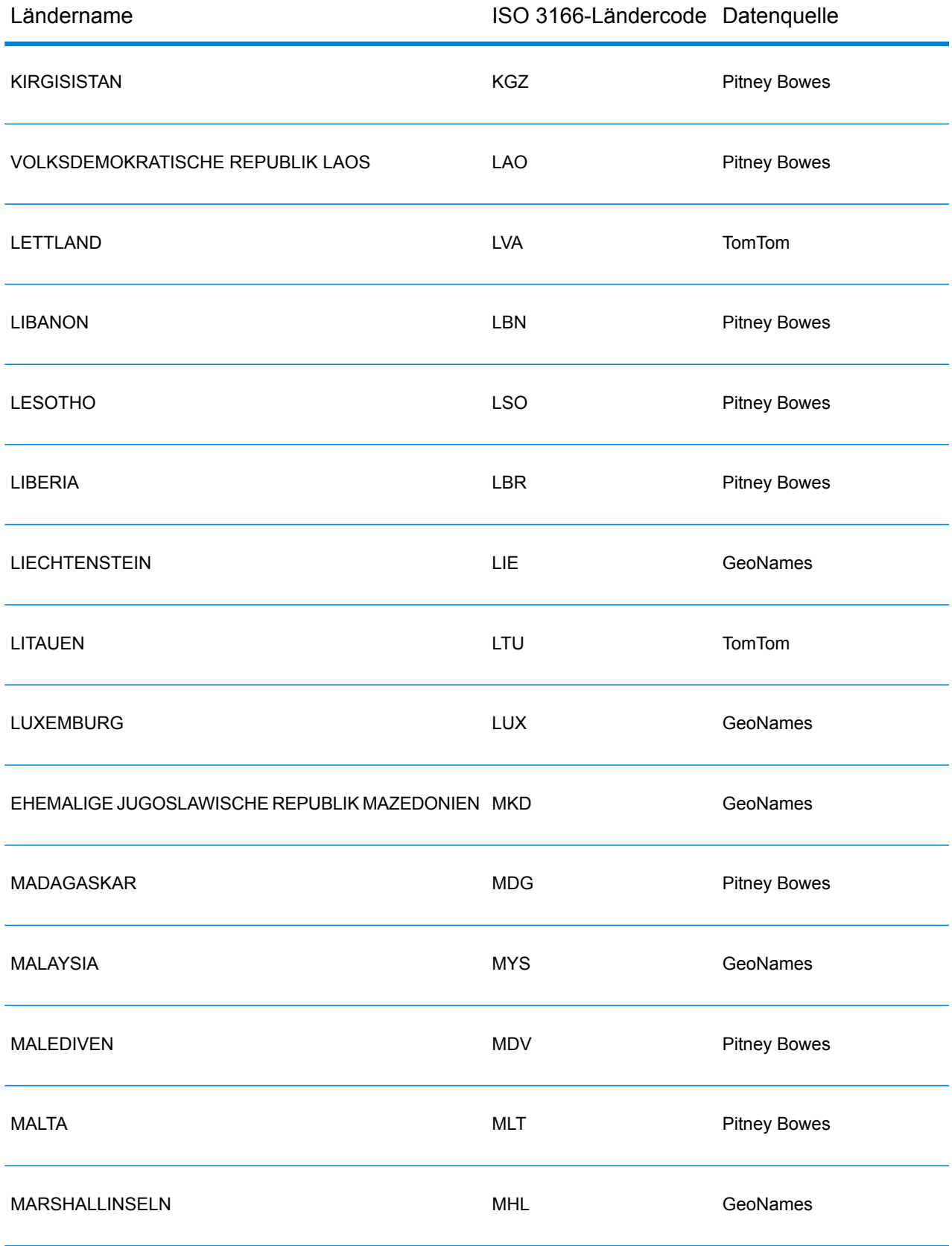

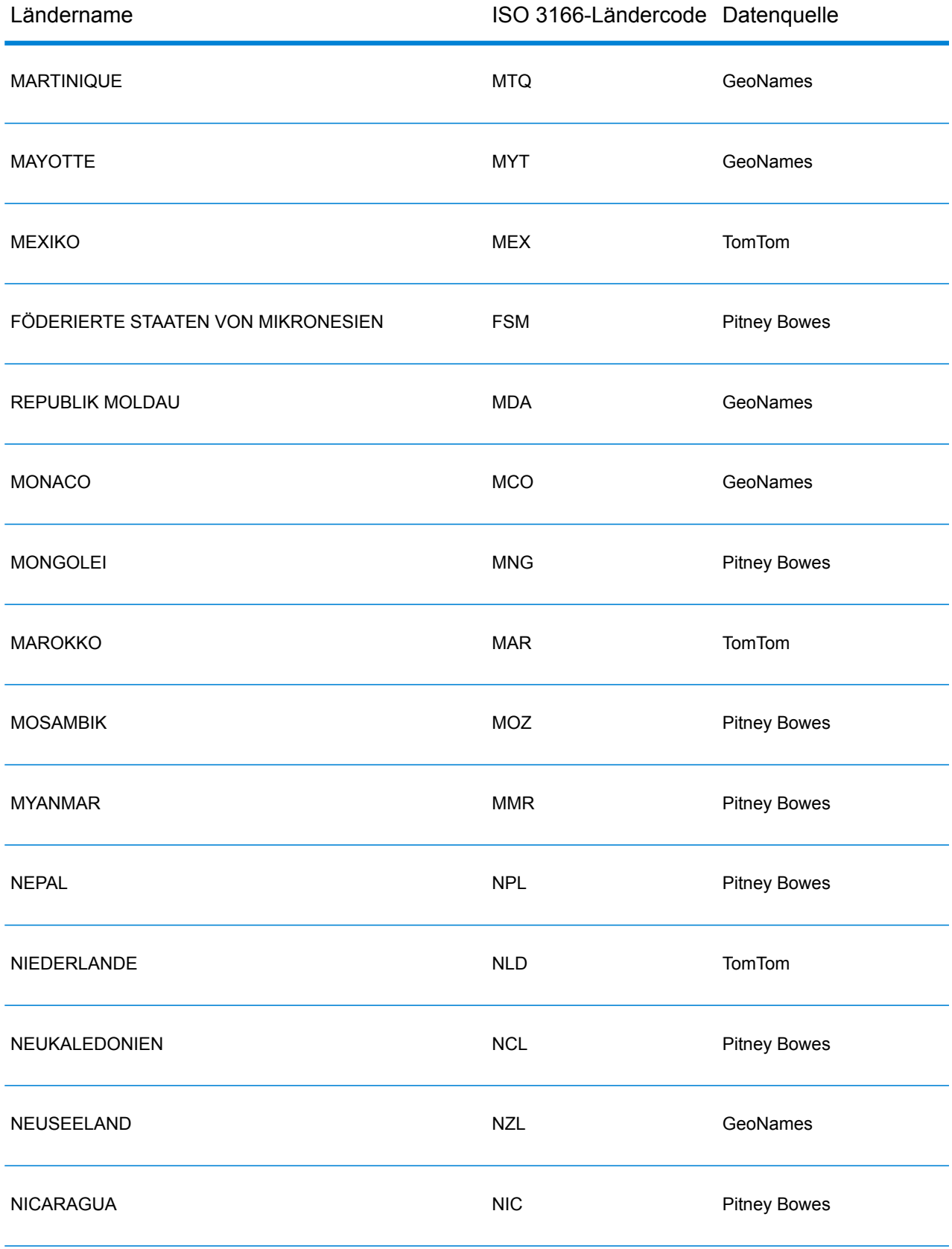

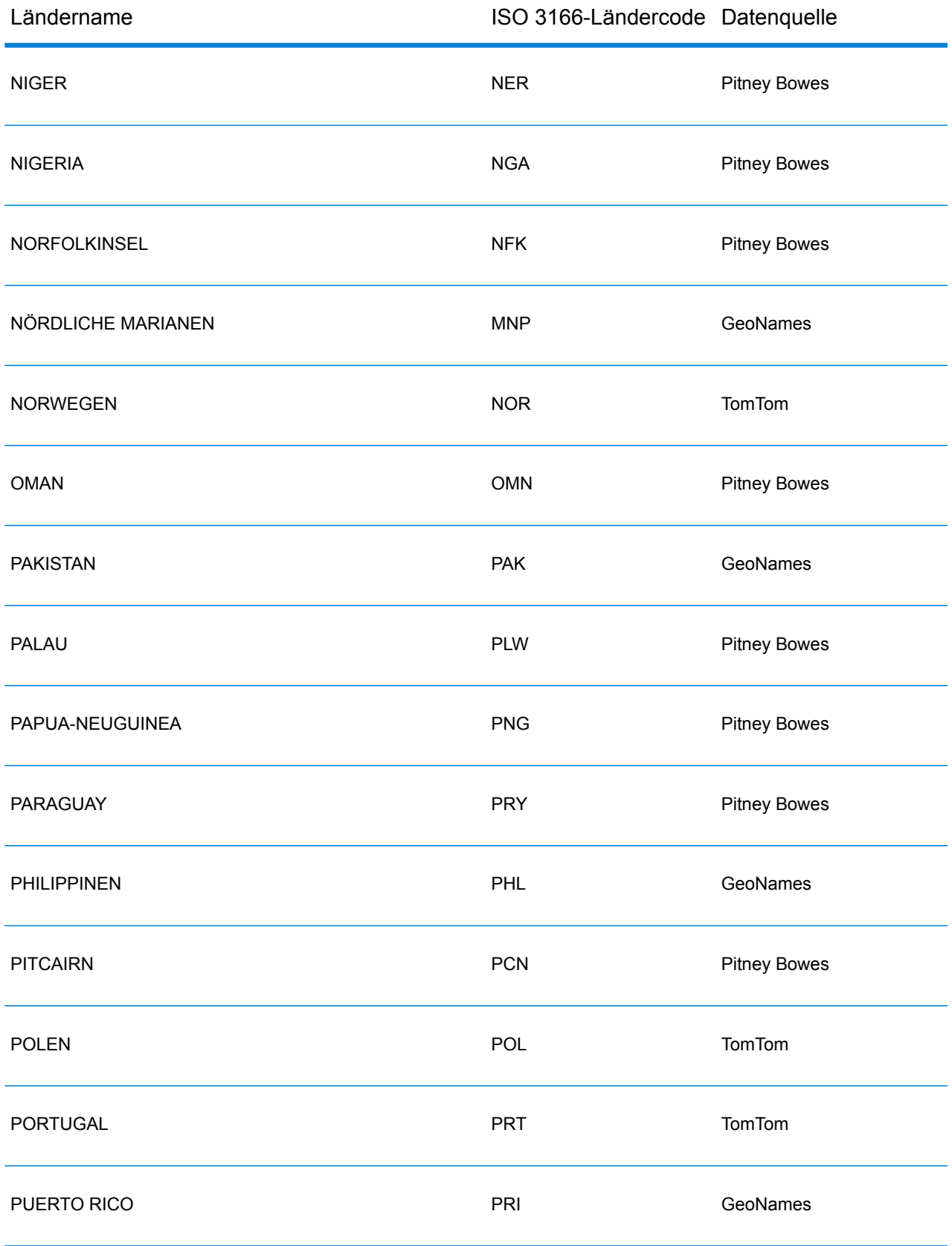

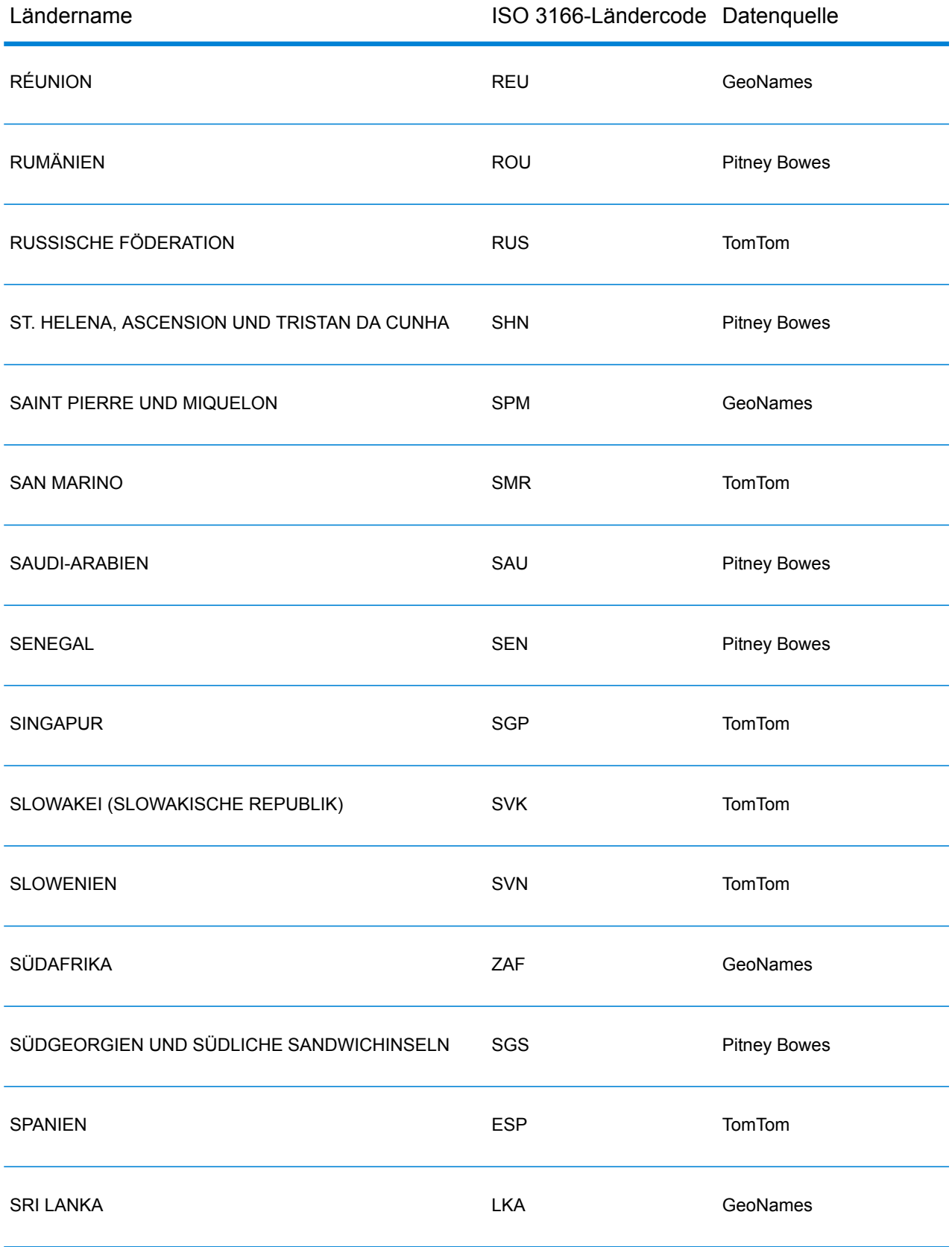

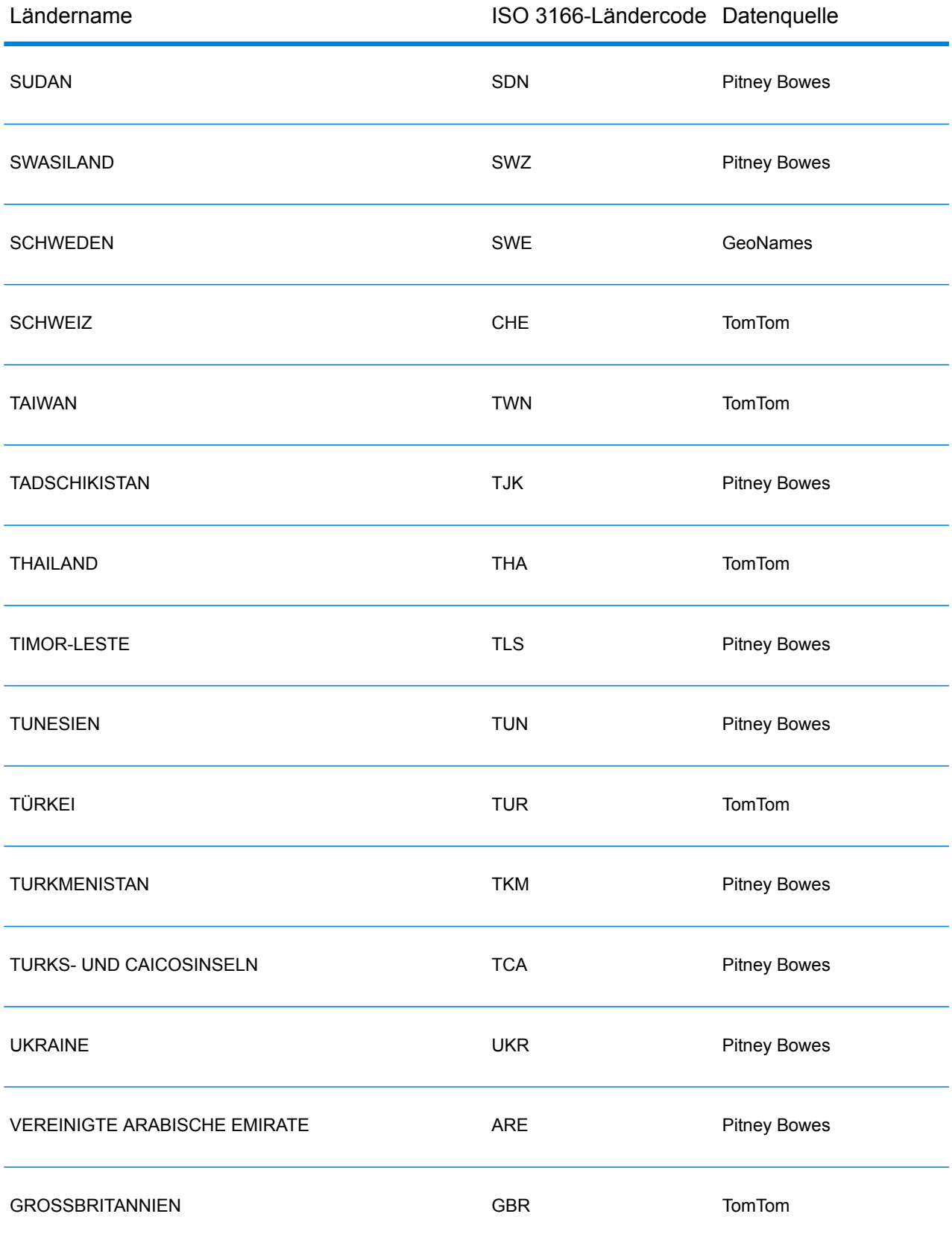

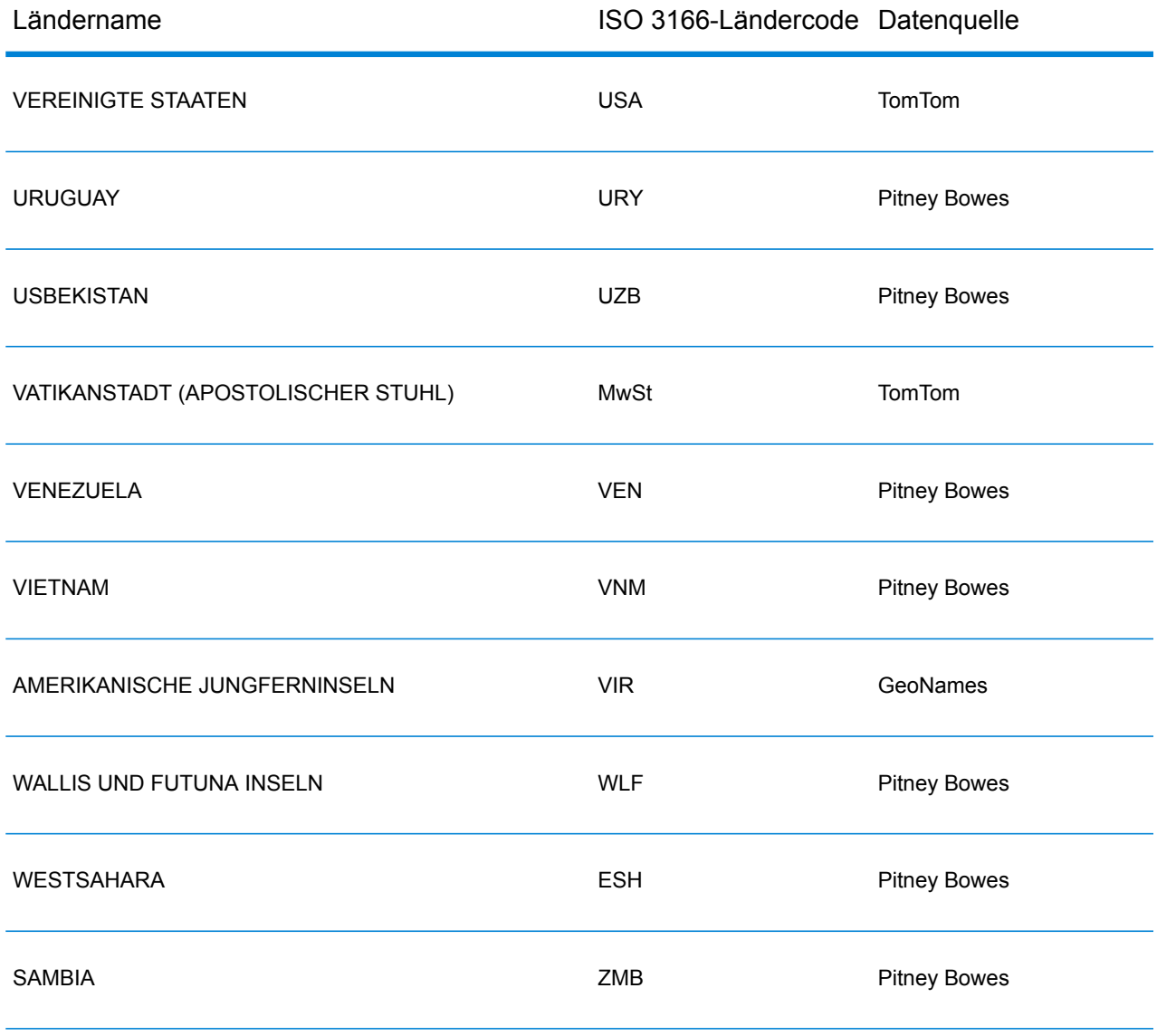

## Republik Jemen (YEM)

In diesem Abschnitt werden die unterstützten Geocoding-Datasets, Vorgänge sowie Eingabe- und Ausgabefeldinformationen für die Republik Jemen definiert.

#### *Unterstützte Geocoding-Datasets*

In der folgenden Tabelle werden die unterstützten Geocoding-Datasets mit den verfügbaren Geocoding-Stufen für die Republik Jemen aufgeführt.

**Anmerkung:** Erstellte Benutzerwörterbücher werden nicht unterstützt.

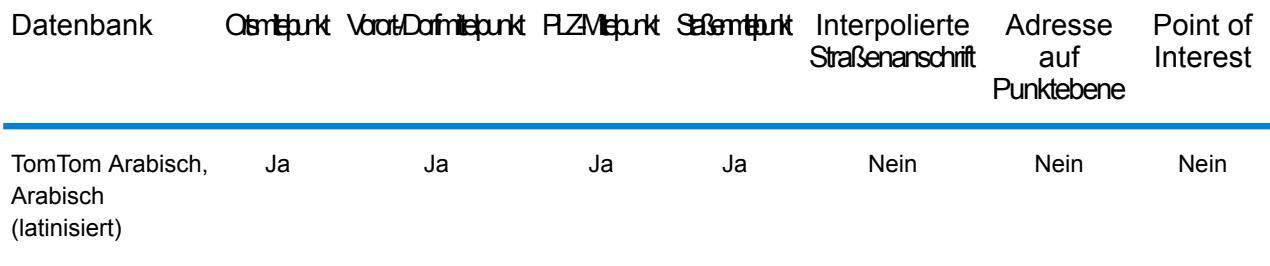

#### *Unterstützte Vorgänge*

Für die Republik Jemen werden die folgenden Vorgänge unterstützt:

- **Geocoding**: Dabei werden eine oder mehrere Adressen als Eingabe genutzt und es werden Breitengrad/Längengrad-Koordinaten sowie weitere Informationen zurückgegeben.
- **Reverse Geocoding**: Dabei werden eine oder mehrere Breitengrad/Längengrad-Koordinaten als Eingabe genutzt und es wird die Adresse des Standorts zurückgegeben.
- **Interactive Geocoding**: Gibt potenzielle Kandidaten mit Übereinstimmung zurück, wenn die Adresse eingegeben wird.
- **Globale Schlüsselsuche**: Gibt Geocode-Kandidaten zurück, wenn ein eindeutiger Schlüssel als Eingabe angegeben wird. Nur "USA MLD"- und "AUS GNAF"-Daten.

#### *Eingabefelder*

Die Eingabeadresse kann einige oder alle der folgenden Adresselemente enthalten.

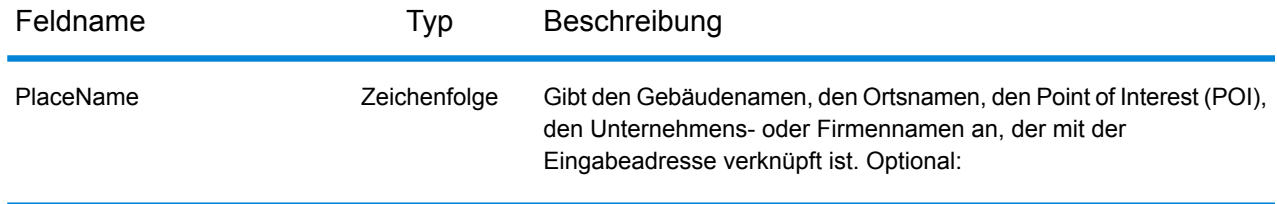

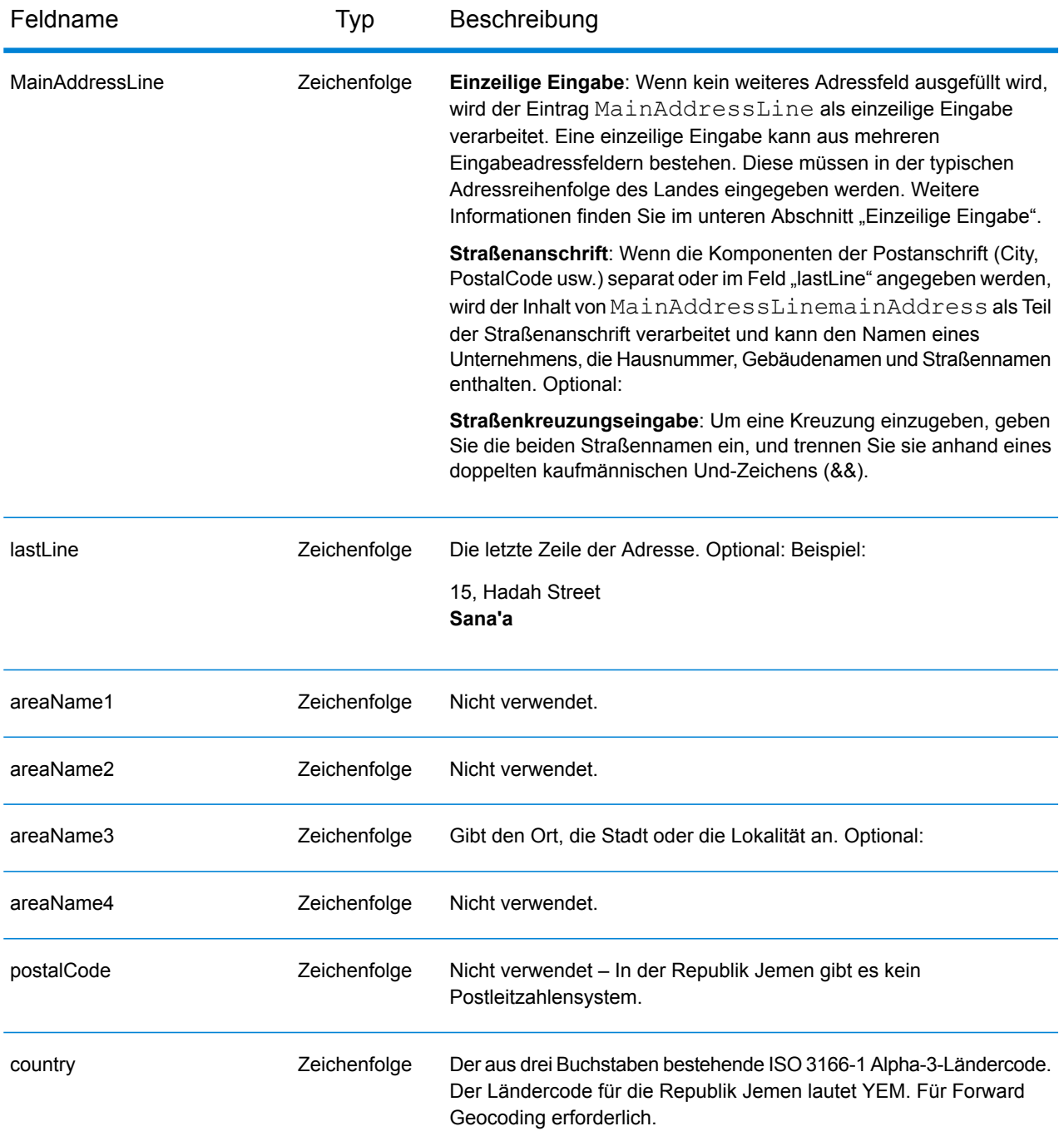

#### *Einzeilige Eingabe*

Anstatt jede Adresskomponente in separate Felder einzugeben, können Sie die gesamte Adresse in das Eingabefeld mainAddress eingeben, wobei die Reihenfolge der Adresselemente folgendermaßen aussieht:

*[address\_number][street\_info][area]*

Wo:

- *[address\_number]* ist optional.
- *[street\_info]* besteht aus dem Straßennamen, dem Straßentyp und allen Informationen zu voranund nachgestellten Richtungsangaben (z. B. Osten, Westen usw.). Optional:
- *[area]* ist nur der Ort oder der Ort mit ergänzenden Informationen, wie z. B. Bundesland, Kanton, Lokalität. Erforderlich.

Geben Sie ein Komma zwischen den Straßeninformationen und den Ortsdaten ein, um optimale Ergebnisse zu erzielen.

#### *Benutzerdefinierte Optionen*

Es gibt keine speziellen Optionen für die Republik Jemen.

#### *Ausgabefelder für geparste Adresse*

In der folgenden Tabelle werden die geparsten Adressfelder aufgeführt, die für einen Kandidaten aus der Republik Jemen zurückgegeben werden.

Um die Felder für die geparste Adresse mithilfe der Management Console zurückzugeben, wählen Sie eine der folgenden Optionen aus:

- So werden die Felder für die geparste Adresse zurückgegeben: Wählen Sie in der Dropdown-Liste **Länderfilter** den Eintrag **Globale Standardwerte** aus. Wählen Sie anschließend auf der Registerkarte **Rückgabewerte** die Option **Geparste Adresse** aus.
- So werden alle Ausgabefelder zurückgegeben: Wählen Sie in der Dropdown-Liste **Länderfilter** den Eintrag **Globale Standardwerte** aus. Wählen Sie anschließend auf der Registerkarte **Rückgabewerte** die Option **Alle verfügbaren Informationen zurückgeben** aus.

**Anmerkung:** Die Feldwerte placeName, addressNumber, unitType und unitValue werden nur zurückgegeben, wenn ein Geocoding-Dataset installiert ist, das die Interpolation von Straßenanschriften unterstützt.

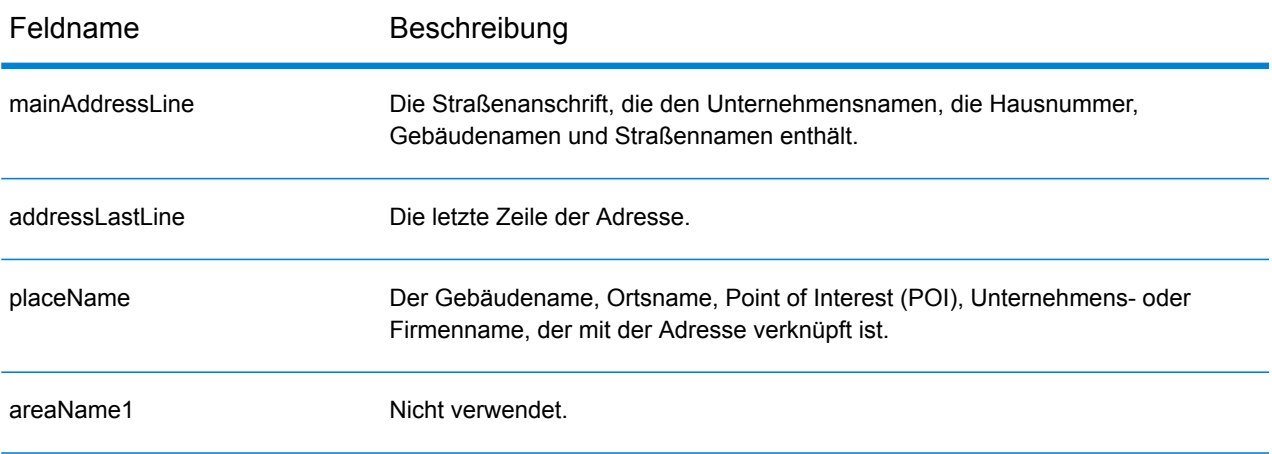

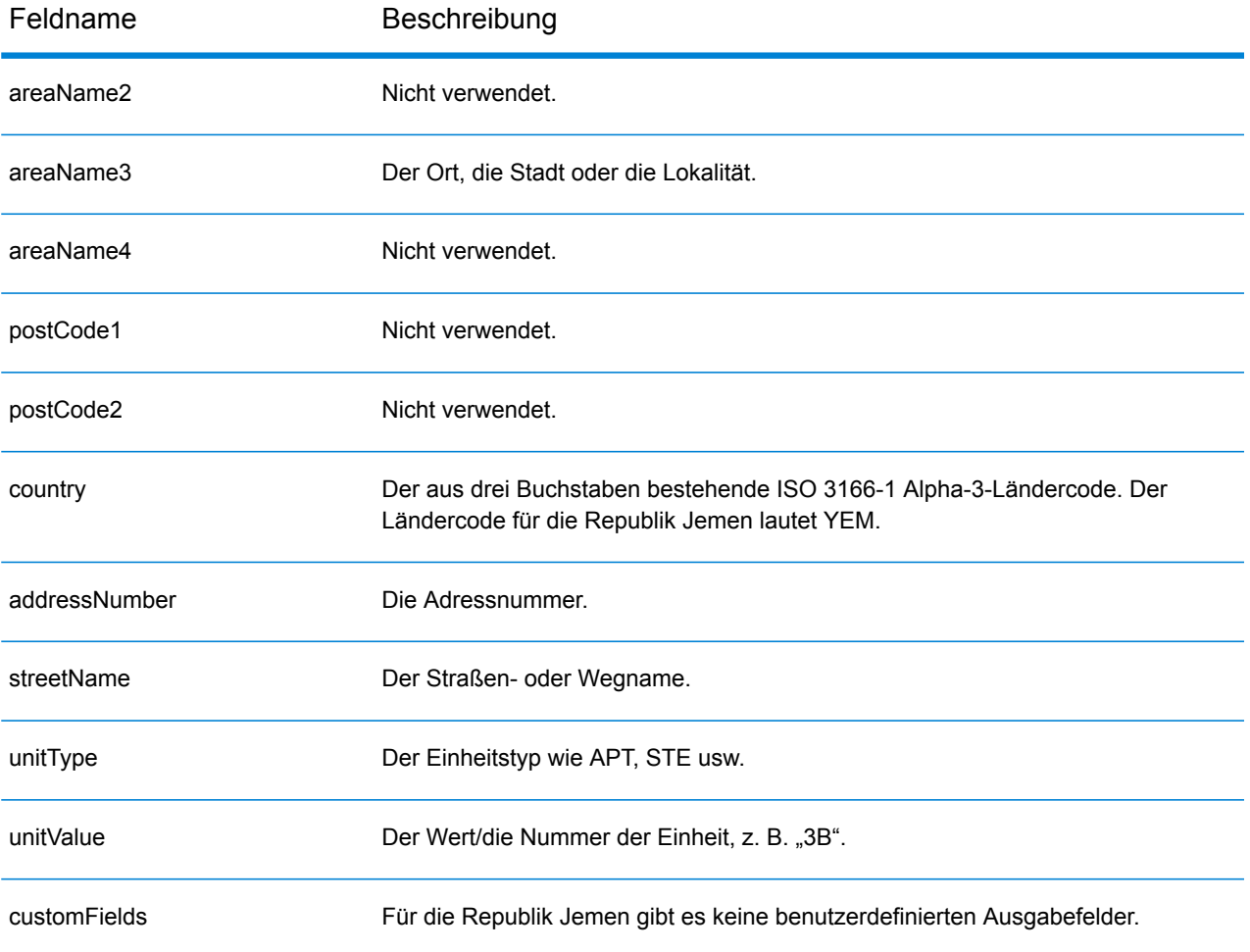

## Sambia (ZMB)

In diesem Abschnitt werden die unterstützten Geocoding-Datasets, Vorgänge sowie Eingabe- und Ausgabefeldinformationen für Sambia definiert.

#### *Unterstützte Geocoding-Datasets*

In der folgenden Tabelle werden die unterstützten Geocoding-Datasets mit den verfügbaren Geocoding-Stufen für Sambia aufgeführt.

**Anmerkung:** Erstellte Benutzerwörterbücher werden nicht unterstützt.

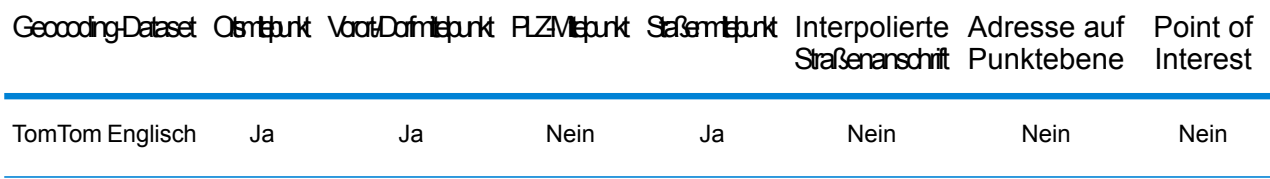

#### *Unterstützte Vorgänge*

Die folgenden Vorgänge werden für Sambia unterstützt:

- **Geocoding**: Dabei werden eine oder mehrere Adressen als Eingabe genutzt und es werden Breitengrad/Längengrad-Koordinaten sowie weitere Informationen zurückgegeben.
- **Reverse Geocoding**: Dabei werden eine oder mehrere Breitengrad/Längengrad-Koordinaten als Eingabe genutzt und es wird die Adresse des Standorts zurückgegeben.
- **Interactive Geocoding**: Gibt potenzielle Kandidaten mit Übereinstimmung zurück, wenn die Adresse eingegeben wird.
- **Globale Schlüsselsuche**: Gibt Geocode-Kandidaten zurück, wenn ein eindeutiger Schlüssel als Eingabe angegeben wird. Nur "USA MLD"- und "AUS GNAF"-Daten.

#### *Eingabefelder*

Die Eingabeadresse kann einige oder alle der folgenden Adresselemente enthalten.

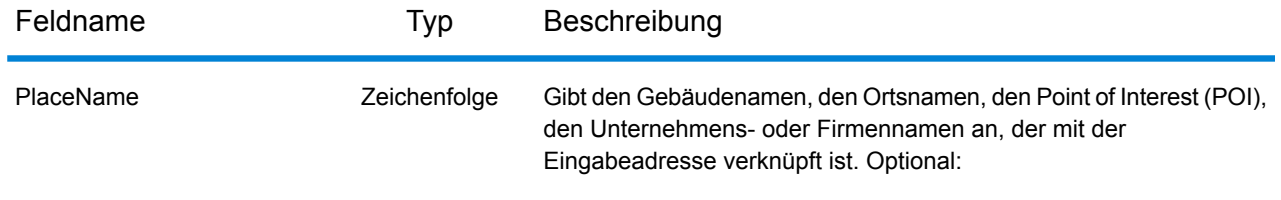

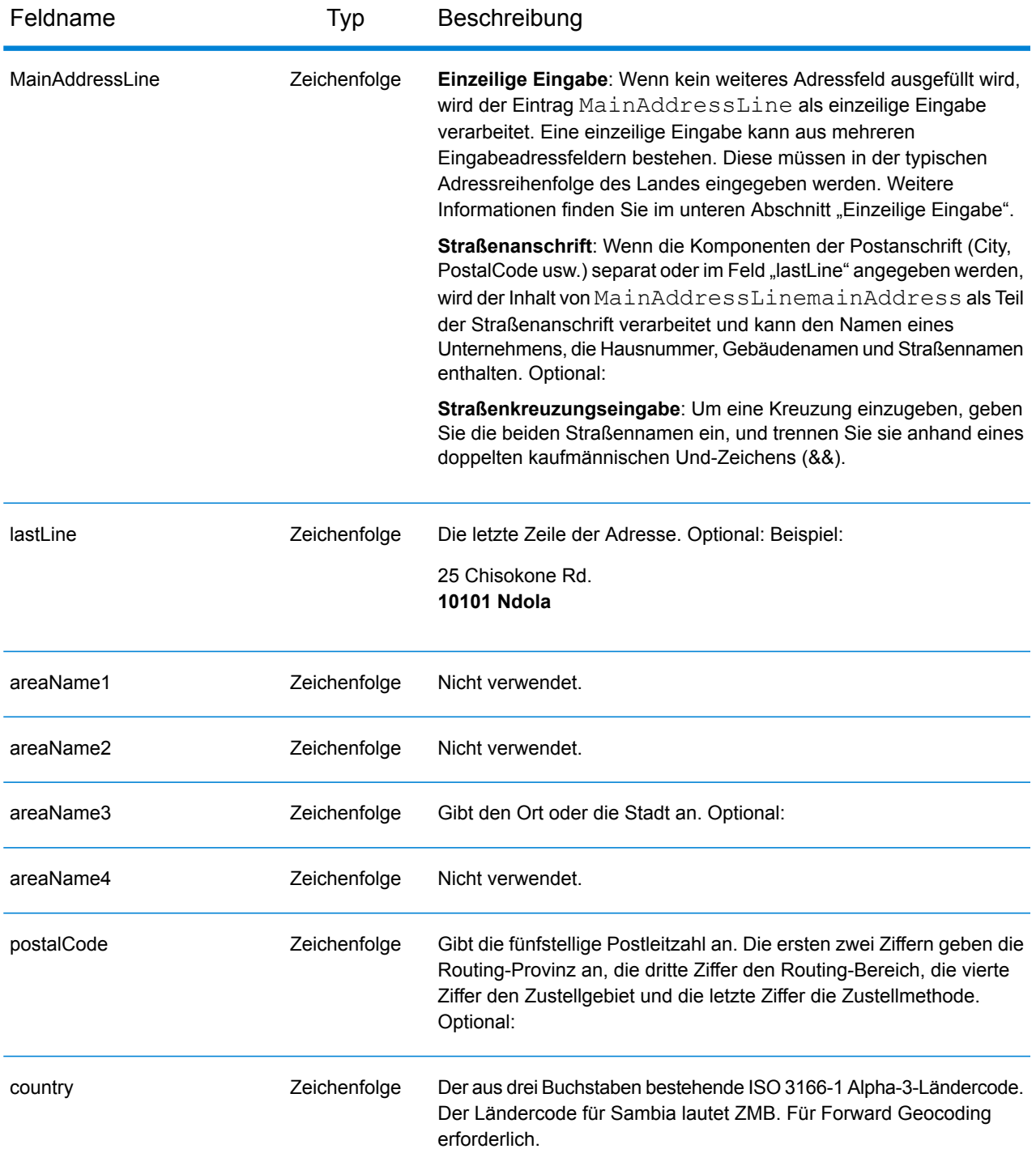

#### *Einzeilige Eingabe*

Anstatt jede Adresskomponente in separate Felder einzugeben, können Sie die gesamte Adresse in das Eingabefeld mainAddress eingeben, wobei die Reihenfolge der Adresselemente folgendermaßen aussieht:

#### *[address\_number][street\_info][pobox\_info][postal\_code][area]*

Wo:

- *[address\_number]* ist optional.
- *[street info]* besteht aus dem Straßennamen, dem Straßentyp und allen Informationen zu voranund nachgestellten Richtungsangaben (z. B. Osten, Westen usw.). Optional:
- *[postal\_code]* ist die Postleitzahl.
- *[area]* ist nur der Ort oder der Ort mit ergänzenden Informationen, wie z. B. Bundesland, Kanton, Lokalität.
- Es ist entweder *[area]* oder *[postal\_code]* erforderlich.

Geben Sie ein Komma zwischen den Straßeninformationen und den Daten der letzten Adresszeile ein, um optimale Ergebnisse zu erzielen.

#### *Benutzerdefinierte Optionen*

Es gibt keine speziellen Optionen für Sambia.

#### *Ausgabefelder für geparste Adressen*

In der folgenden Tabelle werden die geparsten Adressfelder aufgeführt, die für einen Kandidaten aus Sambia zurückgegeben werden.

Um die Felder für die geparste Adresse mithilfe der Management Console zurückzugeben, wählen Sie eine der folgenden Optionen aus:

- So werden die Felder für die geparste Adresse zurückgegeben: Wählen Sie in der Dropdown-Liste **Länderfilter** den Eintrag **Globale Standardwerte** aus. Wählen Sie anschließend auf der Registerkarte **Rückgabewerte** die Option **Geparste Adresse** aus.
- So werden alle Ausgabefelder zurückgegeben: Wählen Sie in der Dropdown-Liste **Länderfilter** den Eintrag **Globale Standardwerte** aus. Wählen Sie anschließend auf der Registerkarte **Rückgabewerte** die Option **Alle verfügbaren Informationen zurückgeben** aus.

**Anmerkung:** Die Feldwerte placeName, addressNumber, unitType und unitValue werden nur zurückgegeben, wenn ein Geocoding-Dataset installiert ist, das die Interpolation von Straßenanschriften unterstützt.

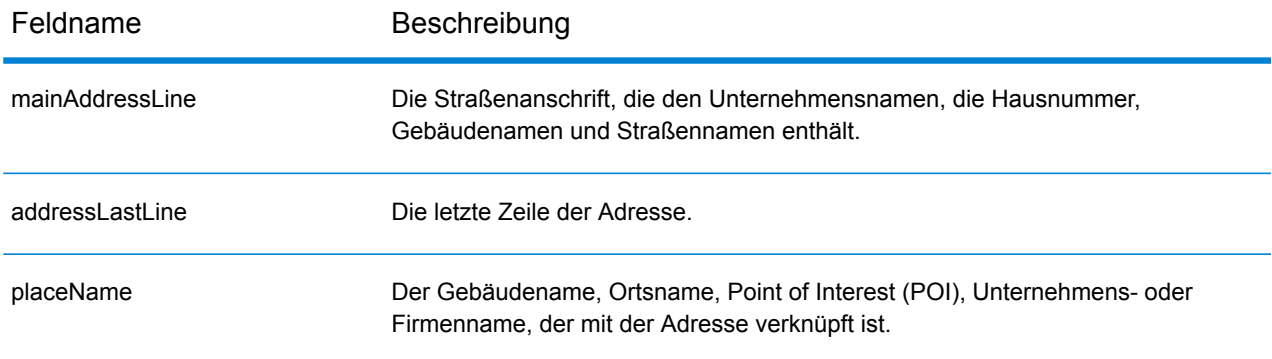

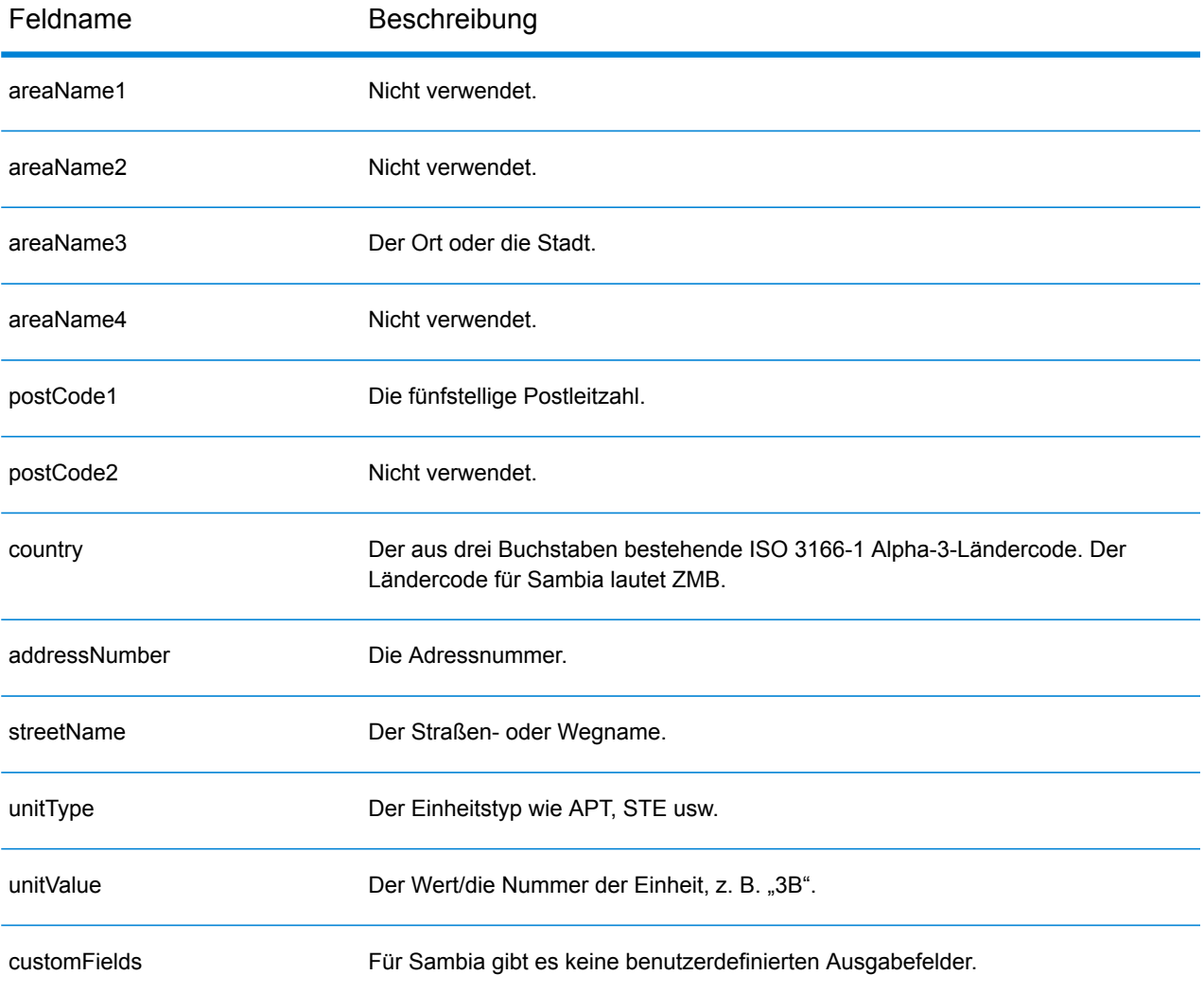

## Zimbabwe (ZWE)

In diesem Abschnitt werden die unterstützten Geocoding-Datasets, Vorgänge sowie Eingabe- und Ausgabefeldinformationen für Zimbabwe definiert.

#### *Unterstützte Geocoding-Datasets*

In der folgenden Tabelle werden die unterstützten Geocoding-Datasets mit den verfügbaren Geocoding-Stufen für Zimbabwe aufgeführt.

**Anmerkung:** Erstellte Benutzerwörterbücher werden nicht unterstützt.

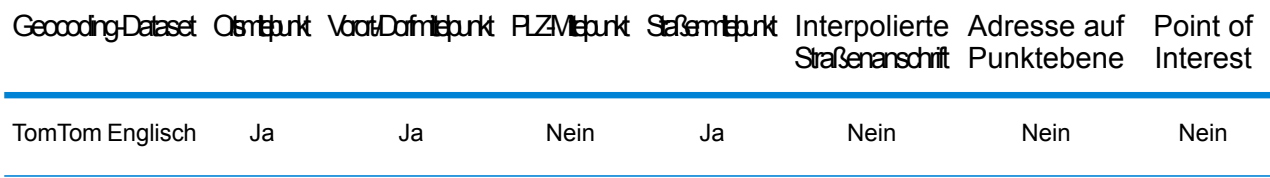

#### *Unterstützte Vorgänge*

Die folgenden Vorgänge werden für Zimbabwe unterstützt:

- **Geocoding**: Dabei werden eine oder mehrere Adressen als Eingabe genutzt und es werden Breitengrad/Längengrad-Koordinaten sowie weitere Informationen zurückgegeben.
- **Reverse Geocoding**: Dabei werden eine oder mehrere Breitengrad/Längengrad-Koordinaten als Eingabe genutzt und es wird die Adresse des Standorts zurückgegeben.
- **Interactive Geocoding**: Gibt potenzielle Kandidaten mit Übereinstimmung zurück, wenn die Adresse eingegeben wird.
- **Globale Schlüsselsuche**: Gibt Geocode-Kandidaten zurück, wenn ein eindeutiger Schlüssel als Eingabe angegeben wird. Nur "USA MLD"- und "AUS GNAF"-Daten.

#### *Eingabefelder*

Die Eingabeadresse kann einige oder alle der folgenden Adresselemente enthalten.

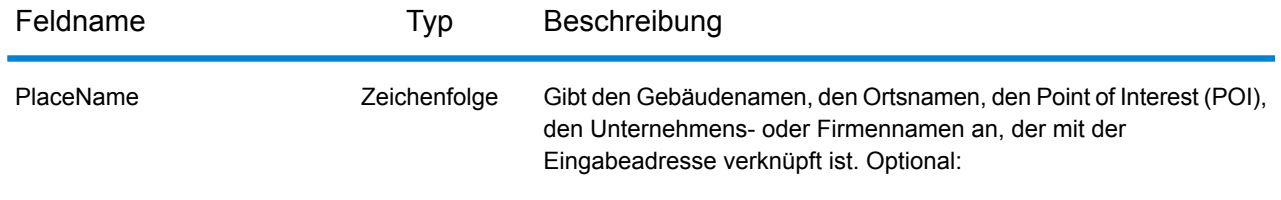

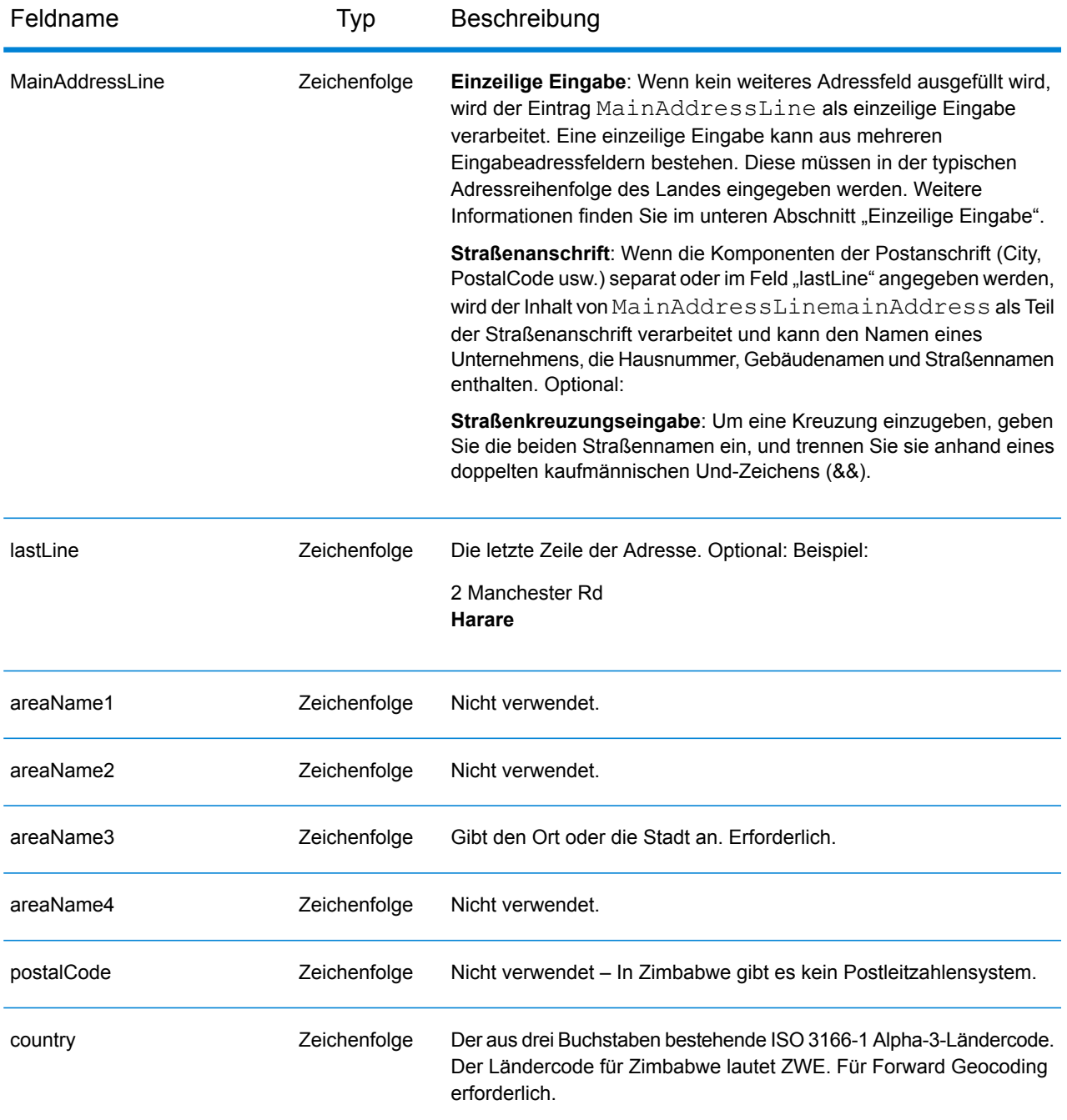

#### *Einzeilige Eingabe*

Anstatt jede Adresskomponente in separate Felder einzugeben, können Sie die gesamte Adresse in das Eingabefeld mainAddress eingeben, wobei die Reihenfolge der Adresselemente folgendermaßen aussieht:

*[address\_number][street\_info][area]*

Wo:

- *[address\_number]* ist optional.
- *[street\_info]* besteht aus dem Straßennamen, dem Straßentyp und allen Informationen zu voranund nachgestellten Richtungsangaben (z. B. Osten, Westen usw.). Optional:
- *[area]* ist nur der Ort oder der Ort mit ergänzenden Informationen, wie z. B. Bundesland, Kanton, Lokalität. Erforderlich.

Geben Sie ein Komma zwischen den Straßeninformationen und den Ortsdaten ein, um optimale Ergebnisse zu erzielen.

#### *Benutzerdefinierte Optionen*

Es gibt keine speziellen Optionen für Zimbabwe.

#### *Ausgabefelder für geparste Adressen*

In der folgenden Tabelle werden die geparsten Adressfelder aufgeführt, die für einen Kandidaten aus Zimbabwe zurückgegeben werden.

Um die Felder für die geparste Adresse mithilfe der Management Console zurückzugeben, wählen Sie eine der folgenden Optionen aus:

- So werden die Felder für die geparste Adresse zurückgegeben: Wählen Sie in der Dropdown-Liste **Länderfilter** den Eintrag **Globale Standardwerte** aus. Wählen Sie anschließend auf der Registerkarte **Rückgabewerte** die Option **Geparste Adresse** aus.
- So werden alle Ausgabefelder zurückgegeben: Wählen Sie in der Dropdown-Liste **Länderfilter** den Eintrag **Globale Standardwerte** aus. Wählen Sie anschließend auf der Registerkarte **Rückgabewerte** die Option **Alle verfügbaren Informationen zurückgeben** aus.

**Anmerkung:** Die Feldwerte placeName, addressNumber, unitType und unitValue werden nur zurückgegeben, wenn ein Geocoding-Dataset installiert ist, das die Interpolation von Straßenanschriften unterstützt.

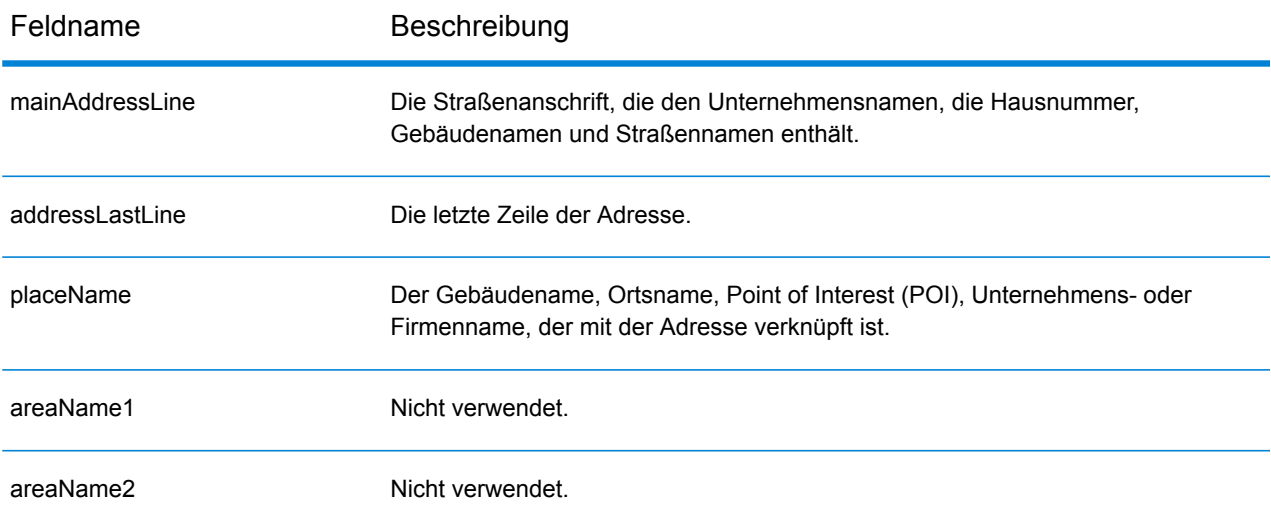

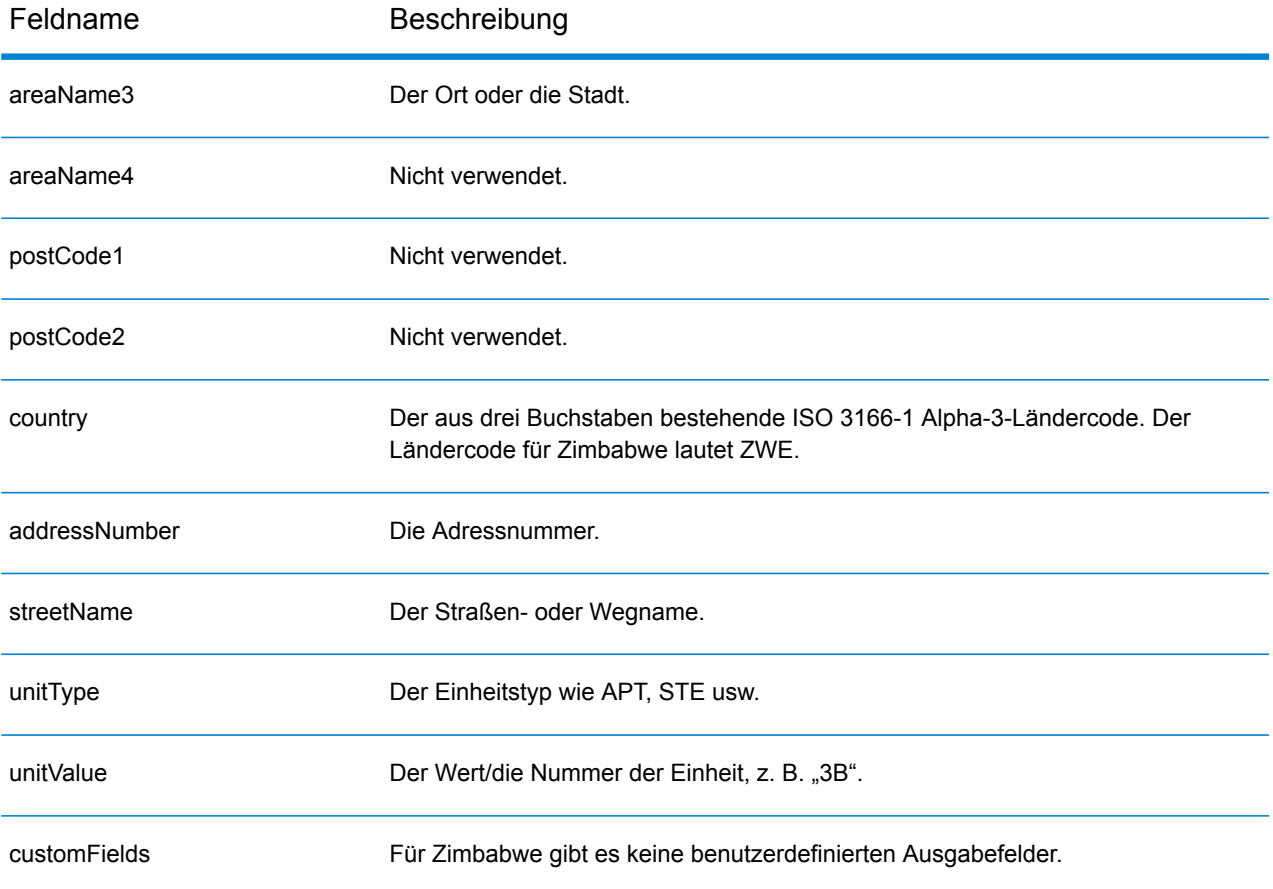

# B - Ergebniscodes

## In this section

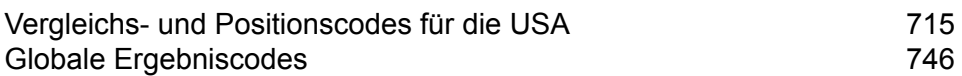

## <span id="page-714-0"></span>Vergleichs- und Positionscodes für die USA

### <span id="page-714-1"></span>**Vergleichscodes**

Der Geocoder gibt Vergleichscodes zurück, die die Adressabschnitte zurückgeben, die mit der Datenbank abgeglichen wurden oder nicht.

Wenn der Geocoder keine Übereinstimmung finden kann, beginnt der Vergleichscode mit "E" und die restlichen Ziffern geben an, weshalb es keine Übereinstimmung mit der Adresse gibt. Eine Beschreibung der "Ennn"-Codes finden Sie unter ["Ennn"-Vergleichscodes](#page-721-0) für **[Nichtübereinstimmung](#page-721-0)** auf Seite 722. Die Ziffern beziehen sich nicht speziell darauf, für welche Adresselemente keine Übereinstimmung gefunden wurde, sondern vielmehr darauf, weshalb keine Übereinstimmung mit der Adresse gefunden wurde.

Die folgende Tabelle enthält die Werte der Vergleichscodes. Eine Beschreibung der hexadezimalen Ziffern für die Vergleichscodes finden Sie unter **Definitionen der [hexadezimalen](#page-717-0) Ziffern an den Positionen 1 bis 3 für die [Vergleichscodewerte](#page-717-0)** auf Seite 718.

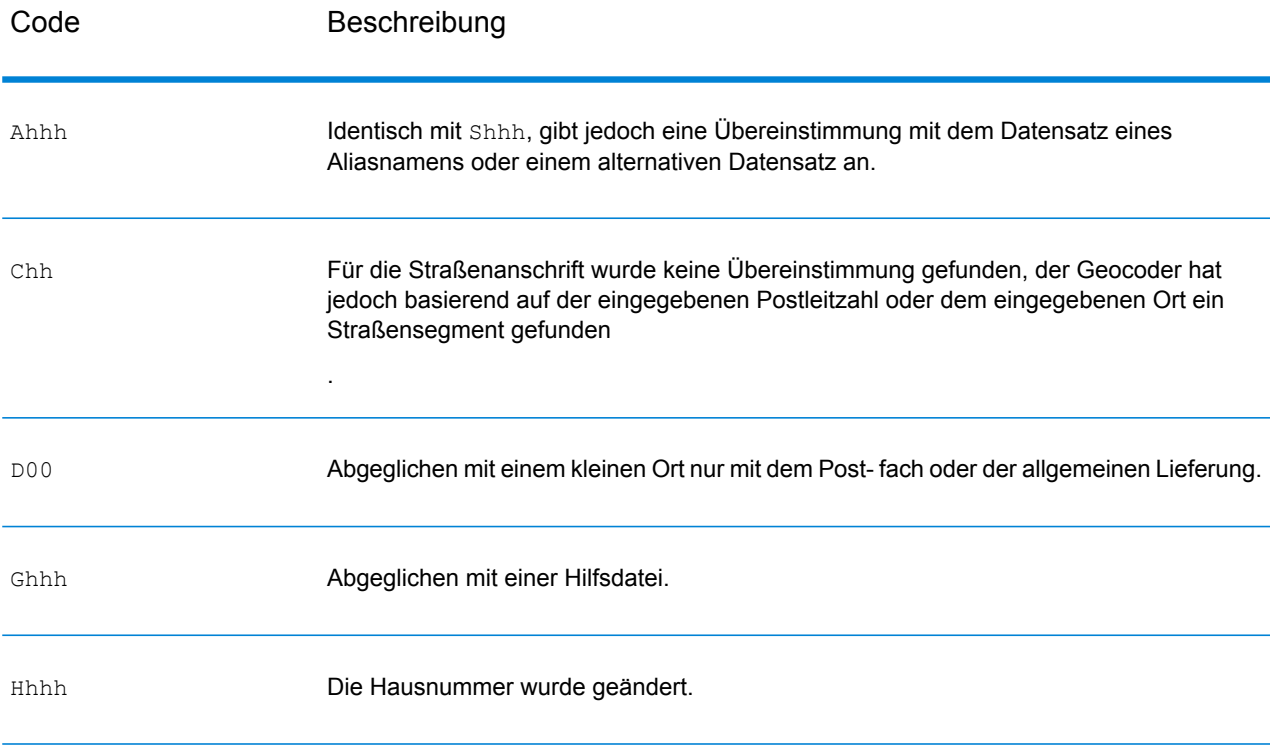

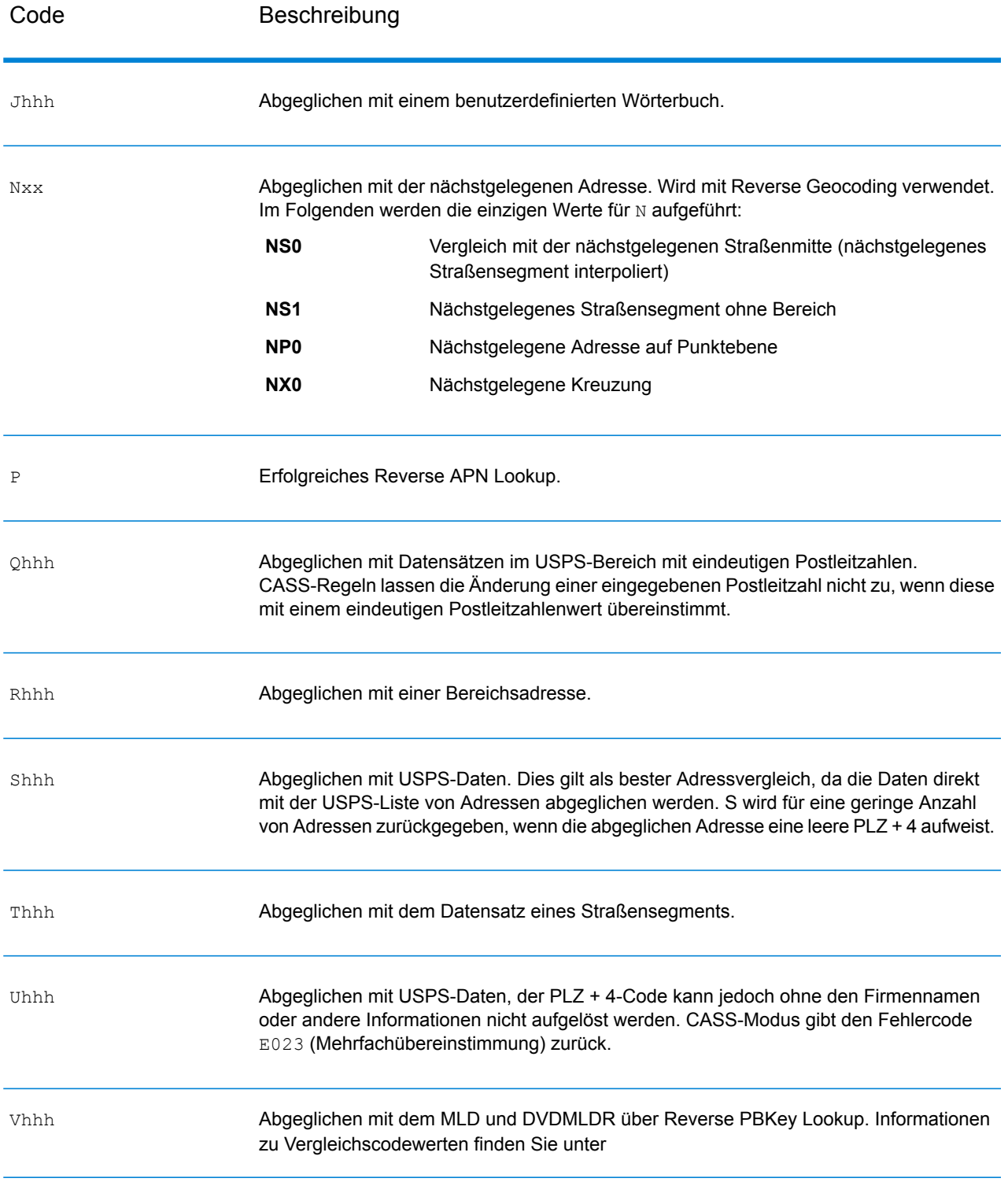

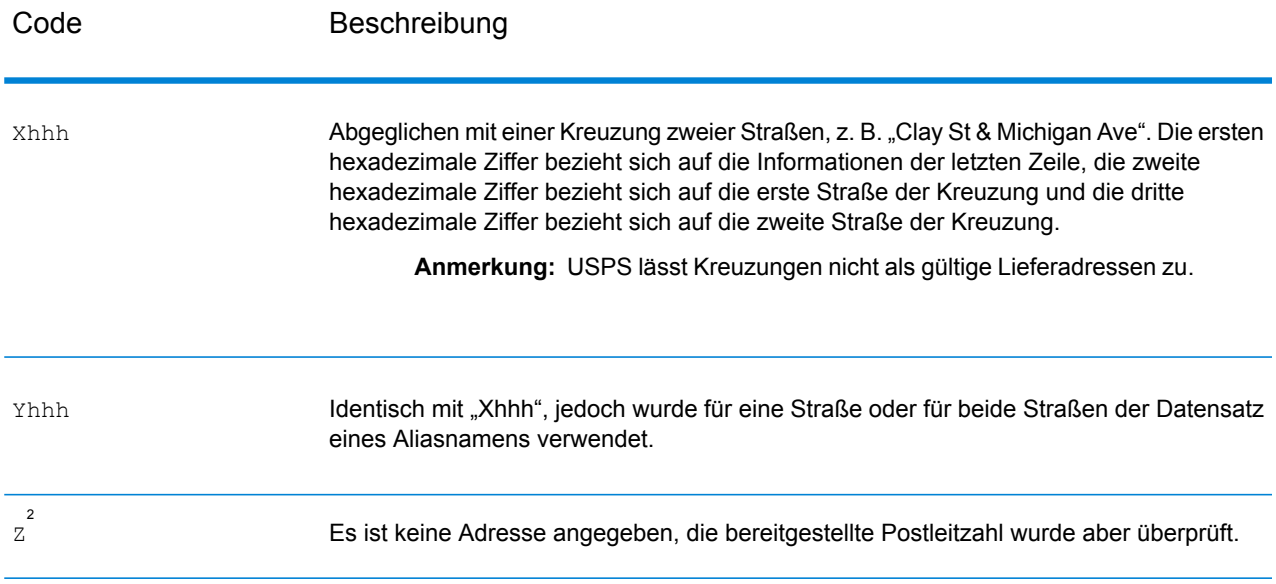

<sup>2</sup> "Zh" kann zurückgegeben werden, wenn **Korrigierte letzte Zeile ausgeben** aktiviert ist.

#### <span id="page-717-0"></span>**Definitionen der hexadezimalen Ziffern an den Positionen 1 bis 3 für die Vergleichscodewerte**

Die folgende Tabelle enthält die Beschreibung der hexadezimalen Ziffern für die Vergleichscodewerte.

**Anmerkung:** Ein typischer Vergleichscode enthält bis zu 4 Zeichen: ein alphanumerisches Zeichen, gefolgt von 2 oder 3 hexadezimalen Ziffern. Die dritte hexadezimale Ziffer wird nur bei Kreuzungsübereinstimmungen oder als Teil des erweiterten Vergleichscodes verwendet.

- In der folgenden Tabelle finden Sie die Definitionen für die dritte hexadezimale Ziffer von Kreuzungsübereinstimmungen.
- Erweiterte Vergleichscodes finden Sie unter **Definitionen für erweiterte [Vergleichscode](#page-719-0) (Werte für die dritte [hexadezimale](#page-719-0) Ziffer)** auf Seite 720.

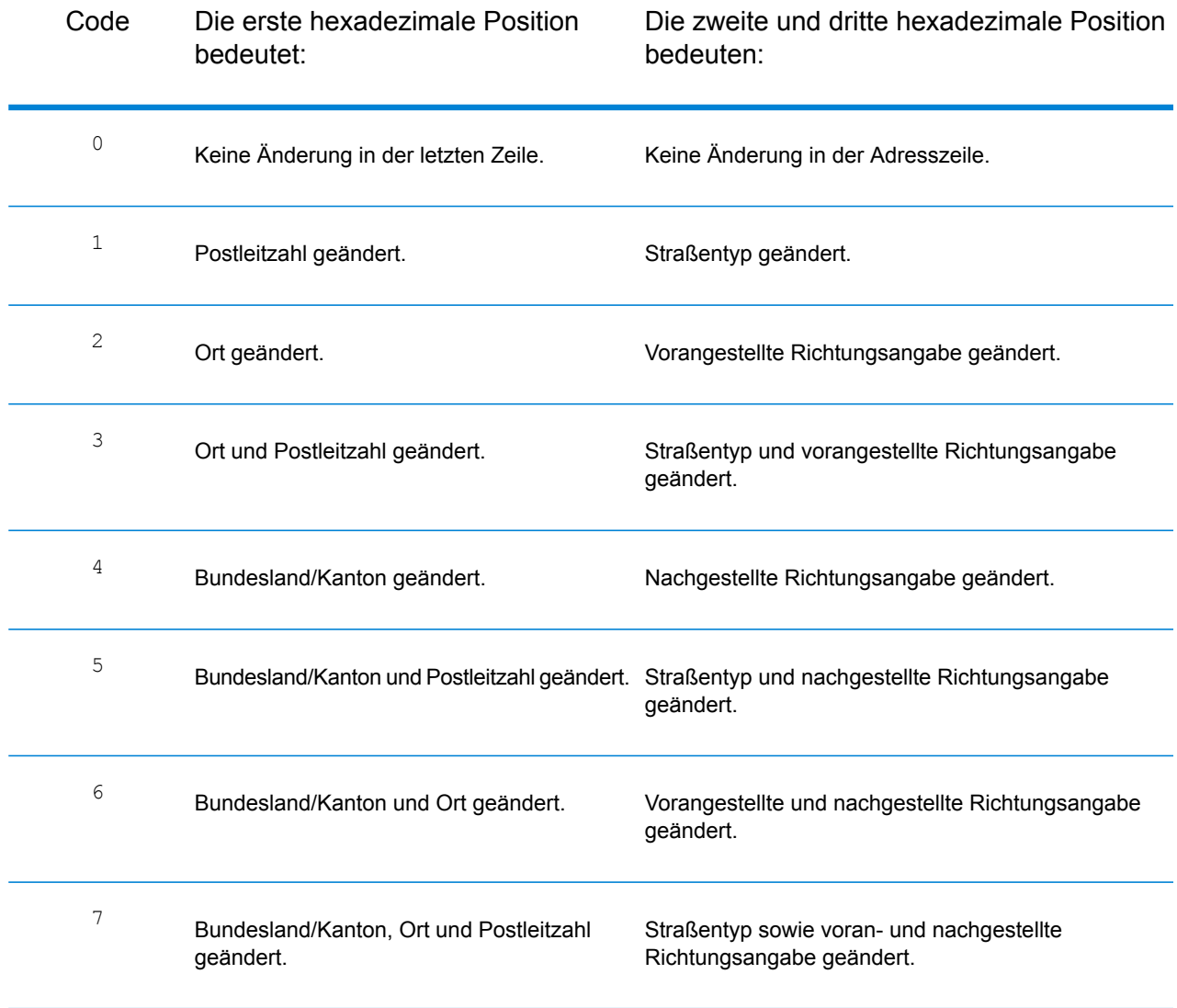

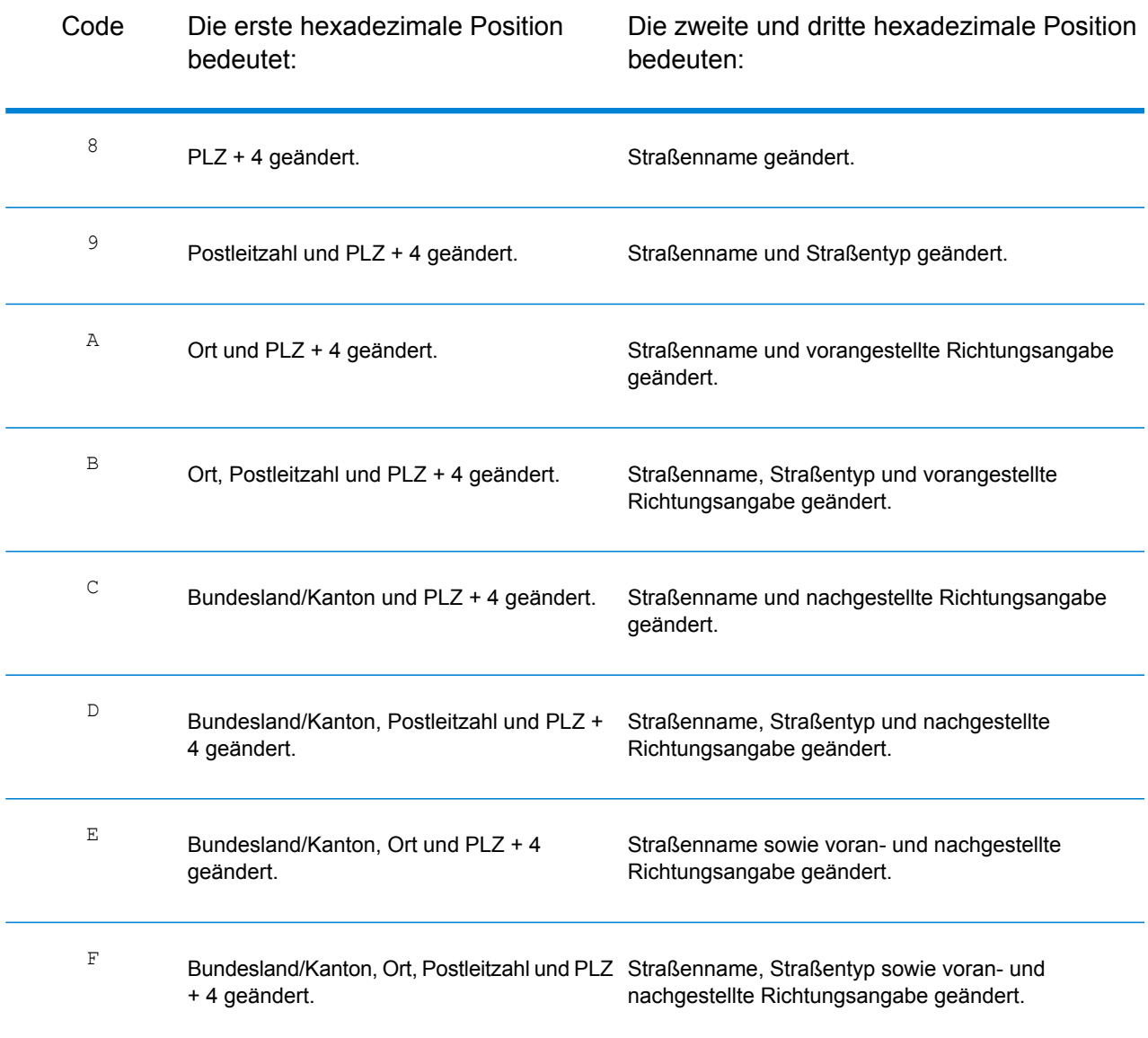

#### <span id="page-719-0"></span>**Definitionen für erweiterte Vergleichscode (Werte für die dritte hexadezimale Ziffer)**

Erweiterte Vergleichscodes geben zusätzliche Informationen zu allen Änderungen in den Feldern für Hausnummer, Einheitsnummer und Einheitstyp der übereinstimmenden Adresse zurück und geben an, ob Adressinformationen ignoriert wurden. Diese zusätzlichen Informationen werden mit einer dritten hexadezimalen Ziffer angegeben, die nur Vergleichscodes für Übereinstimmungen auf Adressebene angehängt wird – - A, G, H, J, Q, R, S, T oder U (siehe **[Vergleichscodes](#page-714-1)** auf Seite 715).

**Anmerkung:** Ein typischer Vergleichscode enthält bis zu 4 Zeichen: ein alphanumerisches Zeichen, gefolgt von 2 oder 3 hexadezimalen Ziffern. Die dritte hexadezimale Ziffer wird nur bei Kreuzungsübereinstimmungen oder als Teil des erweiterten Vergleichscodes verwendet.

"Addressdaten ignoriert" wird angegeben, wenn eine der folgenden Bedingungen erfüllt ist:

- Die Eingabeadresse ist eine duale Adresse (zwei vollständige Adressen in der Eingabeadresse). Beispiel: "4750 Walnut St. P.O Box 50".
- Die letzte Zeile der Eingabe verfügt über zusätzliche Informationen, bei denen es sich nicht um Ort, Bundesland/Kanton oder PLZ handelt, und wird ignoriert. Beispiel: Bei "Boulder, CO 80301 USA" wird beim Vergleich "USA" ignoriert.

Weitere Informationen finden Sie unter **Erweiterte [Vergleichscodes](#page-623-0)** auf Seite 624.

In der folgenden Tabelle finden Sie Beschreibungen der Rückgabewerte für die dritte hexadezimale Ziffer des erweiterten Vergleichscodes:

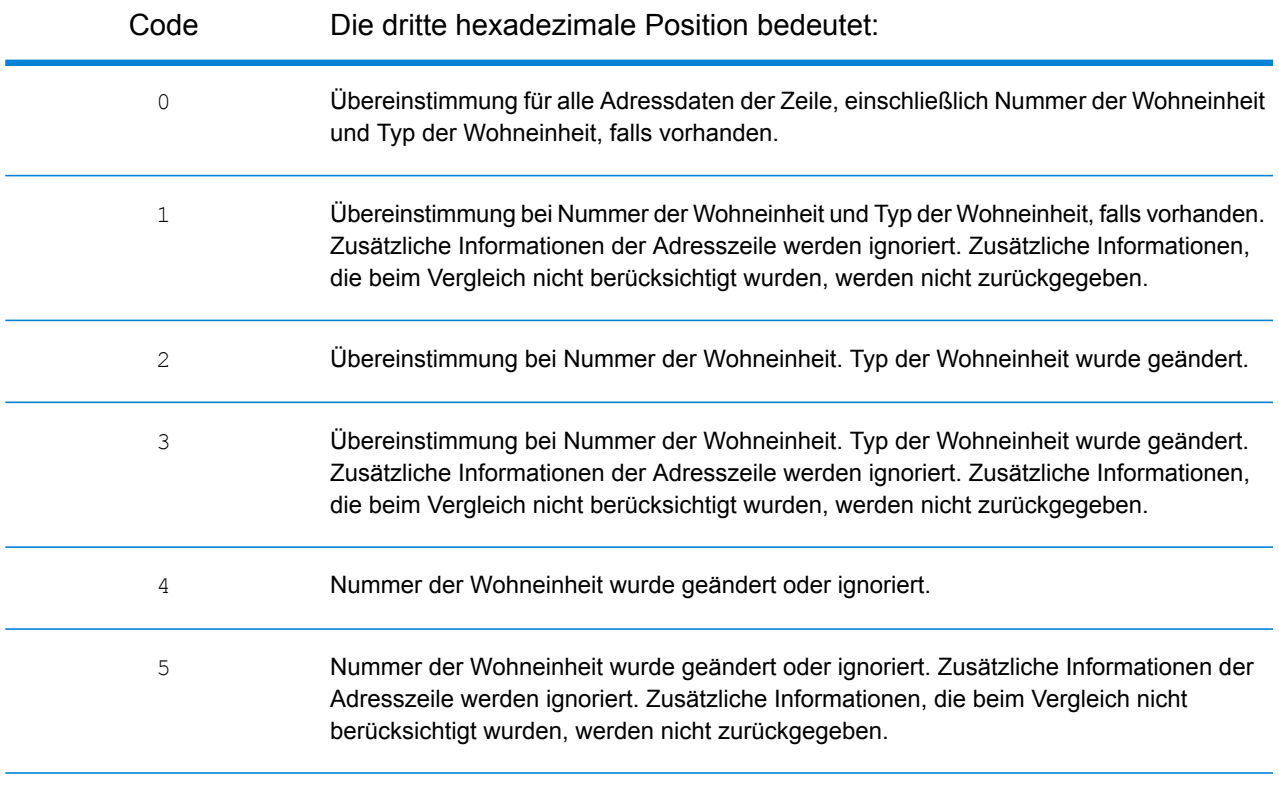
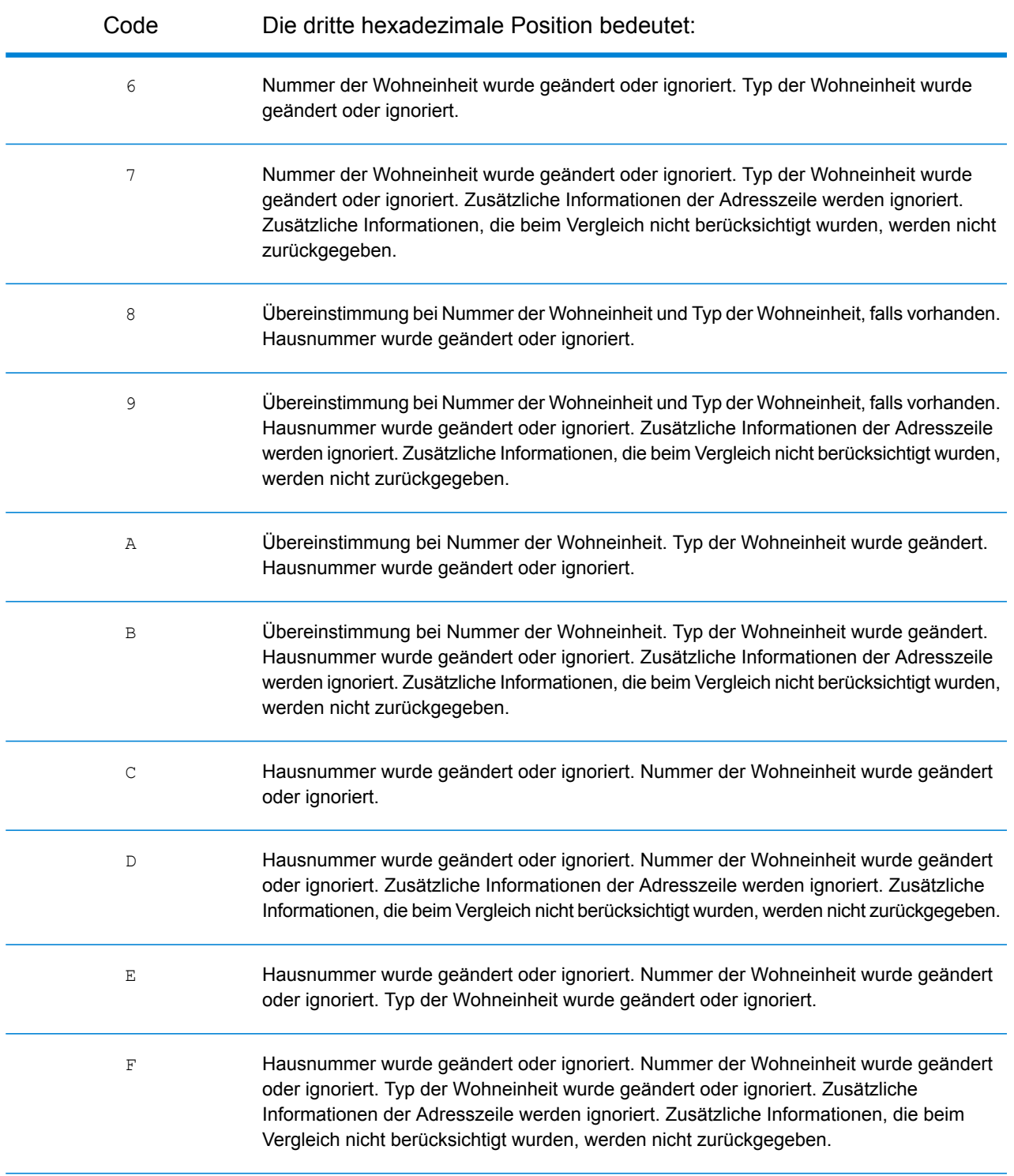

### **"Ennn"-Vergleichscodes für Nichtübereinstimmung**

In der folgenden Tabelle werden die Werte beschrieben, die zurückgegeben werden, wenn die Anwendung keine Übereinstimmung finden kann oder ein Fehler auftritt.

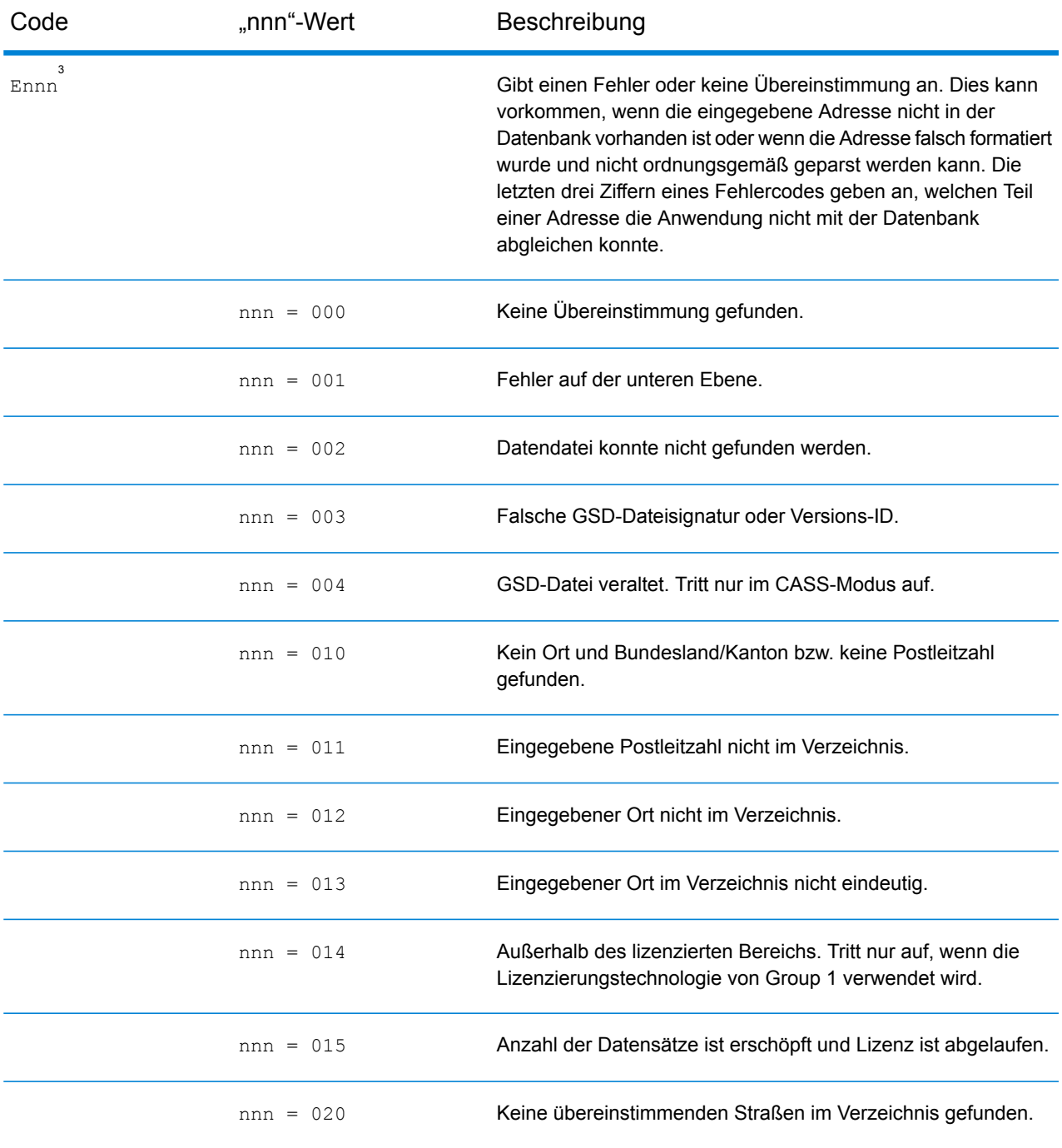

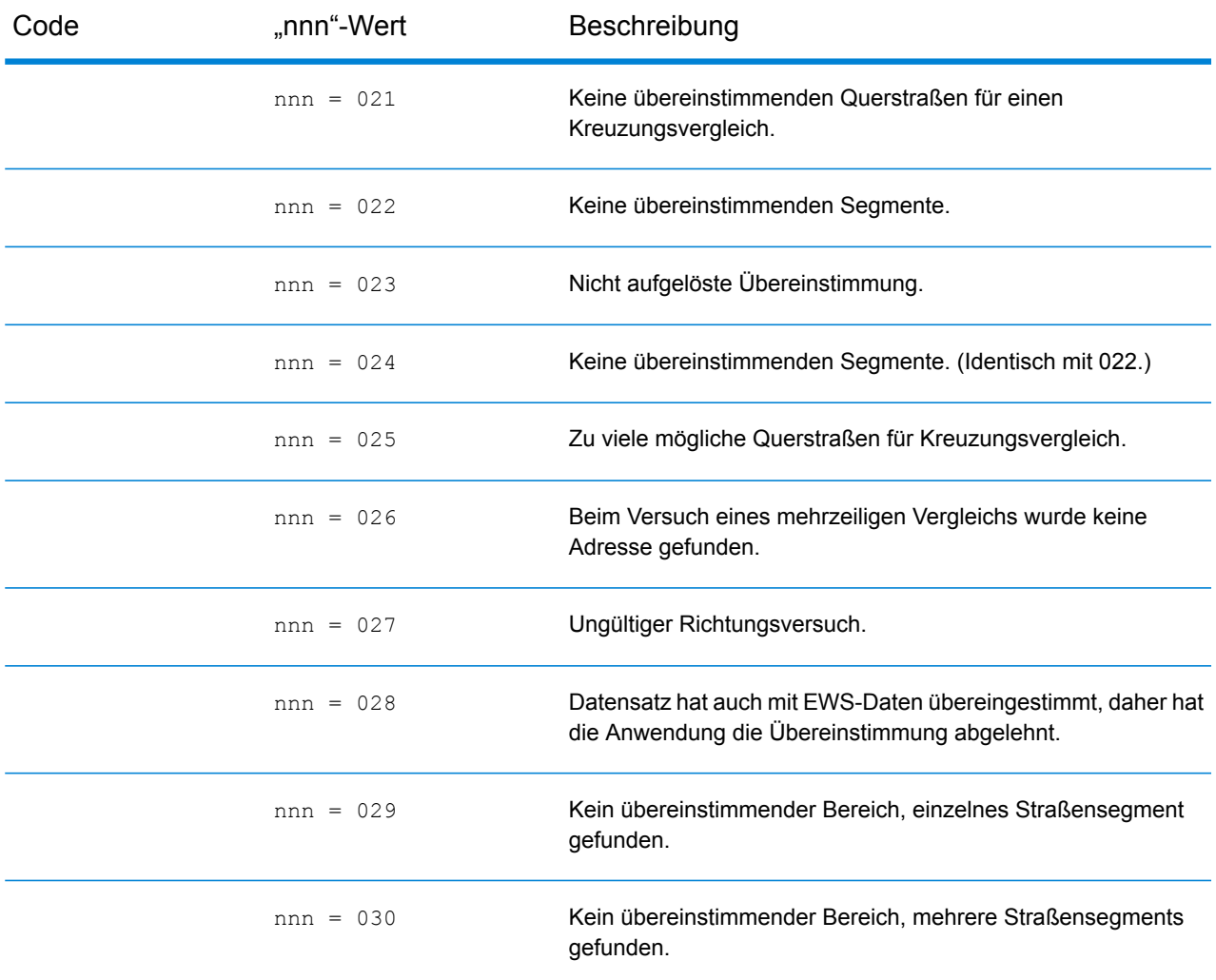

## <span id="page-722-0"></span>**Vergleichscodes für "Letzte Zeile korrigieren"**

Wie in **Letzte Zeile [korrigieren](#page-614-0)** auf Seite 615 erwähnt, werden Elemente der letzten Zeile der Ausgabe korrigiert, wenn **Korrigierte letzte Zeile ausgeben** aktiviert ist. Dabei wird eine gute PLZ-Code-Übereinstimmung oder nahe Übereinstimmung mit dem Soundex bereitgestellt, selbst wenn die Adresse nicht übereinstimmte oder nicht existierte.

| Code | Wert | Beschreibung                                                                              |
|------|------|-------------------------------------------------------------------------------------------|
| Ζh   |      | Es ist keine Adresse angegeben, die bereitgestellte Postleitzahl<br>wurde aber überprüft. |

<sup>3</sup> "Ennn" kann zurückgegeben werden, wenn **Korrigierte letzte Zeile ausgeben** aktiviert ist. Weitere Informationen finden Sie unter **[Vergleichscodes](#page-722-0) für "Letzte Zeile korrigieren"** auf Seite 723.

# Ergebniscodes

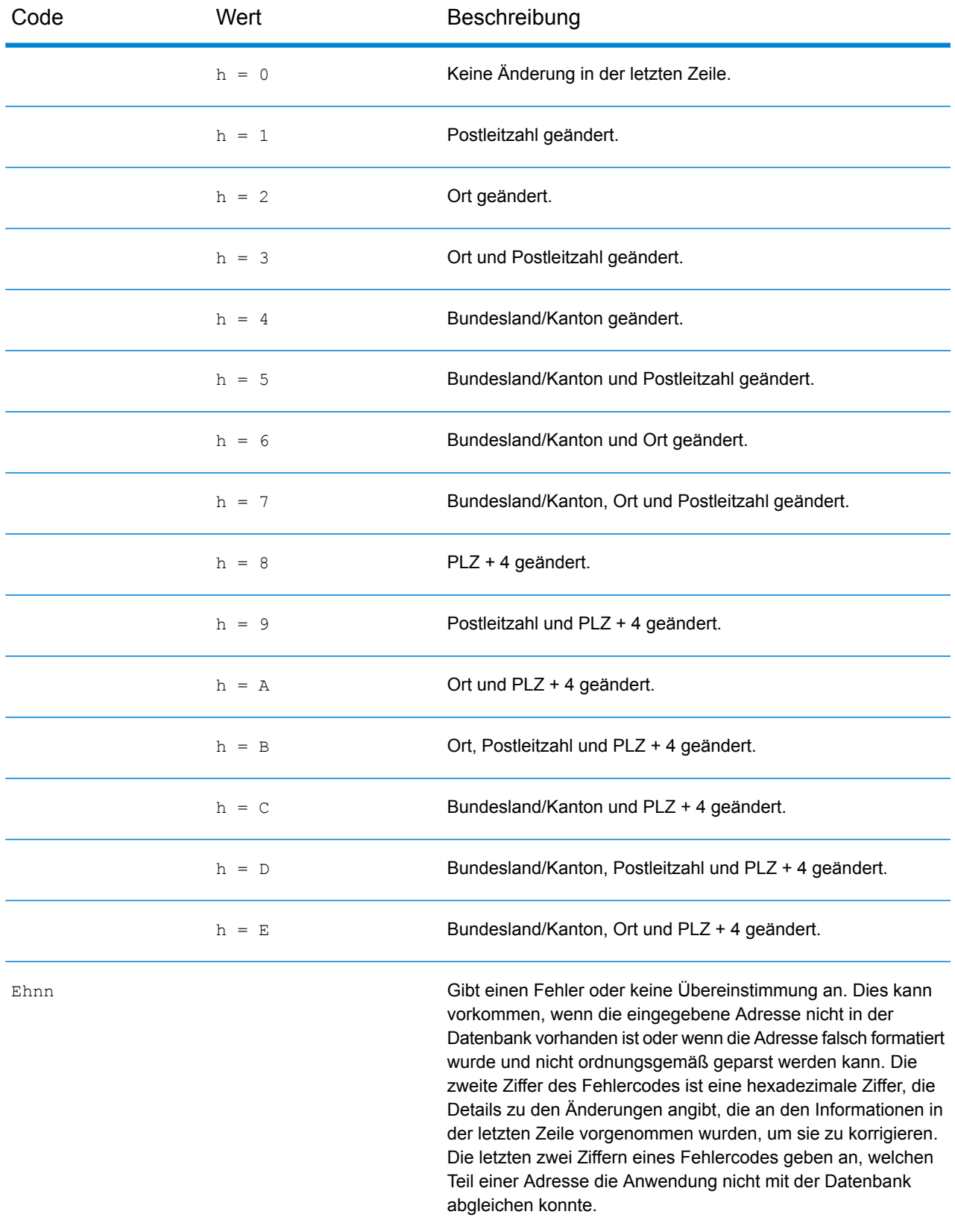

# Ergebniscodes

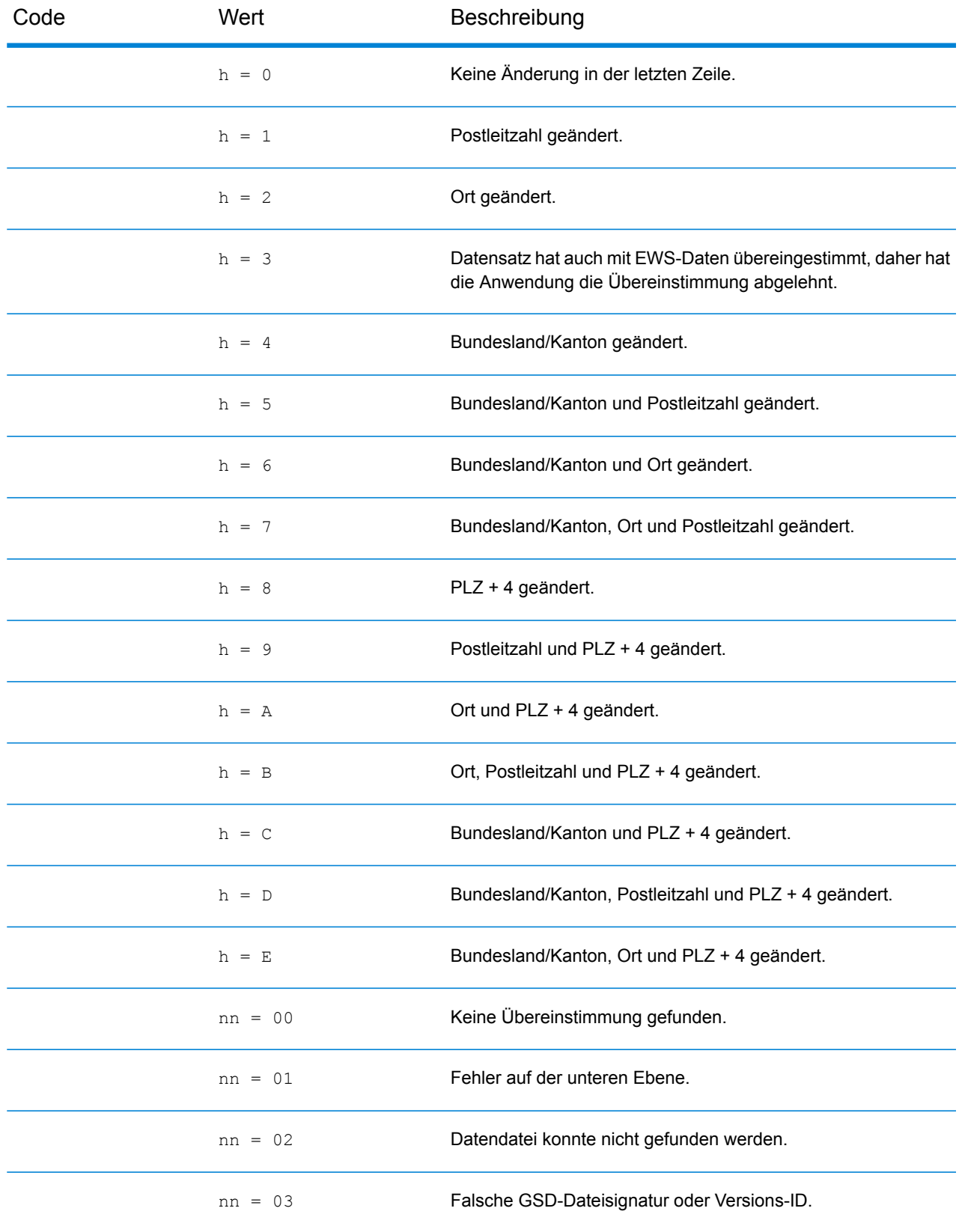

# Ergebniscodes

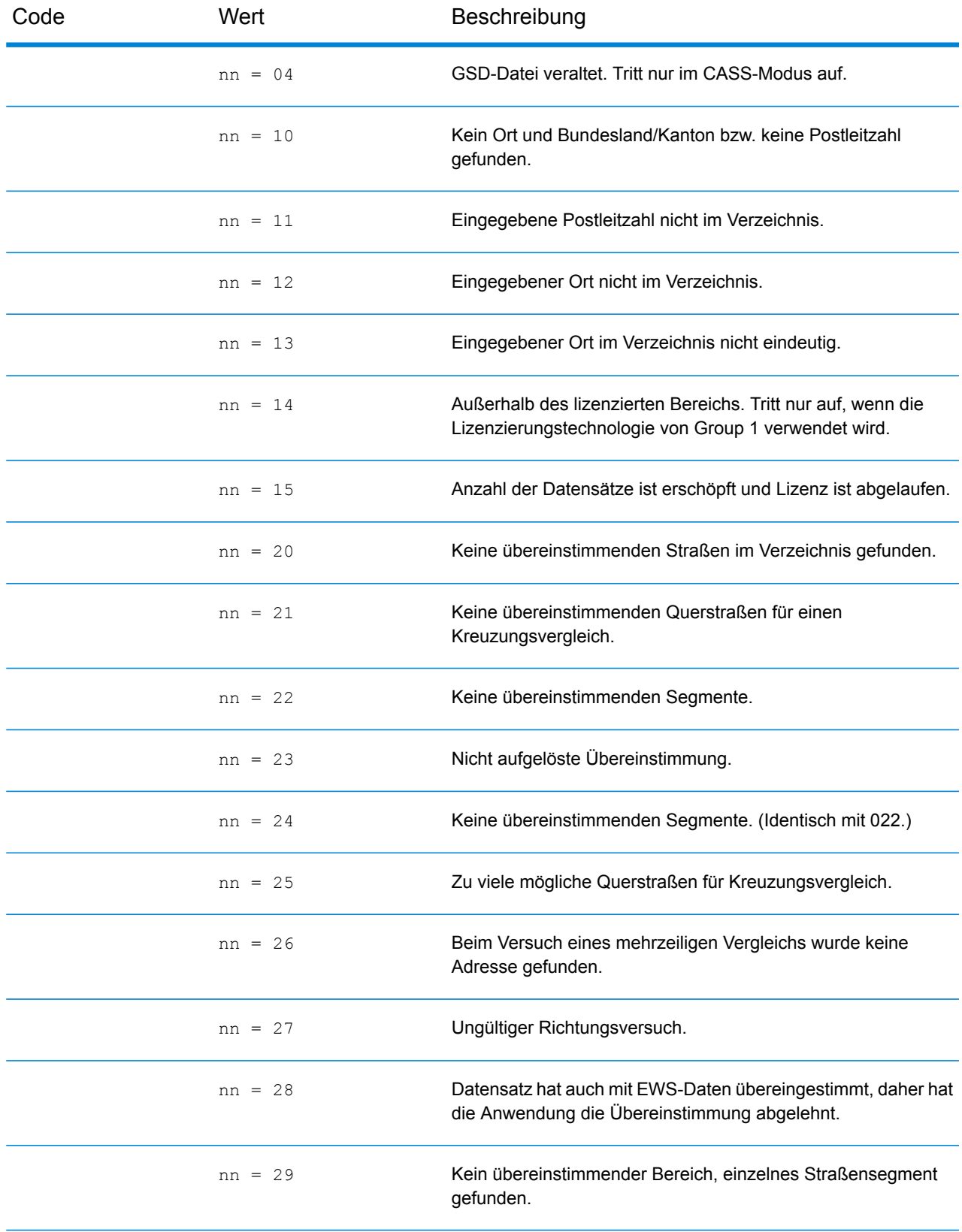

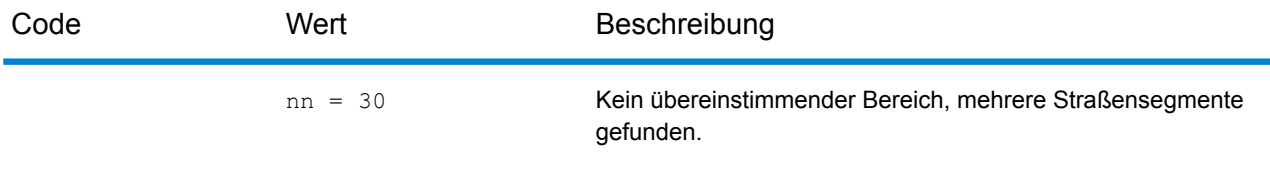

# **Positionscodes**

Positionscodes geben die standortbezogene Genauigkeit des zugewiesenen Geocodes an. Beachten Sie, dass ein genau platzierter Kandidat nicht unbedingt ein idealer Kandidat ist. Überprüfen Sie zusätzlich zu den Positionscodes auch die Vergleichscodes und/oder Ergebniscodes, um die allgemeine Qualität des Kandidaten bestmöglich auswerten zu können.

### **Adresspositionscodes**

Bei Positionscodes, die mit einem "A" beginnen, handelt es sich um Adresspositionscodes. Adresspositionscodes geben einen Geocode an, der direkt für ein Segment des Straßennetzwerks (oder zwei Segmente, im Falle einer Kreuzung) erstellt wird.

Ein Adresspositionscode enthält folgende Zeichen.

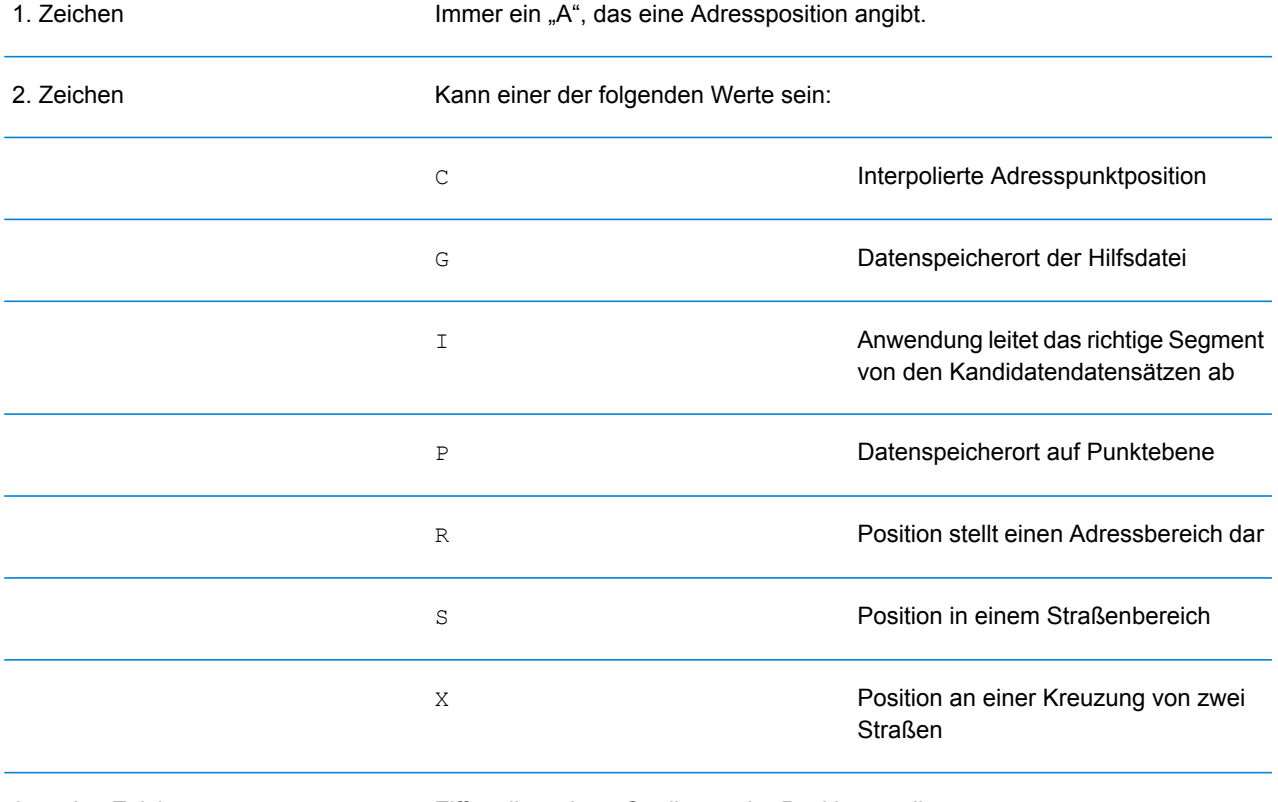

3. und 4. Zeichen Ziffer, die weitere Qualitäten der Position angibt.

# *Beschreibungen der Adresspositionscodes*

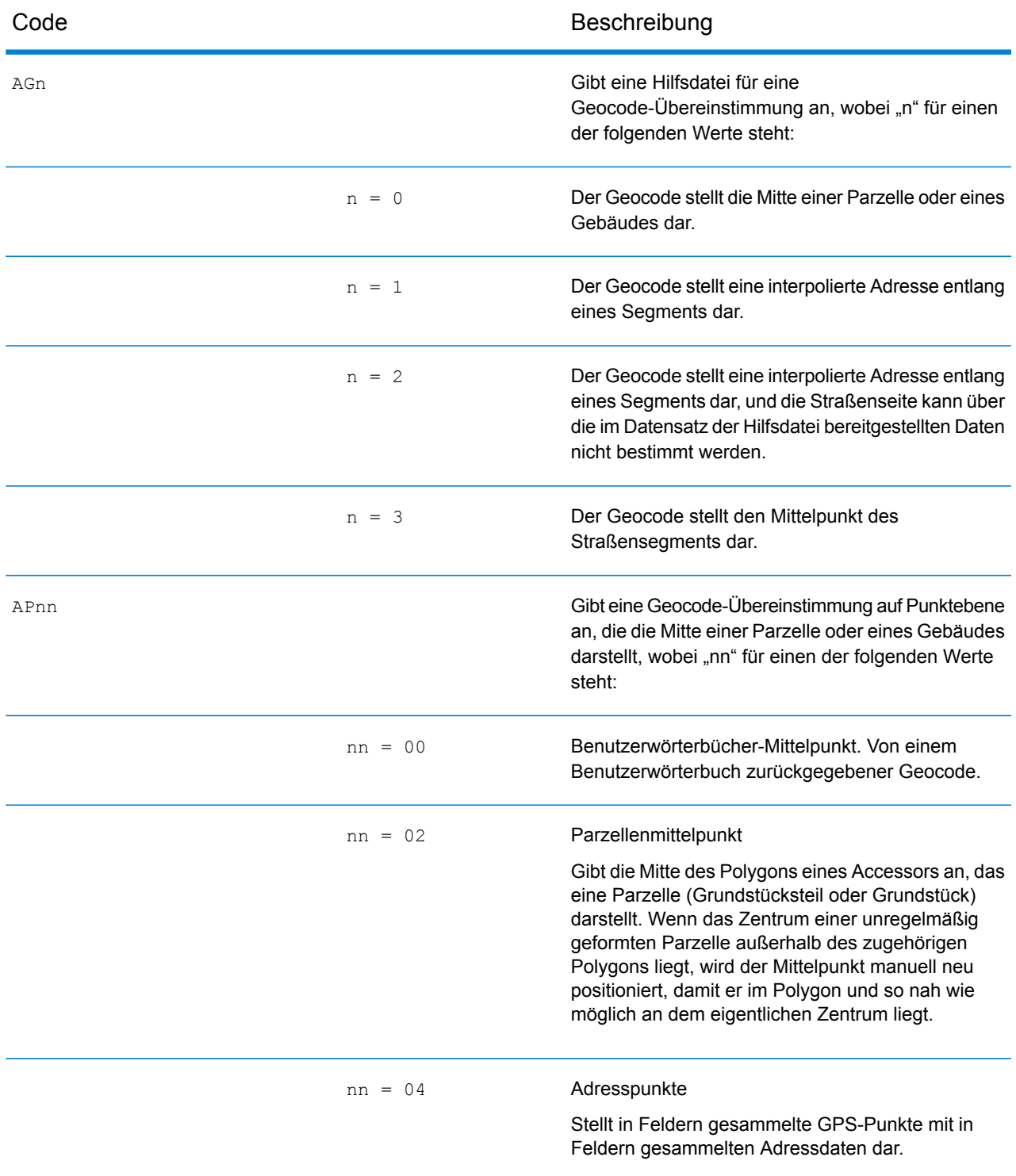

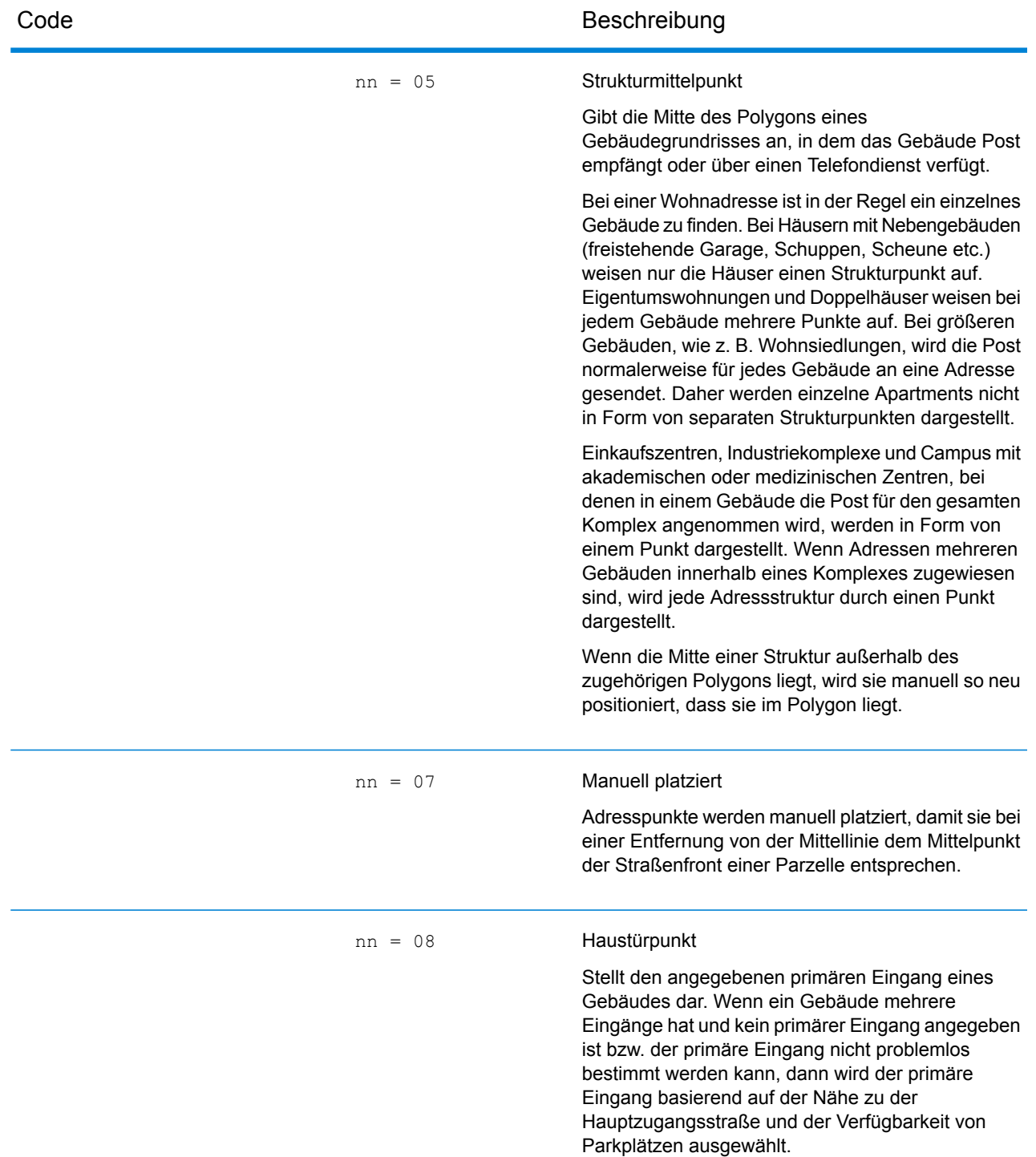

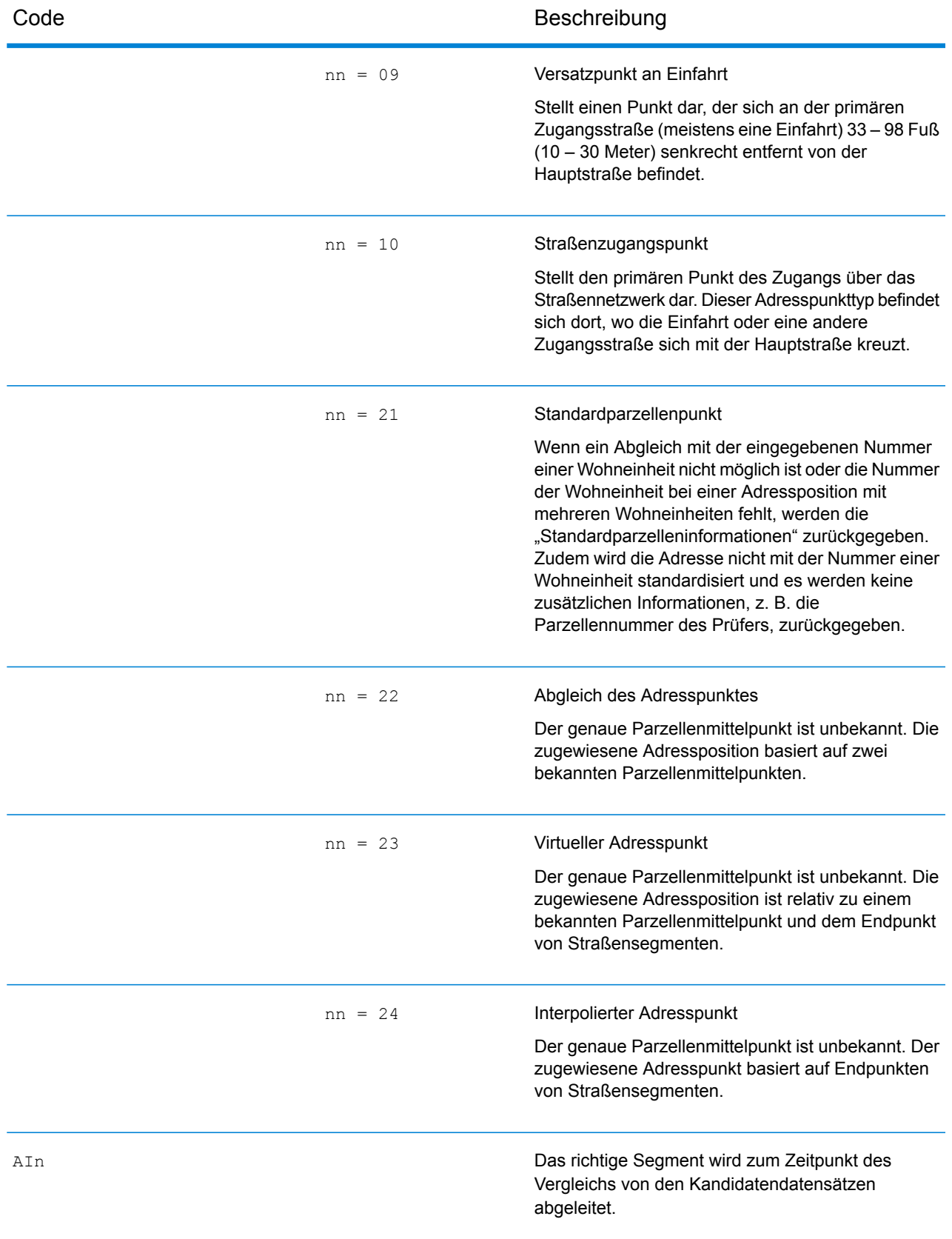

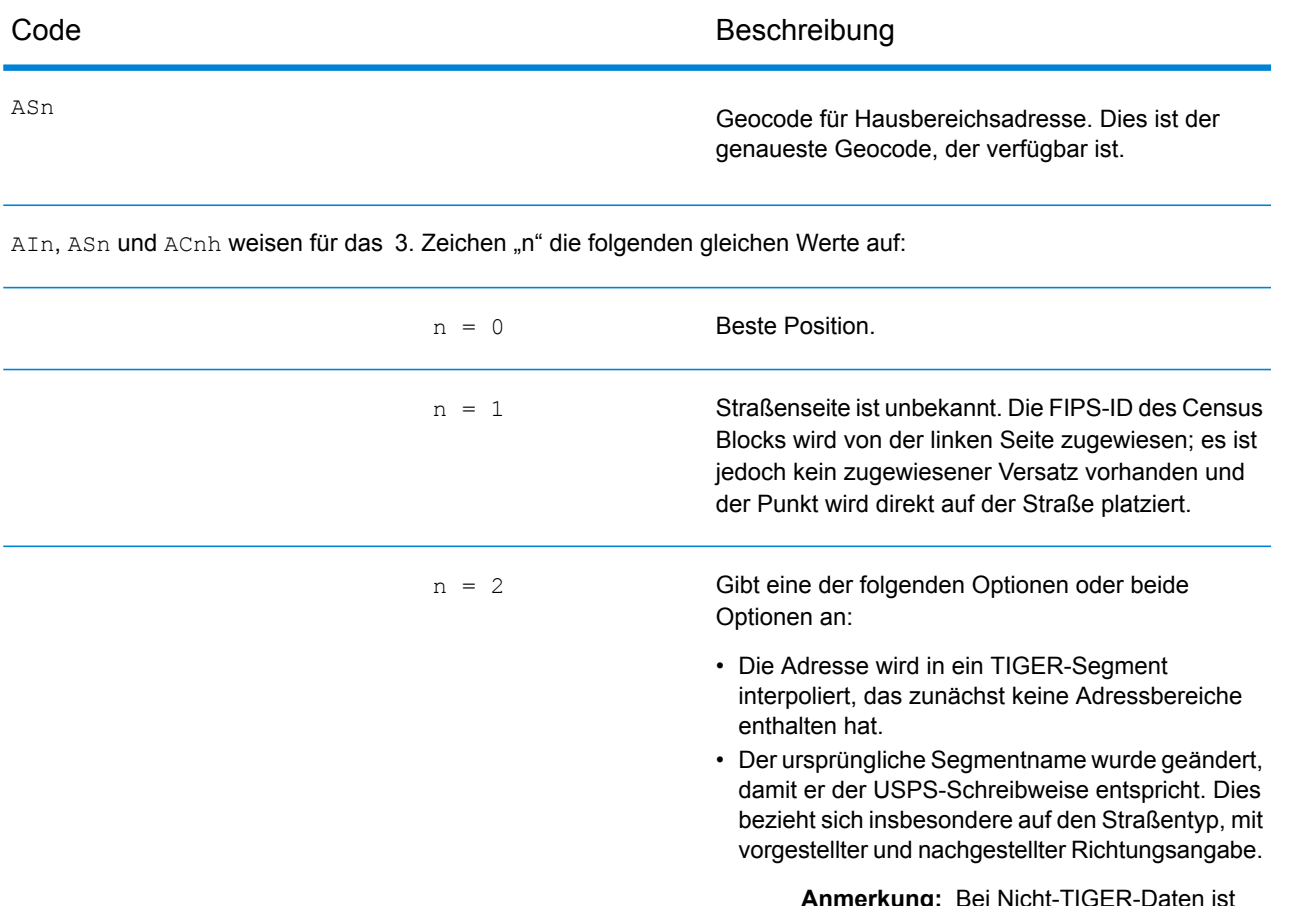

**Anmerkung:** Bei Nicht-TIGER-Daten ist nur der zweite Fall gültig, da die Interpolation des Segmentbereichs nur für TIGER-Daten abgeschlossen wird.

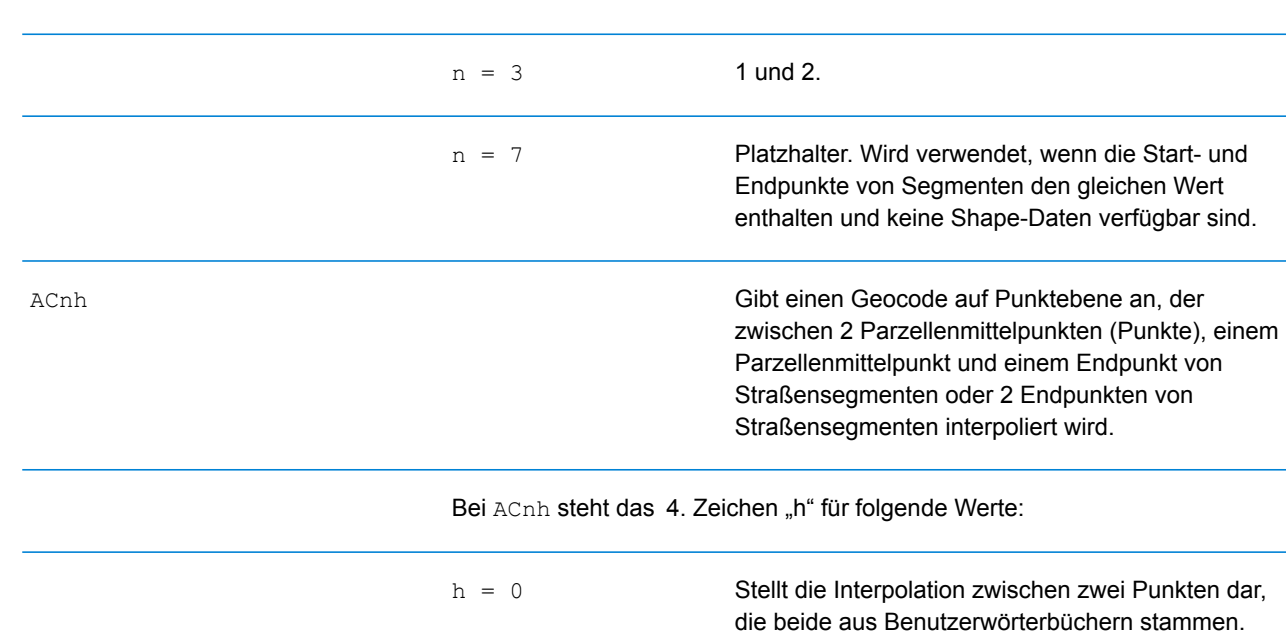

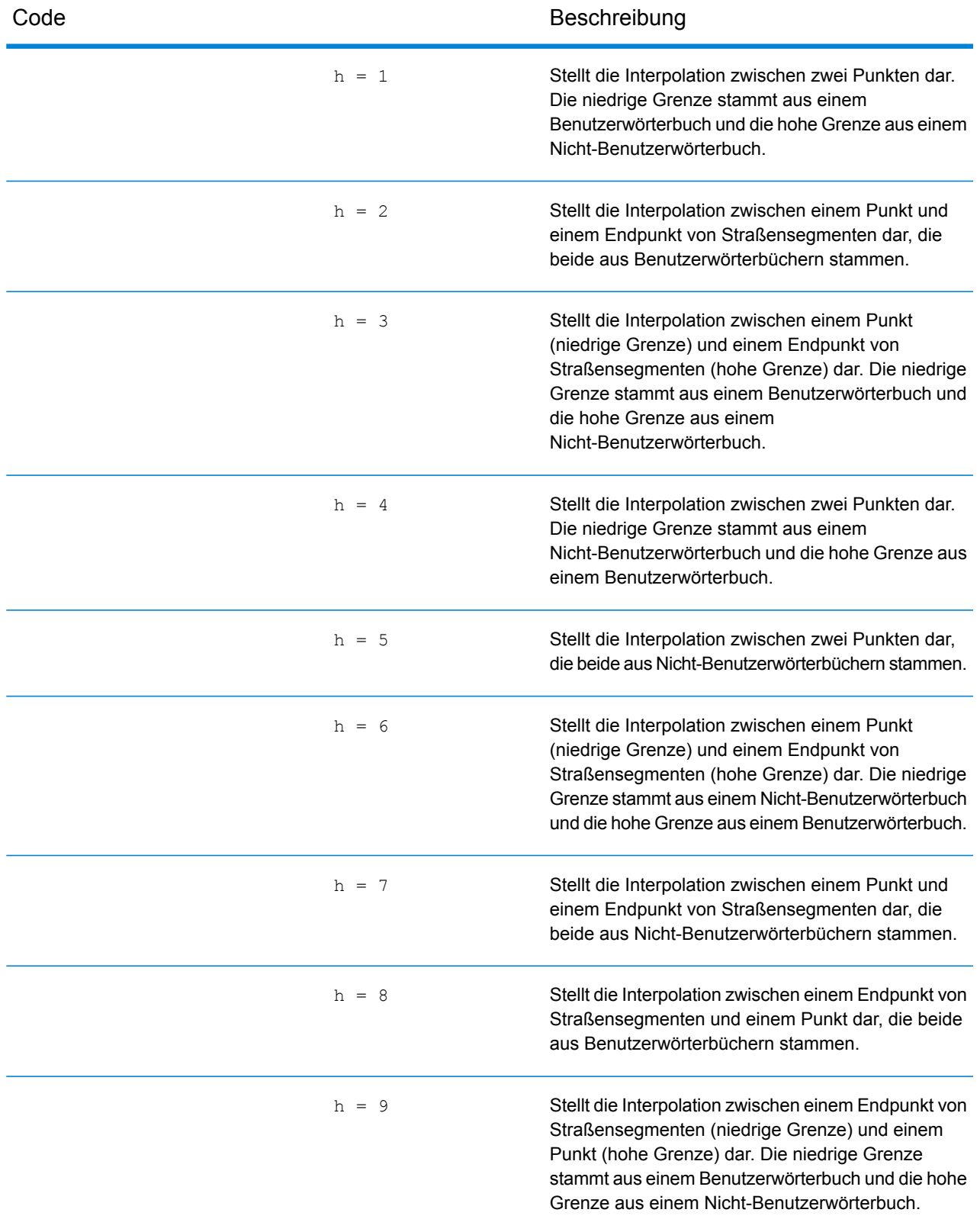

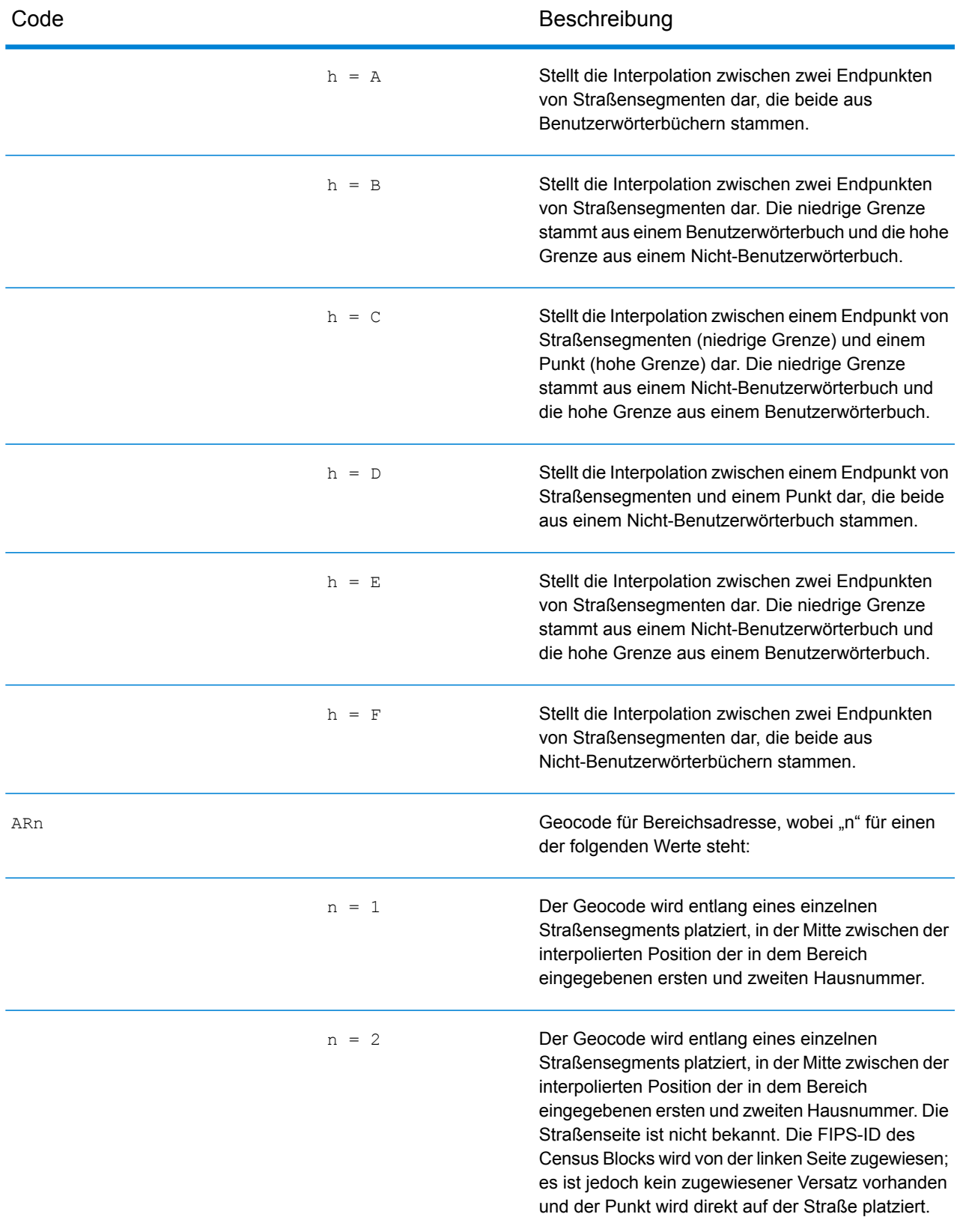

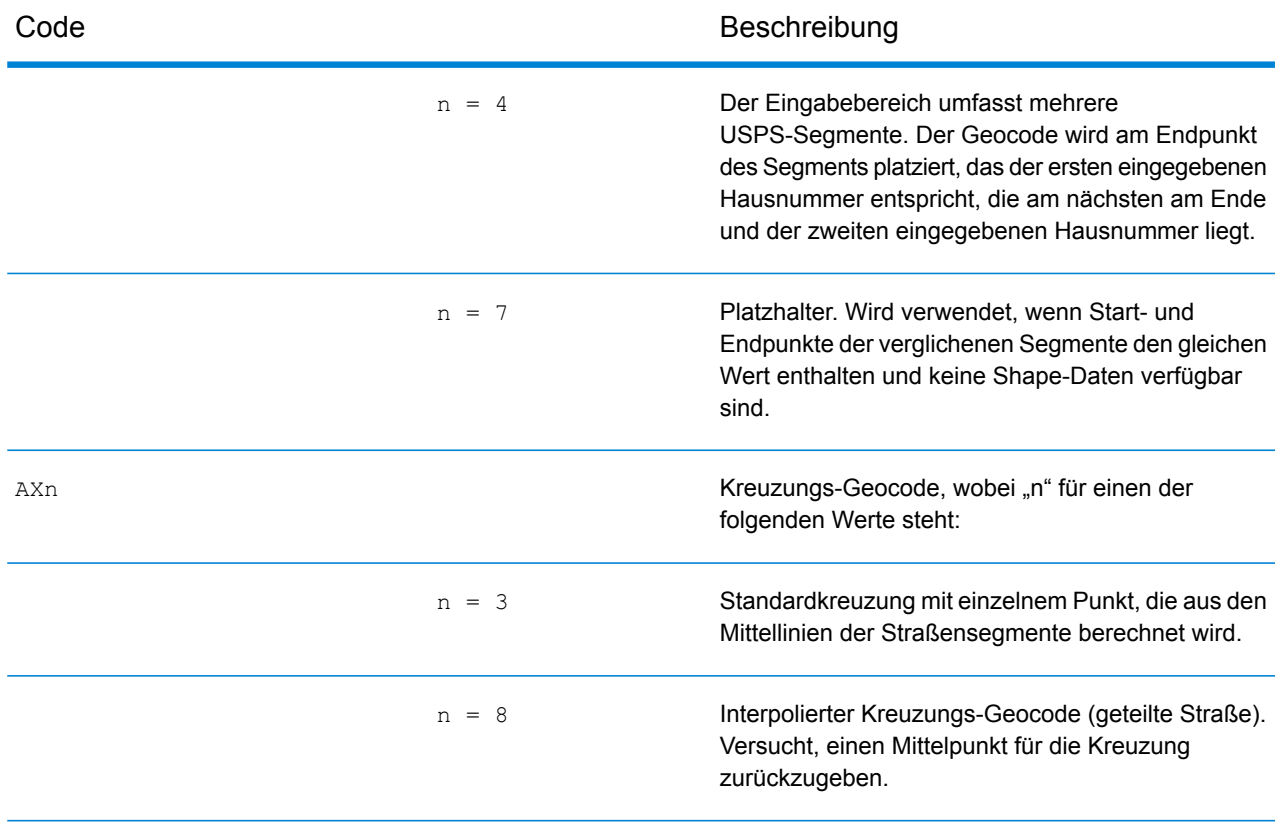

### **Positionscodes für Straßenmittelpunkte**

Bei Positionscodes, die mit einem "C" beginnen, handelt es sich um Positionscodes für Straßenmittelpunkte. Positionscodes für Straßenmittelpunkte geben die Zensus-ID-Genauigkeit und die Position des Geocodes im zurückgegebenen Straßensegment zurück. Straßenmittelpunkte können zurückgegeben werden, wenn die Ersatzoption für Straßenmittelpunkte aktiviert ist und kein Geocode auf Adressebene bestimmt werden konnte.

Ein Positionscode für Straßenmittelpunkte enthält folgende Zeichen.

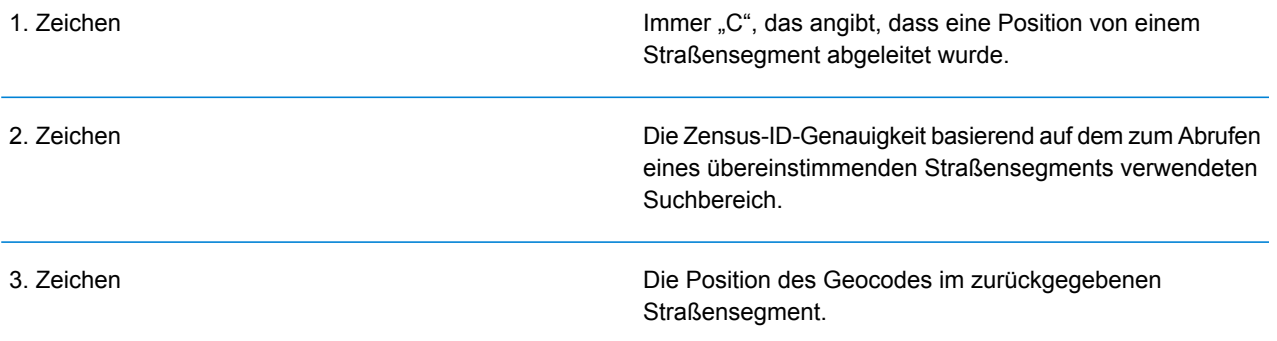

Die folgende Tabelle enthält die Werte und Beschreibungen der Positionscodes.

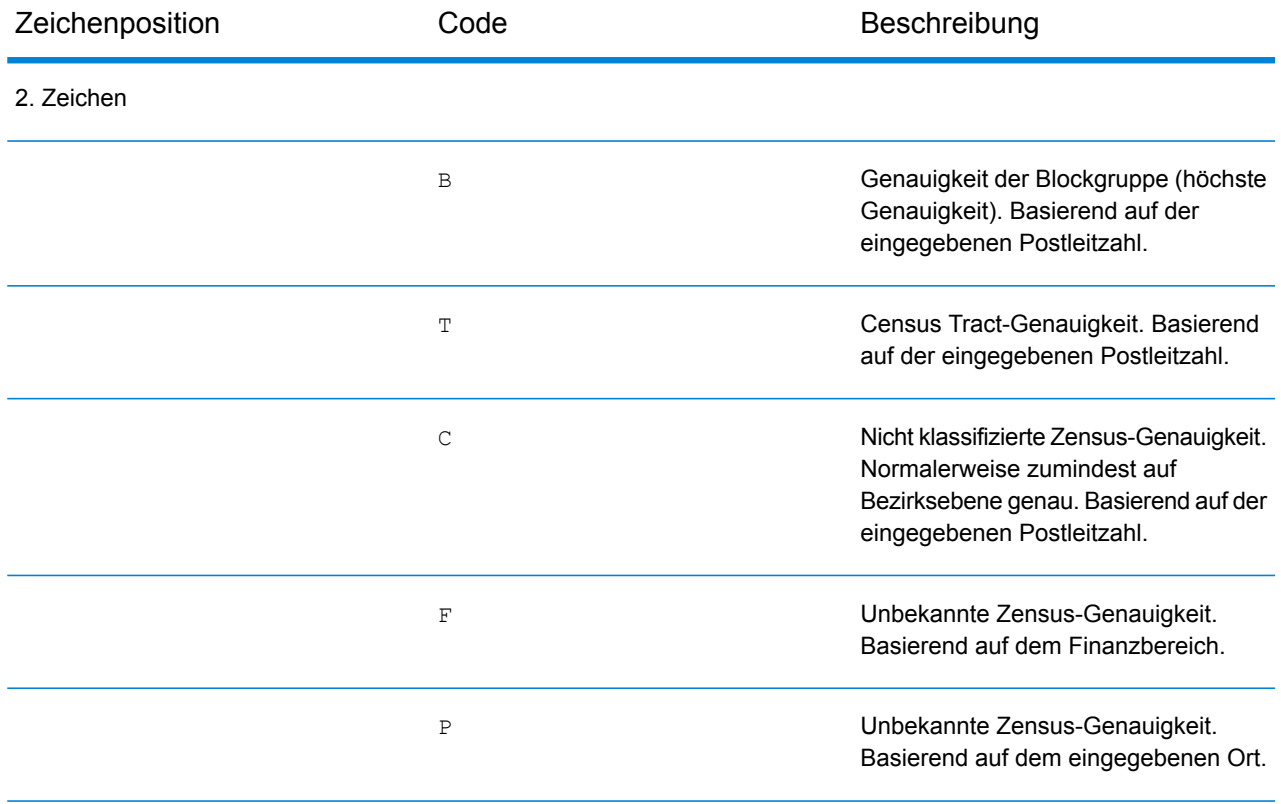

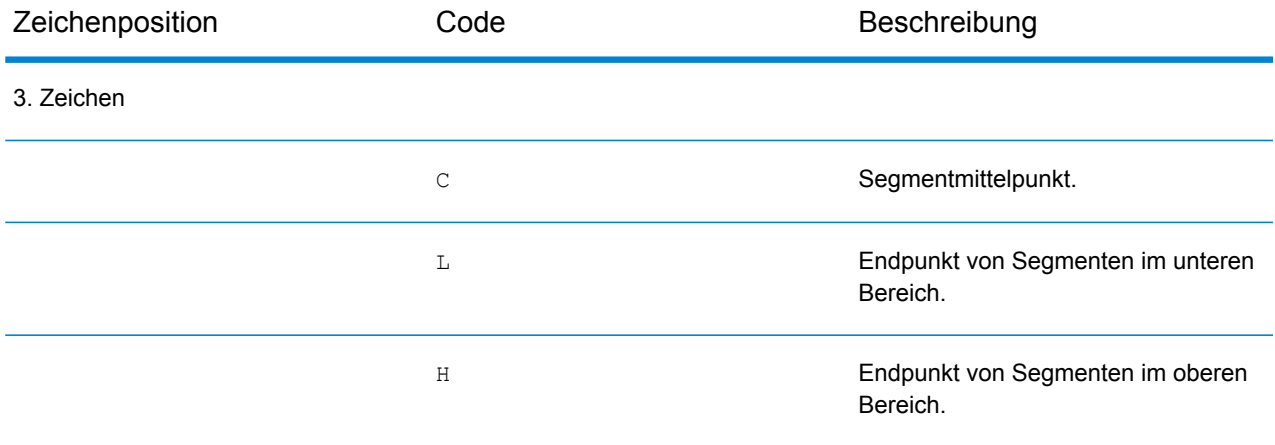

### **Positionscodes für PLZ + 4-Mittelpunkte**

Bei Positionscodes, die mit einem "Z" beginnen, handelt es sich um Positionscodes für PLZ +4-Mittelpunkte. PLZ + 4-Mittelpunkte geben an, dass für die Adresse kein Geocode bestimmt werden konnte. Stattdessen wird die Position des PLZ + 4-Zentrums der Adresse zurückgegeben. Positionscodes für PLZ + 4-Mittelpunkte geben die Qualität der zwei Positionsattribute an: die Zensus-ID-Genauigkeit und die Positionsgenauigkeit.

Ein Positionscode für PLZ + 4-Mittelpunkte enthält folgende Zeichen.

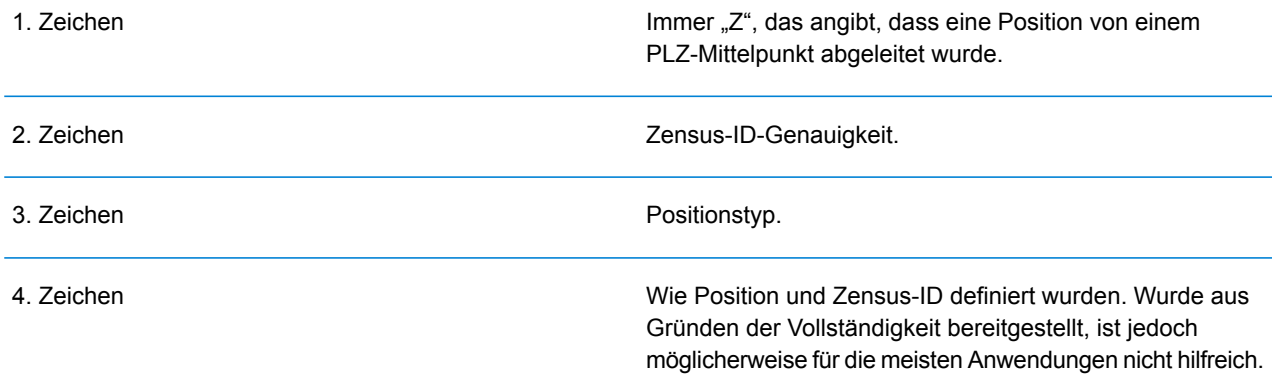

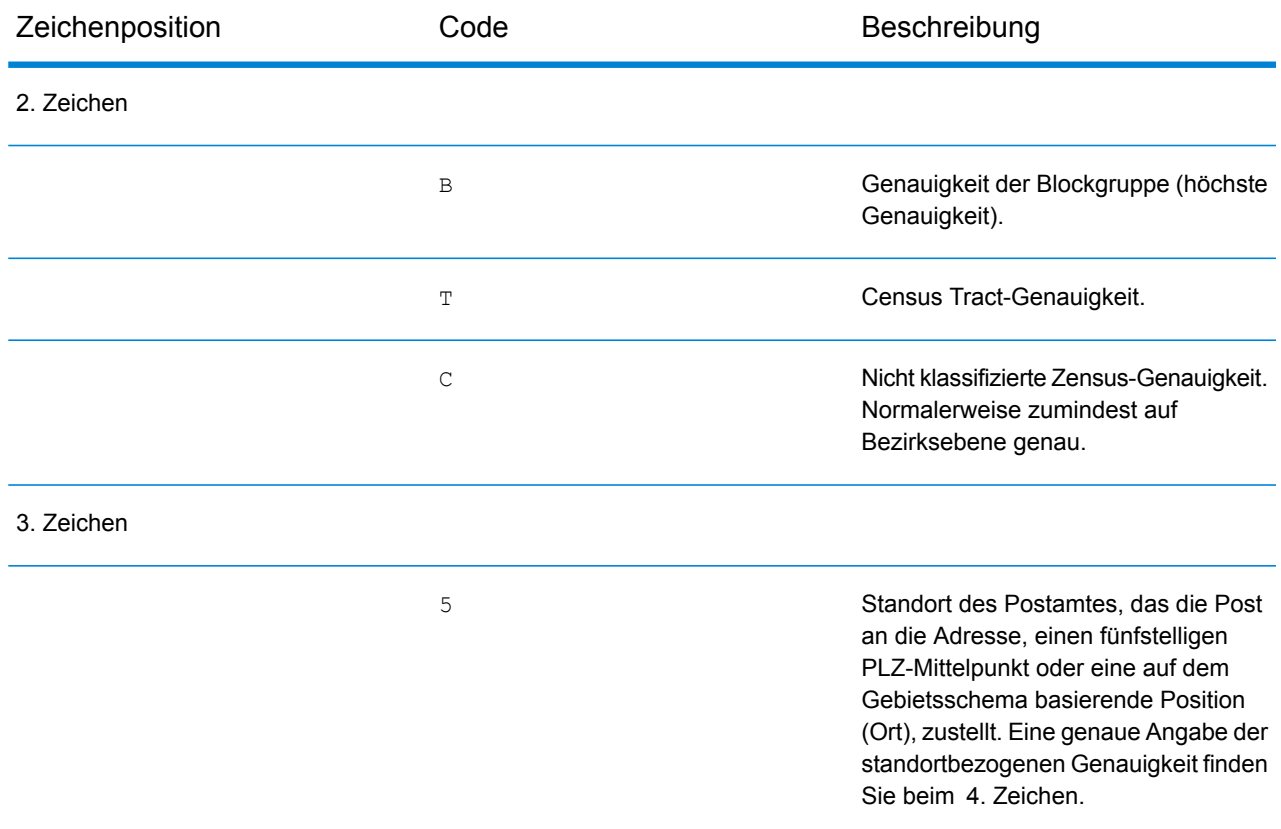

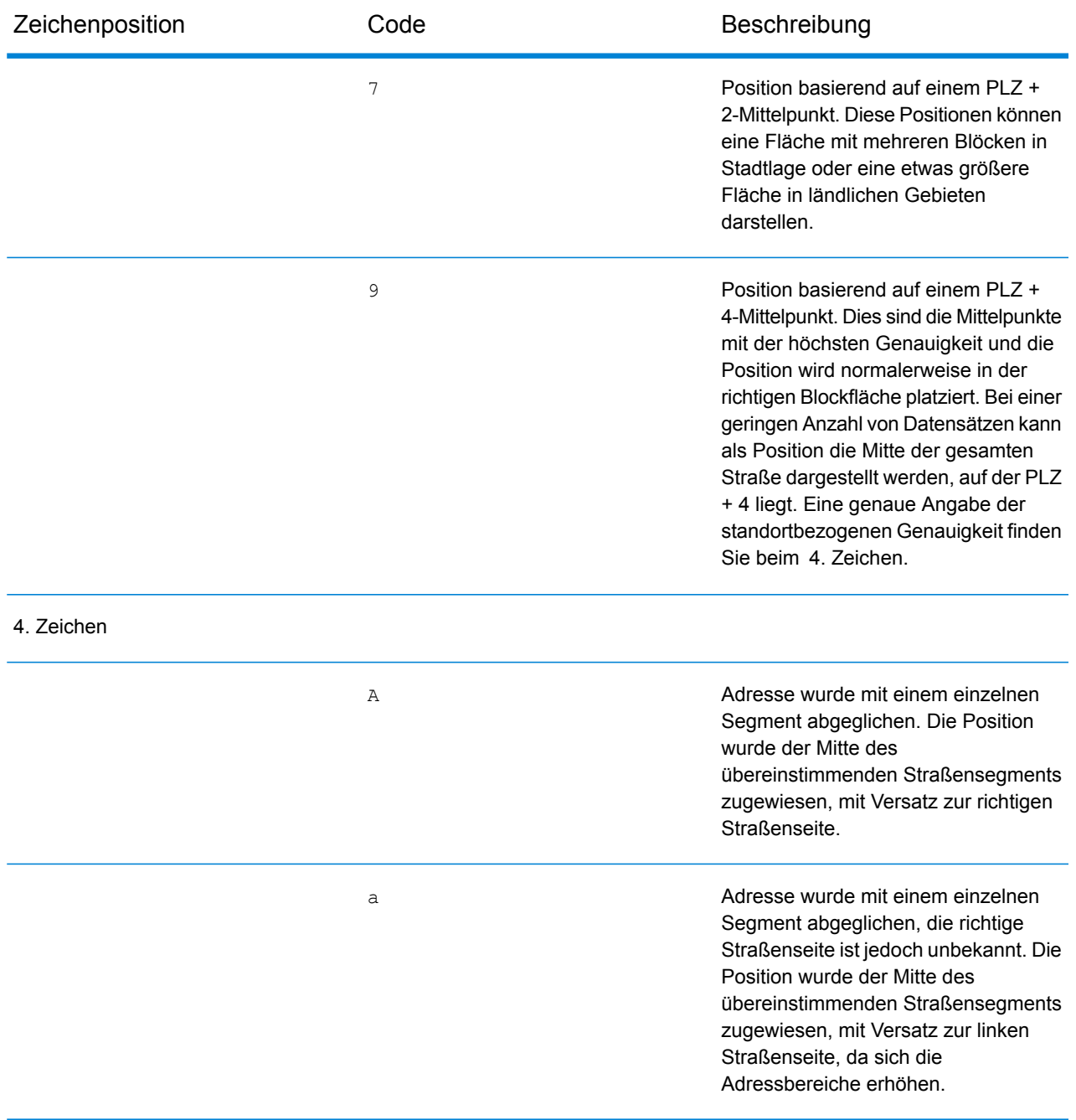

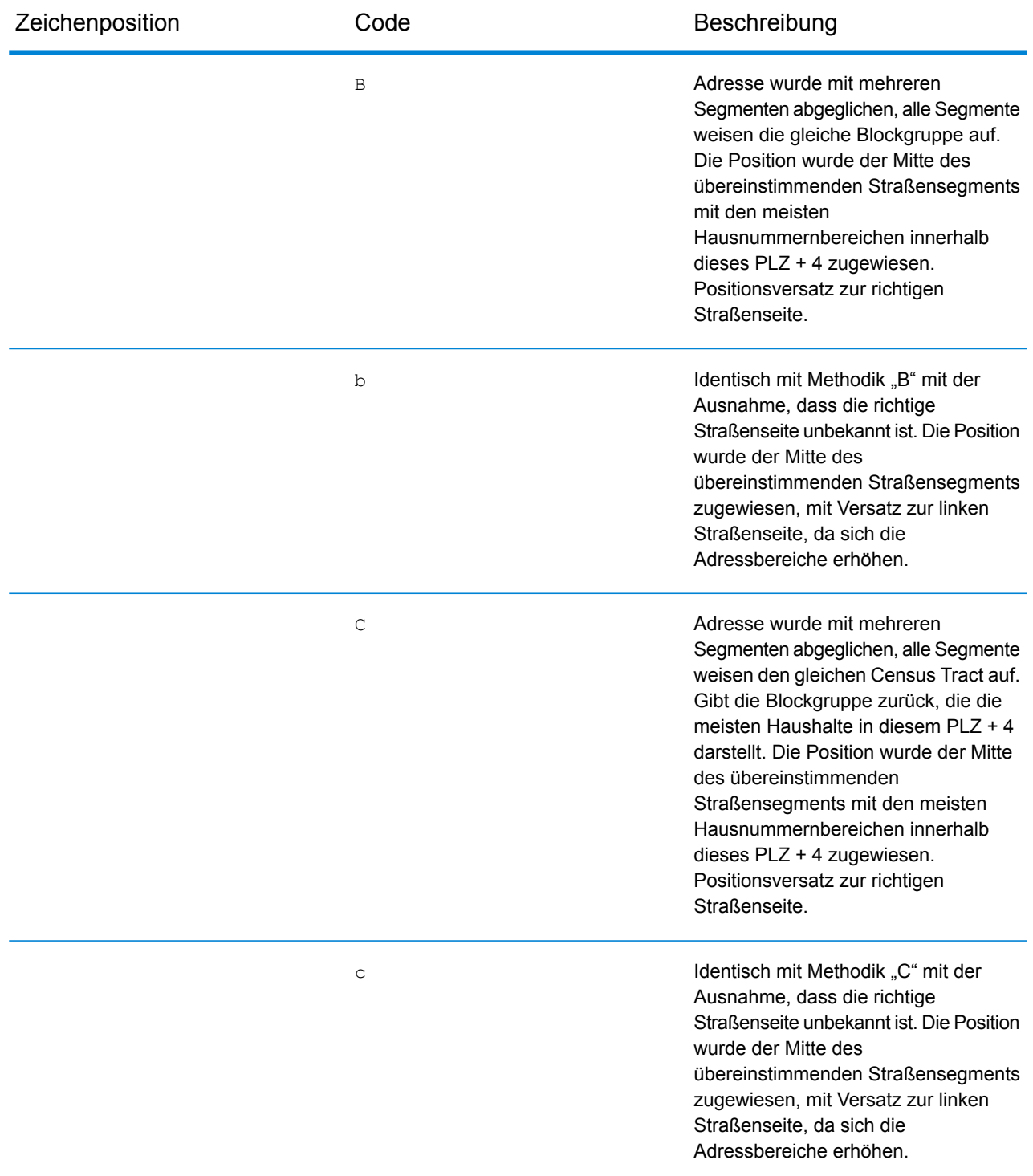

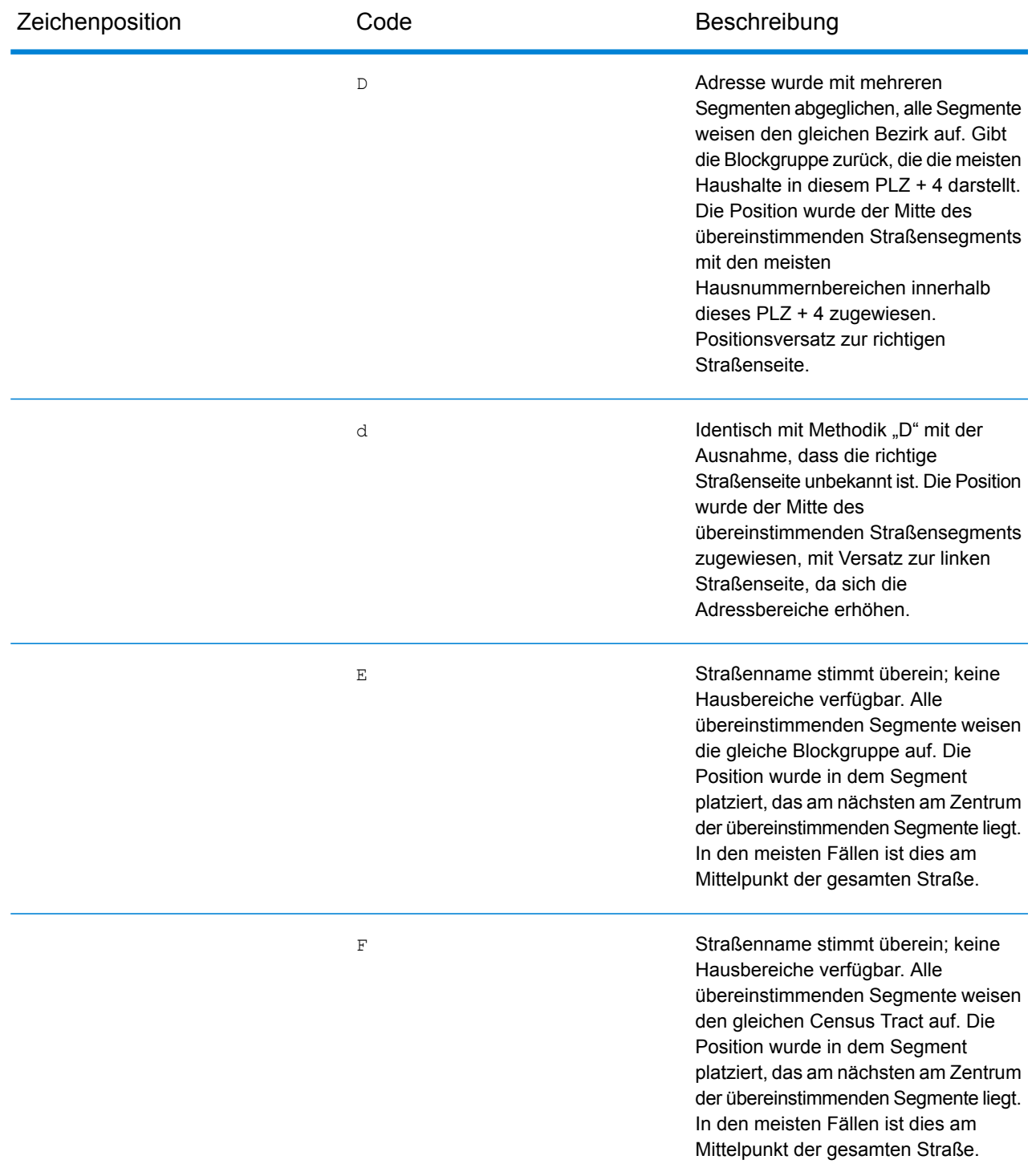

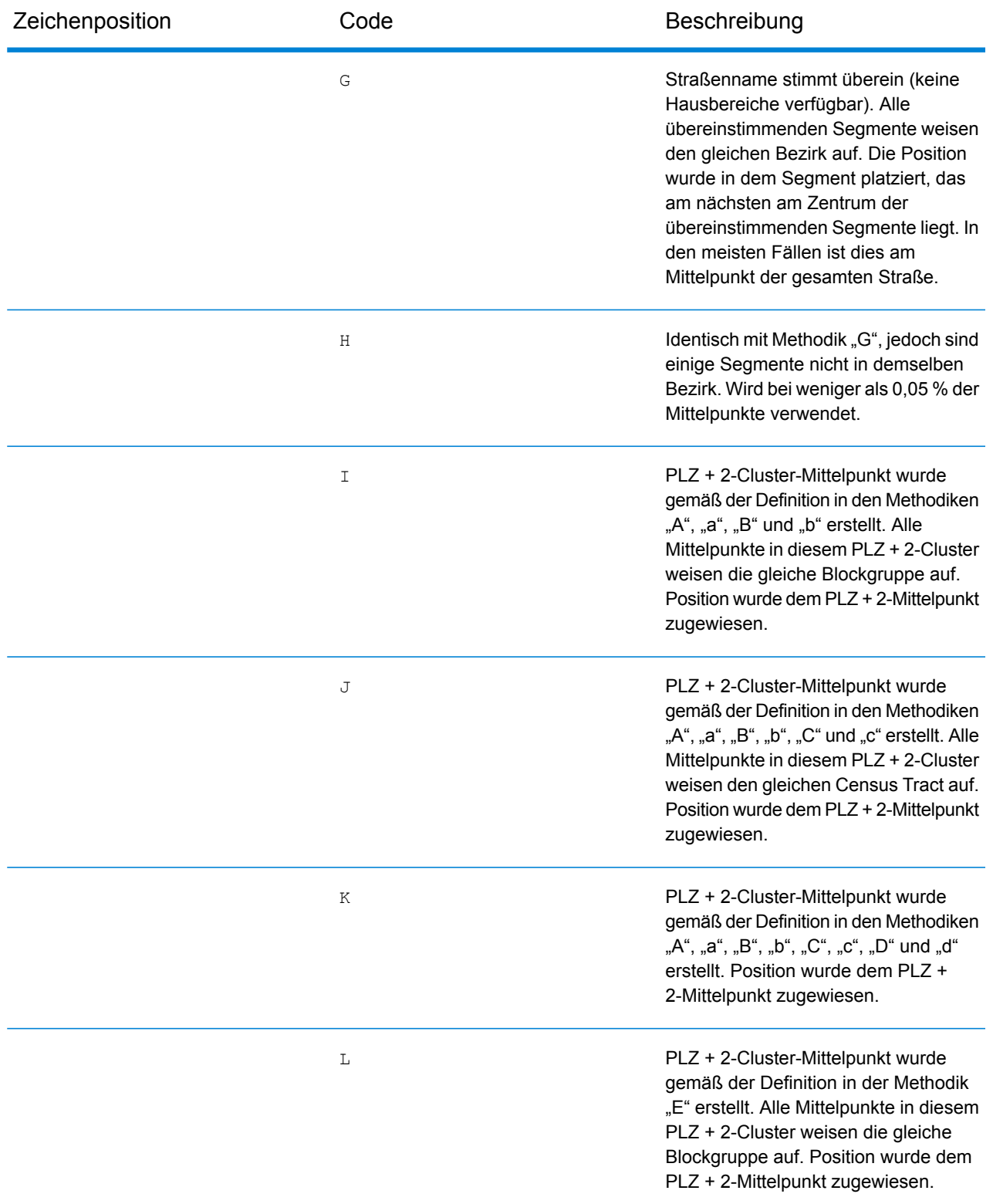

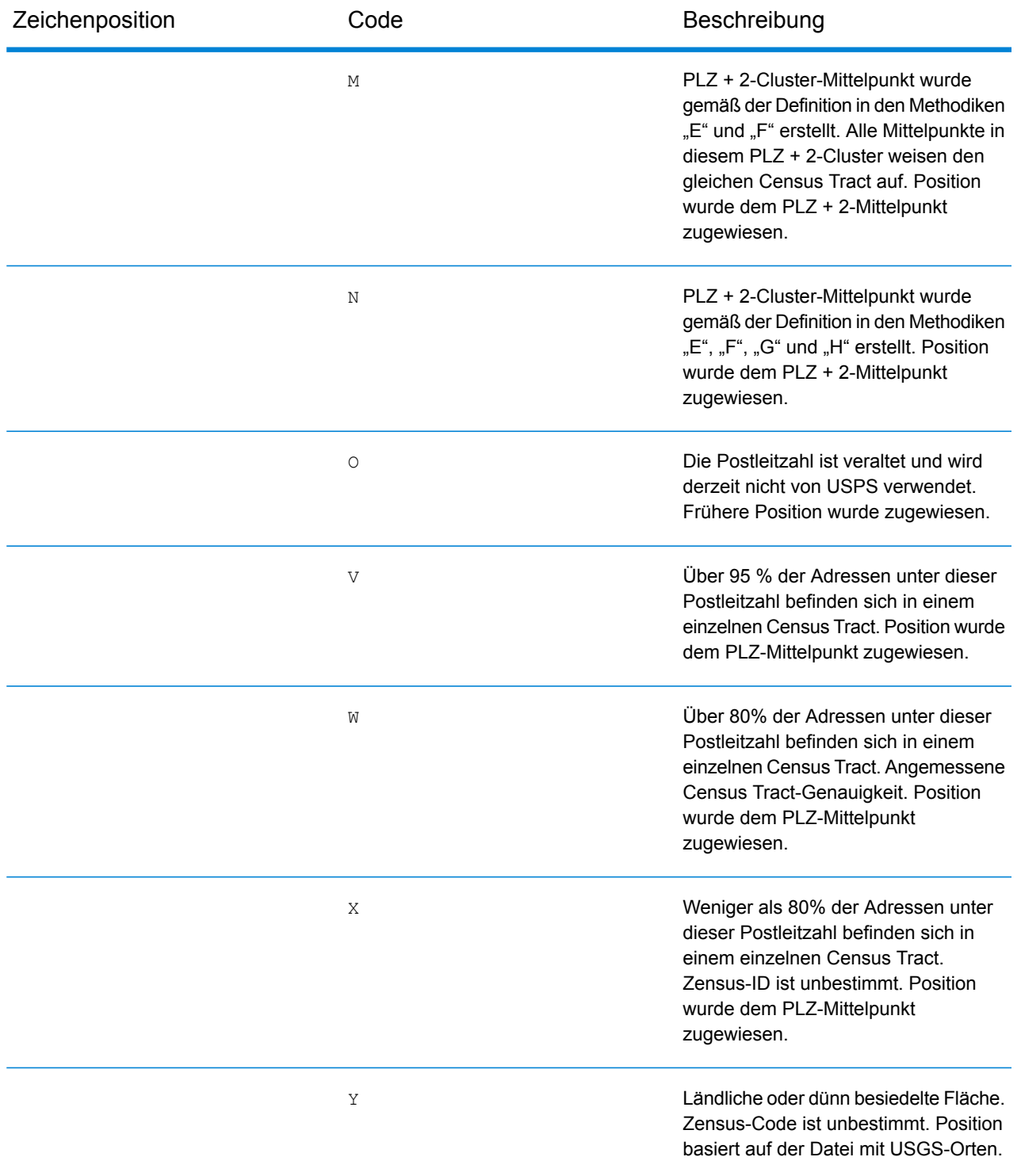

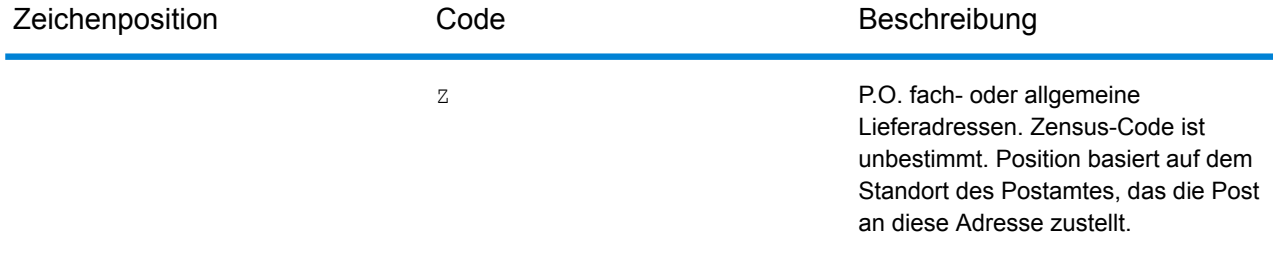

### **Positionscodes für geografische Mittelpunkte**

Bei Positionscodes, die mit einem "G" beginnen, handelt es sich um Positionscodes für geografische Mittelpunkte. Geografische Mittelpunkte können zurückgegeben werden, wenn die Ersatzoption für Straßenmittelpunkte aktiviert ist und kein Geocode auf Adressebene bestimmt werden konnte. Positionscodes für geografische Mittelpunkte geben die Qualität eines Orts-, Bezirks- oder Bundesland-/Kantonmittelpunktes an.

Ein Positionscode für geografische Mittelpunkte enthält folgende Zeichen.

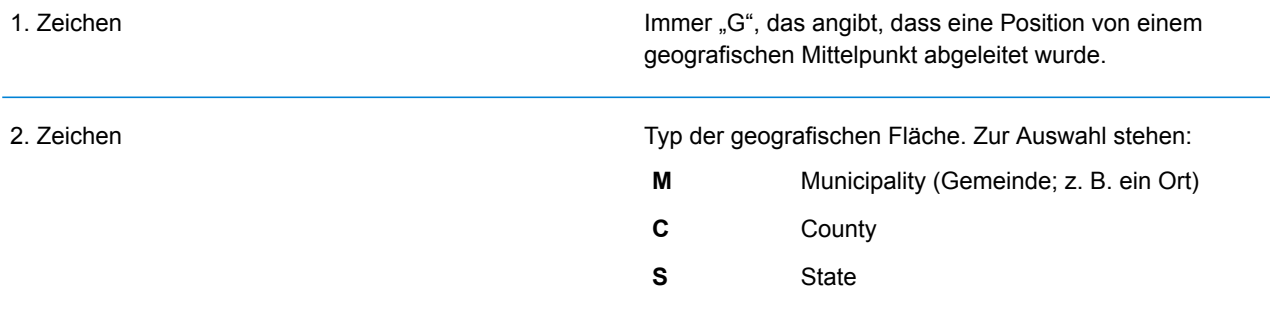

# Globale Ergebniscodes

# <span id="page-745-0"></span>Ergebniscodes für Forward Geocoding

## *Allgemeine Beschreibungen der Ergebniscodes*

Die folgende Tabelle enthält allgemeine Beschreibungen der zurückgegebenen Ergebniscodes.

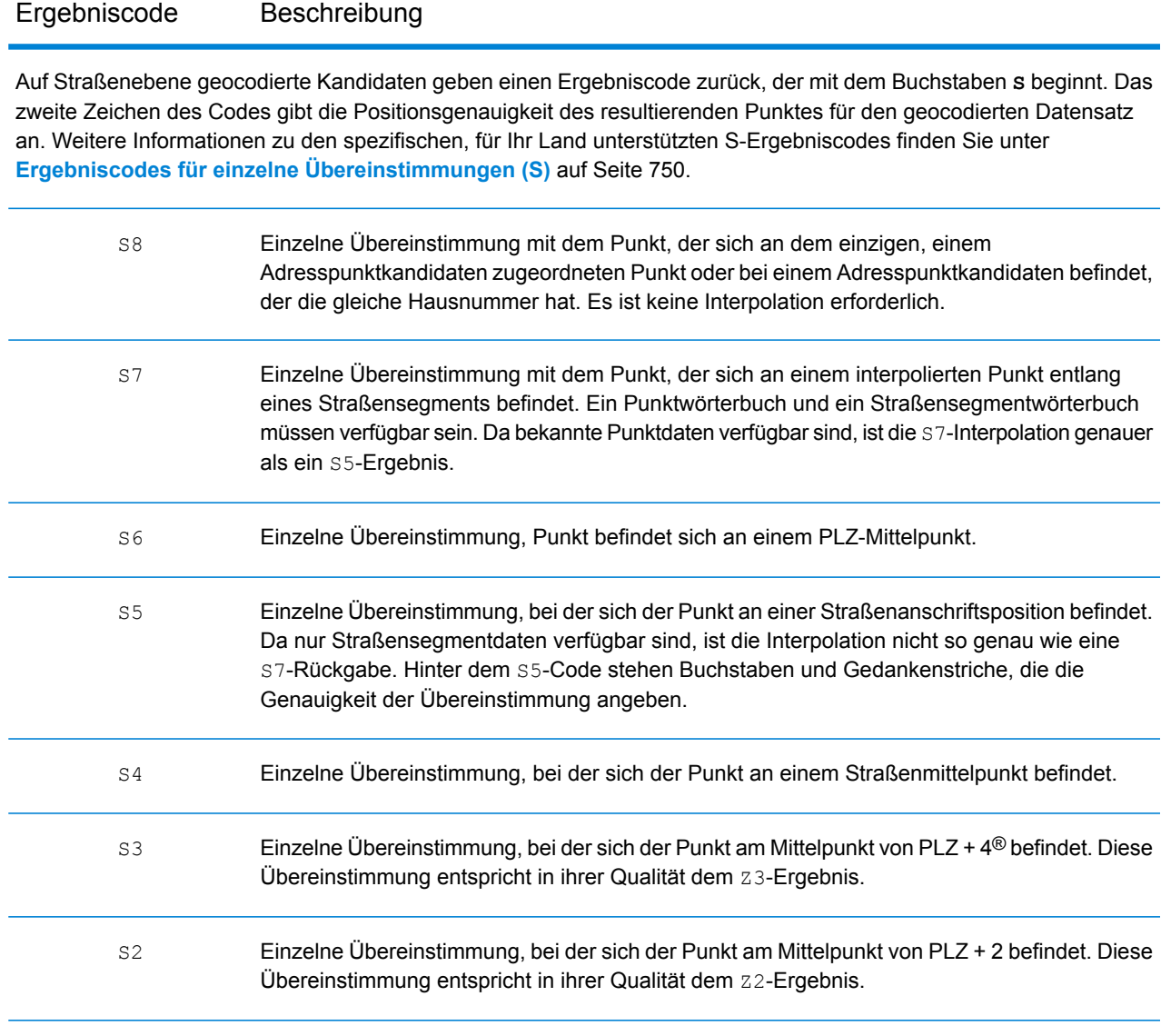

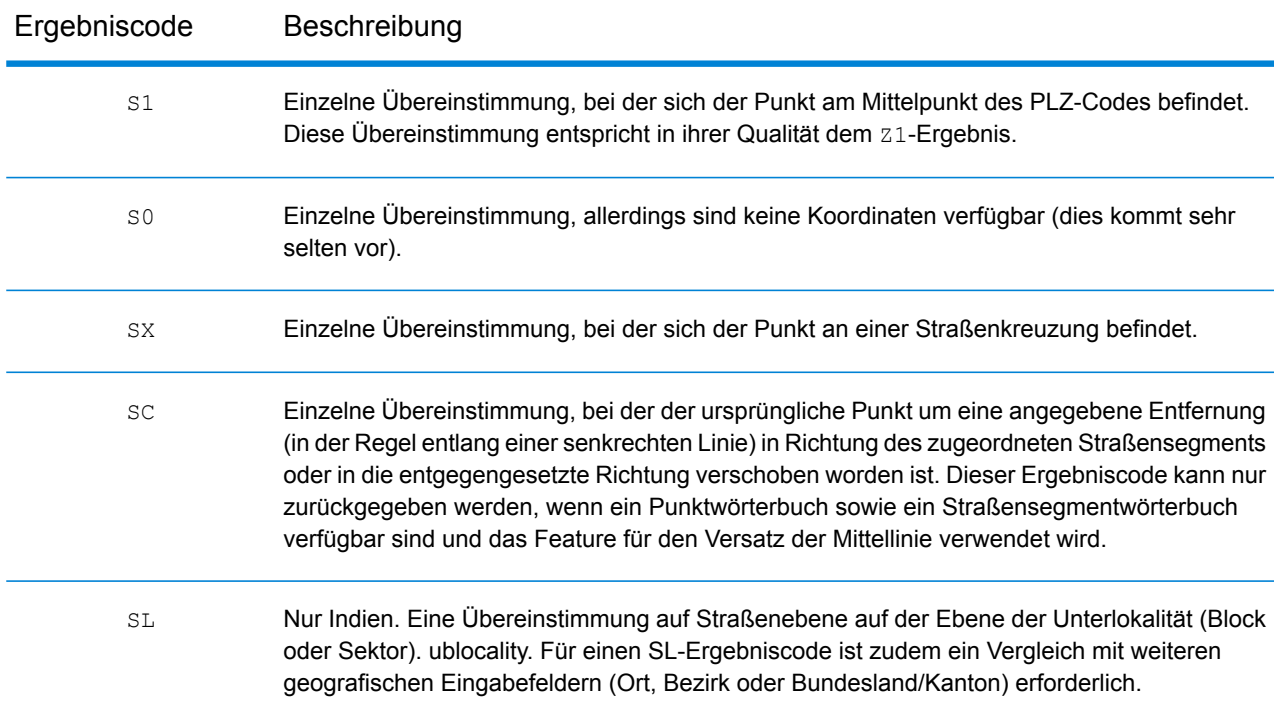

Bei **S**-Ergebniscodes (geocodierte Straßen) beschreiben acht zusätzliche Zeichen, wie hoch die Übereinstimmung der Adresse mit einer Adresse aus der Datenbank ist. Die Zeichen werden in derselben Reihenfolge wie in der folgenden Tabelle angezeigt. Komponenten ohne Übereinstimmung werden durch einen Gedankenstrich dargestellt.

Der Ergebniscode S5--N-SCZA stellt beispielsweise eine einzelne Übereinstimmung dar, bei der der Straßenname, das Straßensuffix (Richtung), der Ort und die Postleitzahl übereinstimmen. Die Striche geben an, dass es keine Übereinstimmung bei der Hausnummer, der vorangestellten Straßenrichtungsangabe oder dem Landstraßentyp gab. Die Übereinstimmung stammte aus der Adressdatenbank für Straßenbereiche. Dieser Datensatz wird an der Straßenanschriftsposition des Kandidaten mit der Übereinstimmung geocodiert.

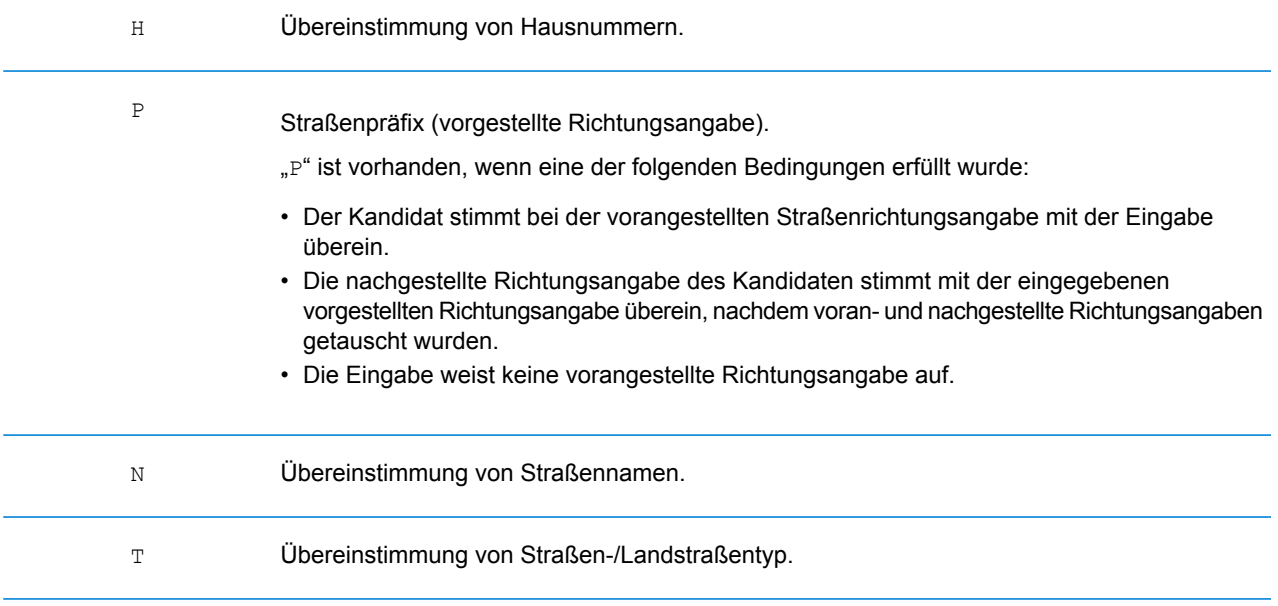

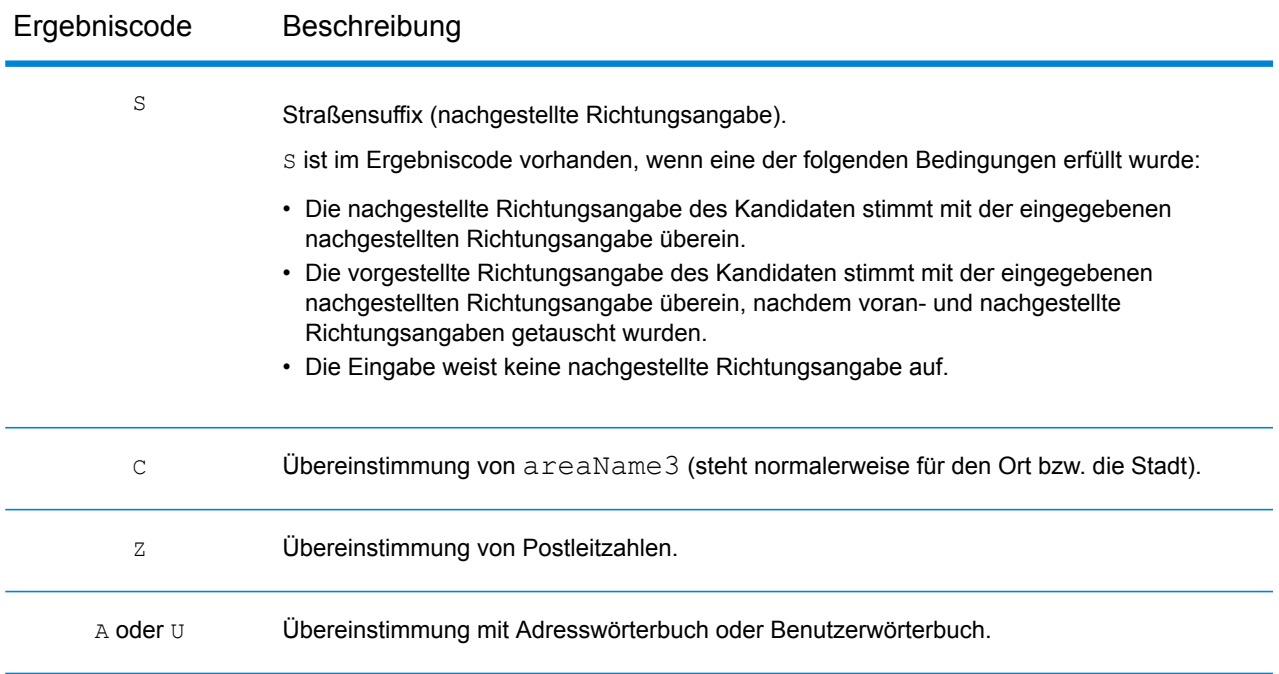

Übereinstimmungen in der Kategorie **Z** geben an, dass eine Übereinstimmung auf Postleitzahlenebene gefunden wurde. Eine Übereinstimmung auf PLZ-Code-Ebene wird in einem der folgenden Fälle zurückgegeben:

- Sie haben angegeben, dass mit PLZ-Mittelpunkten verglichen werden soll. Der resultierende Punkt befindet sich im PLZ-Mittelpunkt mit den folgenden möglichen Genauigkeitsstufen.
- Es ist keine Übereinstimmung auf Straßenebene vorhanden und Sie haben angegeben, dass auf den Mittelpunkt der Postleitzahl zurückgegriffen werden soll.

**Anmerkung:** Informationen zu den bestimmten Bedeutungen von postCode1 & 2 finden Sie in dem Abschnitt zu Ihrem Land.

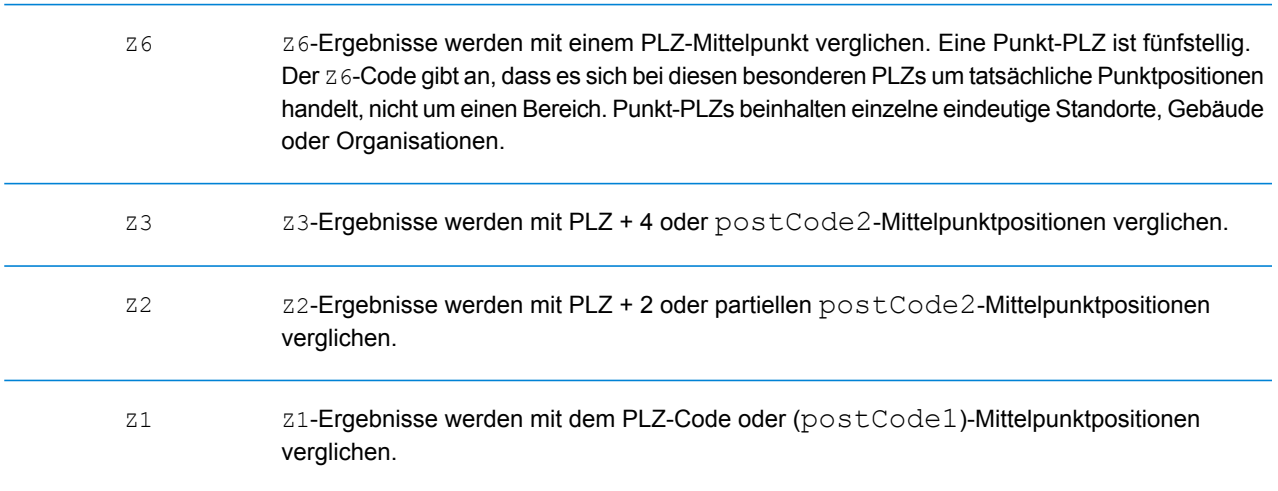

### Ergebniscode Beschreibung

Auf geografischer Ebene geocodierte Kandidaten geben einen Ergebniscode zurück, der mit dem Buchstaben **G** beginnt. Die nach dem Buchstaben "G" folgenden Zahlen bieten detailliertere Informationen zur Genauigkeit des Kandidaten.

**Anmerkung:** Informationen zu den bestimmten Bedeutungen von areaName1-4 finden Sie in dem Abschnitt zu Ihrem Land.

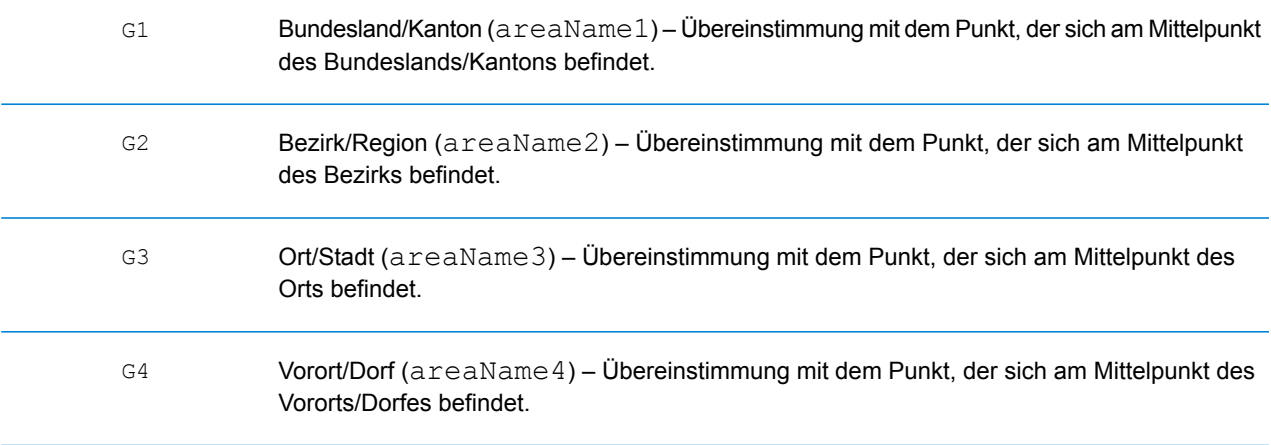

## <span id="page-749-0"></span>**Ergebniscodes für einzelne Übereinstimmungen (S)**

In der folgenden Tabelle wird die Unterstützung für die Ergebniscodes der Kategorie S nach Land angezeigt. Detaillierte Beschreibungen der S-Ergebniscodes finden Sie unter **[Ergebniscodes](#page-745-0) für Forward [Geocoding](#page-745-0)** auf Seite 746. Diese Beschreibungen gelten für die große Mehrheit der Länder. Die Ausnahmen werden in den Abschnitten unter der folgenden Tabelle für folgende Länder aufgelistet und beschrieben:

- **[Australien](#page-752-0)**
- **[Kanada](#page-754-0)**
- **[Vereinigte](#page-750-0) Staaten**

Ein Aufzählungszeichen "•" weist darauf hin, dass der S-Code unterstützt wird. Eine leere Zelle weist darauf hin, dass der S-Code nicht unterstützt wird.

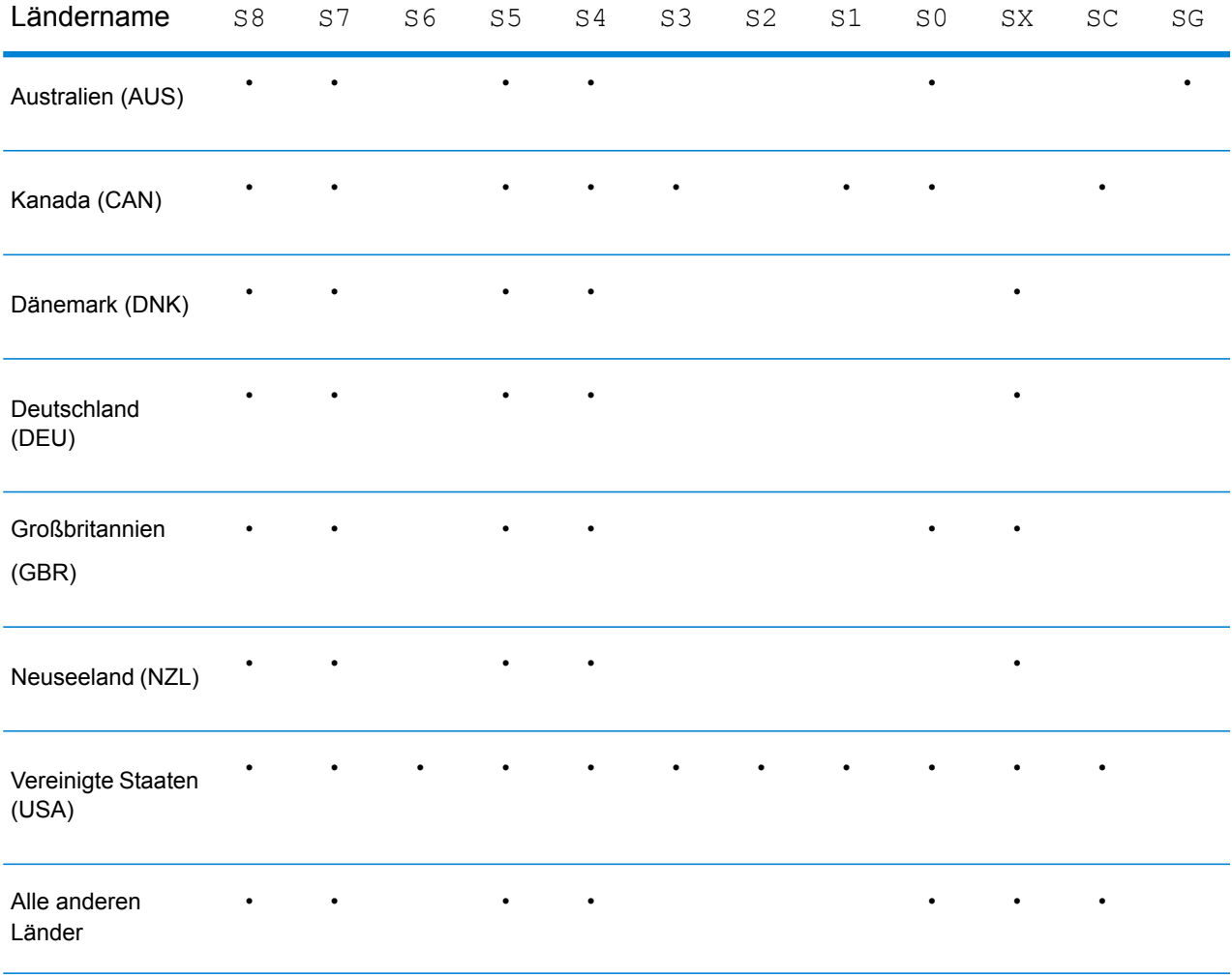

#### <span id="page-750-0"></span>**Vereinigte Staaten – Beschreibungen der S-Genauigkeitscodes**

In der folgenden Tabelle sind Beschreibungen der S-Genauigkeitscodes für die Vereinigten Staaten enthalten.

### Genauigkeitscode Beschreibung

Auf Straßenebene geocodierte Kandidaten geben einen Genauigkeitscode zurück, der mit dem Buchstaben "S" beginnt. Das zweite Zeichen des Codes gibt die Positionsgenauigkeit des resultierenden Punktes für den geocodierten Datensatz an.

![](_page_750_Picture_563.jpeg)

![](_page_751_Picture_151.jpeg)

### <span id="page-752-0"></span>**Australien – Beschreibungen der S-Ergebniscodes**

In der folgenden Tabelle sind Beschreibungen der S-Ergebniscodes für Australien enthalten.

![](_page_752_Picture_624.jpeg)

![](_page_753_Picture_115.jpeg)

### <span id="page-754-0"></span>**Kanada – Beschreibungen der S-Ergebniscodes**

In der folgenden Tabelle sind Beschreibungen der S-Ergebniscodes für Kanada enthalten.

![](_page_754_Picture_542.jpeg)

# R-Ergebniscodes für Reverse Geocoding

Übereinstimmungen in der R-Kategorie geben an, dass der Datensatz durch Reverse Geocoding abgeglichen wurde. Die ersten drei Zeichen des R-Ergebniscodes geben den Typ der gefundenen Übereinstimmung an. R-Geocode-Ergebnisse beinhalten einen zusätzlichen Buchstaben für die Angabe des Wörterbuchs, über das die Übereinstimmung gefunden wurde. Dies ist immer ein A und gibt das Adresswörterbuch an. Reverse Geocoding wird nur von dem Adresswörterbuch (nicht dem Benutzerwörterbuch) unterstützt.

*Beschreibungen der Ergebniscodes für Reverse Geocoding (R)*

![](_page_755_Picture_339.jpeg)
## **Notices**

© 2018 Pitney Bowes Software Inc. Alle Rechte vorbehalten. MapInfo und Group 1 Software sind Marken von Pitney Bowes Software Inc. Alle anderen Marken und Markenzeichen sind Eigentum ihrer jeweiligen Besitzer.

## *USPS® Urheberrechtshinweise*

Pitney Bowes Inc. wurde eine nicht-ausschließliche Lizenz erteilt, die die Veröffentlichung und den Verkauf von ZIP + 4<sup>®</sup> Postleitzahl-Datenbanken auf optischen und magnetischen Medien genehmigt. Folgende Marken sind Markenzeichen des United States Postal Service: CASS, CASS Certified, DPV, eLOT, FASTforward, First-Class Mail, Intelligent Mail, LACS<sup>Link</sup>, NCOA<sup>Link</sup>, PAVE, PLANET Code, Postal Service, POSTNET, Post Office, RDI, Suite<sup>Link</sup>, United States Postal Service, Standard Mail, United States Post Office, USPS, ZIP Code, und ZIP + 4. Hierbei handelt es sich jedoch nicht um eine vollständige Liste der Marken, die zum United States Postal Service gehören.

Pitney Bowes Inc. ist nicht-exklusiver Lizenznehmer von USPS® für die Verarbeitungsprozesse von NCOAL<sub>ink®</sub>.

Die Preisgestaltung jeglicher Pitney Bowes Softwareprodukte, -optionen und -dienstleistungen erfolgt nicht durch USPS® oder die Regierung der Vereinigten Staaten. Es wird auch keine Regulierung oder Genehmigung der Preise durch USPS® oder die US-Regierung durchgeführt. Bei der Verwendung von RDI™-Daten zur Berechnung von Paketversandkosten wird die Entscheidung, welcher Paketlieferdienst genutzt wird, nicht von USPS $^\circ$ oder der Regierung der Vereinigten Staaten getroffen.

## *Datenbereitstellung und Hinweise*

Hier verwendete Datenprodukte und Datenprodukte, die in Software-Anwendungen von Pitney Bowes verwendet werden, sind durch verschiedene Markenzeichen und mindestens eines der folgenden Urheberrechte geschützt:

© Copyright United States Postal Service. Alle Rechte vorbehalten.

 $\degree$  2014 TomTom. Alle Rechte vorbehalten. TomTom und das TomTom Logo sind eingetragene Marken von TomTom N.V.

## © 2016 HERE

Fuente: INEGI (Instituto Nacional de Estadística y Geografía)

Basierend auf elektronischen Daten © National Land Survey Sweden.

© Copyright United States Census Bureau

© Copyright Nova Marketing Group, Inc.

Teile dieses Programms sind urheberrechtlich geschützt durch © Copyright 1993-2007 Nova Marketing Group Inc. Alle Rechte vorbehalten.

© Copyright Second Decimal, LLC

© Copyright Canada Post Corporation

Diese CD-ROM enthält Daten einer urheberrechtlich geschützten Datenerfassung der Canada Post Corporation.

© 2007 Claritas, Inc.

Das Geocode Address World Dataset enthält lizenzierte Daten des GeoNames-Projekts (**[www.geonames.org](http://www.geonames.org)**), die unter den Bedingungen der Creative Commons Attribution License ("Attribution License") bereitgestellt werden. Die Attribution License können Sie unter **<http://creativecommons.org/licenses/by/3.0/legalcode>** einsehen. Ihre Nutzung der GeoNames-Daten (wie im Spectrum™ Technology Platform Nutzerhandbuch beschrieben) unterliegt den Bedingungen der Attribution License. Bei Konflikten zwischen Ihrer Vereinbarung mit Pitney Bowes Software, Inc. und der Attribution License hat die Attribution License lediglich bezüglich der Nutzung von GeoNames-Daten Vorrang.

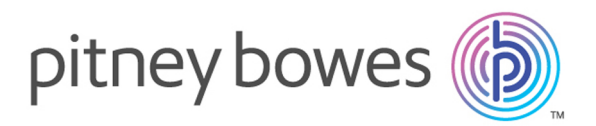

3001 Summer Street Stamford CT 06926-0700 USA

www.pitneybowes.com

© 2018 Pitney Bowes Software Inc. All rights reserved